Issue 1, January 1990

## **Digital Business System**

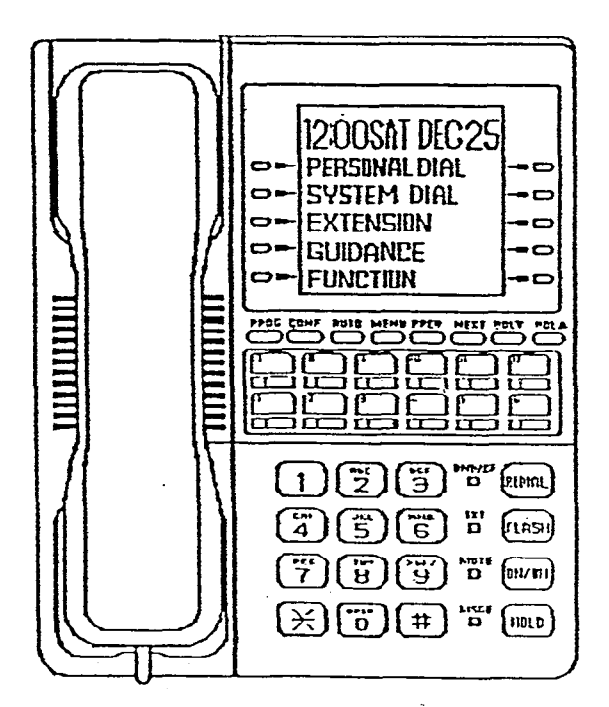

# PANASONIC DBS

Panasonic<sup>®</sup>

## Installation Programming Guidance  $\circledS$ **Addendum** to the Programming Instructions A **Programming Forms** nd Tables eature Operation  $\overset{\curvearrowright}{\circ}$ ddendums to the Operating structions for CPC-B Issue 1 ugust 1991 ddendums to the Operating **Instructions for CPC-B Issue 2** March 1993 Technician's Notes

 $\mathbb{C} \times \mathbb{R}$ 

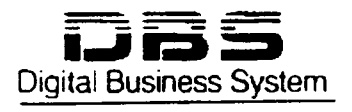

 $\mathcal{L}$ 

 $\overline{t}$ 

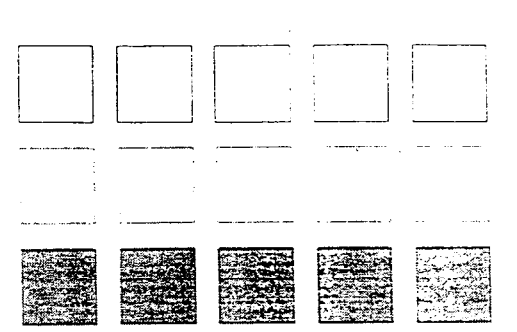

## **Installation**

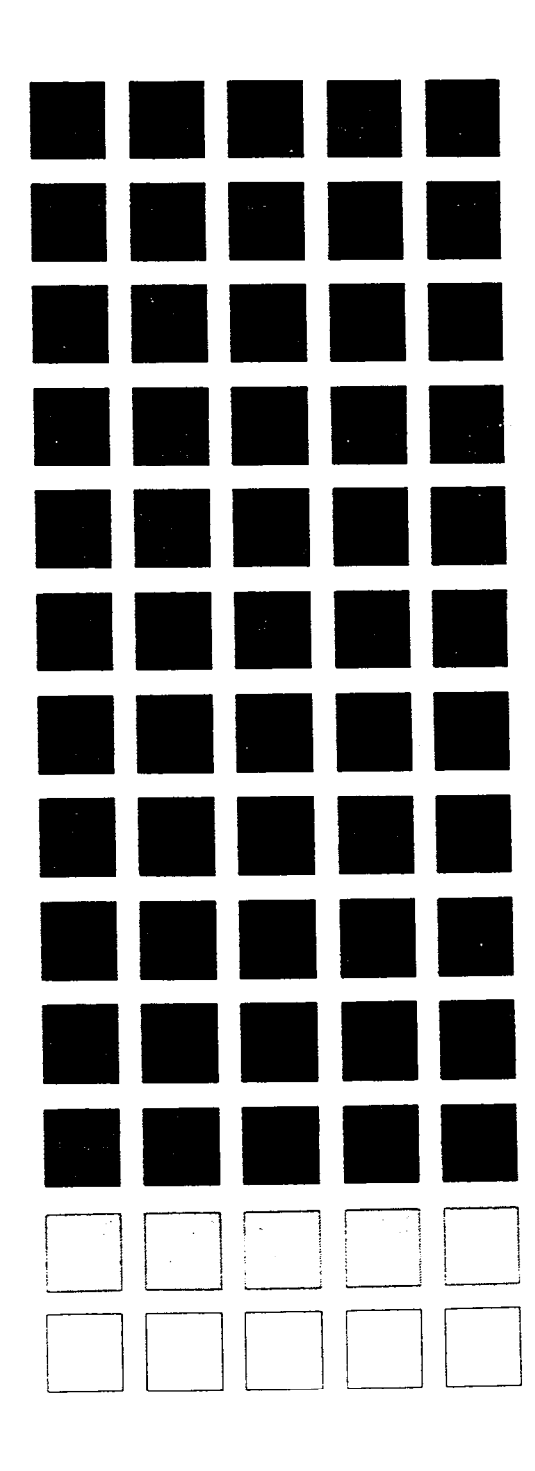

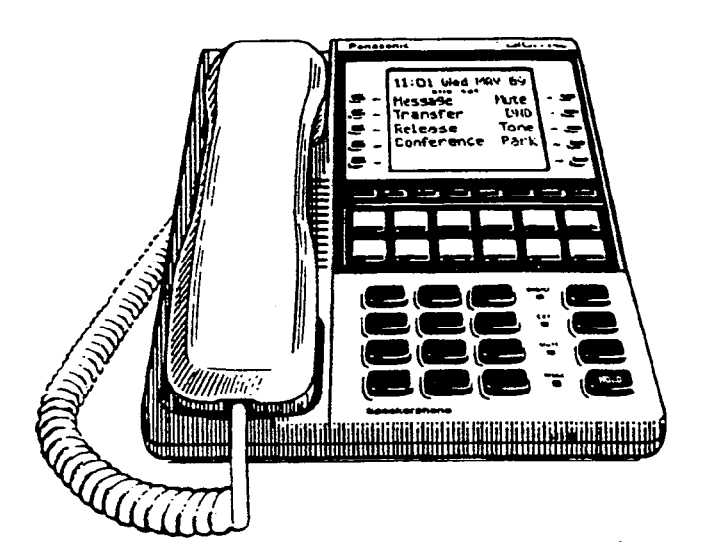

## **Section 300**

#### **Panasonic**

## **Contents**

## **About This Manual**

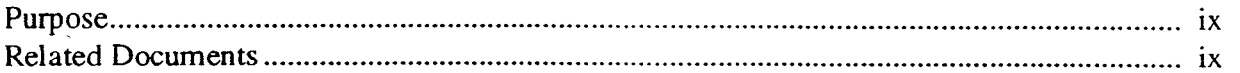

## **Chapter 1. Requirements**

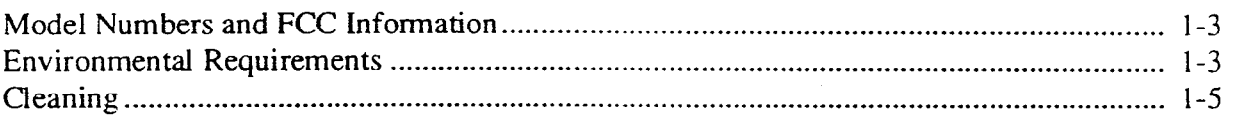

### **Chapter 2. System Overview**

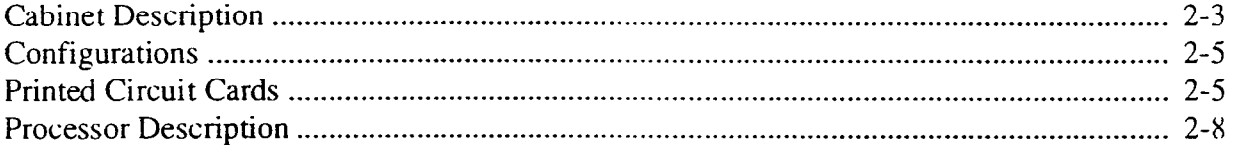

## **Chapter 3. Cabinet Installation**

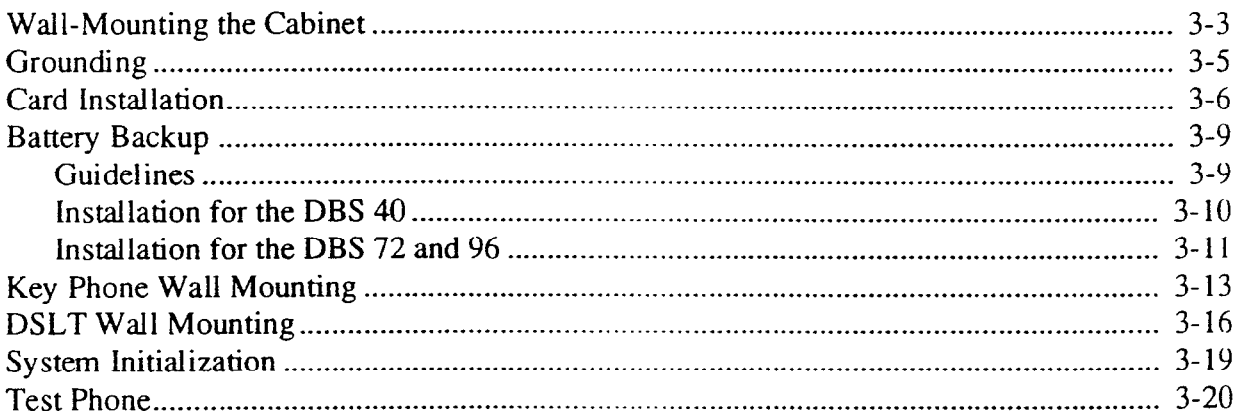

## **Chapter 4. Trunks and Lines**

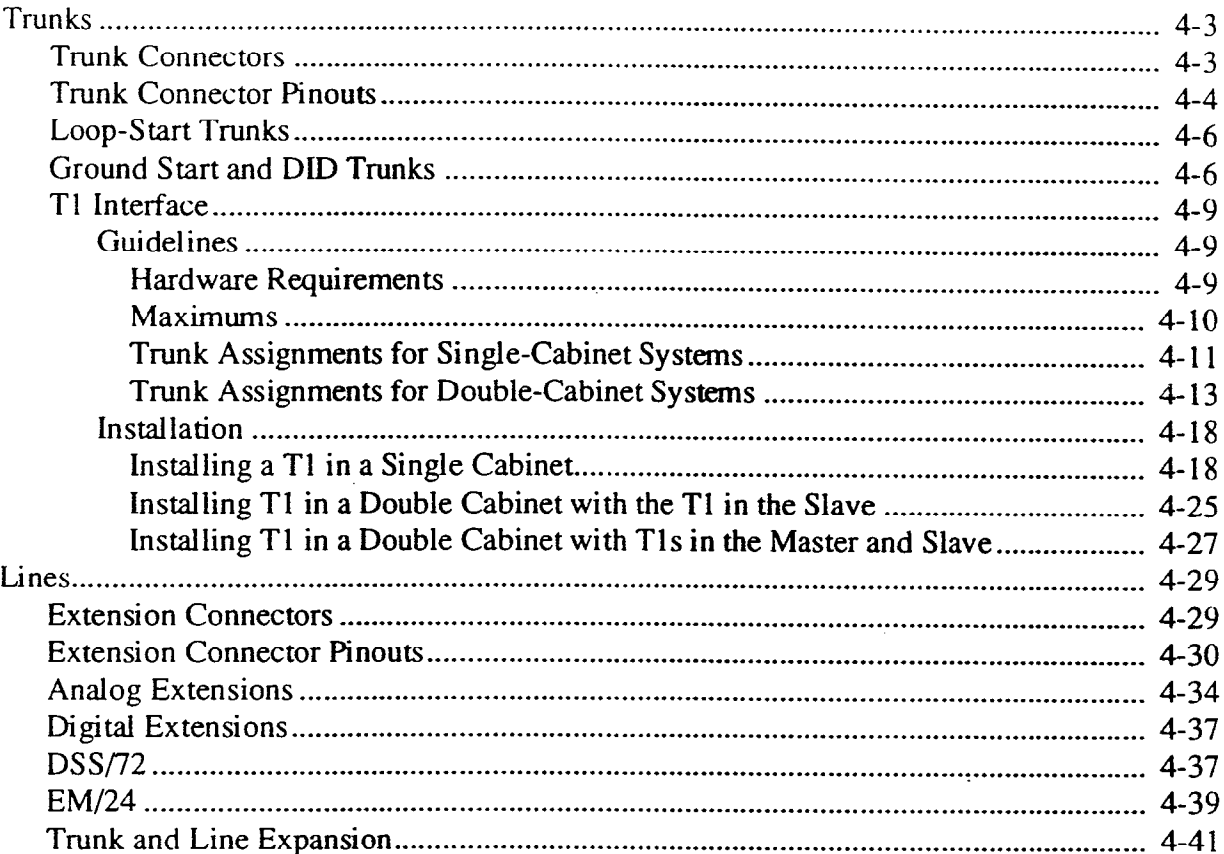

 $\rightarrow$ 

## **Chapter 5. Peripheral Equipment**

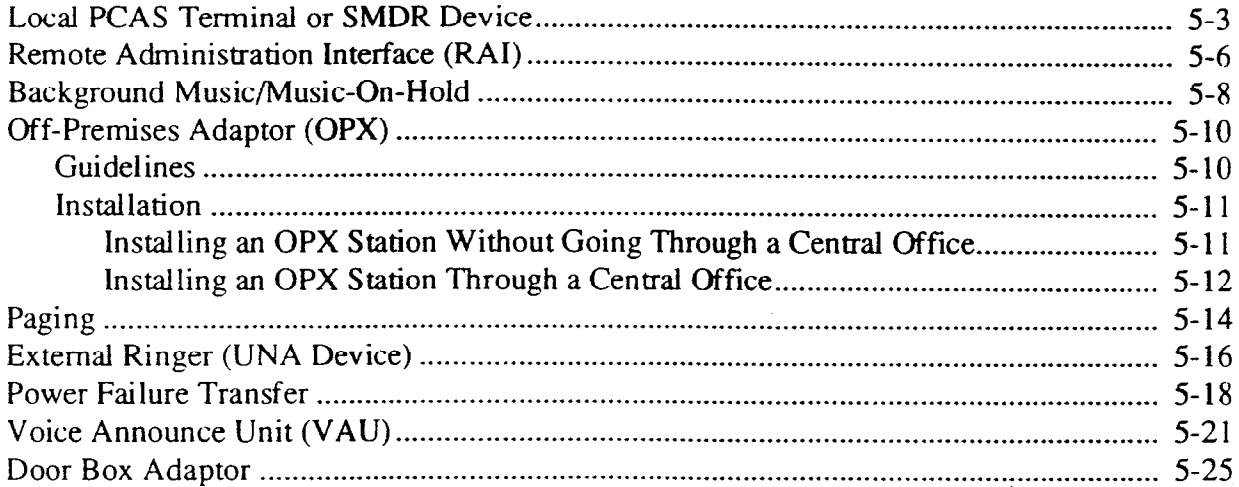

## **List of Figures**

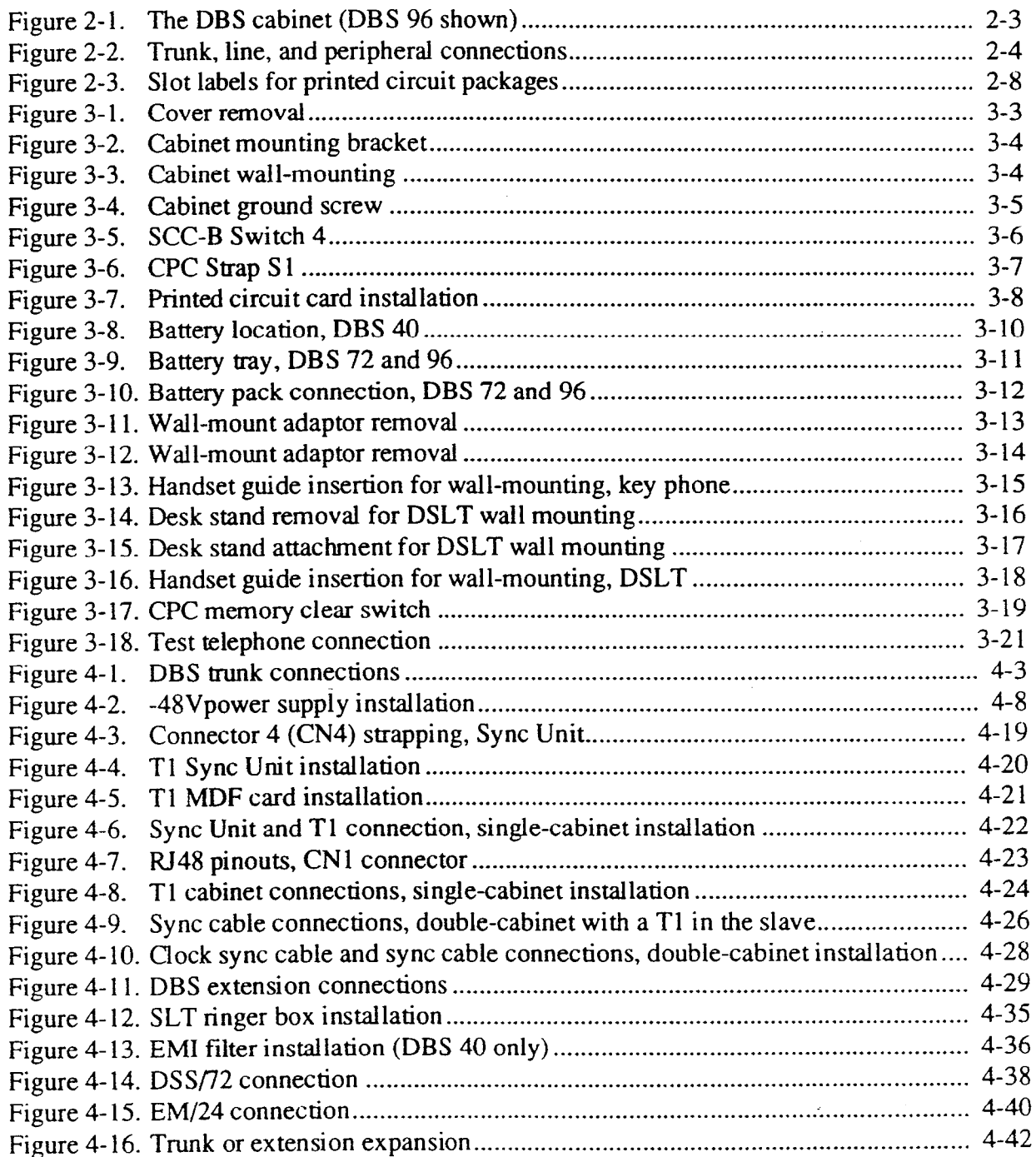

 $\mathcal{I}$ 

 $\mathbb{C}$ 

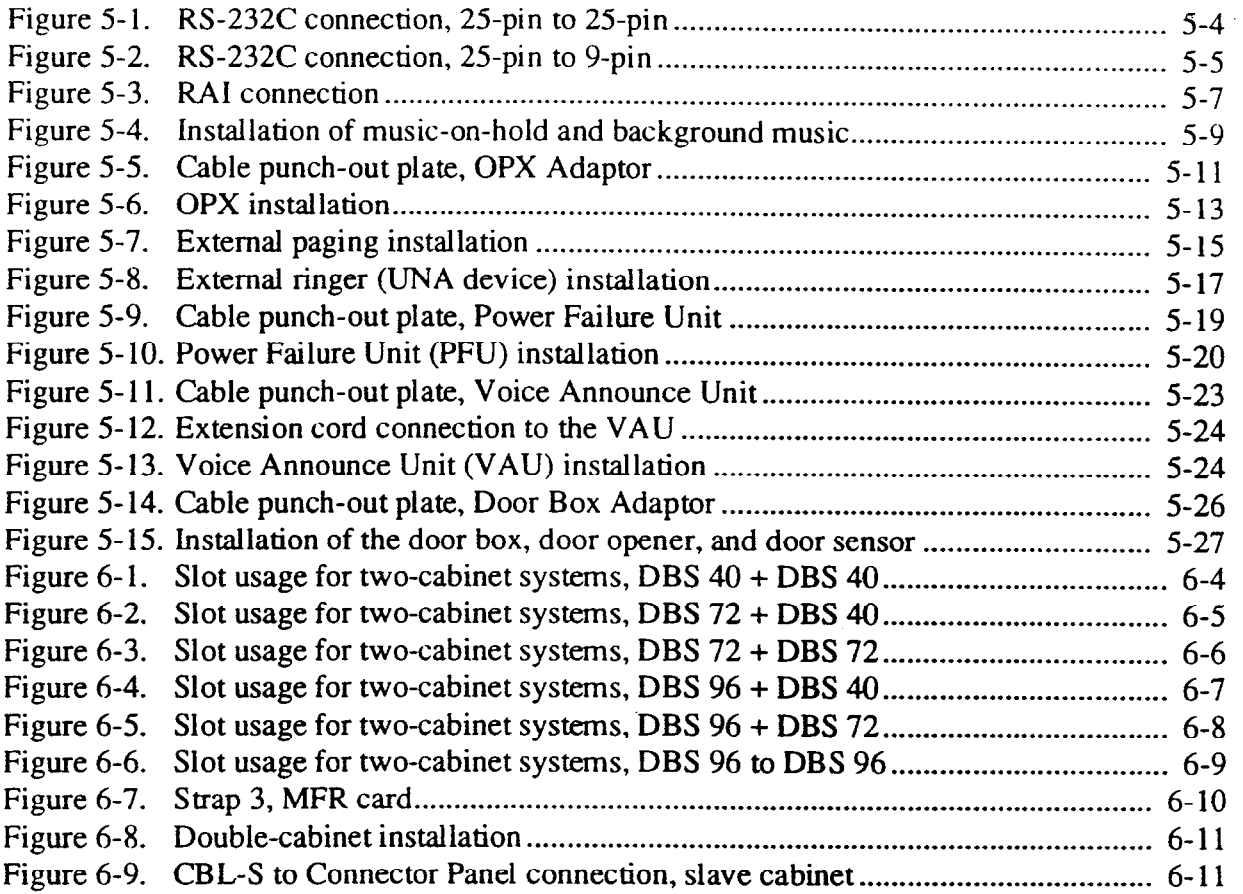

 $\hat{\mathcal{A}}$ 

 $\bar{\mathcal{A}}$ 

 $\bigg($ 

 $\frac{1}{2}$ 

1

ķ

l.

 $\mathbf{r}$ 

## **List of Tables**

.

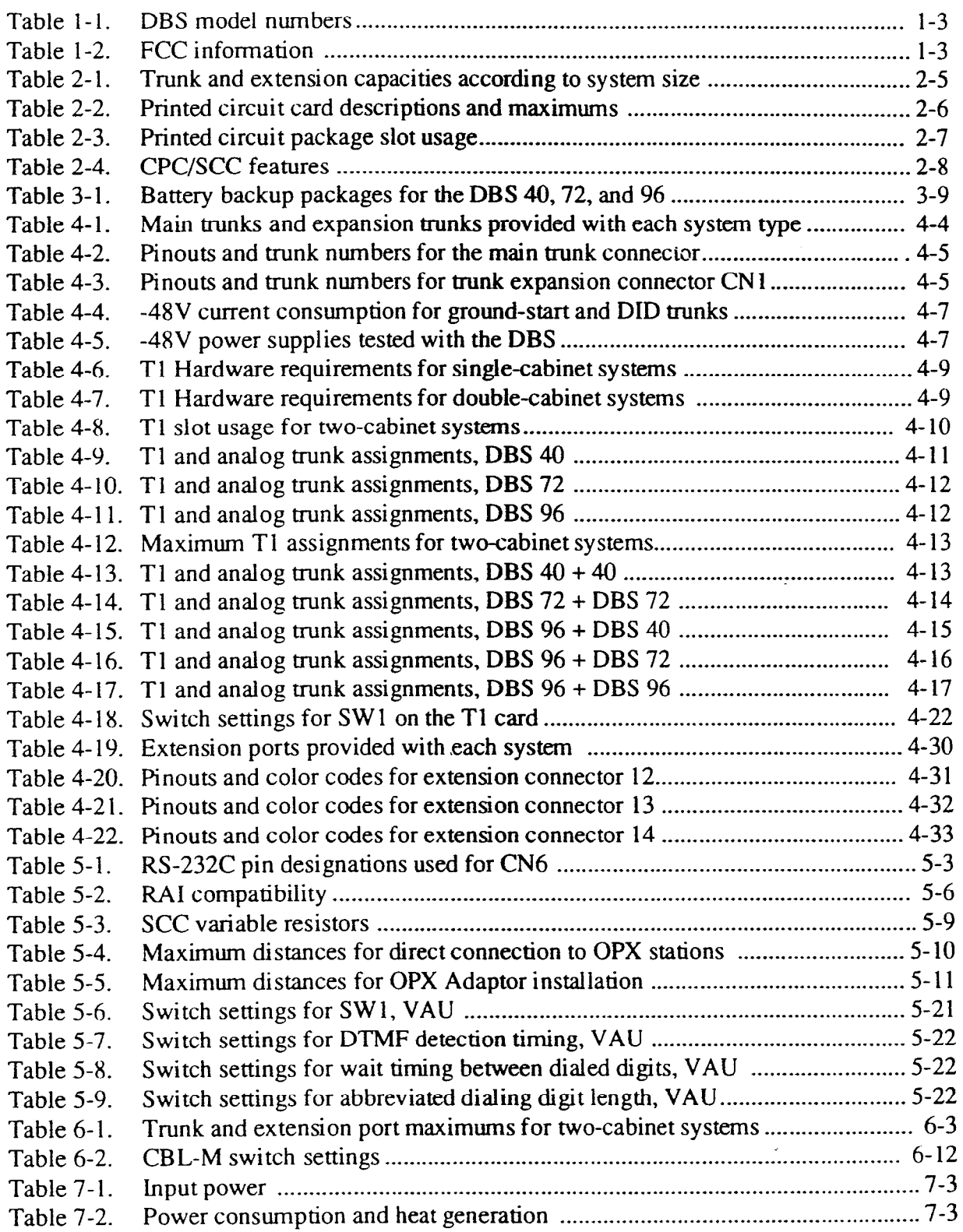

 $\mathbb{R}^2$ 

 $\overline{1}$ 

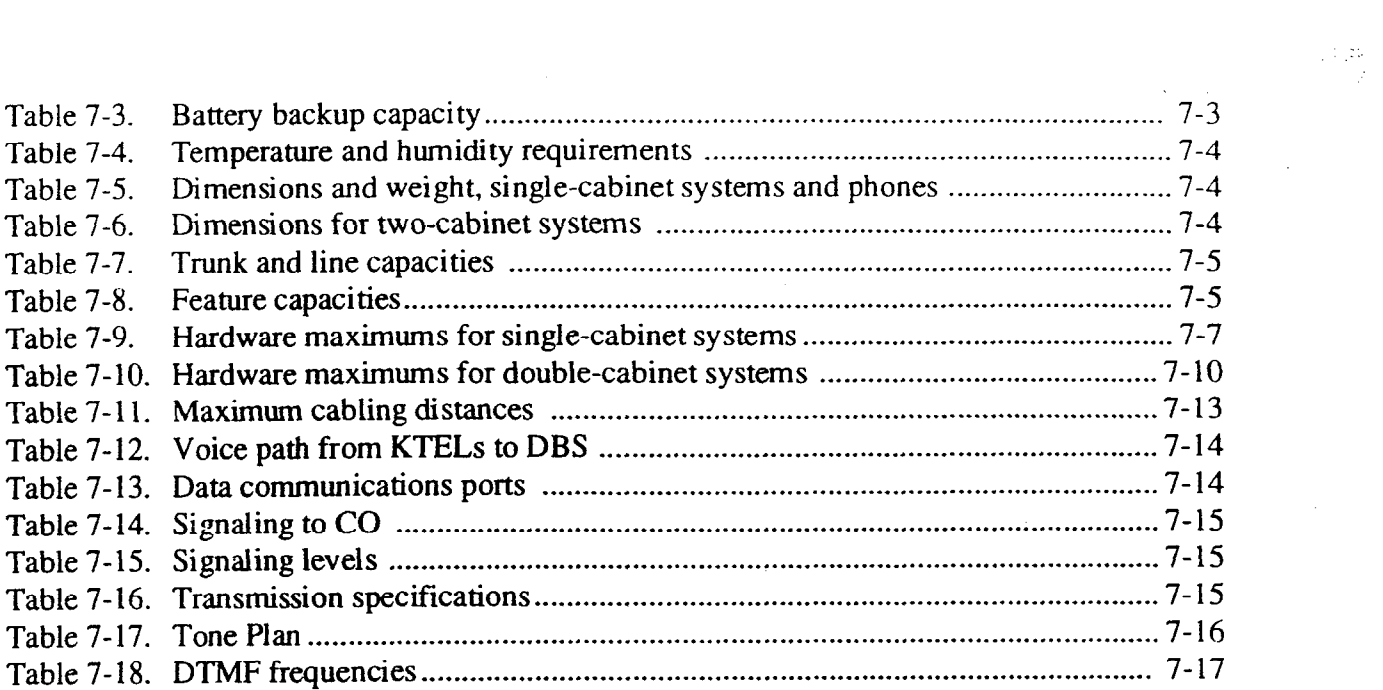

 $\label{eq:2.1} \frac{1}{\sqrt{2}}\int_{\mathbb{R}^3}\frac{1}{\sqrt{2}}\left(\frac{1}{\sqrt{2}}\int_{\mathbb{R}^3}\frac{1}{\sqrt{2}}\left(\frac{1}{\sqrt{2}}\int_{\mathbb{R}^3}\frac{1}{\sqrt{2}}\left(\frac{1}{\sqrt{2}}\int_{\mathbb{R}^3}\frac{1}{\sqrt{2}}\right)\frac{1}{\sqrt{2}}\right)\frac{1}{\sqrt{2}}\right)\frac{1}{\sqrt{2}}\frac{1}{\sqrt{2}}\int_{\mathbb{R}^3}\frac{1}{\sqrt{2}}\frac{1}{\sqrt{2}}\int_{\$ 

 $\label{eq:2.1} \frac{1}{\sqrt{2}}\left(\frac{1}{\sqrt{2}}\right)^{2} \left(\frac{1}{\sqrt{2}}\right)^{2} \left(\frac{1}{\sqrt{2}}\right)^{2} \left(\frac{1}{\sqrt{2}}\right)^{2} \left(\frac{1}{\sqrt{2}}\right)^{2} \left(\frac{1}{\sqrt{2}}\right)^{2} \left(\frac{1}{\sqrt{2}}\right)^{2} \left(\frac{1}{\sqrt{2}}\right)^{2} \left(\frac{1}{\sqrt{2}}\right)^{2} \left(\frac{1}{\sqrt{2}}\right)^{2} \left(\frac{1}{\sqrt{2}}\right)^{2} \left(\$ 

**X** 

#### *Purpose*

This manual provides installation instructions for the Digital Business System (DBS). The following table summarizes the purpose of each chapter.

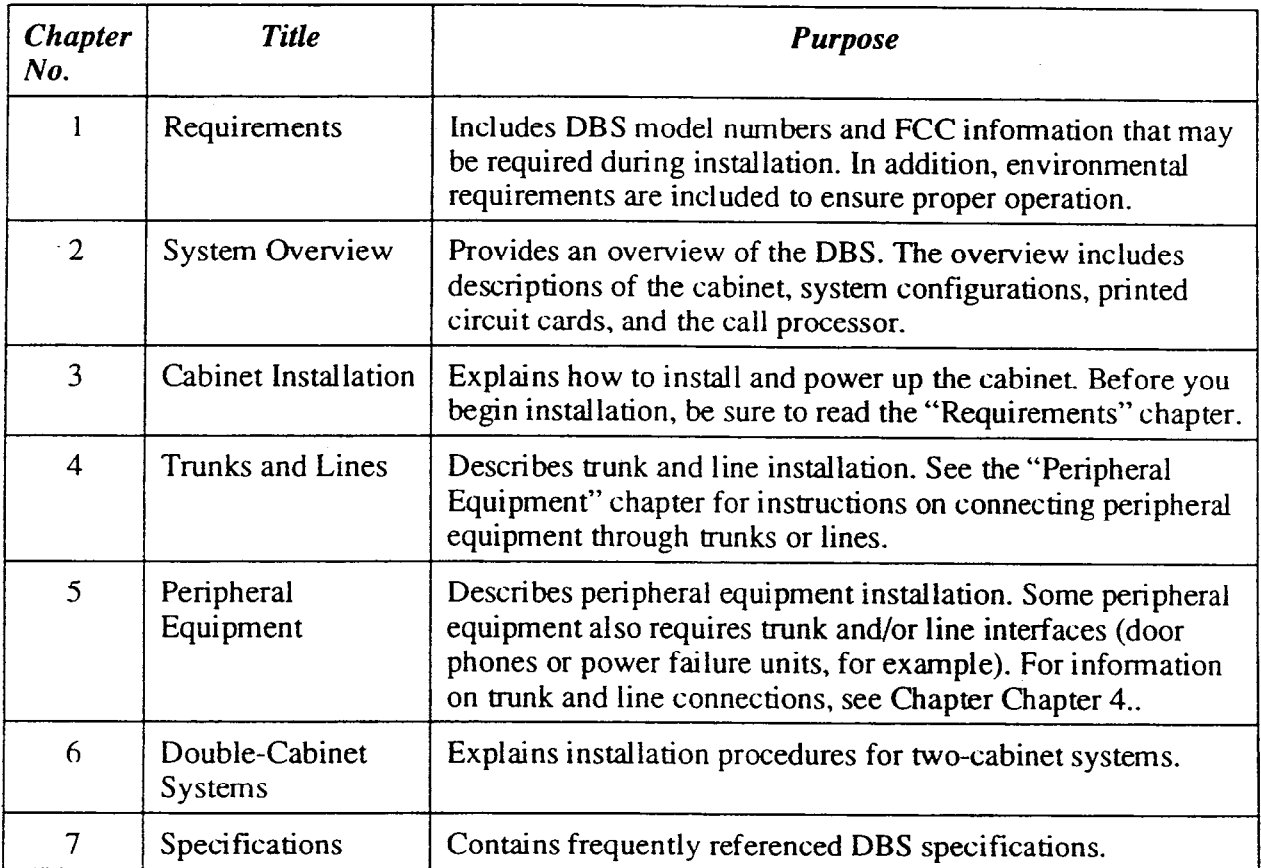

#### *Related Documents*

For instructions on DBS programming, see *Programming Guidance (Section 400).* 

For detailed descriptions of DBS features, see *Feature Operation (Section 700)*.

 $\cdot$ 

## **Chapter 1. Requirements**

This chapter includes DBS model numbers and FCC information that may be required during installation. In addition, environmental requirements are included to ensure proper operation.

#### *Model Numbers and FCC Information*

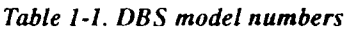

| <b>DBS</b> System | <b>Model Number</b> |  |
|-------------------|---------------------|--|
| $DBS$ 40          | VB-43030            |  |
| <b>DBS</b> 72     | VB-43050            |  |
| <b>DBS</b> 96     | VB-43060            |  |

*Tzzble I-2. FCC information* 

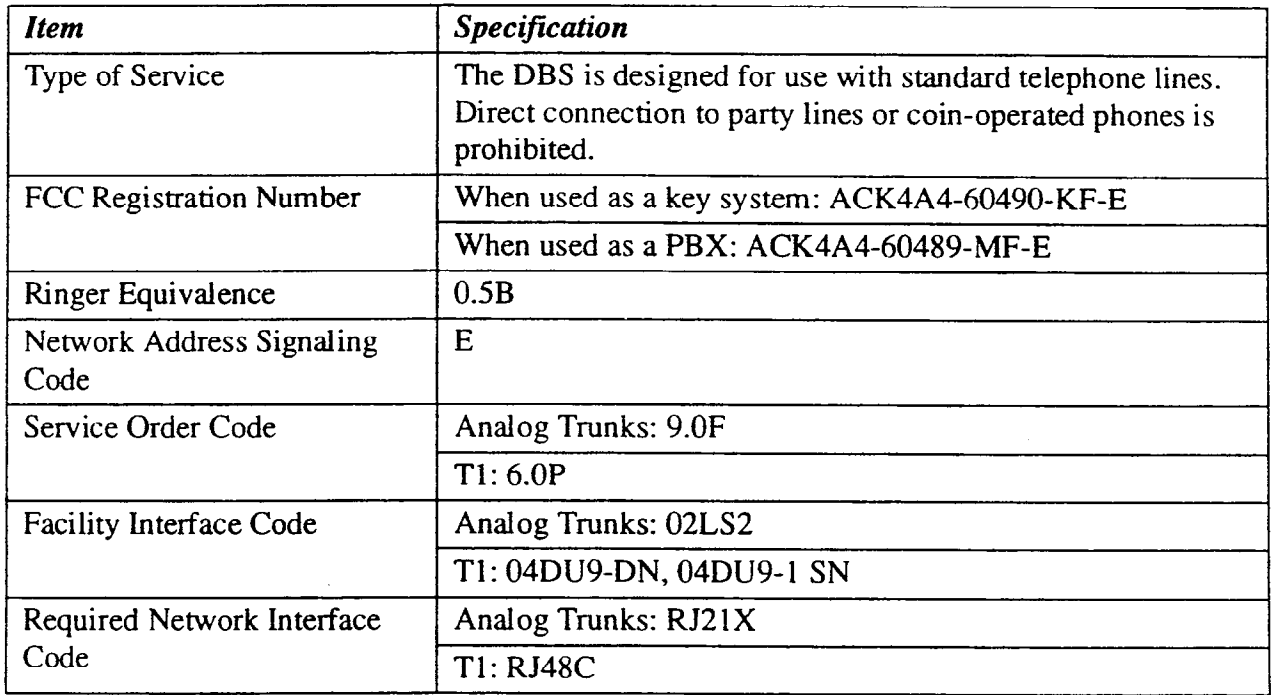

#### *Environmental Requirements*

**Temperature: The** environment should be free from excessive temperatures in order to avoid component damage. Room temperatures should be 32 to 104° F (0 to  $40^{\circ}$  C).

**Humidity: The** environment should be free from excessive humidity, which may rust metallic parts and degrade performance. Do not install the system where humidity could condense on its surfaces. Relative humidity ranges should be between 30 and 90 percent.

**Ventilation:** Adequate ventilation must be provided to allow upward air circulation through the cabinet grille.

f

Gas and airborne particles: To avoid corrosion or oxidation of electrical contacts, the environment should be free from airborne particles and corrosive gas.

**Electrical noise: The** environment should be free from excessive electrical noise, which could disturb the operation of digital circuits. The system should be located at least 10 ft. (3 m) away from welders, dimmers, or other highcurrent machines. Phones connected to the system should not be located near fluorescent lamps, air conditioners, washing machines, TVs, or radios.

**Vibration: The** environment should be free from excessive vibration, which could loosen components.

**Water Exposure:** Because the DBS is an electric device, exposure to water is dangerous. Do not place anything containing water on the system. Do not install under overhead plumbing, sprinkler system valves, or in areas that are susceptible to flooding.

**Lighting:** Sufficient lighting is required for testing and maintenance.

**Lightning Protection/Grounding: The system** must be properly grounded to protect from lightning damage. The following UL conditions must be met to ensure proper grounding. (For grounding instructions, see page 3-5.)

- Supplemental and independent equipment grounding conductors are to be installed between the system and the wiring system ground.
- One of the equipment grounding conductors must be a conductor that is as large or larger than the ungrounded branch-circuit supply conductors. The equipment grounding conductor is to be installed as part of the circuit that supplies the system and is to be connected to ground at the service equipment. Bare, covered, or insulated grounding conductors are acceptable. Individually covered or insulated grounding conductors should have a continuous outer finish that is either green or green with one or more yellow stripes. The equipment grounding conductor should be connected to ground at the service equipment.
- The other equipment grounding conductor shall comply with the general rules for grounding contained in Article 250 of the National *Electric Code, NFPA 70,* but its connection to ground shall not depend on the cord and plug of the system.
- The attachment-plug receptacles of the same type as that used by the systems that are in the vicinity of the DBS are all to be of a grounding type, and the equipment grounding conductors serving these receptacles are to be connected to earth ground at the service equipment.
- A marking adjacent to the telecommunications jacks must instruct the user to connect a supplementary equipment grounding conductor before any telecommunication lines are connected to the product or system.

#### *Cleaning*

 $\mathbb{Z}_2$  .  $\mathbb{Z}$ 

• Use a *slightly* damp cloth to clean the phones. The phones should never be cleaned with benzene, paint thinner, or other solvents.

 $\frac{1}{2}$ 

## **Chapter 2. System Overview**

This chapter gives an overview of the Digital Business System (DBS). This overview includes descriptions of the DBS cabinet, system configurations, printed circuit cards, and the call processor.

#### *Cabinet Description*

Panasonic's Digital Business System (DBS) is a hybrid telephone system that can be used as a key service unit (KSU) or a private branch exchange (PBX).

The DBS cabinet includes an AC power supply, backup batteries (optional), dedicated card slots, and a central connector panel for line and trunk connections.

'igure *2-1. The DBS cabinet (DBS 96 shown)* 

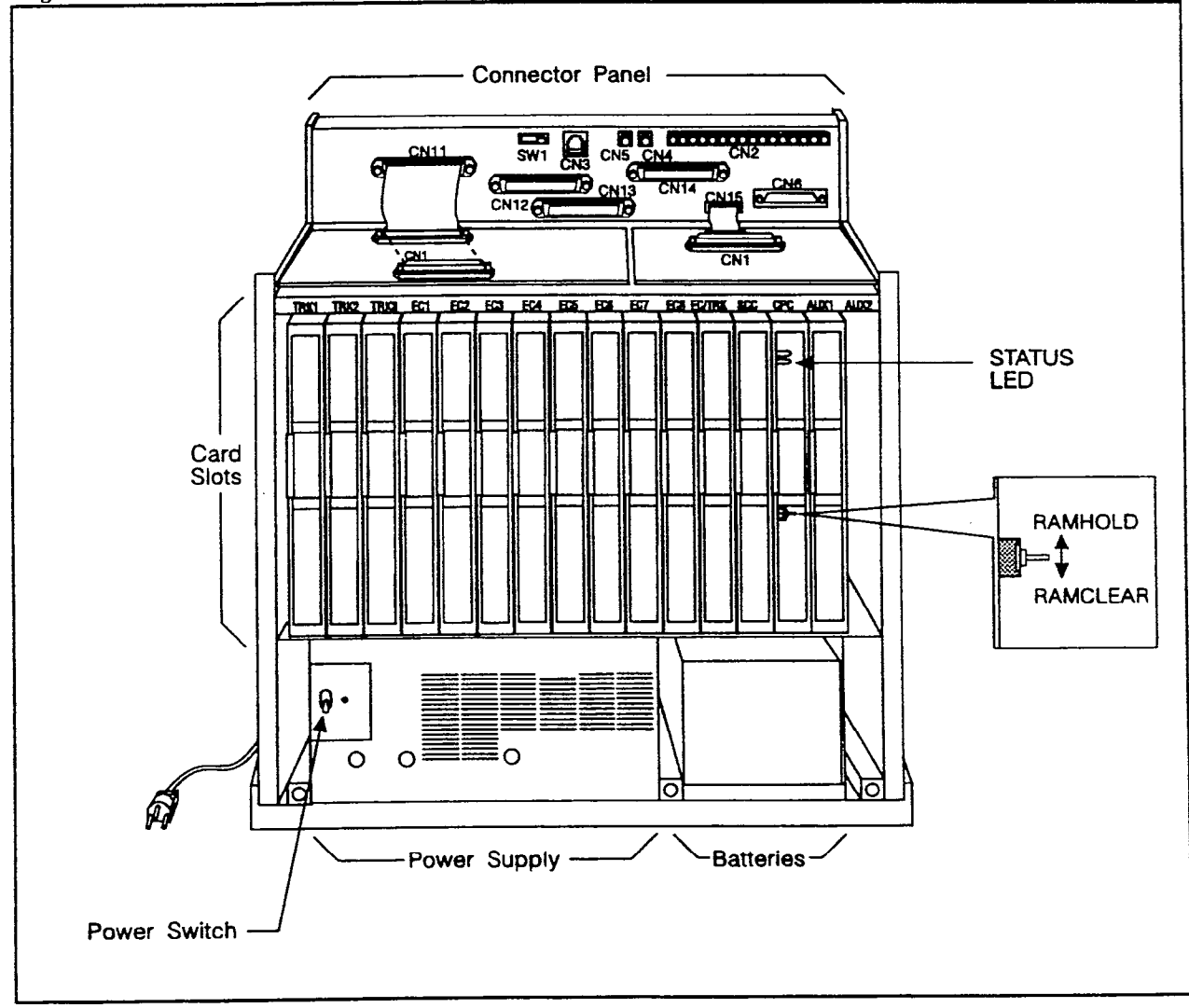

Ln addition to trunk and line connection, the connector panel is also used to connect peripheral equipment, such as paging speakers, external ringers, and music-on-hold/background music sources. Figure 2-2 on page 2-4 shows trunk and line connections, as well as some peripheral connections. Peripheral connections are covered in detail in Chapter 5.

 $\ddot{\phantom{a}}$ 

ŀ

 $\bigg($ 

 $\mathbb{R}^3$ 

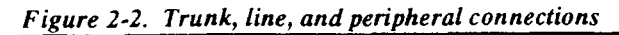

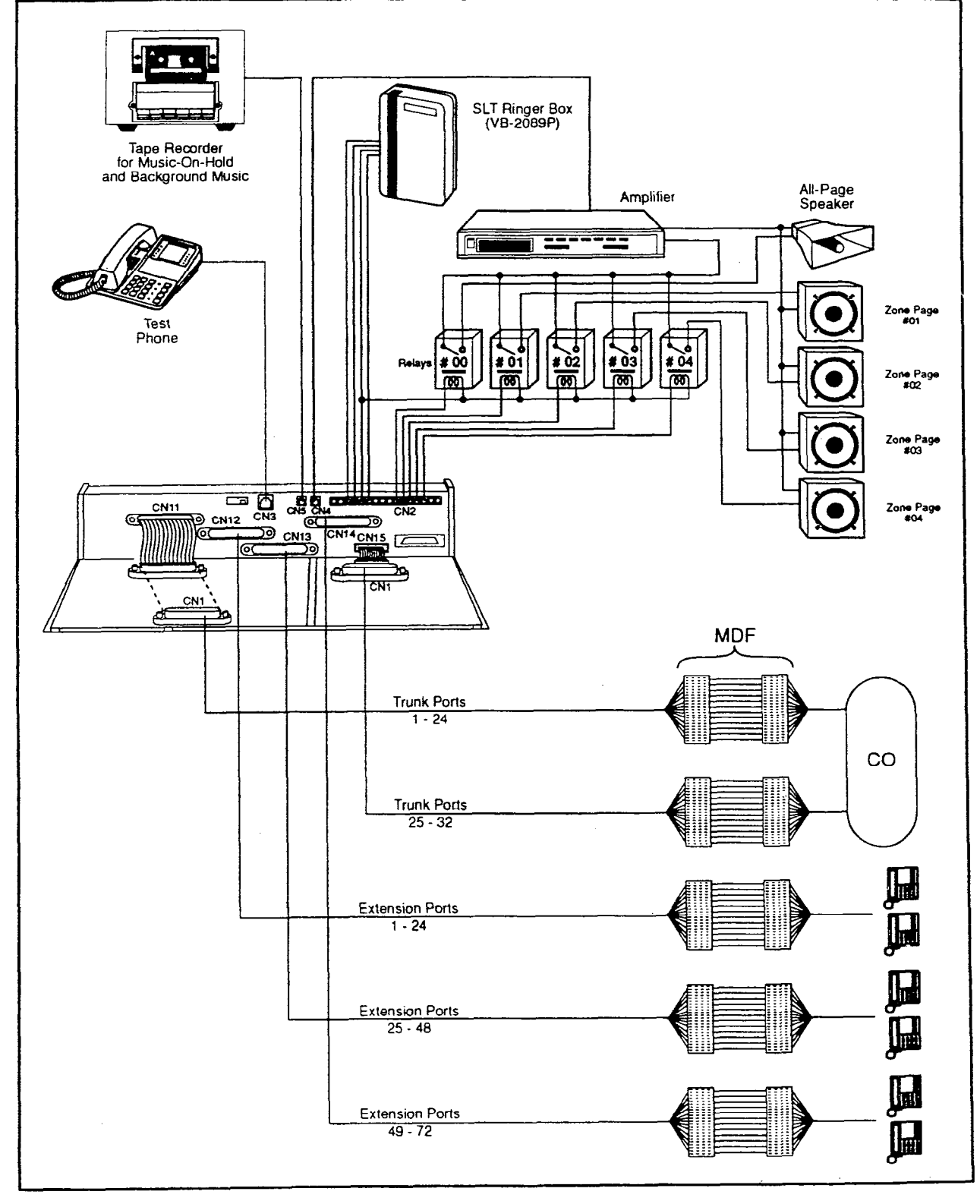

#### *Configurations*

The DBS comes in three models, which provide from 40 to 96 ports. Up to two systems can be combined to increase port capacity up to 192 ports (DBS 96 + DBS 96).

In addition to dedicated trunk and extension slots, each system includes one expansion slot (labeled EC/TRK) that can be used for either trunks or extensions. The following table shows port capacities for individual systems, as well as different combinations of systems.

*Table 2-1. Trunk and extension capacities according to system size* 

| <b>System Size</b>                                     | Trunk<br><b>Ports</b> | Extension<br><b>Ports</b> | <b>Expansion Ports</b><br>(Trunks or Extensions)                |
|--------------------------------------------------------|-----------------------|---------------------------|-----------------------------------------------------------------|
| <b>DBS 40</b>                                          | 8                     | 24                        | 8                                                               |
| <b>DBS</b> 72                                          | 16                    | 48                        | 8                                                               |
| DBS 96                                                 | 24                    | 64                        | 8                                                               |
| DBS $40 + DBS$ 40                                      | 16                    | 48                        | 8 (See Note 1.)                                                 |
| DBS $72 + DBS 40$                                      | 24                    | 72                        | $0$ (See Note 2.)                                               |
| DBS 72 + DBS 72                                        | 32                    | 96                        | 8 (See Note 1.)                                                 |
| DBS 96 + DBS 40                                        | 32                    | 88                        | 16                                                              |
| DBS 96 + DBS 72                                        | 40                    | 112                       | 16                                                              |
| DBS 96 + DBS 96                                        | 48                    | 128                       | 16                                                              |
| Notes:                                                 |                       |                           |                                                                 |
| 1. The slave cabinet must be used for expansion ports. |                       |                           |                                                                 |
| not be used.                                           |                       |                           | 2. When a DBS 72 and DBS 40 are connected, expansion ports can- |

#### *Printed Circuit Cards*

The following table describes the printed circuit cards that can be used with the DBS. Also included are brief descriptions of each card and the maximum number that can be installed in each cabinet.

 $\sim$  1

 $\bigg)$ 

| <b>Card Type</b>        | <b>Card Designation</b>                        | <b>Card Description</b>                                        | <b>Maximums per Cabinet</b>            |                                       |                  |
|-------------------------|------------------------------------------------|----------------------------------------------------------------|----------------------------------------|---------------------------------------|------------------|
|                         |                                                |                                                                | <b>DBS</b> 40                          | <b>DBS 72</b>                         | <b>DBS</b> 96    |
| Analog                  | L-TRK/4 (VB-43510)                             | 4-port loop trunk                                              |                                        |                                       |                  |
| Trunks                  | L-TRK/8 (VB-43511)                             | 8-port loop trunk                                              |                                        |                                       |                  |
|                         | G-TRK/8 (VB-43531)                             | 8-port ground-start trunk                                      | 2 total                                | 3 total                               | 4 total          |
|                         | DID (VB-43541)                                 | Direct-inward-dialing<br>trunk                                 |                                        |                                       |                  |
| Digital<br>Trunks       | T1 Trunk Card<br>$(VB-43561)$<br>(See Note 1.) | T1 interface                                                   | $\mathbf{1}$                           | $\mathbf{1}$                          | $\mathbf{1}$     |
| Digital<br>Lines        | DEC (VB-43611)                                 | 8-port digital line card                                       | $\overline{\mathbf{4}}$<br>$(4$ total) | $\overline{7}$<br>$(7 \text{ total})$ | 9<br>$(9$ total) |
| Analog<br>Lines         | AEC (VB-43621)<br>(See Note 2.)                | 8-port analog line card                                        | 3                                      | 4                                     | 4                |
| Service                 | SCC-A (VB-43420)                               | Service circuit card                                           | $\mathbf{1}$                           | $\mathbf{1}$                          | $\mathbf{1}$     |
| <b>Circuits</b>         | SCC-B (VB-43421)                               | Service-circuit card                                           |                                        |                                       |                  |
| Processor               | CPC-A (VB-43410)                               | Call processor card                                            | $\mathbf{I}$                           | $\mathbf{I}$                          | $\mathbf{1}$     |
| Cards                   | CPC-B (VB-43411)                               | Call processor card                                            |                                        |                                       |                  |
| <b>DTMF</b><br>Circuits | MFR (VB-43431)                                 | 8-circuit DTMF receiver                                        | $\mathbf{I}$                           | $\mathbf{1}$                          | $\mathbf{1}$     |
| Interface<br>Cards      | API (VB-43940)                                 | Applications processor<br>interface                            | $\mathbf{I}$                           | $\mathbf{1}$                          | $\mathbf{1}$     |
|                         | CBL-M (VB-43110)                               | Interface card for con-<br>necting two systems<br>(master end) | $\mathbf{1}$                           | $\mathbf{1}$                          | $\mathbf{1}$     |
|                         | CBL-S (VB-43110)                               | Interface card for con-<br>necting two systems<br>(slave end)  | $\mathbf{1}$                           | $\mathbf{I}$                          | $\mathbf{1}$     |

*Table 2-2. Printed circuit card descriptions and maximums* 

#### **Notes:**

1. The Tl MDF card and the Tl Sync Unit are also required when the Tl Trunk Card is used. (See "Hardware Requirements" on page 4-9 for more information.)

2. The AEC maximums shown apply when simultaneous CO ringing is desired for all phones. Up to six AEC cards can be used in the DBS 72 and up to eight can be used in the DBS 96, as long as simultaneous CO ringing is not required. If simultaneous CO ringing is assigned for more than 32 SLTs, ringing may be delayed.

#### **MCC/Panasonic Business Telephone, Engineering Department**

TO: All DBS Dealers

FROM: MCC/Panason Business Telephone, Engineering Department

DATE: August 30, 1993

RE: Documentation Update

This documentation update contains a new version of *Installation (Section* 300). This manual replaces the existing version of Section 300.

Please inform us if you find changes that should be made to this or any other DBS manual. You can send your changes to the following address, or you can fax them to 404-740-2899.

> MCC/Panasonic Business Telephone, Engineering Department Technical Publications 2001 Westside Parkway Bldg. 200, Suite 260 Alpharetta, GA 30201

Printed circuit cards are installed in dedicated slots within the DBS cabinet: Table 2-3 shows the cards that can be installed in each slot. Figure 2-3 on page 2-8 illustrates slot labels.

*Table 2-3. Printed circuit package slot usage* 

| <b>Card Type</b>     | Card         | <b>Acceptable Slots</b>    |  |
|----------------------|--------------|----------------------------|--|
| Analog               | $L$ -TRK/4   |                            |  |
| Trunks               | $L$ -TRK/8   | TRK or EC/TRK              |  |
|                      | $G-TRK/8$    |                            |  |
|                      | <b>DID</b>   | ويرزه                      |  |
| Digital Trunks       | T1           | EC/TRK                     |  |
| Digital Lines        | <b>DEC</b>   | EC 1-8 or EC/TRK           |  |
| Analog Lines         | <b>AEC</b>   | $EC 2-8$ or $EC/TRK$       |  |
| Service              | SCC-A        | <b>SCC</b>                 |  |
| Circuits             | SCC-B        |                            |  |
| Processor Cards      | CPC-A        | <b>CPC</b>                 |  |
|                      | $CPC-B$      |                            |  |
| <b>DTMF</b> Circuits | <b>MFR</b>   | AUX1 or AUX2               |  |
|                      |              | CPC (See Note 1.)          |  |
| Interface Cards      | <b>API</b>   | AUX1 or AUX2 (See Note 2.) |  |
|                      | <b>CBL-M</b> | CPC or AUX2 (See Note 3.)  |  |
|                      | CBL-S        |                            |  |

#### **Notes:**

1. With one-cabinet systems, the MFR card can be installed in the AUXl OT AUX2 slot, depending on whether an API card is used. With two-cabinet systems, placement of the MFR cards differs according to the cable kit used. With Cable Kit Version 1.1, one MFR is installed in the Master AUX 1, and one MFR is installed in the Slave AUXl. With Cable Kit Version 1.2, both MFR cards are installed in the slave cabinet--one in the CPC slot and one in AUX 1. (See page 6- 10 for instructions on installing MFR cards in double-cabinet systems.)

2. The API card is installed in AUXl only when a CBL card is used.

3. Part VB-43 110 includes both the CBL-M and CBL-S cards, as well as the required connecting cables. CBL-M is installed in the master cabinet, CBL-S in the slave cabinet.

i

i'

Figure 2-3. Slot labels for printed circuit packages

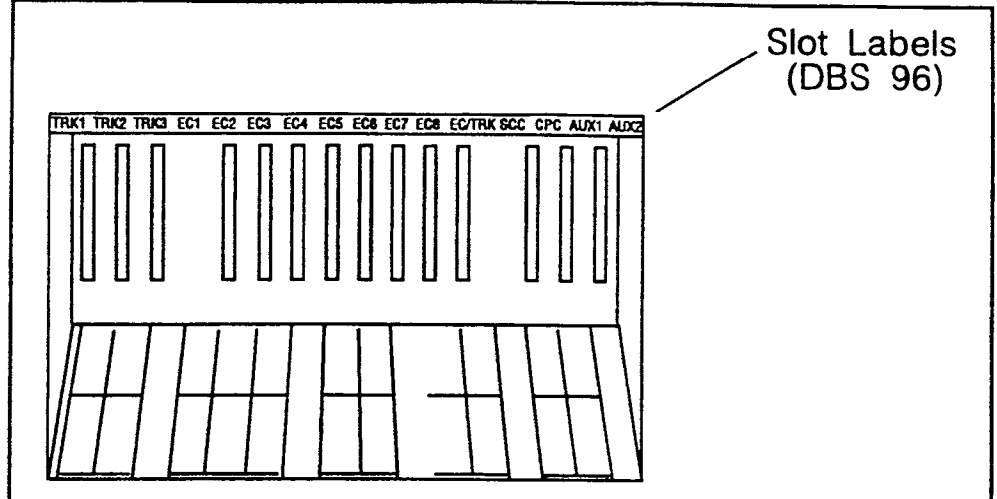

#### *Processor Description*

DBS call-processing is controlled by the Call Processor Card (CPC). Two CPC models are available: CPC-A and CPC-B.

In most cases, the features provided with the DBS depend on the model and software version of the CPC. However, the availability of some features also depends on the model and version of the Service Circuit Card (SCC).

The following table shows some of the major differences between CPC/SCC features. Other differences are noted throughout this manual when they apply to specific installation instructions. For more details on the features provided with each processor, see the *Feature Operation, Section 700.* 

*Table 24. CPCISCC features* 

| <b>Feature</b>        | <b>CPC/SCC Requirements</b>                                                         |
|-----------------------|-------------------------------------------------------------------------------------|
| Double cabinet system | CPC-B, Version 1.0 or greater                                                       |
|                       | plus SCC-B                                                                          |
| DID                   | CPC-B, Version 2.0 or greater                                                       |
|                       | plus SCC-B, Version 1.2 or<br>greater                                               |
| T1 Interface          | CPC-B, Version 4.0 or greater                                                       |
|                       | plus SCC-B. (SCC-B ROM 1.3<br>is required if the CO does not<br>provide dial tone.) |

2-8

المستوالي

 $\bar{\mathbf{r}}$ 

 $\mathcal{L}^{\text{max}}_{\text{max}}$  and  $\mathcal{L}^{\text{max}}_{\text{max}}$ 

## **Chapter 3. Cabinet Installation**

This chapter explains how to install and power up the cabinet. Before you begin installation, be sure to read the "Requirements" chapter, which begins on page l-l.

### **Wall-Mounting the Cabinet**

#### *Guidelines*

..1^

#### **CAUTION:**

Always turn the power switch **OFF** before beginning installation.

- The DBS is shipped with the cover installed to protect components. Before wall-mounting the cabinet, remove the cover.
- Handle the cabinet carefully to avoid damage.

#### *Installation*

- 1. Remove the eight screws from the front and sides of the cabinet.
- 2. Take the front cover off by pulling it from the bottom and lifting it up.
- 3. Take the side covers off by sliding them up then away.

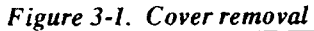

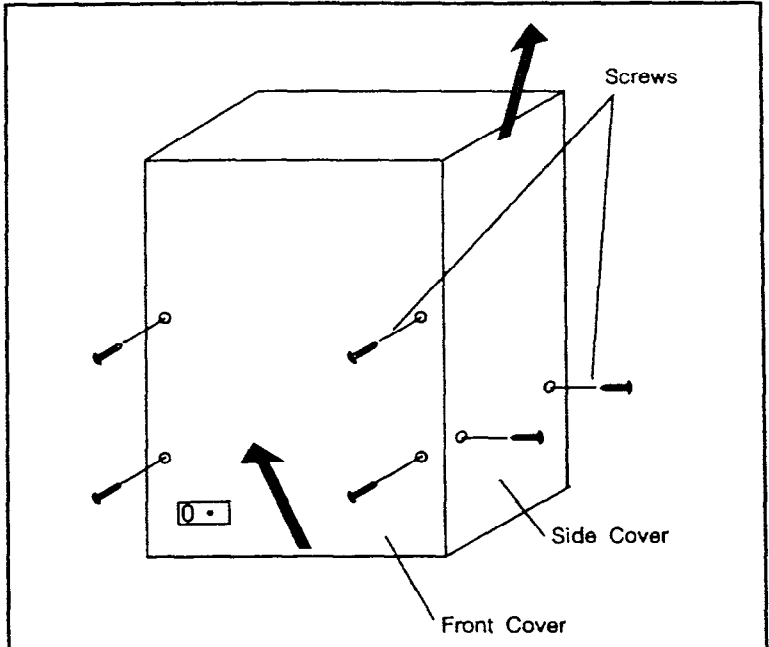

T

4. Attach the mounting brackets to the four comers of the back side of the cabinet.

*Figure 3-2. Cabinet mounting bracket* 

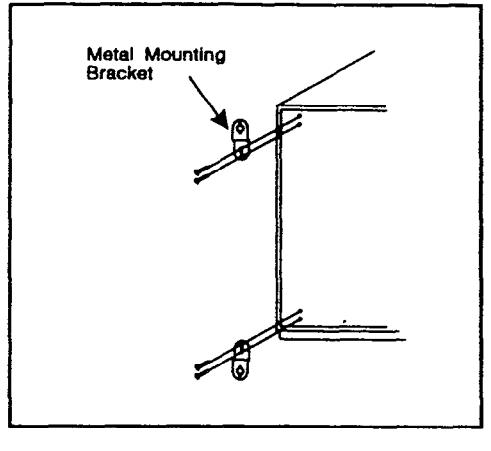

5. Lnstall four screws in the wall studs according to the dimensions given in Figure 3-3. (Note that the width dimension is different for the DBS 40.)

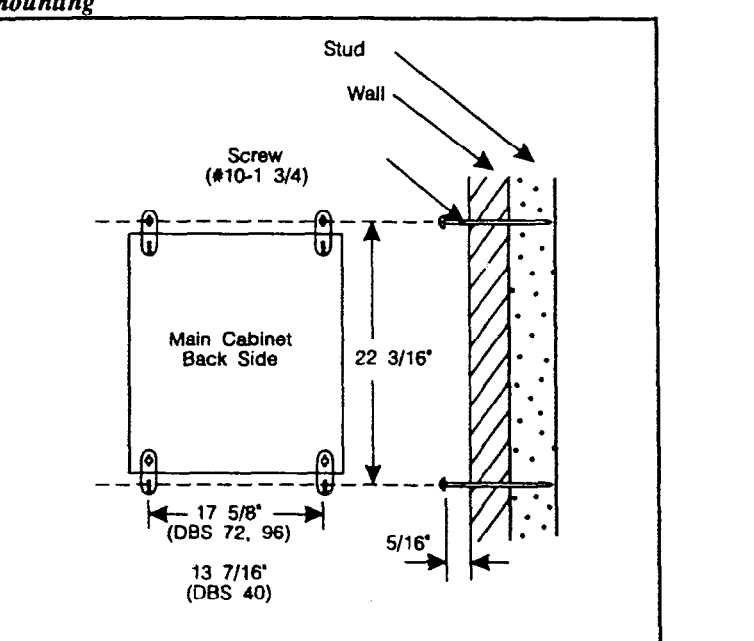

The screws are used to attach the mounting brackets to the wall. The screws should protrude from the wall 5/16 in.

*Figure 3-3. Cabinet wall-mounting* 

- 6. Hang the cabinet on the wall by placing the mounting brackets over the screws.
- 7. Tighten the screws to secure the cabinet.

### **Groundinq**

#### *Guidelines*

- Before grounding the DBS, read the "Lightning Protection/Grounding" requirements beginning on page l-4.
- The ground cable must be at least 18 AWG.
- Resistance to ground must be 10 Ohms or less.

#### *Installation*

- 1. Attach the ground cable to the ground screw on the front of the power supply.
- 2. Connect the ground cable to the building ground.

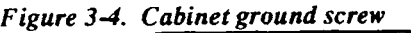

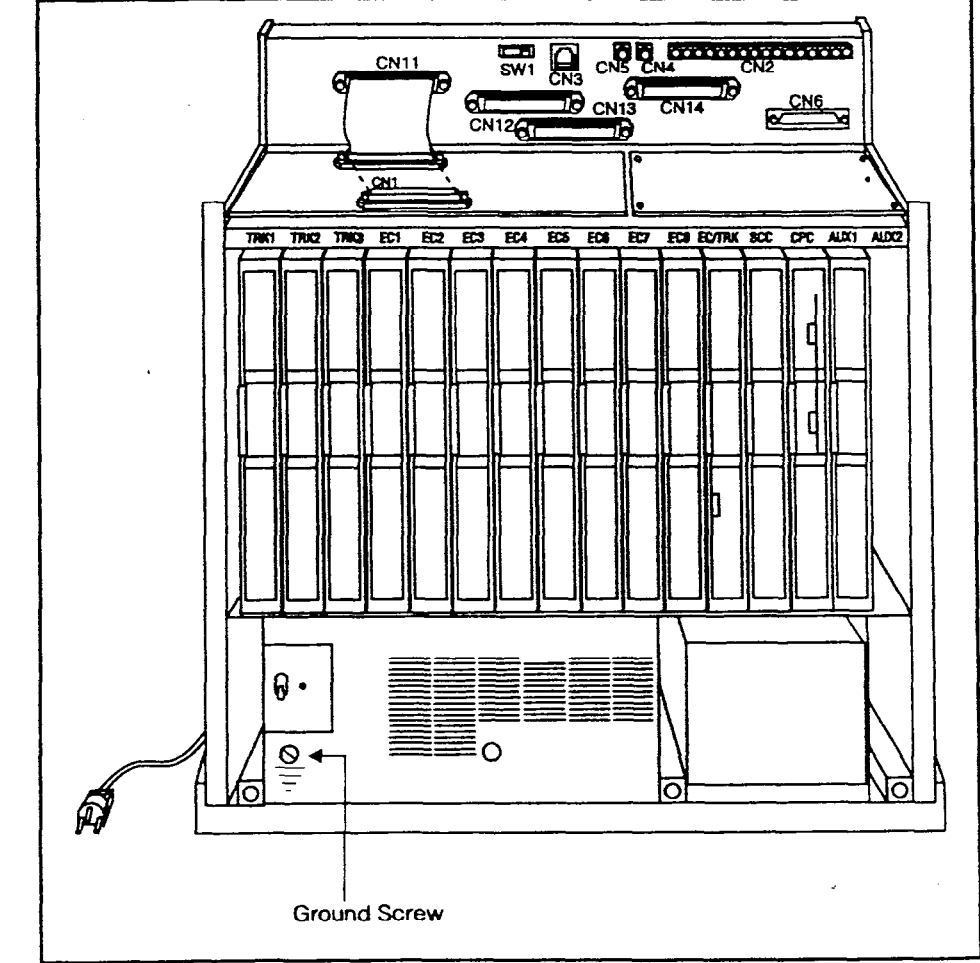

Installation, Section 300 Issue 2

 $\sqrt{2}$ 

### **Card Installation**

#### *Guidelines*

CAUTION:

Before handling printed circuit cards, discharge static electricity by grounding yourself. Static electricity can damage components.

Turn off the power before installing cards. Installing cards with the power on can damage components.

- Install the cards in the following order:
	- TRK
	- DEC
	- AEC or API
	- SCC
	- CPC
	- MFR or CBL
- If you're installing a CPC-A card with a SCC-B card, set SW4 to "Mode A." The default setting is "Mode B," which specifies that CPC-B is used.

*Figure 3-5. SCC-*

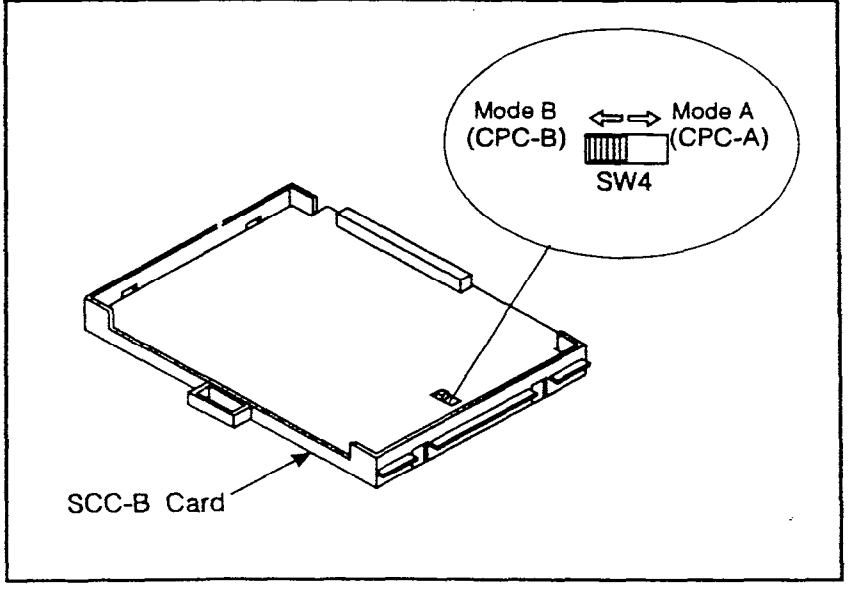

 $\hat{f}$ 

 $\cdot$  Before installing the CPC card, determine if the DBS will be used as a KSU or PBX. To use as a PBX, cut Strap S 1 on the CPC. Cutting this strap allows use of pooled trunks as opposed to line appearances.

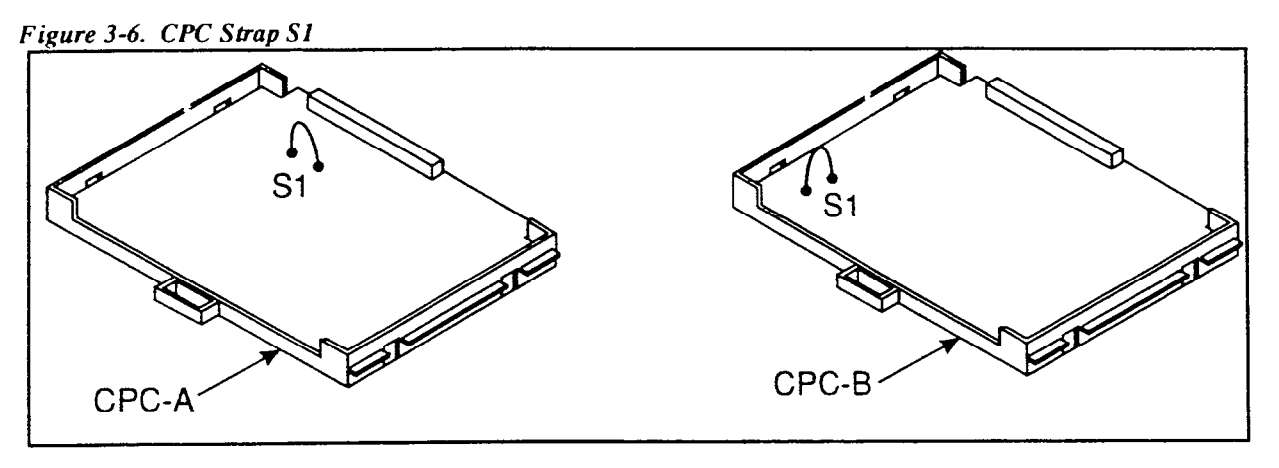

• Install cards only in their dedicated slots. The slot type is marked on the cabinet directly above each slot.

Installation, Section 300 Issue 2

Cabinet Installation August 16, 1993

 $\left( \begin{array}{c} \cdot \cdot \cdot \end{array} \right)$ 

 $\big($ 

#### *lnstalla tion*

- 1. With the lettering on the card pointed up, position the card within the slot guides. (See Figure 3-7.)
- 2. Hold the card on the top and bottom edges with both hands and carefully push the card into the slot.
- 3. When the connector at the far end of the card touches the corresponding connector on the backplane, press the card in until it is firmly seated.

 $Figure 3-7.$  Printed circuit card installation

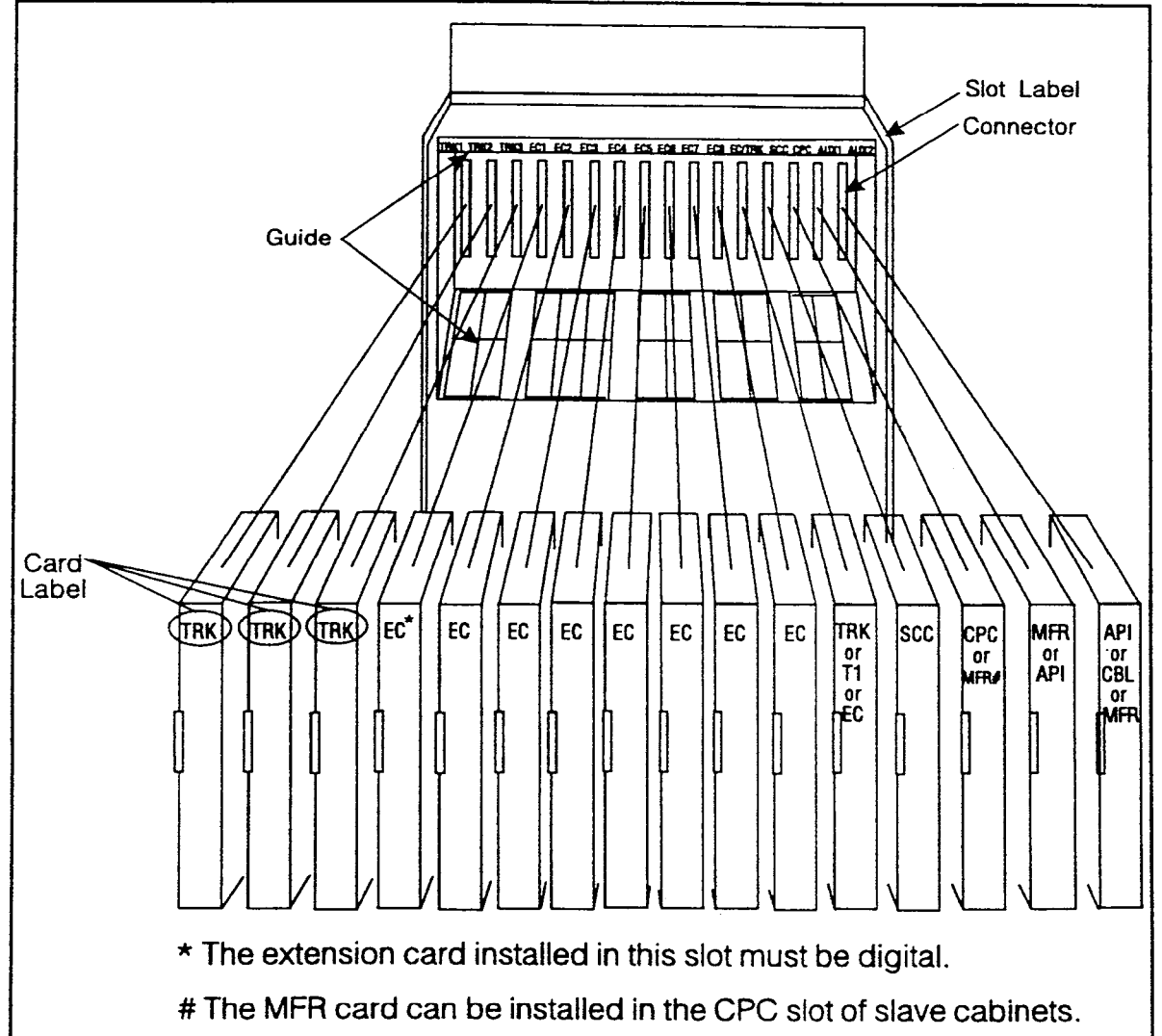

 $\sim 10^{-11}$ 

### **Batterv Backup**

#### *Guidelines*

• The DBS 40 uses two 12-volt batteries; the DBS 72 and 96 use four 6-volt batteries. The following table includes the part numbers for the battery packages.

*Table 3.1. Battery backup packages for the DBS 40, 72, and 96* 

| System               | Battery Backup Part No. |
|----------------------|-------------------------|
| $\overline{)$ DBS 40 | VB-2450A-2P             |
| DBS 72 and 96        | VB-2650-2P              |

- The backup batteries are connected in a series circuit, using cables provided with the DBS.
- With maximum traffic, the backup batteries last up to 40 minutes for the DBS 40 and 72, up to 30 minutes for the DBS 96.
- The backup batteries should be replaced about every 3 years.

Installation, Section 300 Cabinet Installation Cabinet Installation<br>Issue 2 Cabinet 16, 1993

 $\Big(\mathbb{R}^n\Big)$ 

#### *Installation for the DBS 40*

1. Place one battery in the top tray of the battery compartment, the other battery in the bottom tray.

*Figure 3-8. Battery location, DBS 40* 

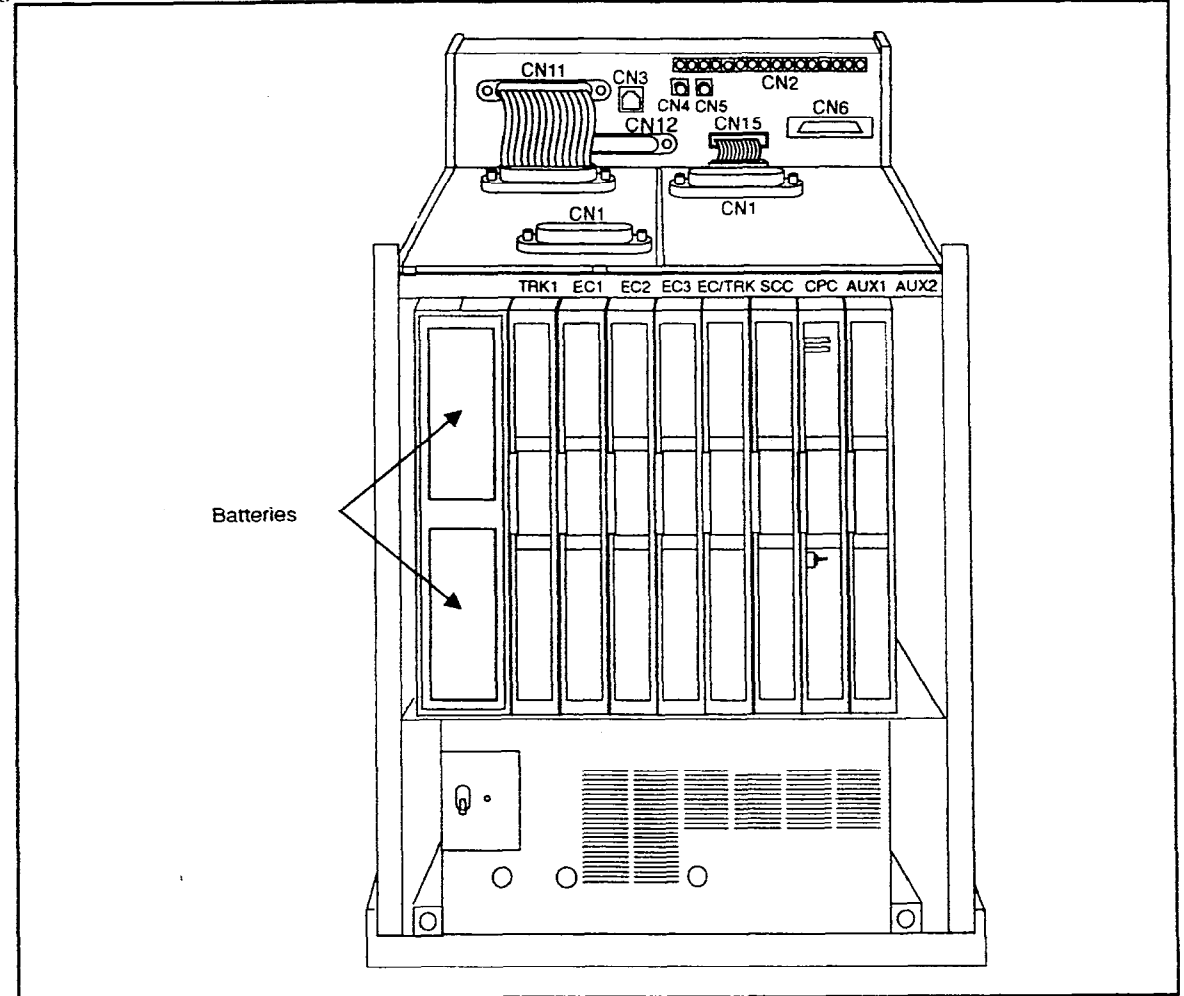

- 2. Connect the positive cable (red) to the + terminal of the top battery.
- 3. Connect the connecting cable (white) to the terminal of the top battery.
- 4. Connect the negative cable (blue) to the terminal of the bottom battery.
- 5. Connect the connecting cable (white) from the top battery to the + terminal on the bottom battery.

Installation, Section 300 Issue 2

Í

#### *Installation for the DBS 72 and 96*

1. Slide the battery compartment out and place the four batteries inside the tray.

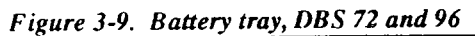

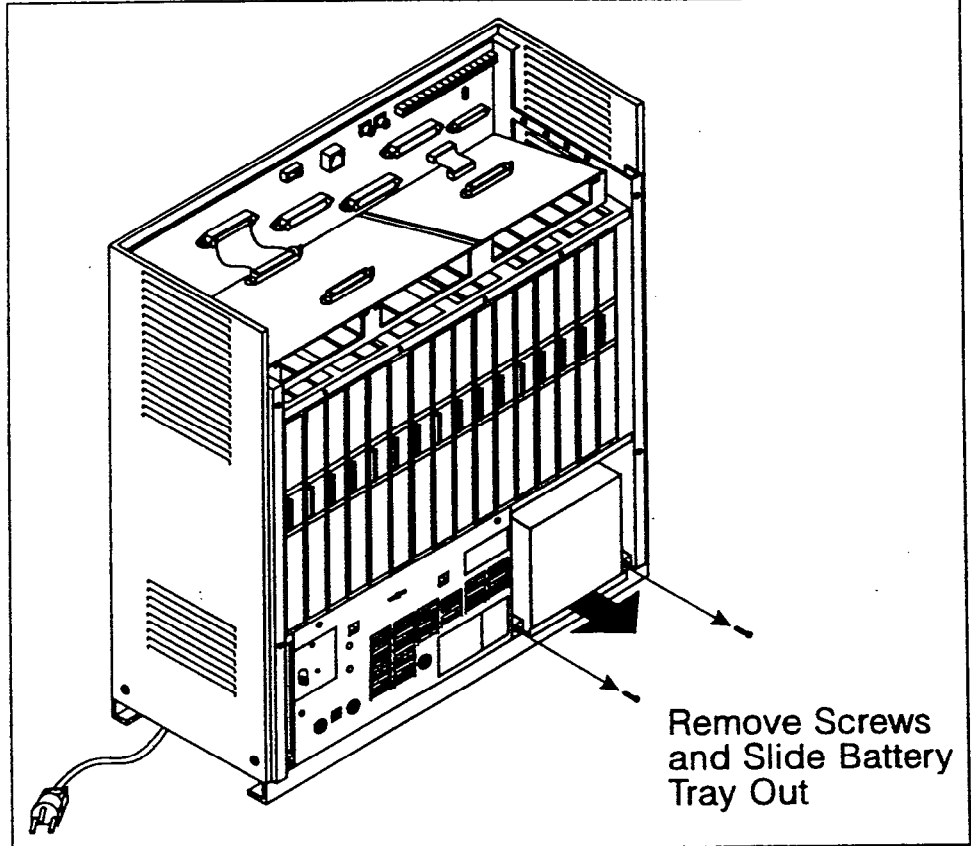

- 2. Connect the positive cable (red) to the + terminal on the first battery.
- 3. Connect the negative cable (blue) to the terminal on the last battery.
- -4. Connect the remaining positive and negative terminals with the white connection cables, as shown in Figure 3-10.

 $\mathbf{v} = \left( \mathbf{v}_1, \mathbf{v}_2 \right)$ 

 $\mathscr{L}_{\mathbb{Z}_2^N}$ 

*Figure 3-I&Battery pack connection, DBS 72 and 96* 

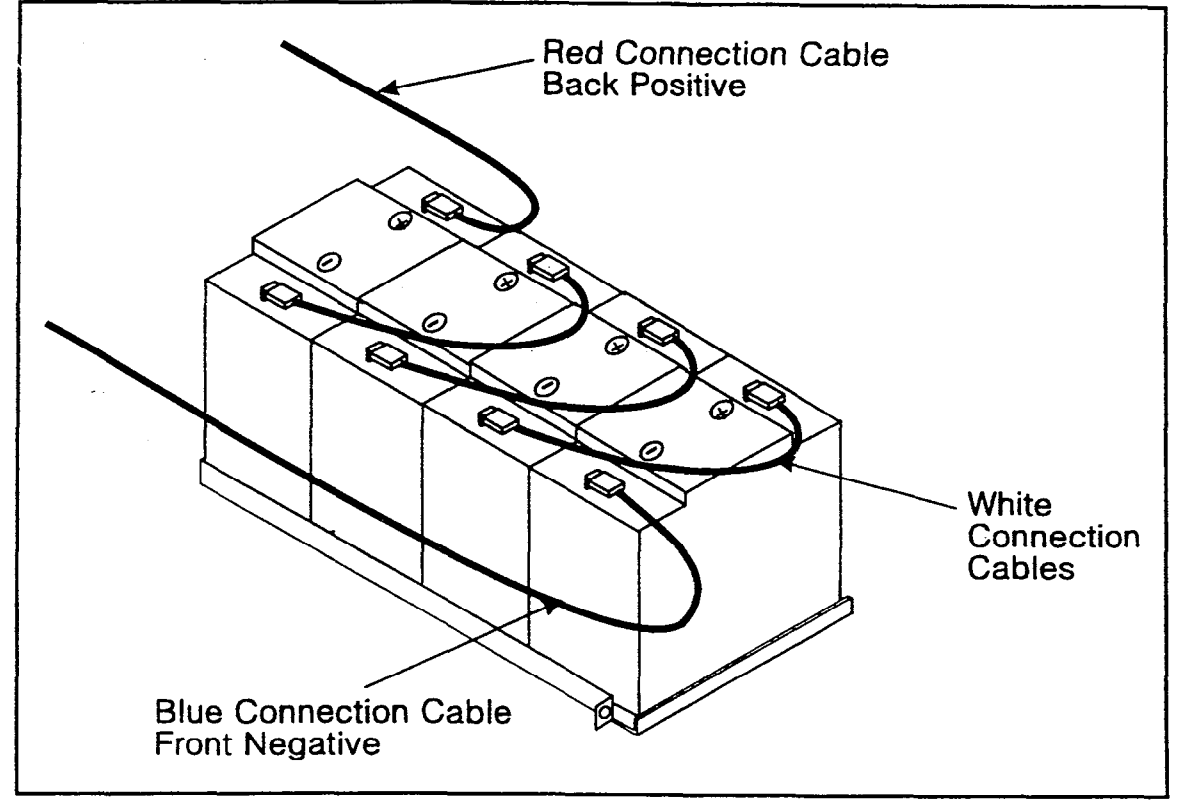

 $\mathcal{L}_{\mathbf{z}}$  ,  $\mathcal{L}_{\mathbf{z}}$  ,  $\mathcal{L}_{\mathbf{z}}$ 

Installation, Section 300 Cabinet Installation<br>Issue 2 August 16, 1993

### **Kev Phone Wall Mountinq**

DBS key phones can be modified for wall mounting by reversing the wallmount adaptor on the bottom of the phone. The wall-mount adaptor includes a small hole for attaching the phone to a screw inserted in the wall.

- 1. Place the bottom edge of the telephone on a desk or other hard surface.
- 2. Press the wall-mount adaptor down until it detaches from the phone (Figure  $3-11$ ).

*Figure 3-11. Wall-r*  unt *adaptor removal* 

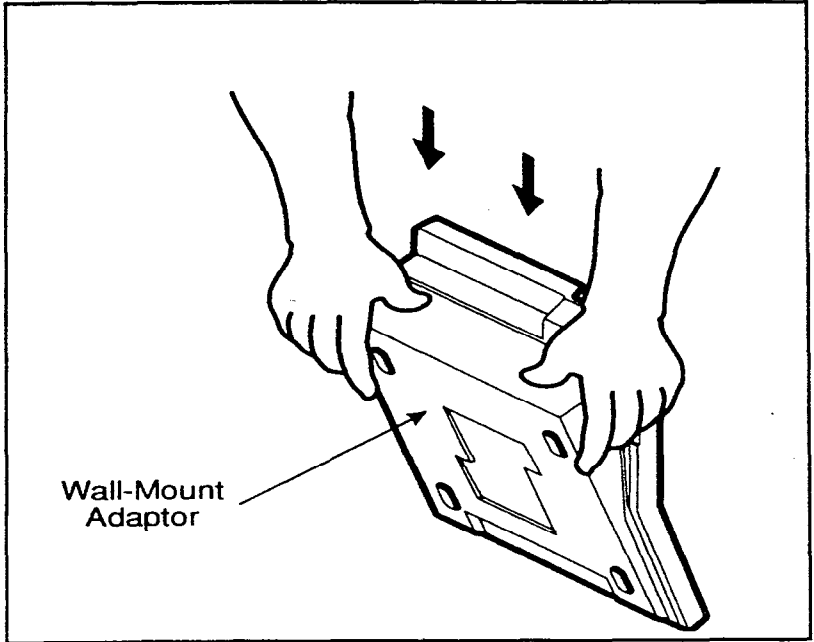

Installation, Section 300 Issue 2

Cabinet Installation August 16,1993

 $\mathcal{L}_1$ 

 $\mathscr{O}_{\mathbb{R}^2_+}$ 

 $\mathcal{L}_{\mathcal{L}}$ 

- Wall-Mount Adaptor
- 3. Turn the wall-mount adaptor around and re-attach it to the phone.

**Figure 3-12. Wall-mount adaptor removal** 

Ň

4. Remove the handset guide with a small screwdriver, turn it over, and reinsert it into the phone.

Figure 3-13. Handset guide insertion for wall-mounting, key phone

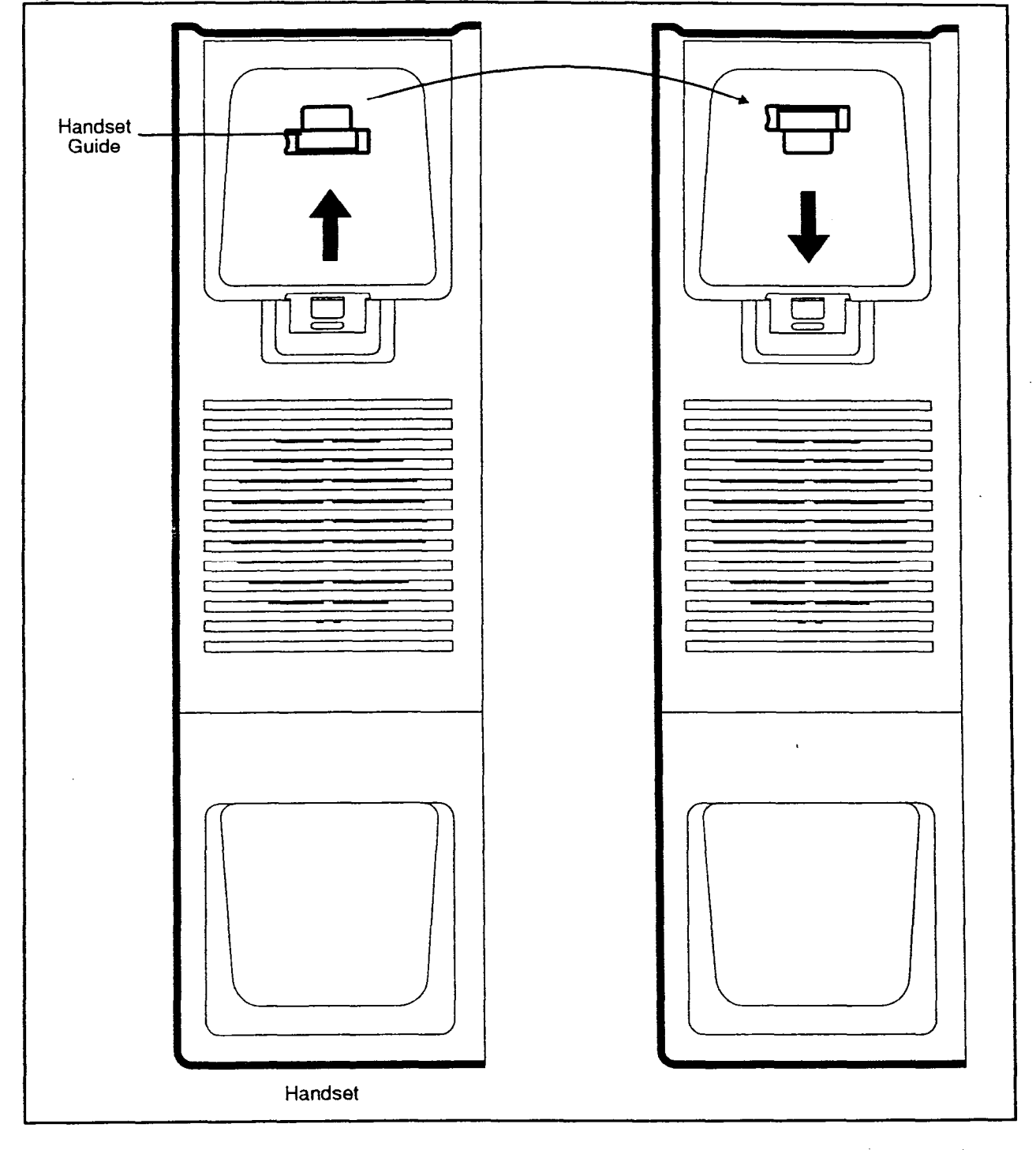
Installation, Section 300 Issue 2

 $\sqrt{1-\sqrt{1}}$ 

# **DSLT Wall Mountinq**

Digital Single-Line Telephones (DSLTs) can be modified for wall mounting by removing the desk stand and mounting it on the bottom of the phone. The back of the DSLT and the desk stand include slots for attaching the phone to a screw inserted in the wall.

1. Press the stand releases in toward the middle of the phone to release the desk stand (Figure 3-14).

*Figure 3-14. Desk stand removal for DSLT wall mounting* 

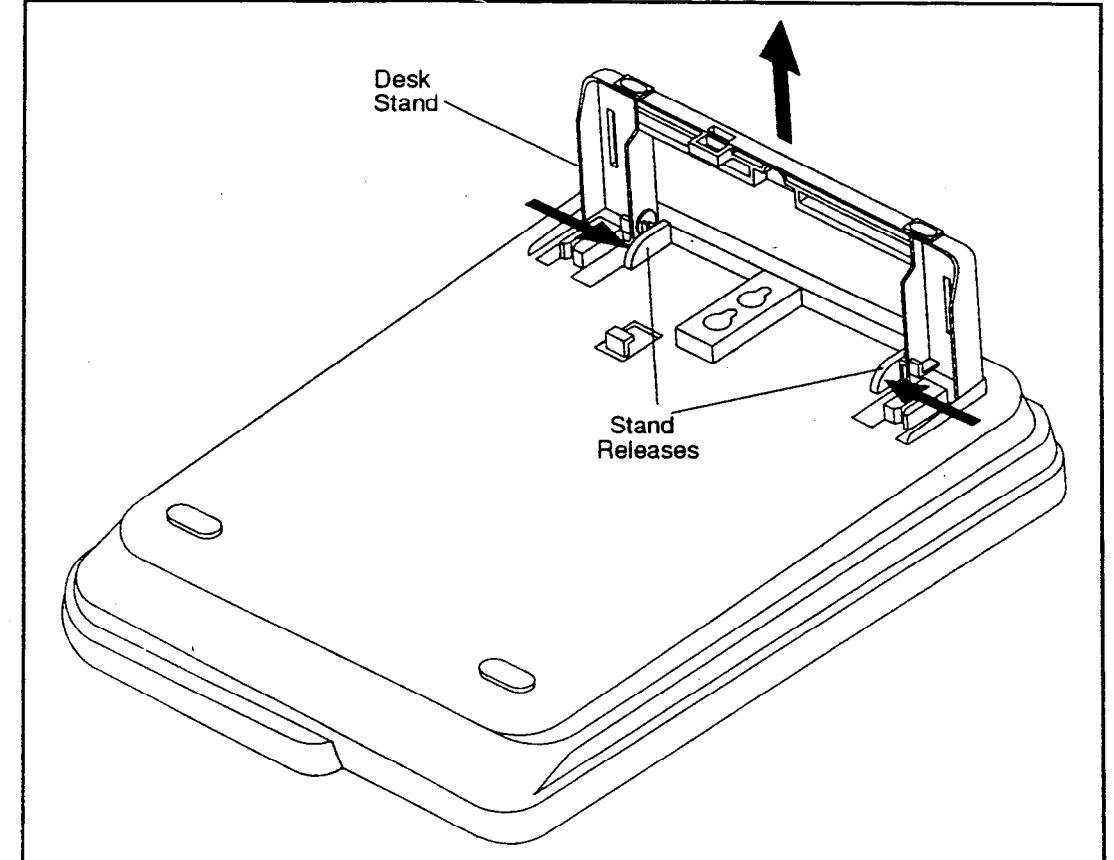

2. Attach the desk stand to the bottom of the phone by aligning the tabs'and tab guides and sliding it into place (Figure 3-15).  $\qquad \qquad$ 

*Figure 45.Desk s&and attachment for DSLT wall mounting* 

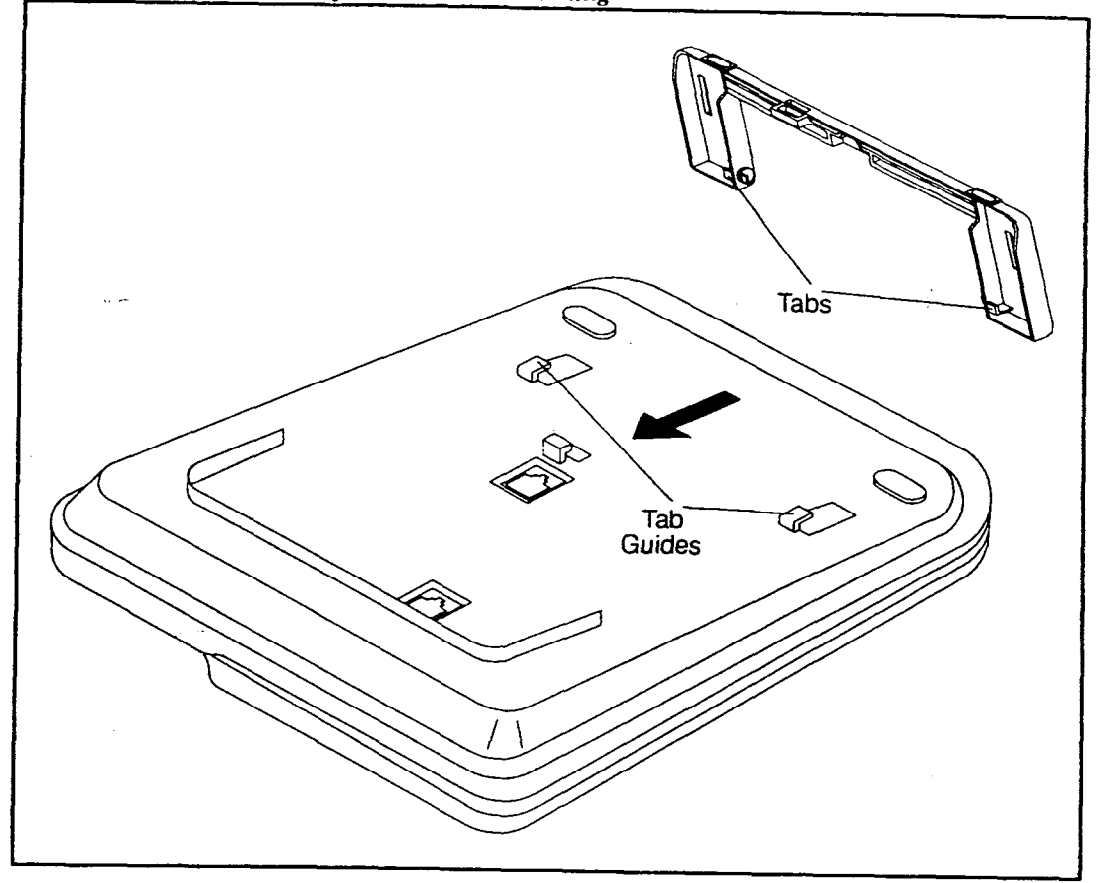

3. Remove the handset guide with a small screwdriver, turn it over, and reinsert it into the phone.

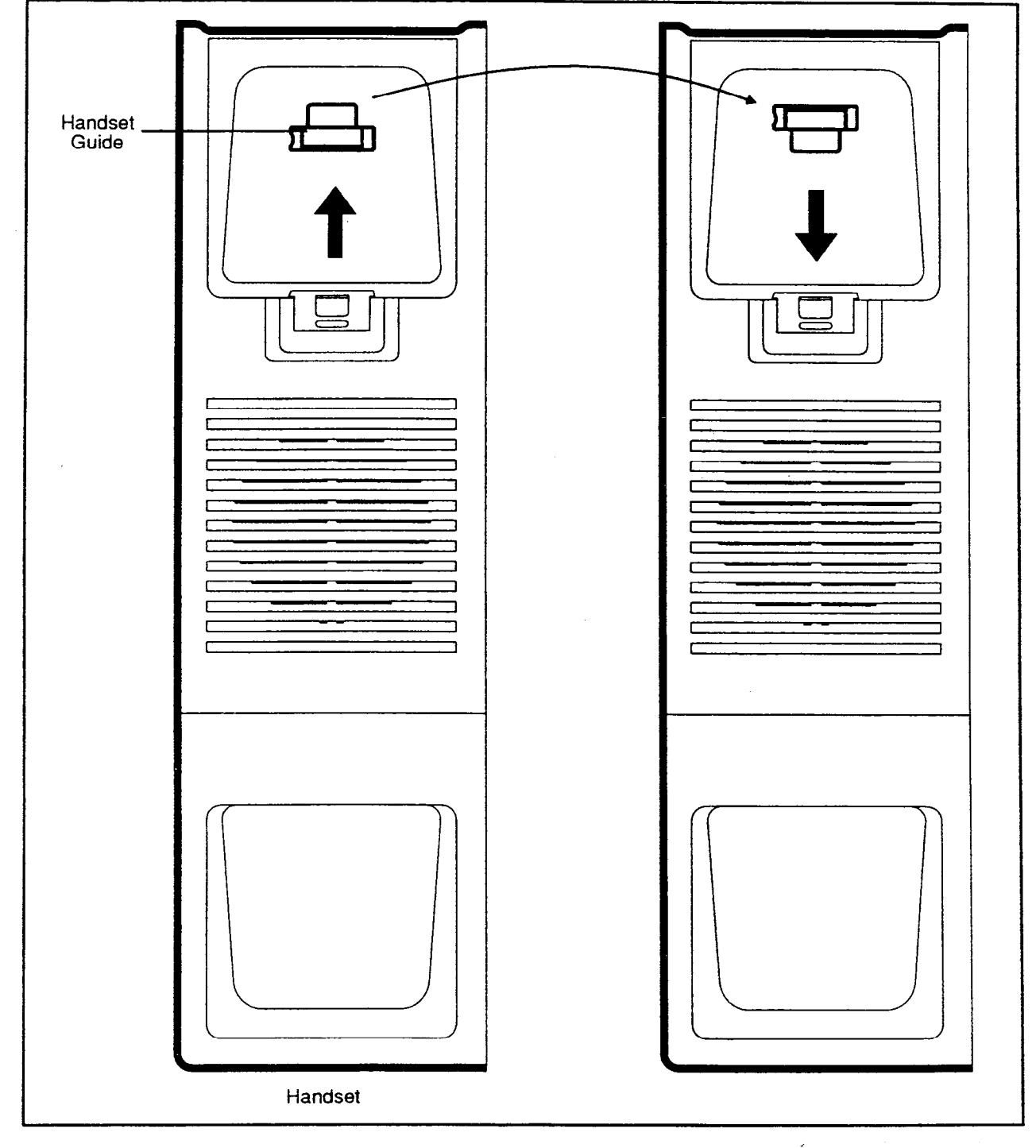

*3-16. Handset guide insertion for wall-mounting, DSLT* 

Installation, Section 300 Issue 2

# **System Initialization**

- 1. Confirm that the DBS power switch is OFF.
- 2. Plug the power cord into a dedicated 120V 15 amp AC wall outlet.

Note: A surge protector should be installed on the power cord.

3. Set SW1 on the CPC card to CLEAR.

Figure 3-17.CPC memory clear switch

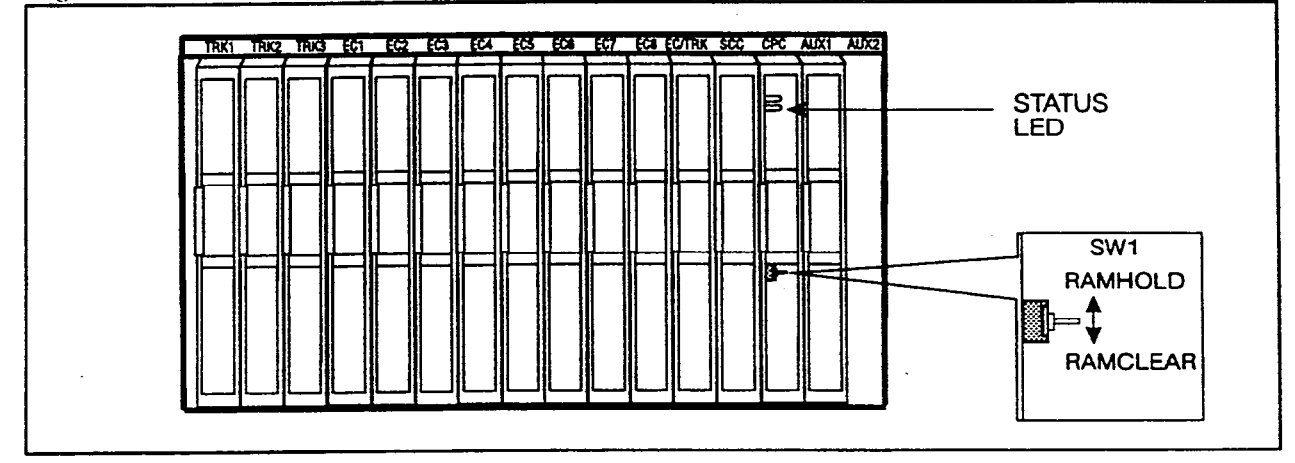

4. Turn the power switch on.

As the system loads, the bottom LED lamp on the CPC card will flash.

5. Once the bottom LED lamp on the CPC card stops flashing, set SW 1 on the CPC to HOLD.

 $\sqrt{1-\frac{1}{2}}$ 

### **Test Phone**

#### *Guidelines*

• The test terminal (CN3) on the DBS Connector Panel can be used to connect a display phone for programming.

The test terminal can be used for initial programming before extension cabling is completed.

. The test terminal is turned on by flipping SW 1 on the Connector Panel to the "Test" position. When SW1 is in the test position, extension ports 7 and 8 are connected through the test terminal. When SW 1 is not in the test position, extension ports 7 and 8 are connected through the MDF.

Note: Before using the test terminal on a DBS that is operational, be sure it's okay for the phones connected to ports 7 and 8 to be out of service.

. A DSS/72 can be connected to the display phone for text entry.

#### *installation*

- 1. Connect the telephone and DSS (optional) to CN3 on the Connector Panel. (See Figure 3- 18 on page 3-2 1.)
- 2. Set SW 1 to "Test."
- 3. When programming is completed, set SW 1 back to "ST."  $\mathbf{v}$

 $\hat{\mathbf{v}}$  $\sim$   $\sim$ 

#### *rigwe 3-18.Test telephone connection*

 $\cdot$ 

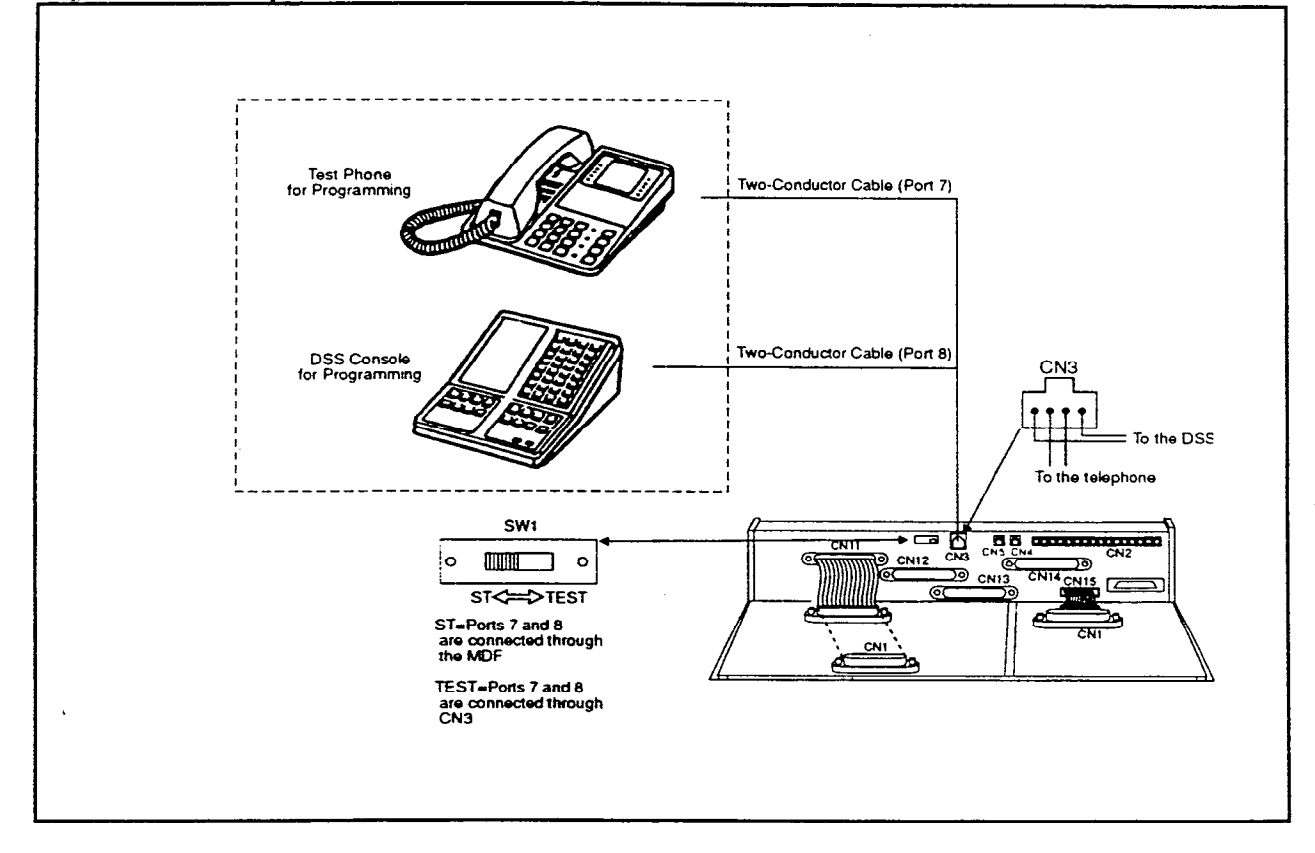

 $\overline{\phantom{a}}$ 

# **Chapter 4. Trunks and Lines**

This chapter describes trunk and line installation. Some peripheral equipment also requires trunk and/or line interfaces (door phones or power failure units, for example). See Chapter 5 for instructions on connecting peripheral equipment through trunks or lines.

### **Trunks**

#### *Trunk Connectors*

Each DBS cabinet is provided with one main trunk connector, which is labeled CN 1. In addition, a trunk expansion connector (VB-43 120) can be added to the DBS to provide eight additional trunk connections. (The trunk expansion connector is also labeled CN 1.)

Figure 4- 1 shows the maximum number of trunks that can be connected when both trunk connectors are used with a DBS 96.

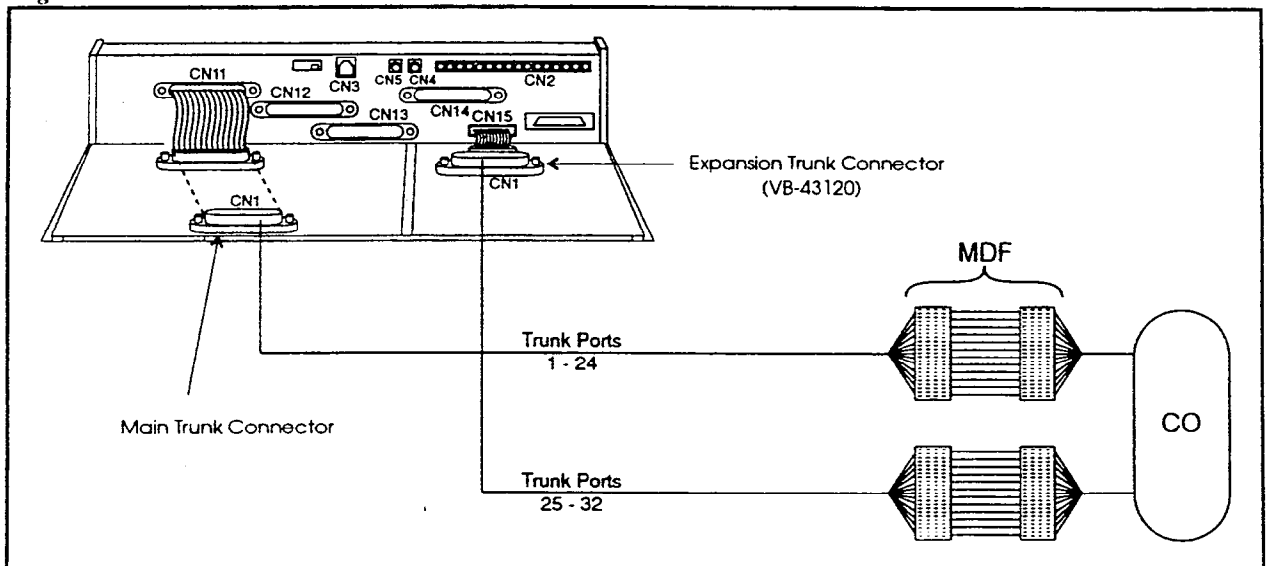

*Figure 4-1. DBS trunk connections* 

6.,

The number of trunks that can be connected through the main trunk connector depends on the type of system you have and the number of trunk cards installed. Table 4-l shows the main trunks and expansion trunks available with each system type. Chapter 6 includes trunk maximums for two-cabinet systems.

*Table 4-1. Main trunks and expansion trunks provided with each system type* 

| <b>System Type</b> |        | <b>Main Trunk Numbers   Expansion Trunk Numbers</b> |
|--------------------|--------|-----------------------------------------------------|
| <b>DBS</b> 40      | 1-8    | $9 - 16$                                            |
| <b>DBS</b> 72      | $1-16$ | $17 - 24$                                           |
| <b>DBS 96</b>      | $1-24$ | $25 - 32$                                           |

#### *Trunk Connector Pinouts*

Table 4-2 includes pinouts and color codes for the main trunk connector. Table 4-3 shows pinouts and color codes for the trunk expansion connector.

Instructions on installing the expansion connector begin on 4-41.

#### Installation, Section 300 Trunks and Lines Issue 2 August 16, J993

# *Table 4-2. Pinouts and trunk numbers for the main Table 43. Pinouts and trunk numbers for trunk*

# *trunk connector. expansion connector CNI* \_

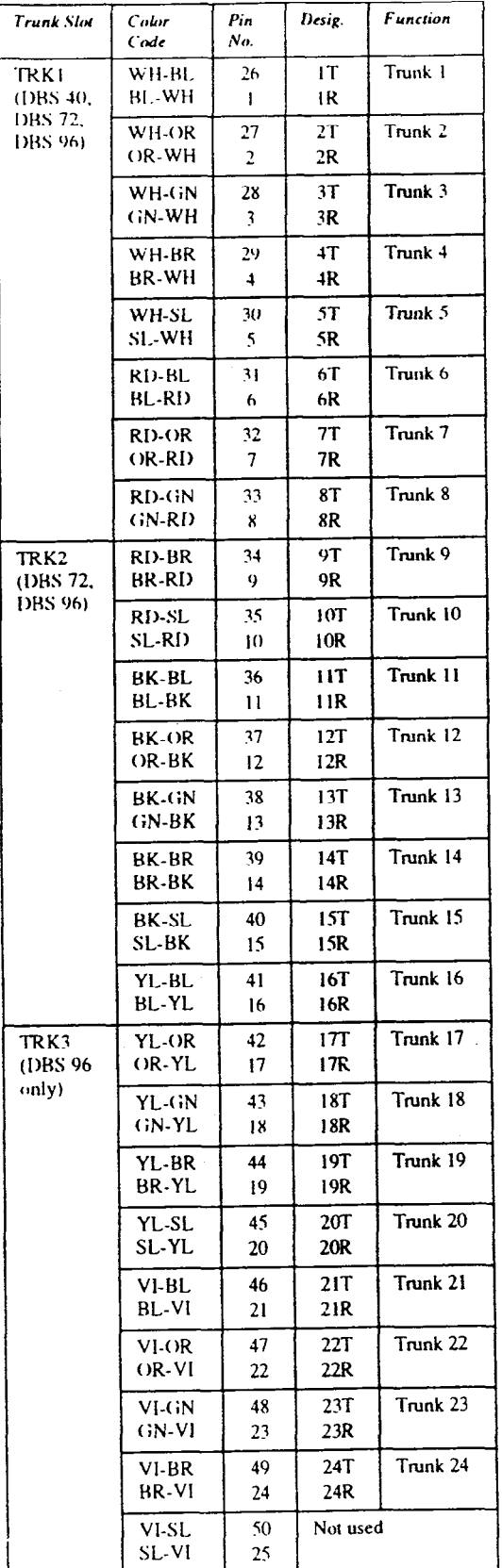

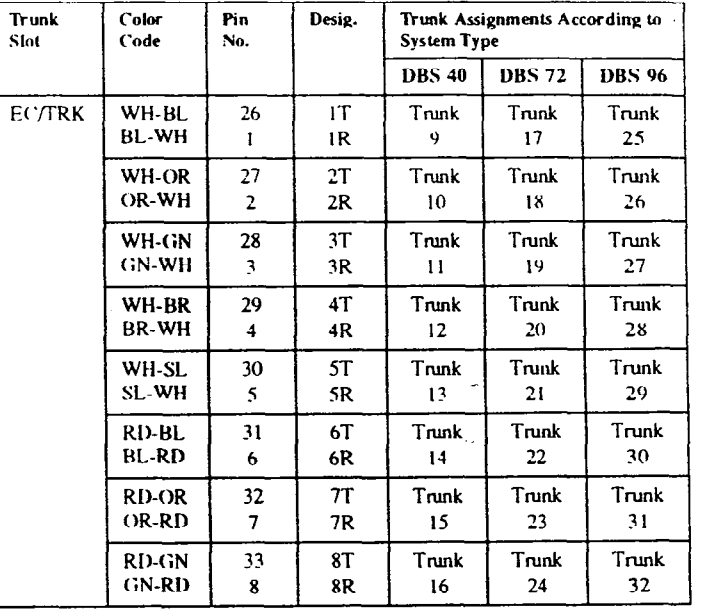

4-5

# **Loop-Start Trunks**

#### *Guidelines*

- . Two versions of the loop-start trunk are available: the four-port version (VB-43510) and the eight-port version (VB-43511).
- The following procedure covers loop-start trunk installation using the main trunk connector. For instructions on using the expansion trunk connector, see "Trunk and Line Expansion" on page 4-41
- . For pinouts and color codes for the main trunk connector, see Table 4-2 on page 4-5.

#### *Installation*

- *1.*  Install the loop-start trunk in a trunk slot.
- 2. Use a standard 50-pin cable to connect the trunks from the MDF to the main trunk connector CN 1.

# **Ground Start and DID Trunks**

#### *Guidelines*

- The following procedure covers ground-start (VB-43531) and DID (VB-43541) installation using the main trunk connector. For instructions on using the expansion trunk connector, see "Trunk and Line Expansion" on page 4- 41.
- For pinouts and color codes for the main trunk connector, see Table 4-2 on page 4-5.
- Each circuit on the ground-start trunk card can be used as either a loop-start or ground-start trunk. By default, all circuits on the ground-start trunk are assigned as loop start.
- The ground-start trunk card requires CPC-B Version  $1.0$  or higher.
- The DID card requires CPC-B (Version 2.0 or higher) and SCC-B (Version 2.0 or higher).

• Both ground start and DID trunks require an external -48V power supply. The following table shows -4XV power consumption for one- and two-cabinet systems.

*Table 4-4. -48V current consumption for ground-start and DID trunks* 

| <b>System Size</b>          | <b>Current Consumption</b><br>(Output voltage = $48 \pm 4$ V<br><i>Ripple voltage</i> = $\pm 500$ <i>mVp-p</i> ) |
|-----------------------------|----------------------------------------------------------------------------------------------------|
| One-cabinet system          | 1 Amp                                                                                                    |
| Two-cabinet system   2 Amps |                                                                                                    |

• The following -48V power supplies have been tested with DBS ground-start and DID trunks.

*Table 4-5. -48V power supplies tested with the DBS* 

| Manufacturer   | <b>Model Number   Rating</b> |                |
|----------------|------------------------------|----------------|
| Valcom         | <b>VP-2048B</b>              | 2 Amps $\vert$ |
| <b>Tellabs</b> | 81-8002                      | $2$ Amps $ $   |

• The following "Installation" section includes details on installing the  $-48V$ power supply.

#### *lnstalla tion*

- 1. Install the G-TRK/X or DID card in a trunk slot.
- 2. Connect the power supply by cabling the positive side to the SG connector on CN2 (Figure 4-2).

Note: Use cables that are 18 AWG or larger to connect the power supply to the DBS.

Installation, Section 300 **Trunks** and Lines issue 2 August 16,1993

*4-2. -48Vpower supply installation* 

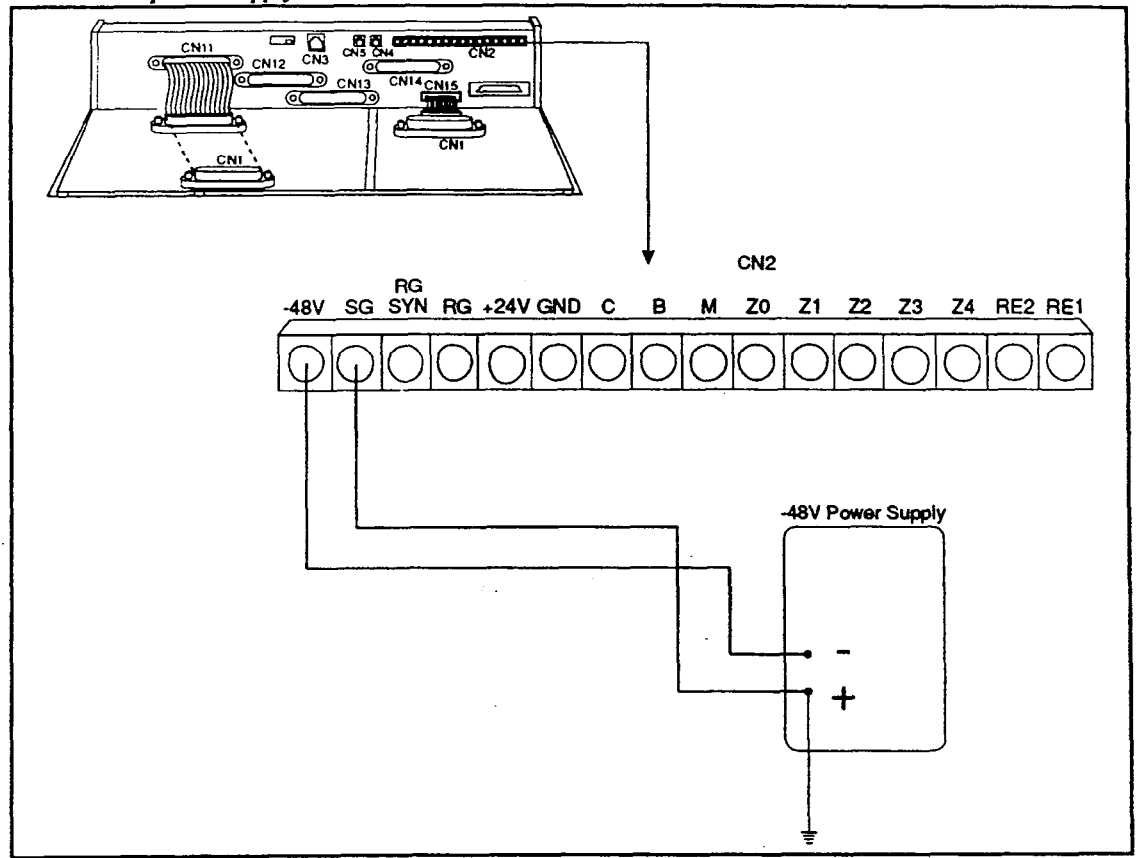

3. Ground the positive side of the -48V power supply to the building ground.

**Note:** Resistance to ground must be 10 Ohms or less, and the ground cable must be 18 AWG or larger.

- 4. Install power-surge protectors between the wall outlet and the -48V power supply.
- 5. Use a standard 50-pin cable to connect the trunks from the MDF to the main trunk connector CN 1.
- 6. Use a test set to verify the polarity of the trunk.

Connect the test set across the tip and ring of the trunk to be tested. With the test set in the "monitor" position, apply ground to the ring side of the trunk.

If you hear dial tone, the polarity of the trunk is okay, and you can switch the \_ test set to the "talk" mode to test the voice path.

If you do not hear dial tone, ground the tip side of the trunk. If you receive dial tone when grounding the tip side, polarity is reversed.

# **Tl Interface**

### *Guidelines*

Read the following guidelines before beginning Tl installation. Installation instructions begin on page 4-1X.

#### **Hardware Requirements**

• The T1 requires the following DBS hardware.

#### *Table 4-6. T1 Hardware requirements for single-cabinet systems*

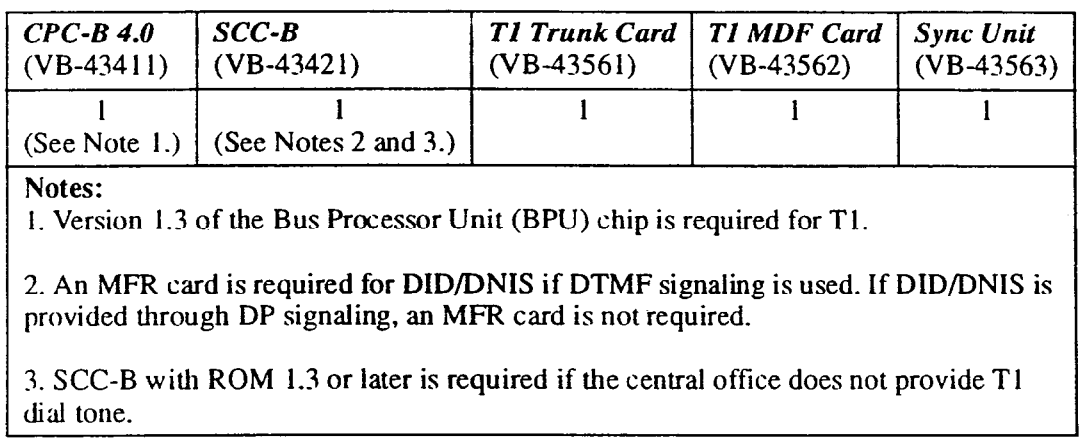

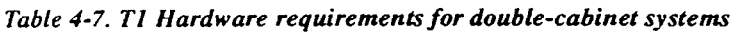

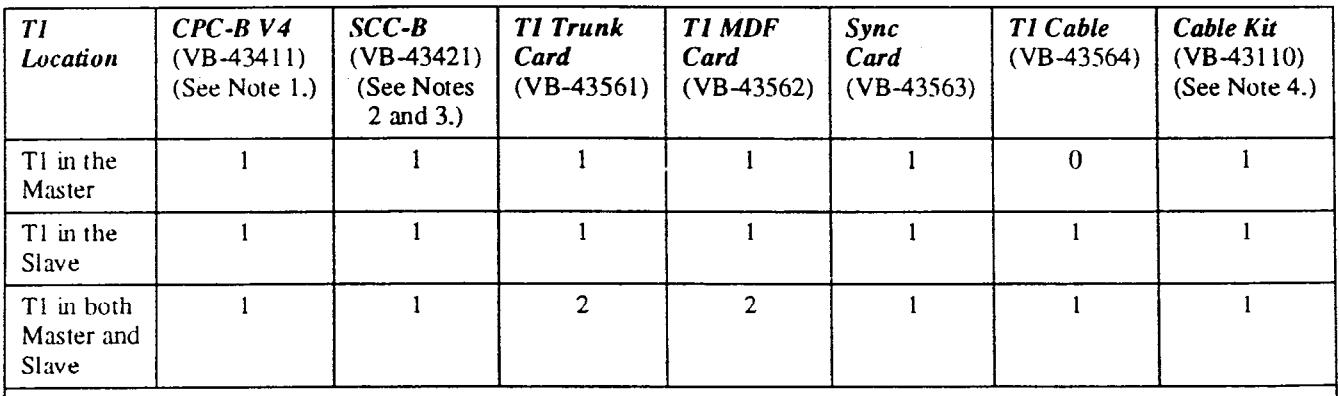

#### Notes:

1. Version 1.3 of the Bus Processor Unit (BPU) chip is required for Tl.

2. An MFR card is required for DID/DNIS if DTMF signaling is **used.** If DID/DNIS is provided through DP signaling. an MFR card is not required.

3. SCC-B with ROM 1.3 or later is required if the central office does not provide T 1 dial tone.

4. Version I .2 of the Cahle Kit is required for T 1.

,- /

a)<br>Lif

- $\cdot$  The T1 trunk card must be installed in the "EC/TRK" slot.
- The installer must provide a Channel Service Unit (CSU) that complies with FCC Part 15 and Part 68. The CSU is installed between the DBS and the public network. The CSU provides alarm, diagnostic, and monitoring functions, as well as network protection.

The CSU must be compatible with the framing format (SF or ESF) that is provided by the public network.

#### **Maximums**

- One T1 card can be installed per cabinet.
- The number of T1 cards that can be installed in double-cabinet systems depends on the sizes of the connected systems. Table 4-12 on page 4-13 shows Tl maximums for double-cabinet systems.

Note: The DBS 72 + DBS 40 combination does not support T1.

*Table 4-8. Tl slot usage for two-cabinet systems* 

| <b>System Size</b>     | <b>EC/TRK Slot</b><br><b>Usage for T1</b> |                |
|------------------------|-------------------------------------------|----------------|
|                        | <b>Master</b>                             | <b>Slave</b>   |
| DBS $40 + DBS$ 40      | No                                        | Yes            |
| <b>DBS 72 + DBS 40</b> | No                                        | N <sub>0</sub> |
| DBS 72 + DBS 72        | No                                        | Yes            |
| DBS $96 + DBS$ 40      | Yes                                       | Yes            |
| DBS 96 + DBS 72        | Yes                                       | Yes            |
| <b>DBS 96 + DBS 96</b> | Yes                                       | Yes            |

- <sup>l</sup>*Fractional TI* can be used when fewer than 24 Tl trunks are needed. Fractional Tl allows you to use only a portion of the 24 channels provided on the Tl card.
- Though each T1 Interface provides 24 trunk channels, T1 trunks do not increase the overall trunk capacity of the DBS. Each Tl channel subtracts from the total number of analog trunks that can be installed. Furthermore, the number of analog trunks that can be used are always decremented in quantities of **8.**

For instance, if you're installing a Tl in a DBS 96 and you only want to use 12 Tl channels, the logical number of analog trunks that would be available is  $20(32 - 12 = 20)$ .

However, because the number of analog trunks must be decremented in quantities of X. the actual number of analog trunks that can be used is 16:

(32 total trunks - 16 (two 8-trunk increments) = 16.)

Tables 4-9 through 4-11 show the possible combinations of analog and digital trunks assignments based on system size.

The trunk numbering shown in these tables is determined by backplane trunk port assignments. Therefore, the numbering cannot be changed.

**Note:** Analog trunks are numbered beginning with "l."Tl trunk channels are numbered beginning with the highest trunk channel used.

#### **Trunk Assignments for Single-Cabinet Systems**

• Programming is not required to associate trunk ports with slot locations. However, you must use programming to specify that a combination of Tl and analog trunks are installed, and you must also specify how many Tl channels are used.

*Table 4-9. TI and analog trunk assignments, DBS 40* 

| <b>Trunk</b>                                                                                         | <b>Fractional T1</b>         | <b>Fractional T1</b> |
|----------------------------------------------------------------------------------------------------|------------------------------|----------------------|
| <b>Number</b>                                                                                        | using 16 Channels            | using 8 Channels     |
|                                                                                                    | T1 channel 16                | Analog trunk 1       |
|                                                                                                    |                              |                      |
| 8                                                                                                    | T1 channel 9                 | Analog trunk 8       |
| 9                                                                                                    | T1 channel 8                 | T1 channel 8         |
|                                                                                                    |                              |                      |
| 16                                                                                                   | T1 channel 1<br>T1 channel 1 |                      |
| Note: Since the DBS 40 supports a maximum of 16 trunks,<br>all 24 channels of the T1 cannot be used. |                              |                      |

 $\mathcal{L}^{\text{max}}_{\text{max}}$ 

 $\hat{\mathcal{L}}$ 

 $\zeta = \zeta$  .

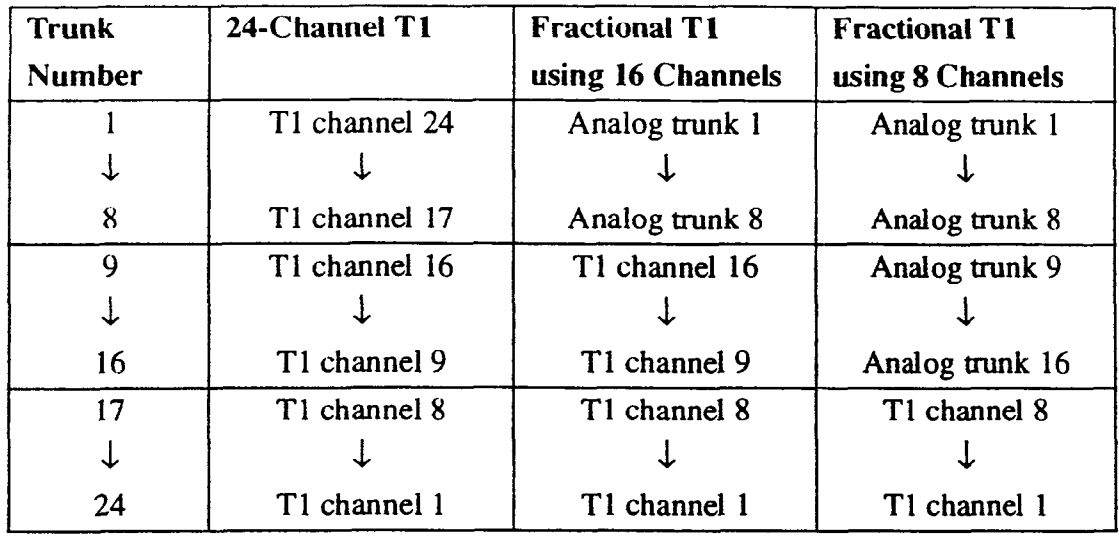

 $\ddot{\phantom{a}}$ 

Table 4-10. T1 and analog trunk assignments, DBS 72

*T&le 4-11. TI and analog trunk assignments, DBS 96* 

| <b>Trunk</b>  | 24-Channel T1  | <b>Fractional T1</b>                    | <b>Fractional T1</b> |
|---------------|----------------|-----------------------------------------|----------------------|
| <b>Number</b> |                | using 16 Channels                       | using 8 Channels     |
|               | Analog trunk 1 | Analog trunk 1                          | Analog trunk 1       |
|               |                |                                         |                      |
| 8             | Analog trunk 8 | Analog trunk 8                          | Analog trunk 8       |
| 9             | T1 channel 24  | Analog trunk 9                          | Analog trunk 9       |
| ↓             |                |                                         |                      |
| 16            | T1 channel 17  | Analog trunk 16<br>$\ddot{\phantom{1}}$ | Analog trunk 16      |
| 17            | T1 channel 16  | T1 channel 16                           | Analog trunk 17      |
|               |                |                                         |                      |
| 24            | T1 channel 9   | T1 channel 9                            | Analog trunk 24      |
| 25            | T1 channel 8   | T1 channel 8                            | T1 channel 8         |
|               |                |                                         |                      |
| 32            | T1 channel 1   | T1 channel 1                            | T1 channel 1         |

#### **Trunk Assignments for Double-Cabinet Systems**

• When Tl is used in a double-cabinet system, the number of Tl channels that can be assigned in each cabinet depends on the master/slave designation.

The following table shows the maximum number of Tl channels that can be assigned in two-cabinet systems.

| <b>System Size</b> | <b>Master</b>    | <b>Slave</b>    |
|--------------------|------------------|-----------------|
| DBS $40 + DBS$ 40  | 8 analog trunks  | 16 T1 trunks    |
| DBS 72 + DBS 72    | 16 analog trunks | 24 T1 trunks    |
| DBS $96 + DBS$ 40  | 24 T1 trunks     | 16 T1 trunks    |
|                    | 8 analog trunks  |                 |
| DBS 96 + DBS 72    | 24 T1 trunks     | 24 T1 trunks    |
|                    | 8 analog trunks  |                 |
| DBS 96 + DBS 96    | 24 T1 trunks     | 24 T1 trunks    |
|                    | 8 analog trunks  | 8 analog trunks |

*Table 4-12. Maximum Tl assignments for two-cabinet systems* 

• Two-cabinet systems use the same trunk numbering scheme as single-cabinet systems: analog trunks are numbered from "1" upward; Tl trunk channels are numbered downward from the highest channel used.

Tables 4- 13 through 4-17 show trunk numbering for two-cabinet systems using the maximum number of Tl channels.

Table 4-13. T1 and analog trunk assignments, DBS 40 + 40 (16-channel fractional T1 in the slave)

| <b>Trunk</b>  | <b>Master Cabinet</b> | <b>Slave Cabinet</b> |
|---------------|-----------------------|----------------------|
| <b>Number</b> |                       |                      |
|               | Analog trunk 1        |                      |
|               |                       | N/A                  |
| 8             | Analog trunk 8        |                      |
| 9             |                       | T1 channel 16        |
|               | N/A                   |                      |
| 16            |                       | T1 channel 9         |
| 17            |                       | T1 channel 8         |
|               | N/A                   |                      |
| 24            |                       | T1 channel 1         |

 $\mathcal{L}^{\text{max}}(\mathcal{L}^{\text{max}})$ 

 $\mathcal{L}^{\text{max}}$ 

 $\ell_{\mathbb{Z}_2}$ 

C

 $\sim$ 

J.

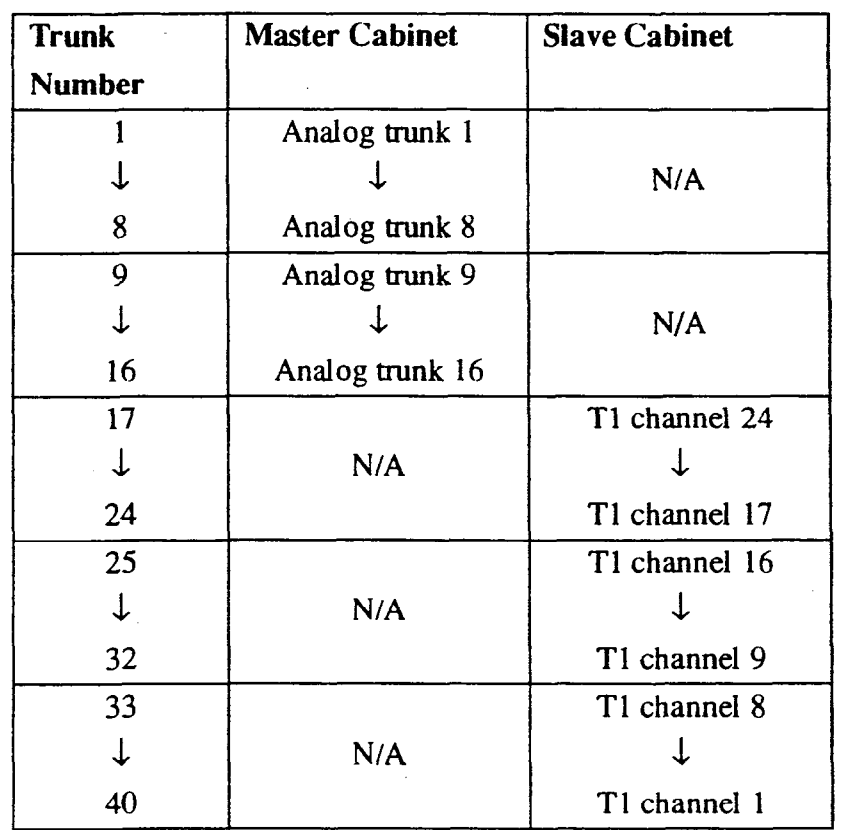

Table 4-14. T1 and analog trunk assignments, DBS 72 + DBS 72 (24-channel T1 in the slave)

 $\mathbf{x}^{(i)}$  and

 $\sim$ 

 $\boldsymbol{f}$ 

 $\mathcal{L}_{\mathcal{F}}$ 

 $\sim 10$ 

| <b>Trunk</b>  | <b>Master Cabinet</b> | <b>Slave Cabinet</b> |
|---------------|-----------------------|----------------------|
| <b>Number</b> |                       |                      |
| I             | Analog trunk 1        |                      |
| ↓             |                       | N/A                  |
| 8             | Analog trunk 8        |                      |
| 9             | T1 channel 24         |                      |
| ↓             | T                     | N/A                  |
| 16            | T1 channel 17         |                      |
| 17            | T1 channel 16         |                      |
| ↓             | J<br>مريبات           | N/A                  |
| 24            | T1 channel 9          |                      |
| 25            | T1 channel 8          |                      |
| $\downarrow$  | ↓                     | N/A                  |
| 32            | T1 channel 1          |                      |
| 33            |                       | T1 channel 16        |
| ↓             | N/A                   | T                    |
| 40            |                       | T1 channel 9         |
| 41            |                       | T1 channel 8         |
| ↓             | N/A                   |                      |
| 48            |                       | T1 channel 1         |

*Table 4-15. T1 and analog trunk assignments, DBS 96 + DBS 40 (24-channel T1 in the master; 16-channel T1 in the slave)* 

 $\bar{\epsilon}$ 

 $\mathcal{L}_{\frac{1}{2}}$ 

 $\label{eq:1} \frac{1}{\sqrt{2\pi}}\int_{0}^{\frac{1}{2}}\frac{1}{\sqrt{2\pi}}\left(\frac{1}{\sqrt{2\pi}}\right)^{2}dx$ 

 $\sim$   $\sim$ 

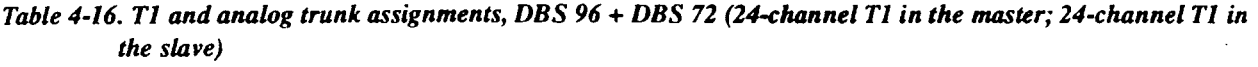

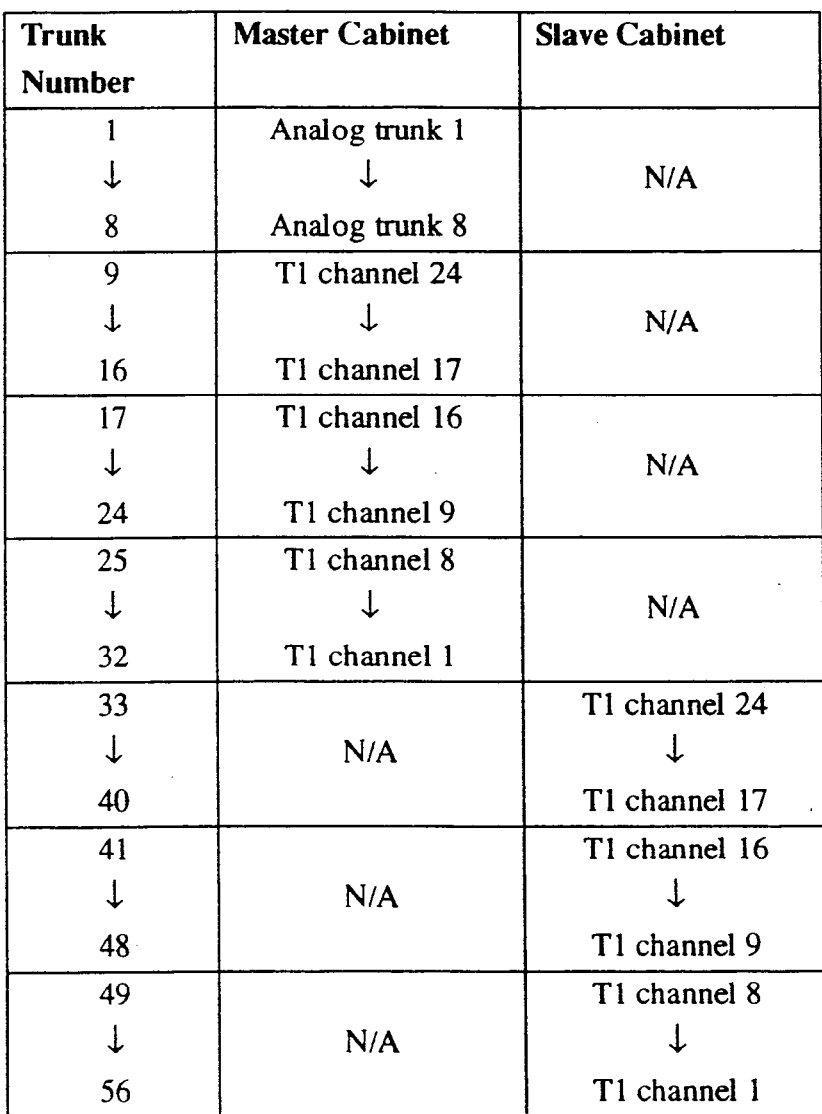

 $\bar{\mathcal{L}}$ 

 $\mathbf{\hat{t}}$ 

 $\hat{\mathcal{L}}$ 

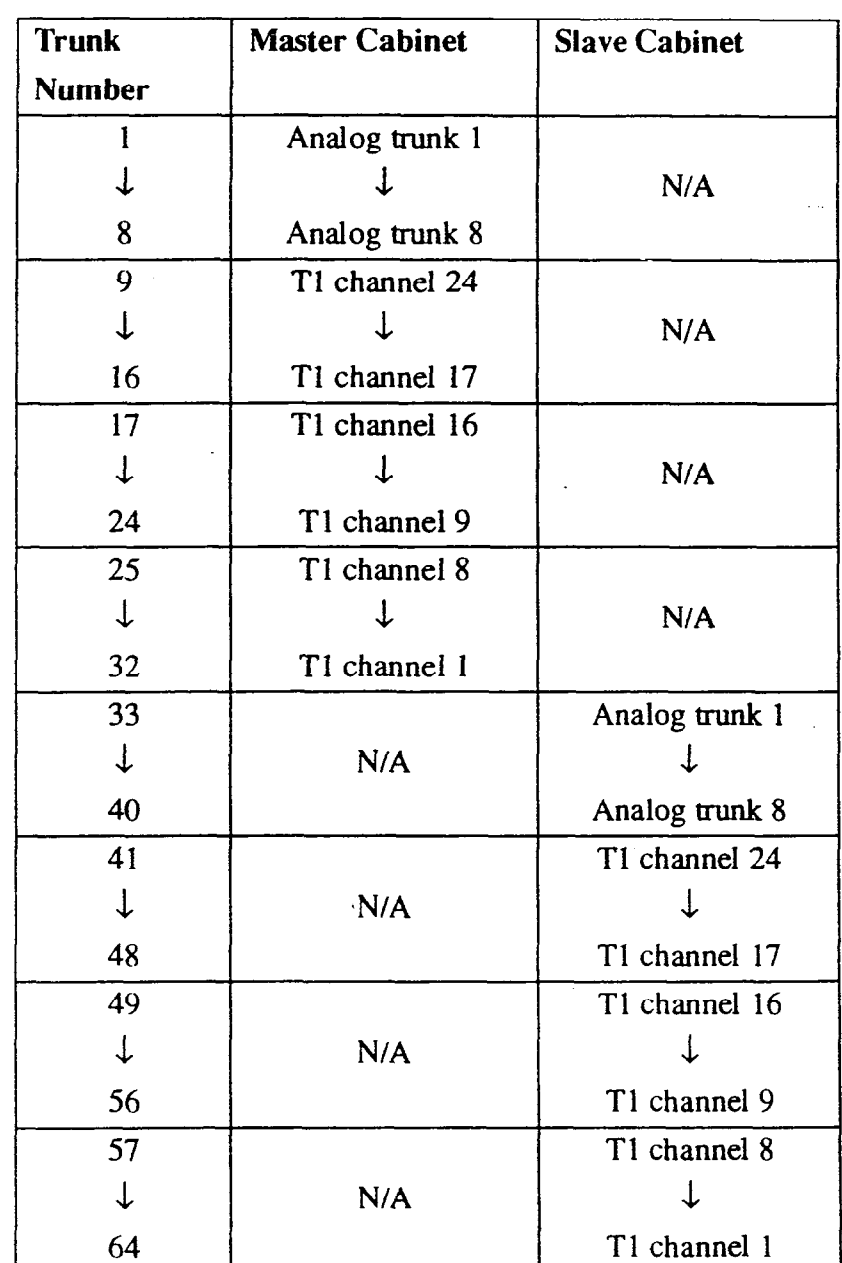

*Table 4-17. TI and analog trunk assignments, DBS 96 + DBS 96 (24~channel Tl in the master; 24-channel TI in the slave)* 

 $\mathcal{C}^{\text{c}}$ !

#### *installation*

The following procedures provide step-by-step instructions for installing the T1 Interface. The procedure that you should use depends on the type of system you have and the number of Tls you are installing.

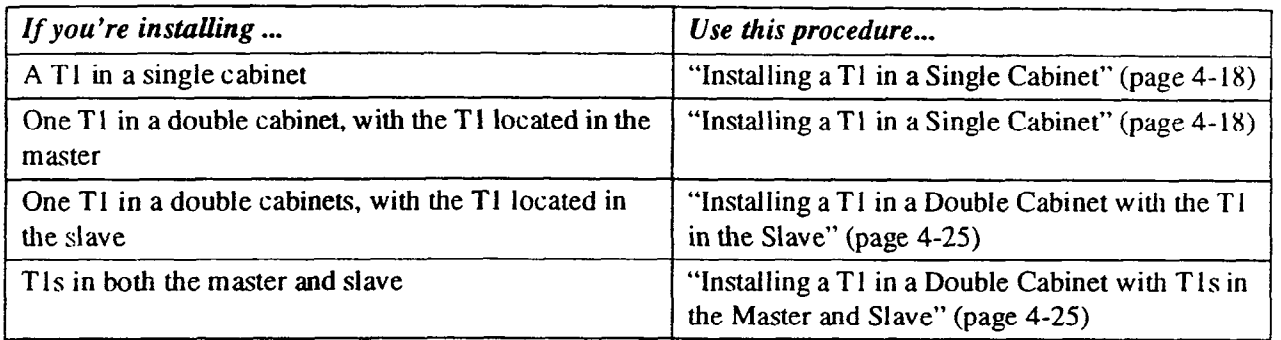

#### **Installing a Tl in a Single Cabinet**

The following instructions explain how to install a Tl in a single-cabinet system. These instructions also apply when a T1 is installed in only the master cabinet of a two cabinet system.

If only one Tl is installed in a two-cabinet system, it must be installed in the  $\binom{1}{k}$ cabinet specified in Table 4-8 on page 4- 10.

Note: For systems consisting of a DBS 72 connected to a DBS 40, the Tl Interface cannot be used.

1. Before beginning Tl installation. perform the "New Function Reset" command (FF1 8# 1# (0-1)#). *This command must be issued before the T1 can be installed properly.* 

2. Check connector 4 (CN4) on the Sync Unit (VB-43563). CN4 should be strapped differently depending on whether the DBS is used with the public network or a private network.

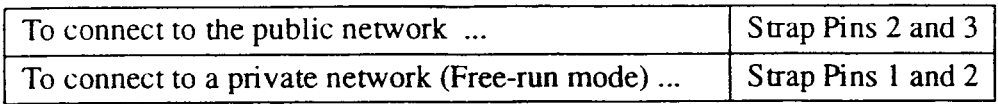

When Pins 2 and 3 are strapped, the Sync Unit synchronizes the DBS Tl card with the signaling provided by the public network.

*Figure 4-3. Connector* 1 *I (CN4) strapping, Sync Unit* 

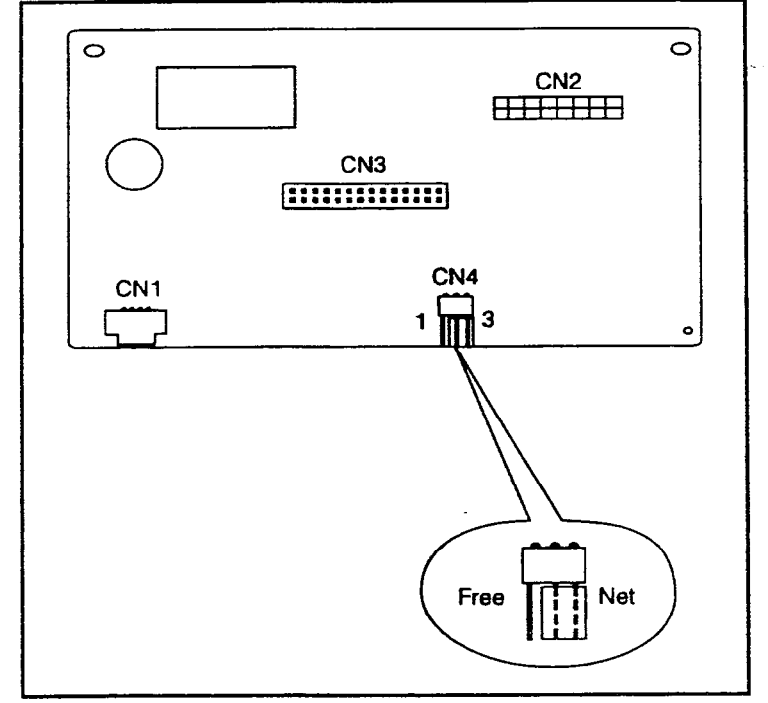

f

 $\label{eq:2} \mathscr{L}^{\mathbb{Z}}\!\leftarrow\! \mathbb{R}$ 

3. Attach the Sync Unit to the CPC-B card.

Note: Before attaching the Sync Unit, insert the three spacers provided with the unit and remove the jumpers from CN2 of the CPC-B card.

*Figure 4-4. TI Sync Unit instuilan'on* 

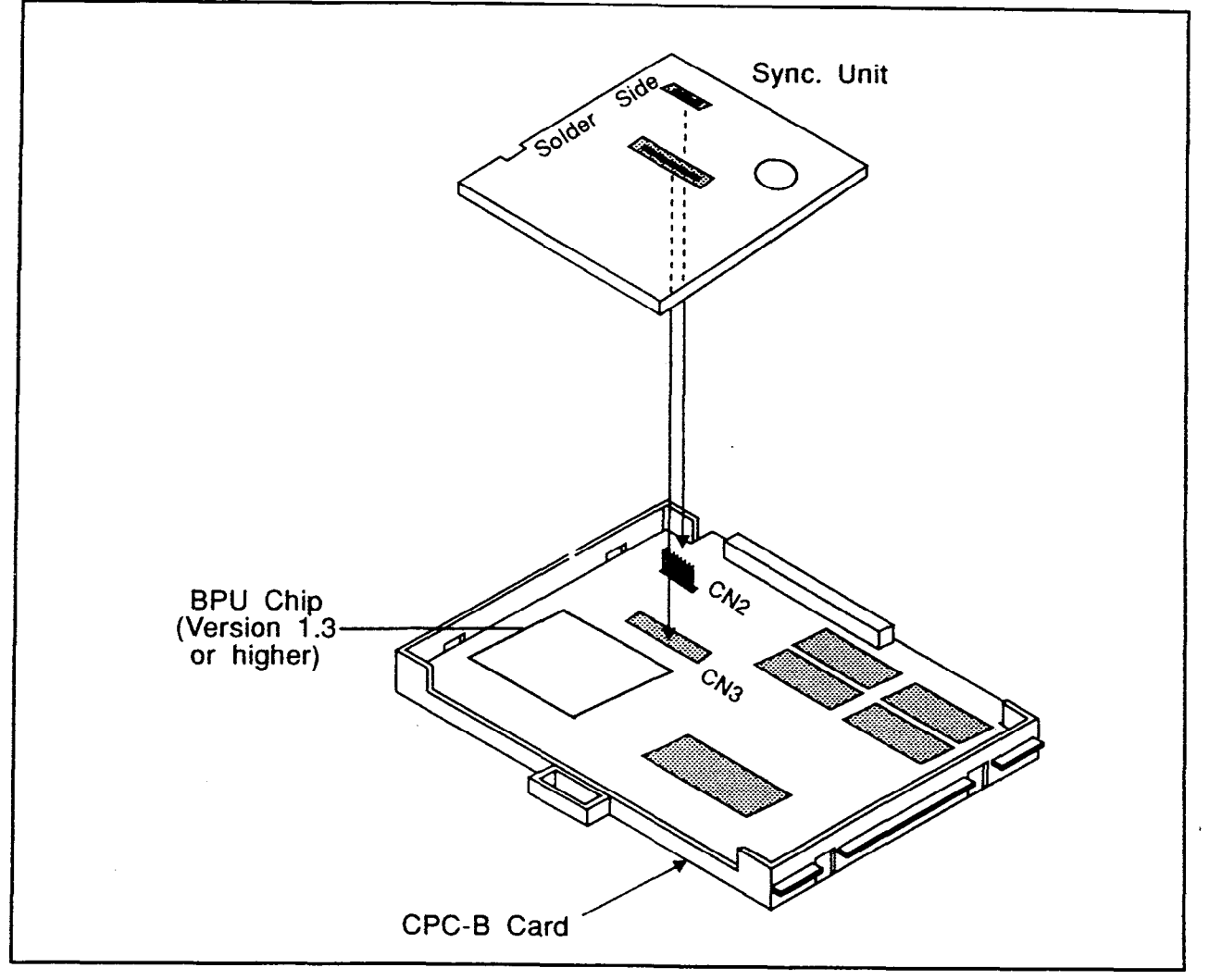

 $\bar{\mathcal{N}}$ 

يتبيد

 $\bigg($ 

 $\mathcal{A}$  and  $\mathcal{A}$ 

4. Install the Tl MDF (main distribution frame) card in the top of the cabinet as ال<br>المنابه المنابه shown in Figure 4-5.

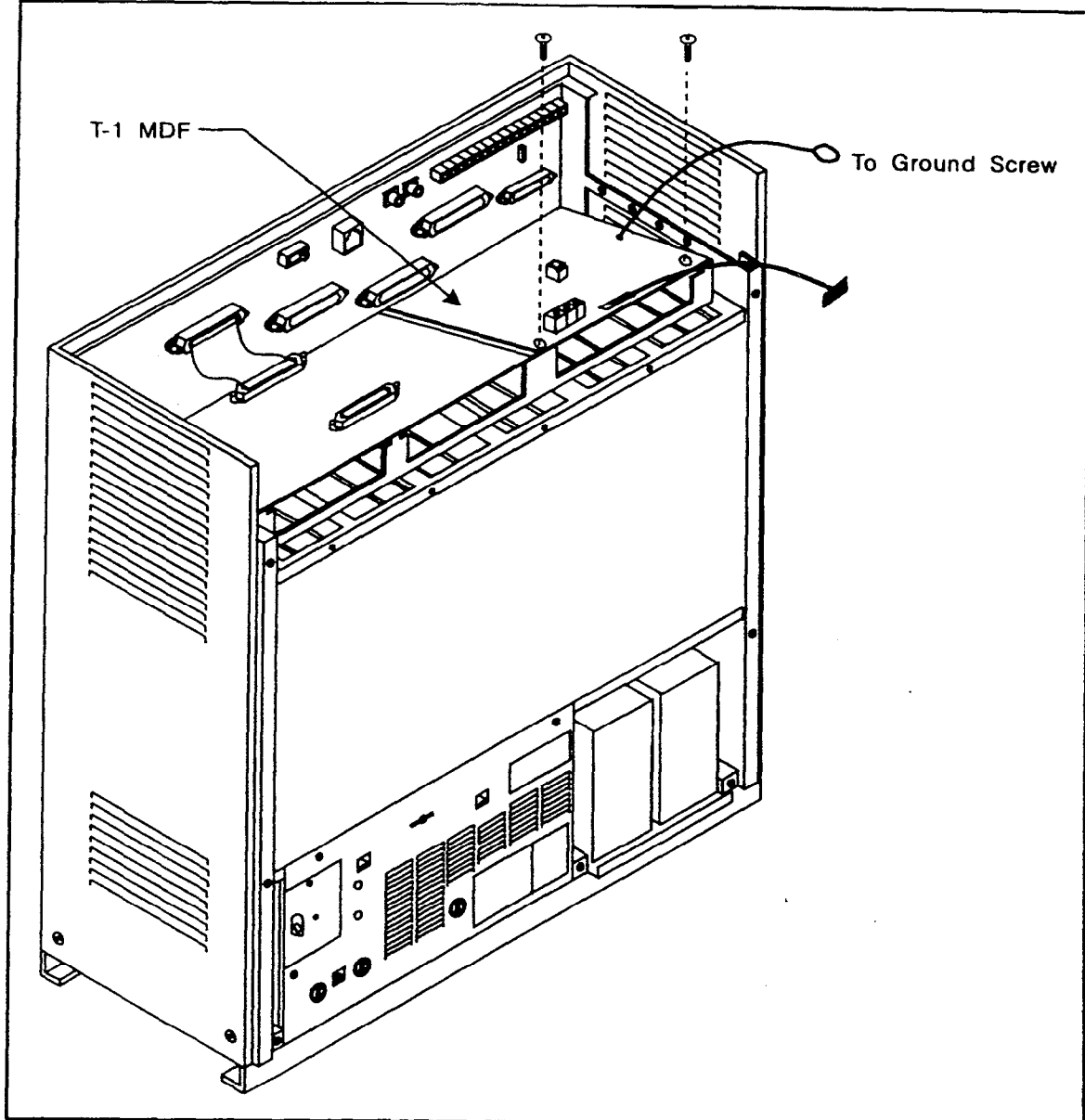

F *re 4-5. TI MI)F card installation* 

 $\omega$ 

 $\mathcal{L}_{\mathcal{A}}$ 

f

 $\mathbf{r}^{\left(1\right)}$ 

 $\mathcal{L}_{\text{in}}$ 

5. Set SW 1 on the Tl card according to the following table.

These switch settings correspond to the distance between the DBS and *the CSU.* To turn a switch on, flip it to the "up" position\_

*Table 4-18. Switch settings for SW1 on the T1 card* 

| SW              | Distance from the DBS to the CSU |             |             |
|-----------------|----------------------------------|-------------|-------------|
|                 | 0 to 150 ft.                     | 150-450 ft. | 450-655 ft. |
| SW1             | On                               | <b>Off</b>  | Off         |
| SW2             | Off                              | On          | Off         |
| SW <sub>3</sub> | Off                              | Off         | On          |
| SW4             | Off                              | On          | Off         |
| SW <sub>5</sub> | Off                              | Off         | On          |
| SW <sub>6</sub> | Off                              | On          | Off         |
| SW7             | Off                              | Off         | On          |
| SW <sub>8</sub> | Not used                         | Not used    | Not used    |

6. Install the T1 card in the "EC/TRK" slot

7. Connect the Sync Cable from CNl on the Sync Unit to CN5 on the Tl card.

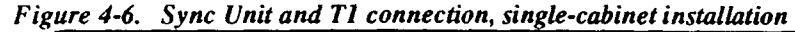

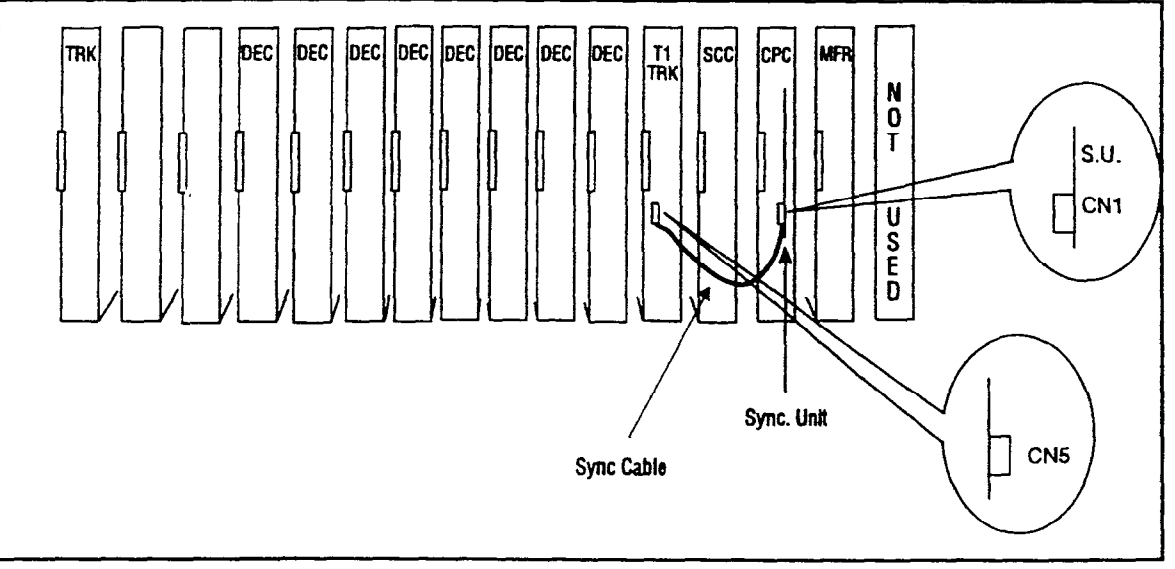

8. Connect the cable attached to CN3 on the Tl MDF card to CN3 on the Tl card (Figure 4-8).

N.

9. Using an RJ48 cable, connect CNI on the Tl MDF card to the CSU (Figure 4-8). The following illustration shows CN1 pinouts.

*Figure 4-7 RJ48 pin uts, CNI connector* 

*.* 

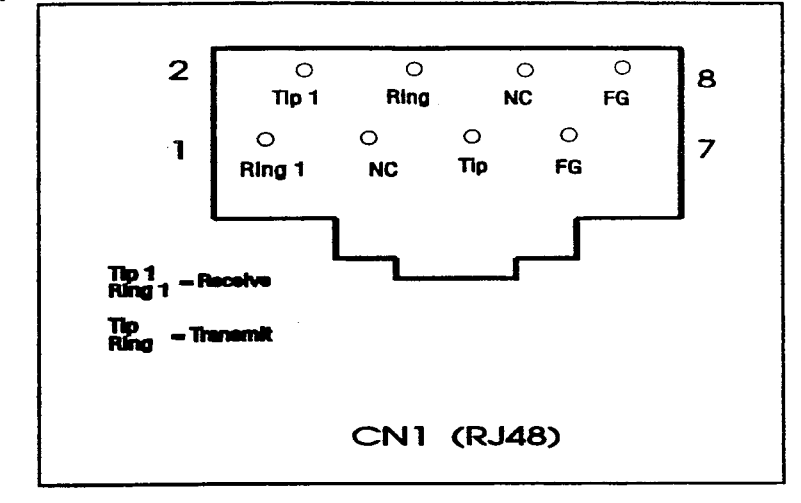

 $\overline{a}$ 

f

 $\left(\begin{array}{c} 1 \end{array}\right)$ 

10. Connect the ground cable from the T1 MDF card to the cabinet as shown in Figure 4-8.

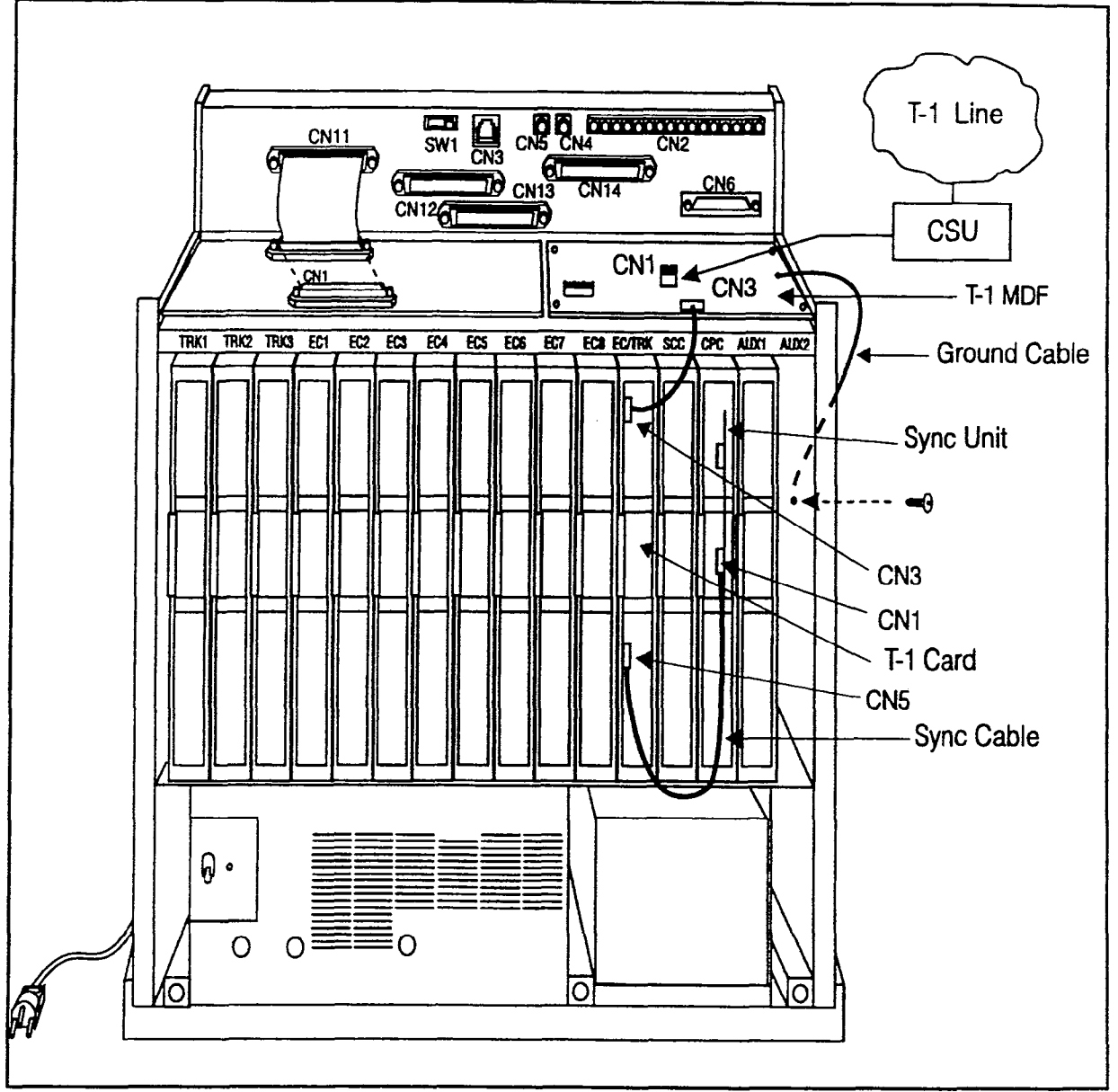

*Figure 4-8. T1 cabinet connections, single-cabinet installation* 

 $\mathcal{L}$ 

#### **Installing Tl in a Double Cabinet with the Tl in the Slave**

- 1. Before beginning Tl installation, perform the "New Function Reset" command (FF1 8# 1# (0-1)#). This command must be issued before the T1 *can be installed properly.*
- 2. Install the Sync Unit in the master cabinet as described in Steps 2 and 3 under "Installation for a Single Tl."
- 3. install a Tl MDF card in the slave cabinet. (See Step 4 on page 4-21.)
- 4. Set Switch 1 on the Tl card. (See Step 5 on page 4-22.)
- 5. install a Tl card in the "EC/TRK" slot of the slave cabinet.
- 6. Connect the Sync Cable from CNl on the Sync Unit to CN5 on the Tl card (Figure 4-9).

Note: Part Number VB-43564 is used for the Sync Cable when a Tl is installed only in the slave cabinet of a two-cabinet system.

- 7. At the slave cabinet, connect the cable attached to CN3 on the Tl MDF card to CN3 on the Tl card (Figure 4-8).
- 8. Using an RJ48 cable, connect CNl of the Tl MDF card to the CSU. (See Figure 4-7 on page 4-23 for RJ48 pinouts.)
- 9. At the slave cabinet, connect the ground cable on the Tl MDF card as shown in Figure 4-8 on page 4-24.

 $\ddot{\phantom{a}}$ 

 $\mathscr{L}$ 

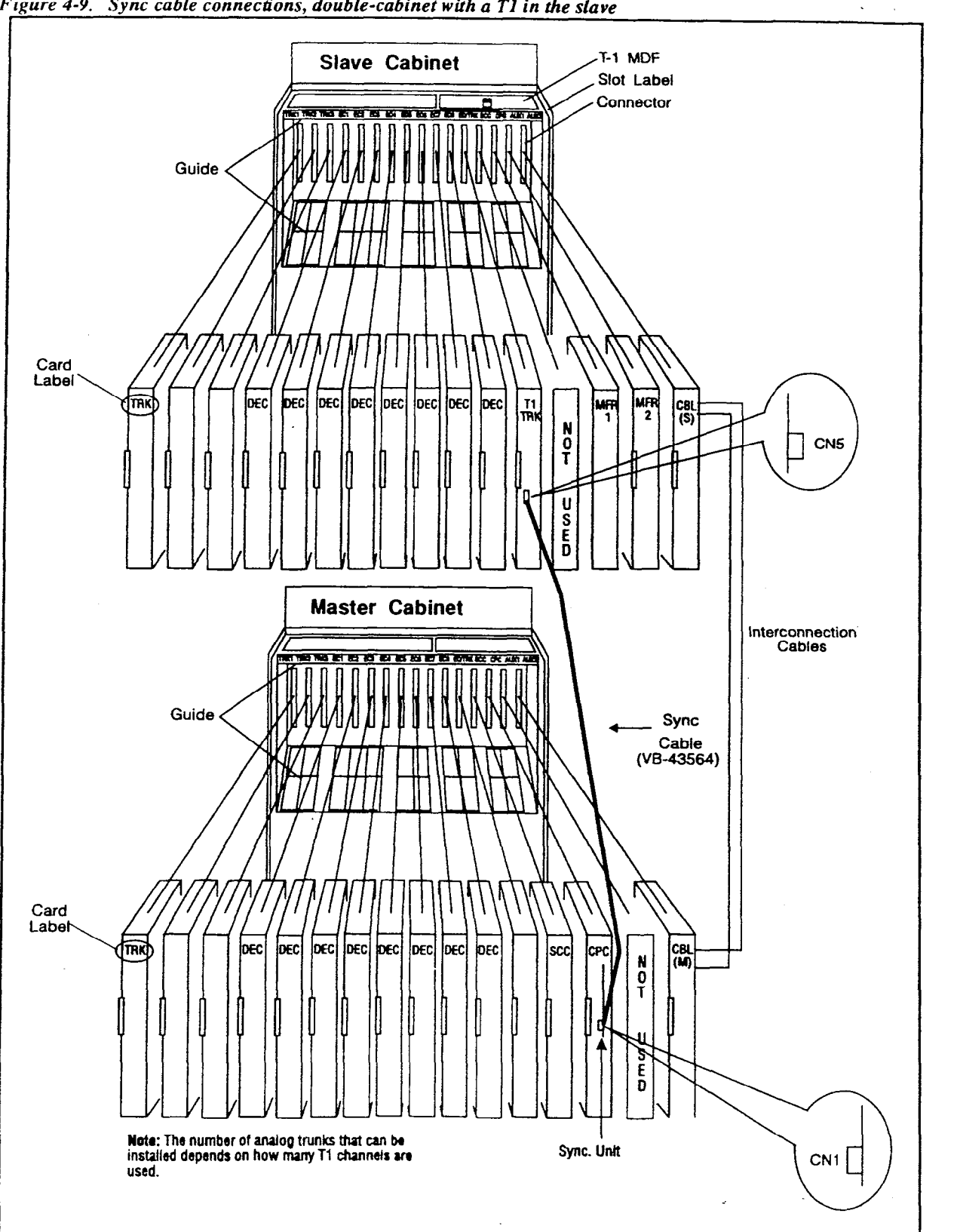

gure 4-9. Sync *cable connections, double-cabinet with a Tl in the slave* 

,

#### **Installing Tl in a Double Cabinet with Tls in the Master and Slave**

- 1. Before beginning Tl installation, perform the "New Function Reset" command (FFI 8# l# (0-I)#). *This command must be issued before the Tl can be installed properly.*
- 2. Install the Sync Unit in the master cabinet as described in Steps 2 and 3 under "Installation for a Single Tl."
- 3. install a Tl MDF card in each cabinet. (See Step 4 on page 4-2 1.)
- 4. Set Switch 1 on the Tl cards. (See Step 5 on page 4-22.)
- 5. Install a Tl card in each "ECYTRK" slot.
- 6. Connect the Clock Sync Cable from CN4 on the master-cabinet T1 to CN5 on the slave-cabinet **Tl ,** as shown in Figure 4-10.

**Note:** Part Number VB-43564 is used for the Clock Sync Cable when Tls are installed in the master and slave cabinets.

- 7. At the master cabinet, connect the Sync Cable from CN 1 on the Sync Unit to CN5 on the Tl card (Figure 4-10).
- 8. At each cabinet, connect the cable attached to CN3 on the Tl MDF card to CN3 on the Tl **card** (Figure 4-8).
- 9. Using an RJ48 cable, connect CN 1 of each Tl MDF card to a CSU. (See Figure 4-7 on page 4-23 for RJ48 pinouts.)
- 10. For both cabinets, connect the ground cable from the Tl MDF card as shown in Figure 4-8 on page 4-24.

 $\bar{\star}$  $\sim$   $\alpha$   $f_{\rm eff}$ 

f

 $\langle$ 

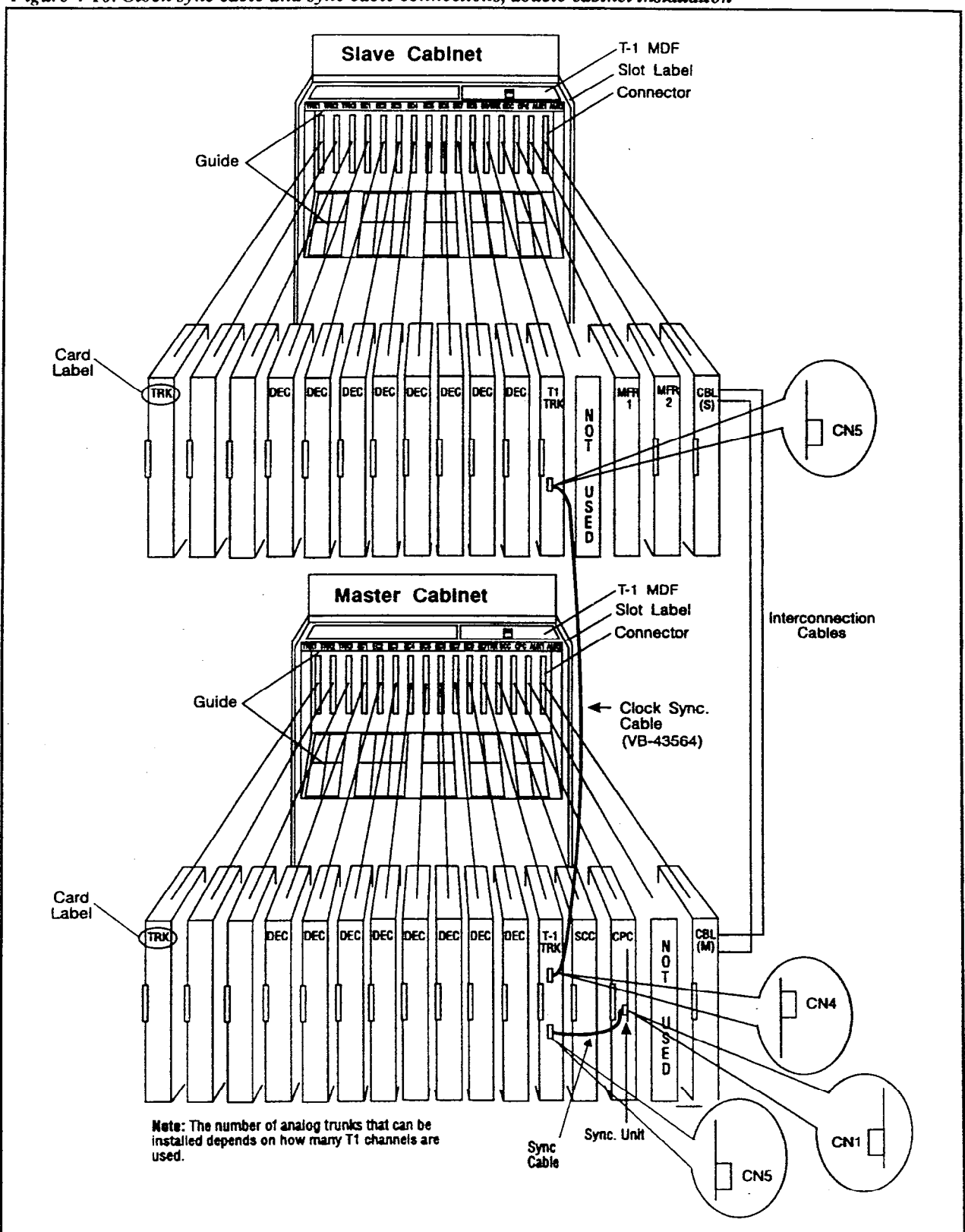

*Fieure 4-10. Clock svnc cable and svnc cable connections. double-cabinet installation* 

## **Lines**

 $\left( \begin{array}{cc} \cdot & \cdot \end{array} \right)$ 

### *Extension Connectors*

**The** number of **extension ports that can be connected to your** system depends on the type of system you have. Figure 4- 11 shows the maximum number of extensions that can be connected to each system when the extension expansion connector is used.

Table 4-l summarizes the number of ports that can be used without the extension expansion connector. Chapter 6 includes extension maximums for two-cabinet systems.

*igure d-11. DBS extension* connections

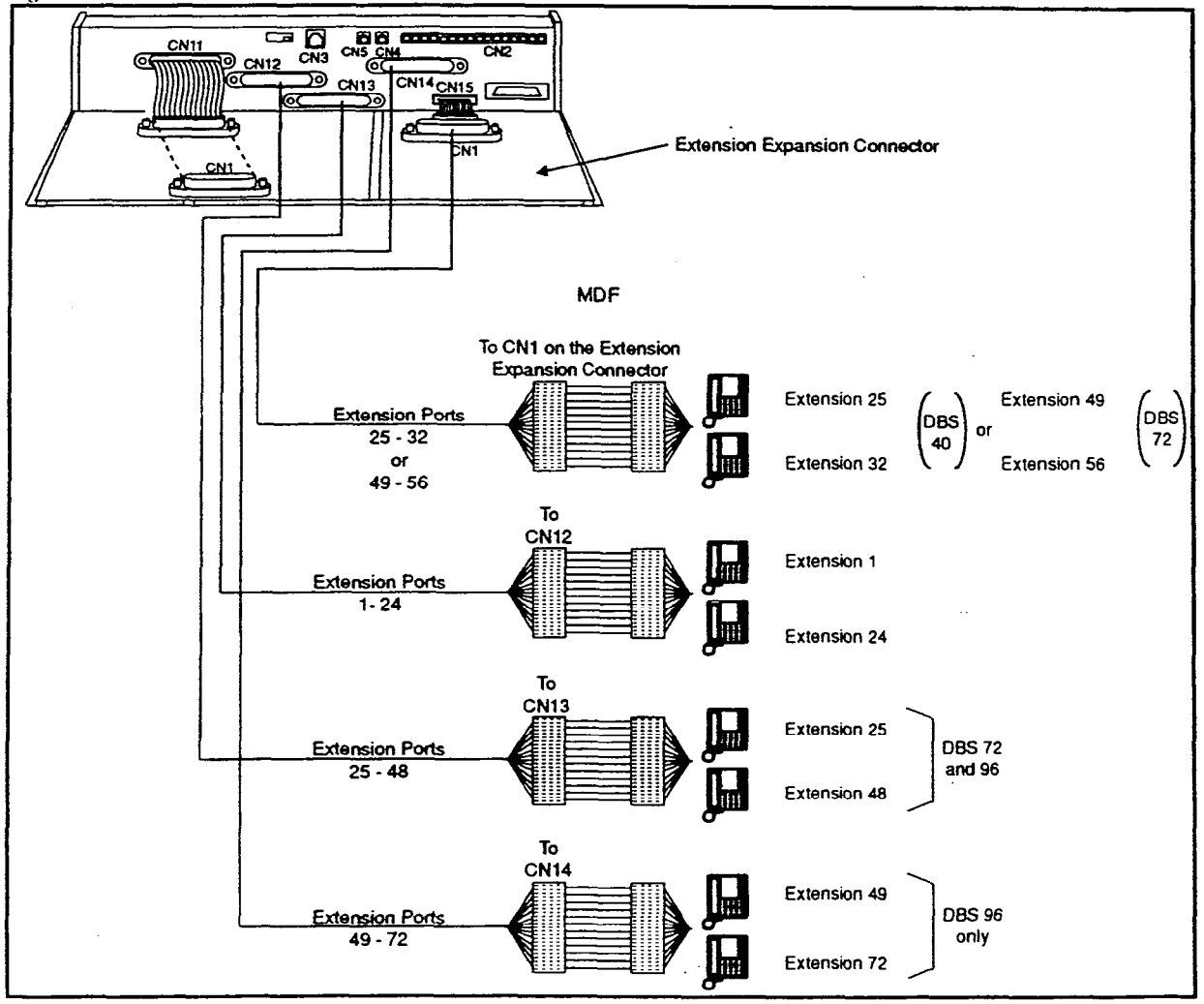

 $\bar{z}$ 

 $\sim$   $\overline{\mathcal{M}}$ 

 $\mathbf{v} = \mathbf{v} \mathbf{v}$  .

*Table 4-19. Extension ports provided with each system* 

| <b>System Type</b>                                                                                                    | <b>Extension Ports</b><br>(Not including the Expansion Connector*) |
|----------------------------------------------------------------------------------------------------|--------------------------------------------------------------------|
| <b>DBS 40</b>                                                                                                    | $1 - 24$                                                           |
| <b>DBS 72</b>                                                                                                    | $1-48$                                                             |
| <b>DBS 96</b>                                                                                                    | $1 - 72$                                                           |
| *Note: Extensions 65 to 72 on the DBS 96 use the EC/TRK<br>slot, but they do not require the extension expansion connec-<br>tor. If extensions 65 to 72 are used, the trunk expansion con-<br>nector cannot be used. |                                                                    |

### *Extension Connector Pinouts*

 $\bar{z}$ 

 $\ddot{\phantom{a}}$ 

Tables 4-20 through 4-22 provide pinouts and color codes for extension slots.

 $\hat{\mathcal{A}}$ 

 $\gamma$  )  $\gamma$  $\left\{\right\}$ 

 $\mathcal{A}_1$  and  $\mathcal{A}_2$ 

 $\Lambda$  ,  $\gamma$  ,  $\gamma$ 

 $\sim$ 

 $\mathcal{O}(\mathcal{A})$  and  $\mathcal{O}(\mathcal{A})$ 

 $SL-VI$  25

 $\mathcal{L}_{\mathbf{z}}$  and  $\mathcal{L}_{\mathbf{z}}$  are the set of the set of  $\mathcal{L}_{\mathbf{z}}$ 

 $\chi$ 

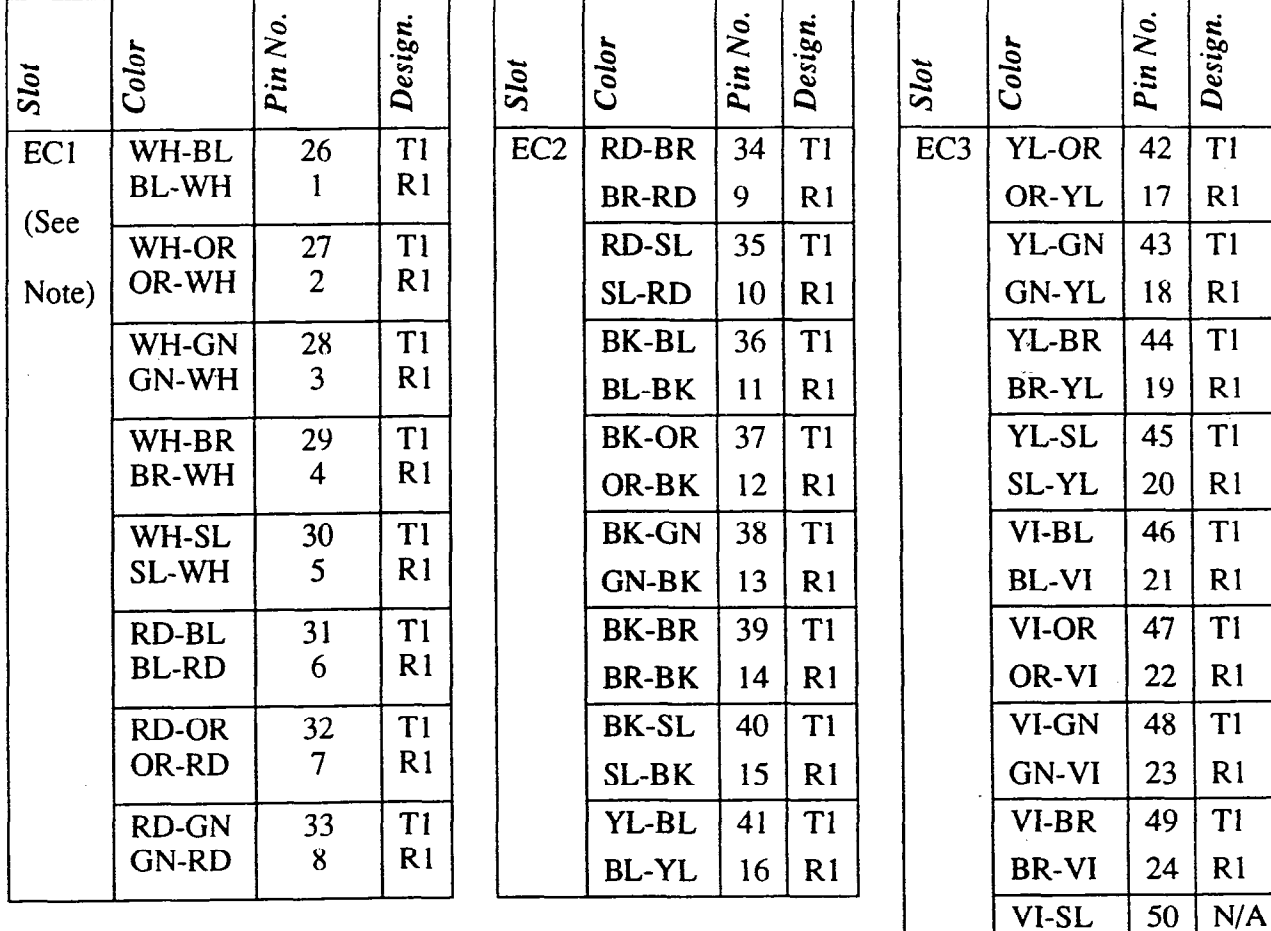

 $\sim$ 

*Table 4-20. Pinouts and color codes for extension connector 12* 

Note: Only digital extensions can be used in slot ECl.
#### Installation, Section 300 Issue 2

 $SL-VI$ 

 $\mathcal{L}$ 

25

 $\mathbb{R}^2$ 

 $\overline{\mathbf{r}}$ 

 $\mathbf{r}$  $\mathbf{r}$ 

 $\overline{\mathbf{r}}$ 

 $\left($ 

 $\label{eq:2.1} \frac{1}{\sqrt{2\pi}}\int_{0}^{\infty}\frac{1}{\sqrt{2\pi}}\left(\frac{1}{\sqrt{2\pi}}\right)^{2\alpha} \frac{1}{\sqrt{2\pi}}\frac{1}{\sqrt{2\pi}}\frac{1}{\sqrt{2\pi}}\frac{1}{\sqrt{2\pi}}\frac{1}{\sqrt{2\pi}}\frac{1}{\sqrt{2\pi}}\frac{1}{\sqrt{2\pi}}\frac{1}{\sqrt{2\pi}}\frac{1}{\sqrt{2\pi}}\frac{1}{\sqrt{2\pi}}\frac{1}{\sqrt{2\pi}}\frac{1}{\sqrt{2\pi}}\frac{1}{\sqrt{2\pi}}$ 

 $\frac{1}{2}$ 

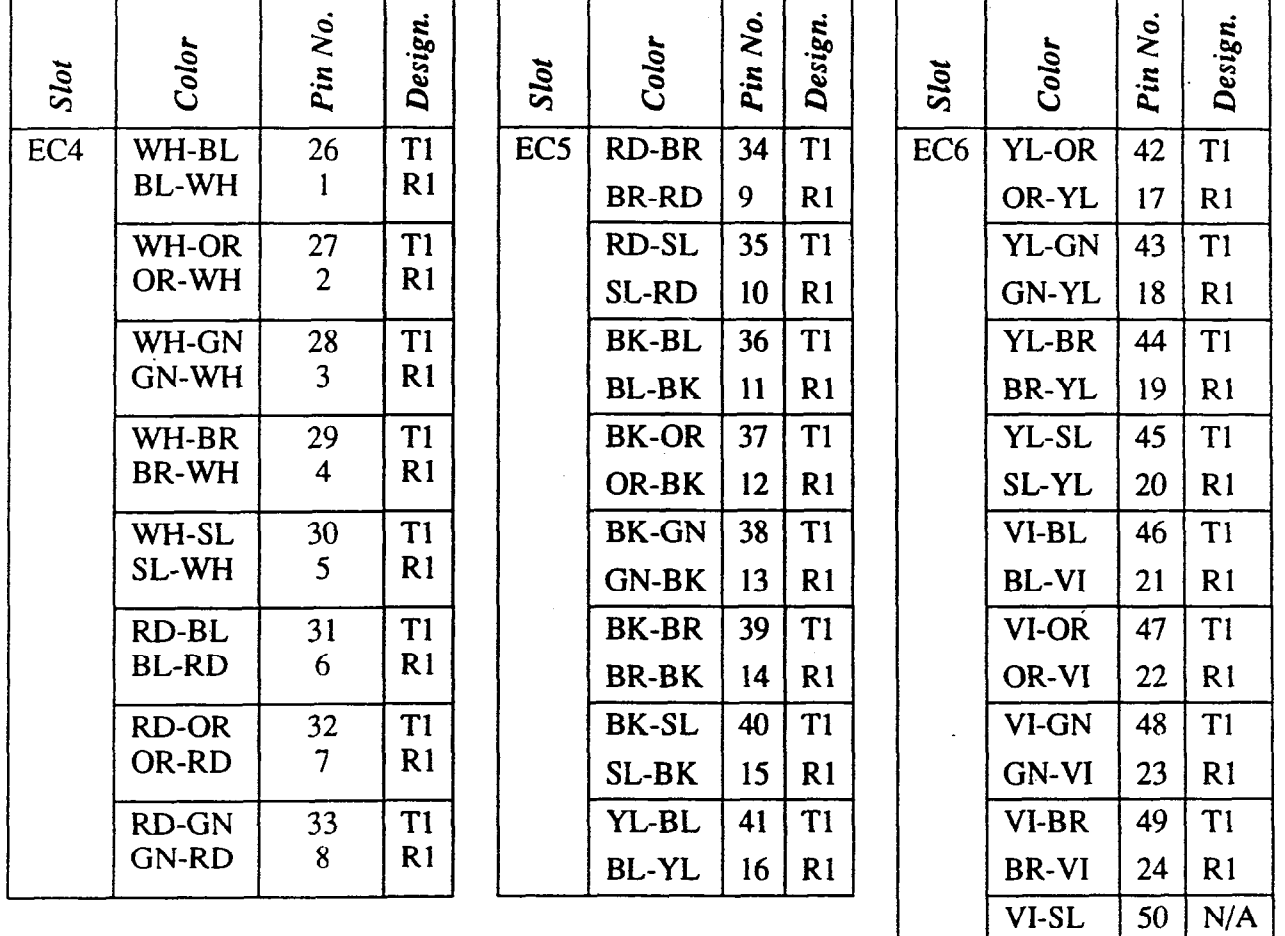

 $\overline{\phantom{a}}$ 

*Table 4-21. Pinouts and color codes for extension connector 13* 

 $\ddot{\phantom{a}}$ 

7

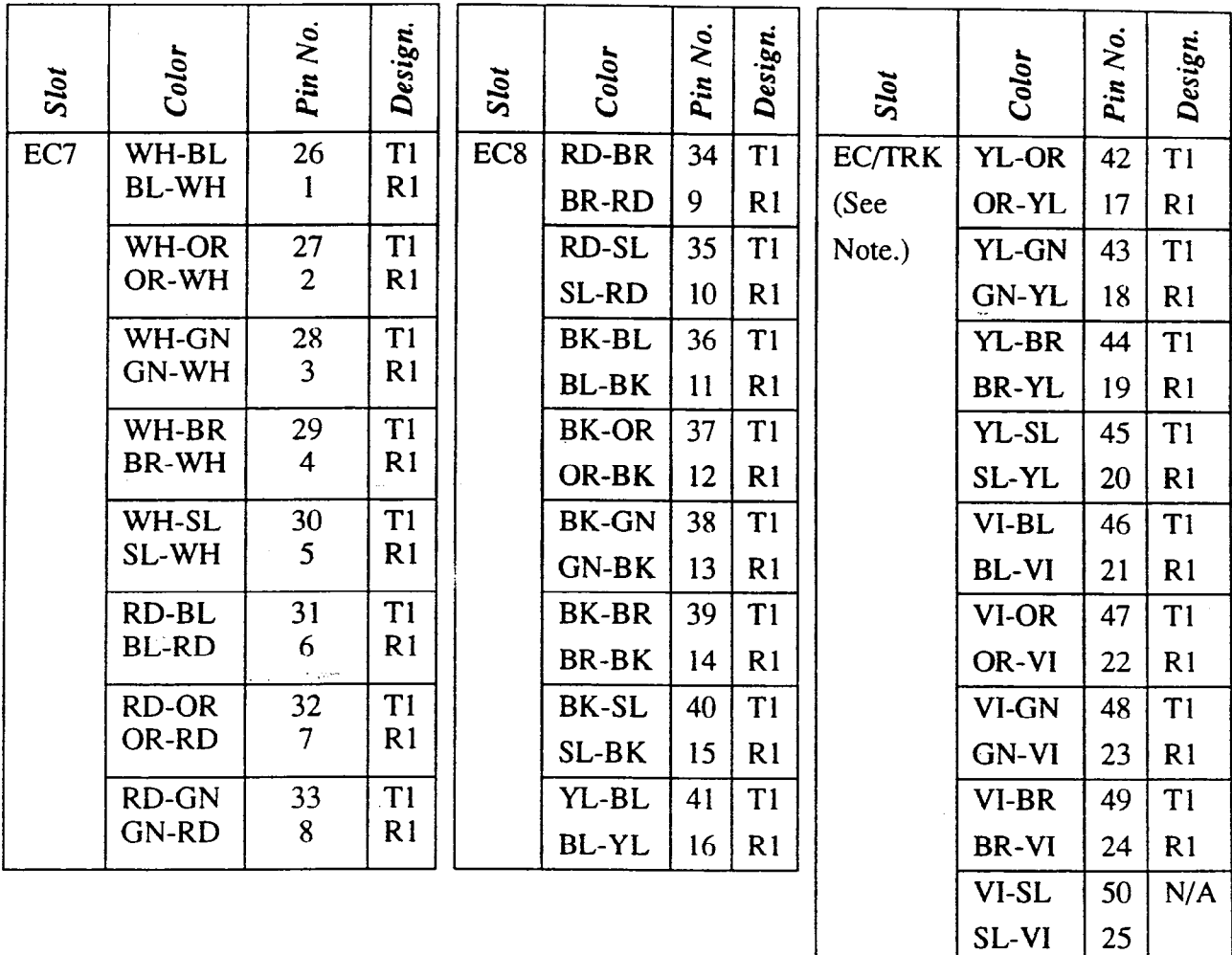

1 *hble 4-22. Pinouts and color codes for extension connector 14* 

Note: The EC/TRK slot is wired to CN14 only in the DBS 96. In the DBS 40 and 72, a card placed in the EC/IRK slot must be wired to the expansion connector.

## **Analog Extensions**

### *Guidelines*

- . An MFR card (VB-43431) is required when analog extensions are used. The MFR card, which provides DTMF signals, includes eight circuits that are shared among the analog extensions.
- Analog extensions also require the SLT ringer box (VB-2089P)

### *Ins talla tion*

- 1. Install the AEC cards in extension slots.
- 2. Install the MFR card in AUXl or AUX2, depending on whether an API card is installed. If an API card is installed, install the MFR card in AUXl.
- 3. install the SLT Ringer Box as shown in Figure 4- 12.

h

 $\frac{1}{2}$  $\left($ 

 $\Delta$ 

 $\mathbf{S}^{(1)}$  and  $\mathbf{S}^{(2)}$ 

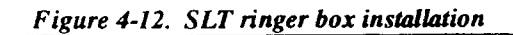

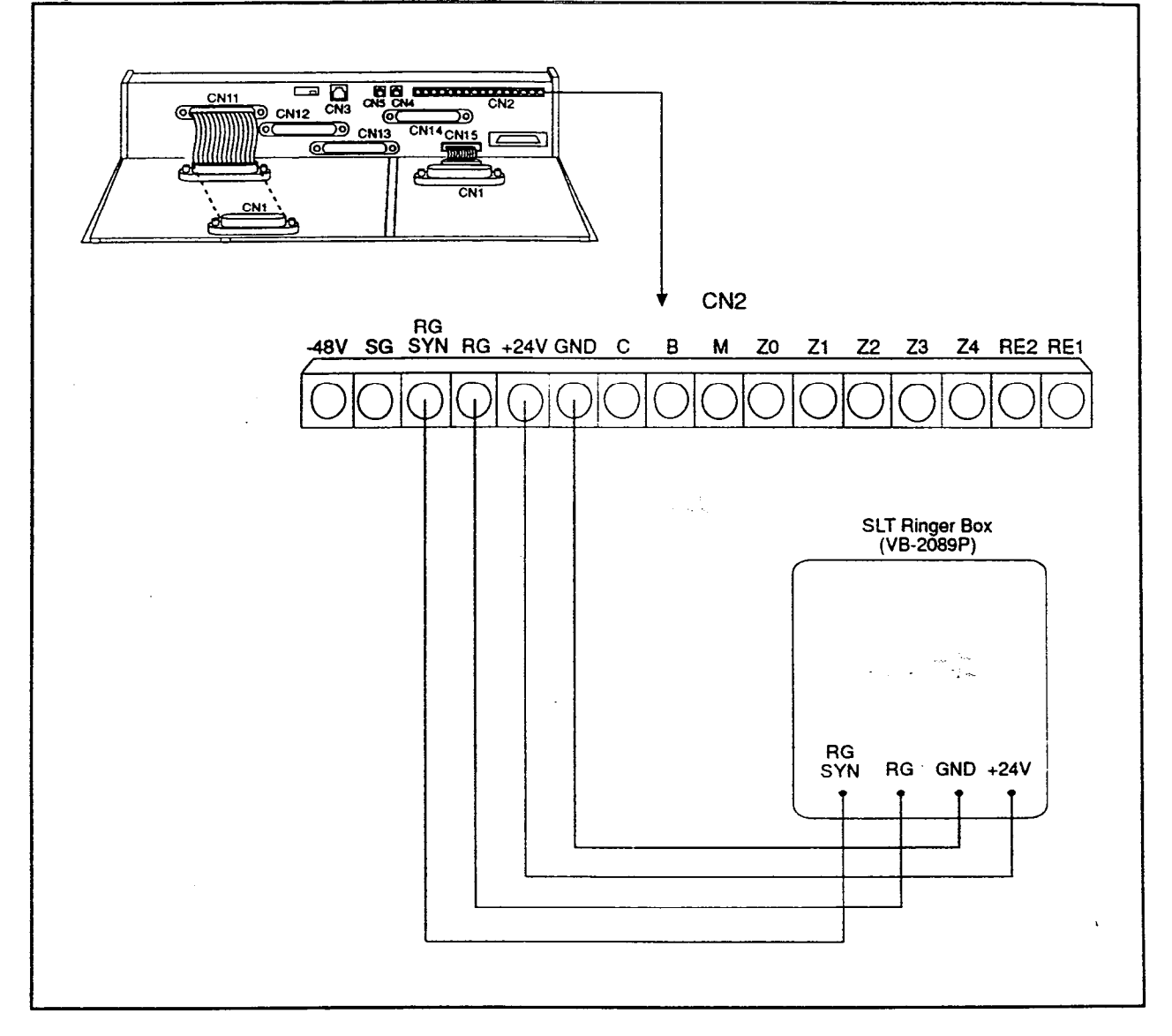

 $\ell$  .

- 4. Use a standard 50-pin cable to connect the extensions from the MDF to the appropriate extension connector. (Refer to Tables 4-20 through 4-22 for extension pinouts.)
- 5. If you're installing a DBS 40 system, attach the EM1 filter to the amphenol cable as shown in Figure 4-13.

Figure 4-13. EMI filter installation (DBS 40 only)

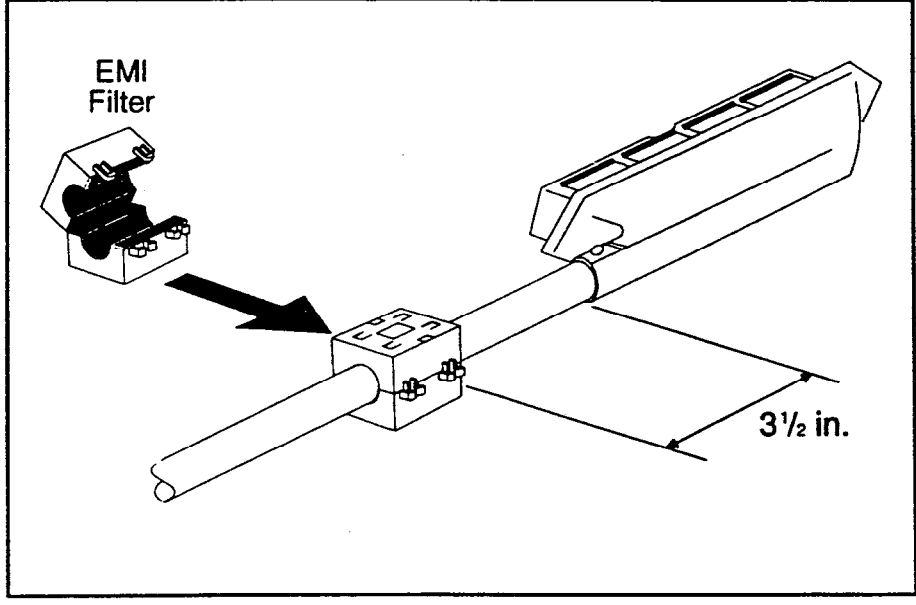

J.

### **Digital Extensions**

The following instructions explain how to connect digital extensions. These instructions apply for key phones and Digital Single-Line Telephones (DSLTs). Special instructions are provided for installing the DSS/72 and EM24 terminals, which connect to digital phones.

- 1. Install the DEC cards in extension slots.
- 2. Use a standard 50-pin cable to connect the extensions from the MDF to the appropriate extension connector, as shown in Figure 4-l 1 on page 4-29. (Refer to Tables 4-20 through 4-22 for extension pinouts.)
- 3. If you're installing a DBS 40, attach the EMI filter to the amphenol cable, as shown in Figure 4- 13.

### **DSS/72**

#### *Guidelines*

- The DSS/72 (VB-43320) is a 72-key console that can be attached to the attendant phone. It provides direct station selection and busy lamp fields for internal lines. The DSS/72 can also be used for text assignment.
- When the attendant feature package (VB-43330) is installed, the DSS/72 can be used as an Attendant Console. The Attendant Console provides station monitoring and call transfer by name for large systems, even if a large display phone is not used. For a detailed description of the differences between the standard DSS/72 and a DSS/72 configured as an Attendant Console, see *Feature Operation, Section 700.* For instructions on using the Attendant Console, see *the Attendant Console User Guide, Section 760.*
- Up to two DSS/72s and one Attendant Console can be assigned to attendant phones 1 and 2. Attendant phones 3 and 4 can each have one Attendant Console assigned, but neither can have a DSS/72.
- If more than one DSS/72 is assigned to an attendant phone, only one of the DSS/72s can be cabled from the same wall jack as the attendant phone. Additional DSS/72s must be cabled from separate wail jacks.
- The DSS/72 comes with a mounting bracket, screws, and a two-conductor cable for attaching the DSS to the key phone.

Installation, Section 300 **Installation, Section 300** Trunks and Lines<br>
Issue 2 **August 16, 1993** 

 $\sim$ 

 $\hat{\mathbf{z}}$ 

 $\bar{\zeta}$ 

/

### *Installation*

- 1. Attach the DSSf72 to the key phone using the mounting plate and the four screws.
- 2. Connect the DSS to the key phone using the two-conductor cable.
- 3. Connect the DSS to the wall jack using a four-conductor cable.
- 4. Connect the four wires from the key phone and DSS to the MDF.

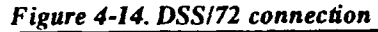

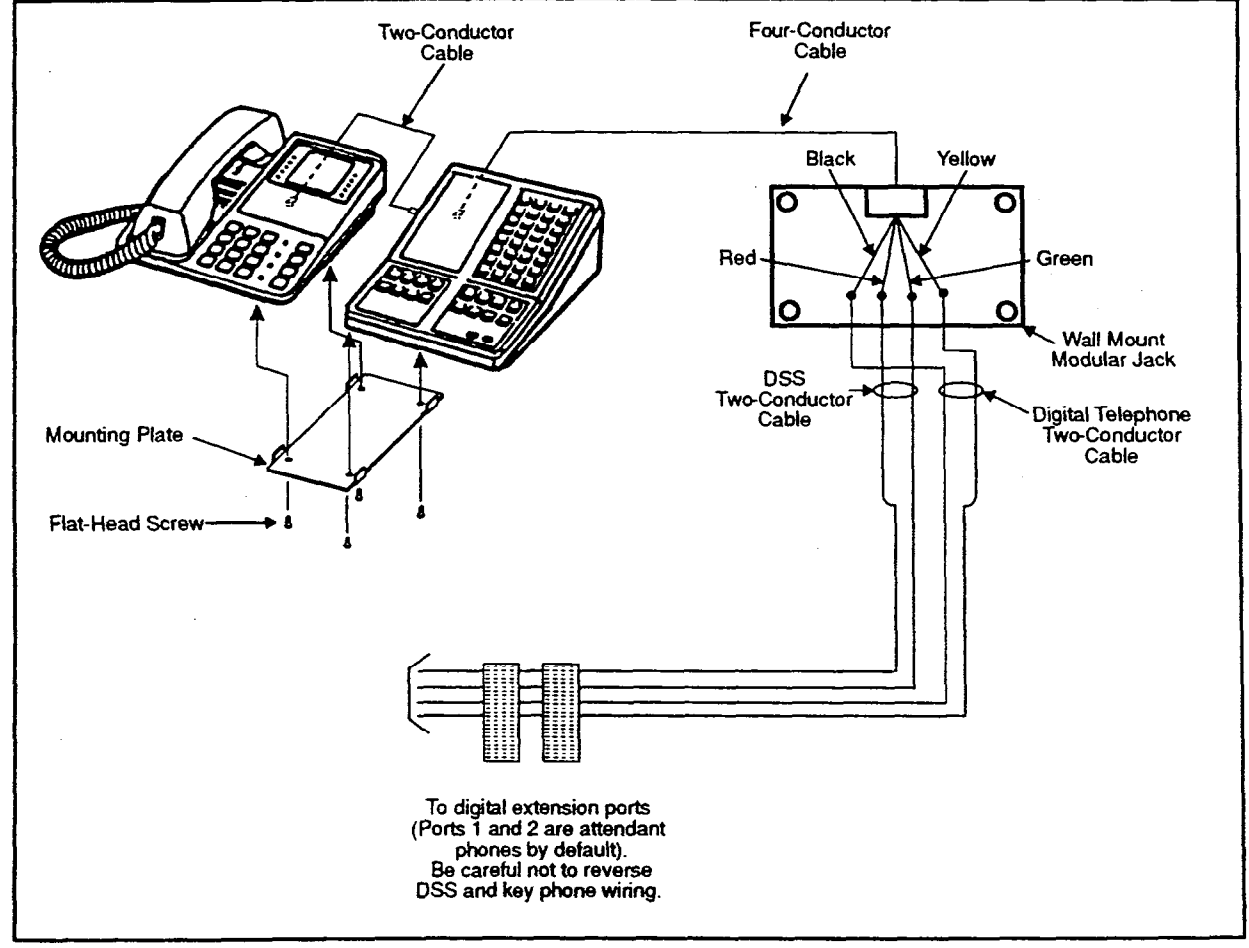

## **EM/24**

 $\mathbf{v}$ 

### *Guidelines*

- The EM/24 (VB-43310) provides 24 flexible function (FF) keys. It can be attached to any key phone.
- The EM/24 comes with a mounting bracket, screws, and a two-conductor cable for attaching it to a key phone.

### *Installation*

- 1. Attach the EM/24 to the key phone using the mounting plate and the four screws, as shown in Figure 4- 15.
- 2. Connect the EM/24 to the key phone using the two-conductor cable.
- 3. Connect the EM/24 to the wall jack using a four-conductor cable.
- 4. Connect the four wires from the key phone and EM/24 to the MDF connector.

 $\mathcal{L}_{\mathcal{A}}$  $\ddot{\phantom{a}}$ 

 $\frac{1}{2}$ €

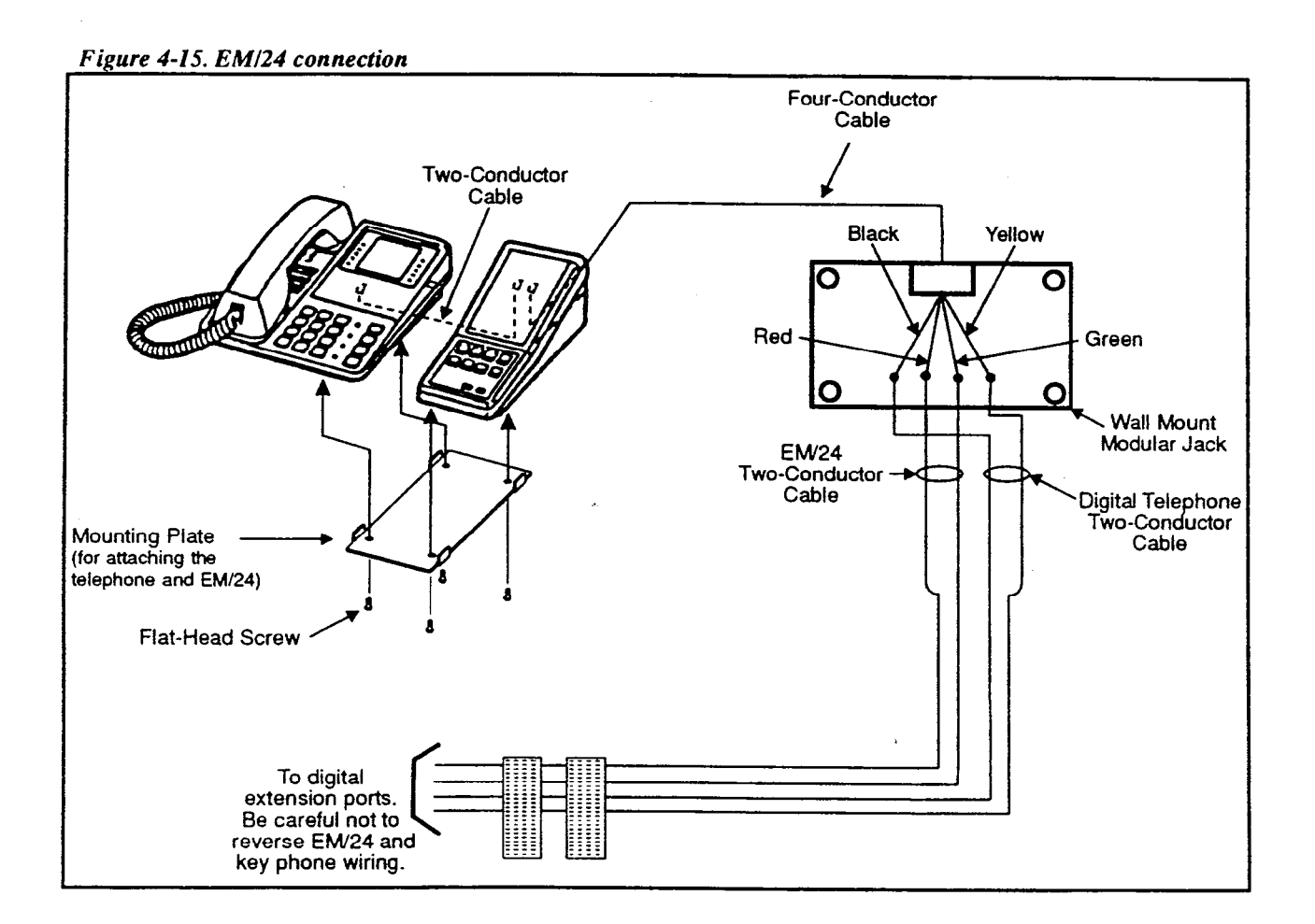

J.

 $\hat{U}$ i.<br>Ta

## **Trunk and Line Expansion**

### *Guidelines*

- The EC/TRK slot can be used for a trunk or extension card.
- **•** Different expansion connectors are used for trunks and extensions

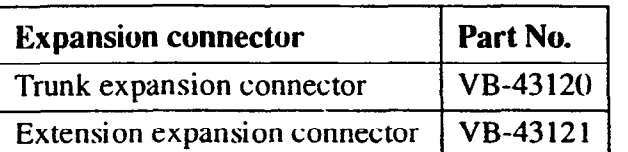

**Note:** With the DBS 96, the expansion connector is not required to use the EC/TRK slot for an extension card. The DBS 96 uses connector CN 14 to accommodate an extension card in the EC/IRK slot. Table 4-22 on page 4- 33 shows the pinouts from the EC/IRK slot to CN14.

### *Installation*

- 1. Install a trunk or extension card in the slot marked EC/TRK.
- 2. Connect the appropriate expansion connector to the main cabinet with two screws, as shown in Figure 4-16.
- 3. Connect the ground cable from the FG terminal of the expansion connector to a screw already in use on the right side of the main cabinet.
- 4. Connect CN2 of the expansion connector to CN 15 on the mother **board.**
- 5. Prepare a cable with a 50-pin connector on one end and wiring for the MDF on the other end.
	- 6. Cross-connect the cable to the trunks or extensions through the MDE
	- 7. Connect the 50-pin connector to CN 1 on the expansion connector.

/'

f.

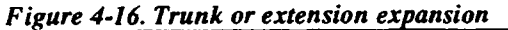

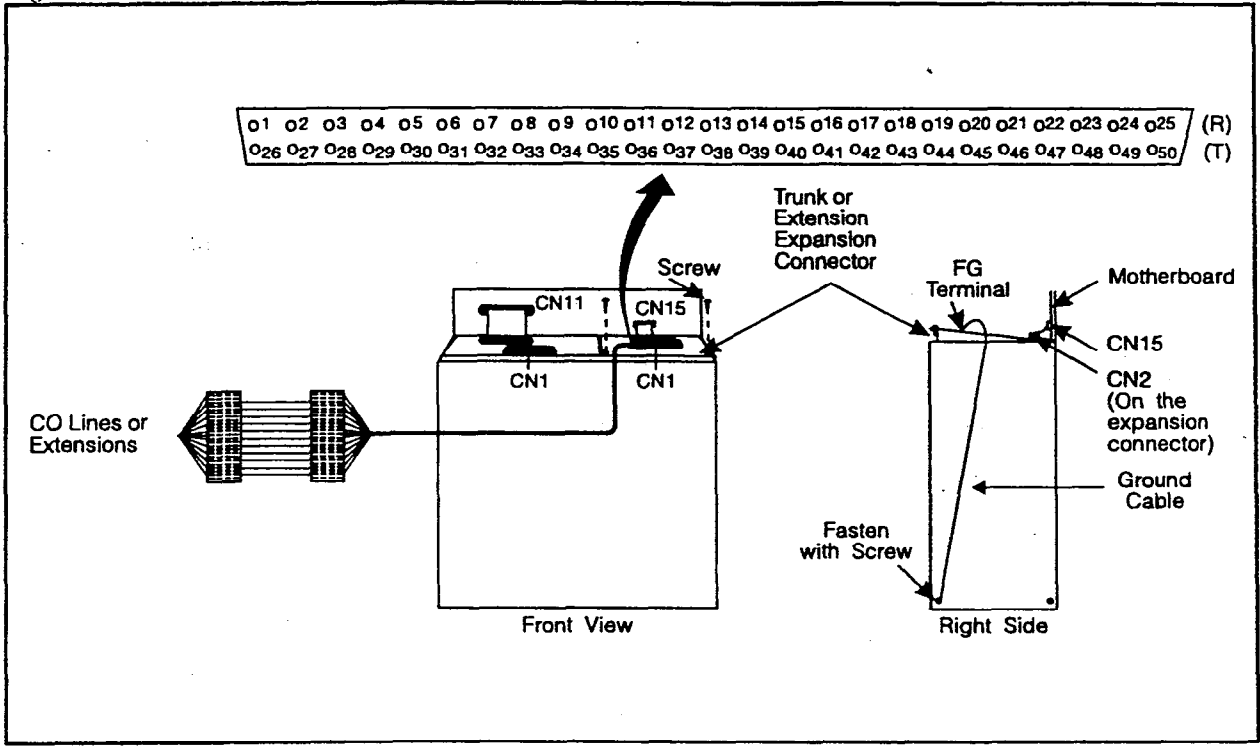

# **Chapter 5. Peripheral Equipment**

This chapter describes peripheral equipment installation. Some peripheral equipment also requires trunk and/or line interfaces (door phones or power failure units, for example). For infonnation on trunk and **line connections, see**  Chapter 4.

### **Local PCAS Terminal or SMDR Device**

### **Guidelines**

 $\left\{ \right.$ 

• Connector 6 (CN6) on the Connector Panel provides an RS-232C interface for connection of a local PCAS terminal or an SMDR device, such as a printer or call accounting machine.

 $\bar{z}$ 

• The following table contains RS-232C designations.

*Table 5-I. RS-232C pin designations used for CN6* 

 $\hat{\mathbf{v}}$ 

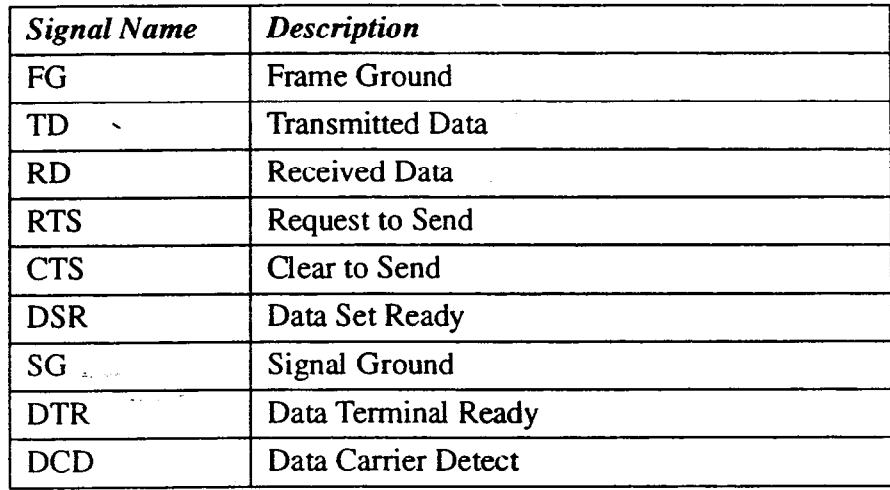

• For instructions on connecting a remote PCAS, see the *PCAS User's Guide*.

Installation, Section 300 issue 2

Peripheral Equipment August 30,1993

 $\left(\begin{smallmatrix} \mathbb{R}^n \ \mathbb{R}^n \end{smallmatrix}\right)$ 

### *lnstalla tion*

1. Connect one end of the RS-232C cable to CN6 on the Connector Panel.

Figures 5-1 and 5-2 show cable pinouts for 25-pin and 9-pin RS-232C devices. These connections have been used successfully with many PCs and SMDR devices. However, consult the documentation of the PC or SMDR device before fabricating a cable.

2. Connect the other end of the RS-232C cable to the PCAS or SMDR device.

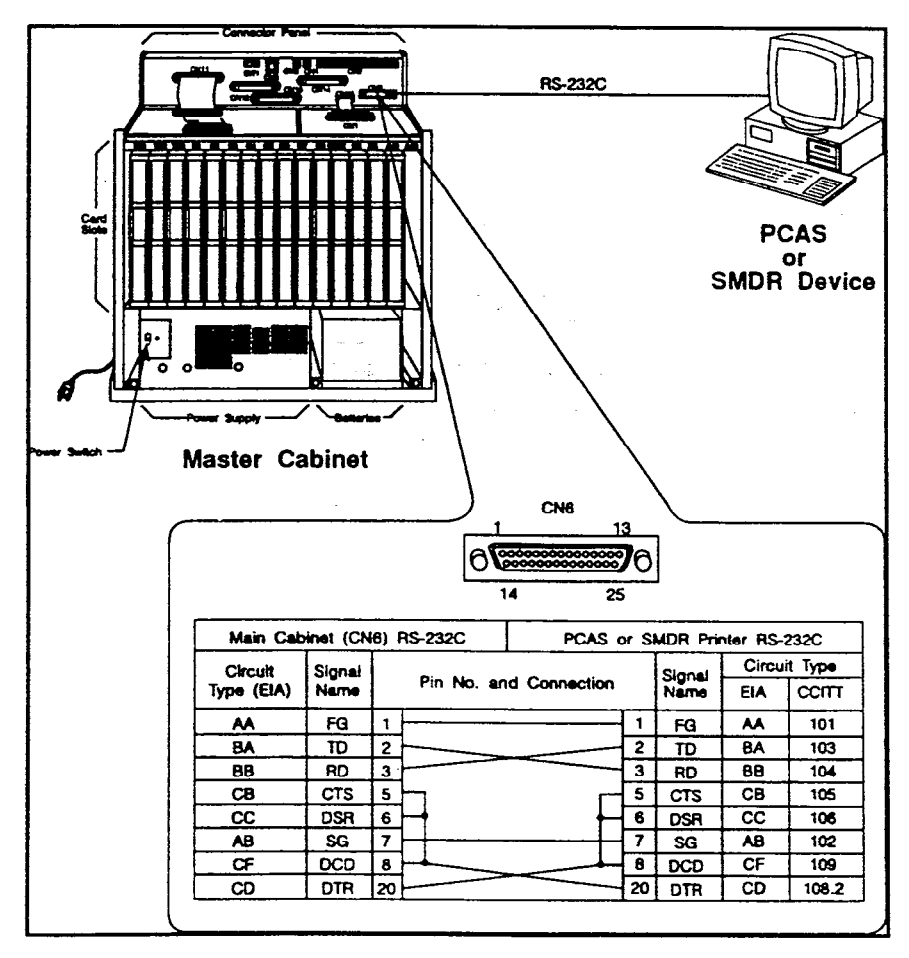

*Figure 5-1. RS-232C connection, 25-pin to 25-pin* 

Installation, Section 300 Issue 2

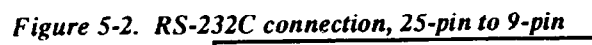

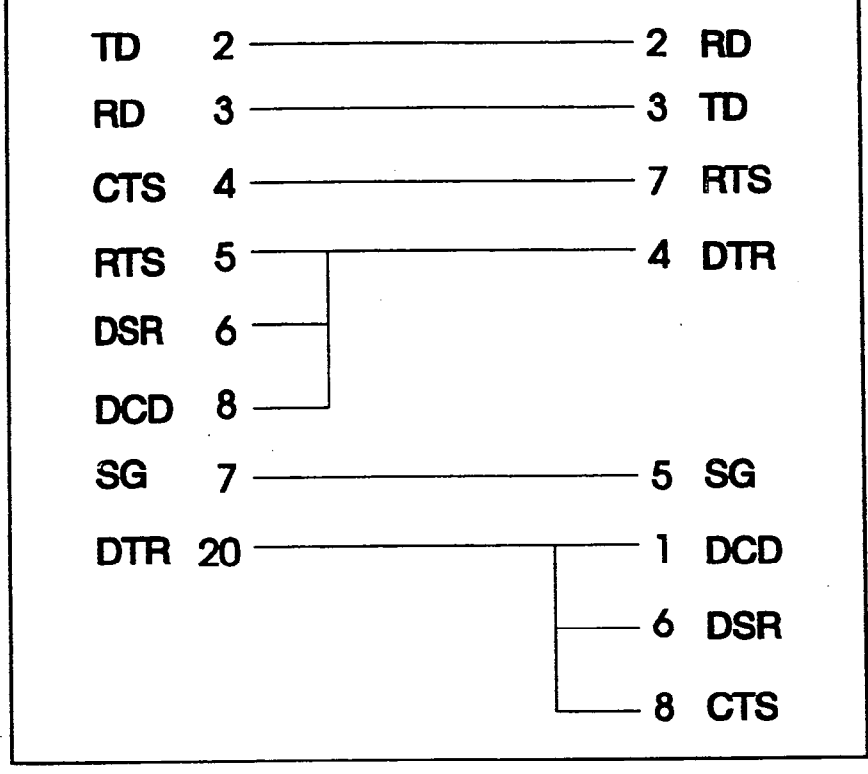

f

## **Remote Administration Interface (RAI)**

### *Guidelines*

- The RAI is a modem card that installs on the SCC card. The card is used to remotely administer the system through a trunk line.
- Two versions of the RAI card are available. The following table shows the transmission rate of each card, along with the SCC version it can be used with.

*Table 5-2. RAI compatibility* 

| <b>RAI Version/Part No.</b> | <b>Transmission</b><br>Rate | <b>SCC Compatibility</b> |  |  |
|-----------------------------|-----------------------------|--------------------------|--|--|
| RAI-A (VB-43706)            | $300$ bps                   | SCC-A or SCC-B           |  |  |
| <b>RAI-B (VB-43707)</b>     | $300$ bps/1200 bps          | $\vert$ SCC-B only       |  |  |

### *Installation*

\* Remove the upper cover of the SCC card.

Jumper  $1$  (J1) on the RAI-B controls the transmission rate. When closed, the transmission rate is switchable from 300 bps to 1200 bps via programming. When open, the rate is fixed at 300 bps.

• Connect the RAI card to the connector on the SCC card.

The RAI-A connects to CN3. RAI-B connects to CN2 and CN3.

• Replace the upper cover of the SCC.

**Note:** To adjust the output level of the RAI, set switch 4 as shown in Figure 5-3.

 $\mathcal{P}_{\mathcal{N}}$ 

 $\sim$ 

 $\mathcal{L}(\mathbf{z})$  and  $\mathcal{L}(\mathbf{z})$  are  $\mathcal{L}(\mathbf{z})$  . Then  $\mathcal{L}(\mathbf{z})$ 

 $\mathcal{S}^{\mathrm{c}}_{\mathrm{c}}$  and

*Figure 53. RAI connection* 

 $\sim 10^7$ 

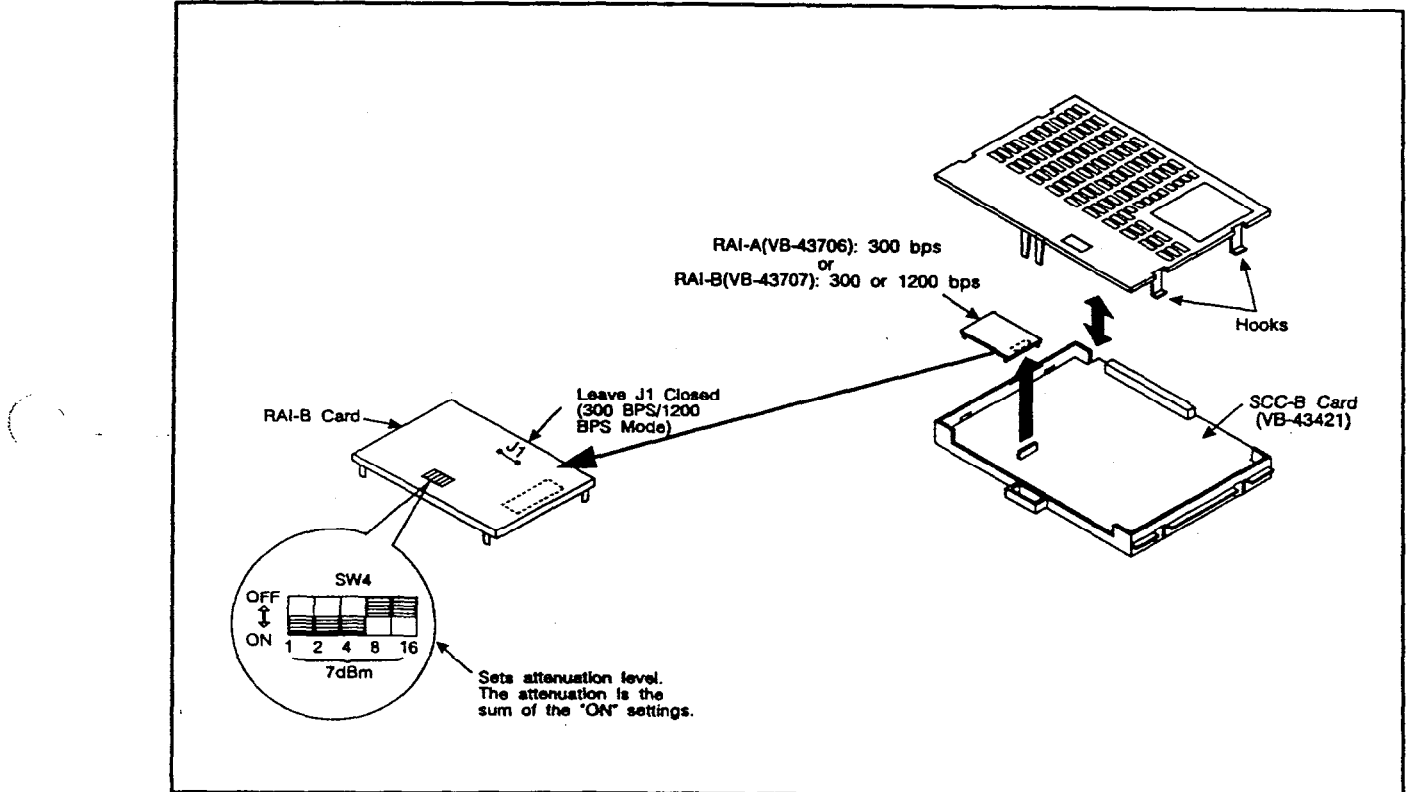

 $\ddot{\phantom{a}}$ 

 $\overline{\phantom{a}}$ 

f

i

### **Backaround Music/Music-On-Hold**

### **Guidelines**

- **.**  A single music source can be used for both background music (BGM) and music-on-hold (MOH), or separate music sources can be used for each feature.
- . If a single music source is used for both MOH and BGM, the music source connects to CNS on the Connector Panel. If separate sources are used, the MOH source connects to CN5, and the BGM source connects to the BGM connector on the SCC card.
- . Jf an FM radio is connected to the BGM connector on the SCC, install it at least 16.5 ft. (5m) away from the main cabinet. If it is too close, the receiver may not function properly.
- . The maximum input impedance of both terminals is 10k ohms. The maximum signal level is - 10 dB.

### *Ins talla tion*

- 1. If you're using a single source for both BGM and MOH, connect the source to CN5 on the Connector Panel. If you're using  $s \rightarrow$  ate sources, connect the MOH source to CN5 and the BGM source to the  $\rightarrow$  VI conne  $\rightarrow$  on the SCC card.
- 2. Strap the CN5 block (SCC-A) or the CN4 bloc $\epsilon$  · SCC-B) a straing to the number of music sources used.

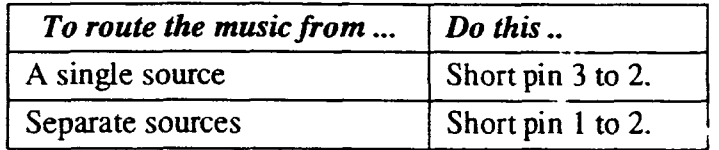

Note: To change the volume levels of the music sources, adjust the variable resistors on the SCC card.

*Table 5-3. SCC variable resistors* 

 $\begin{bmatrix} 1 & 0 \\ 0 & 1 \end{bmatrix} \begin{bmatrix} 1 \\ 0 \\ 0 \end{bmatrix}$ 

| <b>Variable Resistor</b> | <b>Purpose</b>                  |  |  |
|--------------------------|---------------------------------|--|--|
|                          | SCC-A                           |  |  |
| VR1                      | Adjusts CO ringing tone volume. |  |  |
| VR5                      | Adjust MOH volume.              |  |  |
|                          | $SCC-B$                         |  |  |
| VR1                      | Adjusts MOH volume.             |  |  |
| VR <sub>2</sub>          | Adjust BGM volume.              |  |  |
| VR6                      | Adjusts CO ringing tone volume. |  |  |

Figure 5-4. Installation of music-on-hold and background music

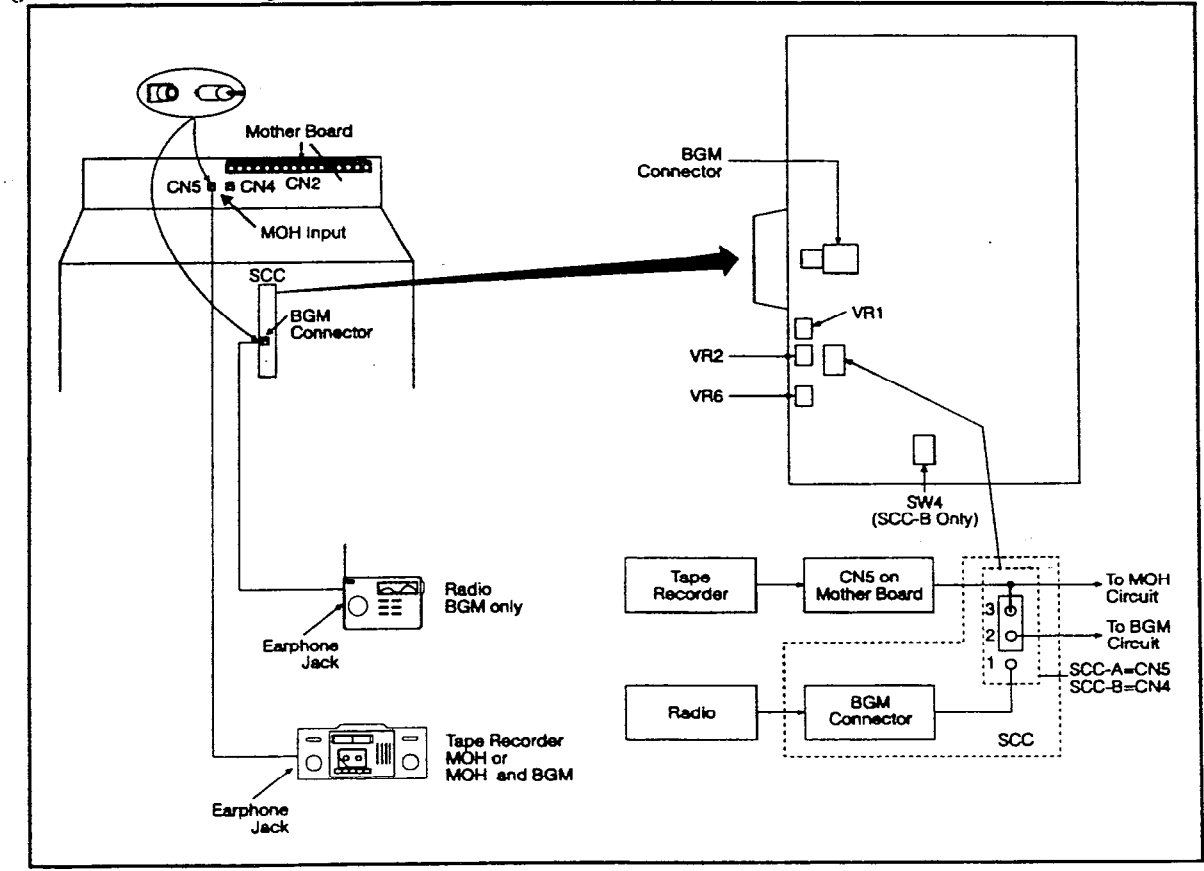

f

## **Off-Premises Adaptor (OPX)**

### *Guidelines*

• Analog phones can be connected as off-premise stations through a direct line to the DBS or through the central office, depending on how far the stations are from the OPX Adaptor.

Table 5-4 shows how far the OPX stations can be from the adaptor without going through a CO.

*Table 54. Maximum distances for direct connection to OPX shtions* 

| <b>Wiring</b><br>gauge | Max. distance (in feet) between<br>the OPX Adaptor and the OPX<br>station |  |  |
|------------------------|---------------------------------------------------------------------------|--|--|
| <b>AWG 22</b>          | 27877                                                                     |  |  |
| <b>AWG 24</b>          | 17532                                                                     |  |  |
| <b>AWG 26</b>          | 11025                                                                     |  |  |

- . One OPX Adaptor (VB-43702) is required for each OPX station.
- . The ringing output of the OPX Adaptor is 225 Vp-p (peak-to-peak) at 20 Hz.
- When OPX stations are connected through the central office, an externa ringer supply may be required. If required, the ringing supply is connected to the OPX Adaptor.
- The following tools are required to install the OPX Adaptor
	- Phillips screwdriver
	- Needle-nose pliers
	- Diagona! cutters

### *Installation*

 $\ell \sim \infty$ 

The following procedures describe direct OPX connection and.OPX connection through a CO. Refer to Figure 5-6 on page 5- 13 when installing the OPX.

#### **Installing an OPX Station Without Going Through a Central Office**

- 1. Remove the cover from the OPX Adaptor.
- 2. Remove the cable punch-out plate (Figure 5- 11) to make an opening for the cables coming into the OPX Adaptor.

To remove the plate, cut the grooves on either side with diagonal cutters. Then bend the plate back and forth with needle-nose pliers to remove it.

*Figure 5-5. Cable punch-out plate, OPX Adaptor* 

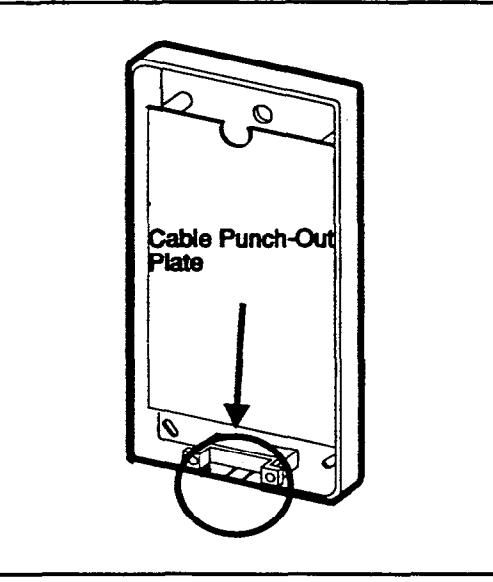

3. Mount the OPX Adaptor to the wall.

Note: Table 5-5 shows how far the Adaptor can be located from the DBS.

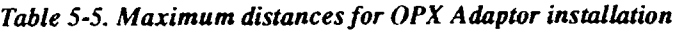

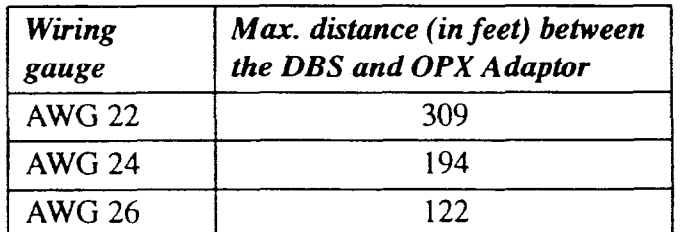

- 4. Connect the "R" and "T" leads to a digital extension port on the DBS. .
- 5. Connect the "GNU' lead on the OPX Adaptor to the DBS Frame Ground screw.
- 6. Connect the "TR" and "TT" leads to the OPX station.
- 7. Install the cover on the OPX Adaptor.
- 8. Power the system down then back up, or unplug the cable connected to the digital extension, then plug it back in;

#### **Installing an OPX Station Through a Central Office**

- 1. Perform Steps 1 through 5, which begin on page 5- 11.
- 2. Connect the "TR" and "TT' leads to the central office.

Note: if the central office requests a ground on the tip side of the OPX, strap Pins 1 to 2 on CN3.

- 3. Connect the OPX station to the central office.
- 4. If the ringing level at the OPX station is not sufficient, connect a tinging supply to the "E-RG+" and "E-RG-" terminals on the OPX Adaptor.

Note: Signals to the external ringer should not exceed 300 Vp-p.

- 5. If a ringing supply is used, cut Straps Jl and J2 on the OPX Adaptor.
- 6. Install the cover on the OPX Adaptor.
- 7. Power the system down then back up, or unplug the cable connected to the digital extension, then plug it back in.

 $\sqrt{1-\beta}$  .

 $\mathcal{L}(\mathcal{L}^{\text{max}}_{\mathcal{L}})$  , where  $\mathcal{L}^{\text{max}}_{\mathcal{L}}$ 

 $\bar{\bar{x}}$ 

*Figure 5-6. OPX instalhtion* 

 $\ddot{\mathrm{t}}$ 

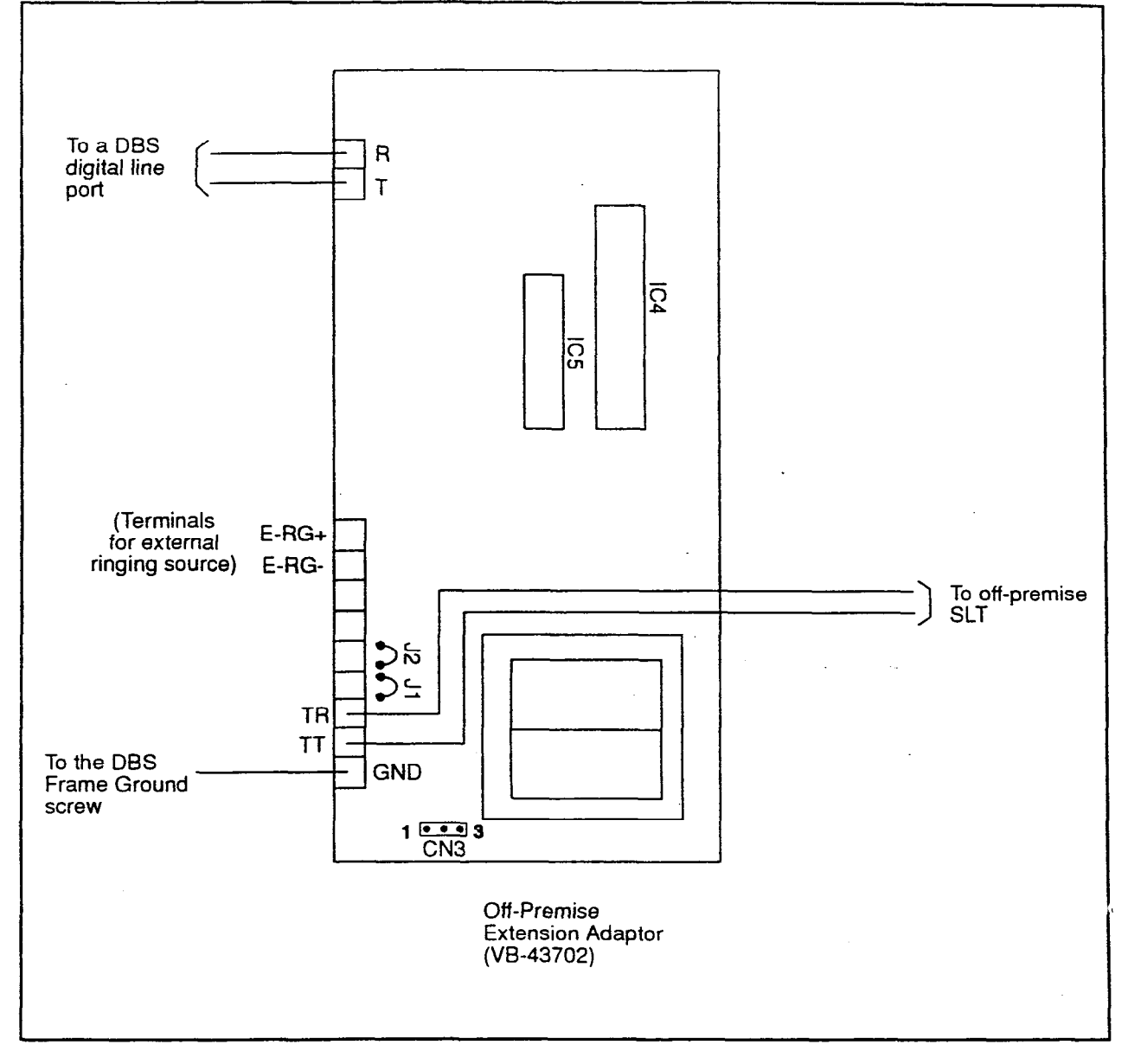

## **Paginq**

### *Guidelines*

- The paging amplifier, relays, and speakers are not provided with the DBS. They must be purchased separately.
- The maximum current for each zone paging terminal on the Connector Panel  $(Z0-Z4)$  is 50 mA; the resistance of the relay used for each zone paging terminal must be 2600 to 2800 Ohms.
- Connector 4 (CN4) on the Connector Panel is used to connect the paging amplifier. The output impedance of CN4 is 600 Ohms; the loss/gain setting is  $0$  dB.

### *Installation*

- 1. Connect the paging amplifier to CN4 on the DBS Connector Panel. (See Figure 5-7 on page  $5-15$ .)
- 2. Connect the paging speakers to the amplifier.
- 3. Connect the relays to the amplifier.
- 4. Connect the relays to the +24V and zone paging terminals (20-24) on the Connector Panel.

 $\hat{\vec{r}}$ 

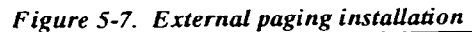

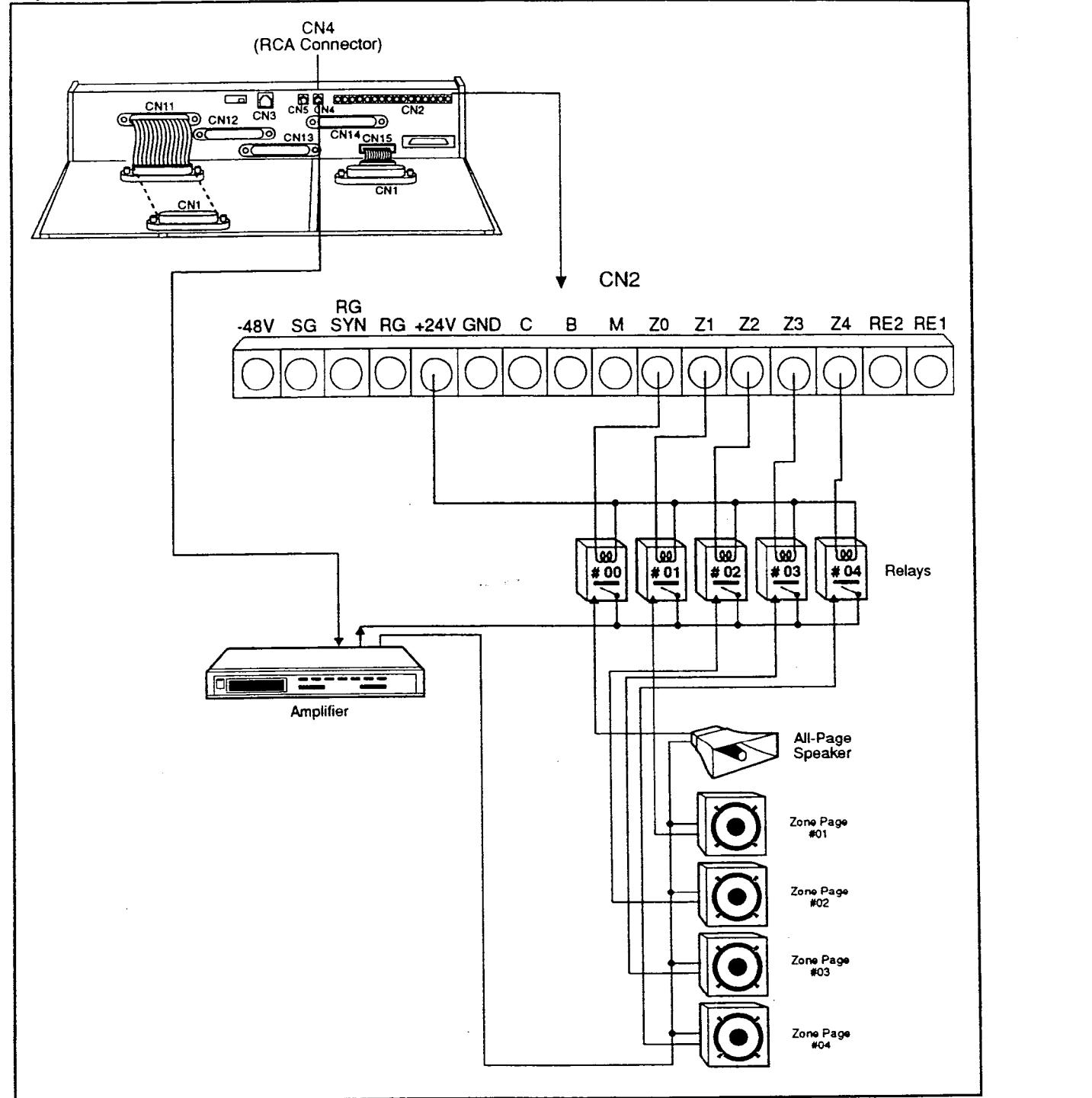

 $\overline{\phantom{a}}$ 

 $\left($ 

 $\overline{(}$ 

### **External Ringer (UNA Device)**

### *Guidelines*

- An external ringer can be used to alert users when Universal Night Answer (UNA) calls come in.
- The external ringer is not provided with the DBS. It must be purchased separately.
- . UNA calls can also be set to ring over an external paging system.
- The contact rating for the "C" and "M" terminals is 30V DC, 1 amp (maximum).

### *Installation*

1. Connect the external ringer to the "C" and "M" terminals on the Connecto Panel. (See Figure 5-8 on page 5-17.)

Note: Connecting the ringer to the "C" and "M" terminals provides a "1 second on/3 seconds off" ringing pattern. Connecting to "C" and "B" terminals provides a "1 second off/3 seconds on" ringing pattern.

2. Connect the external ringer to its DC power source.

 $\mathcal{L}$  $\sim$   $\sim$ 

 $\left(\begin{array}{cc} & \ddots \\ & \ddots \end{array}\right)$ 

 $\hat{\mathcal{L}}$ 

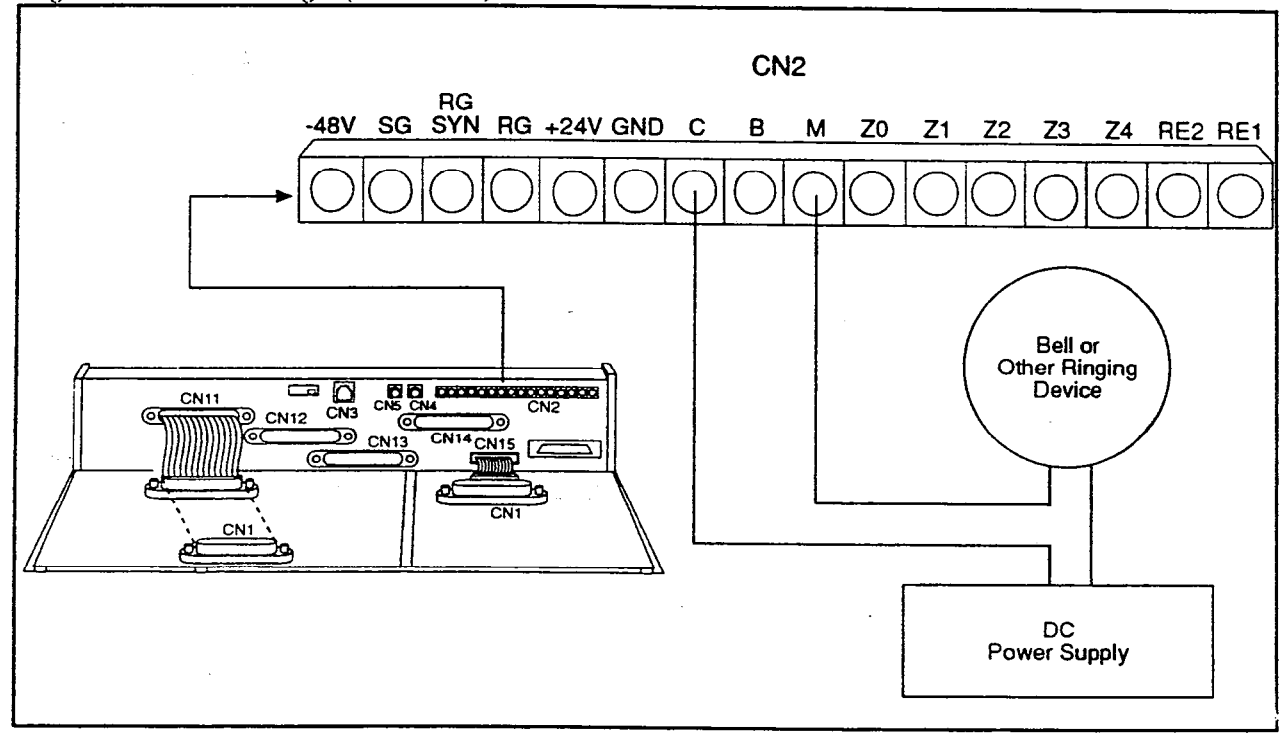

*Figure 5-8. External ringer (UNA device) installation* 

## **Power Failure Transfer**

#### *Guidelines*

- Up to four SLTs can be connected to the Power Failure Unit (VA-43703). If a power failure occurs, the SLTs will automatically receive dial tone from the central office. DBS features and restrictions do not apply when the SLTs are receiving dial tone from the CO.
- If a call is in progress through the Power Failure Unit (PFU) when the power is restored, the call will be disconnected.
- The following tools are required to install the PFU:
	- Phillips screwdriver
	- Needle-nose pliers
	- Diagonal cutters

#### *installation*

- 1. Remove the cover from the Power Failure Unit (PFU).
- 2. Remove the cable punch-out plate (Figure 5-9) to make a opening for the cables coming into the PFU.

To remove the plate, cut the grooves on either side with diagonal cutters. Then bend the plate back and forth with needle-nose pliers to remove it.

Ŋ

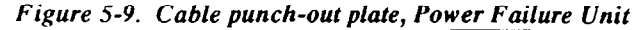

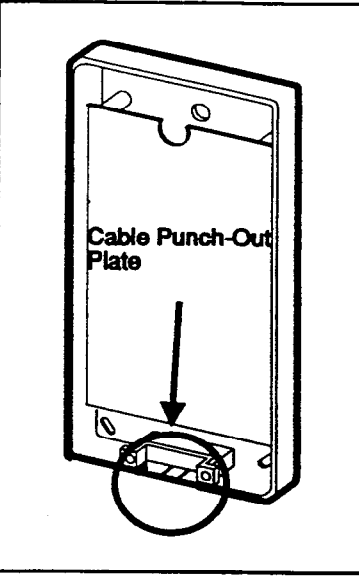

- 3. Mount the PFU on the wall using the three screws provided with the unit. (See Figure 5-10.)
- 4. Connect the trunks from the central office to the PFU.
- 5. Connect the SLTs to the AEC extension ports on the PFU.
- 6. Connect the trunks from the DBS to the PFU.
- 7. Connect the AEC ports from the DBS to the PFU.

When a power failure occurs, AEC "A" is switched to Trunk "A," AEC "B" is switched to Trunk "B," and so on.

- 8. Connect the +24V and GND terminals from CN2 on the DBS Connector Panel to the PFU.
- 9. Install the cover on the PFU.

Installation, Section 300 Issue 2

 $\left( \frac{p}{p} \right)$ 

 $\bigg)$ 

 $\int_{\mathbb{R}^d} \frac{1}{\sqrt{2\pi}} \frac{1}{\sqrt{2\pi}} \frac{d\mathbf{x}}{d\mathbf{x}} \, d\mathbf{x}$ 

 $\sim$ 

 $\mathcal{L}$ 

 $\sim$  $\mathbf{v}$ 

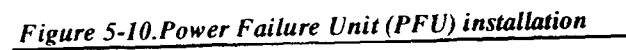

 $\hat{\mathcal{L}}$ 

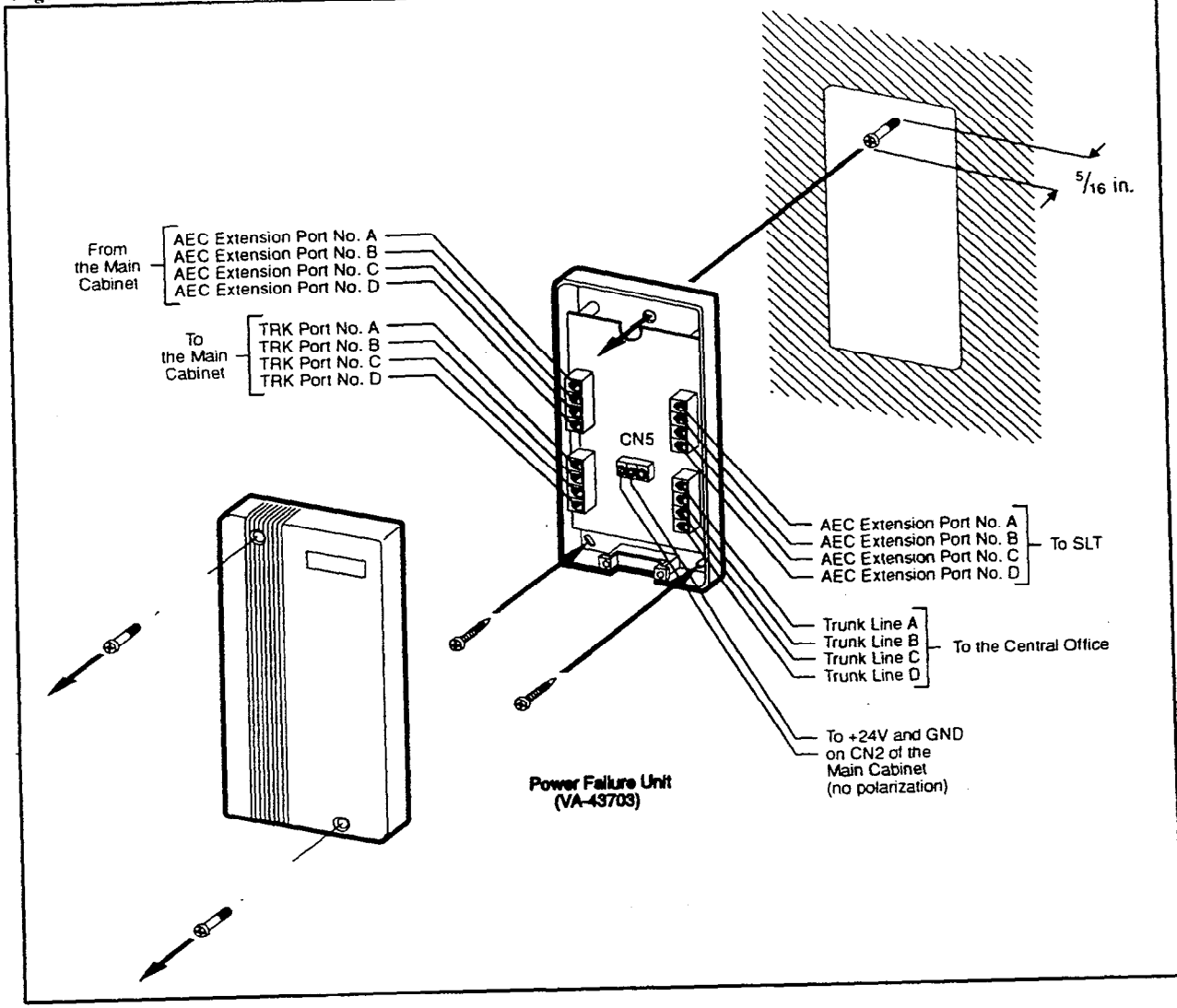

### **Voice Announce Unit (VAU)**

### *Guidelines*

:

- Operating temperatures for the Voice Announce Unit (VB-43708) should be between 35 and 105° F.
- Maximum loop resistance for the VAU is 10 Ohms.
- The VAU contains a rechargeable lead-acid battery. Recharging circuity for the battery is included on the VAU.
- The ports used for the VAU must have all FF key assignments cleared before voice messages and abbreviated dial numbers are programmed.
- The following tools are required to install the VAU:
	- Phillips screwdriver
	- Needle-nose pliers
	- Diagonal cutters

### *lnstalla tion*

- 1. Remove the cover from the Voice Announce Unit.
- 2. Set SW 1 and SW2 according to the following tables. (Default settings are italicized.)

See Figure 5-13 for the location of the switch blocks.

*Table 5-6. Switch settings for SWI, VAU* 

.

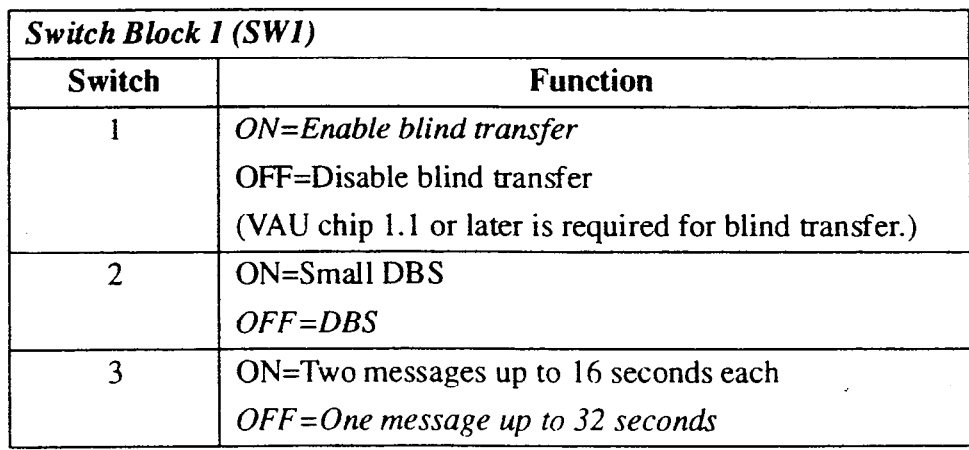

 $\sim 10^{11}$ 

 $\left(\frac{1}{2}\right)$ 

 $\mathcal{L}_{\text{max}}$ 

| Switch Block 2 (SW2)<br><b>Delay Answer Timer (Switches 1-3)</b> |                    |            |            |            |            |            |            |              |
|------------------------------------------------------------------|--------------------|------------|------------|------------|------------|------------|------------|--------------|
|                                                                  | Timer (in seconds) |            |            |            |            |            |            |              |
| <b>Switch</b>                                                    | 4                  | 8          | 12         | 16         | 20         | 24         | 28         | No<br>Answer |
|                                                                  | <b>OFF</b>         | <b>OFF</b> | <b>OFF</b> | <b>OFF</b> | ON         | ON         | ON         | ON           |
| ↑                                                                | <b>OFF</b>         | <b>OFF</b> | ON         | ON         | <b>OFF</b> | <b>OFF</b> | ON         | ON           |
| 3                                                                | OFF                | ON         | <b>OFF</b> | ON         | OFF        | ON         | <b>OFF</b> | ON           |

*Table 5-7. Switch settings for delay answer timing, VAU* 

*Table 5-8. Switch settings for DTMF detection timing, VAU* 

| <b>Switch Block 1 (SWI)</b><br><b>DTMF</b> Detection Timer |                 |  |
|------------------------------------------------------------|-----------------|--|
| <b>Switch</b>                                              | <b>Function</b> |  |
|                                                            | $ON=80$ ms      |  |
|                                                            | OFF $=40$ ms    |  |

*Table 5-9. Swi&h settings for wait timing between dialed digits, VAU* 

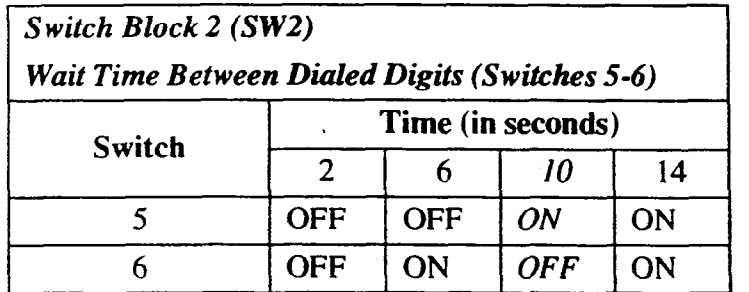

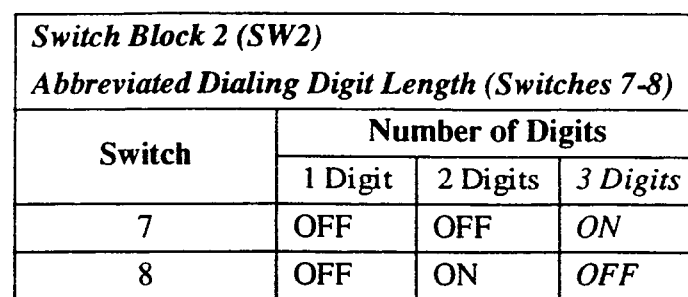

Table 5-10. Switch settings for abbreviated dialing digit length, VAU

*3.* Remove the cable punch-out plate (Figure 5- 11) to make an opening for the cable coming into the VAU.

To remove the plate, cut the grooves on either side with diagonal cutters. Then bend the plate back and forth with needle-nose pliers to remove it.

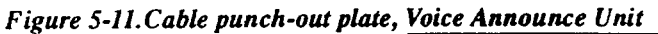

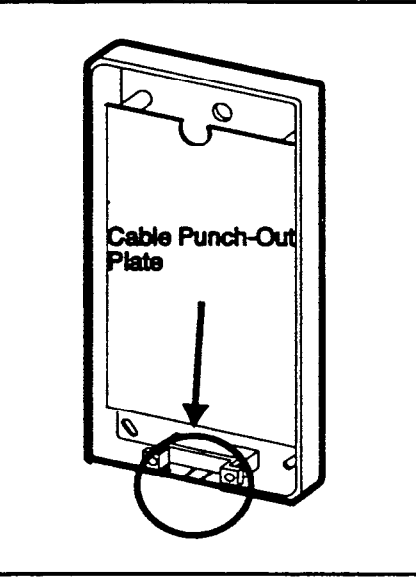

- 4. Mount the VAU on the wall using the three screws provided with the unit. (See Figure 5- 13.)
- 5. Connect the extension cable from the DBS to CNl on the VAU.

Note that two inside pins on CNI are port 1. The two pins on either side are port 2, as shown in Figure 5- 12.

 $\sum_{i=1}^N \frac{1}{\binom{N}{i}}$ 

f

i

Figure 5-12. Extension cord connection to the VAU

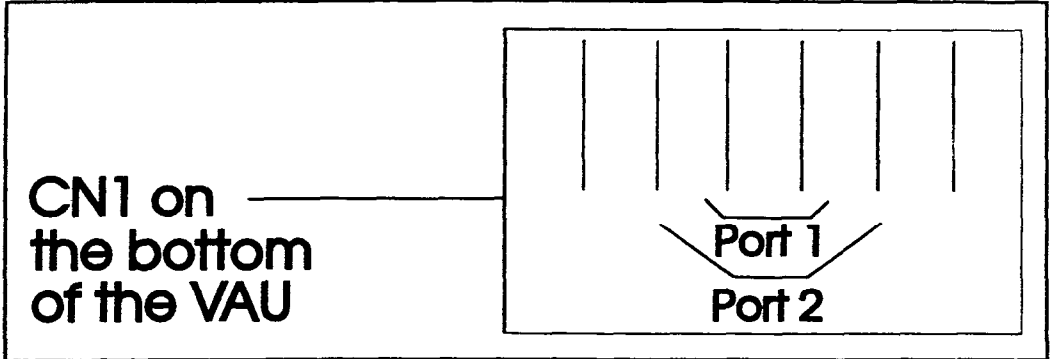

6. Install the cover on the VAU.

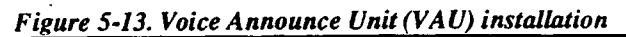

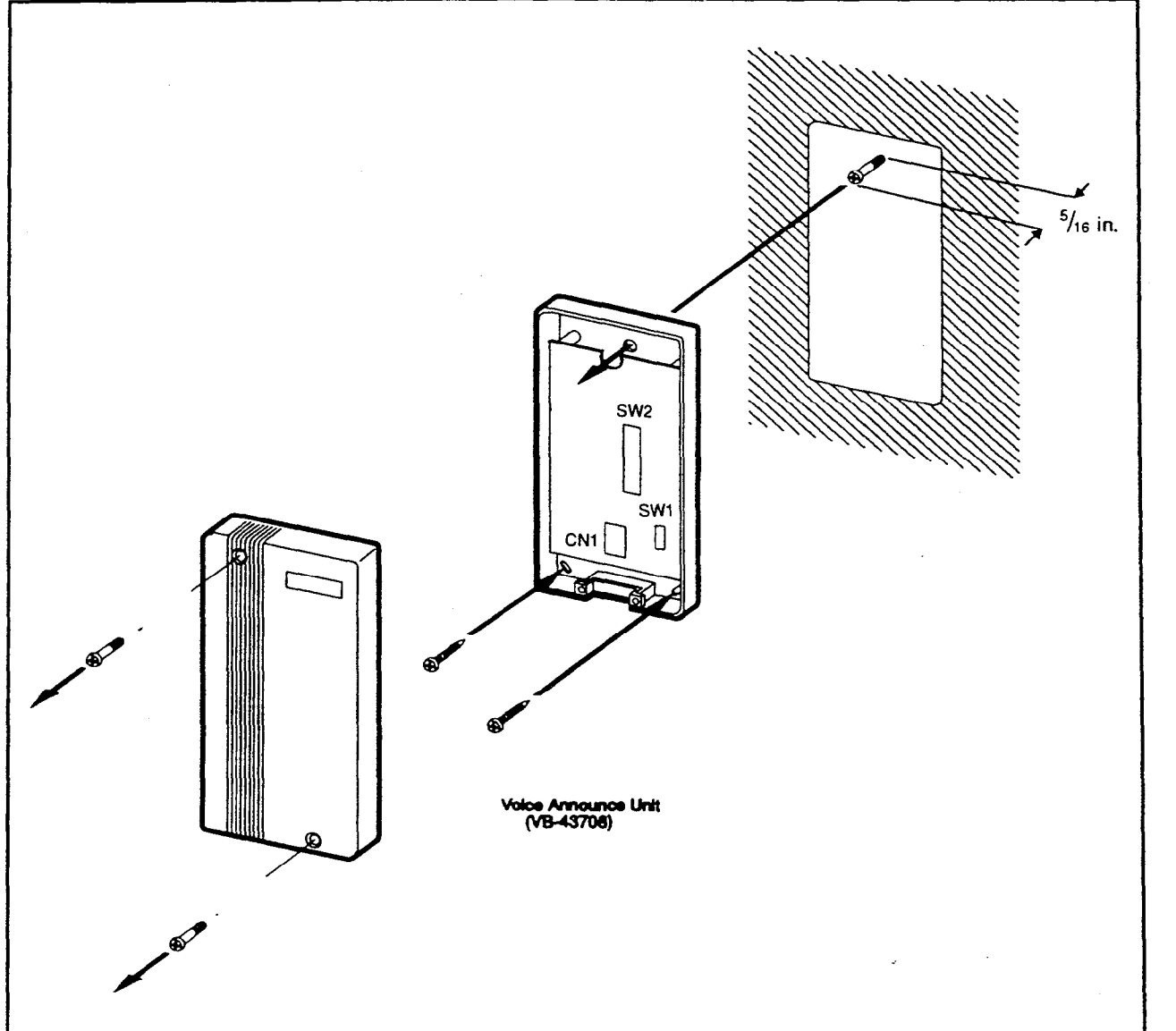

### **Door Box Adaptor**

#### *Guidelines*

- The Door Box Adaptor (VB-43701) requires a door opener and door sensor. In addition, a Door Box (VA-43705) is normally used with the Door Box Adaptor. The door opener and door sensor are not sold by Panasonic; they can be purchased separately from an electronics dealer.
- Each Door Box and opener use one trunk port. Also, each sensor uses one trunk port
- Up to two door openers and two Door Boxes can be connected to a Door Box Adaptor.
- The Door Opener can be set to open for 15 seconds, 30 seconds, or one minute.
- The following tools are required to install the Door Box Adaptor:
	- Phillips screwdriver
	- Needle-nose pliers
	- Diagonal cutters

#### *Installation*

- 1. Remove the cover from the Door Box Adaptor.
- 2. Set the switches in the Door Box Adaptor according to Figure 5-15.
- 3. Remove the cable punch-out plate (Figure 5-14) in order to make an opening for the cables coming into the Door Box Adaptor.

To remove the plate, cut the grooves on either side with diagonal cutters. Then bend the plate back and forth with needle-nose pliers to remove it.

/-

*Figure 5-14. Cable punch-out plate, Door Box Adaptor* 

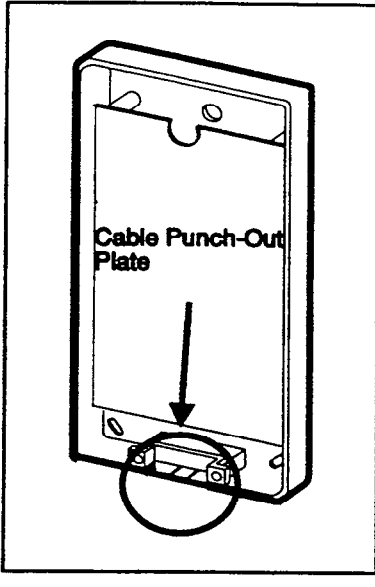

- 4. Mount the Door Box Adaptor on the wall using the three screws provided with the unit.
- 5. Connect the trunk line(s) to the Door Box Adaptor, as shown in Figure 5-15.

The "CO-D" connector is used for the Door Box and opener. The "C0.S" connector is used for the sensor.

6. Connect the Door Box, door opener, and sensor to the Door Box Adaptor.
$\bar{1}$ 

 $\sim 10^{-1}$ 

J.

 $\bar{z}$ 

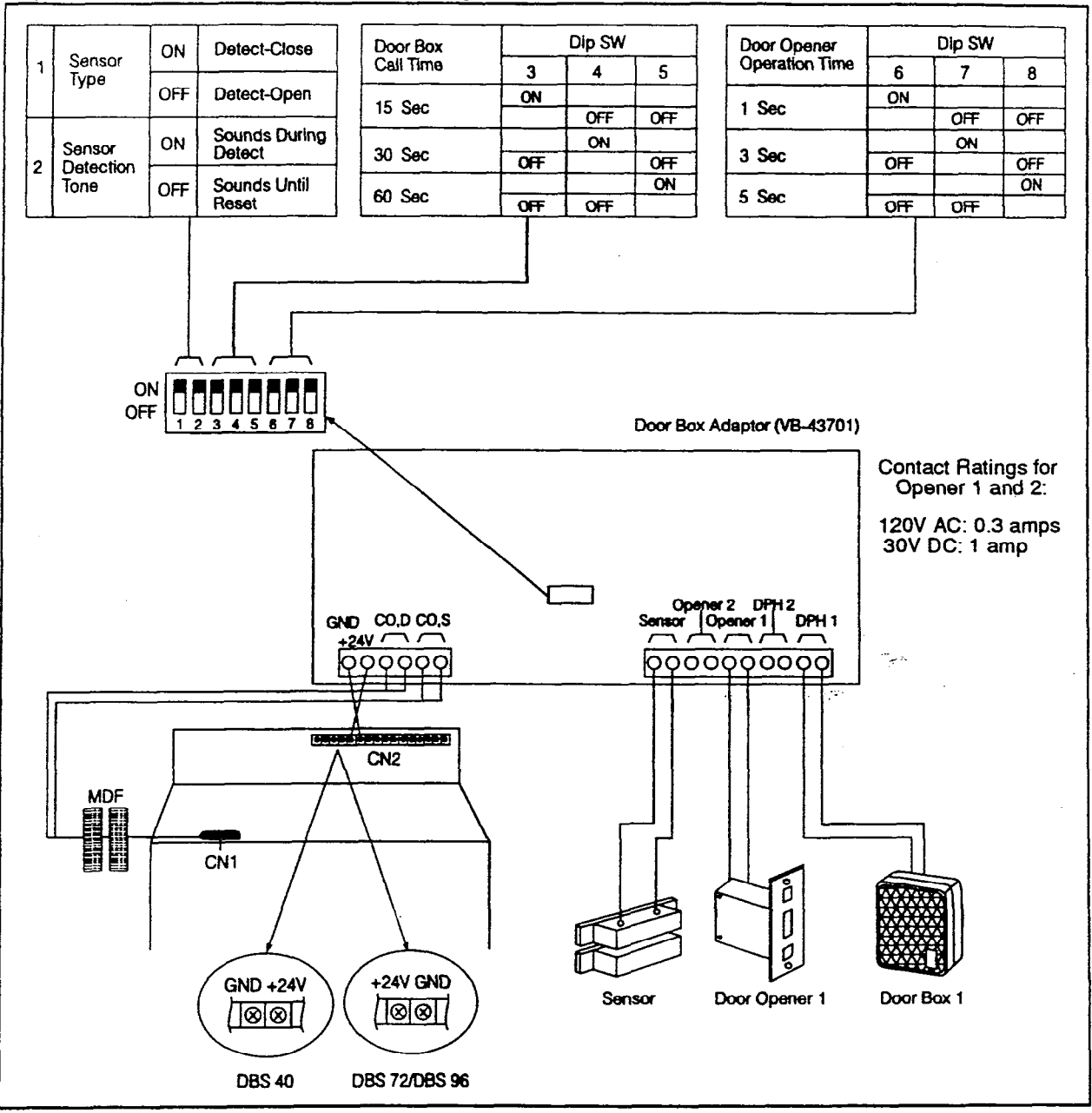

*Figure 5-lS.InstaUation of the door box, door opener, and door sensor* 

 $\mathcal{S}_{\mathcal{S}}$ 

 $\mathcal{L}^{\text{max}}_{\text{max}}$  , where  $\mathcal{L}^{\text{max}}_{\text{max}}$ 

 $\omega$  .

## **Chapter 6. Double-Cabinet Svstems**

Two DBS cabinets can be connected in order to increase linesize. This chapter includes connection procedures, as well as capacities for two-cabinet systems.

See Chapter 4 for instructions on installing Tls in two-cabinet systems.

 $\mathcal{A}$ 

#### *Guidelines*

- Two DBS cabinets can be connected to increase linesize. The maximum linesize consists of two DBS 96 cabinets, which provide 192 ports.
- CPC-B and SCC-B are required for two-cabinet systems.
- If ground start or DID trunks are used in both cabinets, separate -48V supplies must be supplied for each cabinet. If SLTs are used in both cabinets, separate SLT ringer boxes must be supplied for each cabinet.
- The following table shows the acceptable combinations of system types

*Table 6-1. Trunk and extension port maximums for double-cabinet systems* 

| <b>System Combinations</b> |               | <b>Trunk</b> | <b>Extension</b>                                       | <b>Expansion Ports</b><br>(Trunk lines or exten-<br>sions) |  |  |
|----------------------------|---------------|--------------|--------------------------------------------------------|------------------------------------------------------------|--|--|
| <b>Master</b>              | <b>Slave</b>  |              | <b>Ports</b>                                           |                                                            |  |  |
| <b>DBS 40</b>              | <b>DBS 40</b> | 16           | 48                                                     | 8 (See Note 1.)                                            |  |  |
| <b>DBS</b> 72              | <b>DBS</b> 40 | 24           | 72                                                     | $0$ (See Note 2.)                                          |  |  |
| <b>DBS</b> 72              | <b>DBS</b> 72 | 32           | 96                                                     | 8 (See Note 1.)                                            |  |  |
| <b>DBS 96</b>              | <b>DBS</b> 40 | 32           | 88                                                     | 16                                                         |  |  |
| <b>DBS 96</b>              | <b>DBS</b> 72 | 40           | 112                                                    | 16                                                         |  |  |
| <b>DBS 96</b>              | <b>DBS 96</b> | 48           | 128                                                    | 16                                                         |  |  |
| Notes:                     |               |              | 1. The slave cabinet must be used for expansion ports. |                                                            |  |  |

2. When a DBS72 and DBS40 are connected, expansion ports cannot be used.

• Figures 6-1 through 6-6 shows slot usage for two-cabinet combinations.

i

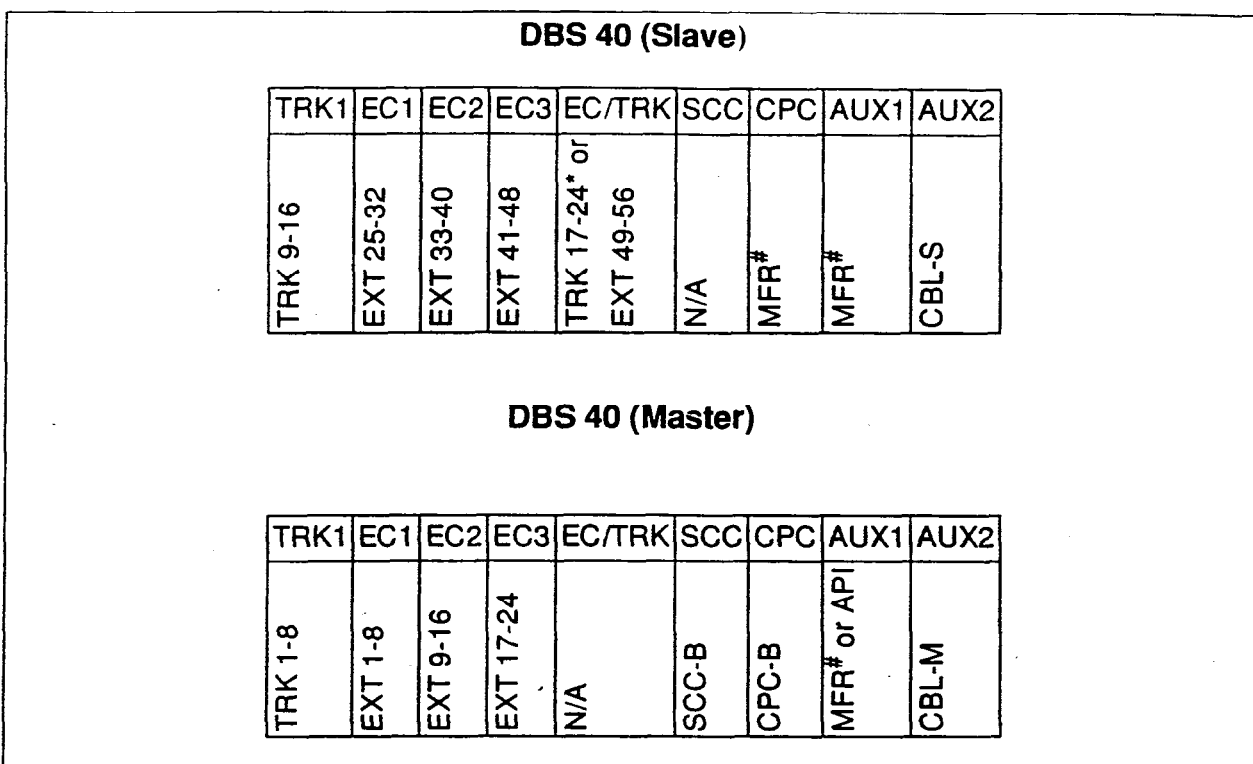

*Figure 6-1. Slot usage for two-cabinet systems, DBS 40 + DBS 40* 

Notes:

\*See "Tl Interface" on page 4-9 for EC/TRK port numbers for Tl.

#A maximum of two MFR cards can be installed in a two-cabinet system. With Cable Kit Version 1.1, one MFR is installed in the Master AUXl, and one MFR is installed in the Slave AUX 1. With Cable Kit Version 1.2, both MFR cards are installed in the slave cabinet--one in the CPC slot and one in AUX 1. (When two MFR cards are used, Strap S3 on the second card must be cut.)

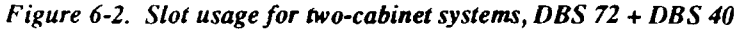

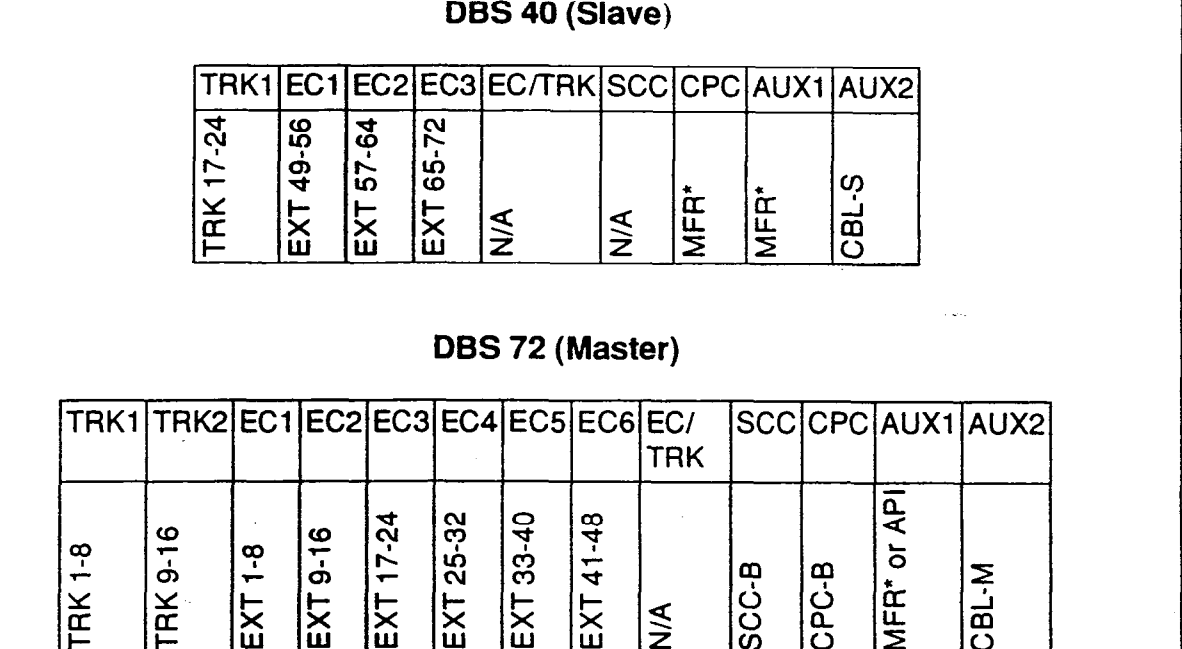

#### **Notes:**

 $\mathcal{C}$ 

\*A maximum of two MFR cards can be installed in a two-cabinet system.Wlth Cable Kit Version 1.1, one MFR is installed in the Master AUXl, and one MFR is installed in the Slave AUX 1. With Cable Kit Version 1.2, both MFR cards are installed in the slave cabinet--one in the CPC slot and one in AUXI. (When two MFR cards are used, Strap S3 on the second card must be cut)

 $\hat{\mathcal{A}}$ 

 $\mathcal{L}$ 

l,

 $\mathcal{L}$  $\sim$   $\sim$  ĝ

 $\left( \frac{1}{2} \right)$ 

|        | DBS 72 (Slave)                                                                                                    |           |              |                 |           |              |                  |                        |                 |               |               |         |                            |                                                                                                    |
|--------|----------------------------------------------------------------------------------------------------|-----------|--------------|-----------------|-----------|--------------|------------------|------------------------|-----------------|---------------|---------------|---------|----------------------------|----------------------------------------------------------------------------------------------------|
|        | TRK1                                                                                                    |           |              |                 |           |              |                  |                        |                 |               |               |         |                            | TRK2 EC1 EC2 EC3 EC4 EC5 EC6 EC/TRK SCC CPC AUX1 AUX2                                                                                                    |
|        | TRK 17-24                                                                                                    | TRK 33-40 | 49-56<br>EXT | 57-64<br>EXT    | EXT 65-72 | EXT 73-80    | 81-88<br>EXT     | EXT 89-96              | ৯<br>TRK 41-48* | 97-104<br>EXT | $\frac{4}{5}$ | $MFR$ # | $MFR^*$                    | CBL-S                                                                                                    |
|        |                                                                                                    |           |              |                 |           |              |                  |                        |                 |               |               |         |                            |                                                                                                    |
|        |                                                                                                    |           |              |                 |           |              |                  | <b>DBS 72 (Master)</b> |                 |               |               |         |                            |                                                                                                    |
|        | TRK1                                                                                                    |           |              |                 |           |              |                  |                        |                 |               |               |         |                            | TRK2EC1EC2EC3EC4EC5EC6EC/TRKSCCCPCAUX1AUX2                                                                                                    |
|        | <b>TRK 1-8</b>                                                                                                    | TRK 9-16  | $EXT1-8$     | $9 - 16$<br>EXT | EXT 17-24 | 25-32<br>EXT | $33 - 40$<br>EXT | $EXT41-48$             | $\frac{3}{2}$   |               | SCC-B         | CPC-B   | $\overline{4}$<br>ŏ<br>MFR | CBL-M                                                                                                    |
| Notes: |                                                                                                    |           |              |                 |           |              |                  |                        |                 |               |               |         |                            |                                                                                                    |
|        | *See "T1 Interface" on page 4-9 for EC/TRK port numbers for T1.                                                                                                    |           |              |                 |           |              |                  |                        |                 |               |               |         |                            |                                                                                                    |
|        | Beginning with CPC-B Version 4, the EC/TRK slot in the slave DBS 72 can be used for trunks<br>or lines. Prior to CPC-B Version 4, this slot could only be used for lines. |           |              |                 |           |              |                  |                        |                 |               |               |         |                            |                                                                                                    |
|        | must be cut.)                                                                                                    |           |              |                 |           |              |                  |                        |                 |               |               |         |                            | *A maximum of two MFR cards can be installed in a two-cabinet system. With Cable Kit<br>Version 1.1, one MFR is installed in the Master AUX1, and one MFR is installed in the Slave<br>AUX1. With Cable Kit Version 1.2, both MFR cards are installed in the slave cabinet--one in<br>the CPC slot and one in AUX1. (When two MFR cards are used, Strap S3 on the second card |

*Figure 6-3. Slot usage for two-cabinet systems, DBS 72 + DBS 72* 

#### 6-6

must be cut)

 $\bigcap$ 

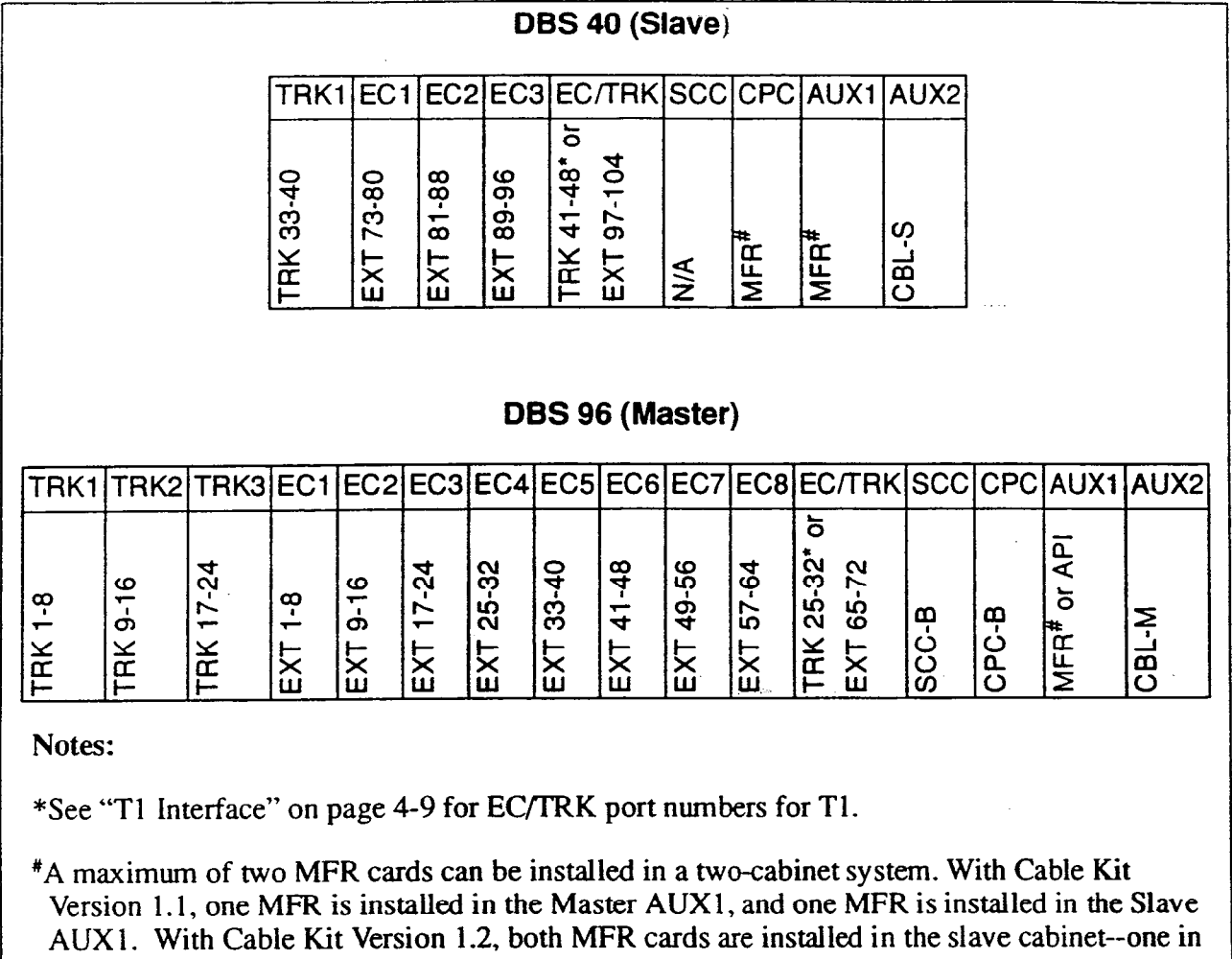

the CPC slot and one in AUXl. (When two MFR cards are used, Strap S3 on the second card

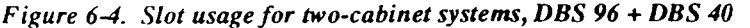

must be cut)

 $\sqrt{1-\beta}$  .

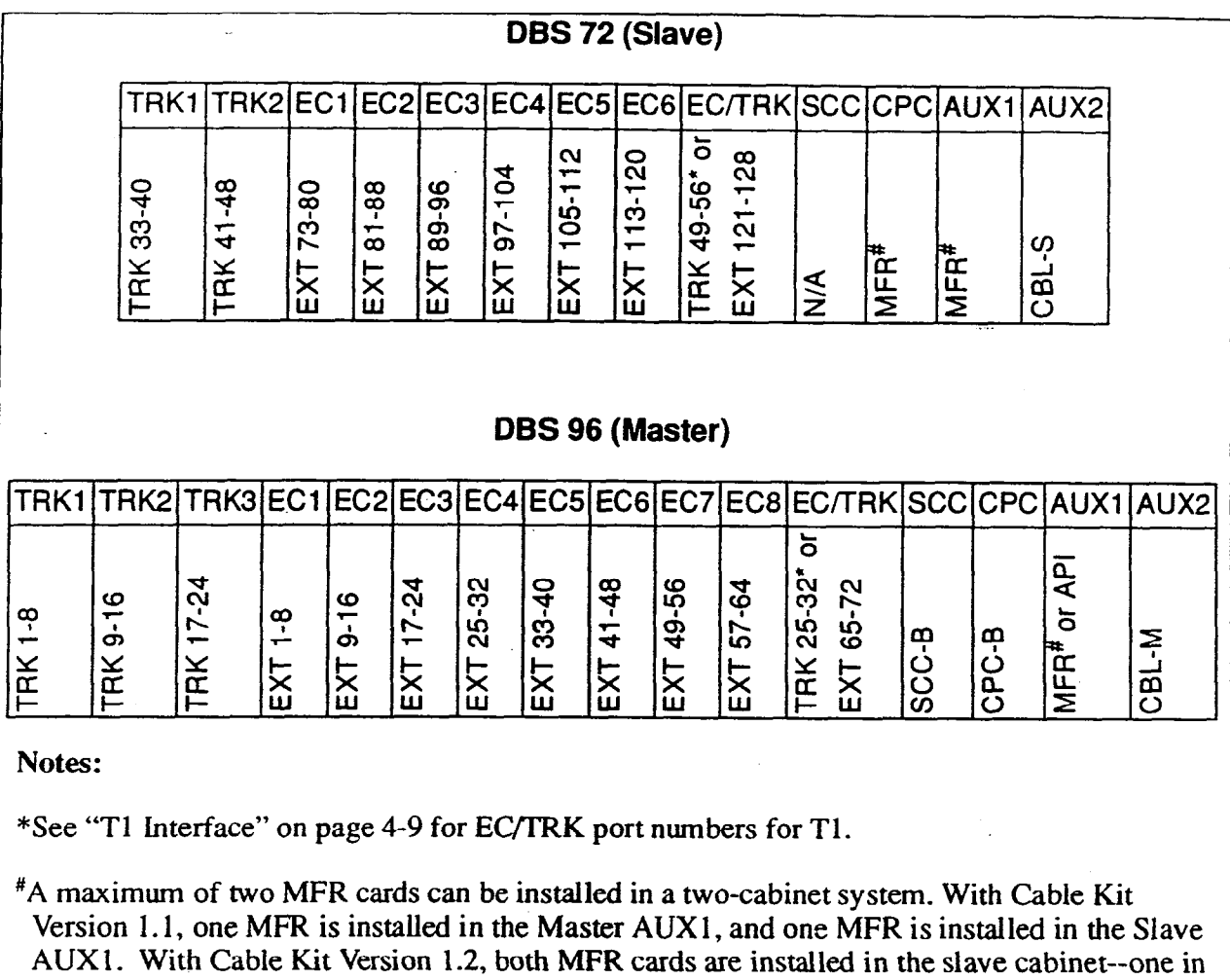

the CPC slot and one in AUXl . (When two MFR cards are used, Strap S3 on the second card

*Figure 6-5. Slot usage for two-cabinet systems, DBS 96 + DBS 72* 

 $\mathcal{L}$ 

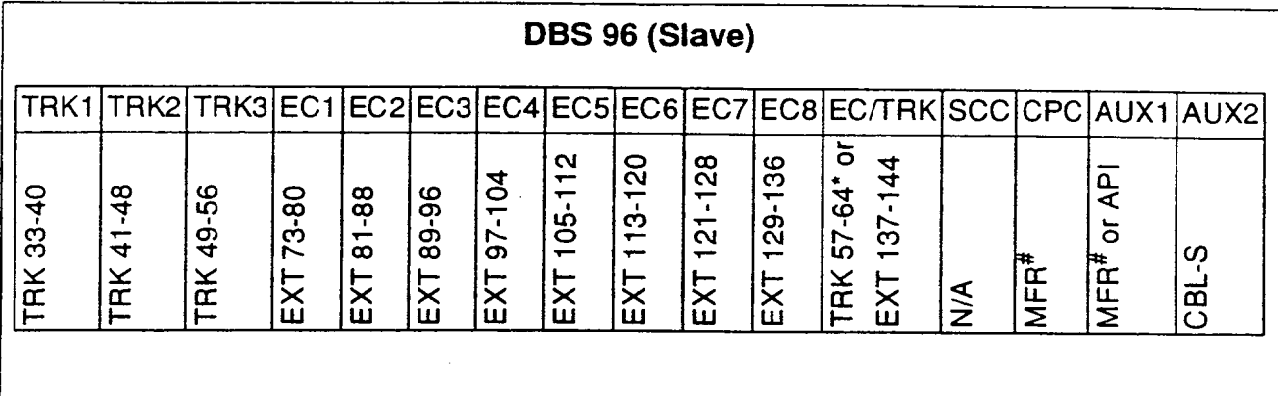

#### Figure 6-6. Slot usage for two-cabinet systems, DBS 96 to DBS 96

#### DBS 96 (Master)

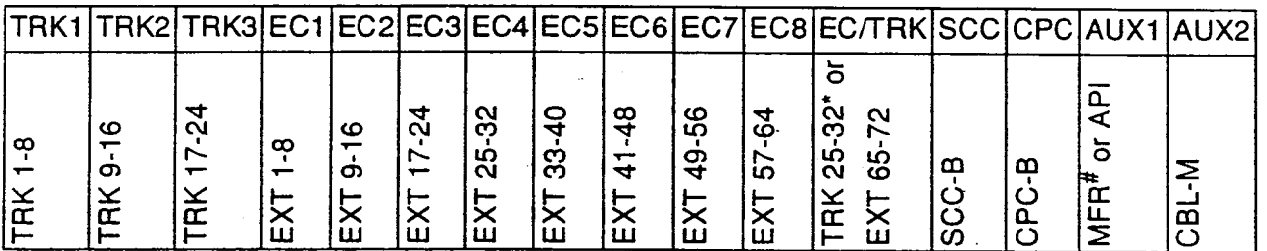

Notes:

\*See "T1 Interface" on page 4-9 for EC/TRK port numbers for T1.

\*A maximum of two MFR cards can be installed in a two-cabinet system. With Cable Kit Version 1.1, one MFR is installed in the Master AUX1, and one MFR is installed in the Slave AUX1. With Cable Kit Version 1.2, both MFR cards are installed in the slave cabinet--one in the CPC slot and one in AUX1. (When two MFR cards are used, Strap S3 on the second card must be cut.)

 $6 - 9$ 

Installation, Section 300 Issue 2

 $\left(\begin{array}{c} 1 \ 1 \end{array}\right)$ 

#### *Installation*

1. Install the trunk and extension cards according to the layouts shown in the Figures 6-1 through 6-6.

Note that the port numbers for each slot are fixed.

2. If you're using two MFR cards, cut Strap S3 on the second card.

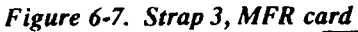

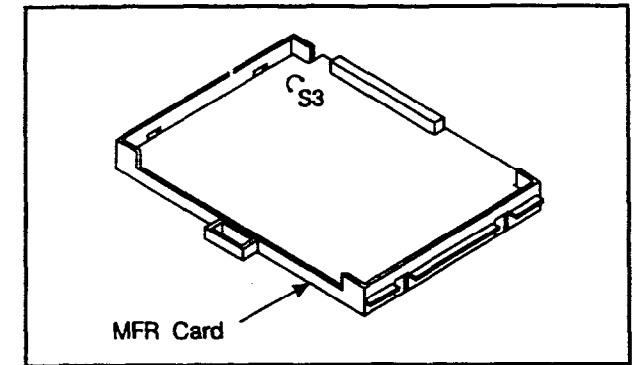

3. Using the cables provided, connect the CBL-M card in the master cabinet to the CBL-S card installed in the slave cabinet. (

Note: The EMI filter must be installed less than 3/8 inches from the right sides of both the master and slave CBL cards.

Ť,

 $\mathbb{R}^n$ 

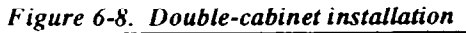

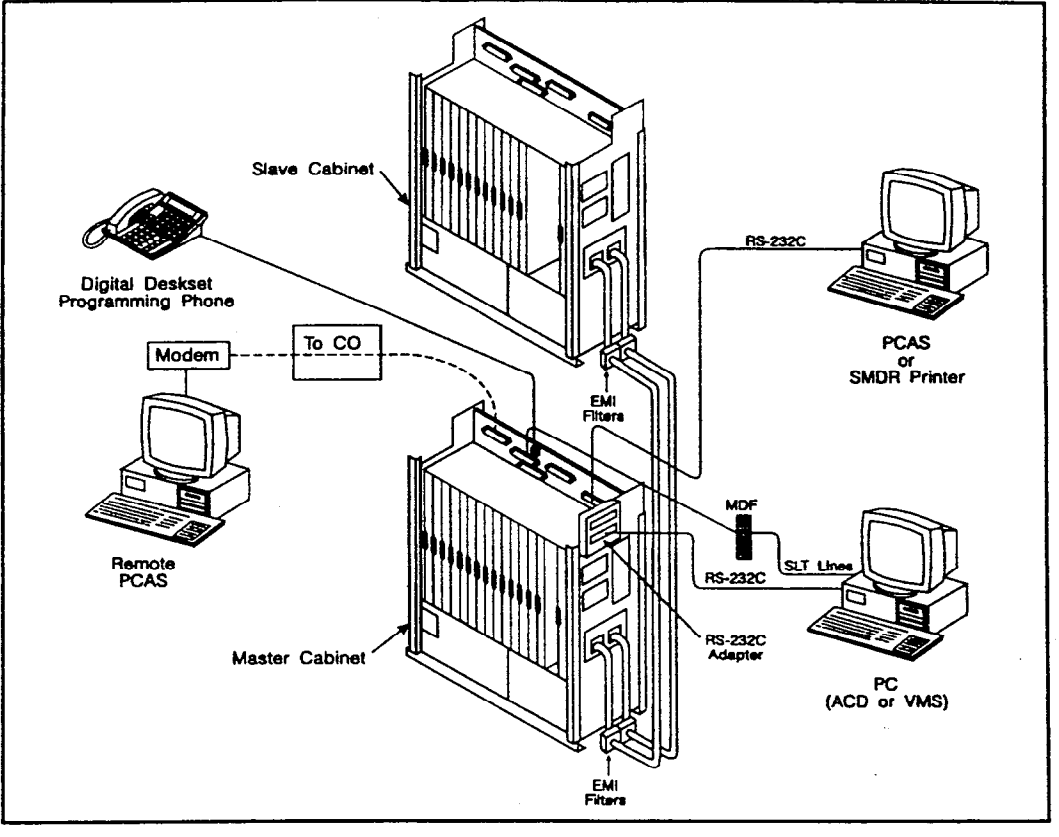

4. Connect two 24V power supply cords from the CBL-S card to the 24V and GND terminals on CN2 of the Connector Panel of the slave cabinet.

*Figure 6-9. CBL-S to Connector Panel connection, slave cabinet* 

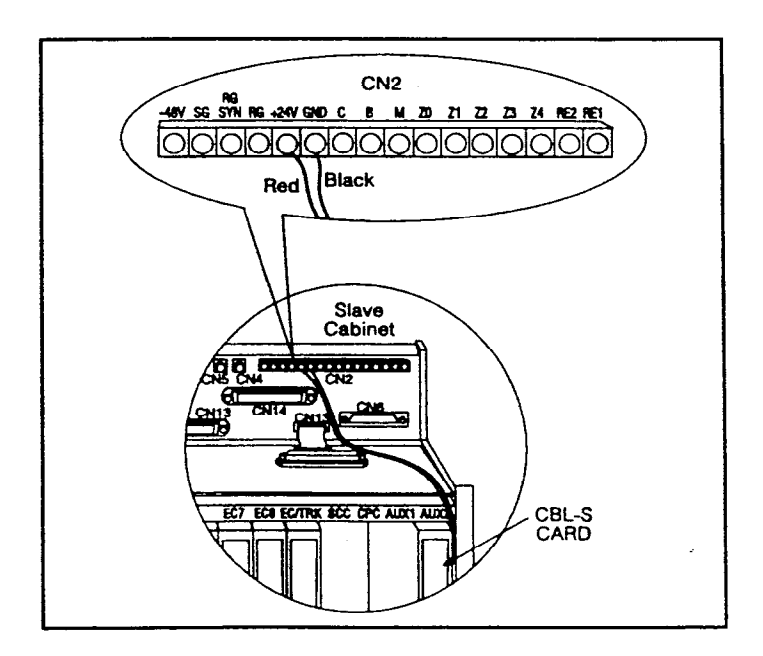

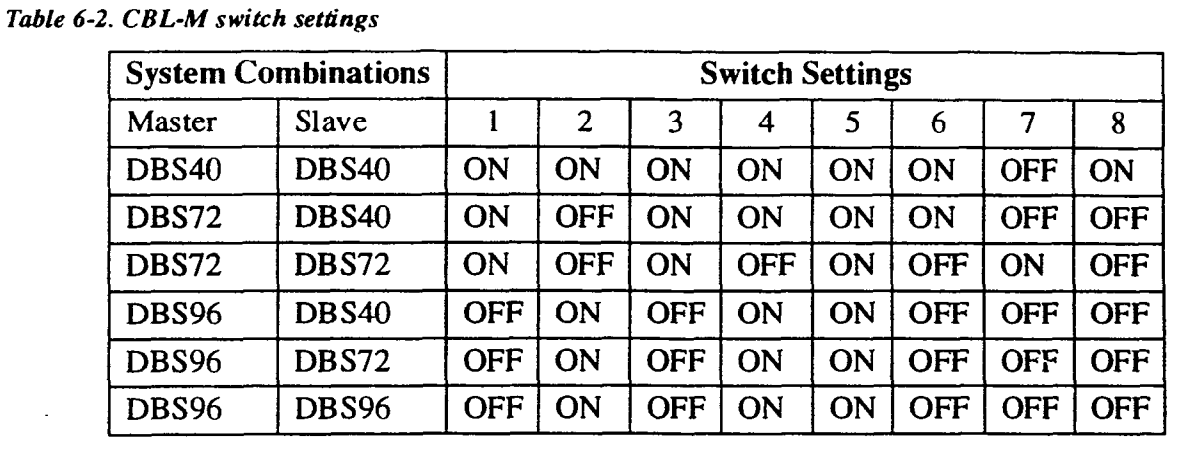

#### **5.** Set **SW** 1 on the **CBL-M** card according to the following table.

f-

 $\frac{1}{\sqrt{2}}\sum_{i=1}^{n} \frac{1}{\sqrt{2}}\left(\frac{1}{\sqrt{2}}\right)^2\left(\frac{1}{\sqrt{2}}\right)^2.$ 

## **Chapter 7. Specifications**

This chapter contains frequently referenced DBS specifications.

Note that all maximums may not be attainable simultaneously. Also, attainment of some maximums depends on levels of feature usage and optional hardware requirements.

Though every effort was made to ensure the accuracy of these specifications, Panasonic does NOT warrant them in regard to merchantability or fitness for a particular purpose. Specifications are subject to change without notice.

 $\mathcal{A}^{\mathcal{A}}$ 

 $\hat{\mathbf{v}}$ 

#### *Electrical Characteristics*

*Table 7-1. Input power* 

N

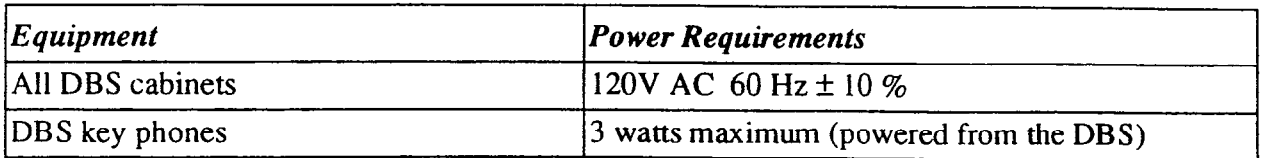

*Table 7-2. Power consumption and heat generation* 

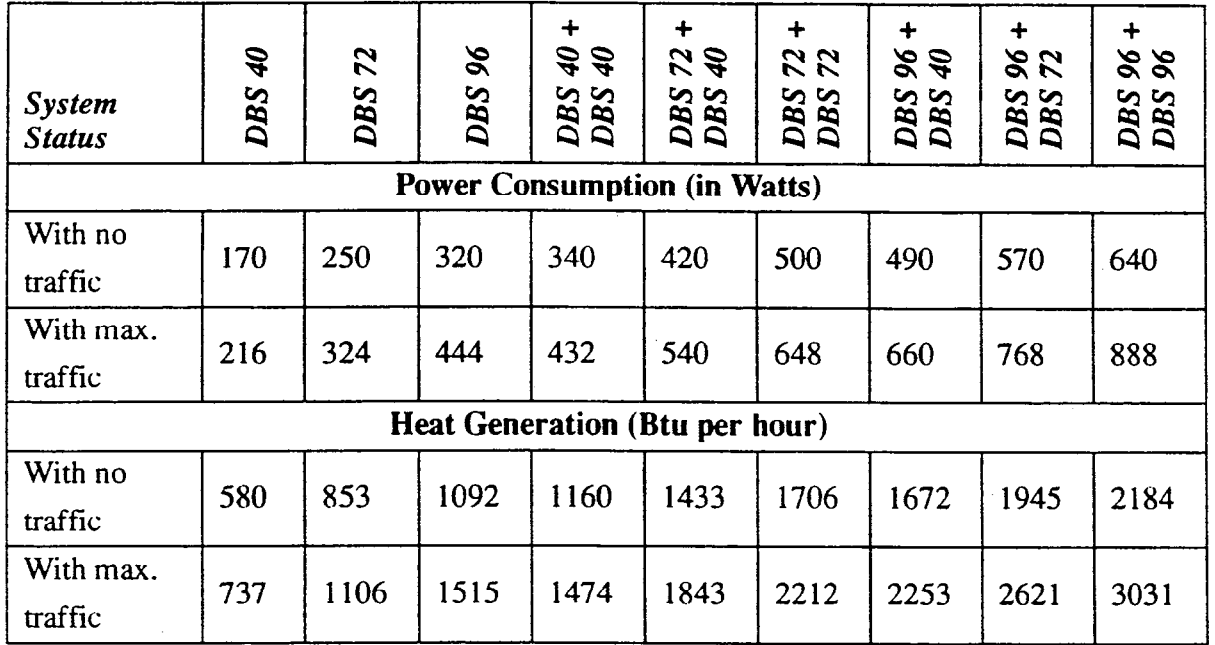

*Table 7-3. Battery backup capacity* 

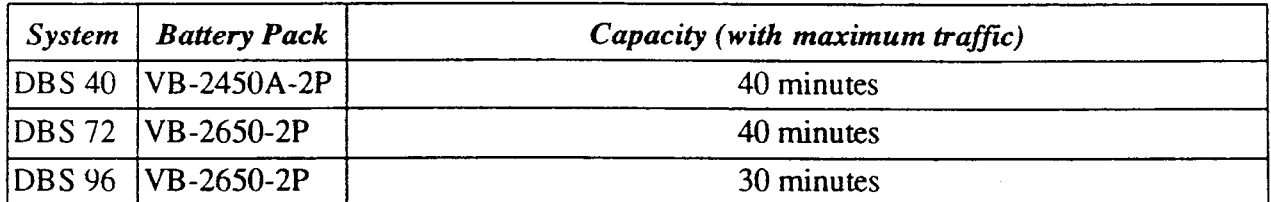

 $\sqrt{1-\mu}$ 

 $\mathbb{Z}^{\times}$  :

 $\frac{1}{2}$  and  $\frac{1}{2}$ 

 $\sim$   $\sim$ 

 $\frac{2}{14}$ 

l.

### *Environmental Requirements*

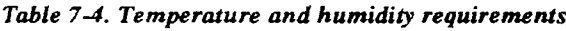

| $\mathcal{E}$ nvironmental Conditions | <i>Requirements</i>                 |
|---------------------------------------|-------------------------------------|
| Temperature                           | [32 to $104^{\circ}$ F (0 to 40° C) |
| Relative Humidity                     | 130 to 90 $%$                       |

*Table 7-5. Dimensions and weight, single-cabinet systems and phones* 

| Physical<br><b>Characteristics</b> | <b>DBS 40</b>                                                                            | <b>DBS</b> 96               |  |  |  |  |  |
|------------------------------------|------------------------------------------------------------------------------------------|-----------------------------|--|--|--|--|--|
|                                    | Dimensions ( $H \times W \times D$ in inches)                                            |                             |  |  |  |  |  |
| Cabinet                            | $21 \times 15 \times 9.35$<br>$21 \times 19.5 \times 9.4$<br>$21 \times 19.5 \times 9.4$ |                             |  |  |  |  |  |
| VB-43225                           |                                                                                          | $41/8 \times 73/8 \times 9$ |  |  |  |  |  |
| Other key phones                   |                                                                                          | $33/4 \times 73/8 \times 9$ |  |  |  |  |  |
| <b>DSLT</b>                        | $31/8 \times 73/8 \times 91/8$                                                           |                             |  |  |  |  |  |
| DSS/72                             | $31/2 \times 71/2 \times 9$                                                              |                             |  |  |  |  |  |
| EM/24                              | $3\frac{3}{13} \times 3\frac{1}{8} \times 8\frac{3}{8}$                                  |                             |  |  |  |  |  |
|                                    | <b>Weight (Ibs)</b>                                                                      |                             |  |  |  |  |  |
| Cabinet                            | 53<br>65<br>68                                                                           |                             |  |  |  |  |  |
| VB-43225                           | 2.3                                                                                      |                             |  |  |  |  |  |
| Other key phones                   | 2.2                                                                                      |                             |  |  |  |  |  |
| <b>DSLT</b>                        | $\bullet$<br>1.6                                                                         |                             |  |  |  |  |  |
| DSS/72                             | 1.6                                                                                      |                             |  |  |  |  |  |
| EM/24                              | .9                                                                                       |                             |  |  |  |  |  |

*Tczble 7-4. Dimensions for two-cabinet systems* 

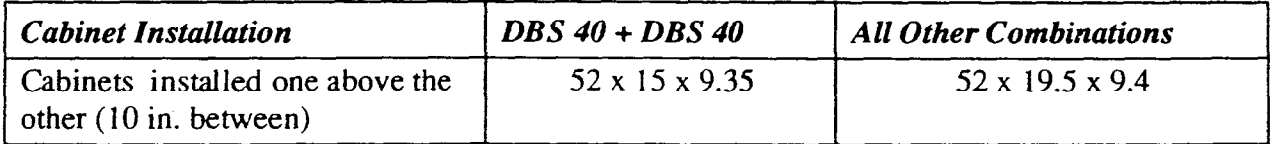

 $\int\limits_{\xi}$ 

 $\big($ 

Ą

l,

#### *Resource Maximums*

*Table 7-7. Trunk and line capacities* 

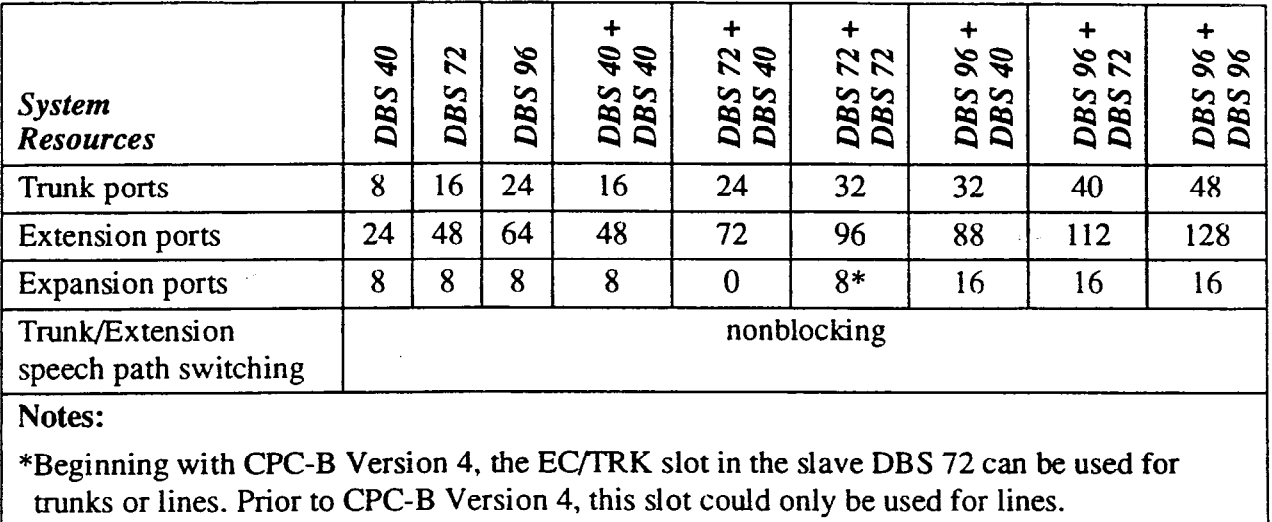

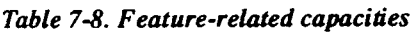

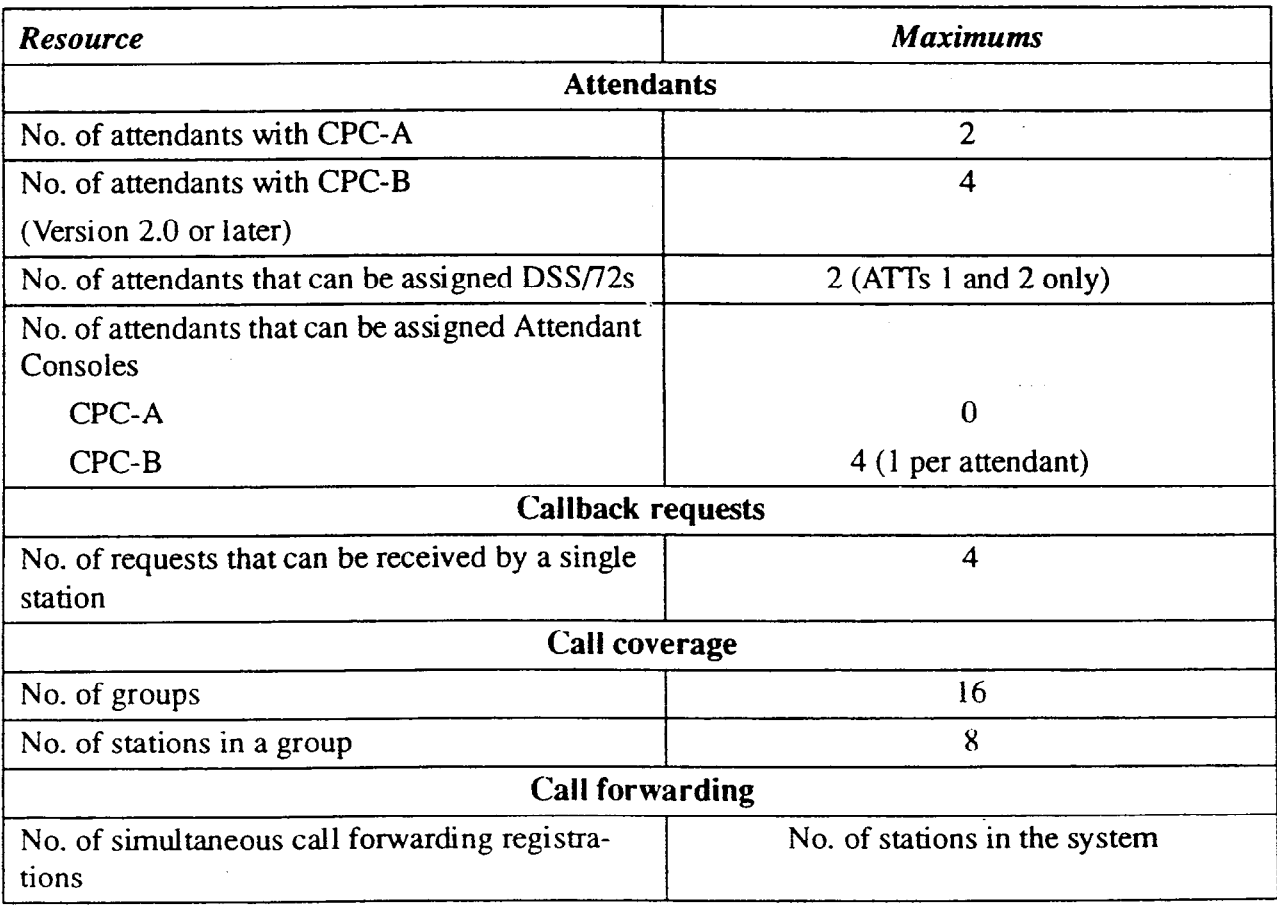

Ţ

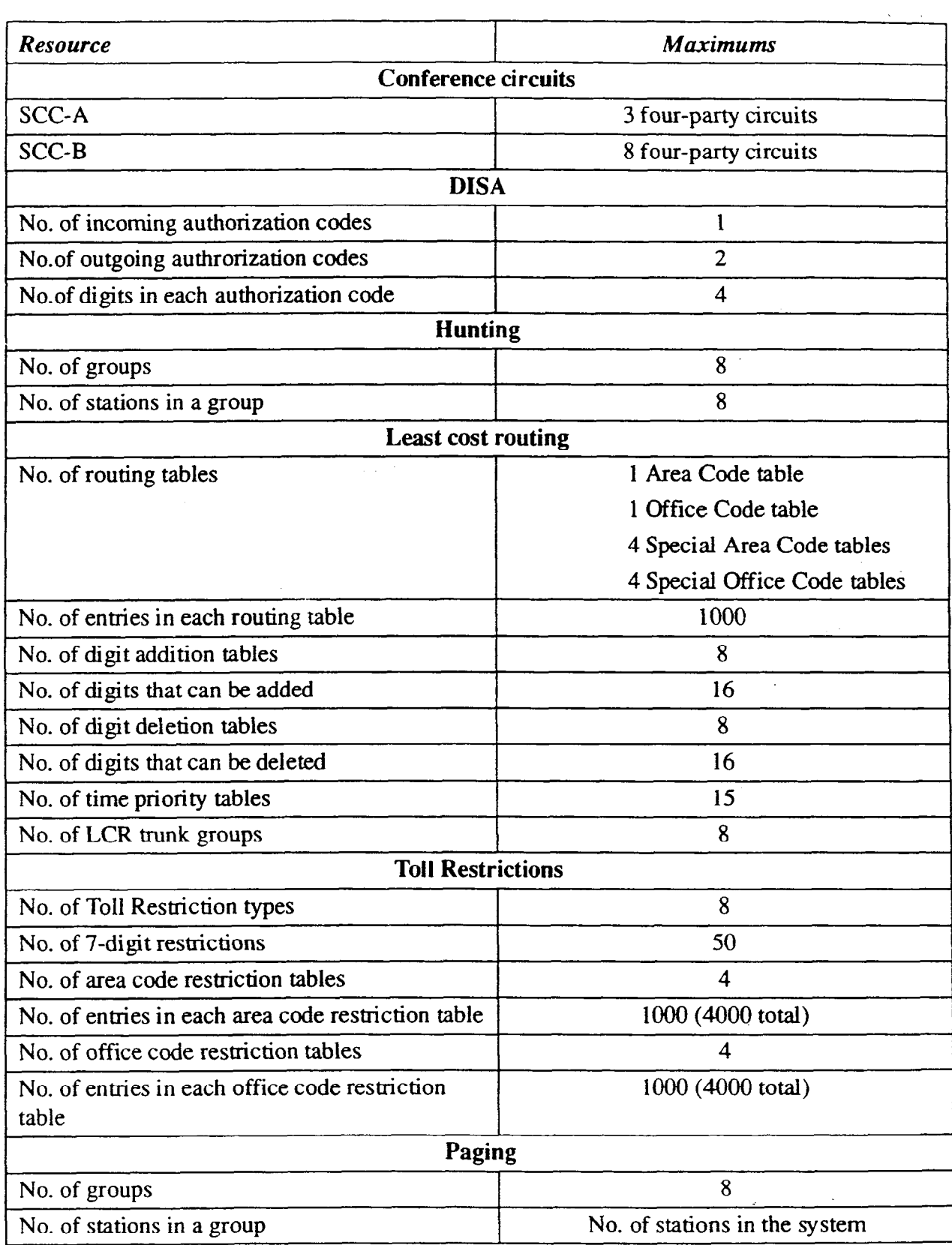

 $\hat{\mathcal{L}}$ 

 $\mathcal{L}_{\mathcal{L}}$ 

 $\mathcal{A}$ 

 $\int d\vec{r}$ 

 $\bar{\lambda}$ 

| <b>Resource</b>                     | <b>Maximums</b>                 |  |  |  |
|-------------------------------------|---------------------------------|--|--|--|
|                                     | Speed dial                      |  |  |  |
| No. of personal speed dial numbers  | 10 per extension $(90 \sim 99)$ |  |  |  |
| No. of system speed dial numbers    | $90(00 \sim 89)$                |  |  |  |
| No. of digits per speed dial number | 16                              |  |  |  |
| (personal and system)               |                                 |  |  |  |
|                                     | <b>Trunk Queuing</b>            |  |  |  |
| No. of trunk queuing registrations  | per station                     |  |  |  |

*Table 7-9. Hardware maximums for single-cabinet systems* 

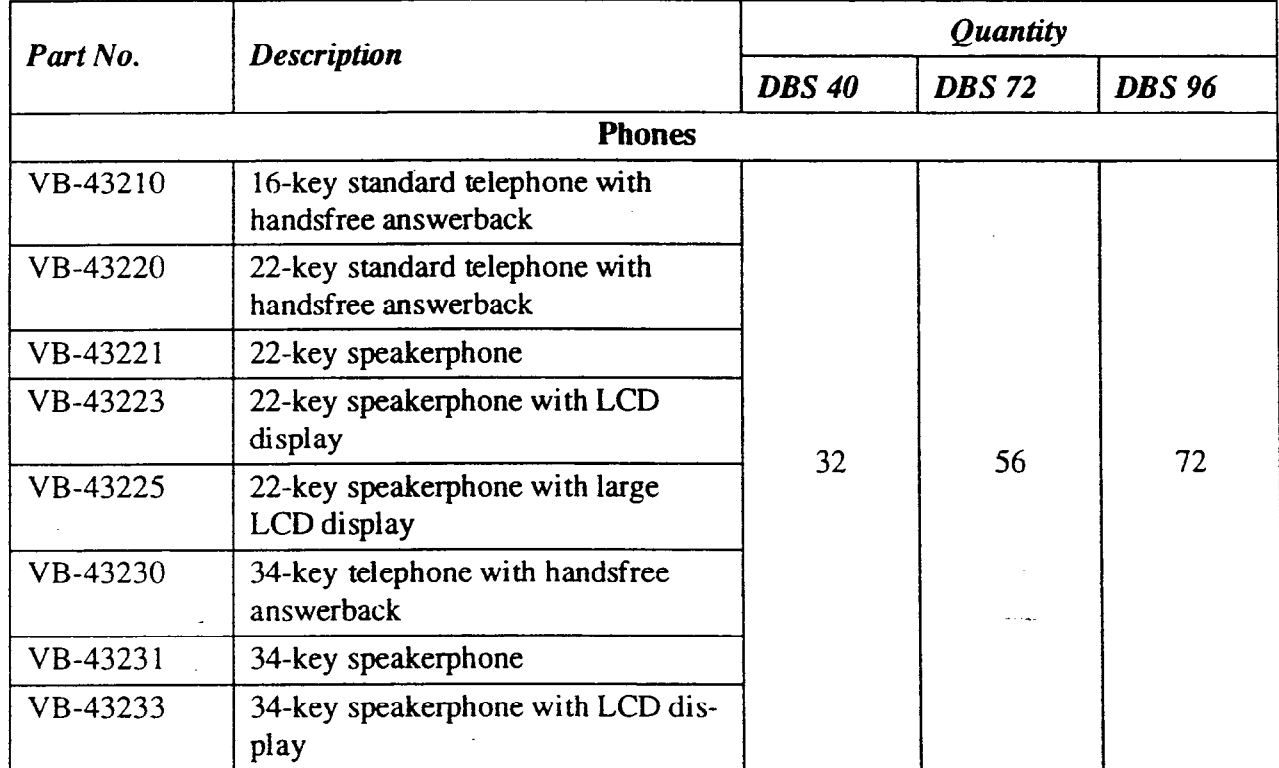

J.

 $\mathbf{x} = \mathbf{y}$  .

 $\sigma_{\rm c}$ 

 $\sqrt{}$ 

 $\frac{1}{2} \frac{1}{2} \frac{d^2}{dt^2}$ 

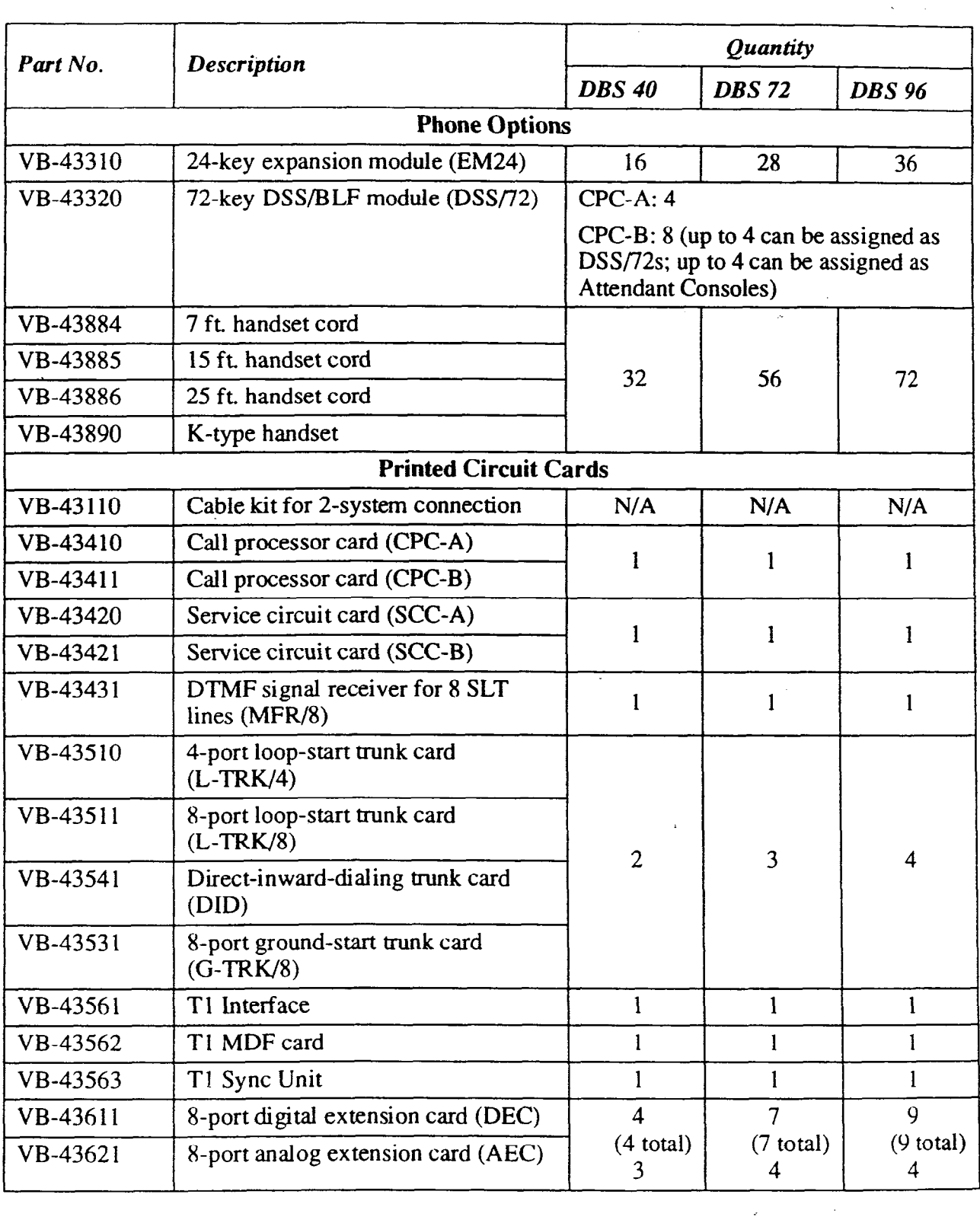

 $\begin{pmatrix} 1 \\ 1 \\ 1 \end{pmatrix}$ 

 $\left(\frac{1}{2}\right)^{1/2}$ 

 $\frac{1}{2}$ 

 $\mathcal{L}(\mathcal{L}^{\mathcal{L}})$ 

 $\mathcal{L}$ 

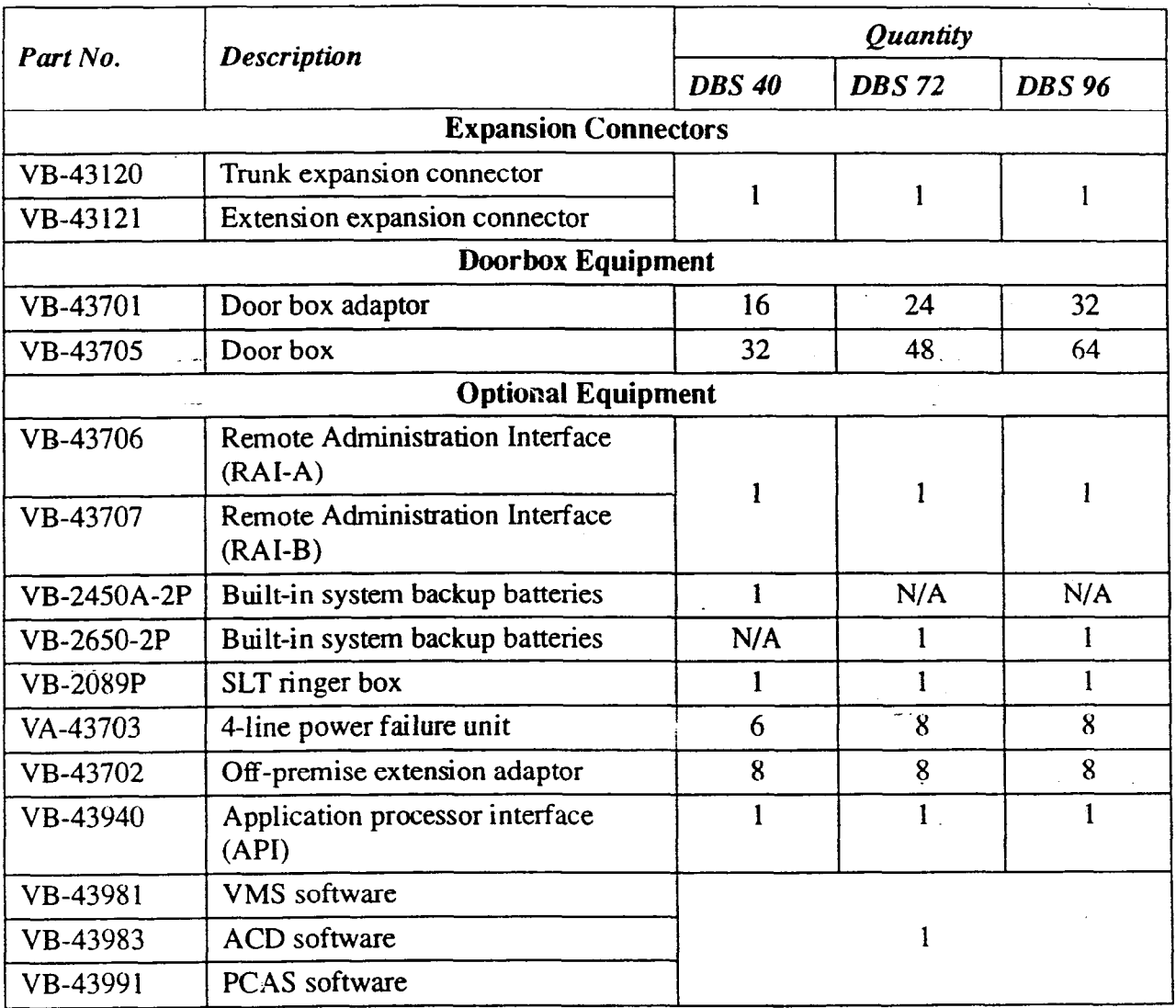

 $\sim$   $\sim$ 

科學

ú,

 $\left(\begin{array}{c} \mathbb{R}^n,\\ \mathbb{R}^n\end{array}\right)$ 

 $\label{eq:1} \frac{1}{N}\sum_{i=1}^N\frac{1}{N_i}\sum_{j=1}^N\frac{1}{N_j}\sum_{j=1}^N\frac{1}{N_j}\sum_{j=1}^N\frac{1}{N_j}\sum_{j=1}^N\frac{1}{N_j}\sum_{j=1}^N\frac{1}{N_j}\sum_{j=1}^N\frac{1}{N_j}\sum_{j=1}^N\frac{1}{N_j}\sum_{j=1}^N\frac{1}{N_j}\sum_{j=1}^N\frac{1}{N_j}\sum_{j=1}^N\frac{1}{N_j}\sum_{j=1}^N\frac{1}{N_j}\sum_{j=1}^N\frac{1}{N$ 

| Part No. | <b>Description</b>                | <i>Quantity</i>                                |                                            |                                     |                                       |                                    |                                                 |
|----------|-----------------------------------|------------------------------------------------|--------------------------------------------|-------------------------------------|---------------------------------------|------------------------------------|-------------------------------------------------|
|          |                                   | +<br><b>DBS 40</b><br>DBS 40                   | $\ddot{}$<br>22<br>22<br><b>Saq</b><br>Saq | $\ddot{}$<br>72<br>72<br><b>Saq</b> | $\ddagger$<br><b>DBS 96</b><br>DBS 40 | $\ddag$<br><b>DBS 96</b><br>DBS 72 | $\ddot{\phantom{1}}$<br>88<br><b>Sac</b><br>Sac |
|          |                                   | <b>Phones</b>                                  |                                            |                                     |                                       |                                    |                                                 |
| VB-43210 | 16-key keyphone                   |                                                |                                            |                                     |                                       |                                    |                                                 |
|          | w/ handsfree answerback           |                                                |                                            |                                     |                                       |                                    |                                                 |
| VB-43220 | 22-key keyphone                   |                                                |                                            |                                     |                                       |                                    |                                                 |
|          | w/ handsfree answerback           |                                                |                                            |                                     |                                       |                                    |                                                 |
| VB-43221 | 22-key speakerphone               |                                                |                                            |                                     |                                       |                                    |                                                 |
| VB-43223 | 22-key speakerphone               |                                                |                                            |                                     |                                       |                                    |                                                 |
|          | w/LCD display                     | 56                                             | 72                                         | 104                                 | 104                                   | 128                                | 144                                             |
| VB-43225 | 22-key speakerphone               |                                                |                                            |                                     |                                       |                                    |                                                 |
|          | w/large LCD display               |                                                |                                            |                                     |                                       |                                    |                                                 |
| VB-43230 | 34-key keyphone                   |                                                |                                            |                                     |                                       |                                    |                                                 |
|          | w/handsfree answerback            |                                                |                                            |                                     |                                       |                                    |                                                 |
| VB-43231 | 34-key keyphone                   |                                                |                                            |                                     |                                       |                                    |                                                 |
| VB-43233 | 34-key keyphone                   |                                                |                                            |                                     |                                       |                                    |                                                 |
|          | w/LCD display                     |                                                |                                            |                                     |                                       |                                    |                                                 |
|          |                                   | <b>Phone Options</b>                           |                                            |                                     |                                       |                                    |                                                 |
| VB-43310 | 24-key expansion                  | 32                                             | 44                                         | 56                                  | 52                                    | 64                                 | 72                                              |
|          | module (EM24)                     |                                                |                                            |                                     |                                       |                                    |                                                 |
| VB-43320 | 72-key DSS/BLF module<br>(DSS/72) | $CPC-A:4$                                      |                                            |                                     |                                       |                                    |                                                 |
|          |                                   | CPC-B: 8 (up to 4 can be assigned as DSS/72s;  |                                            |                                     |                                       |                                    |                                                 |
|          |                                   | up to 4 can be assigned as Attendant Consoles) |                                            |                                     |                                       |                                    |                                                 |
| VB-43884 | 7 ft. handset cord                |                                                |                                            |                                     |                                       |                                    |                                                 |
| VB-43885 | 15 ft. handset cord               | 56                                             | 72                                         | 104                                 | 104                                   | 128                                | 144                                             |
| VB-43886 | 25 ft. handset cord               |                                                |                                            |                                     |                                       |                                    |                                                 |
| VB-43890 | K-type handset                    |                                                |                                            |                                     |                                       |                                    |                                                 |

*Table 7-10. Hardware maximums for double-cabinet systems* 

 $\mathcal{A}^{\mathcal{A}}$ 

 $\left\langle \frac{1}{2} \right\rangle$ 

 $\frac{1}{\sqrt{2}}$ 

 $\mathbf{v}^{\prime}$  and  $\mathbf{v}$ 

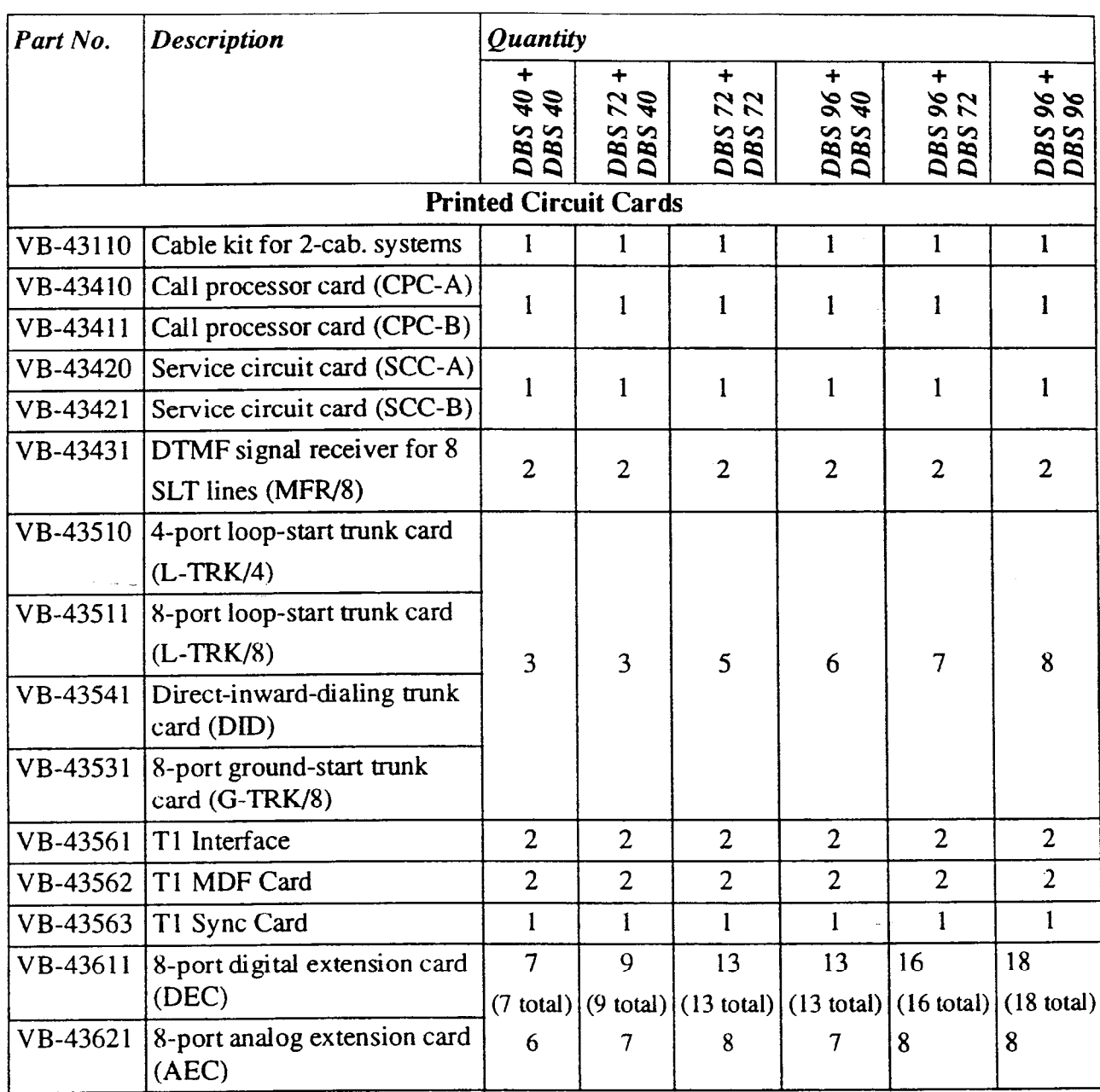

J.

 $\sim$ 

 $\zeta_{\rm{max}}$ 

 $\Big(\frac{\delta_{\lambda_1}}{\lambda_2}\Big)$ 

 $\frac{1}{2}$  $\bigcap$ 

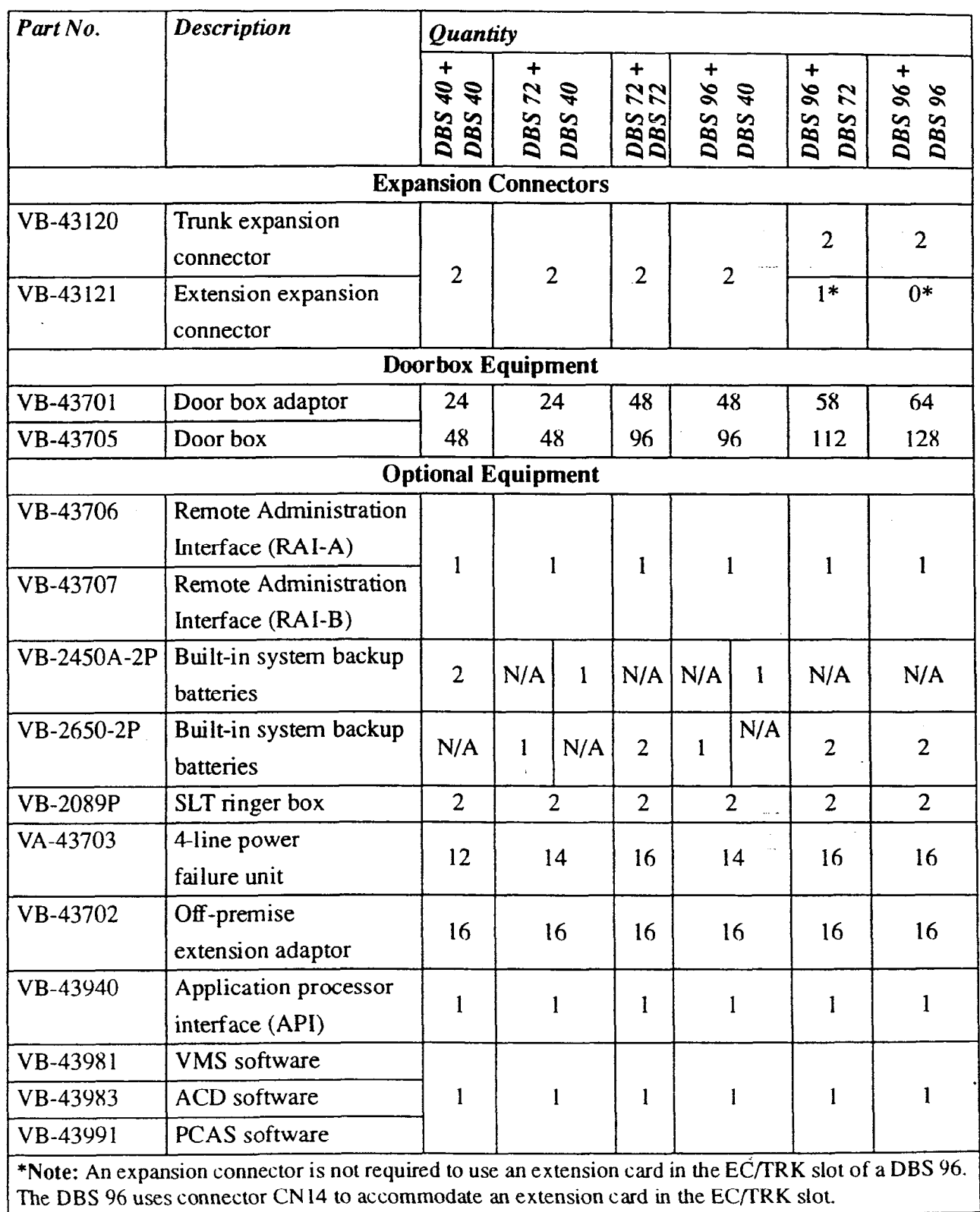

 $\mathbf{v} = \mathbf{v}$  .

### *Cabling Specifications*

*Table 7-11. Maximum cabling distances* 

 $\bigcap$ 

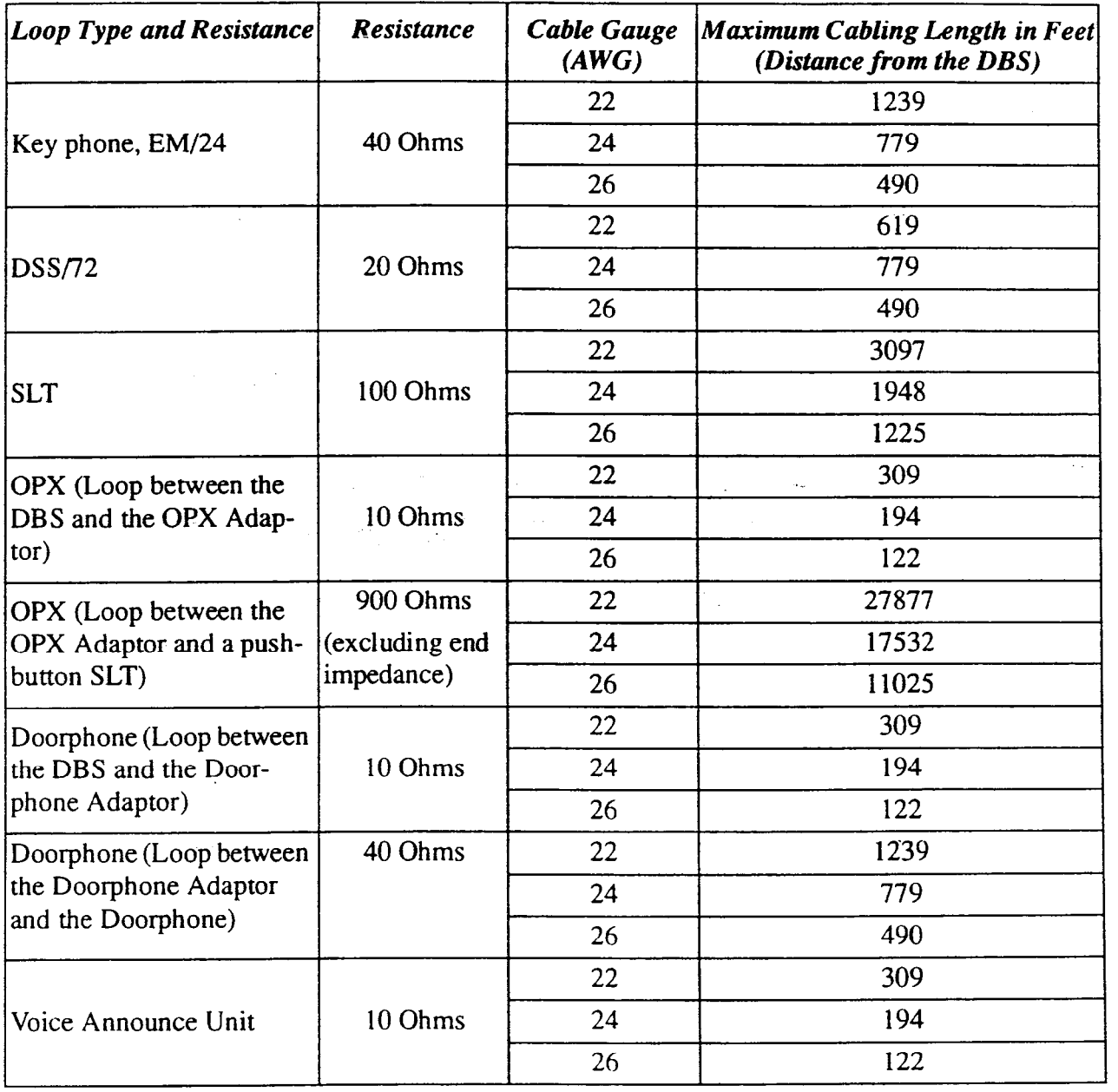

 $\mathcal{L}^{\mathcal{A}}$ 

Ú,

 $\mathcal{L}^{\text{max}}_{\text{max}}$  and  $\mathcal{L}^{\text{max}}_{\text{max}}$ 

 $\zeta_{\rm{max}}$ 

#### *Communiciition Parameters*

*Table 7-12. Voice path from KTELs to* **DBS** 

| Channel                     | $\lvert Speed \rvert$ |  |
|-----------------------------|-----------------------|--|
| Overall communications path | $ 256 \text{ kbps} $  |  |
| D-channel data              | $16$ kbps             |  |
| B-channel data              | $ 64 \space kbps$     |  |

*Table 7-13. Data communications ports* 

 $\mathcal{L}_{\rm{max}}$  ,  $\mathcal{L}_{\rm{max}}$ 

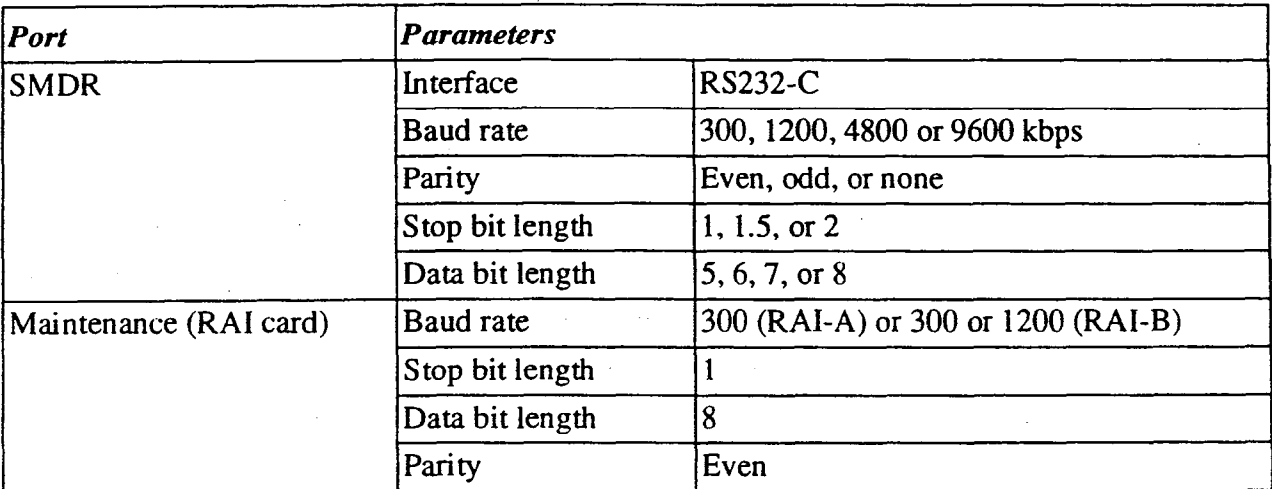

 $\zeta^{\pm}$  $\sim$   $\alpha$ 

### *Signaling Characteristics*

#### *Table 7-14. Signaling to CO*

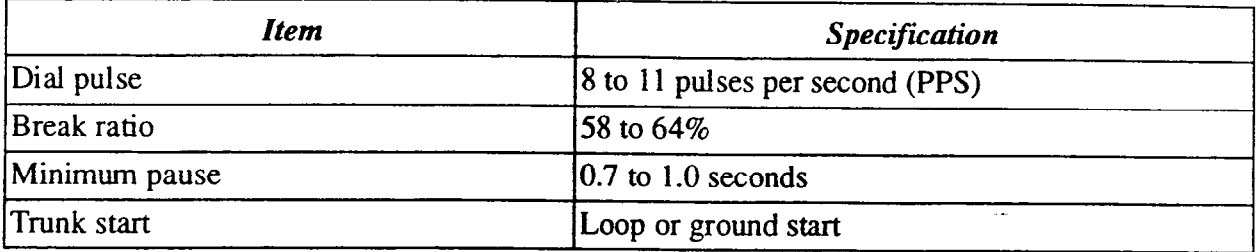

#### *Table 7-15. Signaling levels*

 $\sim \kappa \sim 20$ 

 $\mathcal{L}_{\mathcal{A}}$ 

 $\sqrt{ }$ 

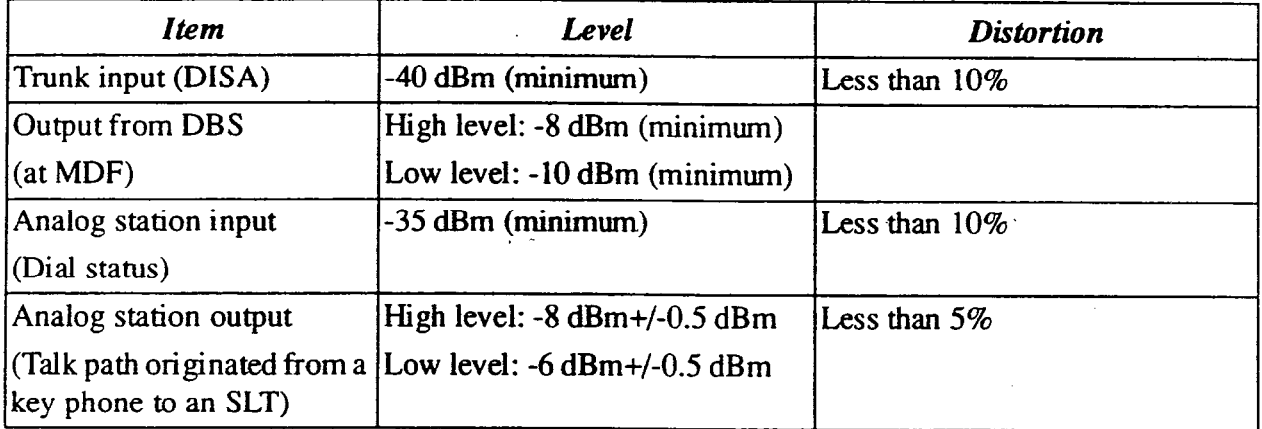

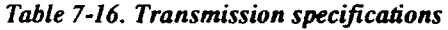

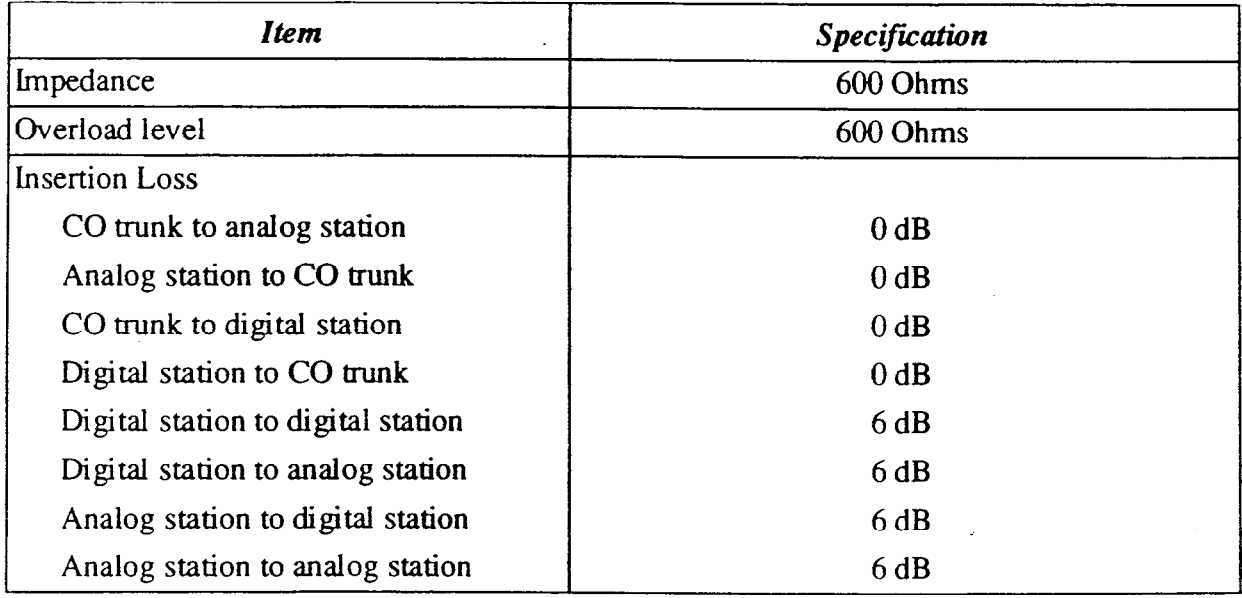

 $\mathbf{v}^{\prime}$  and  $\mathbf{v}^{\prime}$ 

#### Tone *Characteristics*

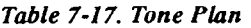

 $\ddot{\phantom{a}}$ 

 $\mathcal{A}$ 

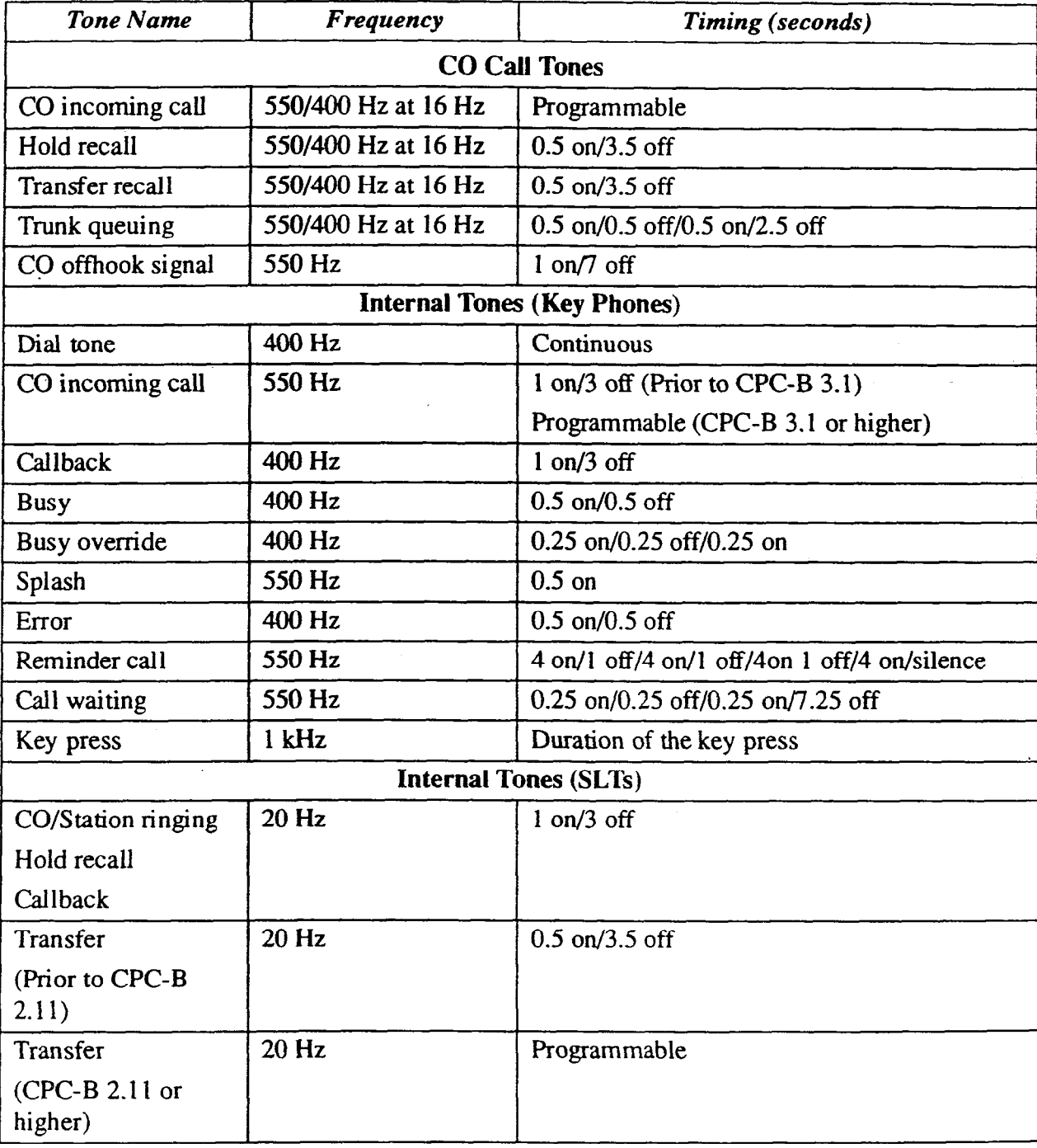

f

Ą

 $\chi$ 

 $\ell$ 

| <b>Tone Name</b>   | <b>Frequency</b>    | Timing (seconds) |
|--------------------|---------------------|------------------|
| Dial tone          | $400$ Hz            | Continuous       |
| Ringing            | $400$ Hz            | l on/3 off       |
| <b>Busy</b>        | $400$ Hz            | $0.5$ on/0.5 off |
| Voice mail ringing | 550/400 Hz at 16 Hz | $2$ on/ $2$ off  |

*Table 7-18. DTMF frequencies* 

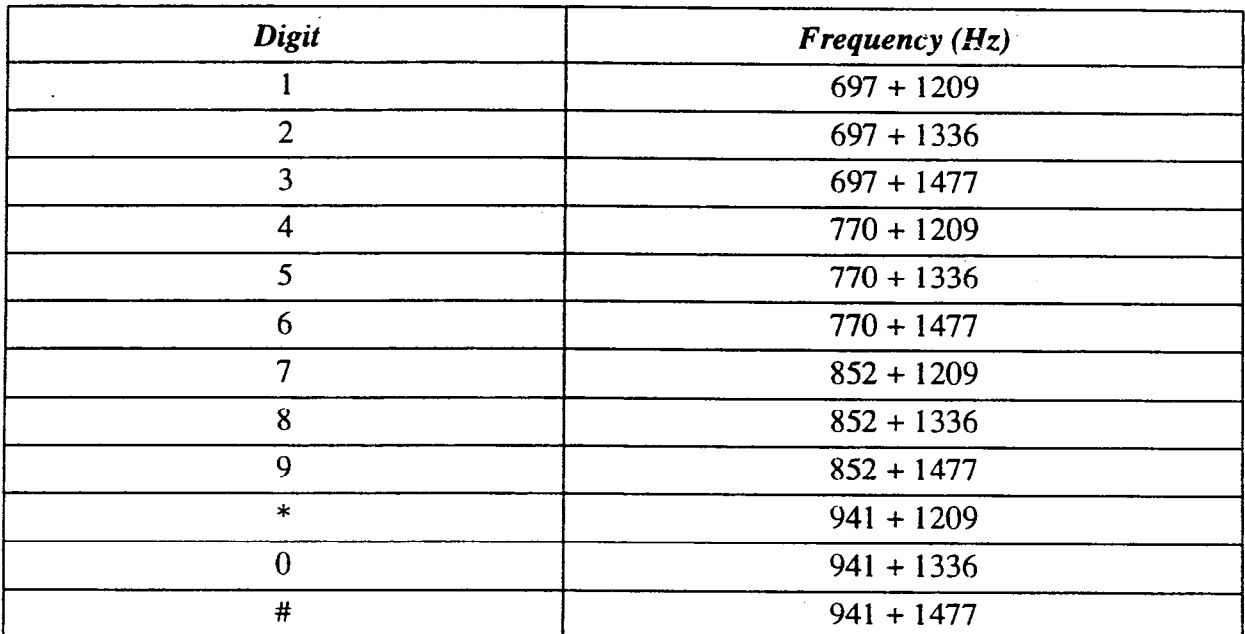

 $\hat{\mathbf{v}}$ 

Index August 30,1993

#### **lndex**

Background music 5-8 Battery backup **E** capacities 7-3 installation 3-9

#### C

Cabinet installation 3- 19 batteries 3-9 cards 3-6 DSLT wall mounting 3- 16 grounding 3-5 key phone wall mounting 3- 13 system initialization 3-19 test phone 3-20 wall mounting 3-3 Cabling distances 7- 13 Card installation 3-6 Channel service unit 4- 10 Clock sync cable 4-27 Configurations 2-5 Connector panel 2-3 Cover removal 3-3 CPC description 2-8 RAMCLEAR 3- 19 RAMHOLD 3- 19 strap  $S1$  3-7 SW1 3-19 csu 4-10

#### **D**

DID trunks 4-6 Door box adaptor 5-25 Door phone 5-25 Double-cabinet systems 6- 1

**A** DSLTs Analog extensions 4-34 installation 4-37 wall mounting 3-16 **B** DSS/72 4-37 DTMF frequencies 7-17

EM/24 4-39 EMI filter 4-36 Environmental requirements l-3,7-4 **Extensions** connectors 4-29 maximums 2-5 pinouts 4-30 External ringer 5-16

#### F

Facility interface codes l-3 FCC registration number l-3 Fractional Tl 4-10

#### **G**

Grounding 1-4, 3-5 Ground-start trunks 4-6

#### **H**

Heat generation 7-3

#### I

Initialization 3-19 Lnput power 7-3

#### **L**

Lightning protection l-4 Line expansion 4-41 Loop-start trunks 4-6

Installation, Section 300 issue 2

#### **M**

MFR cards in double-cabinet systems 6-4 slot locations 2-7 strap S3 6-10 Model numbers l-3 Mounting brackets 3-4 Music-on-hold 5-8

#### N

Network address signaling code l-3 Network interface codes l-3 New function reset 4-18, 4-25, 4-27

#### $\mathbf O$

OPX 5- 10

#### **P**

Paging 5-14 Part numbers VA-43703 5- 18 VB-2450A-2P 3-9 VB-2650-2P 3-9 VB-43030 l-3 VB-43 120 4-4 1 VB-43121 4-41 VB-43511.4-6 VB-43701 5-25 VB-43702 5-10 VB-43705 5-25 VB-43706 5-6 VB-43707 5-6 VB-43708 5-2 1 VB-5353 1 4-6 PCAS 5-3 PFU 5-18 Power consumption 7-3 Power failure unit 5- 18 Printed circuit cards card installation 3-6 descriptions 2-6 maximums 2-6 slot locations 2-7

Index August 30, 1993

#### R RAI 5-6

Registration number l-3 Remote administration interface 5-6 Ringer equivalence number l-3 RJ48 pinouts 4-23 RS232C 25-pin to 25-pin cable 5-4 25-pin to 9-pin cable 5-5

#### S

**SCC** switch 4 3-6 variable resistors 5-9 Service order codes l-3 SLTs 4-34 SMDR 5-3 Specifications backup batteries 7-3 cabling distances 7- 13 communications parameters 7- 14 dimensions and weight 7-4 DTMF frequencies 7- 17 environmental requirements 7-4 feature-related capacities 7-5 hardware maximums 7-7 heat generation 7-3 input power 7-3 power consumption 7-3 signaling 7-15 tone plan 7-16 trunk and line capacities 7-5 Sync cable 4-22, 4-25, 4-27 Sync unit 4- 19,4-20

#### **T**

Tl distance from DBS to CSU 4-22 grounding 4-24 hardware requirements 4-9 MDF card 4-21 Test phone 3-20 Tone plan 7- 16

Installation, Section 300 Issue 2

Trunks maximums 2-5, 7-5

trunk expansion 4-4 1 trunk numbering single-cabinet systems 4-11 Trunks and lines 4- 1

#### **U**

UNA device 5-16

#### **V**

VA-43703 5- 18 VAU 5-21 VB-2450A-2P 3-9 VB-2650-2P 3-9 VB-43050 l-3 VB-43060 l-3 VB-43 110 4-9 VB-43 120 4-4 1 VB-431214-41 VB-43541 4-6 VB-435614-9 VB-43562 4-9 VB-43563 4-9, 4-19 VB-43564 4-9,4-25 VB-43701 5-25 VB-43702 5- 10 VB-43705 5-25 VB-43706 5-6 VB-43707 5-6 VB-43708 5-2 1 Voice Announce Unit 5-21

#### **W**

Wall mounting cabinets 3-3 DSLTs 3-16 key phones 3-13

#### **MCC/Panasonic' Business Telephone, Engineering Department**

TO: All DBS Dealers

FROM: MCC/Panasonic Business Telephone, Engineering Department

DATE: July 30, 1993

SUBJECT: Documentation Update

This documentation update contains new versions of *Programming Guidance (Section 400)* and *Forms and Tables (Section* **450).** 

These manuals replace the existing versions of *Sections 400* and 450.

In addition, *Feature Operation (Section* **700)** has recently been updated and is now being shipped with new CPC cards.

The Business Telephone Engineering Department is striving to improve the quality of documentation provided'to our dealers. To help in this endeavor, please inform us of any corrections you feel should be made. Simply mark up the pages in question and send them to the following address.

> MCC/Panasonic Business Telephone, Engineering Department Technical Publications 2001 Westside Parkway Bldg. 200, Suite 260 Alpharetta, GA 3020 1

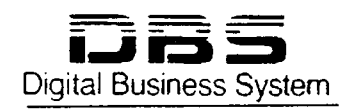

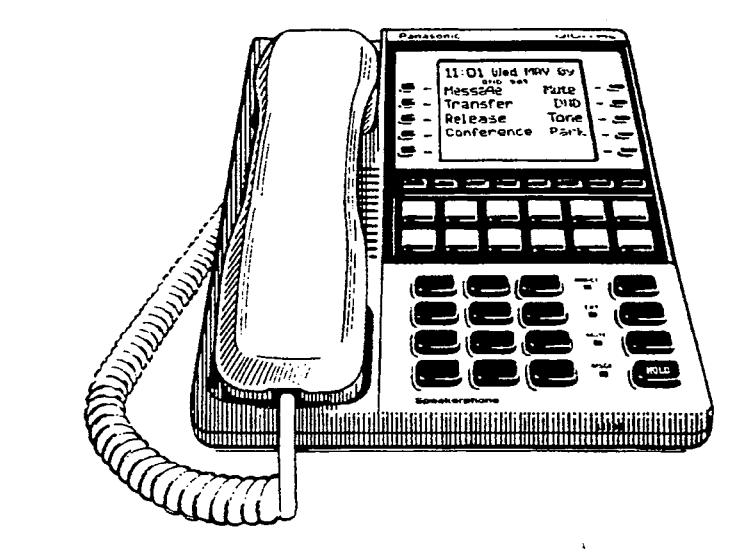

 $\sqrt{2}$ 

## **Section 400**

### Panasonic

Programming **Guidance** I ્રિકૃ شاها وأم 

**DBS Programming Instructions WC-A / 3.0. CPC-B / 2.0 / 3.0 / 4.0** 

#### **Chapter 1 General Program Outline**

#### 1-1 PREPARATIONS **FOR PROGRAMMING**

Prior to programming the system make certain you have completed the following steps.

#### Step 1:

Confirm the DBS system feature operations meet the end userrequirements as outlined in Section 700.

#### $Step\ 2:$   $\mathbb{R}$  , and  $\mathbb{R}$

Prepare section 450 with the end users requirements.

#### Step 3:

Confirm the hardware required for the end user.

#### $\mathcal{L}_1$  is a second from  $\mathcal{L}_2$  . Step 4:

Initialize the system to the default status. See next page for this.

#### Step 5:

Follow the completed section 450 to program the system.

#### 1-2 PROGRAM STRUCTURE

The DBS program entries are divided into 10 primary groups stored under FF keys on the phone. The Flexible Function Keys listed to the right show the major programming groups. Each group contains sub groups which combine similar functions together.

# $\frac{1}{2}$  ,  $\frac{1}{2}$  ,  $\frac{1$

**FFI Key**  System program settings

*FF2* **Key**  Central Office line program settings

*FF3 Key*  Extension program settings

*FF4 Key*  Ring & Hunt group program settings

*FF5 Key*  Flexible key program settings for lines & features

*FF6 Key*  Name & Message program settings

*FF7 Key*  Toll restriction program settings

*FE? Key*  Least cost routing program settings

*FF9 Key*  Copy program settings

*FFIO Key*  system and personal speed dial program settings

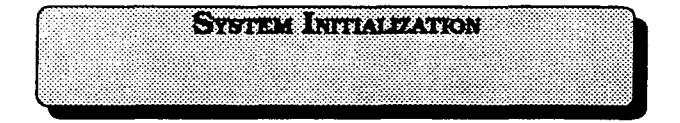

Before beginning to program a newly installed DBS for the first time, set the system programs to the default values by following steps **1 through 5** below:

1.TurnoffthepowerfortheMainCabinet. (Both cabinets if a dual cabinet configuration is being used.)

2. Slide the CPC RAM switch to the CLEAR position.

3. Turn on the power for the Main Cabinet(s), then **wait until the bottom**  LED on the CPC card stops flashing.

Note: The CPC-B card will take about twice as much time to initialize the memory as a CPC-A card does.

#### 4. Slide the CPC RAM switch to the RAM **HOLD position..**

5. Verify the software version in the system from any display telephone by pressing the [ON/OFF]. [CONF], and entering 7777.

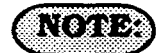

This procedure must always be performed prior to programming the DBS for the first time, or in cases where it is desired to return all changed programming parameters to the default initialized values. Failure to initialize the CPC card may cause operational problems.

#### Salah Kabupatèn Ka (ORCENTSHOW 4.0 or away

Before upgrading from one software version to another, you must first enter the "New Function Reset" command (FF1 8# l#).

For example, if you are upgrading from Version 3.0 to Version 4.0, you must enter this command. However, if you are upgrading to a point release (4.10 to 4.11). you do not need to enter the command.

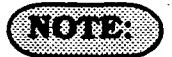

The "New Function Reset" command erases **Tl** and DID programming.

#### **DBS Programming Instructions WC-A / 3.0, CPC-B / 2.0 / 3.0 / 4.0 Chapter 2 Requirements for programming**

#### **I** *2-l PREPARING PROGRAMMING DATA TABLE*

*I* 

Prior to programming the DBS, complete Section 450 (Programming Tables). Review the desired functionality with the end user, making any additional changes as required. If the end user has requested specific functionality you are unfamiliar with, refer to Section 700 to confum the . DBS operation prior to installation.

#### NG 6

,

WhenPreparingProgrammingDataTable Section 450. observe the following:

Leave the default values for all programmable areas of central office lines, extensions and equipment not being connected.

Record all program modifications made in the programming tables of Section 450. Program address numbers that cannot be changed during normal system operation have notes to this effect. Program address numbers that are specially marked are available for the specified version(s) of software only.

#### *2-2 HOW TOACCESS*  **PROGRAMMING MODE**

# **FROM THE AUTENDATE PORT**

Programming can be performed from the attendant display telephone. An attendant telephone is connected to extension port **1** and has an extension number of 100, for all software versions. Programming is also possible from other extensions. See the note in "From a Non Attendant Port". Section Z-2."

To enter the program mode from the Attendant position perform the following steps:

[ON/OFF], [PROG], ##, thenproceedwith the FF key program desired.

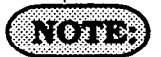

Name settings can only be programmed from the attendant telephone, or a DSS console connected to it.

When programming an active DBS system through the Attendant position in a DBS set for only one attendant, the DBS will **automatically** change to the "night" mode.
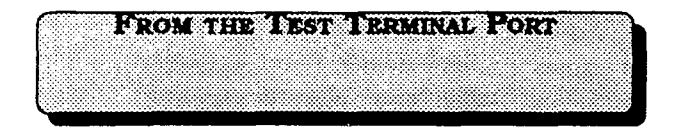

When programming from a telephone connected to the test terminal (CN3) of the main DBS cabinet, slide the switch on the cabinet to the test mode. This switch provides a direct connection to ports 7 and 8.

To enter the programming mode from the test terminal port, perform the following steps:

[ON/OFF], #98,9999 (or presently used Authorization code), [PROG]. ##, then proceed with the FF key program desired.

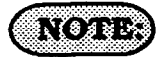

The #98 9999 designates this device as a programming port. Entering the authorization code a second time turns the authorization off for this port in software versions older than 3.17-CPCA, or 2.05-CPC-B. In software versions newer than these, activating the access code at a second programming port automatically turns off the authorization at any previous port that has been activated.

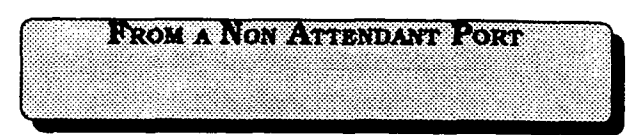

When programming from a display telephone other than the attendant's, press:

[ON/OFF], #98.9999 (orpresentlyused Authorization code). [PROG], ##. then proceed with the [FF] key program address desired.

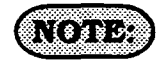

The #98 9999 designates this device as a programming port. You only have to enter the authorization once. Entering the authorization code the second time turns the authorization off in software versions older than 3.17-CPC-A, or 2.05-CPC-B. in software versions newer than these. activating the access code at a second programming **port** automatically turns off the authorization at any previous port that has been activated.

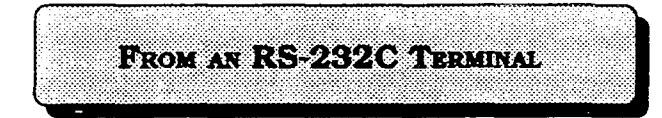

When programming from a terminal connected to the RS-232C (SMDR) port, perform the following steps:

1. Make certain the cables are configured and connected as outlined in Section 300.

2. Make certain the DBS is in the SMDR mode by performing the following steps from the attendant port:

[ON/OFF], #93

3. Perform the following steps from the terminal:

#99, 9999

!

4. After the DBS responds, type: P, then press the enter key:

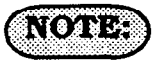

When the communication parameters are in the default settings, they should be:

parity check set to yes, 9600 baud. data length 8, 1 start bit and 1 stop bit. See program addresses [FFl], 2, 2. ( l-5) for changes to these options.

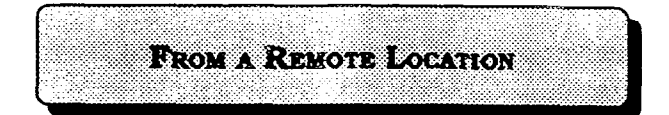

When performing DBS programming changes from a remote location (using an ASCII terminal), perform the following step:

1. Access the DBS through a DISA line. Once the connection is made, press #6. 9999, P. then press enter. from the terminal.

 $\sum_{i=1}^{n}$ 

A call can be transferred by any extension, if it is a digital phone, to remote programming, provided the call is placed on hold, and #6 9999 is dialed from the attendant position dial pad.

This function will only work if the attendant has no other active calls. Active calls can be determined by the appearance of flashing green LED's at the attendant position.

Remote access programming capability through DISA requires an MFR card and special DISA programming. (see [FF2] program addresses).

#### **2-3 PROGRAMMING METHOD**

## **Example of date/time program entries:**

To set the date from extension port number 1:

Press [ON/OFF], [PROG] ("F\* is displayed), # ("F#" is displayed), # ("Program Mode" is displayed on line 1, "MAIN MODE" is displayed on line 2).

**Ffress** [FFl]. ("System Program" is displayed on line 1, "SELECT SUB-MODE" is displayed on line 2).

Press 1, #, ("Select Time Mode" is displayed on line 1, "1:DATE 2:TIME". is displayed on line 2).

Press 1, #. ("Date Set Mode" is displayed on line 1. "MONTH/DATE/YEAR" is displayed on line 2).

From the keypad, enter the new date in the following format:

Enter month as MM Enter date as DD Enter year as YY

Press # **to** store the program change. After pressing the [ON/OFF] key, the new date is displayed on all phones with the LCD.

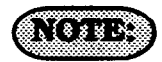

To continue with the next program address, press the "#" key instead of the [ON/OFF] key.

While programming, be sure to confirm the changes being made on the display of the phone being used.

> *f*

*Software UPGRADES from CPC-B version 2.0X to 3.0X can be done*  by changing EPROMS, and manually re*configuring the programs that are not available in the 2.0X version previously used. &faulting the CPC-B card* **prior to the instauation** *of the 3.0X uersion IS NOT required. 2.0X version users that have Ldilized DID programs need to carefully review the NOTES following [FF1], 8# program* **addresses. Complete manual**  *reprogramming of all features is not requind.* **Default values** *for each program address are denoted by an* underlined example in each address section.

 $\int_0^T$ 

 $\big)$ 

 $\mathbf{X}^{(n)}$  and  $\mathbf{X}^{(n)}$ 

2-4 DEFAULT VALUE TABLE

#### **Program Description** Address #

## **Default Value** Page

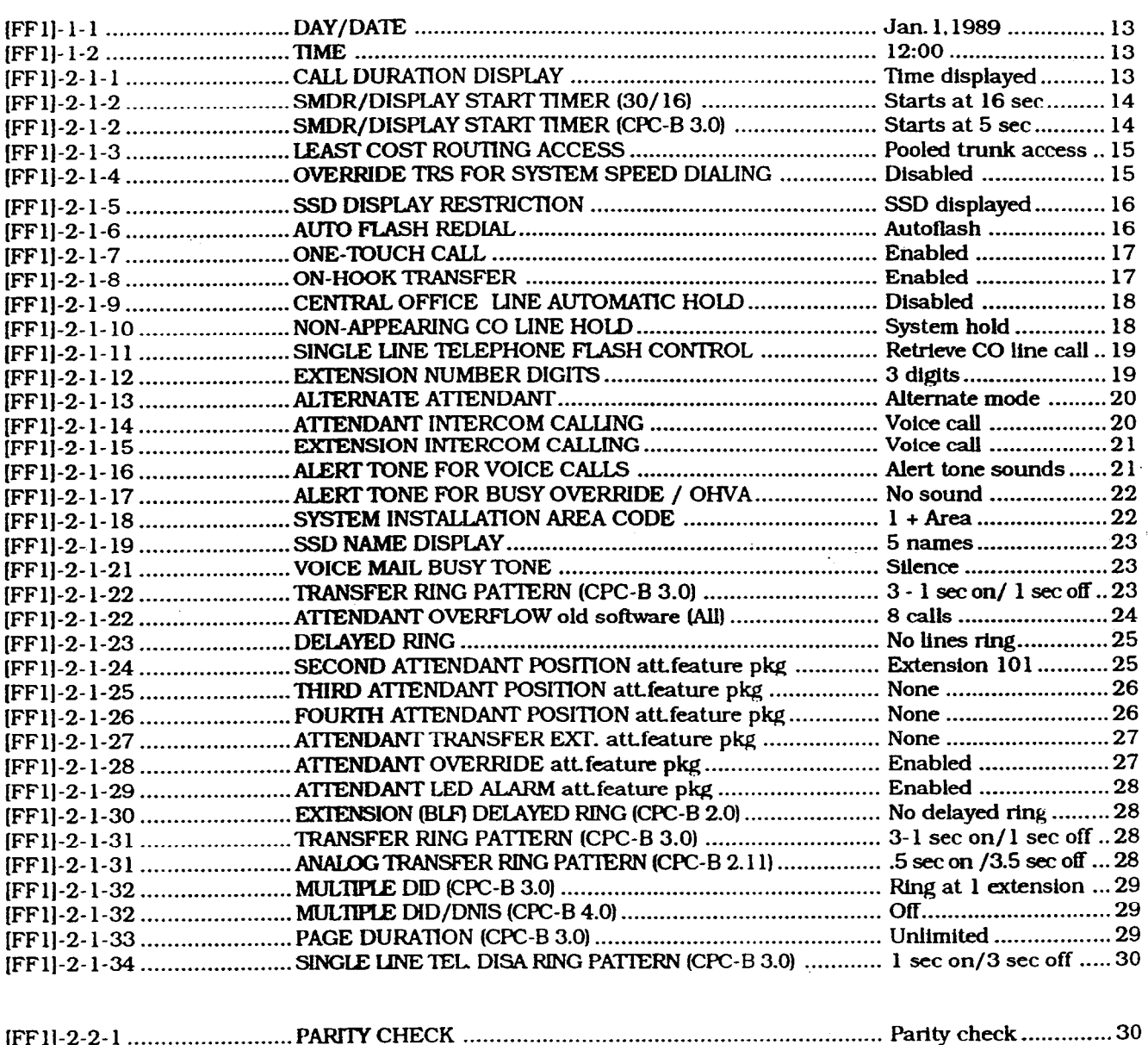

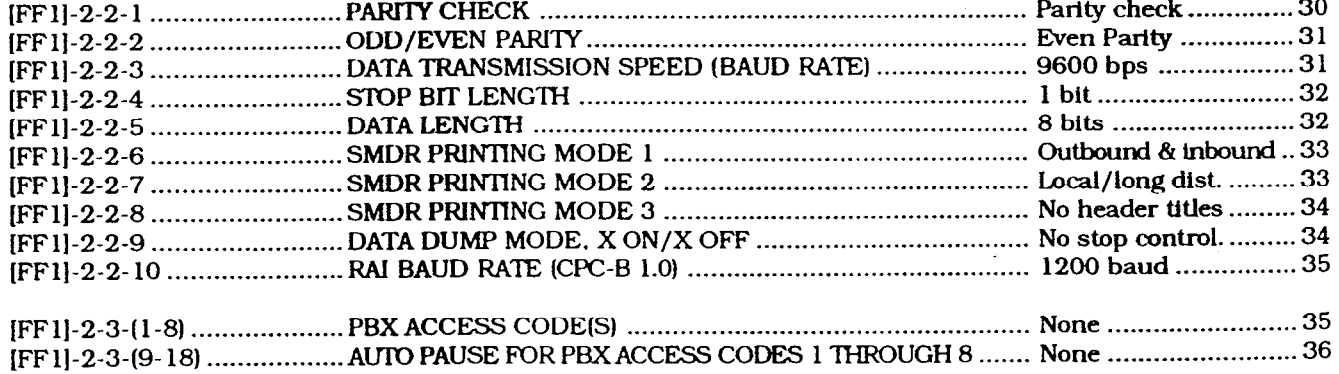

#### **Section 400 FF1** DBS Programming Instruct **Issue 2 July 1993 WC-A / 3.0, CPC-B / 2.0 / 3.0 / 4.0**

 $\Big(\begin{smallmatrix} \downarrow\\ \downarrow\\ \downarrow \end{smallmatrix}\Big)$ 

 $\left( \begin{array}{c} 1 \\ 1 \end{array} \right)$ 

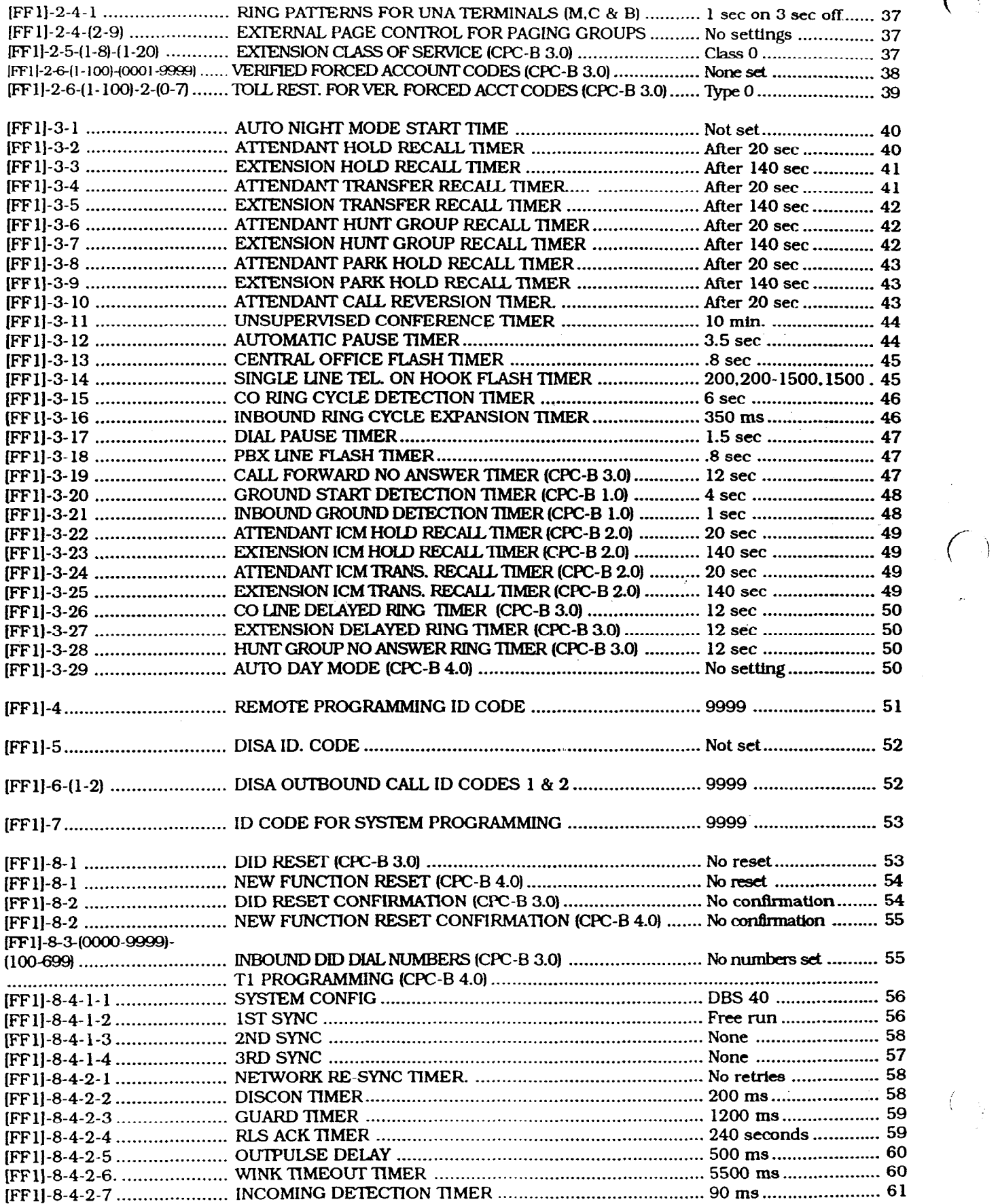

## DBS Programming Instructions **Section 400 FF**<sub>i</sub> **CPC-A** / 3.0, CPC-B / 2.0 / 3.0 / 4.0 **Issue 3 July 1993 CPC-A/ 3.0, CPC-B / 2.0 / 3.0 /4.0** Issue **3 July <sup>1993</sup>**

Ĵ,

 $\langle \hat{A} \rangle$ 

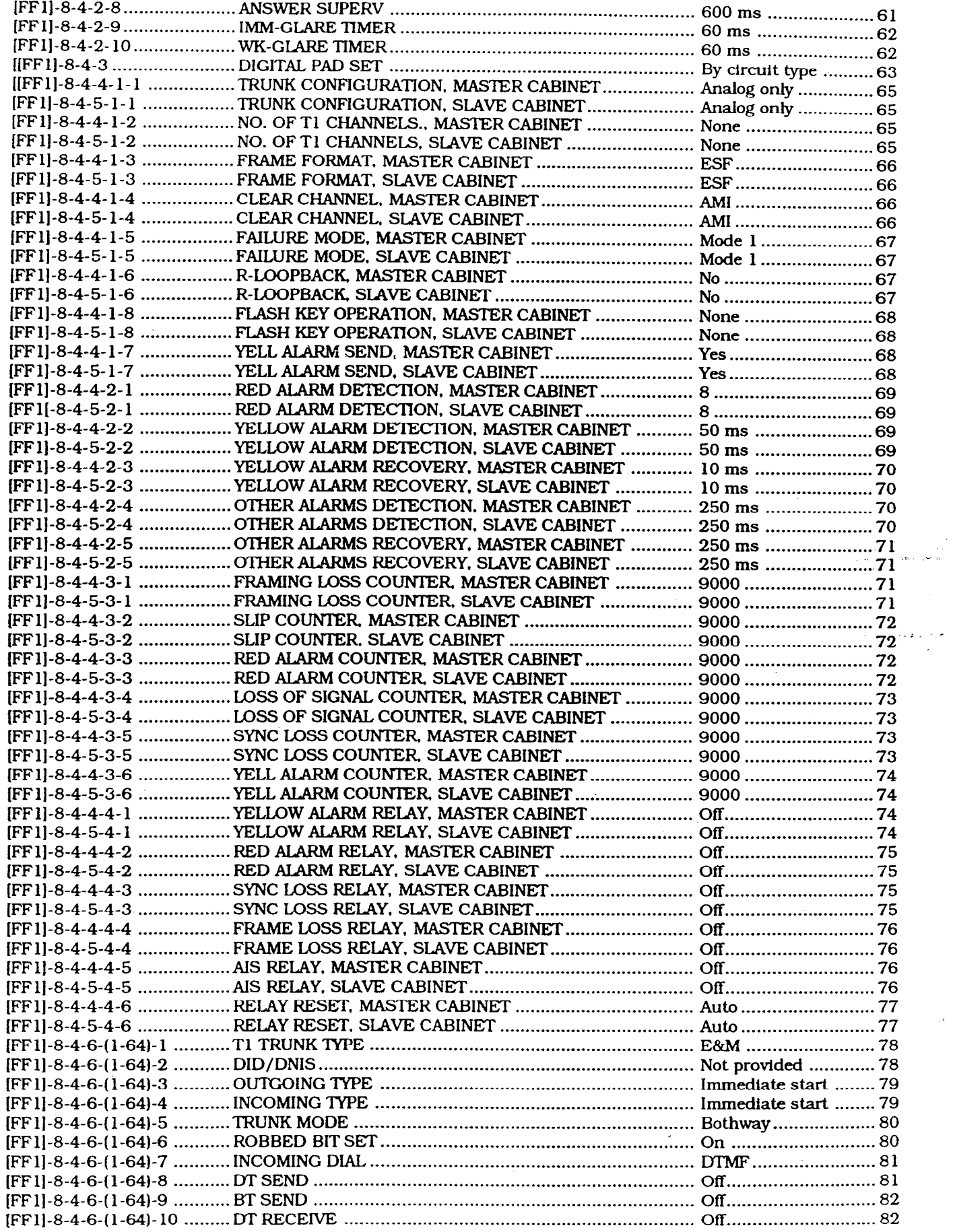

 $\tau$ 

#### **Section 400 FFl DBS Rogmmmfng Instructions Issue 2** July **1993 CPC-A / 3.0, CPGB / 2.0 / 3.0 / 4.0**

 $\overline{(\ }$ 

 $\begin{pmatrix} \mathbb{I}_{\mathbb{Z}} \\ \mathbb{I}_{\mathbb{Z}} \end{pmatrix}$ 

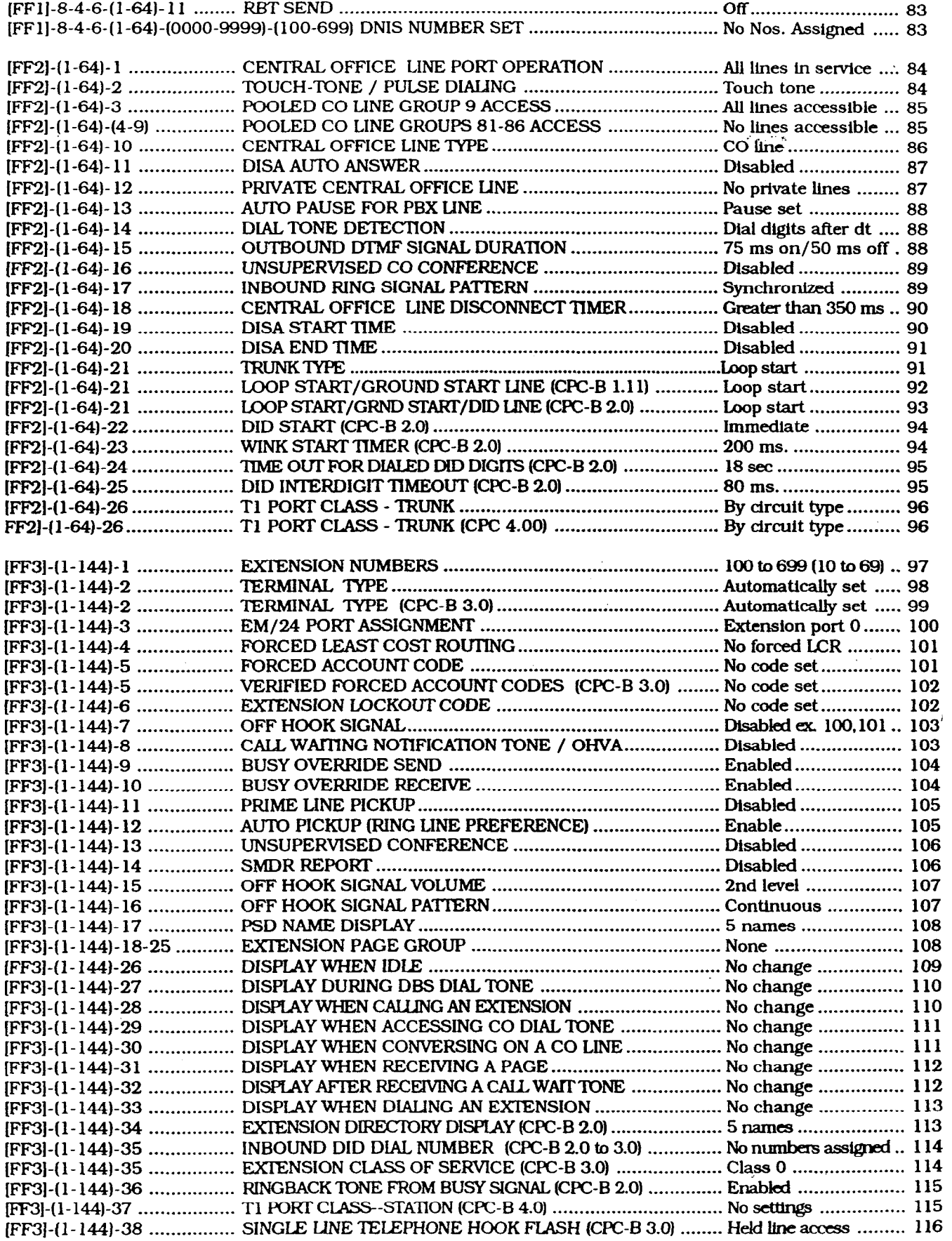

 $\mathcal{L}$ 

#### DBS Programming Instructions Section 400 FF1<br>
CPC-A / 3.0, CPC-B / 2.0 / 3.0 / 4.0 **Issue 3 July 1993 CPC-A** / 3.0, **CPC-B** / 2.0 / 3.0 / 4.0

 $\lambda_{\rm c}$ 

 $\sim$ 

 $\sim$ 

 $\mathcal{F}^{\mathcal{L}}_{\mathcal{L}^{\mathcal{L}}_{\mathcal{L}^{\mathcal{L}}_{\mathcal{L}^{\mathcal{L}}_{\mathcal{L}^{\mathcal{L}}}}}}$ 

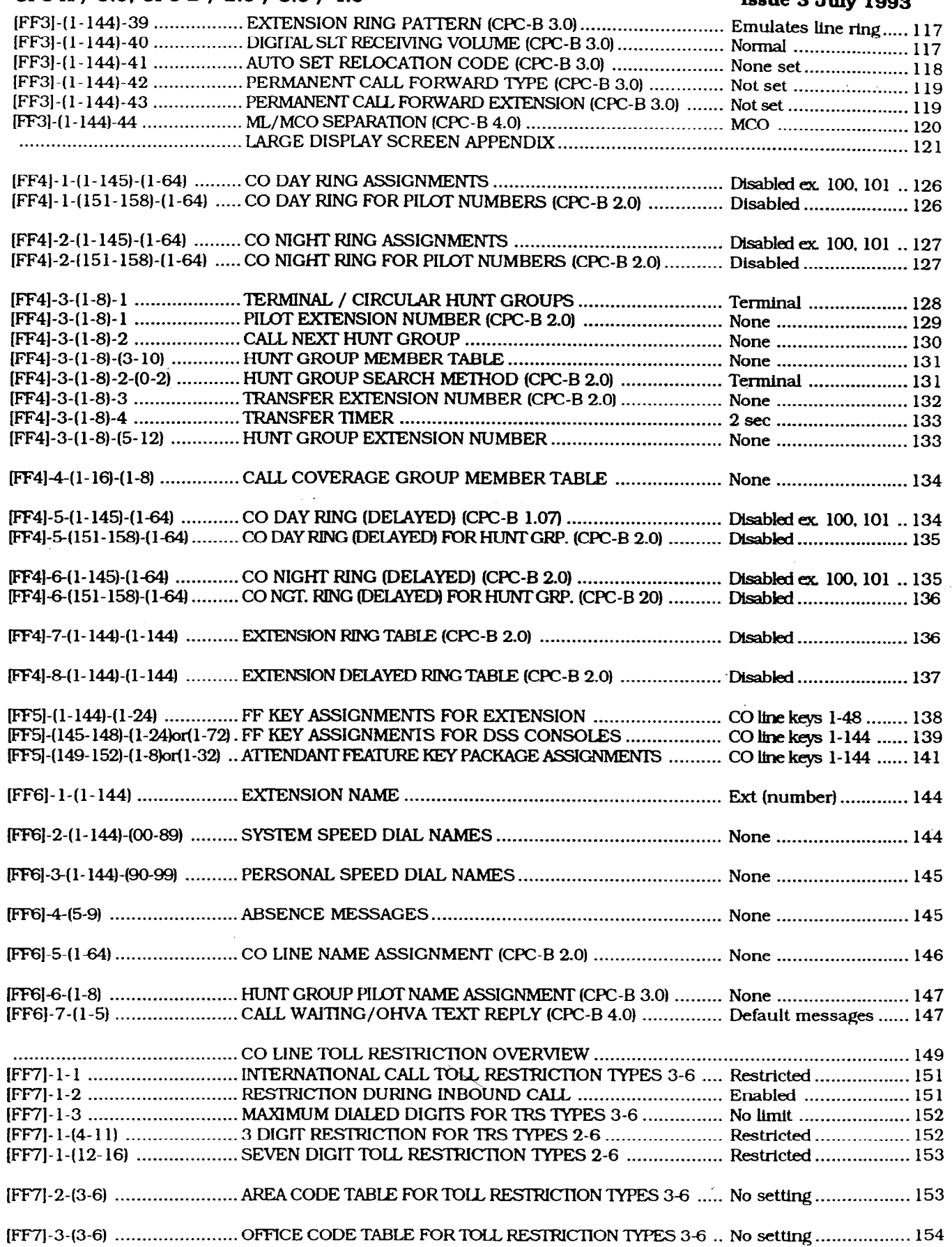

## **Section 400 FFl DBS Rogramming Instructions**

 $\mathscr{O}_{\mathbb{R}^2}$ 

 $\left(\begin{array}{c} \frac{1}{2} \\ \frac{1}{2} \end{array}\right)$ 

 $\label{eq:2.1} \frac{1}{\sqrt{2}}\sum_{i=1}^n\frac{1}{\sqrt{2}}\left(\frac{1}{\sqrt{2}}\sum_{i=1}^n\frac{1}{\sqrt{2}}\sum_{i=1}^n\frac{1}{\sqrt{2}}\sum_{i=1}^n\frac{1}{\sqrt{2}}\sum_{i=1}^n\frac{1}{\sqrt{2}}\sum_{i=1}^n\frac{1}{\sqrt{2}}\sum_{i=1}^n\frac{1}{\sqrt{2}}\sum_{i=1}^n\frac{1}{\sqrt{2}}\sum_{i=1}^n\frac{1}{\sqrt{2}}\sum_{i=1}^n\frac{1}{\sqrt{2$ 

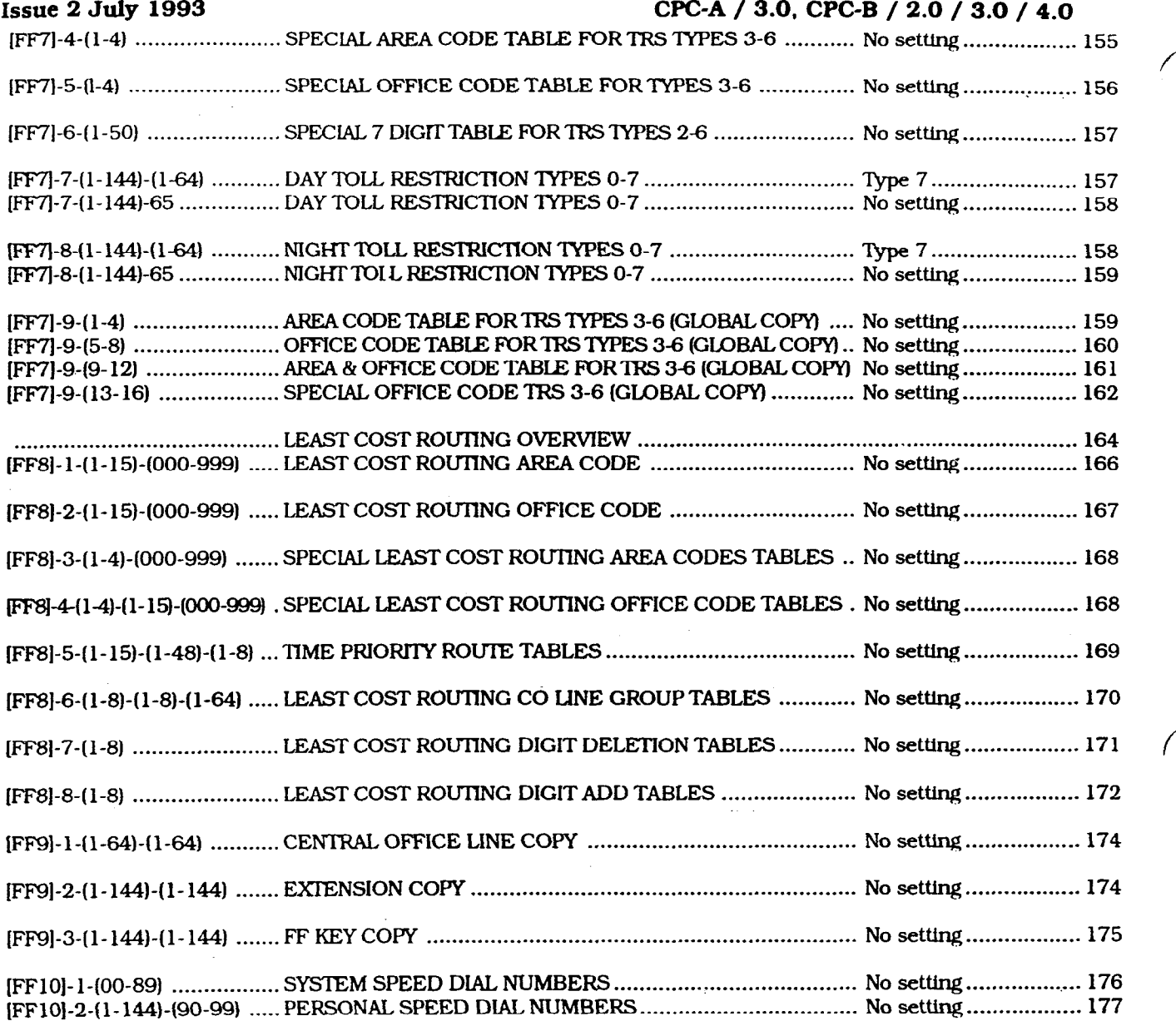

 $\sim 10^{-11}$ 

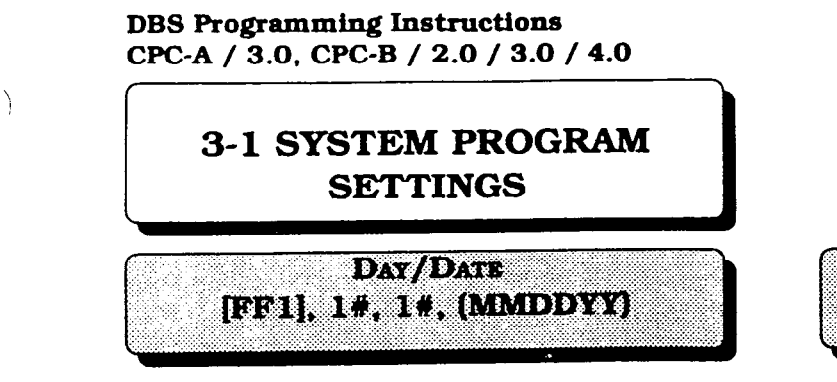

To set the date to February25,1985, enter the Month, Day and Year as follows:

## FF1],1#,1#,022595#

The correct day is automatically calculated from this information.

To reset the dav/date to the default initialized value. Dress IFFll. l#. l#, JCONFl. ION/OFFl.

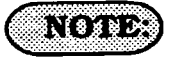

The day and date are also printed on the Station Message Detail Recording<br>(SMDR) printout. Proper LCR (SMDR) printout. operation is dependent upon correct date settings. Peripheral equipment operation may depend on correct date settings.

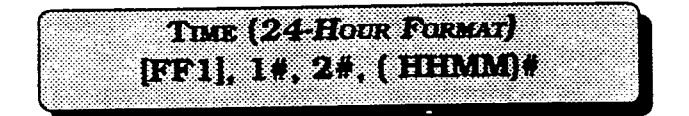

To set the time to 3:28 pm, enter the hour and minutes as follows:

[FF1], 1#, 2#, 1528#

To reset the time to the default initialized value. Dress lFFl1. l#. 2#, ICONFl. **ION/OFF1 .** 

**Section 400 FFl Issue 3 July 1993** 

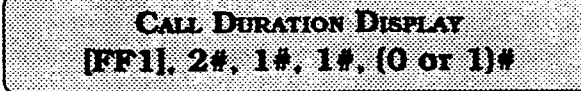

Telephone conversation time with an outside line is normally displayed on telephones with an LCD. The DBS can be programmed so that the call duration time is not displayed.

To set the DBS so that the call duration time is not displayed. enter:

## $[FF1], 2*, 1*, 1*, 0*$

To set the DBS so that the call duration time is displayed, enter:

## [FF1],  $2#$ ,  $1#$ ,  $1#$ ,  $1#$

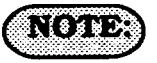

Proper LCRoperation is dependent upon correct time settings. Peripheral equipment operation may depend on correct time settings.

**Section 400 FFl Issue 2 July 1993** 

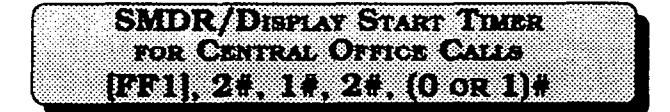

Conversation time for central office calls will start to display 16 seconds after the completion of dialing the number, or 16 seconds after the initial ring tone of an inbound call. The start timer can be set to **16** seconds or 30 seconds.

All incoming calls will start timing 16 seconds after the initial ring tone, even if the call duration display is not activated. To set the SMDR/display timer for 16 seconds. enter:

#### $[FF1], 2*, 1*, 2*, 0*$

To set the SMDR / display timer for 30 seconds, enter:

[FF1],  $2#$ ,  $1#$ ,  $2#$ ,  $1#$ 

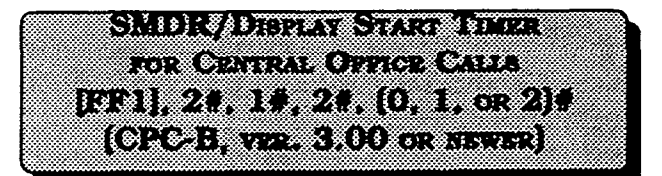

Conversation time for central office calls will start to display 5 seconds after the completion of dialing the number, or 16 seconds after the initial ring tone of an inbound call, or 30 seconds after the initial ring tone of an inbound call. The start timer can be set to 5 seconds. 16 seconds, or 30 seconds.

All incoming calls will start timing 5 seconds after the initial ring tone, even if the call duration display is not activated. To set the SMDR/display timer for 5 seconds, enter:

#### $[FF1], 2*, 1*, 2*, 0*$

To set the SMDR/display timer for 16 seconds, enter:

 $[FF1], 2*, 1*, 2*, 1*$ 

To set the SMDR/display timer for 30  $\sim$ seconds, enter:

WFll, 2#, l#, 2#, 28

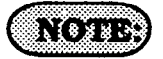

The central office call duration display is set by address  $[FF1]$ ,  $2#$ ,  $1#$ ,  $1#$ . CPC-B software version 2.00 should be upgraded to version 2.03 to eliminate two intermittent potential SMDR defkiencies in recording field codes. See Technote 8 (March 1992). for complete information. CPC-B versions 3.00 or newer resolves this potential SMDR deficiency.

LEAST COST ROUTING (LCR) ACCESS  $[{\rm RF1}], 24, 14, 34, (0 \text{ on } 1)$ 

Outbound calls can be automatically routed to special carriers when LCR is activated. To access a non LCR line for outbound calls, (when a "9" is dialed). enter:

#### $[FF1], 2*, 1*, 3*, 0*$

To automatically access a LCR line for outbound calls, (when a "9" is dialed), enter:

#### $[FF1], 2*, 1*, 3*, 1*$

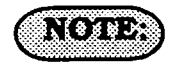

All LCRoptions are set at address number **IFF81.** 

The use of LCR requires cutting the jumper on the CPC card. See Section 300 for specific details on this hardware modification. Make certain to register the DBS with the FCC using the proper registration number when using LCR trunk access programming.

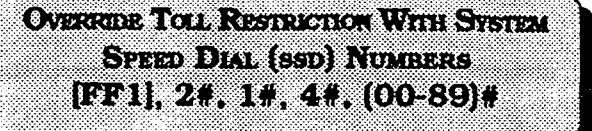

A group of SSD numbers or a single SSD number can be used, despite toll restriction (types 2-6) that may be in use for a specific area or office code. The speed dial number entry used in this program is the lowest entry number to be able to override toll restriction. All SSD numbers higher than the one entered will also override toll restriction that may be in use for a specific area or office code.

To set a group of system speed dial numbers from 56 to 89, (for example), to bypass toll restriction types 2-6, enter:

#### [FF1], 2#, 1#, 4#, 56#

To reset the overriding of toll restriction types  $2-6$  of a group of system speed dial numbers to the default initialized value. press [FF1], 2#, 1#, 4#, [CONF]. jON/OFFI.

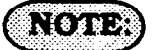

If a SLT uses this feature to override toll restriction, there is a 15 second delay before audio is passed to the receiver.

## **SSD DEPAY Respuertor ETH 21113000001**

You have the option of displaying, on any LCD phone, the telephone number associated with SSD codes (80-89). This option also effects **REDL&L** and will display or not display accordingly **when**  redialing one of these SSD codes. Telephone numbers associated with SSD codes (00-79). and all names associated with all SSD codes will always display.

To display the telephone number associated with SSD codes 80-89, enter:

#### $[FF1], 2*, 1*, 5*, 0*$

To withhold display of the telephone number associated with SSD codes 80- 89, enter:

#### **FFl], 2#, 19, 5#, 19**

({®)⊌⊁

Toll restriction for blocks of System speed dial numbers is set at address [FFl], 2#, l#. 4#.

Display of 5 or 10 System speed dial numbers on a large display telephone is set at address ]FFl]. 2#. l#, 19#.

System speed dial names are set at address [FF6], 2#. (00-89)#.

System speed dial numbers are set at address [FFlO], l#, (00-89)#.

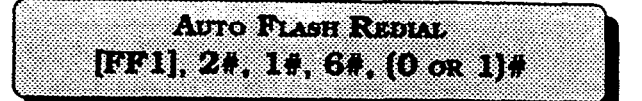

Pressing the **REDIAL** key will redial the most recently dialed number.

To deactivate the use of the redial feature, enter:

**ml],** 21, **l#,** 6W. O#

To enable the use of the redial feature, enter:

**JFFll.** 2W. **1%.** 6W. **l#** 

## $\sqrt{8883}$

If the DBS is installed behind a PBX, this feature must be disabled. The central office line flash and the redial flash features are controlled **by** the same timer.

The PBX flash timer is set at address [FFl], 3#, 18#.

Central office line type is set at address [FF2]. (l-64)#, lO#.

ONE ROBER CALL **REL. 24, 19, 74, (0 or 1)#** 

The one-touch call feature provides dialing to an extension by pressing a single programmable key, and is enabled by both settings. This feature cannot be deactivated.

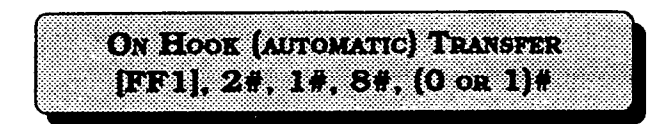

An incoming call can be automatically transferred to another extensionbyplacing the call on hold, dialing an extension number  $\frac{1}{10}$ and hanging up.

To disable automatic transferring of a call, to an internal extension, enter:

## **[FF1], 2#, 1#, 8#, 0#**

8'

To enable automatic transferring of a call to an internal extension, enter:

## **JFFll. 2#. 1n. 88. 1w**

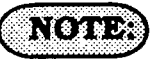

To transfer a call with this feature disabled the [PROG] key must be pressed after dialing an extension, but before hanging up the handset. When this option **is** enabled in a CPC-B equipped system, intercom calls and central office line calls can be transferred. In systems equipped with a CPC-A card, only central office line calls can be transferred to other extensions.

Transfer recall time for attendant(s). is set at address [FFl], 3#, 4#.

Transfer recall time for extensions other than the attendant(s), is set at address [FFl], 3#, 5#.

Transfer recall time for intercom calls from the attendant(s), is set at address [FFl], 3#, 24#. This feature is found on CPC-B ver. 2.00 or newer software.

Transfer recall time for intercom calls from extensions, is set at address [FFlJ, 3#, 25#. This feature is found on CPC-B ver. 2.00 or newer software.

Calls transferred by an extension, that recall to the extension, and then are not answered, will transfer to extension 100. In CPC-B ver. 2.00 and newer, up to **4**  attendant positions can be designated. Addresses to be used to set these extensions are [FFl], 2#. l#, 24-27#. The time for this transfer procedure is set at address [FFl], 3#, 9#.

If a Voice Announce Unit (VAU model VB-43708) is used, this address must be set to the default setting as follows: [FFl], 2#, I#, 8#, l#.

 $\odot$  ,  $\sim$  ,  $\odot$  ,  $\sim$  ,  $\odot$  ,  $\sim$  ,  $\sim$  ,  $\sim$  ,  $\sim$  ,  $\sim$  ,  $\sim$  ,  $\sim$  ,  $\sim$  ,  $\sim$ [EE1],  $24, 14, 94, (0 \text{ or } 1)$ 

Automatically places a central office-ine that is in use on system hold, when you press a ringing line key to answer a new inbound call.

To disable the automatic hold feature for a call on an existing central office line, when a new central office line call is ringing in, enter:

## pFlL 2#.1#,9#.0#

To automatically place an existing **central**  office line call on system hold, and to answer a new inbound ringing central office call, enter:

pFl],2#, 1#,9#,1#

Non Appearang Central Optics Line Hold ITT || 21 H H 101 (0 er) }!

Central office line-calls to a telephone that does not have a dedicated key appearance. can be placed on either system hold or exclusive hold. Access to a second central office line while using this feature is not possible.

To enable the exclusive hold fature for central office lines that do not appear on a telephone. enter:

#### pFl],2#, l#, lO#,O#

To enable the system hold feature for central office lines that do not appear on a telephone, enter:

#### <u>[FF1], 2#, 1#, 10#, 1#</u>

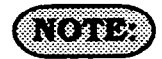

This hold feature applies to Single-Line Telephones and/or digital telephones that do not have a dedicated keys for a central office line(s).

SINGLE LINE TELEPHONE FLASH CONTROL [FF1],  $24, 14, 114, (0 \text{ or } 1)$ #

To provide differing capabilities for SLT hookflash operation, this feature can be set to retrieve DBS dial tone, or to retrieve a central office line caller that has been placed on hold from this telephone.

To activate the DBS intercom dial tone as a result of a SLT hookflash, enter:

#### [FF1],  $2#$ ,  $1#$ ,  $11#$ ,  $0#$

To retrieve a central office line caller that has been previously placed on hold at this telephone (via a hookswitch flash), enter:

## JFFll. 2w. l#. ll#. l#

# }{ខែខែ⊌:

/

When this feature is set for DBS system dial tone, a caU placed on hold at another telephone can be retrieved by dialing 79 and the extension number that originally placed the call on hold.

**DETENSION NUMBER DIGTTS** E21, 24, 14, 124, (15, 1),

When installing more than 60 telephones, you must use a 3-digit (100-699) extension number dialing plan. For sites using fewer than 60 telephones, 2-digit  $(10-69)$ , or 3-digit extension numbers can be used.

To set the DBS for 2 digit extension number lengths, enter:

#### $[FF1], 2*, 1*, 12*, 0$

To set the DBS for 3 digit extension number lengths, enter:

## [FF1],  $2#$ ,  $1#$ ,  $12#$ ,  $1#$

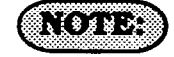

This setting can adversely affect any other DBS setting that is based on extension numbers. Examples of this are program entries for DSS/BLF keys and call forwarding.

This program option requires a confirming#, at the conclusion of the programming sequence.

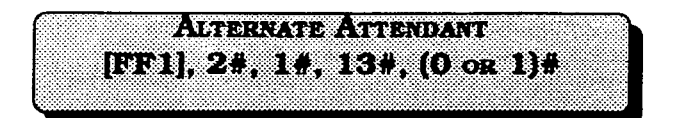

The alternate attendant extension will have attendant features and can receive overflow intercom calls if the primary attendant extension is busy.

To enable an alternate extension, enter:

#### pm], 2#, l#, 13#,0#

To have no provision for an alternate attendant, enter:

#### [FF1],  $2#$ ,  $1#$ ,  $13#$ ,  $1#$

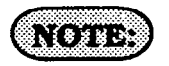

This feature is not available if the *\*AttendwdFeaturePack~"isusedwith*  CPC-B 2.00 or later software.

CaIIs transferred by an extension, that recall to the extension. and then are not answered, wiIl transfer to the extension set as the attendant at this address.

'The time for this transfer procedure is set at address (FFl], 3#, 9#.

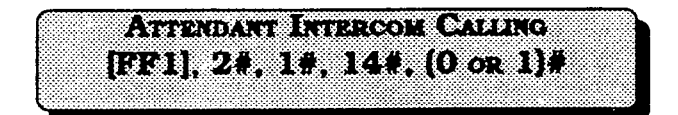

Intercom calls from an attendant telephone can be established with a ring tone, or directly by voice. After the connection is established, the attendant can change from one to the other by dialing "1".

To set attendant intercom calls to "tone" calling, enter:

#### $[FF1], 2*, 1*, 14*, 0*$

To set attendant intercom calls to "voice" caIling. enter:

#### [FF1], 2#, 1#, 14#, 1#

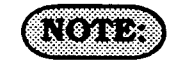

An alert tone for voice calling is set at address [FFl], 2#. l#, 16#.

In CPC-B software versions earlier than 2.00, if a SLT transfers a central office line call to an extension set for call forward no answer, or calI forward busy, no answer, the call wiII not transfer if addresses [FFl], 2#, l#, 14 & 15# are set for tone calling (O#). If this setting is required, transferring a central office line call from a SLT to an extension set as such can be completed by dialing an "8" after the extension number to which the caller is to be transferred is dialed. CPC-B software versions newer than 2.05 do not require the "8" to be dialed after the extension number is diakd. SeeTechnotes 9 & 12 (March 1992) for complete information.

If this address is set to [FF1],  $2#$ ,  $1#$ ,  $14#$ ,  $1#$ ("voice" calling), as opposed to ring tone, and aVoice Announce Unit (modelVB-43708) is **connecfed to the** DBS, the VAU wiII not answeranintercomcaUtoitunlessthecaIIer dials a "1" after the VAU extension number. See Technote 14 (March 1992) for complete information.

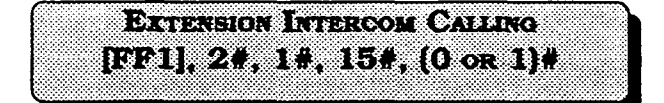

**Intercom calls** from an extension (non attendant) telephone can be established with a ring tone or by voice. After the connection is established, the extension user can change from one to the other by dialing "1".

To set extension intercom caIls to "tone" calling, enter:

#### $[FF1], 2*, 1*, 15*, 0*$

To set extension intercom calling to "voice" calling, enter:

#### $[FF1], 2#, 1#, 15+, 1#$

## ្រៃ ខេត្ត អើ

 $\sqrt{2}$ 

ſ.

An alert tone for voice calling is set at address [FFl], 2#, l#, 16#.

In CPC-B software versions earlier than 2.00, if a SLT transfers a central office line calI to an extension set for caII forward no answer, or calI forward busy, no answer, the call will not transfer if addresses [FFl], 2#, l#, 14 & 15# are set for tone calling  $(0)$ #). If this setting is required, transferring a central office line calI from a SLT to an extension set as such can be completed by diaIing an "8" after the extension number to which the caller is to be transferred is dialed. CPC-B software versions newer than 2.05 do not require the "8" **to be dialed after the extension number is dialed.**   $\alpha$ <sub>00</sub> Tachnotes Q & 19 (March 1009) for If this address is set to [FFl]. 2#, l#. 15#,  $1#$  ("voice" calling), as opposed to ring tone, and a Voice Announce Unit (model VB-43708) is connected to the DBS. the VAU will not answer an intercom call to it unless the caller dials a "1" after the VAU extension number. See Technote 14 (March 1992) for complete information.

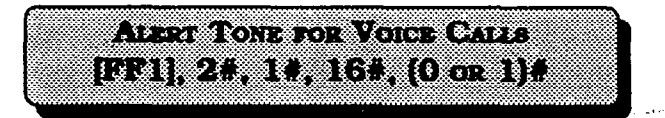

An initial splash tone for "voice" intercom calls can be sounded for 0.5 second before the caller's audio path is connected.

Intercom calls can be set for no initial alert tone by entering:

#### $p$  [FF1], 2#, 1#, 16#, 0#

Intercom calls can be set for an initial alert tone by entering:

[FF1], 2#, 1#, 16#, 1#

A BOTH ROLL & RELEASE COMPANISHED & OFF HOOK VOICE ANNOUNCE [EF1],  $24, 14, 174, 0$  or  $14$ 

Ifan active central office caIl is interrupted by another caller. on an extension set for busy override, an alert tone can precede the interruption.

To have no alert tone preceding an interruption of an active central office line call, enter:

## [FF1],  $2*, 1*, 17*, 0*$

To provide an alert tone preceding an interruption of an active central office line call, enter:

## [FF1],  $2*, 1*, 17*, 1*$

R (8 3 8 5 2

 $\mathcal{A} = \mathcal{A}$  conference call, or a conversation on a conversation on a conversation on a conversation on a conversation on a conversation of  $\mathcal{A}$  $A$  connerence can, or a conversation on a telephone which has off hook voice announce enabled, cannot be interrupted by the busy override feature.

Extensions to be interrupted, are set at address  $[FF3]$ ,  $(1-144)$ #,  $10$ #.

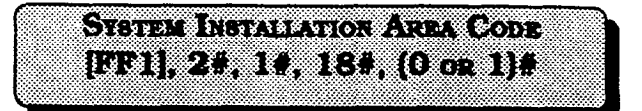

When a "1" must be dialed preceding an areacode to make along distance call, this option must be set.

If long distance dialing requires the dialing of a "1" prior to the area code, enter:

#### $[FF1], 2*, 1*, 18*, 0*$

If long distance diaIing does not require the dialing of a "1" prior to dialing an area code. enter:

## $[FF1], 2#, 1#, 18+, 1#$

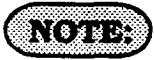

This setting must be enabled when toll rius setung must be enabled v restriction and/or LCR is used.

Toll restriction programming is set with [FF7] addresses.

Least cost routing programming is set<br>with [FF8] addresses.

SSDRAG DELA [661], 24, 15, 194, [0 or 1]

Five or ten names can be displayed on the LCD telephone directory at once. When 10 are chosen, the maximum length for each of the names is limited to 7 characters.

To set LCD. directories for 5 name capability, enter:

#### jFFll.an. l#. 19#.0#

To set LCD directories for 10 name capability, enter:

. .

pFl],2#, l#, 19#, 1n

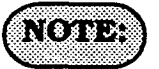

To restrict a certain block of system speed dial numbers, see address [FFl]. 2#, l#, 4#.

To enable or disable the display of System speed dialnumbers see address [FFl]. 2#. l#, 5#.

To assign a name to a system speed dial number, see address [FFG]. 2#, (00-89)#. Toassignanumbertoasystemspeeddial bin, see address [FFlO], l#, (OO-89)#.

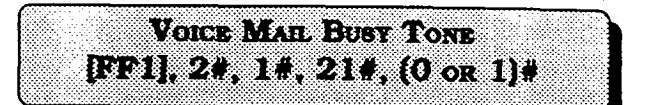

The DBS can be set to send a busy tone or to send silence to a voice-mail port(s) at the conclusion of a call. To set the DBS to send silence at the conclusion of a voice mail call, enter:

## JPml. 2#. 1#.21#.0#

To set the DBS to send a busy tone at the conclusion of a voice mail call, enter:

#### ~1],2#. 1#,21#, l#

**AND CONTRACT OF STREET ISSENT CRAZICING** (0R07. R920892) R010333333

To utilize variable ring patterns for a transferred call (specifically to amodem or SLT user requiring ID of a transferred call), this option must be used.

To set the transfer ring pattern to .4 sec. on / 3.6 sec. off. enter:

#### $[FF1], 2#, 1#, 22*, 0*$

To set the transfer ring pattern to three .8 sec. on .2 sec. off bursts / 1.0 sec. off, enter:

 $[FF1], 2#, 1#, 22#, 1#$ 

f

To set the transfer ring pattern to .8 sec. on burst / .2 sec. off, .8 sec. on / 2.2 sec. off enter:

#### pm], 21, 1#,22#,2#

To set the transfer ring pattern to .8 sec. on / 2.2 sec. off, enter::

#### [FF1],  $2#, 1#, 22*, 3*$

To set the transfer ring pattern to .8 sec. on / 3.2 sec. off, enter:

#### [FF1], 2#, 1#, 22#, 4#

To set the transfer ring pattern to .8 sec. on / 5.2 sec. off, enter:

#### (FF1].2#, 1#,22#,5#

To set the transfer ring pattern to .8 sec. on / 3.2 sec. off / .8 sec. on / 7.2 sec. off, enter:

ml). 2W, 1#,22#,6#

**ATTENDANT OVERSION FOR PRIMARY ATTENDANT** [FF1], 2#, 1#, 22#, (1-15)#  $(0.2021, 0.001, 0.000)$ 

To place a limit on the number of incoming calls that can be stacked to the first attendant, a value must be placed in this program. Calls exceeding the set limit are automatically transferred to other extensions. The day and night delayed ring tables determine which extension(s) receive overflow calls.

To set the attendant overflow feature to 8 calls, for example, enter:

#### $[FF1], 2#, 1#, 22*, 8*$

# ៀ (ទន្ដ) **:**

Hold recalls, transferred recalls, and reversion calls are included in this number. Hold recalls are dependent on attendant and extension hold timers found in addresses [FFl] 3#. 2# & 3#.

Transfer recalls are dependent on attendant and extension transfer timers found in addresses [FFl] 3#, 4# & 5#. Hunt group recalls are dependent on attendant and extension hunt group timers found in addresses [FFl] 3#, 6# & 7#.

Reversion recalls are dependent on attendant reversion timers found in program address (FFl] 3#, 2# & lO#.

The attendant telephone is not included as an overflow position in the delayed ring table(s).

Section  $400$  FF) Is6ue3July1993

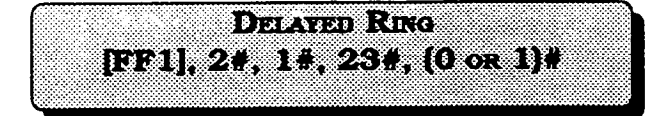

An alternate central office line ring pattern is assigned in the delayed ringing tables.

To disallow the use of delayed ring assignments in the DBS, enter:

#### JFFll. 2W. 1#.23#.0#

To allow the use of delayed ring assignments in the DBS, enten

#### tFF1],2#, 1#,23#, l#

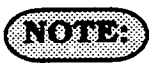

 $\ddot{\phantom{a}}$ 

Delayed day ring programming is set at address [FF4], 5#.

Delayed night ring programming is set at address [FF4], 6#.

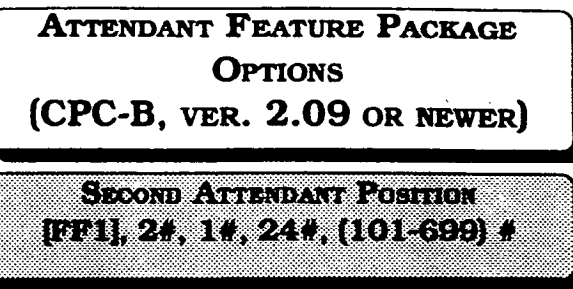

To set any DBS extension number to be the second attendant position, this option must be used.

To set extension number 103 to be attendant position 2, for example. enter:

#### PF11, 2#, 1#, 24#, 103#

To reset the second attendant position to the default initialized value. press [FF1]. 2#. l#. 24#. lOl#. ON/OFF.

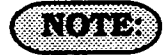

To clear the second attendant position from extension number 101, set the program address [FFl], 2#. l#. 24#, ICONFI. ION/OFFI.

The only way the second attendant positioncanbeclearedistohaveadisplay phone installed on the port.

The extension number must be a number that is valid for the site.

Installation of Attendant feature package software involves the removal of EPROM chip 1 from the CPC-B card, and substitution of the chip with one specifically designed with the special Attendant features. Be sure the new EPROM is installed in the proper direction. See Technote 4 (September 1991). for complete information.

f

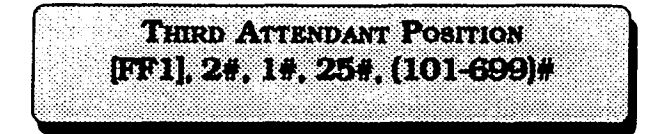

To set any DBS extension number to be the third attendant, this option must be used.

To set extension 104 to be attendant position 3. for example, enter:

## pFl],2#, 1#,25#, 104#

To reset the third attendant position to the default initialized value. press IFFll. 2#, l#. 25#. ICONFl. ION/OFFl.

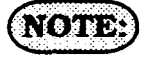

Installation of Attendant feature package software involves the removal of EPROM chip 1 from the CPC-B card, and substitution of the chip with one specifically designed with the special Attendant features. Be sure the new EPROM is installed in the proper direction. See Technote 4 (September 1991). for complete information.

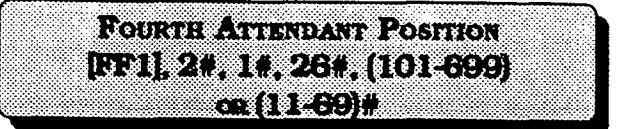

To set any DBS extension number to be the fourth attendant, this option must be used.

To set extension 105 to be attendant position 4, for example. enter:

#### [FF1], 2#, 1#, 26#, 105#

To reset the fourth extension position to the default initialized value, press [FF1]. 2#. l#. 26#. ICONFl. lON/OFFl.

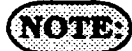

Installation of Attendant feature package software involves the removal of EPROM chip 1 from the CPC-B card, and substitution of the chip with one specifically designed with the special Attendant features. Be sure the new EPROM is installed in the proper direction. See Technote 4 (September 1991). for complete information.

 $\frac{1}{2}$  , where  $\frac{1}{2}$  ,  $\frac{1}{2}$  , 1531, 2531, 273, (OCCE) (1

To set any extension number to be the overflow position to which calls will flow when the attendant(s) are all busy, this option must be used.

To set extension 106, for example, to be the overflow extension forthe attendant(s), enter:

## p1],2#, I#, 27#, 106#

To reset the attendant overflow extension position to the default initialized value. press  $[FF1], 2#, 1#, 27*, [CONF],$ ON/OFF.

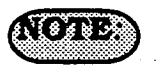

This extension cannot be a pilot number. Installation of Attendant feature package software involves the removal of EPROM chip 1 from the CPC-B card. and substitution of the chip with one specifically designed with the special Attendant features. Be sure the new EPROM is installed in the proper direction. See Technote 4 (September 1991), for complete information.

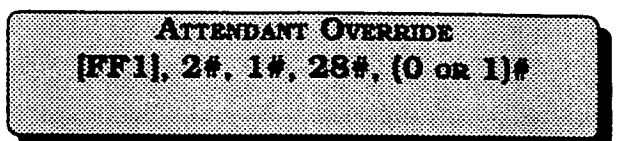

To set any attendant to be able to override an existing conversation on a non attendant telephone, this option must be used.

To disable all designated attendant positions to override existing conversations on non attendant telephones, enter:

## pFl],2#, 1#,28#,0#

To enable all designated attendant positions to override existing conversations on non attendant telephones. enter:

## JFFll. 2#. 1#.28#. l#

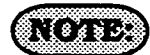

Busy override splash tone is set with program address [FFl], 2#, l#. 17#. Installation of Attendant feature package software involves the removal of EPROM chip 1 from the CPC-B card, and substitution of the chip with one spedficalty designed with the special Attendant features. Be sure the new EPROM is installed in the proper direction. See Technote 4 (September 1991). for complete information.

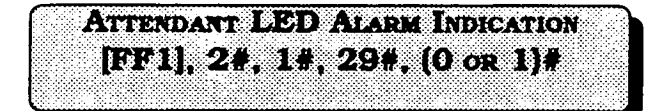

To set an FF key that has been designated as an alarm key on an attendant(s) telephone to light, this option must be used.

To disable the alarm key(s) on attendant telephones from lighting, enter:

## [FF1],  $2#$ ,  $1#$ ,  $29#$ ,  $0#$

To enable the alarm key(s) on attendant telephones to light, enter:

#### [FF1],  $2*, 1*, 29*, 1*$

# **NOTE**

Lnstallation of Attendant feature package software involves the removal of EPROM chip 1 from the CPC-B card. and substitution of the chip with one specifically designed with the special Attendant features. Be sure the new EPROM is installed in the proper direction. See Technote 4 (September 1991), for complete information.

## End of Attendant Feature Package **Options**

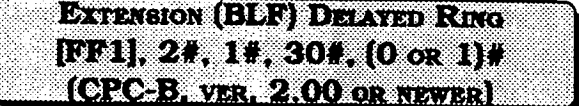

When a ringing extension is not answered, calls can be distributed to other extensions on the basis of extension delayed ring programming.

To disable the extension delayed ring option, enter:

#### **[FF1], 2#, 1#, 30#, 0#**

To enable the extension delayed ring option, enter:

#### [FF1], 2#, 1#, 30#, 1#

**ANALOG TRANSFER RING PATTERN** EF1, 24, 14, 314, 0-614  $(CPC-B, \text{var. } 2.11$  or  $\text{var. } 2$ 

This feature is used to set the transfer ring signal pattern for devices connected to an analog extension port of the DBS. Any of seven different ring pattern can be chosen.

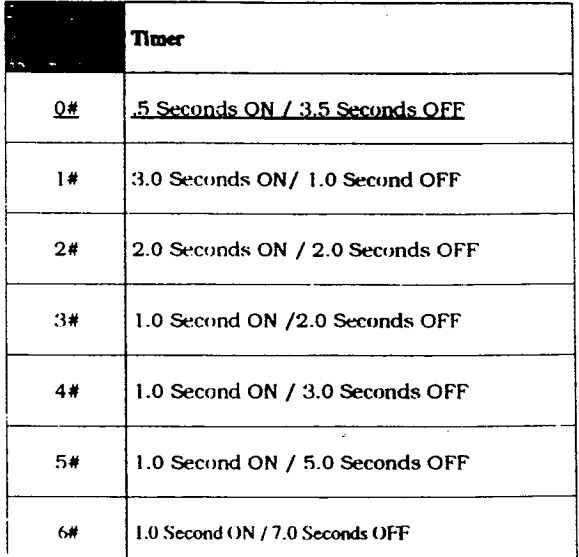

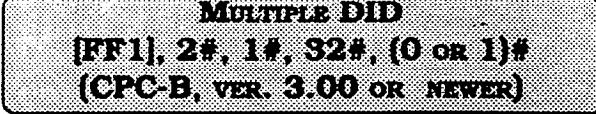

Four digit Direct Inward Dial numbers can be set to ring at one extension port, or at multiple extension ports.

To set DID numbers to only ring at one extension, enter:

## [FF1], 2#, 1#, 32#, 0#

To set DID numbers to ring at multiple extensions, enter:

#### ml],2#, 1#,32#, l#

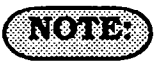

When this feature is set to "1", all extension ports that have a DID number asigned will simultaneously ring on an inbound Central Office call. If the setting of this feature is "O", and a DID number has been assigned to multiple extension ports, only the lowest number extension portwill ring.

Also, if this feature is set to "1". and multiple extension ports have a DID number assigned, but some or all of them are call forwarded, ONLY the lowest extension port number will call forward after the call forward timer expires. The remaining extension ports will ring from the DID assignment until the call forwarding has started.

If this feature is set to "1", and multiple extension ports have a DID number assigned. and one (not the lowest port number) is call forwarded. the remaining extension ports will ring from the DID assignment until the call forwarding has started.

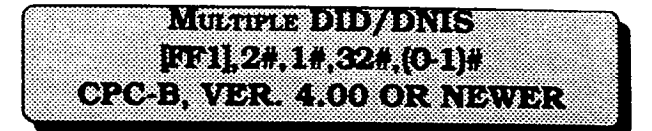

This programming address controls two functions.

If only analog trunks are used, a 1 turns on multiple DID numbering. Multiple DID numbering allows the assignment of one DID number to multiple extensions. If one DID/DNIS number is assigned to multiple stations, the stations ring simultaneouslywhen the DID or DMS number is dialed.

IfTl trunks are used, a I also turns on DNIS (Dialed Number Identification Service). DNIS is available only with T1 trunks. More than one DNIS number can be assigned to a single extension.

 $\bullet$  , and is

 $O = \bigcirc$ l=On

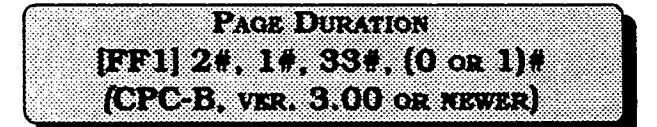

The option to set the duration that the page circuit will be active can be set for a defined or unlimited time.

To set the page duration time to unlimited, enter:

#### <u>[FF1], 2#, 1#, 33#. 0#</u>

To limit the page duration time to 60 seconds, enter:

pm], 2#, I#, 33#, 1w

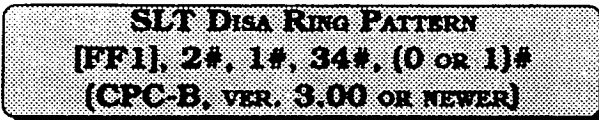

The ring pattern to a device that is connected to a Panasonic ringer box, and receives an inbound DISA call can be set to differing patterns. The pattern can be set to a one second on, three second off ring burst, or it can follow any of the patterns found in the normal Central Office transfer ring patterns found in [FF1]. 2#, l#, 22#.

TosettheSLTDiSAringpattemto l.Osec, on  $/$  3.0 sec off, enter:

## [FF1], 2#, 1#, 34#, 0#

To set the SLT DISA ring pattern to be the same as the Central Office transfer ring pattern setting, enter:

pF1],2#, 1#,34#, l#

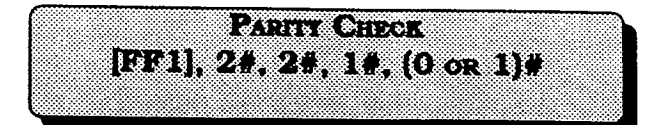

This part of the communication parameters checks for errors in the transmission of data for SMDR, application products, and local/remote programming.

To disable the parity check for all transmission of data through the SMDR port, enter:

## $[FF1], 2*, 2*, 1*, 0*$

To set the parity check for all transmission of data through the SMDR port, enter:

## $[FF1], 2*, 2*, 1*, 1*$

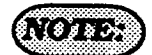

Be sure to properly set all communication programming addresses when modifying any single address value. Communication parameters are set with addresses that are found at  $[FF1], 2#, 2*, 1$  through  $10#, 1$ 

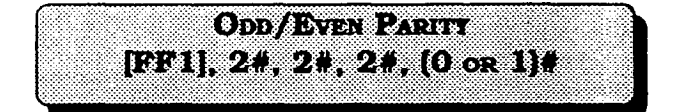

If the parity check has been set, this option determines whether the check is based on an even count or an odd count.

To set the parity check for an odd value, enter:

## [FF1],  $2#$ ,  $2#$ ,  $2#$ ,  $0#$

To set the parity check for an even value. enter:

## JFFll.2#.2#.2#. l#

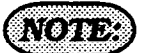

Be sure to properly set all communication programming addresses when modifying any single address value.

Communication parameters are set with addresses that are found at lFFl], 2#, 2#. 1 through 10#.

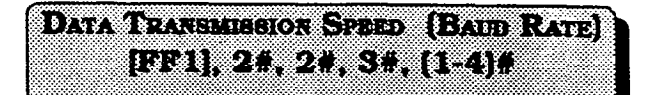

The data transmission speeds between the DBS SMDR port and peripheral equipment can be set in arange from 300 bits per second to 9600 bits per second.

To set the data transmission speed to 300 bps, enter:

## fFFl],2#,2#,3#, 1w

To set the data transmission speed to 1200 bps, enter:

## pm], 2#,2#, 3#,2#

To set the data transmission speed to 4800 bps, enter:

## pl], 2#, 2#, 3#,3#

To set the data transmission speed to 9600 bps. enter:

## [FF1],  $2#$ ,  $2#$ ,  $3#$ ,  $4#$

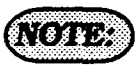

Be sure to properly set all communication programming addresses when modifying single address value.

Communication parameters are setwith addresses that are found at [FFl), 2#, 2#. 1 through lO#.

f

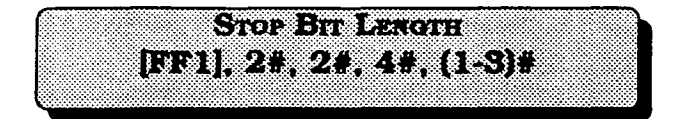

'This option sets the length of the stop-bit for transmitted data.

To set the length of the stop bit data to 1 bit. enter:

## $[FF1], 2*, 2*, 4*, 1*$

To set the length of the stop bit data to 1.5 bits, enter:

To set the length of the stop bit data to 2 bits, enter:

## $[FF1], 2*, 2*, 4*, 3*$   $[FF1], 2*, 2*, 5*, 3*$

:......: : ::..,:)J::>: > ..

Be sure to properly set all communication addresses when modifying any single address value.

Communication parameters are set with addresses that are found at [FFll, 2#, 2#, 1 through lO#.

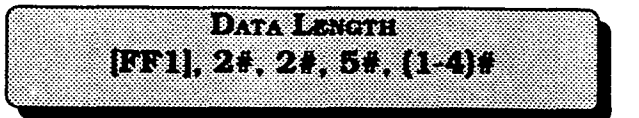

Sets the length of the transmitted data string at 5 to 8 bits.

To set the length of the data string at 5 bits, enter:

#### $[FF1], 2*, 2*, 5*, 1*$

To set the length of the data string at 6 bits, enter:

#### $[FF1], 2*, 2*, 4*, 2*$   $[FF1], 2*, 5*, 2*$

To set the length of the data string at 7 bits, enter:

**NOTES:**  $\bigcirc$ bits, enter:

#### [FF1], 2#, 2#, 5#, 4#

#### ,\*~ (NOTES)

Be sure to properly set all communication addresses when modifying any single address value.

Communication parameters are set with addresses that are found at (FFl], 2#, 2#. 1 through lO#.

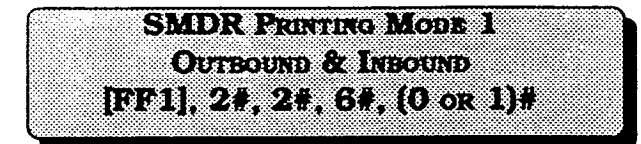

The SMDR printer can record data for outgoing calls only or both outbound and inbound calls.

To set the SMDR. to record only outbound call information, enter:

#### [FF1], 2#, 2#, 6#, 0#

To set the SMDR to record inbound and outbound call information, enter:

## $[FF1], 2*, 2*, 6*, 1*$

## *RONG*

The system must be in the SMDR mode so that the printer can provide usable SMDR data. This is done by performing the following action from the attendant extension: [ON/OFF], #, 93, [ON/OFF]. All communication settings between the printer and the DBS must be matched.  $[FF1]$ ,  $2\#$ ,  $2\#$ , 1 through 5# addresses encompass these options. Be sure to properly set all communication addresses when modifying any single address value. Communication parameters are set with addresses that are found at [FFl], 2#, 2#, 1 through  $10#$ 

CPC-B software version 2.00 should be upgraded to version 2.05 to eliminate two intermittent potential SMDR deficiencies in recording field codes. See Technote 8 & 12 (March 1992). for complete information.

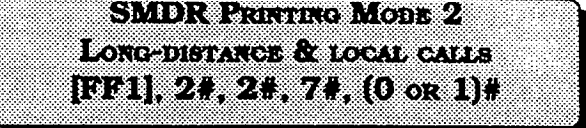

The SMDR printer can record data on long-distance calls only or on all types of outbound calls.

To record call data only on long distance calls, enter:

#### [FF1], 2#, 2#, 7#, 0#

To record call data on all types of outbound calls, enter:

#### [FF1],  $2*, 2*, 7*, 1*$

# $\Omega$  ,  $\Omega$

Be sure to properly set all communication programming addresses when modifying any single address value. Communication parameters are set with addresses that are found at [FFl], 2#, 2#, 1 through lO#.

CPC-B software version 2.00 should be upgraded to version 2.05 to eliminate two intermittent potential SMDR deficiencies in recording field codes. See Technotes 8 & 12 (March 1992). for complete information.

f

 $\epsilon$ 

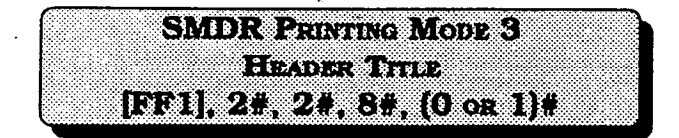

Titles such as Time, Duration and CO# are printed every 60 lines if this feature is enabled.

To disable the printing of a title line on every 60th line of the SMDR report, enter:

## JFFll. 2#.2#. 8#. 0#

To set the printing of a title line on every 60th line of the SMDR report, enter:

leel],2#,2#,8#. 19

## (NOTES:

Be sure to properly set all communication addresses when modifying any single<br>address value. Communication Communication parameters are set with addresses that are found at  $[FF1], 2#, 2#, 1$  through  $10#, 10$ CRC-B software version 2.00 should be upgraded to version 2.05 to eliminate two intermittent potential SMDR deficiencies in recording field codes. See Technotes 8 81 12 (March 1992). for complete information.

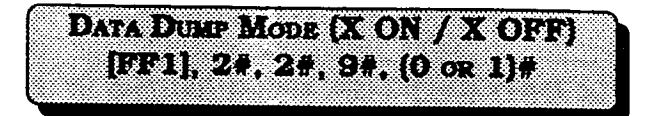

The X-On/X-Off feature of the DBS is a "software switch" to temporarily stop the DBS from sending data out the SMDR port if the printer buffer has received more data than it can print. The ability to send a control code to the DBS can be enabled on most commercially available printers.

To disable the X-On/X-Off feature of the DBS, so that SMDR data always flows from the SMDR port, enter:

## [FF1], 2#. 2#. 9#. 0#

To enable the X-On/X-Off feature of the DBS, so that SMDR data will temporarily stop flowing when the printer buffer is full, enter:

## $[FF1], 2#, 2*, 9*, 1*$

# **ATC/12-58**

Be sure to properly set all communication addresses when modifying any single address value. Communication parameters are set with addresses that are found at [FFl], 2#, 2#. 1 through lO#. CRC-B software version 2.00 should be upgraded to version 2.05 to eliminate two intermittent potential SMDR deficiencies in recording field codes. See Technotes 8 & 12 (March 1992). for complete information.

**RAUBAGO RATE** (CPC-B, NEWER THAN VER. 1.0X) [FF1], 2#, 2#, 10#, (0 or 1)#

The baud rate that is used for remote programming capability can be set to 300 or 1200 baud.

To set the baud rate for remote programming capability to 300 baud, enter:

## fH@Fl],2#,2#, lO#,O#

To set the baud rate for remote programming capability to 1200 baud, enter:

#### $[FF1], 2*, 2*, 10*, 1*$

# 

Ŋ

ţ

When a remote administration "B" card is used, either baud rate setting can be utilized. However when a remote administration "B" card is used with a dual DBS having a voice mail system connected to an analog extension port, the baud rate must be set to 300 bps. See Technote 3 (April 1991) for complete information.

When a remote administration "A" card is used, only the 300 baud rate setting can be used. Parity check, even or odd parity, and stop-bit length parameters are fixed on the CPC-B card. The use of peripheral equipment with this card necessitates that the equipment communication pammeters must be able to be modified. Be sure to properiy set all communication addresses when modifying any single address value. Communication pammeters are set with addresses that are found at [FFl), 2#, 2#, 1 through 10#.

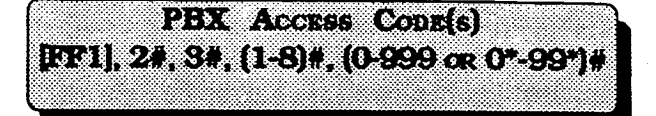

The DBS has the capability to dial 8 different PBX access codes. These codes can be one, two. or three digits in length. The purpose of this feature is so that when the DBS is installed behind a PBX or Centrex, and toll restriction has been set on the DBS, the DBS will disregard the PBX access code digit(s) as part of the dialed number.

To store "9" as the Grst PBX access code (for example), enter:

#### pFl],2#,3#,1#,9#

To set the second PBX access code of "8" (for example), enter:

[FF1], 2#, 3#, 2#, 8#

To reset the PBX dial access code feature to the default initialized value, press [FF1]. 2#. 3#. (l-8)#. ICONFl#. fON/OFFl.

# $\sqrt{3}$

Use [FF11] to store "\*" as a wild card dialed digit. Central office line type is set with program address [FF2],  $(1-64)$ #,  $10$ #.

The first parameter of the program code (1-8), identifies the number of the access code. The second parameter of the program code (O-999 or O\*-99\*), identifies the actual code required to access the PBX or Centrex.

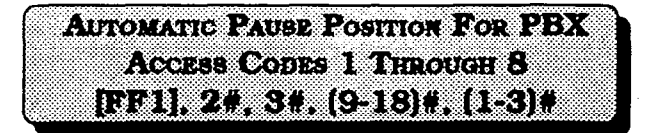

To automatically insert a pause in the PBX access code dialing (and SSD. PSD codes), after the output of the first and/or second, and/or third code number, use this option. The purpose for the use of this pause is that it may take several seconds to connect with a central office telephone line.

To set a pause after automatic outpuke of the first dialed digit, (which is assumed to be "1" in this example), enter:

## pFl],2#,3#, 9#, l#

To set a pause after automatic outpulse of the second dialed digit, (which is assumed to be "2" in this example), enter:

## pFl],2#,3#, 10#,2#

To set apause after automatic outpuke of the third dialed digit. (whichis assumed to be "3" in this example), enter:

## rFFl], 2#,3#, 11#,3#

To set a pause after automatic outpulse of the fourth dialed digit, (which is assumed to be "4" in this example), enter:

## [eel], 2w, 3#, 12#,4#

To set a pause after automatic outpuke of the fifth dialed digit, (which is assumed to be "5" in this example), enter:

pm], 2#, 3#, 13#,5#

To set a pause after automatic outpulse of the sixth dialed digit. (which is assumed to be "6" in this example), enter:

## leel],2#,3#, 14#,6#

To set a pause after automatic outpulse of the seventh dialed digit, (which is assumed to be "7" in this example), enter:

## $[FF1], 2*, 3*, 15*, 7*$

To set a pause after automatic outpulse of the eighth dialed digit, (which is assumed to be "8" in this example), enter:

## [FF1], 2#, 3#, 16#, 8#

To reset the automatic pause for PBX access code dialing to the default initialized value. Dress lFF11. 2#. 3#, ]CONFl#. lON/OFFI.

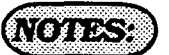

The pause timer value is set with address [FFl], 3#. 12#.

Central office line flash timer options are set at address [FF2], (1-64)#, 13#.

RING PATTERNS FOR UNA TERMINALS **NOTE** [FF1], 24, 44, 14, (0 or 1)#

The ring pattern for the universal night answer (UNA) relay-terminals can be set foracontinuousorintermittent ringburst.

To set the ring pattern for a 1 second on/ 3 second off pattern, enter:

## JFFll. 2#.4#. l#.OW

To set the ring pattern for a continuous ring burst, enter:

#### [FF1],  $2#$ ,  $4#$ ,  $1#$ ,  $1#$

## $\mathcal{L}$  ,  $\mathcal{L}$

When using a non central office sound. source for the buzzer, select 1 second on/ 3 second off to simulate an incomingring. See section 300, Installation Instructions, for more information on UNA.

To establish a central office line ring over external page speakers when the DBS is in the day mode, (and CPC-A software is being used) see address (FF4], l#, 73#. To establish a central office line ring over external page speakers when the DBS is in the night mode, (and CPC-A software is being used) see address ]FF4], 2#. 73#. To establish a central office line ring over external page speakers when the DBS is in the day mode, (and CPC-B software is being used) see address fFF4], l#, 145#. To establish a central office line ring over external page speakers when the DBS is in the night mode, (and CPC-B software is being used) see address [FF4], l#. 145#.

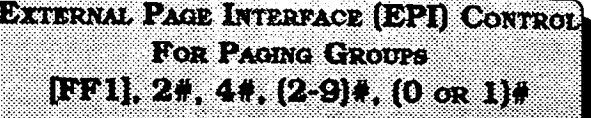

To enableaccess toextemalpaginggroups 0 through 7. the relay(s) must be activated.

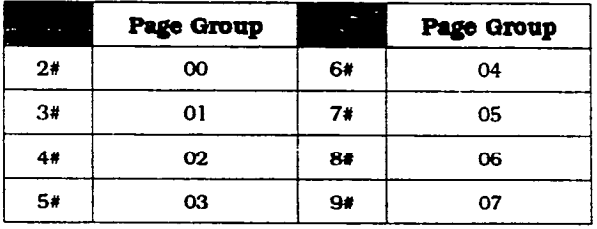

To reset the external nage interface to the default initialized value press. [FF1], 2#, 4#. [CONF]. [ON/OFF].

DITTING ON GENERAL ANTIQUE [FF1], 24, 54, (1-8)4, (1-20)4, (0 or 1)# (СРС-В, узд. 3.00 окласска)

Extension class of service provides a method to set defined groups of extension features to a class of senrice. This class of service is then assigned to an extension or group of extensions, as desired. The 20 extension features can be assigned in any order and in any amount to any of the 8 classes of service.

The 20 allowable features that can be classified into any class of service grouping are:

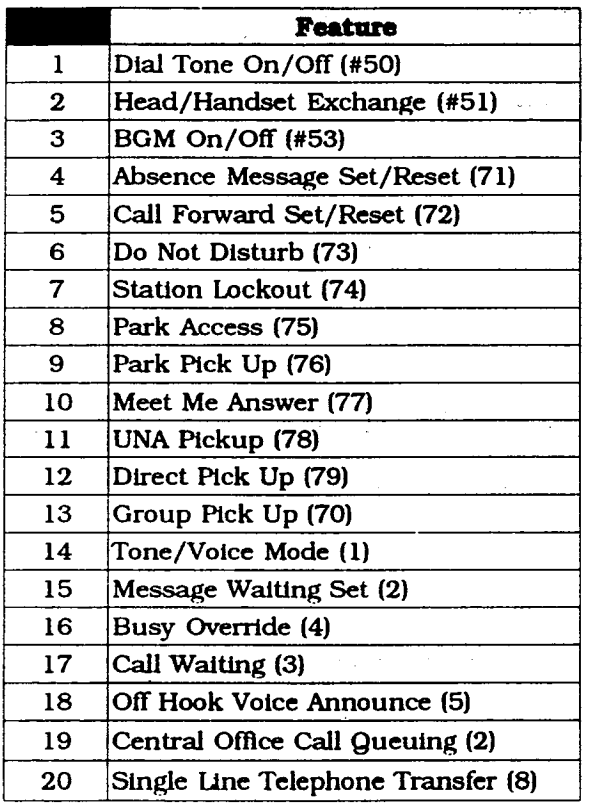

To set the extension class of sewice to the default initialized value. press IFFll. 2#, 5#. (l-8)#. (l-20)#. O#. iON/OFFl.

 $0.0002$ 

The default value of this feature sets full restriction on all classes of service. The extension programming for this feature, [FF3], (OOl-144)#, 35#, provides for all features to be available on all extension ports. When the DBS is in the default condition, the extension programming of this feature takes precedence.

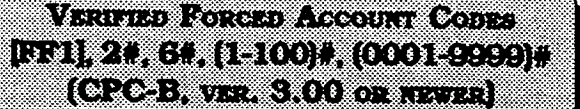

There are 100 verified forced account codes available for use. A four digit account code ranging from 0001 to 9999 is checked against a list of up to 100 preset values. If the value of the code matches one of the preset values, Central Office line access is granted.

For example, to set verified forced account code 1 to a value of 8888, enter:

## [FF1], 2#, 6#, 1#, 8888#

For example, to set verified forced account code 56 to a value of 5656, enter:

## CFFl],2#, 6#,56#, 5656#

To reset the verified forced account code parameter to the default initialized value, press [FF1],  $2\#$ ,  $6\#$ ,  $(1-100)\#$ ,  $[CONF]$ . [ON/OFF].

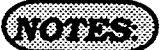

Forced Account codes found in earlier versions of software have been replaced by this feature. The account code feature (non forced) remains.

A verified forced account code of 0000 is invalid.

When viewing an SMDR report, the verified forced account that was used to access a Central Office line will appear starting in position 70 of the call record line.

TOLL RESTRICTION FOR VERTIED RORGED  $1.68333388833333$ 1931, 21. 61. (12.00), 23. (0.7). (OTOH avered 00 or a more

Verified forced account codes can have a toll restriction class of service assigned to them. A caller that uses a particular account code with atoll restriction class of service assigned to it would then be allowed to dial any telephone number allowed under the toll restriction class of service for the verified forced account code.Theextensiontollrestrictionclassof service in this case would be overridden.

To set verified account code number 5, for example, to have a toll restriction class of "type 0". enter:

#### [FF1], 2#, 6#, 5#, 2#, 0#

To set verified account code number 40, for example, to have a toll restriction class of "type 1". enter:

[FF1],  $2#$ ,  $6#$ ,  $40#$ ,  $2#$ ,  $1#$ 

To set verified account code number 22, for example, to have a toll restriction class of "type 2". enter:

[eel], 2#,6#,22#,2#,2#

To set verified account code number 100, for example, to have a toll restriction class of "type 3". enter:

#### IFFll, 2#, 6#, lOO#, 2#,3#

To set verified account code number 63, for example, to have a toll restriction class of "type 4". enter:

#### $[FF1], 2#, 6#, 63#, 2*, 4#$

To set verified account code number 36. for example, to have a toll restriction class of "type 5". enter:

#### [FF1], 2#, 6#, 36#, 2#, 5#

To set verified account code number 44, for example, to have a toll restriction class of "type 6'. enter:

#### $[FF1], 2*, 6*, 44*, 2*, 6*$

To set verified account code number 61, for example, to have a toll restriction class of "type 7", enter:

#### Bl], 2#,6#,61#,2#,7#
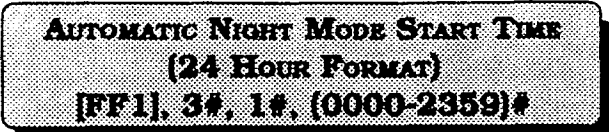

'This option sets a time for the DBS to automatically switch from day to night mode.

To set a night mode start time of 8:02 pm, (for example) enter:

### pwl],3#, 1#,2002#

To set anight mode start time of midnight, (for example) enter:

### pF1],3#,1#,oooo#

To disable the automatic night mode start time. and reset it to the default initialized value Dress. IFFll. 3#. l#. ICONFl. ION/ OFFl.

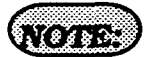

Automatic night start time is dependent on the accuracy of the DBS clock. See address (FFl], l#, 2#, HHMM.

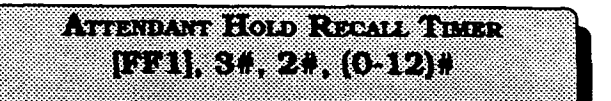

A central office line that has been placed on hold at the attendant extension, will recall that attendant extension in the amount of time set in this feature.

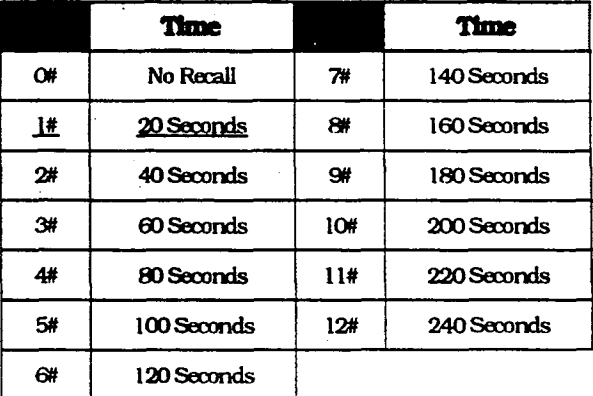

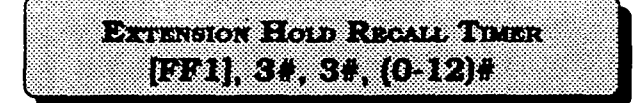

A central oflice line that has been placed on hold by a non-attendant extension, will recall that extension in the amount of time set in this feature.

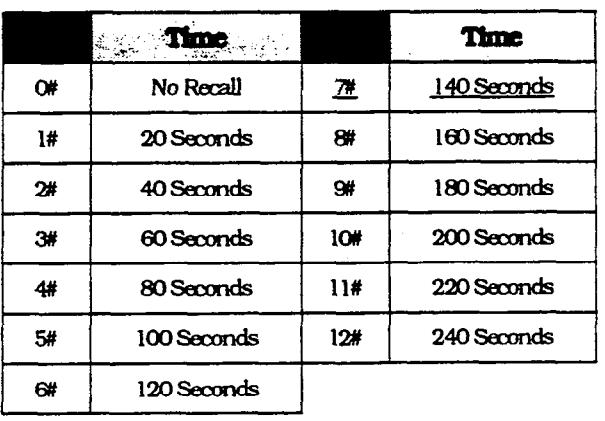

ATTENDANT TRANSFER REGALL TRIER [DDI] 32, 43 (0-12); 88

A central office line call transferred to an extension by the attendant, that is left unanswered, will recall to the attendant extension in the amount of time set in this feature.

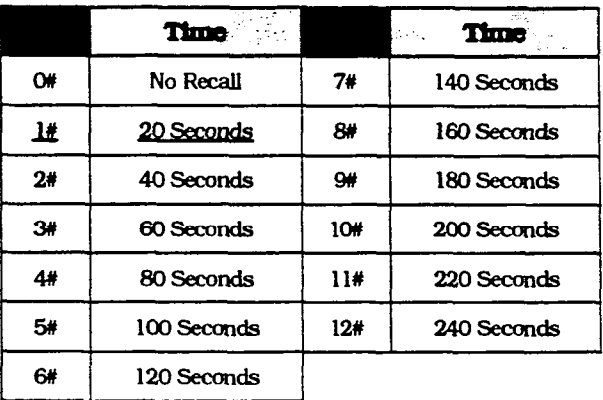

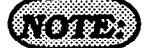

When a central office line call is placed on hold at an extension. and the call is not answered, the call will recall the extension. If the call is not answered at the original holding extension, the call will transfer to the attendant extension(s).

€

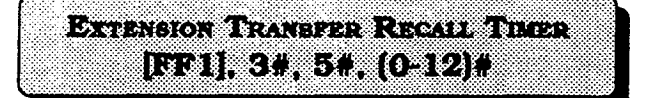

A central office line call transferred to another extension that is left unanswered, will recall to the transferring extension in the amount of time set in this feature.

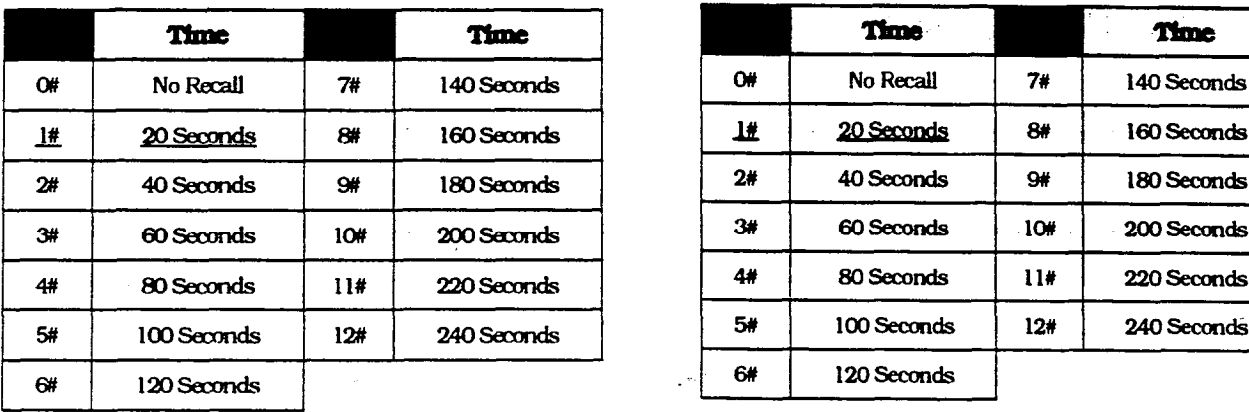

Assertary Here Group Representatives EE1, 34, 64, (0-12).

A central office line call transferred to a hunt group by the attendant, that is left unanswered, will recall to the attendant extension in the amount of time set in this feature.

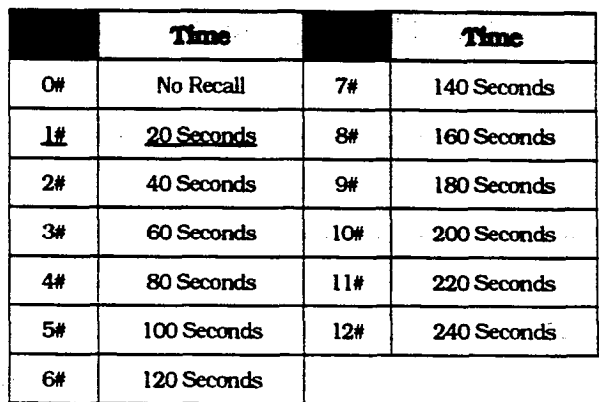

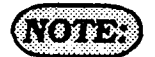

When a central office line call is transferred to an extension, and the call is not answered, the call will recall to the transferring extension. If the call is not answered at the original transferring extension, the call will transfer to the attendant extension(s).

A central office line call transferred to a hunt group by a non attendant extension that is left unanswered, will recall to the extension in the amount of time set in this feature.

**President House Coolers of Public Advisor EEN WAX (SP)** 

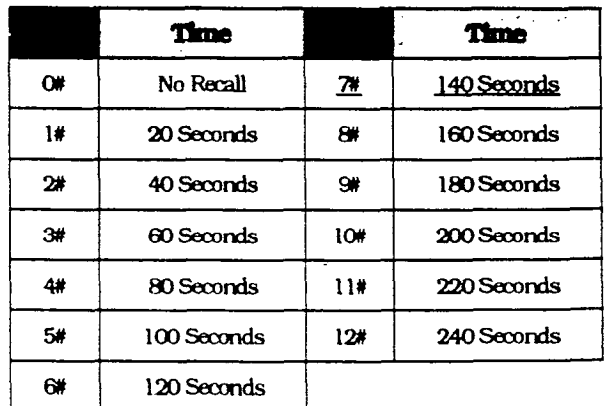

**ATTERDANT PARK HOLD RECALL TIMER EDU SPRSINO 1201** 

A central office line call that is parked by the attendant in any of the 10 park orbits, will recall to the attendant in the amount of time set in this feature.

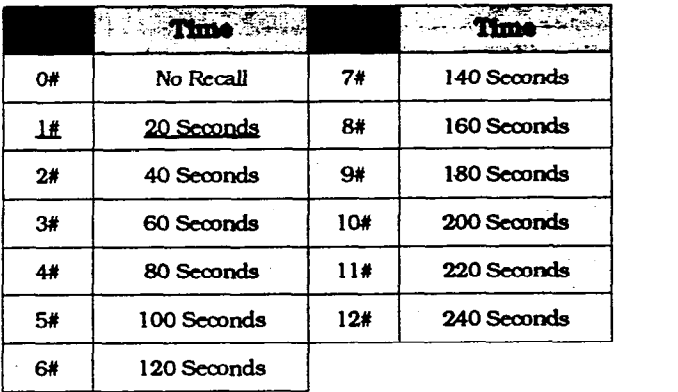

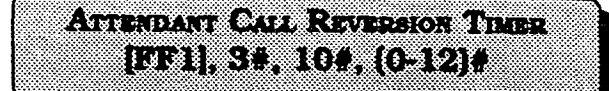

This timer determines how long a recalling hold call will re-ring the attendant(s).

i, ≭

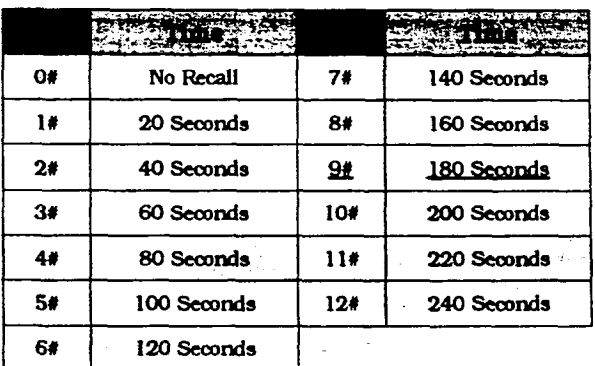

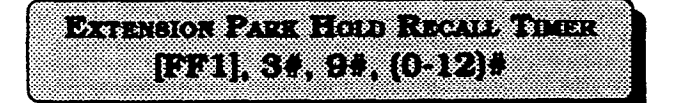

A central of&e line call that is parked by a central office line call that is parked by a non attendant extension in any of the 10 park orbits, will recall to the extension in the amount of time set in<br>this feature.

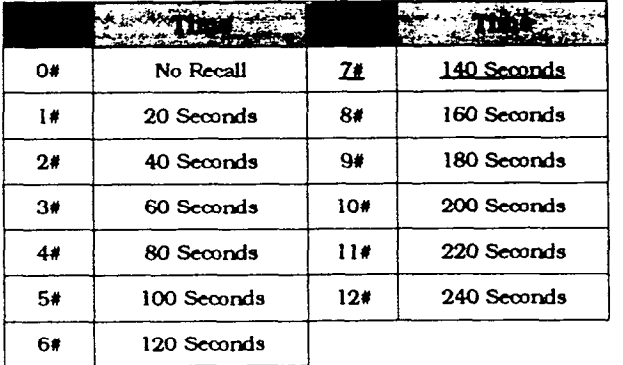

 $\sqrt{\frac{1}{2}}$ 

ExtensionrecallswUlringattheextension Extension recalls will ring at the extension for the length of time set in this option<br>before reverting to the attendant.

This feature is not available when the I his reature is not available

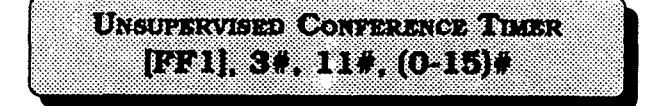

The length of time a conference call can continue between 2 central office lines, after a DBS extension drops out is set with this program. At the conclusion of the timer, the conferenced central office lineswill automatically disconnect. This timer also applies to outbound central office line calls made through the DISA line.

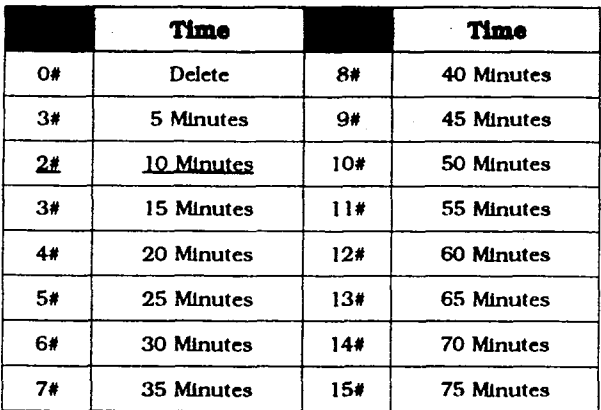

### $\alpha$ ode $\approx$ d

To allow specific central office lines to be used for unsupervised conference calls, set program address [FF2], (l-64)#, 16#. To allow specific extensions to be used for unsupervised conference calls, set address [FF3], (l- 144)#, 13#.

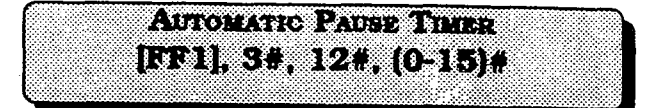

This feature is used to set the length of the pause that is automatically inserted during the dialing of the PBX access code. Each time the [REDIAL] key is pressed during the entry of PBX access code numbers, one pause time is stored. This timer also sets the pause time when a pause is inserted in a personal or system speed dial number.

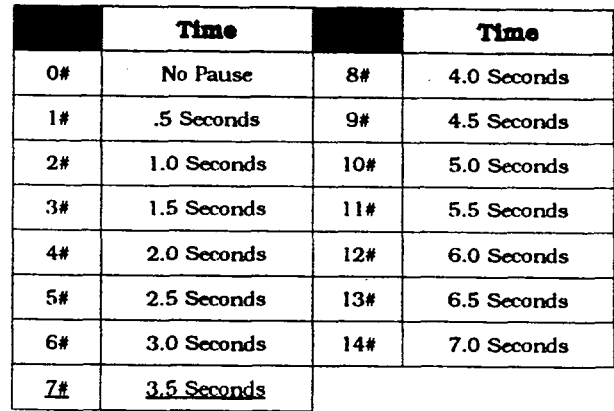

44

 $\mathbf{v} = \mathbf{v} \mathbf{v}$ 

### **GENEAL OPECS AND BASE THER** [EE1], 34, 134, (010)4

This feature sets the time to release an active central office line when pressing the [FLASH] or (REDIAL] key.

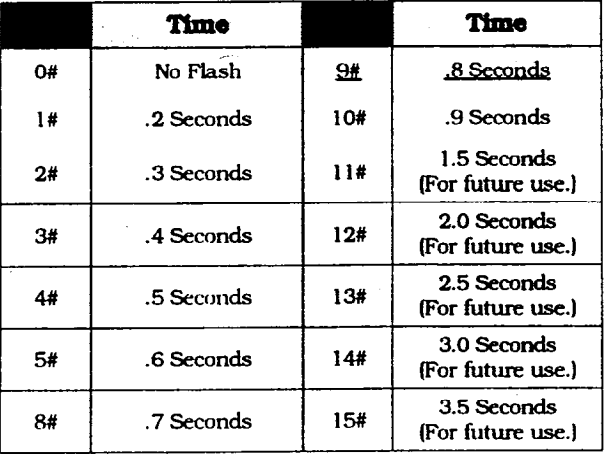

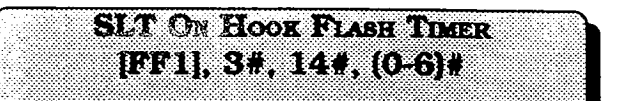

To set the central office line flash on a SLT to flash or disconnect when the hook switch is pressed, use this feature.

> $\sim$  4  $\pm$ ΣŽ.

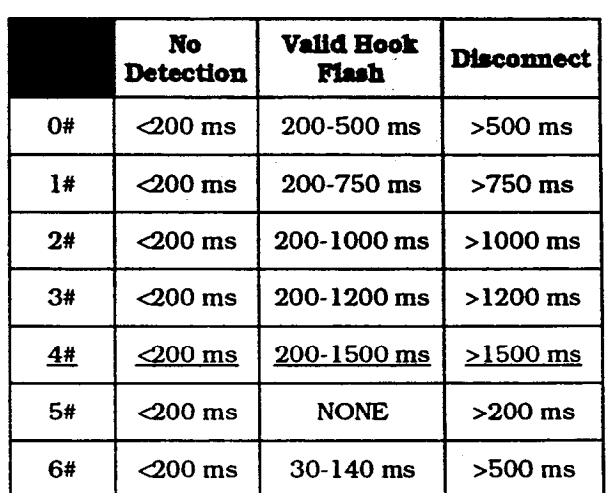

### $\sqrt{2}$

 $\ell$  is a set of  $\ell$ 

Ŋ

Single line telephones must press the hookswitch and dial "87 to activate this feature.

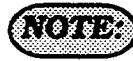

After setting this timer, the DBS must be turned off to set the option.

### Section 400 FF1 DBS Programming Instructions Issue 2 July 1993 CPC-A / 3.0, CPC-B / 2.0 / 3.0 / 4.0

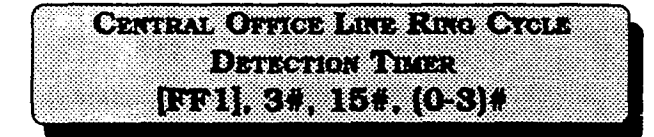

For the DBS to detect the length of time it takes for the central office to complete a full ring cycle, this detection timer must be set. If the central office has a ring cycle of 1 on and 4 off. for example, the DBS setting should be placed at 6 to account for two rings and one silent period of four second duration.

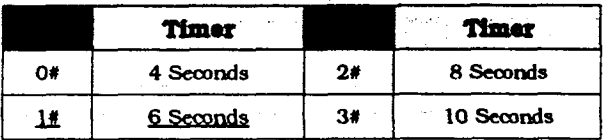

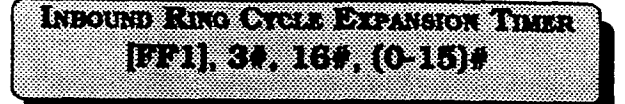

This timer expands the ring cycle to compensate for the time the DBS initially requires to detect the ring source.

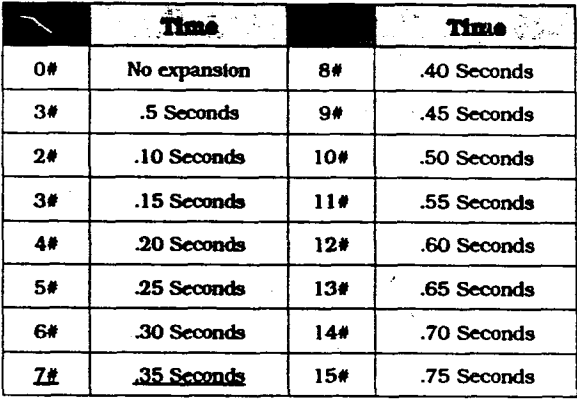

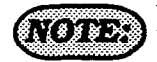

If this timer is set for to short of a time period, the system will not recognize valid central office ring signals.

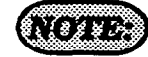

Setting this timer for longer or shorter periods of time will cause the first audible ring cycle to be different from the source ring cycle.

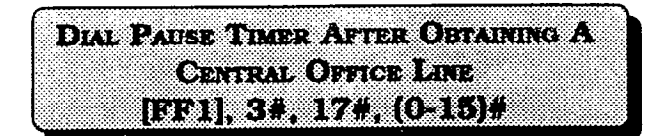

To set a pause before the outpulse of digits after access of a central office line, use this feature.

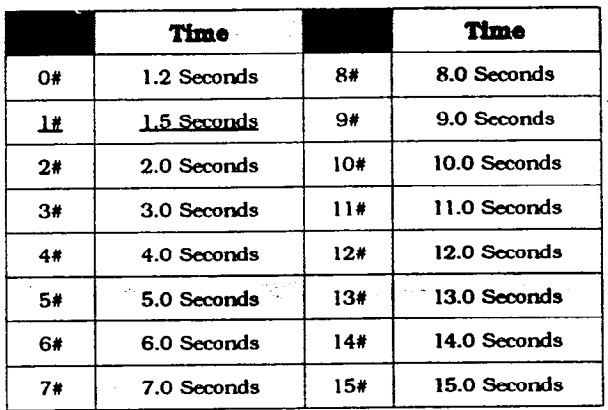

**DARI MILION 1991. SE, 1811 (C-10) 1** 

The PBX flash timer sets the amount of preprogrammed time that is assigned to the [FLASH] key, for the release of a FBX line.

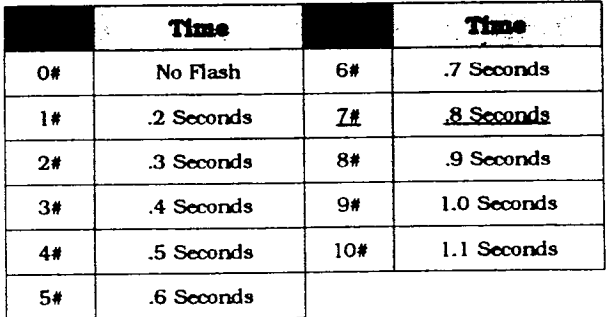

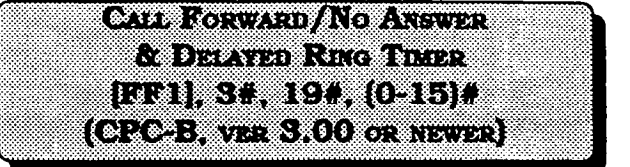

Ifan extension that has been set with call forward/no answer, a call to that extension will ring for the period of time set in this feature. If the call is unanswered at the end of the timed period, the call will automatically transfer to an extension that has been designated in setting up the call forward option.

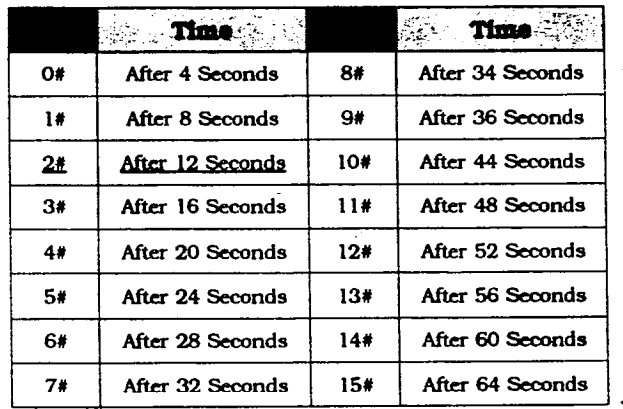

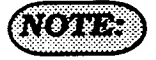

When the DBS is behind a PBX, the flash feature can be used to place a call on hold.

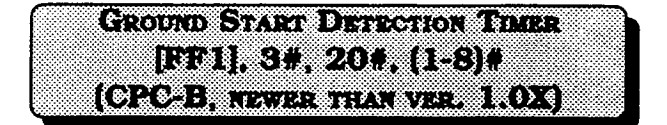

When ground start lines are used, the DBS sends a ground signal to the central office and waits for a return signal. When a return signal is detected, the DBS starts the line connection process. If a return signal is not detected within the specified time set in this feature, the system regards the trunk as not available and sends a busy tone to the caller.

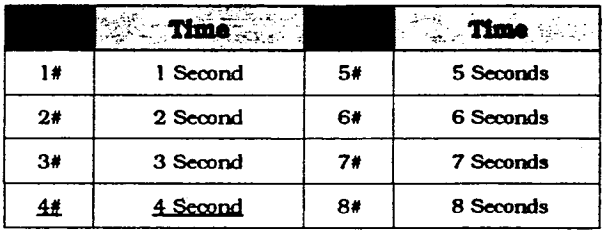

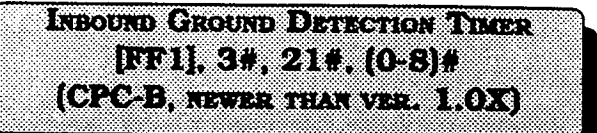

This timer determines how long aground signal from the central office must be present in order to start the connection process. When the ground signal is detected, the line LED will turn red indicating that the trunk is in use, even though the call has not been processed.

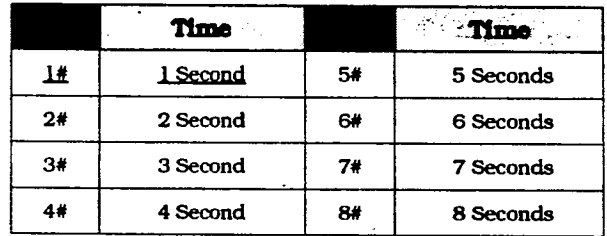

### $(0, 0.5)$

This feature is only available with the use of a CFC-B card.

A ground-start trunk card (VB-43531) is required for ground start trunk connections. Central office line ports on this card can be configured as loop or ground start ports.

### NG) PR

To activate the ground detection timer, . set the parameters for the loop-start/ ground-start type to ground-start in [FF2], 21# address.

Install ground-start trunk card (VB 43531) according to the instructions in section 300.

Setting this timer for less then 3 seconds can cause false incoming calls. This is due to the possibility of the ground not being removed quickly at the end of a call.

,

ATTENDANT INTERCOM RECALL HOLD TIMER 1931.37.X227.X(0.512)7. (020-3, 72, 2,000); (3,733)

CaJls made by an attendant(s) to another extension, that have subsequently been placed on hold by the attendant, will recall the attendant in the time designated by this timer.

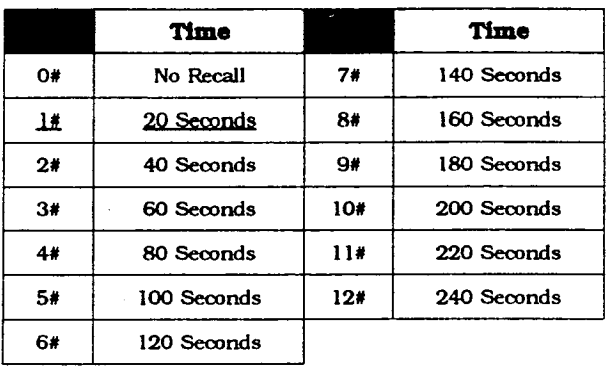

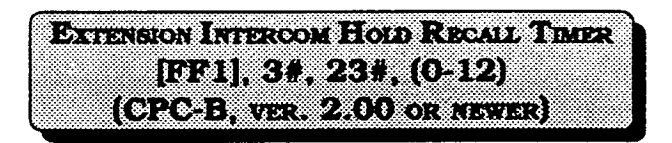

Calls made by an extension to another extension, that have subsequently been placed on hold by the calling extension, will recall the calling extension in the time designated by this timer.

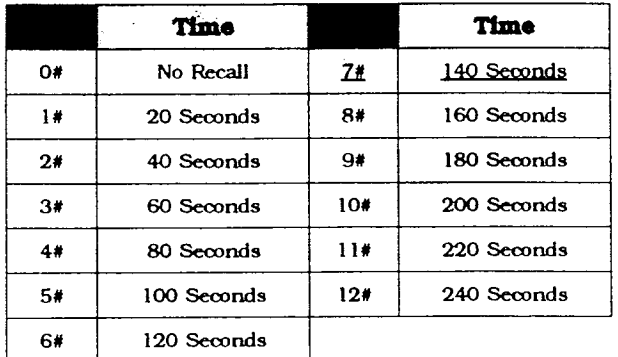

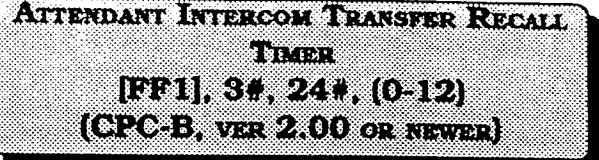

A call transferred to an extension by an attendant, that has not been answered by the extension will recall the attendant in the time designated by this timer.

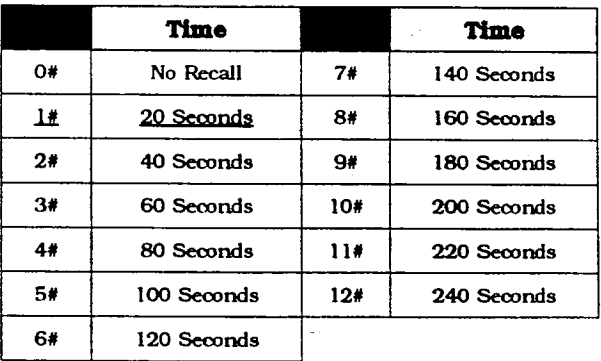

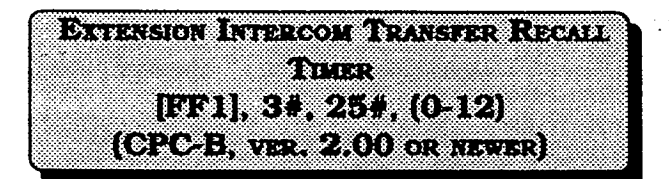

A call transferred to an extension by another extension, that has not been answered will recall the calling extension in the time designated by this timer.

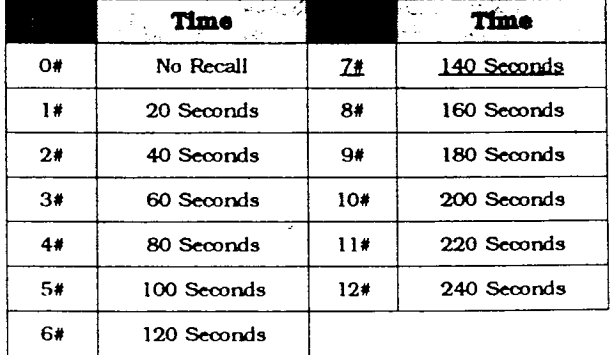

 $( \bullet ) \rightarrow ( \bullet ) \rightarrow ( \bullet )$ [631] 34, 265, (0.15). (01021WFR310010R01.77R)

If a Central Office line has been set to ring on an extension(s), and the call is not picked up, this timer determines the amount of time it will ring there until extensions that have been set for delayed ringing on a Central Oflice line will begin to ring.

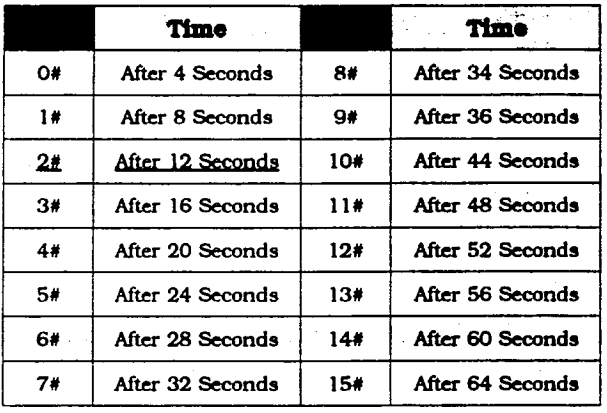

definition dependent critical compa 133133.*27.*30251.1 (0R023, 973, 98, 09, 09, 09, 09, 09)

If an extension call is ringing at another extension, and the call is not picked up, this timer determines the amount of time it will ring there until extensions that have been set for delayed ringing for extension calls will begin to ring.

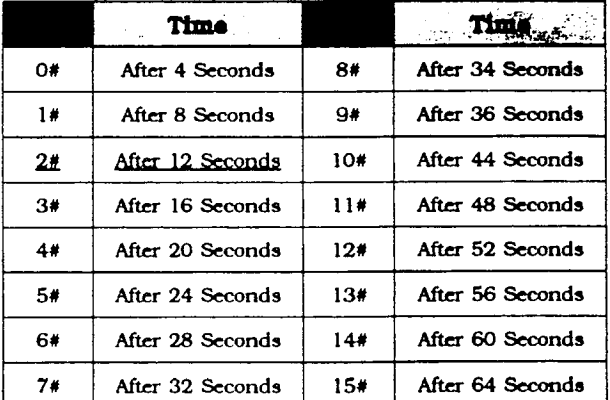

### **BEATING AND STATE OF STATE OF PERSON EXIST AND CONTROL** (020-6, ver 3.00 or usysr)

If a call has entered a hunt group, and an idle extension in the group starts to ring, but the call is not picked up, this timer determines the time that the extension will ring before the next idle extension in the hunt group starts to ring.

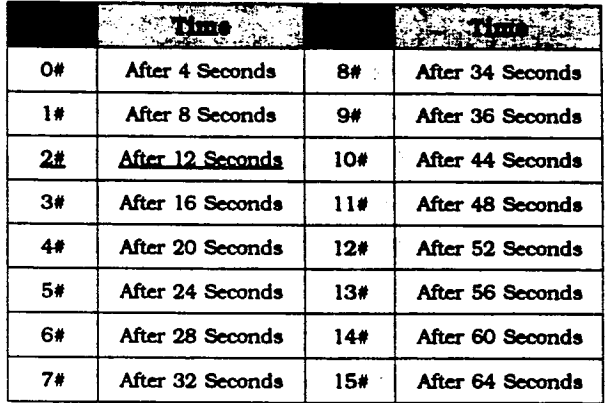

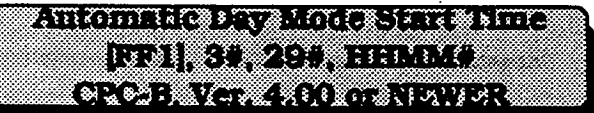

AutomaticDayModeallowstheDBStogo into day mode automatically.

Automatic Night Mode (FFl, 3#, l#) allows the DBS to go into night mode automatically.

To turn automatic day mode off, enter:

FF13# 29# CONF key ON/OFF key#

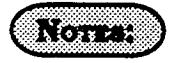

1. If only one of the auto modes is turned on, the NIGHT key is used to turn off the auto mode. For instance, if night mode has been activated automatically, the attendant must press the NIGHT key to go into day mode.

2. If both auto day and auto might modes are turned on, the attendant NIGHT key cannot be used.

3. If both auto-modes are set, the starting times must differ by at least one hour.

4. When one auto mode is turned on, the mode cannot be reset by the NIGHT key until 3 minutes after the auto mode is activated. (Whenbothautomodesareset, the NIGHT key cannot be used.]

REPORT FROM PHOTO BLOOD <u>ing iwa mgoodeeeee h</u>

If a remote programming ID code is set, a dumb terminal or PC can be used to program the DBS from a remote site or on site, by connecting to the RS232C interface.

To set the remote programming ID code to 0001, for example, enter:

### $[FF1], 4*, 0001*$

To reset the remote programming ID code to the default initialized value, press IFFll. 4#. lCONF1. ION/OFFl.

### $\sqrt{\frac{1}{2} \sqrt{1-\frac{1}{2}}}$

Remote programming of the DBS requires the foIlowing:

1. A central office line that is set with DISA capability.

2. Knowledge of the 4-digit DISA ID code. (See-[FFl], l# through 5# program addresses].

3. After the DBS automatically answers your inbound call on the preset DISA line with the intercom dialing tone, remote programmingcanbeginbydialing#6and the 4-digit remote-programming ID code.

4. An attendant or extension user can manuaily transfer the remote programmer into programming by putting the remote programmer on hold, dialing #6. and the 4 digit remote programming lD code.

5. The following remote operations are possible:

al Remote programming:

Remotely setting any DBS parameter, just as would be done with on site programming.

b) Bus monitor data:

Remotely view bus monitor data... which is commonly used to troubleshoot operational problems. This may be possible in real time. depending on the buffer of the device being used.

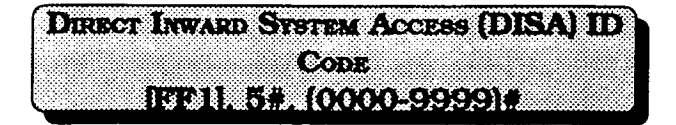

The DISAID code provides direct access to a DBS intercom dial tone, on an inbound central office line that is preprogrammed as a DISA Iine.

To set the DISA ID code to 0001, for example, enter:

### $[FF1], 5#, 0001#$

To reset the DISA ID code to the default initiaIized value. Dress IFFll. 5#. ICONfl ION/OFFl.

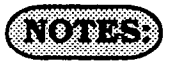

The default setting of the DBS supplies intercom dial tone to a Iine defined as a DISA line. If a DISA ID code is stored in place of the default setting (via remote programming) an intercom dial tone wiII not be heard, but rather a DISA dial tone (fast busy tone).

The DISA dial tone is a signal to proceed with your caII until you enter the stored DISA ID code. After the DISA ID code is entered, the intercom dial tone is presented. This provides the opportunity to make a DBS extension caII.

To make an outbound central office Iine call. enter #7, dial 9 or 81-86 (to access a central office line), then dial the 4-digit DISA ID code. See (FFl], 6#, l# and 2# addresses.

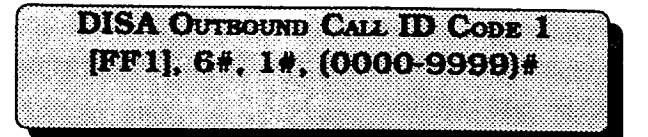

To provide an inbound DBS caller with access to "fresh" outbound central office dial tone, a four digit access code is required.

To set the first DISA outgoing call ID code to 0001, for example, enter:

### $[FF1], 6#, 1#, 0001*$

To reset the first DISA outgoing call ID code to the default initialized value. press IFFll. 6#. l#. ICONFl. ION/OFFl.

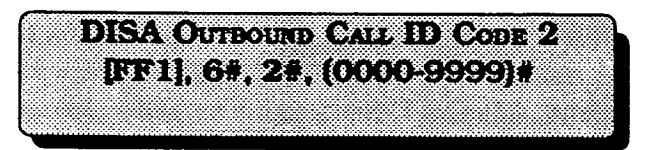

To provide an inbound DBS caller with access to "fresh" outbound central office dial tone, a four digit access code is required.

To set the second DISA outgoing caII ID code to 0002, for example, enter:

### [FF1], 6#, 2#, 0002#

To reset the second DISA outgoing caII ID code to the default initialized value, press IFFll. 6#. 2% ICONFl. ION/OFFl.

### **ID CODE FOR SYSTEM PROGRAMMING IEE 1.77% (0000-9999)#**

To perform DBS programming from an extension other than the attendant position, this option must be set. The 4-digit ID code set in this option must be used as part of the access attempt to program the DBS. when a non attendant position is used in this manner.

To set the ID code for system programming to 000 1, for example, enter:

### [FF1], 7#, 0001#

To reset the ID code for svstem programming to the default initialized value. press [FF1]. 7#. [CONF]. [ON/OFF].

### $\sqrt{3}$

 $\overline{C}$ 

Only one non attendant extension can be a programming extension at a particular time. To set a different non attendant position as the programming extension. cancel the capability of the first extension by reentering the 4-digit ID code at the original non attendant extension, then enter the same ID code at the second extension.

On CPC-A software versions later than 3.21, and CPC-B versions later than 2.00, entering the ID code for system programming at a second extension, will automatically cancel the programming capabiltty that may have been previously set but not canceled at a different extension.

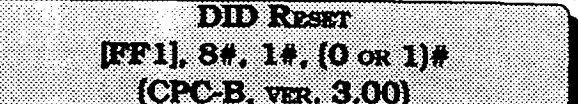

Direct Inward Dial numbers that have been set up as a part of CPC-B ver. 2.11 or older software, need to be defaulted with the use of this program after upgrading a DBS to ver. 3.00 software. Also, at any time that a default of ALL assigned DID numbers is desired. this program must be used.

To choose not to reset existing DID number assignments, enter:

### pFll.8#. l#.O#

At any time a reset of all assigned DID numbers to the default value (no DID numbers assigned) is desired, enter:

[FF1], 8#, 1#, 1#

# NG 83

DID settings have to be manually configured if the DBS has a software version older than 3.00, that is being upgraded to version 3.00 or newer. Before this manual reconfigurafion can be done however, the DID reset program ([FFl], 8#, l#), must be done.

The maximum amount of DID number assignments that a DBS can have is 500. Multiple DID number assignments canbe assigned to any extension port, and/or the same DID number can be assigned to multiple extension ports. Each DID multiple extension ports. Each DiD assignment uses one of the 500 that are<br>available

Section 400 FFl Issue 2 July 1993

 $\overline{(\cdot)}$ 

 $\left($ 

**DID RESER CONTRACTOR DE L'AVANCE DE**  $(0.2233333330)$ 

This is a confirmation program for the resetting of DID numher assignments that can be accomplished with the use of program number [FFl], 8#, l#.

To not reset the DID number assignments, enter:

### j?'Fll. 8#.2#.0#

To reset all of the DID number assignments, enter:

[FF1],  $8#$ ,  $2#$ ,  $1#$ 

### Noppun

 $DID$  settings have to be manually configured if the DBS has a software version older than 3.00, that is being upgraded to version 3.00 or newer. Before this manual reconfiguration can be done however, the DID reset program ([FFl]. 8#, l#), must be done.

The maximum amount of DID number assignments that a DES can have is 500. Multiple DID number assignments can be assigned to any extension port, and/or the same DID number can he assigned to multiple extension ports. Each DID assignment uses one of the 500 that are available.

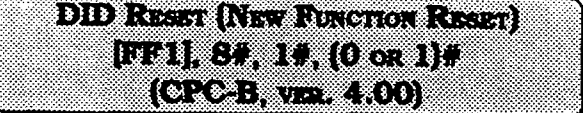

Resets program settings stored in SAM (Static Random Access Memory). The reset must be performed before upgrading from one software version to another. For example, if you are upgrading from Version 3.00 toVersion4.00, you need to perform the reset. However, if you are upgrading to a point release (4.10 to 4.11). you do not need to perform the reset.

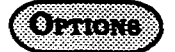

 $O=No$  (retain settings) l=Yes (clear settings)

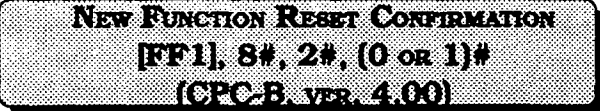

you want to reset the data. Enter "0" or "1," been dialed by a caller need to be assigned depending on whether you want to complete to extension ports, so that the number or cancel the reset. dialed will ring on all extensions they are

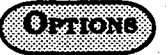

O=Do not reset

NGC

1. If you enter a "1," the following display [FF1],  $8#$ ,  $3#$ ,  $4444#$ ,  $120#$ appears: CONFIRM To set DID number 6358 to ring on

2. This command erases all T1 and DID programming. **EXECUTE: WIFELEUTE: Programming. EXECUTE: PRICE: PRICE: PRICE: PRICE: PRICE: PRICE: PRICE: PRICE: PRICE: PRICE: PRICE: PRICE: PRICE: PRICE: PRICE: PRICE: PRICE: PRICE** 

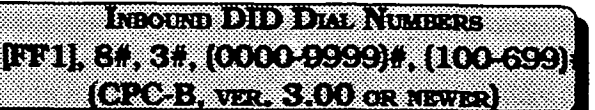

The purpose of this display is to make sure Direct inward dialed numbers that have supposed to appear on. A DID number can be set to ring on multiple extensions, or only one extension.

l=Reset To set DID number 4444 to ring on extension number 120, for example, enter:

o: NO 1: YES<br>
extension number- 500, for example,<br>
enter:

To reset DID numbers that have been assigned to extensions to the default initialized value, press [FF1]. 8#, 3#, didXXXX#, [CONF]#. [ON/OFF].

Section 400 FFl Issue 2 July 1993

### DBS Programming Instructions CPC-A / 3.0. CPC-B / 2.0 / 3.0 / 4.0

**Registry** 

### **T1 PROGRAMMING OPTIONS**

All parameters in this section refer to CPC-B, Verson 4.00 or newer.

The following information describes programming parameters for the Tl Interface. The descriptions of each parameter include alist of available options and the associated programming address.

**GOOS** 

Default options are shown underlined.

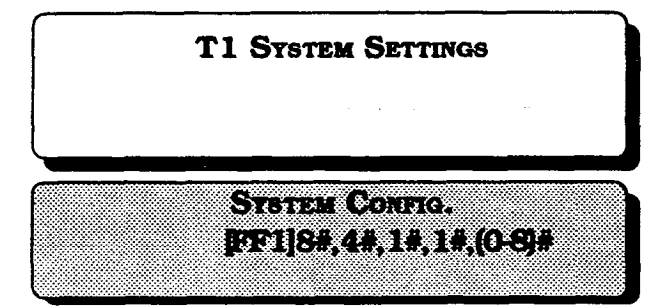

Identifies the system size.

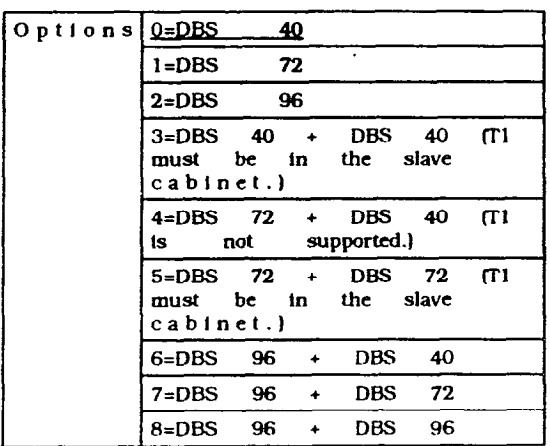

### A. To apply changes to the parameter to this parameter, power of the parameter, power of the parameter, power of the parameter, power of the parameter, power of the parameter, power of the parameter, power of the parameter, p

To apply changes to this parameter, power the system down, then back up.

# CLOCK SETTINGS

The Sync Card (installed on the CPC-B) providesamethod ofsynchronizingtheDBS with the public network. This parameter determines the first clocking source for network synchronization. If the first source fails, the system will switch to the second source. The system will attempt to go back to the first source based on thevalue entered under the Network Re-sync Timer.

The system considers a clock source to have failed when the slip rate error counter is exceeded within a 24-hour period.

In most cases, the 1st sync source is set to "1."

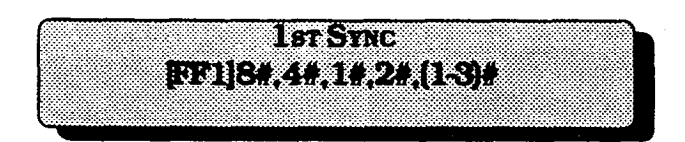

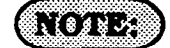

For changes to this parameter to take effect, For changes to this parameter to take effect, the system must be powered down, then<br>back up again.

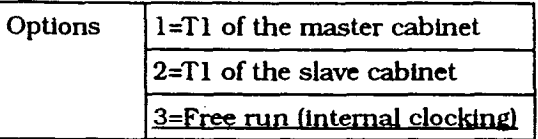

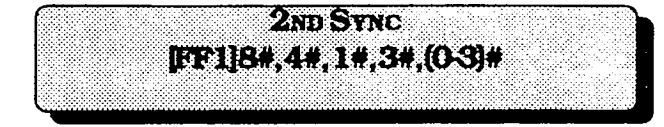

Determines the source of clocking for the second sync source. The system will attempt to switch from the second source back to the first source based on the value entered under "Network Re-sync Timer."

lfthe second source fails and the first source is not working, the system will switch to the third source..

ln most cases, a system with one Tl has the 2nd sync source set to "3." Systems with two Tls normally have the 2nd sync source set to "2."

One of the three sync sources should be set to "3" (free run). A free-run setting is needed, so the DBS Tl can provide its own clocking if the network clock fails.

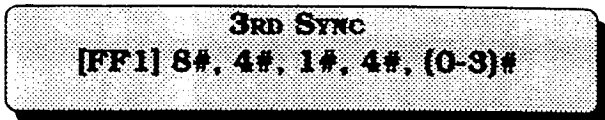

Deterrnines the source of clocking for the third sync source. The third sync source is used ifboth the first and second source fail. The system will attempt to switch from the third source back to the first source based on the value entered under "Network Resync Timer."

In most cases, a system with one Tl has the 3rd sync source set to "0." Systems with two Tl s normally have the 3rd sync source set to "3."

One of the three sync sources should be set to "3" (free run). A free-run setting is needed, so the DBSTl can provide its own clocking if the network clock fails.

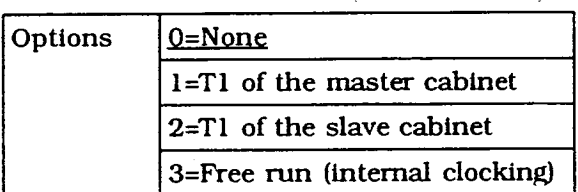

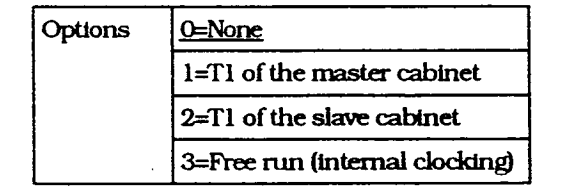

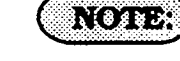

For changes to this parameter to take effect, the system must be powered down, then back up.

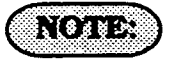

For changes to this parameter to take effect, the system must be powered down, then back up again.

f

 $\overline{\phantom{a}}$ 

'-

### **SYSTEM-WIDE TIMERS**

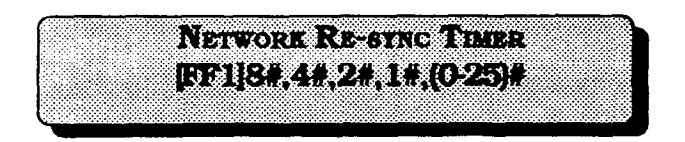

lf one clock source falls, the system will switch to another clock source. The re-sync timer determines how often the system attempts to return to the original clock source. For example, if the first clock source (1st sync) fails, the system switches to the second source. However, the system will try to return to the first source based on the resync timer.

If the second source fails and the first source continues to be out-of service, the system switches to the third source. Again, the reswitches to the third source. Tigan, the re will attend to return to the first source.

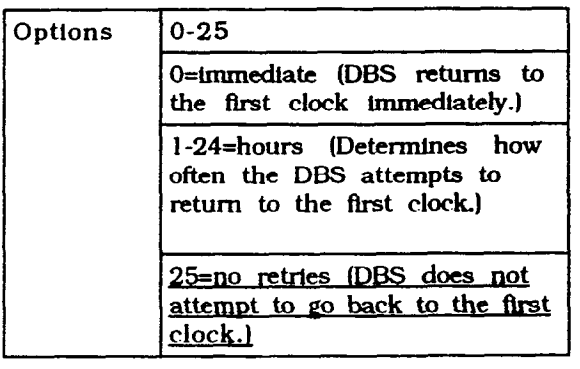

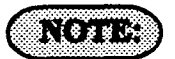

When the system attempts to go back to the first clock source, existing calls will be disconnected.

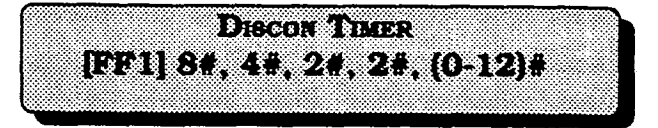

Determines how long the DBS waits before sending a disconnect signal from the Tl to the CO. (The CO Disconnect Timer [FF2 (1-64)# 18# (0-15#)] determines how long the system waits to receive a disconnect signal from the CO.)

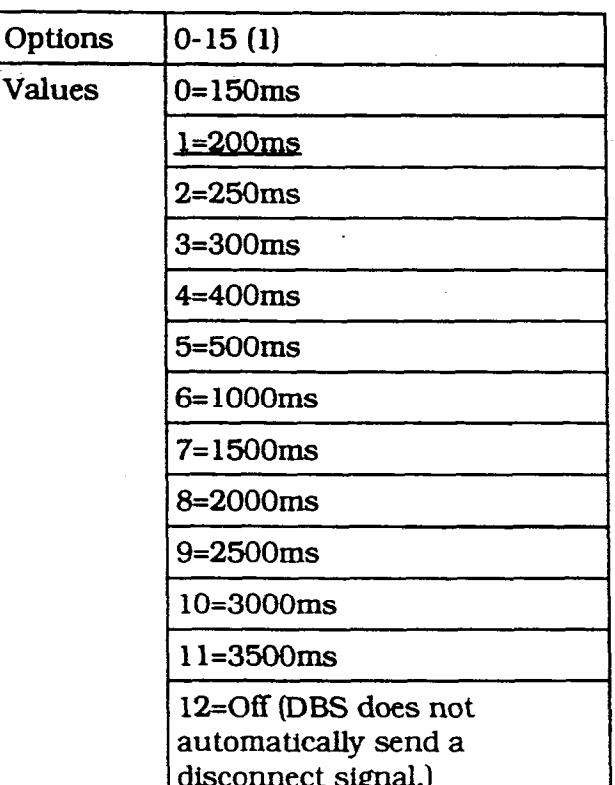

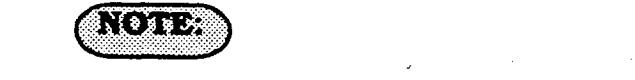

For changes to this parameter to take effect, the system must be powered down, then back up.

Ť.

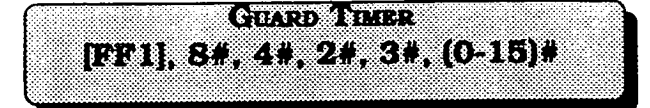

Determines how long the system guards a T1 circuit. Guarding holds a circuit after it has been released in order to ensure that the previous call has been properly disconnected. In other words, once a call over a T1 channel has ended, the guard timer determines how much time must pass before the channel can be used for another call.

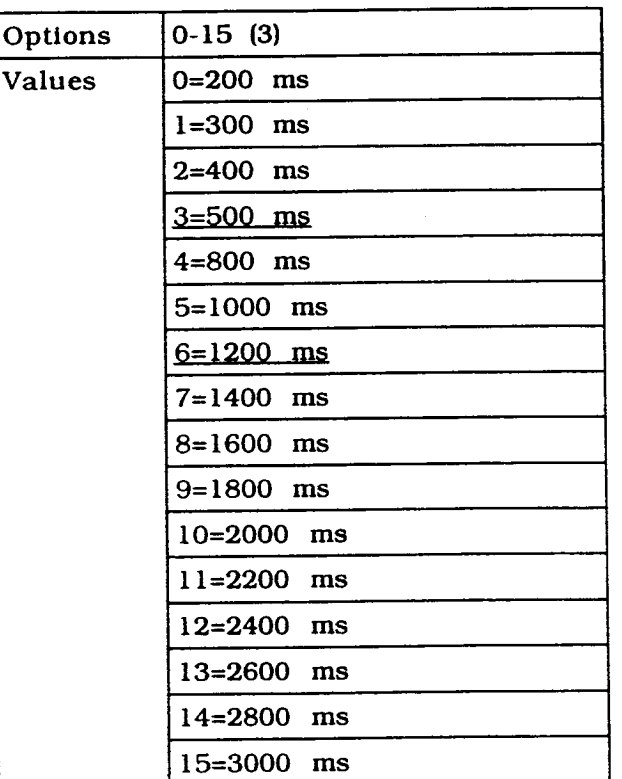

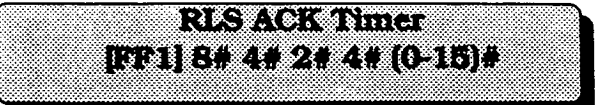

Determines how long the DBS waits for the CO to acknowledge a disconnect signal.

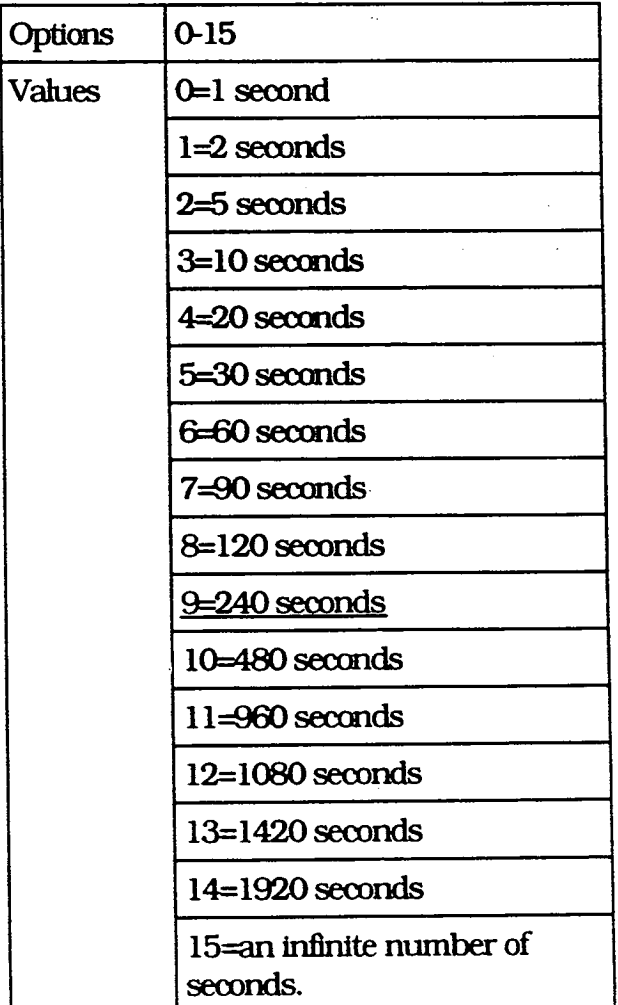

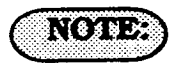

For changes to this parameter to take effect. the system must be powered down, then back up.

Section 400 FF1 Issue 2 July 1993

Options  $|0-15|$ 

 $\mathcal{L} \propto$ 

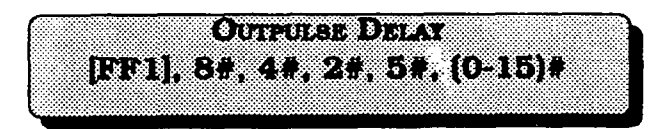

Determines how long the system waits before outpulsing dialed digits to the network.

Whenwink-start signaling is used, the DBS waits for a wink-start signal from the CO when a user goes offhook. Once the DBS receives a wink start, the DBS sends a CO dial tone to the extension.

VAT STORES SON

**DOI SA 44-24-644 (DIS)#** 

This timer determines how long the DBS waits for a wink signal once an extension goes ofbook.

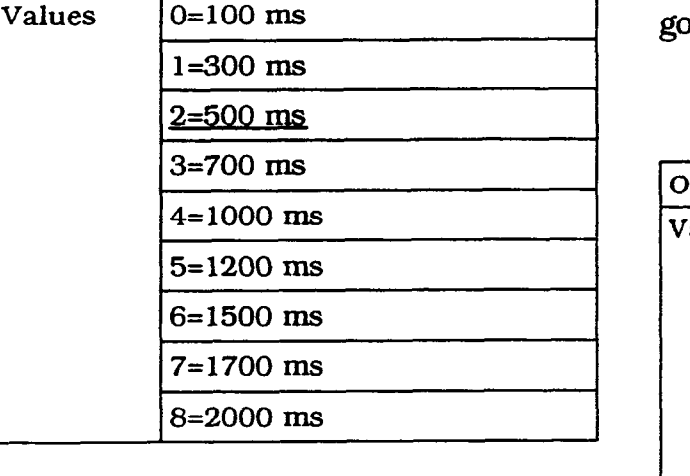

ptions alues o-15 0=150 ms  $1=250$  ms  $2 = 500$  ms 3=750 ms  $4=1000$  ms  $5=1250$  ms 6=1500 rns  $7=1750$  ms 8=2ooo ms 9=2500 ms 10=3000 ms 11=3500 ms 12-4Qoo ms 13=4500 ms 14=5ooo ms 15=5500 ms

60

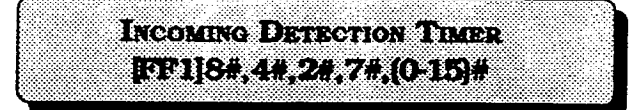

Once an incoming call seizes a $T1$  trunk, this timer determines how long the DBS waits before recognizing the seizure as an incoming call.

This parameter only applies when E&M signaling is used.

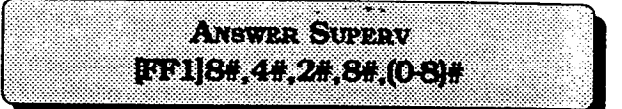

When the DBS generates a call over the T1. answer supervision is provided to determine if the call is actually answered. This timer determines how long the offhook signal from the called party must last before the DBS treats the offhook signal as an answer.

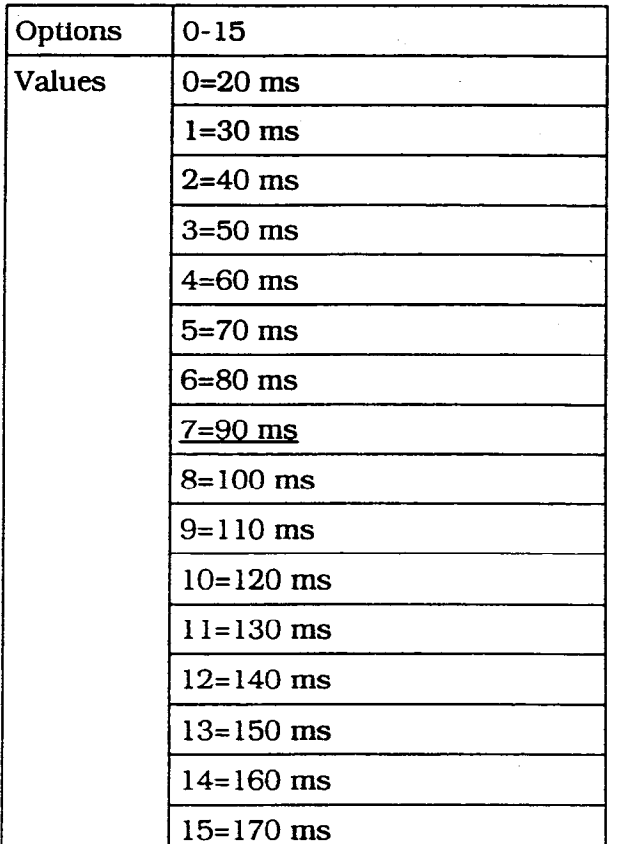

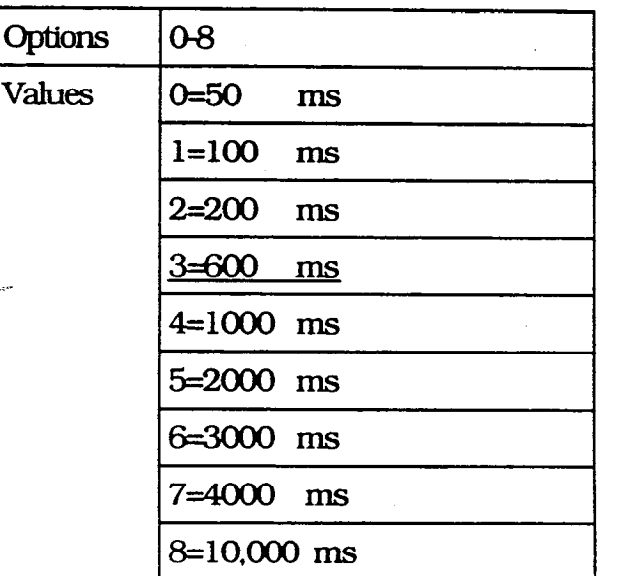

## **NOTE:**

For changes to this parameter to take effect, the system must be powered down. then back up.

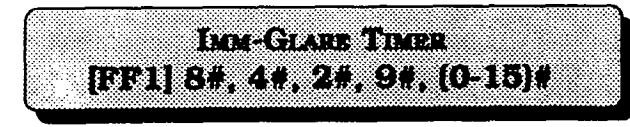

Aglare is a conflict between an incoming call and an outgoing call.

When immediate-start signaling is used, this timer detennines how long the system searches for an incoming call before connecting a station user to a trunk channel. The timer begins when the station goes

offhook. If this parameter is set to "0" (non glare), the DBS does not check for glare. Therefore, if a trunk call is coming into a station that is going offhook, the station does not ring but is connected to the incoming call automati cally.

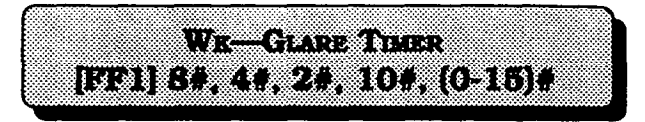

A glare is a conflict between an incoming call and an outgoing call.

Whenwink-startsignalingis used, the timer determines how long the system.searches for an incoming call before connecting a station user to a trunk channel.

The timer begins when the a wink is received.

lf this parameter is set to 0 (non glare) and a trunk call is coming into a station that is going offhook, the station does not ring but is connected to the incoming call automatically.

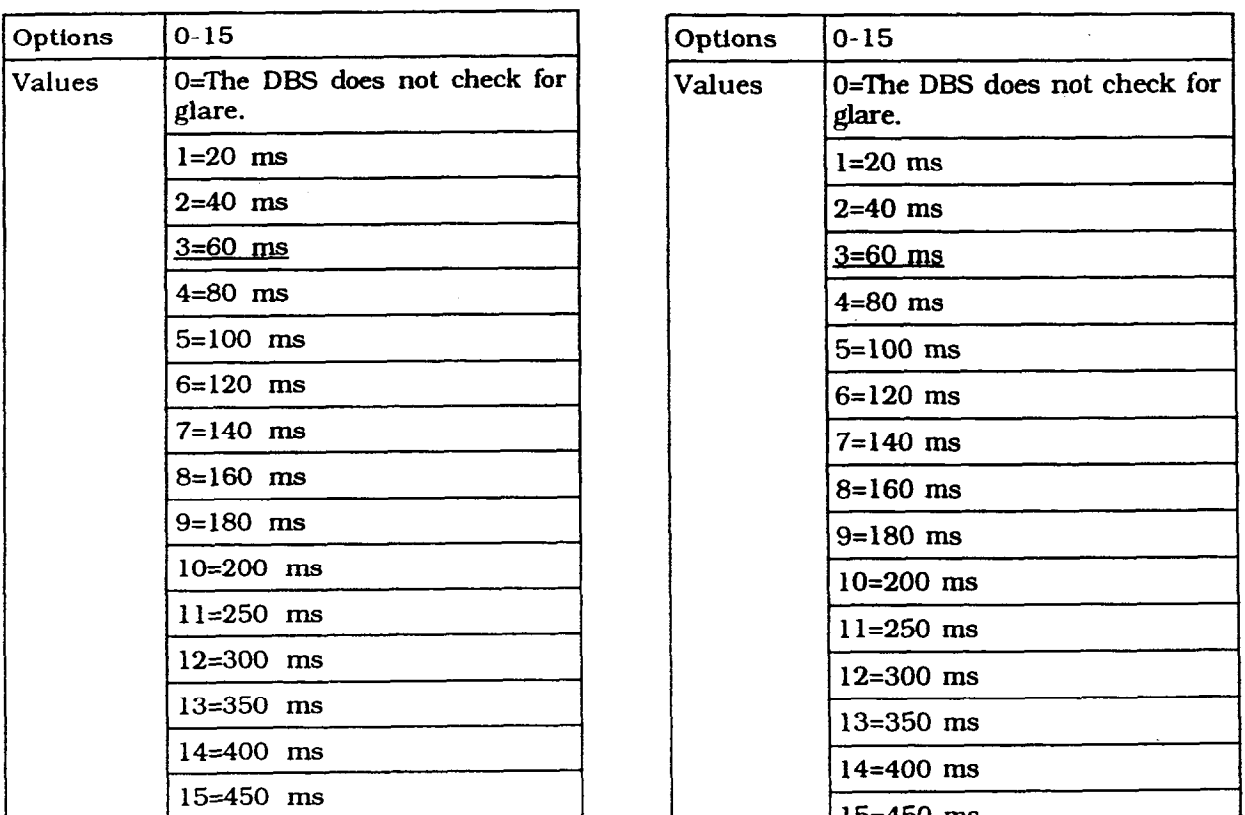

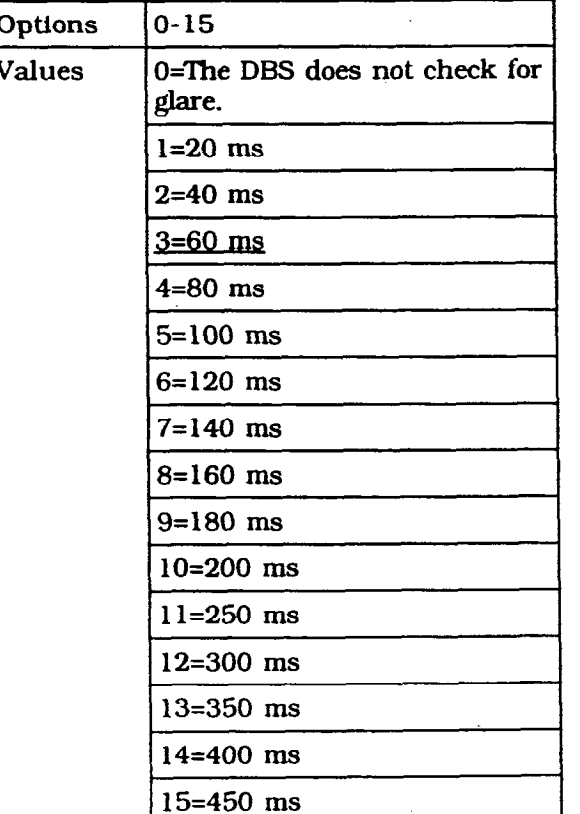

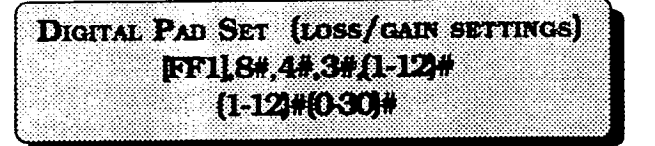

Adjusts the volume of connections made via the Tl. In this parameter, the first "(1-12)" represents the receiving circuit type. The second "l-12" represents the sending circuit type. "0-30" represents the pad number. The volume settings are controlled by changing a pad number, which in turn changes the loss or gain of the connection. In most cases, the default pad settings do not need to be changed. If the volume level of a connection is unsatisfactory, include the receiving and sending circuit types in the command, then adjust the volume by assigning a new pad number.

Figure 1 shows the numbers used to identify each circuit type.

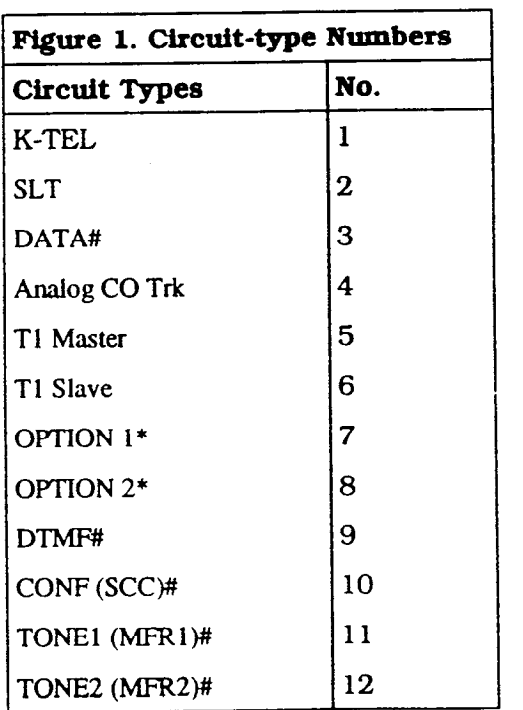

Figure 2 shows the default values for the most common Tl connections.

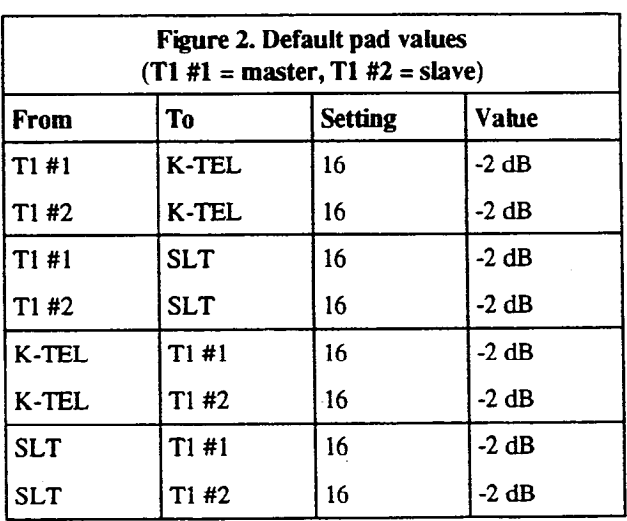

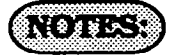

#Circuit Types 3 and 9-12 are reserved for future use.

\*Options 1 and 2 can be used to assign unique PAD levels to circuits that require special volume levels. For example, if an OPX station needs a higher volume level than other SLTs, the OPX station could be defined as an Option 1 circuit type.

The following table lists the adjustments provided by each pad number.

### Section 400 FF1 DBS Programming Instructions Issue 2 July 1993 CPC-A / 3.0, CPC-B / 2.0 / 3.0 / 4.0

 $\left($ 

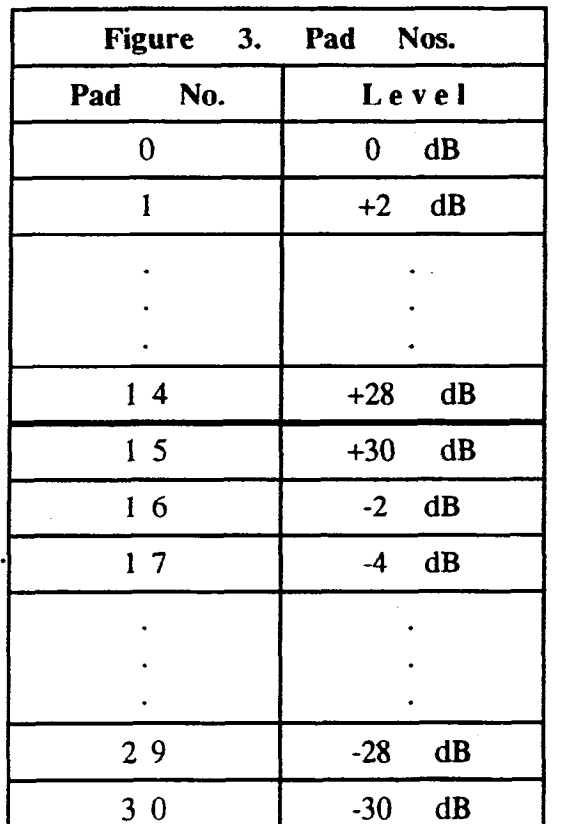

### **Example**

If calls to SLTs via a master Tl have low volume levels, the PAD level for connections from the master T1 to all SLTs can be changed.

By referring to Figure 2, you can see that the default pad setting for connections

from the master Tl to all SLTs is 16. You can also tell by Figure 2 that the default pad value for setting 16 is -2 dB. To raise the volume by 2 dB, you can change the pad value to 0. (As you can see from Figure 3, the dB level for value 0 is  $0$  dB.)

The following example shows the pro $r_{\rm r}$  or  $r_{\rm r}$  required to change the value to .  $0 dB$ :

FF1 8# 4# 3# 2# 5# 0#

2=Circuit type number for SLTs (Figure 1). 5=Circuit type number for the Tl in the master cabinet (Figure 1). O=Pad number for 0 dB loss/gain (Figure 3).

### **T1 MASTER AND SLAVE SETTINGS TRIINK CONFIGURATION**

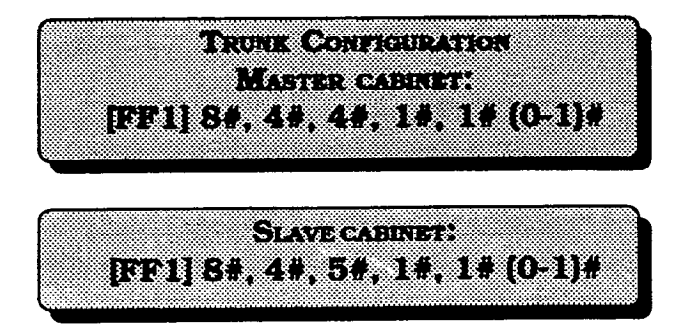

Specifies the trunk combinations used in the DBS.

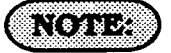

For changes to this parameter to take effect, the system must be powered down, then back up.

### **0,**កុះសារ

0=Analog only l=Tl and analog trunks

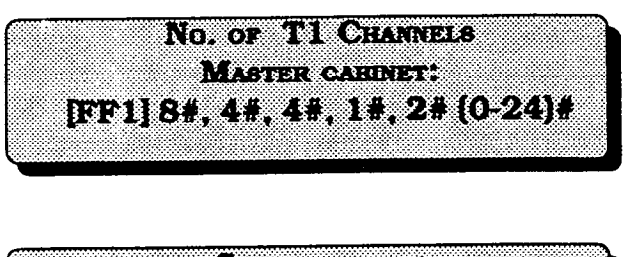

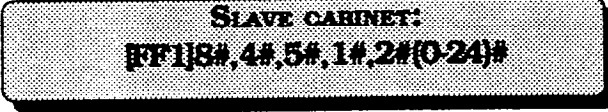

Determines how many Tl channels are used.

Though each Tl Interface provides 24 trunk channels, Tl trunks do not increase the overall trunk capadty of the DBS. Each Tl channel subtracts from the total number of analog trunks that can be installed. Fur-

thermore, the number of analog trunks that can be used is always decremented in quantities of 8.

For instance, if you're installing a Tl in a DBS 96 and you only want to use 12 Tl channels, the logical: number of analog trunks thatwould be available is 20 (32 - 12  $= 20$ 

However, because the number of analog trunks must be decremented in quantities of 8, the actual number of analog trunks that can be used is 16:

(32 total trunks - 16 (two 8-trunk increments $= 16.$ 

See Installation (Section 300) for a list of possible Tl and analog trunk channel combinations.

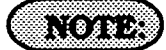

For changes to this parameter to take effect, the system must be powered down, then back up.

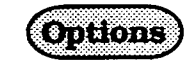

O-24 (0)

Section 400 FFl Issue 2 July 1993

**TRUNK SIGNALING** i  $\mathbb{R}^3$  , and  $\mathbb{R}^3$  , and  $\mathbb{R}^3$ Martin Kommund [FF1] 8#, 4#, 4#, 1#, 3# (0-1)# SK. TARIHI 1091 87.47.57. 17.37.0511

Selects the framing format used by the Tl . The framing format must match what is offered by the CO.

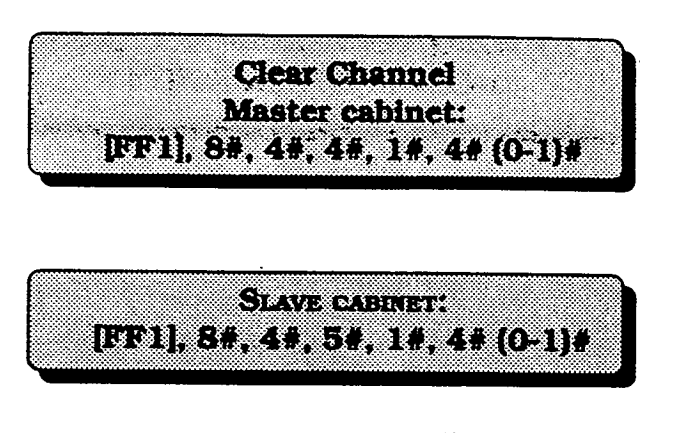

Selects the clear channel format used by the Tl. The clear channel format must match what is offered by the CO.

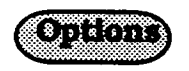

O=AMI (AMI stands for alternate mark inversion.)

l=B8ZS (B8ZS stands for Binary 8-Zeroes Suppression.

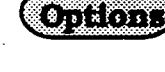

0=SF (Superframe, which is also known as D4. The superframe consists of 12 frames, with each frame incIuding 193 bits. Each frame is separated by a framing bit.)

l=ESF (Extended Super Frame. An extended super frame consists of 24 frames, thereby doubling the length of the super frame (SF) format. ESF also supports monitoring and maintenance capabilities that are not available with the SF format.)

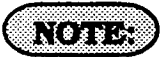

For changes to this parameter to take effect, the system must be powered down, then back up.

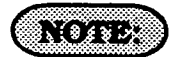

For changes to this parameter to take effect, the system must be powered down, then back up again.

i

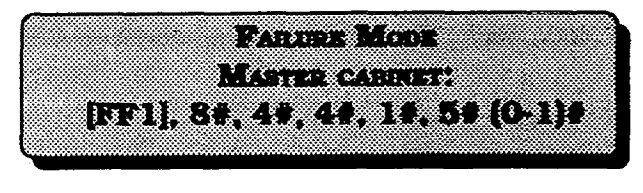

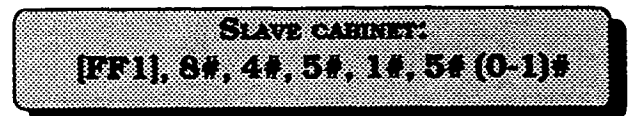

kalarms. A private network.

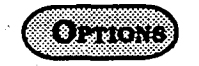

 $0=$ **Mode 1** (T1 stays in operation even if errors are detected.)

 $\langle g_{\rm{th}} \rangle = 1.75 R_{\star}$ 

 $l = Mode$  2 (T1 shuts down if errors are detected.)

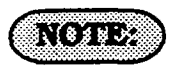

For changes to this parameter to take effect, the system must be powered down, then back up.

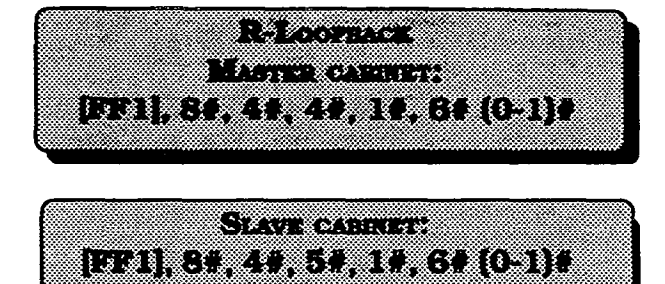

Determines the way the system responds to This parameter only applies to a DBS within

If the remote loopback parameter is turned on, the DBS can receive a loopback command from another DBS.

Forexample,forDBS"A"toreceivealoopback command from DBS "B," this parameter must be turned on at DBS "A." DBS "B" would initiate the loopback by entering the "Remote Loopback" command.

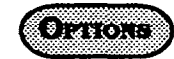

 $Q=NQ$  (The system does not respond to loopback signals.)

l=Yes (The system does respond to loopback signals.)

section 400 FFl Issue 2 July 1993

€

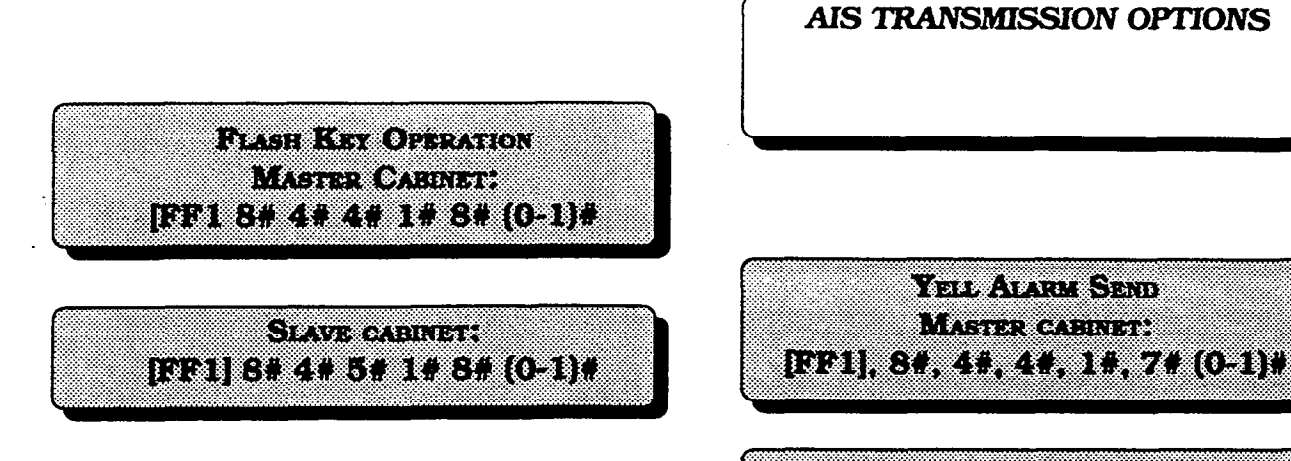

In the current version of DES Tl, a "switchhook flash" releases and resizes the T1 line.

Determines whether the DES sends a yellow alarm signal to the CO.

**SZVACERSK** ET 1, 84, 44, 54, 14, 74, 05 14

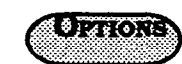

O=No  $l = Yes$ 

OZICI I

O=Release and reseize

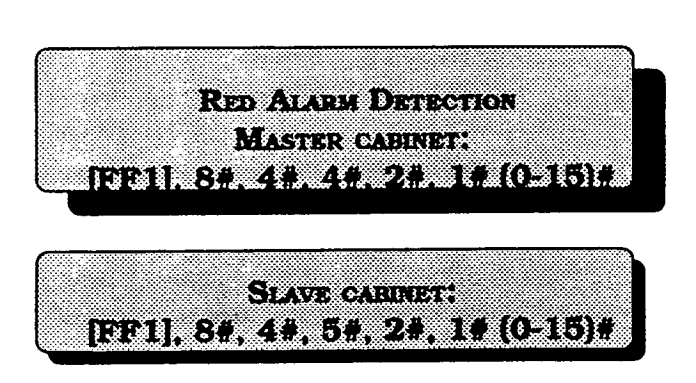

The default value for this parameter is determined by network specifications. It should not be changed.

Lfared alarmoccurs. theCFALEDontheT1 card lights. Also, if the "Red Alm Relay" parameter is turned on, the alann relay on the Tl MDF card closes.

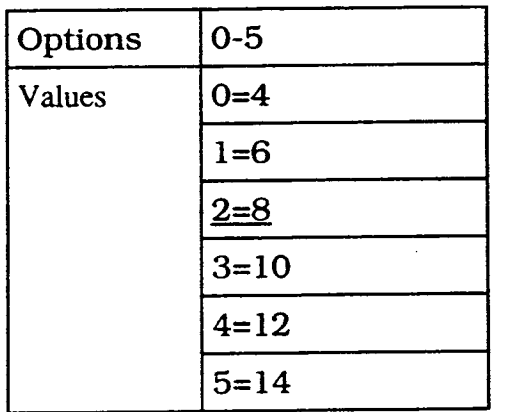

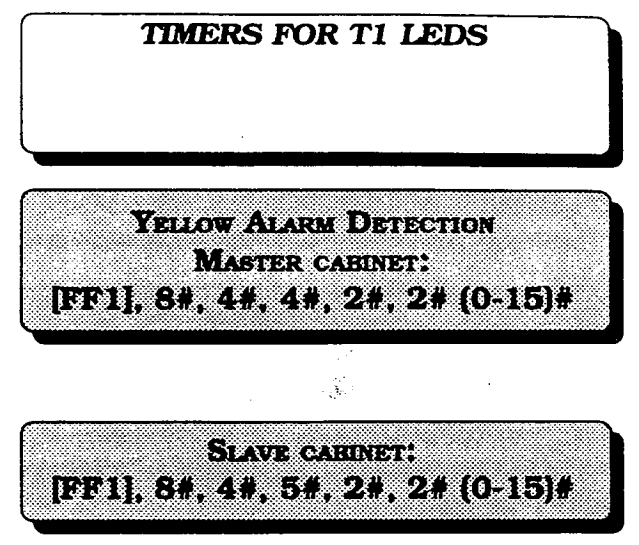

Determines how long a yellow alarm signal must be on before the system detects a yellow alarm. When a yellow alarm occurs, the YEL LED on the Tl card lights. Also, if the 'Yel Alm Relay' parameter is turned on, the alarm relay on the Tl MDF card closes.

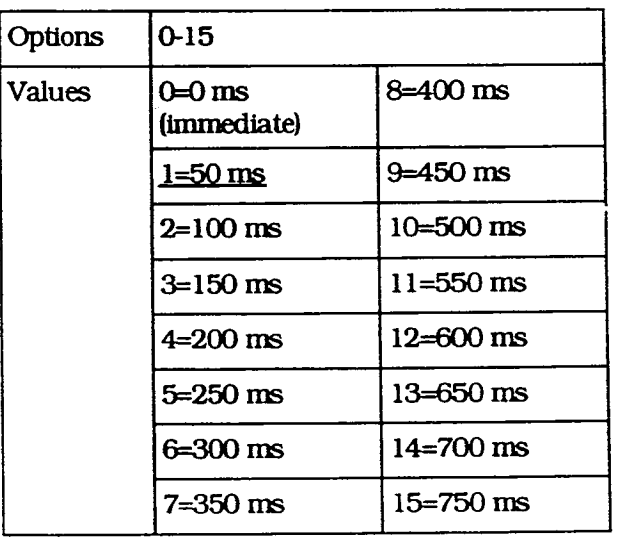

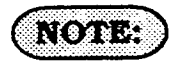

For changes to this parameter to take effect, the system must be powered down, then

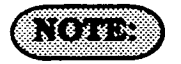

For changes to this parameter to take effect, the system must be powered down. then back up.

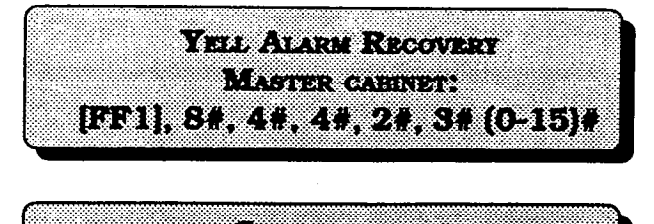

SAY TARA 1931, 31 23 24 35 27 28 29 30 31 3

Determines how long the DBS tries to recover from a yellow alarm before it re-syncs the Tl trunk.

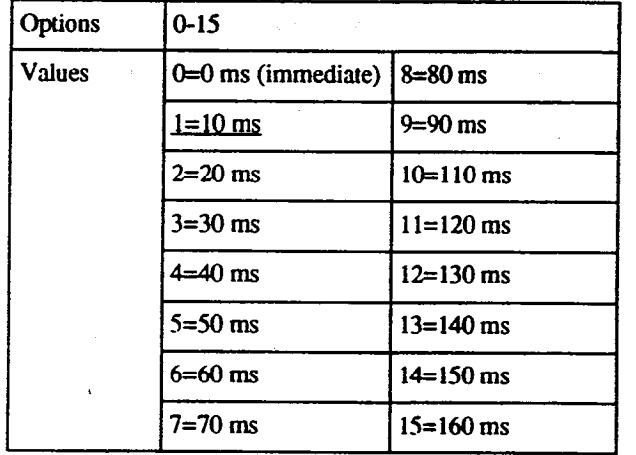

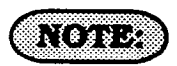

For changes to this parameter to take effect, the system must be powered down. then back up.

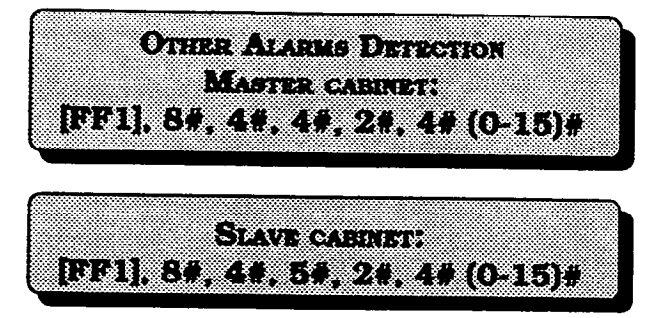

Determines how long an out of frame (OOF), loss of signal, sync loss, or AIS signal must be on before the system generates an alarm. lfan OOF, sync loss, or AIS alaxm occurs, a corresponding LED on the Tl card lights. (Sync loss alarms light the SLIP LED.) The alarm relay on the T1 MDF card will also close ifthe corresponding relay parameter is turned on.

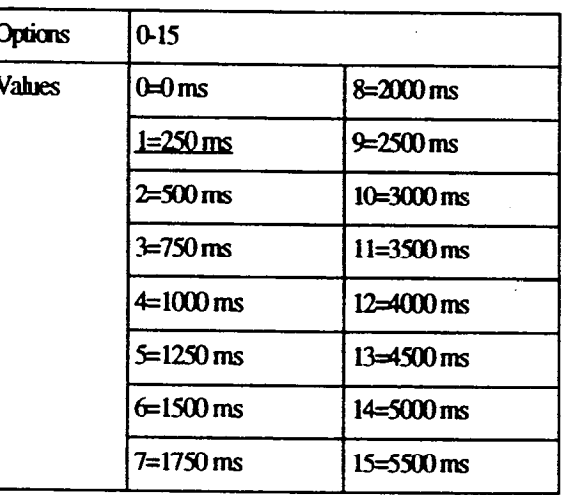

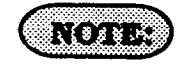

For changes to this parameter to take effect, the system must be powered down. then back UD.

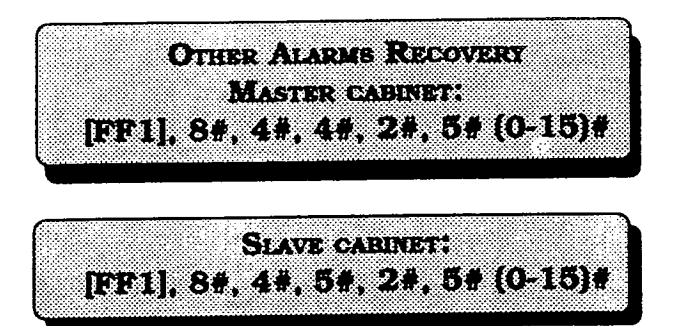

Determines how long the DBS tries to recover from an out-of-frame (OOF), Loss of Signal, Sync Loss, or AIS alarm before it resyncs the Tl trunk.

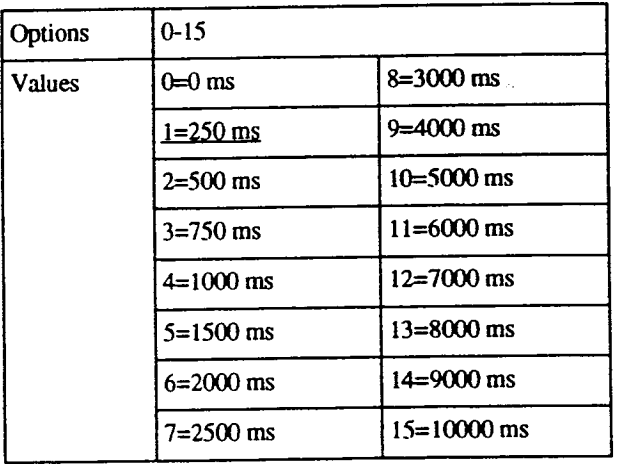

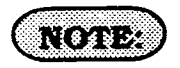

For changes to this parameter to take effect, the system must be powered down, then hack up.

### ERROR COUNTERS FOR T1 ALARM **KEYS**

The following counters determine when FF alarm keys light. FF alarm keys light when an error counter exceeds the spectied number within 24 hours. FF alarm keys can indicate the following types of alarms:

Red alarms Loss of signal alarms sync loss alarms Yellow alarms slip alarms Frame loss alarms

The alarm keys can be assigned to any key telephone. However, the keys onlywork on a non-attendant phone that has the programming authorization code (#98 9999) activated. With attendant phones, the keys work whether or not the programming authorization code is activated.

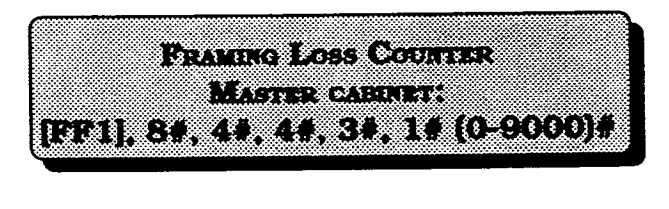

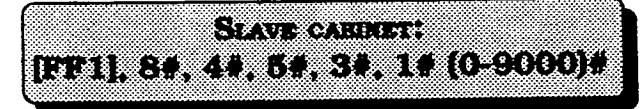

Determines how many frame losses occur before a Frame Loss Alarm key is lit. The key lights when the counter exceeds the specified number within a 24-hour period.

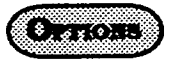

0-9000/24 hours (9000)

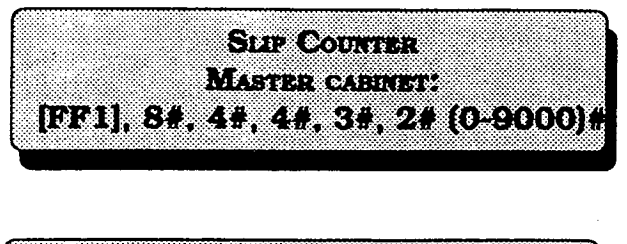

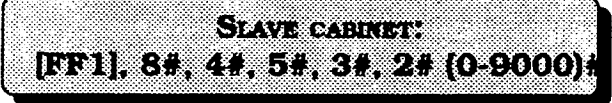

Determines how many slips occur before a Slip Loss Alarm key is lit.

'Ihe key lights when the counter exceeds the specified number within a 24-hour period. This parameter also determines the number of slips that can occur before the system switches to the next clock source. When the system switches to the next clock source, the slip error counter for the first clock  $0-9000/24$  hours  $[9000]$ source is reset.

Slips are losses of data bits due to fixming errors.

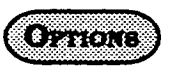

0-9000/24 hours (9000)

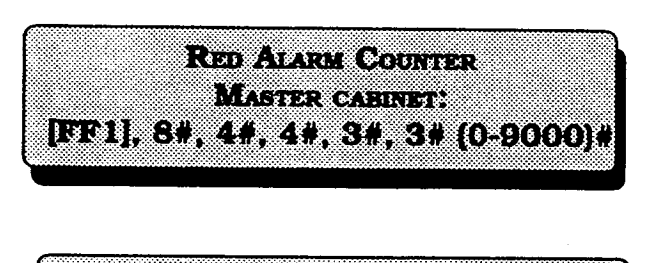

**SAVE CARDINAL** [EF1], 8#, 4#, 5#, 3#, 3# (0-9000)#

Determines how many red alarms occur before a Red Alarm key is lit.

The key lights when the counter exceeds the specified number within a 24-hour period.

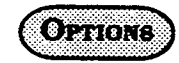

**LOSS OF SIGNAL COUNTER Satel Article Countries MASTER CABINET!** Matham Roman (1988) IEF11, 8#, 4#, 4#, 3#, 4# (0-9000)# [EF1], 84, 44, 44, 35, 54 (0-9000) STV REUGLAR SAY TANKIYA [EF1], 84 47, 54, 37, 54 (0-9000)# [EF1], 84, 44, 54, 34, 44, (0-9000)

Determines how many instances of signal Determines how many instances of sync loss occur before a Signal Loss Alarm key is loss occur before a Sync Loss Alarm key is lit. lit. The key lights when the counter exceeds the

The key lights when the counter exceeds the specified number within a 24-hour period. specified number within a 24-hour period.

 $\bullet$  . The  $\circ$ 

0-9000/24 hours (9000)

OROX

0-9000/24 hours (9000)

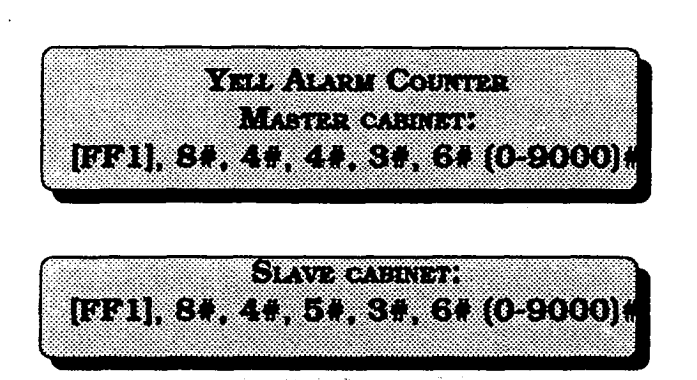

Determines how many yellow alarm indications occur before a Yellow Alarm key is lit. The key lights when the counter exceeds the specified number within a 24-hour period. (See instructions on programmingT1 alarm keys.)

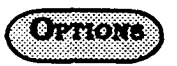

0-9000/24 hours (9000)

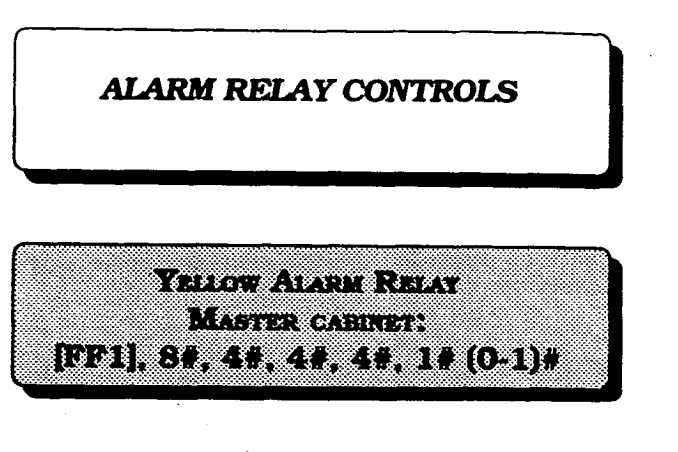

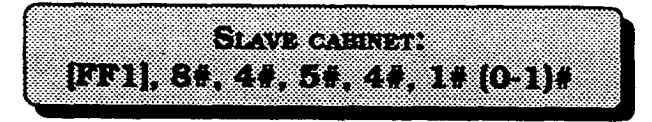

Determines whether the system closes the alarm relay on the Tl MDF card in the event of yellow alarms.

f-

i

The alarm relay can be connected to an external alarm device such as a buzzer. The external alarm device must be purchased separately; it is not provided with the DBS Tl.

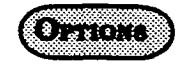

 $Q=$ Off (The alarm relay does not close.)

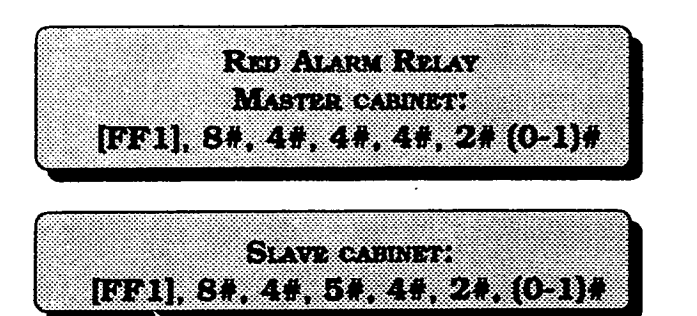

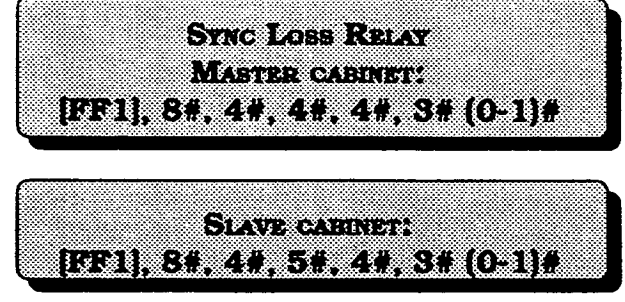

Determines whether the system closes the alarm relay on the Tl MDF card in the event of red alarms.

The alarm relay can be connected to an external alarm device such as a buzzer. The external alarm device must be purchased separately; it is not provided with the DBS Tl.

A red alarm indicates a loss of frame (OOF) or loss of signal has continued for over 2.5 seconds.

Determines whether the system closes the alarm relay on the T MDF card in the event of sync loss alarms.

The alarm relay can be connected to an external alarm device such as a buzzer. The external alarm device must be purchased separately; it is not provided with the DBS Tl.

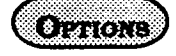

 $Q=$ Off (The alarm relay does not close; the alarm is not reported.)

l=On (The alarm relay closes, so the alarm is reported.)

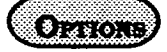

O=Off (the alarm relay does not close: the alann is not reported.)

l=On (Ihe alarm relay closes, so the alarm is reported.)

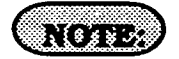

Sync-loss alarms result from clocking errors.
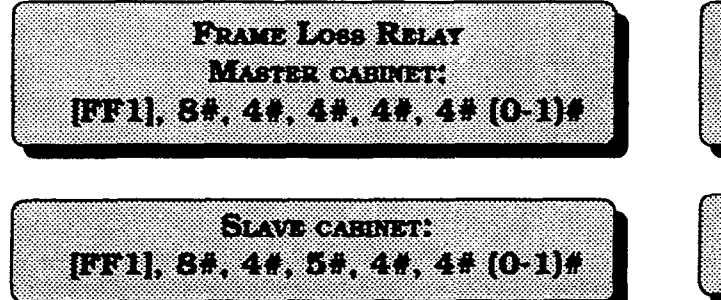

Determines whether the system closes the alarm relay on the T1 MDF card in the event of frame loss alarms.

The alarm relay can be connected to an external alarm device such as a buzzer. The external alarm device must be purchased separately; it is not provided with the DBS Tl.

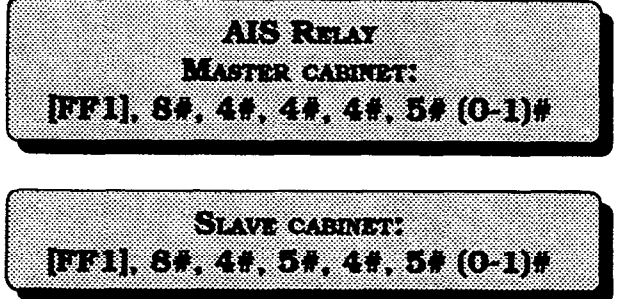

Determines whether the system closes the alarm relay on the T1 MDF card in the event of alarm indication signals.

An alann indication signal is comprised of all 1's and is unframed.

The alarm relay can be connected to an external alarm device such as a buzzer. The cxtemal alarm device must be purchased separately; it is not provided with the DBS Tl.

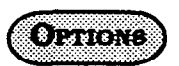

 $\overline{z}$ 

O=Off CIhe alarm relay does not close: the alarm is not reported.)

l=On (The alarm relay closes, so the alarms is reported.)

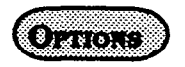

O=OB flhe alarm relay does not close; the alarm is not reported.)

l=On (The alarm relay closes, so the alarm is reported.)

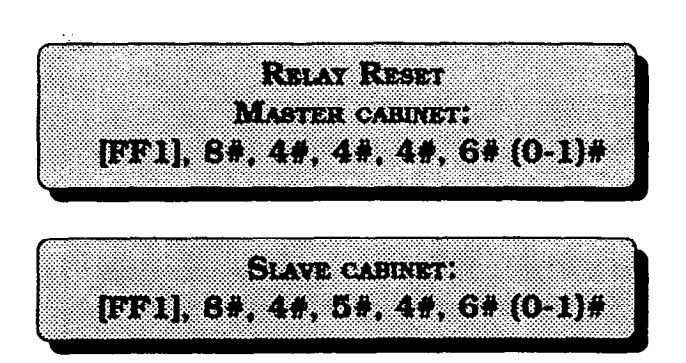

Determines whether the Tl alarm relay is cleared (opened) automatically or manuaJly. If cleared automatically, the relay is opened approximately one second after the alarm condition ceases.

Ifcleared manually, the relay can be opened by entering the Alarm Relay Clear code.

To enter the Alarm Relay Clear code, first enter the programming authorization code chtu uic programmig audionzauon couc<br>(#48 9999)

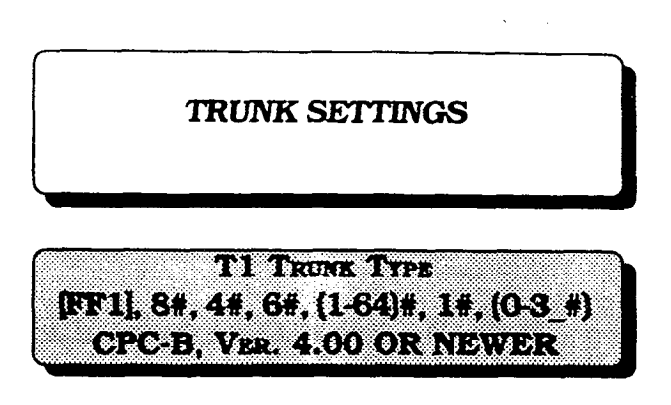

Determines what trunk type each Tl channel emulates.

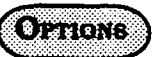

0=Loop start l=Ground start 1 2=Ground start 2 3=E&M

00 M

 $\mathbf{F}$  changes to take effects to take  $\mathbf{F}$ For changes to this parameter to take elect, the system must be powered down, then<br>back up.

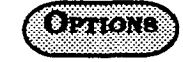

O=Auto <u>u=Auw</u>

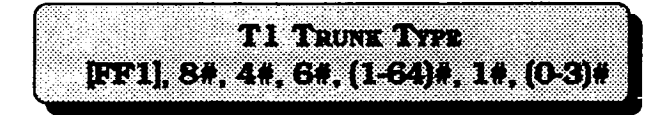

Deterrnines the type of trunk signaling that each Tl channel emulates.

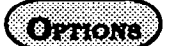

O=Loop start I=Ground start 1 2=Ground start 2  $3 = E$ &M

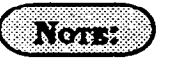

For changes to this parameter to take effect, the system must be powered down, then back up.

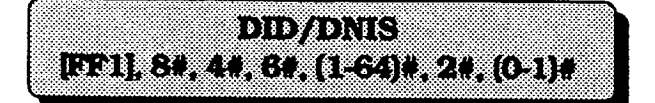

Determines if DID and/or DNIS is provided for a trunk. DNIS is available only with Tl . If DID is selected, the system uses a DID Numbers Table, which supplies 500 DID numbers. If DNIS is selected, the system uses aDNISNumbersTable, which supplies 500 DNIS numbers.

The DID NumbersTable canbe used for DID or DNIS. Therefore, ifall the numbers in the DNISNumbersTableareused, aT1 channel can be set to DID, and DIVE service can still be used.

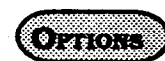

O=Not provided l=DID 2=DNIS

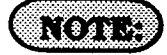

1. The DBSonlysupports 4-digit DID/DNIS numbers.

2. For changes to this parameter to take effect, the system must be powered down, then back up.

3. When the central office sends a DID/ DNIS call to the DBS. it first receives a wink from the DEB before sending the digits. Once the wink is received, the central office should wait at least 200 ms before sending the digits. It is the installer's responsibility to request the delay from the central office.

i

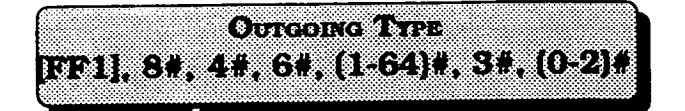

channels on outgoing calls.

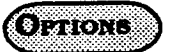

O=Immediate start l=Wink start 2=Dial-tone start

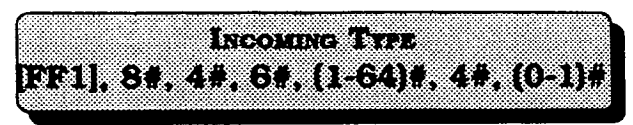

Determines the signaling class used by T1 Determines the signaling class used by T1 channels on incoming calls.

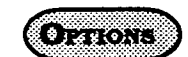

O=Immediate start l=Wink start

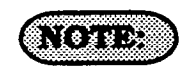

 $\sqrt{2}$ 

i  $\mathbf{r}$ 

For changes to this parameter to take effect, back up. the system must be powered down, then back up.

For changes to this parameter to take effect. the system must be powered down, then

f

f--

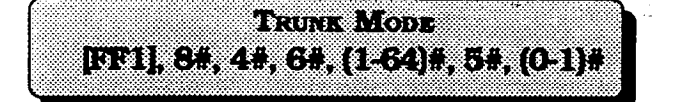

Determines whether T1 channels are used The robbed bit setting determines if ABCD

 $0$ ETRONS $^{\circ}$ 

O=Bothwav l=Outgoing only

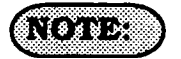

For changes to this parameter to take effect,<br>the system must be powered down, then

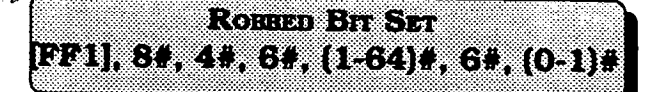

as outgoing only, or bothway. signaling is used. ABCD signaling robs bits from the T1 channels and uses those bits to transmit signaling information.

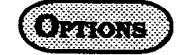

O=Off (ABCD signaling is not used.)  $l=On$  (ABCD signaling is used.)

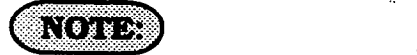

For changes to this parameter to take effect, back up. the system must be powered down, then back up.

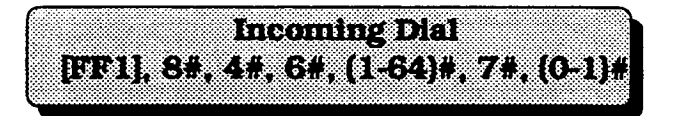

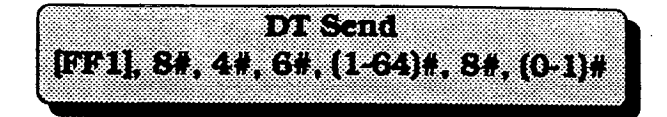

Determines whether the system expects DP Transmits dial tone from the T1 channel to or DTMF digits for incoming DID or DNIS another DBS within a private network. or DTMF digits for incoming DID or DNIS calls.

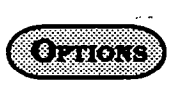

 $\mathcal{O}_{\mathcal{L}}(\mathcal{O}_\Lambda,\mathbb{R})$  $O=$ Off

 $l=On$ 

0=Dial Pulse (10PPS)  $l = D$ TMF

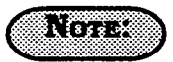

 $\left( \begin{array}{cc} \cdot & \cdot \end{array} \right)$ 

If "DTMF" is selected, the DBS must be equipped with an MFR card.

Section 400 FFl Issue 2 July 1993

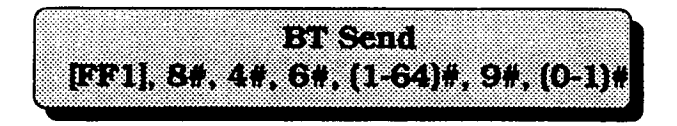

another DBS within a private network.

 $\mathbb{C}$  and  $\mathbb{C}$ 

[FF1], 8#, 4#, 6#, (1-64)#, 10#, (0-1)#

DA CELE

Transmits busy tone from the T1 channel to languist dial tone from the T1 channel to another DBS within a private network DBS stations.

 $\left( \begin{array}{c} 1 \end{array} \right)$ 

 $\left(\begin{array}{c} \circ \\ \circ \end{array}\right)$ 

 $\mathcal{L}_{\mathrm{in}}$ 

 $O=$  $l=On$   $0=Off$ 

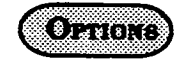

 $l=On$ 

DBS Programming Instructiona CPC-A / 3.0, CPC-B / 2.0 / 3.0 / 4.0

section 400 FFl Issue 3 July 1993

**. . . . . . . . . . . . . . . . .** [00] 3. 4. 6. (22) 113 (5) B

Transmits ringback tone from the T1 channel to the central office or another DBS within a private network.

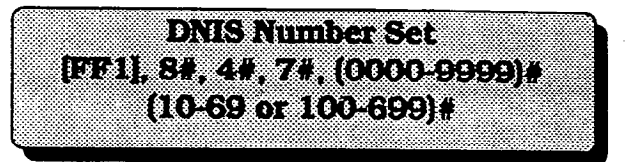

Associates a dialed number with a station.

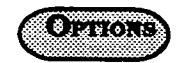

Associates a four-digit dialed number with a station number. DNIS is available onlywith the T1 Interface.

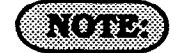

Stations are numbered using one of two patterns: 10-69 or 100-699.

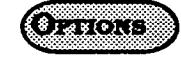

 $O=$ Off  $l=On$ 

#### DBS Programming Instructions CPC-A / 3.0, CPC-B / 2.0 / 3.0 / 4.0

## 3-2 CENTRAL OFFICE LINE PROGRAM SETTINGS

## CENTRAL OTFICE LINE PORT OPERATION [EE2], (1-64)#, 1#, (0 or 1)#

To set a central office line in service, or to remove it from service, this option must be used.

To set any central office line in service. enter:

#### [FF2], (DBS line port number)#,  $1#, 0#$  [FF2], (DBS line port number)#,  $2#, 0#$

To remove any central office line from service, enter:

#### [FF2], (DBS line port number)#,  $1$ #,  $1$ # [FF2], (DBS line port number)#,  $2$ #,  $1$ #

## $\sqrt{2}$

A steady, red LED on any FF key programmed as a line key, indicates an out-of-service line.

If a central office line is removed from service, a new caller to that line will hear a ring, but the DBS user will never be aware of the caller because ring assignments for the line will not function.

iniste (Atyleid (Dana) RER GENERAL OGGENERATION БУУНИЕ: : : : : : 27 10 00 30 11 11

To set a central office line for touch-tone or pulse dialing. (10 pulses per second), this option must be used.

To set any central office line for touch tone dialing, enter:

To set any central office line for pulse dialing, enter:

/

### $\mathbb{C}^{n}$

If a central oflice line port is used for a door-box adapter sensor, set the port for pulse dialing.

If the central office line port is designated as a ground start line ( $[FF2]-[1-64]-21$ ), it is imperative that the 48 volt external power supply be properly connected to the terminals on the DBS backplane. Misconnection of this power supply can result in serious damage to the DBS main cabinet. See DBS Installation Instructions manual (section 300). and Technote 1 (March 1991). for further information.

The flash and redial features will not operate if a line has been designated as "ground start\*. See technote 13 (March 1992) for further information.

I  $\ell \sim 100$  $\ddot{\phantom{a}}$ 

**ROSE I GRANDED TO BRIDE** Access rog GROUP "9" **DE LES LES LOCALS** 

To place a central office line in a group so that it can be one of many that can be automatically chosen for outbound dialing, this option must be used. When dialing a "9" from an SLT or digital extension, or pressing an FF key that is set as a pooled trunk key, any available line in the group will be accessed.

To not include a central office line to be a member of the "9" access group, enter: .- .:\ ,i

 $[FF2]$ , (DBS line port number)#, 3#, 0#

To set any central office line to be a member of the "9" access group, enter:

#### $[FF2]$ . (DBS line port number)#,  $3#$ . 1#

#### $\sqrt{2}$  $\sqrt{\frac{2}{3}}$

Set FFl option "LCR Access" for "Pooled Trunk Access" cdl. If this option is set for "LCR Access", central office line selection will default to pooled central office line access group 9, if all lines that could be used for "ICR Access" are busy.

The line selection is made from the highest line number in the group, to the lowest line number in the group.

**POOLED CENTRAL OFFICE LINE ACCESS FOR GROUPS "81-86"** 1662. 11.621. 14.91. 10.5. 117

To place a central office line in a group so that it can be one of many that can be automatically chosen for outbound dialing, this option must be used. When dialing an "81, 82.83, 84, 85 or 86" from 'an SLT or digital extension. or pressing an FF key that is set as a multiple central office (MCO) line key, any available line in the group wilI be accessed.

To set any central office line to be a member of the "81" access group, enter:

#### $[FF2]$ , (DBS line port number)#, 4#, 1#

-To 'set- any central office line to be a member of the "82" access group, enter:

#### [FF2], (DBS line port number)#,  $5#$ ,  $1#$

To set any central office line to be a member of the "83" access group, enter:

#### [FF2], (DBS line port number)#,  $6#$ ,  $1#$

To set any central office line to be a member of the "84" access group, enter:

#### [FF2], (DBS line port number)#, 7#, 1#

To set any central office line to be a member of the "85" access group. enter:

[FF2], (DBS line port number)#,  $8#$ ,  $1#$ 

To set any central office line to be a member of the "86" access group, enter:

### [FF2], (DBS line port number)#,  $9#$ ,  $1#$

To remove any central office line from any access group (81 through 86), enter:

#### $[FF2]$ , (DBS line port number)#,  $(4-9)$ #, 0#

# $6.78833$

The same trunks may appear in more than one line access group and include access group 9.

The line selection in a particular group is made from the highest available line number to the lowest available line number.

 $\frac{1}{2}$ ET2, (1.64), 104, (1.7, 2))

Each central office line port must be identified as a regular central office line, or PBX line.

To set the central office line type to central office, enter:

#### $[FF2]$ . (DBS line port number)#,  $10#$ .  $1#$

To set the central office line type to PBX, enter:

#### [FF2], (DBS line port number)#, 10#, 2#

### $6.781823$

Toll restriction settings can be affected by this setting.

If a central office line port is used for a door-box adapter sensor, set the port for pulse dialing.

If the central office line port is designated as a ground start line [FF2]-21#. it is imperative that the 48 volt external power supply be properly connected to the terminals on the DBS backplane.

#### Misconnection of this power supply can result in serious damage to the DBS main cabinet.

See DBSlnstallation Instructions manual (section 300). and Technote 1 (March 1991). for further information.

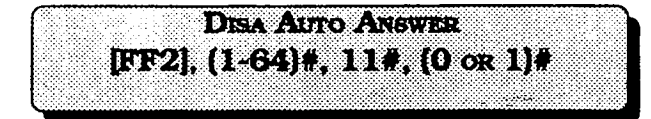

To set a central office line(s) to automatically provide DiSAtone upon connection with an inbound caller, this option must be set.

To set any central office line to provide a DISA tone when connected to a new inbound caller, enter:

#### $[FF2]$ , (DBS line port number)#,  $11#$ ,  $1#$

To set any central office line so that it does not provide a DISA tone when connected to a new inbound caller, enter:

#### $[FF2]$ , (DBS line port number)#,  $11#$ , 0#

## $\mathbb{C}$ oy x $\mathbb{R}$

i

To set automatic DISA start and end times, see [FF2] 19#, and 20# program addresses, and the DISA code program address at [FFl], 6#.

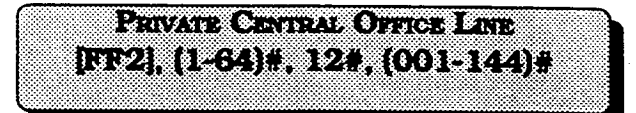

Any extension can be set with a private central office line(s). A number of private lines can belong to one extension, but the same private line cannot be set on multiple extensions.

To set extension port 15 for central office  $line 12$  to be a private central office line(s), enter:

#### pF2], lS#, 12#, 12#

To reset anv extension to the default initialized private line value. press [FF2]. (DBS line port number)#, 12#. ICONFI, ION/OFFI.

# (NOTES)

An incoming call on a private line will only ring on one extension.

Once the private line option is set, other. extensions cannot make outbound calls or receive inbound caIls on that line.

If the private line setting is disabled, calls cannot be made or received on that line(s) without manually reprogramming the toll restriction options of an extension(s) to which the line should now appear.

In DBS installations using the CPC-A card, the highest extension port number that can be used is 72.

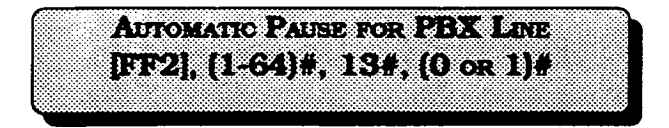

To set an automatic pause during dialing on a central office line defined as PBX, this option must be used.

To set the automatic pause on line 15 for example, (once line 15 is defined as a PBX). enter:

### [FF2],  $15#$ ,  $13#$ ,  $1#$

To disable the automatic pause on line 12 for example. (once line  $12$  is defined as a PBX), enter:

### [FF2], 12#, 13#, 0#

### $(1000)$

See [FFl], 3.# 12# program option, for the timer used for this pause.

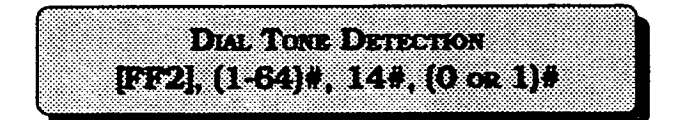

To define whether dialed digits will be outpulsed after dial tone has been detected, or not, this option is used.

To outpulse dialed digits only after dial tone is detected, enter:

### [FF2], (DBS line port number)#,  $14#$ ,  $0#$

To outpulse dialed digits according to the system dial pause timer, enter:

### $[FF2]$ , (DBS line port number)#, 14#, 1#

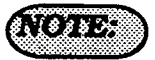

If this option is not set, the dialed number is outpulsed according to the system dial pause time.

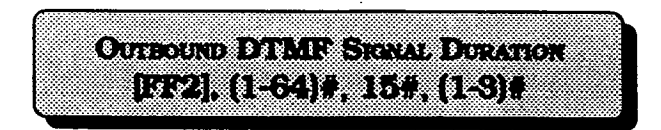

To increase the duration of the MMF signal when making an outbound call, use this feature.

To set the on/off duration of an outbound DTMF signal to 75 ms. on and 50 ms. off. enter:

 $\bigwedge$ 

#### $[FF2]$ , (DBS line port number)#, 15#. 1#

To set the on, off duration of an outbound DTMF signal to 125 ms. on and 125 ms. off. enter:

#### [FF2], (DBS line port number)#,  $15#$ ,  $2#$

To set the on/off duration of an outbound DTMF signal to 250 ms. on and 250 ms. off, enter:

### [FF2], (DBS line port number)#,  $15#$ ,  $3#$

**FREDERIC ALL DATE AND STREET STATE**  $(20.12, 30.01)$ 1532 (153) A 164 (03: 1) A

To allow a central office line(s) to be able to be used in an unsupervised conference call, this feature is used.

To disable line 22, for example, so that it cannot be used in aline to line conference, enter:

#### JFF2], 22#. 16#. O#

To set line 22 to be able to be used as one of the lines in a line to line conference. enter:

#### [FF2], 22#, 16#, 1#

# **ATABIA (ATAS) A LA SECOLA (PERSONAL** EF2], (1-64)#, 17#, (0-9)#

The ring pattem of each central oflice line can be set in one of nine patterns to provide easy recognition of different lines.

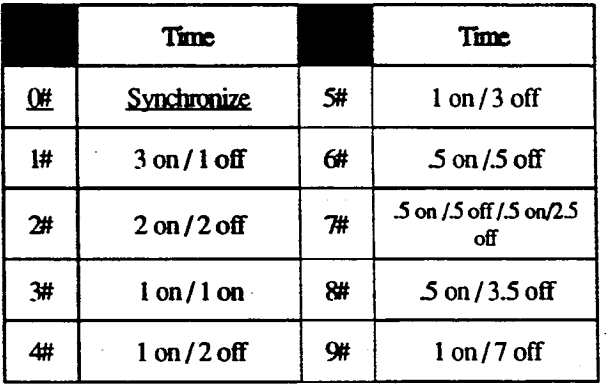

### NOIR

See [FF3], 13# program address to start a conference call.

A conferenced call will be disconnected if the call goes beyond the time set in unsupervised conference timer.

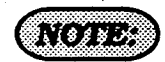

There is no change in the ring pattern for transferred calls.

### **ORIEN ORIGINAL CANDICALITY**  $\sum_{i=1}^{n} a_i$ **IS 22 N DECAMBER (CAISE)**

When a central office line call is disconnected. the central office sends a disconnect signal. The DBS needs to interpret all valid signals, so that the central office line can be disconnected from it. This feature provides this function.

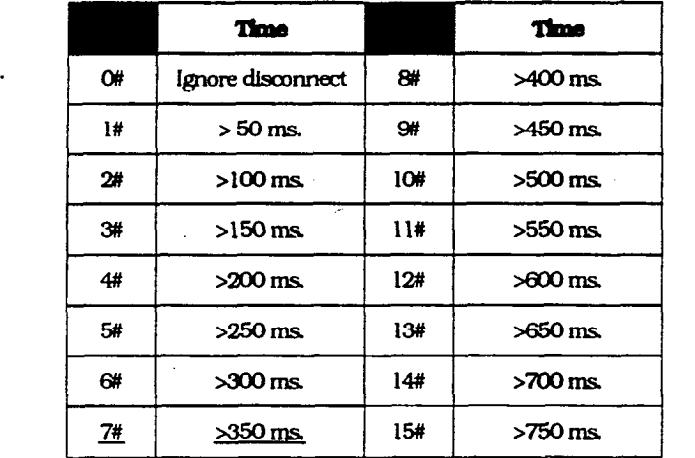

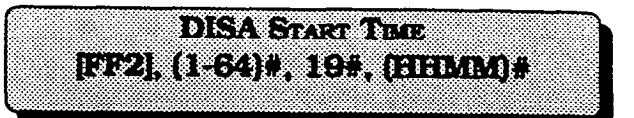

Any central office line that is set as a DISA line, can be set to start DISAoperation at a specified time.

To set a central office line that has DISA capability to start DISA operation at a certain time, enter:

#### [FF2], (DBS line port number)#,  $19#$ , HHMM#.

To reset DISA start time capability to the default initialized value. press [FF2]. (DBS line port number)#, 19#. ICONFl. ION/<br>OFFl.

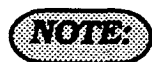

The start time is set in a 24-hour format without punctuation or a space between the hour and minute.

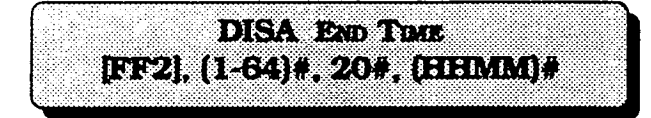

Any central office line that is set as a DISA line. can be set to stop DISA operation at a speclfied time.

To set a central office line that has DISA capability to stop DISA operation at a certain time, enter:

#### fFF2], (DBS line port number)#, 20#, HH.MM#.

To reset DISA stop time capability to the default initialized value. press IFF21. (DBS line port number) $\frac{1}{k}$ , 20#. [CONF].  $|ON/$ OFFI.

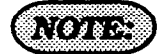

, $\leq$   $\searrow$  $\overline{\phantom{0}}$ 

> 'Ihe stop time is set in a 24-hour format without a space between the hour and minute.

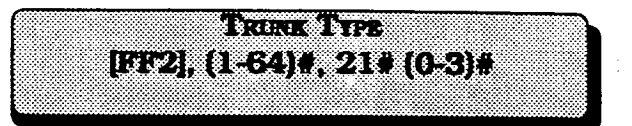

Determines whether the trunk circuit is ananaIogloopstart, analogground start, analog DID, or Tl.

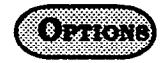

O=Loop start l=Ground start  $2 = DID$  $3=$ Tl

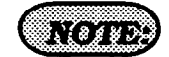

For changes to this parameter to take effect, the system must be powered down, then back up.

**LIDE SINGLY CROONES STATED AND** EP2 (1:34) 214 (05:1) (CRC-Bossel, Horouga)

Any central office line position in the DBS can be set as either a loop-start or ground-start circuit.

To set central office line position 3, for example, as a loop start line, enter:

#### [FF2],  $3#$ ,  $21#$ ,  $0#$

To set central office line position 7, for example, as a ground start line, enter:

#### pF2],7#,21#, l#

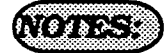

Ground. start line capability is available only with CFC-B configurations.

If a ground-start trunk(s) is enabled, [FF1],  $3#$ ,  $20#$  and  $21#$  program addresses must be set.

Trunk card VB 43531 is also required. The DBS must be turned off, then turned on to set any change that is made in this program option.

If a central office line port is used for a door-box adapter sensor, set the port for pulse dialing.

If the central office line port is designated as a ground start line in this program address, it is imperative that the 48 volt external power supply be properly connected to the terminals on the DBS backplane.

Misconnection of this power supply can result in serious damage to the DBS main cabinet.

See DBS installation Instructions manual (section 300). and Technote 1 (March 1991), for further information.

The *flash* and redial features will not operate if a line has been designated as ground start". See technote 13 (March 1992) for further information.

**TAME DAY** 

 $\lesssim 10^6$ 

**FREE REPAIRS AND LOT AND PROPERTY** [52] (164) 77. (0-2) **(exercity of the computa** 

Any central office line position in the DBS can be set as either aloop-start, ground-start or DID circuit.. Loop start lines are the most common type of central office line. Ground start lines perform similarly, except they provide the" most reliable connection between the Central office and DBS, in terms of positive disconnect signals and no possibility of line crashes or 'glare". Direct Inward Dialing lines are beneficial in that the central office can place multiple inbound calls, with different numbers, over the same circuit. Also, these numbers can be programmed to appear on multiple DBS extensions. DID circuts can only be used for inbound calls.

To set central office line position 3, for example, as a loop start line. enter:

#### $[FF2], 3#, 21#, 0#$

To set central office line position 7, for example, as a ground start Iine, enter:

#### pT2],7#,21#, I#

To set central office line position 14, for example, as a Direct Inward Dial line, enter:

[FF2], 14#, 21#, 2#

### $\Omega(2)$  )  $\sim$

Ground start line capability is available only with CPC-B configurations.

If a ground start line(s) is enabled. [FFl] 3#. 20# & 21# adresses must be set. When a ground start card is in use, the ports on that card can be configured as

either ground or loop start lines. Trunk card VB 43531 is also required.

'Ihe DBS must be turned off. then turned on to set any change that is made in this program option.

If a central office line port is used for a door-box adapter sensor, set the port for pulse dialing.

If the central office line port is designated as a ground start line in this program address, it is imperative that the 48 volt external power supply be properly connected to the terminals on the DBS backplane.

If DID is chosen, check the  $[FF2] 22#, 23#,$ 24# & 25# adresses.

DID circuits involve the use of a dedicated DID card.

#### Misconnection of this power supply am result in serious damage to the DBS main cabinet.

See DBS Installation Instructions manual (section 300). and Technote 1 (March 1991). for further information.

The flash and redial features will not operate if a line has been designated as "ground start". See technote 13 (March 1992) for further information.

 $\left($ 

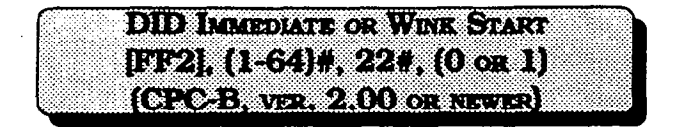

After connecting with a Central office, the DBS will wait 65 milliseconds before accepting the digits of a dialed number, or can be set to wait for a "wink" signal from a central office before accepting the digits of a dialed number.

To set the DID line to immediately accept the dialed number from the central office. enter:

#### $[FF2]$ . (DBS DID line port number)#,  $22$ #,  $0+$

To set the DID line to wait for the central office wink signal before accepting the dialed number from the central office. enter:

 $[FF2]$ , (DBS DID line port number)#, 22#, l#

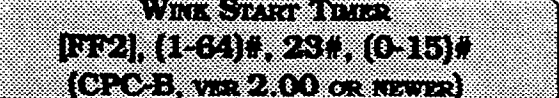

If "wink" signalling is used for the operation of Direct Inward Dialing line, a timer is required to be set. This timer sets the maximum time the DBS will wait before accepting the dialed digits from the central office.

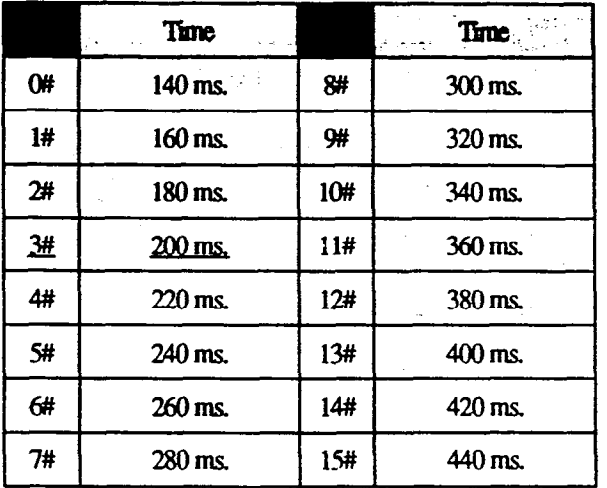

 $\sim 10$ 

#### ENTER CHANGE OF THE STREET [FT2], (1-64)#, 24#, (0-15)#  $(CPC-1, \forall k \ge 2,00$  or  $\forall k \ge 2$

Once the central office starts to send the dialed digits to the DBS over a DID line, it is necessary to be able to disconnect the line in the case of a transmission disruption.-The maximum amount of time that is allowed for the transmission of the digits is set with this feature.

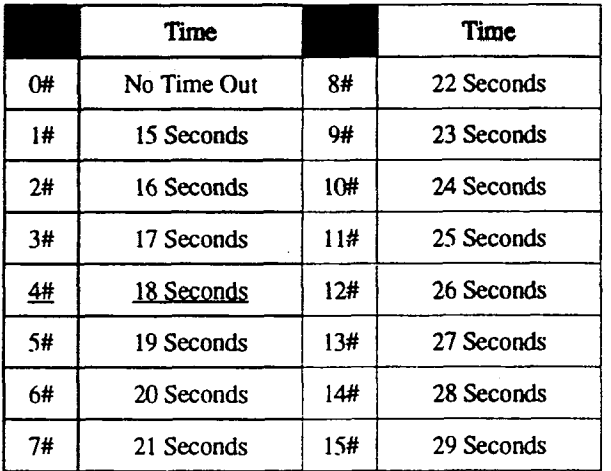

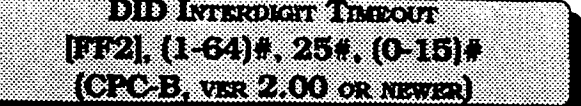

Once the digits begin to be outpulsed from the central office on a DID line, it is necessary to define the maximum allowable time between digits. This -feature sets the maximum allowable time between the outpulsing of digits from the central office, before a central office time out is assumed.

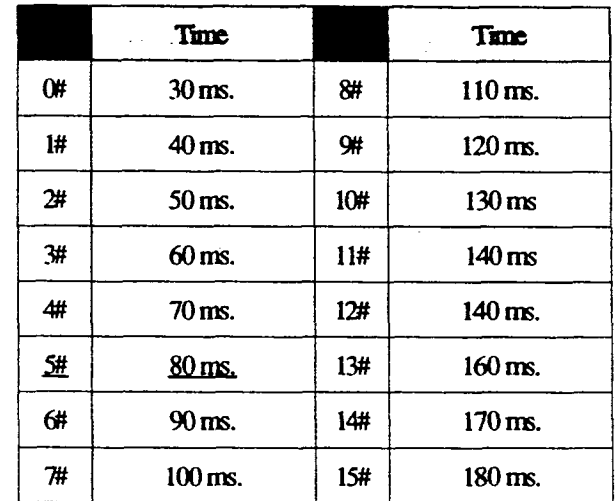

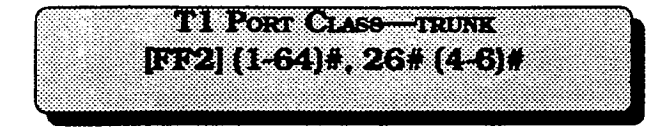

Assigns a port class to each trunk port that will access the Tl. Port classes are used to assign pad levels to connections made via the Tl. (Pad levels control volume.)

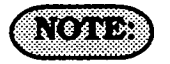

Figure 1 shows circuit-typenumbers. Circuit Apes 4-6 are used to assign port classes to trunks.

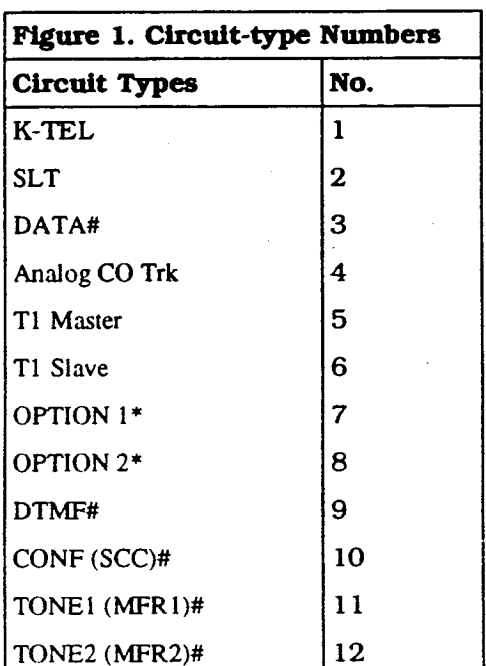

#### **IN ARTICLE (BREADTH)** 15321 (1464) #, 254 (446) # (CRCB No. 4.00 OR NSUR)

DBS trunks are assigned a default circuit type. based on whether they are analog or Tl. The circuit type is used with digital pad settings to determine the loss/gain settings for connections to the Tl (See 'Digital Pad Setting."). The Tl Port Class parameter is provided in case a specific trunk or group of trunks needs a unique pad level. For example, aT1 in a slave cabinet may be assigned as a 'circuit type 6." However, the circuit type for the Tl bunk port could be changed to 8 (Option 2). Once the port number is changed to circuit type 8, the pad levels for circuit type 8 could be changed to provide the correct volume setting.

 $\overline{C}$ 

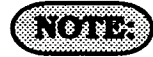

Circuit types are also provided for station ports. See Figure 1 for a definition of circuit types.

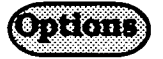

This programming parameter allows you to assign circuit types 1-12 to a trunk port. However, the default circuit type for a trunk port should only be changed to circuit type 7 or 8 (Options 1 or 2).

### 3-3 EXTENSION PROGRAM **SETTINGS**

**EXTENSION NUMBERS** [FF3], (1-144)#, 1#, (100-699 or 10-69)#

The choice of 2-digit or 3-digit extension numbers are assigned in this feature.

To set extension port 3 to extension number 333, for example, enter:

#### pF3], 3#, I#, 333w

To set extension port 4 to extension number 222, for example, enter:

#### FF31,4#, I#, 222%

To clear a DBS extension port number. press [FF3]. (DBS extension port number)#, 1#, [CONF].

### $\Omega$  (NOTES)

3-digit extension numbers must be used with 60 or more extensions.

See the [FFl], 12# program address to check the digit length that has been set in the DBS .

If an alternate attendant position is set, the extension numbers are as follows:

Attendant telephone 1: Extension 100 or 10.

Attendant telephone 2: Extension 101 or 11.

The default DBS extension numbers are 100 at port 1, 101 at port 2, 102 at port 3, etc. \_

Extension 100 cannot be assigned to a different port.

If extension 101 or 11 is deleted, the alternate attendant is canceled.

 $\mathbb{Z}_2$ 

ClearingtheextensionportnumberDOES NOT retrun it to its default value. Once an extension port number is cleared. the port is inoperative until an extension number is reassigned to it.

 $\mu_{\rm{H}}$  ,  $\mu_{\rm{H}}$  ,  $\sigma_{\rm{H}}$  ,  $\sigma_{\rm{H}}$ 

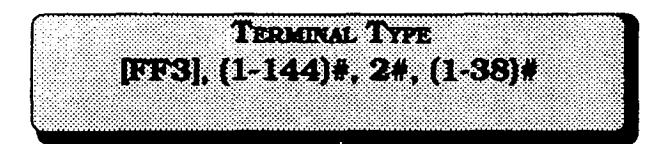

Some DBS extension ports are automatically configured as to the type of equipment, when the hardware is physically installed on the port. Terminal type designations are assigned to extension hardware as follows:

l#: Single-line telephone devices will automaticallyconfiguretheextensionport 2#: 16 key telephone devices will automatically configure the extension port 3#: 22 key telephone devices will automatically configure the extension port 4#: 34 key telephone devices will automatically configure the extension port 58: Future option

6#: Future option

7#: EM/24 device will automatically configure on the extension port

8#: OPX pulse device needs to be manually configured on the extension port

9<sup>#</sup>: OPX touch tone device needs to be manually configured on the extension port

lO#: Voice mail (non proprietary) devices that are conected to an analog extension port need to be manually configured on the extension port

ll#:DSSl (forextension lOOor 10)needs to be manually configured on the extension port

12#: DSS2 (for extension lOOor 10) needs to be manually configured on the extension port

13#: DSS3 (for extension 101 or 11) needs to be manually configured on the extension port

14#: DSS4 (for extension 10 1 or 11) needs to be manually configured on the extension port

15#: Voice mail (non proprietary with OPX) needs to be manually configured on the extension port

16# to 19#: DSS consoles 1-4 need to be manually configured on the extension port.. The Attendant feature package is available with the use of CPC-B, ver. 2.00 or newer, as a special EPROM set.

20#: Future option

21# to 28#: Proprietary ACD channels will automatically configure the extension ports

29#: Future option

**30#: Future option** 

31# to 38#: Proprietary Automated Attendant channels will automatically configure the extension ports

39# to 46#: Proprietary Voice Mail channels will automatically configure the extension ports

lfDSS1istobeinstalledonextensionport 2, for example, enter:

pF3].2#,2#,11#

<u>The default initialized value of a particular</u> extension port is based on the type of extension card that is installed in the DBS cabinet.

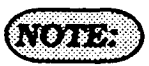

 $A_{\text{max}}$  manually setting types 11.14, or  $\left( \frac{1}{2} \right)$  $16-19$ , disconnect the modular text from 16-19, disconnect the modular jacks from<br>the devices and then reconnect them.

**TERMINAL TYPE** [FF3], (1-144)#, 2#, (0 or 1-19)# (CPC-B, ver. 3.00 OR NEWER)

Some DBS extension ports are automatically configured as to the type of equipment, when the hardware is physically installed on the port. Terminal type designations are assigned to extension hardware as follows:

#### **O#:** No assignment

1#: Single-line telephone devices will automaticallyconfiguretheextensionport 2#: 16 key telephone devices will automatically configure the extension port 3#: 22 key telephone devices will automatically configure the extension port 4#: 34 key telephone devices will automatically configure the extension port 5#: Future option

6#: Digital SLT telephone

7#: EM/24 device will automatically configure the extension port

8#: OPX pulse device needs to be manually configured on the extension port

9#: OPX touch tone device needs to be manually configured on the extension port

lO#: Voice mail (non proprietary) devices that are connected to an analog extension port need to be manually configured on the extension port

11#: DSS1 (for extension 100 or 10) needs to be manually configured on the extension port

12#: DSS2 (for extension 1OOor 10) needs to be manually configured on the extension port

 $13$ #: DSS3 (for extension 101 or 11) needs to be manually configured on the extension port

14#: DSS4 (for extension 101 or 11) needs to be manually configured on the extension port

15#: Voice mail (non-proprietary with OPX) needs to be manually configured on the extension port

16# to 19#: DSS consoles 1-4 need to be manually configured on the extension port. The Attendant feature package is available with the use of CPC-B, ver. 2.00 or newer, as a special EPROM set.

lfDSS 1 is tobeinstalledonextensionport 2, for example, enter:

#### [FF3], 2#, 2#, 11#

The default initialized value of a particular extension port is based on the type of extension card that is installed in the DBS cabinet.

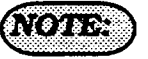

Aftermanuallysettingtypes 11-14, or 16- 19, disconnect the modular jacks from the devices and then reconnect them.

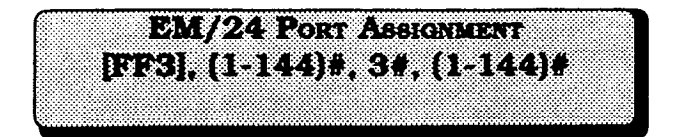

Define the EM/24 extension module hardware port number, then assign an extension port number that will be used with it. The first program entry relates to the EM/24 port number, the second program entry refers to the extension port that the EM/24 works with.

To set a port for the EM/24 to work with extension port 30, for example, enter: [FF3], 55#, 3#, 30#

To reset the use of an EM/24 on anv extension port to the default initialized value. press [FF3]. (DBS extension port number). 3#. lCONF1. ION/OFF1

### $(\sqrt{2}, \sqrt{2})$

When a change to the default key assignments is required on an EM/24, and CPC-B 2.0X series software prior to version 2.05 is being used, the program procedure must be done in the following order:

a. set the port that the EM/24 is on [FF3], (l- 144)#, 2#.

b. Reset the EM/24 by unplugging it and reconnecting it.

c. Proceed with key programming via [FF5], (l-144)#, (l-24)#.

When programming an EM/24 with CPC-B software versions newer than 2.11. this programming order is not required. SeeTechnote 15 (August 1992) for complete information.

After manually reprogramming an EM/24 when any version of CPC software is used, disconnect the modular jack from the device and then reconnect it.

**General Conservation of Action Conservation** [FF3], (1-144), 44, (0 or 1)#

If an extension is set for Least Cost Routing, the user must dial "9". or press an FF key that is set for the LCR function, in order to gain access to a central office line.

To set an extension port so that the dialing of a "9". or the necessity to press an LCR key is not needed. enter:

[FF3], (DBS extension port number)#, 4#. 0#

To set an extension port so that the dialing of a "9". or the necessity to press an LCR key is needed, enter:

### $[FF3]$ , (DBS extension port number)#, 4#.1#

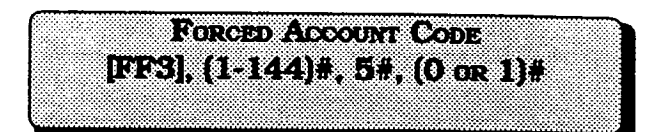

DBS extensions can be set so that central office-line calls can only be made after entering an account code. "I.

To set an extension so that an account code is not needed to make a central office line call, enter:

#### [FF3], (DBS extension port number)#. 5#.0#

To set an extension so that an account code is needed to make a central office line call, enter:

[FF3], (DBS extension port number)#, 5#, I#

VERHERH GERSTE, GOODHEE SONTES [EFS],  $(1-144)$ 4, 54,  $(0 \text{ or } 1)$ 4 (020-B v.R. 3.00 oranov)

DBS extensions can be set so that central office-line calls can only be made after entering a forced account code that is verified. Verification is enabled or disabled on an extension basis.

To set an extension so that a verified forced account code is not needed to make a central office line call, enter:

#### [FF3], (DBS extension port number]#. 5#. O#

To set an extension so that a verified forced account code is needed to make a central office line call, enter:

#### D31, @Bs extension port number)#, 5#, 1#

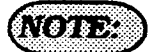

CPC-B versions 3.00 and newer, do not have the forced account code capability of earlier versions. All forced account codes have to be verified. The use of non forced, non verified account codes is still an option if stringent access to Central Office lines is not required.

 $\frac{1}{2}$  ,  $\frac{1}{2}$  ,  $\frac{1$ **ECSK(E144) + 64, 0000.00031** 

A 4-digit lockout code can be set on an extension to prevent unauthorized people from making central office line calls from the extension.

To set extension 100, with lockout code 452 1, for example, enter:

#### PF3],11y,6#,4521#

To reset a previously locked out extension to the default initialized value. press [FF3] (DBS extension port number)#, 6#, ICONFI, JON/OFFI.

 $(0, 0.01, 0.01, 0.01)$ [FF3],  $(1-144)$ ,  $7$ ,  $(0 \text{ or } 1)$ .

To be notified by a tone. when a new central office line call has arrived at an extension that is currently engaged in a conversation, this option must be set.

To disable extension 100, for example. for off hook signaling, enter:

#### [FF3],  $1#, 7#, 0*$

To enable extension 100, for example, for off hook signaling, enter:

# JFF3L I.#. 7#. l# pFe31. 1#,8#,0# ,' \

To reset any extension ports to the default <u>Foreset any extension ports to the detail.</u><br>initialized value, press IFF31, port#,  $7\#$ , and the CLEZA considiunt on automator 100. <u>Indianzed value, press in Fol. port#.</u>  $t$  for the OHVA capability on extension 100.<br>
conf#. [ON/OFF].

### $(0)$   $(0)$   $(0)$

This tone will not be sent during a conference call, while the called extension is on hold, or during a call on an central office line for which there is no line key on the telephone. The call waiting notification tone cannot

The off-hook signal volume and the off-hook signal pattern are separate settings. See program addresses [FF3], 15#, & 16#. When an off-hook tone is enabled on an extension. the extension will be excluded from any hunt group setting that may be enabled for it.

If a Voice Announce Unit (model VB-43708) is connected to the DBS off hook signalling  $(FF3], (1-144)$ #, 7#, 1#) must be enabled on allextensions. See Technote 14 (March 1992) for complete information.

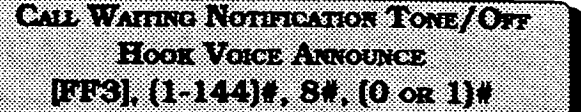

To send a tone from acaJling extension to an extension that is in use, this option must be set. A tone is not sent however, when off hook voice announce is enabled. ln the case of OHVA being used, the calling party to an extension in use can verbally override the existing conversation.

To disable the call waiting notification tone or the OHVA capability on extension 100, for example, enter:

for example, enter:

#### [FF3],  $1#$ ,  $8#$ ,  $1#$

# $\Gamma(s)$ y K

be sent to an extension set with an absence message, or that is on hold, or that is receiving another call or that is involved in a conference call.

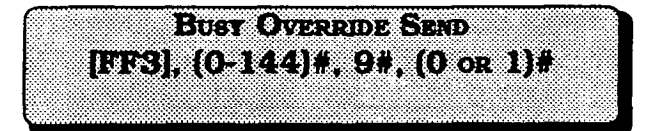

To be able to "barge into" an extension that is currently in use from another extension, this option must be enabled on the *baraina* extension.

To disable the use of the busy override option from extension 100, for example, enter:

#### [FF3],  $1#, 9*, 0*.$

To enable the use of the busy override option from extension 100, for example. enter:

#### [FF3],  $1#, 9#, 1#$

### *<u>OTES</u>*

The busy override option cannot be disabled on the attendant telephones in all WC-A software versions, and CPC-B software versions earlier than version  $2.00$ .

The busy override option can be disabled on the attendant telephones in CPC-B software. newer than ver. 2.00 Busy override is not possible to an extension: that is not set to accept it, or is involved in a conference call.

To be able to override a busy extension, the calling extension must be in the same page group. Page group 00 is not included in this exception.

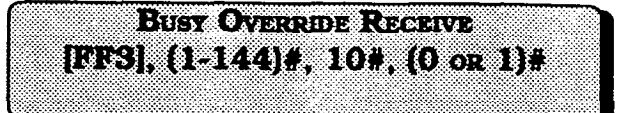

To allow an extension to be able to be "barged into" from another extension, this option must be enabled on the barged extension.

To disable extension 101, for example, from being barged into by another extension enter:

#### fFF3],2#,10#,0#

To enable extension 101, for example, to be able to be barged into by another extension enter:

#### jFF31.2#.10#:1# <sup>l</sup>

### $\sqrt{228}$

The override tone can be set to sound during an ongoing central office call, to indicate a new call arrival.

FF3], (1-144)#, 11#, (0 or 1)#

Access to an available central office line assigned to the FFl key can be automatic by picking up the receiver.

If the FFl key is a pooled trunk key, an available central office line is accessed in numerical order from the highest line number assigned to the key, to the lowest.

To disable prime line pickup on extension 100, for example, enter:

#### pF31. l#. ll#.O#

To enable prime line pickup on extension 100, for example, enter:

[FF3], 1#, 11#, 1#

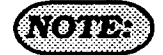

Intercom calls cannot be made with this option enabled, unless an intercom call key is assigned to another FF key.

।<br>विकास देखरण अधिकारण कारण देखण [FF3],  $(1-144)$ #,  $124$ ,  $(0 \text{ or } 1)$ #

Picking up the receiver at a ringing extension connects the incoming central office line call, hold recall, or transferred call, if this option is enabled. . .

To disable auto pickup at extension 100. for example, enter:

#### p3],1#,12%,0#

To enable auto pickup at extension 100. for example, enter:

 $[FF3], 1*, 12*, 1*$ 

 $\left(\frac{1}{2}\right)$ 

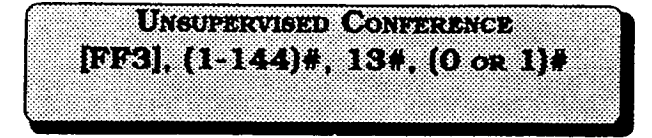

To enable a DBS user to initiate a three party conference between 2 central office lines and his extension, this option must be set. Once the conference is initialized, the DBS extension user can drop out of the callbypmssingeitherofthecentralofficeline keys used to call the other parties.

To disable extension 100, for example, to not be able to initiate a three party conference, enter:

### [FF3],  $1#, 13*, 0*$

To enable extension 100, for example to be able to initiate a three party conference, enter:

### [FF3], 1#, 13#, 1#

### **ATELER**

The DBS user can re-enter the conference by pressing either of the two centml office line keys used to initiate the conference. The conferencewillautornaticallyexpireafterthe period of time set in the Unsupervised Conference Timer, set by the  $[FF1]$ ,  $3#$ ,  $11#$ address.

See auto pause for PBX line address (FF2], 13#. Auto pause cannot be used if the conference feature is desired when the DBS is used behind a PBX.

The Central Office line program for conferencing, [FF2], 16# must also be set when conferences are allowed.

### SAVIDA ACQUEENDIVATIN (EXECUTIV **SUDRETOR** [FFS],  $(1-144)$ #,  $144$ ,  $(0 \text{ or } 1)$ #

Any extension can be removed from the SMDR report, so that call activity from that port will not be recorded.

To not include extension 100. for example, in the SMDR report, enter:

#### [FF3],  $1#, 14#, 0#$

To include extension 100, for example, in the SMDR report, enter:

#### $[FF3], 1#, 14*, 1#$

### . 78 x x x

Check the SMDR start timer feature found at program address [FFl], 2#, l#, 2#. Communication program options that need to be checked when this option is set include all options found under [FF1], 2#, 2#, 1-10#.

CPC-B software version 2.00 should be upgraded to version 2.05 to eliminate two intermittent potential SMDR deficiencies in recording field codes. See Technotes 8 & 12 (March 1992). for complete information.

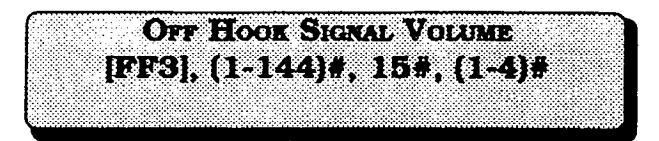

Off-hook signaling volume can be set to either of four different levels.

To set the off hook signal volume to the minimum level on extension 100, for example, enter:

#### [FF3], 1#, 15#, 1#

To set the off hook signal volume to the next level on extension 100. for example, enter:

#### jFF31. l#. 15#.2#

To set the off hook signal volume to the third level on extension 100, for example, enter:

#### [FF3], 1#, 15#, 3#

To set the off hook signal volume to the maximum level on extension 100, foi example, enter:

#### (FF3],1#,15#,4#

#### $\bigcap \{y\}$

See alert tone for busy override at address [FFl], 2 #, l#, 17#.

See off hook signal address [FF3], 7#. See off hook signal pattern address [FF3], 16#.

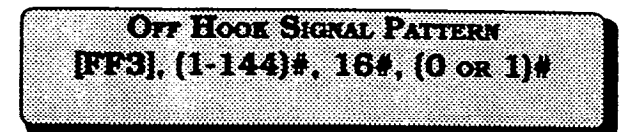

When off hook signaling is set on an extension, the tone pattern can be sent continuously or only once.

To send a continuous tone pattern for an off hook signal to extension 100, for example, enter:

#### LFF31. 1#.16#.0#

To send a single tone pattern for an off hook signal to extension 100, for example, enter:

#### lep3], 1#, 16#, 1#

## $\Gamma(3/8/3)$

See alert tone for busy override at address [FFl], 2 #, l#, 17#.

See off hook signal address [FF3], 7#. See offhook signal volume address [FF3], 15#.

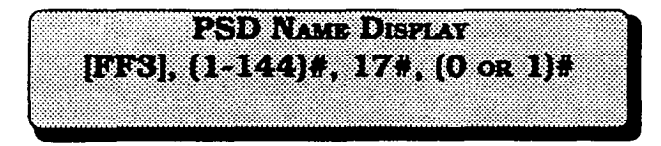

The large screen telephone can show either 5 or 10 personal speed dial names when this feature is chosen.

To choose to display 5 names on a large display telephone that is at extension 100, for example, enter:

#### JFF31.1#.17#.0#

To choose to display 10 names on a large display telephone that is at extension 100, for example, enter:

#### $[FF3], 1*, 17*, 1*$

## $6.78887$

When the 10 name option is used, the maximum length of a name is 7 characters.

See address [FFG], 3#, to assign personal speed dial names to personal speed dial numbers.

See address (FFlO], 2#, l-14# to assign personal speed dial. numbers to an extension.

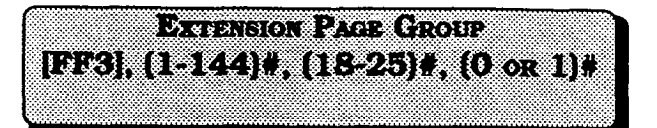

If an extension is to be included in one or more of the eight hunt groups, this option needs to be set.

To exclude extension 100 from page group 0, for example, enter:

#### [FF3], 1#, 18#, 0#

To include extension 100 in page group 1. for example, enter:

#### rFF31, 18, 19#, l#

To exclude extension 100 from page group 2, for example, enter:

/-

### pw3],1#,20#,0#

.

To include extension 100 in page group 3, for example, enter:

#### pm], 1#,21#, 1w

To exclude extension 100 from page group 4. for example, enter:

#### [FF3], 1#, 22#, 0#

To include extension 100 in page group 5, for example, enter:

#### lFF3],1#,23#,1#

To exclude extension 100 from page group 6. for example, enter:

#### tFF3],1#,24#,0#

The following program options apply to large-screen display telephones only.

8 DISTURY & WITH SHE ON THE [FF3], (1:144)4, 26#, (0-24).

To include extension 100 in page group 7. for example, enter: To display soft key options on the large display telephone (VB-43225). when the phone is in the idle mode, this option

> I . -I

p3], I#, 25#, I#

 $\begin{pmatrix} 1 & 1 \\ 1 & 1 \end{pmatrix}$ 

 $\Delta$ 

To reset page group inclusion to the default initialized value. Dress lFF3L IDBS extension Dart number)#,  $(18-25)$ #,  $0$ #,  $[ON/OFF]$ .

Wied

must be set.

To review the screen prompts associated with the options of this program, see the appendix following this section.

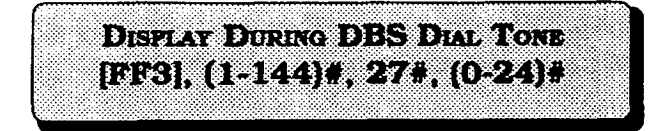

To display soft key options on the large display telephone (VB-43225). during the time DBS dial tone is heard, this option must be set.

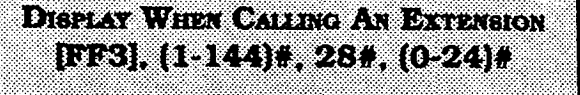

To display soft key options on the large display telephone (VB-43225). when calling another extension, this option must be set.

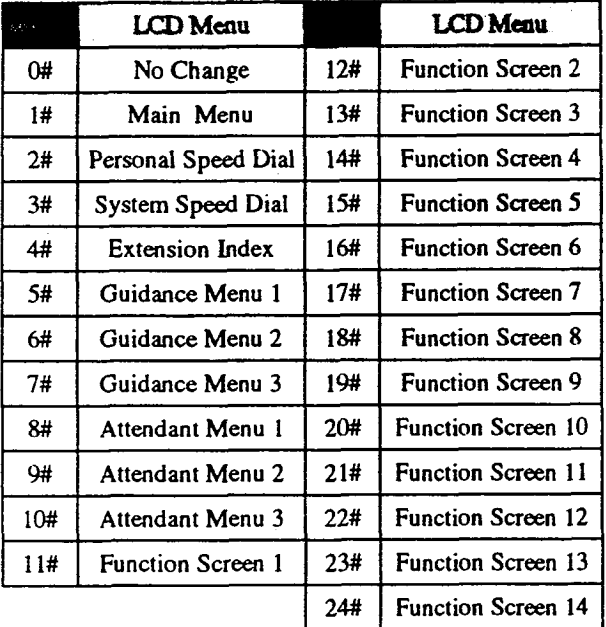

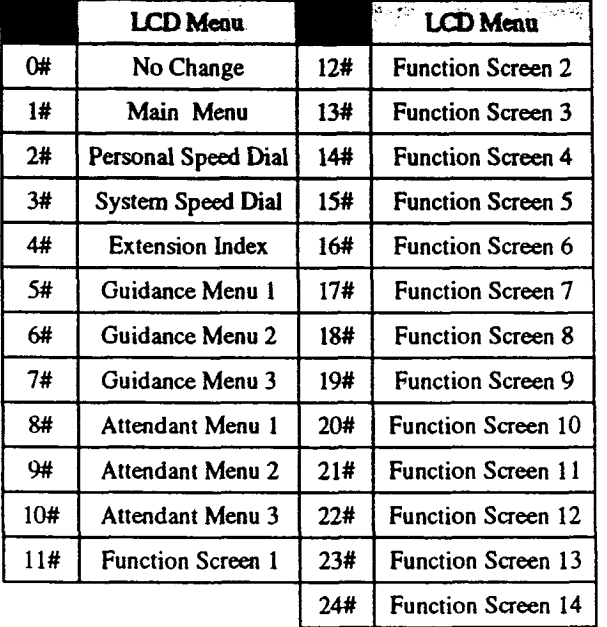

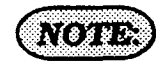

To review the screen prompts associated with the options of this program, see the appendix following this section.

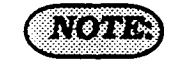

To review the screen prompts associated with the options of this program, see the appendix following this section.

DISPLAY WHEN ACCESSING CO DIAL TONE [FF3], (1-144)#, 29#, (0-24)#

To display soft key options on the large display telephone (VB-43225). when accessing a central office line, this option must be set.

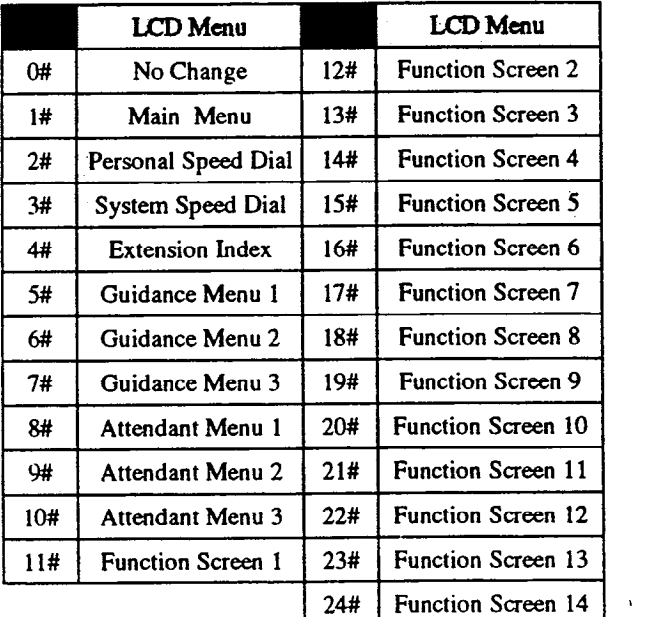

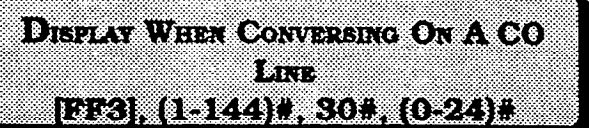

To display soft key options on the large display telephone (VB-43225), when in conversation on central office line, this option must be set.

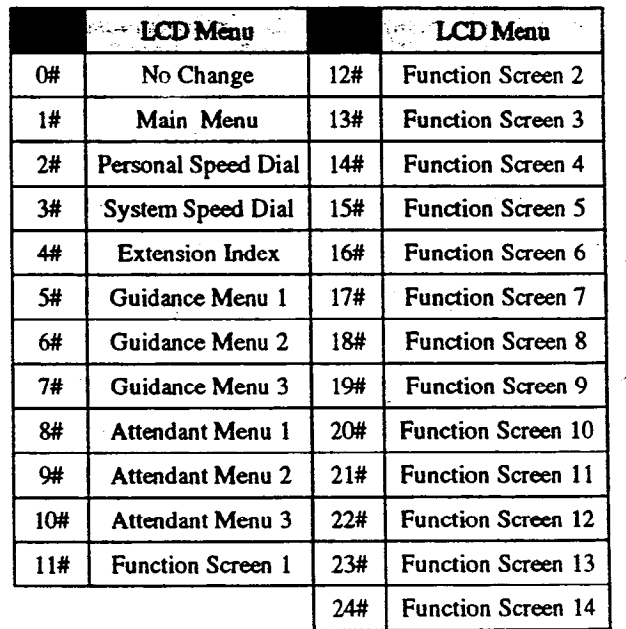

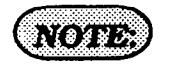

To review the screen prompts associated with the options of this program, see the appendix following this section.

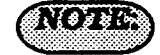

To review the screen prompts associated with the options of this program, see the appendix following this section.
ζ÷,

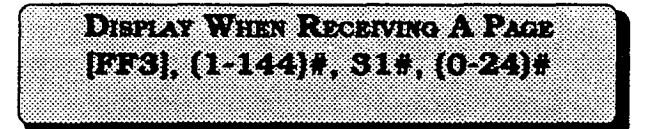

To display soft key options on the large display telephone (VB-43225), when receiving a page, this option must be set.

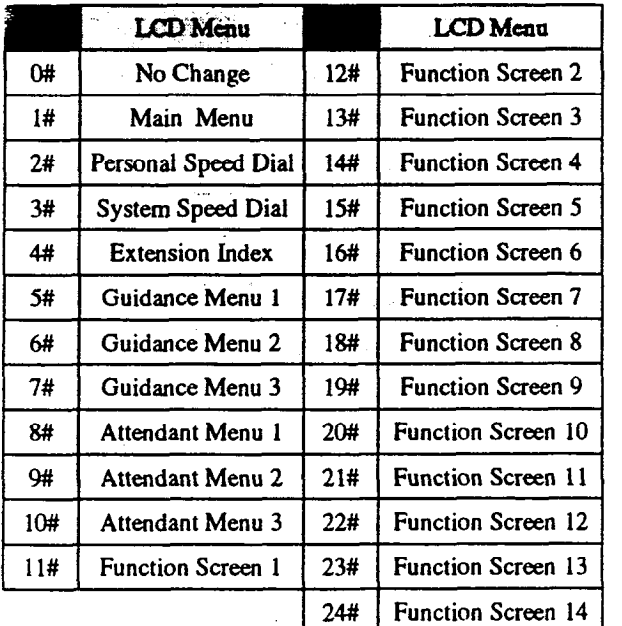

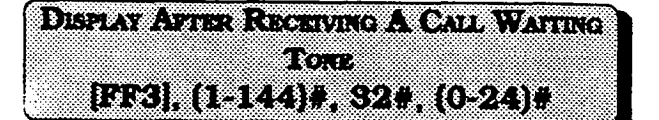

To display soft key options on the large display telephone (VB-43225). when a receiving a call waiting tone, this option must be set.

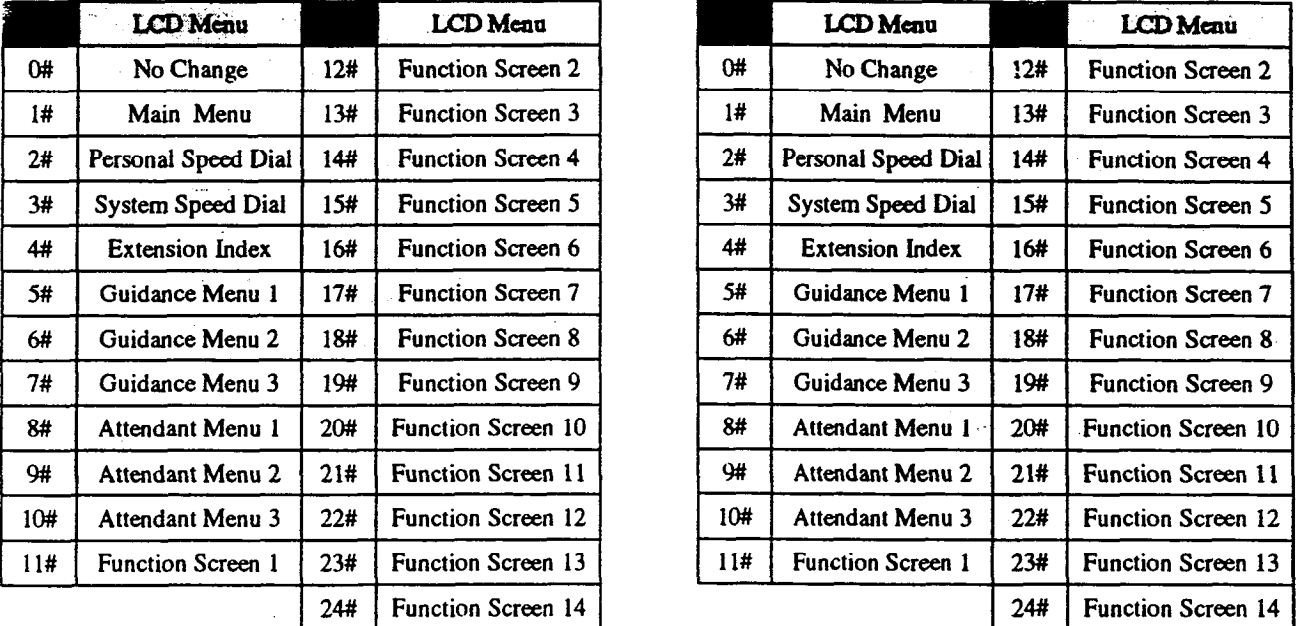

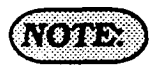

To review the screen prompts associated with the options of this program, see the appendix following this section.

 $\sqrt{2}$ 

To review the screen prompts associated with the options of this program, see the appendix following this section.

14

**DISPLAY WHEN DIALING AN EXTENSION** [663], (1944)H, 334, (024)H

To display soft key options on the large display telephone (VB-43225), when dialing an extension, this option must be set.

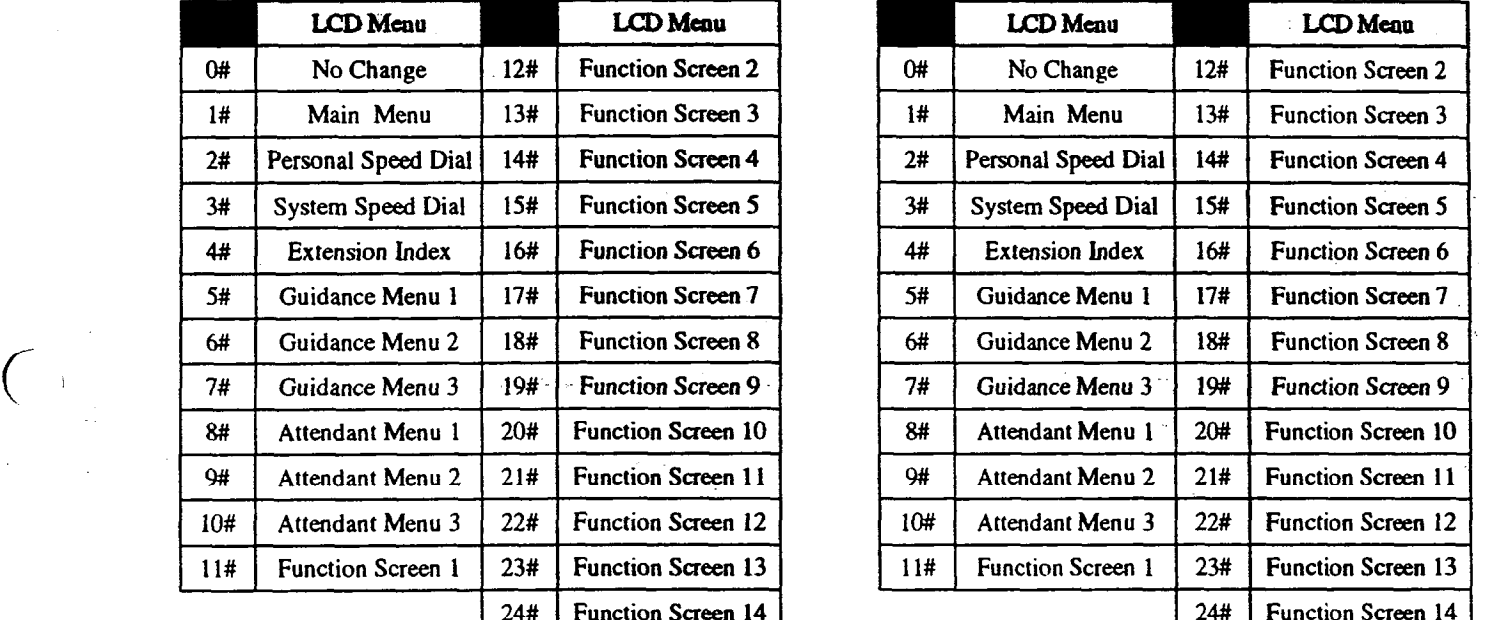

## **EXTENSION DIRECTORY DESPINY** [FF3], (1-144)#, 34#, (0 og 1)  $(0.2021, 0.0324)$   $0.033, 0.002$

The large display telephone (VB-43225) can be set to display 5 or 10 extension names after the extension menu hasbeen displayed.

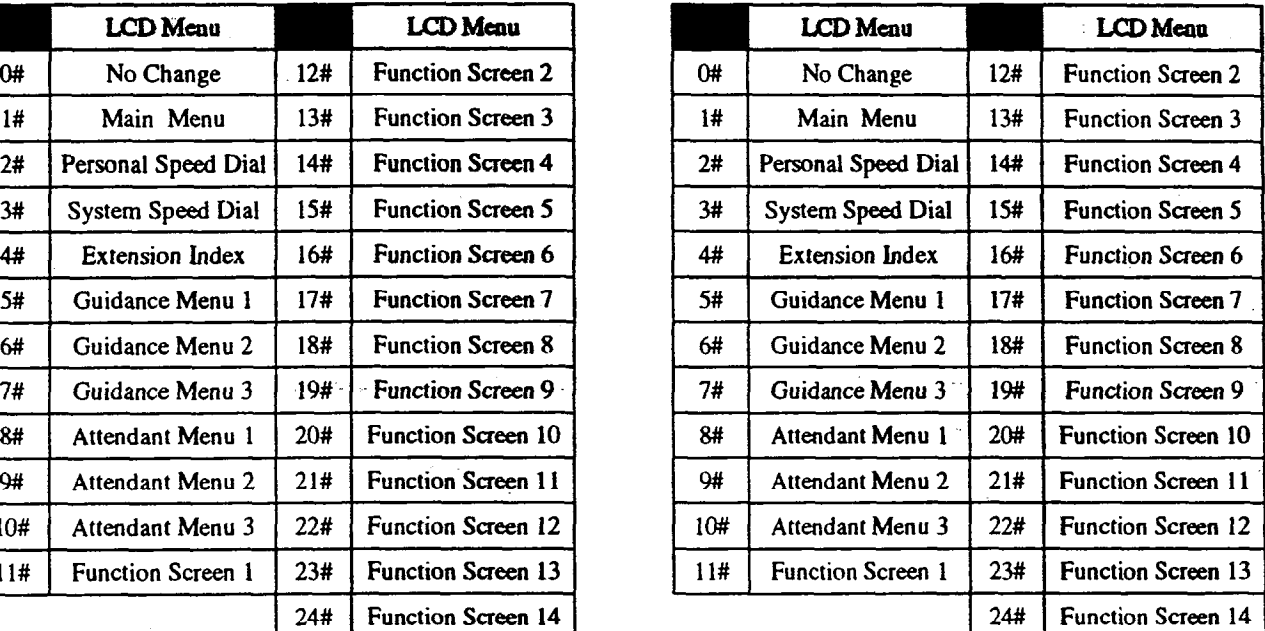

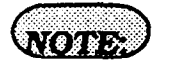

To review the screen prompts associated with the options of this program,<br>see the appendix following this section.  $T_{\rm eff}$  and  $T_{\rm eff}$  and  $T_{\rm eff}$  and  $T_{\rm eff}$  and  $T_{\rm eff}$  and  $T_{\rm eff}$ To set an extension p

## [FF3], (DBS extension port number)#. 34#, O#

To set extension port 22 for example, to display 10 extension names, enter:

FF3], 22#, 34#, 1#

## **KECUCER BUDDES AND THE REAL PROPERTY** [UFS], (1-144)#, 85#, (0000-9999)# (eterko azterreko)

Direct inward dialed numbers that have been dialed by a caller need to be assigned to extension ports, so that the number dialed will ring on all extensions they are supposed to appear on. A DID number can be set to ring on one extension port only.

To set DID number 0000 to ring on a DBS extension port number, enter:

## [FF3]. (DBS extension port number)#, 35#.oooo#.

To set DID number 4444 to ring on extension port 50. for example, enter:

## [FF3], 50#, 35#, 4444#

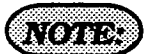

This feature has been moved to address [FF1], 8#, 3# in CPC-B software versions 3.00 and newer. This changes provides greater flexibility in the assignment of DID numbers.

 $\frac{1}{2}$ **BE THE EXPLOSIVE ONLY GRADES TO A CONTRACTOR** 

Once extension features have been put into one of 8 possible classes of service in address [FF1], 2#, 5#, a particular class of service has to be assigned to an extension.

To assign all extension features to a DBS extension for example, enter:

## [FF3], (DBS extension port number)#. 35#.0#

To assign class of service 4 to extension port 54, for example. enter:

## $[FF3], 54#, 35+, 4#$

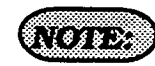

See programming at the (FFl]. 2#, 5# address for the list of features that can be applied to a class of service.

The ringback tone a caller hears when arriving at an extension that is busy because the same multi line key is in use by the called party, can be set in this address.

To give the calling party a ringback and busy tone, enter:

## [FF3], (DBS extension port number)#, 36#.0#

To give the calling party a busy signal, enter:

fFF3], (DBS extension port xwmber)#, 36#,1#

To give the calling party a ringback tone, enter:

[FF3), (DBS extension port number)#, 36#,2#

## Т1 Рокт Ставе-втаттом  $[0.03], [1.144], 37, 1.2$  or  $7.8]$ .  $(CPC-3, VPR, 4, 00$  OR NEWER

Assigns a port class to each station port that will access the Tl. Port classes are used to assign pad levels to connections made via the Tl. (Pad levels control volume.)

By default, DEB phones are assigned a circuit type, based on whether they are KTELs or SLTs.

The circuit type is used with digital pad settings to determine the loss/gain settings for connections to the Tl. (See "Digital Pad Setting."

The Tl port Class parameter is provided in case a specific phone or group of phones needs a unique pad level. For example, an SLT is assigned by default as "circuit type 2." However, if an SLT in a remote warehouse has inadequate volume levels, the circuit type for the SLT could be changed to 7 (Option 1). Once the SLT is changed to circuit type 7, the pad levels for circuit type 7 could be changed to provide the correct volume setting.

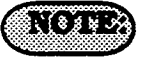

Circuit types are also provided for trunk ports. See Figure 1 for a definition of circuit types.

This programming parameter will allow you to assign circuit types 1-12 to a station port. However, it should only be changed to circuit type 7 or 8 (Option 1 or 2).

 $f^{\text{max}}$ 

Figure 1 shows circuit-type numbers. Cir- To determine what type of action will occur cuit Types 1, 2, 7, and 8 are used to assign when an SLT user hook flashes while in port classes to stations.

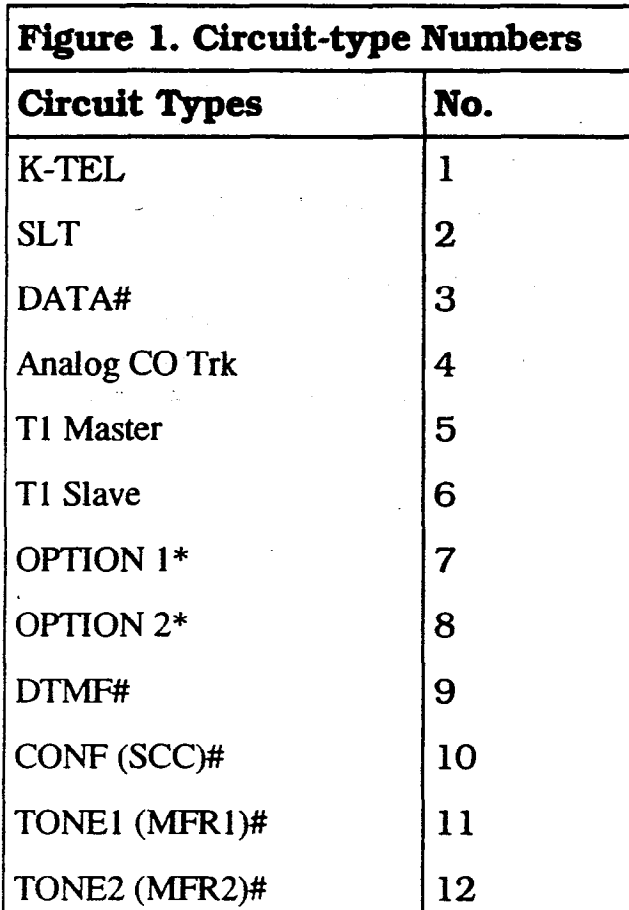

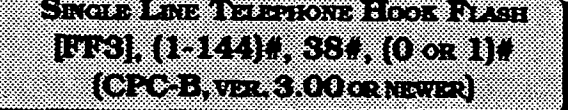

~nversationwithacallerwithanothercaIler already on hold, this feature must be set. The two possible types of action are alternately toggling between the party on hold and the party being talked to, or, conferencing the two parties together with the SLT user.

To toggle between the two parties connected to an SLT user, enter:

. mBs extension DOrt number)#.  $38$ #, 0#  $-$  ...

To conference two parties with the SLT user, enter:

P31, @BS extension port number)#, 38#, l#

## **BEFFICION RONG PARTERN** 1333N197491.392 (0.9)1 (CPC-B, ver 3.00 or newer)

To set a distinctive extension ring pattern for central office calls that are set to ring at an extension, this feature must be set. The ring patterns for proprietary DBS phones are different than those of SLT or OPX phones. Either of ten different patterns can be set for an extension.

 $\overset{\rightarrow}{\Lambda}$ 

**DIGITAL SLT RECEIVING VOLUME** [FF3],  $(1-144)$ #,  $40$ #,  $(0 \text{ or } 1)$ # (CPC-B, VER. 3.00 OR REWER)

The handset receive volume of the digital single line telephone can be set to a normal or louder than normal volume. The louder than normal setting gives a +fSdB gain over the normal setting, which results in a volume level approximately twice that of the normal setting.

To set the digitial SLT handset receiving volume to the normal level, enter:

## $[FF3]$ . (DBS extension port number)#. 40#. 0#

 $T_{\rm tot}$  set the digitized  $T_{\rm tot}$  of  $T_{\rm tot}$  and set receiving volume to loude than no loudest the two loudest than  $\frac{1}{2}$ 

W], (DBS extension port number)#, (189), 1<br>1

f

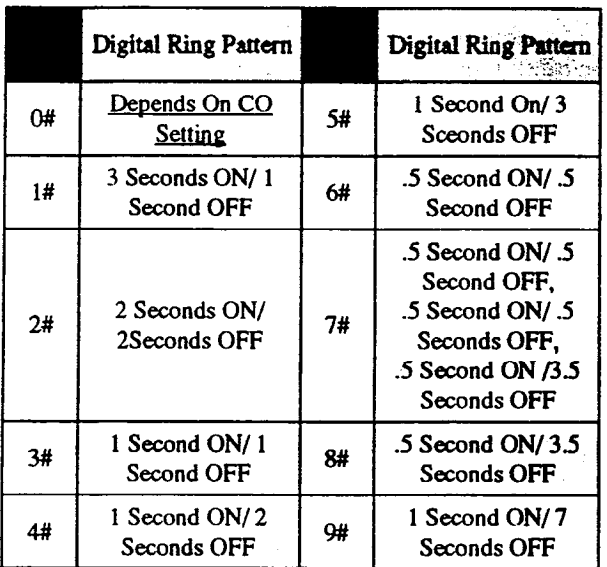

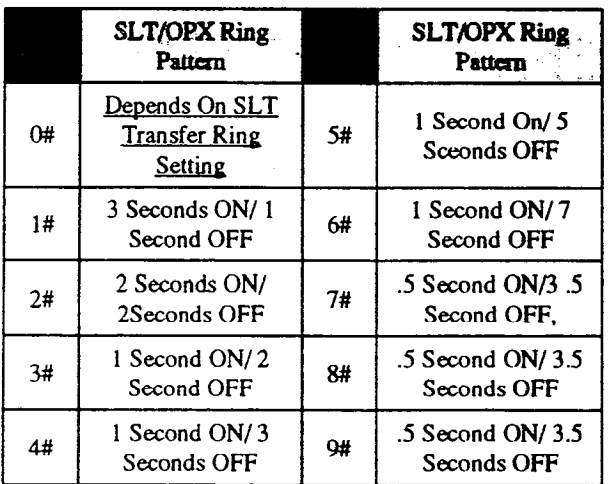

## Aine Seri Recognon Copp **EESKUBLON AT KOOL 99991** (OKO) Alban Stilling and a

This feature enables an extension to be physically moved from one position to another, and to take all features that have been applied to the extension in it's original position, to the new position without doing manual program changes. By applying an auto set relocation code to a phone, and using this code when an extension is moved, extension moving is efficient and quick.

To apply no auto set relocation code to an extension port, enter:

## [FF3], (DBS extension port number)#. 41#. [CONF]

To apply an auto set relocation code of 7777 to extension port 45, for example, enter:

#### [FF3], 45#, 41#, 7777#

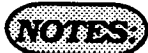

The auto set relocation code is applied to the original extension being moved. After the extension is plugged into the new port position, press ON/OFF, #10, (original DBS port number)#, then the (4 digit auto set relocation code number). After the process is complete, reset the phone on the new port by disconnecting the modular plug, and reconnecting it. The origlnal port position converts to a "0" type. The transfer of phones between digital and analog ports cannot be done. The transfer of phones between analog ports, or between digital ports can be done.

**PERIANEST CALL ROWARD TYPE** [FF3], (1-144)#, 42#, (0-3)# CPC-B, VER. 3.00 OR NEWER)

An extension can be set in a permanent call forward setting. This feature is mainly for use with peripheral equipment (specifically voice mail applications)), where it is desired to have an extension ring for a period of time, and then always forward to the same extension port.

To not have an extension permanently call forwarded for all calls, enter:

## l rDBs extension Dort numberl#,  $42$ #. O#

To turn permanent call forwarding off, enter:

## FF3], (DBS extension port number)#,  $42*, 1*$

To have an extension permanently call forwardedwhenanextensionuserisbusy, enter:

## (FF3], (DBS extension port number)#,  $42#.2#$

To have an extension permanently call forwarded when an extension user does not answer, enter:

## (FF3]. (DBS extension port number)#, 42#.3#

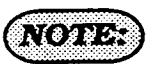

Permanent call forwarding can be overridden by call forwarding set at the extension level.

## **LATER BASE OF A STATE OF A REAL PROPERTY.** IEES). (1-144)#.493.100.699}# (OTO: Koz COO or devon

If permanent call forwarding is applied, an extension number must be set as the target of forwarded calls. This address sets the call forward target. If permanent call forwarding is not enabled, no call forwarding extension is required. The default initialized value of this adddress would then be:

## $[FF3]$ . (DBS extension port number)#, 43#. [CONF].

To set extension number 333 as the target extension of calls from source extension number 105, enter:

## [FF3], 105#, 43#, 333#

ME/MCO SEDESTOS [EE3], (001-144) # 444, (0 or 1) # (OROBROAM (0000 RESERT)

As of CPC-B Version 4, extensions can have MC0 or ML keys. In previous versions, the keys were avaiIable on a system-wide basis. The type of key available differed with the software release. In this parameter, "(001-144)" represents the extension port number. In "0 or 1," "0" represents the MCO keys and "1" represents the ML keys. The following table shows MCL/ML availability.

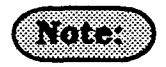

1. The initial setting for all extensions (except the first attendant phone) is MCO.

2. The initial setting for the first attendant phone (port 1) is ML.

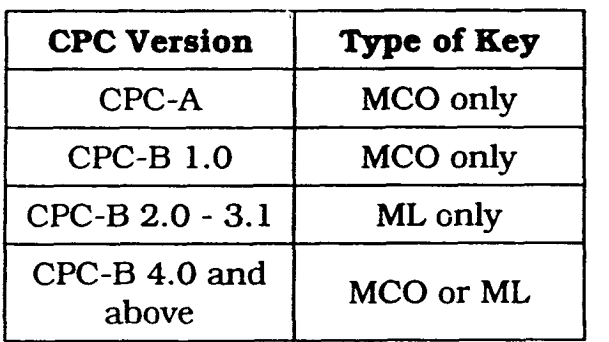

### **DBS Programming Instructions** CPC-A / 3.0 CPC-B / 2.0 / 3.0 / 4.0 Large display screen APPENDIX

The following are the possible screen appearances of the large display telephone (VB-43225), when any of the 25 screen selections are chosen for a particular telephone condition. Some screens can not be set to display during certain telephone conditions if the prompts are not relevant to the conditions of the phone.

'No Change" [FF3], (DBS ext. port number)#, (26-33)#, 0#

'Main Menu" [FF3], (DBS ext. port rumber)#, (26-33)#, 1#

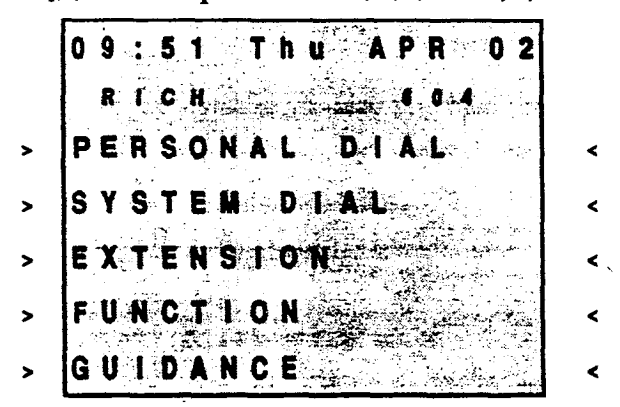

'Personal Speed Dial" [FF3], (DBS ext. port number)#, (26-33)#, 2#

|                         |                |      |  |  | $[09:51$ Thu APR 02 |  |       |  |               |
|-------------------------|----------------|------|--|--|---------------------|--|-------|--|---------------|
|                         |                | RICH |  |  |                     |  | 6 0 4 |  |               |
|                         | $ P$ S D 9 0   |      |  |  |                     |  |       |  | $-$ PSD 95    |
|                         | <b>.</b> PSD91 |      |  |  |                     |  |       |  | $-$ PSD96     |
|                         | $ P$ S D 9 2   |      |  |  |                     |  |       |  | $-$ PSD 97    |
| $\blacktriangleright$   | $ P$ S D 9 3   |      |  |  |                     |  |       |  | $-$ P S D 9 8 |
| $\vert \cdot P S D 9 4$ |                |      |  |  |                     |  |       |  | $-$ PSD 9 9   |

'Extension Index" [FF3], (DBS ext. port number)#, (26-33)#, 4#

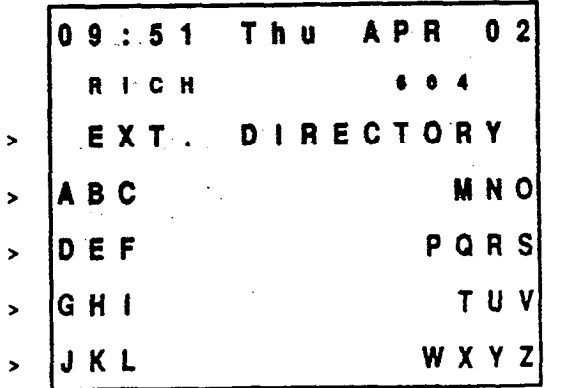

k

z

k

"System Speed Dial" [FF3], (DBS ext. port number)#, (26-33)#, 3#

|   |       |     |            |  | 09:51 Thu. APR. 02 |  |  |                  |     |            |            |                          |
|---|-------|-----|------------|--|--------------------|--|--|------------------|-----|------------|------------|--------------------------|
|   |       |     | RICH       |  |                    |  |  |                  | . . |            |            |                          |
|   |       |     | <b>SSD</b> |  |                    |  |  | <b>DIRECTORY</b> |     |            |            | $\overline{\phantom{a}}$ |
| , |       | ABC |            |  |                    |  |  |                  |     | <b>MNO</b> |            | $\overline{\phantom{a}}$ |
| > |       | DEF |            |  |                    |  |  |                  |     |            | PQRS       | $\hat{~}$                |
| > | G H I |     |            |  |                    |  |  |                  |     |            | <b>TUV</b> | $\ddot{\phantom{1}}$     |
| > |       | JKL |            |  |                    |  |  |                  |     |            | W X Y Z    | $\overline{\phantom{a}}$ |

#### "Guidance Menu 1"

[FF3], (DBS ext. port number)#, (26-33)#, 5#

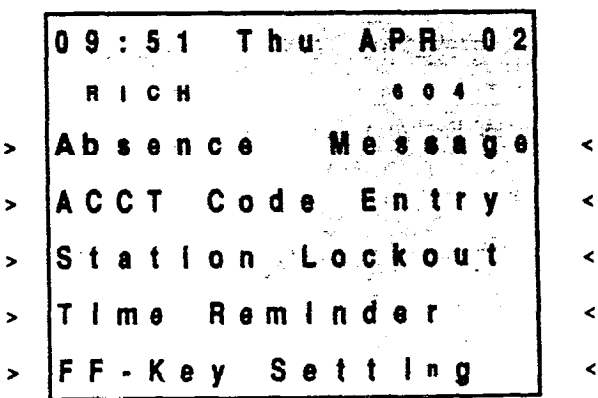

121

#### Section 400 FF3 Issue 3 July 1993

#### **DBS Programming Instructions** CPC-A / 3.0, CPC-B / 2.0 / 3.0 / 4.0

### "Guidance Menu 2"

 $\overline{\phantom{a}}$ 

 $\epsilon$ 

 $\epsilon$ 

 $\ddot{\phantom{0}}$ 

 $\epsilon$ 

 $\blacktriangleleft$ 

 $\ddot{\phantom{0}}$ 

 $\triangleleft$ 

 $\ddot{\phantom{0}}$ 

 $\epsilon$ 

 $\epsilon$  $\epsilon$ k ≺

[FF3], (DBS ext. port rumber)#, (26-33)#, 6#

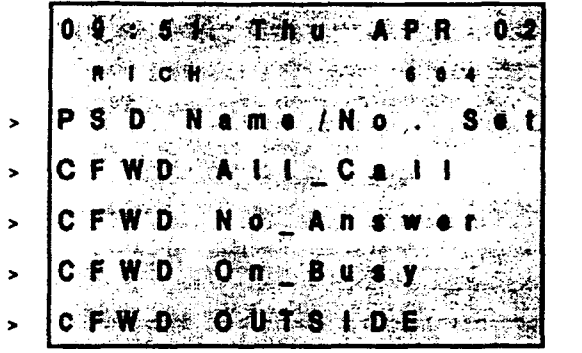

## "Attendant Menu 1"

[FF3], (DBS ext. port number)#, (26-33)#, 8# Attendant only

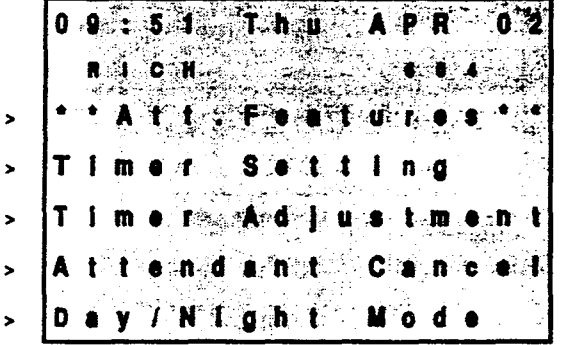

#### "Attendant Menu 3"

[FF3], (DBS ext. port number)#, (26-33)#, 10# Attendant only

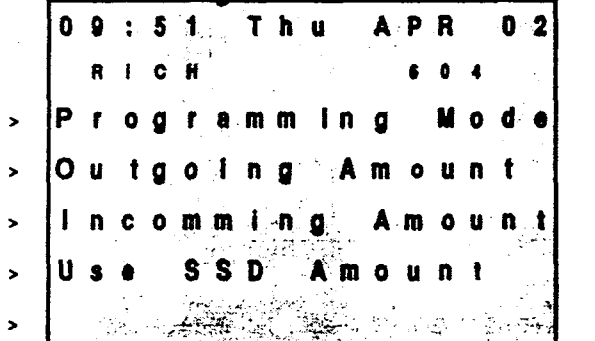

#### "Guidance Menu 3"

[FF3], (DBS ext. port rumber)#, (26-33)#, 7#

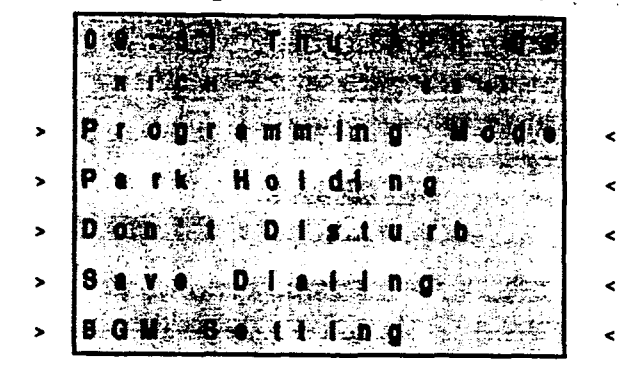

## "Attendant Menu 2"

[FF3], (DBS ext. port rumber)#, (26-33)#, 9# Attendant only

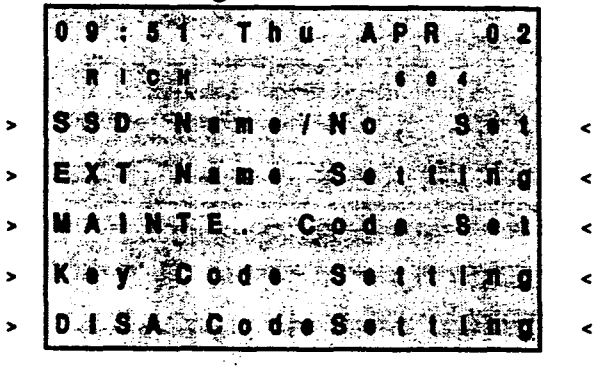

"Function Screen 1" [FF3], (DBS ext. port rumber)#, (26-33)#, 11#

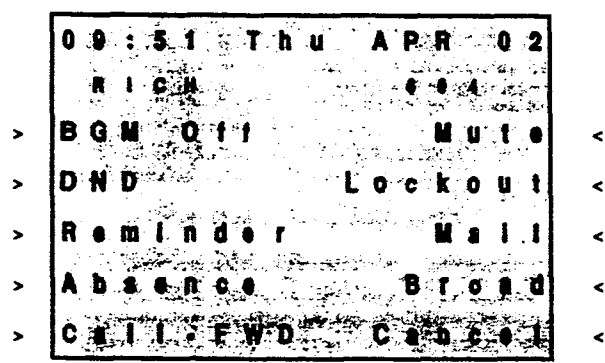

#### **DBS Programming Instructions** CPC-A / 3.0 CPC-B / 2.0 / 3.0 / 4.0

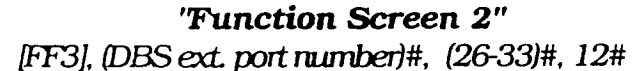

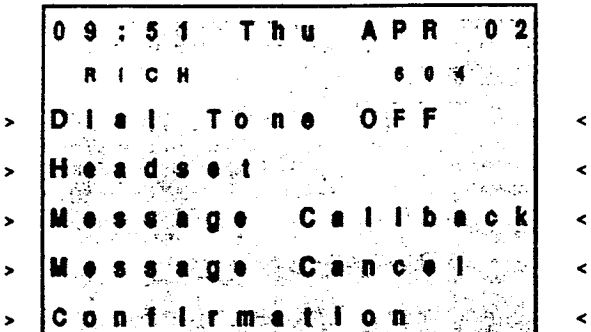

'Function Screen 4" [FF3], (DBS ext. port number)#, (26-33)#, 14#

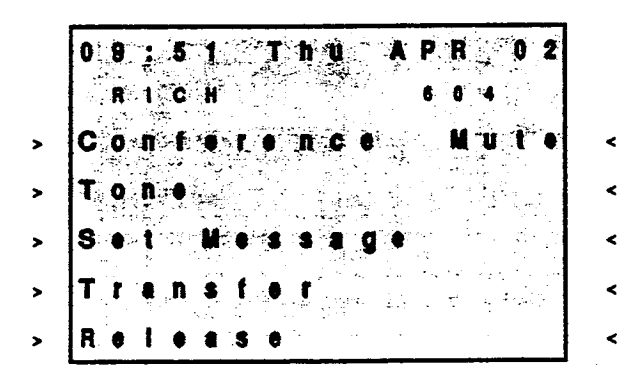

'Function Screen 6" [FF3], (DBS ext. port number)#,  $(26-33)$ #,  $16$ #

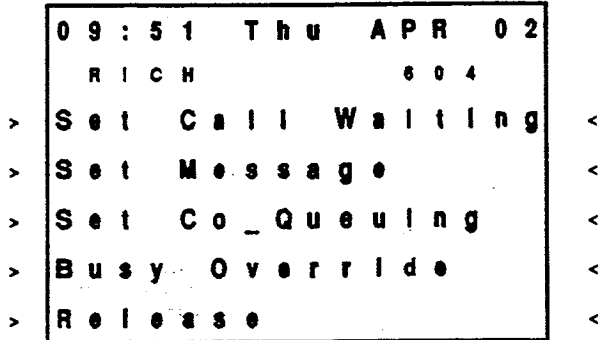

Section 400 FF3 Issue 3 July 1993

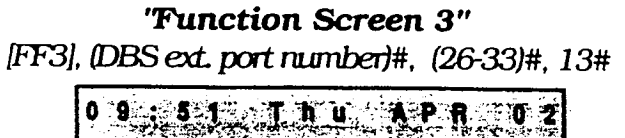

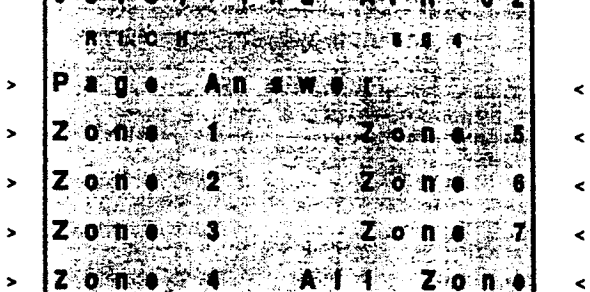

'Function Screen 5" [FF3], (DBS ext. port number)#, (26-33)#, 15#

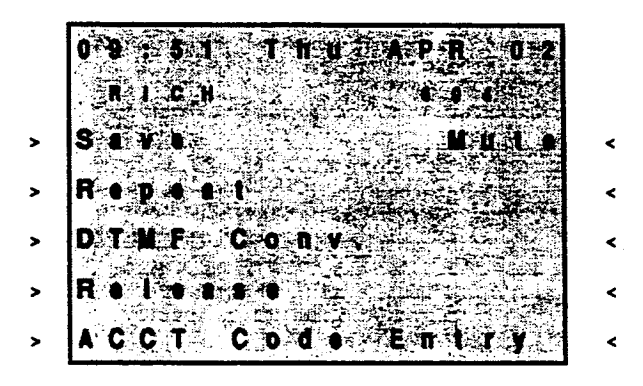

'Function Screen 7" [FF3], (DBS ext. port number)#, (26-33)#, 17#

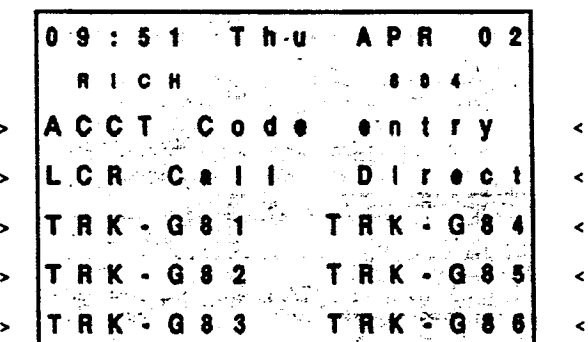

#### Section 400 FF3 Issue 3 July 1993

#### **DBS Programming Instructions** CPC-A / 3.0, CPC-B /2.0 / 3.0 / 4.0

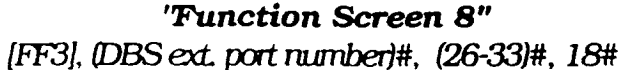

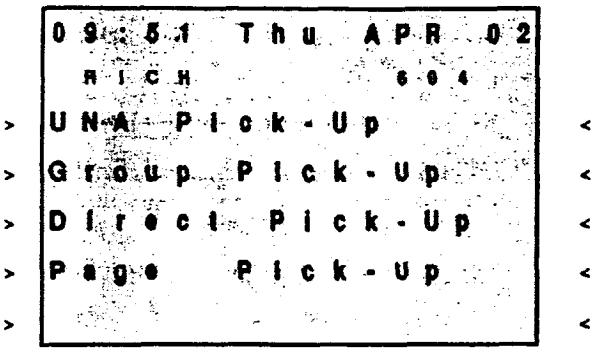

ż

z

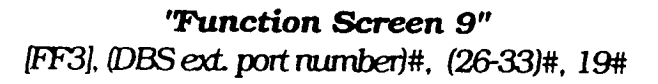

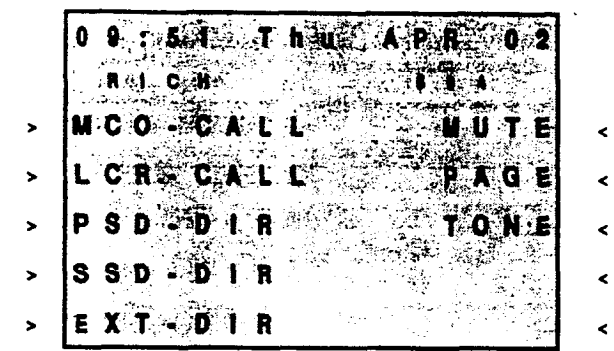

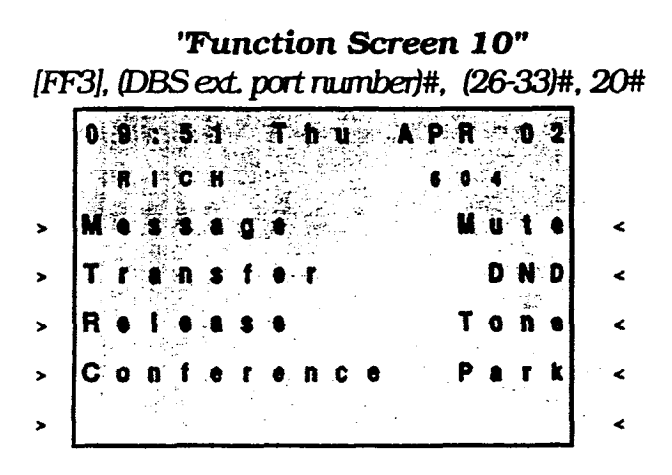

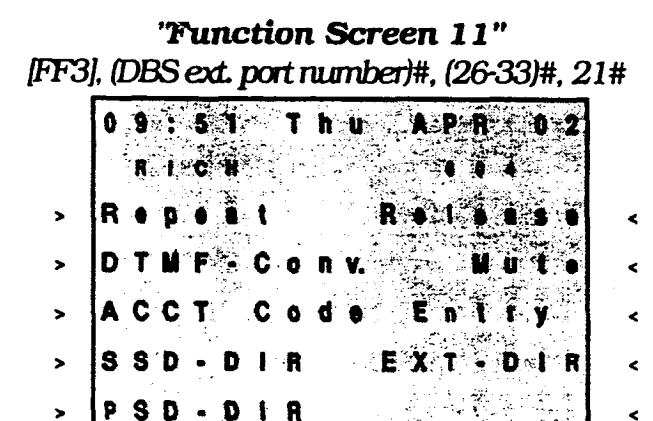

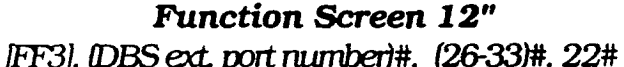

| $\mu$ , $\sigma$ , $\mu$ , $\sigma$ and $\sigma$ and $\sigma$ and $\sigma$ and $\sigma$ and $\sigma$ and $\sigma$                                                                                                    |  |      |  |                     |  |  |       |  |          |  |
|----------------------------------------------------------------------------------------------------|--|------|--|---------------------|--|--|-------|--|----------|--|
|                                                                                                    |  |      |  | $[09:51$ Thu APR 02 |  |  |       |  |          |  |
|                                                                                                    |  | RICH |  |                     |  |  | 6 0 4 |  |          |  |
| $>$ $\vert$ S a $\vert$ v a                                                                                                    |  |      |  |                     |  |  |       |  | Mute     |  |
| $>$ $\begin{bmatrix} P & SD & -D & I & R & R & I & 0 & 0 & 0 \\ 0 & 0 & 0 & 0 & 0 & 0 & 0 \\ 0 & 0 & 0 & 0 & 0 & 0 & 0 \\ 0 & 0 & 0 & 0 & 0 & 0 & 0 \\ 0 & 0 & 0 & 0 & 0 & 0 & 0 \\ 0 & 0 & 0 & 0 & 0 & 0 & 0 \\ 0 & 0 & 0 & 0 & 0 & 0 & 0 \\ 0 & 0 & 0 & 0 & 0 & 0 & 0 \\ 0 & 0 & 0 & 0 & 0 & 0 & 0 & 0 \\ 0 & 0 & 0 & 0 & 0 &$ |  |      |  |                     |  |  |       |  |          |  |
| $>$ $ $ SSD-DIR Transfer                                                                                                    |  |      |  |                     |  |  |       |  |          |  |
| $>$ $ C \circ n $ $L$                                                                                                    |  |      |  |                     |  |  |       |  | Rominder |  |
| » [A C⊶C⊱The C⊶ordiae Ean-t∛ry⊸n].                                                                                                    |  |      |  |                     |  |  |       |  |          |  |

'Function Screen 13"

IFF3l. (DBS ext. port number)#, (26-33)#, 23#

|                    |      |  | 09:51 Thu APR 02 |  |  |            |            |     |  |
|--------------------|------|--|------------------|--|--|------------|------------|-----|--|
|                    | RICH |  |                  |  |  |            | <b>SS4</b> |     |  |
| [Page-Answer Mute] |      |  |                  |  |  |            |            |     |  |
| Headset            |      |  |                  |  |  |            |            | UNA |  |
|                    | Tone |  |                  |  |  | $E[X,T+D]$ |            |     |  |
|                    |      |  |                  |  |  |            |            |     |  |
|                    |      |  |                  |  |  |            |            |     |  |

#### **DBS Programming Instructions** CPC-A / 3.0 CPC-B / 2.0 / 3.0 / 4.0

'Function Screen 14" [FF3], (DBS ext. port number)#, (26-33)#, 24#

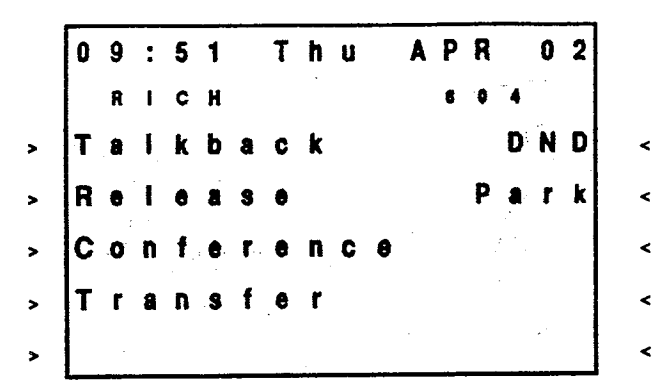

'Function Screen 15" [FF3], (DBS ext. port number)#, (26-33)#, 25#

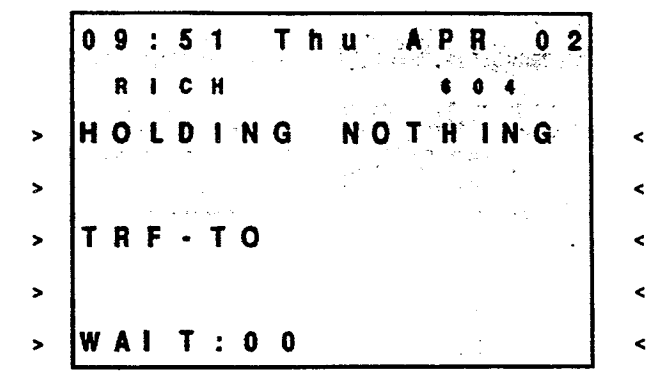

 $\bar{z}$ 

 $\mathcal{L}_{\mathrm{max}}$  , where  $\mathcal{L}_{\mathrm{max}}$ 

 $\sim$ 

 $\left($ 

P

## 3-4 RING & HUNT GROUP PROGRAMMING

# CENTRAL OFFICE DAY RING ASSIGNMENTS [FF4], 1#,  $(1-145)$ #,  $(1-64)$ #,  $(0 \text{ or } 1)$ #

Central office line "day mode" ring Central office line "day mode" ring assignments for all extensions are set assignments for all hunt group pilot with this option. The numbers are set with this option.

To set extension 120 not to ring on central office line 19 when the DBS is in the "day mode", for example, enter:

## [FF4],  $1#, 1#, 19*, 0*$

To set extension 120 to ring on central office line 50 when the DBS is in the "day mode", for example, enter:

## $[FF4], 1*, 1*, 50*, 1*$

Default initialized values for DBS extension port 1 is: [FF4], 1#, 1#, (1-64)#, 1#, [ON/ OFFI, and for extension port  $2$  is:  $[FF4]$ ,  $1#$ , 2#, (1-64)#, 1#, JON/OFFl.

## $0.01825$

If an outbound central office call is made from an extension that is not set to ring on for any inbound central office line calls. the automatic answer option will not function. To answer inbound central office line calls, press the flashing green Iine key. To pick up a central office line call that is ringing at another telephone, use the Dimcted caIl pickup or Group caII pickup options. Port number 145 is used to assign ringing to the extemaI page / UNA interface. Ail unassigned ringing trunks wilI be directed to the attendant.

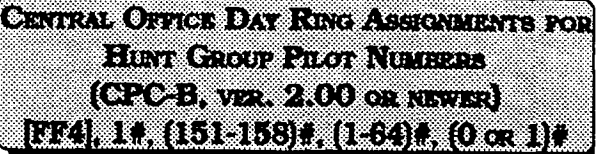

To set pilot number 600 (which has been assigned as the pilot number for hunt group 3, in this example) not to ring on central office line 14 when the DBS is in the "day mode", for example, enter:

## [FF4], 1#, 153#, 14#, 0#

To set pilot number 500 (which has been assigned as the pilot number for hunt group 1, in this example) to ring on central office line 10 when the DBS is in the "day mode", for example, enter:

## pF4], I#, 151#, lO#, l#

CENTRAL OFFICE NIGHT RING ASSIGNMENTS [FF4], 2#, (1-145)#, (1-64)#, (0 or 1)

Central office line "night mode" ring assignments for all extensions are set with this option.

To set extension 120 not to ring on central office line 19 when the DBS is in the "night mode". for example. enter:

## IFF41. 2#. 21#. 19#. O#

To set extension 120 to ring on central office line 50 when the DBS is in "night mode", for example, enter:

## [FF4]. 2#, 21#, 50#, 1#

Defiult initialized values for DBS extension port 1 is: [FF4],  $2#$ ,  $1#$ ,  $(1-64)$  $#$ ,  $1#$ ,  $[ON/$ OFF1. and for extension port 2 is: [FF4], 2#, 2#. 11-641#. l#. ION/OFFl.

# *NOTES*

Ifanoutbound central office call is made from an extension that is not set to ring on for any inbound central office line calls, the automatic answer option wiIl not function. To answer inbound central office line calls, press the flashing green line key. To pick up a central office line call that is ringing at another telephone, use the Directed call pickup or Group call pickup options. Port number 145 is used to assign ringing to the external page / UNA interface.

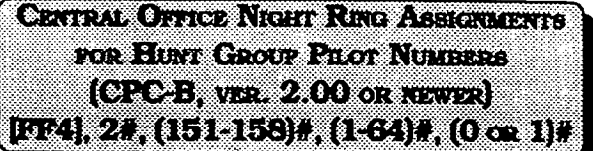

Central office line "night mode" ring assignments for all hunt group pilot numbers are set with this option. The address numbers 15 1 - 158 refer to hunt group numbers l-8.

To set pilot number 300 (which has been assigned as the pilot number for hunt group 2, in this example) to ring on central office line 13 when the DBS is in the "night mode", for example, enter:

## @'F4].2#, 152#, 13#, l#

To set pilot number 350 (which has been assigned as the pilot number for. hunt group 4, in this example] not to ring on central office line 17 when the DBS is in the "night mode", for example, enter:

## JFF41.2#. 154w. 17%.0#

To reset central office night ring assignments for pilot numbers to the default initialized value. press [FF4]. 2#. 151-158#. (central office port number)#, 0#. [ON/OFF].

 $\mathbf{B} = \{ \mathbf{A}, \mathbf{A}, \mathbf{B}, \mathbf{B} \}$  ,  $\mathbf{A} = \{ \mathbf{A}, \mathbf{B} \}$  ,  $\mathbf{B} = \{ \mathbf{A}, \mathbf{B} \}$  ,  $\mathbf{A} = \{ \mathbf{A}, \mathbf{B} \}$  $[FF4], 3*, (1-8), 1*, (0 \text{ on } 1)$ # (CREBATE: 107.03.02021)

A maximum of 8 extensions can be put in each of 8 hunt groups. Each hunt group can be designated as a "terminal type", or "circular type".

## Terminal Hunt Group Operation

The call must be transferred or a central office line set to ring at the first extension in the group in order for the terminal hunt feature to work.

If the first extension of the hunt group is busy, an incoming call will automatically access the next extension of the group.

If all the extensions in the group are busy, an internal caller will hear a busy tone, a non transferred central office line caller will hear ring tone. If additional feature options are chosen, the search will continue with an additional hunt group(s).

To use the first extension position (analog) as a pilot position, place a 2 watt 450 ohm resistor across the tip and ring. This will busy the port, and allow it to be used as a "pilot number" for the remaining extensions in the group. Direct calls to members of the hunt group will not hunt to other members of the group if the called extension is busy.

## Circular Hunt Group Operation

Circular Hunting is performed when any extension in the group is ringing and left unanswered. The ringing can originate from tranferred, or extensions assigned to ring for outside lines. No pilot number is provided for this type of hunting.

The hunting will follow the next member in the hunt group until the end ofthe hunt group is reached. When the end of the hunt group is reached the call will then be directed back to the first member until one full circle has been completed. At this point of time the call will overflow to the next hunt group assigned.

/-

ing an

If all the extensions in the group are busy, an internal. caller will hear a busy tone, a non transferred central office line caller will hear ring tone. If additional feature options are chosen, the search will continue with an additional hunt group(s).

To set hunt group 5. for example, to terminal type, enter:

## $[FF4], 3#, 5+, 1+, 0+$

To set hunt group 4, for example to circular type, enter:

 $[FF4], 3#, 4#, 1#, 1*$ 

 $\mathbb{C}$ (oyy $>$ 

If all extensions are busy, an incoming call will wait for an available extension. If an extension within either type of hunt group: is set with an absence message, with a call forward feature, or to DND, the hunt feature will skip that extension, and procede to the next extension within the group. If the first extension within either type of hunt group is set with an absence message, with a call forward feature, or to DND, the hunt feature will not work.

6 " If a SLT hunt group member takes a central office line call, puts it on hold, and replaces the handset, additional central office line calls will not hunt to idle extensions.

> Previously searched hunt groups cannot be searched again. If all members of all searched groups are busy, the call will be parked for the frst group searched only.

> Central office lines that are set to ring at extensions set to call forward to a hunt group will not call forward to extension types 10 and 15.

> An extension that is a member of a hunt group cannot be a member of another hunt group, nor a member of a call coverage group. The off hook signaling [FF3]- 16 address should be removed from members in a hunt group.

**Party's District of AMERICAN ITTY! 34. (1-8)# TALCO L699)#**  $(CPCB, \forall m, 2.00$  or  $m \vee r$ 

A maximum of 8 extension numbers can be assigned to work as one of a maximum of 8 pilot numbers. One pilot number can be,used as the lead number for each of the 8 hunt groups.

To assign extension number 255, for example, as a pilot number for the first hunt group, enter:

#### [FF4], 3#, 1#, 1#, 255#

To assign no extension number (and therefore no pilot number), for example, and states for the first hunt group, enter:

#### $[FF4], 3#, 1#, 1+, conf, #.$

To assign extension number 110, for example, as a pilot number for the second hunt group, enter:

#### [FF4],  $3#, 2#, 1#, 110*$

To assign extension:.number 300. for example, as a pilot number for the third hunt group. enter:

#### IFF4],3#,3#, l#, 3006

To assign extension number 699, for example, as a pilot number for the fourth hunt group, enter:

#### [FF4], 3#, 4#, 1#, 699#

To assign extension number 600. for example, as a pilot number for the fifth hunt group, enter:

# **DZI STATESTAZINESH**

#### FF4],3#,5#, 1#,600#

To assign extension number 199, for example, as a pilot number for the sixth hunt group, enter:

#### [FF4],3#,6#, l#, 199#

To assign extension number 400, for example, as a pilot number for the seventh hunt group, enter:

#### [FF4], 3#, 7#, 1#, 400#

To assign extension number 255, for example, as a pilot number for the eighth hunt group, enter:

#### [FF4], 3#, 8#, 1#, 255#

To reset the pilot extension number assignment for any hunt group, press jFF41 3#. (hunt groun number l-81#, l#. ICONFl. fON/OFFl.

If all the extensions in a particular hunt group are busy, the calI can be automatically transferred to another hunt group. A call to hunt group 3 could be made to overflow to hunt group 5, if all the extensions in group 3 are busy. If all extensions in the overflow group are also busy, the call will revert back to group 3, and continue to search extensions until one becomes available.

To set hunt group 3 to overflow to hunt group 5, for example. enter:

#### [FF4], 3#, 3#, 2#, 5#

To set hunt group 4 not to overflow to any other hunt group, for example, enter:

#### $[FF4], 3*, 4*, 2*, [CONF]$

To reset hunt group overflow for a particular hunt group to the default initialized value. Dress lFF41.3#. (hunt group number]#, 2#, ICONFI. [ON/OFF].

**BRANCHER AD THE SOLD** EE4 34 (1.3), (3.10), (100-699),

Use this option to insert an extension in a specific position of one of the eight hunt groups. A maximum of 8 extensions can be put into a hunt group.

To place extension number 500 in the first hunt group's first position, enter:

[FF4], 3#, 1#, 3#, 500#

|                                                                                     | <b>Ext #</b>                            |
|-------------------------------------------------------------------------------------|-----------------------------------------|
| [FF4], 3#, (1-8)#, (3)#, (100-699)#<br>1st member for hunt groups (1-8)             | $\overline{xx}$ or $\overline{xxx}$ , # |
| [FF4], 3#, (1-8)#, (4)#, (100-699)#<br>2nd member for hunt groups $(1-8)$           | xx or xxx, #                            |
| $[FF4], 3#, (1-8), (5), (100-699),$<br>3rd member for hunt groups $(1-8)$           | $x$ or $x$ $x$ , $\ast$                 |
| $[FF4]$ , 3#, $(1-8)$ #, $(6)$ #, $(100-699)$ #<br>4th member for hunt groups (1-8) | $x\alpha$ or $x\alpha x$ , #            |
| [FF4], 3#, (1-8)#, (7)#, (100-699)#<br>5th member for hunt groups (1-8)             | xx or xxx , #                           |
| $[FF4], 3#, (1-8), (8), (100-699),$<br>6th member for hunt groups (1-8)             | $XX$ or $XXX$ . $*$                     |
| $[FF4], 3#, [1-8], 9, 1, 100-699]$<br>7th member for hunt groups $(1-8)$            | $xx$ or $xxx$ , $*$                     |
| [FF4], 3#, (1-8)#, (10)#, (100-699)#<br>8th member for hunt groups (1-8)            | xx or xxx. #                            |

To reset an extension to it's default initialized hunt group value. press:  $[FF4]$ .  $3#$ (DBS hunt group number)#. (DBS hunt group position)#, [CONF]#, [ON/OFF].

## (NOTES)

An extension that is a member of a hunt group cannot be a member of another hunt group, nor a member of a call coverage group. The off hook signaling [FF3]- 16 address should be removed from members in a hunt group.

 $3.000$   $8.000$   $8.000$   $8.000$   $8.000$   $100$   $8.000$ 1974. G. (1931. 27. (62).  $(0, 0)$  ,  $\sqrt{2}$  ,  $\sqrt{2}$  ,  $\sqrt{2}$  ,  $\sqrt{2}$  ,  $\sqrt{2}$ 

The type of extension search that is used once the call is connected to a hunt group can be set to terminal, distributed, or longest idle.

## Terminal Hunt Group<sup>®</sup>Operation

The call must be transferred or a central office line must be set to ring at the pilot number of the hunt group in order for the terminal hunt feature to work.

The hunt begins with the pilot number, and sequentially moves through the eight extensions. If all the extensions in the group are busy. the hunt for a free extension will terminate.

If the pilot number of another hunt group, or same hunt group. is specified, the search will continue with an additional hunt group(s). If not, the caller will receive a busy tone.

## Distributed Hunt Group Operatim

The call must be transferred or a central office line must be set to ring at the pilot number of the hunt group in order for the distributed hunt feature to work. The hunt begins at the extension after the last one to pick up the previous caller, and continues in a circular manner for successive calls.

If the pilot number of another hunt group is specified, the search will continue with an additional hunt group(s). If not, the caller will receive a busy tone.

## Longest Idle Hunt Group Operation

The call can be transferred or a central office line must be set to ring at the pilot number of the hunt group in order for the longest idle hunt group feature to work.

The hunt begins at the extension in the group that has been idle for the longest period of time, and progresses through the other extensions in the same manner. If the pilot number of another hunt group is spedfled, the search will continue with an additional hunt group(s). If not, the caller will receive a busy tone.

. . To set hunt group 1, to the termina search method, for example, enter:

## JFF41. 34. I#. 2W. O#

To set hunt group 2, to the distributed search method, enter:

#### $[FF4], 3#, 2*, 2*, 1*$

To set hunt group 3, to the longest idle search method, enter:

rFF4].3#, 3#,2#.2#

**EMPLET (E) PER HOESO)** lovo poznati pod nastava

Once all extensions in a hunt group have been searched, the caller can be transferred to the pilot number of a different hunt group, an individual extension, the attendant, or an SLT device. This option sets the extension number that the call will be transferred to. in the event of an overflow from the hunt group.

To set extension number 600 as the overflow extension after a call has overflowed hunt group 3, for example, enter:

[FF4),3#,3#,3#,600# P

To set the overflow extension from anv hunt group to the default initialized value. press [FF4]. 3#. (DBS hunt group number)#. 3#. 0#. ION/OFFI.

ER REGISTRATION CONTINUES ртт4], 3#, (1-8)#, 4#, (0-32)#  $(CR<sub>2</sub>3, v<sub>2</sub>, 2.00$  or more)

To set the maximum amount of time before the caller overflows to an extension or additional hunt group, this option must be set.

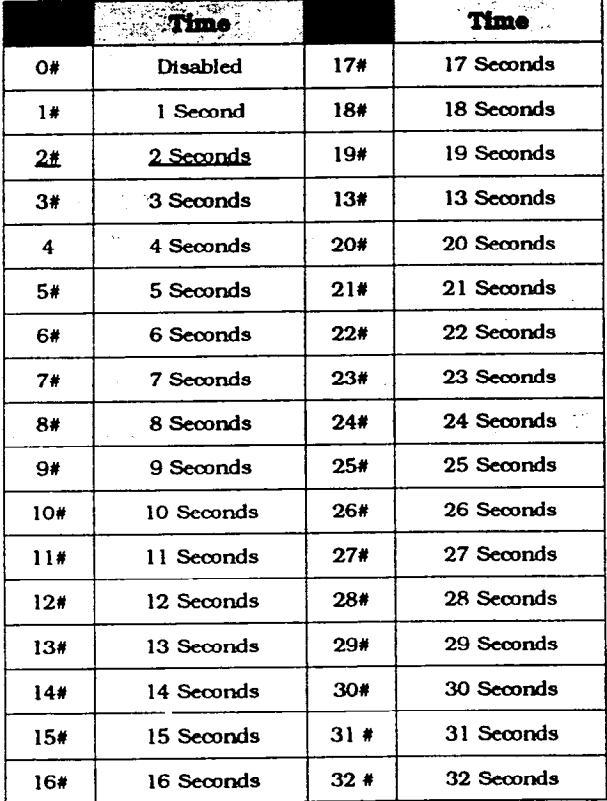

To set the transfer timer for hunt group 1 to 10 seconds, for example, enter:

## [FF4], 3#, 1#, 4#, 10#

## **AVIOTED**

Versions older than 2.11 do not have program settings 0 or 1.

FT4 SL (1-81 (5-12)1 (100-529)4 (QTQRITE 2.0010; APPR

To assign an extension to an exact position within a hunt group, this option must be used.

To place extension 300 in hunt group 1, in the first position, for example, enter:

## [FF4], 3#, 1#, 5#, 300#

To reset an extension to the default initialized DBS hunt group setting, press [FF4], 3#, (DBS hunt group number)#. (Position within hunt group)#. [CONF]#. [ON/OFF]. المستوفية<br>مستوفية المستوفية المتأمل

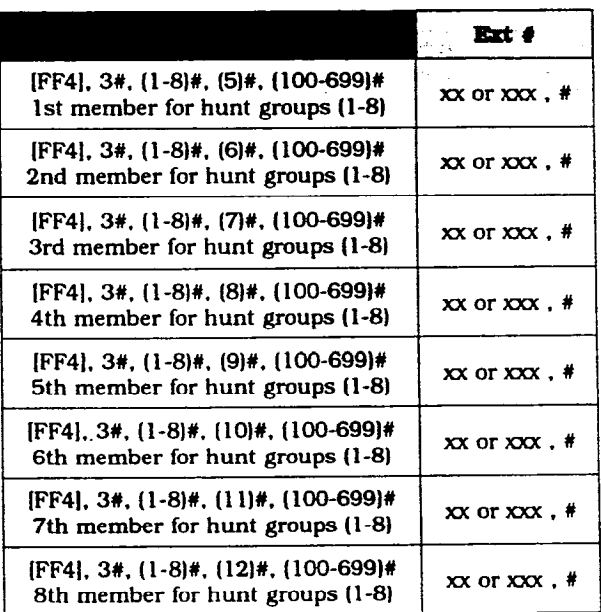

 $\sim 10$ 

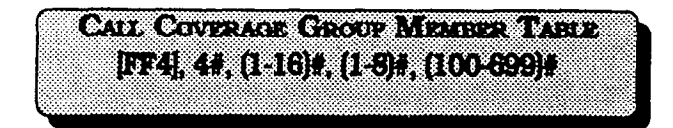

An extension can be assigned to any position within any one of the 16 call coverage groups in the system. Each group has a maximum of 8 extensions, comprising 6 member extensions and 2 secretarial covering extensions.

To set extension 100 as the first secretary caIl coverage member of call coverage group 1, for example, enter:

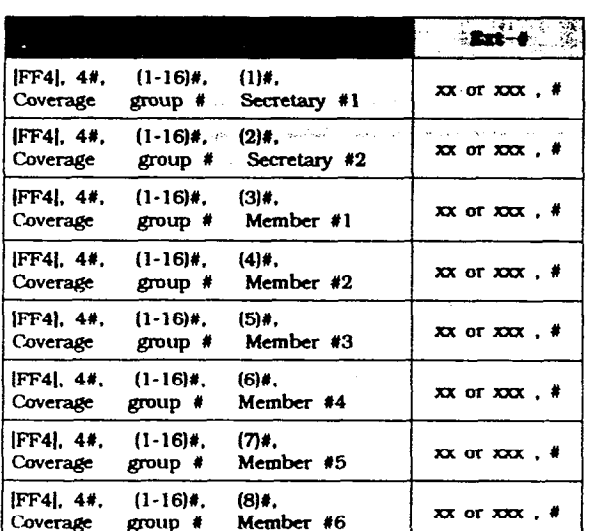

[FF4], 48, I#, l#, lOO#

To reset call coverage groups to the default initialized settings. Dress IFF4L 4#. lcall coveraee groun)#. (oosition within coverage group)#. [CONF].

## $(0)$   $(0)$

An extension can not be a member of a hunt group, as well as a member of any other call coverage group. The second covering extension becomes active only when the first covering extension is set for Do-Not-Disturb.

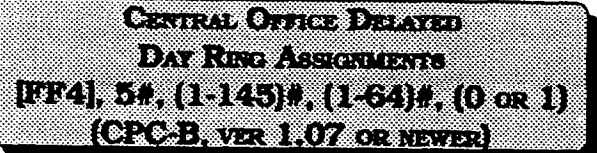

Central office line "day mode" delayed ring assignments for all extensions are set with this option. When inbound central office line calls are not answered in the time set in the Call-Forward/ No-Answer/Delayed-Ringtimer, the delayed ring assignments are utilized.

To set port 115 for no delayed ring in the day mode on line 6, for example, enter:

## $[FF4], 5+, 115+, 6+, 0+$

To set extension 110 to delayed ring in the day mode on line 22, for example, enter:

## pF4], 5#, 110#,22%, l#

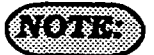

Inclusion of the first-attendant position in the delayed-ring tables. wiIl disable the attendant-overflow feature.

If the delayed ring function is enabled and no extensions are assigned, or capable of ringing (DND, unpluged. or capable of inights  $(1)(1)$ , unprosed etc...), the ringing line<br>automatically ring the attendant.

 $(3.5.77, 0.000, 0.000, 0.000, 0.000, 0.000, 0.000, 0.000, 0.000, 0.000, 0.000, 0.000, 0.000, 0.000, 0.000, 0.000, 0.000, 0.000, 0.000, 0.000, 0.000, 0.000, 0.000, 0.000, 0.000, 0.000, 0.000, 0.000, 0.000, 0.000, 0.000, 0$ Accionatives por Have Create Queen Naturezo 1774, 53, (1515153), (1531), (Oora) (STORIGE AN ORGEON

Central office line "day mode" delayed ring assignments for pilot numbers of hunt groups are set with this option. When inbound central office line calls are not answered in the time set in the Call-Forward/No-Answer/Delayed-Ring timer, the delayed ring assignments are utilized.

To set the pilot number for hunt group 1 for no delayed ringin the day mode on line 22, for example. enter:

## $[FF4], 5*, 151*, 22*, 0*$

To set the pilot number for hunt group 2 for delayed ring in the day mode on line 15, for example, enter:

 $[FF4], 5+, 152+, 15+, 14$ 

 $\frac{1}{2}$ **NIGHT RING ABRIGANMENTS** 1974 60 THROUTE 311 (0 cm) (CROB v.R. 2.00 or rever)

Central office line "night mode" delayed ring assignments for all extensions are set with this option. When inbound central office line callsare not answered in the time set in the, Call-Forward/ No-Answer/Delayed-Ring timer, the delayed ring assignments are utilized.

To set extension 120 for no delayed ring in the night mode on line 3, for example, enter:

## $[FF4], 6*, 120*, 3*, 0*$

To set extension 400 to delayed ring in the night mode on line 20, for example, enter:

## [FF4], 66, 120#, 3#, l#

## $\sqrt{O(1 + 1)}$

Inclusion of the first-attendant position in the delayed-ring tables, will disable the attendant-overflow feature.

If the delayed ring function is enabled and no extensions are assigned, or capable of ringing (DND, unpluged. etc...). the ringing line will automatically ring the attendant.

 $\mathcal{L} \subset \mathbb{R}$  , and  $\mathcal{L} \subset \mathbb{R}$  , and  $\mathcal{L} \subset \mathbb{R}$  , and  $\mathcal{L} \subset \mathbb{R}$  , and  $\mathcal{L} \subset \mathbb{R}$  , and 1974 SERIO DE BOLT (274 E OGRI) E  $(010.23 \times 10^{10} A)$  and  $(0.25 \times 10^{10} A)$ 

Central office line "night mode" delayed ring assignments for pilot numbers of hunt groups are set with this option. When inbound central office line calls are not answered in the time set in the Call-Forward/No-Answer/Delayed-Ringtimer, the delayed ring assignments are utilized.

To set the pilot number for hunt group 4 for delayed ring in the night mode on line 28, for example, enter:

## [FF4], 6#, 154#, 28#, 0#

To set the pilot number for hunt group 1 for no delayed ring in the night mode on line 10, for example, enter:

## $[FF4], 6+, 151+, 10+, 14$

**DESCRIPTION AND ALL PROPERTY** IDAYA (ODDIA) KOOB ZAH (OGDI)  $(9.32337772400033373)$ 

Extensions th at have a DSS/BLF key assignment for other DBS extensions can be set to ring on those keys for any type of call that is directed to the other extensions. This feature allows a second extension user to answer a ringing call to an absent extension position(s) by accessing the DSS/BLF key on their phone that represents the other extension position(s). The first extension enumerated in the address is the target extension; and the second is the source extension.

To set extension port 15 not to ring for calls directed to extension port 44, enter:

#### <u>[FF4], 7#, 44#, 15#, 0#</u>

To set extension port 1 to ring for calls directed to extension port 60. enter:

#### [FF4], 7#, 60#, 1# 1#

 $\mathcal{L}^{\mathcal{L}^{\mathcal{L}}}_{\mathcal{L}^{\mathcal{L}}_{\mathcal{L}^{\mathcal{L}}}}$ 

tien.<br>Die Stern

 $\omega_{\rm{max}}$ 

**DEPARTMENT REAL PROPERTY** 1774 SO (101 T 441 T (001 T 141 T (07) )  $(01057, 01000, 0000, 0000)$ 

Extensions that have a DSS/BLF key assignment for other DBS extensions can be set to delayed ring on those keys for any type of call that is directed to the other extensions. This feature allows a second extension user to answer a ringing call on a delayed basis to an absent extension position(s) by accessing the DSS/BLF key on their phone that represents the other extension position(s). The first extension enumerated in the address is the target extension, and the second is the source extension.

To set extension port 13 not to delay ring for calls directed to extension port 44, enter:

#### [FF4], 8#, 44#, 13#, 0#

To set extension port 5 to delay ring calls directed to extension port 40, enter:

[FF4], 8#, 40#, 5# 1#

## 3-5 FLEXIBLE KEY PROGRAMMING FOR LINES & **FEATURES**

TEN (1819) ASH (PERSONAL DE CONTRACTOR) IUSTI I BESTALISZTA (SPIT

Each flexible feature key on the telephones and EM24 consoles can be programmed with a code so that pressing it wiU perform the function associated with the code assigned to the key.

To set extension port 120. FF key number 5, to be an Alarm key, for example, enter:

## [FF5], 120#, 5#, [FF12], 4#

To set extension port 55, FF key number 10, to be a call forward/all calls key, for example, enter:

## EF5], 55#,10#,720#

To reset the FF extension kevs to an unassigned value. [which must be done before a feature can be applied to a defaulted CO line key), press [FF5]. (1-144)#, (1-24)#, [CONF], [ON/OFF]. To reset FF Extension kevs to the default initialized value. Dress fFF5L  $(1-144)$ #.  $(1-24)$ #. (DBSCO line number that is the same as the kev number on the phone)#. When using CPC-B software later than ver. 2.00. the default values for all kevs on the attendant positions default to

Pooled Trunk 89 kevs.

f

 $\sqrt{2}$ 

#### **KEY CODE ASSIGNMENTS**

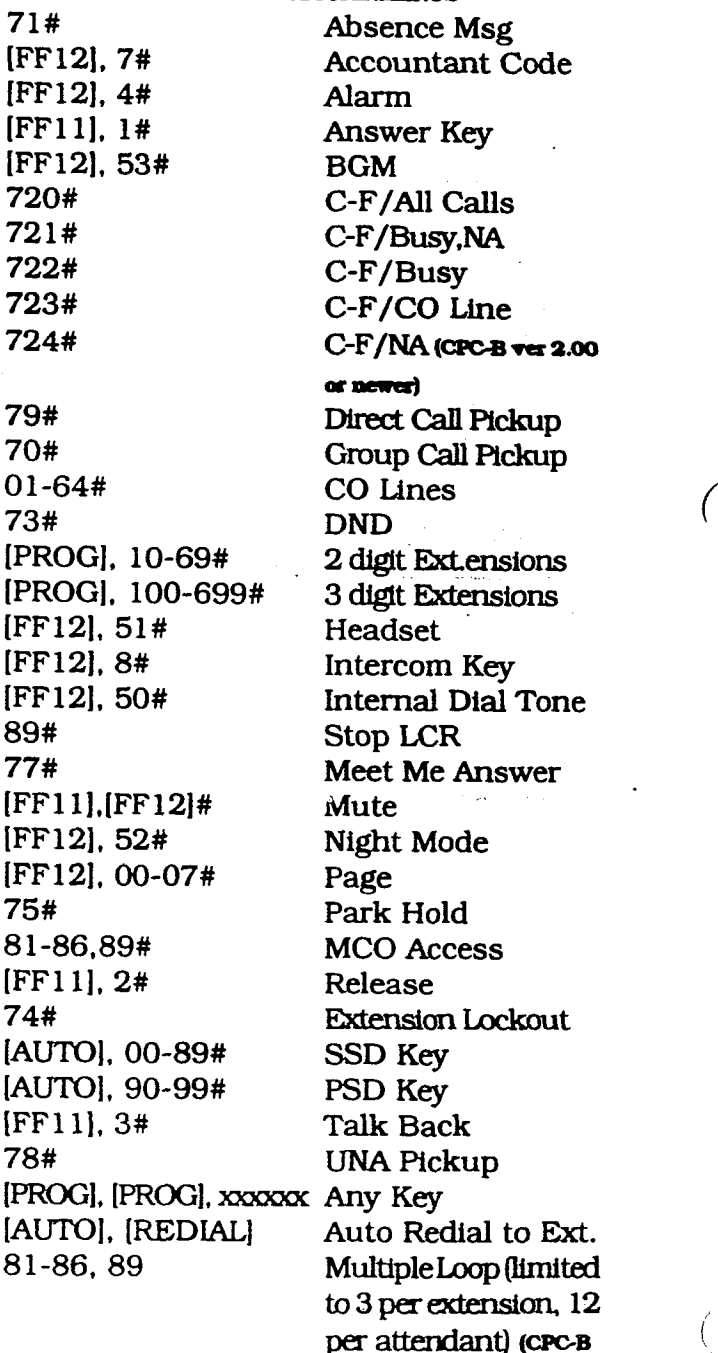

 $ver$   $2.00$  or newer)  $(30.35)$ 

The default numbering scheme on extension FF keys is layed out starting from bottom left and ending at top right. All FF keys default to LCR/MCO keys.

Only the first 24 FF keys will light for CO lines that are assigned to them, the remaining keys on any extension having that many FF keys will not light if CO line assignments have been given to them.

Since the  $*$  and  $*$  keys on the dial pad are used for entering data, when the use of these symbols are required for feature codes,  $[FF11]$  provides the  $*$  and  $[FF12]$ provides the #. When entering these symbols by using the FF keys, the display will not indicate that any data was entered.

To program several telephones with the same key layout, see [FF9] programming.

a a cuideann an chomhair. loo ji ku ka ji ka ji kati kat i to new strip (postrov

Each flexfble feature key on the DSS console can be programmed with a code so that pressing it will perform the function associated with the code assigned to the key.

To set DSS console 1, FF key number 25. to be a BGM key, for example, enter:

#### lFF51, 145w, 251, [FF12].53#

To set DSS console 2, FF key number 44, to be a call forwarded all call key, for example, enter:

#### @'F5],148#,44#,720#

To reset DSS Console 1 & 2 kevs to the default initialized value, press [FF5],  $(145-148)$ #.  $(1-72)$ #. (DBS extension number)#. DSS Consoles  $3 & 4$  have no default values set, To reset the DSS Console kevs to an unassigned value. Dress fFF51,  $(145-148)$ #.  $(1-144)$ #. ICONFI. ION/ OFFI.

Section 400 FF5 Issue 3 July 1993

#### **KEY CODE ASSIGNMENTS**

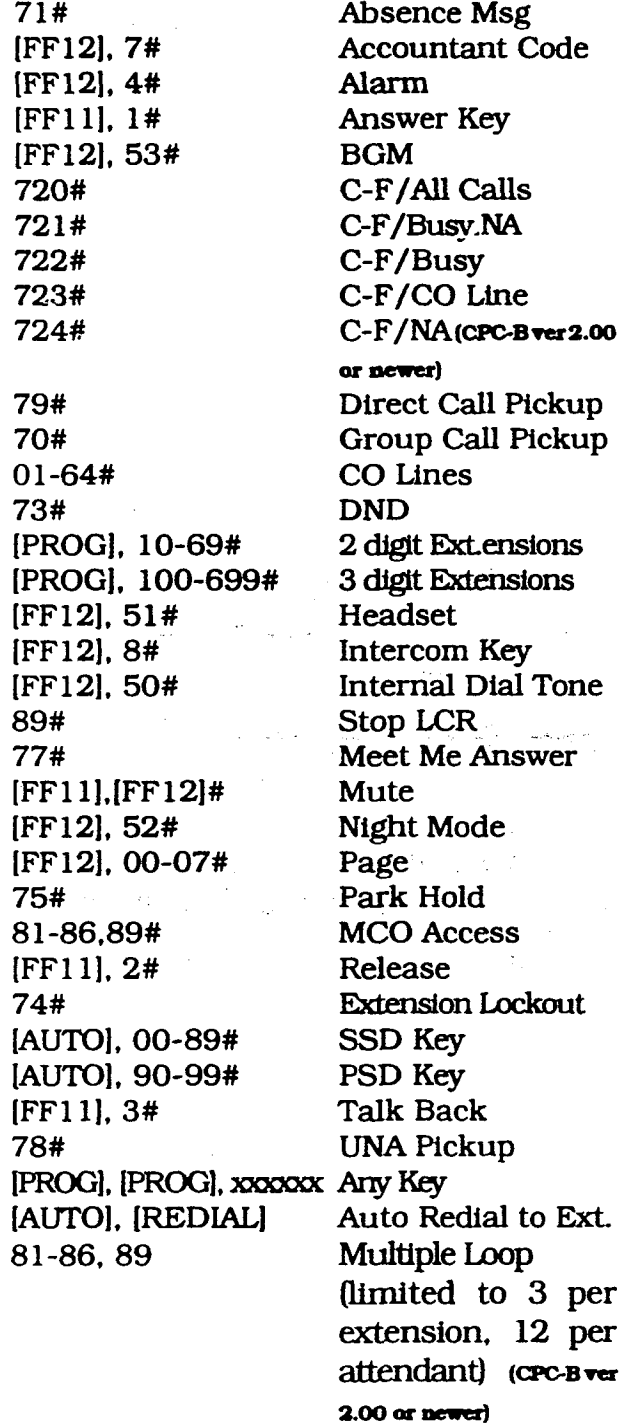

## $\left\langle \left\langle \left\langle \cdot \right\rangle \right\rangle \right\rangle$

The default numbering scheme on extension FF keys is layed out starting from bottom left and ending at top right. All FF keys default to LCR/MCO keys.

Only the first 24 FF keys will light for CO lines that are assigned to them, the remaining keys on any extension having that many FF keys will not light if CO line assignments have been given to them.

Since the \* and # keys on the dial pad are used for entering data, when the use of these symbols are required for feature codes, [FF11] provides the \* and [FF12] provides the #. When entering these symbols by using the FF keys, the display will not indicate that any data was entered.

To program several telephones with the same key layout, see [FF9] programming.

Almonta Cancella (Cancella  $\mathcal{F}$ los III (2011-102), ITALIA (2011-1

Each flexible feature key on the Attendant console can be programmed with a code so that pressing it will perform the function associated with the code assigned to the key.

To set attendant console 1, FF key number 25, to be a BGM key, for example, enter:

## [FF5], 145#, 25#, [FF12], 53#

When using Attendant Feature Package software the DSS Console keys default as indicated in the appendix following this section

To reset the Attendant Console keys to an unassigned value, press [FF5].  $(149-152)$ #,  $(1-144)$ #,  $[CONF]$ ,  $[ON/$ OFFI.

#### **KEY CODE ASSIGNMENTS**

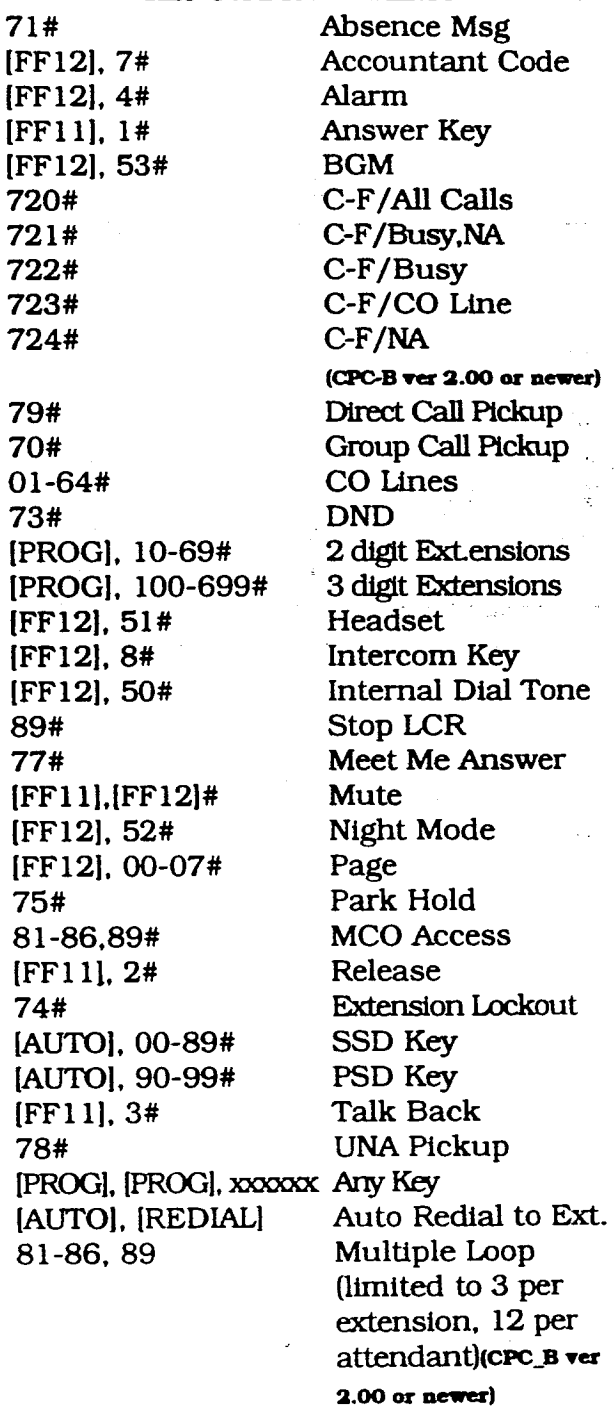

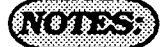

The default numbering scheme on attendant console FF keys is layed out starting from bottom left and ending at top right. All FF keys default to LCR/ MC0 keys.

Only the first 24 FF keys will light for CO lines that are assigned to them, the remaining keys on any attendant console having that many FF keys will not light if CO line assignments have been given to them.

Since the  $*$  and  $*$  keys on the dial pad are used for entering data, when the use of these symbols are required for feature codes,  $[FF11]$  provides the  $*$  and  $[FF12]$ provides the #. When entering these symbols by using the FF keys, the display will not indicate that any data was entered.

To program several telephones with the same key layout, see [FF9] programming.

DBS Programming Instructions<br>CPC-A / 3.0 CPC-B / 2.0 / 3.0 / 4.0

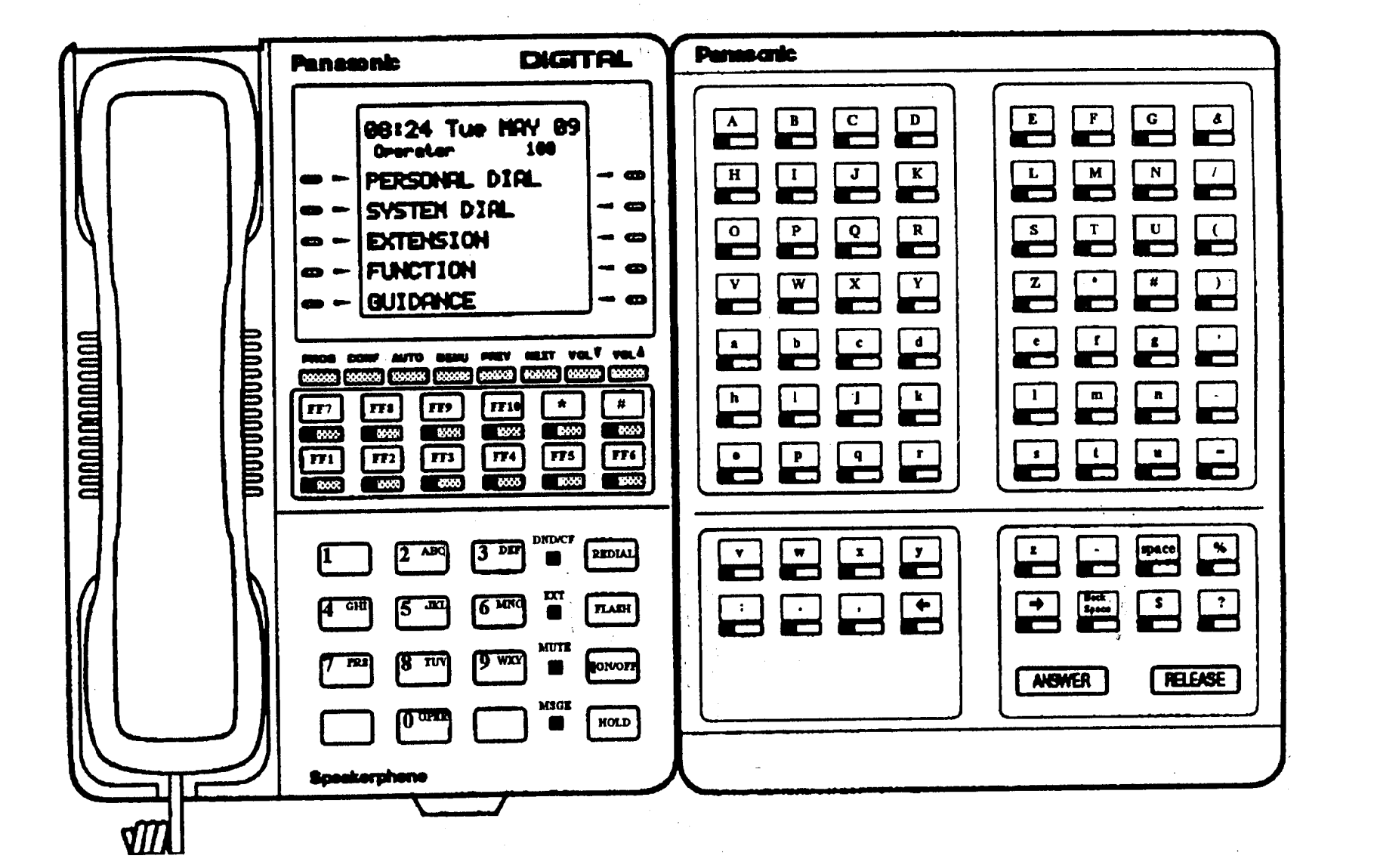

143

## **3-6 NAME AND MESSAGE PROGRAM SETTINGS**

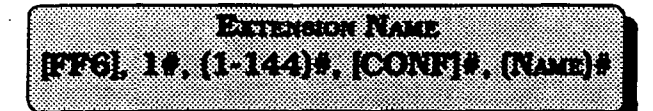

Names of up to 10 characters can be assigned to each extension number. This name appears on the second line of a telephone with a display, and on the top line of a display extension that is calling.

To assign a name to extension port 40, with the characters RICHM., for example, enter:

## [FF6], 1#, 40#, [CONF]#, (see appendix following this section)#

To assign a name to extension port 1, with the characters Operator, for example, enter:

## [FF6], 1#, 1#, [CONF]#, (see appendix following this section)#

To reset extension names to the default initialized value, press [FF6], 1#, (1-144). ICONF1#. ION/OFF1.

# **A. 675.**

If the "Attendant Feature Package" software is being used, the DSS Console must be initially set as type 11 in [FF3], 2# to enable the keys for programming capabilities. See the appendix following this section for key designations on the DSS Console which is used to store characters for extension names. If a DSS is not available. see section 700, in the Operating Instructions Manual, under "Attendant Telephone Features" for alternate instructions on how to store characters.

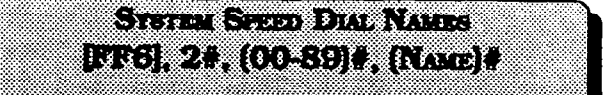

Names of up to 16 characters can be assigned to System Speed Dial numbers 00-89. The names are displayed alphabetically on large screen LCD telephones to provide confirmation of the name of the person being called when using a SSD code.

To assign the name "Panasonic" to system speed dial number 05, for example, enter:

## [FF6], 2#, 05#, (see appendix following this section)#

To reset the names of system speed dial numbers to the default initialized values. press [FF2], 2#, (00-89)#, [CONF], [ON/ OFFI.

## $6.78787$

If the "Attendant Feature Package" software is being used, the DSS Console must be initially set as type 11 in [FF3] 2#. to enable the keys for programming capabilities. See the appendix following this section for key designations on the DSS Console which is used to store characters for system speed dial numbers. If a DSS is not available, see section 700. in the Operating Instructions Manual, under "Attendant Telephone Features" for alternate instructions on how to store characters.

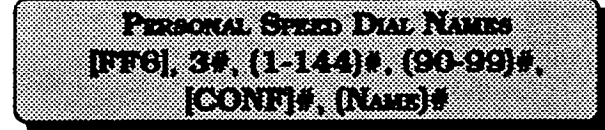

Names of up to 16 characters can be assigned to Personal Speed Dial numbers 90-99. The names are displayed alphabetically on large screen LCD telephones to provide confirmation of the name of the person being called when using a PSD code.

To assign the name "Bill" to personal speed dial number 90, on prt 21 for example, enter:

## [FF6], 3#, 021#, 90#, [CONF]#, (see appendix following this section)#

To reset the names of personal speed dial numbers to the default initialized values. press [FF6],  $3\#$ ,  $(001-144)\#$ ,  $(90-99)\#$ [CONF]. [ON/OFF].

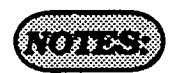

If the "Attendant Feature Package" software is being used, the DSS Console must be initially set as type 11 [FF3] 2#. to enable the keys for programming capabilities.

See the appendix following this section for key designations to be used to store characters for personal speed dial numbers. If a DSS is not available, see section 700. in the Operating Instructions Manual, under "Attendant Telephone Features" for alternate instructions on how to store characters.

See Technotes 10 & 12 (March 1992) for complete information.

EROR (4, 629) A CONTEA MEDICA

A message of up to 15 characters can be created so that a person calling from a display phone to an extension that is set with an absence message, can be informed of the status of the extension user.

To assign the message "Leaving at 3:00" to absence message 5, for example, enter:

## [FF6], 4#, 5#, [CONF]#, (see appendix following this section)#

To assign the message "Don't Bother Me" to absence message 6, for example, enter:

## [FF6], 4#, 6#, [CONF]#, (see appendix following this section)#

To assign the message "Call Later" to absence message 7, for example, enter:

## [FF6],  $4$ #,  $7$ #, [CONF]#, (see appendix following this section)#

To assign the message "Return at 2:00" to absence message 8, for example, enter:

## [FF6], 4#, 8#, [CONF]#, (see appendix following this section)#

To assign the message "In Bathroom" to absence message 9, for example, enter:

## [FF6], 4#, 9#, [CONF]#, (see appendix following this section)#

To reset the absence messages to the default initialized values, press [FF6], 4#, J5-91#. ICONFl. ION/OFFl.

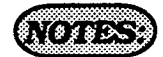

If the "Attendant Feature Package" software is being used, the DSS Console must be initially set as type  $11$  in [FF3]  $2#$ , to enable the keys for programming capabilities.

See the appendix folIowing this section for key designations to be used to store characters for absence messages.

A DSS Console must be used to set absence messages.

<u>e strugiva de la provincia de la provincia de la provincia de la provincia de la provincia de la provincia de</u> DE NATIONAL CONTRACTOR I GEORGE WAS LIKE

Central office Iines can be given names of up to 6 characters to help identify the source of the caII. When an inbound calI rings at an extension, the top line of the ED indicates the Iine name.

To set central office line 3 to "support", for example. enter:

## $[FF6]$ , 5#, 3#,  $[CONF]$ #,  $[see \, appendix]$ folhwing this section)#

To reset central office line names to the default initialized values, press [FF6], 5#,  $(1-64)$ #.  $[CONF]$ #.  $[ON/OFF]$ .

f-

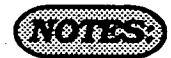

If the "Attendant Feature Package" software is being used; the DSS Console  $must be initially set as type 11 in [FF3]2#$ , to enable the keys for programming capabilities.

See the appendix following this section for key designations to be used to store characters for central office line names. If a DSS is not available, see section 700, under "Attendant Telephone Features" for alternate instructions on how to store characters.

See Technotes 10 & 12 (March 1992) for complete information..

Hays the special of the contract **BRSI 64 (1-8)4 (CONFIA (3333333)4)** 

Hunt group pilot numbers can be given a name of up to 11 characters to help identify the source of an inbound centraI office line call to the hunt group pilot \_ name.

To set a hunt group pilot name for hunt  $group 1 to "support", for example, enter:$ 

## $[FF6], 6*, 1*, [CONF]$ #, (see appendix following this section)#

To reset hunt group pilot names to the default initialized values, press [FF6]. 6#. ll-8l#. ICONF]#. ION/OFFI,

# $\sqrt{3}$

 $\left($ .  $\Delta$ 

> If the "Attendant Feature Package? software is being used, the DSS Console must be initially set as type  $11$  in [FF3]  $2#$ . to enable the keys for programming capabilities.

> See the appendix following this section for key designations to be used to store characters for hunt group pilot names. If a DSS is not available, see section 700. under "Attendant Telephone Features" for alternate instructions on how to store characters.

> See Technotes 10 & 12 (March 1992) for complete information.

## **COUNTAIN CHY ABOVE CON TOWARDIA** (GROBIAN BANG ADALISTIK)

When a busy party receives an indication of an incoming intercom call, the busy party can respond by sending a text message back to the caller. .In this parameter,

"XXXXXXXXXXXXXXX" represents a 15-character text message.

The text message can be sent after a call waiting tone, a call waiting tone followed by a text message, or an oflhook voice announce.

The following table shows the default text associated with messages 1 to 5. These messages can be changed using an attendant phone or a DSS/ 72.

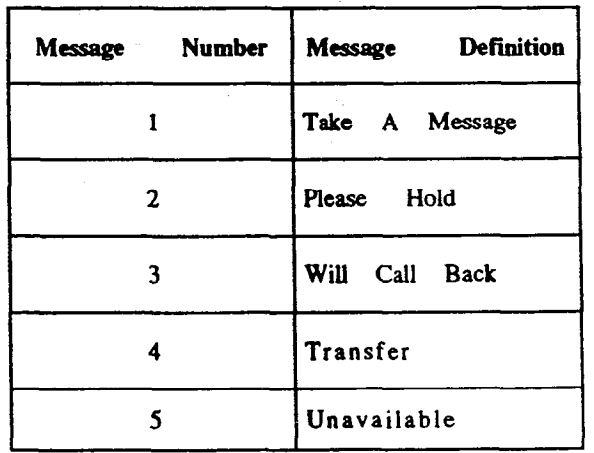
$\left($ 

 $\mathcal{L}_{\mathrm{eff}}$ 

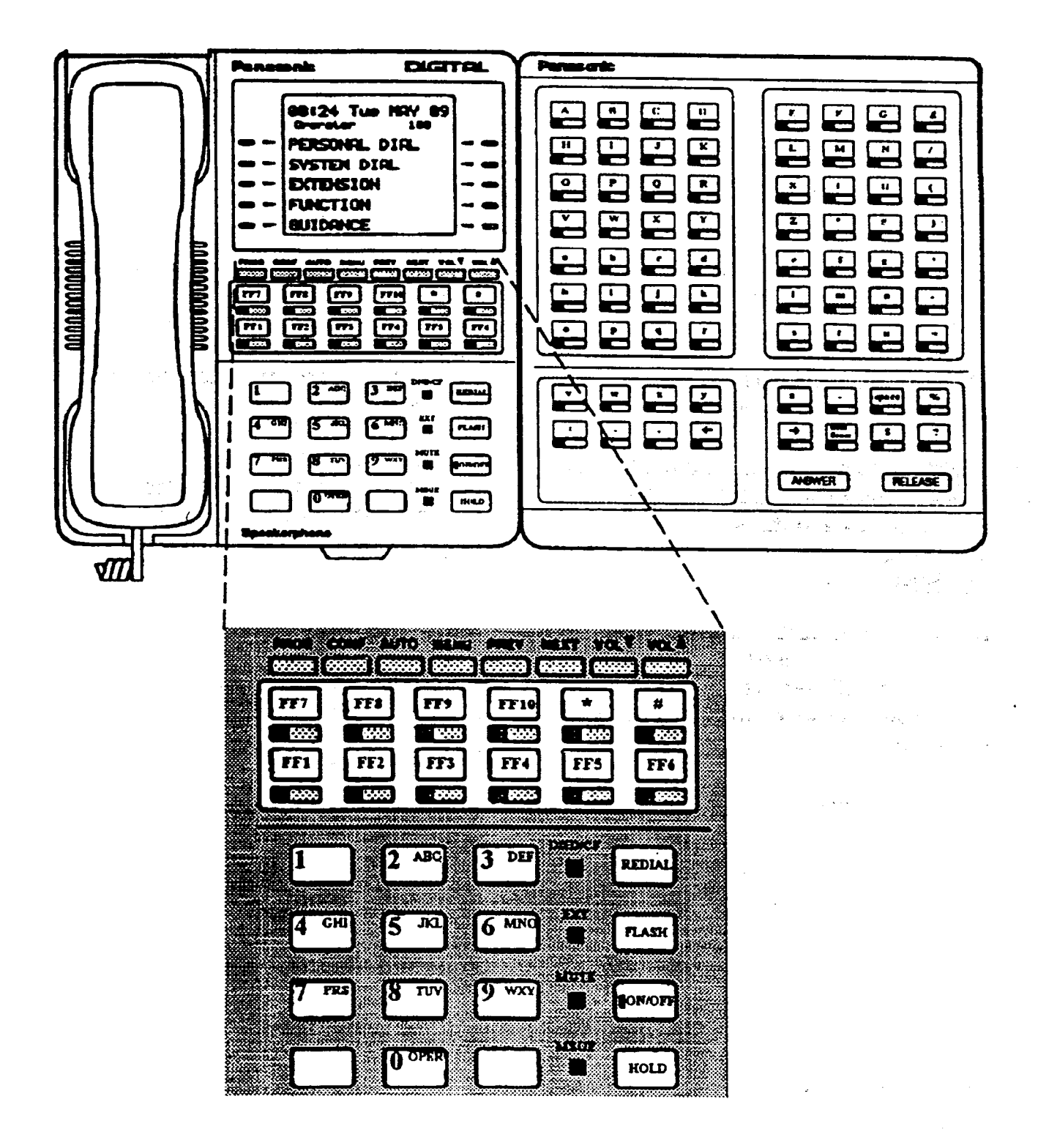

148

## S-7 TOLL RESTRICTION PROGRAM SETTINGS

## CENTRAL OFFICE LINE TOLL RESTRICTION

(Overview)

I

 $\lambda$ 

There are 7 types of toll-restriction that can be used to curtail dialing of certain types of calls on a central office line. Toll restriction is effective on a line by hne basis per extension, for the DBS day and night operation modes. The following is a brief description of each type.

Type 0: Full restriction of outbound dialing and inbound calls on a central office line Calls can be answered on a type 0 line when the line is assigned to ring on the restricted extension..

Type 1: Full restriction of outbound dialing on a central office line. Inbound ringing central office lines to all telephones can be answered and/or transferred by a type 1 toll restricted telephone.

Type 2: Partial restriction of outbound dialing on a central office line. 3 digit dialing of  $211-911$  numbers is restricted according to the program option [FF7], 1#, (4-11). Outbound dialing of system speed dial numbers is restricted according to the program option [FF1],  $2#$ ,  $1#$ ,  $4#$ . Up to fifty 7 digit numbers that are preset in program option : [FF7], 6#. are restricted (depending on the setting in [FF7]. l#;. -12#).:Operator. calls are restricted. International calls are restricted. Toil free dialing is allowed. Inter-digit timer is set for 6 seconds. Inbound ringing central office lines to all telephones can be answered and/or transferred by a type 2 toll restricted telephone.

**Type 3:** Full restriction (in default condition) of all access to any area or office code. Options to allow outbound dialing to selected area codes [FF7], 2#, 3#, and selected office codes [FF7],  $3#$ ,  $3#$  to ease full restriction. 3 digit dialing of 211-911 numbers is restricted according to the program option [FF7], l#, (4- 11). Outbound dialing of system speed dial numbers is restricted according to the program option [FFl], 2#,  $1#$ ,  $4#$ , Outbound dialing of up to fifty preset 7 digit numbers in program option [FF7],  $6#$ , is restricted (depending on the setting in [FF7], 1#, 13#). Four specially selected area codes [FF7]. 4#, (l -4)# will restrict the first 6 digits, by tying each of these special area codes to a special ofhce code table [FF7], 5#, (l-4)#, 000-999# of restrictions. International calls are restricted according to program option [FF7]. l#, l#. Operator calls are restricted. Toll free dialing is allowed. Inter-digit timer is set for 6 seconds. Inbound ringing central office lines to all telephones can be answered and/or transferred by a type 3 toll restricted telephone.

Type 4: No restriction (in default condition) of all office code dialing. Full restriction (in default condition) of all area code dialing. Options to allow outbound dialing to selected area codes [FF7],  $2#$ ,  $4#$ , and selected office codes [FF7],  $3#$ ,  $4#$  to alter default

#### Section 400 FF7 DBS Programming Instructions Issue 3 July 1993 CPC-A 3.0, CPC-B / 2.0 / 3.0 / 4.0

 $\ell$  .

i

restrictions. 3 digit dialing of 211-911 numbers is restricted according to the program option [FF7], l#, (4- 11). Outbound dialing of system speed dial numbers is restricted according to the program option [FFlJ, 2#, l#, 4#. Outbound dialing of up to fifty preset 7 digit numbers in program option [FF7], 6#, is restricted (depending on the setting in [FF7], l#, 14#). Four specialIy selected area codes (FF7], 4#, (l-4)# will restrict the first 6 digits, by tying each of these special area codes to a special office  $code$  table [FF7], 5#,  $(1-4)$ #, 000-999# of restrictions. International calls are restricted according to program option  $[FF7]$ ,  $1#$ ,  $1#$ . Operator calls are restricted. Inter-digit timer is set for 6 seconds. Inbound ringing central office lines to all telephones can be answered and/or transferred by a type 4 toII restricted telephone.

Type 5: No restriction (in default condition) of aII area code diaIing. No restriction (in default condition) of all office code dialing. Options to restrict outbound dialing to selected area codes (FF7],2#, 5#, and selected office codes [FF7], 3#, 5# to alter default restrictions. 3 digit dialing of 211-911 numbers is restricted according to the program option [FF7], l#, (4- 11). Outbound dialing of system speed dial numbers is restricted according to the program option [FF1],  $2#$ ,  $1#$ ,  $4#$ . Outbound dialing of up to fifty preset 7 digit numbers in program option [FF7], 6#, is restricted (depending on the setting in  $[FF7]$ ,  $1#$ ,  $15#$ ). Four specially selected area codes  $[FF7]$ ,  $4#$ ,  $(1-4)$ # will restrict the first 6 digits, by tying each of these special area codes to a special office code table [FF7], 5#, (1-4)#, 000-999# of restrictions. International calls are restricted according to program option  $[FF7]$ ,  $1#$ ,  $1#$ . Operator calls are restricted. Inter-digit timer is set for 6 seconds. Inbound ringing central office Iines to alI telephones can be answered and/or transferred by a type 5 toll restricted telephone.

Type 6: No restriction (in default condition) of dialing to any area or office code. Options to restrict outbound dialing to selected area codes [FF7], 2#, 6#, and selected office codes [FF7],  $3#$ ,  $6#$ . 3 digit dialing of  $211-911$  numbers is restricted according to the program option  $[FF7]$ ,  $1#$ ,  $(4-11)$ . Outbound dialing of system speed dial numbers is restricted according to the program option [FFl], 2#, l#, 4#. Outbound dialing of up to fifty preset 7 digit numbers in program option [FF7], 6#, is restricted (depending on the setting in  $[FF7]$ ,  $1#$ ,  $16#$ ). Four specially selected area codes  $[FF7]$ , 4#, (1-4)# wiII restrict the first 6 digits, by tying each of these special area codes to a special office code table [FF7],  $5\#$ ,  $(1-4)\#$ , 000-999# of restrictions. International calls are restricted according to program option [FF7], 1#, 1#. Operator calls are restricted. ToII free dialing is allowed. Inter-digit timer is set for 6 seconds. Inbound ringing central office lines to all telephones can be answered and/or transferred by a type 6 toII restricted telephone.

Type 7: No restrictions to outbound dialing on all central office lines in the defaulted configuratlon.

## **NOR**

For Toll Restriction types 3 through 6 operator calls are allowed in default if FF7- $1# - 1#$  is set to  $1#$ . The Office code tables are used to restrict all 0 plus dialing, the next two digits will also be analized.

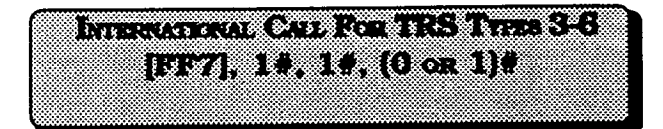

The dialing of international calls can be allowed or denied on all central office lines set with a toll restriction classes of 3-6.

To restrict dialing of international calls for central office lines set with a toll restriction classes of 3 through 6, for example, enter:

#### [FF7], 1#, 1#, 0#

To enable dialing of international calls for central office lines set with a toll restriction classes of 3 through 6. for example, enter:

#### $[FF7], 1*, 1*, 1*$

This program option is tied to the System installation office code address [FF1], 2#. l#, 18#.

If international calls are allowed, 011 should be allowed in types 3 through 6 offlce code tables.

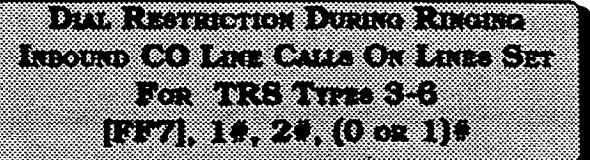

When a new outbound call is being placed on a central office line (with class of service 3 through 6). immediately after a call has been received on that line, this option enables toll restricion,

To restrict the use of the flash key and additional digits dialed, to make an outbound call on a line set for a toll restriction class of 3 through 6, enter:

#### [FF7], 1#, 2#, 0#

To allow the use of a flash key to make a new outbound call on a line set for a toll restriction class. of 3 through 6, enter:

#### jFF7l.l#.2#. l#

#### March Diampton Rou**nel (19**20) 83 <u>uva kata (201</u>

The maximum number of digits that can be dialed on central office lines set with a toll restriction class of 3-6 can be limited to 15 to 29 digits, or can be unlimited.

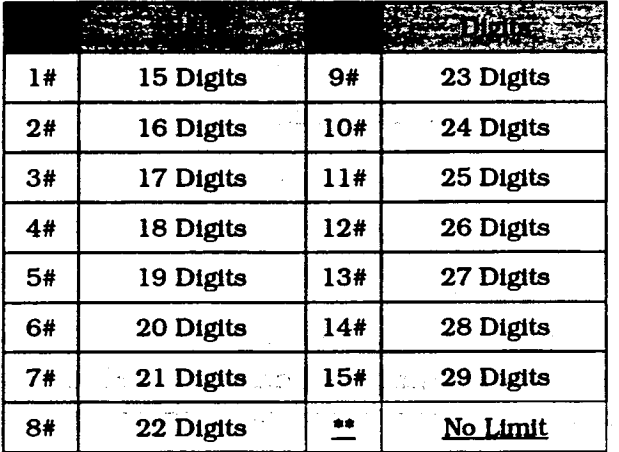

## <u> Esternation de la proprietation de la proprietation de la proprietation de la proprietation de la proprietation de la proprietation de la proprietation de la proprietation de la proprietation de la proprietation de la pr</u> <u>levistrasin (öön)</u>

Special three digit numbers (211-911) can be restricted from being dialed on central office lines set for toll restriction class types 2-6.

 $\Delta\Delta$ 

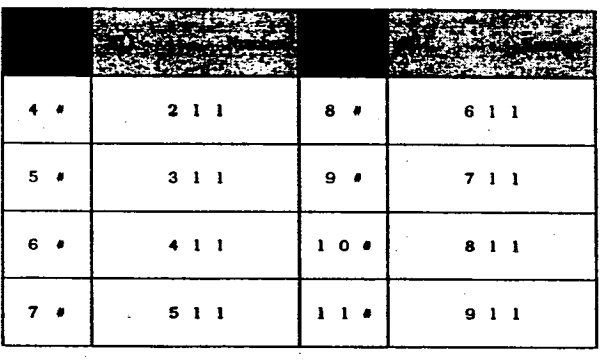

To allow 411 to be dialed on a central office line having a toll restriction class of 2 through 6, for example, enter:

#### $[FF7], 1#, 7#, 0!]$

To restrict 911 from being dialed on a central office line having a toll restriction class of 2 through 6, for example, enter:

#### [FF7], 1#, 11#, 1#

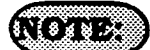

211-911 are allowed in default.

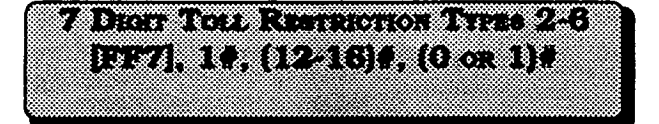

Seven digit toll restriction allows or denies the dialing of a certain 7 digit number when a toll restriction type 2 through 6 is set. Reference is made to [FF7], 6#. That address is for special 7 digit numbers. If there are any entries set in [FFV];-6#, these entries will be reviewed before the call continues to be processed.

To disable the 7 digit table for type 2 toll restriction, enter:

 $[FF7], 1# 12#, 0#...$ 

To enable 7 digit toll restriction for type 3, enter: " : last a state of the

#### pF7l.l# 13#.1#

## <u>See 3</u>

 $\left( \frac{1}{2} \right)$ 

(FFTj. l#, (12-16)# the 12-16 refers to types 2 through 6 toll restriction.

7 digit toll restriction when enabled will look at the last seven digits dialed, area codes which are allowed may be denied access to specific telephone numbers such as NPX 555-1212.

## <u>is not a straight the second straight that</u> 07125 S.S.I. (00.3559 (1771)

Areacode dialing restrictions on central oflice lines set for toll restriction types 3-6 are set in this program option. Telephone users that access a central ofllce line set to one of these classes of service, will be allowed or denied access to a specific area code, according to the setting in this option.

To allow dialing to area code 404 on a central office line set with a toll restriction class of service of 3, for example, enter:

#### lr(le7l,2#,3#,404#,0#

To allow dialing to area code 406 on a central office line set with a toll restriction class of service of 4, for example, enter:

#### [FF7], 2#, 4#, 406#, 0#

To restrict dialing to area code 212 on a central office line set with a toll restriction class of service of 5. for example, enter:

#### Iee7],2#,5#,212#,1#

To restrict dialing to area code 506 on a central office line set with a toll restriction class of service of 6, for example, enter:

#### [FF71,2#,6#,508#,1#

To reset area code toll restrictions for central office lines set as classes 3 and 4 to the default initialized value. Dress  $[FF7], 2#, (3 or 4), (000-999), 1#, 10N/$ OFFl.

To reset area code toll restrictions for central office lines set as classes 5 and 6 to the default initialized value, press IFF71.2#. (5 or 6)#. (000-999)#.0#. ION/ OFFI.

#### $6.78997$

This address is tied to the system installation area code address. (FFl], 2#, l#, 18#.

**OLIGINAL MANIFERS** <u>roza za kazi za gregora (hemin</u>

Office code dialing restrictions on central oflice lines set for toll restriction types 3- 6 are set in this program option. Telephone users that access a central office line set to one of these classes of service, will be allowed or denied access to a specific office code, according to the setting in this option.

To allow dialing to office code 663 on a central office line set with a toll restriction class of sewice of 3. for example. enter:

#### Iee7],3%,3#,663#,0# ;

 $T$  restrict dialing to  $\frac{1}{2}$ central manning to office that control of central office line set with a toll restriction<br>class of service of 4, for example, enter:

f

 $\mathscr{O}_\mathbb{Z}$ 

#### Iee7],3#,4#,346#, l#

To restrict dialing to o&e code 261 on a 10 restrict dialing to once code 201 on a central office line set with a toll restriction<br>class of service of 5, for example, enter:

 $[FF7], 3*, 5*, 261*, 1*$ 

To restrict dialing to office code 588 on a central office line set with a toll restriction class of service of 6, for example, enter:

#### .-. m, 3#, 6#, 588%. l#

To reset office code toll restrictions for central office lines set as classes 3 to the default initialized value. press IFF71. 3#, 3)#, (000-999)#, 1#, JON/OFFL. To reset office code toll restrictions for central office lines set as classes 4. 5 and  $6$  to the default initialized value. press [FF7].  $3#$ ,  $(4, 5 \text{ or } 6)$ #,  $(000 -$ 9991#.0#. ION/OFFl.

## $\frac{1}{2}$

This address is tied to the System installation area code address [FF1], 2#, 1#, 18#.

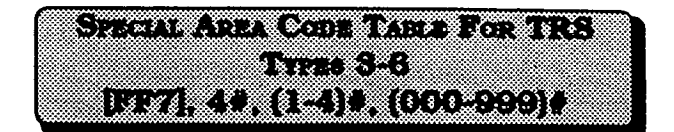

Four area codes can be tied to four special oflice code tables to allow or restrict a broad range of office codes on central office lines set with toll restriction classes of service 3 through 6' Typically, area codes such as 900 are selected as special area codes.

For example, to select area code 900 as the first "special area code" enter:

#### [FF7], 4#, 1#, 900#

To select area code 808 as the second "special area code", enter:

#### [FF7], 4#, 2#, 808#

To select area code 408 as the third "special area code" enter:

#### pFq, 4#, 3#, 408W

To select area code 600 as the fourth "special area code" enter:

#### [FF71,4#, 4#,600#

To reset anv of the four special area codes to the default initialized value, press  $[FF7], 4#, (1-4), (COMF], [ON/$ OFF<sub>l.</sub>

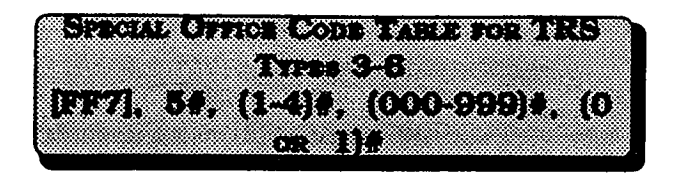

Four special office code tables are tied to four special area codes to allow or restrict a broad range of office codes for each special area code, on central office lines set with toll restriction classes of service 3-6.

Typically, office codes such as 976.555 or other "pay for call" line services are selected as special office codes.

To select office code 976 as an office code to be restricted with the first "special area code", on a central office line set for toll restriction class 3 through 6, for example, enter:

#### [FF7], 5#, 1#, 976#, 1#

To select office code 555 as an allowed office code to work with the second "special area code", on a central office line set for toll restriction class 3 through 6, for example, enter:

[FF71,5#, 2#, 555#, O#

To select office code 976 as an office code to be restricted with the third "special area code". on a central office line set for toll restriction class 3 through 6, for example. enter:

#### $[FF7], 5#, 3#, 976+, 1#$

To select office code 444 as an office code to be allowed with the fourth "special area code", on a central office line set for toll restriction class 3 through 6, for example, enter an German

t-

#### $[FF7], 5#, 4#, 444+, 0*$

To reset special office code  $1 \& 2$  toll restrictions for central office lines set as classes 3-6 to the default initialized value. press [FF7].  $5#$ .  $(1 \text{ or } 2)#$ .  $(000 -$ 999)#.1#. ION/OFFI.

To reset special office code 3 & 4 toll restrictions for central officz lines set as classes 3-6 to the default initialized value. press [FF7]. 5#. (3 or 4)#. (000-999)#. 0#. ION/OFFI.

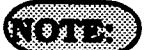

Special office code tables 1 and 2 are restricted as default values, special office code tables 3 and 4 are allowed as default vaules.

Default values can be changed globally in FF7 9#, 13-16#.

**CONTRACTOR DE LA CONTRACTIVITÀ ELECTRICIA** [577]. 64, (1-50)#. (0000000-9999999)#

Up to 50 preset 7 digit numbers can be restricted from being dialed behind all area codes on central office lines set for toll restriction types 2 through 6. The identification of these numbers are set in this program option.  $[FF7]$ ,  $1#$ ,  $(12-)$ 16)#, determines whether the seven digit number that is dialed is reviewed by this address.

To assign 555-1212 as the first of 50 preset numbers to be restricted from being dialed onacentral office line set for toll restriction class 2 (assuming [FF7], l#, 12# is set with  $1#$ ), for example, enter:

#### $[$  FF7], 6#, 1#, 5551212#

To assign 976-1212 as the second of 50 preset numbers to be restricted from being dialed on a central office line set for toll restriction class 3 (assuming [FF7), l#, 13# is setwith l#). forexample, enter:

[FF7], 6#, 2#, 9761212#

To reset anv of the 50 nreset restricted 7 digit numbers to the default initialized value. Dress lFF71.6#. (l-50)#. ICONFl, JON/OFFl.

## **DALE SERVICE SERVICE STATES BEZEZA (E1441) (1441-1671)**

There are 7 types of toll restriction that can be used to curtail dialing of certain types of calls on a central office line. when the DBS is in the day setting. Toll restriction is effective on a line by line basis, per extension. See the overview at the beginning of this programming section for a review of each type of toll restriction.

To set toll restriction on extension port 60 (when the DBS is in the day setting) for central office line 10 to type 3. for . example, enter:

#### [FF7], 7#, 60#, 10#, 3#

To set toll restriction on extension port 22 (when the DBS is in the day setting) for central office line 5 to type 7, for example, enter:

#### Iep71,7#,22#,5#,7#

To reset central office toll restriction on any line on any extension (when the DBS is in the dav setting). to the default initialized value. Dress iFF71. 7#. fl-144)#. (1-64)#. 7#. [ON/OFF].

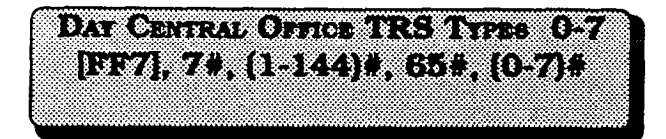

This option provides the ability to take a single toll restriction class of service and apply it to all lines that appear on a specific extension, when the DBS is in the day setting. There are 7 types of toll restriction that can be used to curtail dialing of certain types of calls on a central office line. See the overview at the beginning of section 3-7 for a review of each type of toll restriction.

To set all lines that appear on extension port 14, when the DBS is in the day port 17, when are *DDO* is in any day science, to central unite tor

#### IIfIF71,7#, 14#,65#,4#

To reset the toll restriction on anv <u>to reset the ton restriction on any</u> extension when the DBS is in the day setting, to the default initialized value. press [FF4], 7#, (1-144)#, 65#, 7#, [ON/<br>OFFl.

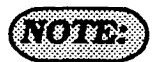

The program option outlined above has an address specifically for CPC-B software versions. To perform the same task with CPC-A software, the address is: [FF7], 7#, (1-72)#, 33#, (0-7)#.

## NGC AT KABUPATÈN SEKILI NGC 1971 LEZHEL (DIT) A LETTH O711

There are 7 types of toll restriction that can be used to curtail dialing of certain types of calls on a central office lihe, when the DBS is in the night setting. Toll restriction is effective on a line by line basis, per extension. See the overview at the beginning of section 3-7 for a review of each type of toll restriction.

To set toll restriction on extension port 50, central office line 11 (when the DBS  $\sim$ , central ontic nite 11 (when the DDS example, enter

#### [FF7], 8#, 50#, 11#, 3#

To set toll restriction on extension port Fo set ton restriction on extension port 6. central office line 15 (when the DBS is in the night setting) to type 7, for<br>example, enter:

#### IFF7),8U,6#,15#,7#

 $\mathbf{T}$  to restrict the set central of  $\mathbf{r}$  restriction on  $\mathbf{r}$ <u>l o reset central office toll restriction on</u> any line on any extension when the DBS is in the night setting, to the default initialized value, press [FF7], 8#, (1-<br>144)#, (1-64)#, 7#, [ON/OFF].

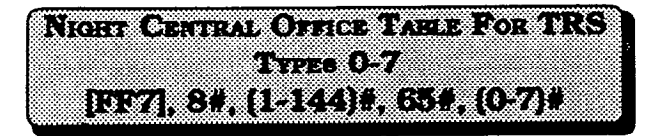

This option provides the ability to take a single toll restriction class of service and apply it to all lines that appear on a specific extension, when the DBS is in the night setting. There are 7 types of toll restriction that can be used to curtail dialing of certain types of calls on a central office line. See the overview at the beginning of section 3-7 for a review of each type of toll restriction.

To set aJl lines that appear on extension port 31, when the DBS is in the night setting, to central office toll restriction  $class 5$ . for example, enter:

IFF7],8#,31#,65#,5#

To reset the toll restriction on any extension when the DBS is in the night setting, to the default initialized value, press [FF4], 8#, (1-144]#. 65#. 7#. ION/OFFl.

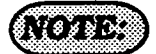

The program option outlined above has an address specifically for CPC-B software versions. To perform the same task with CPC-A software, the address is: [FF7], 8#, (1-72)#, 33#. (0-7)#.

#### **ATT STEATER OF BELLEVILLE CONSTRUCTION** 1977.9. 9. 11. 12. 13. 10 or 11.

To allow or restrict all area codes of each area code table of each toll restriction class of service to the same setting, this program option must be used.

To allow dialing to all area codes in the table that controls central office line toll restriction class 3, enter:

#### [FF7], 9#, 1#, 0#

To restrict dialing to all area codes in the table that controls central office line toll restriction class 3, enter:

#### Iee7],9#,1#,1#

To allow dialing to all area codes in the table that controls central office line toll restriction class 4, enter:

#### [FF7], 9#, 2#, 0#

To restrict dialing to all area codes in the table that controls central ofhce line toll restriction class 4, enter:

#### [FF7], 9#, 2#, 1#

To allow dialing to all area codes in the table that controls central office line toll restriction class 5, enter:

#### [FF7], 9#, 3#, 0#

f

f

To restrict dialing to all area codes in the table that controls central office line toll restriction class 5, enter:

#### $[FF7], 9#, 3#, 1#$

To allow dialing to all area codes in the table that controls central office line toll restriction class 6, enter:

#### [FF7],  $9#, 4#, 0*$

To restrict dialing to all area codes in the table that controls central office line toll restriction class 6. enter:

#### IFe7].9#,4#, l#

\_ . , . To reset the global area code toll restrictions for central office lines set as classes 3 and 4 to the default initialized value. press [FF7].  $9#$ ,  $(1 \text{ or } 2)#$ ,  $1#$ ,  $[ON/OFF]$ .

To reset the global area code toll restrictions for central office lines set as classes  $5$  and  $6$ to the default initialized value. press [FF7]. 9#. 13 or 41#. O#. ION/OFFI.

## $\sqrt{2}$  ,  $\sqrt{2}$

This program option is tied to the System installation area code address,  $[FF1]$ ,  $2#$ ,  $1#$ , 18#.

FIT 9#,(1-4)# the l-4 represents types 3-6.

OUTON CONTINUES TO ALTREDUCED **CERTIFICATION ISVAN TAGSTA (VSTA)** 

To allow or restrict all office codes of each office code table of each toll restriction class of sewice to the same setting, this program option must be used.

To allow dialing to all office codes in the table that controls central office line toll restriction class 3, enter:

#### [p'esrl, 9#, 5#, O#

To restrict dialing to all office codes in the table that controls central office line toll restriction class 3. enter:

#### Ir(le71,9#,5#,1#

To allow dialing to all office codes in the table that controls central office line toll restriction class 4, enter:

#### [FF7], 9#, 6#, 0#

To restrict dialing to all office codes in the table that controls central office line toll restriction class 4, enter:

#### [FF7], 9#, 6#, 1#

To allow dialing to all office codes in the table that controls central office line toll restriction class 5, enter:

#### [FF7], 9#, 7#, 0#

To restrict dialing to all office codes in the table that controls central office line toll restriction class 5, enter:

#### [FF7], 9#, 7#, 1#

To allow dialing to all office codes in the table that controls central office line toll restriction class 6, enter:

#### [FF71,9#,8#,0#

To restrict dialing to all office codes in the table that controls central office line toll restriction class 6, enter:

#### [FF7], 9#, 8#, 1#

To reset the global office code toll restrictions for central office lines set as tvne 3 to the default initialized value. press [FF7].  $9#$ .  $(5 \text{ or } 6)#$ .  $1#$ . ]ON/OFFl.

To reset the global office code toll restrictions for central office lines set as classes 4. 5 and 6 to the default initialized value. Dress IFF71.9#. 17 or \$I#. O#. fON/OFFl.

## $\sqrt[3]{\frac{2}{3}}$

This program option is tied to the System  $intallation area code address, [FF1], 2#, 1#,$ 18#.

FF7 9#, (5-8)# the 5-8 represents types 3-6.

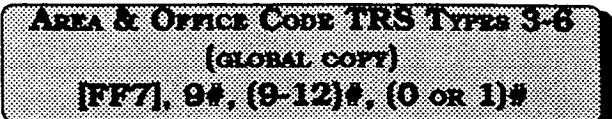

Toalloworrestrictallareaandofhcecodes of each toll restriction class of service to the same setting, this program option must be used.

To allow dialing to all area and office codes in the tables that control central office line toll restriction class 3, enter:

#### [FF7], 9#, 9#, 0#

To restrict dialing to all area and office codes in the tables that control central office line toll restriction class 3, enter:  $-1$ .

#### [FF7], 9#, 9#, 1#

To allow dialing to all area and office codes in the tables that controls central office line toll restriction class 4. enter:

#### wF7l,S#, lO#,O#

To restrict dialing to all area and office codes in the tables that control central office line toll restriction class 4, enter:

#### [FF7], 9#, 10#, 1#

To allow dialing to all area and office codes in the tables that control central office line toll restriction class 5, enter:

#### [FF7], 9#, 11#, 0#

To restrict dialing to all area and office codes in the tables that control central office line toll restriction class 5, enter:

#### $[FF7,9+,11+,14]$

To allow dialing to all area and office codes in the tables that control central office line toll restriction class 6. enter:

#### leP7],9#,12#, ow

To restrict dialing to all area and office codes in the tables that control central office line toll restriction class 6. enter:

#### pw7],9#,12#,1#

 $T$  reset the alone area area and of  $T$ to reset the global area and office code toll restrictions for central office lines set as classes 3 to the default initialized value, press [FF7].  $9#$ ,  $9#$ ,  $1#$ ,  $[ON/$ OFF]. Type 4 can not be returned to default values using this program.

 $\mathcal{T}_\text{C}$  the model area and of  $\mathcal{T}_\text{C}$  are and office code codes and office codes and office codes and office codes and of  $\mathcal{T}_\text{C}$ <u>to reset the giobal area and office code</u> toll restrictions for central office lines set as classes 5 and 6 to the default initialized value, press [FF7]. 9#, (11 or 12)#, 0#, [ON/OFF].

## $\mathcal{N}$  ,  $\mathcal{S}$

This program option is tied to the System installation area code program option, [FF1], 2#, 1#, 18#.

'I his program option is tied to the System option is tied to the System option is the System option of the System option is the System of the System option of the System of the System of the System of the System of the Sy

FF7 9#, (9-12) represents types 3-6.

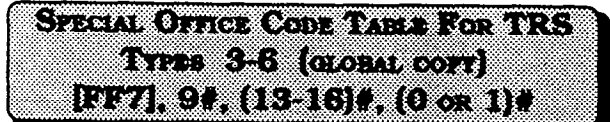

Four special office code tables that are tied to four special area codes can be globally set to allow or restrict all office codes for each special area code, on central office lines set with toll restriction classes of service 3-6.

To restrict all special office codes for the first "special area code" , enter:

#### [FF71,9#,13#, l#

 $T_0$  allow all special office codes for the  $\overline{r}$ second "special direct codes" (0)

#### [FF7], 9#, 14#, 0#

 $T$  restrict all special of the theorem is the theorem of the theorem is the theorem is the theorem is the theorem is the theorem is the theorem is the theorem is the theorem is the theorem is the theorem is the theorem i to result all special office codes

#### rFF7L 9#,15#,1#

 $\mathcal{T}_\mathrm{C}$  allow all special of the codes for the codes for the codes for the codes for the codes for the codes for the codes for the codes for the codes for the codes for the codes for the codes for the codes for the c To allow all special office codes for the fourth "special area code", enter:

#### [FF7], 9#, 16#, 0#

To reset all of  $\mathcal{O}(\mathcal{C})$  and the swain amazing tied to swain amazing the swain amazing tied to swain amazing the swain amazing the swain amazing the swain amazing the swain amazing the swain amazing the swain amazin To reset all office codes tied to special area  $\csc 1 \& 2$  for central office lines set as classes 3-6 to the default initialized value.  $press [FF7], 9#, (13 or 14], 1#, [ON/OFF].$ To reset all office codes tied to special area codes 3 & 4 for central office lines set as classes 3-6 to the default initialized value. press [FF7]. 9#. (15 or 16)#. 0#. [ON/OFF].

 $\mathcal{O}(10^{-10})$  . The second constraints of the second constraints of the second constraints of the  $\mathcal{O}(10^{-10})$ 

**NORE** 

 $\mathbf{I}$ 

FF7 9#, (13-16) represents special office code tables 1-4.

Default values for special office code tables

Special office code table 1 All Denied Special office code table 2 All Denied Special office code table 3 All Allowed Special office code table 4 AllAllowed

 $\Omega_{\rm{max}}$  and  $\Omega_{\rm{max}}$  and  $\Omega_{\rm{max}}$ 

 $\epsilon = \epsilon$  .

 $\sim 100$ 

#### 3-8 LEAST COST ROUTING **PROGRAM SETTINGS**

#### LEAST COST ROUTING (Overview)

Least cost routing is designed to route calls on central office lines that are supplied by speciffc carriers. By identifying a certain group of these lines along with a specific cost to place outbound calls on them during certain time periods of the day. a cost savings will accrue. Additionally, non dialed digits can be added or deleted from the prefix of the dialed string by the DBS.

#### Call processing flow

To determine how to route a specific number. this DBS program group uses 10 tables, each containing 1000 numbers. All tables are set up in the same manner. The tables are defined as Area Code, Office Code, 4 Special Area Code, and 4 Special Office Code tables. Each block in the table has an "xx" block connected to it. This xx area is used to store the route table number  $(1-15)$  that it's prefix is to use. The prefix is a defined 3 digit area or office code, or 3 digit special office or area code numbers. An example of an LCR table is shown below.

#### LCR Table

The Special Area and Special Office code tables are designed for 6 digit LCR dialing analysis. The Office code table is used for all 7 digit dialing. One plus 7 digit dialing

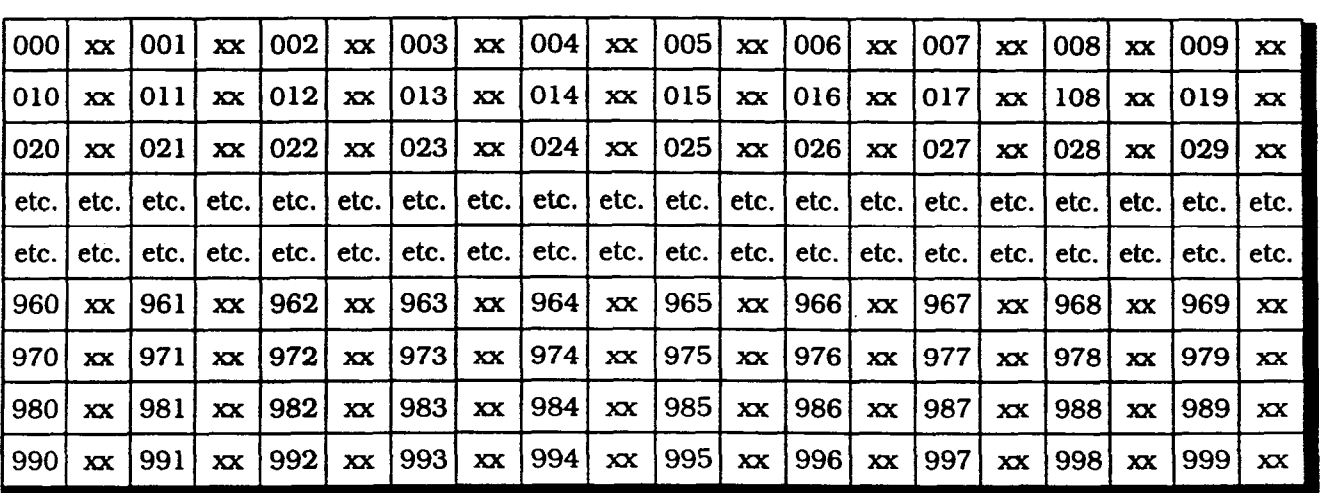

searches the Area code table, or the Special office code tables, when the DBS program address [FFl], 2#, l#, 18#. is configured with a "1". When this program address is improperly set, the LCR may search incorrect tables.

#### DBS Programming Instructions Section 400 FF8<br>CPC-A / 3.0, CPC-B / 2.0 / 3.0 / 4.0 Issue 3 July 1993 CPC-A / 3.0, CPC-B / 2.0 / 3.0 / 4.0

After a specific number to be dialed has been identified in one of the tables above, the process proceeds to one of the 15 time priority route tables. If no time priority route table has been assigned to a specific 3 digit number or segment thereof, the call will exit LCR routing, and be placed on a pooled group "9" central office line. If all central office lines have been removed from the "9" pooled group the call will stop being processed, and the caller will receive a busy tone.

The 15 time priority route tables are used to determine which LCR trunk groups are selected, and the priority on which those trunk groups are used. The "lookback" capability of the DBS provides for multiple searches of the highest priority line groups before lower priority groups are searched. The highest priority line group is initially chosen to route the call. If the line is available, the LCR add and LCR delete tables associated with the central oflice line group are reviewed for additions or deletions to the dialed digit string. If no lines of the defined group are available. a warning tone is sent to the caller, a 2 second wait ensues. and the group is searched again. If a line is still unavailable, the second line group is accessed. This process continues until all 8 line groups in the priority are searched for an available line. In the event that all prioritized line groups are busy, caller can dial the digit 2. This procedure will enable a callback and a reservation of the first line in the group. When the DBS recalls the extension, the caller accesses a line, and the DBS will automatically redial the previously dialed number.

#### Time Priority Route Guide Table (0-15)

With older versions of software (CPC-A, older than 3.21, CPC-B, older than 2.11), when LCR is used behind Centrex, special precautions are needed in the Office Code table. To eliminate the need to dial a "9" before such numbers as  $411, 555, 911, 800$ , and 0, there

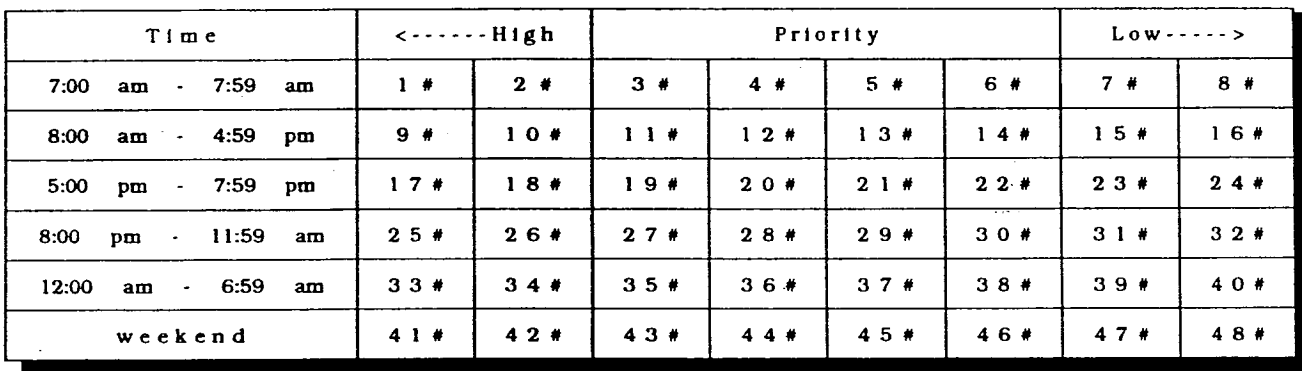

are Office Code Table numbers that **MUST NOT** be assigned to a time priority route guide table. These numbers are  $941,955,980$ , and  $991$ . If Office Codes such as  $941,955,991$ , and 980 are found in the locale that the DBS is installed in, it is recommended that LCR should not be used in combination with Centrex, or behind FBX applications. Further clarification of LCR operation may be found in Technote 5 (November 1991), and Appnote

- 1916

## **LEAST COST ROUTING (LOR) ASEA CODES** [FF8], 1#, (1-15)#, (000-999)#, (0 cs. 1)#

When an outbound central office line is accessed to make a call, in a DBS set with Least Cost Routing, the DBS searches one of 15 preprogrammed routing tables for the least expensive central office line, based on time of day and cost of the line. Toll restriction settings for the line are checked, and the number is then outpulsed.

To add 203 to route. using time priority table 1, for example, enter:

[FF8],  $1#, 1#, 203#, 1#$ 

To add 516 to route, using time priority table 2, for example. enter:

[FF8],  $14, 24, 5164, 14$ 

To remove 409 from time priority table three, for example, enter:

[FF8], 1#, 3#, 409#, 0#

To remove 609 from time priority table four, for example, enter:

#### [FF8], 1#, 4#, 609#, 0#

To reset the LCRArea Code tables to the default initialized value. press [FF8]. l#. (l-15)#. (OOO-999)#. O#. ION/OFFl.

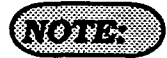

The time priority route guide table option found at address: [FFS], 5#. (l-15)#, (l-4\$3)#, (l-8)#. must be set.

Once a line has been accessed through LCR, the [FLASH] operation will not work.

All area code numbers must be pointed to a specific time priority table and enabled in order for LCR to automatically route the call.

When executing changes in this address, a "1" entry signifies addition to the table, and a "0" signifies the office code is not part of the table.

Ţ.

LEAST Cost Rottage (LCR) Ortace Cours RFS], 24, (1-15)#, (000-999)#, (0 as 1)#

When an outbound central office line is accessed to make a call, in a DES set with Least Cost Routing, the DBS searches one of 15 time priority routing tables for the least expensive central office line, based on time of day and cost of the line. Toll restriction settings for the line are checked, and the number is then outpulsed.

To use the fifth time priority route table for a call made to office code 222, for example, enter:

#### fFFS], 2#, 5#, 222#, 1W

To use the sixth time route table for a call made to office code 546, for example. enter:

#### [FF8], 2#, 6#, 546#, 1#

To remove office code 999 from routing through the seventh time priority table, for example, enter:

lFF8], 2#, 7#, 999#, 0#

To remove office code 447 from routing through the eighth time priority table, for example, enter:

[FF8], 2#, 8#, 447#, 0#

To reset the LCR Office Code tables to the default initialized value. Dress IFF8L 2#. (1-15)#. (000-999)#. 0#. [ON/OFF].

#### **ATILIA**

The time priority route guide table option . . found at address: [FF8], 5#, (l-15)#, (l-48)#, (l-8)#. must be set.

Once a line has been accessed through LCR, the [FLASH] operation will not work.

#### All office code numbers must be pointed to a specific time priority . table and enabled in order for LCR to automatically route the call.

When executing changes in this address. a "1" entry signifies addition to the table, and a "0" signifies the office code is not part of the table.

 $\mathscr{C}_{\mathbb{R}^n}$ 

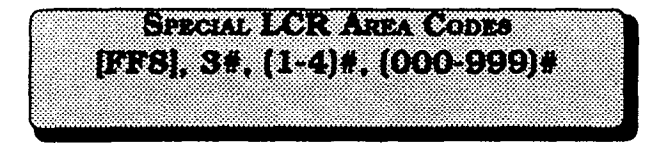

Four special area codes, designated as 1 through 4 in the address above, can be specially chosen for LCR routing. and tied to four special LCR office code tables to allow a broad range of numbers to be dialed by the least costly route.

This operation keys off the first six digits dialed. where the first three digits represent an area code, and the second three digits represent an office code.

To select area code 407 as the first "special LCR area code", to be used for LCR dialing for example, enter:

#### [ees], 3#, I#, 407#

 $T = \frac{1}{2}$  as the second  $\frac{1}{2}$  and second  $\frac{1}{2}$  as the second  $\frac{1}{2}$ 10 select area code ous as the second "special LCR area code" to be used for<br>LCR dialing for example, enter:

## [IrIF8]. 3#, 2#, 609#

To select area code 404 as the third select area code 404 as the third select area code.<br>This code 404 as the third select area code 404 as the third select area code 404 as the third select area cod To select area code 404 as the third "special LCR area code" to be used for<br>LCR dialing for example, enter:

#### [FF8], 3#, 3#, 404#

To select area code 508 as the fourth "special LCR area code" to be used for LCR dialing for example, enter:

#### [FF8], 3#, 4#, 508#

To reset the special LCR area code tables to the default initialized value. Dress ]FFSl. 3#. (l-4)#. (CONFl#. (ON/OFFl.

#### **ATOR**

The time priority route guide table option found at address: [FF8], 5#, (l-15)#, (l-48)#, (l-8)#. must be set.

Once a line has been accessed through UILC a fill has been accessed diffugit  $W(x)$ 

STRAIN (0) ( 0) THOM COILEAN IS **RESEARCHER (215) # (000 COLAGETA** 

Four special office code tables, rour special office code tables, designated as 1 through 4 in the address above, can be tied to four special LCR area codes to allow up to 1000 office codes per special LCR area code to be dialed by the least cost<br>routing.

This operation keys off the first six This operation keys off the first six digits dialed, where the first three digits represent an area code, and the second three digits represent an office code.

To set special office code entry 1, time table 13 for office code 776 to be dialed on the least expensive route, for example, enter:

[FF8], 4#, 1#, 13#, 776#, 1#

To set special office code entry 2, time table 5 for office code 392 to be dialed on the least expensive route, for example, enter:

#### $[FF8], 4#, 2#, 5#, 392#, 1#$

To set special office code entry 3, time table 15 for office code 248 to be dialed on the least expensive route, for example, enter:

#### [FF8], 4#, 3#, 15#, 248#, 1#

To reset the special LCR office code tables to the default initialized value, press [FF8].  $4\#$ ,  $(1-4)\#$ ,  $(1-15)\#$ ,  $(000-$ 999)#. O#. ION/OFFI.

#### ozi a

When executing changes in this address, a "1" entry signifies addition to the table. and a "0" signifies the office code is not part of the table.

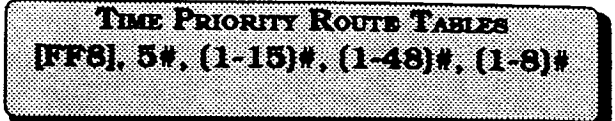

Since central office line costs can vary by time of day, when least cost routing is being used outbound calls will be automatically placed on different central office line groups depending on the time of day. This option provides for this.

For example, to use time route table 1, priority 1, LCR line group 1 for outbound calls placed by the least cost routing method, enter:

#### pF8],5#, l#, l#, l#

For example, to use time route table 2, priority 9, LCR line group 6 for outbound calls placed by the least cost routing method, enter:

#### W8L 5#,2#,9#, 6#

For example, to use time route table 15, priority 17, LCRline group 4foroutbound calls placed by the least cost routing method, enter:

#### FF8], 5#, 15#, 17#,4#

/'.

To reset any CO line group position in any time priority route table to the default initialized value, press [FF8]. 5#. (l-15)#. (l-48)#. fCONF1. ION/OFFl.

#### *GORE*

The 15 time priority route tables are each divided into 6 preset time periods, with 8 priority positions in each time period for LCR line group assignments. The six preset time periods are as follows:

- 1. 7:00 am to 7:59 am, positions l-8
- 2. 8:00 am to 4:59 pm, positions  $9-16$
- 3. 5:00 pm to 7:59 pm, positions 17-24
- 4.8:OO pm to 11:59 am, positions 25-32
- 5.12:00 am to 6:59 am, positions 33-40
- 6. WEEKEND, positions 41-48

See feature options [FFl], 2#, l#. 3#, (System setting for LCR), and [FF8], 6#, (LCR Trunk group table.)

See Time Priority Route Guide Tables (1- 15), for priority numbers 1 through 48 on page 133.

Keta Kelamatan Sumali Seba **LEER COMPANY (CEA)** 

The use of LCR requires predetermined LCR line groups to be prioritized according to the  $cost$  of line(s). There are 8 groups, and each group has 8 positions for central ofIke lines. Once the central oflice line priorities have been established, these LCR groups are inserted in the time priority route guide tables, so that predetermined ER @oups willbeutilizeddurhgeachpresetthneperiod for outbound calling.

To set up LCR group 1, position 1 with central office line 16. for example, enter:

#### [eF8],6#, I#, I#, 16#

To set up LCR group 2, position 1 with central office line 3, for example, enter:

[FF8],  $6#, 2#, 1#, 3*$ 

To set up LCR group 3, position 2 with central office line 6, for example, enter:

#### lFF81, 6#, 3#,2#,6#

To set up LCR group 4, position 5 with central office line 64, for example, enter:

[FF8], 6#, 4#, 5#, 64#

To set up LCR group 5, position 6 with central office line 12, for example, enter:

[FF8],  $6#$ ,  $5#$ ,  $6#$ ,  $12#$ 

To set up LCR group 6, position 5 with central office line 10, for example, enter:

#### [FF8], 6#, 6#, 5#, 10#

To set up LCR.group 7, position 1 with central office line 33, for example, enter:

#### [FFS], 6#,7#. 1#,33#

To set up ICR group 8, position 8 with central office line 60, for example, enter:

#### pF8],6#, 8#,8#,60#

To reset a position within an LCR central office line group to the default initialized setting. press [FF8]. 6#. (1-8)#. (1-8)#. ]CONFl. ION/OFFl.

#### $(19982)$

See feature options [FFl], 2#, l#, 3#. (System setting for LCR), and (FF8], 6#, (LCR Trunk group table.)

Trunks are selected in the order they are stored in the LCR trunk groups. To lower the possibility of call glare remember to place the trunks in reverse order.

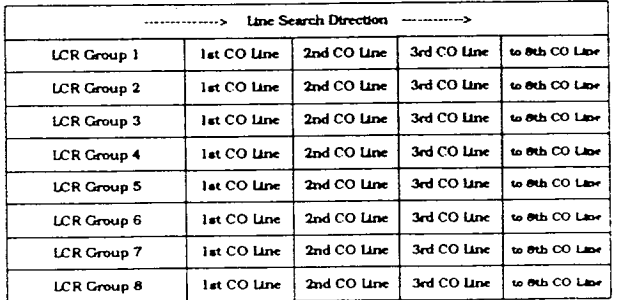

 $\frac{1}{2}$   $\frac{1}{2}$  [CC3] 74 (1-3), (Ur to 16 mars):

The first digits in the dialed string that match the digits stored in the delete table are automatically deleted before dialing the telephone number.

If LCR trunk group 1 is accessed, and the dial string is 1-212-666-1212 and l-2 12 should be deleted prior to dialing for example, enter:

#### [FF8], 7#, 1#, 1212#

If LCR using trunk group 2 is designed to eliminate the first digit 1 in all area codes for example. enter:

#### [FF8], 7#, 2#, 1#

If LCR trunk group 3 is used to route calls to a specific carrier and to prevent connection to another carrier such as 10288 for example, enter:

#### [FF8], 7#, 3#, 10288#

If LCR trunk group 4 is used behind centrex or a PBX and a digit 9 is automatically added (dial add table) you can eliminate incorrectly dialing the digit 9 twice by deleting the 9 each time it is dialed for example, enter:

[FF8], 7#, 4#, 9#

المتعجم والوالوة

k v

If LCR trunk group 5 is a direct Tl access line to another facility in a different area code such as 7 14, and the digit string 714 should not be dialed for example, enter:

#### [FF8], 7#, 5#, 714#

To reset the LCR delete tables to the default initialized value, press [FF8], 7#. (l-8)#. ICONFl. ION/OFFl. .:

## $\sqrt{8}$

Digit Delete Tables are matched to the LCR trunk groups. Each time one of these groups are accessed the dial delete table is checked.

 $\left( 8, 8 \right)$  ,  $\left( 80, 10 \right)$  ,  $\left( 80, 10 \right)$ [FF8], 8#, [1-8]4, (UP to 16 plans)#

Digits in the dialed string that are needed to be outpulsed after a central office line has been seized (such as access codes), are automatically added before the dialed telephone number is outpulsed on the central office line. This option allows for the addition of digits.

If LCR line group 1 is to be accessed. and the digit string 10288 is to be added before the dialed number is outpulsed for example. enter:

#### @W8],8#, l#, 10288#

If LCR trunk group 2 is to be accessed, and you want to add the digit 1 before all long distance numbers dialed for example, enter:

#### $[FF8], 8#, 2*, 1*$

 $\mathbb{R}^2$ 

,.

If LCR trunk group 3 is to be accessed, and the digit 9 is to be added before the dialed number is outpulsed for example, enter:

#### P'FS], 8#, 3#, 9#

If LCR trunk group 4 is to be accessed, and the digit string 8 is to be added before the dialed number is outpulsed for example. enter:

 $[FF8], 8#, 4#, 8#$ 

To reset the LCR add tables to the default initialized value, press [FF8]. 8#. (l-8)#. lCONF1. ION/OFFl.

.'.

 $\frac{1}{\sqrt{2}}\frac{1}{\sqrt{2}}\frac{1}{\sqrt{2}}$ 

*<b>ATORE* 

 $\sim 10^{-11}$ 

and the set of  $\mathcal{O}(\mathbb{R}^d)$  , where  $\mathcal{O}(\mathbb{R}^d)$ 

 $\mathcal{A}_{\bullet}$  .

If digits are being added and deleted from the same CO line group. the DBS will delete digits first, then add digits. The second company  $\sqrt{2}$  ,  $\mathbb{R}^3$  ,  $\mathbb{R}^3$  ,  $\mathbb{R}^3$  ,  $\mathbb{R}^3$  , and  $\mathbb{R}^3$  , and  $\mathbb{R}^3$ 

is section of an interaction of the space  $\lambda$  , where  $\lambda$  is a constant  $\lambda$  of the space of the space of the space of the space of the space of the space of the space of the space of the space of the space of the space

 $\sim 10^4$ 

 $\mathcal{L}^{\mathcal{L}}(\mathcal{L}^{\mathcal{L}})$  , where  $\mathcal{L}^{\mathcal{L}}(\mathcal{L}^{\mathcal{L}})$ 

 $\mathcal{A}(\mathbf{r})$ 

 $\mathbb{R}^2$ 

ري.<br>مولاد د ب

,

 $\mathscr{O}_{\mathbb{Z}_2}$ 

f

## 3-9 COPY PROGRAM **SETTINGS**

1999) STATES 90. TEST 17

To copy all the attributes of one central office line to another, this option is used. Copying must be done on aline by line basis. The first line number of this address is the source line being copied, the second line number is the target destination.

To copy the attributes of central office line port 1 to that of central office line port 5, for example, enter:

#### [FF9], 1#, 1#, 5##

To copy the attributes of central office line port 7 to that of central office line port 3, for example. enter:

#### p9],1#.7#,3##

There is no default initialized value for this option.

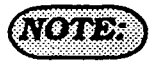

Using this address to copy central office line attributes results in the copying of all attributes for the line except the private line attribute.

The second # after the second central office line entry is a part of the program sequence, which confirms the copy action.

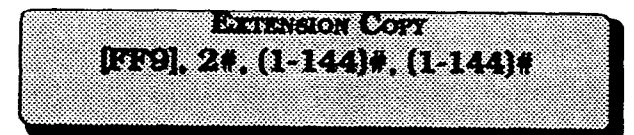

To copy aJl the attributes of one extension to another, this option is used. Copying must be done on an extension by extension basis. The first extension port number of this address is the source extension being copied, the second extension port number is the target destination.

To copy the attributes of extension port 10 to that of extension port 5. for example, enter:

#### IFF9J,2#,10#,5##

To copy the attributes of extension port 70 to that of extension port 3, for example, enter:

#### pF9]\* 2#,70#,3##

There is no default initialized value for this option.

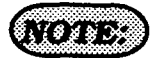

Using this address to copy extension attributes results in the copying of all attributes including toll restriction for an extension except the extension number, telephone type, station lock-out code, and EM 24 port number (BLF port setting).

The second # after the second extension entry is a part of the program sequence. which confirms the copy action.

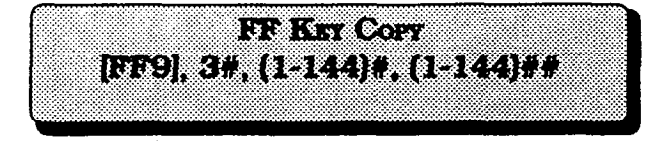

To copy all the attributes of one extensions LED FF keys to another, this option is used. Copying must be done on an extension by extension basis. The first extension port number of this address is the FF key source extension being copied, the second extension port number is the FF key target extension port number.

To copy the LED FF key attributes of extension port 2 to that of extension port 5, for example, enter:

#### [FF9], 3#, 2#, 5##

To copy the LED FF key attributes of extension port 6 to that of extension port 10, for-example, enter:

#### Dres],3#,6#, lO##

There is no default initialized value for this option.

## $(518)$

The exceptions to the FF key copy program are that ONLY the LED FF key programming canbecopied.NonLEDFFkeysettingswill not be copied. The second # after the second extension entry is a part of the program sequence, which confirms the copy action.

When copying the FF keys of a phone to another that is in the default condition, the originally assigned keys must first be cleared. This is done in address [FFS],  $(1-144)$ #,  $(1-24)$ #.

A quick way to accomplish copying the same FF key settings (that are different than the default settings) is to go to the FF5 addressindicated above, and clear all keys. Then copy the cleared keys to all other extensions with address [FF9], 3#. Return to the (FF5], (l-144)#, (1-24)# address and create the key configuration desired. Finally, return to [FF9], 3#, and copy those features to all extensions.

وارزال يتهيل

#### 3- 10 SYSTEM AND PERSONAL SPEED DIAL SETTINGS

SYSTEM SPEED DIAL NUMBERS ИТ10, 1#, (00-89)# (UPT0 16 DET9)#

The storage of up to 90 speed dial numbers for use by designated DBS extension users are set in this feature option.

To set the telephone number (203) 555-1212, in system speed dial bin number 00, for example. enter:

#### [FF10], 1#, 00#, 2035551212#

To set the telephone number (800) 555-1212, in system speed dial bin number 64, for example, enter:

#### [FF10], 1#, 64#, 8005551212#

To set the telephone number (203) 555-1212, in system speed dial bin number 00. for example, enter:

#### EFlO], I#, OO#, 20355512121

To set the telephone number (404) 555- 1212. in system speed dial bin number 44, for example, enter:

#### [FF10], 1#, 44#, 4045551212#

To reset a svstem speed dial bin to the default initialized value, press, JFFlOl. I#. (OO-891#. fCONF1. ION/ OFFI.

## 6.7878358

System speed dial numbers will display on large display telephones in alphabetical order. Ablock of system speed dial numbers can be restricted from general use. To create this partition, see feature option [FF1], 2#, 1#, 4#. To restrict the display of system speed dial numbers, see [FF1],  $2#$ ,  $1#$ ,  $5#$ . To set large display telephones to display  $5 \text{ or } 10 \text{ system}$ speed dial numbers, see [FF1], 2#, 19#. To storeanassociatednameforasystemspeed  $d$ ialnumber, see [FF6],  $2#$ ,  $(00-89)$  $#$ . IfaDSS console is available for programming, it is possible to assign a central office line group as part of a system speed dial number. To make use of this capability, insert a C as the first character of the speed dial bin, followed by 1-6 to designate the line group number. A 9 can also be used to access the pooled line capahilty. The C is required for an SLT to use SSD. A P will insert a pause, complete the entry with the COMPLETE number as it would be dialed if manuaJly done. The following keys perform the indicated functions for the programming of speed dial numbers:

[CONF], on the phone clears entered data [<-], on the DSS backspaces iBS], on the DSS backspaces [->], on the DSS forward spaces P, pauses C, initiates line group access and when a line is accessed drops the  $9$  from the dial string.

#### EXAMPLE:

C1P5551212 will access line group 1, then pause, then dial 555-1212.

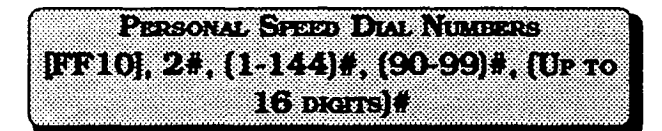

The storage ofup to 10 personal speed dial numbers for use by each DBS extension user are set in this feature option.

To set the telephone number (203) 555-1212 for extension port 20, in personal speed dial bin number 90, for example, enter:

#### FF10], 2#, 20#, 90#, 2035551212#

To set the telephone number (800) 555-1212, for extension port 140, in personal speed dial bin number 95, for example, enter:

#### [FF10], 2#, 140#, 95#, 8005551212#

#### To reset a personal speed dial bin to the default initialized value, press, [FF10], 2#, (1-144)#, (90-99)#, [CONF], JON/OFFl.

#### NO VAS

Personal speed dial numbers will display on large display telephones in alphabetical order.

CPC-B software version 2.00 requires the use of a large display telephone on port 1. in order for the personal speed dial keys to function. CPC-B software newer than version 2.05, allows personal speed dial key operation with the use of any model telephone. See Technotes 10  $& 12$  (March 1992) for complete information.

A personal speed dial number can only be used by the extension port it is set on. To set large display telephones to display 5 or 10 personal speed dial numbers, see [FF3], (l-144)#, 17#.

To store an associated name for a personal speed dial number, see (FFG), 3#, (l-144)#,  $(90-99)$ #.

If a DSS console is available for programming, it is possible to assign a central office line group as part of a personaI speed dial number. To make use of this capability, insert a C as the first character of the speed dial bin, foIlowed by l-6 to designate thelinegroupnumber.A9canalsobeused to access the pooled line capabilty. The  $C$  isrequired for an SLT to use SSD. A P will insert a pause, complete the entry with the COMPLETE number as it would be dialed if manually done. The following keys perform the indicated functions for the programming of speed dial numbers:

[CONF], on the phone clears entered data  $k$ -], on the DSS backspaces [BS], on the DSS backspaces [->], on the DSS forward spaces

P. pauses

C, initiates line group access and when a line is accessed drops the 9 from the dial string.

#### EXAMPIES:

 $C1P5551212$  will access line group  $81$ , then pause, then dial 555-1212.

C9P120155512i2, willaccess pooled  $\frac{1}{2}$  line group 9, then pause. then dial 1 nn givap 9, ui

## Preface

f

#### CPC-B - VERSIONS 1.0 and 2.0

There are now two versions of DBS CPC-B.

CPC-B, Version 2.0 (DBS III) has many new or improved features. Included in this publication are new programming addresses as well as addresses for CPC-B, Version 1 .O (Enhanced DBS).

See DBS Programming Instructions, Section 400, for other programming addresses:

 $\sqrt{1-\frac{1}{2}}$ 

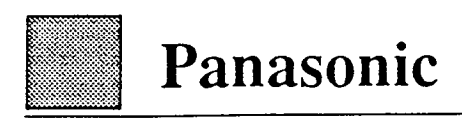

 $\bigg)$ 

 $\left($ 

 $\frac{1}{3}$ 

## Addendum to the DBS Programming Instructions Section 400B

CPC-B Versions 1 .O and 2.0

#### **Contents**

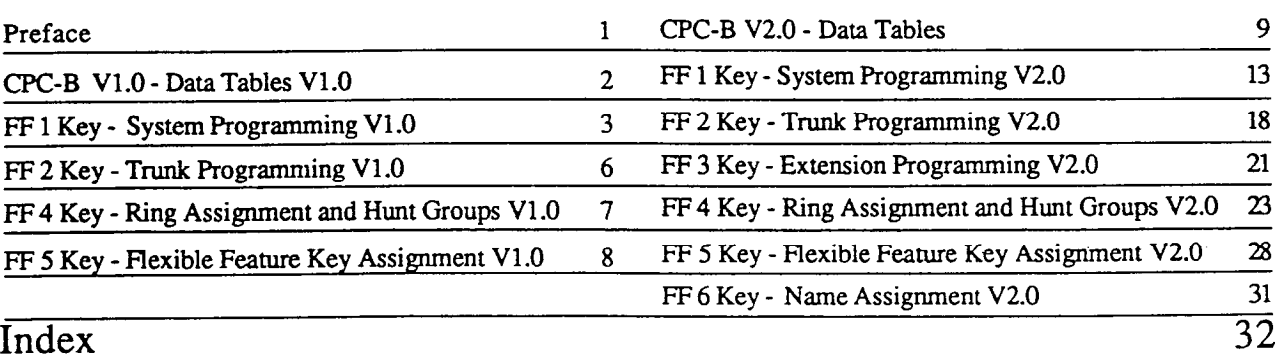

 $\mathbb{Z}$ 

## CPC-B

 $\sim 10^{11}$  km  $^{-1}$ 

 $\sum_{\alpha\in\mathbb{Z}}$ 

 $\mathcal{L}^{\text{max}}$ 

 $\left(\begin{array}{ccc} & & \ & \ddots & \end{array}\right)$ 

 $\begin{bmatrix} 1 \\ 1 \\ 1 \end{bmatrix}$ 

 $\mathcal{L}(\mathcal{L})$  and  $\mathcal{L}(\mathcal{L})$  . The  $\mathcal{L}(\mathcal{L})$ 

 $\mathcal{L}^{\text{max}}_{\text{max}}$  and  $\mathcal{L}^{\text{max}}_{\text{max}}$ 

 $\mathcal{L}^{\text{max}}_{\text{max}}$  $\mathcal{L}_{\mathcal{A}}$ 

 $\sim 10^{11}$   $\rm{Gyr}$ 

 $\label{eq:2.1} \frac{1}{\sqrt{2}}\int_{\mathbb{R}^{2}}\left|\frac{d\mathbf{x}}{d\mathbf{x}}\right|^{2}d\mathbf{x}^{2}d\mathbf{x}^{2}d\mathbf{x}^{2}d\mathbf{x}^{2}d\mathbf{x}^{2}d\mathbf{x}^{2}d\mathbf{x}^{2}d\mathbf{x}^{2}d\mathbf{x}^{2}d\mathbf{x}^{2}d\mathbf{x}^{2}d\mathbf{x}^{2}d\mathbf{x}^{2}d\mathbf{x}^{2}d\mathbf{x}^{2}d\mathbf{x}^{2}d\mathbf{x}^{2}d\mathbf{x}^{2}d\math$ 

 $\mathcal{L}^{\text{max}}_{\text{max}}$  and  $\mathcal{L}^{\text{max}}_{\text{max}}$ 

## WI .o

## DATA TABLES

 $\sim$ 

 $\overline{\phantom{0}}$ 

## Id / Initial Settings - Data Tables, Version 1.0

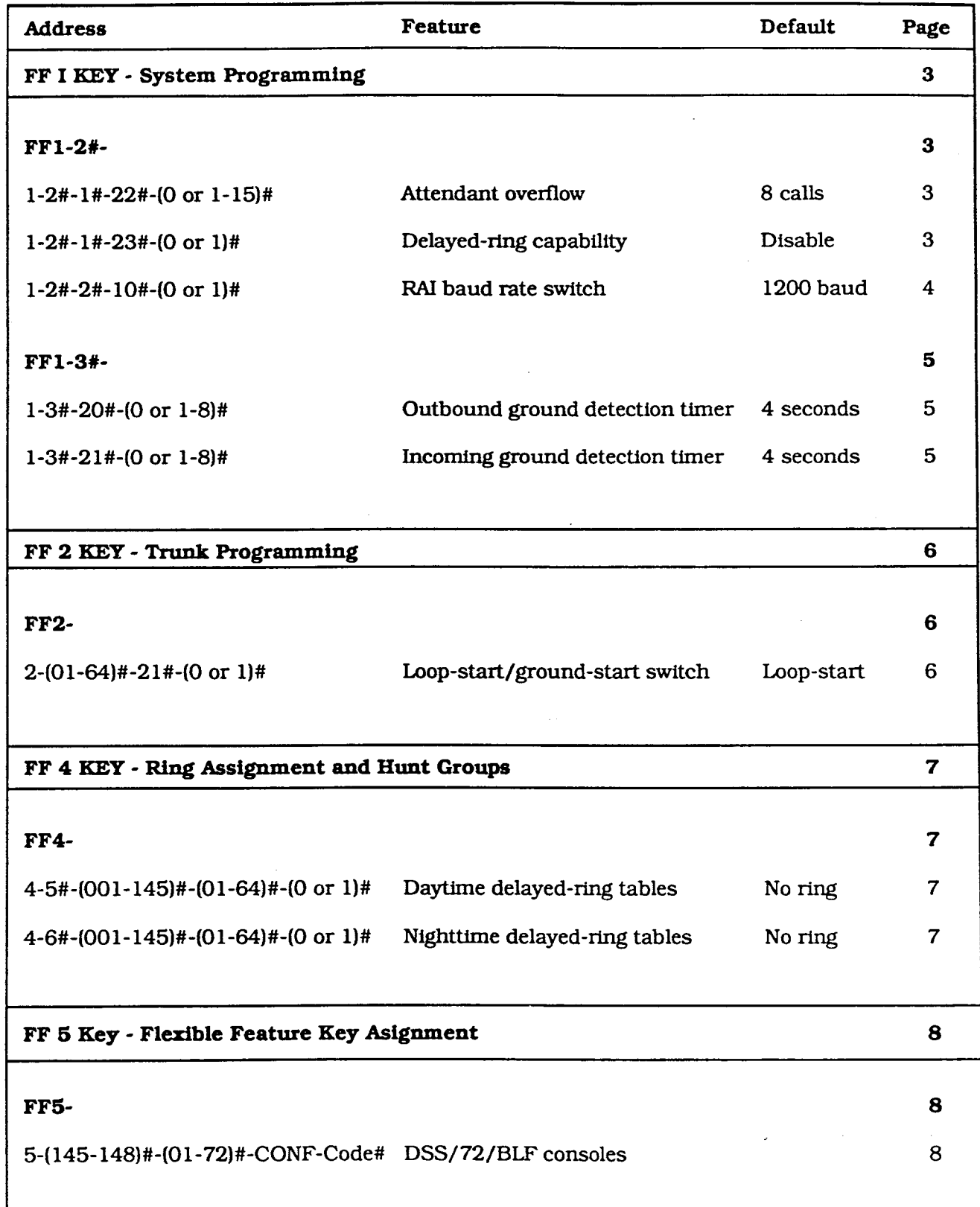

 $\mathbf{f}$   $\mathbf{v}$ 

 $T_{\rm c} \sim \frac{1}{3}$ 

# FF 1 KEY SYSTEM PROGRAMMING  $\sim$

 $\label{eq:2} \frac{1}{2} \sum_{i=1}^n \frac{1}{2} \sum_{j=1}^n \frac{1}{2} \sum_{j=1}^n \frac{1}{2} \sum_{j=1}^n \frac{1}{2} \sum_{j=1}^n \frac{1}{2} \sum_{j=1}^n \frac{1}{2} \sum_{j=1}^n \frac{1}{2} \sum_{j=1}^n \frac{1}{2} \sum_{j=1}^n \frac{1}{2} \sum_{j=1}^n \frac{1}{2} \sum_{j=1}^n \frac{1}{2} \sum_{j=1}^n \frac{1}{2} \sum_{j=1}^n \frac{1}{$ 

 $\ddot{\phantom{a}}$ 

 $\mathcal{L}^{\text{max}}_{\text{max}}$ 

 $\mathcal{L}^{\text{max}}_{\text{max}}$  is a set of  $\mathcal{L}$ 

 $\ddot{\phantom{a}}$ 

 $\label{eq:2.1} \frac{1}{\sqrt{2}}\int_{\mathbb{R}^{2}}\left|\frac{d\mu}{\mu}\right|^{2}d\mu\left(\frac{d\mu}{\mu}\right)\left|\frac{d\mu}{\mu}\right|^{2}d\mu\left(\frac{d\mu}{\mu}\right)\left|\frac{d\mu}{\mu}\right|^{2}d\mu.$ 

 $\sim$  V1.0

## COMMON SYSTEM SETTINGS

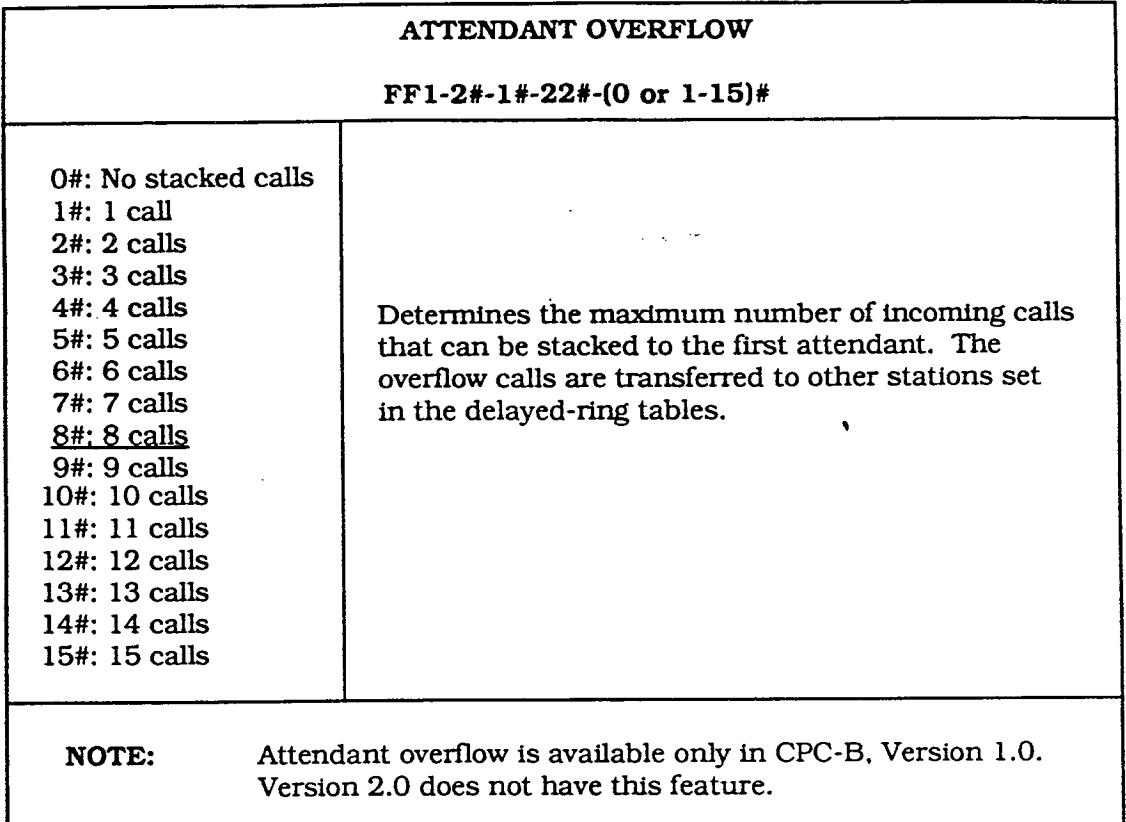

 $\left(\right$ 

ţ

 $\big)$ 

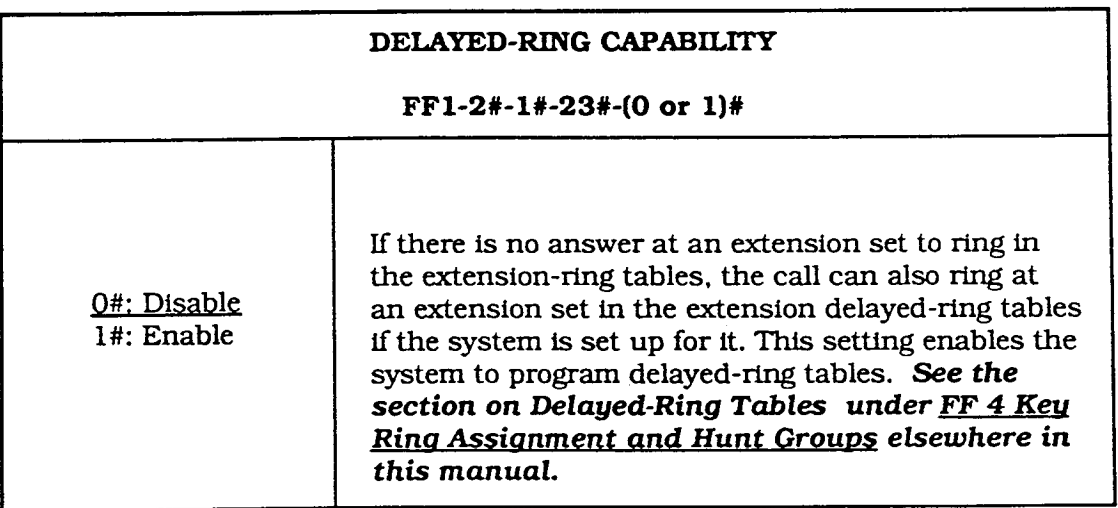
€

 $\sqrt{2}$ 

 $\left(\begin{matrix} \mathcal{L}_{\mathcal{A}} & \mathcal{L}_{\mathcal{A}} \\ \mathcal{L}_{\mathcal{A}} & \mathcal{L}_{\mathcal{A}} \end{matrix}\right)$ 

## COMMON SYSTEM SETTINGS

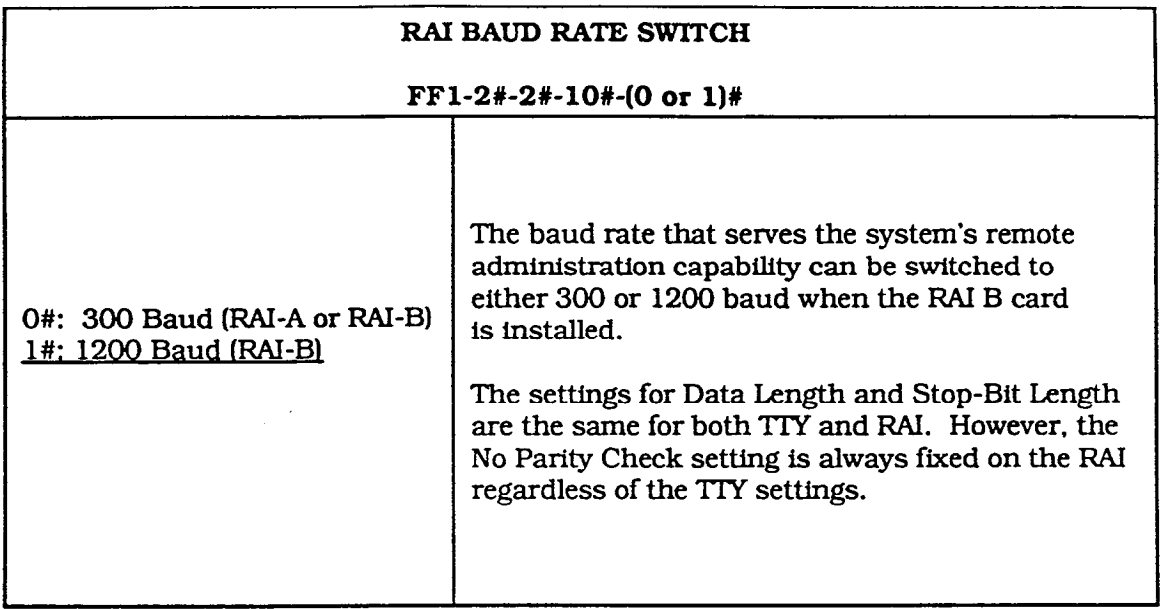

#### DETECTION TIMERS

 $\bigg)$ 

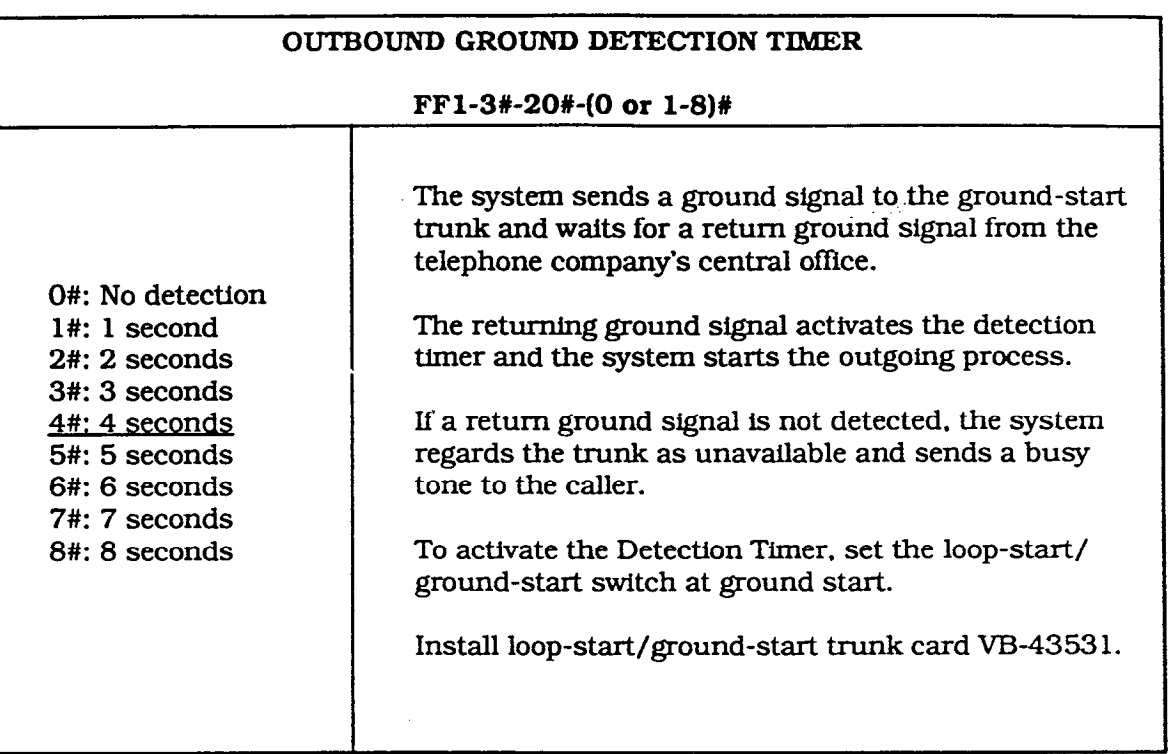

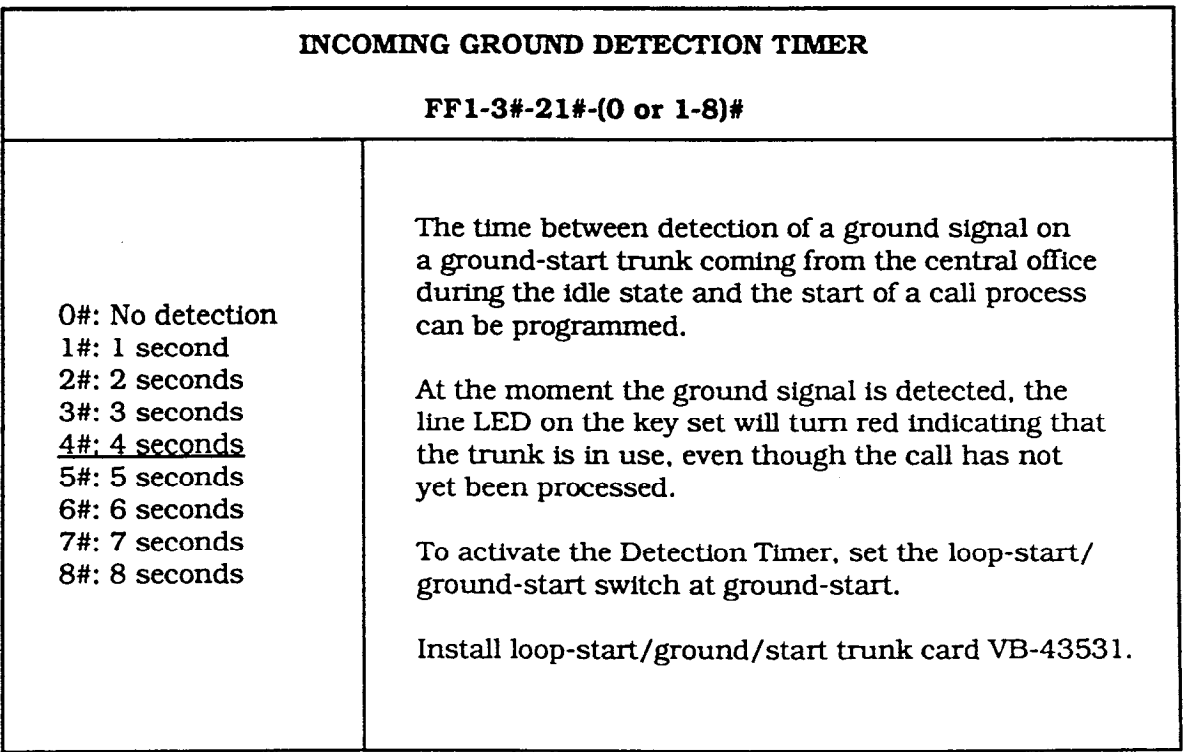

 $\mathbb{R}^2$ 

# FF 2 KEY TRUNK PROGRAMMING VI .o  $\omega_{\rm{max}}$

 $\mathcal{L}^{\text{max}}_{\text{max}}$  and  $\mathcal{L}^{\text{max}}_{\text{max}}$ 

 $\bigg)$ 

 $\bigcap$ 

 $\mathcal{L}^{\text{max}}_{\text{max}}$ 

 $\sim 10^7$ 

 $\mathcal{L}^{\text{max}}_{\text{max}}$  ,  $\mathcal{L}^{\text{max}}_{\text{max}}$ 

 $\mathcal{L}^{\mathcal{L}}(\mathcal{L}^{\mathcal{L}})$  and  $\mathcal{L}^{\mathcal{L}}(\mathcal{L}^{\mathcal{L}})$  and  $\mathcal{L}^{\mathcal{L}}(\mathcal{L}^{\mathcal{L}})$  and  $\mathcal{L}^{\mathcal{L}}(\mathcal{L}^{\mathcal{L}})$ 

 $\hat{\boldsymbol{\beta}}$ 

 $\mathcal{A}$ 

 $\mathcal{L}^{\text{max}}$ 

## **SWITCHES**

 $\bar{f}$  $\rightarrow$ 

 $\frac{1}{\sqrt{2}}\frac{1}{\sqrt{2}}\left( \frac{1}{2}\right) ^{2}$ 

 $\bar{1}$ 

 $\bar{\lambda}$ 

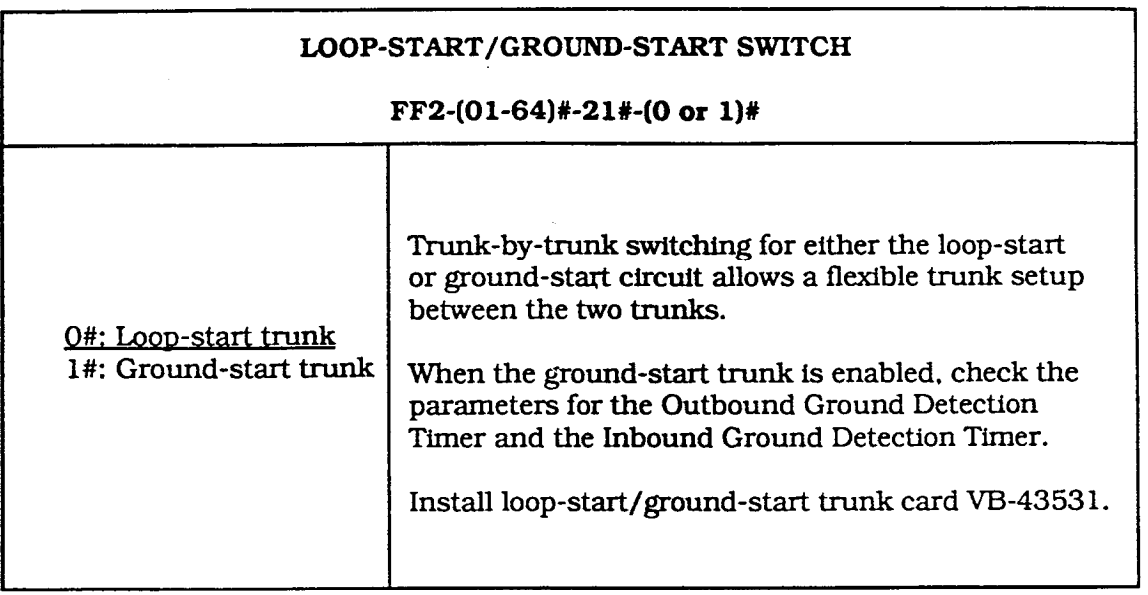

 $\mathcal{A}$ 

 $\label{eq:2.1} \frac{1}{\sqrt{2}}\int_{\mathbb{R}^{2}}\left|\frac{d\mathbf{x}}{d\mathbf{x}}\right|^{2}d\mathbf{x}^{2}d\mathbf{x}^{2}d\mathbf{x}^{2}d\mathbf{x}^{2}d\mathbf{x}^{2}d\mathbf{x}^{2}d\mathbf{x}^{2}d\mathbf{x}^{2}d\mathbf{x}^{2}d\mathbf{x}^{2}d\mathbf{x}^{2}d\mathbf{x}^{2}d\mathbf{x}^{2}d\mathbf{x}^{2}d\mathbf{x}^{2}d\mathbf{x}^{2}d\mathbf{x}^{2}d\mathbf{x}^{2}d\math$ 

# FF 4 KEY RING ASSIGNMENT HUNT GROUPS

 $($ 

 $\mathcal{L}^{\text{max}}_{\text{max}}$  and  $\mathcal{L}^{\text{max}}_{\text{max}}$ 

 $\mathcal{L}_{\text{max}}$  and  $\mathcal{L}_{\text{max}}$ 

 $\sim 10$ 

VI .o

 $\label{eq:2} \frac{1}{\sqrt{2}}\left(\frac{1}{\sqrt{2}}\right)^{2} \left(\frac{1}{\sqrt{2}}\right)^{2} \left(\frac{1}{\sqrt{2}}\right)^{2} \left(\frac{1}{\sqrt{2}}\right)^{2} \left(\frac{1}{\sqrt{2}}\right)^{2} \left(\frac{1}{\sqrt{2}}\right)^{2} \left(\frac{1}{\sqrt{2}}\right)^{2} \left(\frac{1}{\sqrt{2}}\right)^{2} \left(\frac{1}{\sqrt{2}}\right)^{2} \left(\frac{1}{\sqrt{2}}\right)^{2} \left(\frac{1}{\sqrt{2}}\right)^{2} \left(\frac{$ 

 $\label{eq:2.1} \frac{1}{\sqrt{2\pi}}\left(\frac{1}{\sqrt{2\pi}}\right)^{1/2}\left(\frac{1}{\sqrt{2\pi}}\right)^{1/2}\left(\frac{1}{\sqrt{2\pi}}\right)^{1/2}\left(\frac{1}{\sqrt{2\pi}}\right)^{1/2}\left(\frac{1}{\sqrt{2\pi}}\right)^{1/2}\left(\frac{1}{\sqrt{2\pi}}\right)^{1/2}\left(\frac{1}{\sqrt{2\pi}}\right)^{1/2}\left(\frac{1}{\sqrt{2\pi}}\right)^{1/2}\left(\frac{1}{\sqrt{2\pi}}\right)^{1/2}\left(\frac{1}{\sqrt{$ 

 $\bar{\zeta}$ 

## DELAYED-RING TABLES

 $\lambda$ 

a<br>Tanggunian

¥,

 $\cdot$ 

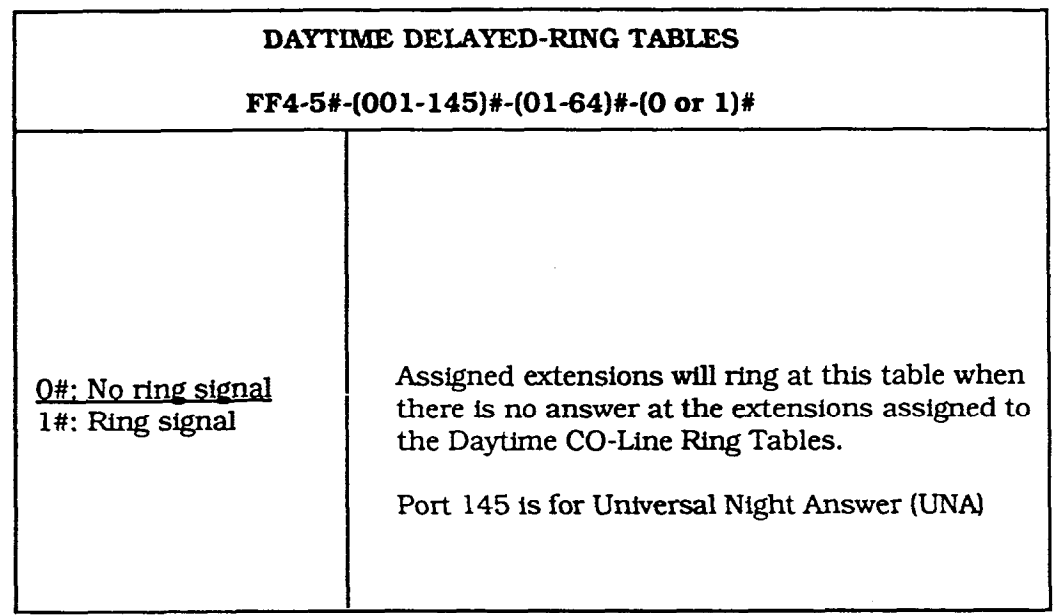

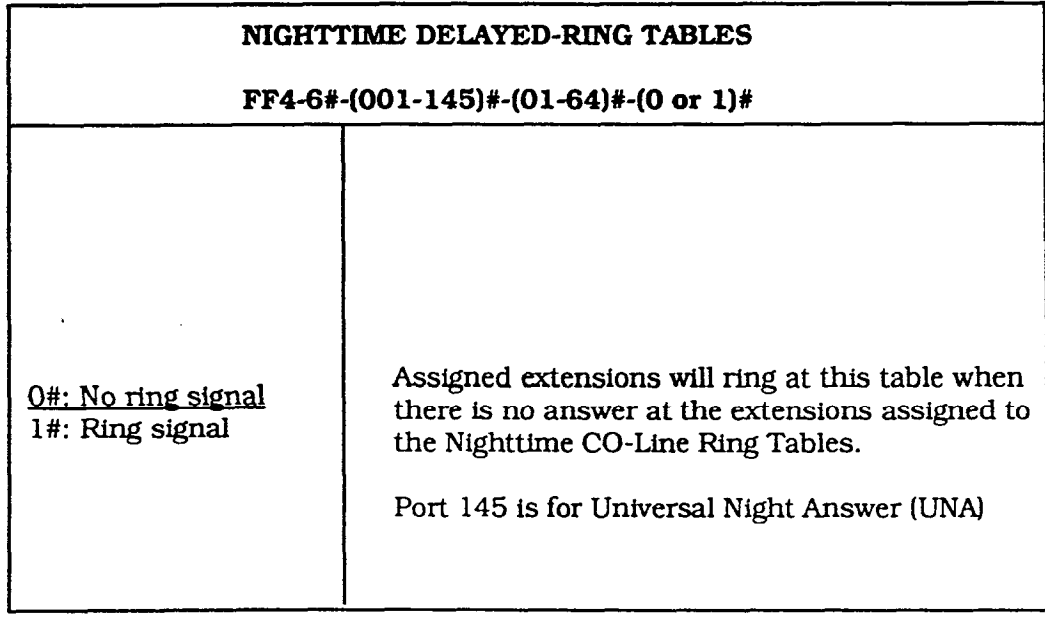

 $\mathcal{L}$ 

## FF 5 KEY

 $\mathcal{L}(\mathbf{z})$  and  $\mathcal{L}(\mathbf{z})$ 

 $\big)$ 

 $\subset$ 

 $\hat{\mathcal{L}}$ 

 $\mathcal{A}^{\text{max}}_{\text{max}}$ 

 $\mathcal{L}^{\text{max}}_{\text{max}}$  and  $\mathcal{L}^{\text{max}}_{\text{max}}$ 

 $\label{eq:1} \mathbf{y} = \mathbf{y} + \mathbf{y} \mathbf{y} + \mathbf{y} \mathbf{y} + \mathbf{y}$ 

# FLEXIBLE FEATURE KEY PROGRAMMING

## VI .o

 $\mathcal{L}^{\text{max}}_{\text{max}}$  . The second state  $\mathcal{L}^{\text{max}}_{\text{max}}$ 

 $\mathcal{L}^{\mathcal{L}}(\mathcal{L}^{\mathcal{L}})$  and  $\mathcal{L}^{\mathcal{L}}(\mathcal{L}^{\mathcal{L}})$  are the following the following

 $\mathcal{L}_{\text{max}}$  and  $\mathcal{L}_{\text{max}}$ 

 $\sqrt{1-\frac{1}{2}}$ 

#### DSS/72/BLF CONSOLES

#### FF 5 KEY ASSIGNMENT FOR DSS/72/BLF CONSOLES

#### FF5-(14%148)#-(01-24) or (Ol-72)#-CONF- Code#

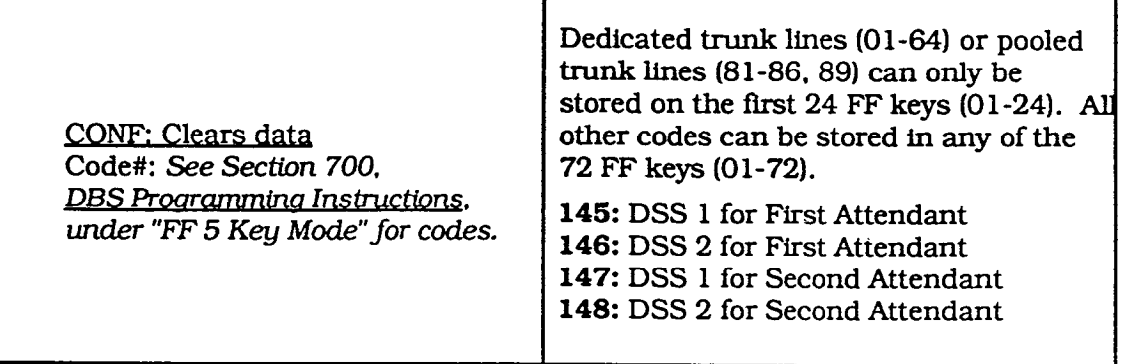

 $\bar{t}$ 

# CPC-B

 $\left( \frac{1}{2} \right)$ 

 $\begin{pmatrix} -1 \\ 1 \end{pmatrix}$ 

# v2.0

# DATA TABLES

## **Initial Settings - Data Tables, Version 2.0**

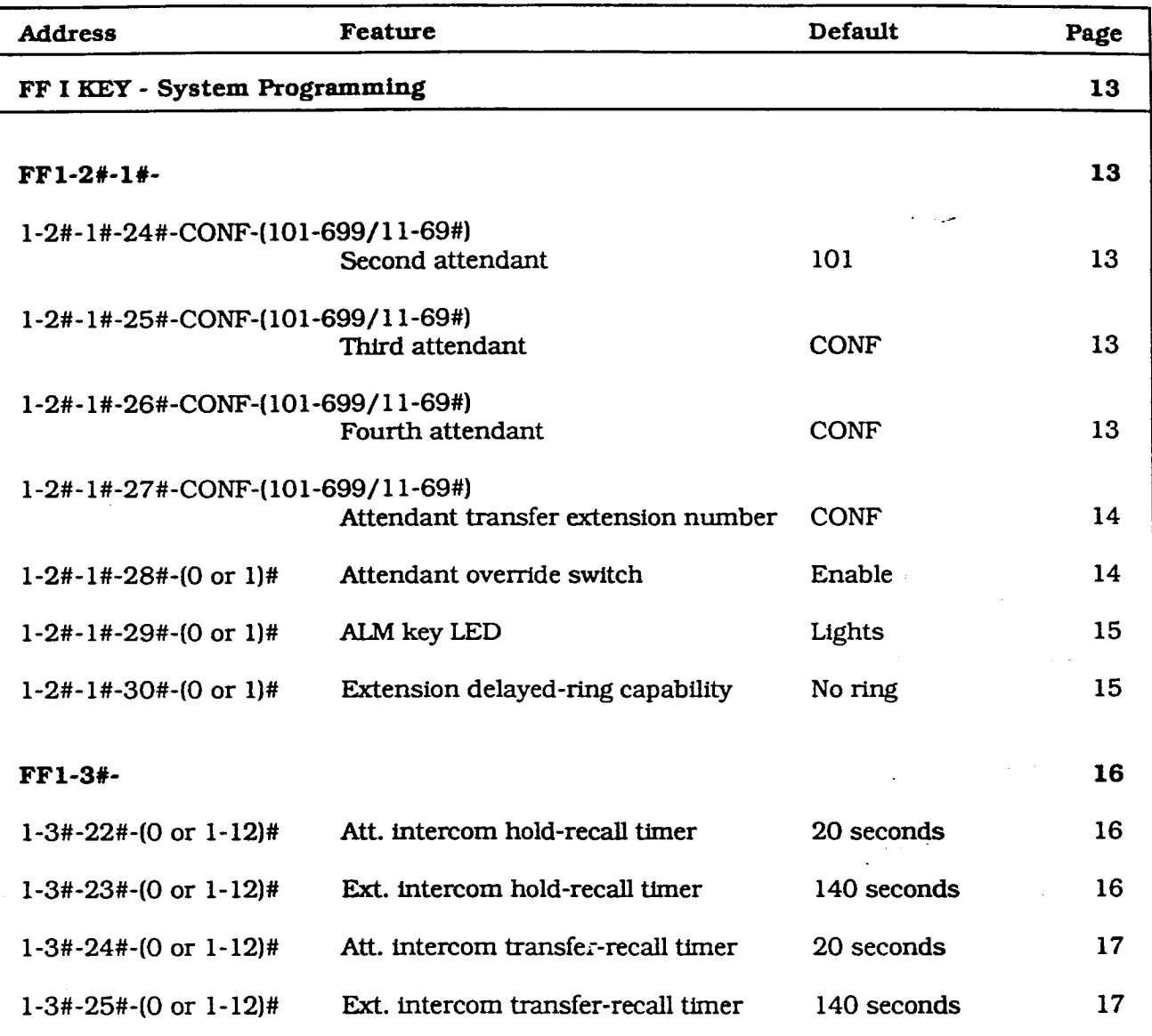

 $\left(\begin{array}{c} 1 \end{array}\right)$ 

## Initial Settings - Data Tables, Version 2.0

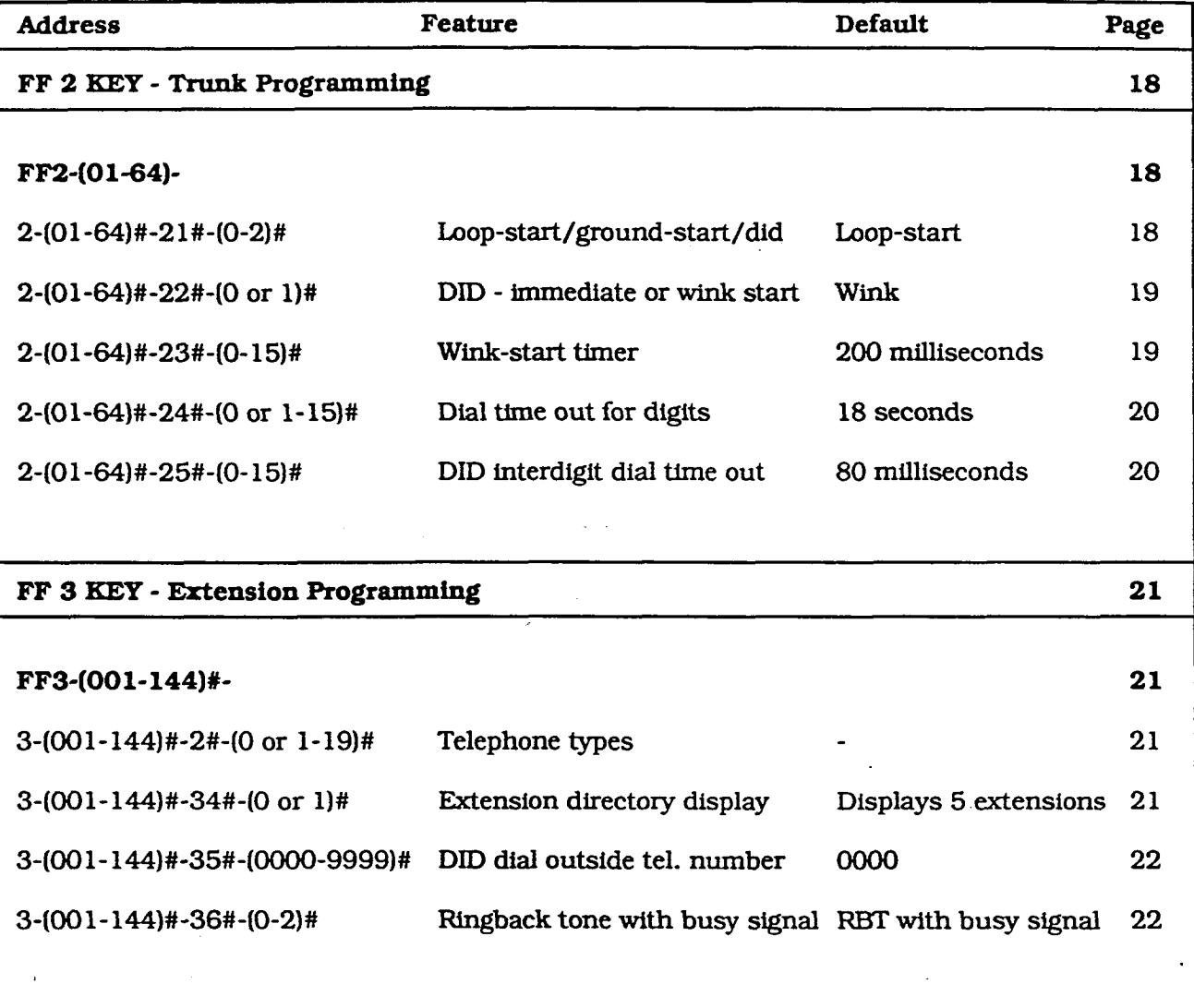

## Initial Settings - Data Tables, Version 2.0

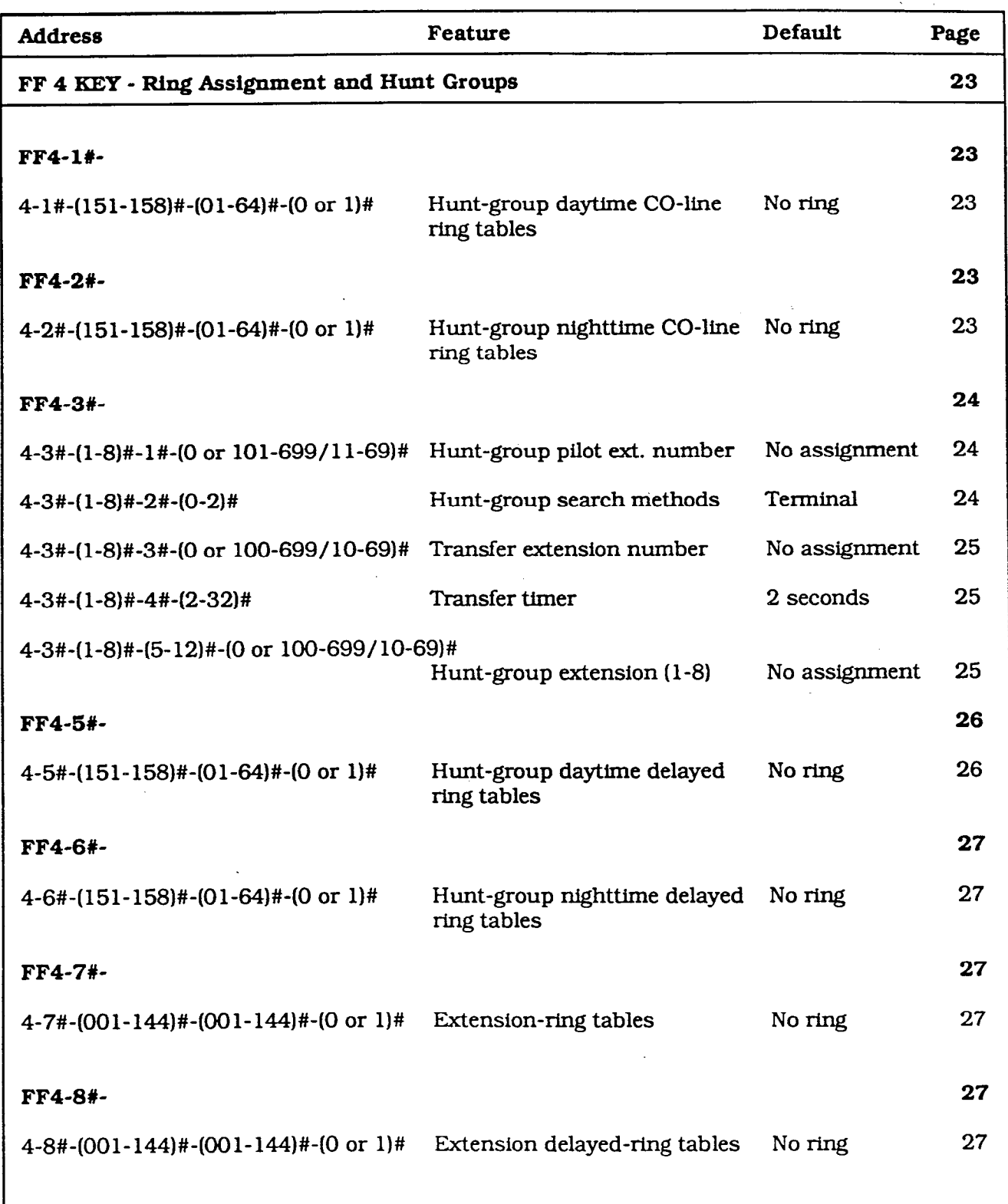

 $\bigg($  $\rightarrow$ 

 $(1)$ 

 $\left($ 

 $\mathbb{R}^2$ 

## Initial Settings - Data Tables, Version 2.0

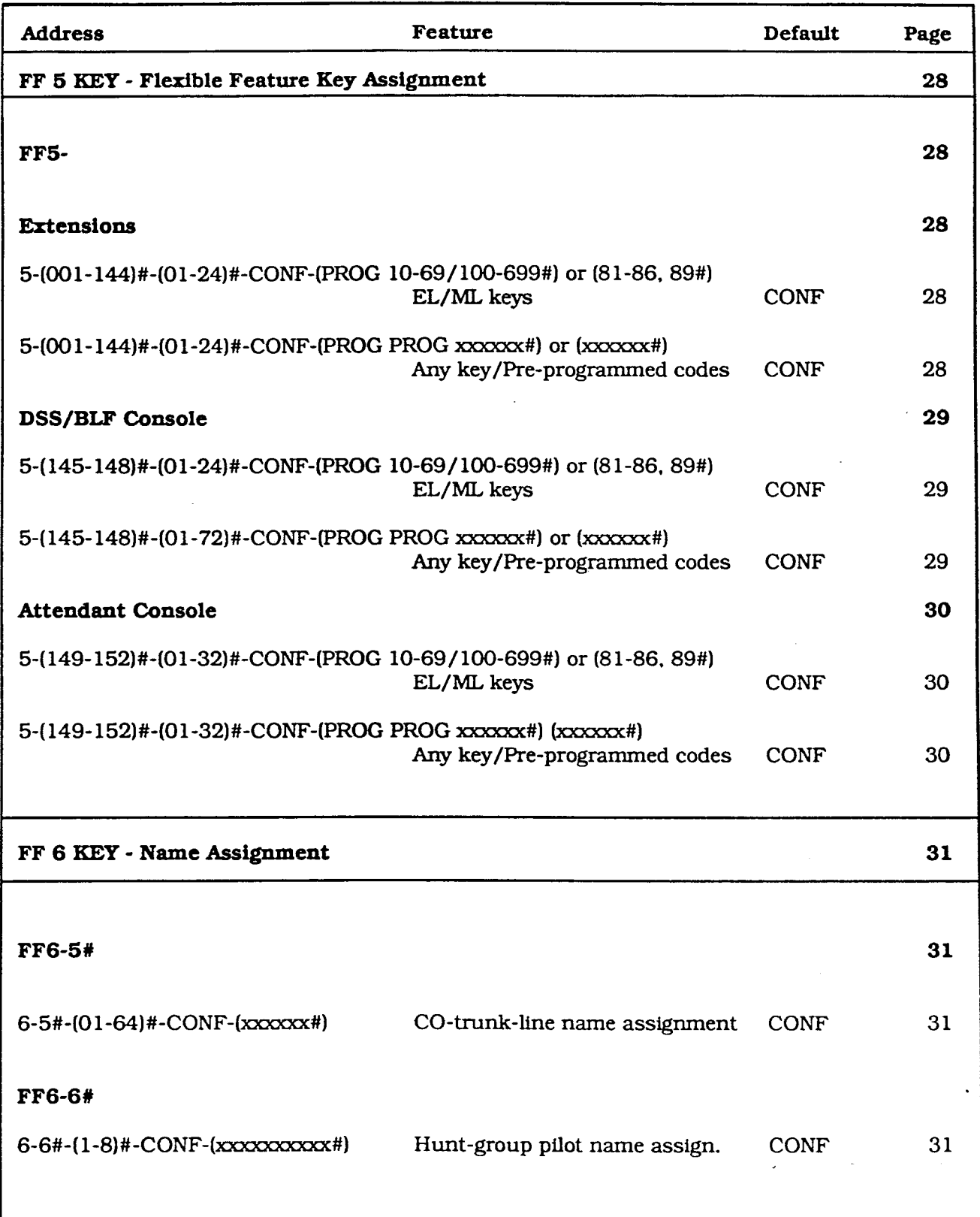

 $\left($ 

#### MULTI-LINE KEY FEATURES

i  $\rightarrow$ 

#### Attendants

When all the multi-line keys on the first attendant's telephone are busy, a call will transfer in sequence to the second, third and fourth attendant. If all four attendants are busy, the call will transfer to a preset destination which must be a real extension number, such as a single-line telephone, answering machine or other single-line device. The transfer-destination extension cannot be a pilot number.

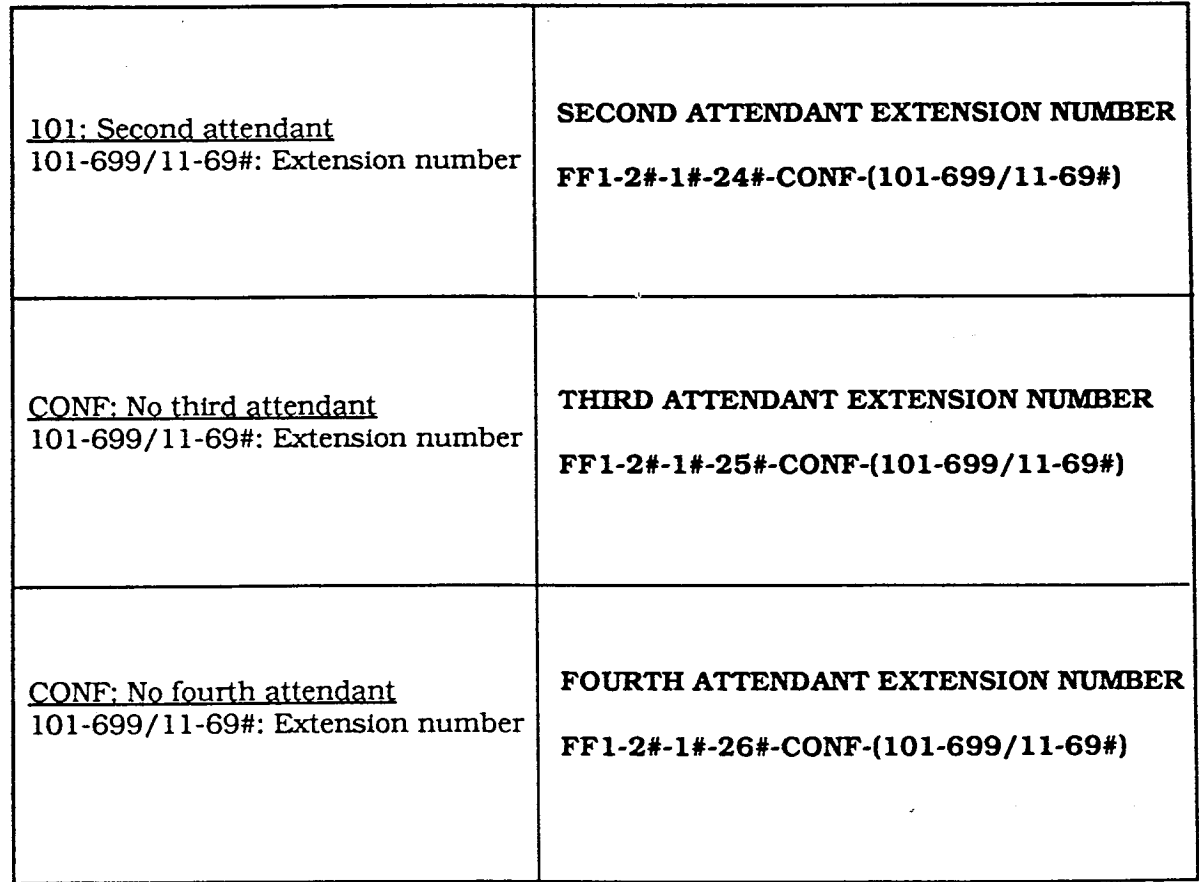

#### MULTI-LINE KEY FEATURES

#### Attendants

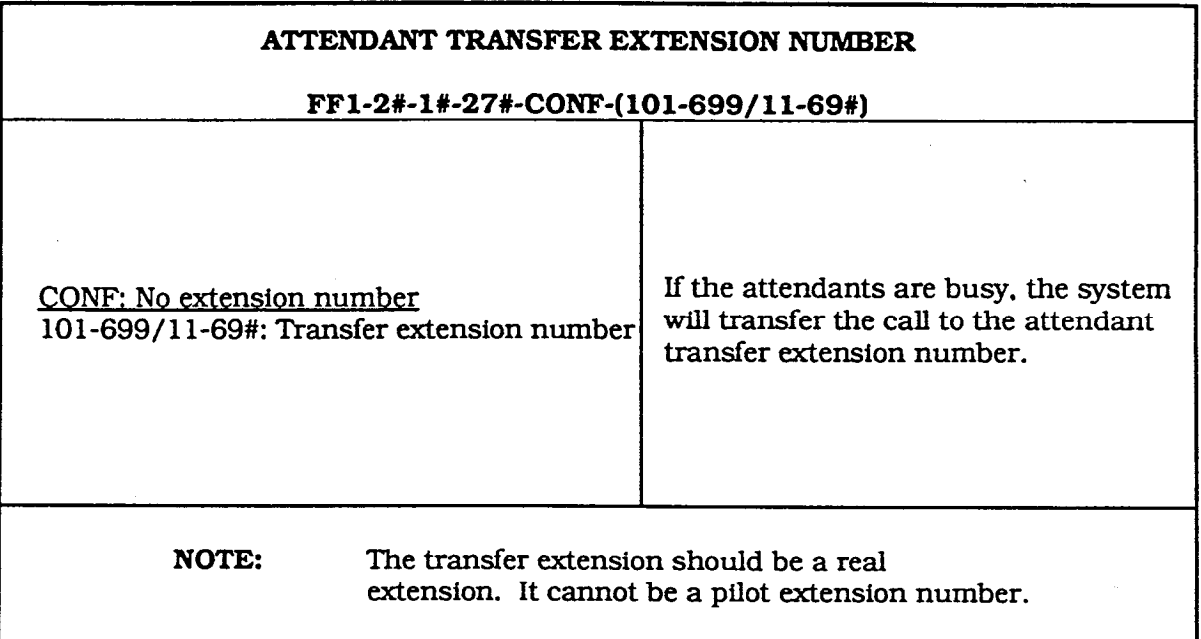

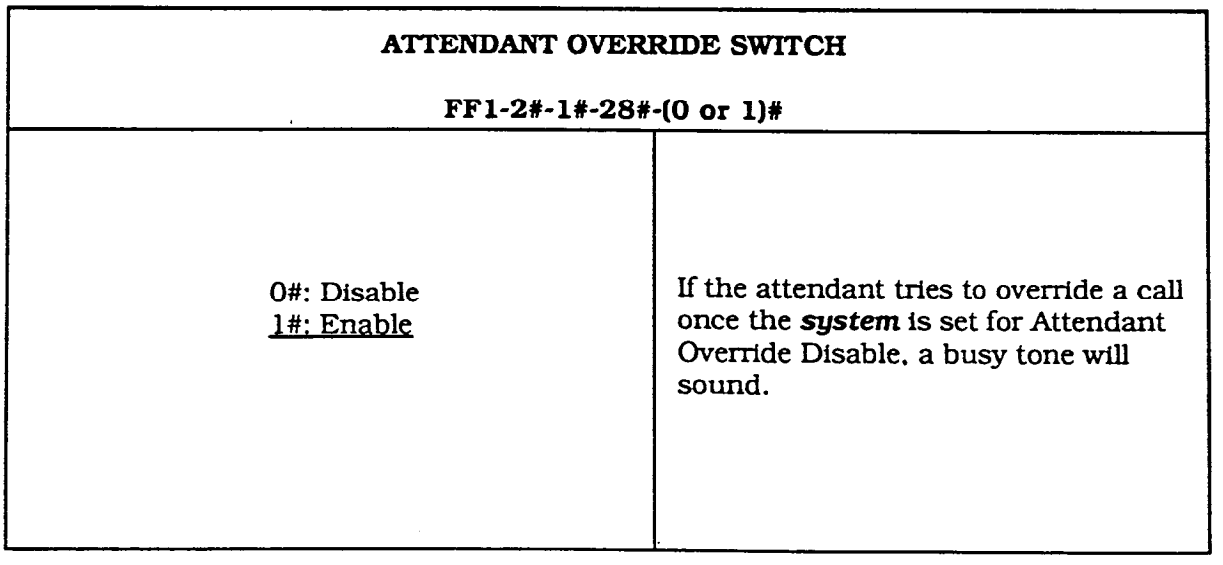

f

 $\mathscr{O}_{\mathbb{R}^n}$ 

#### COMMON SYSTEM SETTINGS

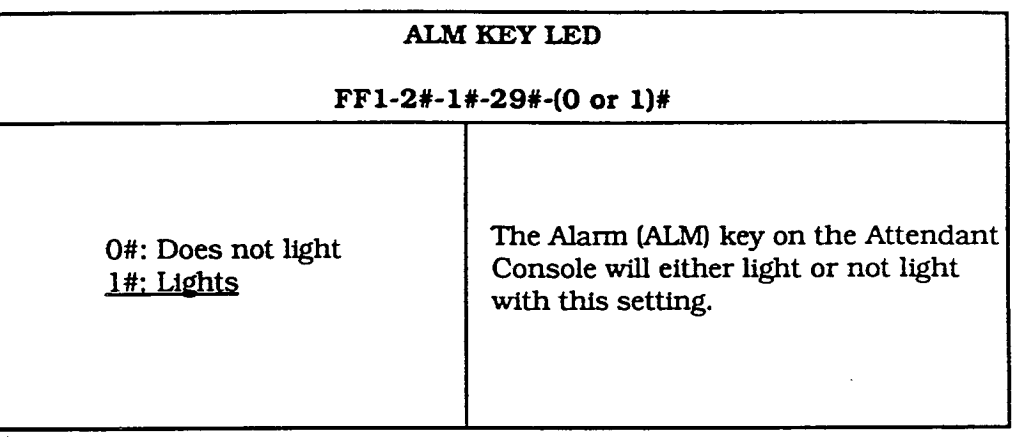

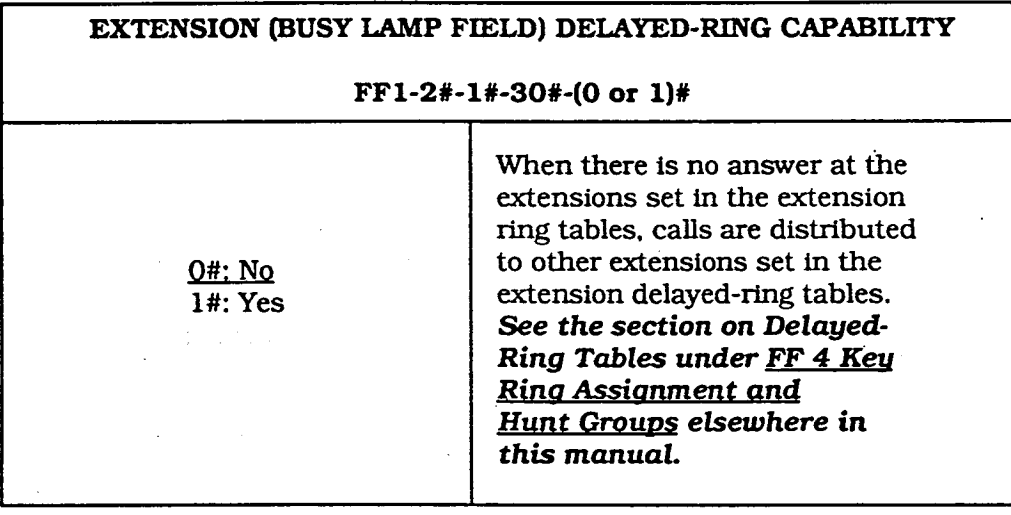

 $\left( \begin{array}{cc} \cdot & \cdot \end{array} \right)$ 

#### MULTI-LINE KEY FEATURES

#### Intercom Recall Timers

Intercom-Recall Timers are a new feature for the DBS system

#### Intercom HOLD-Recall Timers

If a held intercom call does not respond after a preset time, a recall signal will sound. The time for the begining of the signal is programmable.

The Attendant and the Extensions are each set separately.

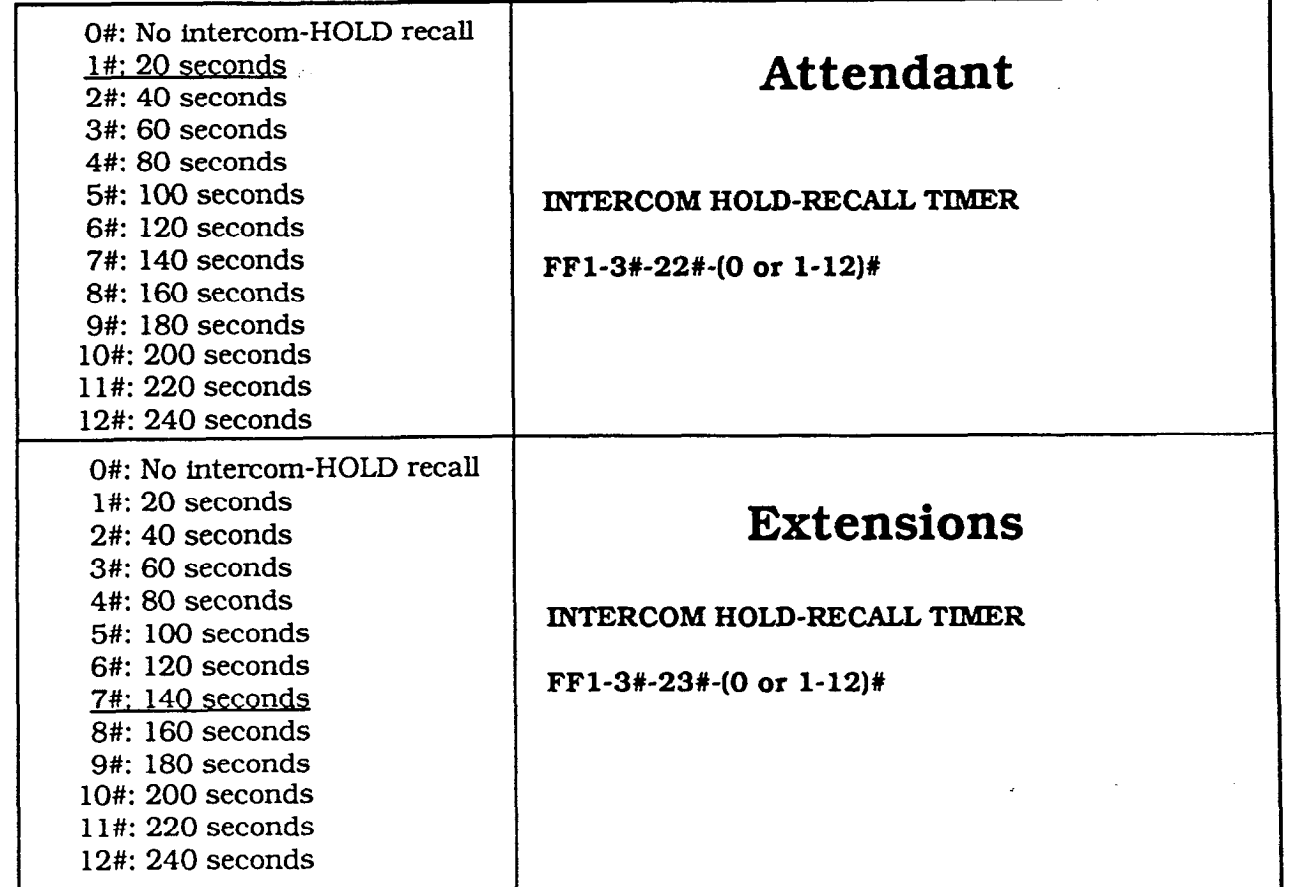

## FF 1 KEY

 $\mathcal{L}^{\text{max}}_{\text{max}}$  and  $\mathcal{L}^{\text{max}}_{\text{max}}$ 

 $\sim 10^{11}~M_\odot$ 

 $\sim$   $\lambda_{\rm i}$ 

 $\sim 10^{11}$  km s  $^{-1}$ 

 $\mathcal{L}^{\text{max}}_{\text{max}}$  and  $\mathcal{L}^{\text{max}}_{\text{max}}$ 

 $\label{eq:2.1} \mathcal{L}(\mathbf{z}) = \mathcal{L}(\mathbf{z}) = \mathcal{L}(\mathbf{z}) = \mathcal{L}(\mathbf{z}) = \mathcal{L}(\mathbf{z})$ 

 $\mathcal{L}^{\text{max}}_{\text{max}}$  , where  $\mathcal{L}^{\text{max}}_{\text{max}}$ 

 $\sim$   $\sim$ 

 $\sim 10^6$ 

 $\left\langle \cdot \right\rangle$ 

 $\hat{\mathcal{A}}$ 

 $\mathcal{L}^{\text{max}}_{\text{max}}$ 

# SYSTEM PROGRAMMING

v2.0

 $\mathcal{L}^{\text{max}}_{\text{max}}$  and  $\mathcal{L}^{\text{max}}_{\text{max}}$ 

 $\label{eq:2.1} \begin{split} \mathcal{L}^{(1)}(x) &= \mathcal{L}^{(1)}(x) \, , \\ \mathcal{L}^{(2)}(x) &= \mathcal{L}^{(2)}(x) \, , \\ \mathcal{L}^{(1)}(x) &= \mathcal{L}^{(1)}(x) \, , \\ \mathcal{L}^{(2)}(x) &= \mathcal{L}^{(2)}(x) \, , \\ \mathcal{L}^{(1)}(x) &= \mathcal{L}^{(1)}(x) \, , \\ \mathcal{L}^{(2)}(x) &= \mathcal{L}^{(2)}(x) \, , \\ \mathcal{L}^{(1)}(x) &= \mathcal{L}$ 

#### MULTI-LINE KEY FEATURES

 $\left( \begin{array}{cc} \cdot & \cdot \end{array} \right)$ 

 $i \in \mathbb{N}$ 

#### Intercom Recall Timers

#### Intercom Transfer-Recall Timers

If a transferred intercom call does not respond after a preset time, a recall signal will sound. The time for the begining of the signal is programmable.

The Attendant and the Extensions are each set separately.

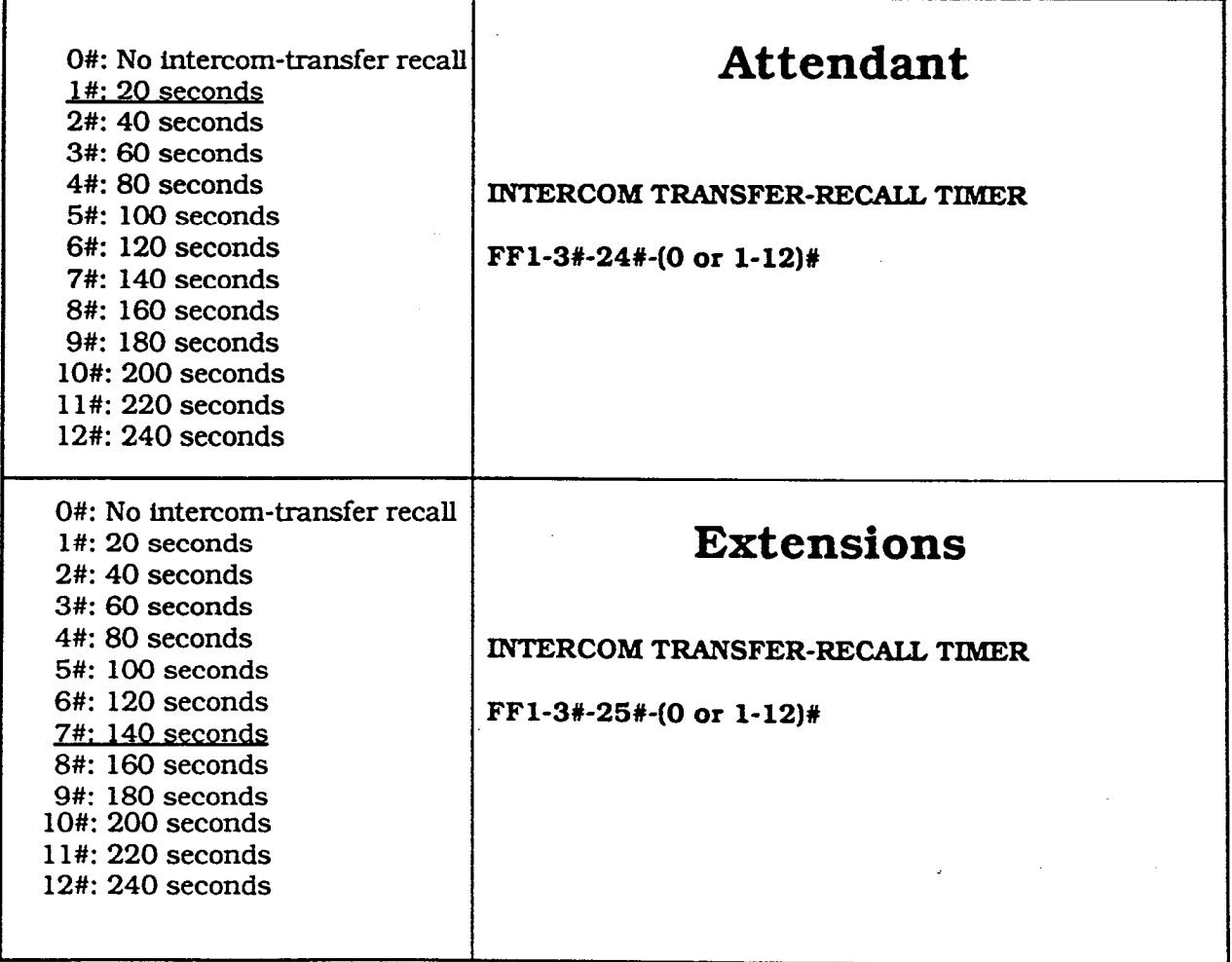

# FF 2 KEY TRUNK PROGRAMMING  $\Delta \sim 10^{11}$  km s  $^{-1}$ v2.0

 $\hat{r}$ 

 $\bar{\chi}$ 

 $\hat{\mathcal{A}}$ 

 $\Delta$ 

 $\sim 10$ 

 $\mathcal{L}^{\text{max}}_{\text{max}}$  ,  $\mathcal{L}^{\text{max}}_{\text{max}}$ 

 $\mathcal{L}^{\text{max}}_{\text{max}}$  .

 $\mathcal{L}^{\mathcal{L}}(\mathcal{L}^{\mathcal{L}})$  and  $\mathcal{L}^{\mathcal{L}}(\mathcal{L}^{\mathcal{L}})$  and  $\mathcal{L}^{\mathcal{L}}(\mathcal{L}^{\mathcal{L}})$  and  $\mathcal{L}^{\mathcal{L}}(\mathcal{L}^{\mathcal{L}})$ 

 $\label{eq:2.1} \frac{1}{\sqrt{2\pi}}\int_{\mathbb{R}^3}\frac{1}{\sqrt{2\pi}}\int_{\mathbb{R}^3}\frac{1}{\sqrt{2\pi}}\int_{\mathbb{R}^3}\frac{1}{\sqrt{2\pi}}\int_{\mathbb{R}^3}\frac{1}{\sqrt{2\pi}}\int_{\mathbb{R}^3}\frac{1}{\sqrt{2\pi}}\int_{\mathbb{R}^3}\frac{1}{\sqrt{2\pi}}\int_{\mathbb{R}^3}\frac{1}{\sqrt{2\pi}}\int_{\mathbb{R}^3}\frac{1}{\sqrt{2\pi}}\int_{\mathbb{R}^3}\frac{1$ 

 $\ddot{\phantom{a}}$  $\sim 10^7$ 

## TRUNK CARDS

 $\mathbb{R}^2$ 

 $\int$ 

 $\bar{\lambda}$ 

 $\mathcal{L}_{\rm{max}}$ 

 $\overline{\phantom{a}}$ 

 $\ddot{\phantom{a}}$ 

 $\mathbb{R}^2$ 

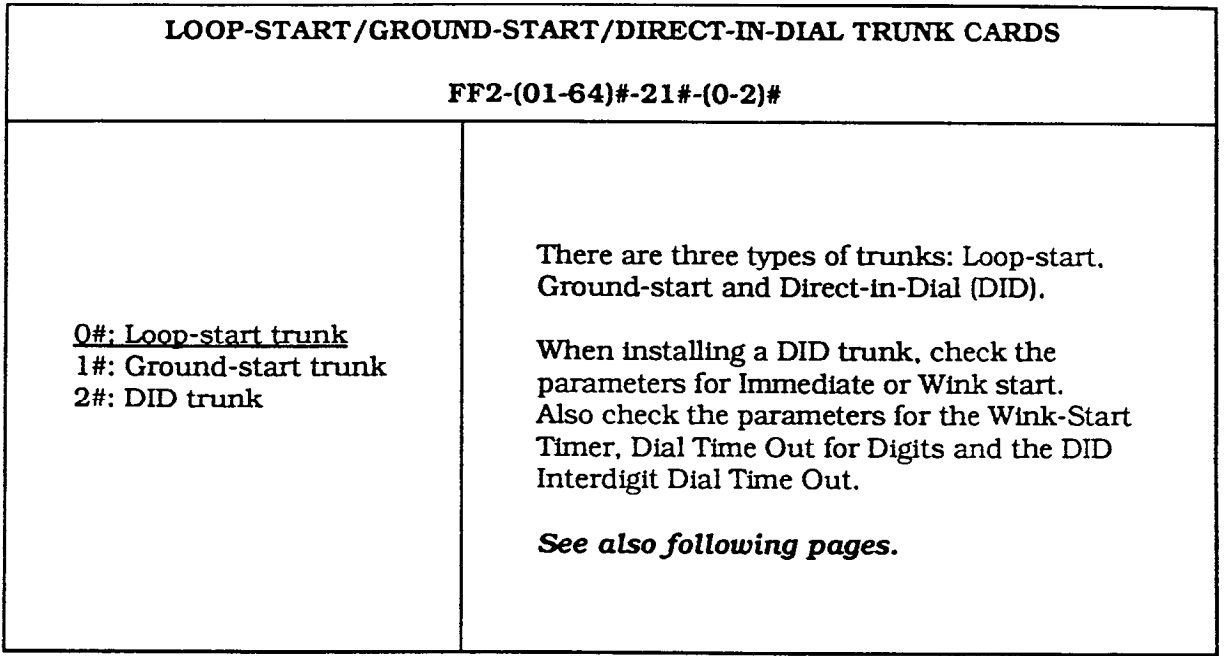

 $\frac{Z_{\rm{eff}}}{\Omega_{\rm{eff}}}$ 

 $\tilde{\mathcal{L}}$ 

## DIRECT-IN-DIAL (DID)

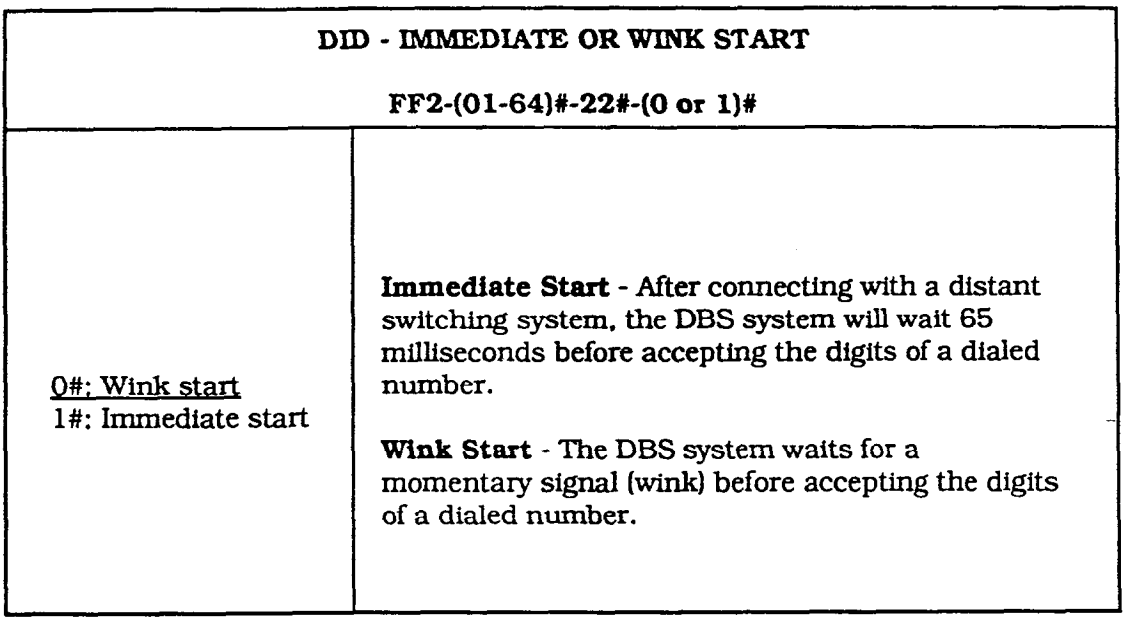

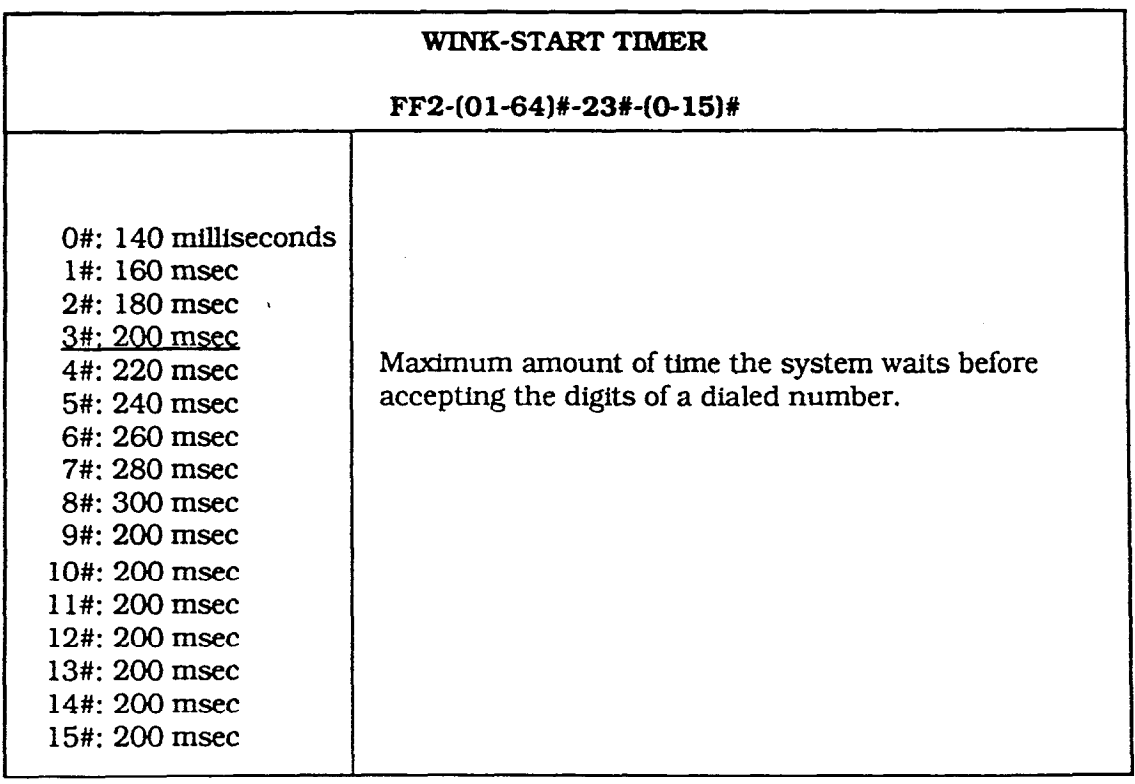

 $\bar{z}$ 

 $\int_{-\infty}^{\infty} \frac{1}{2^{\frac{3}{2}}} \, .$ 

## DIRECT-IN-DIAL (DID)

 $\frac{1}{\Lambda}$ 

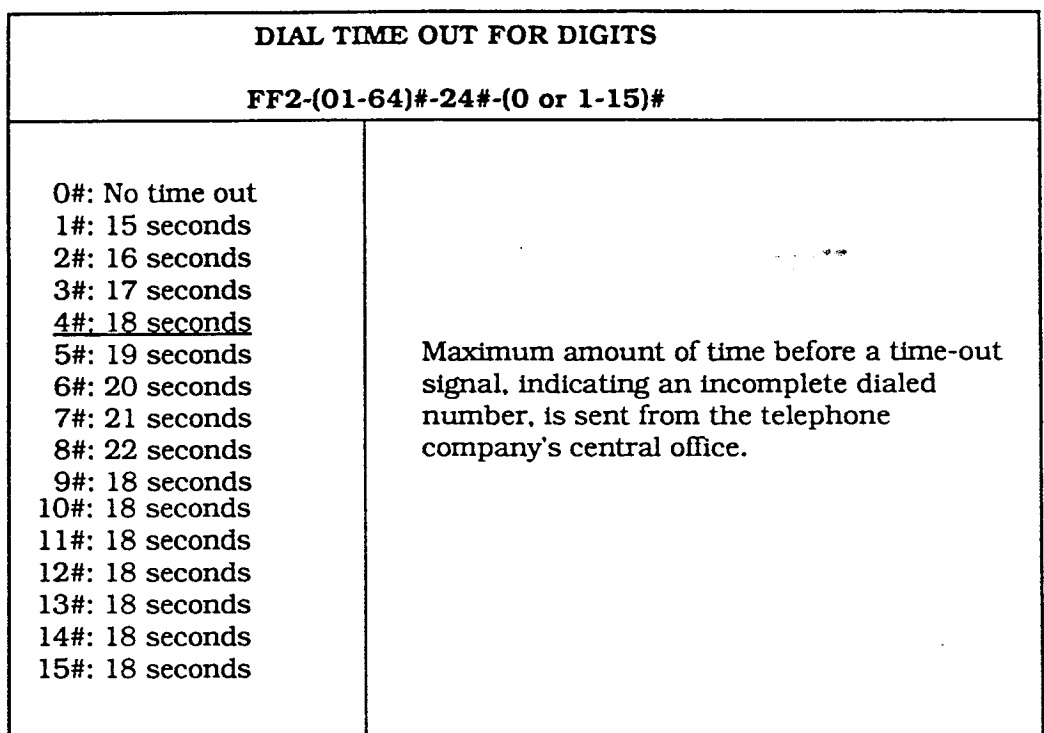

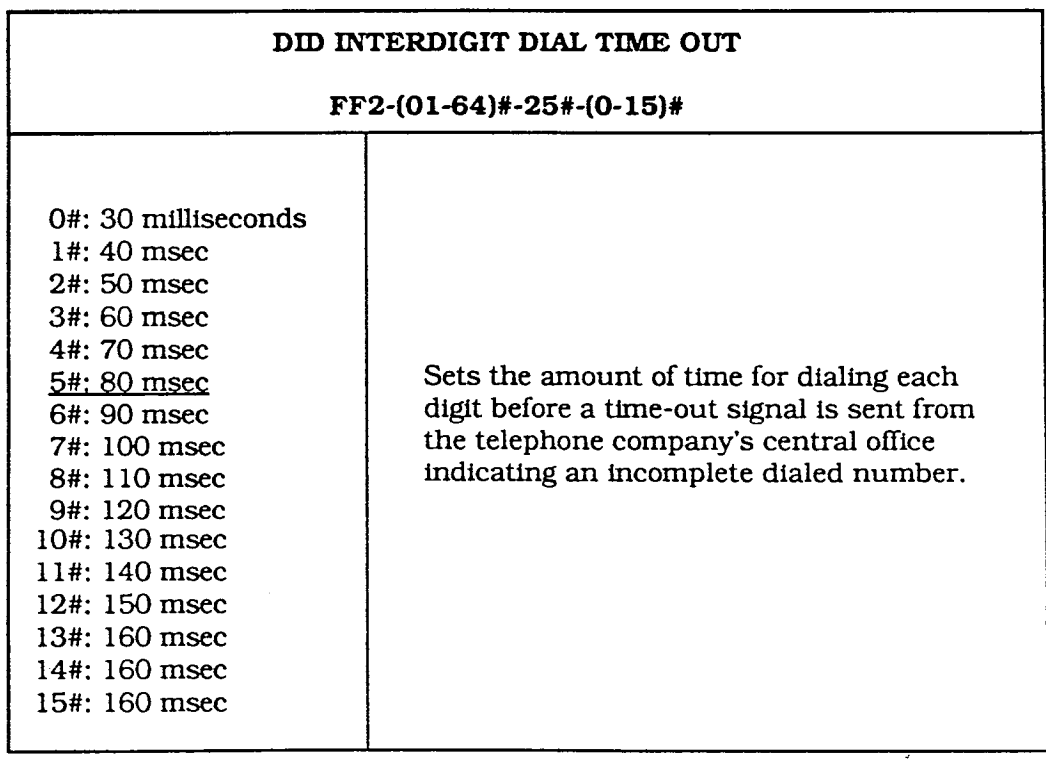

# FF 3 KEY

 $\left(\begin{array}{cc} & \wedge \\ & \wedge \end{array}\right)$ 

 $\langle$ 

 $\sim$   $\sim$ 

 $\sim 10$ 

 $\mathcal{A}^{\text{max}}_{\text{max}}$ 

# EXTENSION PROGRAMMING

v2.0

 $\sim 400$  km s  $^{-1}$ 

 $\mathcal{O}(\mathcal{O}(\log n))$ 

#### EXTENSION PROGRAMMING

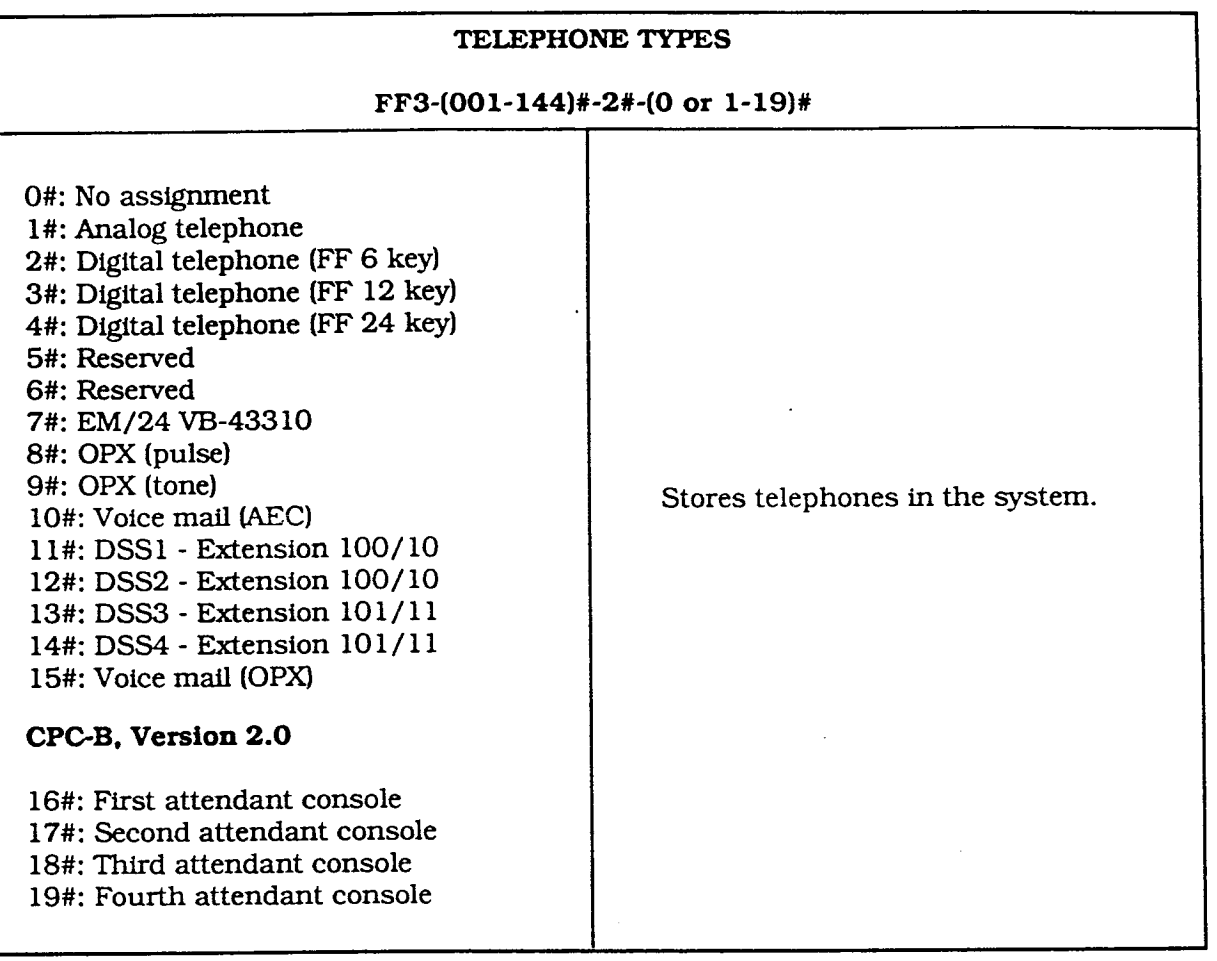

#### EXTENSION DIRECTORY DISPLAY

#### FF3-(OOl-144)#-34#-(0 or l)#

0#: Displays 5 extensions <br>1#: Displays 10 extensions <br>2 a large-screen display telephon a large-screen display telephone.

## DIRECT-IN-DIAL (DID)

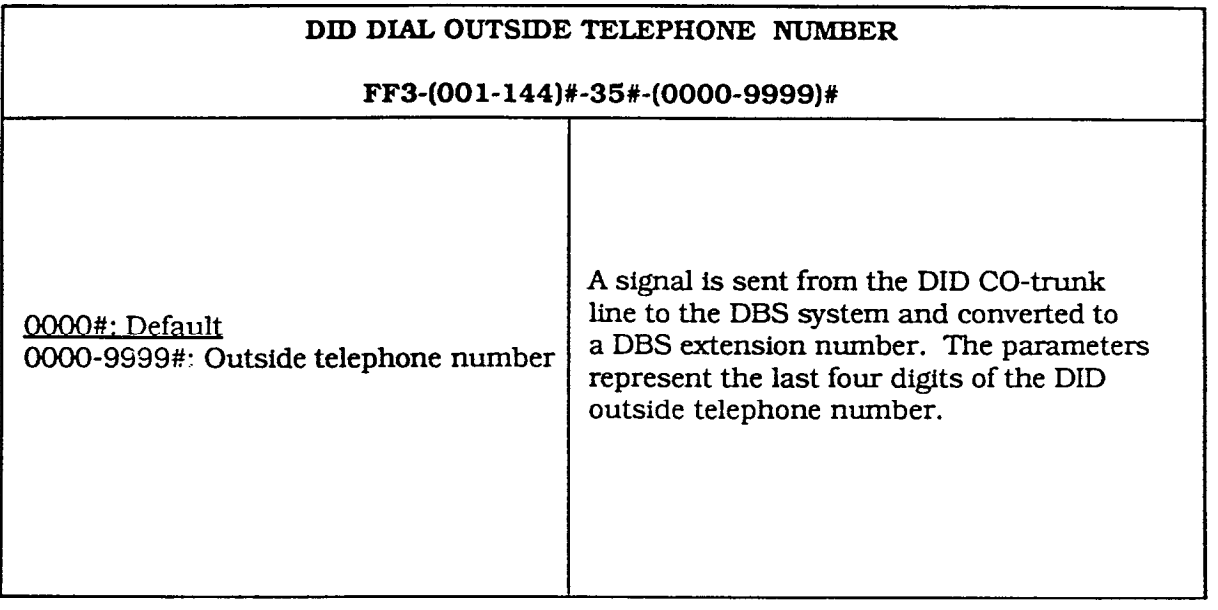

#### RINGBACK TONE WITH BUSY SIGNAL

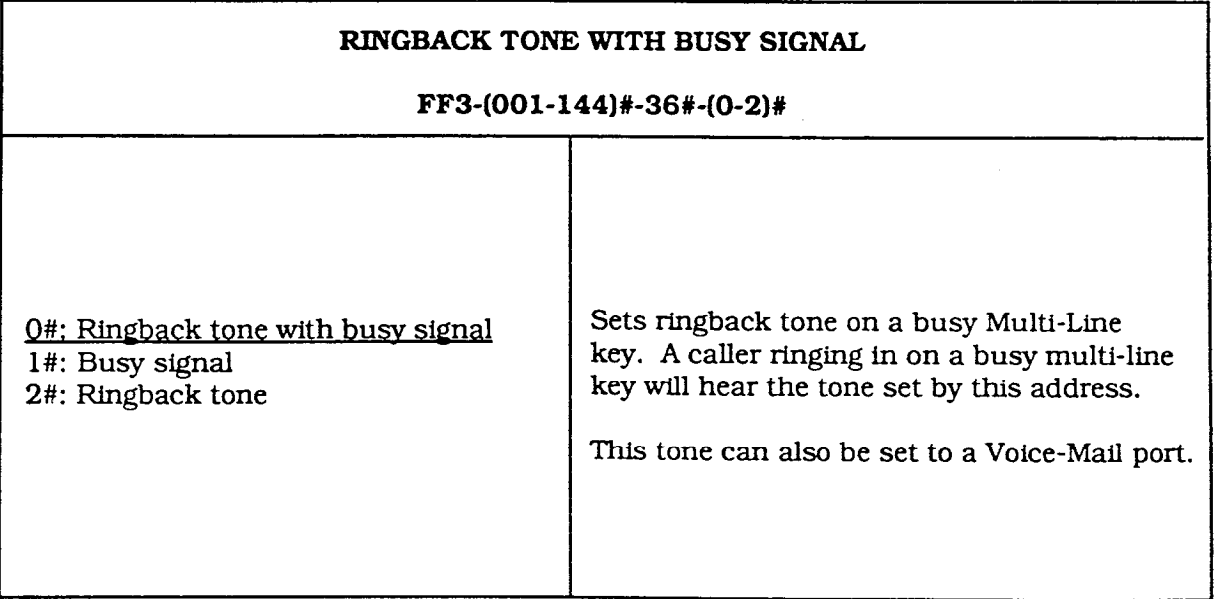

# FF 4 KEY

 $\frac{1}{2}$ 

 $\label{eq:2.1} \frac{1}{\sqrt{2}}\left(\frac{1}{\sqrt{2}}\right)^{2} \left(\frac{1}{\sqrt{2}}\right)^{2} \left(\frac{1}{\sqrt{2}}\right)^{2} \left(\frac{1}{\sqrt{2}}\right)^{2} \left(\frac{1}{\sqrt{2}}\right)^{2} \left(\frac{1}{\sqrt{2}}\right)^{2} \left(\frac{1}{\sqrt{2}}\right)^{2} \left(\frac{1}{\sqrt{2}}\right)^{2} \left(\frac{1}{\sqrt{2}}\right)^{2} \left(\frac{1}{\sqrt{2}}\right)^{2} \left(\frac{1}{\sqrt{2}}\right)^{2} \left(\$ 

 $\label{eq:1} \mathbf{X}^{(1)} = \mathbf{X}^{(1)} + \mathbf{X}^{(2)}$  and  $\mathbf{X}^{(1)} = \mathbf{X}^{(2)}$ 

 $\mathbb{R}^2$ 

 $\label{eq:2.1} \mathcal{L}(\mathcal{L}^{\mathcal{L}}_{\mathcal{L}}(\mathcal{L}^{\mathcal{L}}_{\mathcal{L}})) = \mathcal{L}(\mathcal{L}^{\mathcal{L}}_{\mathcal{L}}(\mathcal{L}^{\mathcal{L}}_{\mathcal{L}})) = \mathcal{L}(\mathcal{L}^{\mathcal{L}}_{\mathcal{L}}(\mathcal{L}^{\mathcal{L}}_{\mathcal{L}})) = \mathcal{L}(\mathcal{L}^{\mathcal{L}}_{\mathcal{L}}(\mathcal{L}^{\mathcal{L}}_{\mathcal{L}}))$ 

 $\label{eq:2.1} \begin{array}{l} \mathcal{L}_{\text{max}}(\mathcal{L}_{\text{max}}) \\ \mathcal{L}_{\text{max}}(\mathcal{L}_{\text{max}}) \end{array}$ 

# RING ASSIGNMENT-AND HUNT GROUPS

v2.0

#### RING ASSIGNMENT AND HUNT GROUPS

In the DBS system, you can have up to eight hunt groups with a maximum of eight extensions plus a pilot extension number in each group.

The pilot extension number is not a real extension, but a receiver of incoming ring signals. Once the ring signal reaches the hunt group through the pilot number, the signal then rings at the first free extension in the group according to the hunt-group search method. See following page.

## INCOMING CO-LINE RING SIGNAL TO A HUNT GROUP

CO-line ring signals are set in Day Ring. Night Ring, Day Delayed-Ring and Night Delayed-Ring tables. You can set a ring signal for each hunt-group pilot number (15 1- 158) and each CO Iine (01-64).

#### HUNT-GROUP RING TABLES

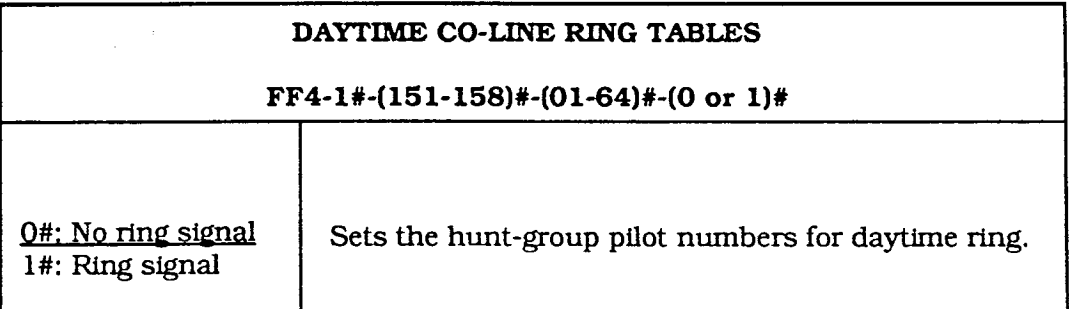

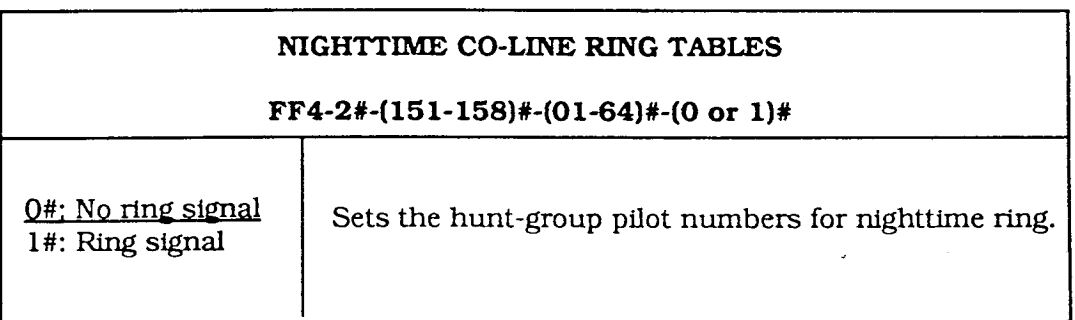

 $\left(\begin{array}{c} \ddots \end{array}\right)$ 

## HUNT-GROUP PROGRAMMING

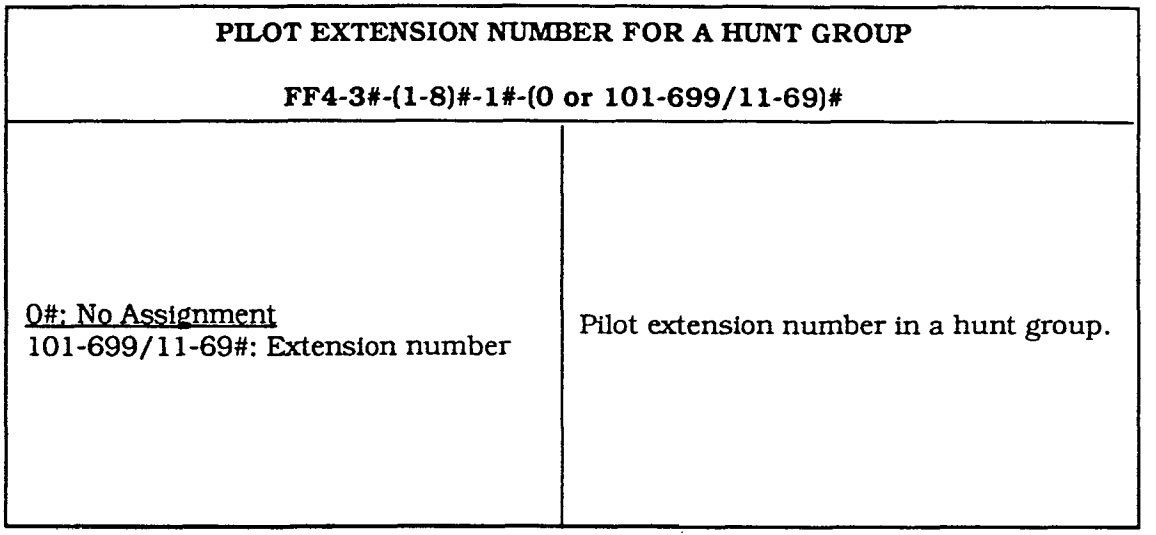

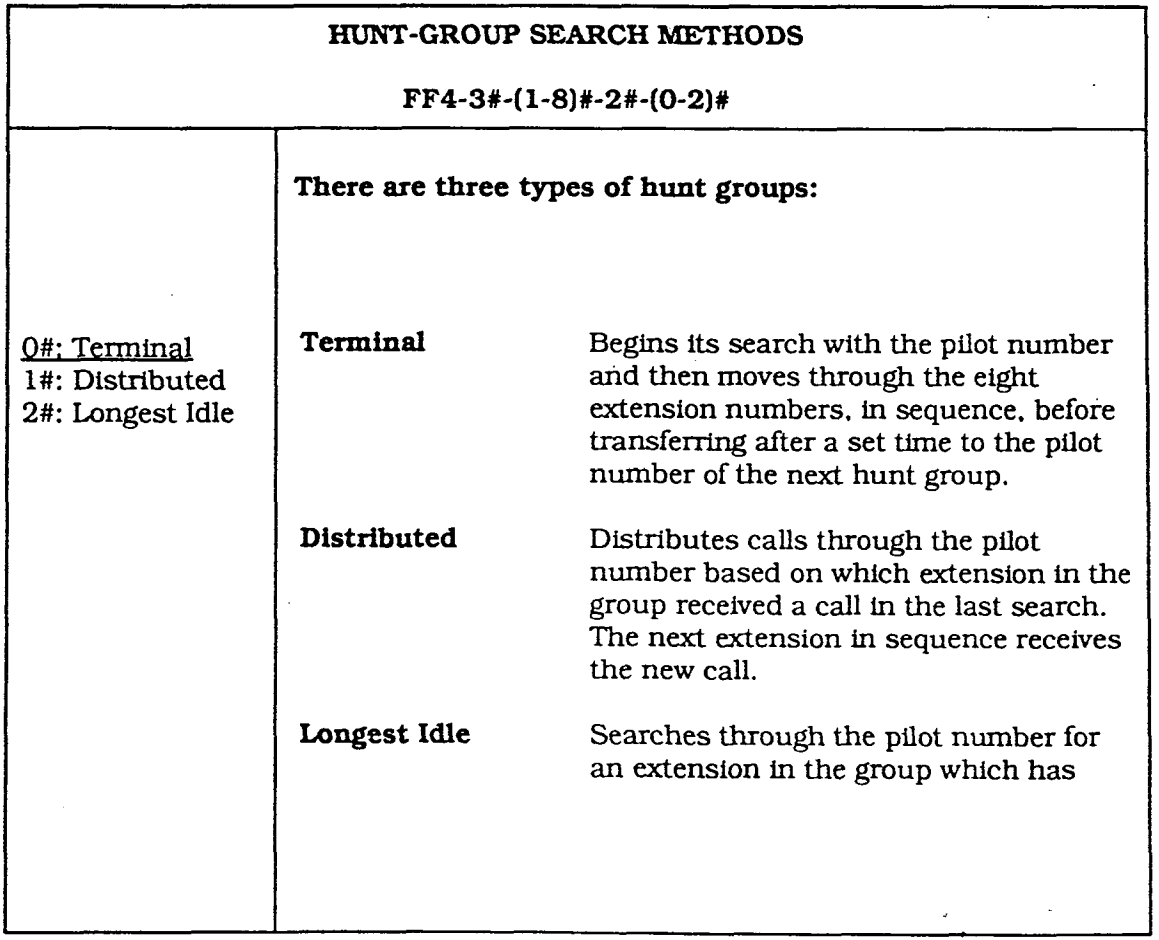

 $\begin{array}{c} T = \frac{1}{\sqrt{2}} \\ \frac{1}{\sqrt{2}} \frac{1}{\sqrt{2}} \end{array}$ 

#### HUNT-GROUP PROGRAMMING

 $\ddot{\mathrm{i}}$ 

 $\big)$ 

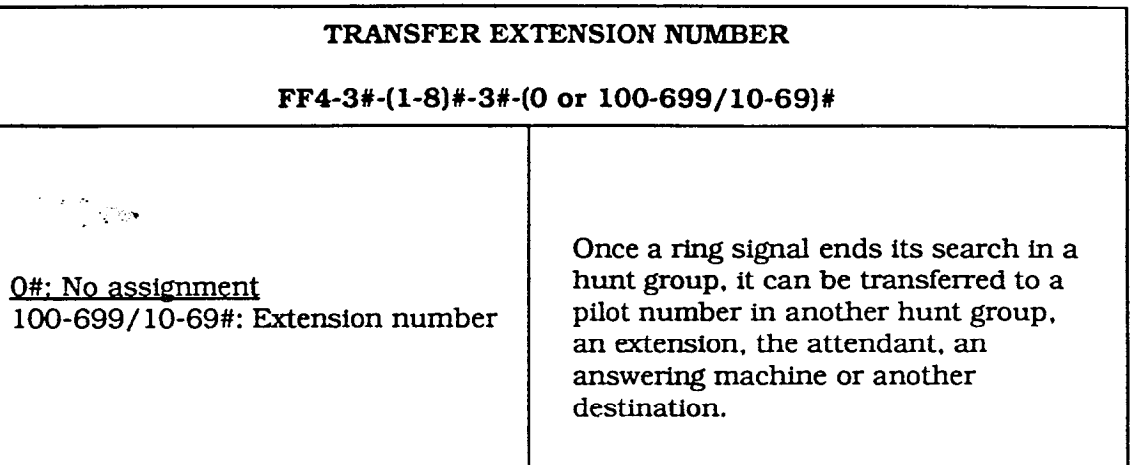

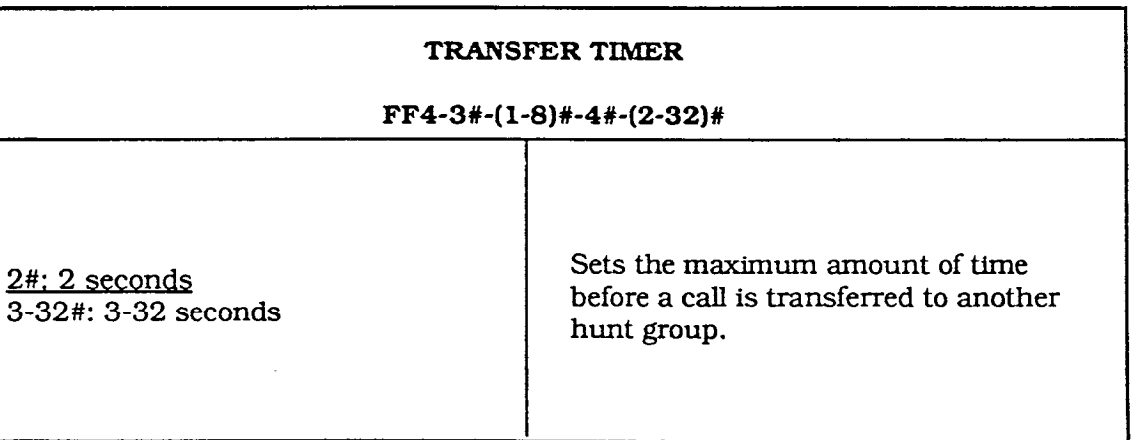

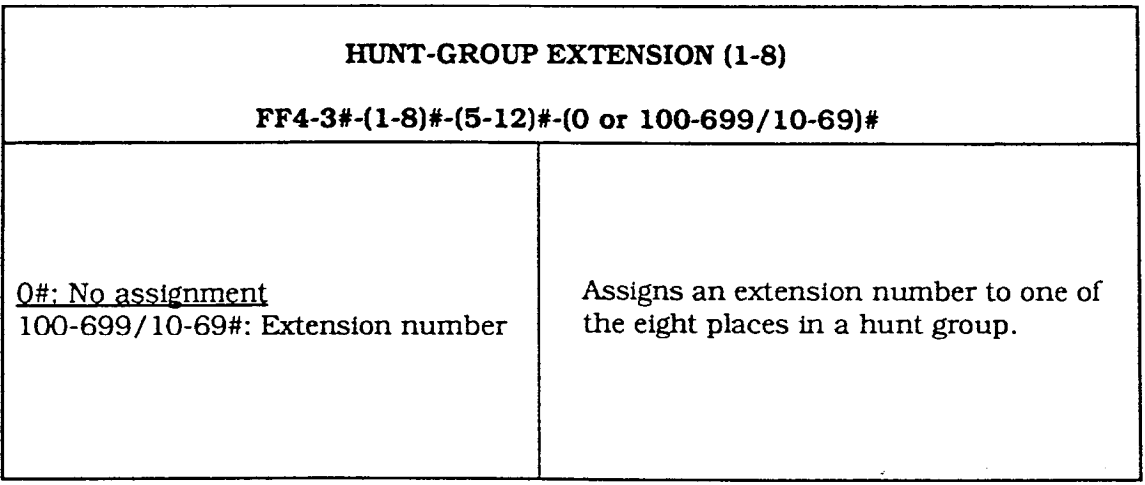

#### DELAYED-RING TABLES

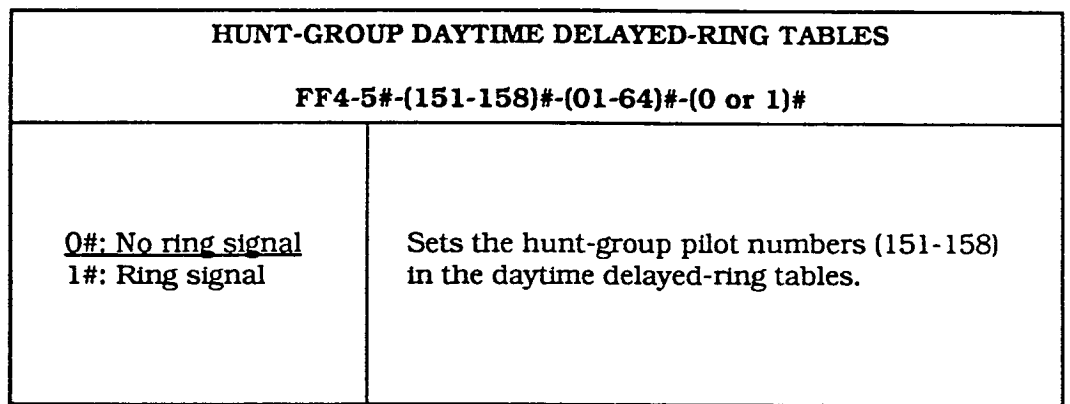

C

k.  $\sim$   $^{-1}$ 

### DELAYED-RING TABLES

 $\sum_{i=1}^n$ 

 $\left($ 

 $\frac{1}{\sqrt{2}}$ 

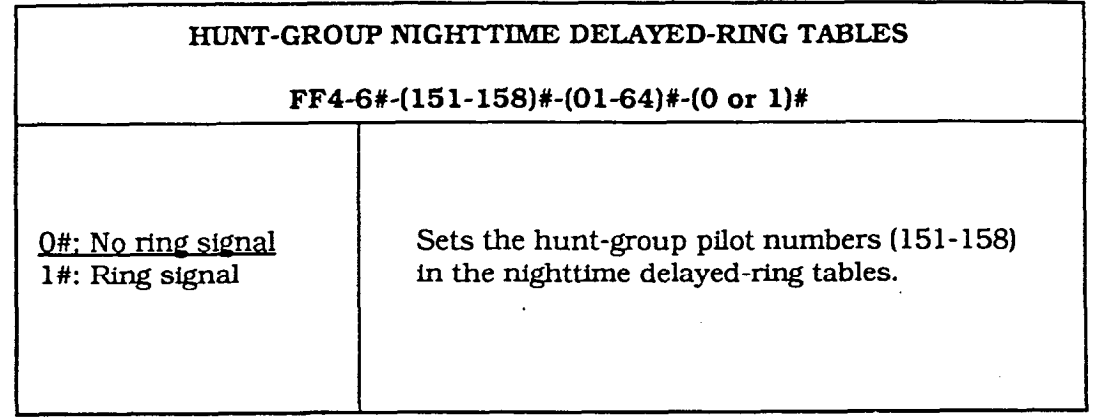

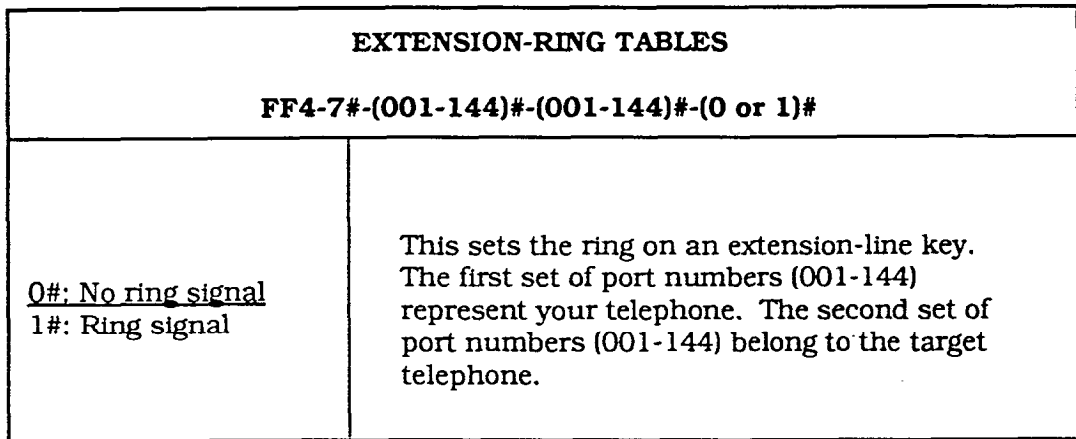

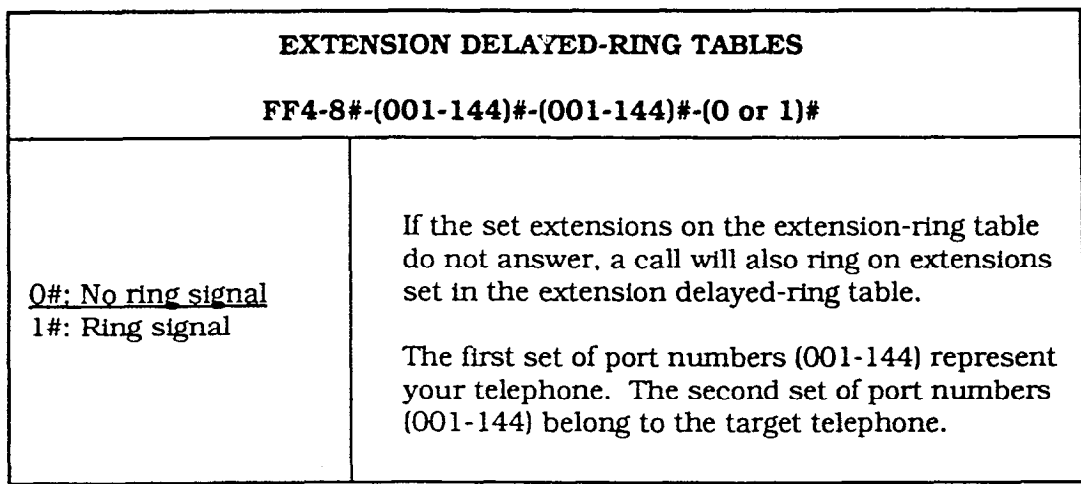

 $\sim$ 

Ű,

## FF 5 KEY

# FLEXIBLE FEATURE KEY PROGRAMMING

 $\bar{f}$ 

## v2.0

#### MORE FLEXIBILITY FOR FF KEYS

#### FF KEY FEATURE ASSIGNMENT FOR EXTENSIONS

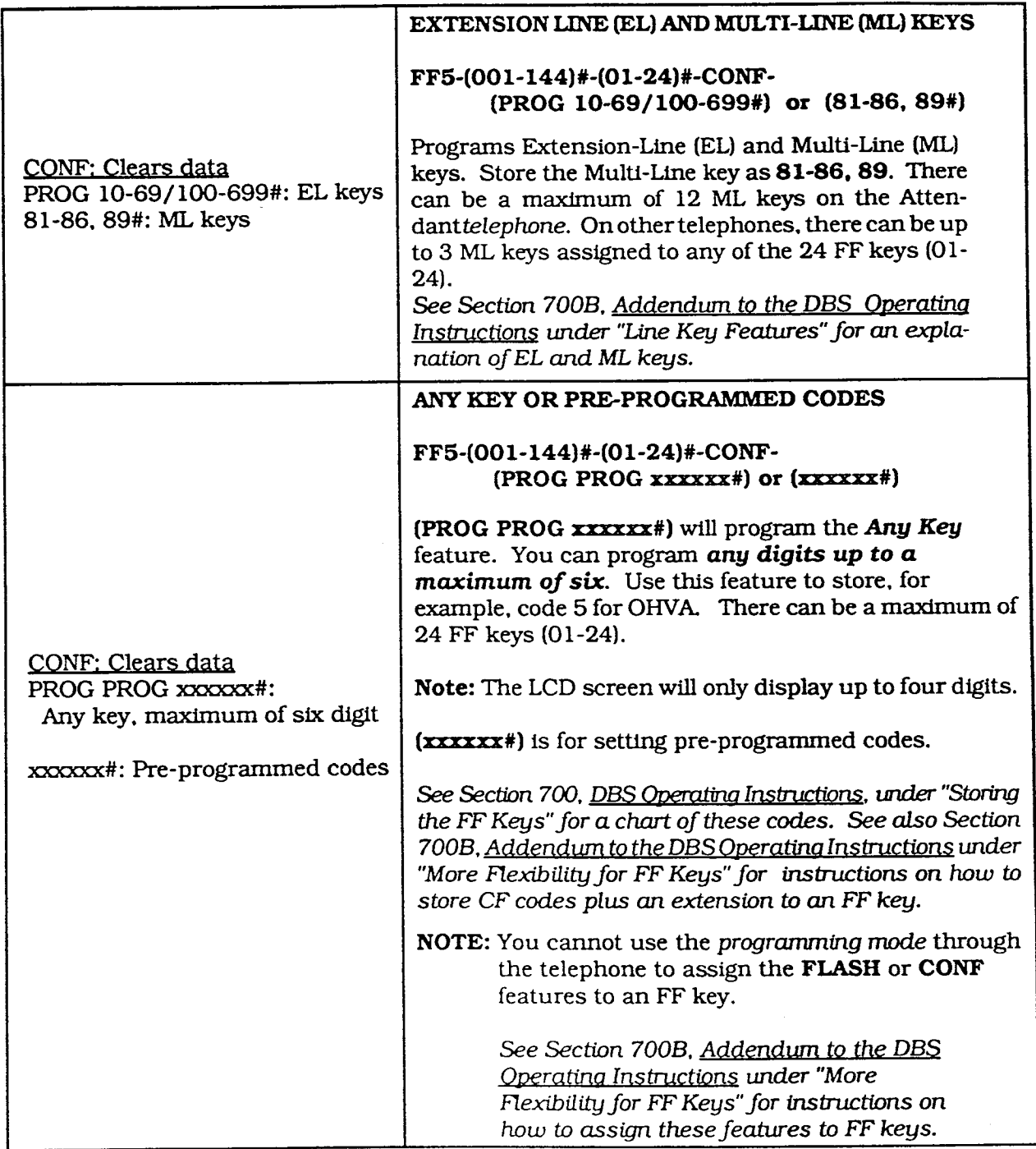

#### MORE FLEXIBILITY FOR FF KEYS

#### FF KEY ASSIGNMENT FOR DSS/72/BLF CONSOLES

145: DSS 1 for First Attendant 147: DSS 1 for Second Attendant 146: DSS 2 for First Attendant 148: DSS 2 for Second Attendant

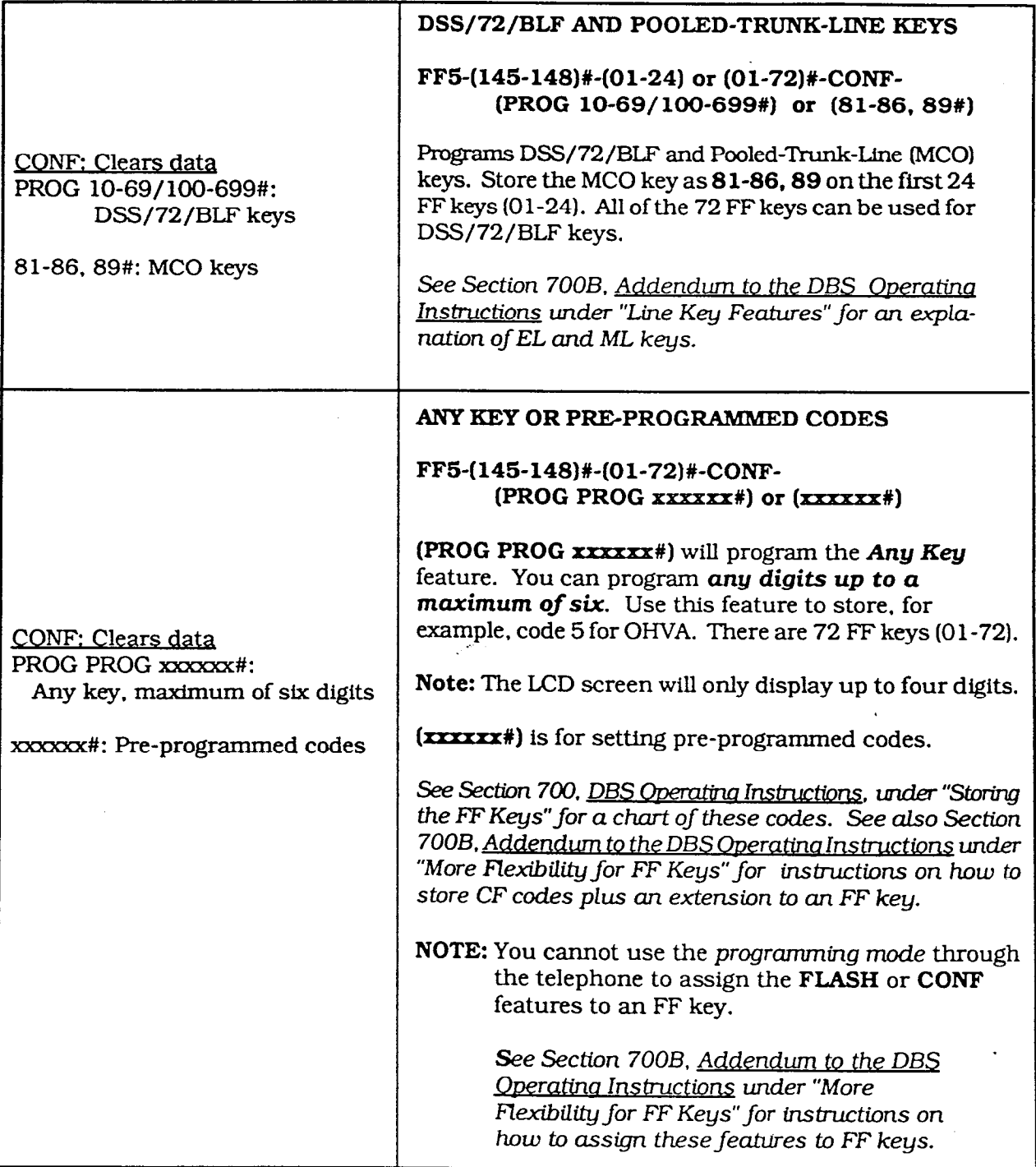

#### MORE FLEXIBILITY FOR FF KEYS

 $\rightarrow$ 

#### FF KEY ASSIGNMENT FOR ATTENDANT CONSOLES

Use with Optional Attendant Feature Package (VB-43330) (See Attendant Console User Guide. Section 760 for FF Key Layout.)

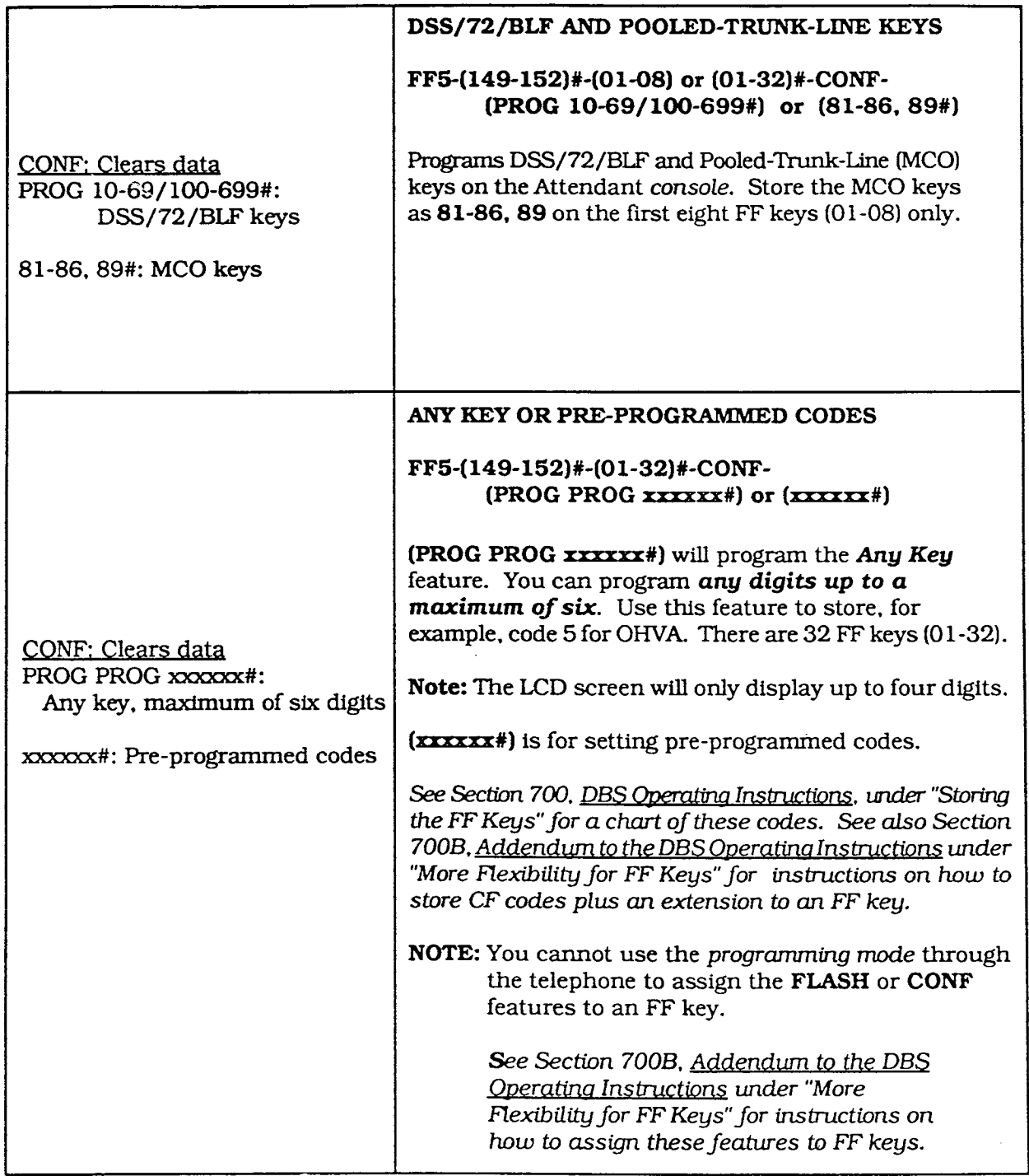
# FF6KEY

 $\mathcal{L}^{\text{max}}_{\text{max}}$  and  $\mathcal{L}^{\text{max}}_{\text{max}}$ 

 $\mathcal{L}^{\text{max}}_{\text{max}}$  , where  $\mathcal{L}^{\text{max}}_{\text{max}}$ 

 $\frac{1}{2}$ 

 $\mathcal{L}^{\mathcal{L}}(\mathcal{L}^{\mathcal{L}})$  and  $\mathcal{L}^{\mathcal{L}}(\mathcal{L}^{\mathcal{L}})$  . We can consider the  $\mathcal{L}^{\mathcal{L}}$ 

# NAME ASSIGNMENT

# $\sim$  V2.0

 $\mathcal{L}^{\text{max}}_{\text{max}}$  and  $\mathcal{L}^{\text{max}}_{\text{max}}$ 

 $(\Rightarrow \hat{c})$ 

 $\int_{0}^{\infty}$ 

 $\mathbf{v} = \mathbf{v}$  .

### NAME ASSIGNMENT

 $\langle \cdot \rangle_{\rm F}$ i in

 $\Delta$ 

 $\mathbb{R}^2$ 

 $\frac{1}{2}$ 

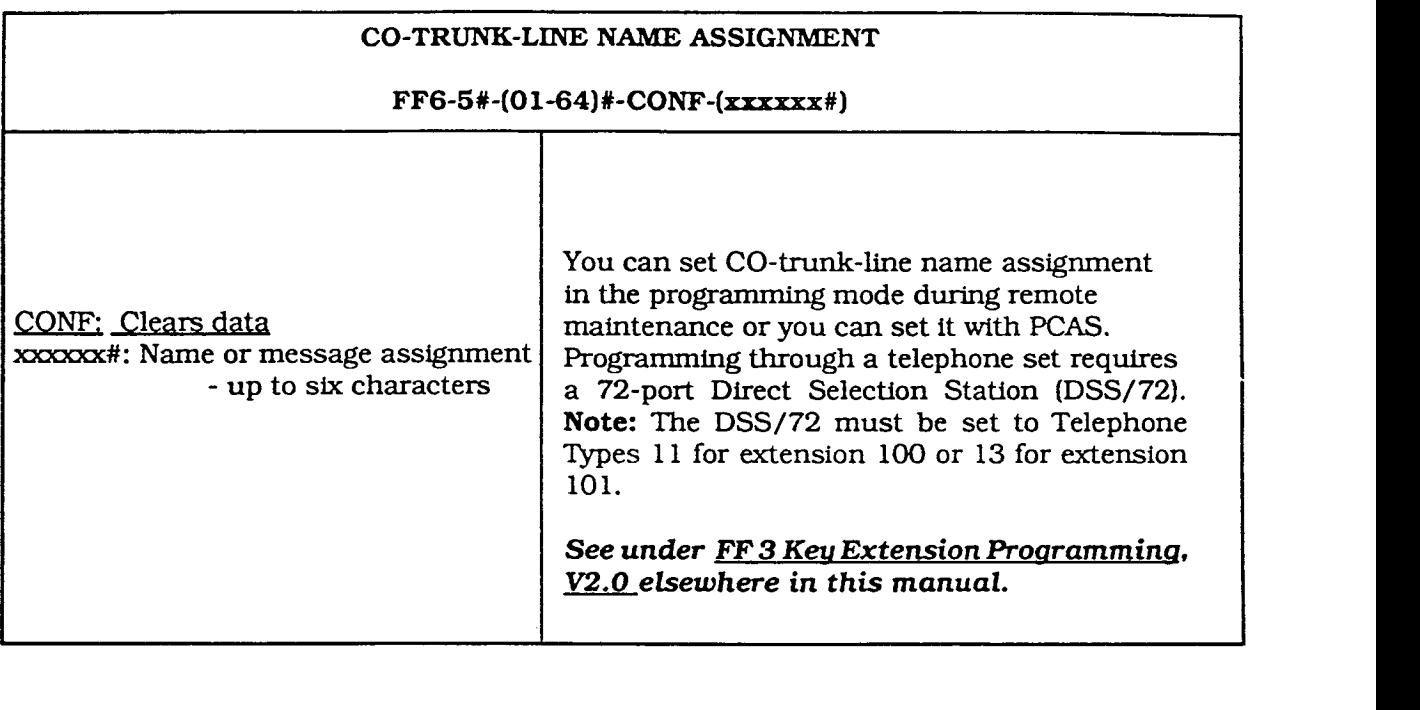

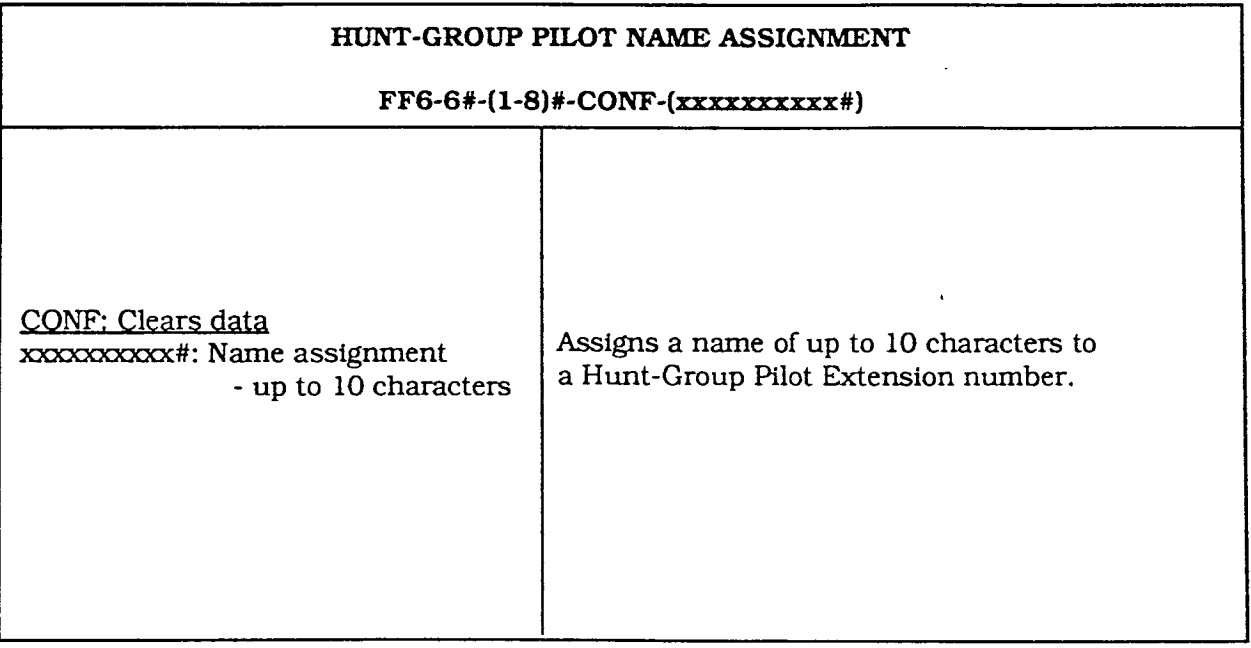

 $\bar{\mathcal{L}}$ 

### **Index**

#### A

ALM key LED 9, 15 Any key 12.28.29.30 Attendant console FF key assignment/Any key/Pre-programmed codes 12.29.30 Attendant console DSS/72/BLF keys 12.29. 30 Attendant consoles 12.29.30 Attendant intercom hold-recall timer 9. 16 Attendant intercom transfer-recall timer 9. 17 Attendant overflow 2.3 Attendant override switch 9.14 Attendant transfer extension number 9.14 Attendants 9. 13, 14

#### B

BLF 8, 12, 29, 30 Busy signal 10, 22

#### $\mathbf C$

CO-trunk-line name assignment Common system settings, V1.0 Common system settings, V2.0 CONF 28.29.30 (See NOTE) CPC-B - Version 1.0 2-8  $CPC-B - Version 2.0 9-31$ 12.31 3.4 9, 15

#### D

Data tables. V1.0 2 Data tables. V2.0 9-12 Daytime delayed-ring tables. V1.0 2.7 Delayed-ring capability 2.3 Delayed-ring tables, V1.0 7 Delayed-ring tables,  $V2.0$  10, 26, 27

Detection timers, V1.0 5 Dial time out for digits 10.20 DID dial outside telephone number 10. 22 DID interdigit dial time out 10. 20 DID, immediate or wink start 10, 19 DID trunk cards 10. 18 Direct-in-dial (DID) - extensions 22 Direct-in-dial (DID) - trunks 10. 18, 19. 20 Direct Station Select console, V1.0 2. 8 Direct Station Select console. V2.0 12. 29. 30 Distributed. hunt groups 24 DSS/72/BLF consoles, V1.0 2. 8 DSS/72/BLF consoles, V2.0 12. 29. 30

#### E

EL (extension Iine) keys 12.28 Extension delayed-ring tables 11. 27 Extension delayed-ring capability 9, 15 Extension directory display 10. 21 Extension FF key assignment/Any key/Preprogrammed codes 12.28 Extension FF key assignment/EL/ML keys 12.28 Extension intercom hold-recall timer 9, 16 Extension intercom transfer-recall timer 9. 17 Extension line (EL) keys 12.28 Extension programming, V2.0 10, 21, 22 Extension ring tables 11, 27

#### F, G

FF 1 Key - System Programming, V1.0 2, 3, 4. 5 FF 1 Key - System Programming, V2.0 9. 13. 14. 15. 16. 17 FF 2 Key - Trunk Programming,  $V1.0$  2.6 FF 2 Key - Trunk Programming, V2.0 10. 18

FF 3 Key - Extension Programming, V2.0 10. 21.22 FF 4 Key - Ring Assignment and Hunt Groups, v1.0 2, 7 FF 4 Key - Ring Assignment and Hunt Groups, V2.0 10. 23, 24. 25, 26, 27 FF 5 Key - Flexible Feature Key Assignment V1.0 2. 8 FF 5 Key - Flexible Feature Key Assignment V2.0 12, 28. 29. 30 FF 6 Key - Name Assignment 12.31 FIASH 28.29.30 (See NOTE) Fourth attendant extension number 9. 13

#### H

Hunt-group Daytime CO-line ring tables 11, 23 Hunt-group daytime delayed-ring tables 11, 26 Hunt-group extensions 11.25 Hunt-group nighttime CO-line ring tables 11, 23 Hunt-group nighttime delayed-ring tables 11, 27 Hunt-group-pilot extension number 11, 24 Hunt-group-pilot name assignment 12. 31 Hunt-group programming 11, 24. 25 Hunt-group ring tables 11, 23 Hunt-group search methods 11.24

#### I. J, K

Incoming CO-line ring signal to a hunt group 23 Incoming ground detection timer, V1.0 2. 5 Initial settings - data tables, V1.0 2 Initial settings - data tables. V2.0 9. 10. 11. 12 Intercom HOLD-recall timers 9. 16

Intercom recall timers 9. 16. 17 Intercom transfer-recall timers 9.17

#### L

Longest idle. hunt groups 24 Loop-start/ground-start switch, V1.0 2, 6 Loop-start/ground-start/direct-in-dial. V2.0 10. 18

#### M

MLkeys 12.28 More flexibility for FF keys 12, 28, 29, 30 Multi-line (ML) key features 13. 14. 16. 17

#### N

Name assignment 12.31 Nighttime delayed-ring tables. V1.0 2.7

#### $\mathbf 0$

Outbound ground detection timer. V1.0 2. 5

#### $P, Q$

Pilot extension number for a hunt group 11. 24 Preface 1 Pre-programmed codes 12, 28, 29, 30 Pooled-Trunk-Line keys 12. 29. 30

#### R

RAI baud rate switch, V1.0 2.4 Ring assignment and hunt groups, V1.0 2, 7 Ring assignment and hunt groups, V2.0 11, 23. 24. 25. 26.27 Ringback tone 22 Ringback tone with busy signal 10.22 Ring tables. V1.0 2. 7 Ring tables. V2.0 11. 23. 24, 25. 26.27

#### S

 $\{ \cdot, \cdot \rangle_{\!A}$ 

Second attendant extension number 9, 13 Switches 2. 6 System programming. V1.0 2. 3. 4 System programming. V2.0 9. 13. 14. 15, 16. 17

#### T

Telephone types 10.21 Terminal. hunt groups 24 Third attendant extension number 9, 13 Transfer extension number 11.25 Transfer timer 11, 25 Trunk cards 10. 18 Trunk programming, V1.0 2.6 Trunk programming, V2.0 10.18

#### U

UNA<sub>7</sub> Universal night answer 7

v.

#### V

Voice mail 21, 22

#### W, X, Y, Z

Wink-start timer 10, 19

 $\sim$ 

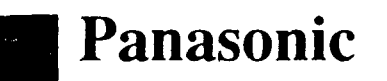

Issue 3 - July 1993

# DBS Programming

Forms and Tables

### Section 450

CPC-B Versions 1.0,2.0,3.1, and 4.0

CPC-A Versions 3.0, 3.1, and 3.2

FF 1 Key  $\overline{\mathbf{2}}$ **System** FF 2 Key  $28$ **Trunks** FF 3 Key 34 **Extensions** FF 4 Key  $38$ **Ring Assignment** FF 5 Key 42 FF Keys FF 6 Key Name Assignment  $48$  $\mathbf{F}$  FF 7 Key 50 TRS<sup>®</sup> FF 8 Key 57 LCR 63 FF 9 Key **Copy Mode** FF 10 Key Speed Dialing 64 66 **Extension Summary** 69 **Key Plan Summary Key Plan** 71 **Appendix A** TE **Appendix B** 106 Index 111

# Preface

he new DBS Programming Forms and Tables, section 450, has fewer pages, yet contains more information on how to make programming easier by using the newly-designed forms to record programmed data. How-to instructions precede each FF Key chapter.

While some forms overlap in information, every form charts a specific kind of programming. The instructions make clear who will use each form.

This manual is for software versions:

#### CPC-B 1.0, 2.0, 3.1.4.0

and

#### CPGA3.0, 3.1, 3.2

All of the forms in this manual are intended to be photocopied. Save your originals and use them as copy masters.

 $\mathbf{y}^{-(\ell-1)}$ 

8 t e m

W i d e

S  $\bullet$ t t i n Q 8

/ 2  $\cdot$  )

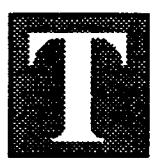

he FFl Key is for system-wide programming. There are seven submodes  $(1# to 7#)$ for this key.

Time and Date, Recall and Pause timers, and DISA (Direct Inward System Access) are a few of the nearly 100 features available for programming on the  $FF1$ Key.

Features programmed on this key affect the entire system. In contrast, the other nine FF keys affect only one extension or trunk, and are programmed on an extension-by-extension or trunk-by-trunk basis. The exception to these keys is System Speed Dial in the FFlO Key which also affects the entire system.

The programming forms and tables for the FFl Key apply to each DBS system (single or double cabinet). The data options for most features are 0 and 1, but some features have more than these two programming options. For example, the options for the Paging feature range from 00 to 07. Other features offer up to 15 options, such as the Automatic Pause Timer and Unsupervised Conference Talk-Time (trunk-to-trunk conferencing).

Save Your Original Forms!!!

#### FF1 Key - System **DBS Account Name Cutover Date Sheet** of s Account Address **Account Phone (Main List)** Y <u>semble presentation de l'est tille</u> de 6 .t e **Address / Feature Program Options** m  $-1#$ W  $-1$ #-(MMDDYY)# No entry at default i Date (month/day/year) MMDDYY: (01 to 12) (01 to 31) (00 to 99) d  $-2#-(HHMM)*$ No entry at default e Time (hour/minutes) HHMM: (0000 to 2359) S  $-2#-1#$ e  $-1$ #-(0 or 1)# 0: No display t Call duration display 1: display t  $-2#-(0 to 2)*$ 0: Starting from 5 sec. i SMDR timer/starting time display 1: Starting from 16 sec.  $\overline{\mathbf{n}}$ 2: Starting from 30 sec. **g** s See FF2-3#. FF8  $-3#-(0 \text{ or } 1)$ # 0: Pooled trunk access Least Cost Routing (LCR)  $l:LCR$  $-4#-(00 to 89)*$ SSD overrides TRS 00 to 89: **Toll Restriction for SSD TRS**  $-5#-(0 or 1)*$ 0: Display Displays SSD during dialing 1: No display  $-6#-(0 or 1)*$ 0: Disable AUTO-FLASH-REDIAL 1: Enable  $-7#-(0 or 1)*$ 0: Disable One-touch dialing 1: Enable (must be set to 1)  $-8#-(0 or 1)*$ 0: Disable Onhook transfer 1: Enable -9#-(0 or 1)# 0: Disable Key-bank (automatic) HOLD (DSS BLF) | 1: Enable -10#-(0 or 1)# 0: Exclusive hold Non-appearance CO line hold **1: System hold** -11#-(0 or 1)# 0: Intercom dial tone SLT FLASH control **1: Retrieves held CO line** -12#-(0 or I)## 0: 2 digits (10 to 69) Sets number of extension digits 1: 3 digits (100 to 699)  $-14$ # $(0 \text{ or } 1)$ # 0: Tone Attendant intercom and 1: Voice  $-15#$ -(0 or 1)#  $\hskip 1.5cm 0$ : Tone Extension intercom **1: Voice**

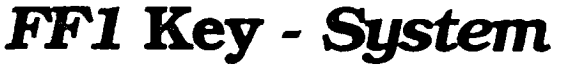

DBS Account Name Cutover Date Sheet of

alam kata

ing the production

Account Address **Account Phone (Main List)** 

#### an ang kabupatèn Salah Kabupatèn

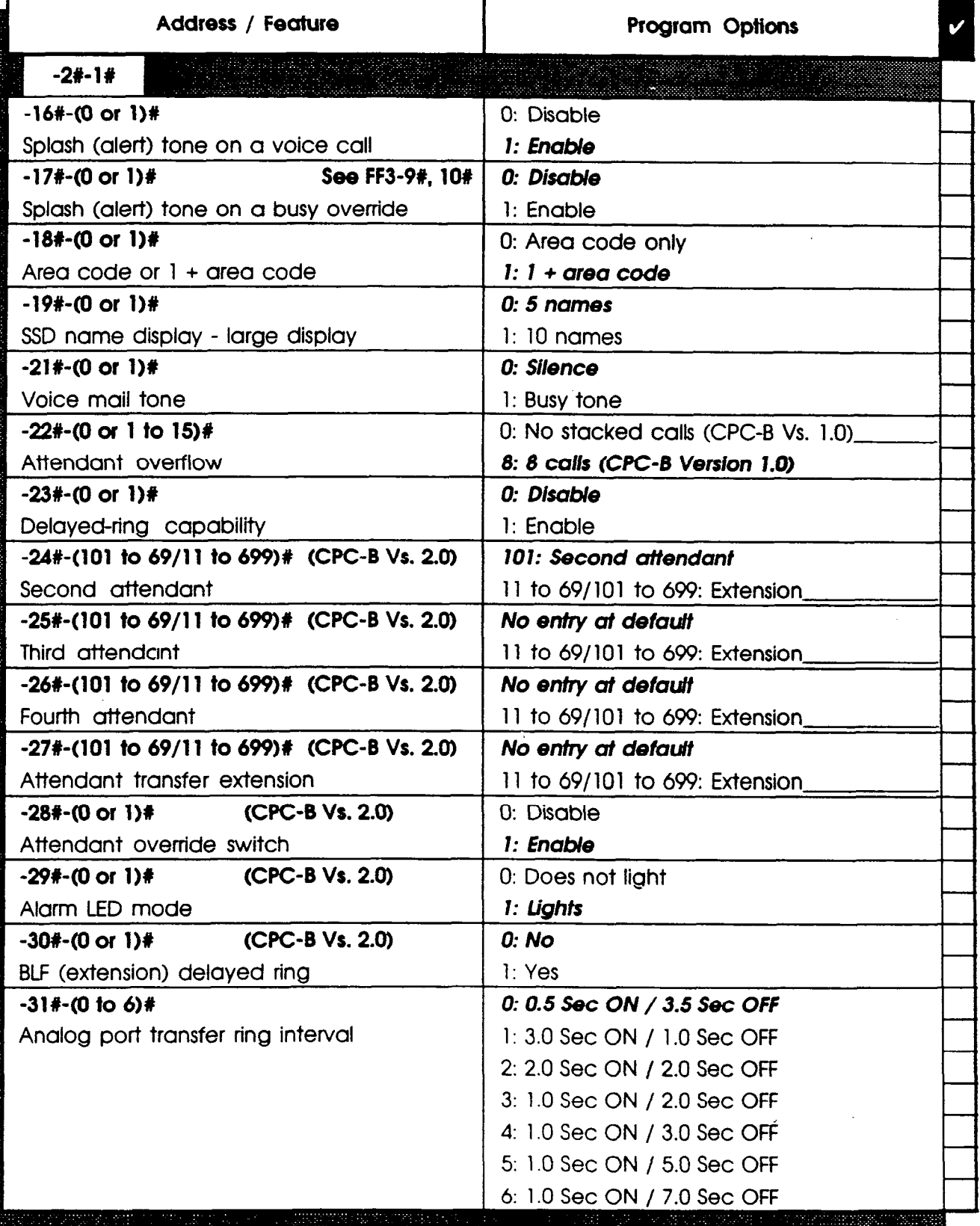

S t  $\bullet$ m  $\overline{\phantom{0}}$ W i d e S e t t i n

Q 8

> $\bigg($  $\overline{1}$

 $\overline{4}$ 

 $\frac{1}{2}$  ).

#### FF1 Key - System **DBS Account Name Cutover Date Sheet** of s **Account Address Account Phone (Main List)** Y g, t Address / Feature **Program Options** e m  $-2# - 1#$  $-32$ # $-(0$  to 1)# (CPC-B Vs. 4.0 or higher) 0: Disable W i DID/DNIS emulation 1: Enable  $-32$ # $-(0$  or 1)# (CPC $-$ B Vs. 3.0 or higher) 0: Disable e 1: Enable Multiple  $DID -33$ # $-(0 \text{ or } 1)$ # 0: No limit Paging duration 1: 60 seconds -34#-(0 or 1)# 0: 1 Sec ON / 3 Sec OFF - 1: Flexible (see CO TRF ringing pattern) SLT DISA ringing pattern  $-2* - 2*$ -I#-(0 or l)# 0: No parity check 1: Parity check (CPC-A Vs. 3.0 and above) SMDR TTY parity check 8 0: Odd -2#-(0 or I)# 1: Even SMDR TTY parity type  $-3$ # $-(0$  or 1)# 1: 300 bps SMDR baud rate 2: 1200 bps - CPC-A V 2.0 3: 4800 bps 4: 9600 bps - CPC-A V 3.0, CPC-B V 1.0, 2.0 1: l.Obits  $-4$ # $-(0$  or  $1)$ # 2: 1.5 bits SMDR stop-bit length 3: 2.0 bits 1: 5.0 bits (less than 90 ports)  $-5$ # $-(0$  or 1)# 2: 6.0 bits (less than 90 ports) SMDR data length 3: 7.0 bits 4: 8.0 bits  $-6$ # $-$ (0 or 1)# See FF3-14# 0: Outgoing calls only 1: Incoming and outgoing SMDR print mode 1 0: Long-distance calls only -7#-(0 or l)# 1: Ail outgoing calls SMDR print mode 2  $-8$ # $-(0$  or 1)#  $0:$  TTY data only SMDR print mode 3 1: Titles and TTY data 0: No control -9#-(0 or l)# Dump data mode (Xon/XoffI I: Control 0: 300 bauds (RAI-A, RAI-B) -lO#-(0 or I)# RAI baud rate switch ( 1: 1200 bauds (RAI-B)

d S e t t i n **g** 

**DBS Account Name** Account Address

Cutover Date **Account Phone (Main List)**  **Sheet** 

æ.

 $o<sub>t</sub>$ 

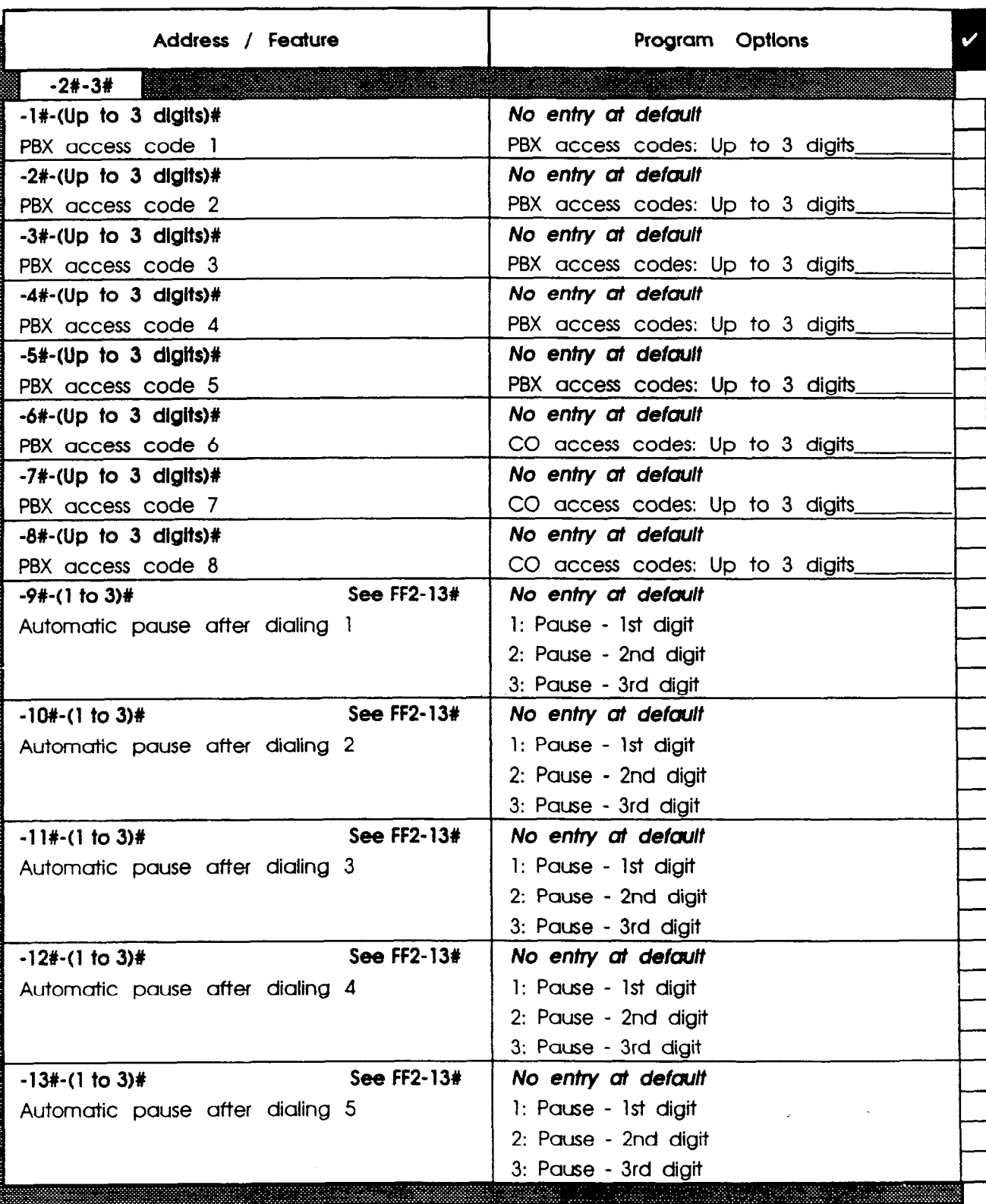

Y 8. t e m  $\overline{\phantom{0}}$ W i d e S e t t i n  $\boldsymbol{g}$ 

8

/-

 $\epsilon$ 

1

6

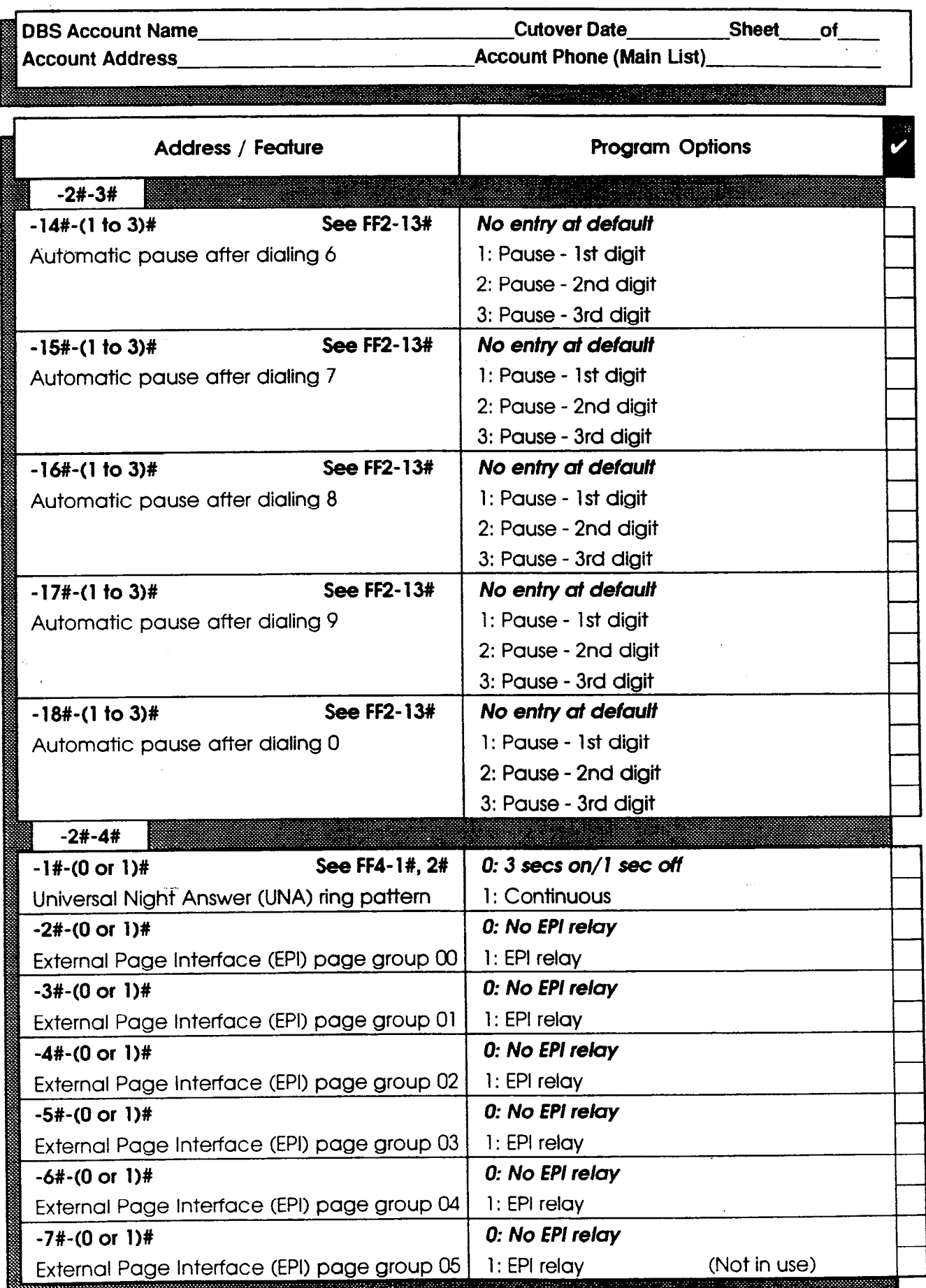

S Y S t e m  $\overline{a}$ W i d e S e t t i n Q

1

S

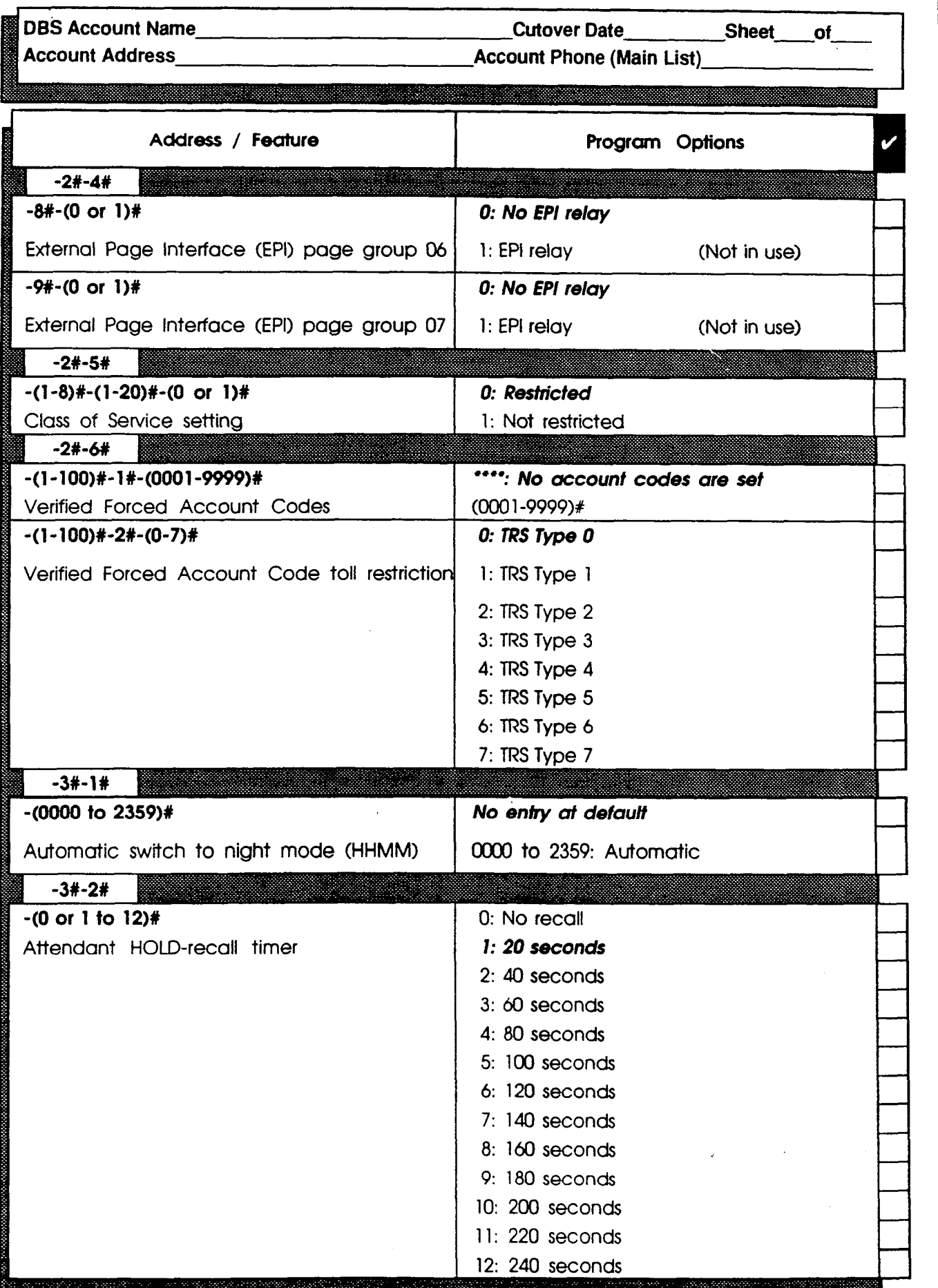

 $\mathbf{1}$ 

 $\Theta$ 

 $\mathcal{E}$ 

**DBS Account Name\_** 

Cutover Date

Sheet  $\circ$ f

Account Address **Account Phone (Main List)** 

8

S

1

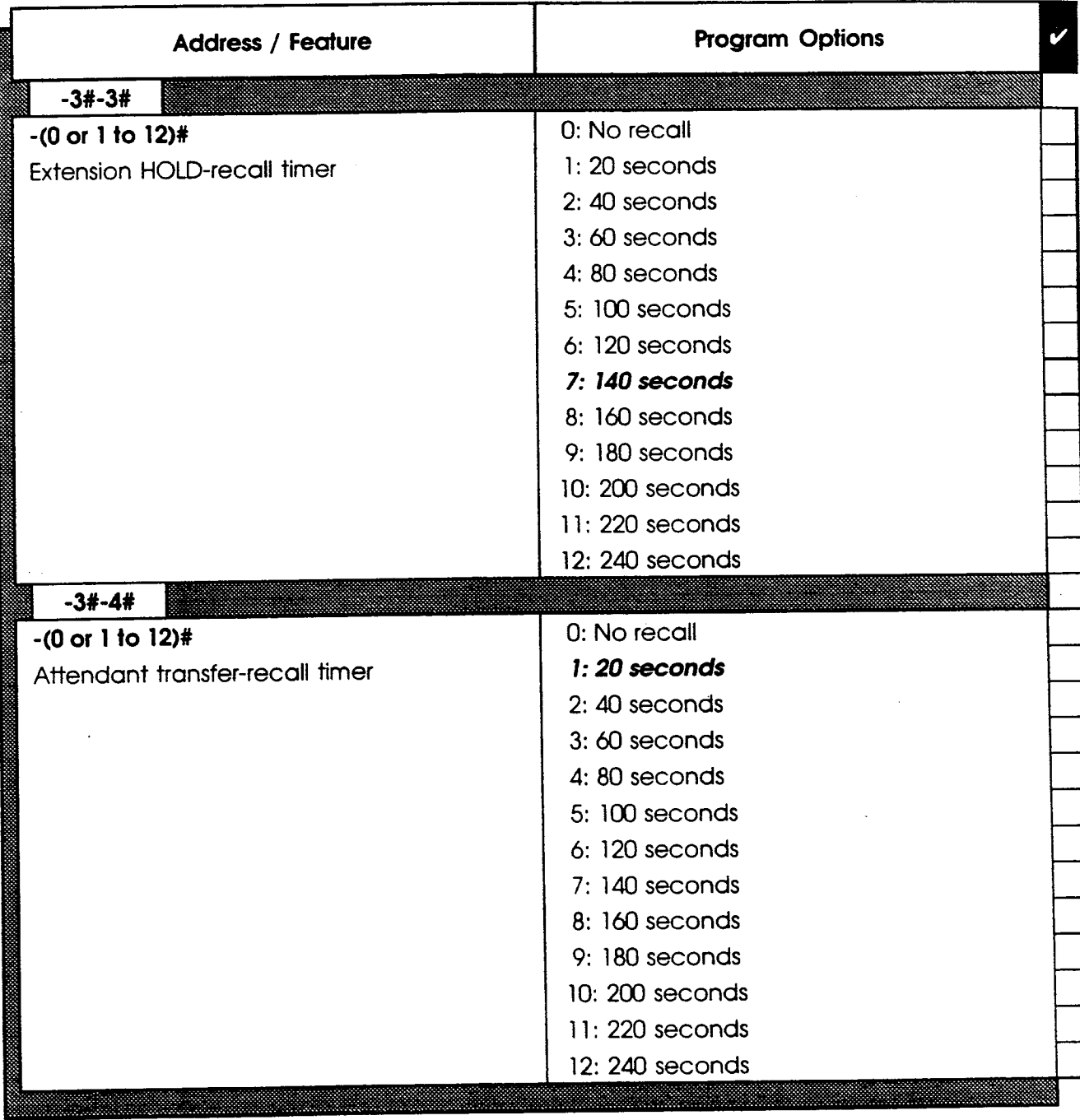

**DBS Account Name** 

Cutover Date

**Account Address** 

**Account Phone (Main List)** 

<u> Mars Andrewski</u>

 $o<sub>f</sub>$ 

 $\mathcal{L}^{\pm}$ 

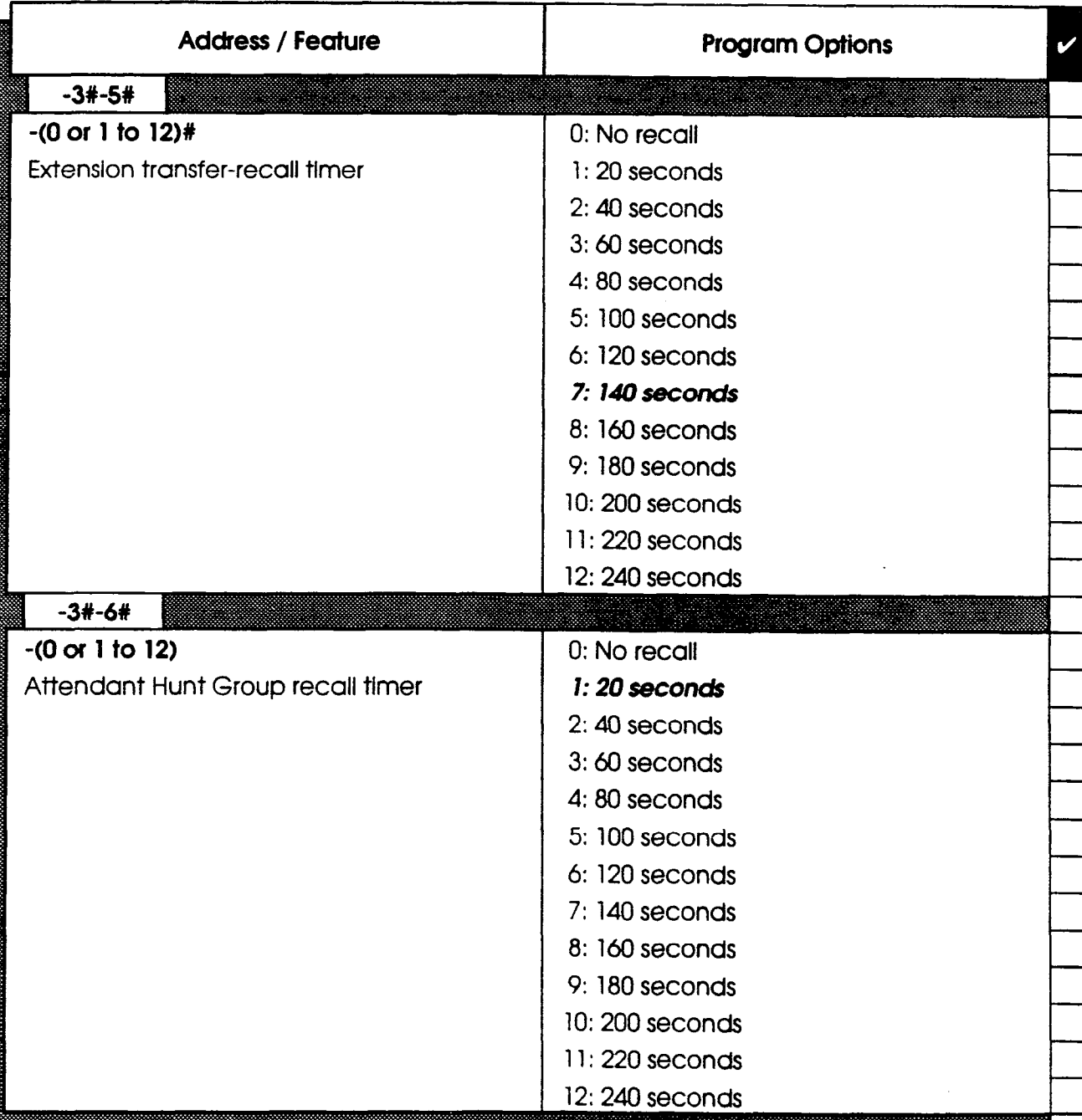

s

 $\big($ 

 $\mathcal{A}^{\mathcal{A}}$ 

### FEY Key - System

DBS Account Name
Cutover Date
Cutover Date
Cutover Date
Cutover Date
Cutover Date
Cutover Date
Cutover Date
Cutover Date
Cutover Date
Cutover Date
Cutover Date
Cutover Date
Cutover Date
Cutover Date
Cutover Date
Cutover Da Account Phone (Main List)

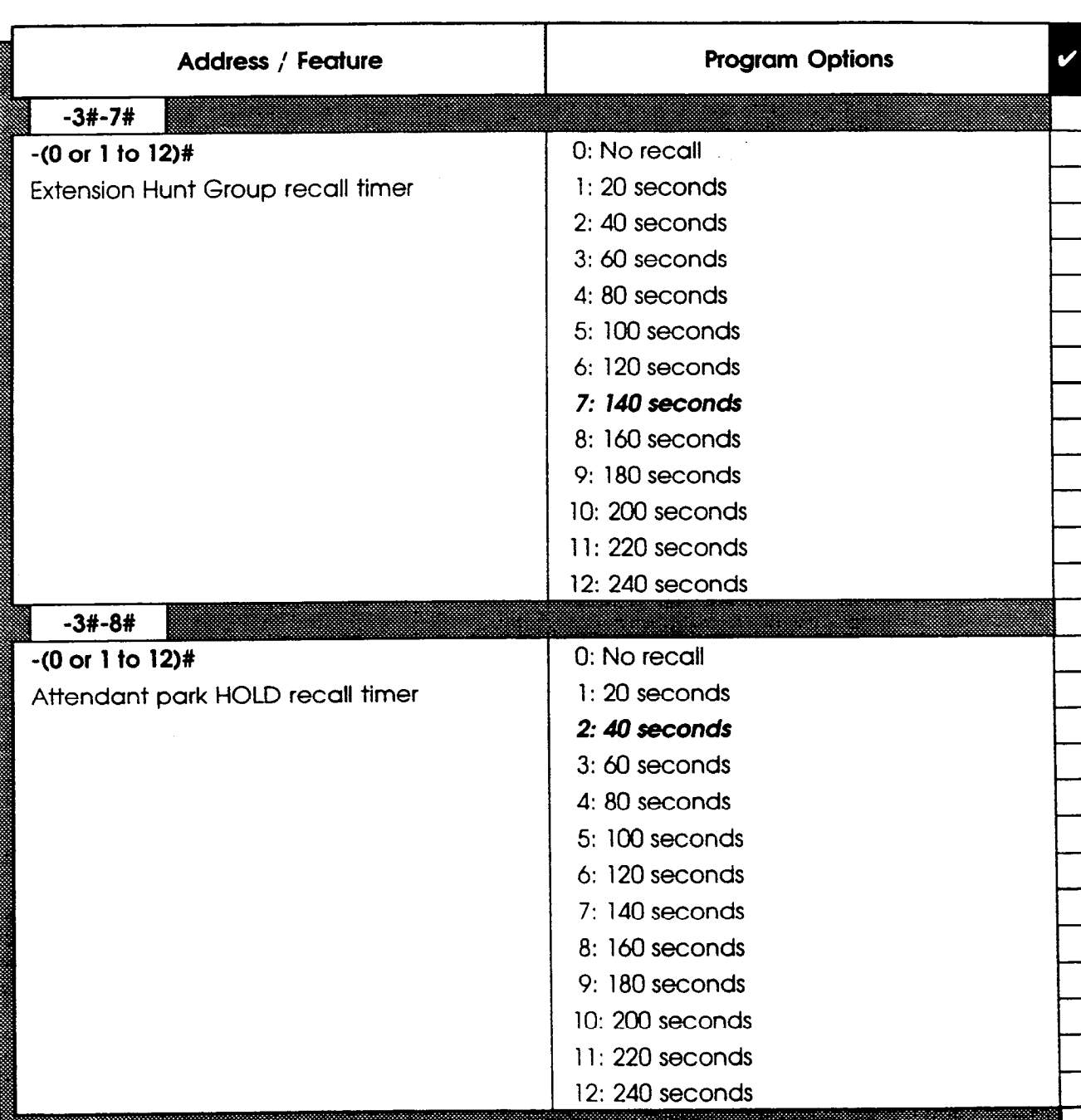

 $1$ :

**DBS Account Name** 

Cutover Date

**Sheet** of

**Account Address** 

- 2

**Account Phone (Main List)** 

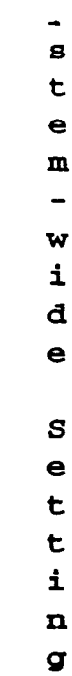

s

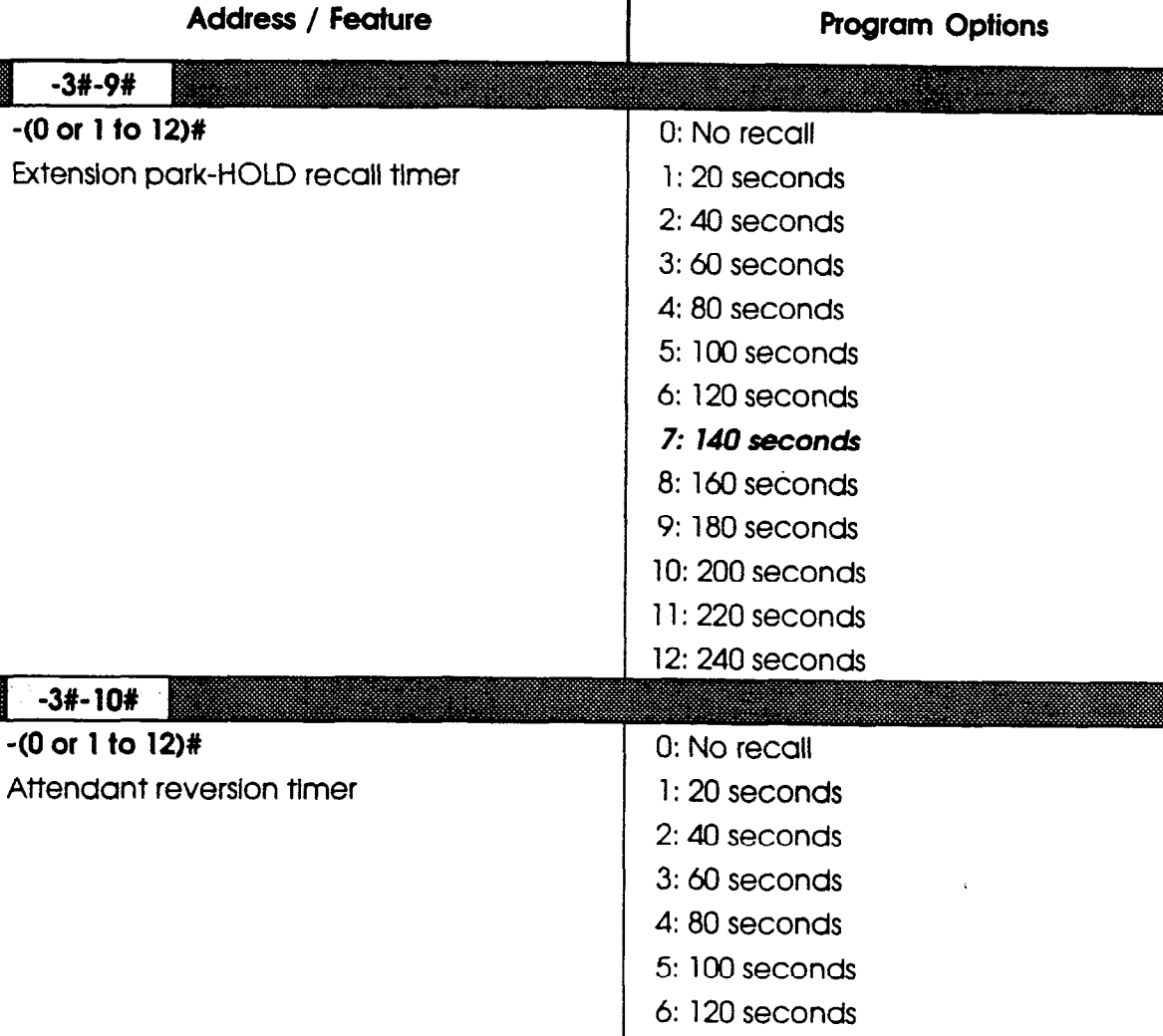

7: 140 seconds 8:160 seconds 9: 180 seconds 10: 200 seconds 11:220 seconds 12:240 seconds a a matangan na

**DBS Account Name** 

Cutover Date

Sheet  $\mathsf{p}$ 

**Account Address** 

**Account Phone (Main List)** 

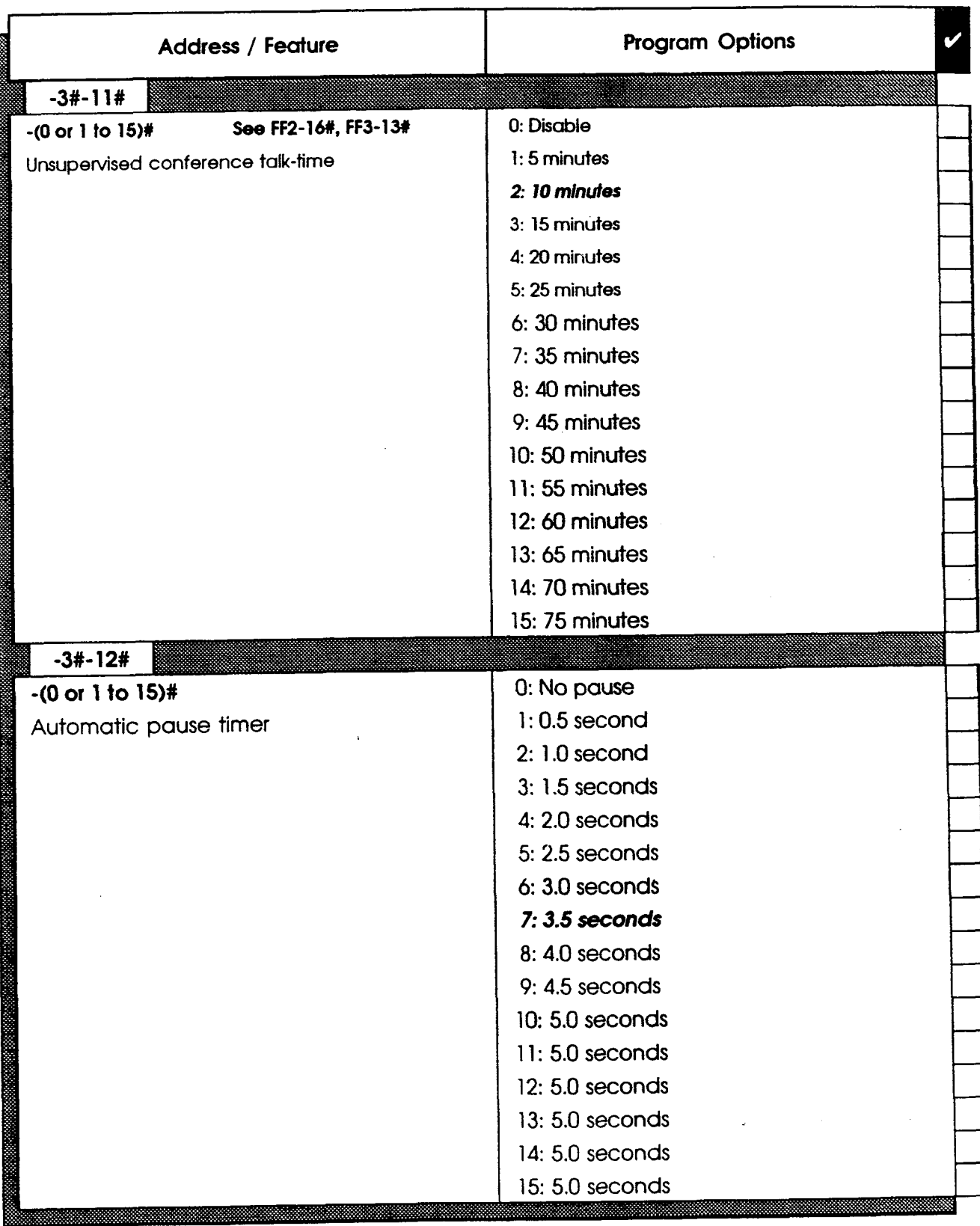

a

T

DBS Account Name\_

Cutover Date \_\_\_\_\_\_\_\_\_\_Sheet \_\_\_\_ of

Account Address

Account Phone (Main List)

s t e m  $\overline{a}$ W i d e  $\mathbf{s}$  $\bullet$  $\mathbf t$  $\mathbf t$ i  $\mathbf{n}$  $\sigma$ g

f

 $s$  / Y

 $\mathbb{Z}$ 

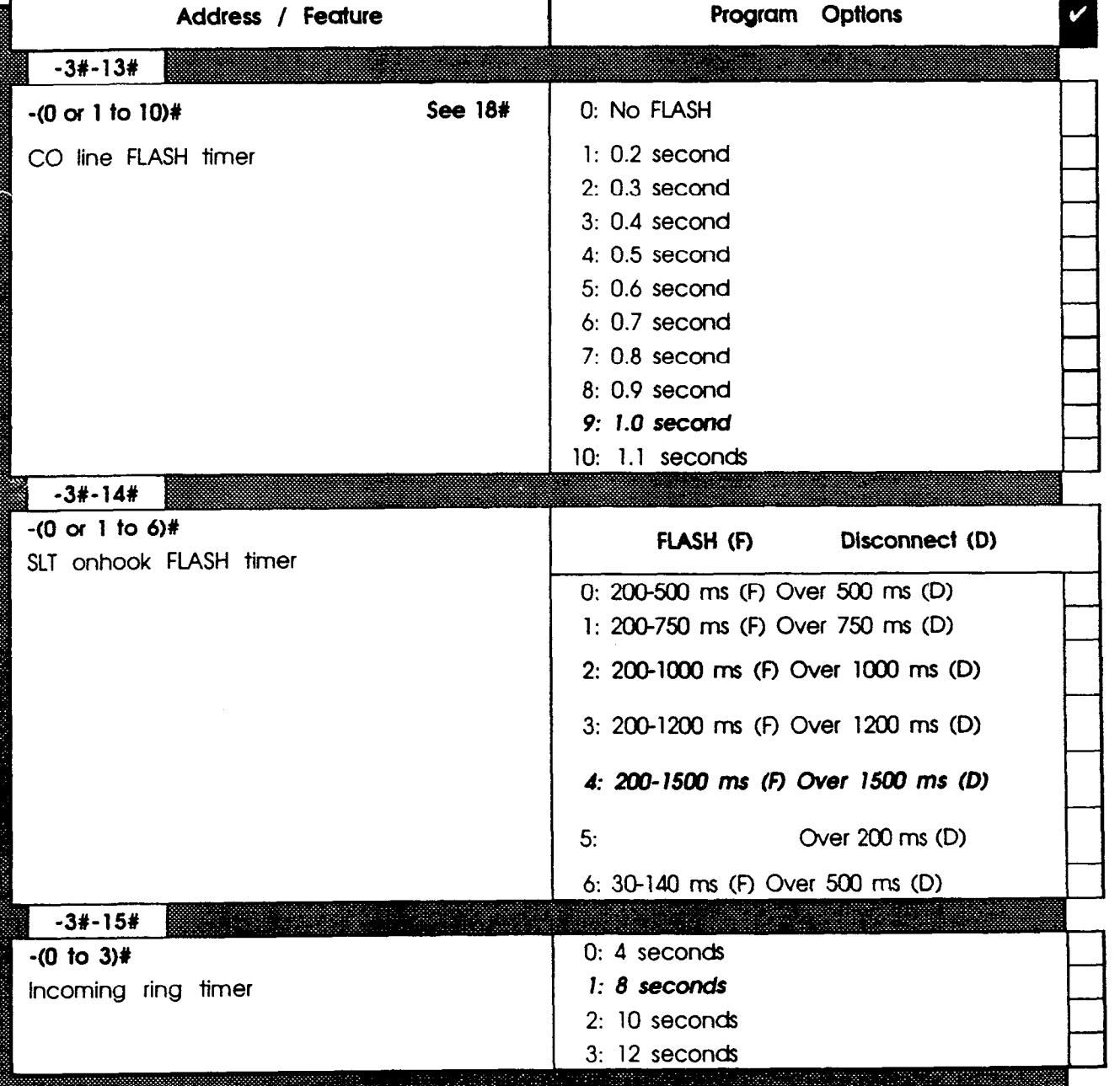

**DBS Account Name\_** 

Cutover Date

Sheet of

Account Address

**Account Phone (Main List)** 

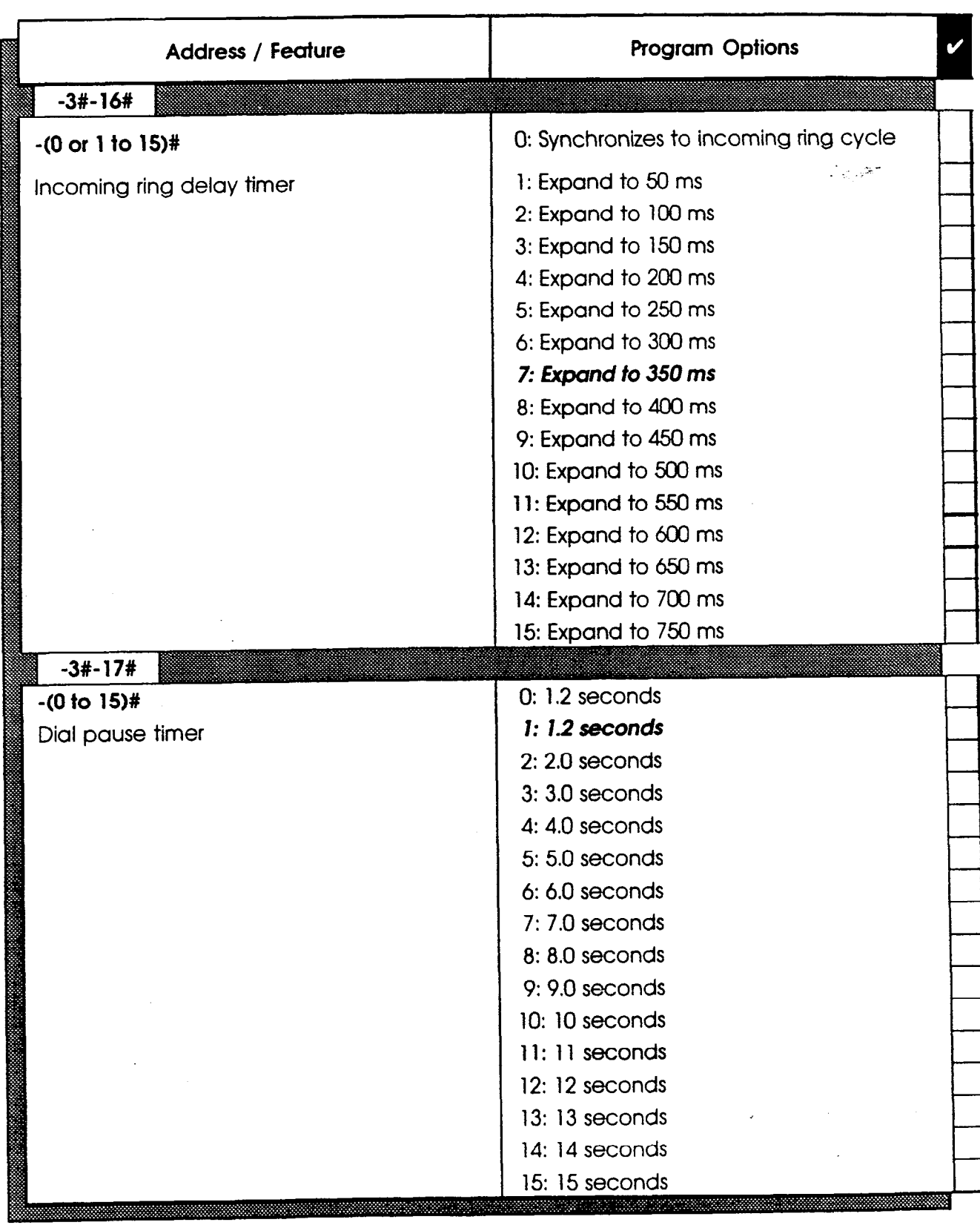

 $1!$ 

DBS Account Name

\_Sheet\_\_\_\_of\_\_\_\_

Account Address **Account Phone (Main List)** Account Phone (Main List)

 $\begin{pmatrix} 1 \\ 2 \end{pmatrix}$ 

 $\mathsf{I}$ 

8 t e m

w i d e

 $\ddot{\phantom{1}}$ 

S e t t i n Q 8

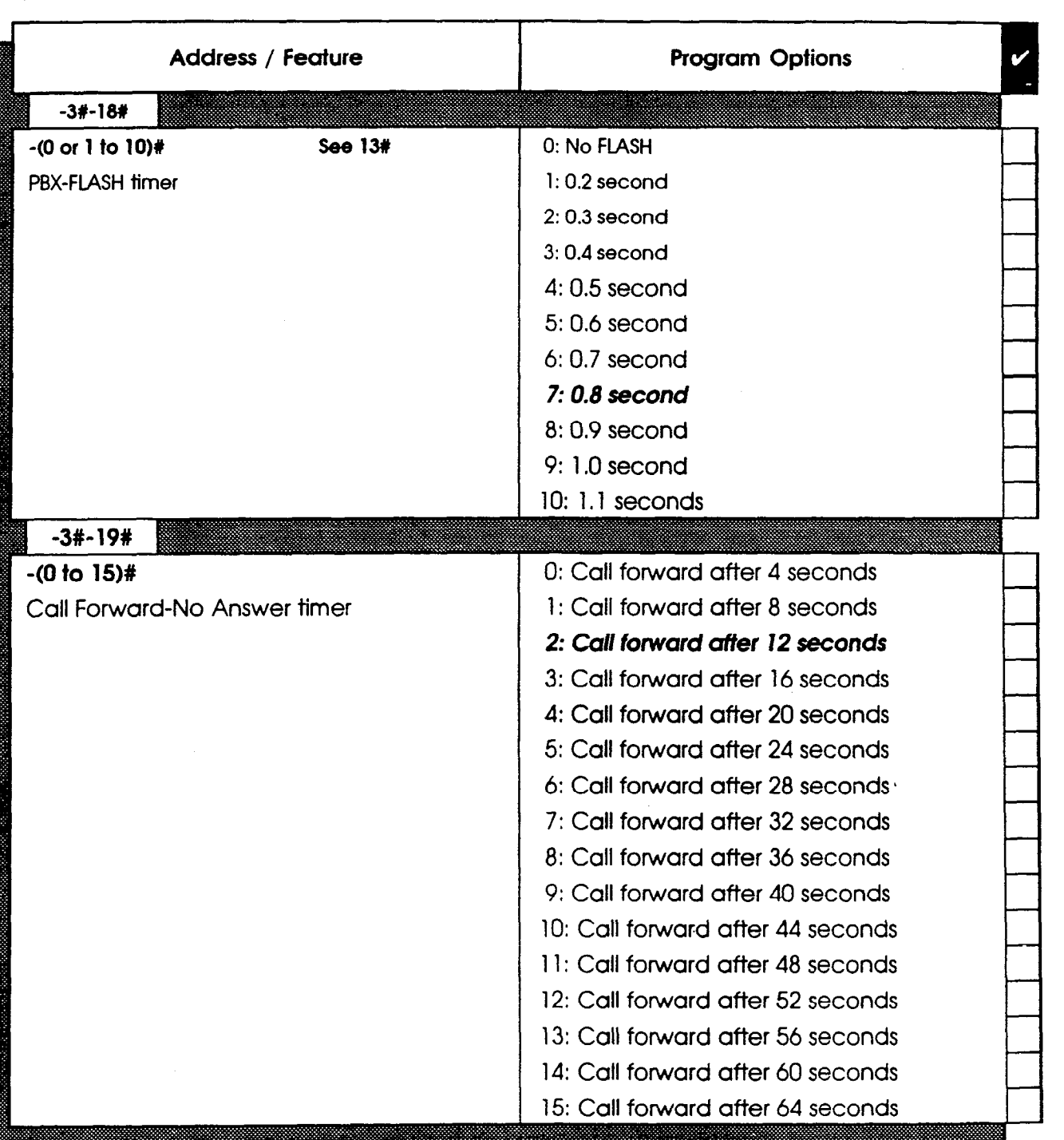

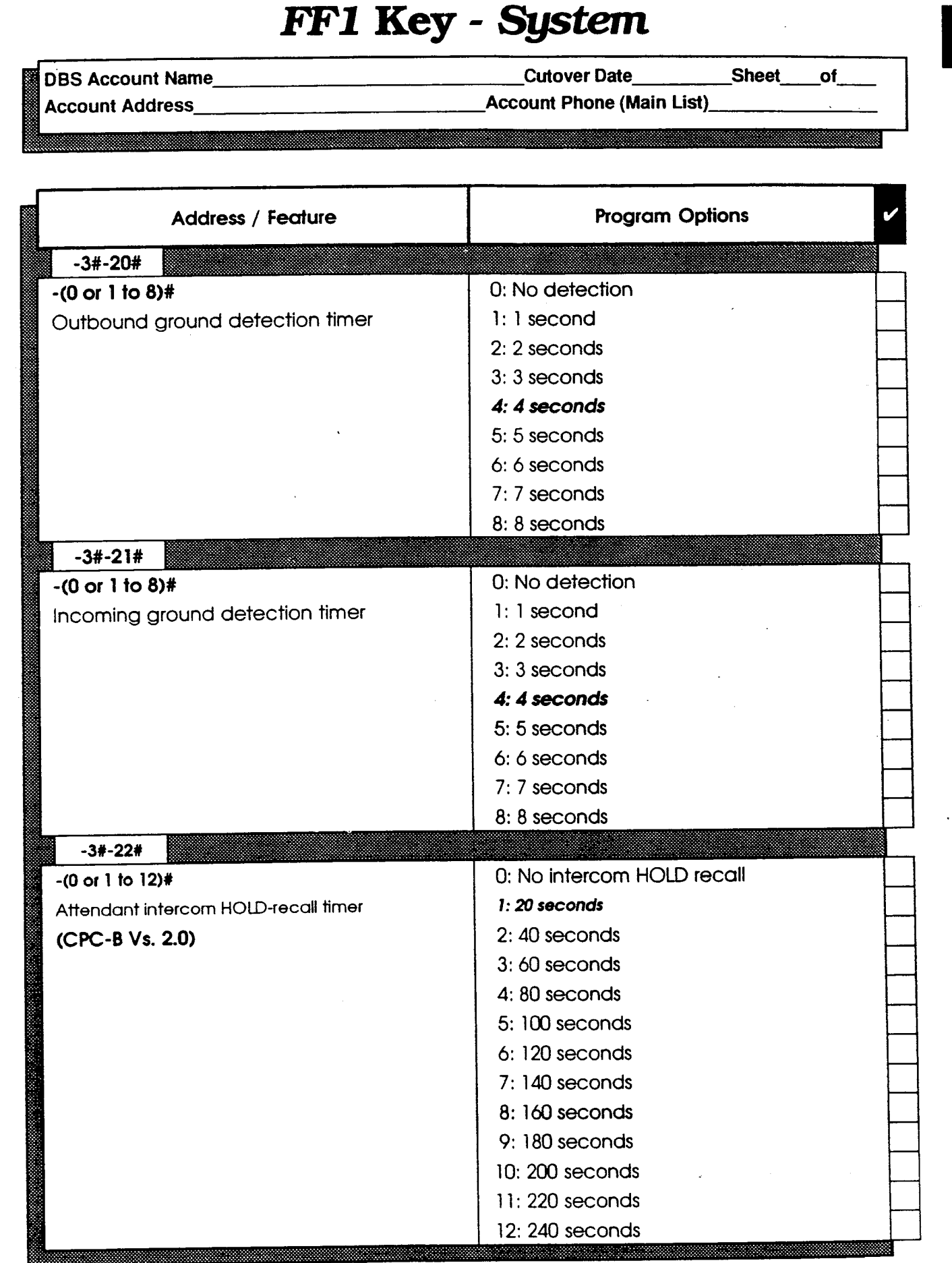

 $\sim 10$ 

 $\widehat{\mathcal{C}}$ 

 $\label{eq:2} \frac{1}{\sqrt{2}}\sum_{i=1}^n\frac{1}{\sqrt{2}}\sum_{i=1}^n\frac{1}{\sqrt{2}}\sum_{i=1}^n\frac{1}{\sqrt{2}}\sum_{i=1}^n\frac{1}{\sqrt{2}}\sum_{i=1}^n\frac{1}{\sqrt{2}}\sum_{i=1}^n\frac{1}{\sqrt{2}}\sum_{i=1}^n\frac{1}{\sqrt{2}}\sum_{i=1}^n\frac{1}{\sqrt{2}}\sum_{i=1}^n\frac{1}{\sqrt{2}}\sum_{i=1}^n\frac{1}{\sqrt{2}}\sum_{i=1}^n\frac{1$ 

 $\mathbf{1}$ 

8

**DBS Account Name** Account Addre

-(O or 1 to 12)#

 $-3# - 23#$ 

**Beatle** 

(CPC-B Vs. 2.0)

-(O or 1 to 12)#

 $-3# - 24#$ 

(CPC-B Vs. 2.0)

Cutover Date

**Account Phone (Main List)** 

Sheet

of

 $\ddot{\phantom{0}}$ 

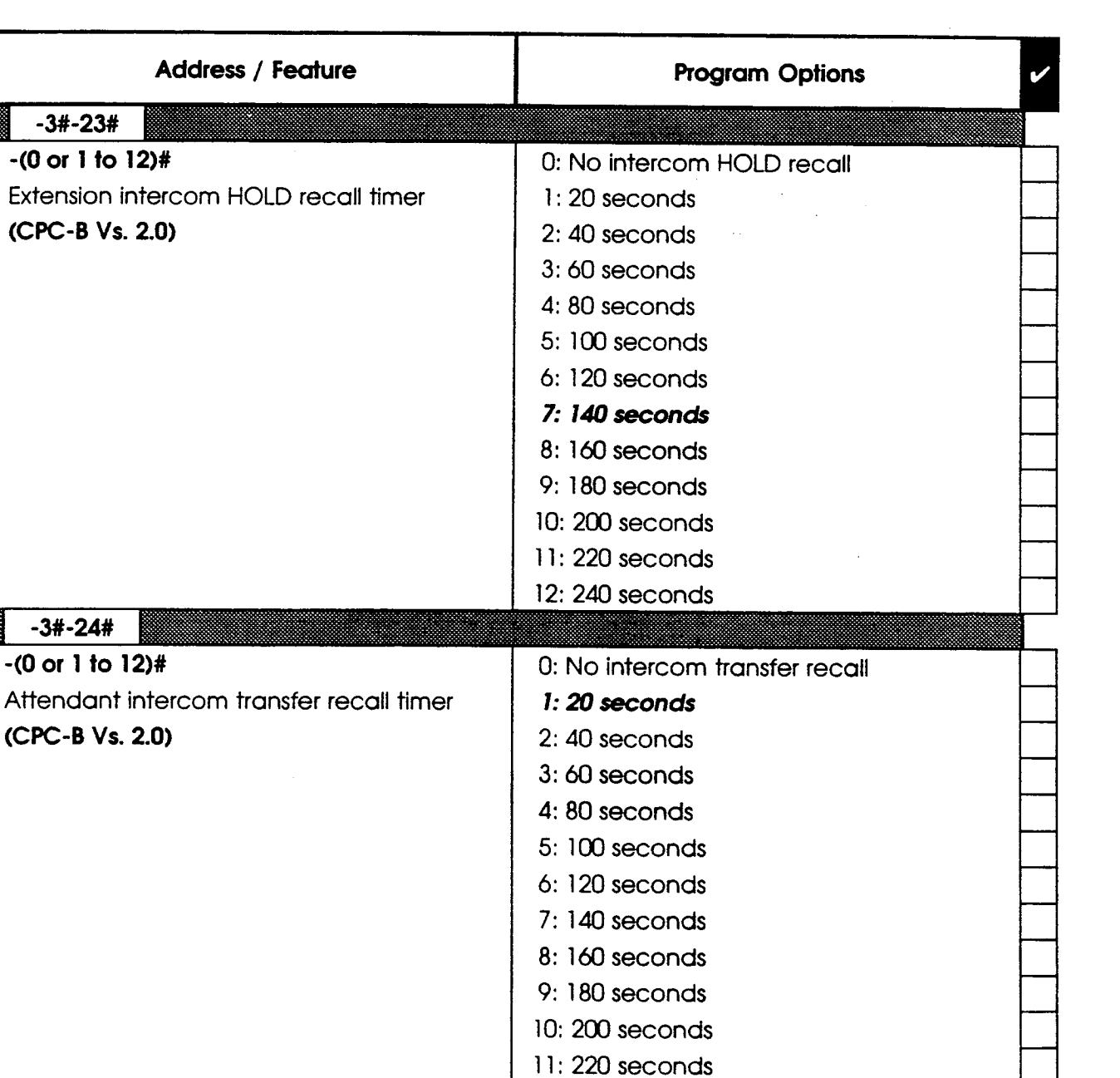

12: 240 seconds

18

ť

DBS Account Name

Cutover Date\_\_\_\_\_\_\_\_\_\_Sheet\_\_\_\_of

Account Address

Account Phone (Main List)

1

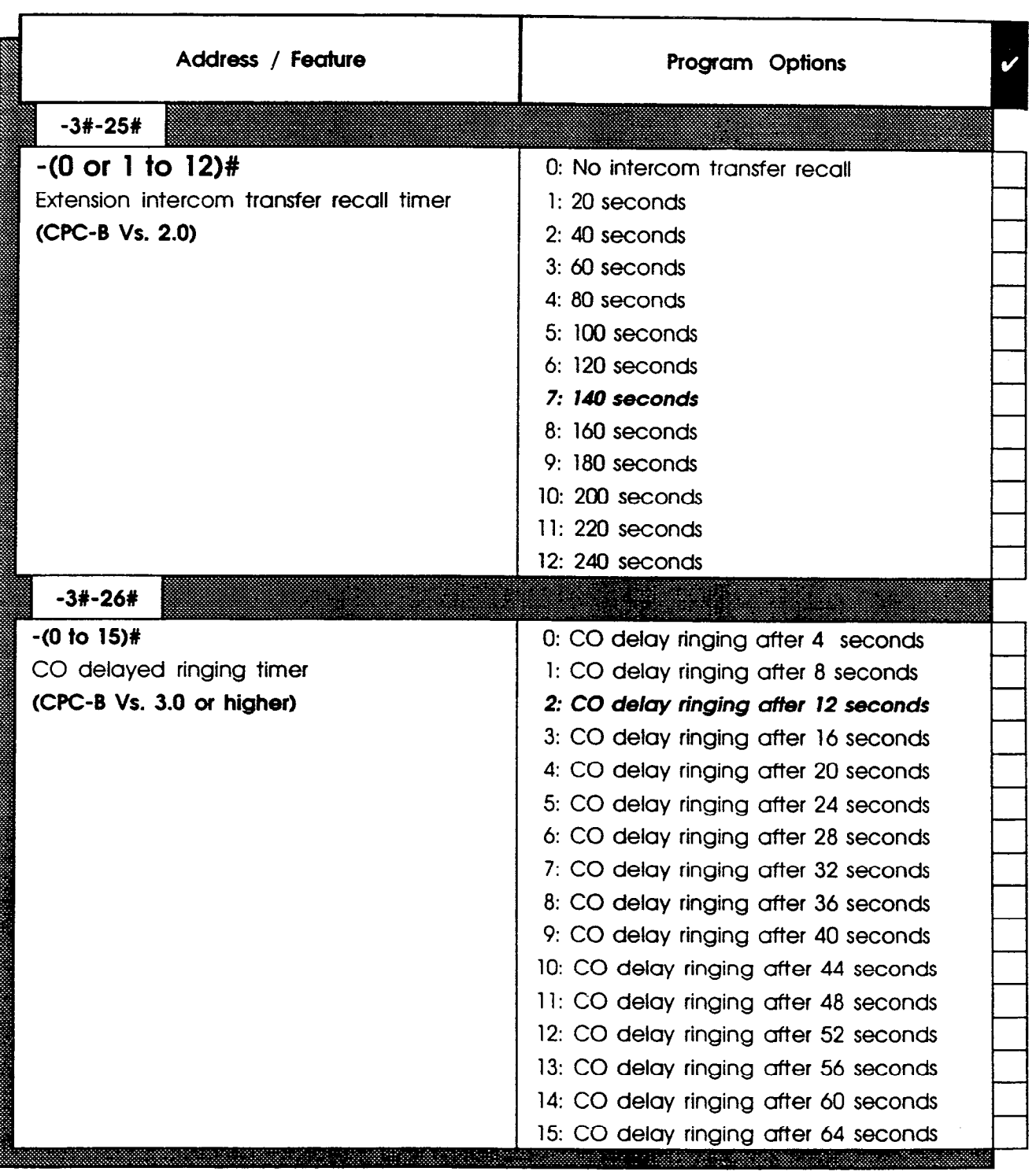

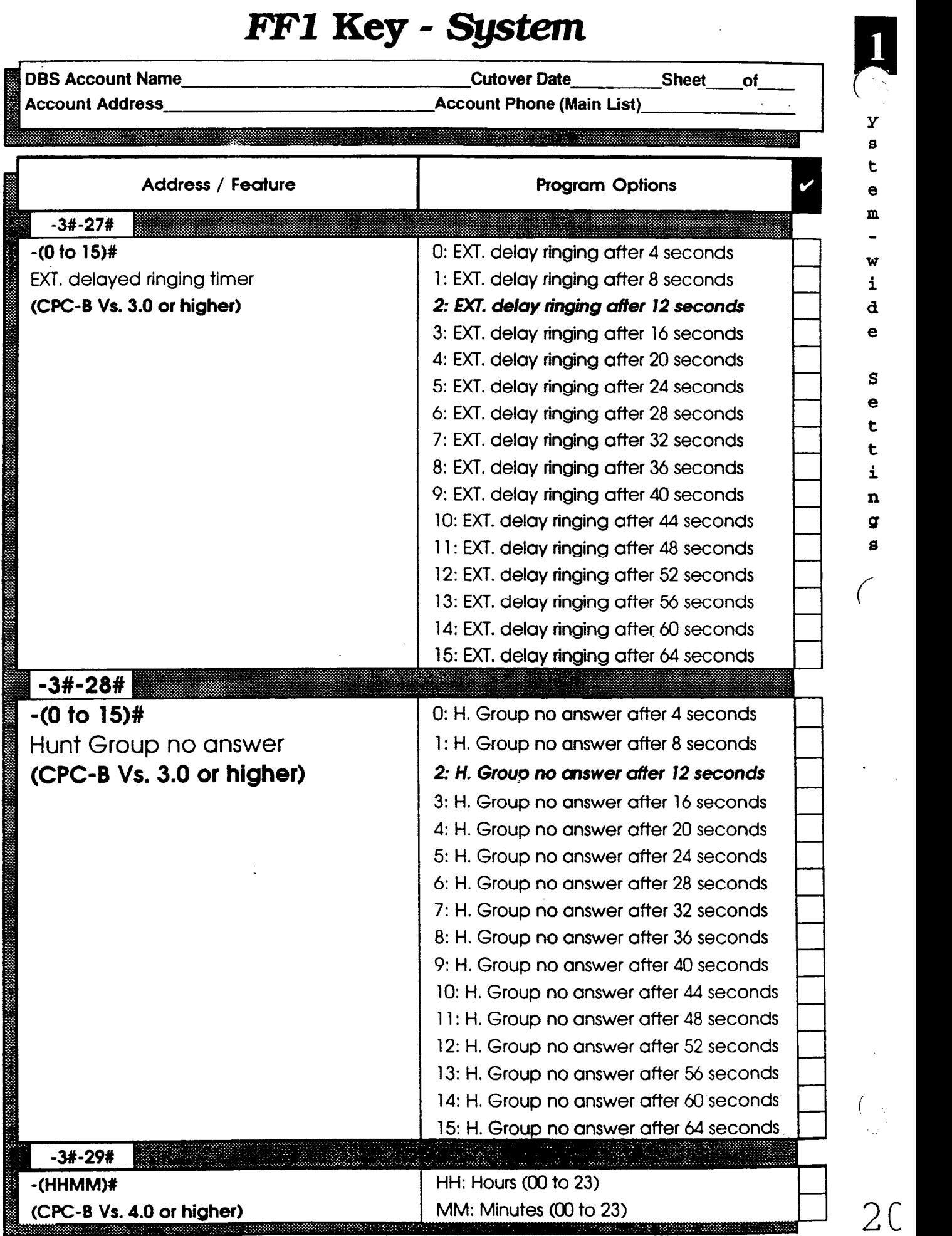

 $\hat{\mathcal{A}}$ 

DBS Account Name Account Address

 $\overline{a}$ 

Cutover Date Sheet of Account Phone (Main List)

Address / Feature Program Options  $-4#$ -(4 digts)# Ako used with DISA  $9999:$ **Default** 0000 9999: Stored Remote maintenance  $\mathsf{to}$ code  $-5#$  $-(4$  digits)# See FF2-11#, 19#, 20# No entry at detault DISA ID code 0000  $\overline{t}$ 9999: Stored code  $-6# - 1#$  $-$ (4 digits)# See FF2-11#, 19#, 20# 1111: Default DISA outgoing code 1 0000  $to$ 9999: Stored code  $-6#-2#$  $-$ (4 digits)# See FF2-11#, 19#, 20#  $9999:$ **Detault** 0000 9999: DISA outgoing code 2 to to Stored code  $\sqrt{74}$ <u> Maria Maria I</u> en de la composición de la construction de la construction de la construction de la construction de la construction de la construction de la construction de la construction de la construction de la construction de la const  $-(4$  digits)# 9999: Default 0000 to 9999: Stored System programming ID code code  $-8# - 1#$ 0: No (do not reset DID numbers)  $-(0 \text{ or } 1)$ # (CPC-B Vs. 3.0 or higher) 1: Yes (reset DID numbers) DID reset  $0:$   $Off$  $-(0 \text{ to } 1)$ # (CPC-B Vs. 4.0 or higher) DID/T1 reset (6) 1: Clear  $-84-24$ ▩  $-(0 \text{ or } 1)$ # (CPC-B Vs. 3.0 or higher) 0: No (do not reset DID numbers) 1: Yes (reset DID numbers) Confirmation of DID reset 0: No (do not reset DID/T1 numbers)  $-(0 \text{ or } 1)$ # (CPC-B Vs. 4.0 or higher) 1: Yes (reset DID/T1 numbers) Confirmation of. DID/T1reset 8 - 8# - 3# 33  $-$ (0 to 9999)# $-$ (10 to 69 or 100 to 699)# 10 to 69 loo to 699 DID Number Set  $\vdash$ (CPC-B Vs. 3.0 or higher)  $T1$ Settings  $1 - 84 - 44$ <u> Komunista</u> 0: D6S 40  $-14-14-(0 \t to \t 8)4$ 1: DBS 72 System size (CPC-B Vs. 4.0 OT higherl 2: DBS 96 3: DBS 40 + DES 40 (Tl must be in slave cabinet.)  $4: DBS$  72 + DBS  $40$  (T1 not supported) 5: DE3S 72 + DBS 72 01 must be In slave cabinet.) 6: DES 96 + DES 40 7: DEE 96 + DBS 72 8: DBS 96 + DBS 96

8

**DBS Account Name Account Address** 

Cutover Date Account Phone (Main List)\_ Sheet of

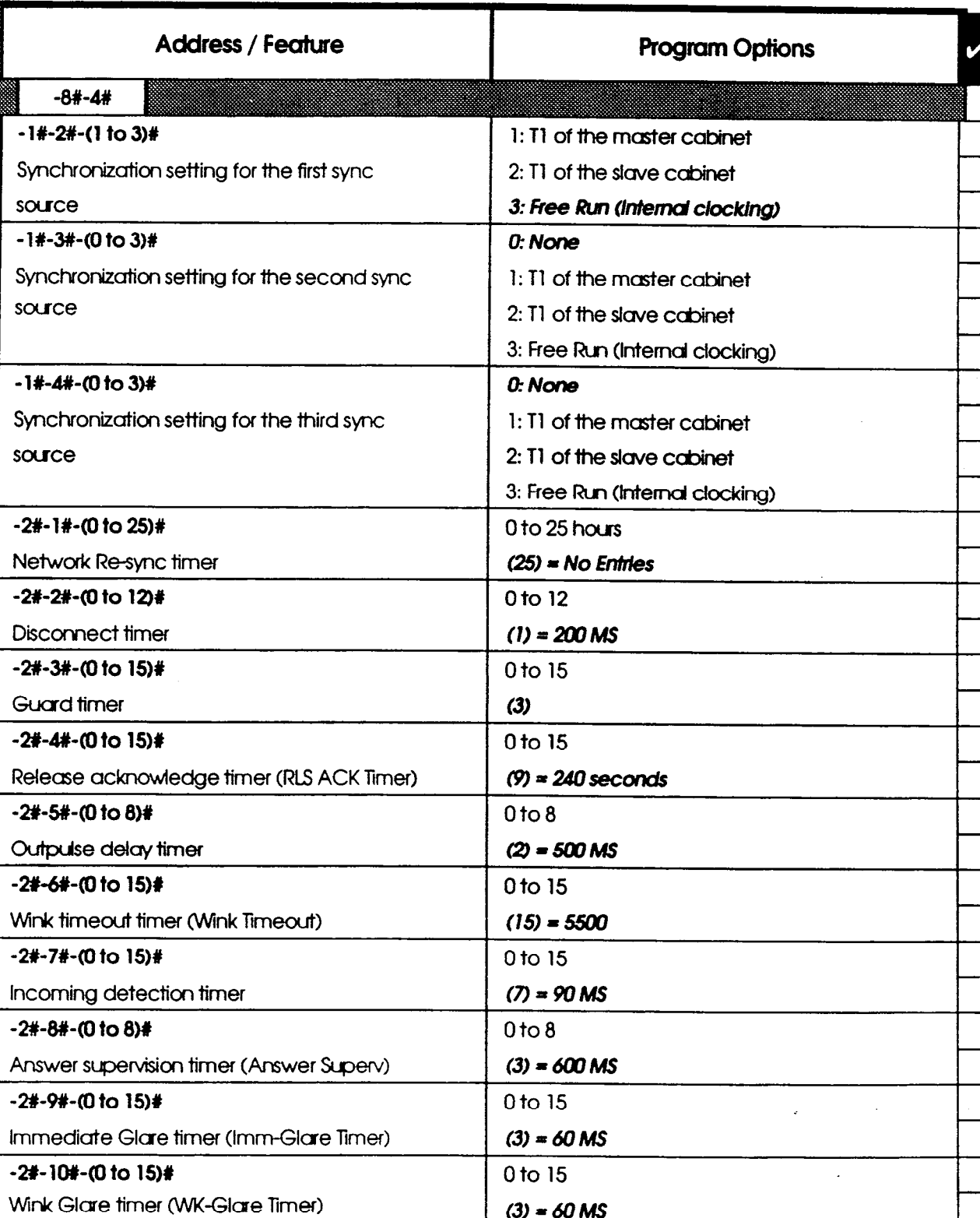

Y  $\mathbf{s}$  $\overline{\mathbf{t}}$  $\bullet$  $\mathbf{m}$  $\overline{a}$ W  $\mathbf{i}$ d  $\bullet$ S  $\bullet$  $\mathbf t$  $\mathbf t$  $\mathbf i$  $\mathbf n$  $\boldsymbol{g}$  $\mathbf s$ 

 $\left($ 

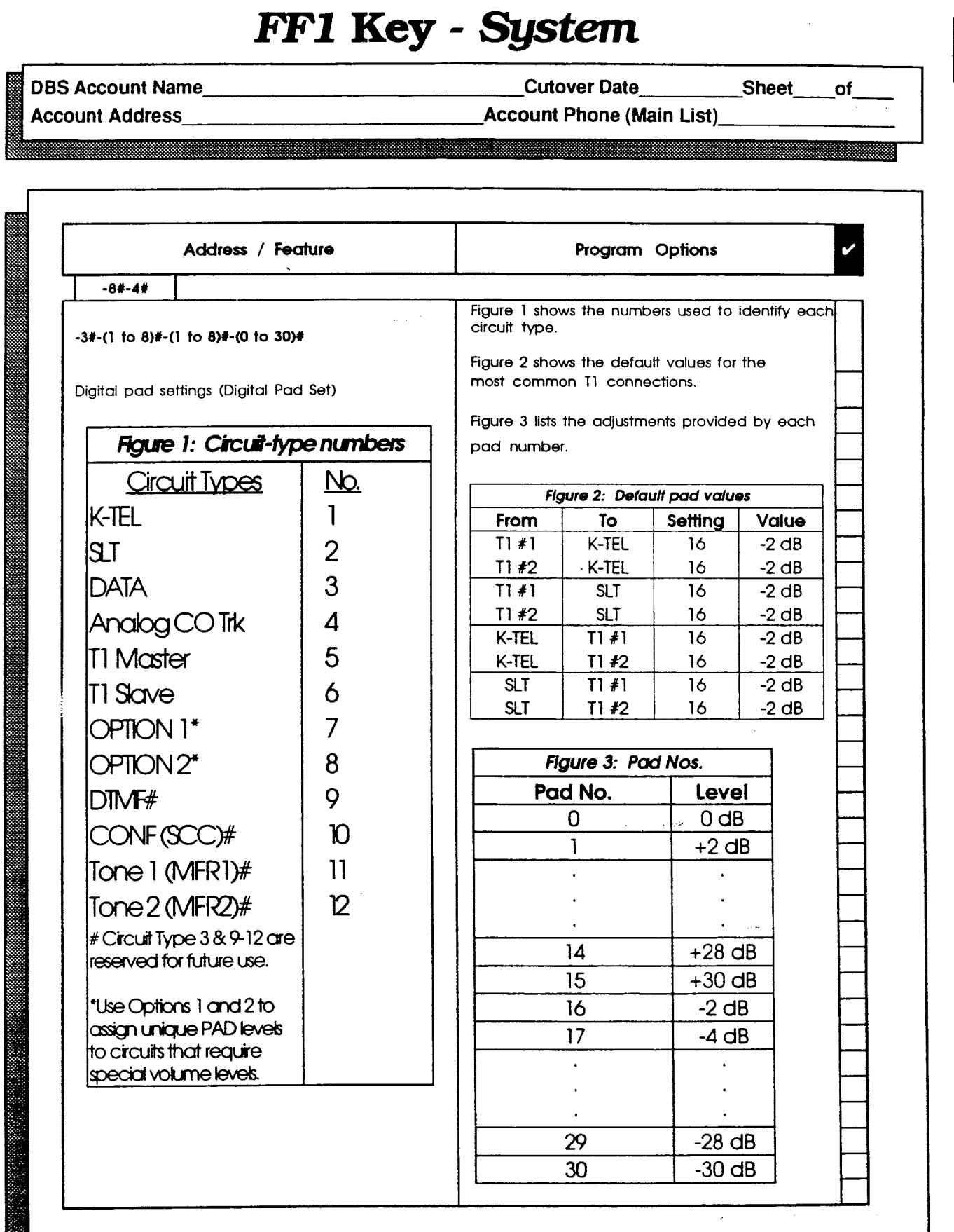

3

 $\bigcap$ 

 $\left(\frac{1}{2}\right)$ 

 $\ddot{\phantom{0}}$ 

**DBS Account Name** 

Cutover Date

eessaa

**Sheet** 

 $of$ 

### Account Address <u>Account Phone</u>

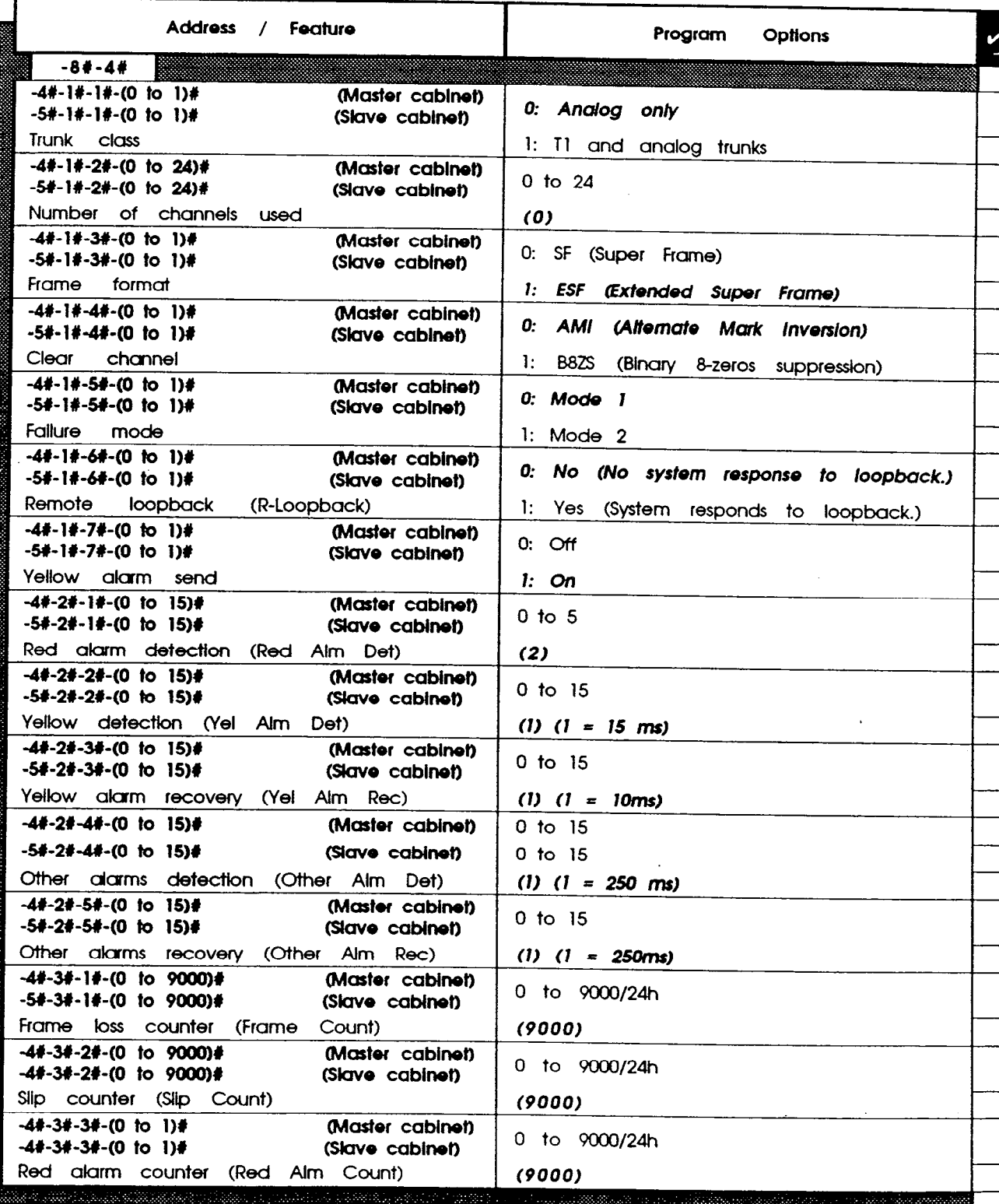

 $\left($ 

n

24

j

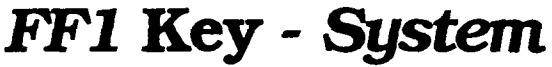

DBS Account Name\_

网

 $\hat{C}$ 

Account Address

Cutover Date \_\_\_\_\_\_\_\_\_\_Sheet\_\_

#### Account Phone (Main List)\_

**Summarized** 

 $o f$ 

▧

1 S Y 8 t e In  $\equiv$ W i d e  $\mathtt{S}$ e  $\mathbf t$  $\mathbf t$  $\mathbf{i}$  $\mathbf n$ g

8

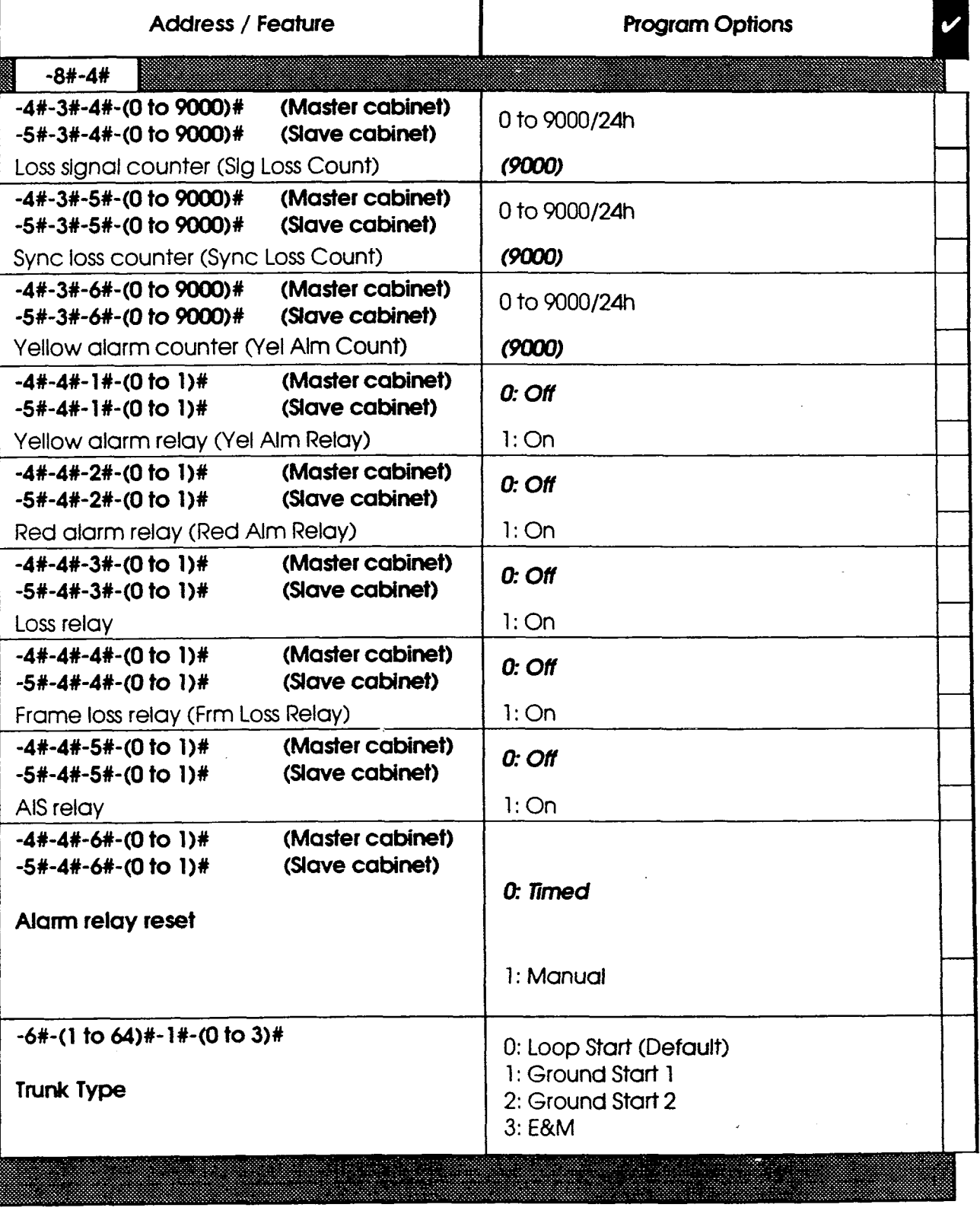

 $\tilde{z}$ 

 $\sqrt{2}$  ,  $\sqrt{2}$ 

DBS Account Name<br>Account Address **Cultimes** Cultover Date<br>Account Address **Account Phone (Main List) Account Phone (Main List)** 

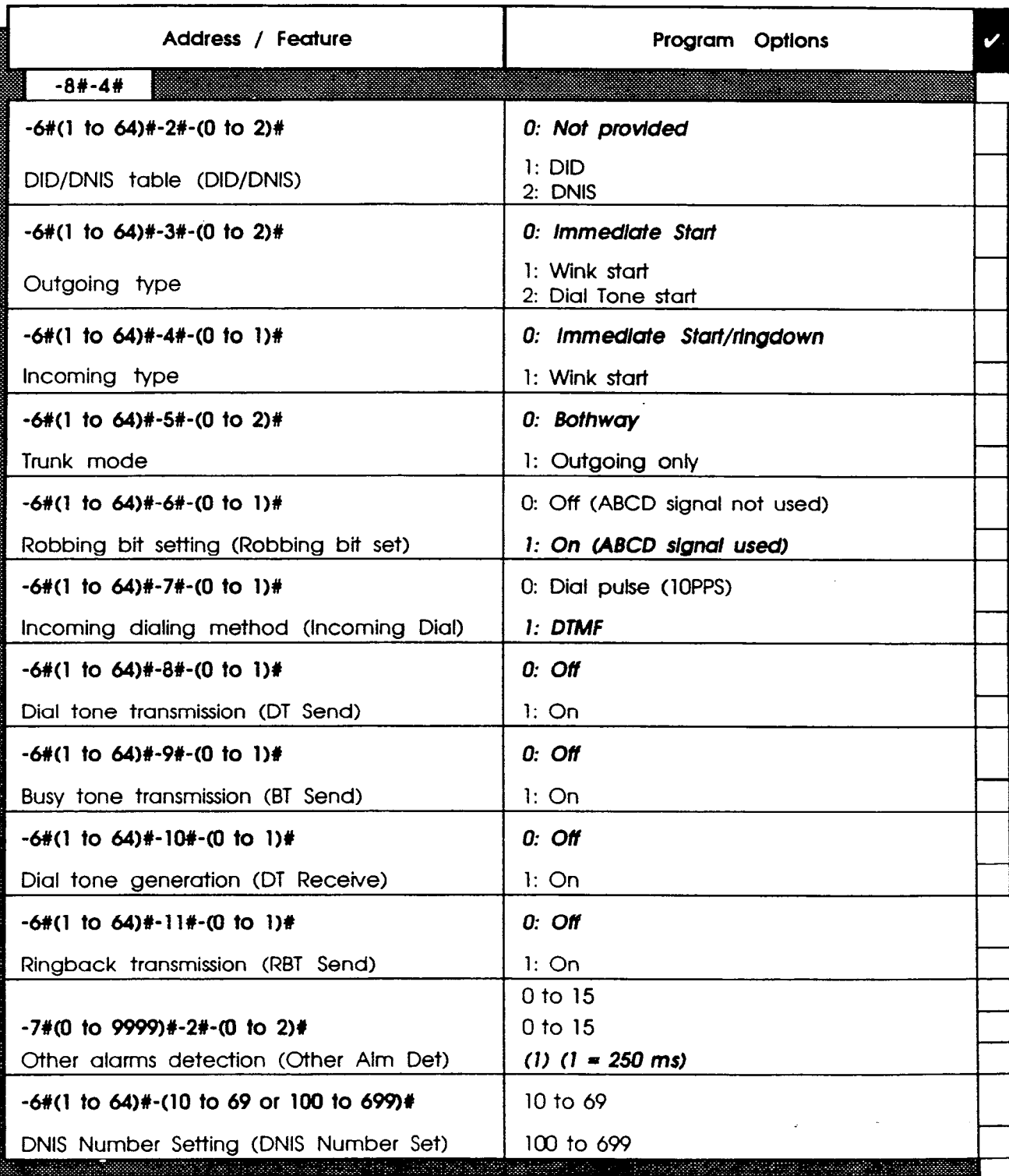

Y 8 t e m  $\overline{a}$ W i d e S  $\bullet$  $\mathbf t$  $\mathbf t$  $\mathbf{i}$  $\mathbf n$  $\boldsymbol{g}$ 

f

s

# FF1 Key - System  $\mathbf{1}$  $\bigcap_{j\in\mathbb{N}}\mathbb{R}_{j}$ **Notes**  $\mathbf{s}$  $\mathbf{y}$ s  $\mathbf t$ e  $\mathbf m$  $\overline{a}$ W  $\mathbf{i}$  $\mathbf d$  $\bullet$ S  $\bullet$  $\mathbf t$  $\overline{\mathbf{t}}$  $\mathbf{i}$  $\overline{\mathbf{n}}$  $\mathbf{g}$ s

 $2<sup>^{\circ}</sup>$ 

# 1352 Kgr - Trainis

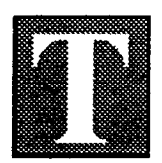

he FF2 Key is for programming trunk lines and acts as an interface between the CO or DID trunk lines and the DBS system.

There are two programming forms for the FF2 Key:

The **Trunk Port** list is for assigned names and TelCo circuit numbers.

The Trunk Features list is for recording any of the 25 features that can be programmed on each trunk port.

#### Notes:

- (1) The Pooled Trunk Group Access settings in the FF2 Key (Trunks' programming) are different from the Trunk Group settings in the FF8 Key (LCR programming):
	- (a) Trunk lines set in the FF2 Key are accessed by the user with access codes (9, 81 to 86).
	- (b) Trunk lines set in the FF8 Key are automatically selected by the system.

# Save Your Original Forms!!!

 $\overline{(\cdot)}$ 

d F

F 2

e Y

K

# FF2 Key - Trunk Ports

 $\langle \{$ 

 $\frac{1}{2}$ 

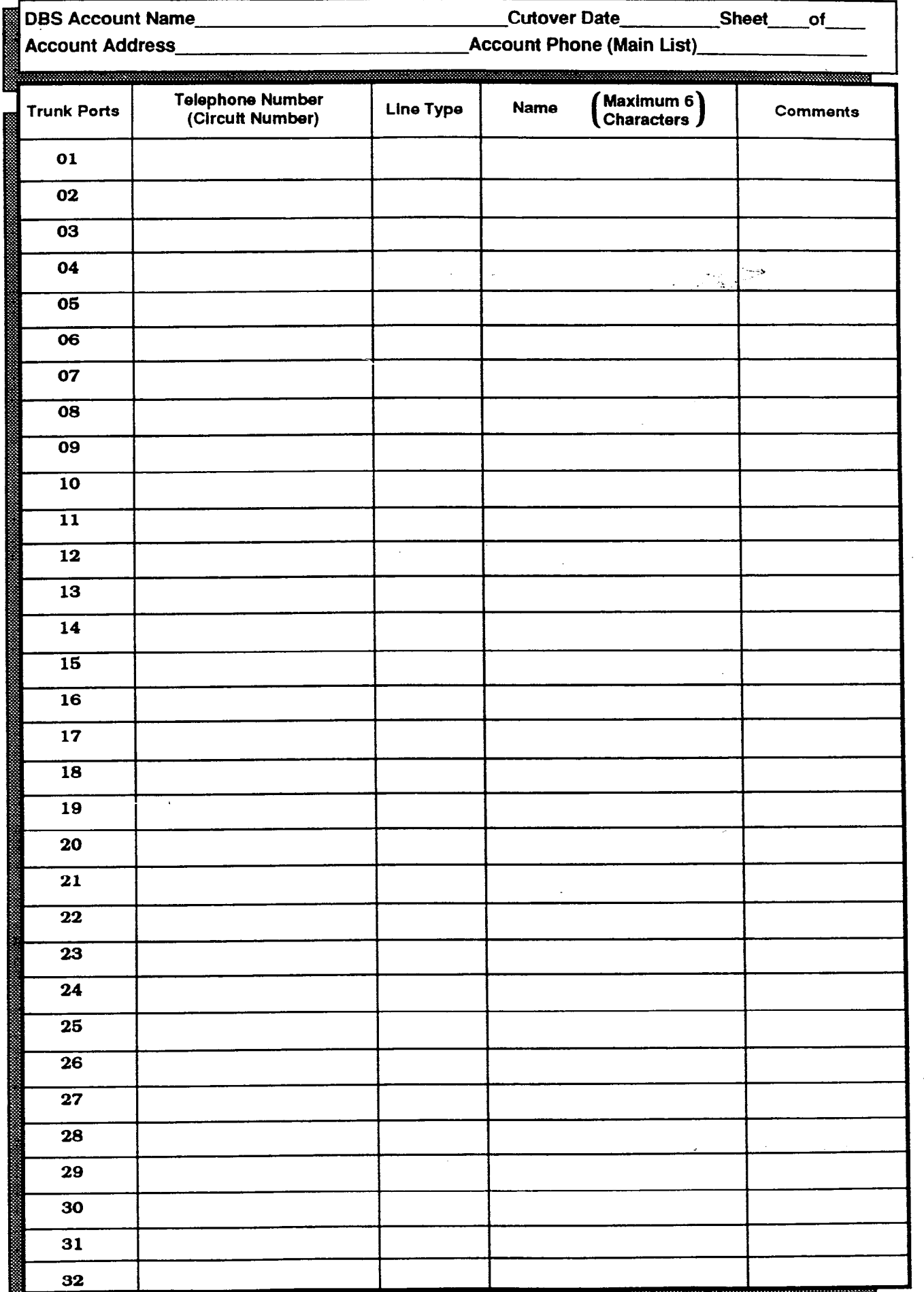

 $\dot{t}$ 

 $2<sup>0</sup>$ 

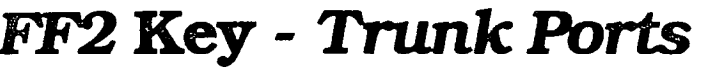

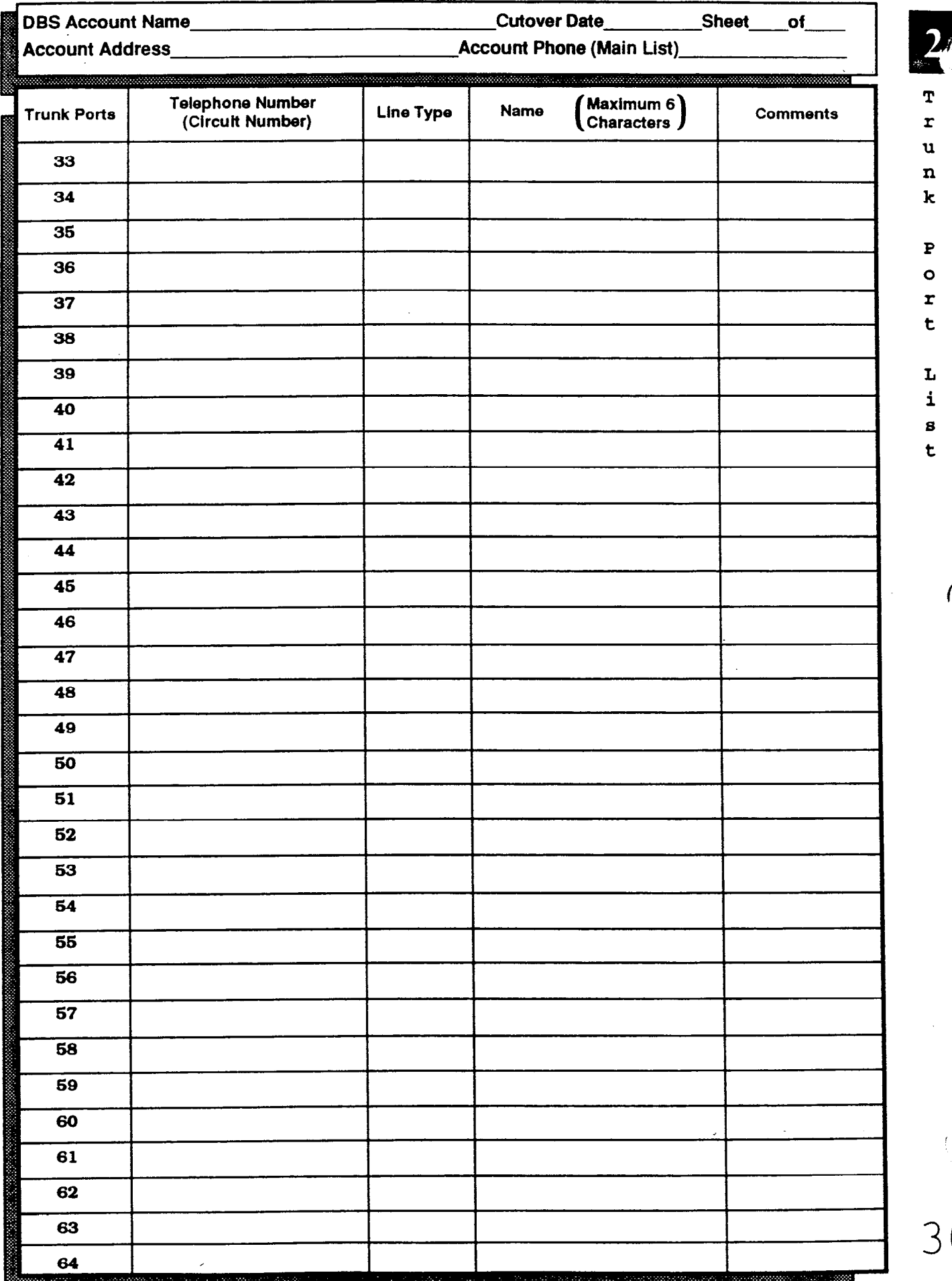

30

 $\begin{bmatrix} 1 \\ 1 \\ 1 \end{bmatrix}$ 

 $\sqrt{2}$
## FF2 Key - Trunk Ports

**DBS Account Name\_ Account Address** 

Cutover Date **Account Phone (Main List)** 

Sheet of

#### 

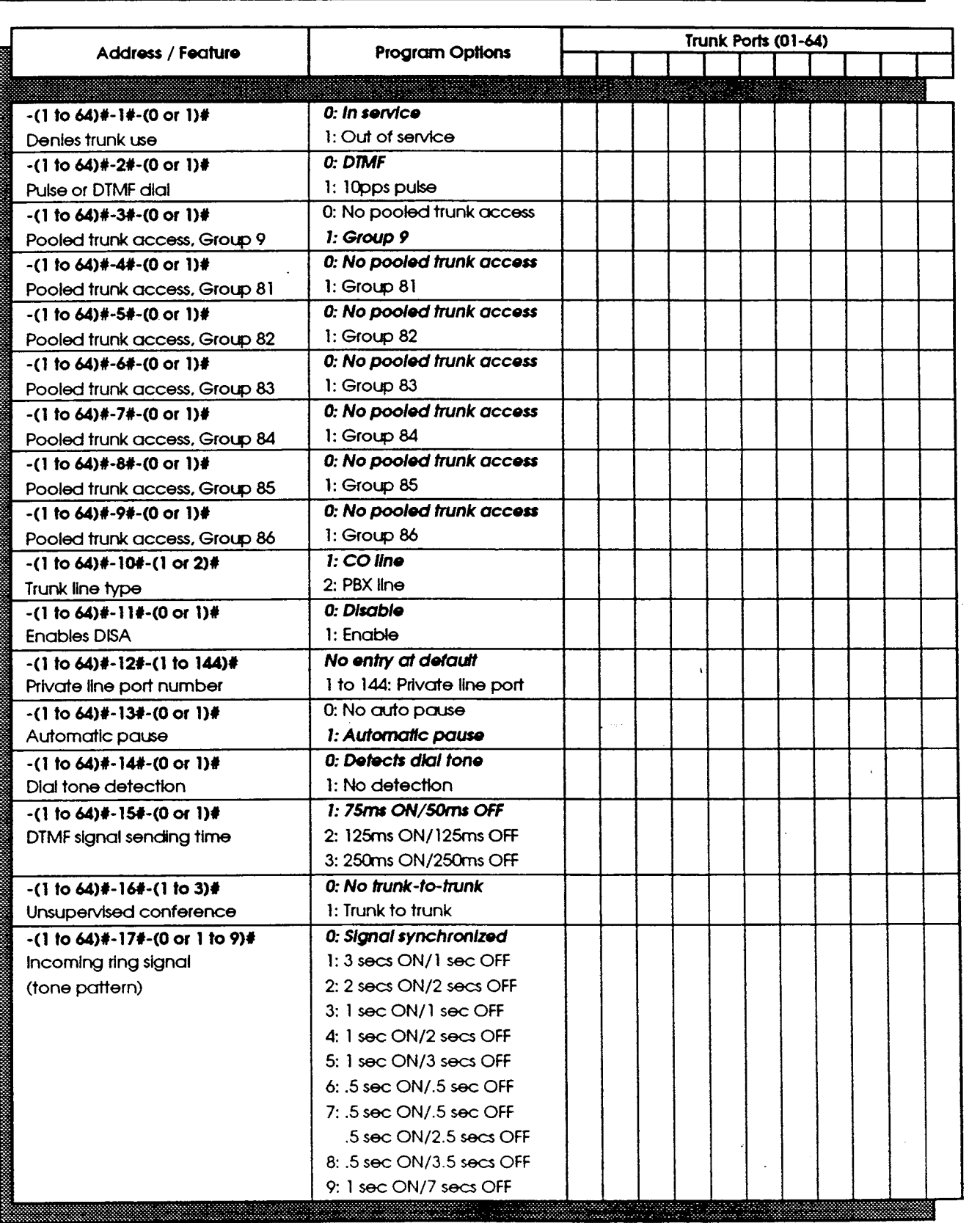

s

 $\mathbf 2$ 

## FF2 Key - Trunk Ports

**DBS Account Name Account Address** 

Cutover Date

Sheet of

**Account Phone (Main List)** 

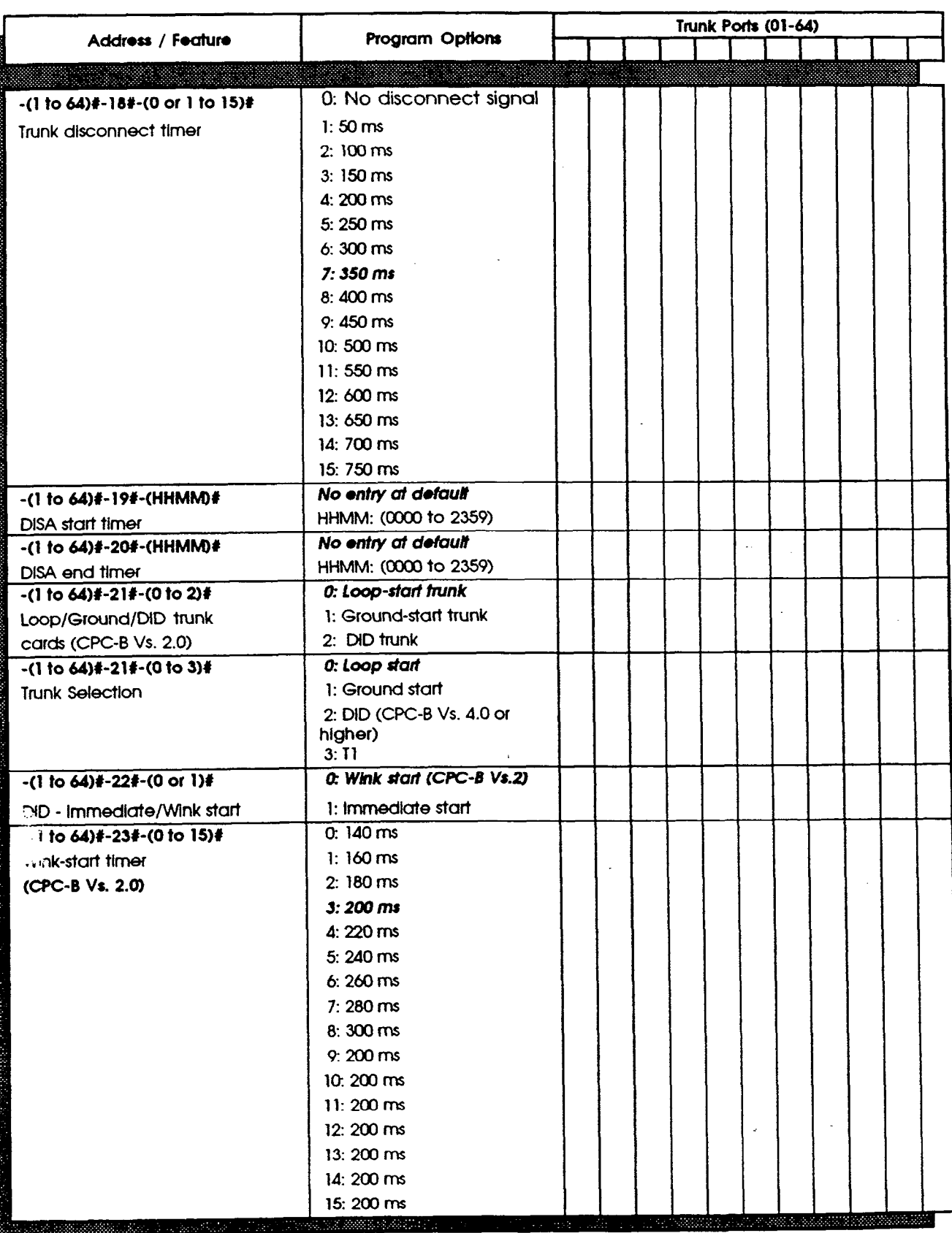

 $\mathbf n$  $\mathbf k$ 

s  $\bigg($ 

## FF2 Key - Trunk Ports

**DBS Account Name\_** 

Cutover Date **Account Phone (Main List)**  Sheet  $\bullet$ 

**Account Address** 

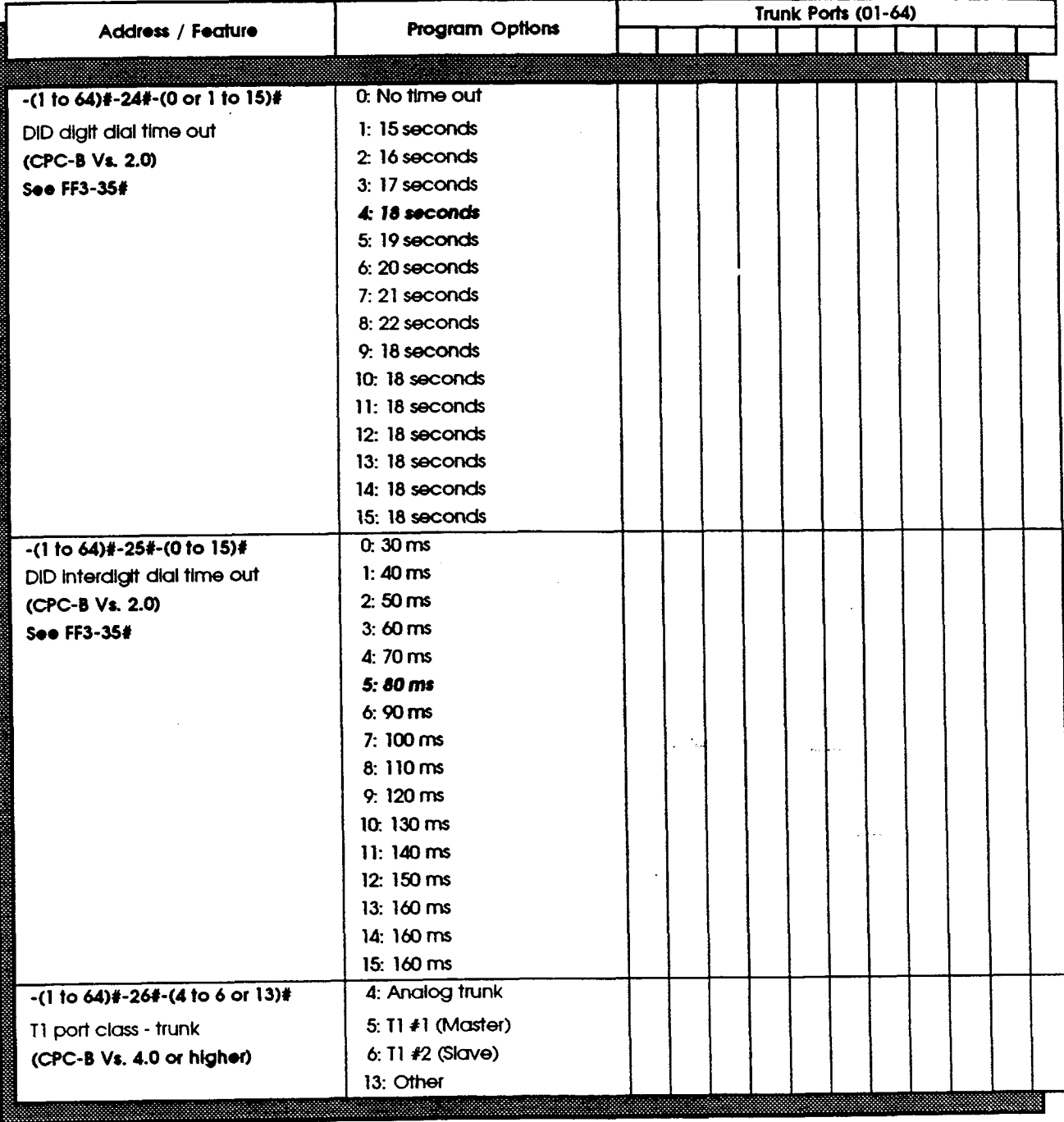

 $\mathbf{s}$ 

 $\overline{2}$ 

## **FF3 Key - Extensions**

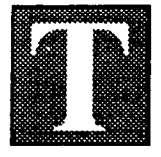

he FF3 Key is for programming extensions. The 36 feature available for this key represent 36 submodes (l# to 36#).

Telephone Types, submode 2#, default automatically to data settings 1 through 7 or can be set in programming mode using data 8 through 19.

The number of buttons or keys on the telephone determine how many FF keys are available for programming. DBS telephone models come in 16-, 22-, and 34-button sets.

There are several programming forms available for extension programming:

The **Extension Ports** form summarizes the programming on all extension ports and is for use by the installer/programmer.

The forms explained below are located at the back of this manual immediately following the FF10 Key information:

The **Extension Summary** form is for recording features programmed on a single extension port. The salesperson or programmer and the system administrator will use this form to design a program for an extension port. Refer to the Extension General Information and the Extension Programning boxes on this form. Use a separate form for each extension port. Photocopy the original form and use only the copies.

The **Summary Key Plan** or the **Key Plan** are for the Customer. Use either form as appropriate.

To copy extension features from one extension port to another extension port, use the FF9 Key.

## Save Your Original Forms!!!

34

 $\overline{\mathcal{C}}$ 

F F 3

K e Y

## FF3 Key - Extensions

DBS Account Name Cutover Date

 $\mathcal{L}$ 

 $\big($ 

Sheet

**of** 

Account Address **Account Phone (Main List)** 

exempental de ser

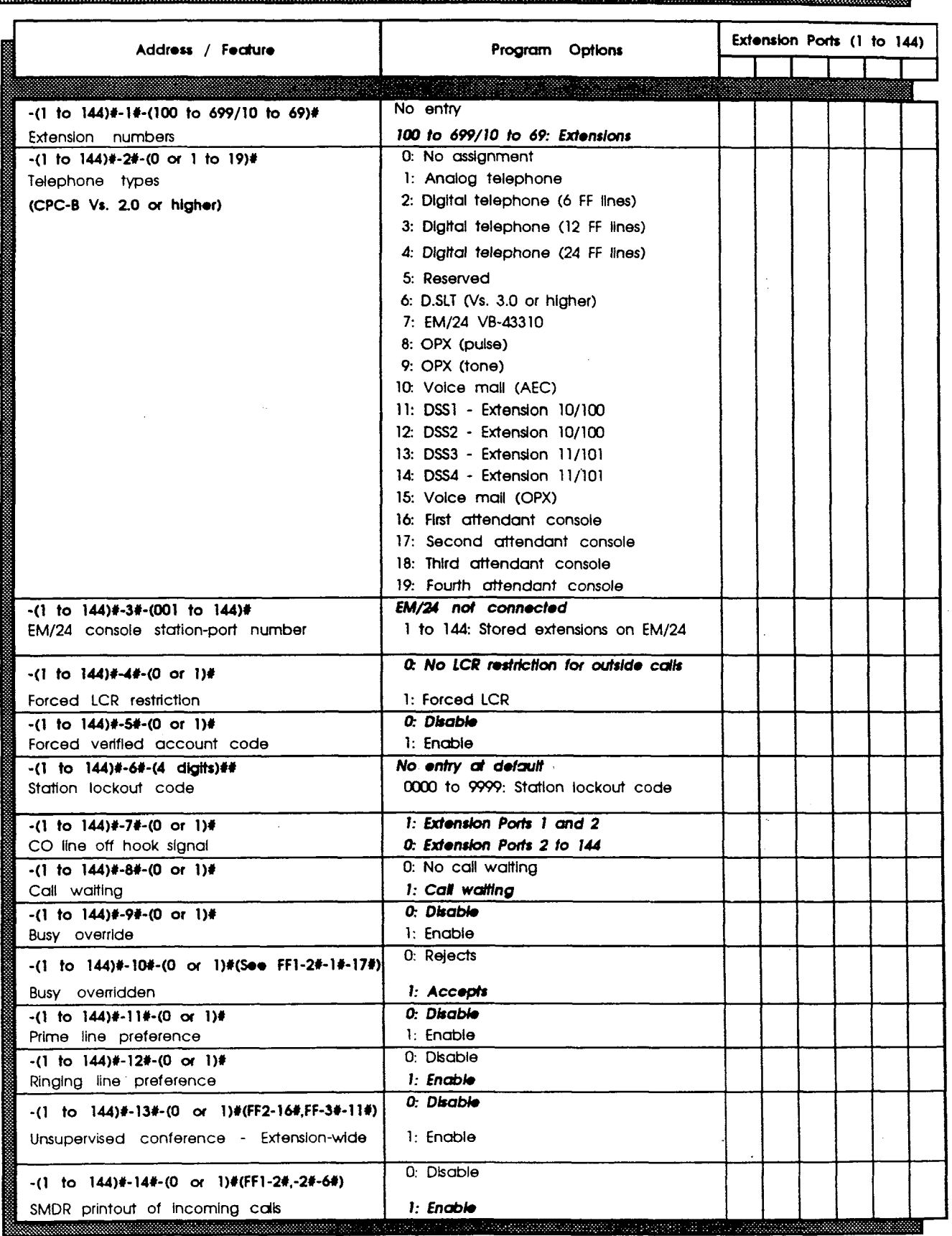

t 8

## FF3Key-Extensions

**DBS Account Name** 

**Cutover Date** Sheet<sub>cof</sub>

Account Address **Account Phone (Main List)** 

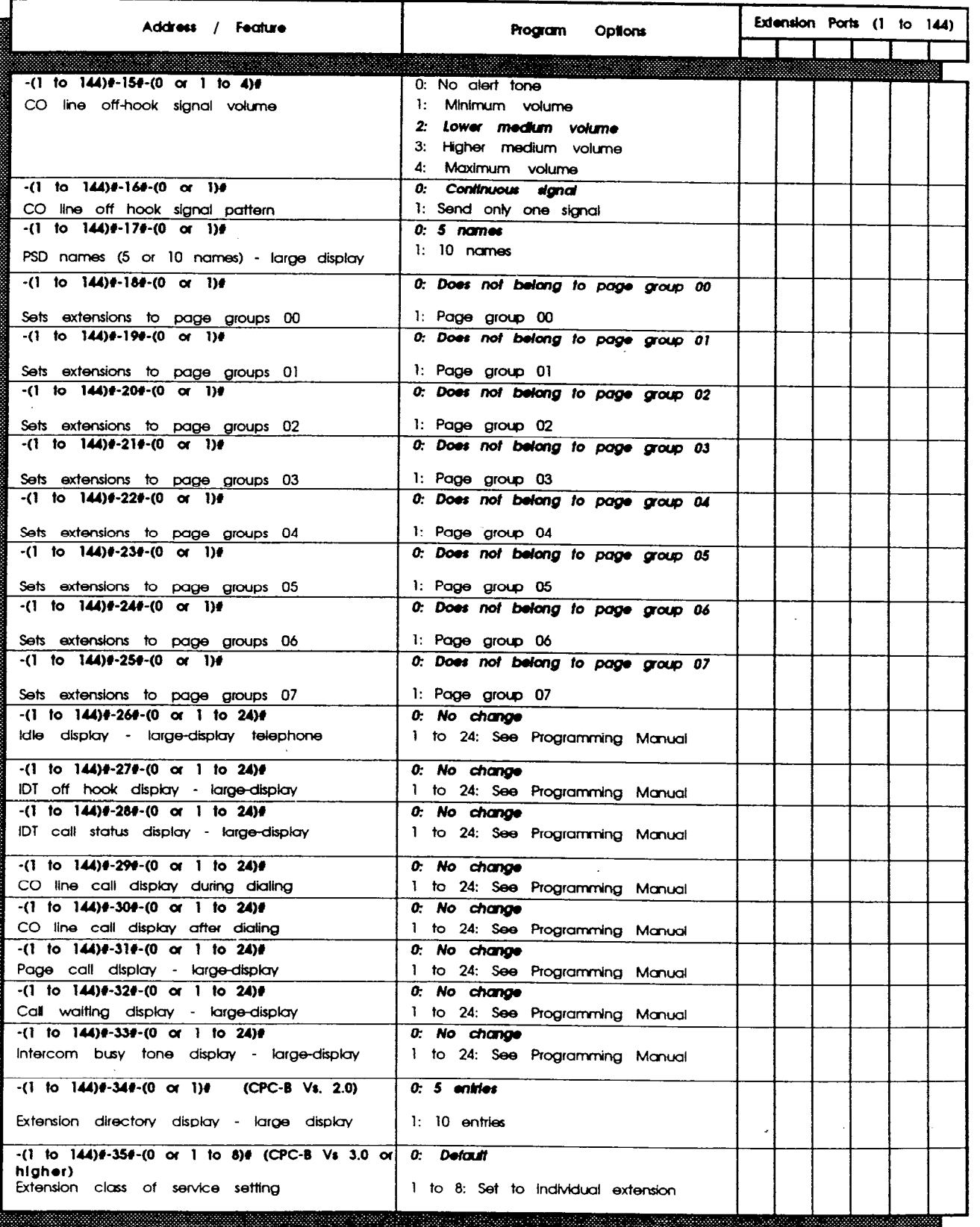

 $\binom{c}{c}$  $\frac{3}{E}$ 

X

t e n 8 i 0 n P 0

 $\mathcal{L}$ 

36

 $\Big($ 

### **FF3 Key - Extensions**

**DBS Account Name Cutover Date Sheet of Account Address Account Phone (Main List)** Extension Ports (1 to 144) Address / Feature Program Options  $-(1 + 14)$  + -364 - (0 to 2) + (CPC-B Vs. 3.0) 0: Ringback tone with busy signal 1: Busy signal Ringback tone with busy signal 2: Ringback tone  $- (1 10 144)$ # $-37$ # $- (1 10 3 0$ f 7 to  $13)$ #  $\overline{E}$  ktel  $2:$  SLT T1 port class station 3: DATA (CPC-B Vs. 4.0 or higher)  $7:OPT1$ 8: OPT2 9: DTMF 10: CONF (SCC) 11: MFR1 12: MFR2  $-(1)$  to  $144)$ #-38#-(0 or 1)# (CPC-B Vs. 3.0 or 0: Broker's hold higher) 1: Initiate conference call SLT hook flash 0: Dependent on trunk setting  $-(1 + 144)$  $-394-(0 + 0)$  $+$  (CPC-B Vs. 3.0 or higher) 1: 3 sec ON/1 sec OFF Extension ring pattern (KTEL)  $2: 2$  sec  $ON/2$  sec OFF 3: 1 sec ON/1 sec OFF 4: 1 sec ON/2 sec OFF 5: 1 sec ON/3 sec OFF 6: 0.5 sec ON/0.5 sec OFF 7: 0.5 sec ON/0.5 sec OFF 0.5 sec ON/2.5 sec OFF 8: 0.5 sec ON/3.5 sec OFF 9: 1 sec ON/7 sec OFF  $-(1)$  to  $144$ )#-39#-(0 to 9)# (CPC-B Vs. 3.0 or 0; Dependent on SLT transfer ring higher) pattern in program setting Extension ring pattern (SLT/OPX) 1: 3 sec ON/1 sec OFF 2: 2 sec ON/2 sec OFF 3: 1 sec ON/2 sec OFF 4: 1 sec ON/3 sec OFF 5: 1 sec ON/5 sec OFF 6: 1 sec ON/7 sec OFF 7: 0.5 sec ON/3.5 sec OFF 8: 0.5 sec ON/3.5 sec OFF 9: 0.5 sec ON/3.5 sec OFF  $-(1)$  to  $144)$ #-40#-(0 or 1)# (CPC-B Vs. 3.0 or  $0: Normal$ higher) D-SLT handset volume level 1: Louder (+6dB Gain)  $- (1)$  to  $144)+-41+(-0001)$  to 9999)# (CPC-B Vs. "": No relocation codes set 3.0 or higher)  $(0001 to 9999)$ Auto set relocation codes 0: Not forwarded  $-(1)$  to  $144$ )#-42#-(0 to 3)# (CPC-B Vs. 3.0 or higher) Permanent call forward 1: Busy/No answer 2: Busy 3: No answer "": No permanent call forwarding  $-(1 + 144)$ #-43#-(NN(N))# (CPC-8 Vs. 3.0 or higher) NN(N): Call forward extension number Permanent call forward extension

 $0: MCO$  keys

1: ML keys

-(1 to 144)#-44#-(0 or 1)# (CPC-B Vs. 4.0 or

Separation

hlahor)

MI / MCO

 $\alpha$ 

## 1974 Key - Ring Assignment

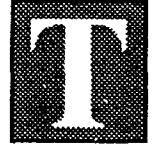

he FF4 Key is for setting ring assignments to each trunk.

The attendant position (port 1) defaults to ring (data 1). All other extension ports default to no ring (data 0).

Ring settings are assigned for day, night, day-delayed, nightdelayed, extension, and extension-delayed ring.

To assign a ring to Recall timers or to set Call Forward - No Answer, refer to the FFl Key forms on pages 8, 9, 10, 11, 12, and 17.

There are four programming forms for recording ringassignment information:

The Hunt Group Tables form and the Call Coverage Group Extension Tables form are surnmary sheets for the installer/ programmer and are helpful cross-references for the Customer since the same information is also on the Extension Summary form and Key Plan.

The forms explained below are located at the back of this  $m$ anual immediately following the FF10 Key information:

The **Extension Summary** form is for the salesperson and system administrator. Refer to the Ringing Assignment box on this form.

Note: See the DBS Programming Guidance Manual, Section 400, for the five (5) ring-assignment addresses.

See the Addendum to the DBS Programming Instructions. Section 400B, for the eleven (11) Hunt Group addresses.

## Save Your Original Forms!!!

i

I

F F 4

K e Y

## FF4 Key - Ring Assignment

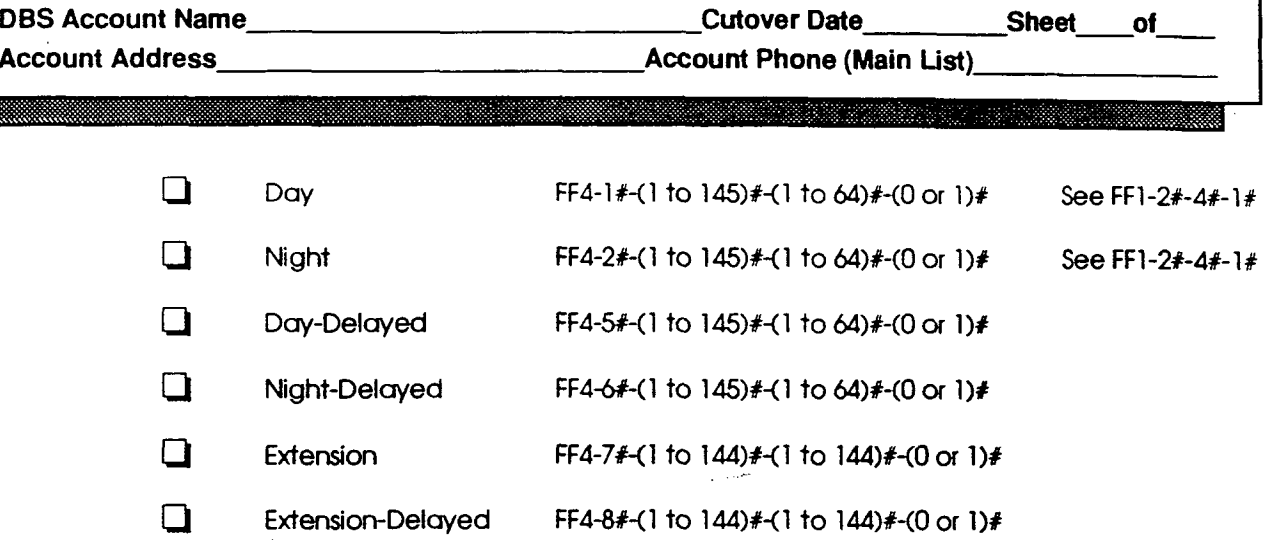

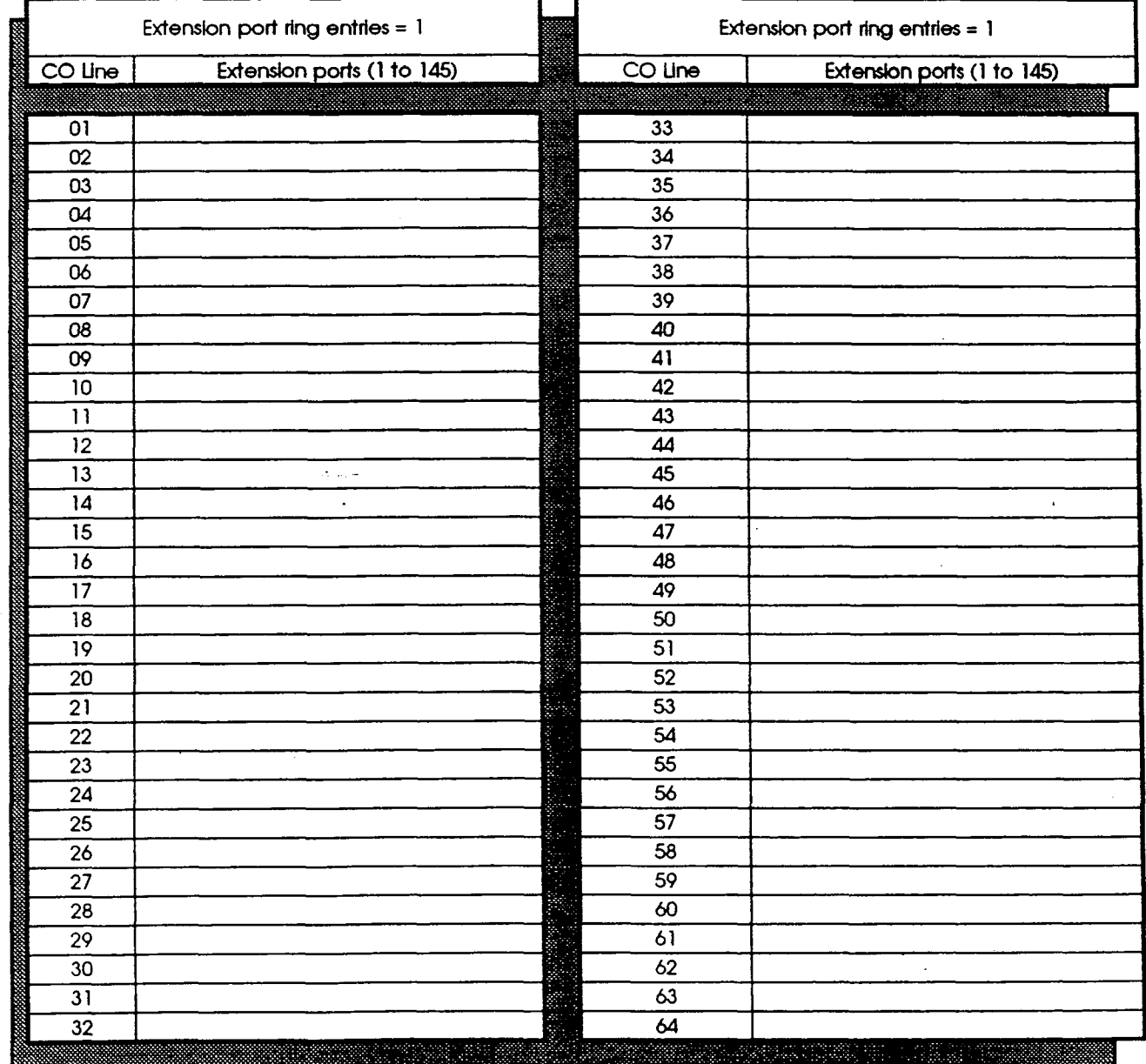

 $\bigcap$ 

 $\mathbf R$  $\mathbf i$  $\mathbf n$ g  $\pmb{\lambda}$ s g i g  $\mathbf n$  $\dot{\textbf{m}}$  $\bullet$  $\mathbf{n}$  $\mathbf t$ 

 $\overline{4}$ 

## FF4 Key - Ring Assignment

**DBS Account Name\_** 

Night Delayed Ring

**Cutover Date\_** 

Sheet\_ of

**Account Address\_** 

Account Phone (Main List)

----

Ç

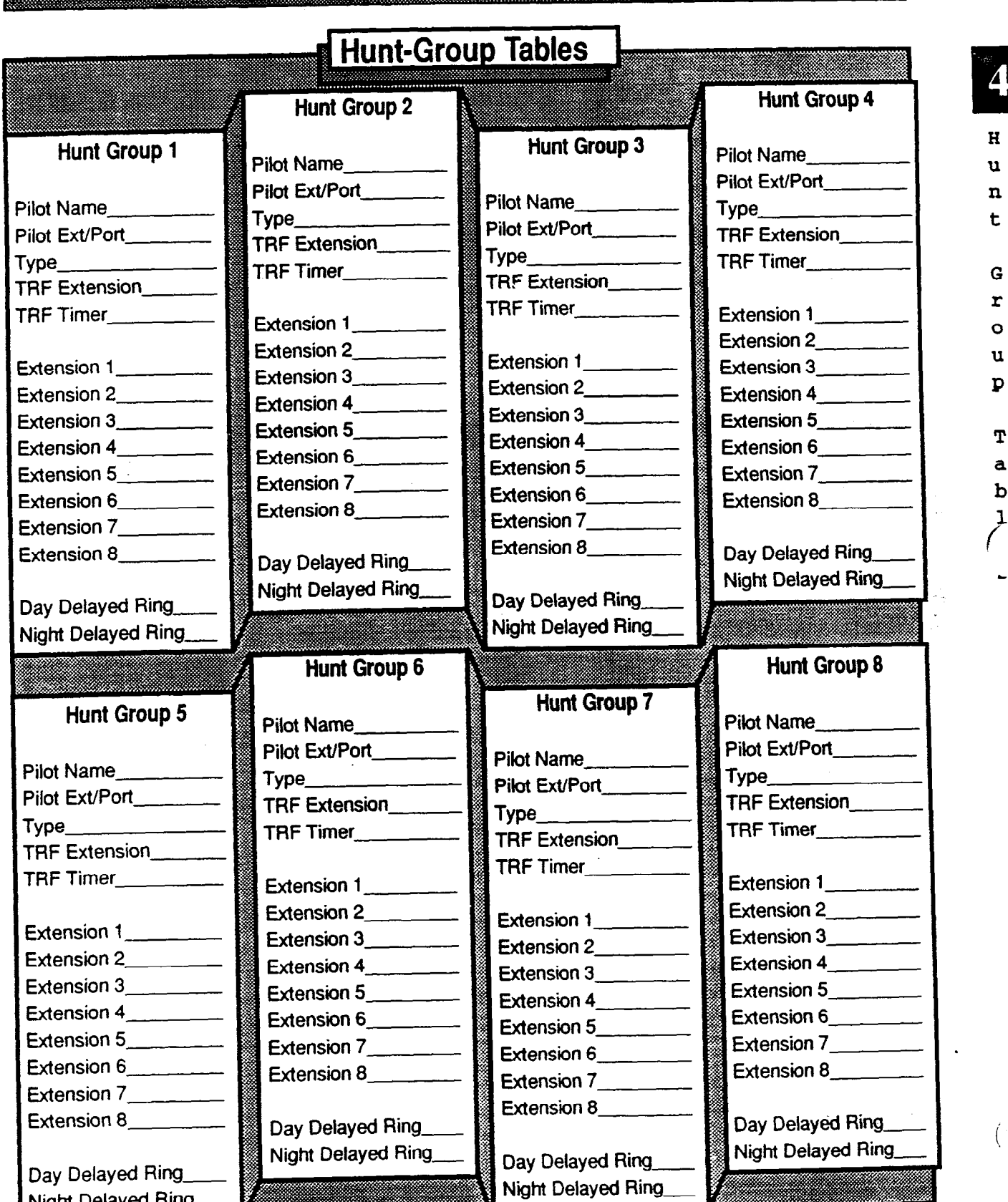

## FF4 Key - Ring Assignment

 $\rangle$ 

 $\overrightarrow{C}_{\lambda}$ 

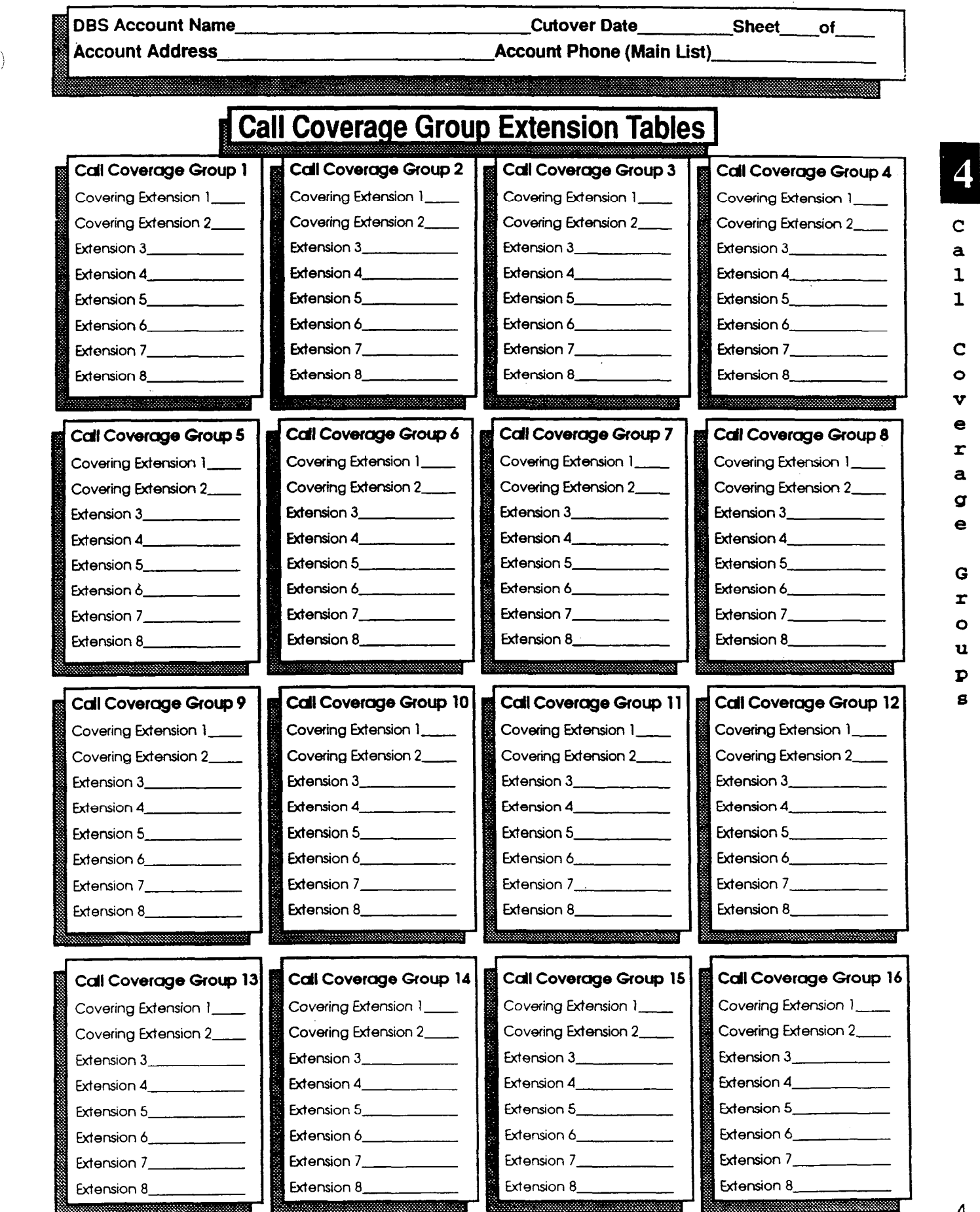

a 1 1 C 0 V e r a Q e G r  $\bullet$ U P s

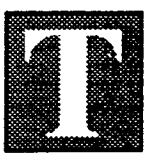

he FF5 Key is for setting pre-programmed feature codes to extension ports. Remove any CO line or pooled trunk information with the CONF key before programming the FE5 features.

In addition to the 16-, 22-, and 34-button telephones, you can also program FF5 features on the AFP (Attendant Feature Package) Console, the DSS/72, and the EM/24.

There are four programming forms for FF5 Key features. All of these forms are for the installer/programmer:

The **Extension Keys** form on page 43 and the sample form on page 44 are for recording Personal Speed Dial and Flexible Feature information for a single extension. Use one form for each extension port. Photocopy the original form and use only the copies.

The AFP (Attendant Feature Package) Console FF Keys form on page 45 is for recording AFP programming. The shaded areas on the form represent fIxed AFP console keys. The AFP is available only on CPC-B Version 2.0.

The DSS/72 FF Keys form on page 46 is for recording all attendant console programming, including the AFP.

The **EM/24 FF Keys** form on page 47 is for recording trunks or extensions assigned to specific extension ports.

Save Your Original Forms!!!

i

E

F F 5

K e Y

**DBS Account Name Cutover Date Sheet Account Phone (Main List) Account Address** 

#### Personal Speed Dial (PSD)

PSD

**CODES** 90 91

92

93

94

95

96

97

98 99

FF10-2#-(1 to 144)#-(90 to 99)#-(16 digits)#

Name / Number

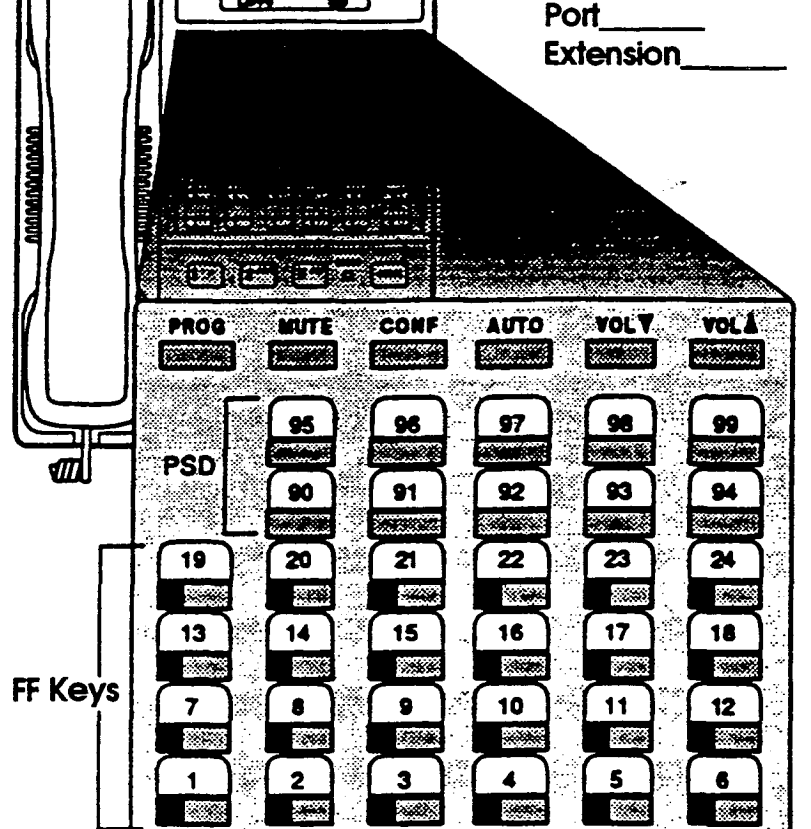

### **Flexible Feature Key Assignment**

 $\begin{picture}(180,10) \put(0,0){\line(1,0){10}} \put(10,0){\line(1,0){10}} \put(10,0){\line(1,0){10}} \put(10,0){\line(1,0){10}} \put(10,0){\line(1,0){10}} \put(10,0){\line(1,0){10}} \put(10,0){\line(1,0){10}} \put(10,0){\line(1,0){10}} \put(10,0){\line(1,0){10}} \put(10,0){\line(1,0){10}} \put(10,0){\line(1,0){10}} \put(10,0){\line($ 

FF5-(1 to 144)#-(1 to 24)#-CONF-(Up to 6 digits)#

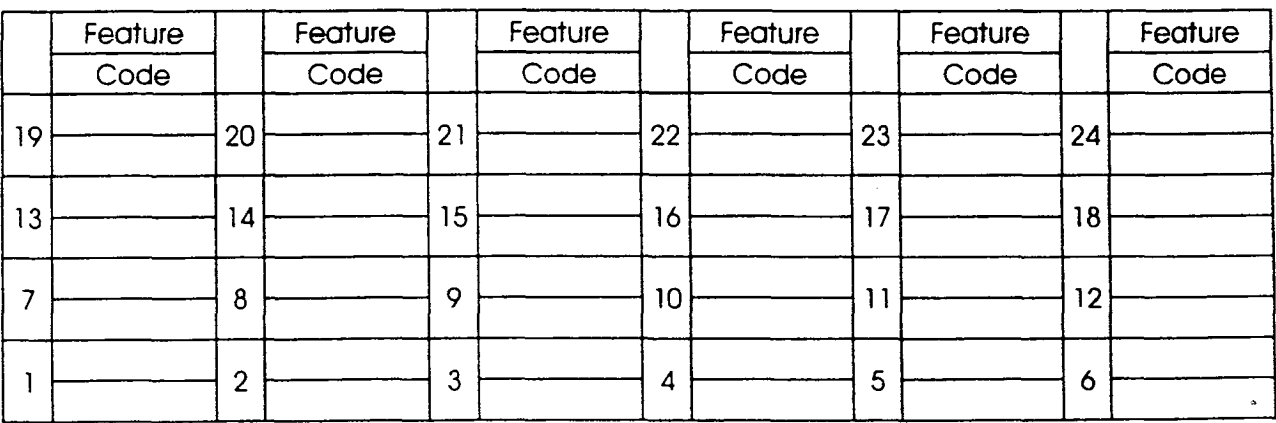

16 Key Telephone (VB-42210, 42211, 42213) = FF Keys 1 to 6 22 Key Telephone (VB-43220, 43221, 43223, 43225) = FF Keys 1 to 12 34 Key Telephone (VB-43230, 43231, 43233) = FF Keys 1 to 24

(For Feature Codes and T1 Alam Key Assignment, See FF-Key Code Chart on Page 74)

K

 $\bullet$  $\mathbf{y}$  $\dot{\mathbf{g}}$ 

FF5-(1 to 144)#-(1 to 24)#-CONF-(81 to 86, 89)#

**of** 

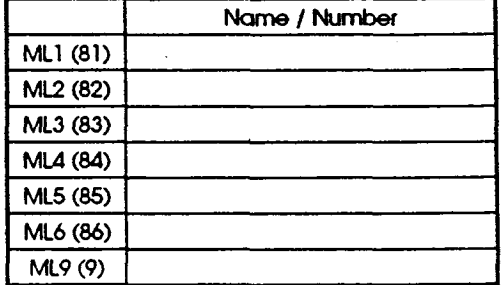

**Multi-Line Key Assignment** 

ra a tha sin an A

**DBS Account Name Account Address** 

**Cutover Date** 

**PSD** 

**CODES** 90

91

92

93

94

95

96

97

98

99

ML1 (81)  $\lfloor L2, 3 \rfloor$ ML2 (82) 4.5 ML3 (83) 6, 7 ML4 (84)  $\begin{vmatrix} s \end{vmatrix}$ ML5 (85)  $14$ 

ML6 (86) 15 through 22

4 through 13, 23

ML9 (9)

**Sheet** of

**Personal Speed Dial (PSD)** 

**Operator** 

Sales

Service

ABC Corp.

Home

Do-Not-Disturb

**Multi-Line Key Assignment** 

FF5-(1 to 144)#-(1 to 24)#-CONF-(81 to 86, 89)#

Name / Number

FF10-2#-(1 to 144)#-(90 to 99)#-(16 digits)#

**Account Phone (Main List)** 

Name / Number

0

300

400

73

091-201-555-1234

 $C9 - 555 - 1234$ 

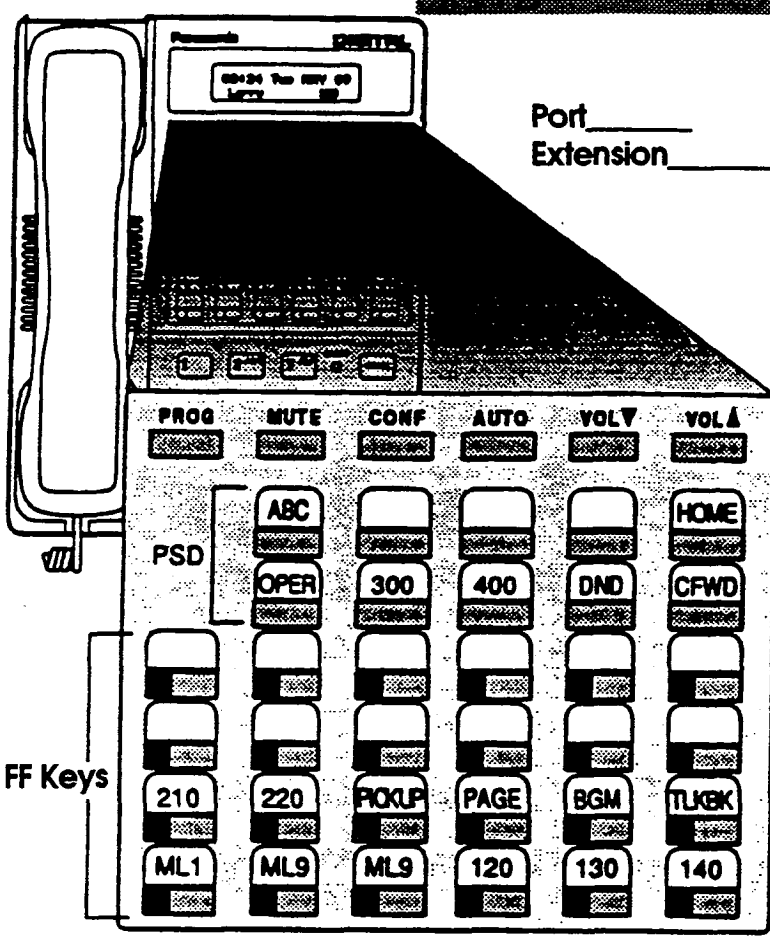

### **Flexible Feature Key Assignment**

FF5-(1 to 144)#-(1 to 24)#-CONF-(Up to 6 digits)#

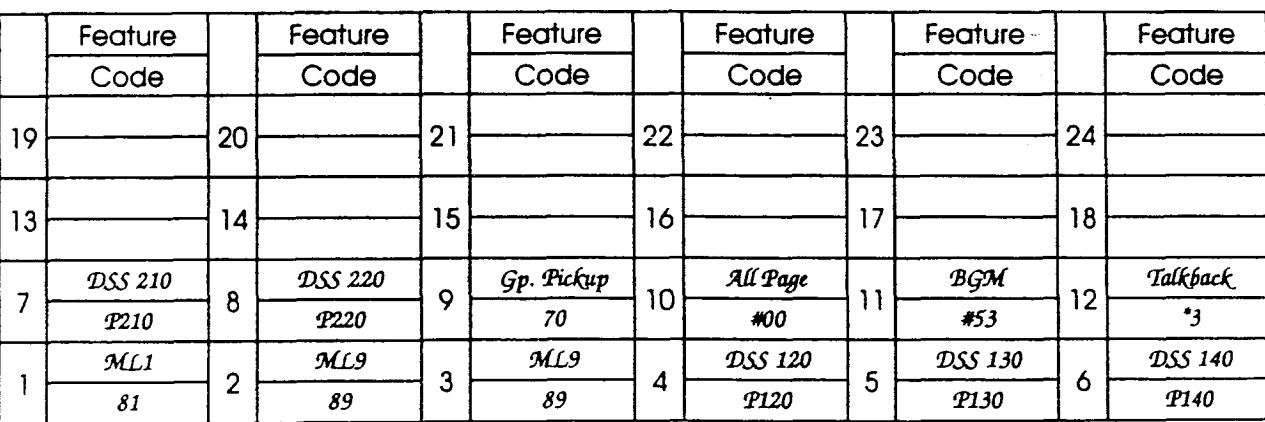

16 Key Telephone (VB-42210, 42211, 42213) = FF Keys 1 to 6 22 Key Telephone (VB-43220, 43221, 43223, 43225) = FF Keys 1 to 12 34 Key Telephone (VB-43230, 43231, 43233) = FF Keys 1 to 24

(For Feature Codes and T1 Alarm Key Assignment, See FF-**Key Code Chart on Page 74)** 

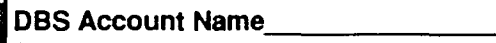

**Cutover Date** 

**Sheet** of l

**Account Address** 

**Account Phone (Main List)** 

#### This Table for

1st Attendant Console 2nd Attendant Console 3rd Attendant Console 4th Attendant Console

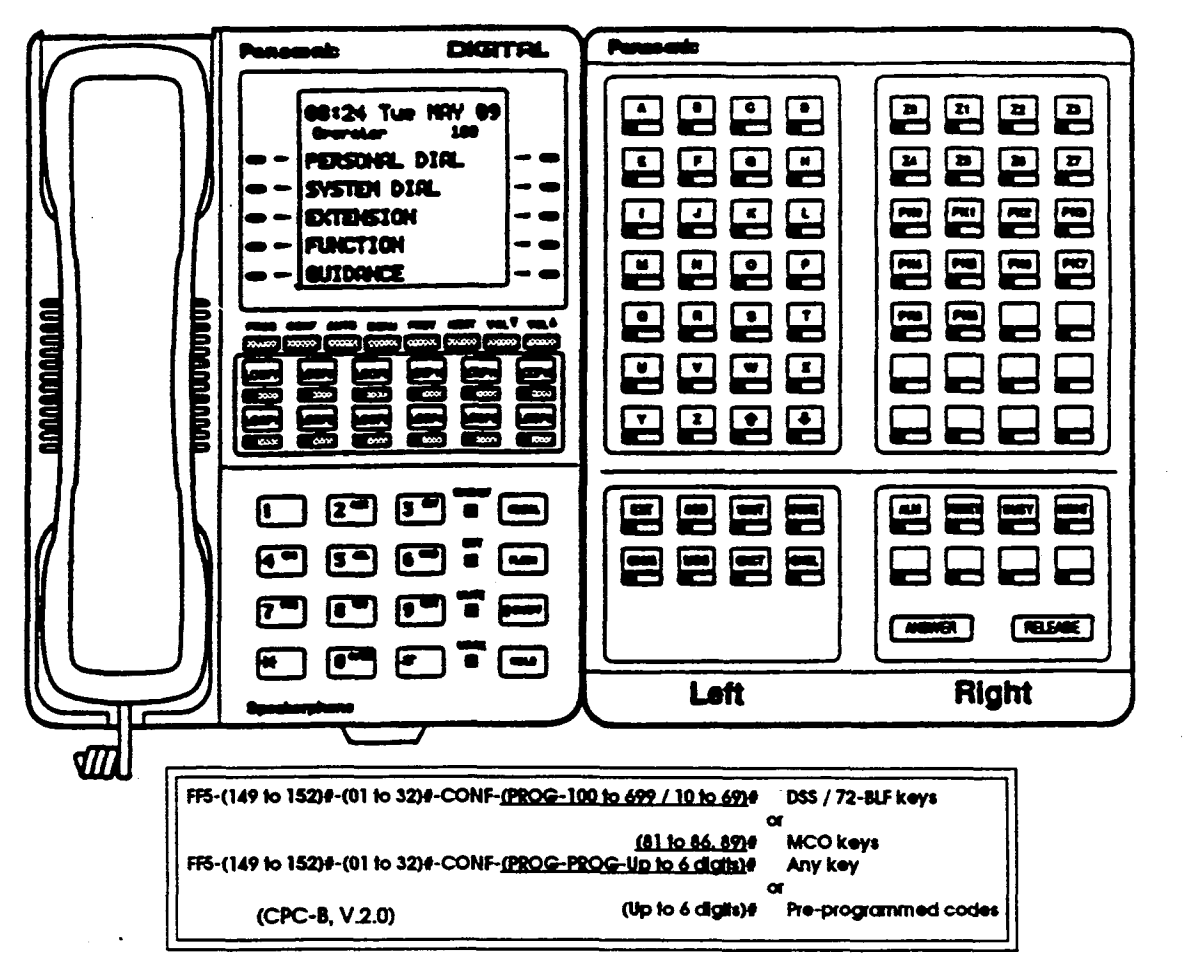

**Left Side** 

**Right Side** 

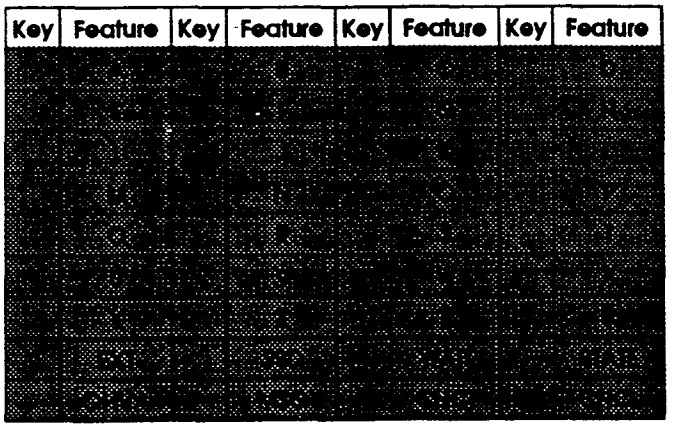

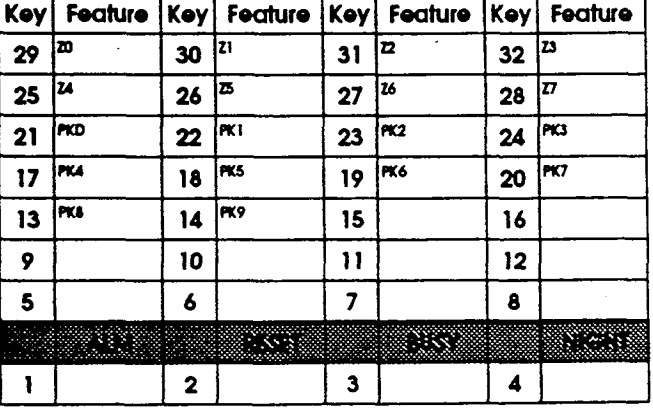

\* Indicate External Page Zone with an asterisk.

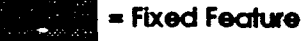

xxx(xx)

5

A

F

 $\mathbf{P}$ 

C

 $\ddot{\mathbf{o}}$ 

 $\bf n$  $\mathbf{a}$  $\bullet$ 

1

e

F

 $\mathbf{F}$ 

 $\kappa$ 

 $\bullet$ 

Y

g

**DBS Account Name Account Address** 

**Cutover Date** 

**Sheet of** 

**Account Phone (Main List)** 

#### **DSS/72 FF Key Assignments**

#### Left Side

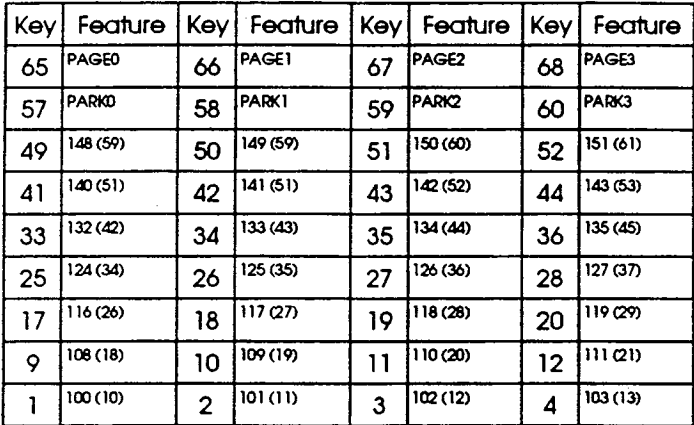

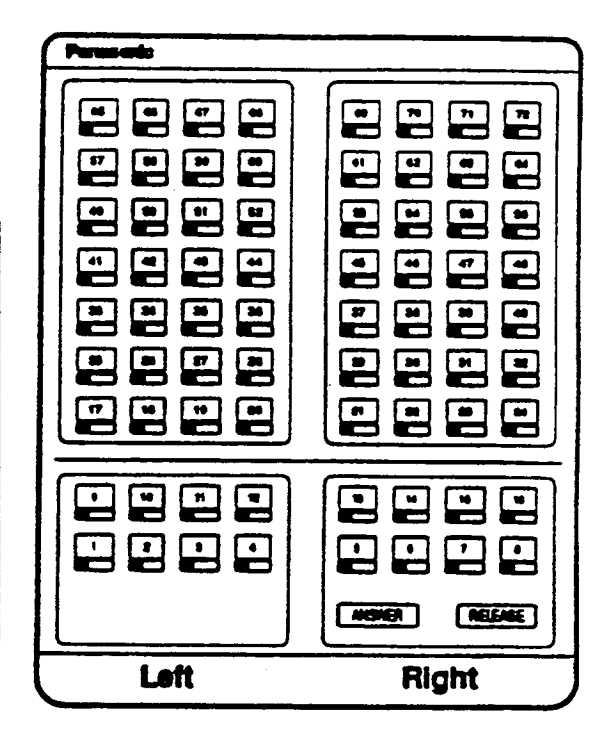

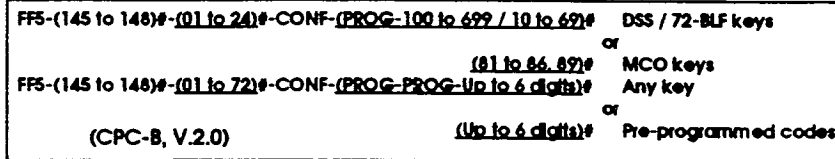

**Right Side** 

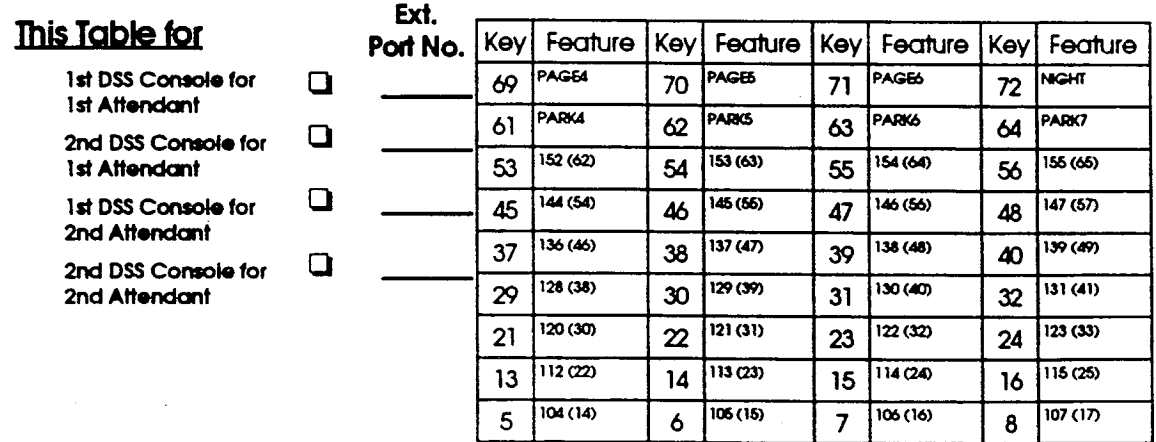

\* Indicate External Page Zone with an asterisk.

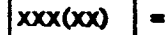

s

DBS Account Name

Cutover Date **Sheet Account Phone (Main List)** 

EM/24 FF Key Assignments

Account Addre

žkmu dau

**of** 

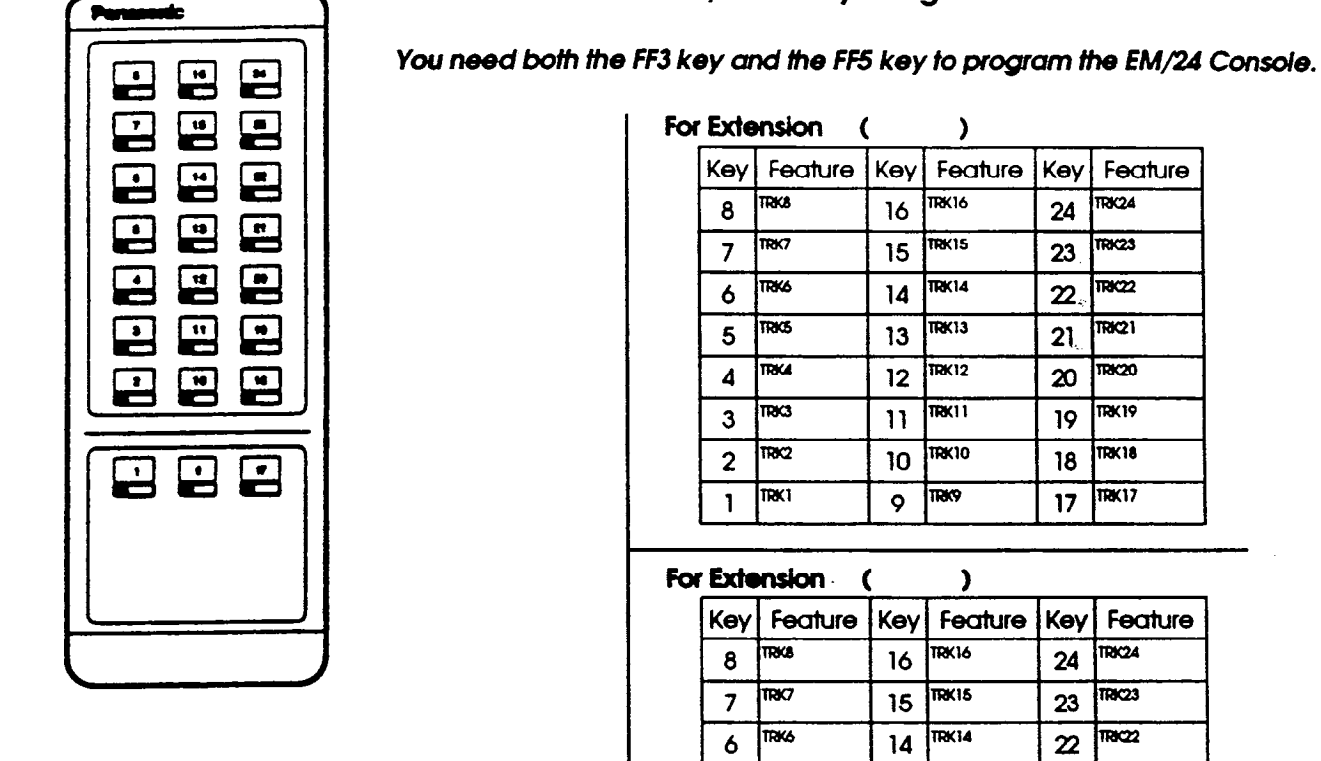

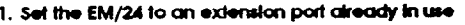

FF3-EM/24 Port (1 to 144)#-3#-Extension Port (1 to 144)#

2. Set the FF keys on the EM/24

FF5-Extension Port (1 to 144)#-FF Keys (1 to 24)#-(Feature Code - Up to 6 digits)#

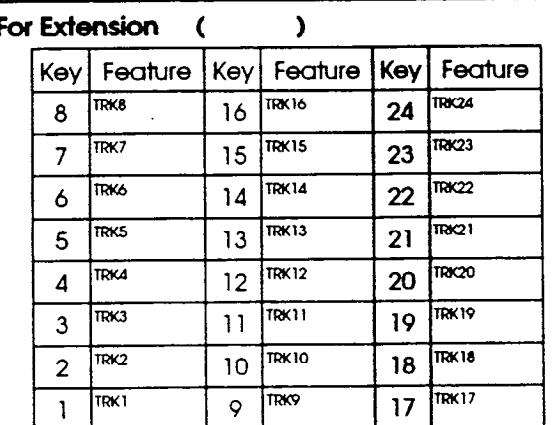

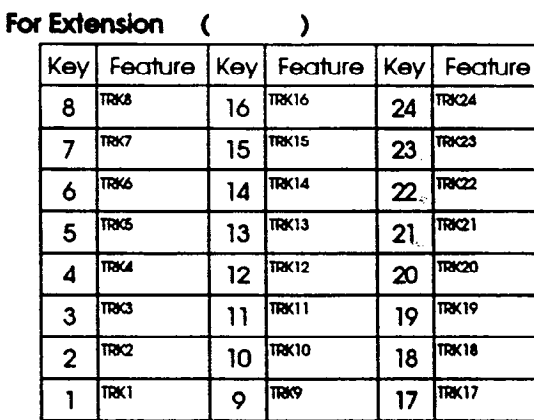

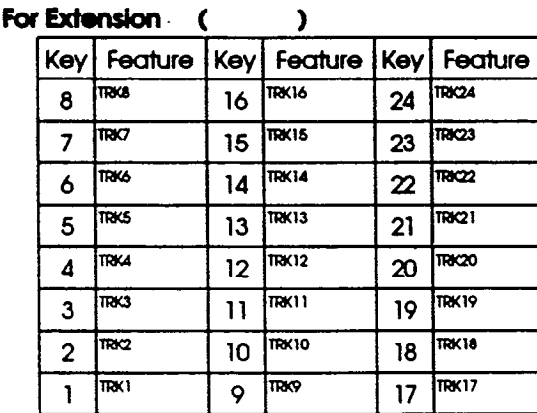

For Extension  $\epsilon$  $\lambda$ Kev Feature Key Feature Key Feature  $\overline{\text{res}}$ **TRK16** TRIC24 8 16  $24$  $\overline{R}$ TRK15  $TRK23$  $\overline{7}$ 15 23  $\overline{\text{max}}$ **TRK14**  $\overline{\text{TRK22}}$  $\ddot{\delta}$  $14$  $\boldsymbol{z}$ <u>TRKS</u>  $\frac{1}{100}$  $\overline{\text{max}}$  $\overline{5}$  $13$  $21$  $\overline{\text{RCA}}$  $TRK12$ TRK20  $\overline{\mathbf{A}}$  $12$ 20 TRK3  $\overline{R}$ TRK19 19  $\overline{3}$  $11$ TRK2 TRK10  $TRK18$  $\overline{2}$  $10<sup>10</sup>$ 18  $TRK1$ TRK9  $TRK17$  $\mathbf{1}$ 9  $17$ 

 $\mathbf{x}$ 

 $=$  Default

 $\overline{\bf{5}}$ M 1  $\overline{\mathbf{2}}$ 4 F F

## **FF6 Key - Name Assignment**

he FF6 Key, in combination with the DSS/72, can create messages for absence message codes 5 to 9, and can assign names to extensions, system speed dial, personal speed dial, trunk lines, and hunt group pilot extensions.

When there are several DSS units, use **only** the unit positioned nearest the telephone for programming.

Use the Name Assignment formwith the Speed Dial List, Key Plan, and Summary Key Plan. All these forms are for the installer / programmer.

### Save Your Original Forms!!! 1 1

 $\overline{\phantom{a}}$ ่า

> F F 6

> K e Y

> > (

### FF6 Key - Name Assignment

**DBS Account Name** 

**Cutover Date** 

**Sheet** of

6

N a m e

A 8 s i Q n

m e  $\mathbf n$ t 8

 $\Delta^{\zeta}$ 

Account Addre Account Phon

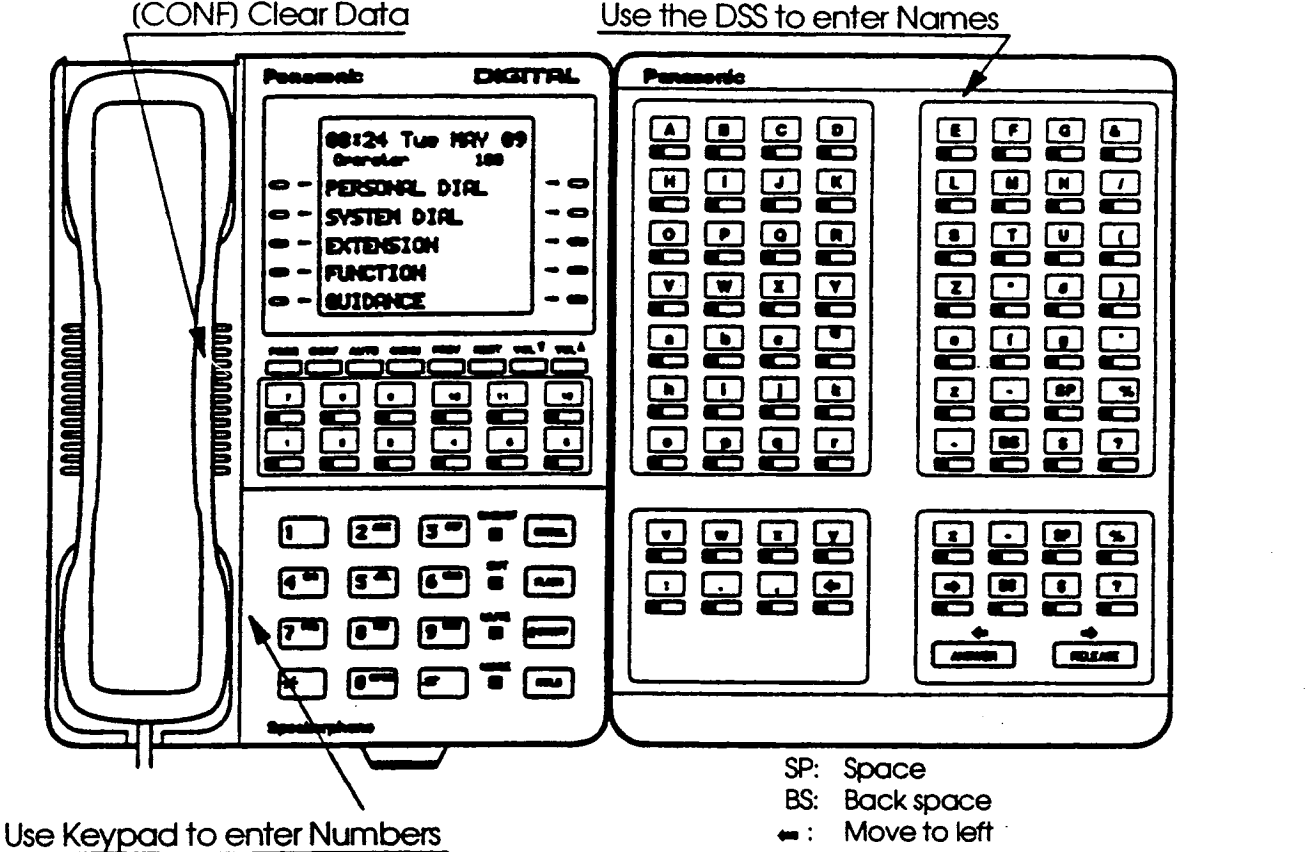

### **Extension Names**

 $FF6-1#-(1 to 144)*-(10$  characters)#

Use with Key Plan or Summary Key Plan

#### SSD Name Assignment  $FF6-2#-(00 to 89)*-(16 characters)$

A name can be stored in each System Speed Dial code (00 to 89).

Use with Speed Dial list

#### PSD Name Assignment FF6-3#-(1 to  $144$ )#-(90 to 99)#-(16 characters)#

A name can be stored in Personal Speed Dial codes (90 to 99) for each extension port (001 to 144).

Use with Speed Dial list

#### Absence Message  $FF6-4$ #-(5 to 9)#-(15 characters)#

Move to right

Store Absence Messages in message codes (5 to 9). Each message can be a maximum of 15 characters. Messages (0 to 4) cannot be changed.

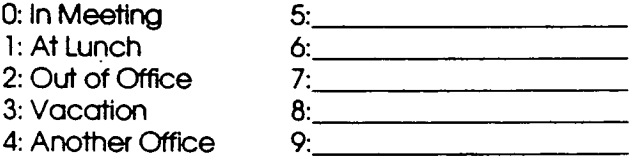

#### Trunk Name Assignment (CPC-B, V.2.0)  $FF6-5#-(1 to 64)*-(6 characters)*$

A trunk name can be a maximum of 6 characters.

#### Hunt Group Pilot Name Assignment (CPC-B, V.2.0) FF6-#-( 1 to 8)#-( 10 charcicters)#

A pilot name can be a maxtmum of 10 characters.

#### Call Waiting Text Reply (CPC-B, V3.0 or higher)  $FF6-7#-(1 to 5)*-(15 character)$

The answer can be a maximum of 15 characters.

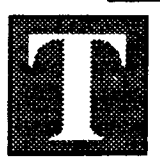

he FF7 Key is for programming toll restricted Area and Office codes. The submodes are (l# to 9#).

PI

 $\mathcal{L}$ 

F F 7

K e Y

50

There are seven forms the installer/programmer can use to record these ades:

The TRS System Settings form is for submode 1#. This programming affects the entire toll restrict system.

The  $TRS$  Area Codes / Office Codes form is for submodes  $2#$ and 3#. It establishes restrictions for Classes of Restriction 3 to 6.

The TRS Special Area Code Tables form is for submodes  $4#$ and 5#. It is for Classes of Restriction 3 to 6. Each of the four  $t$ ables can accept one thousand $(1,000)$  office code or area code entries.

The **7-Digit Call Restrict** form is for submode 6#. Use this optional table to restrict up to fifty 7-digit numbers for Classes of Restriction 2 to 6.

The TRS Day / Night Assignments form is for submodes 7# and 8#. In most cases, the "all-trunk" setting is used for each extension, but exceptions can be made wherever needed. Enter trunk number and COR (0 to 7). Photocopy the original form and use a separate page for day and night.

The TRS Block Mode form is for submode 9#. Record default  $changes$  (deny, allow) for each COR from 3 to 6 throughout the toll restrict system.

The form explained below is located at the back of this manual  $immediately following the FF10 Key information:$ 

The **Extension Summary** form is for assigning toll restrictions to each extension. Use one form for each extension port. Photocopy the original form and use only the copies. Refer to the Toll Restriction box on this form.

## Save Your Original Forms!!!

Account Phone (Main List)

The Sheet Of Cutover Date Sheet Of Cutover Date Sheet Of Cutover Date Sheet Of Account Phone (Main List)

# TRS System Settings

FF7-1#-(1 to 2)#-(0 or 1)#

 $FF7-1#-(3)$ #-(1 to 15)#

FF7-1#-(4 to 16)#-(0 or 1)#

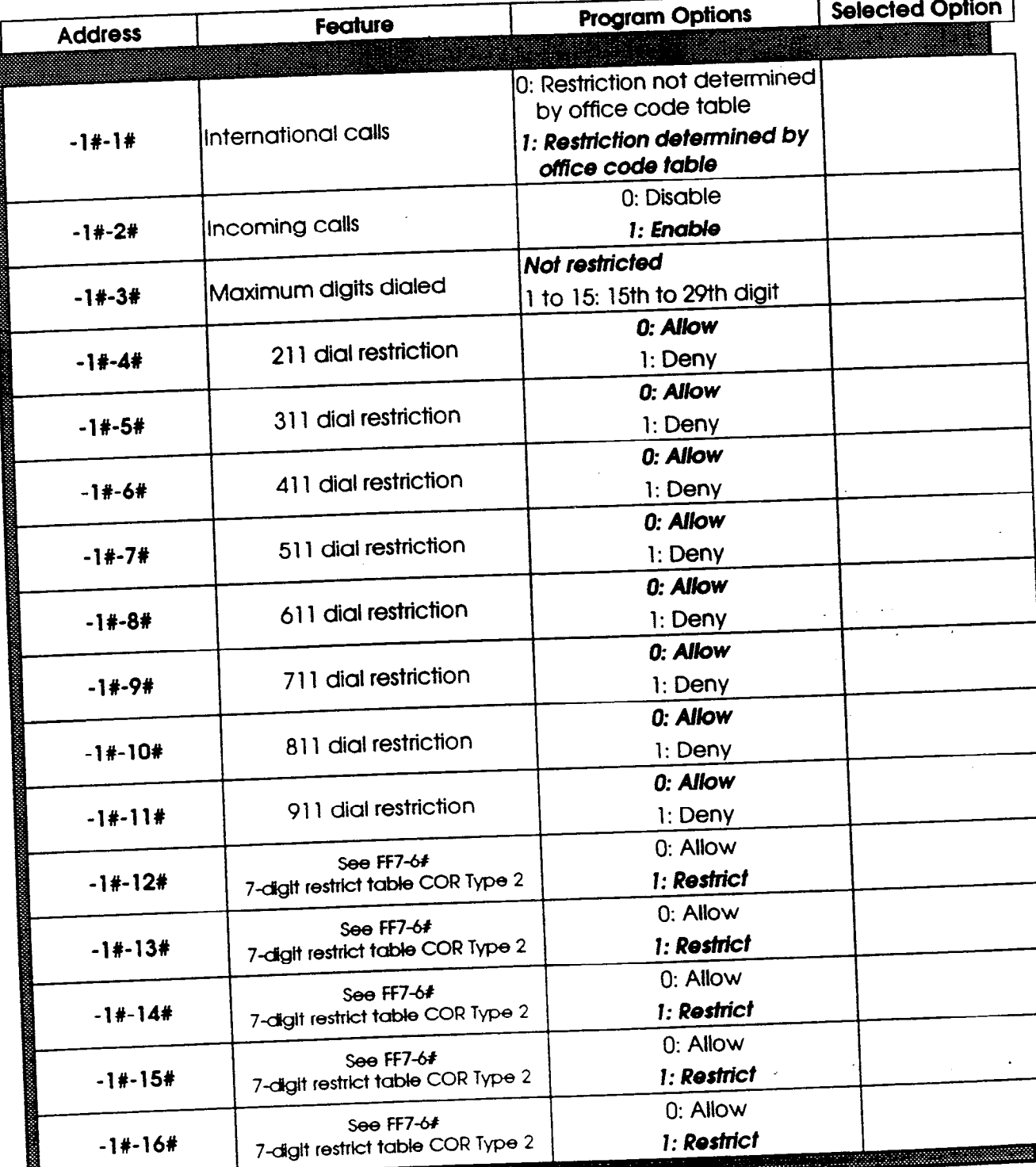

 $\mathbf{r}$ 

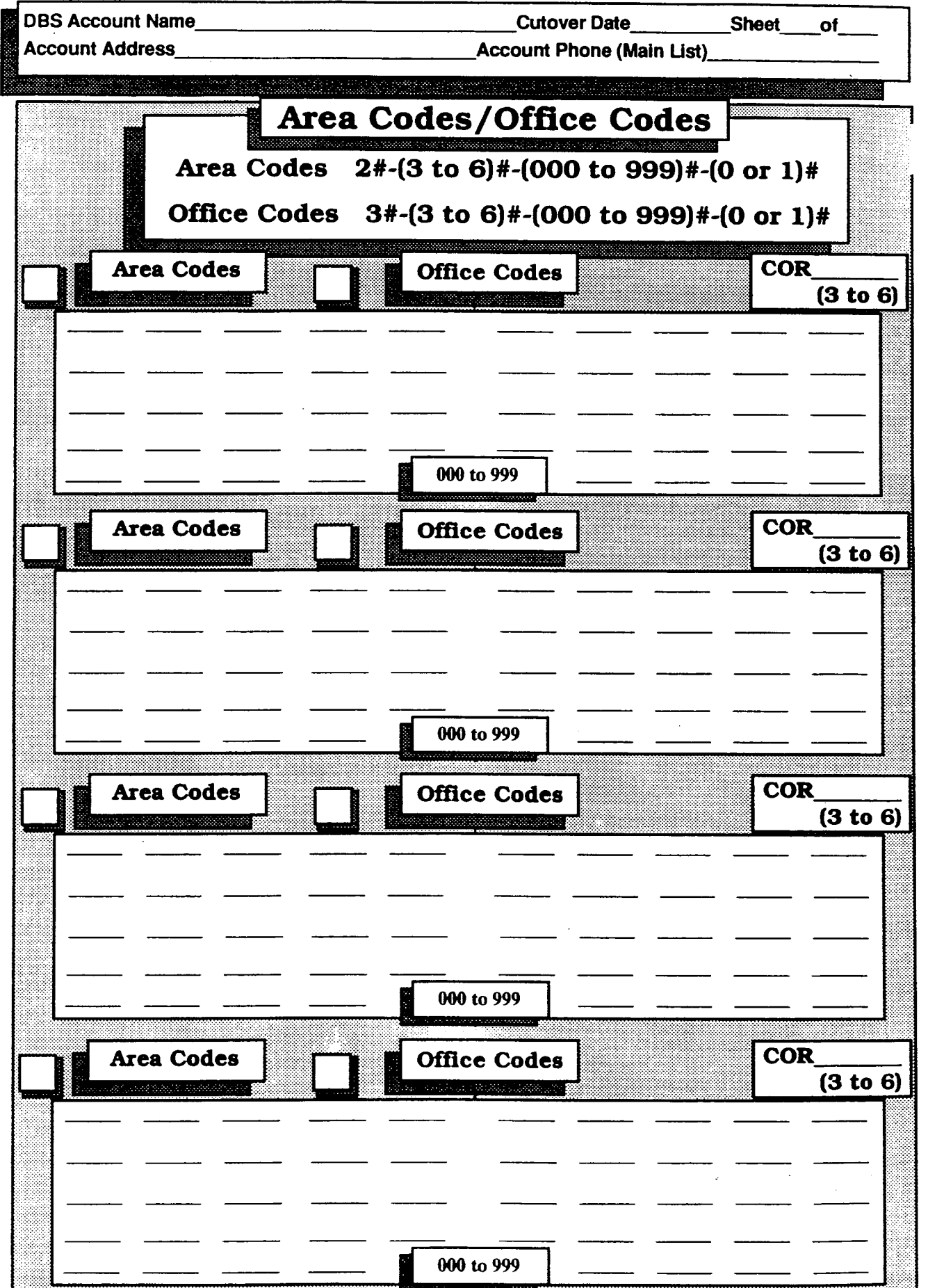

 $\overline{7}$ 

T  $\overline{\mathbf{R}}$ S

> $\overline{\mathbf{A}}$  $\mathbf r$  $\bullet$ ستتحجج

 $\bullet$  $\mathbf f$  $\hat{\mathbf{t}}$  $\mathbf i$ C  $\bullet$ 

 $\mathbf C$  $\bullet$ đ e s

 $\int_{\mathbb{R}^d\times\mathbb{R}^d}$ 

**Class of Restriction (COR)** 

 $\mathcal{F}$ 

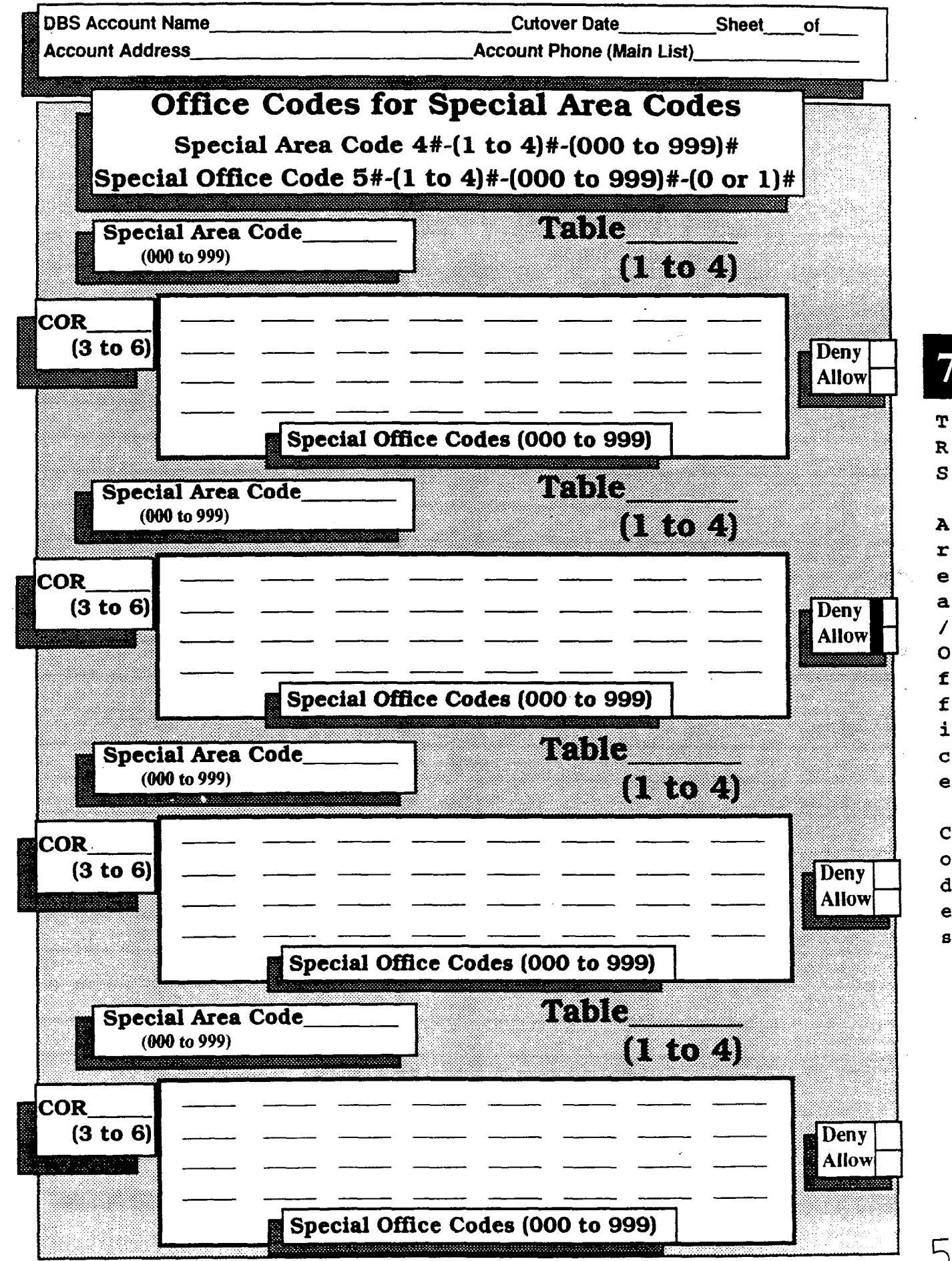

7

T

S

A r

е a

 $\overline{\prime}$ 

 $\overline{O}$ f

£ i

C

 $\mathbf{e}$ 

 $\mathbf C$ 

 $\bullet$ 

d

ė s

**DBS Account Name** 

Cutover Date

Sheet of

**Account Address** 

**Account Phone (Main List)** 

## **Seven-Digit Toll Restriction**

FF7-6#-(1 to 50)#-(7 Digits)#

(See FF7-1#-12#)

### COR Types (2 to 6) - FF7-1#-(12 to 16)#-(0 or 1)#

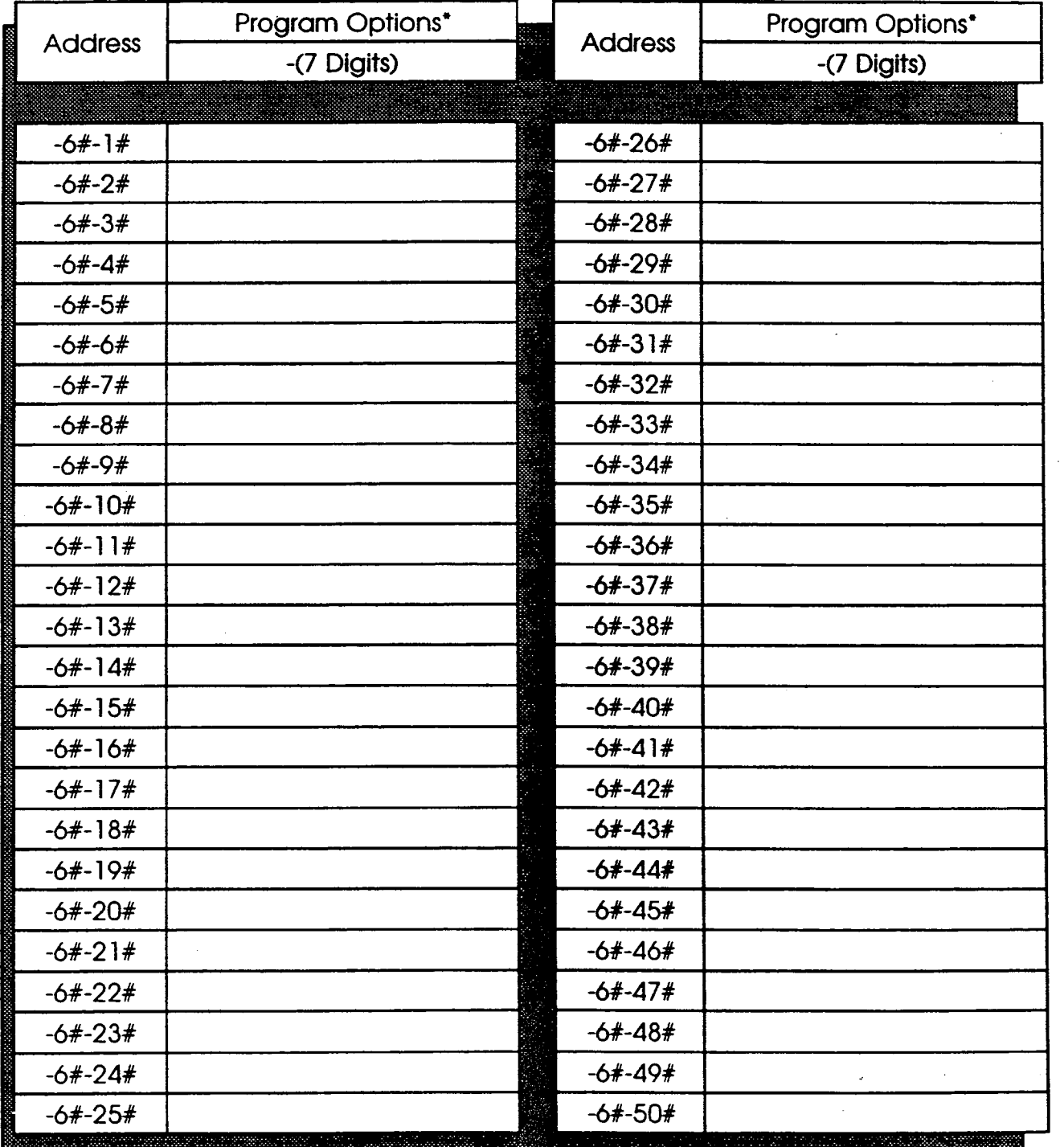

7 -

D i

7

g  $\mathbf{i}$  $\mathbf t$ 

 $\mathbf C$  $\bullet$  $\mathbf{1}$  $\mathbf{1}$ 

 $\mathbf{R}$  $\bullet$ s  $\mathbf t$ r i c t i  $\circ$  $\mathbf n$  $\mathbf{s}$ 

\* No entries at default

**DBS Account Name Account Address** 

 $\Box$ 

-)

À.

**Cutover Date Account Phone (Main List)** 

**Sheet**  $ot$ 

## **TRS Day/Night Assignments**

#### FF7-7#-(1 to 144)#-(1 to 64)# or (65)#-(0 to 7)# **DAY**  $\Box$

FF7-8#-(1 to 144)#-(1 to 64)# or (65)#-(0 to 7)# **NIGHT** 

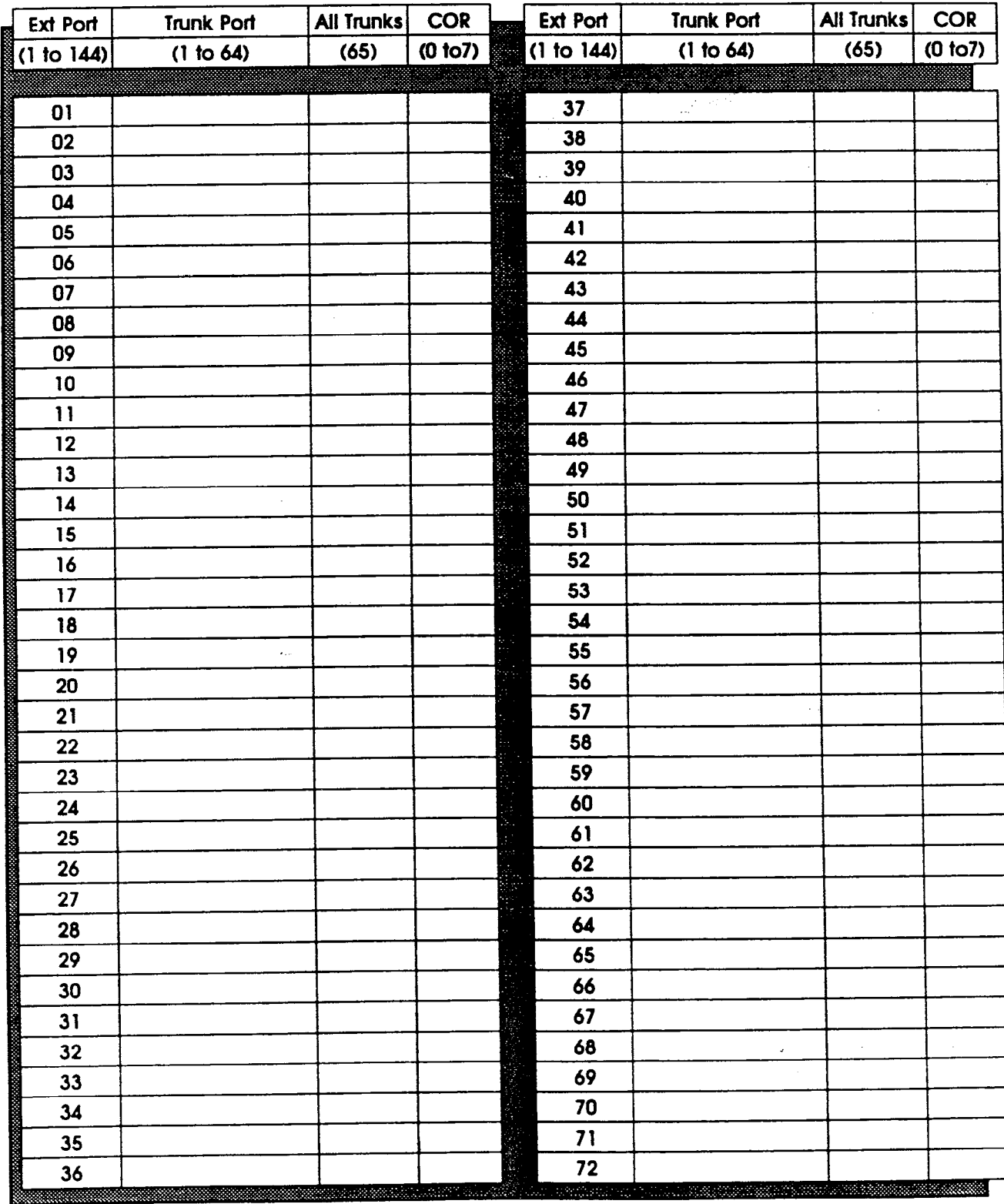

 $\overline{\mathbf{t}}$ 

DBS Account Name<br>
Cutover Date
Sheet
Cutover Date
Sheet
Cutover Date
Sheet
Cutover Date
Cutover Date
Sheet
Cutover Date
Sheet
Cutover Date
Sheet
Cutover Date
Sheet
Cutover Date
Sheet
Cutover Date
Cutover Date
Cutover Date **Account Phone (Main List)** 

## **TRS Block Mode**

### FF7-9#-(1 to 16)#-(0 or l)#

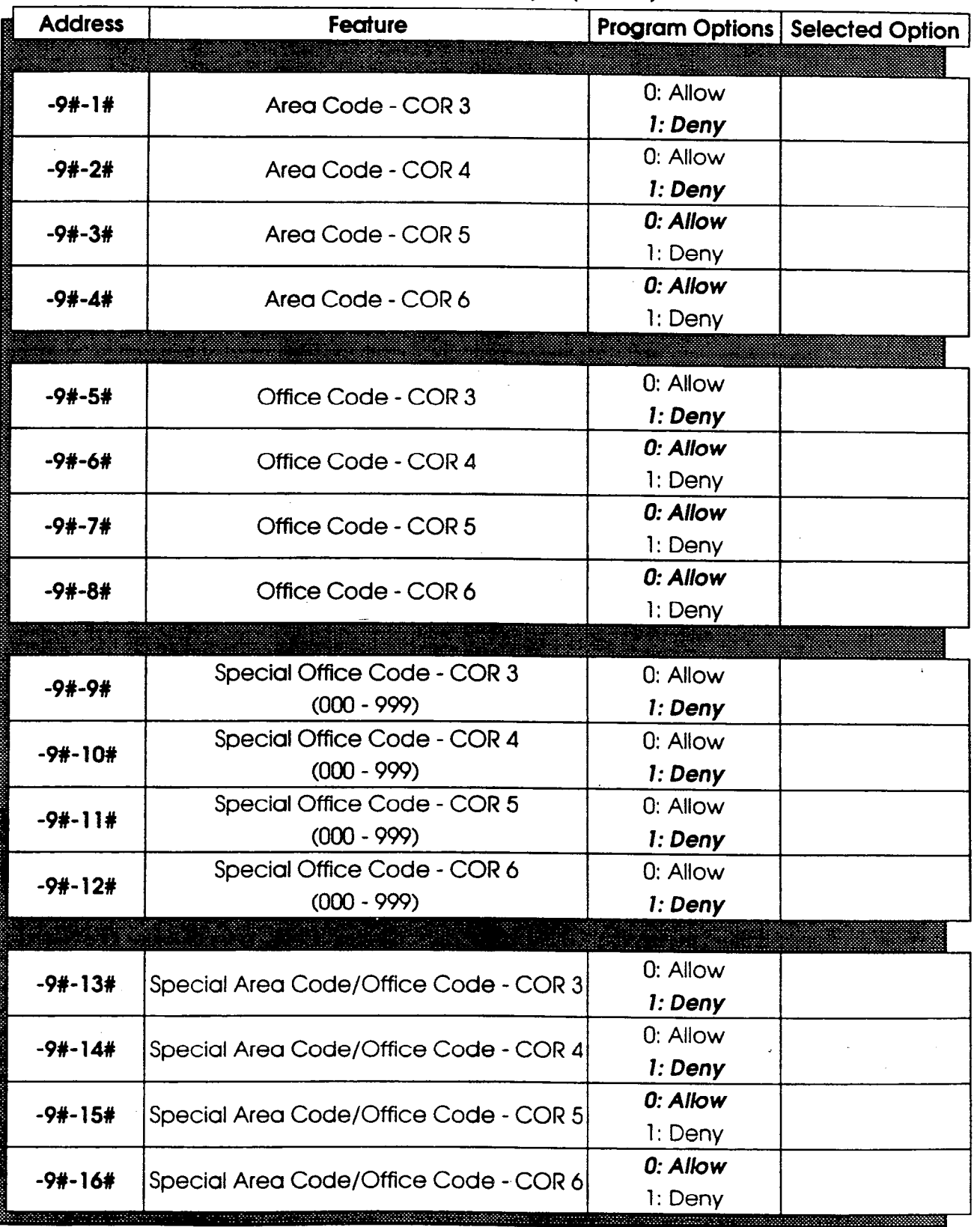

 $J$  $\mathbf T$  $\overline{\mathbf{R}}$ S

B 1  $\bullet$  $\overline{\mathcal{C}}$ k M  $\bullet$ 

d e

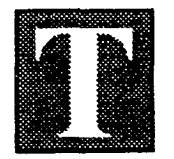

he FF8 Key controls economy trunk lines for designated calling areas. The submodes are  $(1# to 8#).$ 

The following forms are for the installer/programmer:

The LCR Area Codes/Office Codes form for submodes l# and 2# establishes area code tables and office code tables.

The LCR Office Codes for Special Area Codes form is for submodes 3# and 4#. Ifthe customer requires special area codes, set them in tables 1 to 4.

The LCR Time Priority Tables form for submode 5# sets up time priority tables for the trunk groups.

The LCR Trunk Groups form for submode 6# separates trunks into groups.

The LCR Delete/Add Tables form is for submodes 7# (delete) and 8# (add).

The **Delete Table** records up to 16 digits stripped from an outgoing dialed number. Example: delete an area code or l+ area code.

The **Add Table** records up to 16 digits added to an outgoing dialed number. Example: adds a carrier's (MCI, Sprint, etc.) account number or equal access number (10xxx).

# Save Your Original Forms!!!

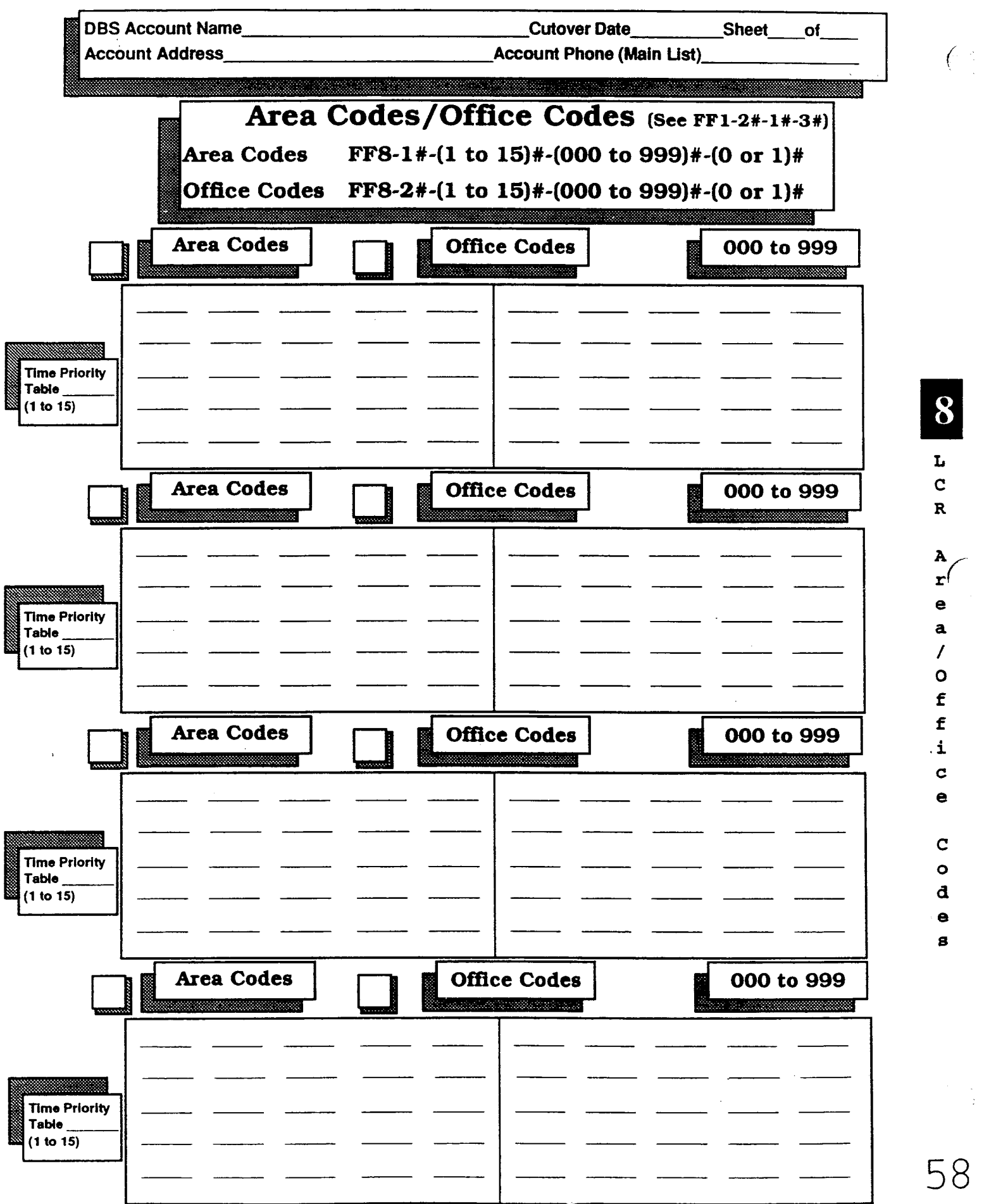

A  $\mathbf{r}^{\mathsf{f}}$ e a / 0 f f .i C e  $\mathbf C$  $\bullet$ đ  $\bullet$ 

s

8

 $\begin{array}{c}\nL \\
C \\
R\n\end{array}$ 

 $\int\limits_{\mathbb{R}^{3}}$  $\sim$   $\sim$ 

 $\hat{\mathcal{A}}$ 

 $\left\{ \right.$ 

 $\label{eq:3.1} \frac{1}{2} \left( \frac{1}{2} \right)^2 \left( \frac{1}{2} \right)^2$ 

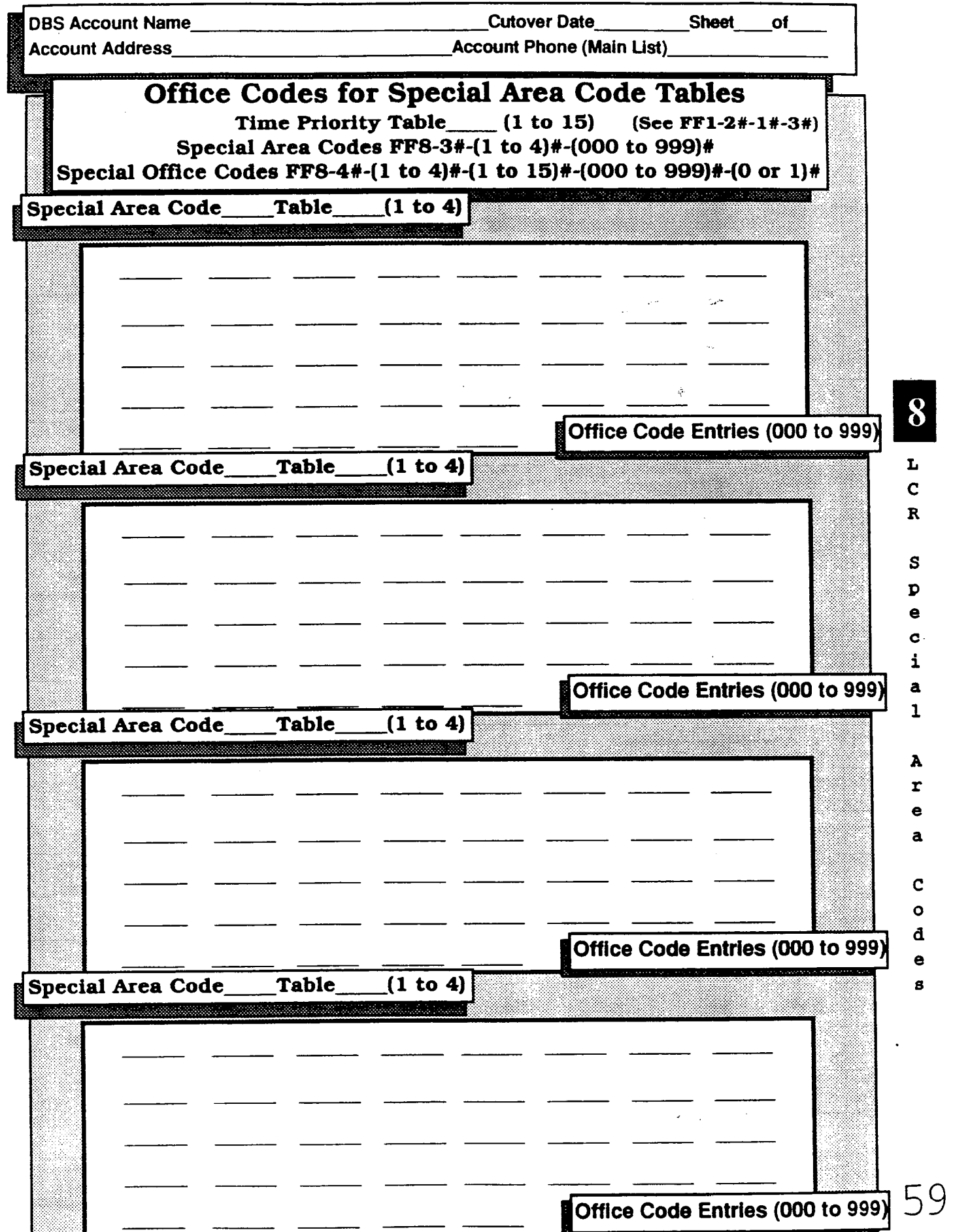

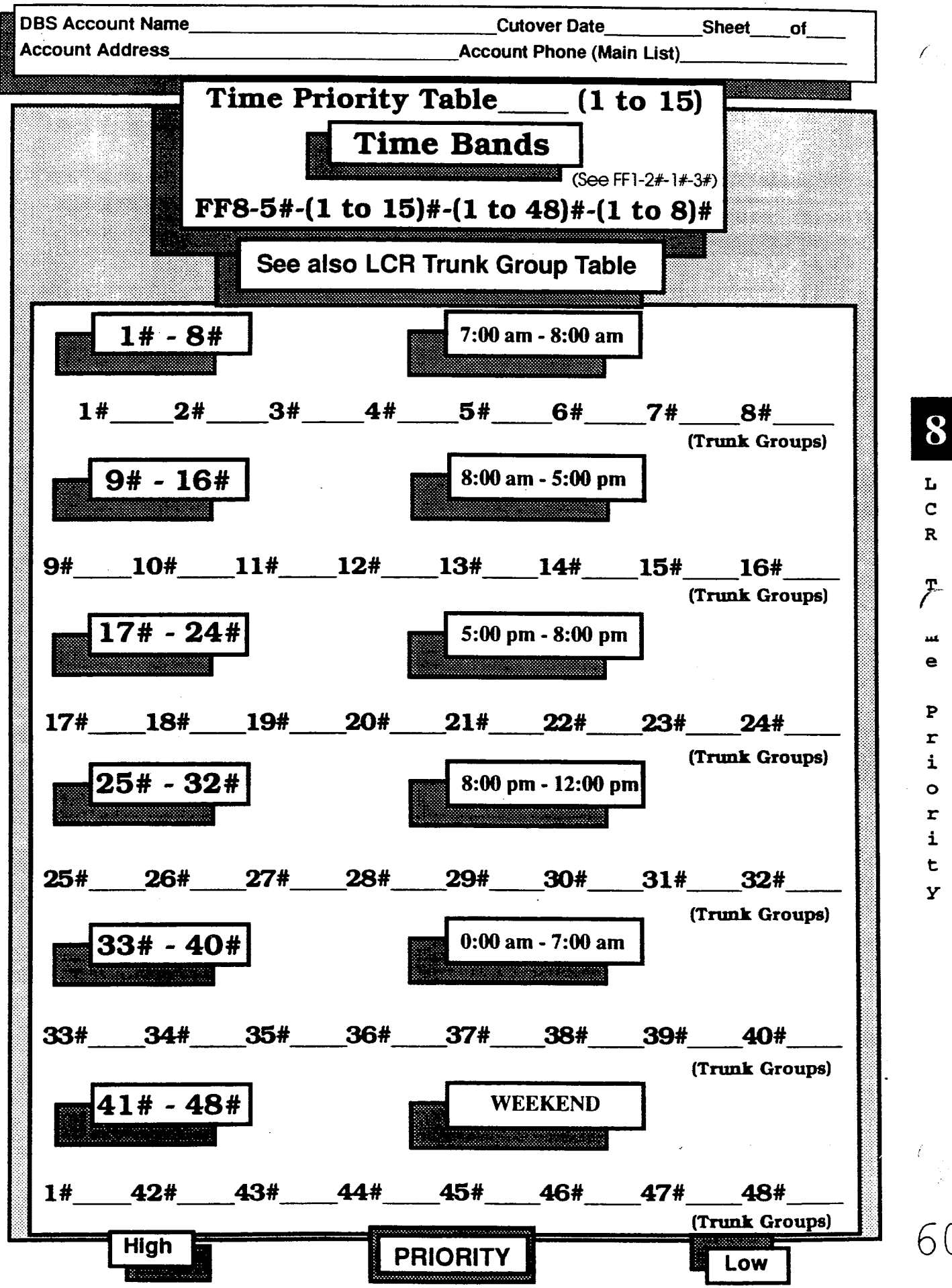

 $6<sup>c</sup>$ 

DBS Account Name

Cutover Date Sheet of --

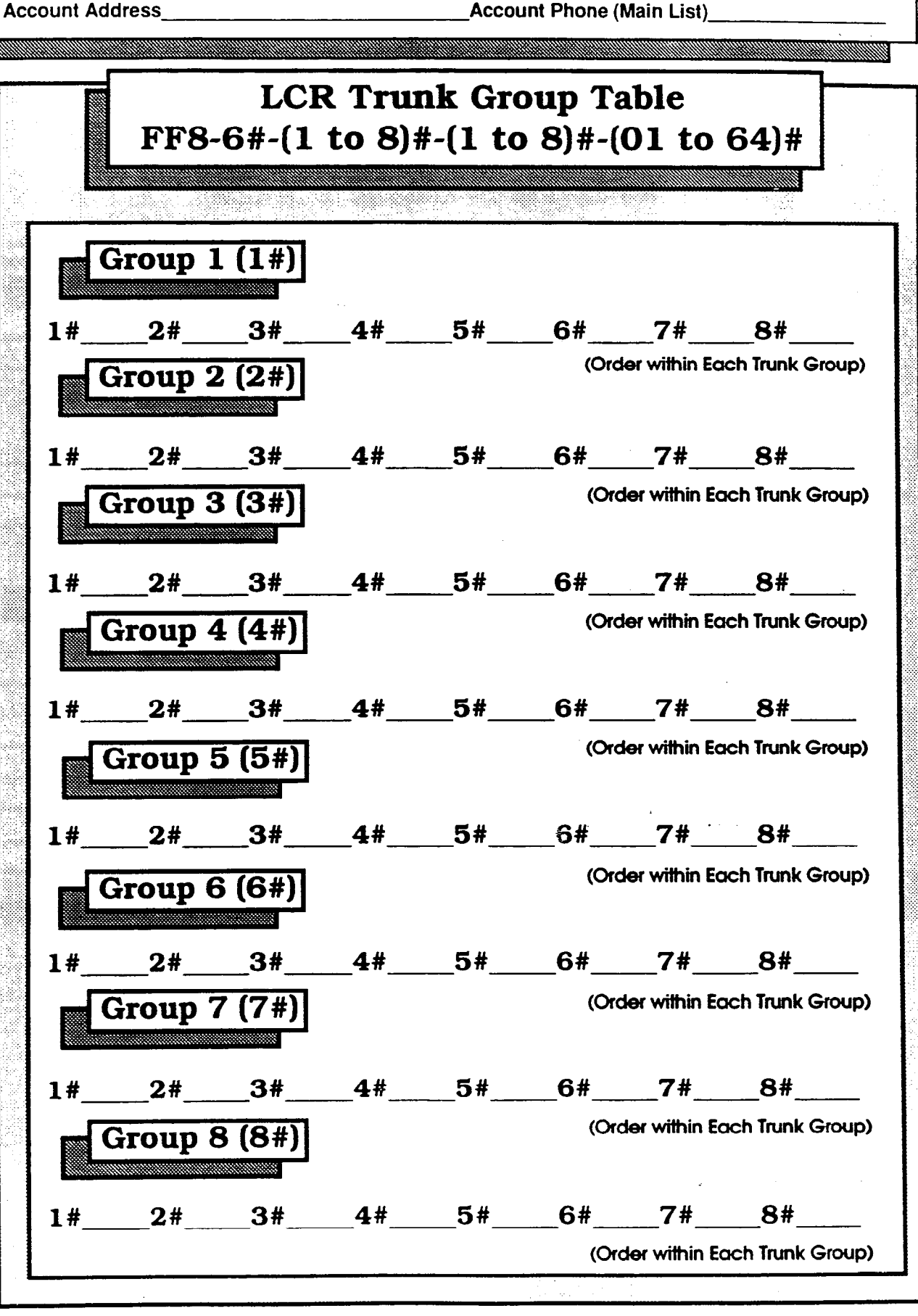

 $\bf \delta$ L C R T r U n k G r 0 U P s

DBS Account Name

Cutover Date

Sheet

of

#### Account Address

**Account Phone (Main List)** 

### LCR Delete/Add Tables

### FF8-7#-( 1 to 8)#-(Delete up to 16 digits)#

### FF8-8#-( 1 to 8)#-(Add up to 16 digits)

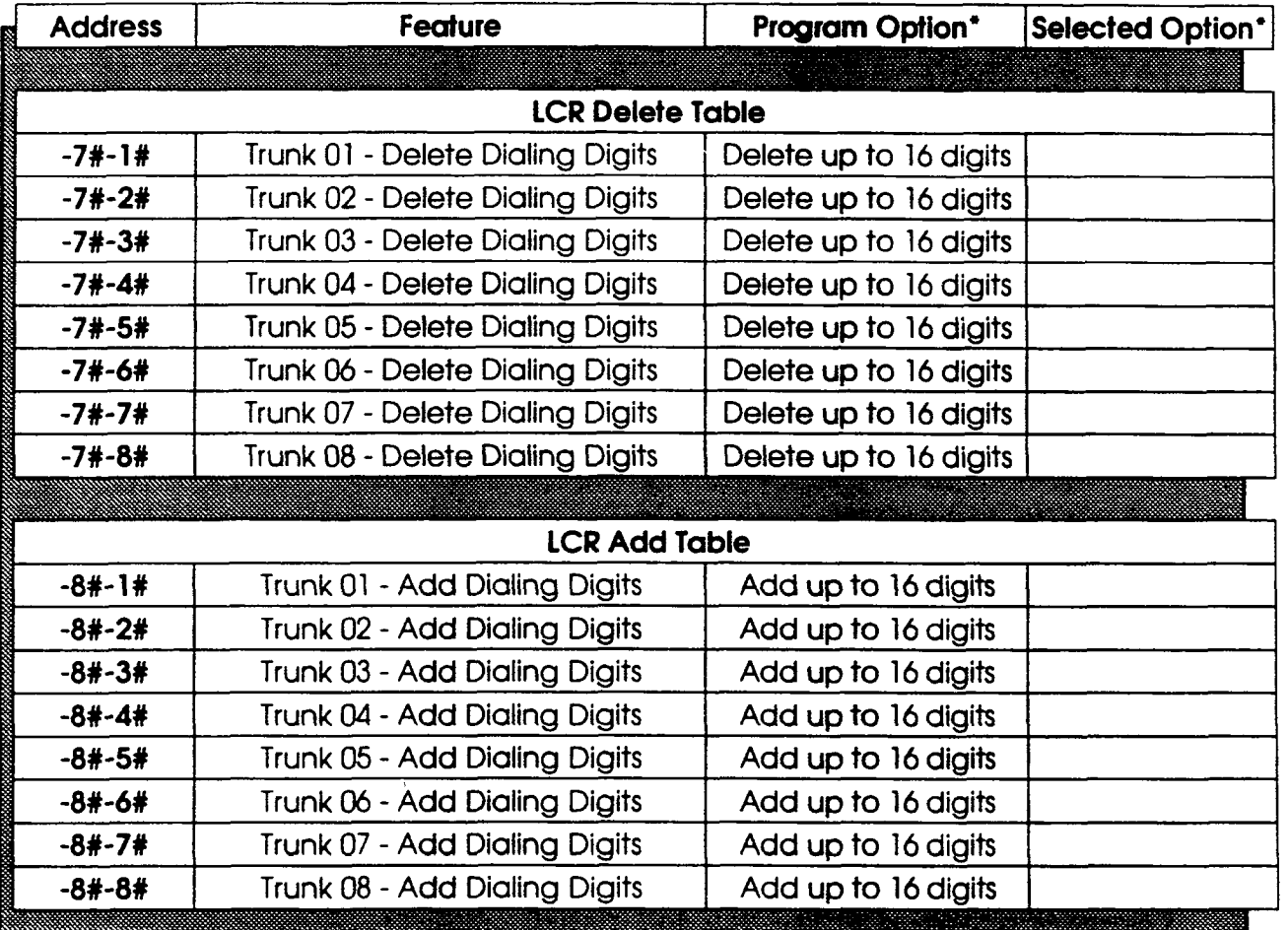

\* No entries at default

 $\ddot{\mathbf{a}}$  $\, {\bf b}$  $\mathbf{1}$ e  $\mathbf{s}$ 

:

L

f

## **DE KOJ – CODJ**

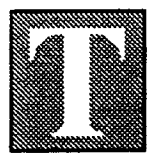

he FF9 Key copies programmed data from extension to extension, trunk to trunk, or FF key to FF key. The sub-modes are l# to 3#.

:-

### Trunks/submode  $1#$ . FF9-1#-(01 to 64)#-(01 to 64)##

Trunk features can be copied to another trunk with the single exception of the Private Line feature, which cannot be copied.

**Extensions/submode 2#. FF9-2#-(1 to 144)#-(1 to 144)##** 

With four exceptions, all other features can be copied to any extension in the DBS system.

The four exceptions are: extension number, telephone type, station lockout code, and the EM/24 port number (BLF).

FF Keys/submode  $3#$ . FF9-3#- $(1 to 144)$ #- $(1 to 144)$ ##

Copies only LED FF keys.

## Save Your Original Forms!!!

## **MALOTICAL ESIZEA DRAI**

he FF10 Key is for programming System Speed Dial (SSD) and Personal Speed Dial (PSD) numbers. There are 90 SSD codes and 10 PSD codes in the DBS system.

The **Speed Dial List** is for recording the SSD and PSD numbers.

SSD numbers are programmed by the installer/ programmer or the attendant.

PSD numbers can be programmed by the station user as well as the attendant and installer/programmer. Distribute a copy of each **Speed Dial List** to every station user in the system. Photocopy the original form and use only the copies.

See instructions for the FF6 Key to assign speed dial names.

## **Save Your Original Forms!!!**

 $\mathbf{1}$ 

K

e

 $\mathbf{y}$ 

## FF10 Key - Speed Dialing

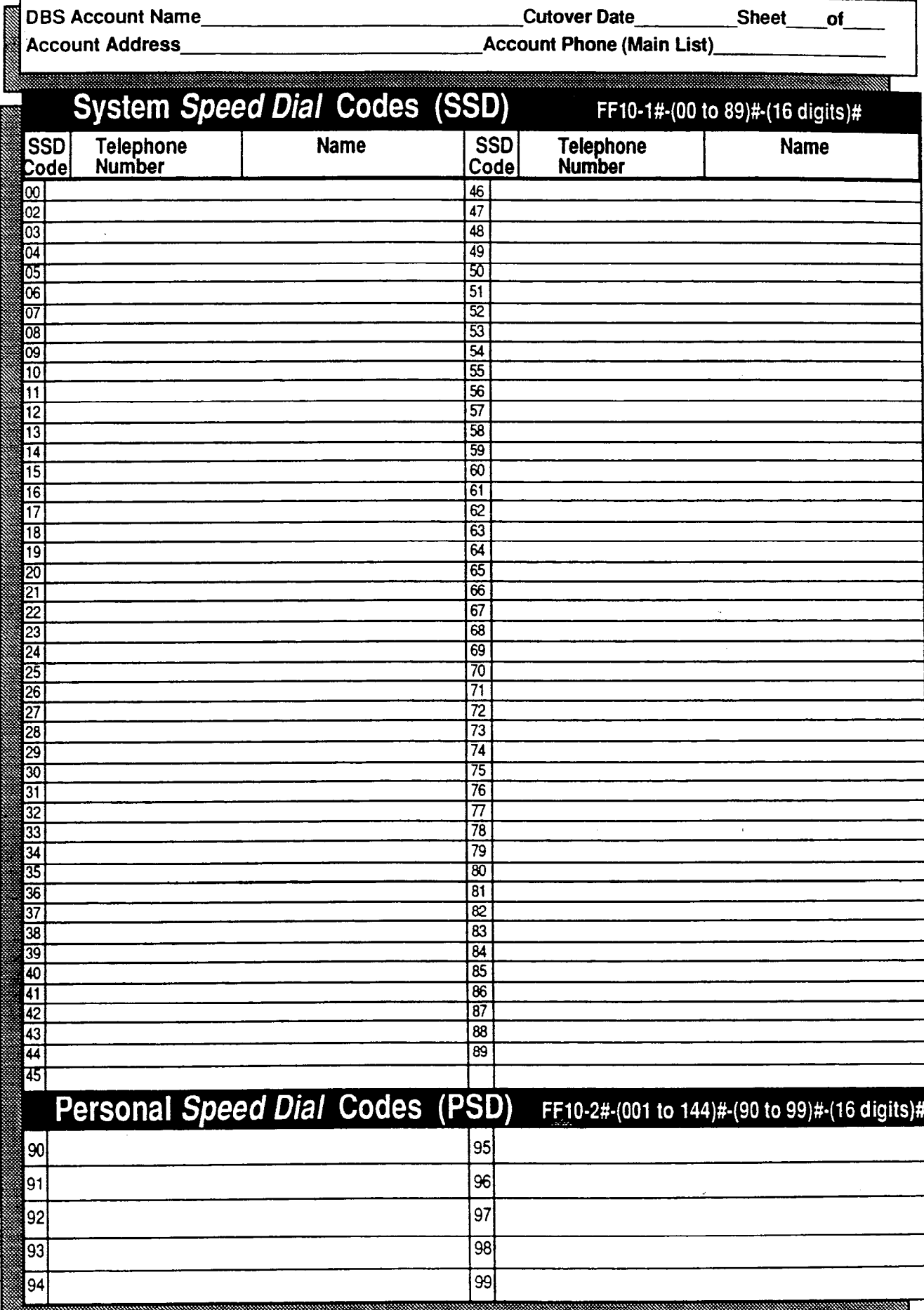

s  $\overline{\mathbf{t}}$ 

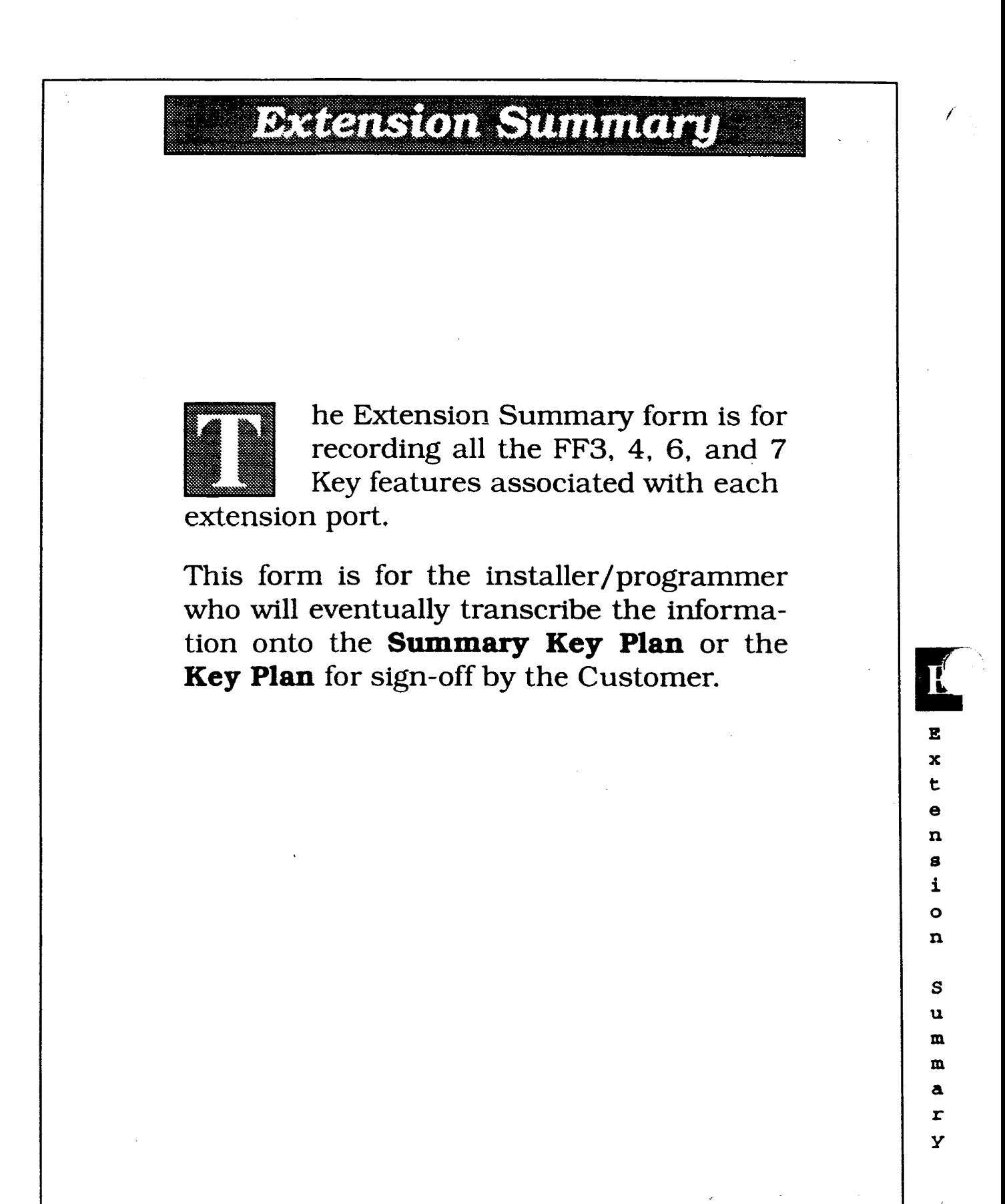

**Save Your Original Forms!!!**
#### **Extension Summary**

**DBS Account Name\_** 

**Cutover Date** 

Sheet of

**Account Address** 

**Account Phone (Main List)** 

**Extension General Information (FF3, 6)** 

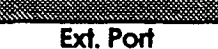

**Extension** 

 $(1 to 144)$ 

(100 to 699/10 to 69)  $$ 

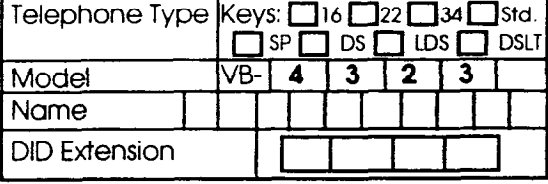

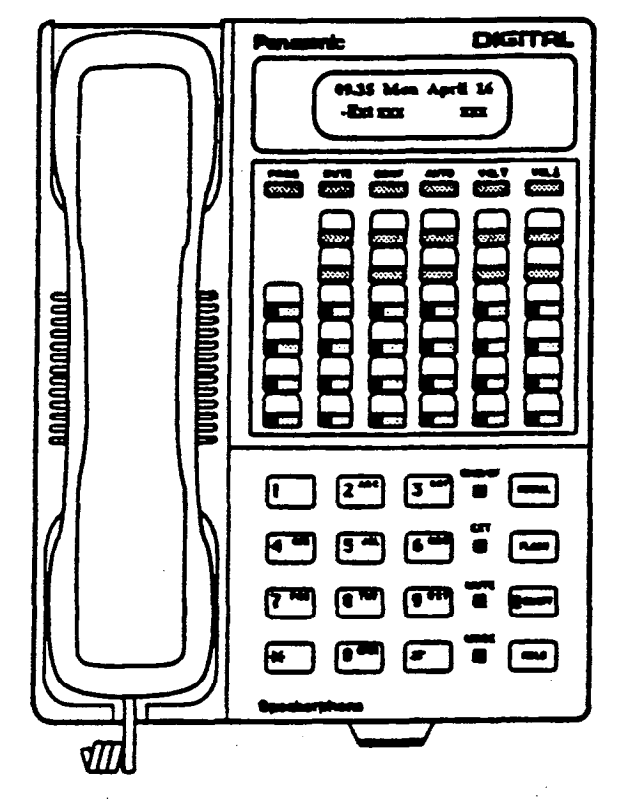

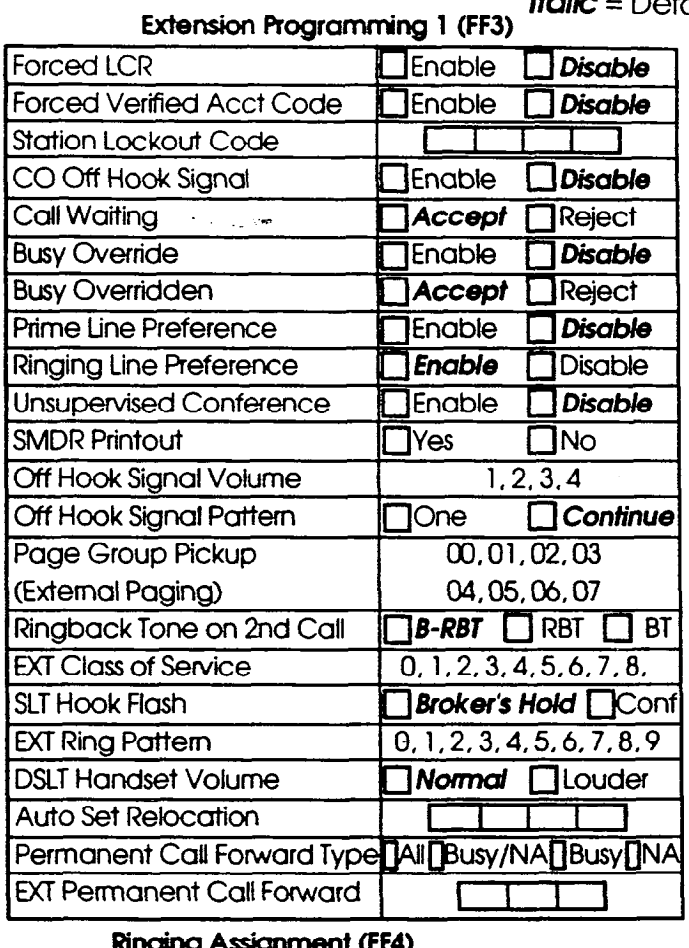

#### Hunt Group (FF4)

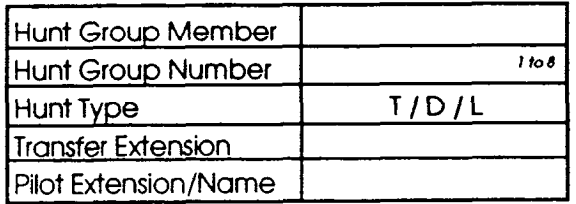

#### **Toll Restriction Class of Restriction (FF7)**

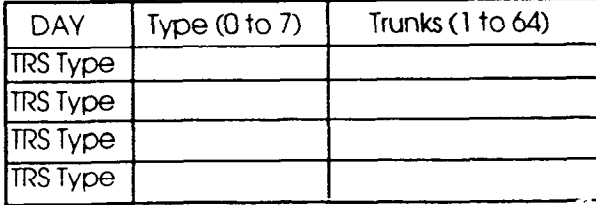

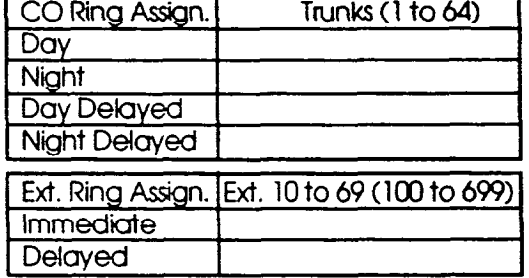

#### Call Coverage (FF4)

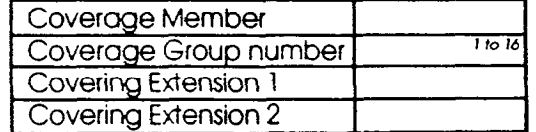

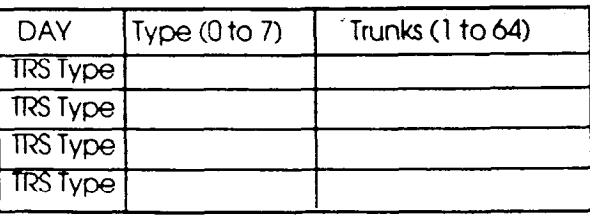

Đ

E  $\mathbf x$ t  $\bullet$  $\mathbf{n}$ s  $\mathbf{i}$  $\bullet$ 

 $\mathbf n$ 

 $\mathbf{s}$  $\overline{\mathbf{u}}$  $\mathbf{m}$ 

 $\mathbf{m}$  $\overline{\mathbf{a}}$  $\mathbf{r}$  $\mathbf{y}$ 

h

### **Extension Summary**

Ext. Port

 $(1 to 144)$ 

**DBS Account Name** 

Cutover Date

Sheet of

**Account Address** 

**Account Phone (Main List)** 

ATAWA SHAR

Extension General Information (FF3, 6)

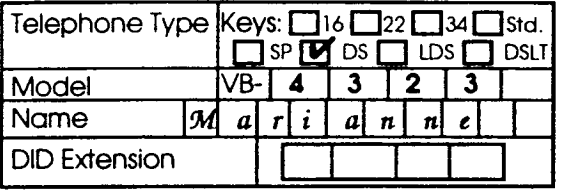

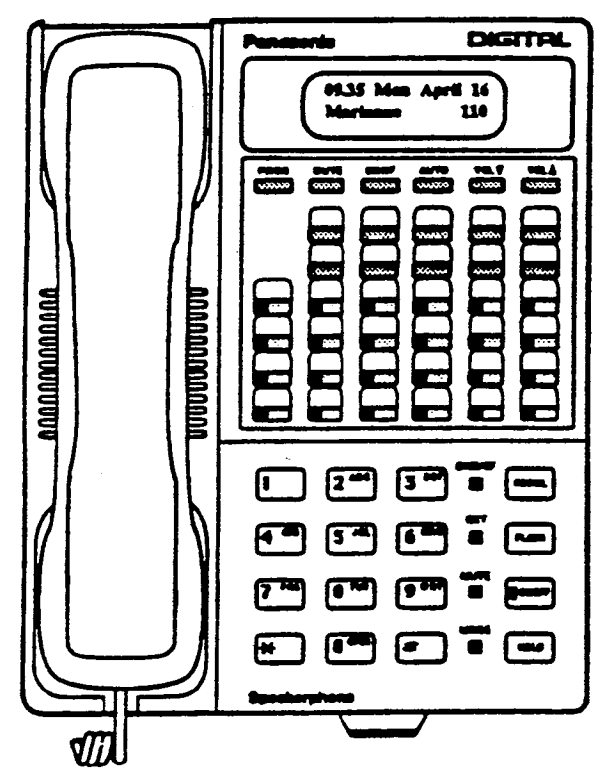

#### Hunt Group (FF4)

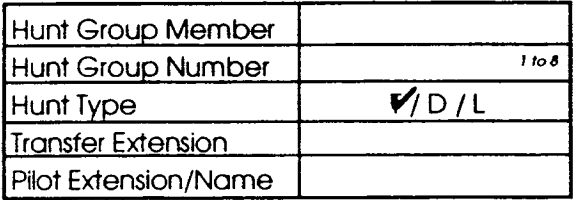

#### **Toll Restriction Class of Restriction (FF7)**

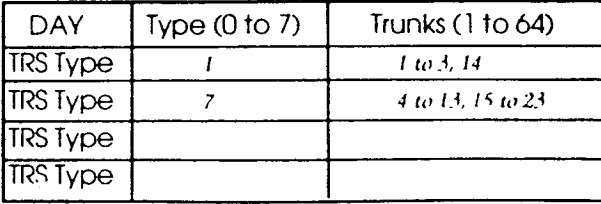

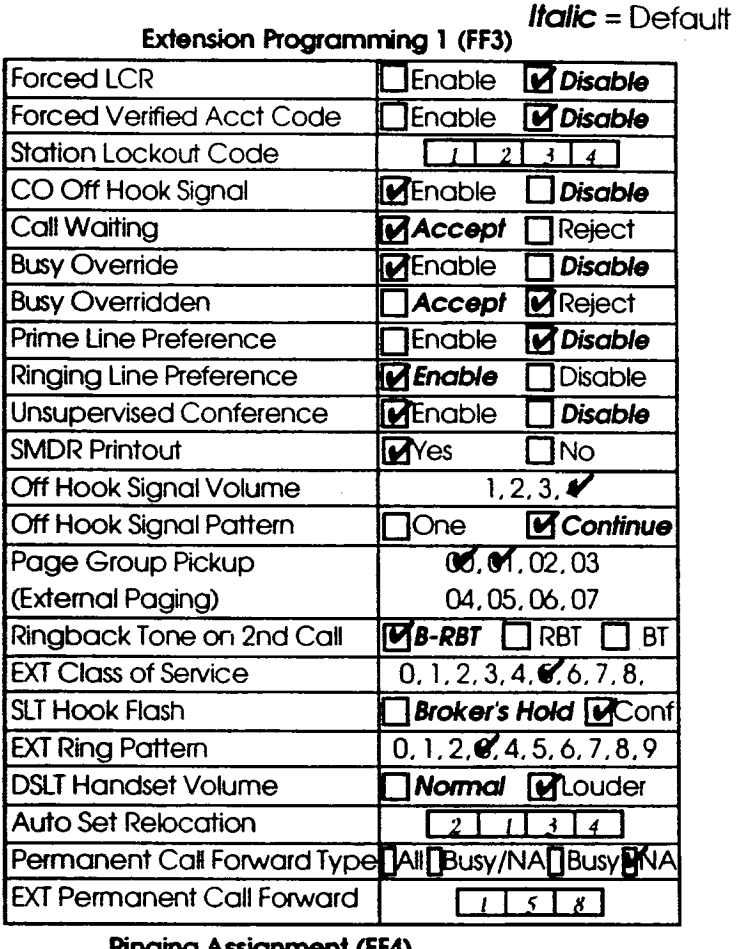

**Extension** 

(100 to 699/10 to 69)

#### SIGNMONI (FF4) ungung As

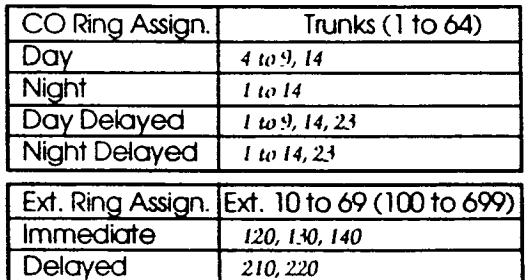

#### Call Coverage (FF4)

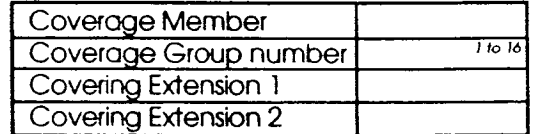

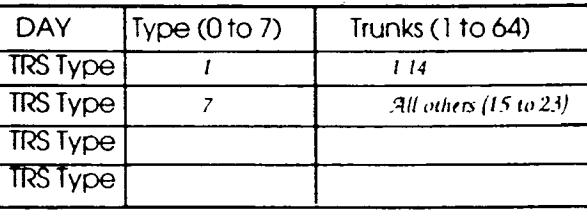

E

 $\pmb{\mathsf{x}}$ 

₿ĵ

 $\mathbf t$  $\bullet$  $\mathbf n$  $\mathbf{s}$  $\mathbf i$  $\circ$  $\mathbf n$ 

S  $\mathbf u$  $\mathbf{m}$ 

 $\mathbf m$  $\mathbf a$  $\pmb{\mathsf{r}}$ У

hX

#### **ASTRALIA**

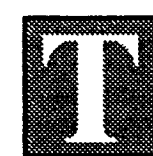

he Key Plan is a summary-of the programming on each station for the FF3,4,5,6,7,8,9, and 10 keys.

Programmed data is taken from the floor plan of an installation site which, along with the Summary Key Plan, is the only other place cable numbers are documented.

This form is used on the final walk-through of an installation or upgrade to verify the programming on each station.

## Save Your Original Forms!!!

**K** 

 $\frac{1}{\kappa}$ 

Y

P 1 a n

#### **Key Plan**

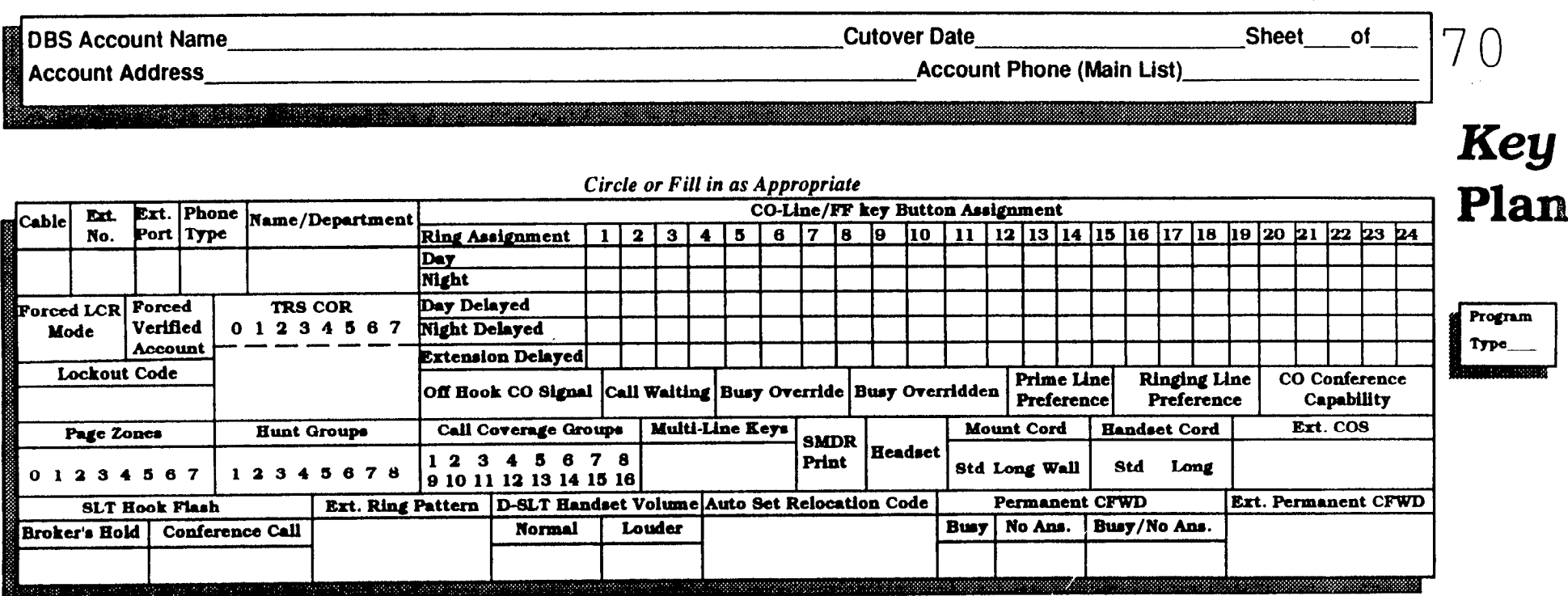

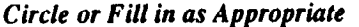

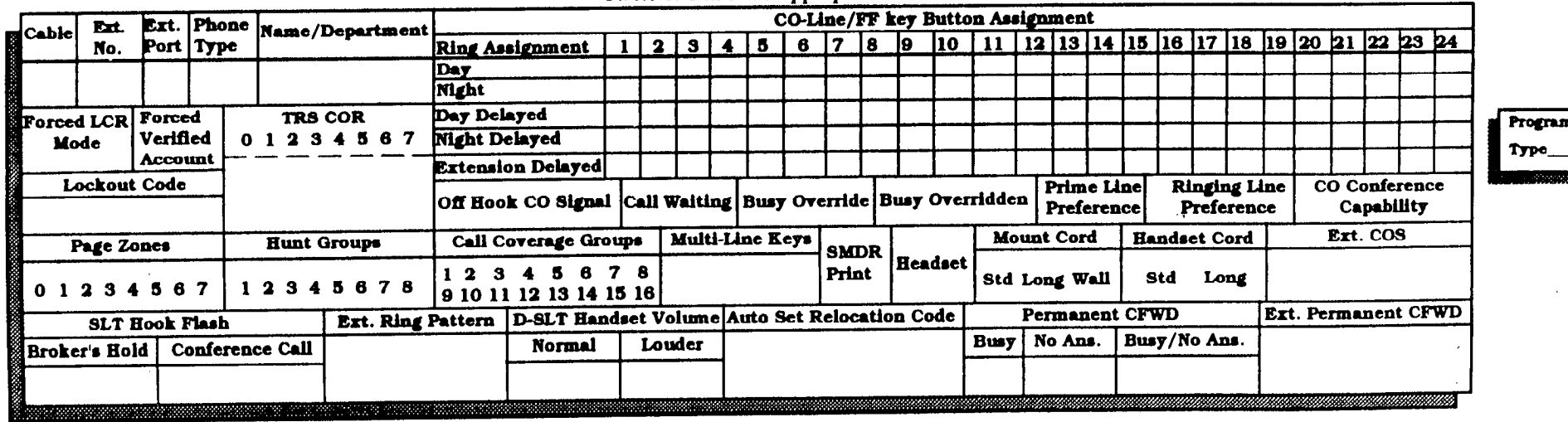

### Shmmur Kapelan

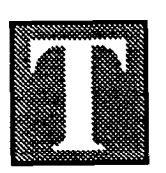

he Summary Key Plan is a summary of the programming on the FF3,4, 5, 6, and 7 keys for each station.

The form is for larger installations where most, but not all the details of an installation are recorded.

The floor plan, Key Plan, and Summary Key Plan are the only places where cable numbers are documented.

The Summary Key Plan is used by the installer/programmer and the Customer to sign off on the installation.

## Save Your Original Forms!!!

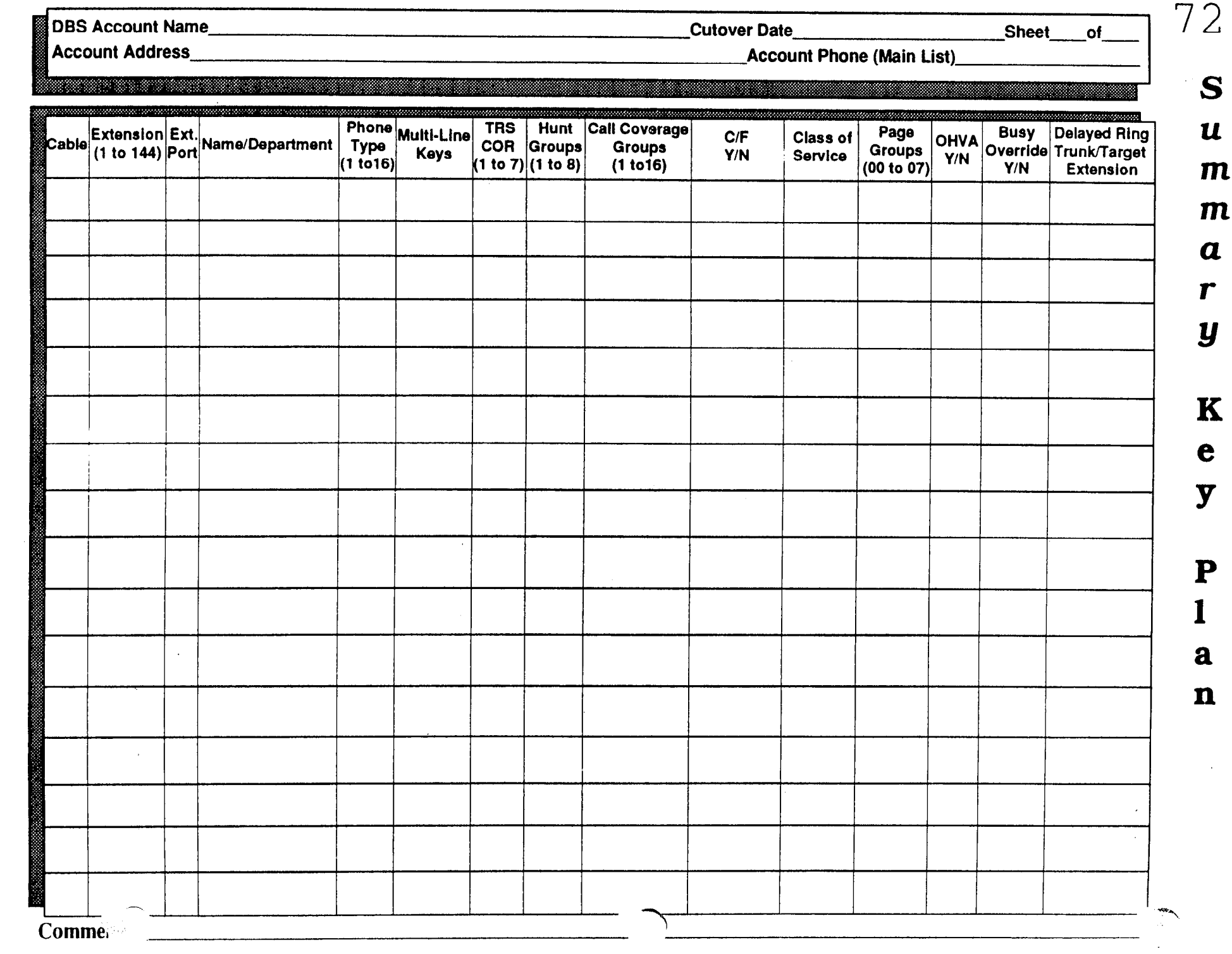

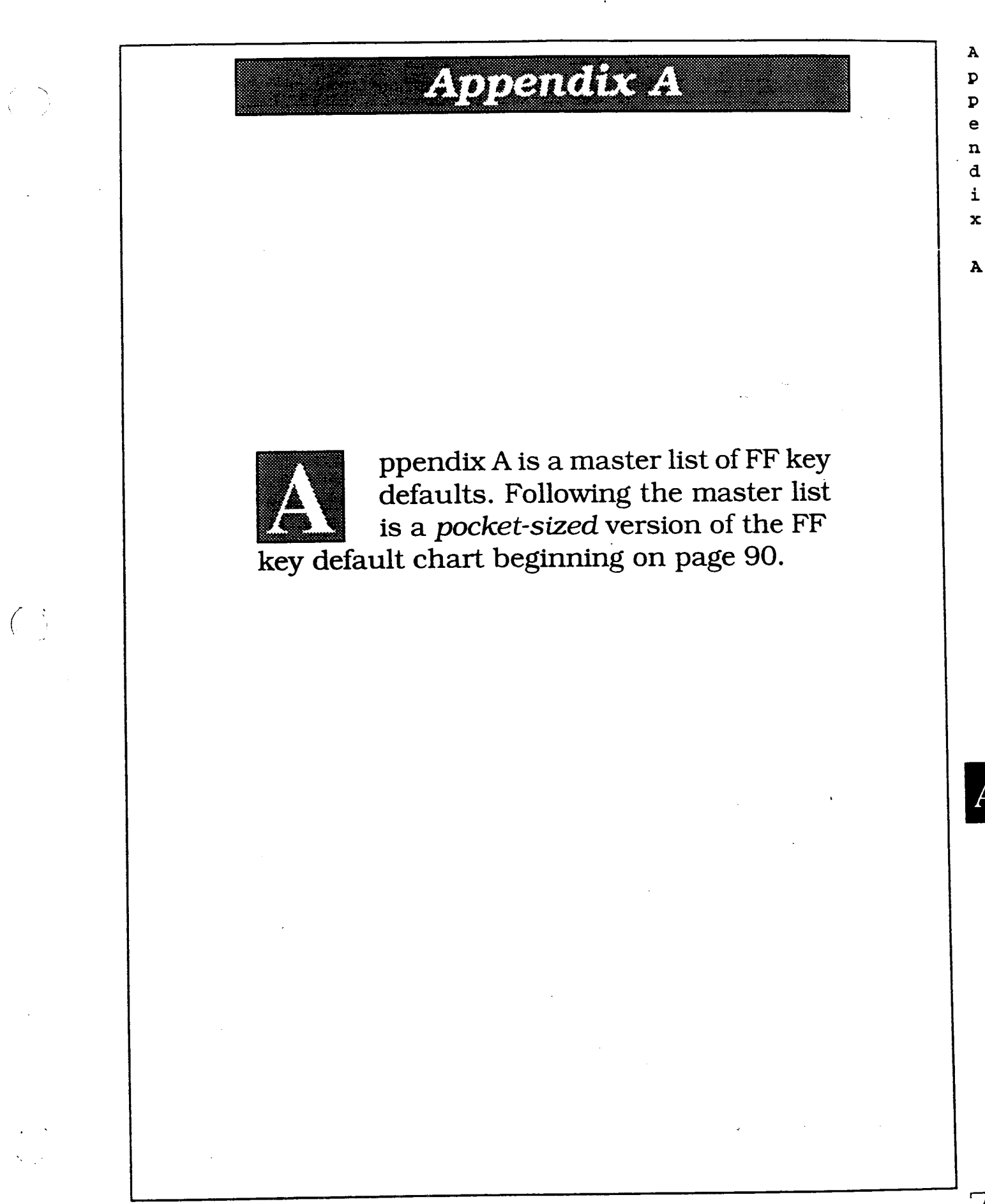

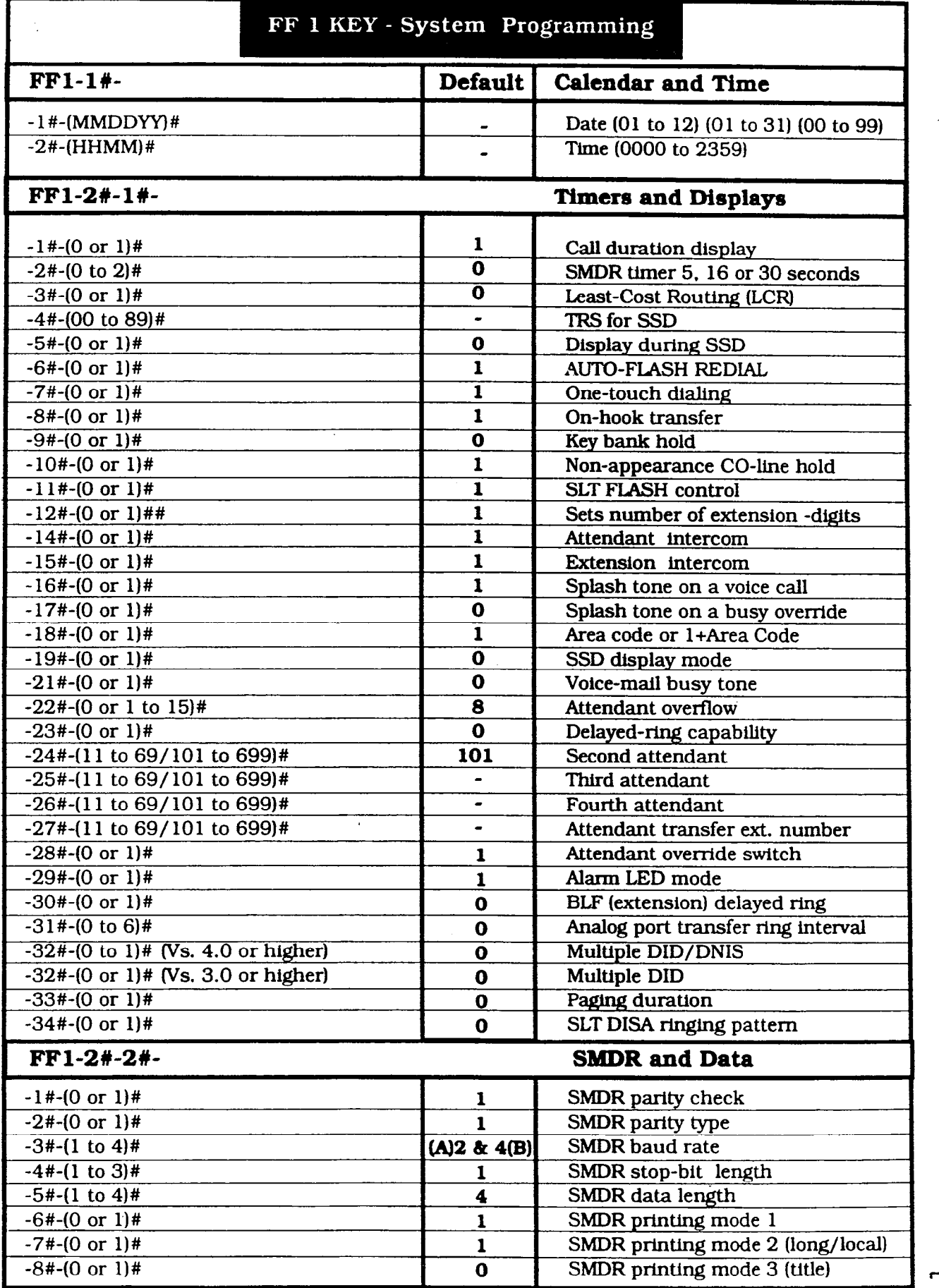

 $\mathbf{p}^{\geq}$  $\mathbf{1}^{\times}$  $\bullet$ .n d i

A

x

A

 $\overline{C}_{\rm{in}}$ 

74

 $\int_{-\infty}^{\infty} \frac{1}{\sqrt{2\pi}} \, .$ 

 $\left( \begin{array}{c} \lambda \\ \lambda \end{array} \right)$ 

 $\left(\begin{array}{c} 1 \ 1 \end{array}\right)$ 

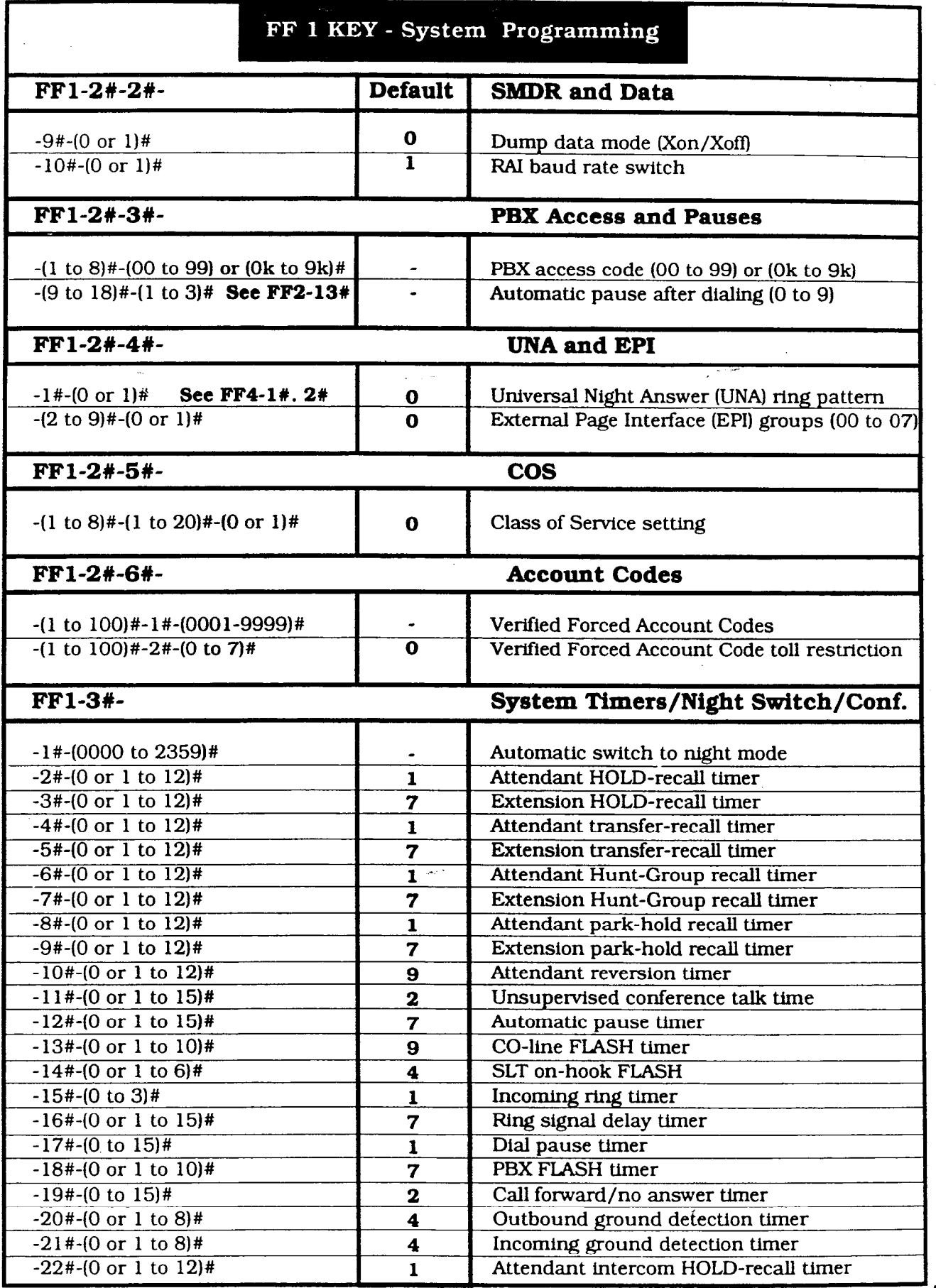

 $\mathbf{p}$  $\mathbf{p}$ e n d i

x

A

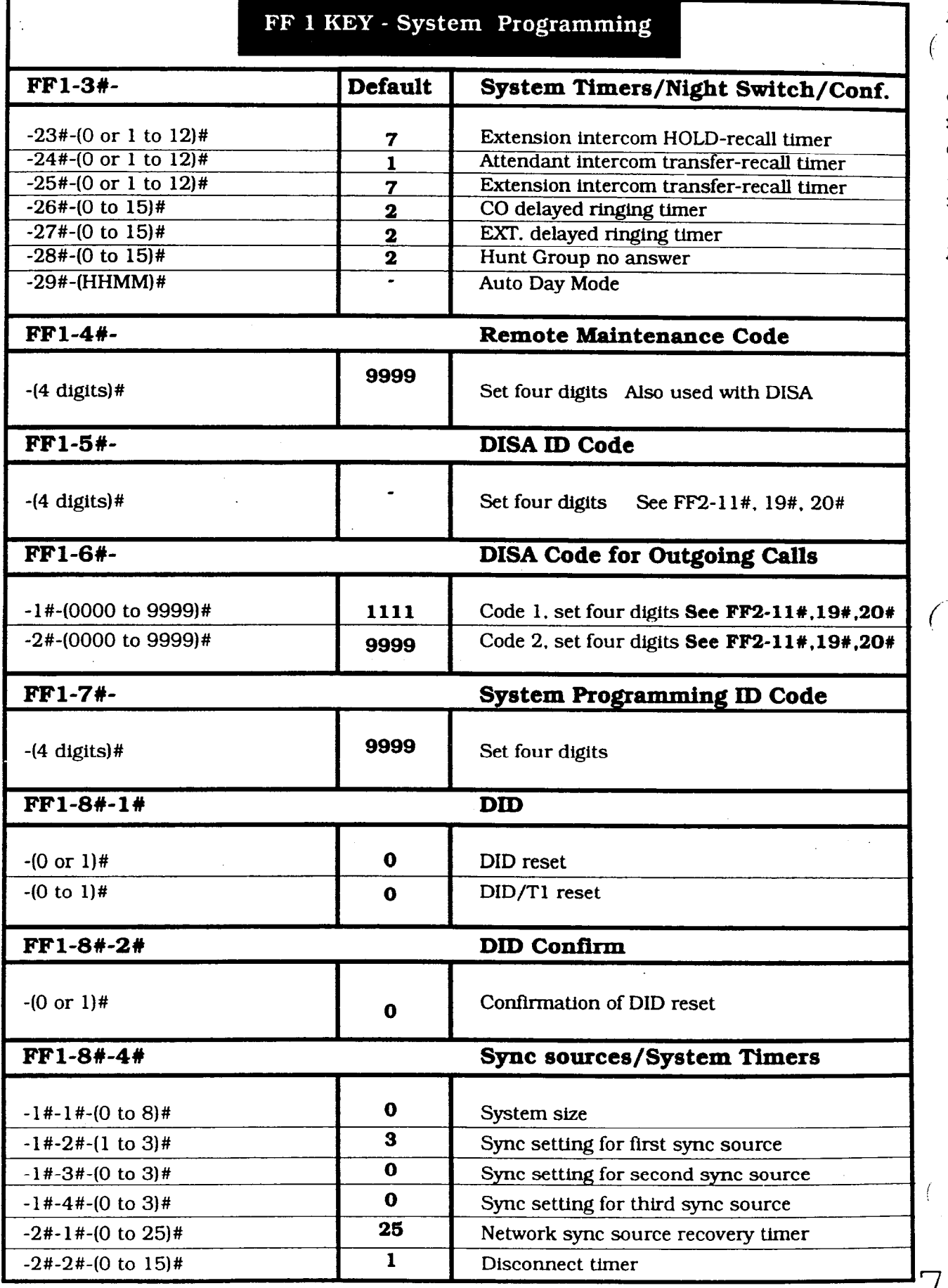

e n d i x

A

A

76

 $\frac{1}{2}$  ,  $\frac{1}{2}$ 

 $\bigcap$ 

 $\bar{z}$ 

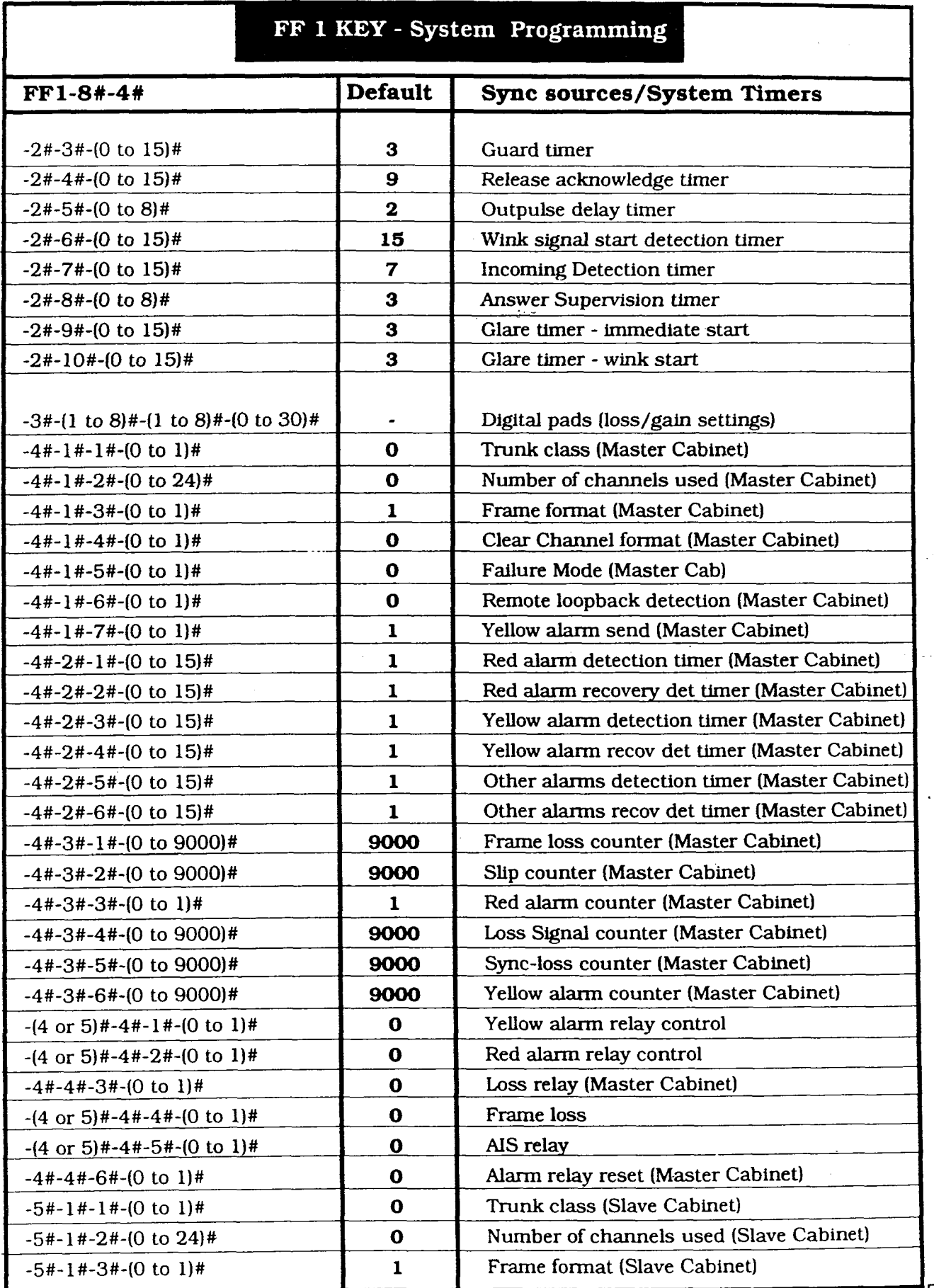

A  $\mathbf{p}$ . P e n d i X

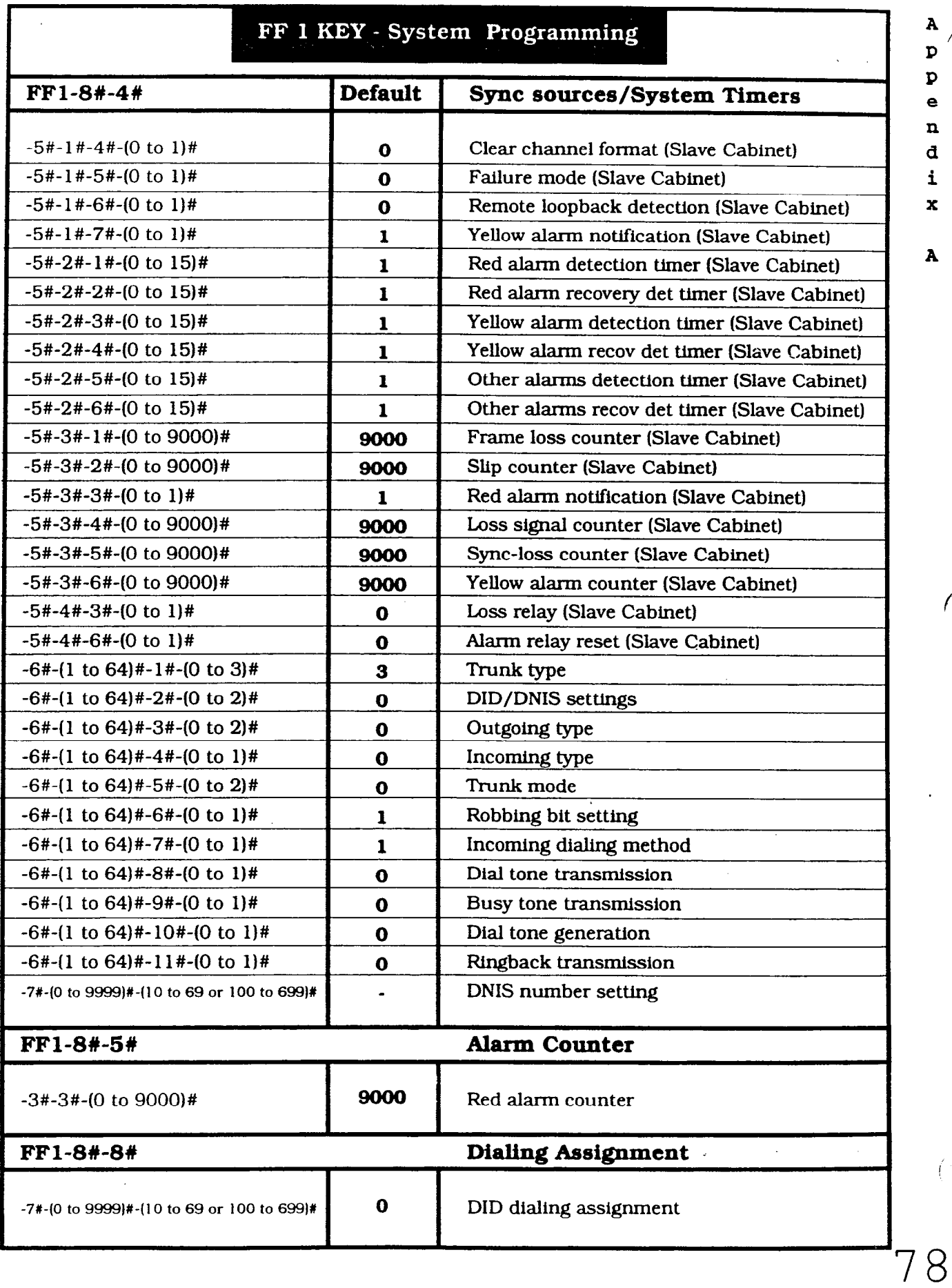

 $\mathbb{E}^{\mathbb{P}^1}_{\mathbb{P}^1}$ 

 $\mathbf{A}$   $\left| \right|$ P P e  $\mathbf{n}$ d i X

A

 $\left(\begin{smallmatrix} 1 & 0 \\ 0 & 1 \end{smallmatrix}\right)$ 

f-

#### FF2 KEY - Trunk Programming

 $i = \infty$ !

i

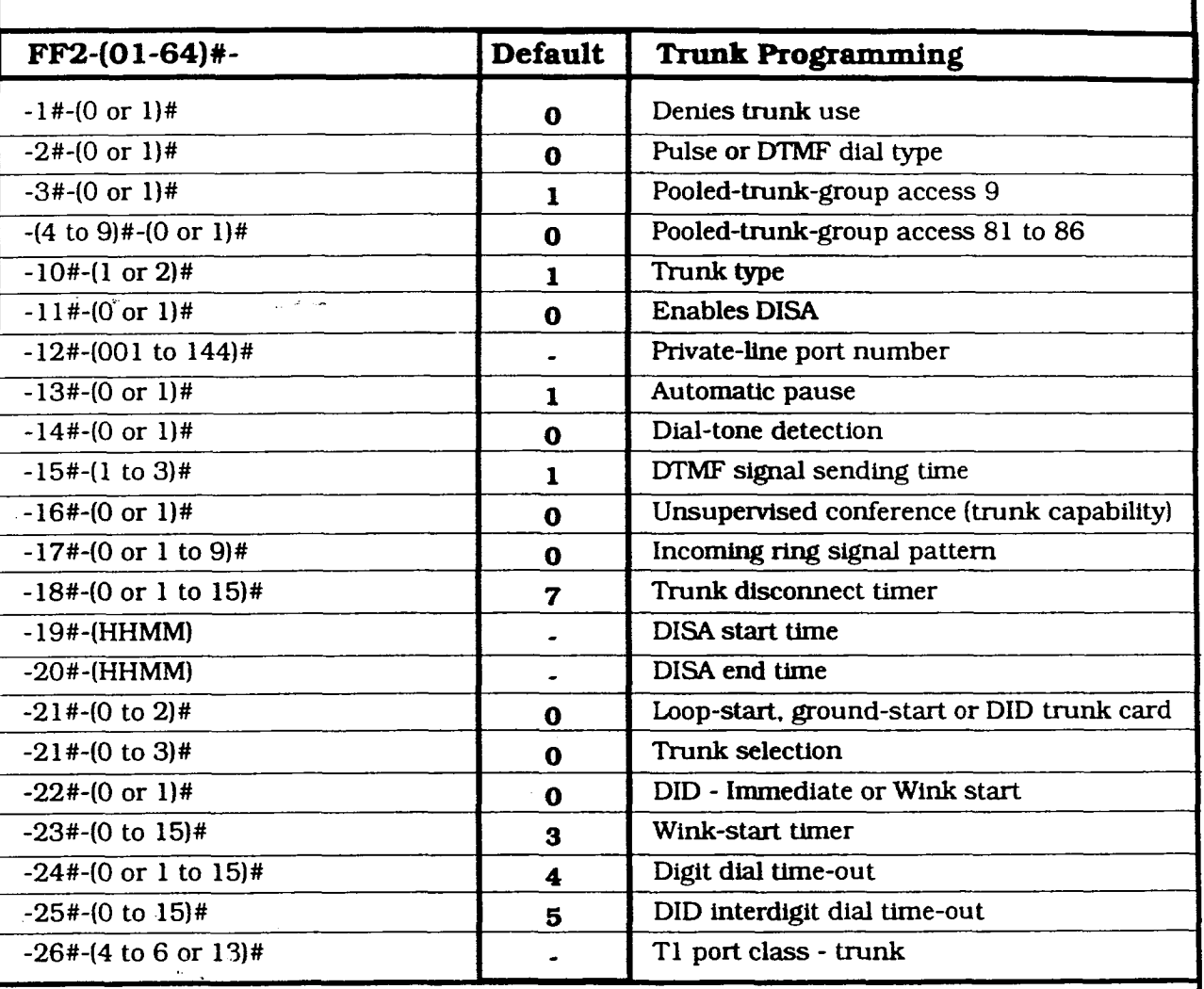

#### FF3 Key - Extension Programming

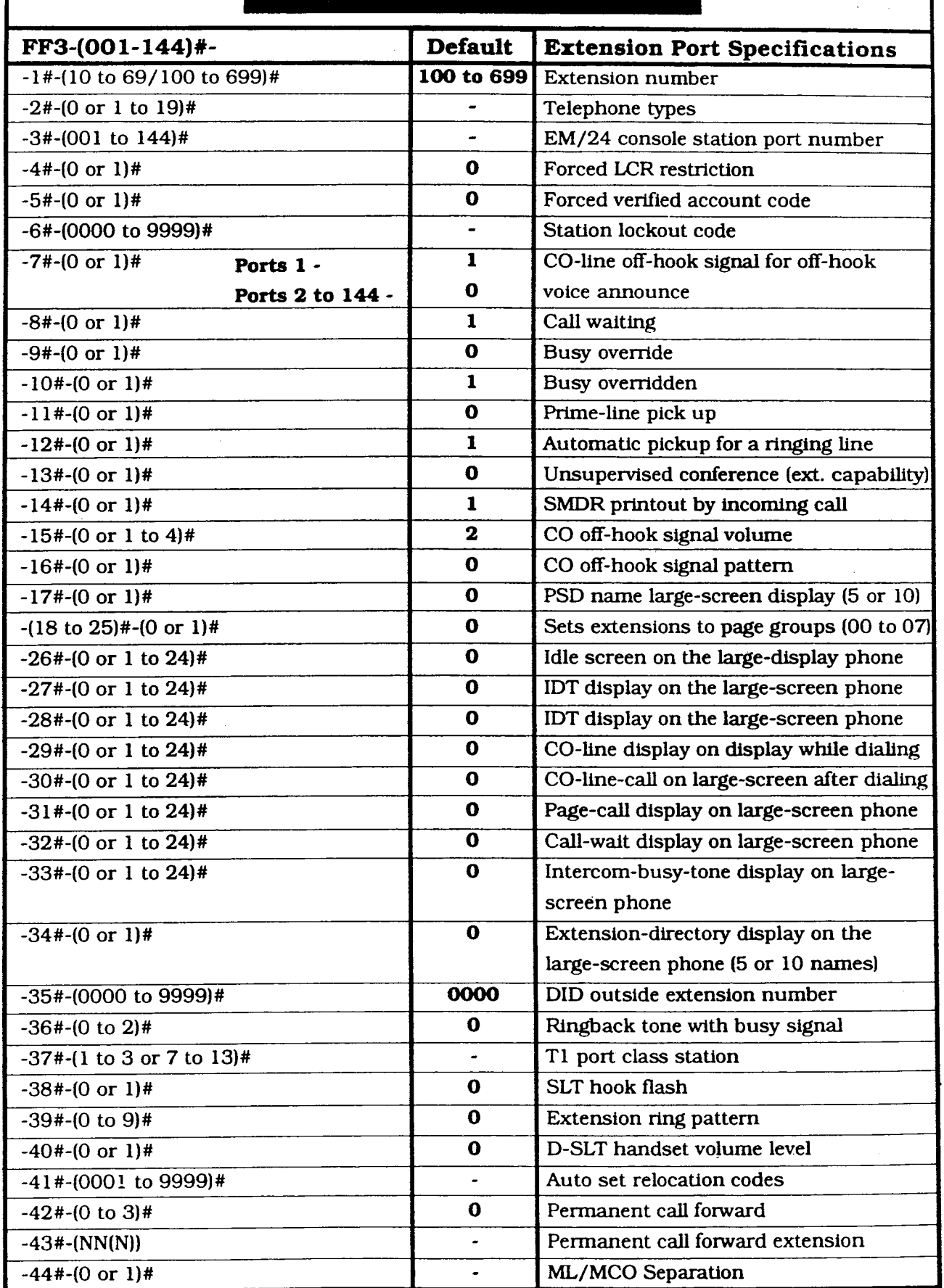

 $\begin{array}{c}\n\lambda \\
\lambda \\
\lambda\n\end{array}$ P e n d i X

 $\frac{\pi}{2}$ 

f

 $\begin{cases} \frac{1}{\sqrt{2}} \frac{1}{\sqrt{2}} \frac{1}{$ 

80

 $\begin{pmatrix} 1 \\ 0 \\ 0 \\ 0 \end{pmatrix}$ 

 $\overline{\mathcal{L}}$ 

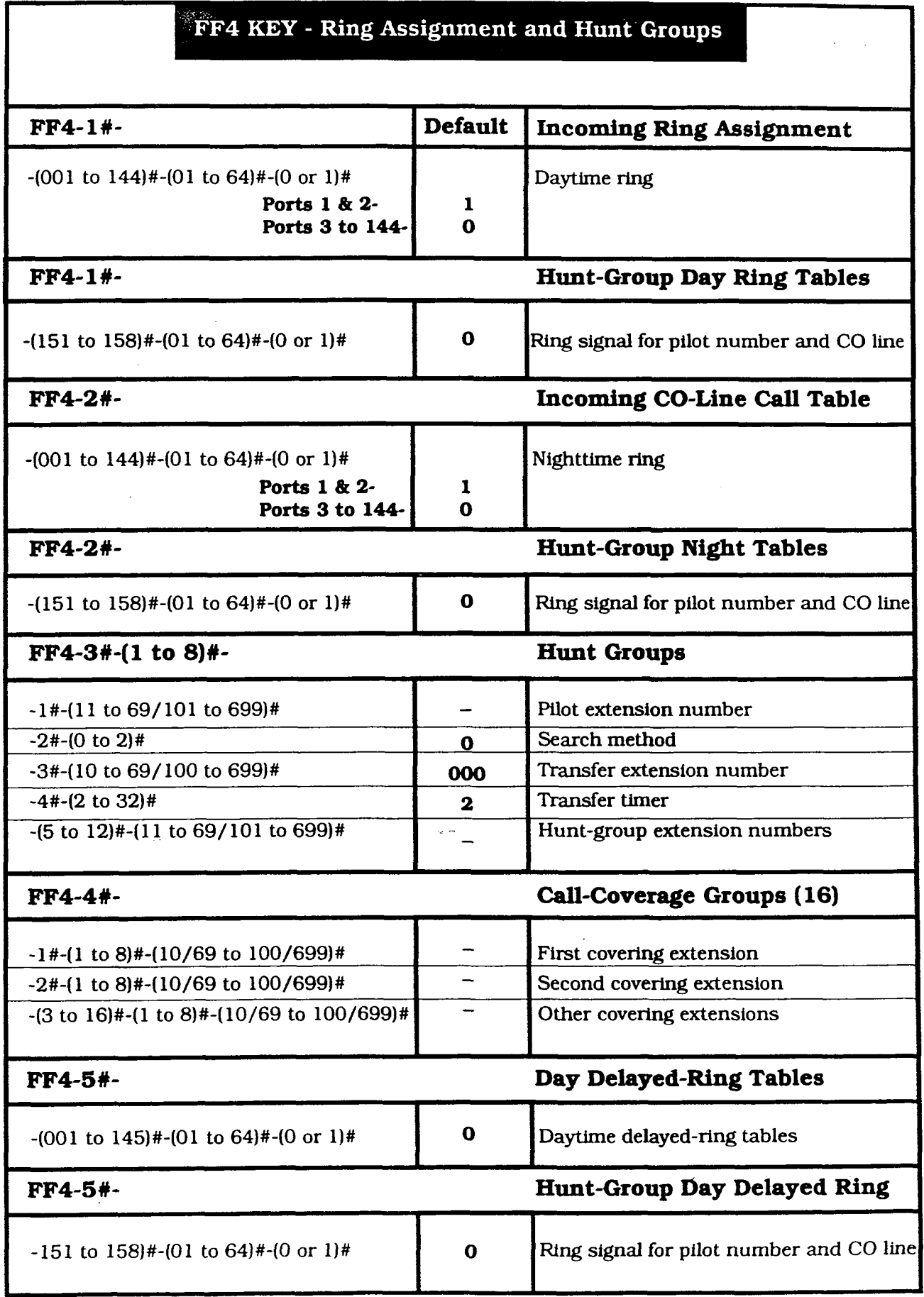

 $\bar{\mathbf{A}}$ 

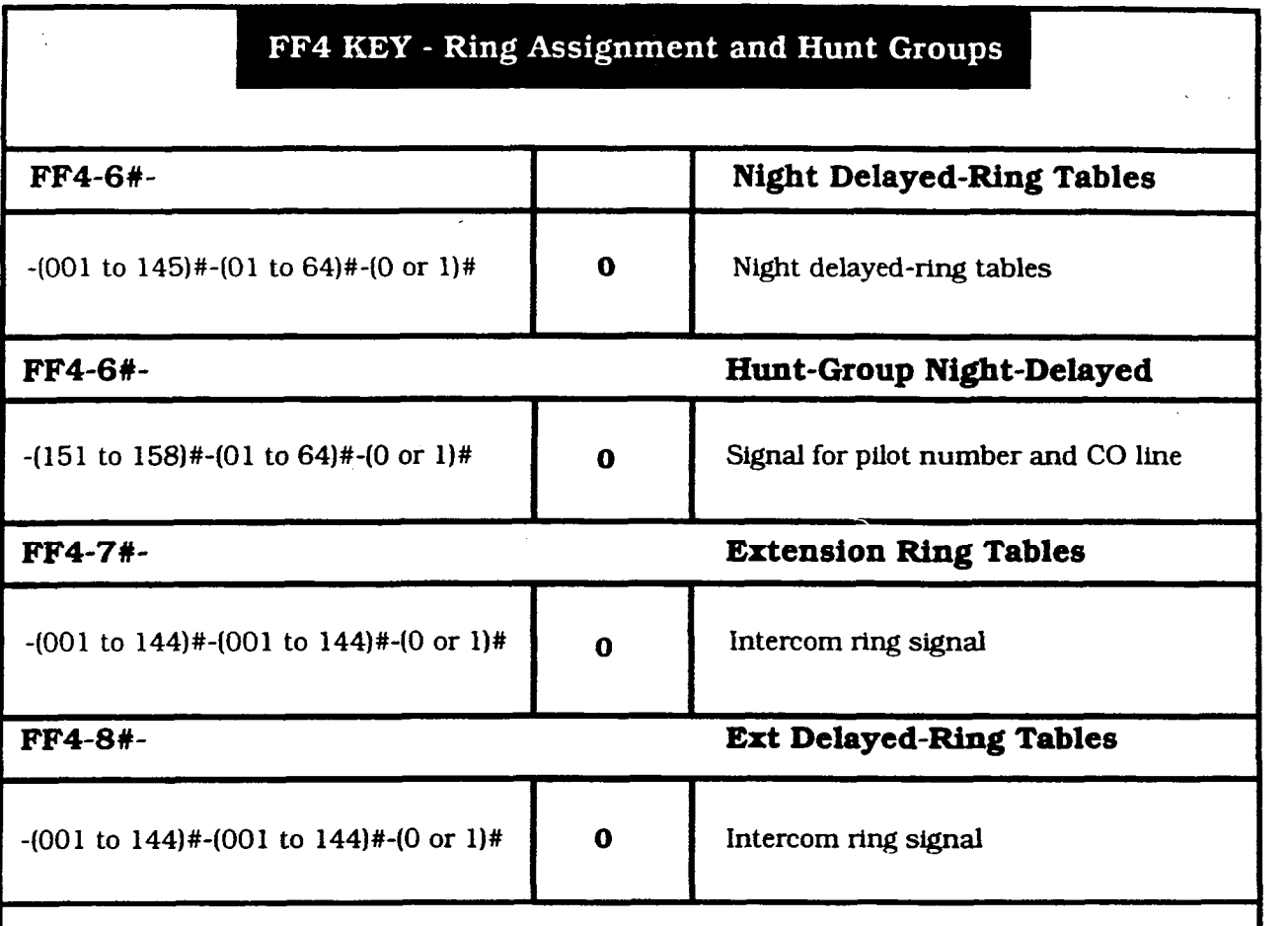

#### Reminder:

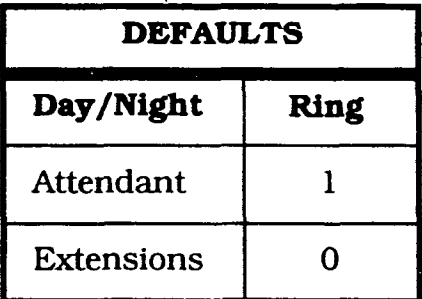

Record changes to the ring default on the Extension Summary form and the Hunt group Tables form found elsewhere in this manual. An extension can only be a member of either a Hunt Group or a Coverage Group.

A  $\mathbf{p}$  (  $\overline{\mathbf{p}}$ e n d i X

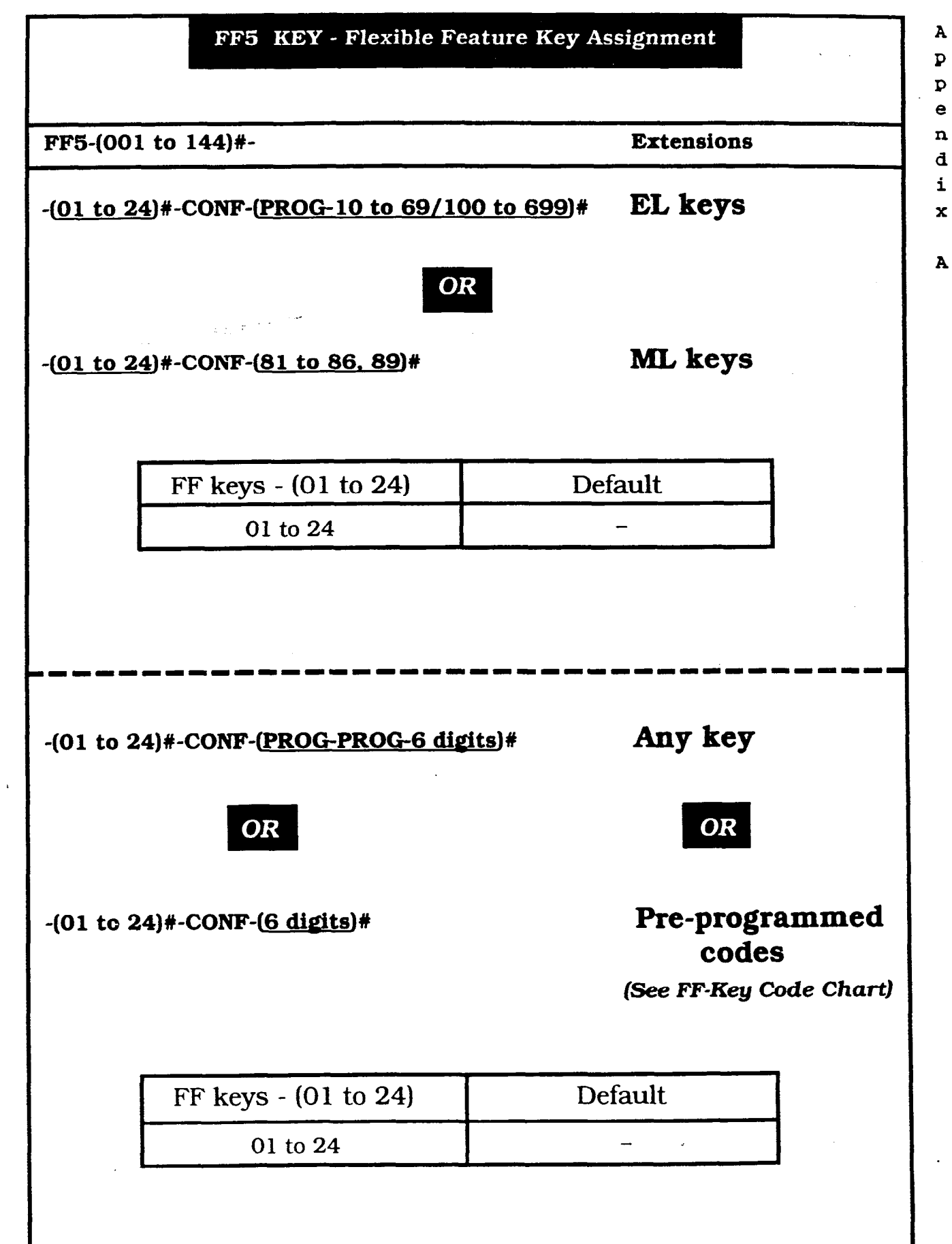

8

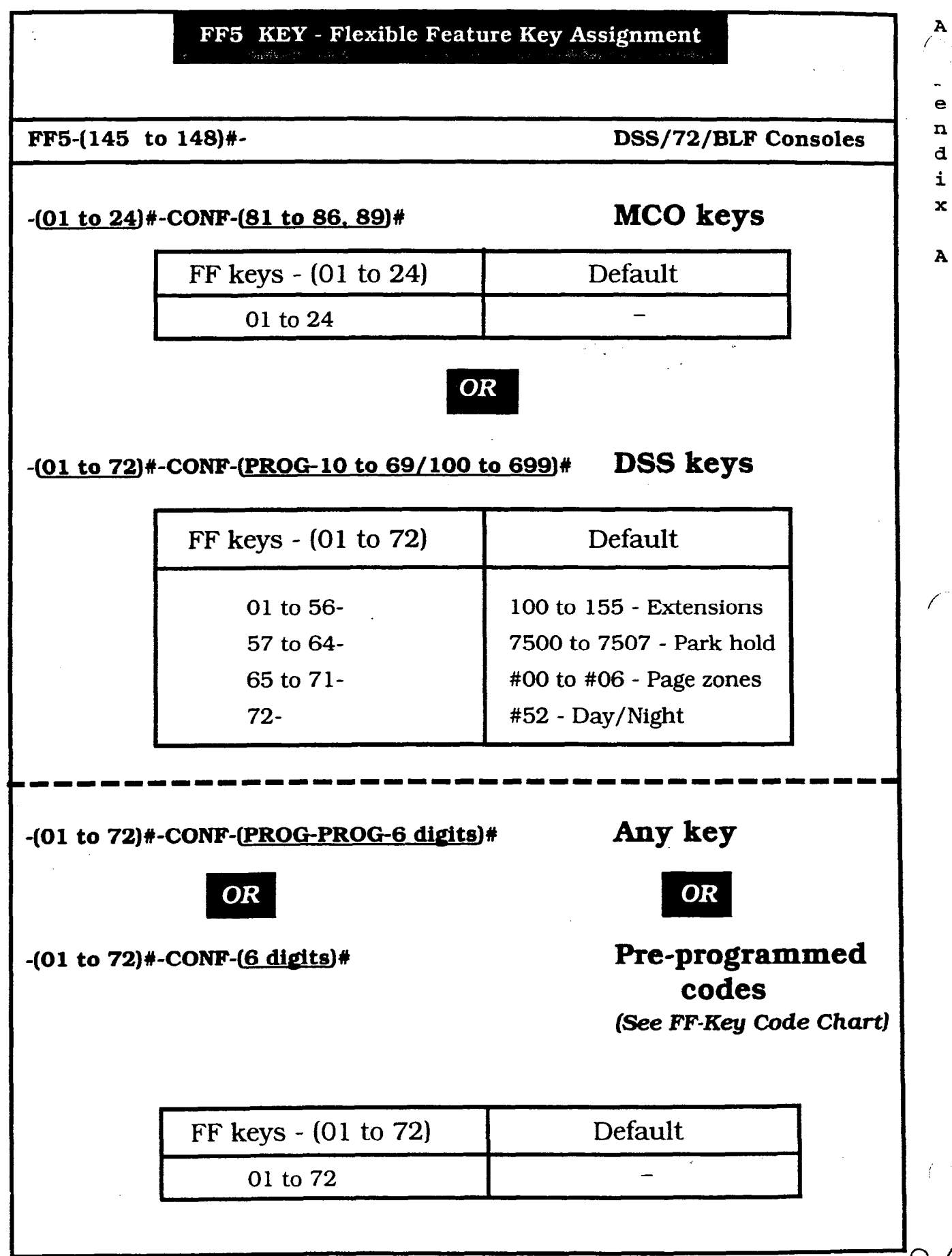

84

i<br>Fi

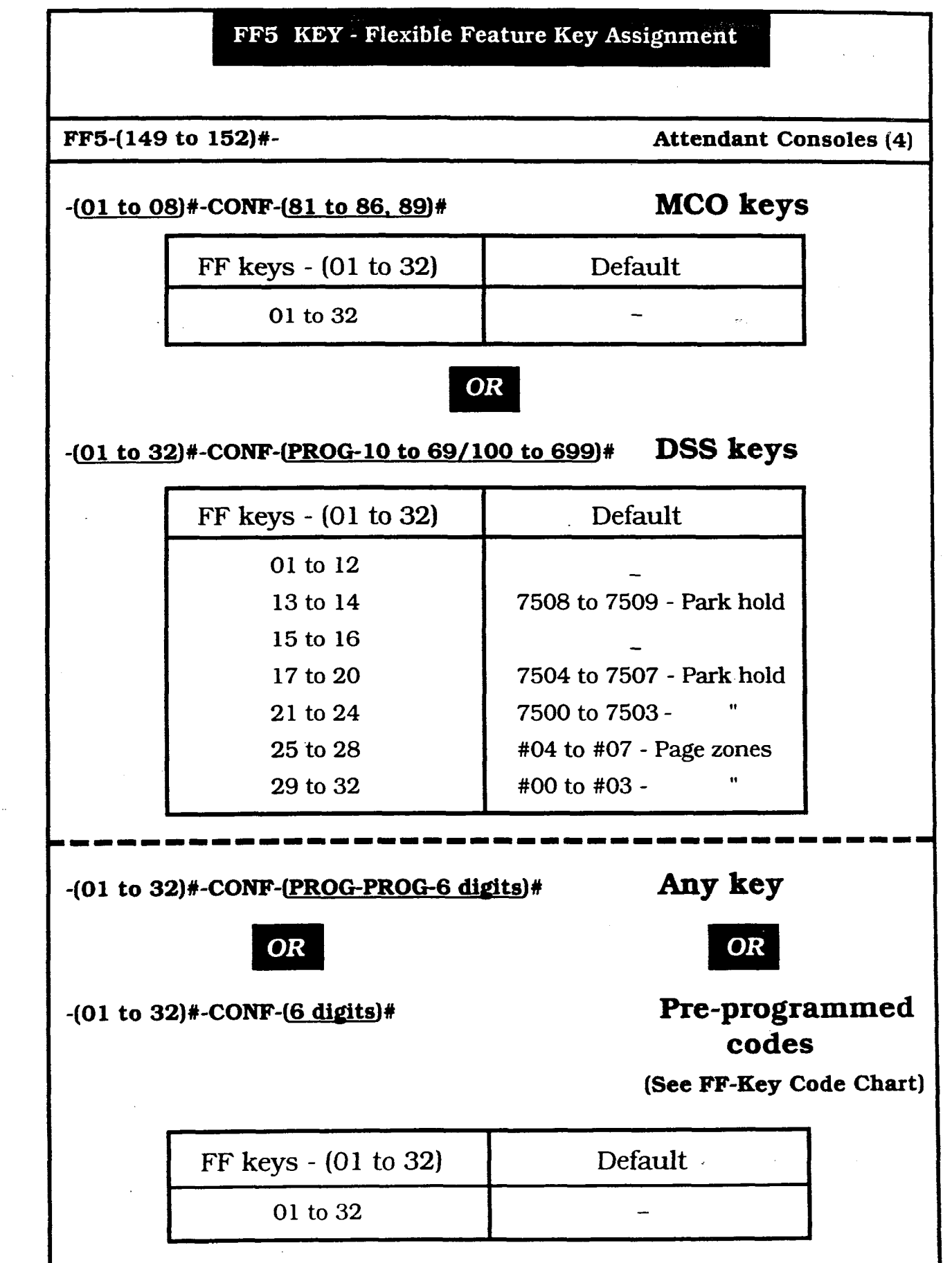

 $\Gamma$ 

 $\mathbf{p}$ e n d i  $\mathbf x$ 

A

A  $\mathbf{p}$ 

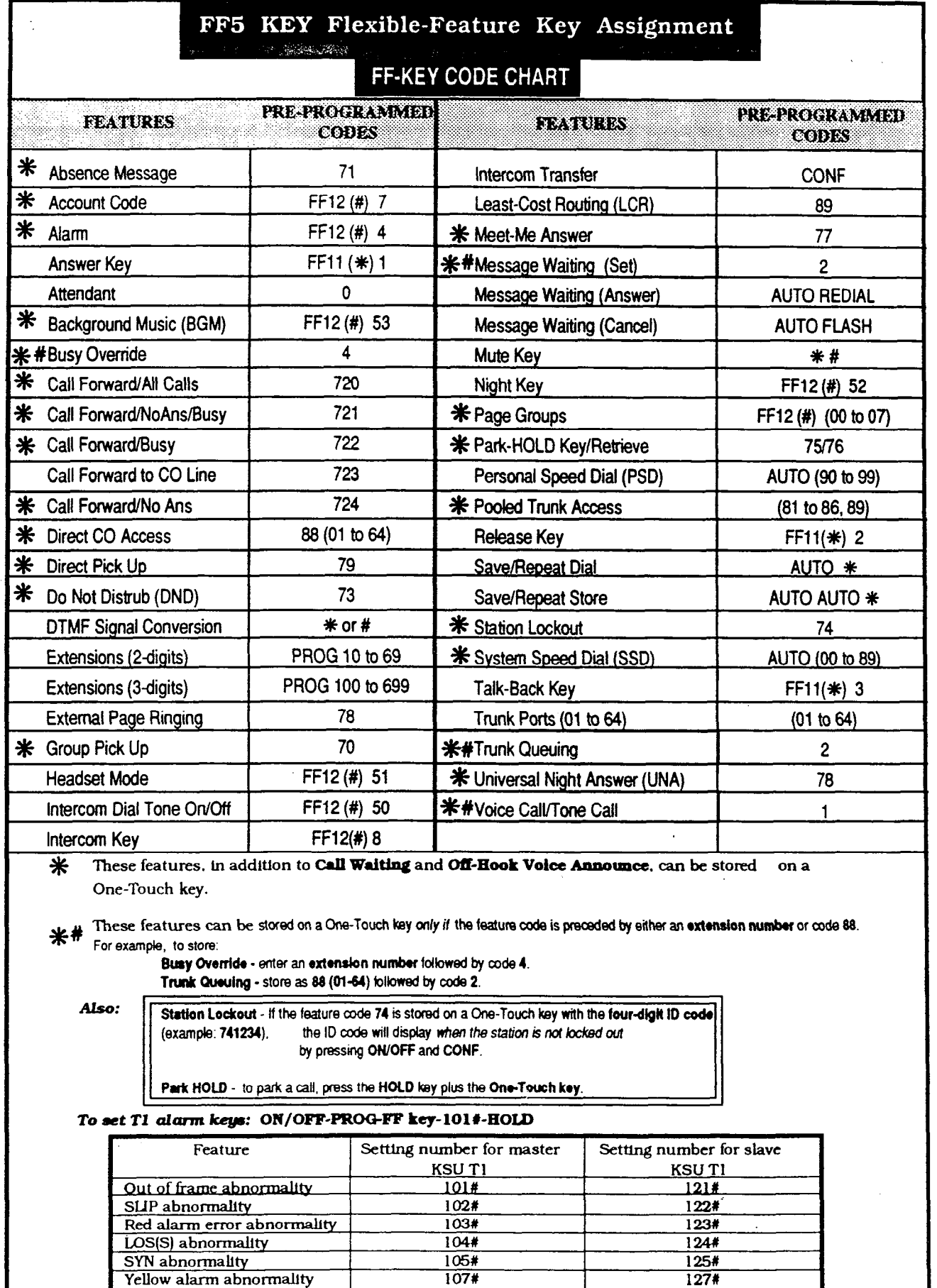

 $\mathbf{r}$  $\bullet$  $\mathbf{n}$ đ  $\mathbf{i}$ 

 $\mathbf{A}_{\perp}$ 

 $\mathbf x$  $\bar{\mathbf{A}}$ 

 $\left(\frac{1}{2}\right)$ 

 $\Big(\begin{array}{c} \sim \\ \sim \end{array} \Big)$ 

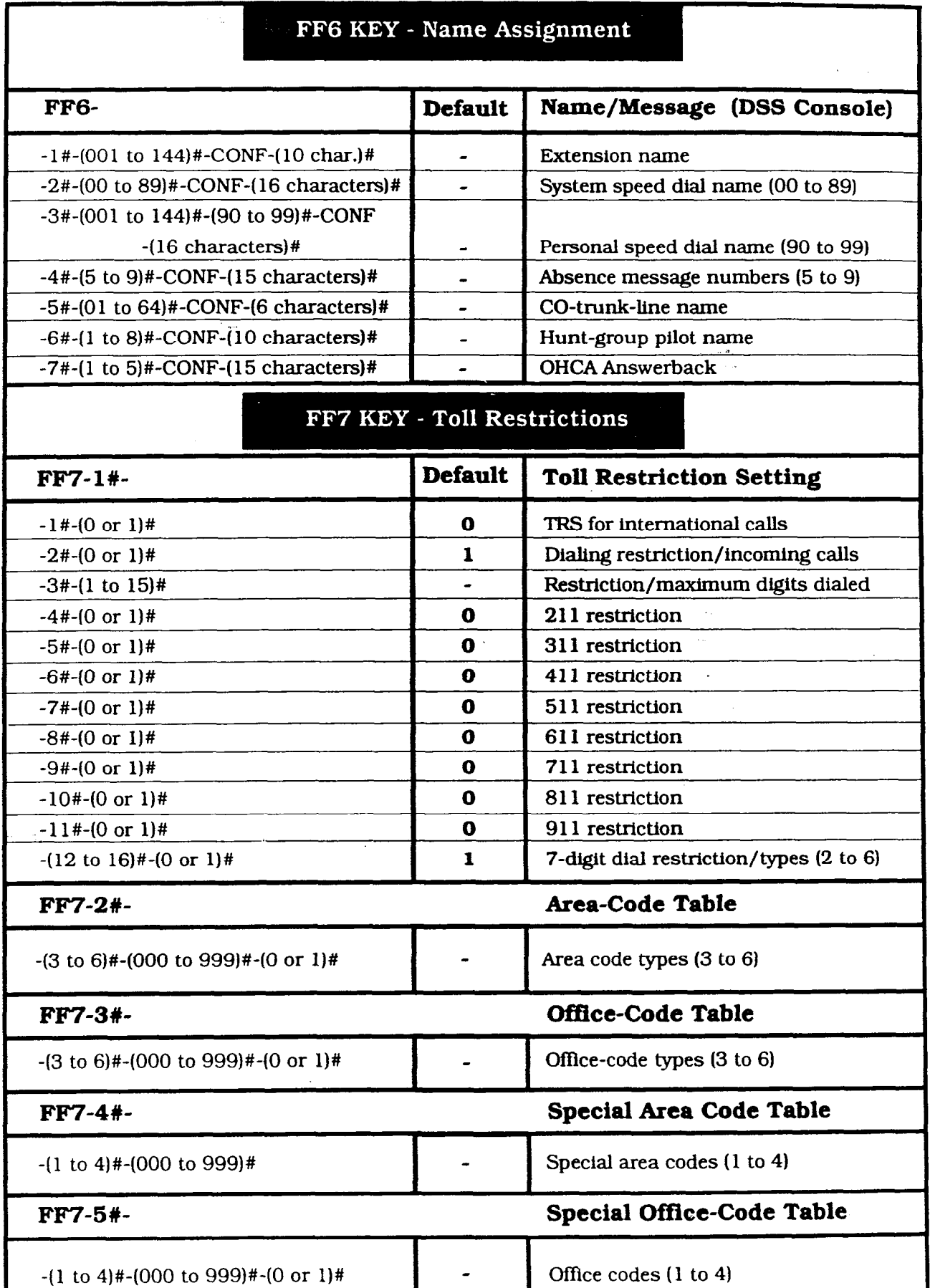

 $\bar{\mathbf{A}}$  $\bar{\mathbf{p}}$  $\bar{\mathbf{p}}$  $\bullet$  $\overline{\mathbf{n}}$ đ  $\mathbf{i}$  $\mathbf{x}$ 

A

 $^{\bullet}87$ 

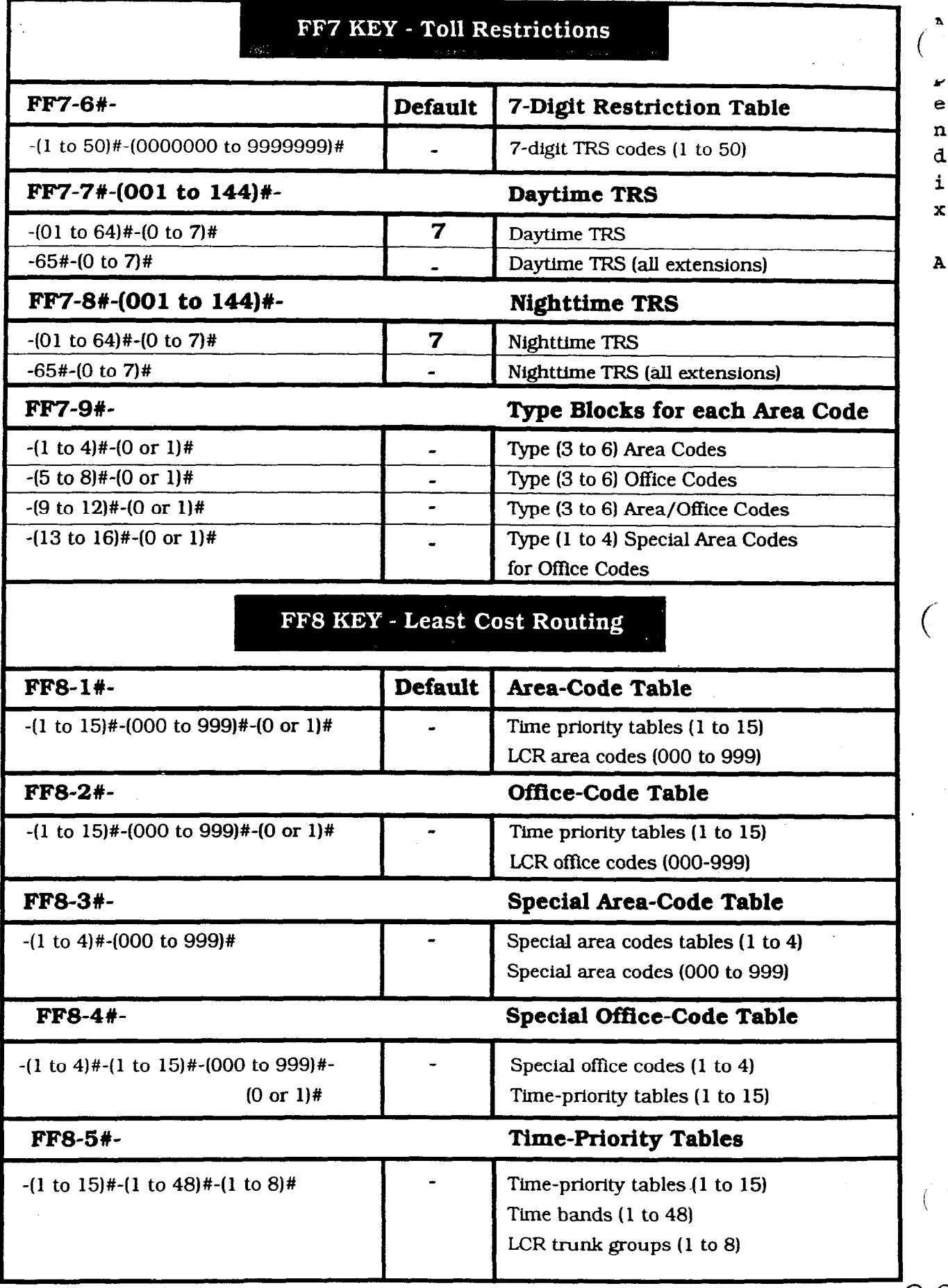

 $\overline{v}$ e n d i

A

X

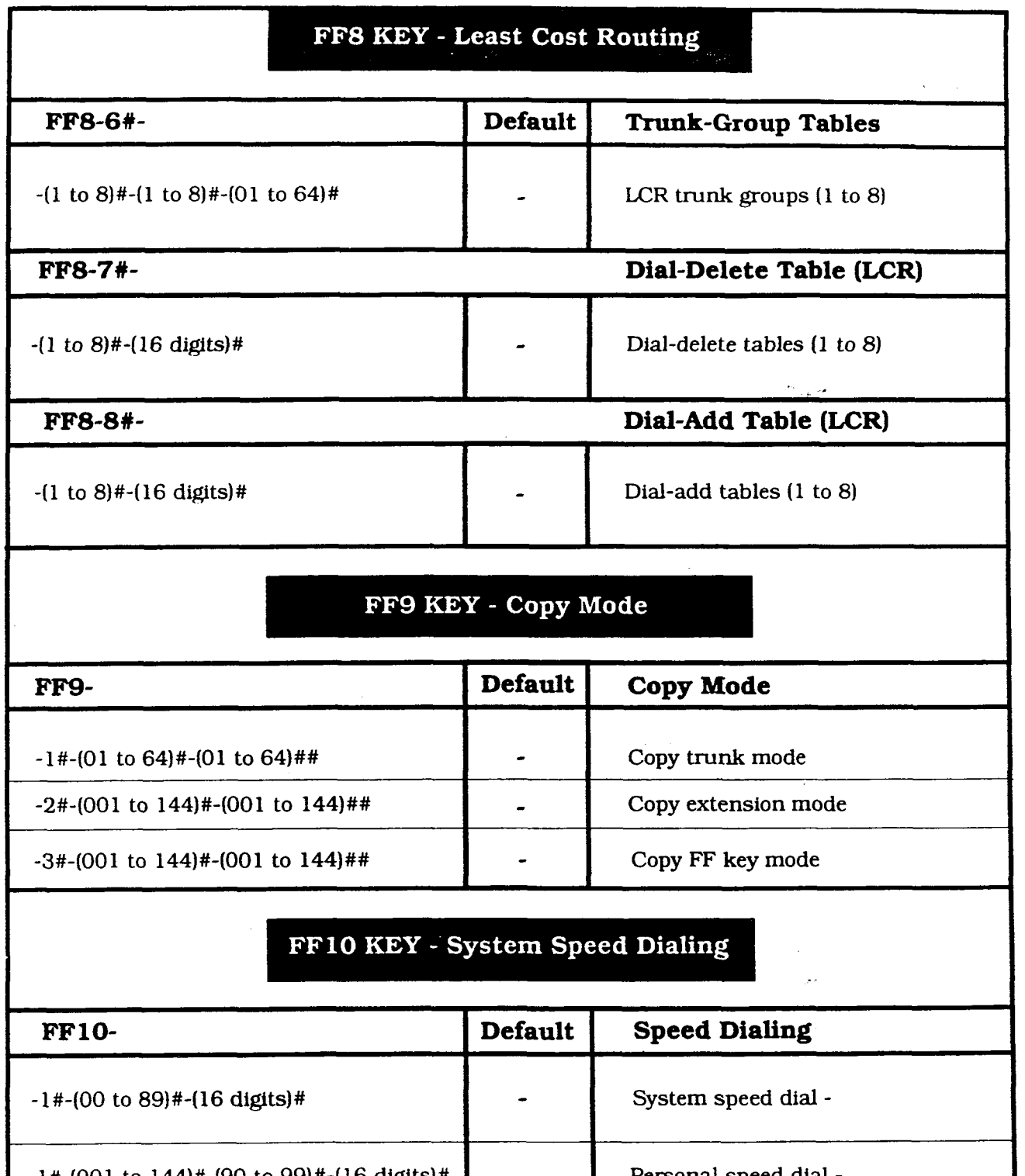

 $\left($ 

 $\frac{1}{2}$ 

 $\pmb{\lambda}$  $\bar{\mathbf{p}}$  $\mathbf p$ e  $\mathbf n$  $\mathtt{d}$  $\mathbf i$ 

A

 $\mathbf x$ 

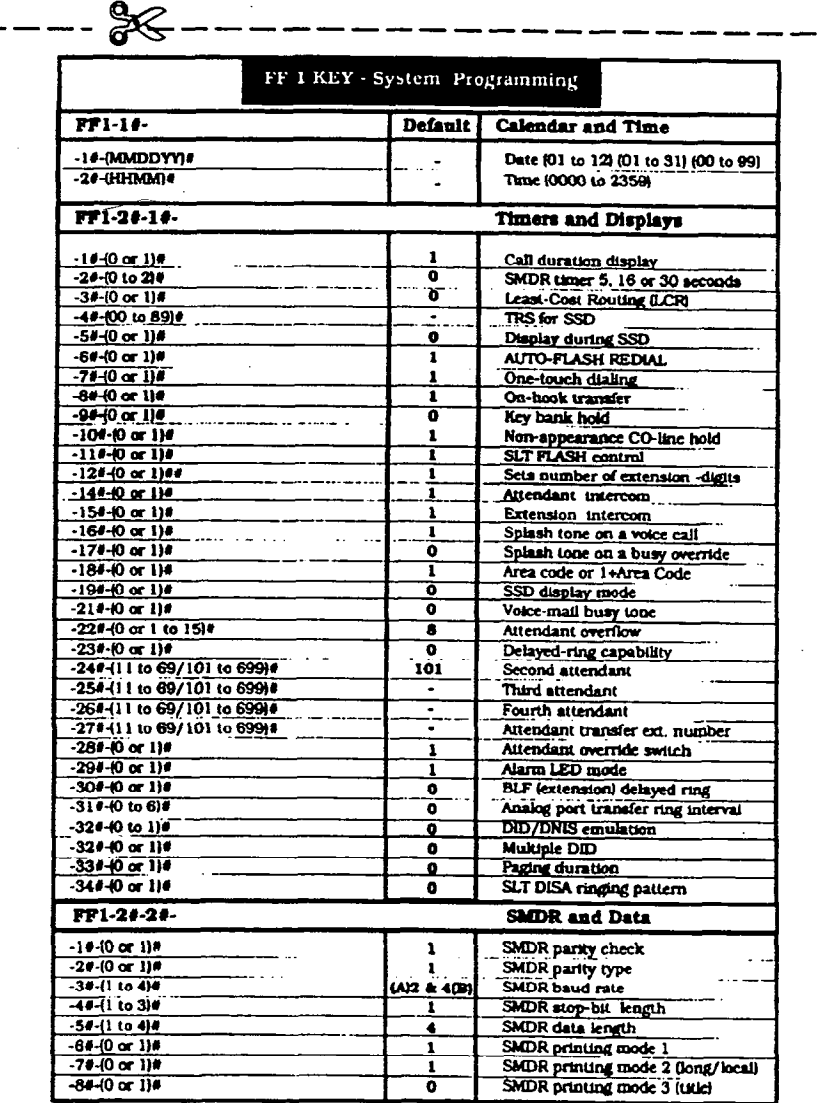

 $\mathcal{T}_{\Lambda}$  $\mathbf{r}$  $\mathbf n$  $\mathbf d$  $\mathbf{i}$  $\mathbf{x}$ 

 $\ddot{\mathbf{A}}$ 

 $\mathbf{A}$ 

 $\frac{1}{2}$ 

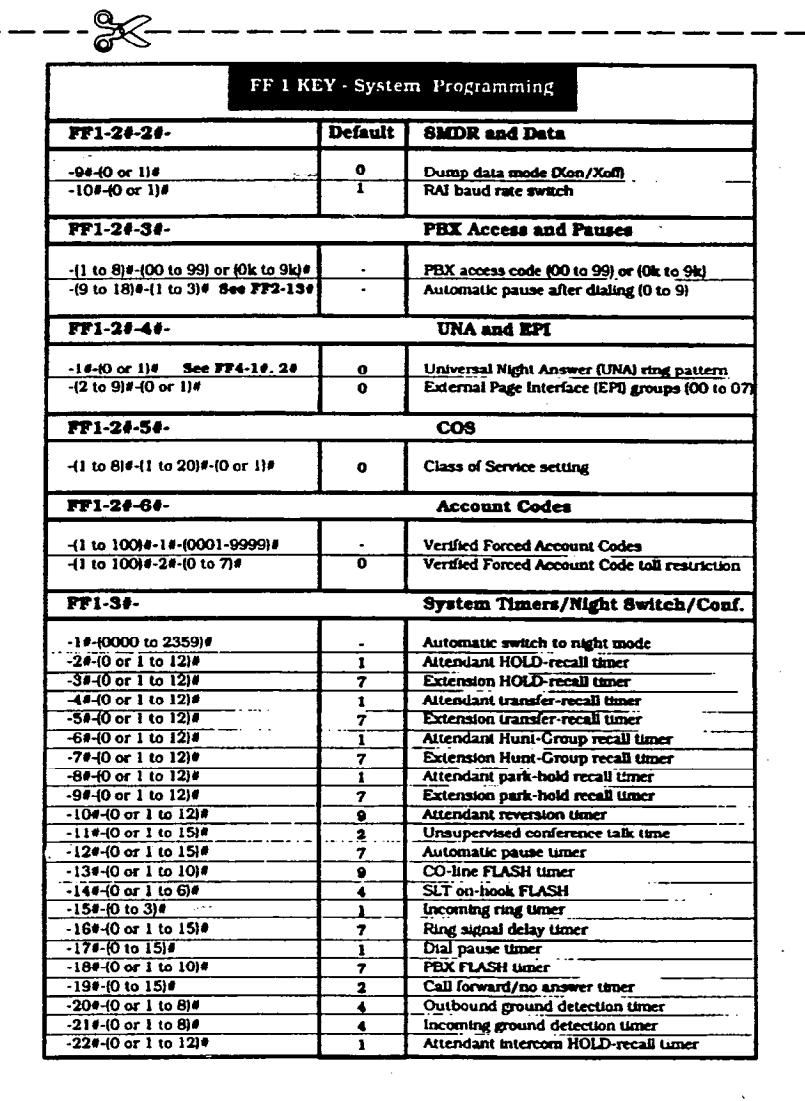

 $\overline{\mathbf{A}}$ 

 $\overline{\mathbf{A}}$ 

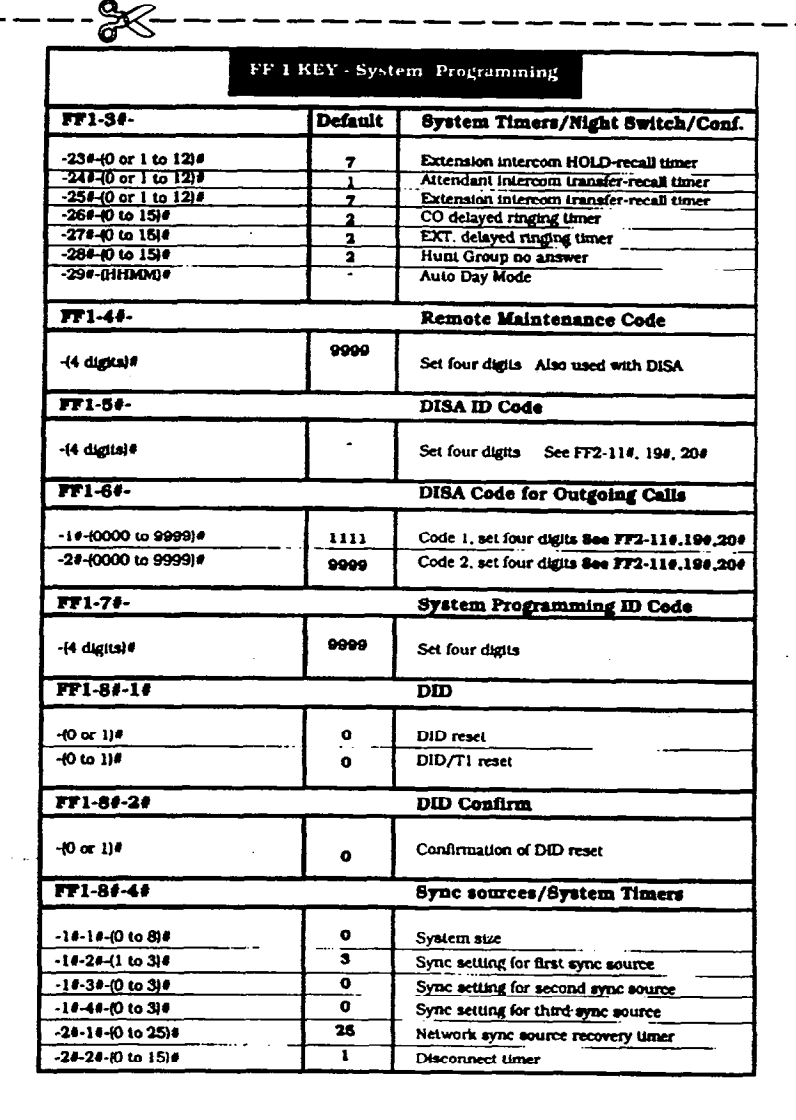

 $\ddot{\mathbf{A}}$ 

#### $\mathbf A$  $\mathbf{p}$  $\overline{p}$ e  $\overline{\mathbf{n}}$ đ  $\mathbf{i}$  $\mathbf{x}$

#### $\mathbf A$

## **Pocket-Sized List of Programming Addresses**

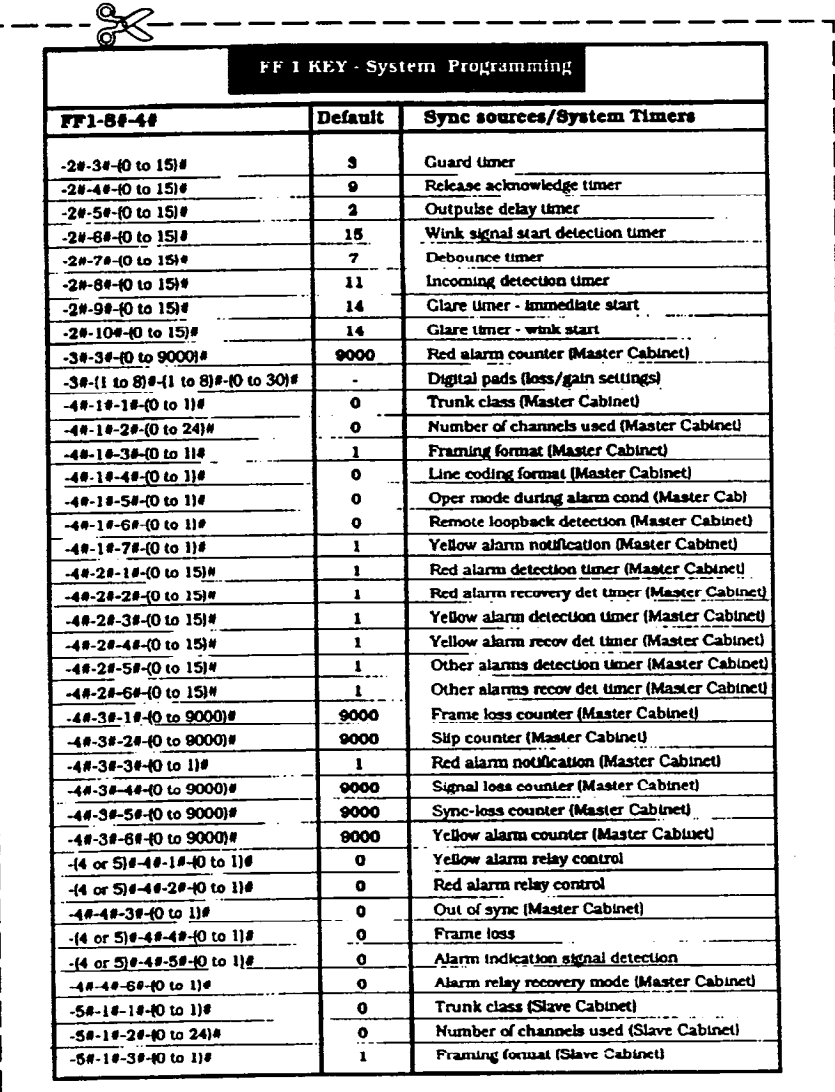

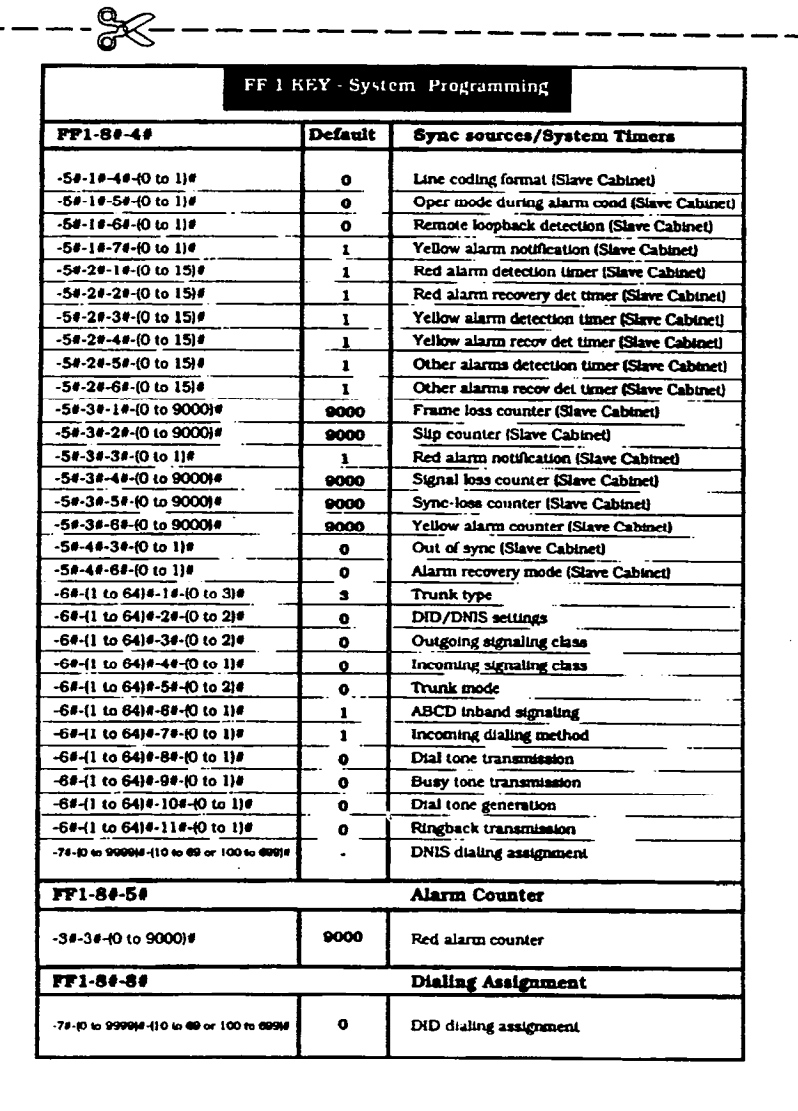

 $\mathbf{p}$ e đ i  $\mathbf{x}$ 

 $\mathbf{A}$ 

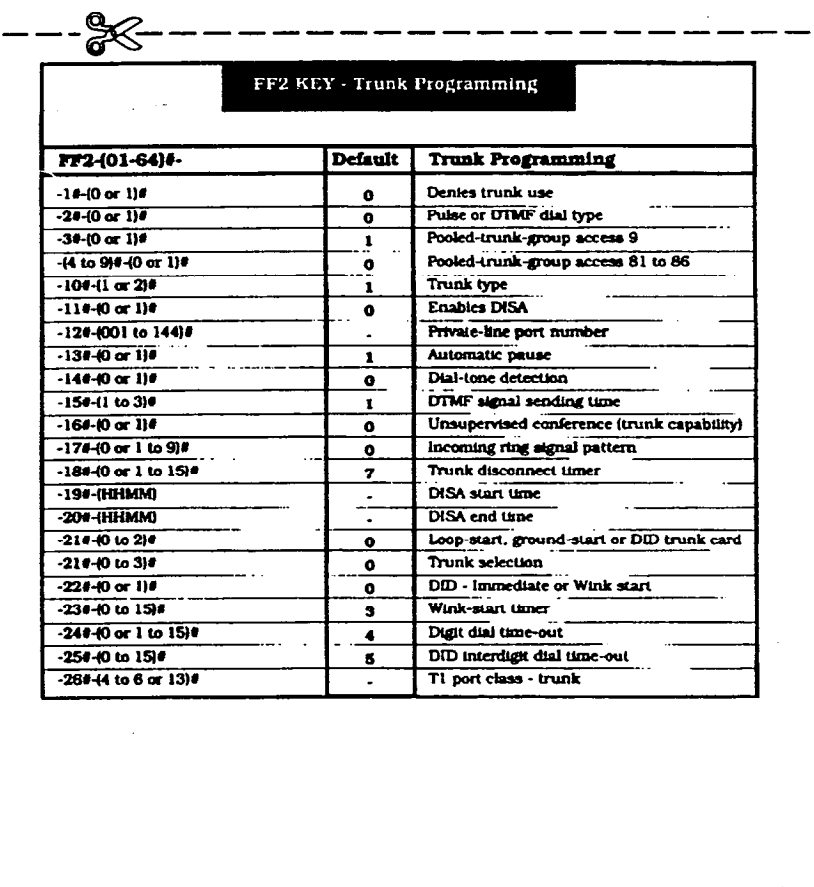

 $\frac{1}{2}$ 

 $\overline{\mathbf{A}}$ 

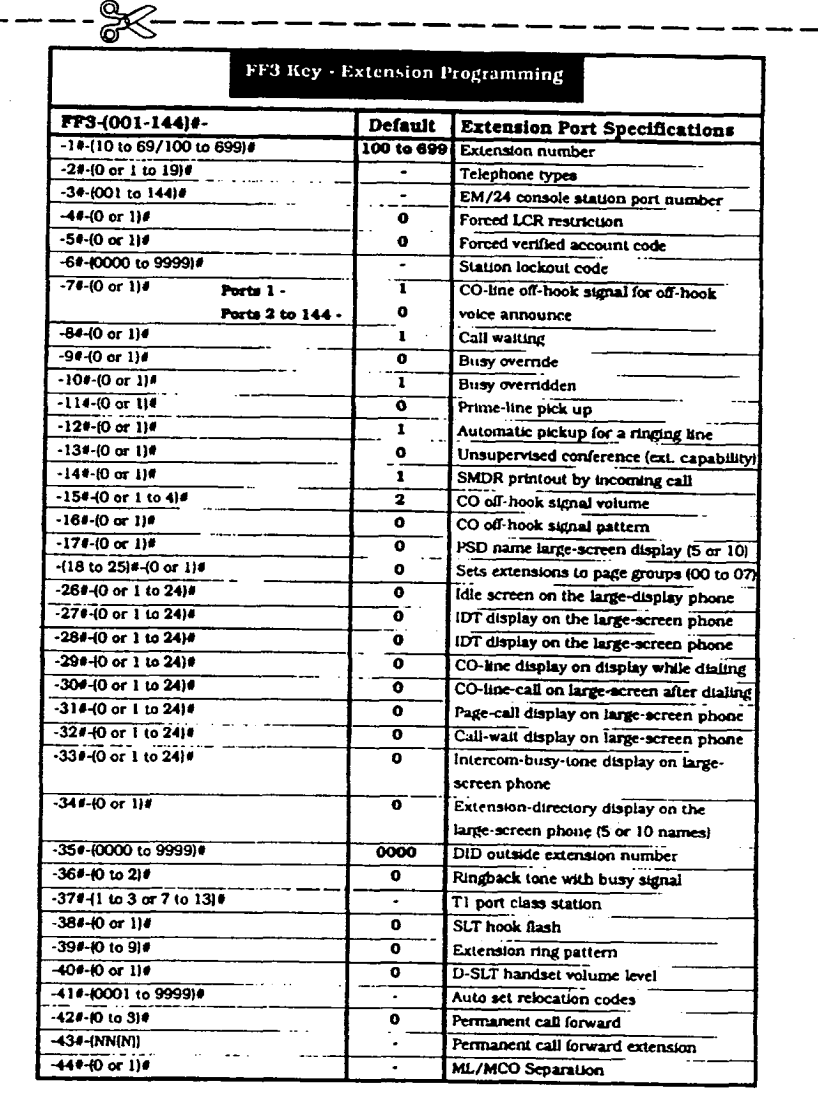

 $\mathbf{A}$ 

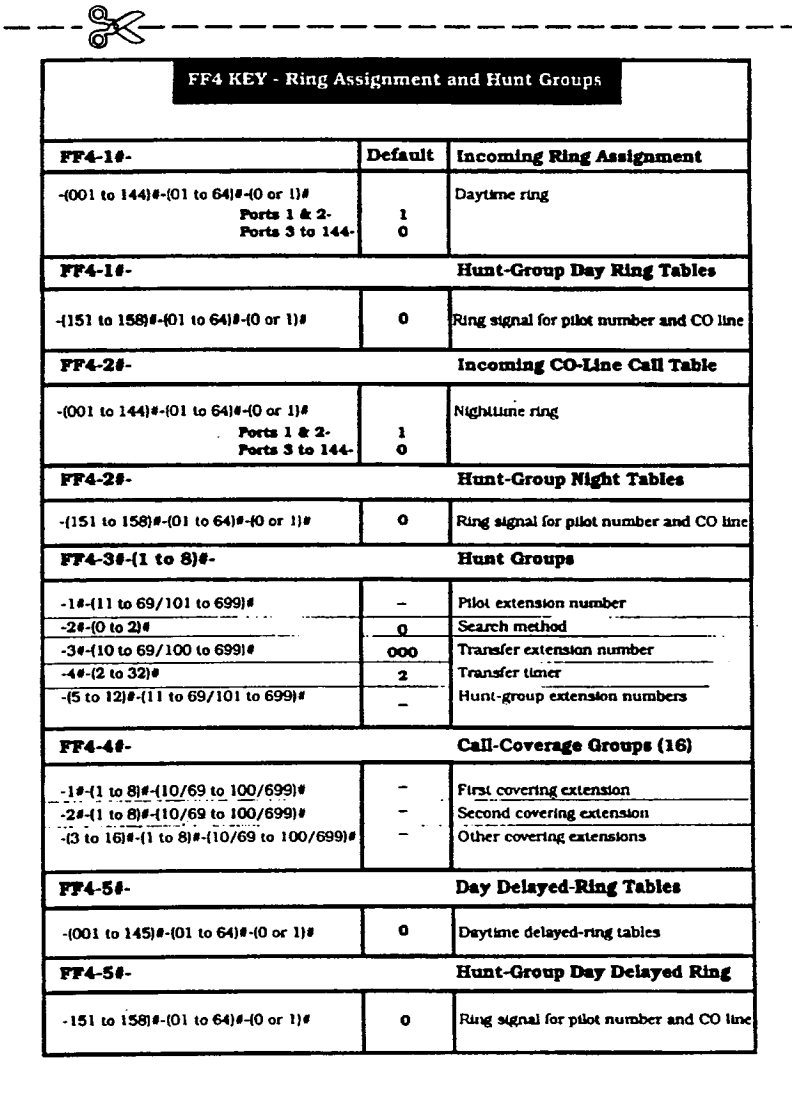

 $\mathbf A$ 

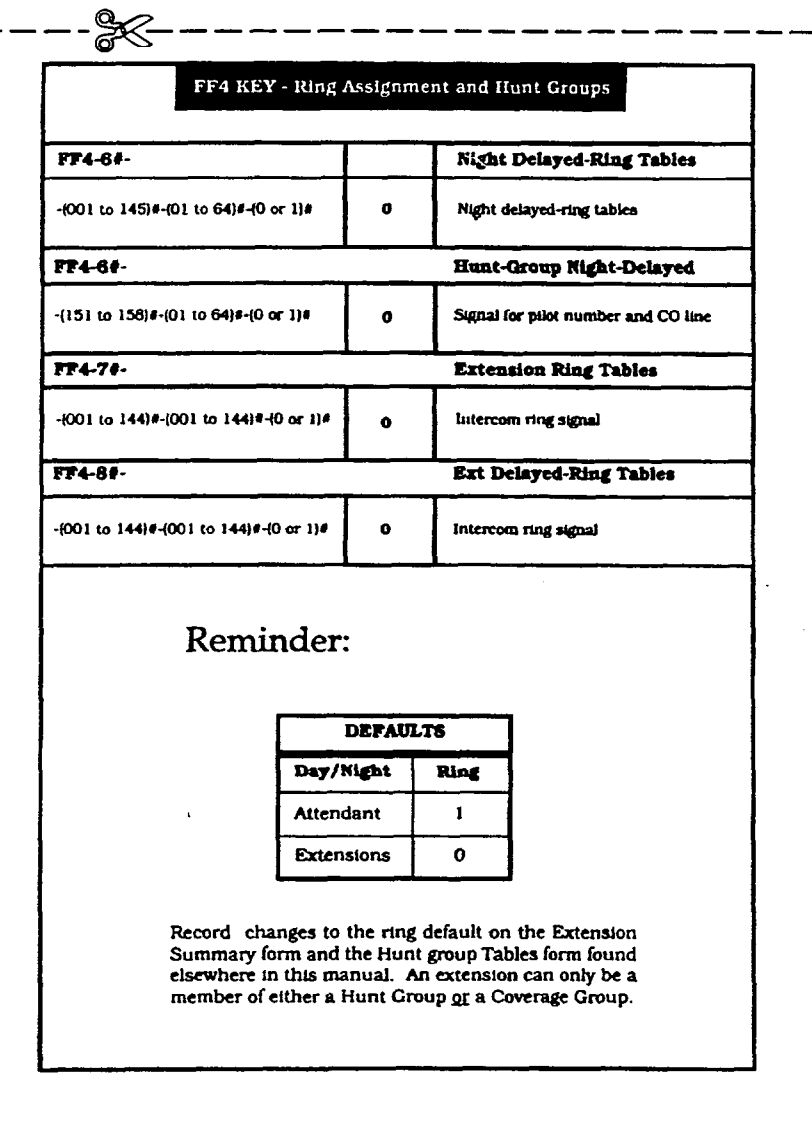

 $\mathbf{A}$ 

**Contract Contract** 

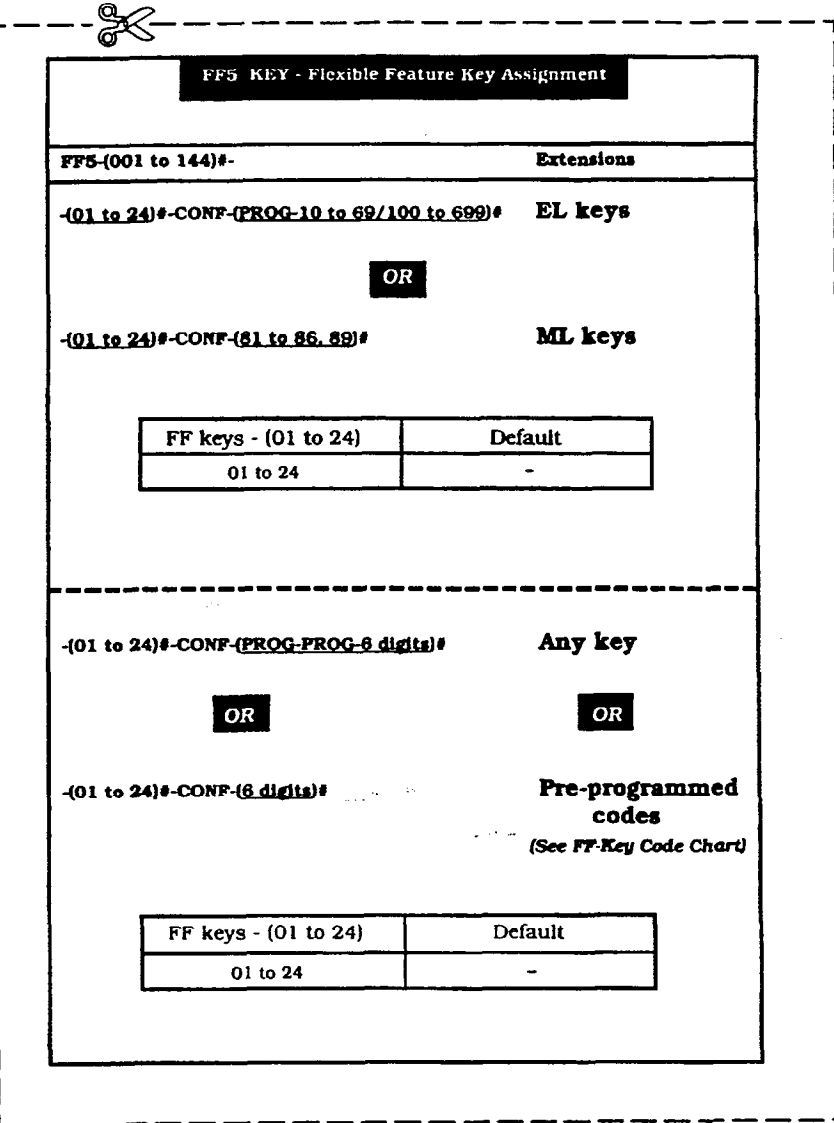

 $\overline{\mathbf{A}}$ 

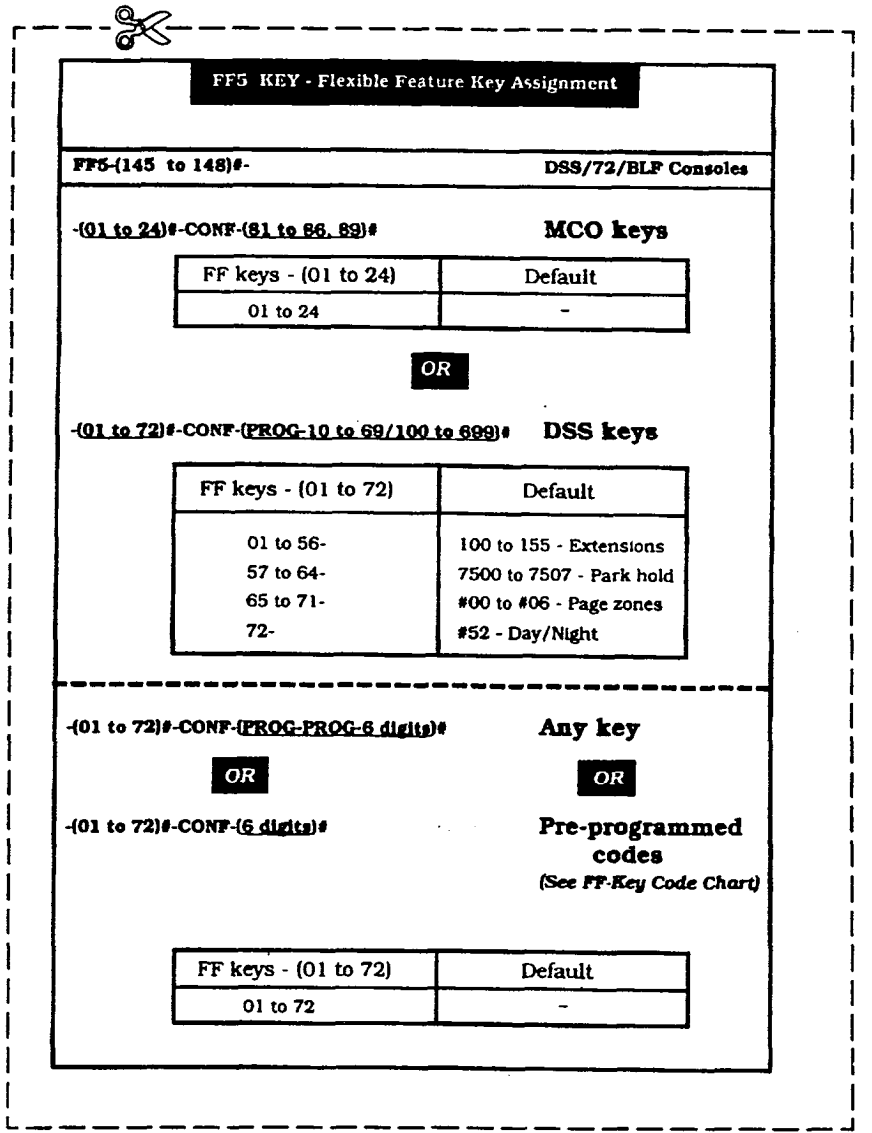

e  $\mathbf n$ d  $\mathbf{i}$ 

 $\dot{\mathbf{x}}$ 

 $\mathbf{A}$ 

 $\, {\bf p}$ 

 $\sim 10^{-1}$ 

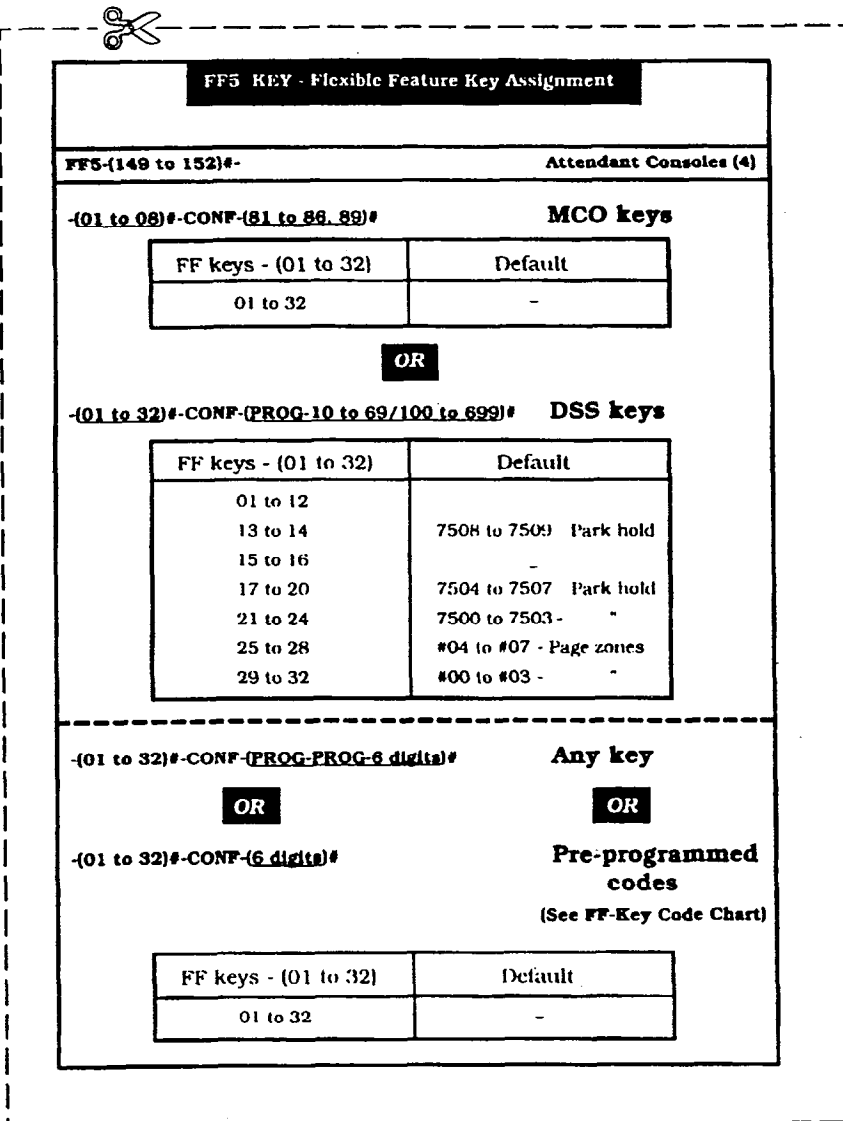

 $\bar{\mathbf{A}}$ 

 $\overline{\mathbf{A}}$ 

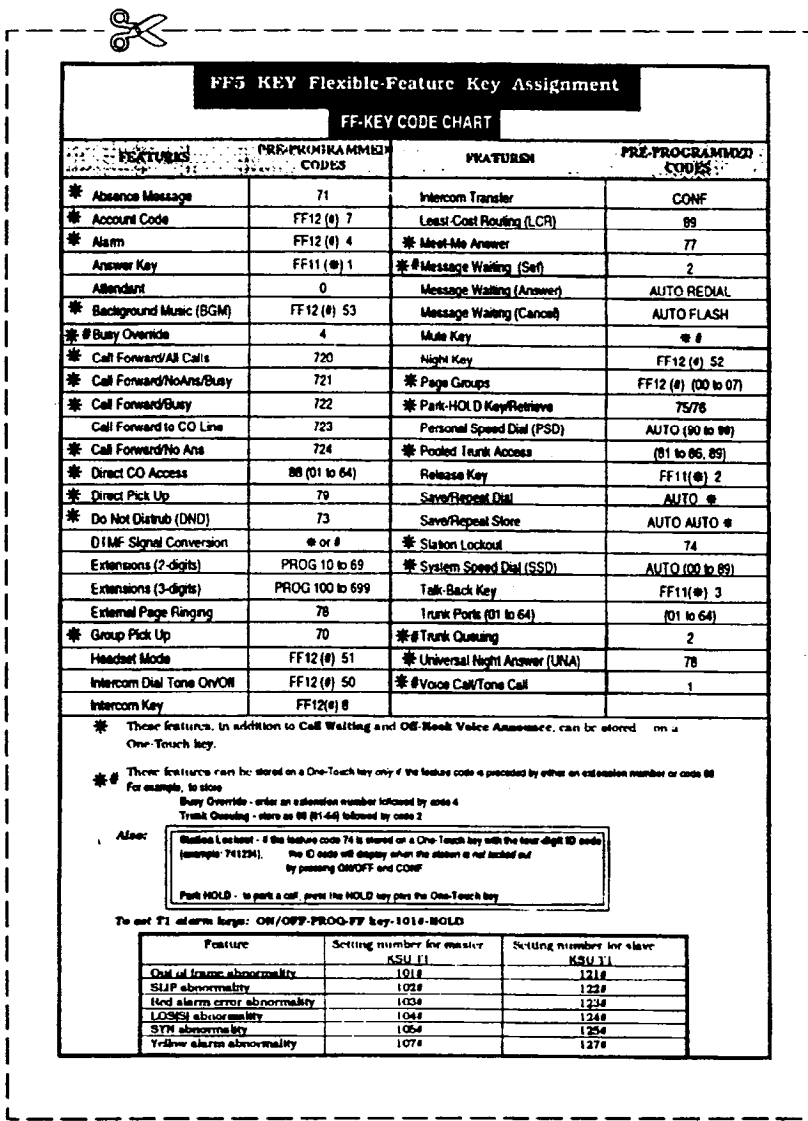

 $\mathbf{A}$ 

 $\overline{\mathbf{A}}$  $\overline{V}$
## **Pocket-Sized List of Programming Addresses**

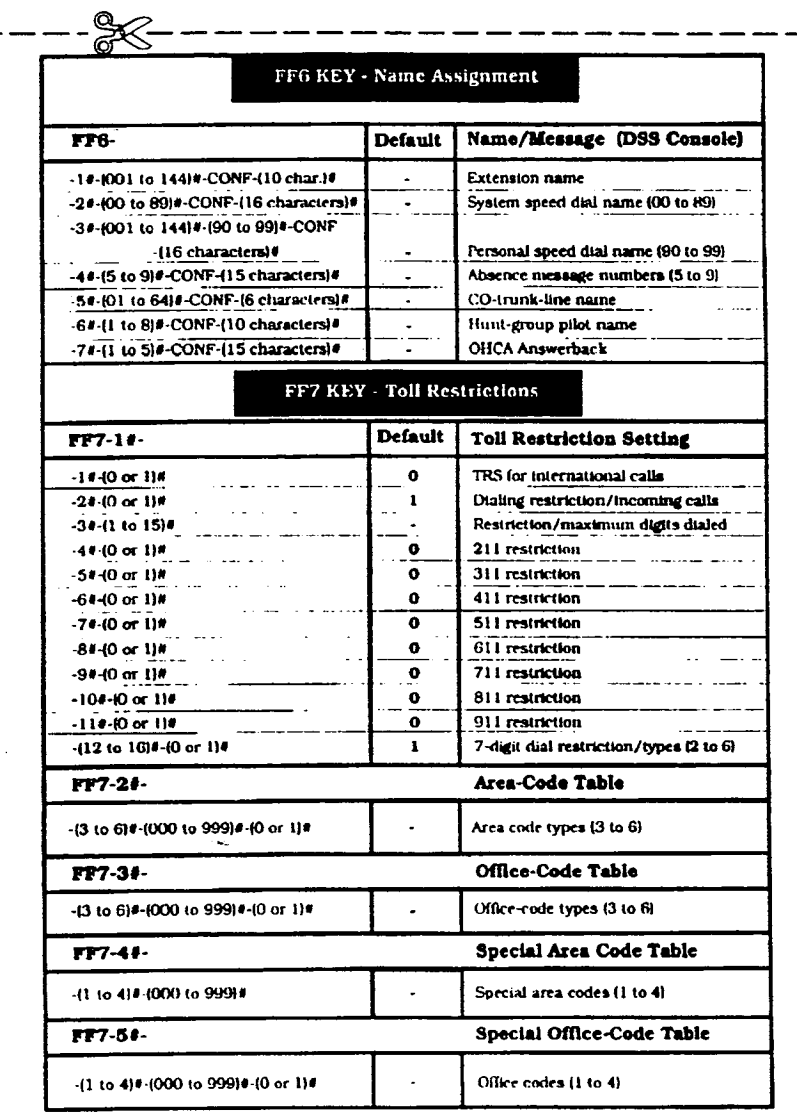

Þ n đ  $\mathbf{i}$  $\mathbf{x}$ 

 $\mathbf{A}$ 

A

## **Pocket-Sized List of Programming Addresses**

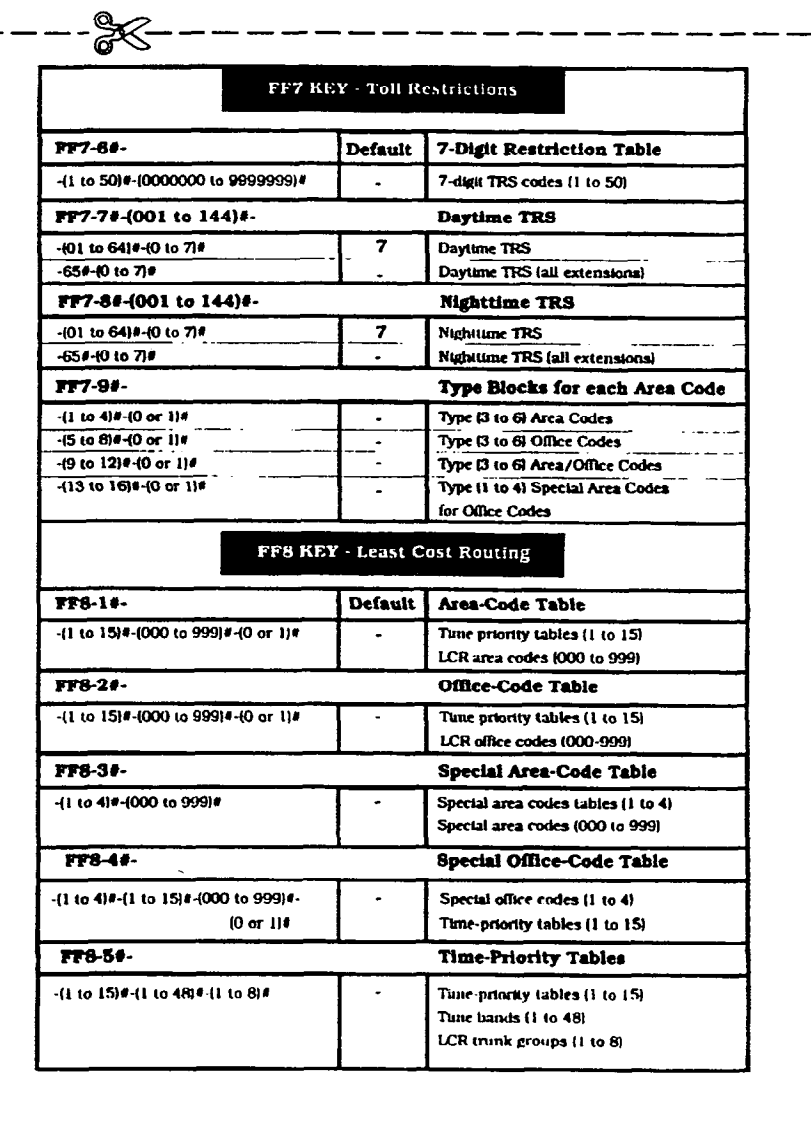

 $\ddot{\mathbf{A}}$ 

 $\overline{\mathbf{A}}$ 

## **Pocket-Sized List of Programming Addresses**

 $($   $\rightarrow$   $\rightarrow$ 

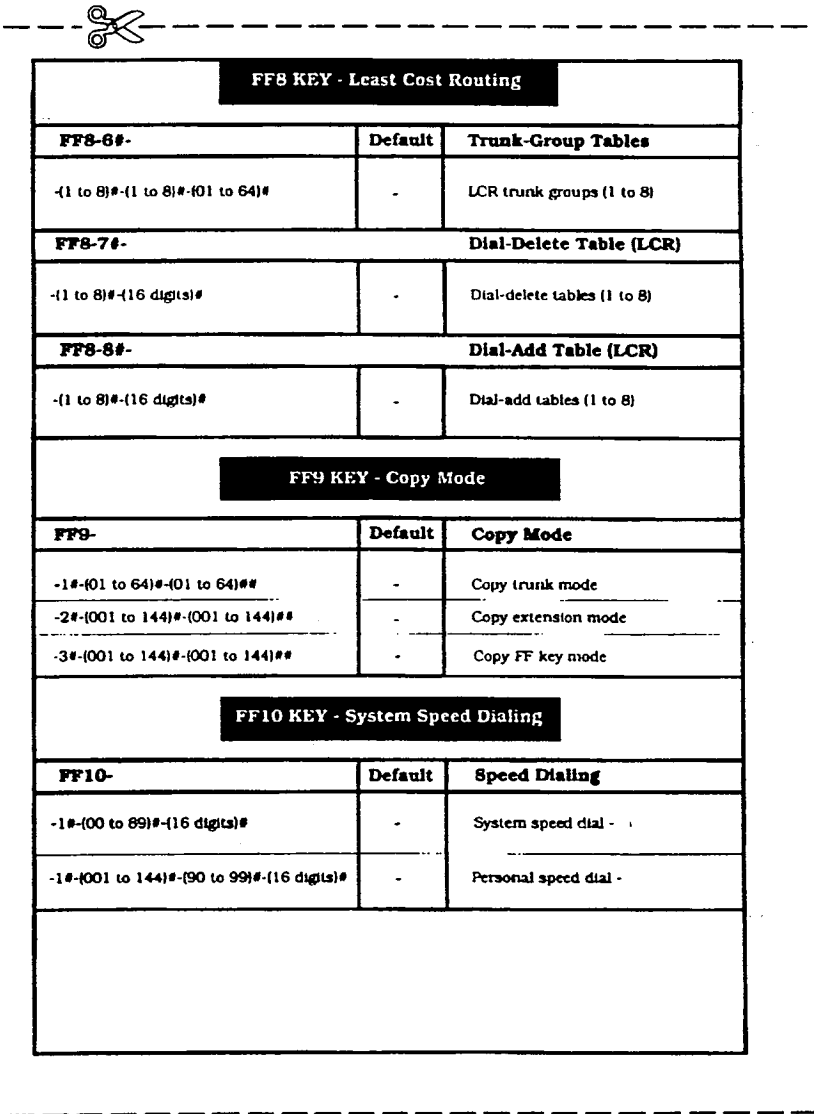

 $\boldsymbol{\mathsf{A}}$ 

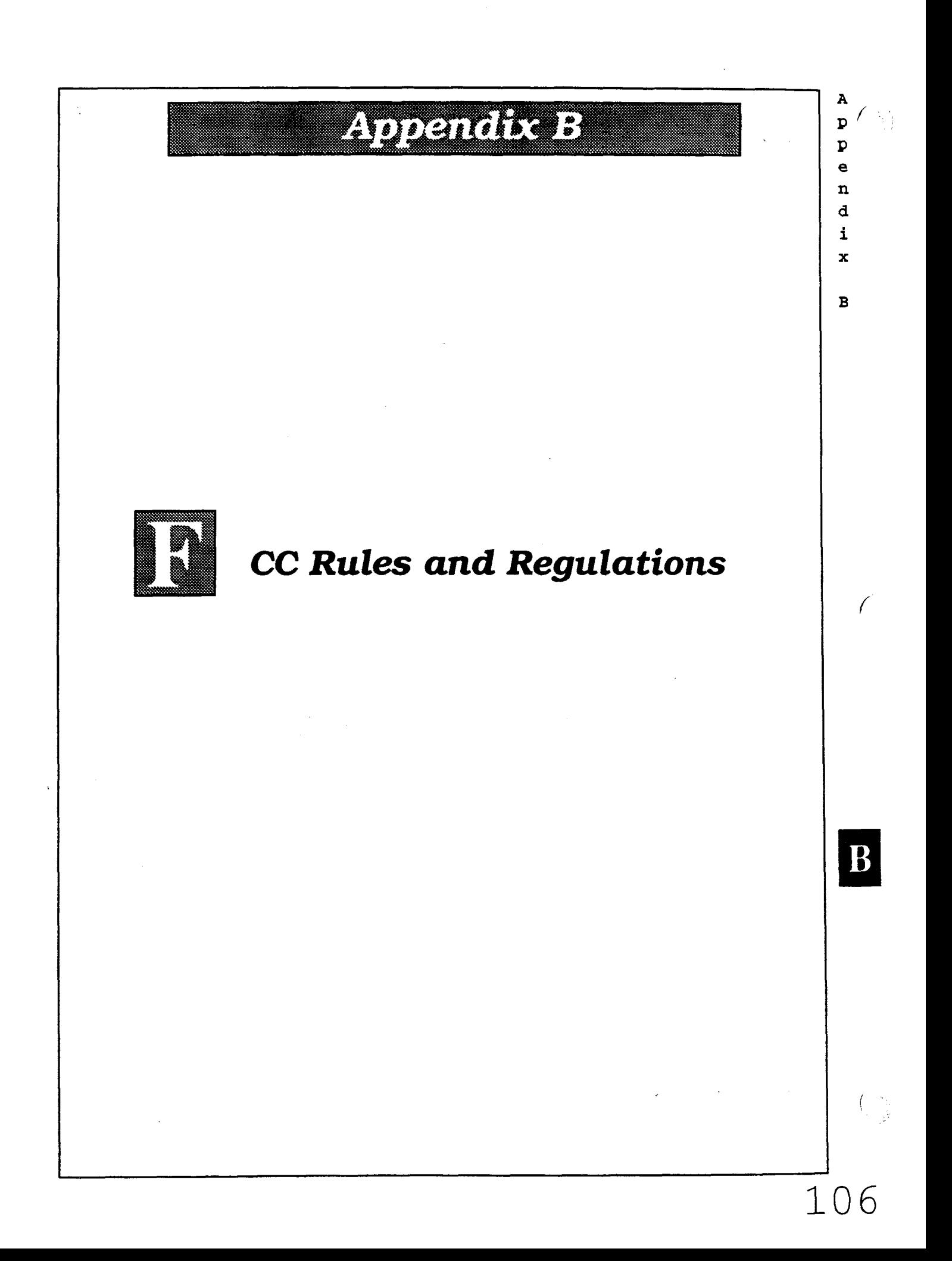

## FCC RULES AND REGULATIONS (Part 68)

In compliance with the requirements of Part 68 of the FCC Rules and Regulations for  $e$ connection of Terminal equipment to the telephone network, and for your conven- n ience, the following information is presented.  $\overline{d}$ 

## Notifying the Telephone Company intervals of  $\mathbf{I}$

When connecting or disconnecting Terminal equipment to the telephone network, notify the telephone company of the following: connection line(s),  $\overline{FCC}$  registration  $\overline{B}$ number, and ringer equivalence number of the registered Terminal equipment.

#### FCC Registration Numbers

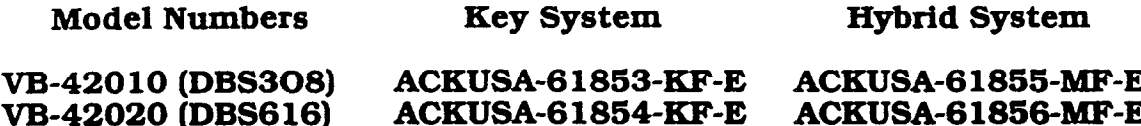

When enabling Pooled Trunk Access, inform the telephone company or a Panasonic service center of the MF-E FCC Registration number. According to FCC rules, Pooled Trunk Access is regarded as one of the distinguishing features of a PBX as opposed to a key telephone system.

## Ringer Equivalence Number (REN) 0.5 B

The REN determines the number of devices you may connect to your telephone line and still have all those devices ring when your telephone number is called. In most, but not all areas, the total RENs of all devices connected to one line should not exceed five (5.0). Contact your local telephone company to determine the maximum REN for . your calling area.

Service order code Network address signaling code Facility interface code Required network interface code 9.OF E 02LS2 (2 wire/loop start) RT25c

## Connection to a Party Line or Coin-Operated Telephone Line

#### DIRECT CONNECTION TO A PARTY LINE OR COIN-OPERATED TELEPHONE LINE IS PROHIBITED

If you are on a party line, please check with your local telephone company for n you are on a pan<br>further information

 $10<sup>7</sup>$ 

x

A

D  $\overline{\mathbf{p}}$ 

## Incidence of Harm to the Telephone Lines

Should Terminal equipment cause harm to the telephone network. the telephone company shall. e where practical, notify the customer that service may be temporarily discontinued. However, where prior notice is not practical, the telephone company may temporarily discontinue service forthwith, if such action is reasonable in the circumstances. In case of un-notified temporary discontinuance of service. the telephone company shall:

- 0 Promptly notify the customer of such temporary discontinuance of service.
- (B) Afford the customer the opportunity to correct the situation which gave rise to the temporary discontinuance.
- (Cl Inform the customer of the right to bring a complaint to the Commission pursuant to the procedures set out in Part 68 of the FCC Rules and Regulations.

## Compatibility of the Telephone Network and Terminal Equipment

(A) Availability of telephone information:

Technical information on interface parameters and specifications not set by FCC Rules, including the number of ringers which may be connected to a particular telephone line to permit Terminal equipment to operate in a manner compatible with telephone company communications facilities, shall be provided by the telephone company upon customer's request.

03 Changes in telephone company communications facilities. equipment, operations and procedures:

The telephone company may make changes in its communications facilities. equipment. operations or procedures. where such action is reasonably required in the operation of its business and is not inconsistent with the rules and regulations in FCC Part 68. lfsuch changes can be reasonably expected to render any customer'sTerminal equipment incompatible with telephone company communications facilities or require modification or alteration of such Terminal equipment or otherwise materially affect its use or performance. the customer shall be given adequate notice, in writing, to allow the customer an opportunity to maintain un-interrupted service.

n

 $\mathbf{L}$ 

d

i

X

B

f

## **Hearing Aid Compatibility**

This system is hearing-aid compatible. **Example 20** and  $\epsilon$  and  $\epsilon$ 

### **Automatic Dialers**

WHEN PROGRAMMING EMERGENCT NUMBERS OR MAKING TEST CALLS TO EMERGENCY NUMBERS:

- (A) Remain on the line and briefly explain to the dispatcher the reason for the call.
- (B) Program or test emergency numbers only in off-peak hours; these are usually in the early morning or late evening.

Responsibility of Grantee (Manufacturer) of Registered Equipment

THE GRANTEE OR ITS AGENT SHALL PROVIDE THE USER OF THE REGISTERED EQUIPMENT WITH THE FOLLOWING INFORMATION:

- (A1 installation. operation and repair procedures. where applicable.
- (B) Registered Terminal equipment may not be used with party lines or coin lines.
- (Cl When a malfunction is indicated the customer shall disconnect the registered equipment from the telephone line to determine the problem. Until the problem is corrected, disconnect all equipment.
- (D) If connections other than W25C are needed. contact the local telephone company.

 $100$ 

n d i

A

 $\mathbf{p}$  $\mathbf{p}$ 

x

B

## **Product Safety**

PLEASE OBSERVE THE FOLLOWING GUIDELINES TO ASSURE THE SAFE USE OF YOUR TELEPHONE

- (A) This product is an electrical device and can be hazardous if immersed in water.
- $(B)$ To avoid the risk of electrical shock. do not use this unit while in the bathtub. shower. or when wet. lf you accidently drop the unit into water. unplug it first. then retrieve it by pulling the cord.
- $(C)$ The telephone should not be exposed to heat sources, direct sunlight. extreme temperatures. moisture, strong vibrations or greasy or dusty environments.
- (D) Never attempt to insert wires. pins or similar objects in the vents or openings of the telephone.
- $(E)$ Never clean the telephone with benzol. paint thinner or other solvent materials.
- (F) Never install telephone wiring during a lightning storm.
- (G) Never install telephone jacks in a wet area unless they are specifically designed for that purpose.
- $(H)$ Never touch un-insulated telephone wires or terminals unless the telephone line has been disconnected at the network interface.

## Radio Interference (Part 15)

Warning - This unit generates, uses, and can radiate radio frequency energy. And if not installed and used in accordance with the instructions manual. may cause radio interference. The Unit has been tested and found to comply with the limits for a Class A digital device pursuant to Part 15 of FCC Rules, which are designed to provide reasonable protection against such interference when operated in a commercial environment.

 $\sigma$  of this equipment in a residential area is likely to cause harmful interference interference in which cases  $\sigma$  $t$  operation or this equipment in a residential area is mely to cause harmon interference in which case the user at his own expense will be required to take whatever measures are necessary to correct the interference.

If necessary, the user should consult the dealer or an experienced radio/television technician for additional suggestions.

The user may find the following booklet prepared by the Federal Communications Commission helpful:

#### Something about Interference

This booklet is available locally from FCC regional offices.

A  $\mathbf p$ P **e** n d i  $\mathbf{x}$ 

B

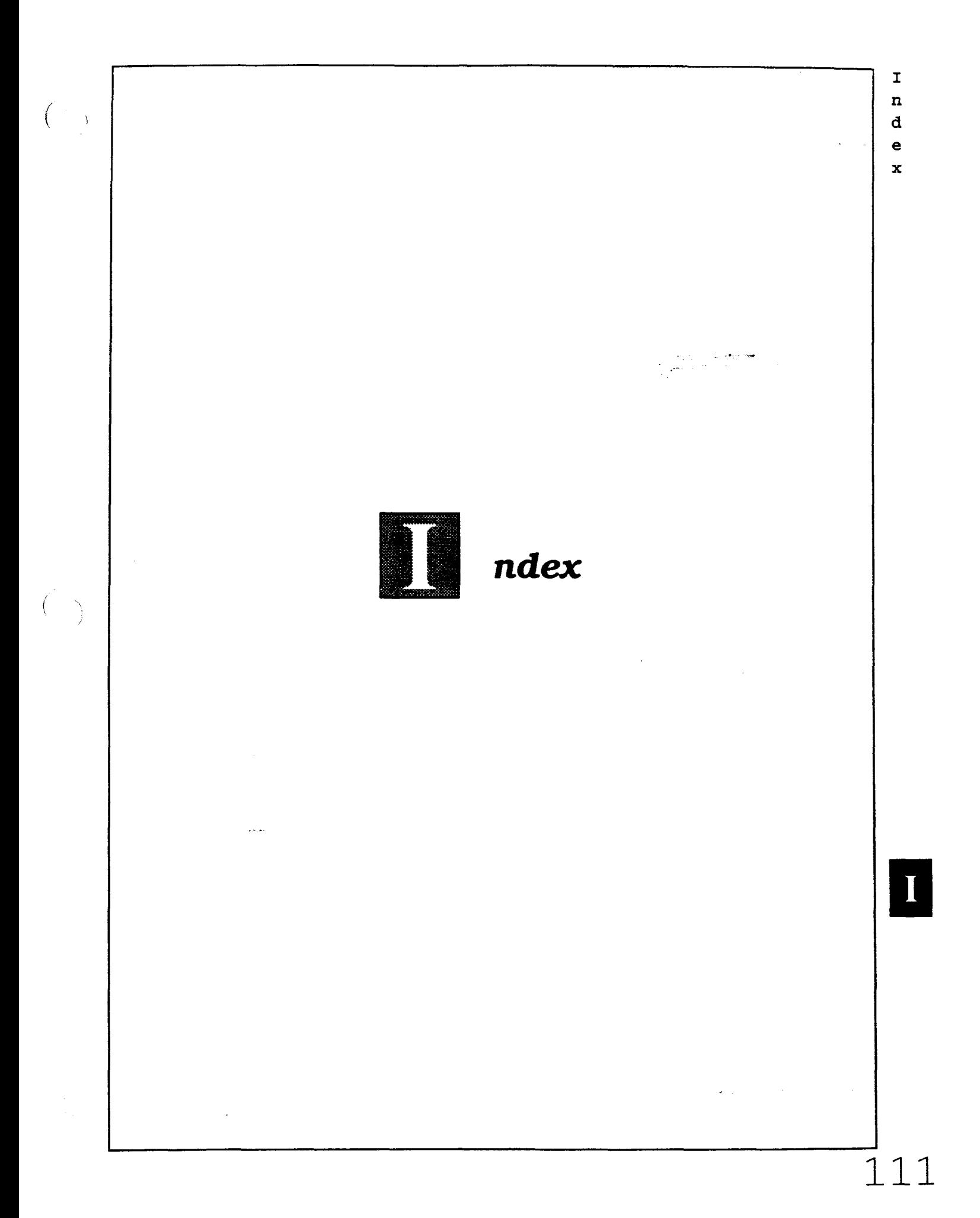

## Index

## A

211 restriction 51.87, 103 311 restriction 51, 87. 103 411 restriction 51.87. 103 511 restriction 51.87. 103 611 restriction 51.87. 103 7-digit dial restriction/COR types (2 to 6) 50, 51. 54. 87. 88. 103, 104 711 restriction 51.87. 103 811 restriction 51.87, 103 911 restriction 51.87. 103 ABCD inband signaling  $27,78,94$ Absence messages (5 to 9) 48. 49.86.87. 102. 103 Account code 35.67.70.86, 102 **Add table (LCR)** 57, 62, 89 AFP 42.45 Alarm indication signal (AIS) detection 25. 77.93 Alarm LED mode 4.74.90 Alarm notification red 24. 26. 77. 78. 93. 94 yellow 24.25. 77. 78.93. 94 Alarm relay recovery mode. 24.25. 77, 78. 93. 94 Alert tone 4.74.90 Analog port transfer ring interval 4, 74, 90 Answer key 86. 102 Any key/pre-programmed codes 45, 46. 83-85. 99- 10 1 Appendix A 73- 105 Appendix B 106-l 10 Area Codes LCR 57.58.88. 104 TRS 50, 52. 56. 87. 88. 103. 104 Attendant 3. 4. 8-13. 18. 19, 42. 45. 74. 86, 90. 102 consoles/flexible feature key assignment 42, 45, 85. 101

feature package (AFP) 42, 45, 85, 101 HOLD-recall timer 8, 76, 92 Hunt Group recall timer 10, 75, 91 intercom HOLD-recall timer 9, 75, 91 transfer recall timer 9, 75, 91 voice/tone call 3. 74. 90 overflow 4, 74. 90 override switch 4. 74. 90 park-HOLD recall timer 11, 75, 91 reversion timer 12. 75. 91 transfer extension 4. 74. 90 transfer recall timer 9, 75, 91 Auto day mode 20.76. 92 AUTO-FLASH-REDIAL 3, 74, 90 Auto set relocation codes 37. 67, 68. 70, 80. 96 Automatic Dialers 109 Automatic HOLD (key-bank HOLD) 3, 74, 90 Automatic pause 31.79.95 Automatic pause after dialing (1 to 9, 0) 6. 7. 75.91 Automatic pause timer 13, 75, 91 Automatic switch to night mode  $8,75,91$ 

### B

Background music (BGM) 86, 102 BGM (Background music) 86, 102 BLF (busy-lamp field) 4.74.90 BLF (extension) delayed ring 4, 74, 90 BLF port number (EM/24 console stationport number) 35, 77, 93 Busy-lamp field (BLF) 4.74.90 Busy overridden 35.67.68.77.93 Busy override 35. 67.68.70.71.86, 102 Busy tone (voice mail) 4, 74, 90 Busy tone transmission 27. 78. 94

### C

Cable 70, 72

i

112

I  $\mathbf{r}$  $\mathbf{c}$ e X

Call forward 72.86. 102 /busy 86, 102 /CO line 86. 102 /no answer 86. 102 /no answer/busy 86, 102 /no answer timer 16.75,91 CalI waiting 36, 67.70.86. 102 display/large-display telephone 37. 77. 93 Call Coverage Group 38, 41, 51, 68, 70, 72, 81.97 covering extension 1 41. 51, 68.81. 97 covering extension 2 41. 51, 68. 81. 97 extensions 41. 97 Call Coverage Group extension tables (1 to 16) 38. 41. 81 Call duration display 3. 74.90 Chart/FF key codes 86. 102 Circuit number (telephone number) 29. 30. Class of Restriction (COR) 50-56.87. 88. 100, 101 Class of service setting  $51, 87, 1038, 67, 68$ . 70. 72. 75. 91 CO delayed ringing timer 19.76.92 CO line display after dialing/large-display 37, 77. 91 display during dialing/large-display 37. 77 91 FLASH timer 14, 75. 90 off hook signal 35. 77.91 off hook signal pattern 36. 67. 68. 77. 91 off hook signal volume 36. 67.68. 77. 91 co trunk name 49.87. 103 preference (access code 88) 86, 102 Compatibility of the Telephone Network and Terminal Equipment 108 CONF key 42 Connection to a Coin-Operated Telephone Line 107 Connection to a Party Line 107 Copy Mode extensions 34, 63, 89, 102 LED FF keys 63. 89, 102

trunks 63. 89, 102

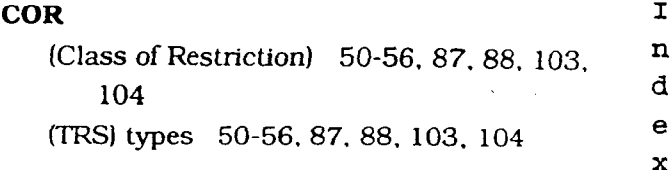

## D

Damage to a telephone line 108 Date 3, 74, 90 Day 3, 74, 90 TRS - all extensions 88. 104 Day 3.74.90 delayed-ring tables 81, 97 ring 81.97 TRS 88.104 Debounce timer 22, 77, 93 Default charts 74-89 pocket-sized version 90- 105 Delayed-ring capability 4, 72 Delete table (LCR) 57, 62, 89, 105 Detection timers 17. 75. 91 Dial time-out for digits, DID 33, 76, 92 Dial pause timer 15, 75, 91 Dial tone detection 31, 76, 92 Dial tone generation 27.78.94 Dial tone transmission 27. 78. 94 Dialing restriction during an incoming call (TRS) 51. 87. 103 DID confirmation of reset 21.76. 92 dial setting 27. 78. 94 digit dial time-out 33. 76, 92 Immediate or Wink start 32. 76. 92 interdigit dial time-out 33. 76. 92 outside extension 37. 76. 92 reset 21. 76. 92 trunk card 32, 76. 92 trunk lines 28 DID dialing assignment 27, 78, 94 DID/DNIS emulation 5, 74, 90 DID/T1 reset 21, 76. 92 Digital pads  $23, 77, 93$ Digit restrictions (TRS) 52, 88, 104

 $\mathbf{x}$ 

Direct Inward System Access (DISA) 21, 32. 76.92 Direct Station Select (DSS) 42. 46. 48, 49. 84, 100 DISA enable 32, 76. 92 end timer 32. 76. 92 ID code 32.76. 92 outgoing codes 1 and 2 32, 76. 92 start timer 32, 76. 92 Disconnect timer 22. 76. 92 Display (SSD) 3. 74. 90 DND (Do Not Disturb) 86, 102 DMS dialing assignment 27. 78.94 Do Not Disturb (DND) 86. 102 D-SLT handset volume level 67.68. 70 DSS (Direct Station Select) 42. 46, 48. 49.84. 85. 100, 101 extensions 46.84, 100 DSS/72 BLF consoles flexible feature key assignment 46.49.84.85. 100. 101 FF keys 42.46.84 DTMF signal sending time 31, 76, 92 Dump-data mode  $(Xon/Xoff)$  5.74.90

### E

EL (extension line) 83.99 EL/ML keys 43.44.83.99 EM (Extension Module) 35.42.47. 77.93 EM/24 console station port number 35.77. 93 **Enables DISA** 31, 76, 92 EPI (external page interface) 7. 8, 75.91 Exclusive HOLD 3.74.90 Extension delayed-ring tables 4, 67, 68, 81, 97 delayed ringing timer 20, 76, 92 digits 3. 74. 90 directory display/large-display telephone 37, 80, 96

flexible feature key assignment 42-44.  $83-86$  n  $HOLD-recall$  timer 9, 75, 91 d Hunt Group recall timer 11, 75, 91 intercom HOLD-recall timer 18, 75. 91 transfer-recall timer 19. 75. 91 voice/tone caIl 3. 74. 90 keys 42-44, 83-85 name assignment 49.87. 103 number 35.80.96 page groups (00 to 07) 36.80.96 page ring 86. 102 park-HOLD recall timer 12. 75. 91 ports 34, 35-37.80.96 programming 34-37. 80. 96 ring tables 81, 97 ring pattern 67. 68, 70 KTEL 37.80.96 SLT/OPX 37.80.96 transfer-recall timer Extension Module (EM) 35.42.47.77.93 Extension summary 34.38.50.66-70 Extensions - (two or three digits) 86, 102 External Page Interface (EPI) page groups

7.8. 75, 91

### F

FCC Rules and Regulations 106-110 FFl key - System programming 2-27. 74-78. 90-94 FF2 key - Trunk programming 28-33, 79, 95 FF3 key - Extension programming 34-37. 80.96 FF4 key - Ring assignment and Hunt Groups 38-41.81.82. 97, 98 FFS key - Flexible feature key assignment 42-47, 83-86. 99- 102 FF6 key - Name assignment 48, 49, 87, 103 FF7 key - Toll restrictions 50-56.87, 88, 104 FF8 key - Least Cost Routing 57-62, 88, 89. 104. 105

 $\mathbf x$ 

FF9 key - Copy mode 63.89. 105 FF10 key - System speed dialing 64, 65, 89. 105 FF key code chart 85.86, 101.102 First attendant 46. 84, 100 FLASH 3, 74. 90 FLASH timer (CO line) 14. 75, 91 FLASH timer (PDX) 16. 75.91 Flexible feature key assignment 42-44, 83-86 Forced verified account code 35.67. 68. 70. 80.96 Forced LCR restriction 35.67. 68. 70, 80. 96 Fourth attendant 4, 74.90 Frame loss 25. 76.92 Frame loss counter 26, 77.93 Framing format 25. 76, 92

## G

Glare timer immediate start 22. 77. 93 wink start 22. 77. 93 Group pickup 86. 102 Guard timer 22. 77. 93

### H

Headset mode 86. 102 Hearing-aid compatibihty 109 HOLD 3. 74.90 automatic exclusive system HOLD-recall timers attendant 8. 75, 91 extensions 9. 75.91 Hour 3 Hunt Groups day CO line / pilot extension ring tables 81.97 delayed-ring  $40, 81, 97$ 

extensions 81. 97 night I n d. CO line / pilot extension ring tables  $\overrightarrow{e}$  $81.97$  expression ring cables e delayed-ring  $40, 81, 97$  x no answer 20, 76, 92 pilot extension 40. 67. 68. 81. 97 pilot name 40. 67.68.81.97 recall timers attendant 10, 75. 93 extension 11. 75. 93 search methods 4.67.68.81.97 tables (1 to 8) 38, 40, 81, 97 transfer extension 40, 67, 68, 81, 97 transfer timer 40, 81, 97 Hunt Groups 70, 72, 81, 82, 97, 98

## I

Idle display / large-display telephone 37. 80.96 IDT(intercom dial tone) 37.86. 102 **IDT (large-display)** 37 Incoming calls restriction (TRS) 51, 87, 103 Incoming detection timer 22. 77. 93 Incoming Dialing Method 27, 78, 94 Incoming ground detection timer 17.75. 91 Incoming ring delay timer 15. 76. 92 signal pattern 31, 76, 92 timer 14. 76. 92 Incoming ring 39.81.97 day ring delayed day night night ring Incoming signaling class  $27, 78, 94$ Index 111 Instructions 1. 2. 28. 34, 38. 42. 48. 50. 57.' 63. 64. 66. 69. 73, 106. 111 **Intercom** busy tone display / large-display telephone 37. 80. 96

call status display (IDT) / large-display telephone 37. 80, 96 dial tone (IDT) 37. 80. 96 key 86, 102 off hook display / large-display telephone 37, 80, 96 ring signal 81, 97 transfer 86. 102 Intercom timers attendant 17, 18. 76. 92 HOLD recall 17. 76. 92 transfer recall 18. 76. 92 extensions 18, 19. 76.92 HOLD recall 18.76.92 transfer recall 19, 76.92 Intercom tone continuous (SLT FLASH control) 3, 74. 90 International call (TRS) 51.87. 103

## J. K

Key Plan 34. 38. 48. 66. 69. 70. 71 Key bank (automatic) HOLD 3.74.90

#### L

Large-display telephones 4, 36, 37, 74, 80, 87.96, 103 LCR add table 57. 62. 89. 105  $a$ add cabit of, 02, 00, 100 area codes/office codes  $57, 58, 88, 104$ delete table 57, 62, 89, 105 forced 35, 67, 68, 70, 80, 96 office codes/special area codes 57, 59, 88, 104  $104$ time bands  $88.104$ time priority tables  $57,58,60,88,104$ trunk groups 57, 60, 61, 88, 104 trunk ports 88, 104 LCR (Least Cost Routing)  $28, 57-62, 86, 102$ Least Cost Routing (LCR) 28, 57-62, 86, 102 Line coding format 24, 25, 77, 78, 93, 94 Lockout code 35, 67, 68, 70, 74, 90

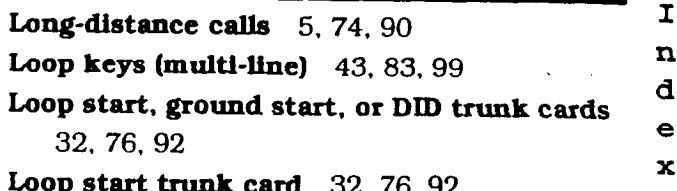

### M

MC0 45.46.84.85. 100, 101 Meet-me answer 86, 102 Message waiting 86. 102 answer cancel set **Minutes** 3.74.90 ML/EL keys 83.99 ML/MC0 separation 37.80.96 Month 3.74.90 Multi-line key assignment 43, 44, 70, 72, 83.99 Multiple DID 5, 74, 90 Mute key 86. 102

### N

Name and message storing 48, 49, 87, 103 Name assignment 48, 49, 87, 103 Network sync source recovery timer 22,<br>76, 92 Night automatic switch 8 automatic switch 8 /day 82, 84, 98, 100 delayed-ring tables 82, 98 key 86.102 ring 39, 75, 91 TRS 55.86 all extensions 55, 88 Non-appearance CO line HOLD (exclusive/ system $\}$  3, 74, 90 Number of channels used 24, 25, 77, 93

 $\overline{1}$ 16

 $\overline{\phantom{a}}$ 

#### $\Omega$

Off hook signal (CO line) 36, 80, 96 Office codes LCR 57.58 TRS 50. 52. 56 OHCA answerback 49. 87. 103 Onhook transfer 3, 74.90 One-touch dialing 3, 74, 90 Operating mode during alarm condition 24, 25. 77. 78, 93. 94 **Original forms** 1, 2, 28, 34, 38, 42, 48, 50, 57. 63. 64.66.69. 73, 106. 111 Outbound ground detection timer 17, 75, 91 Outgoing signaling class 27, 78, 94 Outpulse delay timer 22. 77, 93 Out of sync 25.26.77,78.93,94 Overrides TRS (allows SSD) 3.74.90

### P

 $\epsilon$  1.

Page groups (00 to 07) extensions 36.67.68. 72.86 relay 7. 8. 75. 91 Page zones 70, 84, 85, 100, 101 Page call display/large-display telephone 37 Paging duration 5.74.90 Parity check (SMDR) 5, 74, 90 Park-HOLD key retrieve 84,85, 100, 101 Park-HOLD recall timers attendant 11, 75. 91 extensions 12, 75.91 Pause (automatic after dialing  $1$  to  $9$ ,  $0$ ) 6. 7, 75. 91 Pause-timer (automatic) 13. 75. 91 PBX access codes 5. 6. 75. 91 FLASH timer 16.75.91 Permanent call forward 37.67.68. 70.80.96 extension 37, 67.68. 70, 80. 96 Personal speed dial (PSD) 36.43.49.64.65. 86,89. 102. 105

Photocopying 1 I **Pilot extension (Hunt Group)** 40, 81, 82, 97,  $\frac{n}{d}$ 98 d Pooled trunk access (MCO) group settings  $\frac{e}{x}$ (9, 81 to 86) 28, 31. 86. 102 <sup>X</sup> Ports 70 Pre-programmed codes 45, 46, 83-85, 99-101 Preface 1 **Prime line preference** 35, 67, 68, 70, 86, 102 Private line port number 31 Product Safety 110 Programming addresses - FFl to FFlO Keys 2-105 PSD name assignment (90 to 99) 49.87. 103 names - large display **PSD (personal speed dial)** 36, 43, 49, 64, 65, 86.89. 102. 105 Pulse or DTMF dial 31, 76, 92

## **9. R**

Radio interference 110 RAI-A baud rate switch 5.74.90 RAI-B baud rate switch  $5, 74, 90$ Recall timers 2. 8-12, 38. 75, 91 Red alarm counter 22, 77, 93 Red alarm detection timer 24.26, 77, 78. 93.94 Red alarm recovery detection timer 24.26. 77, 78, 93. 94 Red alarm relay control 25.77.93 Redial 3. ?4 Registering equipment 107 Relay (page groups) 7, 8, 75, 91 Release acknowledge timer 22, 77, 93 Remote loopback detection 24, 25, 77, 78. 93.94 Remote Maintenance Code 19, 75, 91 Responsibility of Manufacturer of Registered Equipment 109 Restriction on maximum digits dialed 51. 87, 103 Reversion timer (attendant) 12. 75

Ring assignment and Hunt Groups 38.39. 81. 82. 97, 98 Ring assignments 38.40.67.68, 70, 81.82, 97.98 Ring signal delay timer 14, 75, 91 incoming 31. 76. 92 pilot number and CO line 39, 81, 97 Ring timer (incoming) 14.81.97 Ringback tone with busy signal 37.67.68. 80.96 Ringback transmission 27, 78.94 Ringer Equivalence Number (REN) 107 **Ringing line preference** 36, 67, 68, 70, 80, 96

## S

Save/repeat 86, 102 dial store Second attendant 4, 46, 74, 90 Signal loss counter 25.26. 77, 78.93. 94 Single line telephone (SLT) 3. 14, 74. 75. 90.91 Slip counter 24. 26, 77. 78. 93.94 SLT FLASH control 3, 74.90 hook flash 37.67.68.70.80.96 onhook FLASH timer 14. 75.91 SLT (single line telephone) 3. 14. 74. 75. 90.91 SLT DISA ringing pattern 5, 74, 90 SMDR baud rate 5. 74. 90 data length 5, 74. 90 print mode 1 5.74.90 print mode 2 (long distance/local calls) 5. 74. 90 print mode 3 (titles and TTY data) 5, 74, 90 printout/incoming calls 36. 67. 68, 70 stop-bit length 3. 5. 74. 90 timer 16/30 3, 74, 90 lTY parity check 4, 74. 90

TTY parity type 4.74.90 Software versions 1 1.0. 2.0 - B card 3.0. 3.1 - A card Special area codes LCR 57. 59,88,89. 104. 105 TRS 50. 53, 56.87. 88. 103. 104 Special office codes LCR 57,59,88,89, 104, 105 TRS 50. 53. 56.87. 88. 103. 104 Speed dial list 48.64.65.89. 105 Splash tone busy override 4. 74. 90 voice call 4. 74, 90 SSD display mode 3, 74, 90 name assignment (00 to 89) / large-display telephones 4, 49. 87. 103 toll restriction override 3, 74.90 SSD (system speed dial) 2.3.4.48.49. 64, 65. 74. 86. 89. 90. 102. 105 Stacked calls (attendant overflow) 4.74.90 Station lockout code 35.67.68.70.86. 102 Stored codes 21 Submodes 2.34 Summary key plan 71.72 Synchronization setting first sync source 22.76.92 second sync source 22, 76, 92 third sync source 22. 76, 92 Sync loss counter 25, 26. 77. 78. 93.. 94 **System HOLD** 3.74.90 System programming 2-27, 76, 92 ID code 21. 75.91 **System size** 21, 76, 92 System speed dial (SSD) 2.3.4.48.49, 64. 65, 74. 86, 89. 90, 102. 105 I  $n$ <sup>/</sup> d e X

## T

T1 alarm keys 43, 44, 86, 102 Tl port class station 37. 80. 96 trunk 33.79.95

 $\overline{1}1s$ 

('

Talk back key 86, 102 Telephone types 34.35.80.96 Telephone line system (trunk type) 31.76. 92 Third attendant 4, 74, 90 Time 2. 3. 74. 90 Time bands (LCR) 59, 88, 104 Time priority tables (LCR) 57, 58, 60, 88, 104 Timers attendant HOLD-recall 8, 75. 91 Hunt Group recall 10, 75, 91 intercom HOLD-recall 17, 75. 91 transfer-recall 18. 75. 91 park-HOLD recall 11.75.9 1 reversion 12, 75, 91 transfer-recall 9, 75, 91 automatic pause timer 13.75.91 call forward/no answer 16.75.91 CO line FLASH 13, 75, 91 dial pause 15.75, 91 DISA end 32.76. 92 DISA start 32, 76, 92 extensions HOLD-recall 8, 75. 92 Hunt Group recall 10. 75. 92 intercom HOLD-recall 18. 75. 91 transfer-recall 18, 75, 91 incoming ground detection 17. 75. 91 incoming ring delay 15, 75, 91 outbound ground detection 17, 75, 91 PBX FIASH 16.75.91 SLT onhook FLASH 14.75.91 trunk disconnect 32, 76. 92 unsupervised conference talk-time 13. 75, 91 Wink start (DID) 32, 76, 92 Titles 5, 74. 90 Toll Restriction System (TRS) 3, 50-56. 67, 68. 87. 88. 103. 104 Tone busy (voice mail) 4, 74. 90 Tone call 3.86. 102

Tone pattern (incoming ring signal) 31, 76. 92 Transfer extension (attendant)  $4, 74, 90$  d e Transfer-recall timers <sup>e</sup> attendant 9. 75. 91 extension 10.75.91 TRS area codes/office codes  $50, 52, 87, 88$ , 103. 104 block mode/area codes (1 to 4)  $\text{COR types (3 to 6)}$  56, 88, 104 block mode/office codes (5 to 8) COR types (3 to 6) 56.88. 104 block mode/special area office codes (13 to 16) 56, 88, 104 COR types (3 to 6) 56, 88, 104 block mode/special office codes (9 to 12) COR types (3 to 6) 56.88, 104 COR 70.87.88, 103. 104 day assignment 50. 55. 67. 68. 88, 104 international calls 51, 87, 103 night assignment 50. 55.67.68.88, 104 override 3.87.88. 103. 104 special area code table 50, 53.87. 103 TRS (toll restriction system) 3. 50-56. 67. 68, 87, 88. 103. 104 Trunk class 24.25.77.93 Trunk mode 27, 78, 94 Trunk ports queueing 86. 102 Trunk selection 32.79. 95 Tnmk-to-trunk conferencing (unsupervised) 2. 13. 31, 75, 76.91.92 Trunk type 26.78,94 **Trunks** disconnect timer 32. 76. 92 features list 28.31-33, 76. 92 LCR group order 61, 89. 105 group settings 28.88,89. 104. 105 group tables 60. 61. 88.89. 104, 105 lines 28.76.92 names 29.30. 49. 87. 103 port lists 28-30.76.92 port settings 31. 32. 76. 92

119

I<br>n

X

programming 28-33 setting 3 types (CO line/PBX line) 31, 76, 92 use 31, 76, 92 **TTY data** 5, 74, 90

### $\mathbf{U}$

UNA (Universal Night Answer) 7, 75, 91 Unattended (unsupervised) conference 2. 13, 31, 35, 67, 68, 75, 76, 91, 92 Universal Night Answer (UNA) ring pattern 7, 75, 91 **Unsupervised conference** extension capability 35, 75, 91 talk-time 2, 13, 75, 91 trunk capability  $2, 31, 76, 92$ 

## $\overline{\mathbf{V}}$

Verified Account Codes 8, 75, 91 Verified Account Code Toll Restriction 8. 75.91 Voice call 3, 74, 86, 90, 102 Voice mail (busy tone) 4, 74, 90

#### W

Wink signal start detection timer 22, 77, 93 Wink start timer (DID) 32, 79, 95

## X, Y

Yellow alarm counter 25, 26, 77, 78, 93, 94 Yellow alarm detection timer 24, 26, 77, 78, 93.94 Yellow alarm notification 24, 26, 77, 78, 93. 94 Yellow alarm recovery detection timer 24. 26, 77, 78, 93, 94 Yellow alarm relay control 25, 77, 93 Year 3, 74, 90

 $\mathbf n$ d  $\bullet$  $\mathbf{\dot{x}}$ 

 $\mathbf{r}$ 

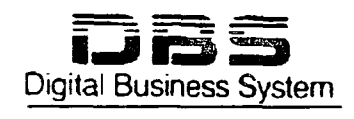

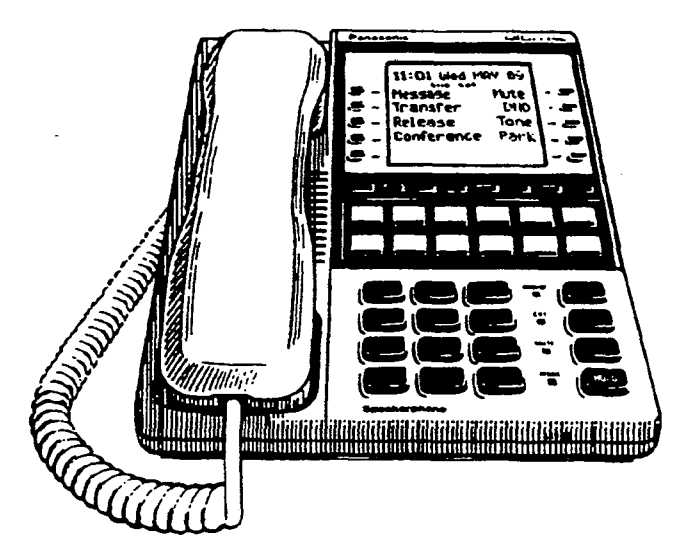

Î,

# **Section 700**

## **Panasonic**

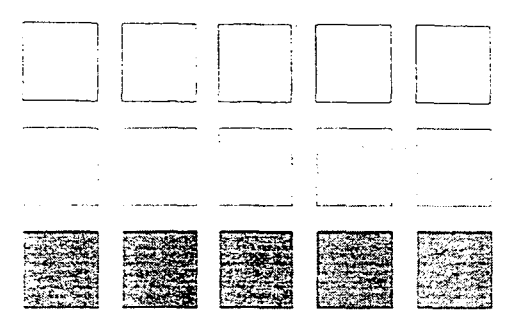

# Feature Operation

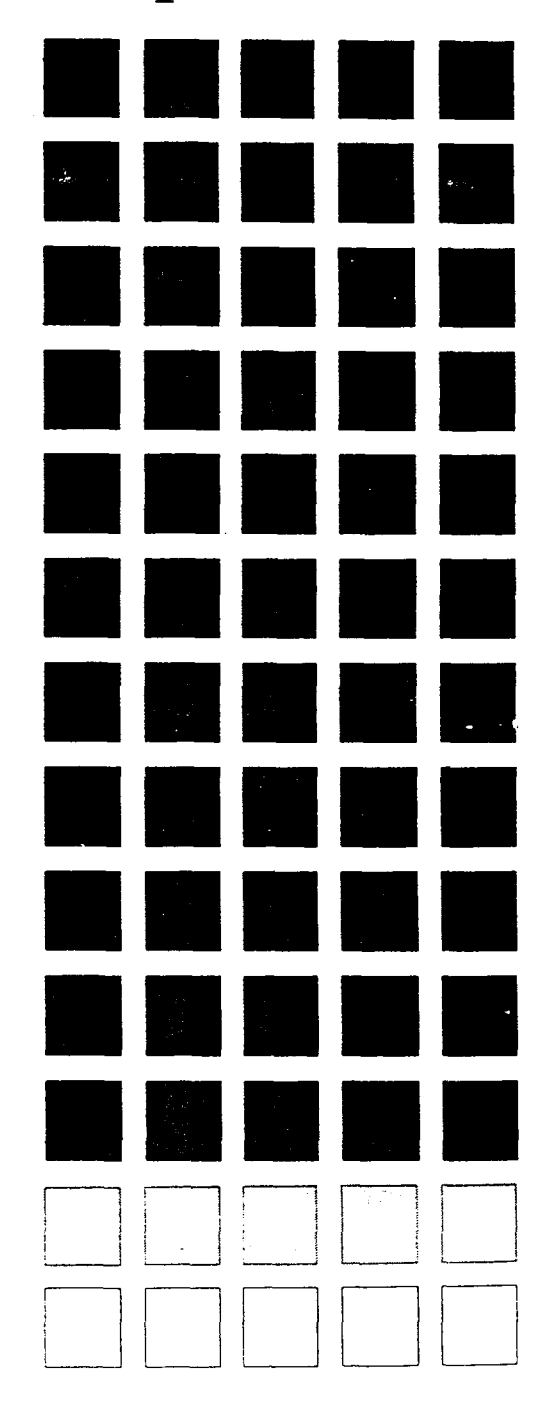

#### FCC Warning

 $\overline{r}$ 

This equipment generates, uses, and can radiate radio frequency energy, and, if not installed and used in accordance with the instruction manual, may cause interference to radio comrnunications. This equipment has been tested and found to comply with the limits for a Class A digital device pursuant to Part 15 of FCC Rules, which are designed to provide reasonable protection against such interference when operated in a commercial environment. Operation of this equipment in a residential area is likely to cause interference, in which case the user at his own expense will be required to take necessary measures to correct the interference.

#### Battery Recycling Statement

The following statement applies if you purchased backup batteries with your system.

The product you have purchased contains rechargeable batteries. The batteries are recyclable. At the end of their useful life, under various state and local laws, it may be illegal to dispose of these batteries into the municipal waste stream. Check with your local solid waste officials for details on recycling options or proper disposal.

The information contained in this document is subject to change without notice and should not be construed as a commitment by the Panasonic Communications & Systems Company (PCSC). PCSC reserves the right, without notice, to make changes to equipment design as advances in engineering and manufacturing methods warrant.

The software and hardware described in this document may be used or copied only in accordance with the terms of the license pertaining to said software or hardware.

Reproduction, publication, or duplication of this manual, or any part thereof, in any manner, mechanically, electronically, or photographically, is prohibited without permission of the Panasonic Communications & Systems Company (PCSC).

@Copyright 1993 by Panasonic Communications & Systems Company

All rights reserved.

## Software Versions Covered by This Manual

This manual covers all versions of CPC-A and CPC-B software through CPC-B Version 4.0.

Differences in feature availability or operation are noted within each feature description.

If you are using this manual for a single DBS system, make note of its software version in the following table. This note may be referenced by technicians or owners of the system.

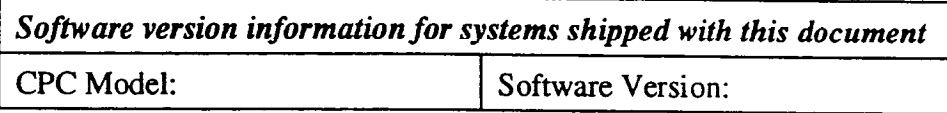

## **Organization**

 $\mathcal{L}$ 

 $\mathcal{L}$ 

This manual contains detailed descriptions of DBS features. The feature descriptions are organized according to the following categories:

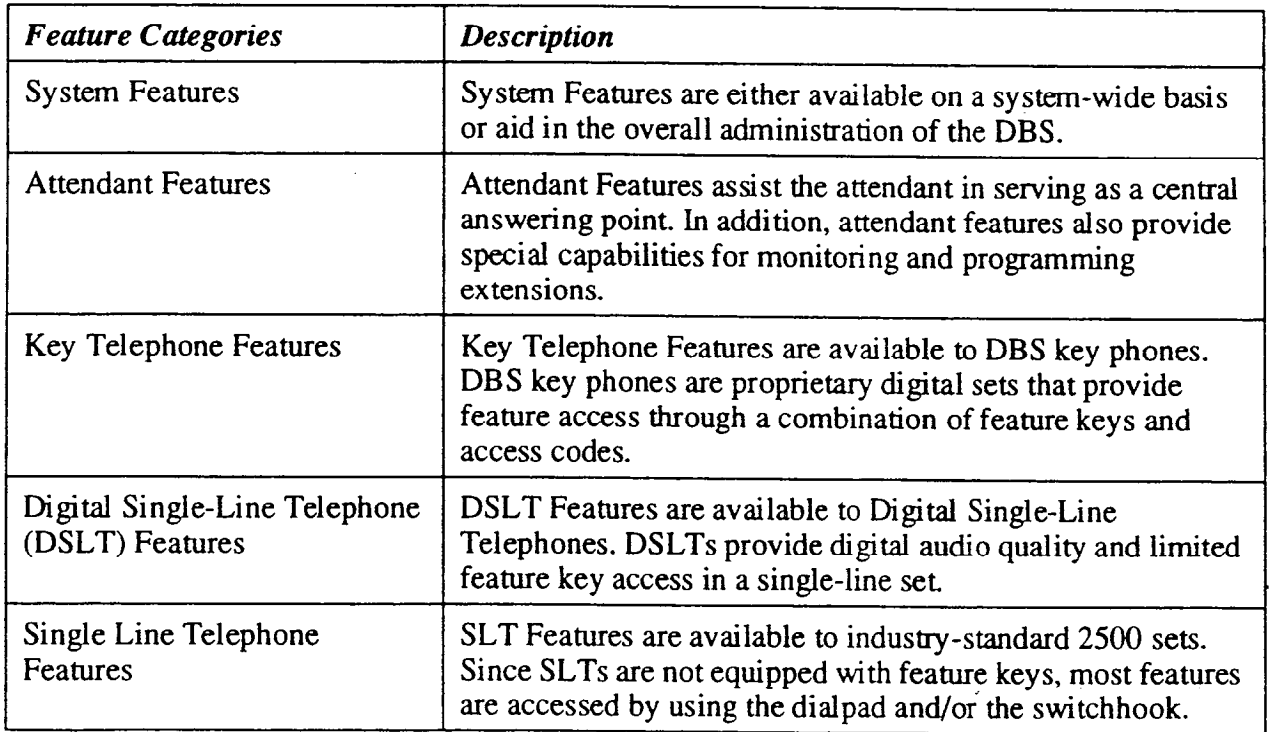

## Purpose

The purpose of this manual is to provide an overview of feature operation and requirements. Where applicable, the following types of information are provided for each feature.

 $\mathbb{C}^{\mathbb{Z}_2}$ 

 $\overline{)}$ 

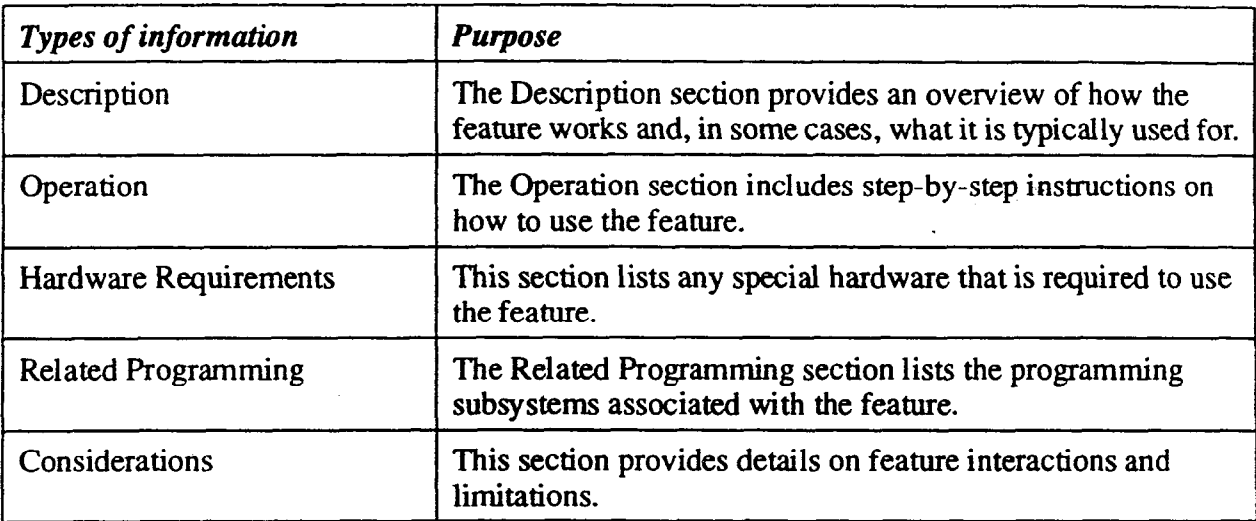

J.

## **Table of Contents**

## **System Features**

 $\overline{C}$ 

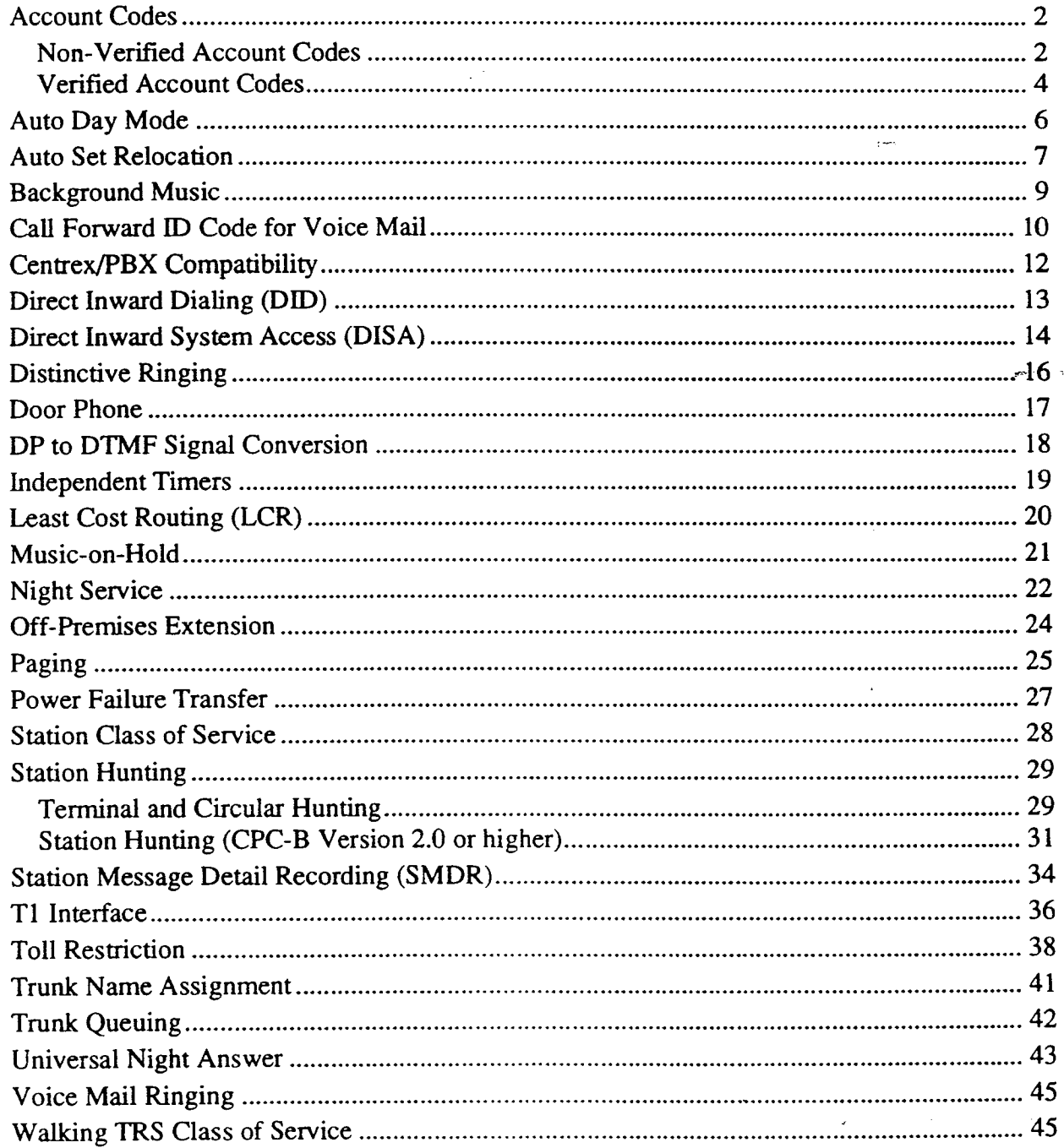

## **Attendant Features**

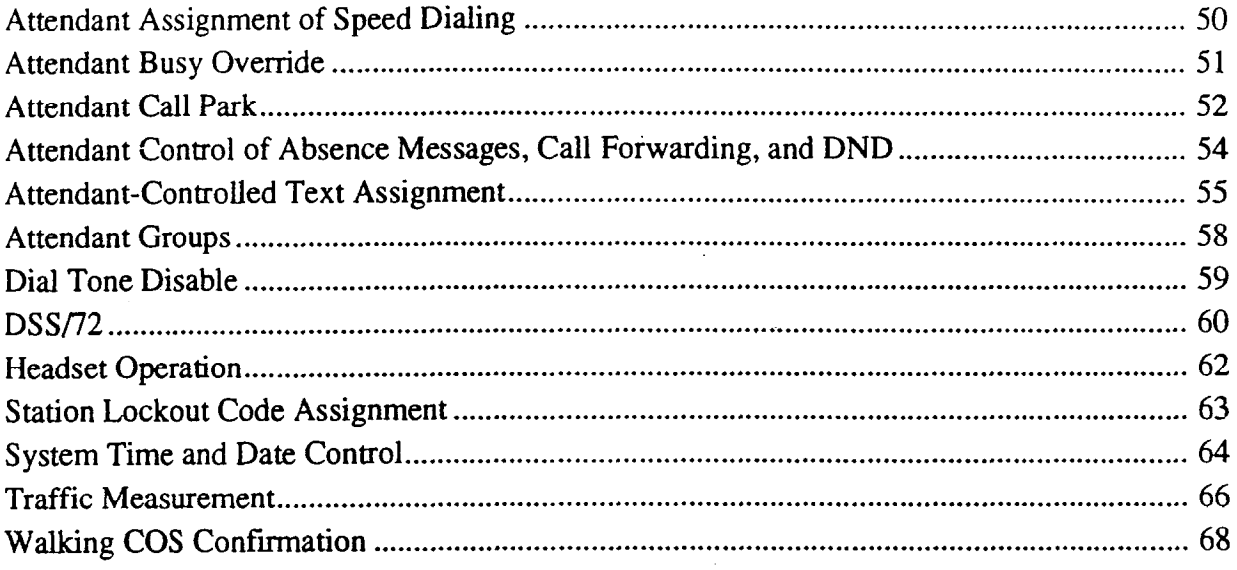

## **Key Telephone Features**

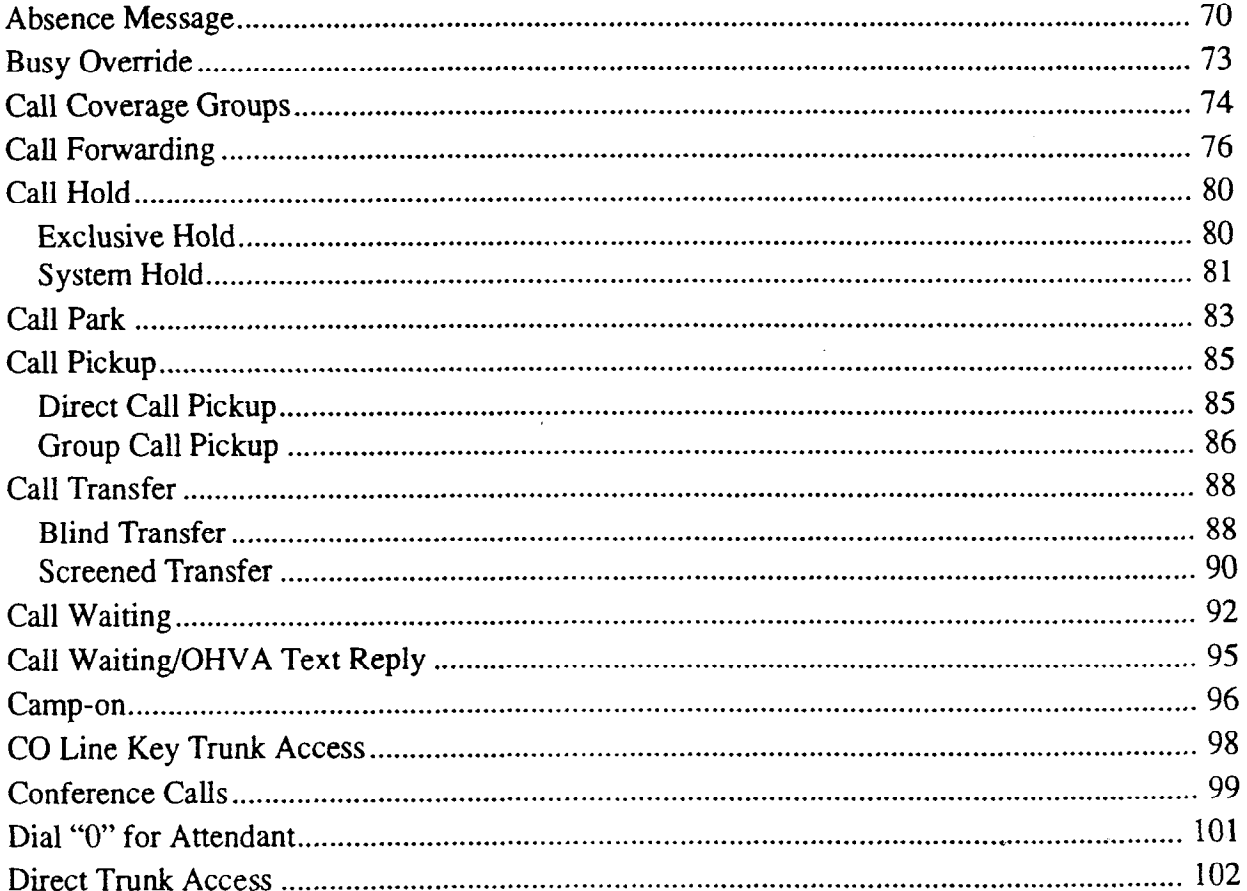

C

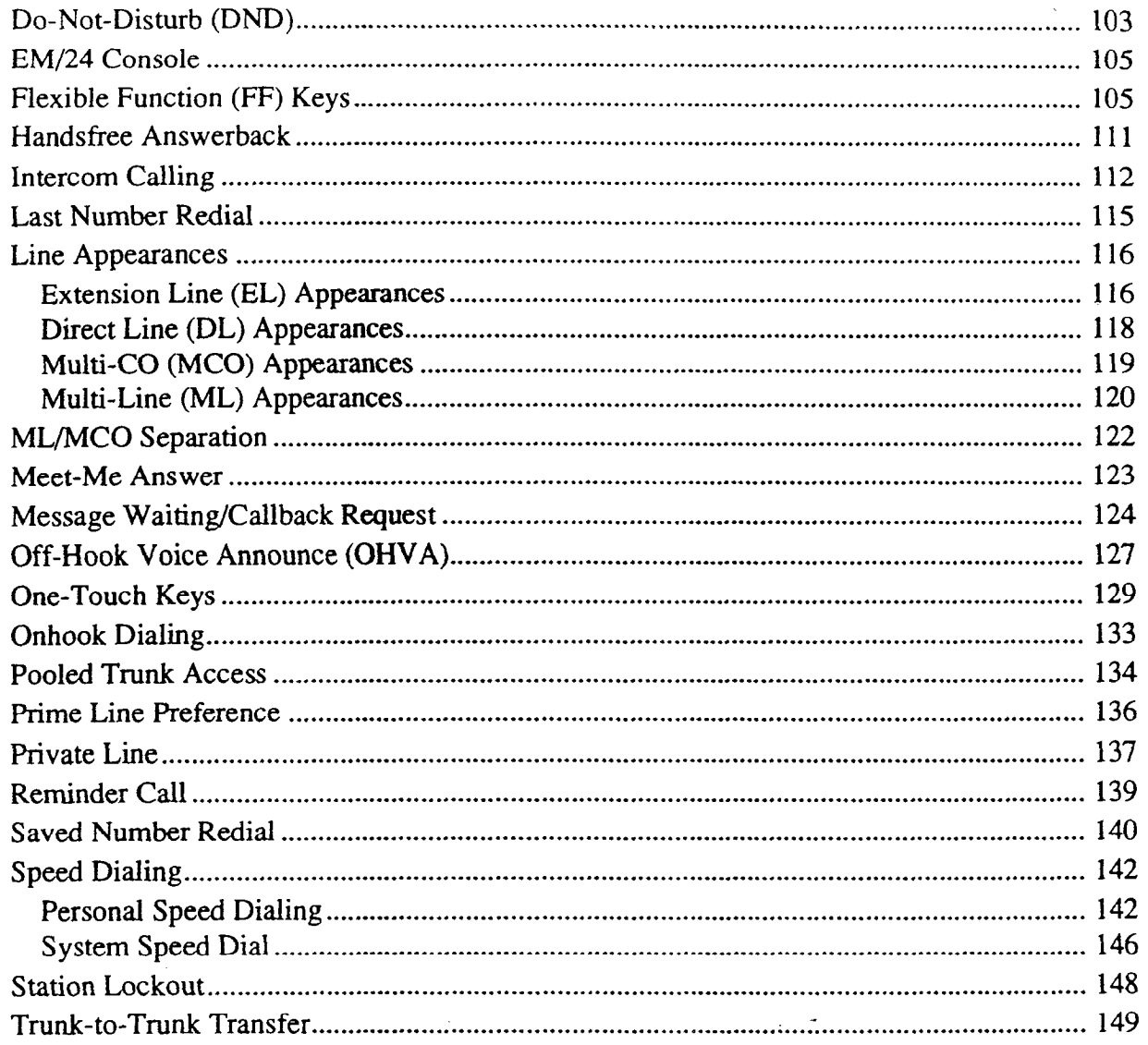

## **DSLT Features**

 $\sim$   $\sim$ 

 $\left($  $\sim 10$ 

 $\left(\frac{1}{2}\right)$ 

 $\mathcal{A}$ 

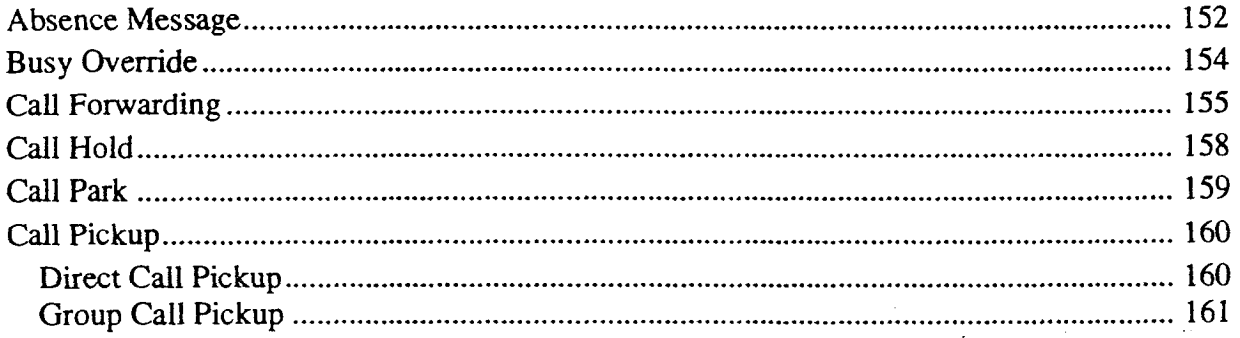

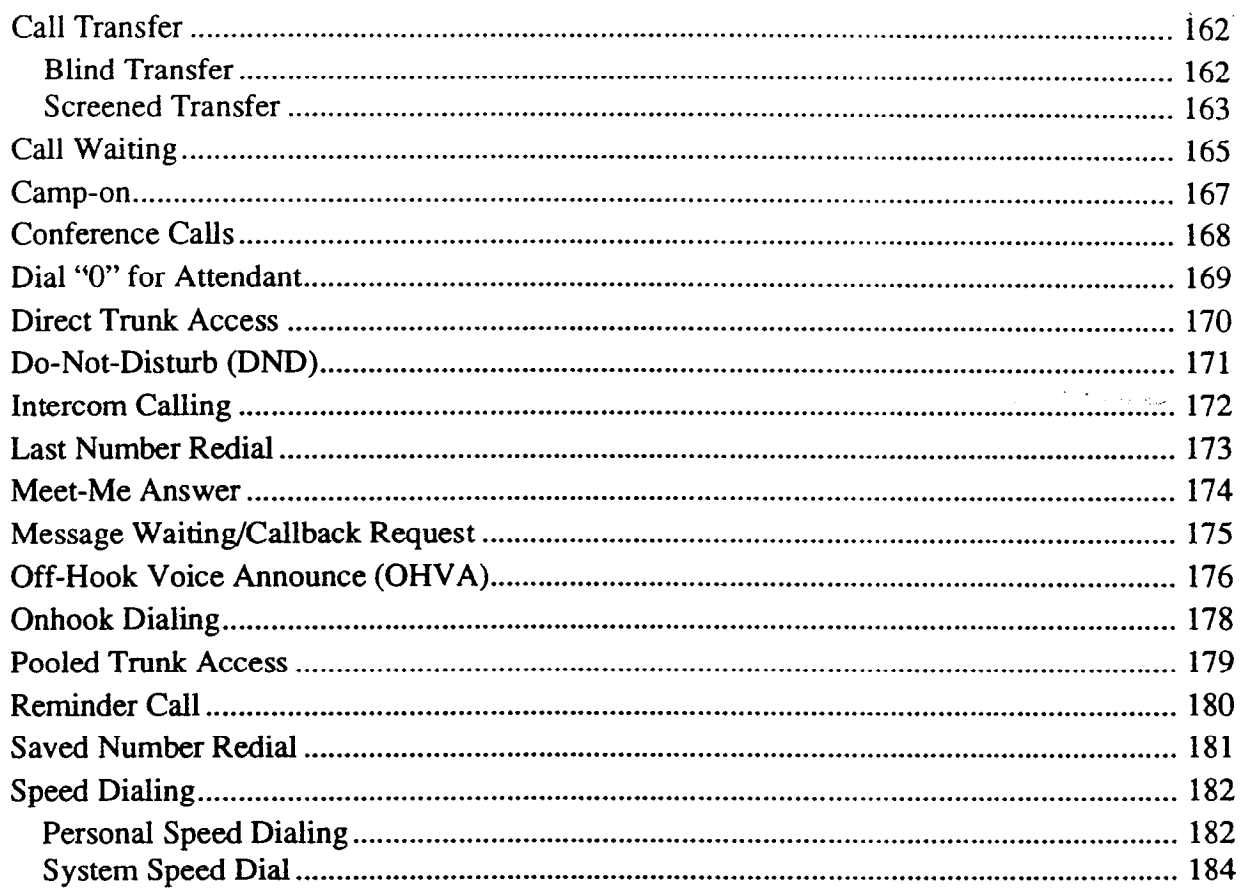

 $\left( \begin{array}{c} \cdot \\ \cdot \end{array} \right)$  $\frac{1}{T}$ 

 $\bigg($ 

 $\begin{pmatrix} 1 & 0 \\ 0 & 0 \\ 0 & 0 \end{pmatrix}$ 

## **SLT Features**

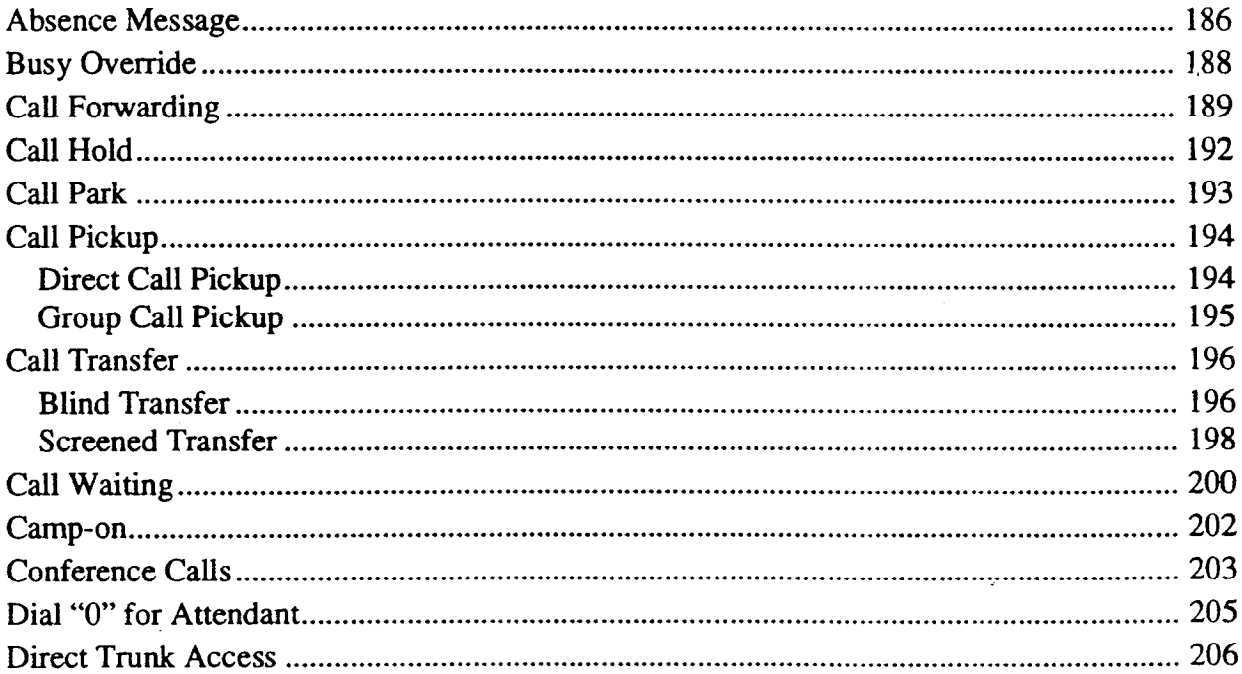

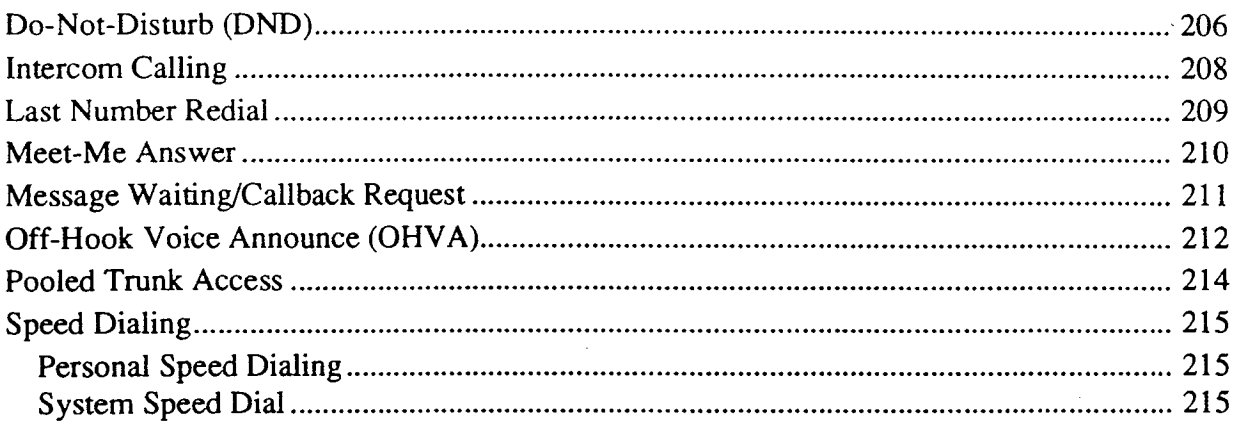

 $\mathcal{L}(\mathbb{R}^d)$ 

 $\label{eq:2.1} \frac{1}{\sqrt{2\pi}}\int_{0}^{\infty}\frac{1}{\sqrt{2\pi}}\left(\frac{1}{\sqrt{2\pi}}\right)^{2}d\mu\,d\mu\,d\mu\,d\mu\,.$ 

 $\label{eq:2.1} \frac{1}{\sqrt{2}}\int_{0}^{\infty}\frac{1}{\sqrt{2\pi}}\left(\frac{1}{\sqrt{2}}\right)^{2}dx$ 

 $\mathcal{L}^{\text{max}}_{\text{max}}$ 

 $\label{eq:2.1} \frac{1}{\sqrt{2\pi}}\int_{\mathbb{R}^3}\frac{1}{\sqrt{2\pi}}\int_{\mathbb{R}^3}\frac{1}{\sqrt{2\pi}}\int_{\mathbb{R}^3}\frac{1}{\sqrt{2\pi}}\int_{\mathbb{R}^3}\frac{1}{\sqrt{2\pi}}\int_{\mathbb{R}^3}\frac{1}{\sqrt{2\pi}}\int_{\mathbb{R}^3}\frac{1}{\sqrt{2\pi}}\int_{\mathbb{R}^3}\frac{1}{\sqrt{2\pi}}\int_{\mathbb{R}^3}\frac{1}{\sqrt{2\pi}}\int_{\mathbb{R}^3}\frac{1$ 

 $\mathcal{A}$ 

 $\mathcal{L}^{\text{max}}_{\text{max}}$ 

 $\mathcal{L}^{\text{max}}_{\text{max}}$  and  $\mathcal{L}^{\text{max}}_{\text{max}}$ 

 $\Lambda$ 

 $\langle$ 

 $\hat{\mathcal{A}}$ 

 $\mathcal{L}$ 

# Chapter 1. System Features

This chapter contains detailed descriptions of DBS System Features. System Features are either available on a system-wide basis or aid in the overall administration of the DBS.

 $\mathcal{L}$ 

 $\left(\mathbb{R}^{2}\right)$ 

 $\big($ 

## Account Codes

You can assign account codes to clients to facilitate billing and to track call dates and times, numbers called, and outside line numbers used. This information is then printed for each account in the SMDR record.

## Non-Verified Account Codes

(CPC-A and CPC-B Versions Prior to 3.1)

## Description

In CPC-A and CPC-B Versions prior to 3.1, account codes are not verified. Nonverified account codes can be forced or voluntary, depending on extension programming.

With voluntary account codes, the user is not forced to enter an account code before making a call. With forced account codes, the user must enter an account code before accessing an outside line.

Non-verified account codes can be assigned to incoming and outgoing calls. To assign an account code to an outgoing call, the user enters the account code before making the call or during the call. To assign an account code to an incoming call, the user enters the account code during the call.

### To enter an Account Code before dialing:

- 1. Press the ON/OFF key.
	- You will hear the intercom dial tone from the speaker.
	- The ON/OFF LED will light.
- 2. Press the AUTO key, then press "#."
	- "Enter Account #" will appear on the display.
	- If you are using a Single Line Telephone (SLT), dial "#7."
- 3. Enter the Account Code (up to 10 digits).
- 4. Press "#."
	- "Entered Account #" will appear on the display.
- 5. Press a vacant CO key or dial a trunk access code.
- 6. Dial the telephone number.

#### To enter an Account Code during an outside call:

- 1. Press the AUTO key.
- 2. Press "#."

"Enter Account #" will appear on the display.

- 3. Enter the Account Code (up to 10 digits).
	- The Account Code entered will appear on the display.
- 4. Press "#."

## Hardware Requirements

• An SMDR printer or external call accounting system is required to collect account code records.

## Related Programming

• FF3 (Extension): Forced Account Codes

### **Considerations**

 $\int$ 

• SLTs cannot assign account codes during a call.

I

## Verified Account Codes

(CPC-B, Version 3.1 or higher)

## **Description**

Extensions with the Verified Account Codes feature enabled are restricted from making outside calls without fist entering a valid Account Code. After a valid Account Code is entered, the Toll Restriction Service (TRS) type assigned to the code is substituted for the extension TRS type, thus temporarily allowing calls based on the new TRS type.

Extensions with the Verified Account Codes feature disabled can place outside calls based on the TRS type assigned to the extension. If a user wishes to place a call that would normally be restricted at the extension, a valid Verified Account Code can be entered to upgrade the TRS type assigned to the extension.

## **Operation**

1. Pick up the handset.

You will hear the intercom dial tone from the handset.

- 2. Dial "#11."
- 3. Enter the four-digit Account Code.
- 4. Press "#."

You will hear intercom dial tone.

5. Press an available CO key or dial a trunk access code.

You will hear outside dial tone.

6. Dial the telephone number.

The Verified Account Code TRS type will remain in effect until the call is completed.

## Related Programming

 $\,$ 

- FF1 (System): Verified Forced Account Codes
- FF1 (System): Toll Restriction for Verified Forced Account Codes
- FF3 (Extension): Verified Forced Account Codes
- FF7 (TRS): Toll Restriction Settings

## Hardware Requirements

• An SMDR printer or external call accounting system is required to collect account code records.

### Considerations

- Verified account codes are for outgoing calls only.
- The maximum number of verified account codes is 100.
- Each verified account code must consist of 4 digits.
- "0000" cannot be used for a verified account code.
- Verified account codes do not override station lockout.
- Verified account codes do not override Least Cost Routing (LCR) settings.
- With CPC-B Version 3.1 or higher, non-verified account codes can be used. However, they can only be used on a voluntary basis. Forced non-verified account codes are not available with CPC-B 3.1 or higher.

 $\mathcal{L}^{\pm}$ 

 $\int_0^\infty$  in  $\frac{1}{2}$ 

 $\mathcal{L}_{\rm{max}}$ 

## Auto Day Mode

(CPC-B Version 4.0 or higher)

## **Description**

Auto Day Mode allows the DBS to go into day mode automatically.

The DBS can also be programmed to go into night mode automatically (see "Night Service," page l-22).

If only one of the auto modes is turned on, the NIGHT key is used to turn off the auto mode. For instance, if night mode has been activated automatically, the attendant must press the NIGHT key to go into day mode.

If only one of the auto modes is turned on, the NIGHT key can also be used to go into an auto mode before the scheduled time.

If both auto day and auto night modes are turned on, the attendant NIGHT key cannot be used.

## Related Programming

- FF1 (System): Auto Day Mode Start Timer
- FF1 (System): Auto Night Mode Start Timer

## Considerations

- If both auto modes are set, the starting times must differ by at least one hour.
- When one auto mode is turned on, the mode cannot be reset by the NIGHT key until 3 minutes after the auto mode is activated. (When both auto modes are set, the MGHT key cannot be used.)
- If a NIGHT key is not assigned, the access code #52 can be used instead.

 $\sim 4$ 

## Auto Set Relocation

(CPC-B Version 3.1 or higher)

## **Description**

With Auto Set Relocation, the program settings of one extension can be relocated to another extension.

Auto Set Relocation is commonly used when extension users want to "trade" work areas. For example, if Extensions "A" and "B" are going to switch office locations, auto set relocation enables them to also switch telephone settings without reprogramming.

## **Operation**

Before a phone can be relocated, it must be assigned an auto set relocation code. See "Programming Requirements" for the associated program address.

The following example illustrates how the program settings for extensions 200 and 300 could be switched.

### To Transfer Extension Settings from 200 to 300:

- 1. At extension 200, pick up the handset.
- 2. Press "#lO."
- 3. Dial extension number 300.
- 4. Enter the four-digit auto set relocation code assigned to extension 300.
- 5. Replace the handset.
	- All programmed station features, TRS, and LCR settings from 200 will be transferred to 300.
	- Extension 300 will be placed out of service.

 $\mathcal{L}$ 

#### To Reactivate Extension 300:

- 1. Unplug the extension cable from 300.
- 2. Reconnect the cable.

Extension 300 will now assume all station features, TRS, and LCR settings that were initially assigned to 200.

## Related Programming

• FF3 (Extension): Auto Set Relocation Code

## **Considerations**

- The following types of data can be transferred using this feature:
	- TRS type settings
	- Ring settings (trunk line, remote ringing, day/night, DID)
	- FF key data
	- Extension numbers and names
	- Absence messages
	- Call forward settings
	- Message waiting
	- All settings and data defined by programming.
- <sup>l</sup>Settings may not be transferred between extensions of different types. In Settings may not be transferred between extensions of different types.
- \* Attendant 1 is excluded from this feature.

## Background Music

(All Versions)

## Description

If your system is set up to provide Background Music, music can be played from the speakers of idle telephones. If a call is made to an extension receiving Background Music, the music will stop and the phone will ring. Background Music will also be interrupted when the phone goes offhook.

The system can also provide music-on-hold using the background music source or a separate music source. If music-on-hold is provided, callers automatically hear music when they are placed on hold. (See page 1-21 for more information on Music-on-Hold.)

## **Operation**

 $\left($ 

To turn Background Music on:

- 1. Press the ON/OFF key.
	- You will hear the intercom dial tone from the speaker.
	- The ON/OFF LED will light.
- 2. Dial "#53."

"BGM ON" will appear on the display.

3. Press the ON/OFF key.

The ON/OFF LED will go off.

#### To turn Background Music off:

- 1. Press the ON/OFF key.
	- You will hear the intercom dial tone from the speaker.
	- $\cdot$  The ON/OFF LED will light.
- 2. Dial "#53."
	- "BGM OFF" will appear on the display.
$\sim 10^{11}$  km  $^{-1}$ 

 $\left(\frac{1}{2},\frac{1}{2},\frac{1}{2}\right)$ 

 $\sqrt{2}$ 

4

- 3. Press the ON/OFF key.
	- The ON/OFF LED will go off.
	- The date and time will appear on the display.

## Related Programming

- FF1 (System) Station Class of Service (CPC-B 3.1 or higher)
- FF3 (Extension) Class of Service (CPC-B 3.1 or higher)

## Hardware Requirements

- The music source must be purchased separately. It is not provided with the DBS.
- If a single music source is used for both music-on-hold and background music, the music source connects to the CN5 on the DBS. If a separate music source is used for background music, it connects directly to the SCC card. See Installation (Section 300) for instructions.
- The input impedance for the music source is 10k ohms.
- $\cdot$  The maximum input level is 10 dB.

# Call Forward ID Code for Voice Mail

(CPC-A Version 3.1; All CPC-B Versions)

# **Description**

Call Forward ID Code for Voice Mail allows users to call forward to a third-party voice mail system. The ID Code sends the digits that are required by the Voice Mail to identify the DBS extension and allow it to retrieve messages.

With CPC-A or CPC-B Version 1.0, you can only set the ID Code from the phone that will be forwarded. Beginning with CPC-B Version 2.0, ID Codes can be set from any key phone.

# **Operation**

#### To set a Call Forward ID Code for Voice Mail:

- 1. Press the PROG key.
- 2. Press the AUTO key.
- 3. Press "\*."
- 4. If you are using CPC-B Version 2.0 or later, enter the extension number that will be forwarded. If you are using CPC-A or CPC-B Version 1.0, go to Step 5.
- 5. Enter up to 16 digits  $(0 \sim 9)$  for the mail box ID code. (Press the REDIAL key to insert a pause.)
- 6. Press the HOLD key.

### To clear the ID Code:

- 1. Press the PROG key.
- 2. Press the AUTO key.
- 3. Press "\*."
- 4. Enter the extension number.
- 5. Press the HOLD key.

.

 $\mathcal{L}_{\mathcal{A}}$  and  $\mathcal{L}_{\mathcal{A}}$  and  $\mathcal{L}_{\mathcal{A}}$  and  $\mathcal{L}_{\mathcal{A}}$  and  $\mathcal{L}_{\mathcal{A}}$ 

 $\mathscr{L}_{\mathbb{Z}_2^2}$ 

 $\sqrt{2}$ 

# **Centrex/PBX Compatibility**

(CPC-A Version 3.2 or higher; CPC-B Version 2.1 or higher)

# **Description**

Centrex Compatibility allows the DBS to be connected to centrex or PBX lines.

The DBS supports up to 8 access codes for dialing centrex or a PBX. These access codes allow the DBS SMDR output to exclude the number dialed to reach a centrex or PBX line.

The DBS also supports transmission of a "flash" signal over the centrex or PBX link.

## Related Programming

- FF1 (System): PBX Access Code
- FF2 (Trunks): Central Office Line Type
- FF8 (Least Cost Routing): Add Table

### **Considerations**

• The LCR Add Table can be used to prefix digits for outgoing calls through Centrex.

# Direct Inward Dialing (DID)

(CPC-B Version 2.0 or higher)

### **Description**

The Direct inward Dialing (DID) feature allows a station to have a dedicated direct number. The dedicated number allows the calls to be made directly to the station, without the caller going through the attendant.

Prior to CPC-B Version 3:1, only one DID number could be assigned to a station. Beginning with CPC-B Version 3; 1, one DID number can be assigned to several stations, and one station can have more than one DID number.

Lf a DlD number is assigned to more than one station, incoming calls to the DlD number ring at all the assigned stations simultaneously.

# Related Programming

- FF1 (System): Multiple DID (CPC-B Version 3.1 or higher)
- FF3 (Extension): Extension DID Number (CPC-B Version 2.0 to 2.16)

### Hardware Requirements

- The DID trunk card is required. Each DID truck card provides 8 ports.
- The DID trunk card requires an external 48V power supply. See Installation (Section 300) for instructions.

## Considerations

 $\mathbb{C}_\infty$ 

- The DBS supports 4-digit, dial-pulse DID.
- DID numbers must be between 0000 and 9999.
- Beginning with CPC-B Version 3.1, a maximum of 500 DID/extension settings is allowed.

 $\binom{7}{1}$ 

 $\left\{ \left\vert \psi \right\rangle \right\}$ 

# Direct Inward System Access (DISA) .

(All Versions)

## **Description**

Direct Inward System Access (DISA) allows off-site users dial-in access to the DBS. Users access DISA by dialing a 7-digit number assigned to a DISA trunk.

For security reasons, one incoming DISA code and two outgoing DISA codes can be assigned. If assigned, the incoming code must be entered as soon as the DISA trunk answers. If an outgoing code(s) is assigned, the outgoing code(s) must be entered before the user dials an outgoing call.

# **Operation**

- 1. Dial the DISA trunk number.
- 2. Once you hear dial tone from the DBS, enter the 4-digit DISA code.

If the incoming DISA code is not programmed, you can proceed to the next ( step.

- 3. If you're dialing an extension within the DBS, dial the extension number. If you're dialing an outside number, go to the next step.
- 4. Dial #7 plus the 4-digit Outgoing DISA Code(s).

Up to two outgoing DISA codes can be assigned for security purposes. However, the outgoing codes are optional, so you may not be required to dial a code after the #7.

- 5. Dial the trunk group number you want to use (81-86 or 9).
- 6. Dial the desired telephone number.

Section 700, Feature Operation Issue 1. July 6, 1993

## Related Programming

- FF1 (System): DISA ID Setting
- FF1 (System): DISA Outgoing Code 1
- FF1 (System): DISA Outgoing Code 2
- FF2 (Trunk): DISA Port Enable
- FF2 (Trunk): DISA Start Time
- FF2 (Trunk): DISA End Time

# To program an incoming code from an Attendant Phone:

In addition to the DISA ID Setting in FFl, the following procedure can be used to program an incoming code.

- 1. Press the ON/OFF key.
	- You will hear the intercom dial tone from the speaker.
	- The ON/OFF LED will light.
- 2. Press the CONF key.
- 3. Dial "#7."
- 4. Enter the DISA code.
- 5. Press the HOLD key.
- 6. Press the ON/OFF key.
	- The ON/OFF LED will go off.

Section 700, Feature Operation System Features<br>
Issue 1. July 6, 1993 CPC-B, Version 4 Issue 1. July 6, 1993

in 1991.<br>Seria  $\left($ 

€

### Hardware Requirements

• An MFR card is required for DISA. The MFR card is required to detect DTMF tones entered via the DISA connection.

### Considerations

- DISA can be used access extensions as well as outside numbers.
- Once an incoming DISA code is entered, you cannot blank it out without entering the programming mode.
- \* Busy override cannot be used for a DISA line.
- With CPC-A and CPC-B Versions 2.0 to 2.1, DISA calls cannot access hunt groups.

# Distinctive Ringing

(CPC-B Version 3.1 or higher)

## **Description**

Distinctive trunk call ringing patterns can be set up for each extension using the Distinctive Ringing feature. This allows users to determine which extension is ringing when several telephones are in the same area. If no distinctive ringing pattern is set, the extension will ring based on the incoming ring pattern assigned to the trunk.

### Related Programming

• FF3 (Extension): Extension Ring Pattern

### Hardware Requirements

• SCC-B Version 1.2 or higher is required for this feature.

- One of ten ringing patterns can be selected.
- $\bullet$  The ringing patterns are different for key phones and SLT/OPX phones.

# Door Phone

(All Versions)

# **Description**

The DBS can control a door phone through an extension, making it possible for you to identify callers without leaving your seat.

The Door Opener can be controlled from any extension. The Door Gpener only operates during Intercom Galls with the Door Phone extension.

# **Operation**

- 1. Answer the door phone.
- 2. Press "3" while connected to the Door Phone extension.

The door will open automatically.

### Related Programmihg

• FF4 (Ringing and Hunt Groups): Ringing Assignments

## Hardware Requirements

- The Door Phone requires a door box adaptor (VB-43701), door box (VA-43705), door opener, and door sensor. The door opener and door sensor can be purchased from an electronics dealer.
- Up to two door phones can be connected to a Door Box Adaptor.
- Each door phone uses one trunk port.
- The Door Phone extension cannot take part in conference calls.
- The Door Opener can be set to open for 15 seconds, 30 seconds, or one minute.
- While the Door Opener is functioning, a call from another Door Phone cannot be answered.

 $\mathbf{r} = \mathbf{r} \times \mathbf{r}$  . The set of  $\mathbf{r}$ 

# **DP to DTMF Signal Conversion**

(All Versions)

# **Description**

This feature allows an extension user to switch from DP to DTMF signaling when using a DP trunk.

For instance, if a user dials into a voice mail system using a DP trunk, the user can switch to DTMF signaling to communicate with the voice mail system.

DTMF tones can be sent either during the call or while the call is being dialed.

# **Operation**

To switch from dial pulse to DTMF dialing, press "\*" or "#."

# Related Programming

• FF2 (Trunk): Dial Send Type

- <sup>l</sup>DTMF dialing remains in effect for the duration of the call. Pulse dialing is  $\mathbf{D}$  i M<sub>F</sub> dialing remains in effect for the
- <sup>l</sup>Once DTMF dialing is invoked, the user cannot switch back to pulse Once  $D$  I MF dialing is invoked, the use
- Changing from dial pulse to  $DT$

# Independent Timers

(CPC-B, Version 3.1 or higher)

# **Description**

Beginning with CPC-B Version 3.1, the DBS provides separate timers for Call Forwarding-No Answer, CO Delayed Ring, Extension Delayed Ring, and Hunt Group--No Answer.

The Call Forwarding-No Answer timer determines how long a call will ring an extension before forwarding.

The CO Delayed Ring and Extension Delayed Ring timers determine how long a call will ring an extension before ringing other extensions assigned the delayed ringing.

The Hunt Group-No Answer timer determines how long a call will ring an idle member of a hunt group before hunting to the next idle group member.

# Related Programming

- FF1 (System): Call Forward No Answer Timer
- FF1 (System): CO Line Delayed Ring Timer
- FF1 (System): Extension Delayed Ring Timer
- FF1 (System): Hunt Group No Answer Timer

 $\left(\begin{array}{cc} 1 & 1 \\ 1 & 1 \end{array}\right)$ 

# Least Cost Routing (LCR)

(All Versions)

# **Description**

Least cost routing (LCR) automatically selects the least expensive route available when making toll calls.

LCR is accessed by dialing "9" before placing a call.

# Related Programming

### Primary Program Areas:

- FF1 (System): LCR Access
- FF3 (Extension): Forced LCR
- FF8 (LCR): Time Priority Tables
- FF8 (LCR): Trunk Group Tables
- FF8 (LCR): Area Code Tables
- FF8 (LCR): Office Code Tables

### Other Program Areas:

- FF8 (LCR): Dial Add Table Storage
- FF8 (LCR): Dial Delete Table Storage
- FF8 (LCR): Special Area Code Table Storage
- FF8 (LCR): Special Office Code Table Storage

- If LCR is enabled, ML and MCO keys can be assigned for trunk group 89. However, the FF keys will not light.
- If the LCR feature is deactivated, Pooled Trunk Access is selected automatically.
- Your system can be programmed to use the LCR feature for all outgoing calls.

# Music-on-Hold

(All Versions)

# **Description**

The DBS can provide music-on-hold to parties on hold on a CO line. The music-onhold feature can also be used to play announcements or advertisements if desired.

The system can provide music-on-hold using the background music source or a separate music source. See "Background Music" on page l-9 for more information. \_. .

## Hardware Requirements

- The music source must be purchased separately. It is not provided with the DBS.
- If a single music source is used for both music-on-hold and background music, the music source connects to the CN5 on the DBS. If a separate music source is used for background music, it is connected directly to the SCC card. See *Installation* (Section 300) for instructions.
- \* The input impedance for the music source is 1Ok ohms.
- The maximum input level is 10 dB.

 $\sqrt{2}$ 

# Night Service

(All Versions)

# Description

The Attendant can switch the system between Day and Night Modes for answering outside calls. It is also possible to program the system to switch between night and day modes automatically. (CPC-B Version 4.0 or higher is required for automatic day mode settings.)

While in Night Mode (generally used at night or any time when your office is closed), incoming calls can ring at selected extensions (a night watchman's extension, for example), an extension connected to an answering machine, or to a Universal Night Answer point. Universal Night Answer (UNA) is used to allow calls to be picked up from any extension,

See page l-43 for information on setting a UNA point.

See "Auto Day Mode" (page l-6) for information on a CPC-B Version 4 enhancement that allows automatic switching between day and night modes.

# **Operation**

### To switch to Night Mode:

- 1. Press the ON/OFF key.
	- \* You will hear the intercom dial tone from the speaker.
	- The ON/OFF LED will light.
- 2. Dial "#52."
- 3. Press the ON/OFF key.
	- The ON/OFF LED will go off.
	- "NIGHT MODE" will appear on the display.

#### To switch to Day Mode:

- 1. Press the ON/OFF key.
	- You will hear the intercom dial tone from the speaker.
	- The ON/OFF LED will light.
- 2. Dial "#52."
- 3. Press the ON/OFF key.
	- The ON/OFF LED will go off.
	- "DAY MODE" will appear on the display.

# Related Programming

- FF1 (System): Extension Class of Service
- FF1 (System): Ring Patterns for UNA Terminals
- FF3 (Extension): Class of Service
- FF4 (Ringing and Hunt Groups): Central Office Day Ring Assignment
- FF4 (Ringing and Hunt Groups): Central Office Night Ring Assignment

### Hardware Requirements

• Calls during Night Mode are often directed to external paging speakers or an external ringing device, such as a night bell. External paging and ringing devices are not provided with the DBS; they must be purchased separately.

- By assigning "#52" to an FF key on an attendant phone, one-touch switching between Day and Night Modes is possible. The FF key lights red when the system is in night mode.
- If there are two Attendant Phones and both DSS consoles have a NIGHT key (programmed on a FF key), both NIGHT indicators will light red when Night Mode is activated.
- If the system is programmed to switch between night and day modes automatically, you cannot switch between modes by using "#52."

ſ

# Off-Premises Extension

(All Versions)

# **Description**

SLTs that are located in remote locations can be connected to the DBS through the Off-Premises Extension (OPX) Adaptor.

Off-premise phones can be connected through a direct line to the DBS or through the central office, depending on how far they are from the main cabinet. For specifications, see Installation (Section 300).

# **Operation**

Feature operation for OPX stations is the same as for local SLTs connected to the DBS.

# Related Programming

• FF3 (Extension): Telephone Type

## Hardware Requirements

- One OPX Adaptor (VB-43702) is required for each OPX station.
- When OPX stations are connected through the central office, an external ringer supply may be required. If required, the ringing supply is connected to the OPX Adaptor.

- Up to 6 OPX stations can be connected to a system.
- The DBS side of the OPX Adaptor is connected to a *digital* extension port.

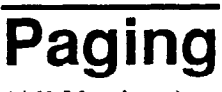

(All Versions)

# **Description**

Internal paging is accomplished through the speakers of your system's key phones. The Paging feature allows you to contact someone temporarily away from an extension, give instructions to an entire group, or communicate with several people at once. If an external paging system is connected to your system, pages can also be sent through its speakers.

Beginning with CPC-B Version 3.1, The Paging feature can also be programmed to time out after sixty seconds. When a page call times out, a busy tone is sent to the extension that initiated the page.

# **Operation**

 $\left\{ \ldots \right\}$ 

To use the Paging feature:

- 1. Pick up the handset.
- 2. Press "#," then enter the number of the desired Paging Group  $(00 \sim 07)$ .
	- The EXT LED will light.
- 3. Make your announcement.
- 4. Replace the handset.

# Related Programming

- FF1 (System): Paging timer (CPC-B Version 3.1 or higher)
- FF1 (System): External Page Interface Control for Paging Groups
- FF3 (Extension): Extension Page Groups

# Hardware Requirements

• External relays and an amplifier are required for external paging.

 $\left($ - 27

 $\bigg($ 

- If an external paging system has been connected to Paging Groups  $00 \sim 07$ , paging can be done through the external speakers. Voice Paging can also be heard over the extensions in groups  $00 \sim 07$ .
- An extension can belong to more than one paging group.
- A maximum of eight Paging Groups can be assigned to a system.
- $\bullet$  Additional pages cannot be sent when someone is paging group 00. In fact, if you page group 00 while other extensions are paging groups  $01 \sim 07$ , the latter operations will be terminated, and "Page Overridden" will appear on your display.
- Paging cannot be heard at busy extensions or at extensions for which the Do Not Disturb, Call Forwarding, or Absence Message feature is activated,
- Paging can be answered from an idle extension by dialing the Meet-Me Answer code ("77").
- The Meet-Me Answer feature cannot be used at an extension that is offhook at the time of the Paging Call, even if the extension's status is later changed to onhook.
- The Meet-Me Answer feature cannot be used with Paging Group 00.

# Power Failure Transfer

(All Versions)

# **Description**

This feature provides telephone service to a limited number of SLTs during a power failure. The SLTs are connected to the CO via a Power Failure Unit (PFU).

In the event of a power failure, the power failure stations have dial tone directly from the CO; system features and-restrictions do not apply.

### **Hardware Requirements**

- Power Failure Unit (VA-43703)
- An SLT that will be connected to the PFU.

# Considerations

- Up to four SLTs can be connected to one Power Failure Unit.
- If a call is in progress through the PFU when the power is restored, the call will be disconnected.
- For added protection against power outages, backup batteries can be installed in the DBS. Backup batteries provide full telephone service and system features to all DBS extensions for a limited amount of time.

The backup batteries typically last up to 30 minutes.

# Station Class of Service

(CPC-B Version 3.1 or higher)

# **Description**

Eight station classes of service are available. Twenty system features can be allowed or denied for each class of service. Class of service "0" allows all features and is the default for all extensions. Attempts to access denied features will result in busy tone.

The following features are available for each class of service:

Table 1. Station Classes of Service

| Feature                        | <b>Access Code</b>       |
|--------------------------------|--------------------------|
| Dial Tone On/Off               | #50                      |
| Head/Hand Set Exchange         | #51                      |
| <b>BGM On/Off</b>              | #53                      |
| Absence Message Set/Reset      | 71                       |
| Call Forwarding Set/Reset      | 72                       |
| Do-Not-Disturb Set/Reset       | 73                       |
| <b>Station Lockout</b>         | 74                       |
| Park Access                    | 75                       |
| Park Pickup                    | 76                       |
| Meet-Me Answer                 | 77                       |
| UNA Pickup                     | 78                       |
| Direct Pickup                  | 79                       |
| Group Pickup                   | 70                       |
| Tone/Voice Mode                | 1 (after dialing number) |
| Message Waiting Set            | $\overline{2}$           |
| <b>Busy Override</b>           | $\overline{\mathbf{4}}$  |
| Call Waiting                   | 3                        |
| <b>Off Hook Voice Announce</b> | 5                        |
| CO Call Queuing                | $\overline{2}$           |
| <b>SLT</b> Transfer            | 8                        |

# Related Programming

- FF1 (System): Extension COS Set
- FF3 (Extension): Class of Service

# Station Hunting

(All Versions)

Station hunting allows calls to be automatically transferred among a preselected group of phones.

When a call terminates to a busy station in a hunt group, the call automatically transfers to another station within the group. If the second station is busy, the call automatically transfers to another member of the group.

Several methods of station hunting are available. The CPC version determines which methods are available.

# Terminal and Circular Hunting

(CPC-A; CPC-B Versions Prior to 2.0)

## Description

CPC-A and CPC-B Versions prior to 2.0 provide terminal and circular hunt groups.

### Terminal Hunt Groups

With terminal hunt groups, a call must ring at the first extension in the group in order for hunting to be invoked.

If the first extension of the hunt group is busy, the call automatically transfers to the next extension in the group. If that extension is busy, the call continues to hunt through the group. The order in which the call hunts is determined by how the group is programmed. Up to eight extensions can be placed in the group, and calls will always hunt from member 1 to member 2 to member 3 and so on.

If desired, another hunt group can be designated to receive calls should all the members of the original group be busy.

 $\overline{f}$ 

A pilot number may be designated as the first extension in a terminal hunt group. A pilot number is a fictitious station number that, when dialed, starts the hunting process through the group. In CPC-A and CPC-B Versions prior to 2.0, a pilot number can be provided by adding a resistor to an analog port. See "Hardware Requirements\*' for details.

### Circular Hunt Groups

With circular hunting, hunting is initiated by calling any extension in the group. If the called extension is busy, the call will hunt through the next members of the group until the end of the hunt group is reached. If the call reaches the end of the group without reaching an idle extension, it will transfer back to the fist member of the group until one full circle is completed.

If desired, another hunt group can be designated to receive calls should all the members of the original group be busy.

## Related Programming

- FF4 (Ringing and Hunt Groups): Hunt Group Member Table
- FF4 (Ringing and Hunt Group): Call Next Hunt Group
- FF4 (Ringing and Hunt Groups): Terminal/Circular Hunt Groups
- FF4 (Ringing and Hunt Groups): Ringing Assignments

## Hardware Requirements

A priot number can be provided by installing a  $2$  watt 450 Ohm resistor on the analog port that will be dialed to initiate station hunting. The resistor is placed across the tip and ring of the designated analog port.

I he resistor will "busy" the port. When the busy pilot

### Considerations

- Eight Station Hunt Groups can be programmed; a single Hunt Group can contain up to eight extensions, including the pilot extension.
- If all extensions in a group are busy and an alternate group has not been designated, CO calls will queue, and intercom calls will receive busy tone.
- If the first extension within a hunt group activates an absence message, call forwarding, or DND, the hunt feature will not work.

lIf the first extension with a hunt group and absence message, called  $\alpha$  absence message, called  $\alpha$ 

- If an extension other than the first extension activates an absence message, call forwarding, or DND, the hunt feature will skip that extension, and proceed to the next extension within the group.
- If the amount a time a call rings at a hunt group member before transferring to another hunt group member is determined by the Call Forward--No Answer Timer.
- An SLT hunt group member that places a call on hold then replaces the handset will not receive additional hunt group calls until the held call is released.
- An extension that is a member of a hunt group cannot be a member of another hunt group or a member of call coverage group.
- The offhook signaling option should be removed from members in a hunt group.

# Station Hunting (CPC-B Version 2.0 or higher)

Beginning with CPC-B Version 2.0, three types of hunt groups are available: Terminal, Distributed, and Longest Idle. In addition, CPC-B Version 2.0 and higher also provide a software-defined pilot extension number. The software-defied pilot number eliminates the need for the 2 W 450 Ohm resister required for a pilot nurnber in CPC-A and CPC-B Versions prior to 2.0.

CPC-B Versions 2.0 or higher also allow calls from busy hunt groups to overflow to a transfer extension. The transfer extension can be the pilot of another hunt group, the pilot (0) of the attendant group, or a single extension number.

#### Terminal Hunt Groups

When the Terminal method is set, a call to the pilot number will search hunt group members, repeatedly, until the Transfer Timer expires. If none of the members is free when the timer expires, the call can be transferred to the transfer extension.

#### Distributed Hunt Groups

When the Distributed method is used, calls are distributed through the pilot number based on which extension in the group received a call in the last search. The incoming call begins its search at the next available extension in the group, then continues, in sequence, repeatedly, until the Transfer Timer expires. If none of the members is free when the timer expires, the call can be transferred to the transfer extension.

.

.

#### Longest Idle Hunt Groups

With Longest Idle hunting, a call to the pilot number rings the extension in the group that has been available the longest.

As with the other two methods, the search then continues through the Hunt Group until the Transfer Timer expires. If a member does not become available before the timer expires, the call can be transferred to the transfer extension.

# Related Programming

- FF4 (Ringing and Hunt Groups): Hunt Group Search Method
- FF4 (Ringing and Hunt Groups): Pilot Extension Number
- FF4 (Ringing and Hunt Groups): Transfer Timer
- FF4 (Ringing and Hunt Groups): Hunt Group Extension Number
- FF4 (Ringing and Hunt Groups): Transfer Extension Number
- FF4 (Ringing and Hunt Groups): CO Delayed Day Ring Assignments for Hunt Group Pilot Numbers
- FF4 (Ringing and Hunt Groups): CO Delayed Night Ring Assignments for Hunt Group Pilot Numbers
- FF4 (Ringing and Hunt Groups): Central Office Day Ringing Assignment for Hunt Group Pilot Numbers
- FF4 (Ringing and Hunt Groups): Central Office Night Ringing Assignment for Hunt Group Pilot Numbers
- FF4 (Ringing and Hunt Groups): Ringing Assignments
- FF1 (System): Hunt Group No Answer Timer (CPC-B Version 3.1 or higher)

- Eight Station Hunt Groups can be programmed; a single Hunt Group can contain up to eight extensions, plus a pilot extension number.
- The transfer destination of any Hunt Group can be set to: the pilot number of the next group, the pilot number  $(0)$  of the Attendant Group, the pilot number of the same group, or a real extension. The transfer destination cannot be voice mail.

f

- A Transfer Timer adjusts the transfer time between hunt groups. The transfer time can be set from 0 to 32 seconds. If set to 0 seconds, CO calls will be queued at the hunt group until a member is available. Intercom calls will also queue.
- Central office trunks can be set to terminate to different hunt group pilot numbers during day and night mode operation.
- \* Beginning with CPC-B 3.1, the Hunt Group No Answer Timer determines how long a hunt group member rings before the call is transferred to the next hunt group member. In previous releases, this time was determined by the Call Forwarding--No Answer Timer.
- $\bullet$  Beginning with CPC-B Version 4.0, when a call comes to the pilot number of a hunt group, the call will hunt to a member that has call forwarding set, unless call forwarding is set to an outside number. In previous versions, hunting would skip an extension with call forwarding set. The following call types will hunt to a member that has call forwarding set:
	- Intercom calls
	- Transferred intercom calls
	- Incoming CO calls (including DID calls)
	- Transferred CO calls
	- DISA calls

.

# Station Message Detail Recording (SMDR)

(All Versions)

# **Description**

Station Message Detail Recording (SMDR) provides detailed call records of outgoing calls. SMDR records can be output to a printer or an external call accounting system.

Figure 1 shows the SMDR format for CPC-A and CPC-B Versions prior to 3.1. Figure 2 shows the SMDR format for CPC-B Version 3.1 or higher.

Figure 1. SMDR Format for CPC-A and CPC-B Versions Prior to 3.1

```
0 1 2 3 a 5 6 7 
0123456789012345678901234567890123456789012345678901234567890
 l&f DD EH:MM H:Mn.X C NZJ DDDDD-DDD-DDD-DDDD - NNN V 
                                         5=Trunk number<br>NN=number (01-64)
  m_{\rm{ee}}MM=month<br>DD=day
                                         6=Dialed digits
                                           DD=digits 0-9 or symbols * or#
2=Call start time
                                           (See the Note following item 8.)
 NN=minute 
                                         7=Extension number or DISA number
3=Call duration
                                           10-73, 100-699=extensions
                                           #01-#64=DISA numbers
 H = hour (0-9)MM=mlnutesX=1/10th of a minute (0-9)8=Account code
                                           A=digits 0-9 or symbols * or #
4=call condition
                                         Note: The * symbol appears as a
 I=incoming
                                         greater-than sign (>) on the SMDR
 1 = DISA incoming
 O=DISA outgoing
                                         printout; the # symbol appears as a
 D=Call longer than 10 hours
                                         less-than sign (\langle \rangle).
```
Account of the

#### Figure 2. SMDR Formal for CPC-B Version 3.1 or higher

0 1 2 3 4 5 6 7 01234567890123456789012345678901234567890123456789012345678901234567 1 2 3 4 5 6 7 8 9 T MM/DD HH:Mn:SS HB:KM.SS NNN DDDDDDDDDDDDDDDDDDDDDDDDDDDD AAAAAAAAM VVVVV NN l=Call type s=Inbound DISA s=outbound DISA 1=1ncoming o=outgoing T=Transfer (See Note 1.) N=DNIS D=DID P=Intercom calls 2=Date MK=month DD=day 3=Call start time HH=hours NN=minut es SS=seconds S=Extension number 10-69, lOO-699=extensions CO number=DISA 6=Dialed digits DD=digits  $0-9$  or symbols  $*$  or# (See Note 2.) 7=Account code A=O-9999999999 &Verified account code or walking COS code VOOOO-V9999=verlfied account codes WOOOO-W9999=walking CO9 codes 9=Trunk Number NN=number (01-64) 4=Call duration HH=hours HW=minutee SS=seconds Notes : 1. Transferred calls include direct and group call pickups and conference calls. If a station call is transferred to an outside number, an SMDR record is also created for the station that is transferred. 2. The \* symbol appears as a greater-than sign (>) on the SMDR printout; the  $\#$  symbol appears as a less-than sign  $\langle \cdot \rangle$ . Centrex and PBX codes, as well as LCR access codes, do not appear as dialed digits.

 $\mathcal{L}^{\pm}$ 

C

# Related Programming

- FF1 (System): SMDR Display Start Timer
- FF1 (System): SMDR Printing Mode 1
- FF1 (System): SMDR Printing Mode 2
- FF1 (System): SMDR Printing Mode 3
- FF3 (Extension) SMDR Report

## Hard ware Requirements

• A printer or external call accounting system is required to receive SMDR data.

# Ti Interface

(CPC-B Version 4.0 or higher)

# Description

The Tl Interface is a digital trunk card that provides twenty-four 64 kbps channels, for a total transmission rate of 1.544 Mbps. Tl lines can be leased from local exchange carriers and long-distance carriers.

The DBS Tl Interface supports the following options:

SF or ESF Framing Formats

Either super frame (SF) or extended super frame (ESF) formats can be used with the DBS Tl.

The superframe consists of 12 frames, with each frame including 193 bits. Each frame is separated by a framing bit.

An extended super frame consists of 24 frames, thereby doubling the length of the super frame (SF) format ESF also supports monitoring and maintenance capabilities that are not available with the SF format.

### Flexible Trunk Signaling Modes

The Tl Interface provides the following trunk signaling modes. The signaling modes can be assigned on a per-channel basis.

Í

- Loop start
- Ground start
- e E&M
	- $\tilde{\phantom{a}}$
- FF1 (System): T1 Settings
- FF2 (Trunks): Trunk Type
- FF2 (Trunks): T1 Port Class
- FF3 (Extension): Extension Port Class

### **Hardware Requirements**

- $\cdot$  The following hardware is required to install a Tl in a single cabinet:
	- 1 Tl Trunk Card (VB-43561
	- 1 Tl MDF Card (VB-43562)
	- 1 Sync Card (VB-43563)

In addition, the following hardware is required to install a Tl in a double cabinet if the Tl card is located in the slave cabinet:

- 1 Tl Cable (VB-43564)

To install two Tls in a double cabinet, you must have 2 Tl Trunk Cards and 2 Tl MDF Cards.

• The installer must provide a Channel Service Unit (CSU) that complies with FCC Part 15 and Part 68. The CSU is installed between the DBS and the public network. The CSU provides alarm, diagnostic, and monitoring functions, as well as network protection.

- Fractional T1 can be used when fewer than 24 T1 trunks are needed. Fractional Tl allows you to use only a portion of the 24 channels provided on the Tl card.
- Though each Tl Interface provides 24 trunk channels, Tl trunks do not increase the overall trunk capacity of the DBS. Each Tl channel subtracts from the total number of analog trunks that can be installed. Furthermore,

the number of analog trunks that can be used are always decremented in quantities of 8.

For instance, if you're installing a Tl in a DBS 96 and you only want to use 12 Tl channels, the logical number of analog trunks that would be available is 20 (32 -  $12 = 20$ ).

However, because the number of analog trunks must be decremented in quantities of 8, the actual number of analog trunks that can be used is 16:

 $(32 \text{ total trunks} - 16 \text{ (two 8-trunk increments)} = 16.)$ 

• The current version of the T1 supports voice communications only. Data can be transmitted only if it reaches the Tl in analog form. Examples of analog data that can be transmitted over the Tl include fax transmissions or PC files that have been converted into analog form using a modem.

# Toll Restriction

(All Versions)

### **Description**

Access levels, including the prohibition of long distance calls or after-hours calls, can be assigned to specific extensions or CO lines using the Toll Restriction feature. This minimizes non-business related calls and reduces phone bills by only allowing long distance calls over designated lines.

The following access levels are available:

38

 $\mathcal{L}_{\text{max}}$  ,  $\mathcal{L}_{\text{max}}$ 

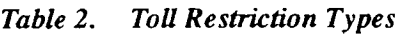

 $\sim$ 

 $\label{eq:2.1} \frac{1}{\sqrt{2}}\int_{0}^{\infty}\frac{dx}{\sqrt{2\pi}}\,dx$ 

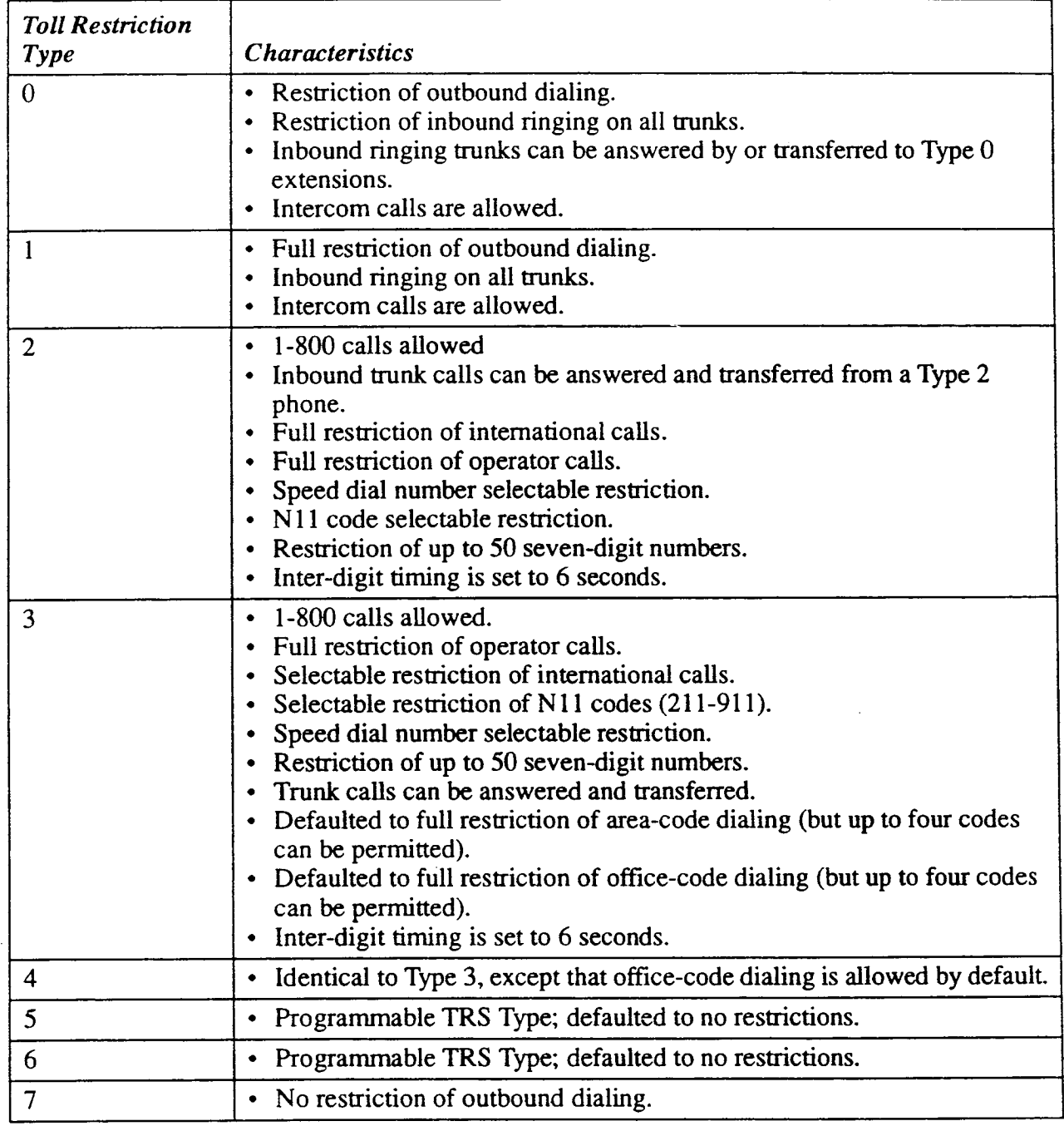

 $\sim 100$ 

 $\hat{\boldsymbol{\gamma}}$ 

 $\label{eq:2.1} \frac{1}{\sqrt{2}}\int_{\mathbb{R}^{2}}\left|\frac{1}{\sqrt{2}}\left(\frac{1}{\sqrt{2}}\right)^{2}e^{-\frac{1}{2}\left(\frac{1}{\sqrt{2}}\right)^{2}}\right|^{2}e^{-\frac{1}{2}\left(\frac{1}{\sqrt{2}}\right)^{2}}\left(\frac{1}{\sqrt{2}}\right)^{2}e^{-\frac{1}{2}\left(\frac{1}{\sqrt{2}}\right)^{2}}\left(\frac{1}{\sqrt{2}}\right)^{2}e^{-\frac{1}{2}\left(\frac{1}{\sqrt{2}}\right)^{2}}\left(\frac{1}{\sqrt{2}}\$ 

 $\sim$ 

 $\big($ 

 $\frac{1}{\pi}$ 

The following calling restrictions are also available: .

• Station Lockout Key Code Restriction

A key code must be entered before calling out when the Station Lockout feature is activated.

• Account Code Restriction

An Account Code must be entered before calling out.

0, Forced LCR Restriction

The LCR feature controls outside calls.

## Related Programming

- FF1 (System): Override Toll Restrictions with SSD Numbers
- FF3 (Extension) Station Lockout
- FF7 (Toll Restriction): Toll Restriction Settings

# **Considerations**

• The dialing restrictions included in this feature help prevent unauthorized outgoing calls. It is possible, however, to program your system to allow System Speed Dialing to override Toll Restrictions.

# Trunk Name Assignment

(CPC-B Version 2.0 or higher)

# **Description**

You can display a name, number, or message up to six characters long on the LCD in place of your CO trunk line number. The name will appear when a CO call is ringing or connected.

For example, you can assign specific CO lines to different individuals or departments. Then, when an extension rings, the individual's name or the department's name will appear on the display, immediately identifying for whom the call is intended.

While you are speaking on the extension, "CO TALK XXXXXX" will appear on the LCD. (XXXXXX represents the six characters of the Trunk Name.) While the extension is ringing, "INCOMING XXXXXX" will appear. While the extension is ringing and you are speaking on the extension at the same time, "INCOMING XXXXXX" will appear on the second line of the display.

# Related Programming

, , , , ,  $\sigma$ 

• FF6 (Name and Message): CO Line Name Assignment

- Trunk names can be assigned with a DSS or an attendant phone.
- If a text name is assigned to a CO trunk, the trunk number does not appear on the display.

Section 700, Feature Operation System Features<br>
Issue 1. July 6, 1993 Issue 1. July 6, 1993

# Trunk Queuing

(All Versions)

## Description

If all outside lines in a Trunk Group are busy, the system can call you when a line becomes free. Simply pick up the handset and dial the telephone number when the Trunk Callback alert tone rings.

## **Operation**

### To set Trunk Queuing:

- 1. Press the ON/OFF key.
- 2. Press the CO line key or dial a trunk access code.

You will hear a busy tone from the speaker.

3. Press "2."

"In CO Queuing" will appear on the display.

- 4. Press the ON/OFF key.
- 5. Wait for the Trunk Callback alert tone.

### To respond to the Trunk Callback alert tone:

Pick up the handset.

- You will immediately access the outside line.
- You will hear dial tone.
- "CO TALK #XX" will appear on the display.

Section 700, Feature Operation Issue 1. July 6, 1993

## Related Programming

- FFl (System): Extension Class of Service
- FF3 (Extension): Class of Service

### Considerations

- Response to the Trunk Callback alert tone must be within sixteen seconds or Trunk Queuing will be canceled.
- If a call arrives from an outside line while the Trunk Queuing feature is activated, Trunk Queuing will be suspended for the duration of the incoming call.
- . If you are engaged in another call on a different line for more than twenty minutes after the desired outside line becomes available, that outside line's assignment to you will be canceled.
- The Trunk Queuing feature may also be used if you hear a busy tone when trying to make a call using the Pooled Trunk Access feature.
- Trunk Queuing can be used by SLTs.

# Universal Night Answer

(All Versions)

## **Description**

Universal Night Answer (UNA) sends incoming calls during night mode to an external ringer, such as a night bell.

As an alternative to using a night bell, UNA can also be configured to ring external paging speakers.

Universal Night Answer calls can be picked up from any extension, provided the extension's Class of Service allows UNA answer.

## **Operation**

### To answer a UNA call:

1. Pick up the handset.

You will hear the intercom dial tone.

2. Dial "78."

"CO TALK #Ol" will appear on the display if the call is on line 1.

 $\frac{1}{2}$  is  $\frac{1}{2}$ 

## Related Programming

- FF1 (System): Extension Class of Service
- FF1 (System): Ring Patterns for UNA Terminals
- FF3 (Extension): Class of Service
- FF4 (Ringing and Hunt Groups): Central Office Day Ring Assignment
- FF4 (Ringing and Hunt Groups): Central Office Night Ring Assignment

## Hardware Requirements

- An external ringing device is not provided with the DBS. It can be purchased separately from an electronics dealer.
- <sup>l</sup>External paging speakers are not provided with the DBS; they must be purchased separately.

- $\cdot$  With CPC-A, extension port 73 is used to assign ringing to an external page/UNA interface.
- With CPC-B, extension port 145 is used to assign ringing to an external page/UNA interface.

# Voice Mail Ringing

(CPC-B Version 3.1 or higher)

# **Description**

 $\int$ 

The Voice Mail Ringing feature allows calls from a DBS Automated Attendant or from an ACD port to ring an extension with the same ring tone as a CO trunk. The ring pattern is selected in the Extension Distinctive Ringing program. If a distinctive ringing pattern is not specified, the ringing pattern will be two seconds on/two seconds Off.

# Related Programming

• FF3 (Extension): Extension Distinctive Ringing

# Walking TRS Class of Service

(CPC-B Version 3.1 or higher)

# **Description**

Walking TRS Class of Service allows an extension user to "carry" his or her toll restrictions to another phone.

Before the Walking TRS Class of Service feature can be used, a Walking Class of Service code must be entered for each extension that wants to use dialing privileges at another extension.

# **Operation**

### To enter a Walking Class of Service code:

1. Pick up the handset.

You will hear intercom dial tone from the handset.

- 2. Dial "#12."
- 3. Enter the four-digit Walking Class of Service code  $(0001 \sim 9999)$ .
$\sim 10^7$ 

 $\int_0^{\infty} \frac{dx}{dx}$ 

 $\sqrt{2}$ 

4. Press "#.'I

5. Replace the handset.

#### To use a Walking Class of Service code:

1. Pick up the handset of an extension other than your own.

You will hear intercom dial tone from the handset.

- 2. Dial "#13."
- 3. Enter your extension number.
- 4. Enter your Walking Class of Service code.
- 5. Press "#."
- 6. Enter a trunk access code  $(88XX, 9, 81 \sim 86)$ .

You will hear the outside dial tone from the handset.

7. Dial the telephone number.

The Walking Class of Service will remain in effect until you replace the handset.

#### To clear a Walking Class of Service code:

1. Pick up the handset.

You will hear intercom dial tone from the handset.

- 2. Dial "#12."
- 3. Enter the original Walking Class of Service code.
- 4. Press "#."
- 5. Replace the handset.

## To confirm a Walking Class of Service code (Attendant Phone only):

1. Pick up the handset.

You will hear the intercom dial tone from the handset.

- 2. Press the CONF key.
- 3. Dial "#12."
- 4. Enter the extension number.

The Walking Class of Service code for that extension will appear on the display.

### Considerations

- Walking Class of Service can be used by KTELs, DSLTs, and SLTs.
- A Walking Class of Service code can be used on more than one extension.
- If a station is locked out, the Walking Class of Service feature will override the lockout.
- LCR and TRS dialing privileges follow the Walking Class of Service.

 $f \in \mathbb{R}$ 

 $\mathcal{A}^{\mathcal{A}}$ 

 $\mathcal{L}^{\mathcal{L}}(\mathcal{L}^{\mathcal{L}})$  and  $\mathcal{L}^{\mathcal{L}}(\mathcal{L}^{\mathcal{L}})$  and  $\mathcal{L}^{\mathcal{L}}(\mathcal{L}^{\mathcal{L}})$ 

Ú.

## **Chapter 2. Attendant Features**

This chapter describes features that are available to an attendant phone.

In addition to functioning as a central answering point, an attendant phone also has special capabilities for monitoring and programming other phones.

f

## Attendant Assignment of Speed Dialing

(All Versions)

## **Description**

The attendant can assign system speed dialing numbers. System speed dialing numbers are shared by all DBS extensions.

### **Operation**

- 1. Press the ON/OFF key.
	- You will hear intercom dial tone from the speaker.
	- The ON/OFF LED will light.
- 2. Press the PROG key.

"F" will appear on the display.

3. Press AUTO.

"FA" will appear on the display.

4. Enter the Speed Dial code (00-89).

"Enter SSD 01" will appear on the display if number is to be stored for System Speed Dial code 01.

5. Dial the telephone number to be stored.

The number will appear on the display.

6. Press the HOLD key.

"SSD 01" and the stored telephone number will appear on the display if the number was stored on Speed Dial code 01.

7. Repeat steps  $2 \sim 6$  to store additional numbers.

### Considerations

- Storing a new number erases any previously stored data.
- To delete a System Speed Dial number, perform the programming steps, but do not enter a number before pressing HOLD.
- Storing names for System Speed Dialing can also be done using a DSS console connected to the attendant phone.

## Attendant Busy Override

(CPC-B Version 2.0 or higher)

### **Description**

The Attendant Busy Override feature allows the attendant to break in on an Intercom Call or a CO Call already in progress. An alert tone is fist heard by the busy party called, then the call becomes a three-party conference.

Attendant Busy Override can break into an extension, even if the extension has "Busy Override Reject" enabled. (The extension feature "Busy Override" cannot break into an extension that has "Busy Override Reject" enabled.)

### **Operation**

 $\Gamma$  is the  $\mathcal{N}$ 

#### To override a busy extension:

Press "4."

"CONF 135 157" will appear on the display if extensions 135 and 157 were engaged in the call you interrupted.

### Related Programming

• FF1 (System): Attendant Override

### Considerations

- Replace the handset to exit the three-party conference call.
- The alert tone can be turned on or off through system programming.

 $f_{\rm eff}$ 

 $\bigg($ 

## Attendant Call Park

(All Versions)

### **Description**

Using the Attendant Call Park feature, the Attendant may park an outside call until the called party can be found. The attendant can then use the Paging feature to inform the called party of the call's Park Number. The parked call can then be retrieved from any extension by dialing the Park Number.

The attendant phone is equipped with ten outside line Park Numbers (00  $\sim$  09). By programming a Call Park key into a FP key of a telephone or a DSS console, onetouch Call Park is possible.

## **Operation**

To park an outside call:

- 1. Press the HOLD key.
	- The outside call will be placed on hold.
	- "CO HOLD #03" will appear on the display if the call arrived on line 3.
- 2. Dial "75."

"PARK HOLD" will appear on the display.

3. Enter desired Park Number  $(00 \sim 09)$ .

"PARK HOLD 01" will appear on the display if you selected Park Number r A

 $\mathbf{i}$ 

 $\Delta$ 

#### To release a parked call (after receiving the Park Number from the Attendant):

1. Pick up the handset.

You will hear intercom dial tone.

- 2. Dial "76."
- 3. Enter the Park Number assigned to the call.

"PARK PICK 01" will appear if 01 was the assigned Park Number, then "CO TALK #03" will appear if the call arrived on line 3.

## Related Programming

• FF1 (System): Attendant Park Hold Recall Timer

#### **Considerations**

- With CPC-A and CPC-B Versions prior to 3.1, if Call Park is assigned to an FF key, the FF key does not indicate when a call is parked. Beginning with CPC-B Version 3.1, the FF key does indicate when a call is parked.
- $\mathbf{r}$  and  $\mathbf{r}$  and  $\mathbf{r}$  and  $\mathbf{r}$  and  $\mathbf{r}$  are  $\mathbf{r}$  and  $\mathbf{r}$  are called Recall Recall  $T_1$  a parked can is not answered octore the Attendant. Fair

 $U \times$ 

## Attendant Control of Absence Messages, Call Forwarding, and DND

(All Versions)

### Description

An attendant phone can cancel the Absence Message, Call Forwarding, and Do-Not-Disturb (DND) features activated on any extension.

#### **Operation**

#### To cancel an Absence Message, Call Forwarding, or DND:

- 1. Press the ON/OFF key.
	- You will hear intercom dial tone from the speaker.
	- The ON/OFF LED will light.
- 2. Press the CONF key.
- 3. Dial the extension number.
- 4. Press "\*."
- 5. Press the ON/OFF key.

The ON/OFF LED will go off.

#### Considerations

• On DSS consoles equipped with DSS keys, the indicator for an extension that has Absence Message, Call Forwarding, or DND activated lights green. This indicator goes off when the feature is canceled

(The indicator does not light for Permanent Call Forwarding.)

## **Attendant-Controlled Text Assignment**

(All Versions)

i

### **Description**

The attendant can assign text to extensions, system speed dial numbers, and Call Waiting/OHVA text replies without the use of a DSS/72 and without entering the programming mode.

Text is assigned through the dialpad on the attendant phone.

#### **Operation**

#### To assign names to extensions:

- 1. Pick up the receiver or press the ON/OFF key.
- 2. Press PROG.
- 3. Dial #2.
- 4. Enter the extension's port number.
- 5. Press AUTO to backspace and erase the existing name.
- 6. Use the dialpad sequences shown in Table 3 on page 57 to enter letters and/or numbers.

Press FLASH after each letter.

Press CONF to switch between numbers and letters.

7. To store your entry, press HOLD.

#### To assign names to System Speed Dial numbers:

- 1. Pick up the receiver or press the ON/OFF key.
- 2. Press PROG.
- 3. Dial #l

f

 $\label{eq:2.1} \frac{1}{\sqrt{2\pi}}\left(\frac{1}{\sqrt{2\pi}}\right)^{1/2}\frac{1}{\sqrt{2\pi}}\left(\frac{1}{\sqrt{2\pi}}\right)^{1/2}\frac{1}{\sqrt{2\pi}}\left(\frac{1}{\sqrt{2\pi}}\right)^{1/2}\frac{1}{\sqrt{2\pi}}\left(\frac{1}{\sqrt{2\pi}}\right)^{1/2}\frac{1}{\sqrt{2\pi}}\frac{1}{\sqrt{2\pi}}\frac{1}{\sqrt{2\pi}}\frac{1}{\sqrt{2\pi}}\frac{1}{\sqrt{2\pi}}\frac{1}{\sqrt{2\pi}}\frac{1}{\sqrt$ 

 $\mathcal{L}$ 

 $\sqrt{2}$ 

- 4. Press AUTO.
- 5. Dial the desired of system speed dial number (00-89).
- 6. Press AUTO to backspace and erase the existing name.
- 7. Use the dialpad sequences shown in Table 3 on page 57 to enter letters and/or numbers.

Press FLASH after each letter.

Press CONF to switch between numbers and letters.

8. To store your entry, press HOLD.

#### To assign text to Call Waiting/OHVA Text Replies (CPC-B Version 4.0 or higher):

- 1. Pick up the handset or press ON/OFF.
- 2. Press PROG.
- 3. Dial #5
- 4. Dial  $1 \sim 5$ , depending on which text message you want to change.
- 5. Press AUTO to backspace and erase the existing name.
- 6. Use the dialpad sequences shown in Table 3 on page 57 to enter letters and/or numbers.

Press FLASH after each letter.

Press CONF to switch between numbers and letters.

7. To store your entry, press HOLD.

 $\bar{\chi}$ 

 $\sim 10^{11}$ 

 $\frac{\Delta}{\Delta}$ 

 $\int$  $\sim 10^6$   $\hat{\mathcal{A}}$ 

 $\label{eq:2.1} \mathcal{L}(\mathcal{L}(\mathcal{L})) = \mathcal{L}(\mathcal{L}(\mathcal{L})) = \mathcal{L}(\mathcal{L}(\mathcal{L}))$ 

 $\label{eq:2.1} \mathcal{Q}(\mathcal{L}^{\text{max}}_{\mathcal{L}}(\mathcal{L}^{\text{max}}_{\mathcal{L}}(\mathcal{L}^{\text{max}}_{\mathcal{L}^{\text{max}}_{\mathcal{L}}(\mathcal{L}^{\text{max}}_{\mathcal{L}^{\text{max}}_{\mathcal{L}^{\text{max}}_{\mathcal{L}^{\text{max}}_{\mathcal{L}^{\text{max}}_{\mathcal{L}^{\text{max}}_{\mathcal{L}^{\text{max}}_{\mathcal{L}^{\text{max}}_{\mathcal{L}^{\text{max}}_{\mathcal{L}^{\text{max}}_{\mathcal{L$ 

 $\hat{\mathcal{L}}$ 

 $\mathbf{S}^{\text{in}}$  and  $\mathbf{S}^{\text{in}}$ 

 $\mathcal{L}^{\text{max}}_{\text{max}}$ 

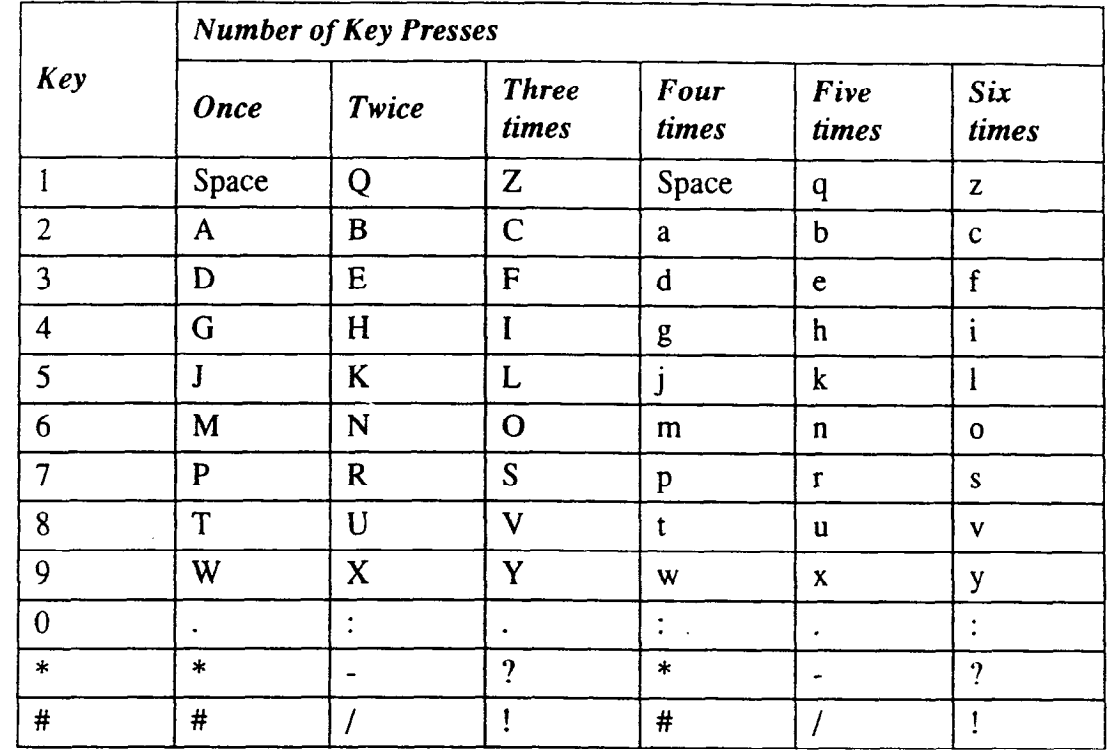

 $\ddot{\phantom{0}}$ 

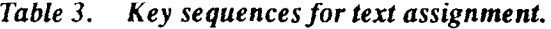

 $\subset$   $\setminus$ 

## Attendant Groups

(CPC-B Version 2.0 or higher)

## **Description**

The DBS can accommodate up to four attendant positions. The fist attendant is fixed at port 1, extension 100. The other Attendants can be set to any port or extension. When there is more than one attendant in a system, you can create an Attendant Group with a pilot number of 0.

When all Multi-Line keys on the first attendant phone are busy, a call will be forwarded to the second, third, and fourth attendant phones, in that order.

### Related Programming'

- FF1 (System): Second Attendant Position
- FF1 (System): Third Attendant Position
- FF1 (System): Fourth Attendant Position
- FF1 (System): Attendant Transfer Extension Position

#### **Considerations**

- If all four phones are busy, the call will be transferred to a preset destination which must be a real extension number. The forwarding destination cannot be the pilot number of a hunt group.
- $\cdot$  The third and fourth attendants cannot have a DSS/72.
- Prior to CPC-B Version 2.0, the DBS supported a maximum of two attendant positions.

## Dial Tone Disable

(All Versions)

### **Description**

The intercom dial tone can be turned off at an attendant phone. Dial tone is turned off when a headset is used.

### **Operation**

#### To disable the intercom dial tone:

- 1. Press the ON/OFF key.
	- You will hear the intercom dial tone from the speaker.
	- The ON/OFF LED will light.
- 2. Press "#50."
- 3. Press the ON/OFF key.

The ON/OFF LED will go off.

#### To reactivate dial tone:

Repeat the preceding steps.

f

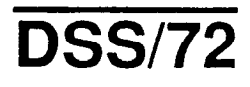

(All Versions)

## **Description**

The DSS/72 is a 72-key console that can be attached to the attendant phone.

The 72 keys of the DSS can be programmed as Direct Station Select (DSS) keys for internal lines. In addition to providing direct station selection, the DSS keys also provide busy lamp fields to assist the attendant in monitoring the status of extensions.

Simplified Call Transfer is possible by pressing a DSS key while connected to an outside line. The outside line will be placed on hold and the extension dialed automatically.

When the attendant is placed in the programming mode, the DSS functions as a typewriter for inputting text names. Figure 3 shows which keys are pressed for text input

Figure 3. VB-43225 with a DSS/72

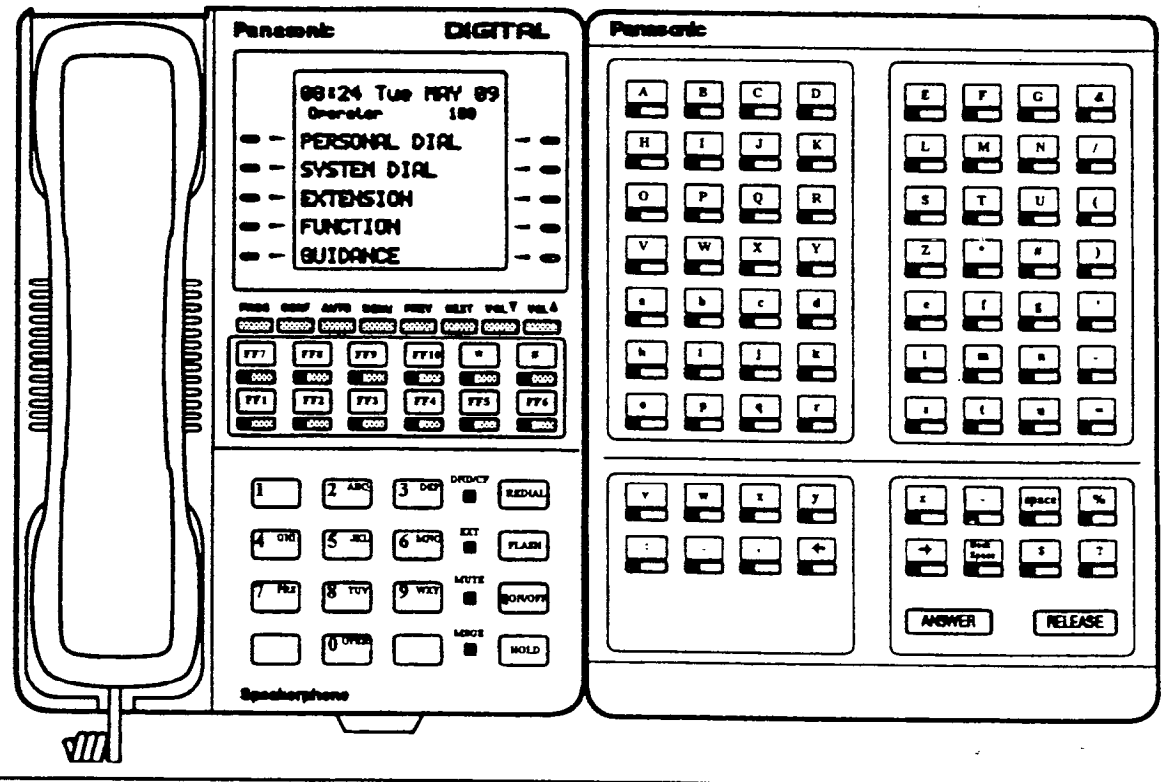

When the Attendant Feature Package (VB-43330) is installed, the DSS/72 can be used as an Attendant Console. The attendant console provides station monitoring and call transfer by name for large systems, even if a large display phone is not used

As Figure 4 illustrates, the Attendant Console includes preassigned keys for attendant functions, such as Call Park, Zone Paging, and alarm monitoring.

For a detailed description of the Attendant Console, see the Attendant Console User's Guide (Section 760).

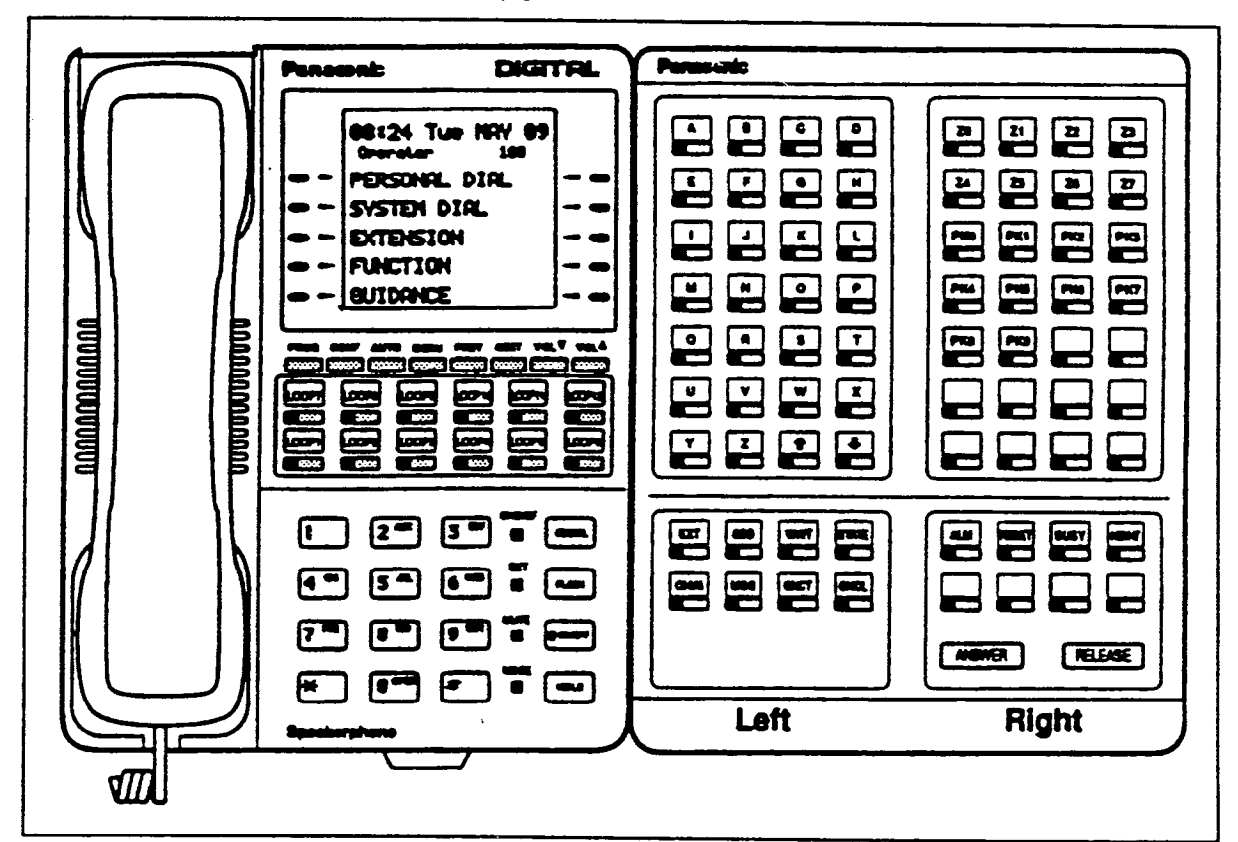

Figure 4. VB-43225 with a DSSl72 configured as an Attendant Console

## Related Programming

- FF1 (System): Attendant Feature Package Settings
- FF3 (Extensions): Terminal Type

Section 700, Feature Operation Attendant Features issue 1. July 6, 1993 CPC-B, Version 4

 $\sim 10^{-1}$ 

 $\sim$   $\sim$ 

 $\rightarrow$ 

### Hardware Requirements

• The "Attendant Feature Package" is required to configure the DSS/72 as an Attendant Console. The "Attendant Feature Package" is contained on a special EPROM chip that replaces an EPROM on the CPC-B card.

#### Considerations

- Up to two DSS/72s can be assigned to a single attendant phone. However, only one of the DSS/72s can be assigned as an Attendant Console.
- The DSS key LED informs the attendant of the status of assigned extensions. The LED lights red when the extension is busy and green when Absence Message, Call Waiting, or DND is activated.
- Pressing a DSS key while connected to an outside line places the line on hold.
- The "Attendant Feature Package" is available with CPC-B Versions 2.0 or higher.

## Headset Operation

(All Versions)

### **Description**

A headset can be connected to attendant or non-attendant phones. (Dial tone is normally turned off when using the headset)

#### **Operation**

To use a headset:

- 1. Connect a headset to the desired telephone.
- 2. Press the ON/OFF key.
- 3. Press "#51."

The ON/OFF LED will remain lit.

Section 700, Feature Operation Issue 1. July 6, 1993

 $\sim 100$ 

#### To stop using a headset:

Repeat the preceding steps.

#### Hardware Requirements

- Headsets are not provided with the DBS; they must be purchased separately.
- Most commercially available headsets (with ECM mike transducers) can be used.

## Station Lockout Code Assignment

(All Versions)

#### **Description**

The Station Lockout feature allows users to dial a Station Lockout code to restrict their phone from being used for outside calls.

Station Lockout codes can be assigned through the attendant phone.

#### **Operation**

 $\mathbf{I}$ 

#### To program a Station Lockout code:

- 1. Press the ON/OFF key.
	- You will hear the intercom dial tone from the speaker.
	- The ON/OFF LED will light.
- 2. Press the CONF key.
- 3. Dial "#8."
- 4. Dial the extension number.
- 5. Enter the desired key code (four digits).

I

6. press the HOLD key.

"STORE 1357" wili appear on the display if key code 1357 was entered.

7. Press the ON/OFF key.

The ON/OFF LED will go off.

#### Considerations

- A locked extension can be used for Intercom Calls.
- Station Lockout key codes can also be set through system programming.

## System Time and Date Control

(All Versions)

#### **Description**

The date and time displayed on all system extensions is set from an attendant phone.

### **Operation**

#### To set the date and time:

- 1. Press the ON/OFF key.
	- You will hear intercom dial tone.
	- The current date and time will be displayed on your LCD.
- 2. Press the PROG key.

"F' will appear on the display.

3. Dial "##."

"Program Mode: MAIN MODE" will appear on the first and second lines of the display.

A.

4. Press the FFI key.

"SELECT SUB MODE" will appear on the second line of the display.

5. Dial "l#."

"1:DATE 2:TIME" will appear.

6. Dial "l#."

"MONTH/DAY/YEAR" will appear.

7. Enter six digits for the month, day, and year.

For example, to set the date to March 3, 1993, enter "030393."

8. Press #.

"TIME SET MODE"wil1 appear on the display.

9. Enter four digits for hours and minutes (24-hr. time).

For example, for 11:00 a.m., enter "1100."

 $10.Press #.$ 

11 Press the ON/OFF key.

The new date and time will appear on the display.

#### To reset the minutes display to "00:"

If the clock is five minutes slow or fast, you can re-synchronize the minutes setting to "00," provided the current minutes display is between ":55" and ":05."

- 1. Press the ON/OFF key.
	- You will hear intercom dial tone.
	- The ON/OFF LED will light.
- 2. Press the PROG key.

"F" will appear on the display.

f

 $\label{eq:2} \frac{1}{\sqrt{2}}\left\langle \frac{1}{2}\right\rangle +\frac{1}{2}\left\langle \frac{1}{2}\right\rangle \frac{1}{2}$ 

3. Dial "#4."

"Time Adjusted" will appear on the display.

4. Press the ON/OFF key.

The ON/OFF LED will go off.

### Considerations

- The month is entered in numeric form, but it is displayed as the name of the month.
- The day of the week is calculated automatically.

## . Traffic Measurement

(Ail Versions)

## **Description**

An attendant phone can track the number of outgoing and incoming calls for each outside line number, as well as the number of times each System Speed Dial number is used. This information can be used to evaluate trunk usage and control costs.

#### To determine the number of outgoing calls made on an outside line:

- 1. Press the ON/OFF key.
	- You will hear intercom dial tone.
	- The ON/OFF LED will light.
- 2. Press the CONF key.

"C" will appear on the display.

3. Dial "#90," then enter the number of the outside line you want to check.

If 1234 outgoing calls have been made on line 01, "Outgoing01 1234" will appear on the display.

Pressing the # key steps through the trunk numbers and system speed dial numbers.

4. Press the ON/OFF key.

The ON/OFF LED will go off.

#### To check other usage rates:

Replace "#90" in Step 3 with one of the following codes:

Table 4. Traffic measurement options

| <i><b>Operation</b></i>                                           | Code  | <b>Display</b>     |
|-------------------------------------------------------------------|-------|--------------------|
| Check the number of incoming calls to a specific trunk            | #91NN | "Incoming NN"      |
| Check the number of times a System Speed Dial number<br>was used: | #92SS | "SYS-SPD SS"       |
| Delete usage data:                                                | #93   | "Clear All Inform" |
| Notes:                                                            |       |                    |
| $NN = CO$ line number (01 ~ 64)                                   |       |                    |
| $SS = System Speed Did number (00 ~ 89)$                          |       |                    |

### Considerations

 $\sim$   $\sim$   $\lambda$ 

 $\vec{r}$ 

- Usage data cannot be cleared item by item.
- All data is retained until it is deleted or until 65,536 entries are made (at which point the figures are reset to zero).
- A backup battery protects memory contents in case of power failure.

 $\binom{m}{k}$ 

 $\left($ 

 $\frac{1}{2}$ 

# Walking COS Confirmation

(CPC-B Version 3.1 or higher)

## **Description**

The attendant can check the Walking Class of Service ID code of any extension.

## **Operation**

- 1. Press ON/OFF.
- 2. Press CONF.
- 3. Dial #12 plus the extension number.

The Walking Class of Service ID code will appear on the display.

## **Chapter 3. Key Telephone Features**

This chapter describes DBS key telephone features. DBS key telephones are proprietary digital phones that provide feature access through a combination of feature keys and access codes.

Figure 5 illustrates the DBS key phone VB-43225. The VB-43225 provides a large display that includes one-touch access to speed dial numbers, telephone features, and help screens.

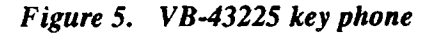

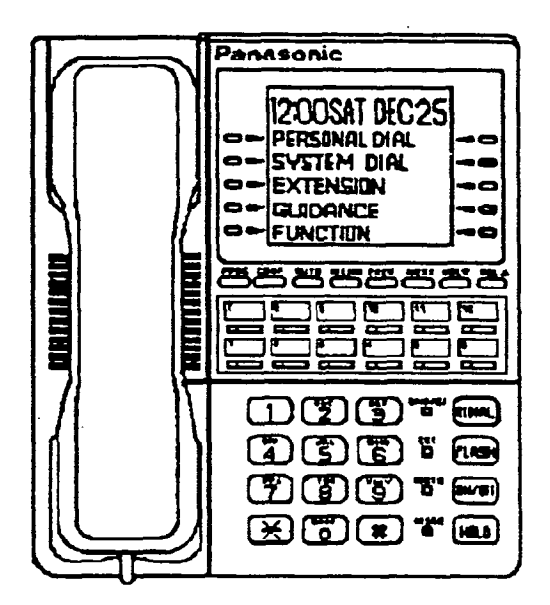

## Absence Message

(All Versions)

### **Description**

Extension users can leave text messages on their phone when they are away.

When the unattended extension is dialed, the text message will display on the caller's phone.

Any one of the following messages can be selected. Messages 5 to 9 can be changed through system programming.

#### Table 5. Absence Messages

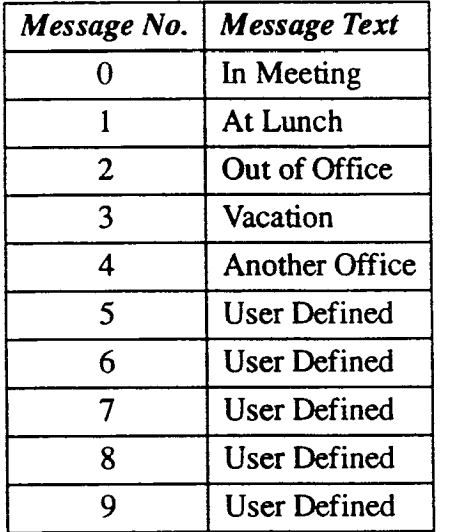

#### **Operation**

#### To set an Absence Message

- 1. Press the ON/OFF key.
	- You will hear intercom dial tone from the speaker.
	- The ON/OFF LED will light.
- 2. Dial "7 1."

"Enter Msg Code" will appear on the display.

3. Enter a message code between 0 and 9 (See Table 5.).

"Enter Parameter" will appear on the display.

- 4. Enter the time you will return (optional). See Table 6 for examples.
- 5. Press the ON/OFF key.
	- The DND/CF LED will light.
	- "At Lunch" will appear on the display if you selected message code 1.

#### To cancel an Absence Message

- 1. Press the ON/OFF key.
	- You will hear intercom dial tone from the speaker.
	- The ON/OFF LED will light.
- 2. Dial "7 1."

"Enter Msg Code" will appear on the display.

- 3. Press the ON/OFF key.
	- The ON/OFF LED will go off.
	- The DND/CF LED will go off, and the message will disappear from the display.

## Related Programming

- FF1 (System) Extension Class of Service (CPC-B Version 3.1 or higher)
- FF3 (Extension) Class of Service (CPC-B Version 3.1 or higher)
- FF6 (Names and Messages): Absence Message

I

f

 $\frac{d}{2}$ 

### **Considerations**

- Calling parties without a display get a busy signal, rather than the Absence Message.
- If a message code number that has not been programmed when a message is selected, "Absence," followed by the code number, will appear on the display.
- Absence Message return times can be input as shown in the following table:

#### Table 6. Example Return Times for Absence Messages

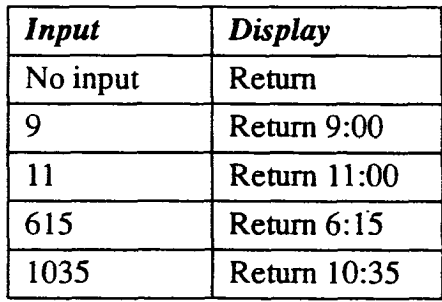

Four-digit numbers can also be input (0000  $\sim$  9999 = Hours & Minutes or Month & Date).

- Setting an Absence Message cancels DND and Call Forwarding features.
- When an Absence Message is set on a DID station, incoming DID calls are routed according to the ringing assignment programmed for the incoming trunk.
- Callback to an incoming CO call on a Private Line is available if the Absence Message feature is activated.

## Busy Override

(All Versions)

## **Description**

Extensions in the same Paging Group (l-7) can break into one another's outside calls or Intercom Calls to relay urgent information or to create three-party Conference Calls.

### **Operation**

 $\Delta$ 

1. Pick up the handset.

You will hear intercom dial tone from the handset.

- 2. Dial the extension number.
- 3. When you hear busy tone, dial "4."
	- An alert tone will sound to both phones (system programming required).
	- The EXT LED will light.

### Related Programming

- FF1 (System): Alert Tone for Busy Override and Offhook Voice Announce
- FF1 (System): Extension Class of Service (CPC-B Version 3.1 or higher)
- FF3 (Extension): Class of Service (CPC-B Version 3.1 or higher)
- FF3 (Extension): Busy Override Send
- FF3 (Extension): Busy Override Receive
- FF3 (Extension): Extension Paging Groups

## Considerations

- You cannot break in on three-party conference calls.
- In CPC-A and CPC-B Versions 2.0 or lower, an Attendant Phone can break into any call, independent of system programming.

Beginning with CPC-B Version 2.0, attendants can be prevented from using busy override.

- The default for the override alert tone is "off." If the override alert tone is enabled, the tone will be sent to both parties when a call is overridden.
- In CPC-A and CPC-B Versions prior to 3.1, overridden extensions display "CONF' when an override is performed. Beginning with CPC-B Version 3.1, "Overridden" does not appear on the display of an extension that has been broken into.

## Call Coverage Groups

(All Versions)

## Description

Call coverage is designed for office workers who almost always want their unanswered calls to be routed to the same secretary or secretaries.

If an extension in a Call Coverage Group is unable to receive a call, the call will be automatically routed to a designated phone within the group (the "covering" phone).

Up to two extensions can be designated as covering phones.

For example, if an outside call on line 1 is sent to extension 135, but extension 135 is busy or does not answer, the call will ring at the covering phone and "TRK  $#01 > 135"$ will appear on the covering phone's display.

If two extensions are designated as covering phones and one of them is in DND, the second will receive the call.

Call coverage assignments are controlled through system programming, rather than from individual extensions.

For extension-controlled routing of unanswered calls, see "Call Forwarding" on page 76.

Section 700, Feature Operation Issue 1. July 6, 1993

 $\frac{1}{2}$ 

#### Related Programming

- FF3 (Extension): Offhook Signaling
- FF4 (Ringing and Hunt Groups): Call Coverage Group Member Table

#### Considerations

ť

- Up to sixteen Call Coverage Groups can be programmed into your system. A Call Coverage Group can have up to two covering phones and up to six extensions.
- A member of one Call Coverage Group cannot belong to another Call Coverage Group or to a Hunting Group.
- $\cdot$  A single-line telephone (SLT) can be a member of a coverage group, but it cannot be a covering phone.
- Calls to an extension in DND do not cover.
- Calls to an extension with Call Forwarding activated do not cover.
- If the Call Forwarding feature or the Absence Message feature is activated for covering phone No. 1, covering phone No. 2 will "cover" the other extensions in the group.
- Voice intercom calls do not cover. Only tone intercom calls can activate call coverage.

 $\binom{r}{r}$ 

 $\bigg($ 

## Call Forwarding

(All Versions)

Call Forwarding allows users to send their calls to another extension, an outside line, or voice mail. All versions of the DBS provide call forwarding. However, some tail forwarding enhancements are not available with earlier versions. The following table shows the call forwarding features available with each release.

Table 7. DBS Call Forwarding features

| Feature                         | Availability                |  |
|---------------------------------|-----------------------------|--|
| Call Forwarding--All Calls      | All versions                |  |
| Call Forwarding--No Answer      | CPC-A Version 3.1 or higher |  |
|                                 | CPC-B Version 2.0 or higher |  |
| Call Forwarding--Busy           | All versions                |  |
| Call Forwarding--Busy/No Answer | All versions                |  |
| Call Forwarding--External       | All versions                |  |
| Permanent Call Forwarding       | CPC-B Version 3.1 or higher |  |

#### **Descriptions**

Call Forwarding-All Calls. When the Call Forwarding--All Calls feature is activated, all incoming calls to an extension are forwarded immediately.

Call Forwarding-No Answer. When Call Forwarding--No Answer is activated, an unanswered call will ring until the Call Forward No Answer timer expires. When the timer expires, the unanswered call will be forwarded.

Call Forwarding-Busy. When Call Forwarding--Busy is activated, all incoming calls to a busy extension will be forwarded.

Call Forwarding-Busy/No Answer. When Call Forwarding--Busy/No Answer feature is activated, all incoming calls to an extension that is busy or does not answer will be forwarded.

Call Forwarding-External. When Call Forwarding-External is activated, all incoming intercom calls to an extension will be forwarded to an outside number. In order to forward to an outside number, the number must first be entered as a system or personal speed dial number.

Any system speed dial number (00-89) can be used to store an outside number for call forwarding. With CPC-A and CPC-B Versions prior to 2.0, only personal- speed dial number 99 can be used. With CPC-B Versions higher than 2.0,'any of personal speed dial numbers (90-99) can be used.

 $\left($ 

 $\frac{1}{2}$ 

Permanent Call Forwarding. Permanent call forwarding is assigned through system programming, rather than by the user. Permanent call forwarding is normally used to forward calls to a voice mail system.

An extension user can invoke other forms of call forwarding (no answer, busy, all calls) to temporarily override the permanent call forwarding destination.

Permanent call forwarding can be used with busy, no answer, or busy/no answer.

When Permanent Call Forwarding is assigned, the DSS and/or BLF keys are not lit green, the DND/CF LED is off, and the second line of LCD displays do not display the Call Forwarding assignment.

#### To activate Call Forwarding:

- 1. Press the ON/OFF key.
	- You will hear intercom dial tone from the speaker.
	- $\cdot$  The ON/OFF LED will light.
- 2. Dial "72."

 $\bar{\omega}$ 

"ENTER FWD CODE" will appear on the display.

3. Dial the appropriate call forwarding code.

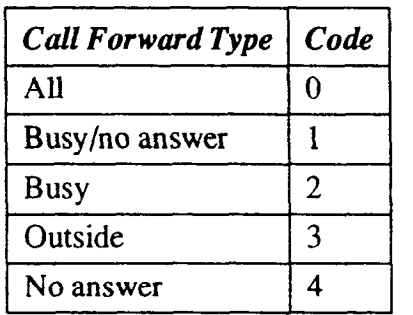

"ENTER FWD EXT#" will appear on the display.

t.

4. If you're forwarding to an internal number, enter the number of the extension you want to receive your calls. If you're forwarding to an outside number, press AUTO plus the appropriate speed dial number.

Note: To forward to an outside number, the number must be programmed into personal or system speed dialing. With CPC-A or CPC-B Versions prior to 2.0, you can only forward to an outside number that is programmed into personal speed dial number 99. Beginning with CPC-B, you can forward to any speed dial number (system or personal).

- 5. Press the ON/OFF key.
	- The DND/CF LED will light.
	- . "FWD-EXT 135" will appear on the 2nd line of the display if extension 135 was selected. If a name was assigned to the extension, the name will appear instead of the extension number.

#### To cancel Call Forwarding

- 1. Press ON/OFF.
- 2. Dial "72."
- 3. Hang up.

#### Related Programming

- FF1 (System): Call Forward No Answer Timer
- FF1 (System): Extension Class of Service (CPC-B Version 3.1 or higher)
- FF3 (Extension): Class of Service (CPC-B Version 3.1 or higher)
- FF3 (Extension): Permanent Call Forward Type (CPC-B Version 3.1 or higher)
- FF3 (Extension): Permanent Call Forward Extension (CPC-B Version 3.1) or higher)
- FF10 (System and Personal Speed Dial): System Speed Dial Numbers
- FF10 (System and Personal Speed Dial): Personal Speed Dial Numbers

#### Considerations

N

• With CPC-A and CPC-B Versions prior to 2.0, calls cannot be forwarded to an extension that already has call forwarding activated. In other words, phone "A" could only forward to phone "B" if phone "B" was not forwarded.

Beginning with CPC-B Version 2.0, calls can be forwarded to extensions that have call forwarding activated. For example, phone "A" can be forwarded to phone "B," even if phone "B" is.forwarded to voice mail.

- DND and Absence Messages cancel Call Forwarding.
- 0 Voice calls do not forward when Call Forwarding--No Answer is used.
- If several calls arrive at once at an extension set for Call Forwarding-No Answer, all of the calls will be queued. (The timing for each call begins with the ringing tone.)
- Extensions for which Call Forwarding-External has been set cannot:
	- Be in the middle of an outside call when the feature is activated.
	- Have a toll restriction setting that prohibits outside calls.
- Calls can be forwarded to a third-party voice mail (a system other than the DBS Voice Mail) by using the "Call Forward ID Code" described on page 10.

# Call Hold

(All Versions)

The DBS provides both Exclusive and System Hold.

## Exclusive Hold

## **Description**

With Exclusive Hold, only the station that held the call can retrieve it.

Exclusive Hold can be used to hold CO calls and intercom calls.

## **Operation**

#### To place a call on Exclusive Hold:

Press the line key being used for the call.

The line LED will flash green and you will hear intercom dial tone.

 $\frac{1}{2}$  is proposed to 1.1 is placed on the display if outside line 1 is placed on the display if  $\frac{1}{2}$ hold.<br>. . . .

#### To retrieve a call from Exclusive Hold:

Press the line key on which the call was placed on hold.

"CO TALK TRK #01" will appear on the display if a held call on outside line 1 was released.

### Related Programming

- FF1 (System): Attendant Hold Recall Timer
- FF1 (System): Extension Hold Recall Timer
- FF1 (System): Central Office Line Automatic Hold
- FF1 (System): Non-appearance CO Line Hold

#### **Considerations**

- When using an outside line for which there is no line key on your extension, press the HOLD key to place the call on hold, then press a vacant line key. Release the held call by pressing HOLD again. (System programming determines whether the call will be placed on Exclusive Trunk Hold or System Trunk Hold.)
- A held call will recall if it is not retrieved before the Hold Recall Timer expires. "Hold Recall #01" will appear on the display if a call on outside line 1 has been held beyond the time limit.
- If you press the **HOLD** key during a conference with two outside lines, both outside lines will be placed on hold.
- If your system is set for onhook transfer, you have placed an outside call on hold, and then you make an Intercom Call, you must make sure the other extension hangs up before you do. If you hang up before the other extension, the held outside line will be transferred to that extension. (Pressing FLASH will release the extension.)
- The DBS can provide music-on-hold to callers placed on hold. See "Music-On-Hold" (page 21) for more information.

## System Hold

#### **Description**

Using System Hold, you can place either an outside call or an intercom Call on hold.

A call placed on System Hold can be retrieved from any extension.

#### **Operation**

#### To place a call on System Hold:

Press the HOLD key.

- If The line LED which was being used for the call will flash green.
- You will hear intercom dial tone.
- $\cdot$  "Hold TRK #01" will appear on the display if the call was on outside line 1.

#### To release a call placed on System Hold from the extension that placed it there:

Press the line key that is flashing green.

- The line LED will stop flashing and remain lit.
- $\cdot$  "CO TALK #01" will appear on the display if the call was on outside line 1.

#### To release a call placed on System Trunk Hold from a different extension:

Press the line key that is flashing red.

- The line LED will turn green and stop flashing.
- "CO TALK TRK #01" will appear on the display if the call was on outside line 1.

#### Related Programming

- FF1 (System): Attendant Hold Recall Timer
- FF1 (System): Extension Hold Recall Timer
- FF1 (System): Central Office Line Automatic Hold
- FF1 (System): Non-Appearing Central Office Line Hold

#### **Considerations**

- When using an outside line for which there is no line key on your extension, press the HOLD key to place the call on hold, then press a vacant line key. Release the held call by pressing HOLD again. (System programming determines whether the call will be placed on Exclusive Trunk Hold or System Trunk Hold.)
- If the Automatic Outside Line Hold feature is programmed for your system, pressing any other line key will place your original call on System Hold.
- A held call will recall if it is not retrieved before the Hold Recall Timer expires. "Hold Recall  $#01$ " will appear on the display if a call on outside line 1 has been held beyond the time limit.
- If you press the HOLD key during a conference with two outside lines, both outside lines will be placed on hold.
- If your system is set to onhook transfer, you have placed an outside call on hold, and then you make an Intercom Call, you must make sure the other extension presses the FLASH key or hangs up before you do. If you hang up before the other extension, the held outside line will be transferred to that extension.
- If there is no response to the Hold Recall, the tone will sound at the Attendant Phone (extension 100 or 10). However, no tone will sound at an Attendant Phone if Night Service is activated or if the call is on a Private Line.
- An error tone will sound if you attempt to place more than one intercom call on hold at the same time.
- The DBS can provide music-on-hold to callers placed on hold. See "Music-On-Hold" (page 21) for more information.

# Call Park

(All Versions)

# Description

You can use the Call Park function to transfer a call, even if.you cannot locate the intended recipient of the call. Simply park the call, then page the person you want to transfer to. That person can answer the call from any extension by dialing the number of the extension that parked the call.

# **Operation**

To park a call:

- 1. Press the HOLD key.
- 2. Dial "75."

"Park Hold" will appear on the display.

f.

#### To retrieve a parked call:

1. Pick up the handset.

You will hear intercom dial tone from the handset.

- 2. Dial "76."
- 3. Dial the number of the extension that parked the call.

"CO TALK TRK #l" will appear on the display if the call was parked on line 1.

### Related Programming

• FF1 (System): Park Recall Timer

- An alarm tone will sound if a parked call is not released before the Recall Timer expires (determined by system programming). If this happens, the user that parked the call can retrieve it by simply picking up the handset. If no one retrieves the call after the Recall Timer expires, a second alarm will sound at an attendant phone(s).
- You cannot park more than one outside line at a time.
- The Attendant Phone cannot use this feature. The Attendant must use the Attendant Call Park feature.
- The Call Park Recall Timer is similar to the Recall Timer, except that when the Call Park Recall Timer is set for "0" a call is recalled automatically in three minutes.
- You can store "75" on an FF key and use it as a Call Park key. After placing an outside call on hold, press the Call Park key to park the call. The Call Park LED will light while the call is parked and then go off when the call is released.

Section 700, Feature Operation Issue 1. July 6, 1993

# Call Pickup

(All Versions)

The DBS provides both directed and group call pickup.

# Direct Call Pickup

# **Description**

A call to any extension can be answered at from other extension using the Direct Call Pickup feature. The Direct Call Pickup feature can also be programmed into a One-Touch key.

# **Operation**

1. Pick up the handset.

You will hear intercom dial tone from the handset.

- 2. Dial "79."
- 3. Enter the number of the ringing extension.
	- The extension number or the outside line number of the caller will appear on the display.
	- The EXT LED will light or the MCO or ML key.
- 4. Speak when your call is answered.
- 5. Replace the handset.

The EXT LED will go off.

### Related Programming

- FF1 (System): Extension Class of Service (CPC-B 3.1 or higher)
- FF3 (Extension): Class of Service (CPC-B Version 3.1 or higher)

 $\begin{pmatrix} 1 & 1 \\ 1 & 1 \end{pmatrix}$ 

€

### Considerations

If more than one caller is attempting to reach the ringing extension, the Direct Call Pickup feature will answer the call that arrived first.

Once the call has been picked up, other extensions that attempt to pick up the call receive busy tone.

• You can answer incoming calls, intercom calls (both tone and voice), call waiting, paging, transferred calls, or recalls using the Direct Call Pickup feature. You cannot answer alarm incoming calls or callbacks with this feature.

# Group Call Pickup

# **Description**

Using the Group Call Pickup feature, you can answer calls to other extensions within your Paging Group without entering the number of the extension that is ringing. Group Call Pickup can also be programmed into an FF key.

# **Operation**

1. Pick up the handset.

You will hear intercom dial tone from the handset.

- 2. Dial "70."
	- The extension number or the outside line number of the caller will appear on the display.
	- The EXT LED will light.
- 3. Speak when your call is answered.
- 4. Replace the handset.

The EXT LED will go off.

### Related Programming

- FF1 (System): Extension Class of Service (CPC-B Version 3.1 or higher)
- FF3 (Extension): Class of Service (CPC-B Version 3.1 or higher)
- FF3 (Extension): Extension Page Group
- FF5 (FF Keys): FF Key Assignments for Extensions

### **Considerations**

 $\Delta$ 

- If more than one call is arriving at the Paging Group, the Group Call Pickup feature will answer the call to the lowest port number first.
- If the called extension belongs to more than one Paging Group, the Group Call Pickup Feature will answer the call to the lowest numbered Paging Group first.
- You can answer incoming calls, Intercom Tone Calling, or Intercom Voice Calling using the Group Call Pickup feature. You cannot answer Paging or Callback with this feature.

 $\sqrt{1-\mu}$ 

Í.

 $T \sim \frac{1}{12}$ 

 $\mathcal{L}(\mathcal{L}^{\mathcal{L}})$  and  $\mathcal{L}^{\mathcal{L}}$  are  $\mathcal{L}^{\mathcal{L}}$  . In the following  $\mathcal{L}^{\mathcal{L}}$ 

# Call Transfer

(All Versions)

The DBS provides two call transfer methods: blind transfer and screened transfer.

# Blind Transfer

# **Description**

Blind transfer allows the transfer of a call directly to an extension, without waiting for the called extension to answer.

# **Operation**

- 1. Press the HOLD key to place the outside call on hold.
	- The line LED for the outside line on hold will flash green.
	- You will hear intercom dial tone from the handset.
	- $\cdot$  "Hold #01" will appear on the display if the call is on line 1.
- 2. Dial the extension number to which the call is to be transferred.

"Call-EXT 135" will appear on the display if you dialed extension 135.

- 3. Replace the handset before the other party answers.
	- \* You can also replace the handset after the third party answers.
	- The line LED for the original outside line will turn red when the call has been transferred.
	- $\cdot$  "Transf 135 #01" will appear on the display if a call on line 1 is transferred to extension 135.
	- The third party need only pick up the handset to speak to the outside line.

# Related Programming

- FF1 (System): Onhook Transfer
- FF1 (System): Extension Transfer Recall Timer
- FF1 (System): Attendant Transfer Recall Timer

### Considerations

- \* In order to transfer a call by pressing HOLD, dialing the extension, and going onhook, the Onhook Transfer feature must be enabled in system programming.
- If Onhook Transfer is disabled, blind transfer is performed by pressing HOLD, dialing the extension number, pressing PROG, then going onhook.
- In Onhook Transfer is enabled, calls can also be transferred by pressing PROG before going onhook.
- The Attendant can transfer calls while the handset is still in place, even if the system is not set for Onhook Transfer.
- You cannot transfer a call to an extension that has Do Not Disturb or Absence Message activated.
- You can transfer a call to an extension that has Call Forwarding activated. The transferred call will follow the call forwarding path of the extension it is transferred to.

For example, if extension "A" is forwarded to extension "B," calls that are transferred to extension "A" will be forwarded to extension "B."

• When you transfer a call to an extension that is busy or does not answer and does not have Call Forwarding activated, the transfer will recall to your extension after the Transfer Recall Timer expires. The other extension's number and the number of the transferred CO line or extension will then appear on your display.

(For example, if you transfer an outside call on line 1 to extension 135 and that extension does not answer, the call will return to your extension and "Recall 135 #Ol" will appear on the display.)

 $\left($ 

# Screened Transfer

### **Description**

Using the Screened Transfer feature, you can contact a third party and announce the call before the transfer.

### **Operation**

#### To use Screened Transfer when your system is set for Onhook Transfer:

- 1. Press the HOLD key to place the call on hold.
	- The line LED for the outside line on hold will flash green.
	- You will hear intercom dial tone from the handset.
	- $\cdot$  "Hold TRK #01" will appear on the display if the call is on outside line 1.
- 2. Dial the extension number to which the call is to be transferred.
- 3. When your call is answered, inform the third party of the transfer.
	- The EXT LED will stop flashing and remain lit.
	- "Talk-EXT 135" will appear on the display if extension 135 answered.
- 4. Hang up the handset
	- The line LED for the original outside line will turn red.
	- \* The third party need only pick up the handset to speak to the outside line.

#### To use Screened Transfer when Onhook Transfer is disabled:

- 1. Press the HOLD key to place the outside call on hold.
	- The line LED for the outside line on hold will flash green.
	- You will hear intercom dial tone from the handset.
	- $\cdot$  "Hold TRK #01" will appear on the display if the call is on line 1.
- 2. Dial the extension number to which the call is to be transferred.
- 3. When your call is answered, inform the third party of the transfer.
	- The EXT LED will stop flashing and remain lit.
	- "Talk-EXT 135" will appear on the display if extension 135 answered.
- 4. Press the PROG key or dial "8."
	- The line LED for the original outside line will turn red.
	- $\cdot$  "TRF 135 TRK #01" will appear on the display if a call on line 1 is transferred to extension 135.
	- If The third party need only pick up the handset to speak to the outside line.
- 5. Hang up to complete the transfer.

### Related Programming

- FF1 (System): Onhook Transfer
- FF1 (System): Extension Transfer Recall Timer
- FF1 (System): Attendant Transfer Recall Timer

### Considerations

ţ

- The Attendant can transfer calls while the handset is still in place, even if the system is not set for Onhook Transfer.
- You cannot transfer a call to an extension that has Do Not Disturb or Absence Message activated.
- You can transfer a call to an extension that has Call Forwarding activated. The transferred call will follow the call forwarding path of the extension it is transferred to.

For example, if phone "A" is covered to phone "B," calls that are transferred to phone "A" will be forwarded to phone "B."

I

f

• When you transfer a call to an extension that is busy or does not answer and does not have Call Forwarding activated, a call tone will sound at your extension after Transfer Recall Timer expires. The other extension's number and the number of the transferred CO line or extension will then appear on your display and the call will be returned to your extension.

(For example, if you transfer an outside call on line 1 to extension 135 and that extension is busy or does not answer, the call will return to your extension and "Recall 135 #Ol" will appear on the display.)

# Call Waiting

(All Versions)

# **Description**

You can send a Call Waiting signal, followed by a brief LED message, to a busy extension. The party receiving the message need only replace the handset and then pick it up again to be automatically connected to the message sender's extension.

The following messages can be sent using the Call Waiting feature:

| <b>Message Code</b> | Message        |  |
|---------------------|----------------|--|
|                     | "Visitor Here" |  |
|                     | "Need Help"    |  |
|                     | "Important"    |  |
|                     | "Urgent"       |  |
|                     | "Emergency"    |  |

Table 8. Call Waiting Text Messages

Message codes  $0 \sim 4$  cannot be used.

 $W_{\rm c}$  version 4.0 or higher, users can also respond to call waiting by sending also respond to call waiting a With CPC-B version 4.0 or higher, users can also respond to call  $\eta$ 

### **Operation**

ŧ

#### To set Call Waiting:

- 1. Press the ON/OFF key.
- 2. Dial the extension number.

You will hear a busy tone from the speaker.

- 3. Press "3."
	- $\cdot$  The EXT LED will flash.
	- "Call Wait 157" will appear on the display if you called extension 157.
- 4. If you want to send a text message, dial the desired message code  $(5 \sim 9)$ .

The corresponding message will display on the called party's phone. (If the called party does not have a display, he or she will continue to hear a call waiting indication.)

5. Remain on the line until the called party picks up.

#### To answer Call Waiting:

- 1. The EXT LED will flash, indicating Call Waiting has been sent.
- 2. "Call Wait 135" will appear,on the display if extension 135 sent the Call Waiting.
- 3. Replace the handset.
	- The current call will be disconnected.
	- "Call Wait-100" will appear on the display.
- 4. Pick up the handset.
	- You will automatically be connected to the extension sending the Call Waiting.
	- "Talk-EXT 100" will appear on the display.

i

i

Note: To answer a call waiting tone, you may flash the switchhook, rather than hang up. If you flash the switchhook, you are connected to the waiting party immediately.

#### To answer Call Waiting using the Talk Back key:

A "Talk Back" key can be assigned to an FF key. The Talk Back key allows you to answer a waiting call without disconnecting the original call.

- 1. The LED of the Talk Back key will flash red, indicating Call Waiting has been sent.
- 2. Press the Talk Back key to answer CalI Waiting.
	- The LED of the Talk Back key will flash green.
	- The current call will be held automatically.
- 3. Press the Talk Back key again to return to the original call.

The LED of the TaIk Back key will go off.

### Related Programming

- FF1 (System): Extension Class of Service (CPC-B Version 3.1 or higher)
- FF3 (Extension): Class of Service (CPC-B Version 3.1 or higher)
- FF3 (Extension): Call Waiting Notification Tone
- FF3 (Extension): Call Waiting (Receive)
- FF5 (FF Key Settings): FF Key Assignments for Extensions

- When using an SLT, message code 8 cannot be used. (The digit "8" is used to transfer calls on SLTs.)
- Call Waiting can be used without entering a message code.
- Call Waiting is cancelled when the sender replaces the handset.
- If the extension called has DND activated, has a call on hold, is ringing (from another call), or is engaged in a conference call,' Call Waiting cannot be sent.
- A call on an outside line can be placed on hold before Call Waiting is answered to avoid terminating the original call. An Intercom Call, however, must be terminated before Call Waiting can be answered.
- If onhook Call Transfer has been programmed and an outside line is placed on hold to answer Call Waiting, make sure you replace the handset after the other extension hangs up. If the caller hangs up first, the held call will be transferred to the called extension.
- Call Waiting cannot be sent to an ML key.

# **Call Waiting/OHVA Text Reply**

(CPC-B Version 4.0 or higher)

# **Description**

When a busy party receives an indication of incoming intercom call, the busy party can respond by sending a text message back to the caller.

The text message can be sent after any of these intercom call indications:

- Call waiting tone
- Call waiting tone followed by a text message
- An offhook voice announce.

# **Operation**

 $\left\{ \right.$ 

When you are talking on a call and receive an indication of a incoming intercom call, press CONF then dial 1-5.

The following table shows the default text associated with messages 1 to 5.

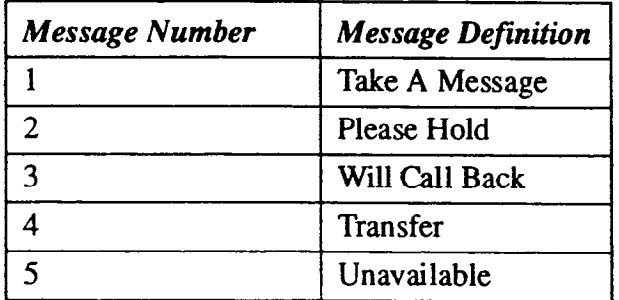

Messages l-5 can be changed through system programming.

Section 700, Feature Operation Issue 1. July 6,1993

# Programming

• FF6 (Names and Messages): Call Waiting/OHVA Text Reply

### Considerations

• Text messages 1-5 can be changed from an attendant phone or a DSS/72.

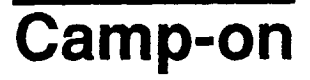

(All Versions)

# **Description**

If you reach a busy extension, the Camp-on feature will alert you with a ring when the extension becomes free. You will then be able to pick up your handset to automatically dial the extension.

## **Operation**

### To activate the Camp-on feature:

- 1. Pick up the handset.
- 2. Dial the desired extension number.

You will hear a busy tone if the extension is busy.

- 3. Press "3."
	- You will hear ringback tone.
	- If the Camp-on feature cannot be set, you will continue to hear a busy tone.

i

- 4. Replace the handset after you hear the ringback tone.
- 5. Wait for the station callback ring.

#### To answer the callback ring:

 $\frac{d}{2}$ 

 $\left\{ \right.$ 

- 1. Pick up the handset when you hear the callback ring.
	- "Camp-on Call" will appear on the display.
	- The EXT LED will flash.
	- $\cdot$  The system will automatically dial the called extension.
- 2. Speak when your call is answered.

# Related Programming

• FF3 (Extension): Call Waiting Notification Tone/OHVA

- The callback ring must be answered within sixteen seconds or it will be canceled.
- A Camp-on request will only be accepted *after* Call Waiting status.
- The callback ring cannot be accepted by a station that has Call Forwarding activated.
- An extension can only have one call camped-on at a time. For example, if Extension 152 camps-on to Extension 153, another extension cannot campon to 153, as long as 152 is camped-on.
- An extension that has initiated a camp-on cannot receive a camp-on. For instance, if Extension 200 has camped-on to Extension 300, another extension cannot camp-on to 200.

# CO Line Key Trunk Access

(All Versions)

# **Description**

You can access an outside line by pressing a CO line key.

# **Operation**

- 1. Press an unlit line key.
	- You will hear the outside dial tone.
	- The line LED will light green.
	- $\cdot$  "CO TALK #01" will appear on the display if you are using CO line 1.
- 2. Dial the telephone number.

The dialed number will appear on the display.

- 3. Pick up the handset and speak when the call is answered.
- 4. Replace the handset.
	- The line LED will change from green to red and then go off.
	- The time and date will reappear on the display.

# Related Programming

- FF1 (System): SMDR Display Start Timer for Central Office Calls
- FF5 (FF Keys): FF Key Assignments for Extensions

### Considerations

- The duration of a call is shown on the display while the call is in progress.
- In CPC-A and CPC-B Versions prior to 3.1, the SMDR Display Start Timer can be set to start after 16 seconds or 30 seconds after the last digit of the telephone number is dialed.

In CPC-B Version 3.01 or higher, the timer can be set to start at 5, 16, or 30 seconds.

# Conference Calls

(All Versions)

### **Description**

Conference Calls allow an extension user to add a party to an existing conversation.

Extension users can create the following types of Conference Calls:

- One outside line and two extensions
- \* Two outside lines and one extension
- One outside line and three extensions
- Two outside lines and two extensions
- Three extensions
- Four extensions.

# **Operation**

#### To establish a Conference Call:

1. Press HOLD or the line key of your current call to place it on hold.

The extension number, outside line number, or name of the party on hold will appear on the display.

- 2. Press an unlit line key or dial the number of the extension you wish to add to the call.
	- The line LED will light green.

f-

 $\ell >$ 

- You will hear the outside dial tone from the handset.
- $\cdot$  "CO TALK #01" will appear on the display if you chose CO line 1.
- 3. If you pressed an unlit line key in step 2, dial the number of the party you wish to add to the call.

The number will appear on the display.

4. Press the CONF key when your call is answered.

If you are now conducting a three-way Conference call involving outside line 2, CO 1, and CO 2, "CONF  $#01 \#02$ " will appear on the display.

5. Repeat steps  $1 - 4$  to add a fourth party to a three-party Conference Call.

#### To add an extension to an outside call:

- 1. Press the CONF key during the outside call.
- 2. The party at the extension who wishes to join the call must pick up the handset.
- 3. The party joining the call must press the line key of the callin progress. (The line key LED will be lit red.)

Steps 2 and 3 must be completed within five seconds of each other.

4. Pick up the handset.

The three parties will now be able to speak to one another.

5. Repeat steps  $1 - 4$  to add another extension to a three-party Conference Call.

- The SCC-A card provides 3 four-party conference circuits. The SCC-B provides 8 four-party conference circuits
- Press FLASH or hang up to exit a Conference Call.
- The Call Hold feature cannot be used during a four-party Conference Call.

# Dial "0" for Attendant

(All Versions)

## **Description**

The Attendant can be called from any extension by simply pressing "0."

If multiple attendants are assigned, a dial "0" call will go to Attendant "1" first. If attendant "1" is busy, the call will then go to Attendant "2." The call will continue to transfer to the next attendant in the attendant group if necessary.

With CPC-A and CPC-B Version 1.0, a maximum of two attendants can be assigned. Beginning with CPC-B Version 2.0, up to four attendants can be assigned.

# **Operation**

1. Pick up the handset or press ON/OFF.

You will hear intercom dial tone.

- 2. Press "0."
	- "Talk-EXT 100" will appear on the display if your extension is set for Voice Calling.
	- "Call-EXT 100" will appear on the display if your extension is set for Tone Calling.

# Related Programming

- FF1 (System): Second Attendant Position
- FF1 (System): Third Attendant Position
- FF1 (System): Fourth Attendant Position
- FF1 (System): Attendant Transfer Extension Position
- FF6 (Names and Messages): Extension Name

### Considerations

If the Attendant's name has been stored, the name will appear on the display instead of the extension number.

, I

t.

# Direct Trunk Access

(All Versions)

# **Description**

Extensions can access a specific trunk for outgoing calls. Extensions can also use Direct Trunk Access to test trunks or to access data trunks.

# **Operation**

- 1. Press the ON/OFF key:
	- You will hear intercom dial tone from the speaker.
	- The ON/OFF LED will light.
- 2. Dial "88," then enter the desired line number  $(01 64)$ .
	- You will hear the outside dial tone from the speaker.
	- "CO TALK #05" will appear on the display if you chose line 5.
- 3. Dial the telephone number.

The number will appear on the display.

- 4. Pick up the handset and speak when your call is answered.
- 5. Replace the handset.

### Considerations

• You cannot use the Direct Trunk Access feature if you are holding a call that does not appear on a CO line key.

# Do-Not-Disturb (DND)

(All Versions)

# **Description**

An extension can be made unavailable by activating Do-Not-Disturb (DND). When DND is activated at an extension, calls to that extension receive busy tone.

# **Operation**

#### To activate DND:

- 1. Press the ON/OFF key:
	- You will hear intercom dial tone from the speaker.
	- The ON/OFF LED will light.
- 2. Dial "73."
	- The DND/CF LED will light.
	- "DND Set" will appear on the display.
- 3. Press the ON/ OFF key.

The ON/OFF LED will light.

#### To cancel DND:

- 1. Press the ON/OFF key:
	- You will hear intercom dial tone from the speaker.
	- $\cdot$  The ON/OFF LED will light.
- 2. Dial "73."
	- The DND/CF LED will light.
	- "DND Canceled" will appear on the display.

3. Press the ON/ OFF key.

The ON/OFF LED will go off.

### Related Programming

- FF1 (System): Extension Class of Service (CPC-B Version 4.0 or higher)
- FF3 (Extension): Class of Service (CPC-B Version 4.0 or higher)

### **Considerations**

 $\mathcal{L}^{\text{max}}(\mathcal{L}^{\text{max}})$ 

- Callback Queuing will ring an extension in DND.
- A Private Line will ring an extension in DND.
- Setting DND automatically cancels the Call Forwarding and Absence Message features.
- With CPC-A and CPC-B Version 1, DND is not available for Attendant Phones. Beginning with CPC-B Version 2.0, Attendant Phones can activate  $\overline{a}$  dND.
- The Attendant can activate or cancel this feature on an extension using FF key LEDs on a DSS console.
- The DND feature cannot be activated from an extension selected to receive call forwarding.

# EM/24 Console

(All Versions)

# **Description**

Connecting an EM/24 console to your extension increases the number of FF keys by twenty-four. By assigning extensions to its FF keys, you can use an EM/24 console as a BLF (Busy Lamp Field).

# Related Programming

- FF3 (Extension): Terminal Type
- FF3 (Extension): EM/24 Port Assignment

# Considerations

• An EM/24 console can be connected to any key phone.

# Flexible Function (FF) Keys

(All Versions)

 $\lambda$ 

# **Description**

You can assign frequently used functions to programmable keys on key phones, DSS consoles, and EM/24 consoles. All keys not already assigned as line or Speed Dialing keys are available for programming.

Up to twelve dial keys or six digits can be stored in an FF key. (The LED of the FF key will not light when digits are stored in the key.)

You can also store the PROG, CONF, AUTO, REDIAL (for redialing only, not for inserting a pause), and FLASH features.

Also, you can assign Call Forwarding-External and either a Personal Speed Dial code or a System Speed Dial code to an FF key. Or you can assign a pilot extension number as a Call Forwarding destination by storing both Call Forwarding and the pilot extension number (0,  $10 \sim 69$ , or  $100 \sim 699$ ) in an FF key.

Key Telephone Features CPC-6, Version 4

i  $\left(\begin{array}{c} 1 \\ -1 \end{array}\right)$ 

# **Operation**

### To assign pre-programmed codes to an FF key:

- 1. Press the ON/OFF key:
	- You will hear intercom dial tone from the speaker.
	- The ON/OFF LED will light.
- 2. Press the PROG key.

"F" will appear on the display.

3. Press the FF key to be programmed.

"Enter Code" will appear on the display.

4. Enter the code to be programmed (see Table 9).

The code programmed will appear on the display.

5. Press the HOLD key.

"Code Stored" will appear on the display.

- 6. Repeat steps  $2 \sim 5$  to program additional keys.
- 7. Press the ON/OFF key.

The ON/OFF LED will go off.

### To assign digits to an FF key:

- 1. Press the ON/OFF key.
- 2. Press the PROG key.
- 3. Press the FF key to be programmed.

"Enter Code" will appear on the display.

4. Press the PROG key.

- 5. Enter up to six digits.
- 6. Press the HOLD key.

### To assign Call Forwarding-External to an FF key:

- 1. Press the ON/OFF key.
- 2. Press the PROG key.
- 3. Press the FP key to be programmed.

"Enter Code" will appear on the display.

- 4. Enter "72."
- 5. Press "3."
- 6. Press the AUTO key.
- $7. \text{F} \cdot \frac{1}{2}$ , S.  $\frac{1}{2}$ , Dial code (System Speed dial of  $\frac{1}{2}$ ) or Personal Speed dial  $\frac{1}{2}$  $20 - 90$ .

 $\mathbf{r}$  and speed dial configuration of the CONF key (to indicate a trunk  $\mathbf{r}$ called the speed that code must meade the collect key (to must

Intercom Calls will now be forwarded. CO incom-

## To assign a Hunt Group pilot number or an extension number to an FF key:

- 1. Press the ON/OFF key.
- 2. Press the PROG key.
- 3. Press the FF key to be programmed.

"Enter Code" will appear on the display.

4. Enter "72."

- 5. Enter the Call Forwarding code (0, 1,2, or 4).
- 6. Enter the Hunt Group pilot number or an extension number.
- 7. Press the HOLD key.

#### To erase a code stored in an FF key:

Note: FF keys assigned as CO lines cannot be cleared using the following procedure. CO line keys can only be cleared through system programming.

- 1. Press the ON/OFF key.
- 2. Press the PROG key.
- 3. Press the FF key to be programmed.

"Enter Code" will appear on the display.

4. Press the HOLD key.

"Code Cleared" will appear.

#### To check a programmed FF key:

- 1. Press the ON/OFF key:
	- You will hear intercom dial tone from the speaker.
	- The ON/OFF LED will light.
- 2. Press the CONF key.

"C" will appear in the display.

The programmed data will appear on the display.

- 4. Press the ON/OFF key.
	- The ON/OFF LED will go off.
	- The date and time will appear on the display.

Section 700, Feature Operation Issue 1. July 6, 1993

### Related Programming

- FF5 (FF Keys): FF Key Assignments for Extensions
- FF9 (Copy Program): FF Key Copy

# **Considerations**

 $\left($ 

 $\mathcal{L}_{\mathcal{A}}$ 

• The following functions can be assigned to FF keys:

Table 9. Feature access codes for FF key assignments

| Feature                            | Code to be entered                                                               |
|------------------------------------|----------------------------------------------------------------------------------|
| Call Attendant                     | $\overline{0}$                                                                   |
| Intercom Call                      | Extension number $(10 \sim 69)$ or $(100 \sim 699)$                              |
| <b>Outside Line</b>                | 88, outside line number $(01 \sim 32)$                                           |
| Pooled Trunk                       | Outside line group number $(9, 81 \sim 86)$                                      |
| Access                             | Note: "9" can used as an outside line group number if it is not used for<br>LCR. |
| <b>LCR</b>                         | 9                                                                                |
| Paging                             | #, Paging Group number $(00 \sim 07)$                                            |
| Call Park                          | 75                                                                               |
| DND Activate/<br>Cancel            | 73                                                                               |
| Absence Message<br>Activate/Cancel | 71                                                                               |
| Call Forwarding                    | $\mathbf{r}$<br>72                                                               |
| Alarm Activate/<br>Cancel          | #4                                                                               |
| <b>Station Lockout</b>             | 74, lockout code (max. 4 digits)                                                 |
| Dial Tone On/Off                   | #50                                                                              |
| Direct Call Pickup                 | 79                                                                               |
| Group Call Pickup                  | 70                                                                               |
| Account Code 1                     | #79, account code (max. 6 digits)                                                |
| <b>Account Code 2</b>              | $AUTO, \#$ , account code (max. 6 digits)                                        |
| Speed Dialing                      | AUTO, speed dial number $(00 \sim 99)$                                           |
| Night Service On/<br>Off           | #52 (Attendant only)                                                             |
| Intercom                           | #8                                                                               |

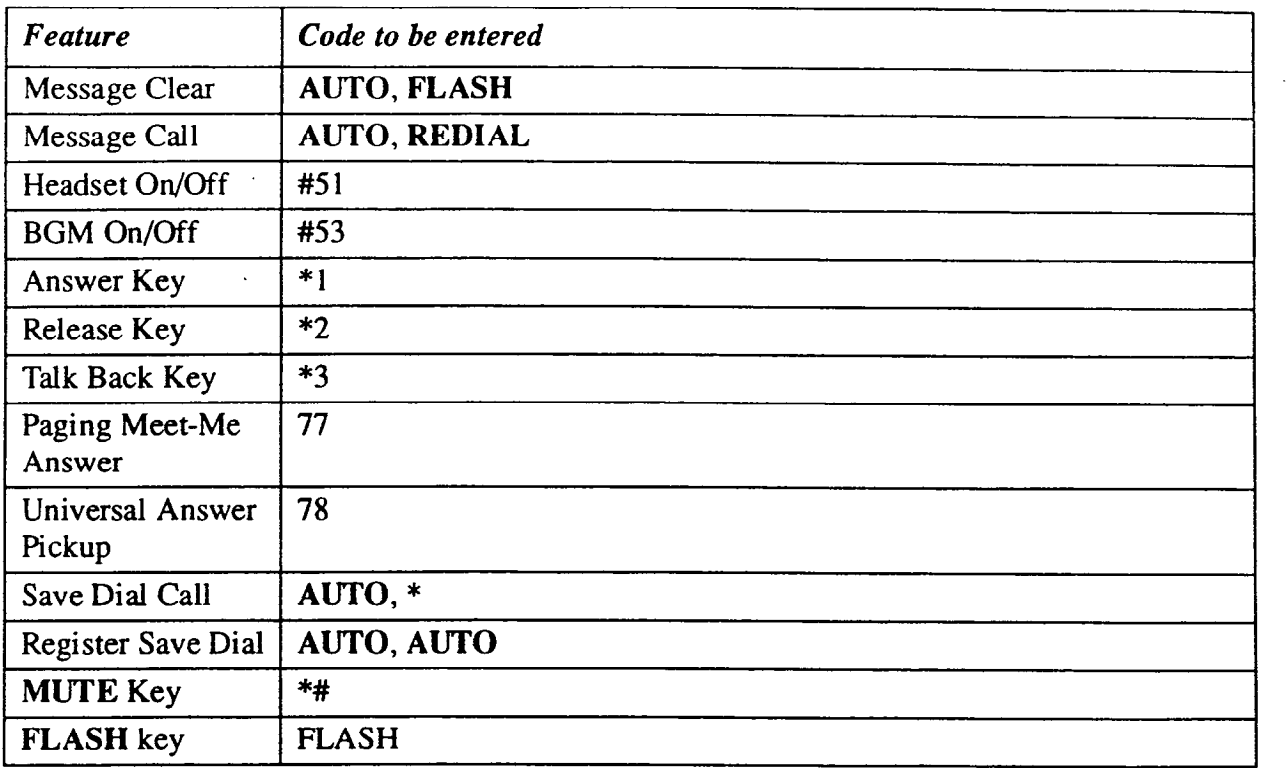

- If a new code is programmed into a key, the previously programmed code is erased.
- To erase a code programmed into a key, press the HOLD key when the display reads "Enter Code." " Code Cleared" will then appear on the display.
- The system can be programmed so that Pooled Trunk Access calls automatically use LCR when 9 is selected.
- Night Service, DND, and BGM can be activated through FF keys without lifting the handset.
- When making a call using the Speed Dialing feature, the FLASH key stored in Speed Dialing becomes the PBX flash feature.

# Handsfree Answerback

(Ail Versions)

# Description

You can answer a call without lifting the handset using the Handsfree Answerback feature. However, your extension must be programmed for Voice Calling to use this feature. If your extension is not set for Voice Calling, the caller must press "1" during a call to switch from Tone Calling to Voice Calling.

# **Operation**

1. Confirm that the MUTE LED is off.

If it is lit, press the MUTE key to turn it off.

2. Speak into the microphone.

# Related Programming

• FF1 (System): Extension Intercom Calling

- Users should stay within three feet of the telephone when they speak.
- When using a large display phone, the MUTE feature can be selected from the Menu screen on the display. With other DBS key phones, the MUTE function is assigned to a fixed key.

f

 $\sim$  6

 $\int_0^\infty dx$ 

# **Intercom Calling**

(All Versions)

# **Descriptions**

The DBS provides two methods of intercom calling: voice calling and tone calling,

Voice Calling. With voice calling, intercom calls are connected immediately, without a ringing tone.

Tone Calling. With tone calls, a ringing tone is sent to the called extension.

System programming determines whether the DBS uses voice or tone calling as a default. If voice calling is the default, dialing a "1" after the extension number will change the call to a tone call. If tone calling is the default, dialing a "1" will result in a voice call.

# **Operation**

To make a Voice Call:

1. Pick up the handset.

You will hear intercom dial tone from the handset.

Note: If you are calling from an extension programmed for Prime Line Preference, press the FF key programmed for intercom operation.

- 2. Dial the extension number  $(10 \sim 69)$  or  $(100 \sim 699)$ .
- 3. If the system default is tone calling, dial a "1."
	- "Talk-EXT 125" will appear on the display if you called extension 125. If the extension name has been stored, that name will appear on the display after "Talk" instead of "-EXT 125."
	- The EXT LED will light.
- 4. Speak when your call is answered.
- 5. Replace the handset.

The EXT LED will go off.

#### To transfer a call using Voice Calling:

- 1. Press the HOLD key.
	- $\cdot$  The EXT LED will flash.
	- "Hold-EXT 135" will appear on the display if you placed extension 135 on hold.
- 2. Dial the number of the extension to which the call will be transferred.
- 3. If the system default is tone calling, dial a " 1."

"Talk-EXT 157" will appear on the display if you are transferring the call to extension 157.

4. Replace the handset.

#### To make an Tone Call:

1. Pick up the handset.

You will hear intercom dial tone from the handset.

Note: If you are calling from an extension programmed for prime line preference, press the FF key programmed for intercom operation.

- 2. Dial the extension number.
- 3. If the system default is voice calling, dial a "1."
	- "Call-EXT 125" will appear on the display if you called extension 125. If the extension name has been stored, that name will appear on the display rather than the extension number.
	- $\cdot$  The called extension will ring and the EXT LED will flash.
- 4. Speak when your call is answered.

"Talk-EXT 125" will appear on the display if you called extension 125. If the extension name has been stored, the name will appear on the display after "Talk" instead of "-EXT 125."

5. Replace the handset.

The EXT LED will go off.

### To transfer a call using Tone Calling:

- 1. Press the HOLD key.
	- The EXT LED will flash.
	- "Hold-EXT 135" will appear on the display if you placed extension 135 on hold.
- 2. Dial the number of the extension to which the call will be transferred.
- 3. If the system default is voice calling, dial a "1."

"Call-EXT 157" will appear on the display if you are transferring the call to extension 157.

4. Replace the handset.

### Related Programming

- FF1 (System): Extension Intercom Calling
- FF1 (System): Alert Tone for Voice Calls
- FF1 (System): Extension Class of Service (CPC-B Version 4.0 or higher)
- FF3 (Extension): Class of Service (CPC-B Version 4.0 or higher)

- When an extension's calling mode is set to voice calls, a "splash" tone can be sent to alert the extension to the voice call. System programming determines if the splash tone is provided.
- If an extension is offhook, it will receive tone calls.
- Calls to OPX and analog SLT extensions are always tone calls, regardless of system programming.
- The voice calling feature is not available for DISA incoming calls.
- \* Voice calls do not forward if Cover No Answer is turned on.

# Last Number Redial

(All Versions)

### **Description**

The last outside number dialed may be redialed automatically by pressing the REDIAL key.

### **Operation**

- 1. Press an unlit line key.
	- You will hear the outside dial tone from the speaker.
	- The line LED will light green.
	- $\cdot$  "CO TALK #01" will appear on the display if you are using CO line 1.
- 2. Press the REDIAL key.

The last number dialed will appear on the display.

- 3. Pick up the handset and speak when your call is answered.
- 4. Replace the handset.

The line key LED will change from green to red, then go off.

### **Considerations**

 $\sim$   $\sim$ 

- If the Auto Flash Redial feature is set, you can flash the outside line once by pressing the REDIAL key at the busy tone. The last number dialed can then be redialed.
- The Last Number Redial feature can redial a number up to sixteen digits long.
- 4 A maximum of five Speed Dialing codes can be redialed.

# Line Appearances

The DBS provides up to four types of line appearances, depending on the CPC version used.

The following table summarizes how each type of line appearance is used:

Table 10. MC0 and ML key definitions

| <b>Key</b>                    | <b>Definition</b>                                                     |
|-------------------------------|-----------------------------------------------------------------------|
| Extension Line (EL)           | EL keys provide one-touch dialing, direct station selection, and busy |
| Appearances                   | lamp fields for extensions.                                           |
| Direct Line (DL)              | DL keys are used to originate and receive calls over specific trunk   |
| Appearances                   | numbers.                                                              |
| Multi-CO (MCO)<br>Appearances | MCO keys are used to originate and receive CO calls.                  |
| Multi-Line (ML)               | ML keys are used to originate and receive CO line calls and intercom  |
| Appearances                   | calls.                                                                |

# Extension Line (EL) Appearances

(CPC-B Version 2.0 or higher)

### **Description**

When an EL key is programmed, it automatically provides direct station selection and busy lamp field for the assigned extension number. If desired, the EL key can also provide ring monitor.

For example, you can set extension A as an EL key to extension B. When extension A rings, the LED of the EL key on extension B flashes. Lf extension B answers the call by pressing the EL key, the LED on extension A will go off and the call will only remain on the EL key of extension B.

Ringing can be set on either one or both extensions. Lf the extensions are not set for ringing, the LED of the EL key will flash red. Lf the extensions are set for ringing, the LED will flash green.

When extension A is in use, the LED of the EL key on extension B will light red. If one extension has the Absence Message, Call Forwarding, or Do-Not-Disturb feature ' activated, the EL key will light green.

# Operation

To assign an EL key:

- 1. Press the PROG key.
- 2. Press the FF key you want to assign the EL appearance to.
- 3. Dial the extension number.

### To make an intercom call using the EL key:

Press the idle EL key.

To pick up a call on an EL key:

Press the flashing EL key.

# Related Programming

- FF1 (System): Extension (BLF) Delayed Ring
- FF4 (Ringing and Hunt Groups): Extension Ring Assignment
- FF5 (FF Keys): FF Key Assignments for Extensions

- Ringing assignments for EL keys are assigned through system programming.
- If several calls arrive at an Extension Line key, the calls are queued and will ring on a fist-in, first-out basis.

# Direct Line (DL) Appearances

(CPC-B Version 2.0 or higher)

# Description

Direct Line keys can be assigned to any one of sixty-four CO lines for making and receiving outside line calls. Direct Line keys have priority over Multi-Line keys for outgoing and incoming outside line calls.

The LED for a Direct Line key will flash green on an incoming call if the CO line is set to ring. It will flash red if the CO line is not set to ring. If another extension answers the call, the LED on the telephone will light red.

# **Operation**

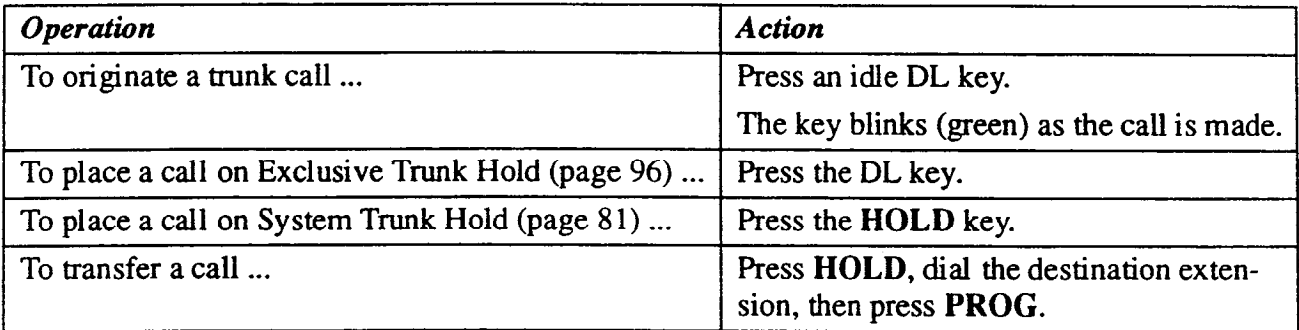

# Related Programming

- FF1 (System): Least Cost Routing
- FF2 (Trunks): Trunk Group Assignment
- FF3 (Extension): Forced LCR
- FF5 (Keys): FF Key Assignment
- \* FF8 (LCR) LCR Setting
# Multi-CO (MCO) Appearances

(All Versions)

# **Description**

You can make and receive CO line calls using a Multi-CO (MCO) key. Each extension can have up to three MC0 keys. The Attendant can have up to 12 MC0 keys.

An MC0 key can be assigned to any of the pooled trunk groups. See "Pooled Trunk Access" on page 134 for more information.

See "ML/MC0 Separation" (page 120) for information on assigning both ML and MC0 keys to the same system (CPC-B Version 4 or higher).

# **Operation**

 $i = 1$ 

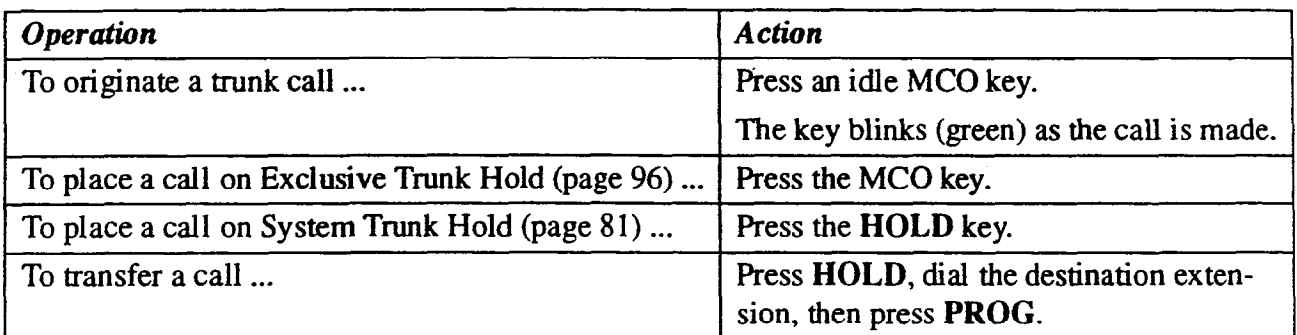

# Related Programming

- FF1 (System): Least Cost Routing
- FF2 (Trunks): Trunk Group Assignment
- FF3 (Extension): Forced LCR
- FF5 (Keys): FF Key Assignment
- FF8 (LCR) LCR Setting

I

# **Considerations**

- . When all trunks in a group are busy, the corresponding MC0 key lights red.
- If LCR is enabled, MCO keys can be assigned for trunk group 89. However, the FF keys will not light.
- Press the MCO key that flashes red to answer an outside call.
- There are seven groups of outside lines: 9 and 81  $\sim$  86.

# Multi-Line (ML) Appearances

(CPC-B Version 2.0 or higher)

# **Description**

You can make and receive both CO line calls and Intercom Calls using a Multi-Line (ML) key. Each extension can have up to three Multi-Line keys. The Attendant can have up to 12 Multi-Line keys.

See "ML/MC0 Separation" (page 122) for information on assigning both ML and MC0 keys to the same system (CPC-B Version 4 or higher).

# **Operation**

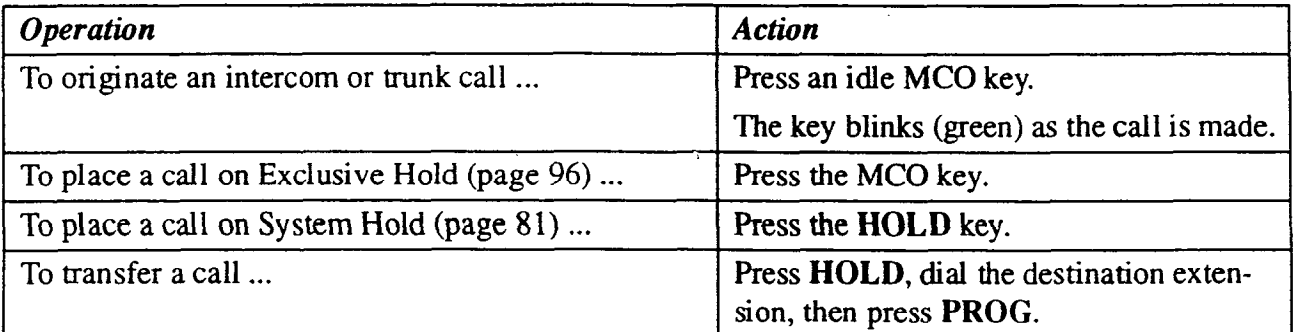

# Related Programming

- FFI (System): Least Cost Routing
- FF2 (Trunks): Trunk Group Assignment
- FF3 (Extension): Forced LCR
- FF5 (Keys): FF Key Assignment
- FF8 (LCR) LCR Setting

### **Considerations**

 $\mathcal{L} \subset \mathcal{L}$  , where  $\mathcal{L}$ 

f

- A Multi-Line key will ring for incoming CO calls, Intercom Calls, recall calls, and call-forward calls.
- When a CO call or an Intercom Call arrives, a search will begin for a Multi-Line key not in use. The lower numbered FF keys will be searched first. When a free Multi-Line key is found, the LED will flash green and the extension will ring.
- If another phone answers an incoming trunk call, the ML LED on your extension will go off and the ringing will stop, indicating that the Multi-Line key on your telephone is no longer in use.
- When dialing an extension number, the system automatically selects the free Multi-Line key with the lowest number.
- If the CO line or held extension does not respond before the Recall Timer expires, the extension will ring and the Multi-Line key will flash green.
- If LCR is enabled, ML keys can be assigned for trunk group 89. However, the FF keys will not light.

121

( :

.

# ML/MC0 Separation

(CPC-B Version 4.0 or higher)

### **Description**

Beginning with CPC-B Version 4, each extension can have either MC0 or ML keys. In previous software versions, MC0 or ML keys were only available on a system-wide basis, and the type of key that was available differed according to the software release. Table 10 contains definitions of MC0 and ML keys. Table 11 shows MCO/ML availability with previous releases.

Table 11. MCO/ML availability

| <b>CPC</b> Version  | Type of Key     |
|---------------------|-----------------|
| CPC-A               | <b>MCO</b> only |
| <b>CPC-B 1.0</b>    | MCO only        |
| CPC-B 2.0 - 3.1     | ML only         |
| CPC-B 4.0 and above | MCO or ML       |

# Related Programming

- FF3 (Extension): ML/MCO Separation
- FF5 (Keys): FF Key Assignment

- The initial setting for all extensions (except the first attendant phone) is MCO.
- $\cdot$  The initial setting for the first attendant phone (port 1) is ML.

# Meet-Me Answer

(All Versions)

# **Description**

You can answer a Paging call from any extension using the Meet-Me Answer feature.

# **Operation**

1. Pick up the handset from any extension at which you hear the Paging call.

You will hear intercom dial tone from the handset.

- 2. Press "77."
	- Paging will cease and you will be connected to the party trying to reach you.
	- The EXT LED will light.
- 3. Speak to the party that paged you.

# Related Programming

- FF1 (System): Extension Class of Service (CPC-B Version 4.0 or higher)
- FF3 (Extension): Class of Service (CPC-B Version 4.0 or higher)

- The Meet-Me Answer feature cannot be used with Paging Group 00.
- You can only use the Meet-Me Answer feature at an extension that does not have an incoming call.
- If an external paging system or a Universal Answer system has been installed, use Group Call Pickup to respond to the Paging call.
- If you are at a speakerphone, you can press the  $ON/OFF$  key instead of picking up the handset to answer the Paging Call. You can then speak to the party trying to reach you using the phone's built-in speaker and microphone.

 $I^{-1}$ 

# **Message Waiting/Callback Request**

(All Versions)

# **Description**

If you try to call an extension that is busy or does not answer, you can leave a message requesting a return call.

# **Operation**

### To leave a Callback Request:

- 1. Press the ON/OFF key.
- 2. Dial the extension number.

"Call-EXT 135," "Busy-EXT 135" or "Talk-EXT 135" will appear on the display if you attempt to call extension 135.

3. Dial "2" at the busy tone or while the telephone is still ringing.

"Accept Message" will appear on the display.

4. Press the ON/OFF key.

The Message Waiting lamp will flash at the called extension.

### To answer a Callback Request:

1. Pick up the handset.

You will hear intercom dial tone from the handset.

- 2. Press the AUTO key.
- 3. Press the REDIAL key.
	- Your telephone will automatically dial the extension that left the Callback Request.
	- If extension 135 left the Callback Request and your extension is set for Tone Calling, "Call-EXT 135" will appear on the display.
- If extension 135 left the Callback Request and your extension is set.for. Voice Calling, "Talk-EXT 135" will appear on the display.
- 4. Speak when your call is answered.

The EXT LED will light.

The Message Waiting lamp will go off.

# To view the most recent Callback Request

Callback Requests are normally viewed in the order received. To view the most recent callbacks first:

- 1. Press the ON/OFF key.
	- You will hear intercom dial tone from the speaker.
	- The ON/OFF LED will light.
- 2. Press the CONF key twice.

The most recent Callback Request will appear on the display.

3. Press the ON/OFF key.

The ON/OFF LED will go off.

4. Repeat steps 2 and 3 to view other Callback Requests.

#### To cancel a Callback Request:

- 1. Press the ON/OFF key.
	- You will hear intercom dial tone from the speaker.
	- The ON/OFF LED will light.
- 2. Press the AUTO key.

 $\left( \begin{array}{c} \end{array} \right)$ 

 $\bigg($ 

3. Press the FLASH key.

"Call Back Cancel" will appear on the display.

4. Press the ON/OFF key.

The ON/OFF LED will go off.

# **Related Programming**

- FF1 (System) Extension Class of Service (CPC-B Version 3.01 or higher)
- FF3 (Extension) Class of Service (CPC-B Version 3.01 or higher)

- When your extension has received several Callback Requests, the number of requests will appear on the left side of the display.
- Up to four Callback Requests can be sent to any one extension. The order of the messages can then be changed by the party receiving the requests.
- If you call the same extension a second time and the party answers, any Callback Requests you sent earlier will be cancelled.
- If a Callback Request is sent to an extension for which Call Forwarding is set, the Callback Request will be automatically forwarded to the designated extension.
- You can send a Callback Request to an extension that has Do Not Disturb or Absence Message activated.

# Off-Hook Voice Announce (OHVA)

(All Versions)

# **Description**

You can interrupt a busy extension when making an Intercom Call, then make an announcement that only the called party can hear using the Off-Hook Voice Announce (OHVA) feature. You can also transfer a held call to a busy extension after making the announcement using this feature.

# **Operation**

#### To make an OHVA:

- 1. Pick up the handset.
- 2. Dial the desired extension number.

If the extension is busy you will hear the busy tone.

- 3. Press "5."
	- "CONF131 135" will appear on the display if you called extension 135 from extension 131 while extension 135 was speaking with another extension.
	- "CONF 01 135" will appear on the display if you called extension 135 while extension 135 was speaking with an outside line.
	- The EXT LED will flash.
	- <sup>l</sup>"Voice Announce" will appear on the called extension's display.
	- The Talk Back key will flash red.
- 4. Make your announcement.

 $\label{eq:2} \frac{1}{2} \sum_{i=1}^n \frac{1}{2} \sum_{j=1}^n \frac{1}{2} \sum_{j=1}^n \frac{1}{2} \sum_{j=1}^n \frac{1}{2} \sum_{j=1}^n \frac{1}{2} \sum_{j=1}^n \frac{1}{2} \sum_{j=1}^n \frac{1}{2} \sum_{j=1}^n \frac{1}{2} \sum_{j=1}^n \frac{1}{2} \sum_{j=1}^n \frac{1}{2} \sum_{j=1}^n \frac{1}{2} \sum_{j=1}^n \frac{1}{2} \sum_{j=1}^n \frac{1}{$ 

t

信道

### To answer an OHVA:

- 1. Press the Talk Back key (must be programmed in an FF key).
	- The Talk Back key's LED will flash green.
- 2. Speak with the caller.
- 3. To return to the previous call, press the Talk Back key again.

#### To transfer a call using OHVA

- 1. Press the HOLD key to place the call to be transferred on hold.
- 2. Dial the number of the extension to which the call will be transferred.

You will hear a busy tone if the extension is already engaged in a call.

3. Press "5" and announce the call to be transferred.

If the transferred call is not accepted by the called extension, press the FLASH key to cancel the transfer.

 $\frac{1}{2}$ extension of the second up of the state is not enabled, press PROG then the not extensive press PROG then the not extensive press PROG then the not extensive press PROG the number of the number of the number of the number extension, hang up. If OnHook Transfer is not enabled, press PROG then hang up.

Note: Attendant console phones transfer by pressing the RELEASE key.

#### To answer a call after it has been announced using OHVA:

1. Replace the handset.

### Related Programming

- FF1 (System): Extension Class of Service (CPC-B 3.1 or higher)
- FF3 (Extension): Class of Service (CPC-B 3.1 or higher)
- lF3 (Extension): Call  $\mathbb{R}^n$  (Extension): Call  $\mathbb{R}^n$  (Notification Tone/Office Announce  $\mathbb{R}^n$ • FF3 (Extension): Call Waiting Notification Tone/Offhook Voice Announce

# Considerations

- The held call is transferred as soon as the extension sending the OHVA hangs up.
- If the transferred call is not answered immediately, it will queue for a set time limit, then return to the extension sending the OHVA. (The recall time can be set in the Transfer-Recall Timer.)
- When receiving an OHVA, an extension's Talk Back key's LED will flash red. When the Talk Back key is pressed to answer an OHVA, the LED will flash green.
- You cannot receive a Call Waiting message during an OHVA. ("Denied" will appear on the display of the extension trying to send the Call Waiting message.)

# One-Touch Keys

(All Versions)

# **Description**

One-Touch Keys can be used to store telephone numbers, speed dial numbers, or feature access codes.

To dial the stored number, the user goes offhook and presses the desired key.

# **Operation**

### To program a One-Touch key for Pooled Access:

- 1. Press the ON/OFF key.
	- You will hear intercom dial tone from the speaker.
	- The ON/OFF LED will light.
- 2. Press the PROG key.
- 3. Press the One-Touch key to be programmed.
- 4. Press the CONF key.
- 5. Enter the number of the outside line group to be stored. (See Table 12.)
- 6. Enter the telephone number to stored.
- 7. Press the HOLD key.

#### To assign System Speed Dial numbers to One-Touch keys:

- 1. press the ON/OFF key.
	- You will hear intercom dial tone from the speaker.
	- The ON/OFF LED will light.
- 2. Press the PROG key.
- 3. Press the One-Touch key to be programmed.
- 4. Press the AUTO key.
- 5. Enter the System Speed Dial Number to be programmed.
- 6. Press the HOLD key.
- 7. Press the ON/OFF key.

The ON/OFF LED will go off.

# To assign two System Speed Dial numbers to a single One-Touch key:

- 1. Press the ON/OFF key.
	- You will hear intercom dial tone from the speaker.
	- The ON/OFF LED will light.
- 2. Press the PROG key.
- 3. press the One-Touch key to be programmed.
- 4. Press the AUTO key.

 $\frac{1}{2}$ 

5. Enter the Speed Dial number for the access code.

6. Press the REDIAL key.

This inserts a pause between the access code and the telephone number.

7. Press the AUTO key.

8. Enter the Speed Dial number for the telephone number.

9. Press the HOLD key.

Both the access code and the telephone number are programmed on the One-Touch key.

10. Press the ON/OFF key.

The ON/OFF LED will go off.

#### To assign access codes to a One-Touch key:

- 1. Press the ON/OFF key.
	- You will hear intercom dial tone from the speaker.
	- $\cdot$  The ON/OFF LED will light.
- 2. Press the PROC key.

3. Press the One-Touch key to be programmed.

- 4. Enter the access number.
- 5. Press the REDIAL key.

This inserts a pause between the access code and the telephone number.

- 6. Press the HOLD key.
- 7. Press the ON/OFF key.

The ON/OFF LED will go off.

f

 $\left( \begin{array}{c} 1 \\ 1 \end{array} \right)$ 

#### To check a programmed One-Touch key:

- 1. Press the ON/OFF key.
	- You will hear intercom dial tone from the speaker.
	- The ON/OFF LED will light.
- 2. Press the CONF key.

"c" will appear in the display.

3. Press the One Touch key to be checked.

The programmed data will appear on the display.

- 4. Press the ON/OFF key.
	- The ON/OFF LED will go off.
	- The date and time will appear on the display.

- If the pause following an access code is too short, press the REDIAL key more than once.
- A One-Touch key can be programmed to automatically access a CO line before dialing a personal speed dial number.
- Selection of an outside line group is made when programming a One-Touch key. A free line is then selected from that group when dialing out. (Group 9 can be programmed to select LCR automatically.) The following table shows the available outside line groups and their corresponding code numbers:

| <b>Trunk Group Number</b> | Code Number to be entered |
|---------------------------|---------------------------|
|                           |                           |
| 82                        |                           |
| ጸ?                        |                           |
| 84                        |                           |
| 85                        |                           |
| 86                        |                           |
|                           |                           |

Table 12. One-touch access codes for trunk group numbers

• One-Touch keys cannot be checked while Station Lockout is being set.

# Onhook Dialing

(All Versions)

# **Description**

Onhook Dialing is a standard feature for DBS key phones. To dial onhook, the user simply presses the ON/OFF key.

Users can dial onhook using the dialpad, one-touch keys, or FF keys.

# Pooled Trunk Access

(All Versions)

# **Description**

The DBS system supports up to 64 outside lines. These lines can then be divided into seven Pooled Trunk groups. If you store an FP key as an MC0 or ML key, an open line from the Pooled Trunk group assigned to that key can be selected automatically.

Even if all the outside lines assigned to an extension are busy, a free line can be selected by choosing an outside line group number. Group numbers 9 and  $81 \sim 86$  are available.

### **Operation**

# To select a Pooled Trunk group using a pre-programmed FF key:

- 1. Press the ON/OFF key.
	- You will hear intercom dial tone from the speaker.
	- The ON/OFF LED will light.
- 2. Press the ML or MC0 key.
	- The LED of the Pooled Trunk key will light green.
	- You will hear the outside dial tone from the speaker.
	- "CO TALK #01" will appear on the display if line 1 is accessed.
- 3. Dial the telephone number.

The number will appear on the display.

- 4. Pick up the handset and speak when your call is answered.
- 5. Replace the handset.

The LED of the ML or MC0 key will go off.

#### To select a Pooled Trunk group that is not assigned to an FF key:

- 1. Press the ON/OFF key.
	- You will hear intercom dial tone from the speaker.
	- The ON/OFF LED will light.
- 2. Enter the desired group number  $(81 \sim 86, 9)$ .
	- You will hear the outside dial tone from the speaker.
	- "CO TALK #05" will appear on the display if line 5 is accessed.
- 3. Dial the telephone number.

The number will appear on the display.

- 4. Pick up the handset and speak when your call is answered.
- 5. Replace the handset.

### Related Programming

- FF1 (System): Least Cost Routing
- FF2 (Trunks): Trunk Group Assignment
- FF3 (Extension): Forced LCR
- FF5 (Keys): FF Key Assignment
- FF8 (LCR) LCR Setting

- The LED of the ML or MCO key will light red and you will hear a busy tone when all lines in the same group are busy. (Those lines cannot be accessed.)
- If a ML or MCO key is assigned line group number 9 and LCR has been activated, LCR will be selected automatically.
- Press the ML or MCO key that flashes red to answer incoming calls.
- If one group is set aside for data lines, this feature can be used when a line is needed for operations such as data transmission via modem.

# Prime Line Preference

(All Versions)

# **Description**

Prime Line Preference allows a user to place an outside call by simply picking up the handset. This feature can be programmed to always access a specific trunk or an entire trunk group. (Be sure to program one of the other FF keys as an intercom key.)

# **Operation**

- 1. Pick up the handset.
	- . You will hear the outside dial tone.
	- $\cdot$  The LED of line key 1 will light green if line 1 is accessed.
	- $\cdot$  "CO TALK #01" will appear on the display if line 1 is accessed.
- 2. Dial the telephone number.

The number will appear on the display.

3. Speak when your call is answered.

# Related Programming

- FF1 (System): Least Cost Routing
- FF2 (Trunks): Trunk Group Assignment
- FF3 (Extension): Forced LCR
- FF5 (Keys): FF Key Assignment
- FF3 (Extension): Prime Line Pickup

# Considerations

- To make an Intercom Call, first press the FF key programmed as an intercom key, then dial the extension number.
- This feature will only work if FF key 1 is assigned to an outside line or a Pooled Trunk Access feature.
- This feature cannot be used with a SLT.

# Private Line

(All Versions)

# **Description**

An outside line can be reserved for exclusive access, eliminating the need for that user to wait for a free outside line during busy periods.

# **Operation**

- 1. Press the CO line key designated as a Private Line.
	- + You will hear the outside dial tone.
	- The line LED will light green.
	- "CO TALK #01" will appear on the display if the Private Line is line 1.
- 2. Dial the telephone number.
- The number will appear on the display.
- 3. Pick up the handset and speak when your call is answered.
- 4. Replace the handset.

The line LED will go off.

 $\omega$  .

 $f^{\frac{1+\epsilon}{2}}$ 

 $\bigg($ 

 $\label{eq:2.1} \frac{1}{\sqrt{2\pi}}\int_{0}^{\infty}\frac{1}{\sqrt{2\pi}}\left(\frac{1}{\sqrt{2\pi}}\right)^{2}d\mu\,d\mu.$ 

# Related Programming

- FF2 (Trunks): Private Central Office Line
- FF1 (System): Least Cost Routing
- FF2 (Trunks): Trunk Group Assignment
- FF3 (Extension): Forced LCR

- Calls to a Private Line will cause an extension to ring even if the DND or the Absence Message feature is activated for that extension.
- Calls to a Private Line will not be forwarded, even if Call Forwarding is activated.
- No matter how long a call on a Private Line is on hold and even if the overtime warning tone is ignored, no warning tone will sound at the Attendant Phone.
- \* When a private line is assigned, the Toll Restriction assignment for the private line changes to "0" for all other extensions. Ringing assignments for all other extensions are also removed for the private line.

# Reminder Call

(All Versions)

# **Description**

Your telephone can remind you of important meetings, deadlines, etc., with the Reminder Call feature.

# **Operation**

### To set the Reminder Call feature:

- 1. Press the ON/OFF key.
	- You will hear intercom dial tone from the speaker.
	- $\cdot$  The ON/OFF LED will light.
- 2. Press "#4."

"Enter Time HHMM" appears on the display.

- 3. Enter the time you wish the Reminder Call to sound. Enter the desired time in 12-hour format, followed by a "1" for a.m. or a "2" for p.m.
- 4. Press the ON/OFF key.
	- The ON/OFF LED will go off.
	- $\mathcal{L}(A)$  03:25 PM will appear on the display if  $\mathcal{L}(A)$  $R_{\text{E}}$   $\rightarrow$   $R_{\text{E}}$   $\rightarrow$   $R_{\text{E}}$   $\rightarrow$   $R_{\text{E}}$   $\rightarrow$   $R_{\text{E}}$   $\rightarrow$   $R_{\text{E}}$   $\rightarrow$   $R_{\text{E}}$

### To cancel the Reminder Call feature:

- 1. Press the ON/OFF key.
	- You will hear intercom dial tone from the speaker.
	- $\cdot$  The ON/OFF LED will light.
- 

"Enter Time HHMM" appears on the display.

€

- 3. Press the ON/OFF key.
	- $\cdot$  The ON/OFF LED will go off.
	- "Alarm 03:25 PM" will disappear from the bottom line of the display.

### Considerations

- A sixteen-second alarm tone will be sounded at the specified time.
- One Reminder Call may be set for each telephone.
- To change the Reminder Call, simply enter a new time.
- If the extension is in use when the reminder call is scheduled, the reminder call will be sent as soon as the extension becomes available.

# Saved Number Redial

(All Versions)

# **Description**

You can save a previously dialed number for later redialing. Unlike the Last Number Redial feature, the Saved Number Redial feature allows you to store a number that will not be lost as soon as you dial a different number.

Saved Number Redial applies only to outside numbers, not extension numbers.

# **Operation**

To save a number:

- 1. Press the AUTO key twice before replacing the handset.
- 2. Press "\*."

"Dial Stored" will appear on the display and the number will be saved.

3. Replace the handset.

#### To redial a saved number:

- 1. Press an unlit line key.
	- You will hear the outside dial tone from the speaker.
	- The line LED will light green.
	- . "CO TALK #01" will appear on the display if you are using CO line 1.
- 2. Press the AUTO key.
- 3. Press "\*."

The dialed number will appear on the display.

- 4. Pick up the handset and speak when your call is answered.
- 5. Replace the handset.

The line LED will change from green to red, then go off.

- Any previously saved number will be erased when a new number is saved.
- The Saved Number Redial feature can redial a number up to sixteen digits long.
- A maximum of five Speed Dialing codes can be redialed.

Section 700, Feature Operation issue 1. July 6, 1993

 $\epsilon$ 

 $\zeta$ 

7 -. .

# Speed Dialing

(All Versions)

# Personal Speed Dialing

# Description

Frequently called numbers can be stored using the Personal Speed Dial feature, saving time and avoiding wrong numbers. Personal Speed Dial numbers are programmed at each extension. Up to ten Personal Speed Dial Numbers can be stored.

It is also possible to enter names of up to sixteen characters in each of the Speed Dial numbers. Then, when using the Personal Speed Dial feature from a display phone, a programmed entry can be confirmed by name rather than by number.

Extension users can program their own personal speed dial numbers using One-Touch keys, or they can be programmed from a programming phone.

# **Operation**

### To assign Personal Speed Dialing to a One-Touch Key:

- 1. Press ON/OFF.
- 2. Press PROG.
- 
- $4.1.$  Include a trunk access code if  $y$  include an access code, you do include an access code, you do if  $y$ 4. Include a trunk access code if you like. If you include an access code, you do not have to press a line key before using the One-Touch key.

To include an access code, press CONF then 9 or  $1 - 6$ . ( $1 - 6$  stands for trunk groups  $81 \sim 86$ .)

- 5. Dial the number.
- 6. Press HOLD.
- 7. Press ON/OFF.

 $\lambda$ 

 $\mathbb{Z}^2$ 

# To use a programmed Personal Speed Dial key:

1. If the Speed Dial key includes a trunk access code, simply press the key.

If the Speed Dial key does not include an access code, you press an unlit line key before pressing the Speed Dial key.

- You will hear outside dial tone from the speaker.
- The line LED will light green.
- . "CO TALK #01" will appear on the display if you are using CO line 1.
- 2. Pick up the handset and speak when your call is answered.
- 3. Replace the handset.

The line LED will change from green to red, then go off.

# To check a programmed Personal Speed Dial key:

- 1. Press the ON/OFF key:
	- You will hear intercom dial tone from the speaker.
	- The ON/OFF LED will light.
- 2. Press the CONF key.

"C" will appear in the display.

3. Press the Personal Speed Dial key to be checked.

The programmed data will appear on the display.

- 4. Press the ON/OFF key.
	- The ON/OFF LED will go off.

 $\binom{1}{k}$ 

.

### To assign a name to a Personal Speed Dial number:

- 1. Press the ON/OFF key.
	- You will hear intercom dial tone from the speaker.
	- The ON/OFF LED will light.
- 2. Press the PROG key.
- 3. Press "#1."

"Speed Diai Name" will appear on the display.

- 4. Press the AUTO key.
- 5. Enter the Personal Speed Dial code.
- 6. Press AUTO to backspace and erase the existing name.
- 7. Use the dialpad sequences shown Table 3 on page 57 to enter letters and/or numbers.

Press FLASH after each letter.

Press CONF to switch between numbers and letters.

8. To store your entry, press HOLD.

#### To delete a Parsonal Speed Dial number:

- 1. Press ON/OFF.
- 2. Press PROG.
- 3. Press the One-Touch key.
- 4. Press HOLD.
- 5. Press ON/OFF again.

Section 700, Feature Operation Issue 1. July 6, 1993

### Related Programming

- FF7 (Toll Restrictions): Toll Restrictions
- FFlO (System and Personal Speed Diai): Personal Speed Dial Numbers

- Personal Speed Dial numbers can contain up to sixteen characters, including the "\*," "#," FLASH (indicate "-"), PAUSE (REDIAL), CONF, and AUTO keys.
- A dash ("-") can be displayed in the Personal Speed Dialing number. To display a dash, press the FLASH key where you want the dash to appear.
- If you make a mistake while programming, an alarm tone will sound and "ERROR" will appear on the display. If this happens, start again from step 1.
- Storing a new number erases any previously stored data.
- Names for Personal Speed Dialing can also programmed using a DSS console connected to the Attendant Phone.
- If the called party's telephone number and name are stored in the One-Touch feature memory, the display will show that number and name when making the call.
- Speed Dialing cannot be checked while Station Lockout is activated.

# System Speed Dial

### Description

Frequently called numbers can be stored using the System Speed Dial feature, saving time and avoiding wrong numbers. System Speed Dial numbers are programmed from the Attendant Phone and can be used by any extension, as opposed to Personal Speed Dial numbers, which are exclusive to each individual extension. Up to 90 System Speed Dial Numbers can be stored.

### **Operation**

#### To use a programmed System Speed Dial key:

- 1. Press an unlit line key.
	- You will hear the outside dial tone from the speaker.
	- The line LED will light green.
	- "CO TALK #01" will appear on the display if you are using CO line 1.
- 2. Press the AUTO key.

"A" will appear on the display.

3. Enter the System Speed Dial code  $(00 \sim 89)$ .

The number dialed and the corresponding name will appear on the display.

- 4. Pick up the handset and speak when your call is answered.
- 5. Replace the handset.
	- The line LED will change from green to red, then go off.

#### To check a programmed System Speed Dial key:

- 1. Press the ON/OFF key.
	- You will hear intercom dial tone from the speaker.
	- $\cdot$  The ON/OFF LED will light.
- 2. Press the CONF key.

"C" will appear in the display.

- 3. Press AUTO.
- 4. Dial the System Speed Dial key to be checked.

The programmed data will appear on the display.

- 5. Press the ON/OFF key.
	- The ON/OFF LED will go off.
	- The date and time will appear on the display.

### Related Programming

- FF1 (System): Override TRS for System Speed Dialing
- FF10 (Speed Dialing): System Speed Dialing

### Considerations

 $\sim$ . . .  $\frac{1}{\sqrt{2}}$  .

- If numbers do not appear on the display when the System Speed Dial code  $(00 \sim 89)$  is entered, your extension has been programmed to not show these entries.
- The system can be programmed to allow System Speed Dial Numbers to override toll restrictions.
- You can make outside calls using this feature, even if a Toll Restriction (2  $\sim$ 6) is set
- Speed Dialing cannot be checked while Station Lockout is activated.

# **Station Lockout**

(All Versions)

# Description

The Station Lockout feature allows users to dial a Station Lockout code to restrict their phone from being used for outside calls.

### To activate Station Lockout:

- 1. Press the ON/OFF key.
	- You will hear the intercom dial tone from the speaker.
	- The ON/OFF LED will light.
- 2. Dial "74."

"Enter Code #" will appear on the display.

- 3. Dial the Station Lockout code.
- 4. Press the ON/OFF key.

"Set Sta. Lock" will appear on the display.

### To deactivate Station Lockout:

- 1. Press the ON/OFF key.
	- You will hear intercom dial tone from the speaker.
	- $\cdot$  The ON/OFF LED will light.
- 2. Dial "74."

- 
- 4. Press the ON/OFF key.

"Set Sta. Lock" will disappear from the display.

### **Considerations**

 $\Delta$ 

- A locked extension can be used for Intercom Calls.
- Station Lockout key codes can only be set from an attendant phone or a programming phone.
- You cannot confirm Speed Dialing or set Speed Dialing while Station Lockout is activated.
- If you enter an incorrect key code and then try to dial, you will hear a busy tone.

# Trunk-to-Trunk Transfer

(All Versions)

# **Description**

Trunk-to-trunk transfer allows an extension to transfer one outside party to another outside party.

Before completing the transfer, the extension can hold a three-way conference with the two outside parties.

# **Operation**

- 1. Press the HOLD key during an outside call.
	- Your current call will be put on hold.
	- "Hold #01" will appear on the display if line 1 is put on hold.
- 2. Press an unlit CO key,
	- You will hear the outside dial tone.
	- $\cdot$  "Talk #02" will appear on the display if you chose line 2.
- 3. Dial the telephone number of the party which you would like to connect with your original call.
- 4. Speak when your call is answered.

ŧ

Inform the person at the other end that you are going to connect the two lines.

- 5. Press the CONF key.
	- A three-party Conference Call will be initiated.
	- "Conf #01 #02" will appear on the display if you are connected to lines 1 and 2.
- 6. Press one of the CO keys.
	- The two outside lines will be connected.
	- $\cdot$  "Hold #01 #02" will appear on the display if lines 1 and 2 are connected.

# Related Programming

- FF1 (System): Unsupervised Conference Timer
- FF2 (Trunks): Unsupervised Central Office Line Conference
- FF3 (Extensions): Unsupervised Conference

- After the Trunk-to-Trunk Transfer is completed, you can no longer add another party to initiate a three-party Conference Call.
- When the call is finished, the conference information will disappear from the display and your extension will return to normal operation.
- When the Unsupervised Conference Timer expires, the call will be automatically disconnected.

# **Chapter 4. DSLT Features**

This chapter describes features that are available with the Digital Single Line Telephone (DSLT).

Figure 6 illustrates the DSLT. For more information on DSLT operation, see the Digital SLT User's Guide (Section 790).

Note: The DSLT can only be used with CPC-B Version 3.1 or higher.

Figure 6. Digital Single Line Telephone (DSLT)

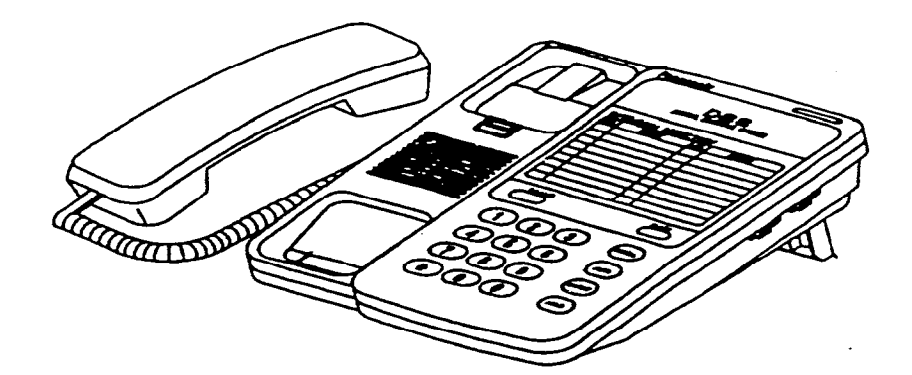

# Absence Message

# **Description**

DSLT users can leave text messages on their phone when they are away.

When the unattended extension is dialed by a key phone, the text message will display on the caller's phone.

Any one of the following messages can be selected. Messages 5 to 9 can be changed through system programming.

#### Table 13. Absence Messages

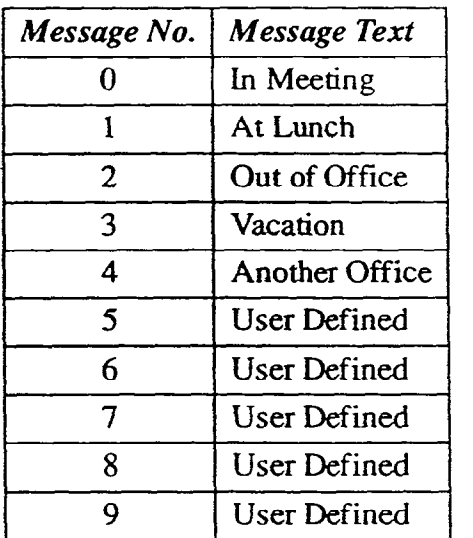

# **Operation**

### To Set an Absence Message

- 1. Lift the handset or press ON/OFF.
- 2. Dial "7 1."
- 3. Enter a message code between 0 and 9 (See Table 13.).
- 4. Enter the time you will return (optional). See Table 14 for examples.
- 5. Replace the handset or press ON/OFF.

#### To Cancel an Absence Message

 $t_{\rm max}$ 

 $z_{\ell_{\Delta}}^{\ast}$ 

- 1. Lift the handset or press ON/OFF.
- 2. Dial "7 I."
- 3. Replace the handset or press ON/OFF.

### Related Programming

- FF1 (System) Extension Class of Service (CPC-B Version 3.1 or higher)
- FF3 (Extension) Class of Service (CPC-B Version 3.1 or higher)
- FF6 (Names and Messages): Absence Message

### **Considerations**

- Calling parties without a display get a busy signal, rather than the Absence Message.
- If a message code number that has not been programmed when a message is selected, "Absence," followed by the code number, will appear on the caller's display.
- Absence Message return times can be input as shown in Table 14:

Table 14. Example Return Times for Absence Messages

| Input    | <b>Display</b>      |
|----------|---------------------|
| No input | Return              |
| Q        | Return 9:00         |
| 11       | Return 11:00        |
| 615      | Return $6:15$       |
| 1035     | <b>Return 10:35</b> |

Four-digit numbers can also be input  $(0000 \sim 9999) =$  Hours & Minutes or Month & Date).

- Setting an Absence Message cancels DND and Call Forwarding features.
- When an Absence Message is set on a DID station, incoming DID calls are routed according to the ringing assignment programmed for the incoming trunk.

#### DSLT Features CPC-B, Version 4

# Busy Override

### **Description**

Extensions in the same Paging Group (l-7) can break into one another's outside calls or Intercom Calls to relay urgent information or to create three-party Conference Calls.

### **Operation**

1. Pick up the handset.

You will hear intercom dial tone from the handset.

- 2. Dial the extension number.
- 3. When you hear busy tone, dial "4."
	- An alert tone will sound to both phones (system programming required).

### Related Programming

- FF1 (System): Alert Tone for Busy Override and Offhook Voice Announce
- FF1 (System): Extension Class of Service (CPC-B Version 3.1 or higher)
- FF3 (Extension): Class of Service (CPC-B Version 3.1 or higher)
- FF3 (Extension): Busy Override Send
- FF3 (Extension): Busy Override Receive
- FF3 (Extension): Extension Paging Groups

- You cannot break in on three-party conference calls.
- The default for the override alert tone is "off." If the override alert tone is enabled, the tone will be sent to both parties when a call is overridden.
## Call Forwarding

€

Call Forwarding allows users to send their calls to another extension, an outside line, or voice mail. The following call forwarding options are available.

Call Forwarding-All Calls. When the Call Forwarding--All Calls feature is activated, all incoming calls to an extension are forwarded immediately.

Call Forwarding-No Answer. When Call Forwarding--No Answer is activated, an unanswered call will ring until the Call Forward No Answer timer expires. When the timer expires, the unanswered call will be forwarded.

Call Forwarding-8usy. When Call Forwarding--Busy is activated, all incoming calls to a busy extension will be forwarded.

Call Forwarding-Busy/No Answer. When Call Forwarding--Busy/No Answer feature is activated, all incoming calls to an extension that is busy or does not answer will be forwarded.

Call Forwarding-External. When Call Forwarding-External is activated, all incoming *intercom* calls to an extension will be forwarded to an outside number. In order to forward to an outside number, the number must first be entered as a system or personal speed dial number.

Any speed dial number (00-99) can be used to store an outside number for call forwarding.  $(00-89$  are system speed dial numbers;  $90 \sim 99$  are personal speed dial numbers.)

Permanent Call Forwarding. Permanent call forwarding is assigned through system programming, rather than by the user. Permanent call forwarding is normally used to forward calls to a voice mail system.

An extension user can invoke other forms of call forwarding (no answer, busy, all calls) to temporarily override the permanent call forwarding destination.

Permanent call forwarding can be used with busy, no answer, or busy/no answer.

DSLT Features CPC-B, Version 4

 $\overline{C}$ 

 $\mathfrak{c}$  $\mathcal{L}$  .  $\mathcal{L}$ 

## **Operation**

### To activate Call Forwarding:

- 1. Lift the handset or press ON/OFF.
	- You will hear intercom dial tone from the speaker.
- 2. Dial "72."
- 3. Dial the appropriate call forwarding code.

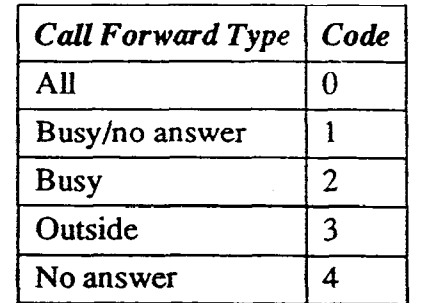

4. If you're forwarding to an internal number, enter the number of the extension you want to receive your calls. If you're forwarding to an outside number, press AUTO plus the appropriate speed dial number.

Note: To forward to an outside number, the number must already be programmed into personal or system speed dialing. (See page 182 for instructions.)

5. Replace the handset or press ON/OFF.

### To cancel Call Forwarding

- 1. Lift the handset or press ON/OFF.
- 2. Dial "72."
- 3. Replace the handset or press ON/OFF.

### **Related Programming**

- FF1 (System): Call Forward No Answer Timer
- FFI (System): Extension Class of Service (CPC-B Version 3.1 or higher)
- FF3 (Extension): Class of Service (CPC-B Version 3.1 or higher)
- FF3 (Extension): Permanent Call Forward Type (CPC-B Version 3.1 or higher)
- FF3 (Extension): Permanent Call Forward Extension (CPC-B Version 3.1) or higher)
- FF10 (System and Personal Speed Dial): System Speed Dial Numbers
- FF10 (System and Personal Speed Dial): Personal Speed Dial Numbers

### Considerations

e-. .,.,.. ":::. ,,:.:. :.',

 $-7$  s  $-1$ 

- <sup>l</sup>Calls can be forwarded to extensions that have call forwarding activated.  $\frac{1}{2}$  can be for warded to excusions that have earlier warding activated. For example, phone "A" can be forwarded to phone "B," even if phone "B" is forwarded to voice mail.
- DND and Absence Messages cancel Call Forwarding.
- <sup>l</sup>Voice calls do not forward when Call Forwarding--No Answer is used.  $.$   $\mathbf{P}$
- Extensions for which Call Forwarding-External has been set cannot:
	- Be in the middle of an outside call when the feature is activated.
	-
- Calls can be forwarded to a third-party voice mail (a system other than the DBS Voice Mail) by using the "Call Forward ID Code" described on page  $10.$

i f

 $\zeta_{\gamma}$ 

# Call Hold

## **Description**

The DSLT is provided with a HOLD key. The HOLD key is used to both place calls on hold and retrieve calls from hold.

The HOLD key provides either exclusive or system hold, depending on system programming. With Exclusive Hold, only the station that held the call can retrieve it. with System Hold, another station can retrieve the call.

## **Operation**

To place a call on Hold:

Press the HOLD key.

To release the call:

Press the HOLD key again.

## Related Programming

- FF1 (System): Non-appearance CO Line Hold
- FF1 (System): Extension Hold Recall Timer
- FF1 (System): Central Office Line Automatic Hold

## Considerations

- A held call will recall if it is not retrieved before the Hold Recall Timer expires.
- If there is no response to the Hold Recall tone, the tone will sound at the Attendant Phone. However, no tone will sound at an Attendant Phone if Night Mode is activated.
- If your system is set to onhook transfer, you have placed an outside call on hold, and then you make an Intercom Call, you must make sure the other extension presses the FLASH key or hangs up before you do. If you hang up before the other extension, the held outside line will be transferred to that extension.
- \* An error tone will sound if you attempt to place more than one call on hold at the same time.
- The DBS can provide music-on-hold to callers placed on hold. See "Music-On-Hold" (page 21) for more information.

# Call Park

## **Description**

You can use the Call Park function to transfer a call, even if you cannot locate the intended recipient of the call. Simply park the call, then page the person to whom you would like to transfer the call. That person can answer the call from any extension by dialing the number of the extension that parked the call.

## **Operation**

:<br>:<br>:

Ŋ

To park a call:

1. Press the HOLD key.

! 1 2. 2. Dial "75."

## To retrieve a parked call:

1. Lift the handset.

You will hear intercom dial tone from the handset.

- 2. Dial "76."
- 3. Dial the number of the extension that parked the call.

DSLT Features CPC-B, Version 4

### Related Programming

• FF1 (System): Park Recall Timer

#### Considerations

- An alarm tone will sound if a parked call is not released before the Park Recall Timer expires (determined by system programming). If this happens, the user that parked the call can retrieve it by simply picking up the handset. If no one retrieves the call after the Park Recall Timer expires, a second alarm will sound at an attendant phone(s).
- You cannot park more than one outside line at a time.
- The Call Park Recall Timer is similar to the Recall Timer, except that when the Call Park Recall Timer is set for "0" a call is recalled automatically in three minutes.

# Call Pickup

DSLTs can use both directed and group call pickup.

## Direct Call Pickup

## **Description**

A call to any extension can be answered from any other extension using the Direct Call Pickup feature.

## **Operation**

- 1. Lift the handset.
- 2. Dial "79."
- 3. Enter the number of the ringing extension.

Section 700, Feature Operation DSLT Features Issue 1. July 6, 1993 CPC-B, Version 4

### **Related Programming**

. .;

7.  $\mathbb{S}_1$  $-1.1$  $\left($ 

- FFl (System): Extension Class of Service (CPC-B 3.1 or higher)
- \* FF3 (Extension): Class of Service (CPC-B Version 3.1 or higher)

### Considerations

\* If more than one caller is attempting to reach the ringing extension, the Direct Call Pickup feature will answer the call that arrived first.

Once the call has been picked up, other extensions that attempt to pick up the call receive busy tone.

• You can answer incoming calls, intercom calls (both tone and voice), call waiting, paging, transferred calls, or recalls using the Direct Call Pickup feature. You cannot answer callbacks with this feature.

## Group Call Pickup

### **Description**

Using the Group Call Pickup feature, you can answer calls to other extensions within your Paging Group (01-07) without entering the number of the extension that is ringing.

### **Operation**

1. Lift the handset.

2. Dial "70."

## **Polated Programmi**

- FF1 (System): Extension Class of Service (CPC-B Version 3.1 or higher)
- \* FF3 (Extension): Class of Service (CPC-B Version 3.1 or higher)
- FF3 (Extension): Extension Page Group

Section 700, Feature Operation **DESA CONTENS** DSLT Features Issue 1. July 6, 1993 **CFC-B, Version 4** 

### Considerations

- If more than one call is arriving at the Paging Group, the Group Call Pickup feature will answer a caIl to the lowest port number fist.
- If the called extension belongs to more than one Paging Group, the Group CaIl Pickup Feature will answer a call to the lowest numbered Paging Group first.
- You can answer incoming calls, Intercom Tone Calling, or Intercom Voice Calling using the Group Call Pickup feature. You cannot answer Paging or Callback with this feature.

## Call Transfer

The DBS provides two call transfer methods: blind transfer and screened transfer.

## Blind Transfer

### **Description**

Blind transfer allows the transfer of a call directly to an extension, without waiting for the called extension to answer.

## **Operation**

- 1. Press the HOLD key to place the call on hold.
- 2. Dial the extension number to which the call is to be transferred.
- 3. Replace the handset before the other party answers.
	- You can also replace the handset after the third party answers.
	- The third party need only pick up the handset to speak to the outside line.

### Related Programming

- FF1 (System): Onhook Transfer
- FFI (System): Extension Transfer Recall Timer

Section 700, Feature Operation DSLT Features Issue 1. July 6, 1993 **CPC-B, Version 4** 

### **Considerations**

- \* In order to transfer a call by pressing HOLD, dialing the extension, and going onhook, the Onhook Transfer feature must be enabled in system programming.
- You cannot transfer a call to an extension that has Do Not Disturb or Absence Message activated.
- You can transfer a call to an extension that has Call Forwarding activated. The transferred call will follow the call forwarding path of the extension it is transferred to.

For example, if extension "A" is forwarded to extension "B," calls that are transferred to extension "A" will be forwarded to extension "B."

• When you transfer a call to an extension that does not answer and does not have Call Forwarding activated, the transfer will recall to your extension after the Transfer Recall Timer expires.

(For example, if you transfer an outside call on line 1 to extension 135 and that extension does not answer, the call will return to your extension.)

## **Screened Transfer**

### **Description**

 $\tau_{\rm lab}$  .

;

Using the Screened Transfer feature, you can contact a third party and announce the call before the transfer.

#### To use Screened Transfer when your system is set for Onhook Transfer:

- 1. Press the HOLD key to place the call on hold.
	- $\bullet$  You will hear intercom dial tone from the handset.  $\sim$
- 2. Dial the extension number to which the call is to be transferred.
- 3. When your call is answered, inform the third party of the transfer.
- 4. Replace the handset.
	- If the third party need only pick up the handset to speak to the outside line.

DSLT Features CPC-B, Version 4

 $C$  .

### To use Screened Transfer when Onhook Transfer is disabled:

- 1. Press the HOLD key to place the outside call on hold.
	- You will hear intercom dial tone from the handset.
- 2. Dial the extension number to which the call is to be transferred.
- 3. When your call is answered, inform the third party of the transfer.
	- The EXT LED will stop flashing and remain lit.
- 4. Dial "8."
	- The third party need only pick up the handset to speak to the outside line.
- 5. Replace the handset.

#### Related Programming

- FF1 (System): Onhook Transfer
- FF1 (System): Extension Transfer Recall Timer

## **Considerations**

- <sup>l</sup>You cannot transfer a call to an extension that has Do Not Disturb or You cannot transfer a can to
- \* You can transfer a call to an extension that has Call Forwarding activated. You can transfer a call to an extension that has Call Forwarding activated. The transferred call will follow the call forwarding path of the extension it is transferred to.

For example, if phone  $\mathbb R$  is covered to phone  $\mathbb B$ , calls

• When you transfer a call to an extension that does not answer and does not have Call Forwarding activated, the transfer will recall to your extension after the Transfer Recall Timer expires.

(For example, if you transfer an outside call on line 1 to extension 135 and that extension is busy or does not answer, the call will return to your extension.)

## **Call Waiting**

### **Description**

You can send a Call Waiting signal, followed by a brief LCD message, to a busy extension. The party receiving the message need only replace the handset and then pick it up again to be automatically connected to the message sender's extension.

The following messages can be sent using the Call Waiting feature:

Table 15. Call Waiting Text Messages

| Message Code   Message |                |
|------------------------|----------------|
|                        | "Visitor Here" |
|                        | "Need Help"    |
|                        | "Important"    |
|                        | "Emergency"    |

Message codes  $0 \sim 4$  cannot be used.

### **Operation**

### **To Set Call Waiting:**

- 1. Lift the handset.
- 2. Dial the extension number.

You will hear busy tone.

- 3. Press "3."
- 4. If you wish to send a text message, dial the desired message code (5-7 or 9).

The message will display on the called party's phone if the called party has a key phone. (If the called party does not have a display, he or she will continue to hear a call waiting indication.)

5. Remain on the line until the called party picks up.

 $\varphi\to\varphi$ 

### To answer Call Waiting (after disconnecting the current call):

- 1. Replace the handset.
	- The current call will be disconnected.
- 2. Pick up the handset.
	- You will automatically be connected to the extension sending the Call Waiting.

### To answer Call Waiting (without disconnecting the current call):

- 1. Press HOLD.
	- The current call will be disconnected.
	- The new call will be connected automatically.
- 2. Press HOLD again to retrieve the first call.

## Related Programming

- FF1 (System) Extension Class of Service (CPC-B Version 3.1 or higher)
- FF3 (Extension): Class of Service (CPC-B Version 3.1 or higher)
- FF3 (Extension): Call Waiting Notification Tone
- FF3 (Extension): Call Waiting (Receive)

### Considerations

- Call Waiting can be used without entering a message code.
- If the extension called has DND activated, has a call on hold, is ringing (from another call), or is engaged in a conference call, Call Waiting cannot be sent.
- If the extension called has call forwarding activated, call waiting cannot be sent unless the called extension has an available ML key.

## Camp-on

## **Description**

If you reach a busy extension, the Camp-on feature will alert you with a ring when the extension becomes free. You will then be able to pick up your handset to automatically dial the extension.

## **Operation**

### To activate the Camp-on feature:

- 1. Lift the handset.
- 2. Dial the desired extension number.

You will hear a busy tone if the extension is busy.

- 3. Press "3."
	- You will hear ringback tone.
	- If the Camp-on feature cannot be set, you will continue to hear a busy tone.
- 4. Replace the handset after you hear the ringback tone.
- 5, Wait for the station callback ring.

### ' To answer the callback ring:

- 1. Pick up the handset when you hear the callback ring.
	- The system will automatically dial the called extension.
- 2. Speak when your call is answered.

## Related Programming

• FF3 (Extension): Call Waiting (Receive)

Section 700, Feature Operation **DESET Features** DSLT Features Issue 1. July 6, 1993 **CPC-B**, Version 4

### Considerations

- The callback ring must be answered within sixteen seconds or it will be canceled.
- A Camp-on request will only be accepted after Call Waiting status.
- Camp-on cannot be activated by an extension that has call forwarding turned on.
- An extension can only have one call camped-on at a time. For example, if Extension 152 camps-on to Extension 153, another extension cannot campon to 153, as long as 152 is camped-on.
- An extension that has initiated a camp-on cannot receive a camp-on. For instance, if Extension 200 has camped-on to Extension 300, another extension cannot camp-on to 200.

# Conference Calls

## **Description**

Conference Calls allow an extension user to add a party to an existing conversation.

DSLT users can create the following types of Conference Calls:

- One outside line and two extensions (three-party Conference Call)
- Two outside lines and one extension (three-party Conference Call)
- Three extensions (Intercom Conference Call)

## **Operation**

#### To add an extension:

- 
- 2. Dial the number of the extension you wish to add to the call.
- 3. Press CONF when your call is answered.

Section 700, Feature Operation<br>
Issue 1. July 6, 1993 CPC-R Version 4

### To add an outside number:

t

-. ..: .:.:.

 $\mathcal{H}_{\mathbb{Z}_2}$ 

- 1. Press the HOLD key to place the current call on hold.
- 2. Dial a trunk group number  $(81 \sim 86$  or 9).
- 3. Dial the outside number.
- 4. Press CONF when your call is answered.

## **Considerations**

- Press the FLASH key to exit a Conference Call.
- The Hold feature cannot be used during a three-party conference.

# Dial "0" for Attendant

## **Description**

The Attendant can be called from any extension by simply pressing "0."

If multiple attendants are assigned, a dial "0" call will go to Attendant "1" first. If attendant "1" is busy, the call will then go to Attendant "2." The call will continue to transfer to the next attendant in the attendant group if necessary.

A maximum of four attendants can be assigned.

## **Operation**

- 1. Lift the handset.
- 2. Press "0."

DSLT Features CPC-B, Version 4

## Related Programming

- FFI (System): Second Attendant Position
- FF1 (System): Third Attendant Position
- FF1 (System): Fourth Attendant Position
- FF1 (System): Attendant Transfer Extension Position

## Direct Trunk Access

## **Description**

Extensions can access a specific trunk for outgoing calls. Extensions can also use Direct Trunk Access to test trunks or to access data trunks.

## Operation

- 1. Lift the handset.
- 2. Dial "88" followed by the desired trunk number  $(01 64)$ .
- 3. Dial the outside number.
- 4. Replace the handset.

 $\lambda = \lambda$ 

# Do-Not-Disturb (DND)

### **Description**

An extension can be made unavailable by activating Do-Not-Disturb (DND). When DND is activated at an extension, calls to that extension receive busy tone.

 $\mathcal{I}_\alpha$ 

### **Operation**

#### To activate DND:

- 1. Lift the handset or press ON/OFF.
- 2. Dial "73."
- 3. Replace the handset or press the ON/ OFF key.

#### To cancel DND:

- 1. Lift the handset or press ON/OFF.
- 2. Dial "73."
- 3. Replace the handset or press ON/ OFF.

### Related Programming

- FF1 (System): Extension Class of Service (CPC-B Version 4.0 or higher)
- FF3 (Extension): Class of Service (CPC-B Version 4.0 or higher)

### **Considerations**

- Callback Queuing will ring an extension in DND.
- Setting DND automatically cancels the Call Forwarding and Absence Message features.
- The DND feature cannot be activated at an extension selected to receive Call Forwarding.

 $\left( \begin{array}{c} \mathbb{R}^n \end{array} \right)$ 

€

 $\left($ 

# Intercom Calling

## **Descriptions**

The DBS provides two methods of intercom calling: voice calling and tone calling.

Voice Calling. With voice calling, intercom calls are connected immediately, without a ringing tone.

Tone Calling. With tone calls, a ringing tone is sent to the called extension.

System programming determines whether the DBS uses voice or tone calling as a default. If voice calling is the default, dialing a "1" after the extension number will change the call to a tone call. If tone calling is the default, dialing a "1" will result in a voice call.

## **Operation**

To make a Voice Call:

- 1. Lift the handset.
- 2. Dial the extension number.
- 3. If the system default is tone calling, dial a "1."

### To make an Tone Call:

- 1. Lift the handset.
- 2. Dial the extension number.
- 3. If the system default is voice calling, dial a "1."
	- The called extension will ring.

### Related Programming

- FF1 (System): Extension Intercom Calling
- FF1 (System): Alert Tone for Voice Calls
- FF1 (System): Extension Class of Service (CPC-B Version 4.0 or higher)
- FF3 (Extension): Class of Service (CPC-B Version 4.0 or higher)

### Considerations

- When an extension's calling mode is set to voice calls, a "splash" tone can be sent to alert the extension to the voice call. System programming determines if the splash tone is provided.
- If an extension is onhook, it will receive tone calls.
- The voice calling feature is not available for DISA incoming calls.
- Voice calls do not forward if Cover No Answer is turned on.

## Last Number Redial

## **Description**

~. .I

The last outside number dialed may be redialed automatically by pressing the REDIAL key.

### **Operation**

- 1. Lift the handset.
- 2. Dial a trunk access code  $(81 \sim 86 \text{ or } 9)$ .
- 3. Press the REDIAL key.

### Considerations

If the Auto Flash Redial feature is set, you can flash the outside line once by pressing the REDIAL key at the busy tone. The last number dialed can then be redialed.

 $\left(\begin{array}{cc} 1 & 1 \\ 1 & 1 \end{array}\right)$ 

- The Last Number Redial feature can redial a number up to sixteen digits long.
- A maximum of five Speed Dialing codes can be redialed.

## Meet-Me Answer

## **Description**

You can answer a Paging call from any extension using the Meet-Me Answer feature.

## **Operation**

- 1. Pick up the handset from any extension at which you hear the Paging call.
- 2. Press "77."
	- Paging will cease and you will be connected to the party trying to reach  $y_0$ u. film a shekarar  $\sqrt{a}$
- 3. Speak to the party that paged you.

## Related Programming

- FF1 (System): Extension Class of Service (CPC-B Version 4.0 or higher)
- FF3 (Extension): Class of Service (CPC-B Version 4.0 or higher)

### Considerations

- The Meet-Me Answer feature cannot be used with Paging Group 00.
- You can only use the Meet-Me Answer feature at an extension that does not have an incoming call.
- If an external paging system or a Universal Answer system has been installed, use Group Call Pickup to respond to the Paging call.

 $\sim 10$ 

## Message Waiting/Callback Request

## **Description**

If you try to call an extension that is busy or does not answer, you can leave a message requesting a return call.

## **Operation**

### To leave a Callback Request:

- 1. Lift the handset.
- 2. Dial the extension number.
- 3. Dial "2" at the busy tone or while the telephone is still ringing.
- 4. Replace the handset.

### To answer a Callback Request:

1. Pick up the handset.

You will hear intercom dial tone from the handset.

- 2. Press the AUTO key.
- 3. Press the REDIAL key.
	- Your telephone will automatically dial the extension that left the Callback Request.

### To cancel a Callback Request:

- 1. Lift the handset or press ON/OFF.
- 2. Press the AUTO key.
- 3. Press the FLASH key.
- 4. Replace the handset or press the ON/OFF key.

i

## Related Programming .

- FF1 (System) Extension Class of Service (CPC-B Version 3.01 or higher)
- FF3 (Extension) Class of Service (CPC-B Version 3.01 or higher)

## Considerations

- Up to four Callback Requests can be sent to any one extension.
- If you call the same extension a second time and the party answers, any Callback Requests you sent earlier will be cancelled.
- If a Callback Request is sent to an extension for which Call Forwarding is set, the Callback Request will be automatically forwarded to the designated extension.
- You can send a Callback Request to an extension that has Do Not Disturb or Absence Message activated.

# Off-Hook Voice Announce (OHVA)

### **Description**

You can interrupt a busy extension when making an Intercom Call, then make an . ^ announcement that only the called party can hear using the Off-Hook Voice Announce extended feature. The called party can near asing the OH Hook voice randomer  $(0.1117)$  iterative. To the case that

## **Operation**

### To make an OHVA:

- 1. Lift the handset.
- 2. Dial the desired extension number.

If the extension is busy you will hear the busy tone.

#### To transfer a call using OHVA

- 1. Press the HOLD key to place the call to be transferred on hold.
- 2. Dial the number of the extension to which the call will be transferred.

You will hear a busy tone if the extension is already engaged in a call.

3. Press "5" and announce the call to be transferred.

If the transferred call is not accepted by the called extension, press the FLASH key to cancel the transfer.

- 4. Press "8."
- 5. Replace the handset.

#### To answer the call from a DSLT:

1. Press CONE

- 2. Speak with the announcing party.
- 3. Press CONF again to disconnect the announcing party and return to the original call.

### **Related Programming**

 $\mathbf{z}$  , where  $\mathbf{z}$ 

- FF1 (System): Onhook Transfer
- FF1 (System): Alert Tone for Busy Override and Offhook Voice Announce
- FF1 (System): Extension Class of Service (CPC-B 3.1 or higher)
- FF3 (Extension): Class of Service (CPC-B 3.1 or higher)
- FF3 (Extension): Call Waiting Notification Tone/Offhook Voice Announce

## **Considerations**

- If Onhook Transfer is enabled, the held call is transferred as soon as the extension sending the OHVA hangs up.
- If the transferred call is not answered immediately, it will queue for a set time limit, then return to the extension sending the OHVA. (The recall time can be set in the Transfer-Recall Timer.)
- You cannot receive a Call Waiting message during an OHVA.
- You cannot toggle back and forth between two calls during an OHVA.

# Onhook Dialing

## **Description**

Onhook Dialing is a standard feature for the DSLT. To dial onhook, the user simply presses the ON/OFF key.

The DSLT does not include a microphone, so the user must lift the handset to talk.

## Pooled Trunk Access

## **Description**

The DBS system is designed to accept eight to 64 outside lines. These lines can be divided into seven Pooled Trunk groups.

A free line can be selected by choosing an outside line group number. Group numbers 9 and 81  $\sim$  86 are available.

### **Operation**

 $\left\{ \right.$ 

- 1. Lift the handset.
	- You will hear intercom dial tone from the speaker.
- 2. Dial the desired trunk group number (81  $\sim$  86 or 9).
- 3. Dial the outside number.

### Related Programming

- FF1 (System): Least Cost Routing
- FF2 (Trunks): Trunk Group Assignment
- FF3 (Extension): Forced LCR
- FF8 (LCR) LCR Setting

### Considerations

• There are seven groups of outside lines:  $9$  and  $81 \sim 86$ . Some additional outside lines may not be assigned to a group.

 $\Delta \sim 10^4$ 

4 Dialing "9" activates LCR if the LCR option is turned on in system programming.

 $\int d^3x$ 

C

# **Reminder Call**

## **Description**

Your telephone can remind you of important meetings, deadlines, etc., with the Reminder Call feature.

## **Operation**

### To Set the Reminder Call feature:

- 1. Lift the handset or press ON/OFF.
	- You will hear intercom dial tone.
- 2. Press "#4."
- 3. Enter the time you wish the Reminder Call to sound. Enter the desired time in 12-hour format, followed by a "1" for a.m. or a "2" for p.m.
- 4. Replace the handset or press the ON/OFF key.

### To Cancel the Reminder Call feature:

- 1. Lift the handset or press ON/OFF.
	- You will hear intercom dial tone from the speaker.
- 2. Dial "#4."
- 3. Replace the handset or press ON/OFE

## Considerations

- A sixteen-second alarm tone will be sounded at the specified time.
- One Reminder Call may be set for each telephone.
- To change the Reminder Call, simply enter a new time.
- If the extension is in use when the reminder call is scheduled, the reminder call will be sent as soon as the extension becomes available.

# Saved Number Redial

### **Description**

You can save a previously dialed number for later redialing. Unlike the Last Number Redial feature, the Saved Number Redial feature allows you to store a number that will not be lost as soon as you dial a different number.

Saved Number Redial applies only to outside numbers, not extension numbers.

### **Operation**

#### To save a number:

- 1. Press the AUTO key twice before replacing the handset.
- 2. Press "\*."
- 3. Replace the handset.

### To redial a saved number:

- 1. Lift the handset.
- 2. Dial a trunk access code  $(81 \sim 86 \text{ or } 9)$ .
- 3. Press the AUTO key.
- 4. Press "\*."

### Considerations

- Any previously saved number will be erased when a new number is saved.
- The Saved Number Redial feature can redial a number up to sixteen digits long.
- A maximum of five Speed Dialing codes can be redialed.

C

# Speed Dialing

## Personal Speed Dialing

## **Description**

Frequently called numbers can be stored using the Personal Speed Dial feature, saving time and avoiding wrong numbers. Personal Speed Dial numbers are programmed at each individual extension, as opposed to System Speed Dial numbers, which can be used by any extension. Up to ten Personal Speed Dial Numbers can be stored.

Extension users can program their own personal speed dial numbers, or they can be programmed from a programming phone.

## **Operation**

### To assign Personal Speed Dial Numbers:

- 1. Lift the handset or press ON/OFF.
- 2. Press \*.
- 3. Dial "80."
- 4. Dial a personal speed dial number (90-99).
- 5. Dial the number you want to store.

You may include a trunk access code if you like. If you include an access code, you do not need to dial a trunk group before using the speed dial number.

To include a trunk access code, press CONF then dial 9 or  $1 \sim 6$ . ( $1 \sim 6$ ) stands for trunk groups  $81 \sim 86$ .)

To include a pause, press **REDIAL**.

To include a flash, press FLASH.

6. Press HOLD.

7. Replace the handset or press ON/OFF.

### To delete a Personal Speed Dial number:

- 1. Lift the handset or press ON/OFF.
- 2. Press \*.
- 3. Dial "80."
- 4. Dial the personal speed dial number (90-99).
- 5. Press HOLD.
- 6. Replace the handset or press ON/OFF.

### **Related Programming**

- FF7 (Toll Restrictions): Toll Restrictions
- FF10 (System and Personal Speed Dial): Personal Speed Dial Numbers

### Considerations

- The attendant phone can also enter personal speed dial numbers for DSLTs.
- Personal Speed Dial numbers can contain up to sixteen digits.
- Storing a new number erases any previously stored data.
- Speed Dialing cannot be checked while Station Lockout is being set.

C

## System Speed Dial

## **Description**

Frequently called numbers can be stored using the System Speed Dial feature, saving time and avoiding wrong numbers. System Speed Dial numbers are programmed at the Attendant Phone and can be used by any extension, as opposed to Persona) Speed Dial numbers, which are exclusive to each individual extension. Up to ninety System Speed Dial Numbers can be stored.

## **Operation**

### To dial a system speed dial number:

- 1. Pick up the handset.
- 2. Dial a trunk access code (81 to 86 or 9), if the system speed dial number does not include a trunk access code.
- 3. Press AUTO.
- 4. Dial the two-digit system speed dial code (00-89).

## Related Programming

- FF1 (System): Override TRS for System Speed Dialing
- FF10 (Speed Dialing): System Speed Dialing

# Chapter 5. SLT Features

This chapter describes features that are available to single-line telephones (SLTs).

Single-line telephones are industry-standard 2500 sets. SLTs are not equipped with feature keys or line keys, so basic telephone operations are performed by pressing dialpad keys and/or using the switchhook.

 $\alpha$ 

 $\mathcal{L}$ 

 $I \subseteq \mathbb{N}$ 

# Absence Message

(All Versions)

## **Description**

SLT users can leave text messages on their phone when they are away.

When the unattended extension is dialed by a key phone, the text message will display on the caller's phone.

Any one of the following messages can be selected. Messages 5 to 9 can be changed through system programming.

#### Table 16. Absence Messages

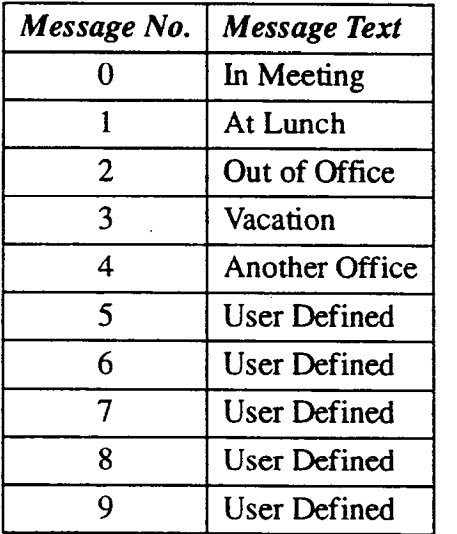

## **Operation**

### To Set an Absence Message

- 1. Lift the handset.
- 2. Dial "71."
- 3. Enter a message code between 0 and 9 (See Table 16.).

4. Enter the time you will return (optional). See Table 17 for examples.

### 5. Replace the handset.

#### To Cancel an Absence Message

Ĵ.

 $\left($ 

Ŵ.

- 1. Lift the handset.
- 2. Dial "71."
- 3. Replace the handset.

### Related Programming

- FF1 (System): Extension Class of Service (CPC-B Version 3.1 or higher)
- FF3 (Extension): Class of Service (CPC-B Version 3.1 or higher)
- FF6 (Names and Messages): Absence Message

### Considerations

- Calling parties without a display get a busy signal, rather than the Absence Message.
- If a message code number that has not been programmed when a message is selected, "Absence," followed by the code number, will appear on the caller's display.
- Absence Message return times can be input as shown in Table 17: .

Table 17. Example Return Times for Absence Messages

| Input    | <b>Display</b> |
|----------|----------------|
| No input | Return         |
| Q        | Return 9:00    |
| 11       | Return 11:00   |
| 615      | Return $6:15$  |
| 1035     | Return 10:35   |

Four-digit numbers can also be input  $(0000 \sim 9999)$  = Hours & Minutes or Month & Date).

- Setting an Absence Message cancels DND and Call Forwarding features.
- When an Absence Message is set on a DID station, incoming DID calls are routed according to the ringing assignment programmed for the incoming trunk.

 $U^{(n)}$ 

 $\big($ 

# Busy Override

(All Versions)

## **Description**

Extensions in the same Paging Group (l-7) can break into one another's outside calls or Intercom Calls to relay urgent information or to create three-party Conference CalIS.

## **Operation**

Press "4" when you hear the busy tone.

• An alert tone will sound at both phones (system programming required).

## Related Programming

- FF1 (System): Alert Tone for Busy Override and Offhook Voice Announce
- FF1 (System): Extension Class of Service (CPC-B Version 3.1 or higher)
- FF3 (Extension): Class of Service (CPC-B Version 3.1 or higher)
- FF3 (Extension): Busy Override Send
- FF3 (Extension): Busy Override Receive
- FF3 (Extension): Extension Paging Groups

## **Considerations**

- You cannot break in on three-party conference calls.
- The default for the override alert tone is "off." If the override alert tone is enabled, the tone will be sent to both parties when a call is overridden.

# Call Forwarding

(All Versions)

 $\overline{\mathcal{L}}$ 

Call Forwarding allows users to send their calls to another extension, an outside line, or voice mail. All versions of the DBS provide call forwarding. However, some call forwarding enhancements are not available with earlier versions. The following table shows the call forwarding features available with each release.

Table. 18. DBS Call Forwarding features

| Feature                         | Availability                |
|---------------------------------|-----------------------------|
| Call Forwarding--All Calls      | All versions                |
| Call Forwarding--No Answer      | CPC-A Version 3.1 or higher |
|                                 | CPC-B Version 2.0 or higher |
| Call Forwarding--Busy           | All versions                |
| Call Forwarding--Busy/No Answer | All versions                |
| Call Forwarding--External       | All versions                |
| Permanent Call Forwarding       | CPC-B Version 3.1 or higher |

Call Forwarding-All Calls. When the Call Forwarding--All Calls feature is activated, all incoming calls to an extension are forwarded immediately.

Call Forwarding-No Answer. When Call Forwarding--No Answer is activated, an unanswered call will ring until the Call Forward No Answer timer expires. When the timer expires, the unanswered call will be forwarded.

Call Forwarding-Busy. When Call Forwarding--Busy is activated, all incoming calls to a busy extension will be forwarded to a designated extension.

Call Forwarding-Busy/No Answer. When Call Forwarding--Busy/No Answer feature is activated, all incoming calls to an extension that is off-hook or does not answer will be forwarded to a designated extension. Similarly, if the extension is busy, the calls will be forwarded to the designated extension.

Call Forwarding-External. When Call Forwarding-External is activated, all incoming intercom calls to an extension will be forwarded to an outside number. In order to forward to an outside number, the number must first be entered as a system or personal speed dial number.

Any speed dial; number (00-99) can be used to store an outside number for call forwarding.  $(00-89$  are system speed dial numbers;  $90-99$  are personal speed dial numbers.)

 $\sqrt{ }$ 

Permanent Call Forwarding. Permanent call forwarding is assigned through system programming, rather than by the user. Permanent call forwarding is normally used to forward calls to a voice mail system.

An extension user can invoke other forms of call forwarding (no answer, busy, all calls) to temporarily override the permanent call forwarding destination.

Permanent call forwarding can be used with busy, no answer, or busy/no answer.

### **Operation**

### To activate Call Forwarding:

- 1. Lift the handset.
	- You will hear intercom dial tone from the speaker.
- 2. Dial "72."

**Tuesday** 

3. Dial the appropriate call forwarding code.

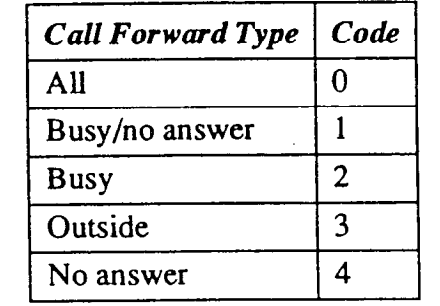

4. If you're forwarding to an internal number, enter the number of the extension you want to receive your calls. If you're forwarding to an outside number, dial "0" plus the appropriate speed dial number.

Note: To forward to an outside number, you must have already programmed the number into personal or system speed dialing. With CPC-A or CPC-B Versions prior to 2.0, you can only forward to an outside number that is programmed into personal speed dial number 99. Beginning with CPC-B, you can forward to any speed dial number (system or personal).

5. Replace the handset.
#### To cancel Call Forwarding

- 1. Lift the handset.
- 2. Dial "72."
- . . .- 3. Replace the handset.

#### Related Programming

- FF1 (System): Call Forward No Answer Timer
- FF1 (System): Extension Class of Service (CPC-B Version 3.1 or higher)
- FF3 (Extension): Class of Service (CPC-B Version 3.1 or higher)
- FF3 (Extension): Permanent Call Forward Type (CPC-B Version 3.1 or higher)
- FF3 (Extension): Permanent Call Forward Extension (CPC-B Version 3.1) or higher)
- FF10 (System and Personal Speed Dial): System Speed Dial Numbers
- FF10 (System and Personal Speed Dial): Personal Speed Dial Numbers

#### Considerations

• With CPC-A and CPC-B Versions prior to 2.0, calls cannot be forwarded to an extension that already has call forwarding activated. In other words, phone "A" could only forward to phone "B" if phone "B" was not forwarded.

Beginning with CPC-B Version 2.0, calls can be forwarded to extensions that have call forwarding activated. For example, phone "A" can be forwarded to phone "B," even if phone "B" is forwarded to voice mail.

- Calls can be forwarded to extensions that have call forwarding activated. For example, phone "A" can be forwarded to phone "B," even if phone "B" is forwarded to voice mail.
- DND and Absence Messages cancel Call Forwarding.
- Voice calls do not forward when Call Forwarding--No Answer is used.
- Extensions for which Call Forwarding-External has been set cannot:

 $\sqrt{2}$ 

ſ.

 $\vec{F}^{\scriptscriptstyle\prime}$ 

- Be in the middle of an outside call when the feature is activated.
- Have a toll restriction setting that prohibits outside calls.
- Calls can be forwarded to a third-party voice mail (a system other than the DBS Voice Mail) by using the "Call Forward ID Code" described on page 10.

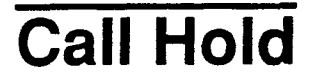

(All Versions)

#### **Description**

Call Hold provides either exclusive or system hold, depending on system programming. With Exclusive Hold, only the station that held the call can retrieve it. With System Hold, another station can retrieve the call.

#### **Operation**

To piace a call on Hold:

Flash the switchhook.

To release the call:

Flash the switchhook again.

#### Related Programming

- FF1 (System): Non-appearance CO Line Hold
- FF1 (System): Extension Hold Recall Timer
- FF1 (System): SLT Onhook Flash Timer

#### Considerations

- 0 A held call will recall if it is not retrieved before the Hold Recall Timer expires.
- If there is no response to the Hold Recall, the call will transfer to the Attendant Phone. However, no tone will sound at an Attendant Phone if  $N_{\rm tot}$  is a control in the  $N_{\rm tot}$
- If you flash the switchhook during a conference call, the flash will be ignored.
- If your system is set to onhook transfer and you have placed an outside call on hold, and then you make an intercom call, you must make sure the other extension hangs up before you do. If you hang up before the other extension, the held outside line will be transferred to that extension.
- The DBS can provide music-on-hold to callers placed on hold. See "Music-On-Hold" (page 21) for more information.

# Call Park

(All Versions)

#### **Description**

You can use the Call Park function to transfer a call, even if you cannot locate the intended recipient of the call. Simply park the call, then page the person to whom you would like to transfer the call. That person can answer the call from any extension by dialing the number of the extension that parked the call.

#### **Operation**

To park a call:

- 1. Flash the switchhook.
- 2. Dial "75."

#### To retrieve a parked call:

1. Lift the handset.

You will hear intercom dial tone from the handset.

- 2. Dial "76."
- 3. Dial the number of the extension that parked the call.

Section 700, Feature Operation issue 1. July 6, 1993

 $\bigg)$ 

#### Related Programming

• FF1 (System): Park Recall Timer

#### **Considerations**

- The parked call will recall if it is not retrieved before the Recall Timer expires. If this happens, the user that parked the call can retrieve it by simply picking up the handset. If no one retrieves the call after the Park Recall Timer expires, the call will revert to the attendant.
- You cannot park more than one outside line at a time.
- The Park Recall Timer is similar to the Recall Timer, except that when the Park Recall Timer is set for "0" a call is recalled automatically in three minutes.

# Call Pickup

(All Versions)

SLTs can use both directed and group call pickup.

# Direct Call Pickup

#### **Description**

A call to any extension can be answered from any other extension using the Direct Call Pickup feature.

#### **Operation**

- 1. Lift the handset.
- 2. Dial "79."
- 3. Enter the number of the ringing extension.

Section 700, Feature Operation Issue 1. July 6, 1993

# f . Related Programming

- FF1 (System): Extension Class of Service (CPC-B 3.1 or higher)
- FF3 (Extension): Class of Service (CPC-B Version 3.1 or higher)

#### Considerations

If more than one caller is attempting to reach the ringing extension, the Direct Call Pickup feature will answer the call that arrived first.

Once the call has been picked up, other extensions that attempt to pick up the call receive busy tone.

• You can answer incoming calls, intercom calls (both tone and voice), call waiting, paging, transferred calls, or recalls using the Direct Call Pickup feature. You cannot answer callbacks with this feature.

#### Group Call Pickup

#### c ' Description

Using the Group Call Pickup feature, you can answer calls to other extensions within your Paging Group (01-07) without entering the number of the extension that is ringing.

#### **Operation**

- 1. Lift the handset.
- 2. Dial "70."

#### Related Programming

- FF1 (System): Extension Class of Service (CPC-B Version 3.1 or higher)
- FF3 (Extension): Class of Service (CPC-B Version 3.1 or higher)
- FF3 (Extension): Extension Page Group

Section 700, Feature Operation Issue 1\_ July 6, 1993

Ť

#### Considerations

- If more than one call is arriving at the Paging Group, the Group Call Pickup feature will answer the call to the lowest port number first.
- If the called extension belongs to more than one Paging Group, the Group Call Pickup Feature will answer the call to the lowest numbered Paging Group first.
- You can answer incoming calls, Intercom Tone Calling, or Intercom Voice Calling using the Group Call Pickup feature. You cannot answer Paging or Callback with this feature.

# Call Transfer

(All Versions)

The DBS provides two call transfer methods: blind transfer and screened transfer.

With CPC-A and CPC-B Versions prior to 2.0, SLTs can only transfer trunk calls. Beginning with CPC-B Version 2.0, SLTs can transfer trunk and intercom calls.

### Blind Transfer

#### **Description**

Blind transfer allows the transfer of a call directly to an extension, without waiting for the called extension to answer.

#### **Operation**

- 1. Flash the switchhook to place the call on hold.
- 2. Dial the extension number to which the call is to be transferred.
- 3. Replace the handset before the other party answers.
	- You can also replace the handset after the third party answers.
	- If the third party need only pick up the handset to speak to the outside line.

Section 700, Feature Operation Issue 1. July 6, 1993

#### Related Programming

- FF1 (System): Onhook Transfer
- FF1 (System): Extension Transfer Recall Timer

#### Considerations

- In order to transfer a call by flashing the switchhook, dialing the extension, and going onhook, the Onhook Transfer feature must be enabled in system programming.
- You cannot transfer a call to an extension that has Do Not Disturb or Absence Message activated.
- You can transfer a call to an extension that has Call Forwarding activated. The transferred call will follow the call forwarding path of the extension it is transferred to.

For example, if extension "A" is covered to extension "B," calls that are transferred to extension "A" will be forwarded to extension "B."

• When you transfer a call to an extension that is busy or does not answer and does not have Call Forwarding activated, the transfer will recall to your extension after the Transfer Recall'Timer expires.

(For example, if you transfer an outside call on line 1 to extension 135 and that extension does not answer, the call will return to your extension.)

 $\bigg($ 

 $\frac{f}{\ln T}$ 

#### Screened Transfer

#### **Description**

Using the Screened Transfer feature, you can contact a third party via an extension before transferring a call to that party.

#### **Operation**

#### To use Screened Transfer when your system is set for Onhook Transfer:

- 1. Flash the switchhook to place the call on hold.
	- You will hear intercom dial tone from the handset.
- 2. Dial the extension number to which the call is to be transferred.
- 3. When your call is answered, inform the third party of the transfer.
- 4. Replace the handset.
	- The third party need only pick up the handset to speak to the outside line.

#### To use Screened Transfer when Onhook Transfer is disabled:

- 1. Flash the switchhook to place the outside call on hold.
	- You will hear intercom dial tone from the handset.
- 2. Dial the extension number to which the call is to be transferred.
- 3. When your call is answered, inform the third party of the transfer.
	- The EXT LED will stop flashing and remain lit.
- 4. Dial "8."
	- If the third party need only pick up the handset to speak to the outside line.
- 5. Replace the handset.

Section 700, Feature Operation Issue 1. July 6, 1993

#### Related Programming

- FF1 (System): Onhook Transfer
- FF1 (System): Extension Transfer Recall Timer

#### Considerations

- You cannot transfer a call to an extension that has Do Not Disturb or Absence Message activated.
- You can transfer a call to an extension that has Call Forwarding activated. The transferred call will follow the call forwarding path of the extension it is transferred to.

For example, if phone "A" is covered to phone "B," calls that are transferred to phone "A" will be forwarded to phone "B."

• When you transfer a call to an extension that is busy or does not answer and does not have Call Forwarding activated, a call tone will sound at your extension after Transfer Recall Timer expires.

(For example, if you transfer an outside call on line 1 to extension 135 and that extension is busy or does not answer, the call will return to your extension.)

 $\left( \begin{array}{cc} \cdot & \cdot \end{array} \right)$ 

 $\big($ 

 $\mathcal{L}_{\mathcal{L}}$ 

# Call Waiting

(All Versions)

#### Description

You can send a Call Waiting signal, followed by a brief LCD message, to a busy extension. The party receiving the message need only replace the handset and then pick it up again to be automatically connected to the message sender's extension.

The following messages can be sent using the Call Waiting feature:

Table 19. Call Waiting Text Messages

| Message Code   Message |                |
|------------------------|----------------|
|                        | "Visitor Here" |
|                        | "Need Help"    |
|                        | "Important"    |
|                        | "Emergency"    |

Message codes  $0 - 4$  cannot be used.

#### **Operation**

#### To Set Call Waiting:

- 1. Lift the handset.
- 2. Dial the extension number.

You will hear busy tone.

- 3. Press "3."
- 4. If you wish to send a text message, dial the desired message code (5-7 or 9).

The message will display on the called party's phone if the called party has a key phone. (If the called party does not have a display, he or she will continue to hear a call waiting indication.)

5. Remain on the line until the called party picks up. ,

#### To answer Call Waiting (after disconnecting the current call):

- 1. Replace the handset.
	- The current call will be disconnected.
- 2. Pick up the handset.
	- You will automatically be connected to the extension sending the Call Waiting.

#### To answer Call Waiting (without disconnecting the current call):

- 1. Flash the switchhook.
	- The current call will be disconnected.
	- The new call will be connected automatically.
- 1. Flash the switchhook again to retrieve the original call.

#### Related Programming

- FF1 (System) Extension Class of Service (CPC-B Version 3.1 or higher)
- FF3 (Extension): Class of Service (CPC-B Version 3.1 or higher)
- FF3 (Extension): Call Waiting Notification Tone
- FF3 (Extension): Call Waiting (Receive)

#### Considerations

- Call Waiting can be used without entering a message code.
- If the extension called has DND activated, has a call on hold, is ringing (from another call), or is engaged in a conference call, Call Waiting cannot be sent.
- Call Waiting cannot be sent to an ML key.

 $t\leq \gamma_{\infty}$ 

ſ

 $\left(\begin{array}{cc} 1 \\ 1 \end{array}\right)$ 

# Camp-on

(CPC-A 3.1 or higher; All Versions of CPC-B)

#### **Description**

If you reach a busy extension, the Camp-on feature will alert you with a ring when the extension becomes free. You will then be able to pick up your handset to automatically dial the extension.

#### **Operation**

#### To activate the Camp-on feature:

- 1. Lift the handset.
- 2. Dial the desired extension number.

You will hear a busy tone if the extension is busy.

- 3. Press "3."
	- You will hear ringback tone.
	- If the Camp-on feature cannot be set, you will continue to hear a busy tone.
- 4. Replace the handset after you hear the ringback tone.
- 5. Wait for the station callback ring.

#### To answer the callback ring:

- 1. Pick up the handset when you hear the callback ring.
	- The system will automatically dial the called extension.
- 2. Speak when your call is answered.

#### Related Programming

• FF3 (Extension): Call Waiting (Receive)

#### Considerations

- The callback ring must be answered within sixteen seconds or it will be canceled.
- A Camp-on request will only be accepted after Call Waiting status.
- \* Camp-on cannot be activated by an extension that has call forwarding turned on.
- An extension can only have one call camped-on at a time. For example, if Extension 152 camps-on to Extension 153, another extension cannot campon to 153, as long as 152 is camped-on.
- An extension that has initiated a camp-on cannot receive a camp-on. For instance, if Extension 200 has camped-on to Extension 300, another extension cannot camp-on to 200.

# Conference Calls

(All Versions)

#### Description

Conference Calls allow an extension user to add a party to an existing conversation.

SLT users can create the following types of Conference Calls:

- One outside line and two extensions
- Two outside lines and one extension (CPC-B Version 3.1 or later)
- Three extensions

#### **Operation**

#### To add an extension:

- 1. Flash the switchhook to place the current call on hold.
- 2. Dial the number of the extension you wish to add to the call.
- 3. Dial "7" when your call is answered.

 $\int_{\mathbb{R}^d} \frac{d^2y}{\sqrt{2}} \, dy$ 

 $\bigg($ 

 $\sim$ 

#### To add an outside number (CPC-B Version 3.1 or higher):

- 1. Flash the switchhook to place the current call on hold.
- 2. Dial a trunk group number  $(81 \sim 86 \text{ or } 9)$ .
- 3. Dial the outside number.
- 4. Flash the switchhook when your call is answered.

#### Related Programming

• FF3 (Extension): SLT Hookflash

#### **Considerations**

 $\ddot{\phantom{a}}$ 

- Call Waiting cannot be received during conference calls.
- A switchhook flash is ignored during a conference call.
- Calls forwarded externally cannot create a conference.
- The Hold feature cannot be used during a three-party conference.

# Dial "0" for Attendant

(CPC-B Version 2.0 or higher)

#### **Description**

The Attendant can be called from any extension by simply pressing "0."

If multiple attendants are assigned, a dial "0" call will go to Attendant "1" first. If attendant "1" is busy, the call will then go to Attendant "2." The call will continue to transfer to the next attendant in the attendant group if necessary.

A maximum of four attendants can be assigned.

#### **Operation**

 $\overline{1}$ 

- 1. Lift the handset.
- 2. Press "0."

#### Related Programming

- FF1 (System): Second Attendant Position
- FF1 (System): Third Attendant Position
- FF1 (System): Fourth Attendant Position
- FF1 (System): Attendant Transfer Extension Position

 $\sim 10^{11}$  km s  $^{-1}$ 

 $\mathcal{L}$ 

 $I \in \mathbb{R}$ 

 $\left($ 

# Direct Trunk Access

(All Versions)

#### **Description**

Extensions can access a specific trunk for outgoing calls. Extensions can also use Direct Trunk Access to test trunks or to access data trunks.

#### **Operation**

- 1. Lift the handset.
- 2. Dial "88" followed by the desired trunk number (01  $\sim$  64).
- 3. Dial the outside number.
- 4. Replace the handset.

# Do-Not-Disturb (DND)

(All Versions)

#### **Description**

An extension can be made unavailable by activating Do-Not-Disturb (DND). When DND is activated at an extension, calls to that extension receive busy tone.

#### **Operation**

To activate DND:

 $\bar{q}$ 

- 1. Lift the handset.
- 2. Dial "73."
- 3. Replace the handset.

 $\mathbf{y} = \mathbf{y} \times \mathbf{y}$  , where  $\mathbf{y} = \mathbf{y} \times \mathbf{y}$ 

 $\mathbf{v} = \mathbf{v} \mathbf{v}$ 

#### To cancel DND:

- 1. Lift the handset.
- 2. Dial "73."
- 3. Replace the handset.

#### Related Programming

- FF1 (System): Extension Class of Service (CPC-B Version 4.0 or higher)
- FF3 (Extension): Class of Service (CPC-B Version 4.0 or higher)

#### **Considerations**

 $\left( \begin{array}{cc} & & \\ & & \end{array} \right)$ 

 $\mathcal{O}(\kappa)$ 

- Callback Queuing will ring an extension in DND.
- Setting DND automatically cancels the Call Forwarding and Absence Message features.
- The DND feature cannot be activated at an extension selected to receive Call Forwarding.

 $\bar{\beta}$ 

f

# Intercom Calling

(All Versions)

#### **Descriptions**

The DBS provides two methods of intercom calling: voice calling and tone calling.

Voice Calling. With voice calling, intercom calls are connected immediately, without a ringing tone.

Tone Calling. With tone calls, a ringing tone is sent to the called extension.

System programming determines whether the DBS uses voice or tone calling as a default. If voice calling is the default, dialing a "1" after the extension number will change the call to a tone call. If tone calling is the default, dialing a "1" will result in a voice call.

#### **Operation**

#### To make a Voice Call:

- 1. Lift the handset.
- 2. Dial the extension number.
- 3. If the system default is tone calling, dial a " 1."

#### To make an Tone Call :

- 1. Lift the handset.
- 2. Dial the extension number.
- 3. If the system default is voice calling, dial a "1."
	- The called extension will ring.

#### Related Programming

- FF1 (System): Extension Intercom Calling
- FF1 (System): Alert Tone for Voice Calls
- FF1 (System): Extension Class of Service (CPC-B Version 4.0 or higher)
- FF3 (Extension): Class of Service (CPC-B Version 4.0 or higher)

#### Considerations

- When an extension's calling mode is set to voice calls, a "splash" tone can be sent to alert the extension to the voice call. System programming determines if the splash tone is provided.
- If an extension is onhook, it will receive tone calls.
- The voice calling feature is not available for DISA incoming calls.
- Voice calls do not forward if Cover No Answer is turned on.

# Last Number Redial

(All Versions)

#### **Description**

. . .

The last outside number dialed may be redialed automatically.

#### **Operation**

- 1. Lift the handset.
- 2. Dial a trunk access code  $(81 \sim 86 \text{ or } 9)$ .
- 3. Flash the switchhook.
- 4. Dial "89."

#### Considerations

- The Last Number Redial feature can redial a number up to sixteen digits long.
- . A maximum of five Speed Dialing codes can be redialed.

# Meet-Me Answer

(All Versions)

#### **Description**

You can answer a Paging call from any extension using the Meet-Me Answer feature.

#### **Operation**

- 1. Pick up the handset from any extension at which you hear the Paging call.
- 2. Press "77."
	- Paging will cease and you will be connected to the party trying to reach you.
- 3. Speak to the party that paged you.

#### Related Programming

- FF1 (System): Extension Class of Service (CPC-B Version 4.0 or higher)
- FF3 (Extension): Class of Service (CPC-B Version 4.0 or higher)

#### Considerations

- The Meet-Me Answer feature cannot be used with Paging Group 00.
- You can only use the Meet-Me Answer feature at an extension that does not have an incoming call.
- \* If an external paging system or a Universal Answer system has been installed, use Group Call Pickup to respond to the Paging call.

# **Message Waiting/Callback Request**

(All Versions)

#### **Description**

Lf you try to call an extension that is busy or does not answer, you can leave a message requesting a return call.

#### **Operation**

#### To leave a Callback Request:

- 1. Lift the handset.
- 2. Dial the extension number.
- 3. Dial "2" at the busy tone or while the telephone is still ringing.
- 4. Replace the handset.

#### To answer a Callback Request (CPC-B only):

1. Pick up the handset.

You will hear intercom dial tone from the handset.

- 2. Dial "##.".
	- Your telephone will automatically dial the extension that left the Callback Request.

#### To cancel a Callback Request (CPC-B only):

- 1. Lift the handset.
- 2. Dial "##.".
- 3. Replace the handset.

f

#### Related Programming .

- FF1 (System) Extension Class of Service (CPC-B Version 3.1 or higher)
- FF3 (Extension) Class of Service (CPC-B Version 3.1 or higher)

#### Considerations

- With CPC-A, SLTs cannot receive callback requests.
- Up to four Callback Requests can be sent to any one extension.
- If you call the same extension a second time and the party answers, any Callback Requests you sent earlier will be cancelled.
- If a Callback Request is sent to an extension for which Call Forwarding is set, the Callback Request will be automatically forwarded to the designated extension.
- $\mathbf{v} = \mathbf{v} \cdot \mathbf{C} \mathbf{w}$  send a calculation that  $\mathbf{v} \cdot \mathbf{v}$ Tou can send a canoack Reque

# Off-Hook Voice Announce (OHVA)

(CPC-B Version 3.1; All Versions of CPC-B)

#### **Description**

You can interrupt a busy extension when making an Intercom Call, then make an Fou can interfut a busy extension when making an intercomplean, then make an announcement that only the called party can hear using the Off-Hook Voice Announce (OHVA) feature.

#### **Operation**

- 1. Lift the handset.
- 2. Dial the desired extension number.

If the extension is busy you will hear the busy tone.

3. Press "5."

#### Related Programming

 $\int_{0}^{\infty}$ 

- FF1 (System): Onhook Transfer
- FF1 (System): Alert Tone for Busy Override and Offhook Voice Announce
- \* FFI (System): Extension Class of Service (CPC-B 3.1 or higher)
- \* FF3 (Extension): Class of Service (CPC-B 3.1 or higher)
- FF3 (Extension): Call Waiting Notification Tone/Offhook Voice Announce

#### Considerations

 $\hat{f}$  and  $\hat{f}$ 

- If Onhook Transfer is enabled, the held call is transferred as soon as the extension sending the OHVA hangs up.
- You cannot receive a Call Waiting message during an OHVA.
- 4 You cannot toggle back and forth between two calls during an OHVA.
- \* Offhook Voice Announcements should not be made to SLTs. The SLT user will hear the announcement through the handset, but so will the other party.

i

 $F \sim 11$ 

# Pooled Trunk Access

(All Versions)

#### **Description**

The DBS system is designed to accept eight to 64 outside lines. These lines can be divided into seven Pooled Trunk groups.

A free line can be selected by choosing an outside line group number. Group numbers 9 and 81  $\sim$  86 are available.

#### **Operation**

- 1. Lift the handset.
	- You will hear intercom dial tone from the speaker.
- 2. Dial the desired trunk group number (81 to 86 or 9).
- 3. Dial the outside number.

#### Related Programming

- FF1 (System): Least Cost Routing
- FF2 (Trunks): Trunk Group Assignment
- FF3 (Extension): Forced LCR
- FF8 (LCR) LCR Setting

#### **Considerations**

- There are seven groups of outside lines:  $9$  and  $81 \sim 86$ . Some additional outside lines may not be assigned to a group.
- Dialing "9" activates LCR if the LCR option is turned on in system programming.

Section 700, Feature Operation Issue 1. July 6, 1993

Speed Dialing

(All Versions)

### Personal Speed Dialing

#### **Description**

Frequently called numbers can be stored using the Personal Speed Dial feature, saving time and avoiding wrong numbers. Personal speed dial numbers are assigned from the attendant or programming phone to each SLT.

#### **Operation**

#### To dial a Personal Speed Dial number:

- 1. Pick up the handset.
- 2. Dial a trunk access code (8 1 to 86 or 9), if the system speed dial number does not include a trunk access code.
- 3. Dial "80.".
- 4. Dial the two-digit personal speed dial code (90-99).

## System Speed Dial

#### **Description**

Frequently called numbers can be stored using the System Speed Dial feature, saving time and avoiding wrong numbers. System Speed Dial numbers are programmed at the Attendant Phone and can be used by any extension, as opposed to Personal Speed Dial numbers, which are exclusive to each individual extension. Up to ninety System Speed Dial Numbers can be stored.

 $\sim 10^{-10} h$ 

 $\int_0^1$ 

 $\label{eq:2} \mathbf{z} = \begin{bmatrix} \mathbf{z} & \mathbf{z} \\ \mathbf{z} & \mathbf{z} \end{bmatrix} \begin{bmatrix} \mathbf{z} & \mathbf{z} \\ \mathbf{z} & \mathbf{z} \end{bmatrix} = \begin{bmatrix} \mathbf{z} & \mathbf{z} \\ \mathbf{z} & \mathbf{z} \end{bmatrix}$ 

#### **Operation**

#### To dial a system speed dial number:

- 1. Pick up the handset.
- 2. Dial a trunk access code (81 to 86 or 9), if the system speed dial number does not include a trunk access code.
- 3. Dial "80.'.
- 4. Dial the two-digit system speed dial code (00-89).

#### Related Programming

 $\ddot{\phantom{a}}$ 

- FF1 (System): Override TRS for System Speed Dialing
- FF10 (Speed Dialing): System Speed Dialing

Section 700B

CPC-B

# ADDENDUM

to the

## DBS OPERATING INSTRUCTIONS

Issue 1

August 1991

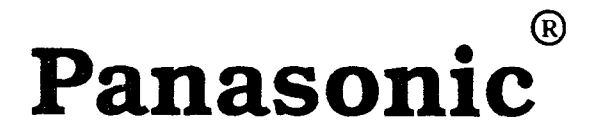

# TABLE OF CONTENTS CPC-B V1.0 and V2.0

 $\label{eq:2.1} \mathcal{L}(\mathcal{L}^{\text{max}}_{\mathcal{L}}(\mathcal{L}^{\text{max}}_{\mathcal{L}})) \leq \mathcal{L}(\mathcal{L}^{\text{max}}_{\mathcal{L}}(\mathcal{L}^{\text{max}}_{\mathcal{L}}))$ 

 $\hat{V}^{(1,1)}$  .

 $\mathscr{L}=\mathscr{L}$ 

 $\label{eq:2.1} \frac{d\mathbf{r}}{d\mathbf{r}} = \frac{1}{2} \left( \frac{d\mathbf{r}}{d\mathbf{r}} + \frac{d\mathbf{r}}{d\mathbf{r}} \right) \mathbf{r} + \frac{d\mathbf{r}}{d\mathbf{r}} \mathbf{r} + \frac{d\mathbf{r}}{d\mathbf{r}} \mathbf{r} + \frac{d\mathbf{r}}{d\mathbf{r}} \mathbf{r} + \frac{d\mathbf{r}}{d\mathbf{r}} \mathbf{r} + \frac{d\mathbf{r}}{d\mathbf{r}} \mathbf{r} + \frac{d\mathbf{r}}$ 

 $\mathcal{L}^{\text{max}}_{\text{max}}$  , where  $\mathcal{L}^{\text{max}}_{\text{max}}$ 

 $\label{eq:2.1} \frac{1}{\sqrt{2}}\sum_{i=1}^n\frac{1}{\sqrt{2}}\sum_{i=1}^n\frac{1}{\sqrt{2}}\sum_{i=1}^n\frac{1}{\sqrt{2}}\sum_{i=1}^n\frac{1}{\sqrt{2}}\sum_{i=1}^n\frac{1}{\sqrt{2}}\sum_{i=1}^n\frac{1}{\sqrt{2}}\sum_{i=1}^n\frac{1}{\sqrt{2}}\sum_{i=1}^n\frac{1}{\sqrt{2}}\sum_{i=1}^n\frac{1}{\sqrt{2}}\sum_{i=1}^n\frac{1}{\sqrt{2}}\sum_{i=1}^n\frac$ 

 $\mathcal{L}^{\text{max}}_{\text{max}}$  , where  $\mathcal{L}^{\text{max}}_{\text{max}}$ 

 $\mathcal{L}^{\mathcal{L}}(\mathcal{L}^{\mathcal{L}})$  and  $\mathcal{L}^{\mathcal{L}}(\mathcal{L}^{\mathcal{L}})$  and  $\mathcal{L}^{\mathcal{L}}(\mathcal{L}^{\mathcal{L}})$  and  $\mathcal{L}^{\mathcal{L}}(\mathcal{L}^{\mathcal{L}})$ 

# Contents

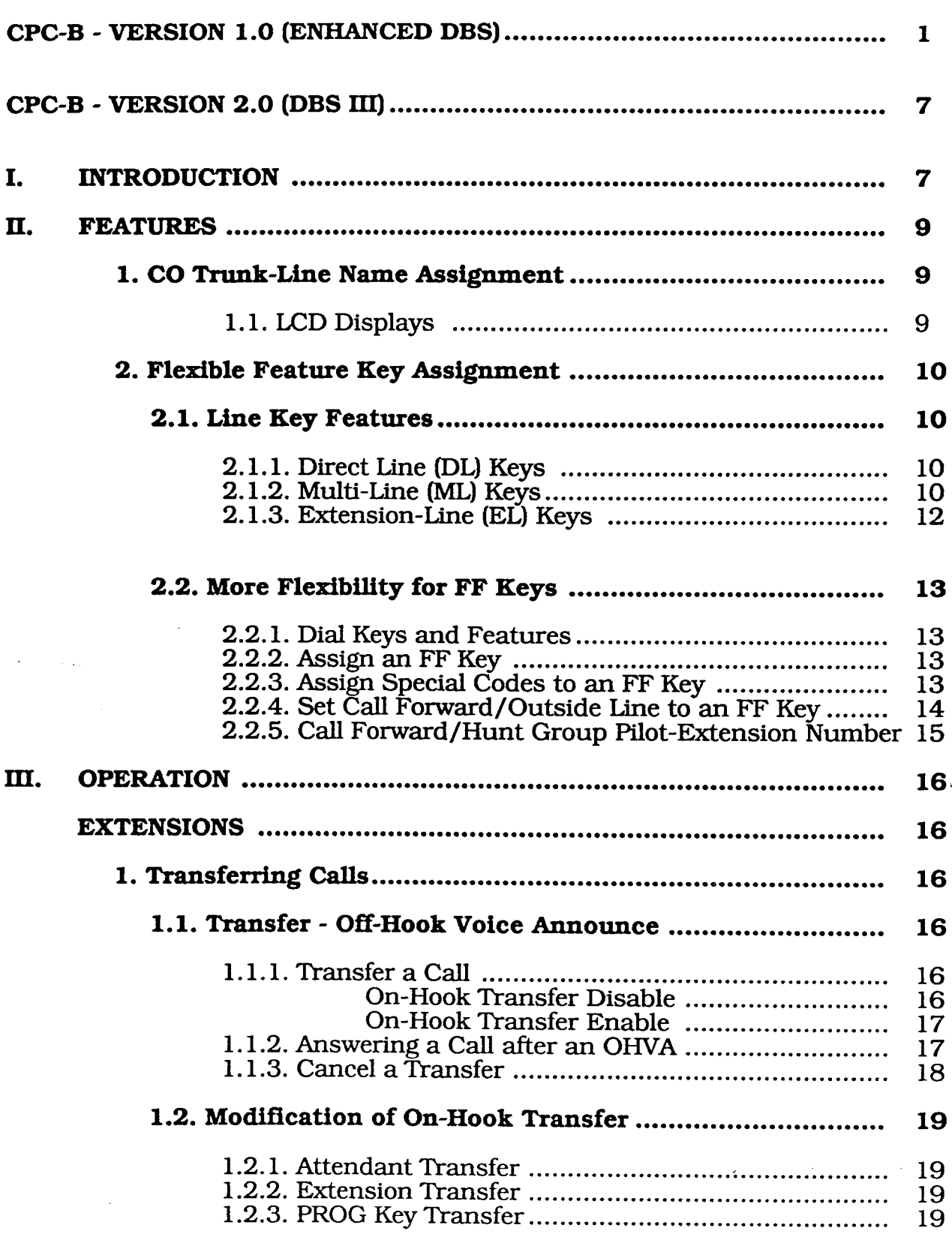

 $\left($ 

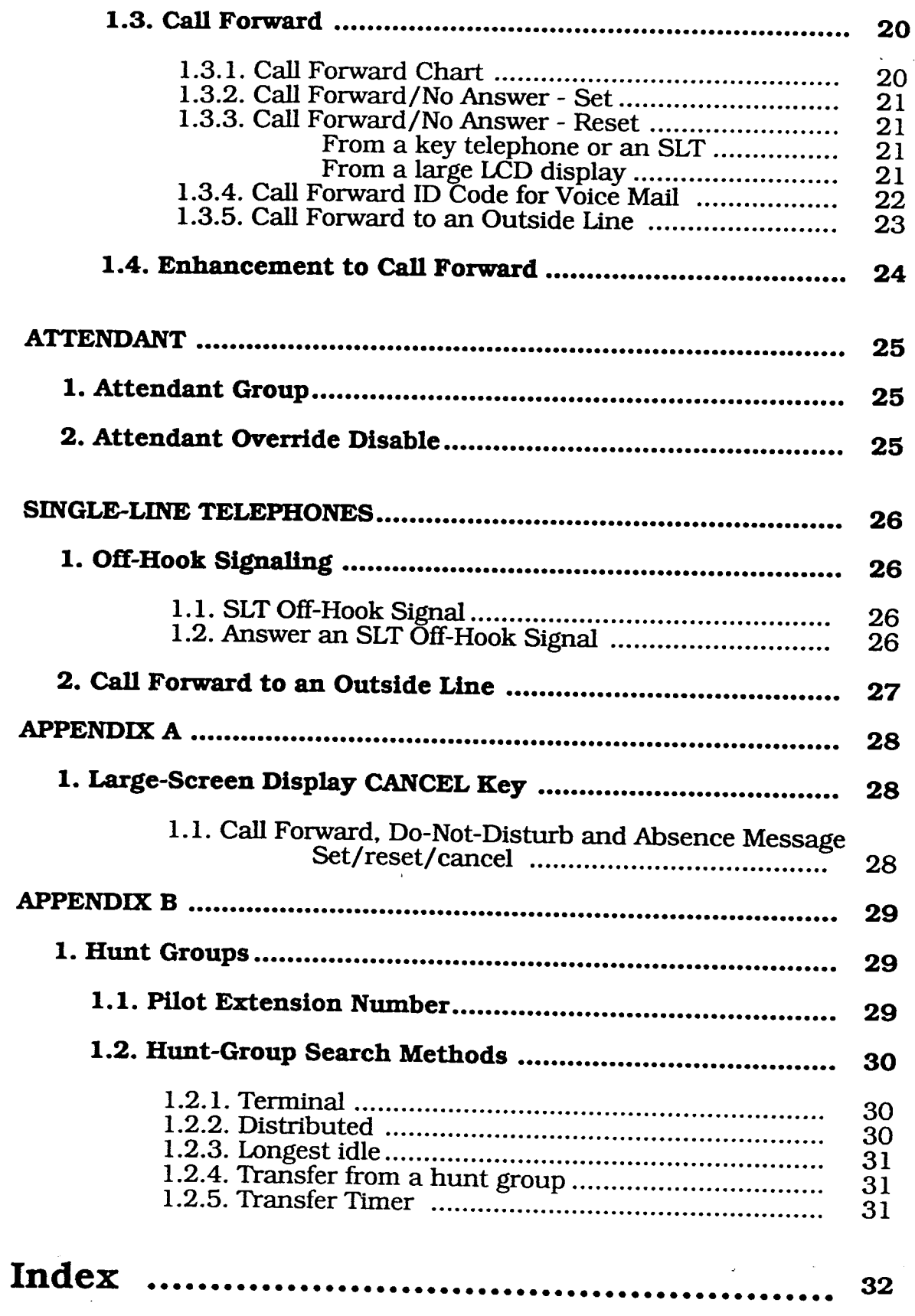

 $\big($ 

 $\bigg($ 

 $\bigg($ Ř,

# **TABLE** OF CONTENTS  $\mathcal{A}=\mathcal{A}^{\mathrm{int}}$

 $V1.0$ 

 $\label{eq:2.1} \frac{1}{\sqrt{2}}\int_{\mathbb{R}^3} \frac{1}{\sqrt{2}}\left(\frac{1}{\sqrt{2}}\right)^2\frac{1}{\sqrt{2}}\left(\frac{1}{\sqrt{2}}\right)^2\frac{1}{\sqrt{2}}\left(\frac{1}{\sqrt{2}}\right)^2\frac{1}{\sqrt{2}}\left(\frac{1}{\sqrt{2}}\right)^2.$ 

 $\mathcal{L}^{\mathcal{L}}(\mathbf{Q})$  and  $\mathcal{L}^{\mathcal{L}}(\mathbf{Q})$  and  $\mathcal{L}^{\mathcal{L}}(\mathbf{Q})$  and  $\mathcal{L}^{\mathcal{L}}(\mathbf{Q})$ 

 $\bar{\mathcal{A}}$ 

 $\hat{\mathcal{A}}$ 

 $\left(\begin{array}{c} \downarrow \downarrow \downarrow \end{array}\right)$ 

 $\sim$ 

 $\mathcal{L}(\mathbf{X})$  and  $\mathcal{L}(\mathbf{X})$ 

 $\sim 10^{11}$  km

 $\mathcal{L}_{\text{max}}$  and  $\mathcal{L}_{\text{max}}$ 

 $\label{eq:2.1} \frac{1}{\sqrt{2}}\sum_{i=1}^n\frac{1}{\sqrt{2}}\sum_{i=1}^n\frac{1}{\sqrt{2}}\sum_{i=1}^n\frac{1}{\sqrt{2}}\sum_{i=1}^n\frac{1}{\sqrt{2}}\sum_{i=1}^n\frac{1}{\sqrt{2}}\sum_{i=1}^n\frac{1}{\sqrt{2}}\sum_{i=1}^n\frac{1}{\sqrt{2}}\sum_{i=1}^n\frac{1}{\sqrt{2}}\sum_{i=1}^n\frac{1}{\sqrt{2}}\sum_{i=1}^n\frac{1}{\sqrt{2}}\sum_{i=1}^n\frac$ 

 $\mathcal{L}^{\text{max}}_{\text{max}}$  ,  $\mathcal{L}^{\text{max}}_{\text{max}}$ 

#### CPC-B - VERSION 1.0 (Enhanced DBS)

#### **Contents**

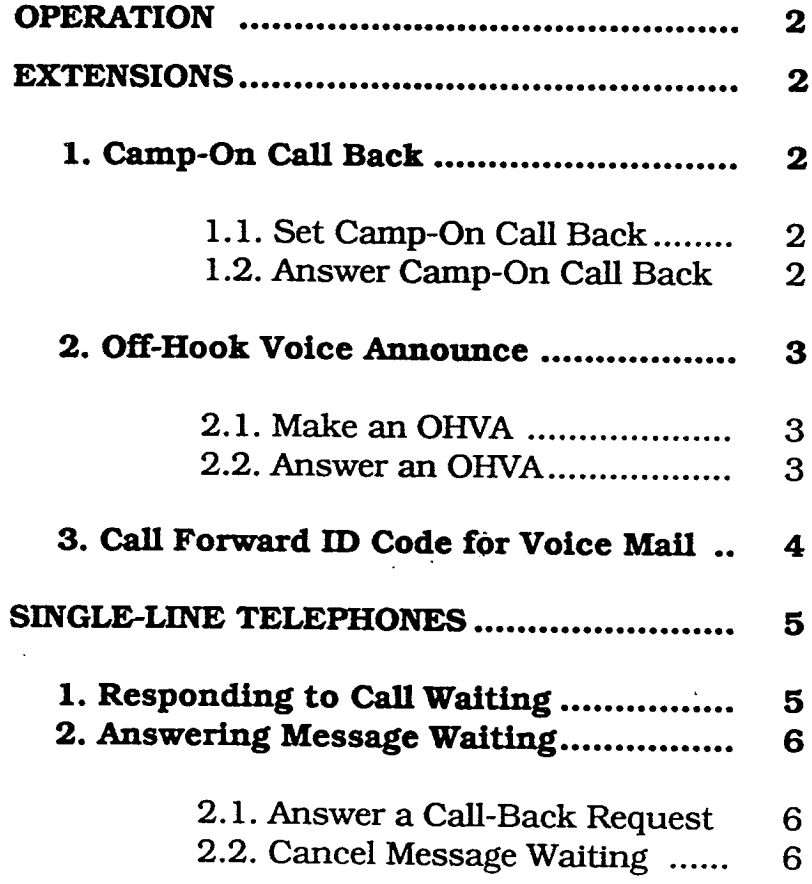

 $\mathcal{L}_{\mathcal{L}}$ 

# OPERATION

 $\sim$   $\sim$ 

 $\sim$   $\sim$ 

 $\sim 10$ 

 $\mathcal{L}_{\text{max}}$  and  $\mathcal{L}_{\text{max}}$  and  $\mathcal{L}_{\text{max}}$  and  $\mathcal{L}_{\text{max}}$ 

 $\mathcal{A}$ 

 $\mathbf{v} = \mathbf{u}$ 

# **EXTENSIONS**

 $V1.0$ 

 $\sim 10^{11}$  km s  $^{-1}$ 

#### 1. CAMP-ON CALL BACK

After making an intercom call to a busy station, the system will notify you when the extension becomes free. Pick up the receiver to automatically dial the extension.

#### 1.1. Set Camp-On Call Back

- 1. Pick up the receiver
- $2.$ Enter an extension number. Listen for a busy signal.
- **3.** Press 3 Listen for the ringback tone. If camp-on call back cannot be set, you will continue to hear a busy signal.
- 4. Hang up during the ringback tone.
- Б. Wait for the station call-back ring.

#### 1.2. Answer Camp-On Call Back

- Your station will ring when the called station is no longer busy. 1. If you have a display telephone, [Camp-on Call] appears on the display and the EXT LED will blink. Pick up the receiver. The system automatically dials the called extension. Listen for a ringback tone.
- The call back must be answered within 16 seconds or it is canceled. NOTES:

Camp-on call back is accepted only after call waitng status. System programming must be set to accept both camp-on call back and call waiting. See your dealer for more information.

Call back cannot be accepted by a station that is set for either call forward or another call-back request. If you hear a busy signal after pressing 3, there is a possibility that the called station is set for one of these features.

#### 2. OFF-HOOK VOICE ANNOUNCE (OHVA)

When making an intercom call to a busy extension, you can interrupt the call and make an announcement that can only be heard by the called extension.

#### 2.1. Make an OHVA

- 1. Pick up the receiver
- Enter an extension number  $2.$
- 3. Press 5 at the sound of the busy signal.

#### If You Have a Display Telephone:

**Your Display** If the called number is speaking with another extension: [CONF] plus your extension number and the called extension number appears on your display. The EXT LED will blink.

> If the called number is speaking with an outside line: ICONFI plus the trunk line number and the called extension number appears on your display. The EXT LED will blink.

#### The Called Extension's Display

[Voice Announce] appears on the called extension display.

4. Make announcement

#### 2.2. Answer an OHVA (Assign a Talk-back key \*3 to an FF key.)

- 1. Press the talk-back key to answer a voice announcement. The LED of the talk-back key does not light. The ongoing call is temporarily shut off.
- $2.$ Press the talk-back key a seond time to return to the previous call.
- **NOTES:** Because this feature functions in the same way as the conference feature, the voice path may not always be available and the call may not be accepted. If this is the case, you will hear a busy signal.

During OHVA you cannot toggle back and forth between two calls. Toggling is available as in call waiting. See Section 700, DBS Operating Instructions for more information on the call waiting feature.

#### 3. CALL FORWARD ID CODE FOR VOICE MAIL

Sets a call-forward ID code for voice mail on your extension only. This feature is for CPC-A and CPC-B version 1.0.

- $\mathbf{1}$ . **PROG**
- $2.$ **AUTO**
- 3. ₩
- Enter up to 16 digits (0-9) for ID code. Use the REDIAL key to insert a pause. 4.
- Б. **HOLD**
### **OPERATION**

# SINGLE-LINE **TELEPHONES**

 $\bigg($ 

 $V1.0$ 

 $\mathcal{L}^{\mathcal{L}}(\mathcal{L}^{\mathcal{L}})$  and  $\mathcal{L}^{\mathcal{L}}(\mathcal{L}^{\mathcal{L}})$  and  $\mathcal{L}^{\mathcal{L}}(\mathcal{L}^{\mathcal{L}})$ 

#### 1. RESPONDING TO CALL WAITING ON AN SLT

A tone signal, indicating that a second call is waiting on the line, can be heard through the receiver of an SLT.

#### There are two ways of responding to a call-waiting tone:

- To disconnect the current call, hang up.<br>The station will ring. 1.
- $2.$ Pick up the receiver.

#### 2. ANSWERING MESSAGE WAITING

 $\left($ 

W

Message Waiting can be activated on an SLT by any station in the system by entering a code.

#### 2.1. Answer a Call-Back Request

- $\mathbf{1}$ . Pick up the receiver Listen for the Message-Waiting confirmation tone (four beeps followed by a steady intercom dial tone.)
- $2.$ Press # twice

#### 2.2. Cancel Message Waiting

- 1. Pick up the receiver
- $2.$ Press # and  $*$

# INTRODUCTION

 $\hat{\mathbf{v}}_i = \hat{\mathbf{v}}_i$ 

 $\hat{\mathcal{A}}$ 

 $\bigg($ 

 $\mathcal{L}^{\text{max}}_{\text{max}}$  and  $\mathcal{L}^{\text{max}}_{\text{max}}$ 

 $\mathcal{O}(\mathcal{O}(\log n))$ 

 $\mathcal{L}_{\text{max}}$  and  $\mathcal{L}_{\text{max}}$  and  $\mathcal{L}_{\text{max}}$  and  $\mathcal{L}_{\text{max}}$ 

 $\sim 10$ 

 $\mathcal{L}^{\text{max}}_{\text{max}}$  , where  $\mathcal{L}^{\text{max}}_{\text{max}}$ 

### $V<sub>2.0</sub>$

#### CPC-B - VERSION 2.0 (DBS III)

#### I. Introduction

DBS III has many new or improved features that affect name assignment, hunt groups, call forward. flexible feature keys, transfer, ring tables, line keys, attendant features, large-screen display telephones. SLT features and includes Direct-in Dial and an Attendant Feature Package (AFP) for the Attendant Console, a combination of a large-screen display telephone, VB-43225, and an optional pre-configured 72 key, DSS Console VB-43320.

CPC-B, Version 2.0, (DBS III), is an upgrade to CPC-B, Version 1.0, (Enhanced DBS).

#### CO Name Assignment

You can use up to six characters to assign names to Central Office (CO) lines.

#### **Improved Hunting**

Pilot or lead extension numbers have been added to Hunt Groups and three new search methods, terminal, distributed and longest idle, have been created. (Circular hunting is no longer available.)

#### **Improved Call Forward**

A fifth call-forward setting, No Ans, allows an incoming call to queue for a set time before transferring to the CF extension. Enhncements to the CF feature now enable you to forward your calls to an extension already set for CF. In addition, the attendant can forward calls to a Single-Line Telephone or a Voice-Mail port.

#### **DID Trunk Line**

Direct-in Dial (DID) allows you to route DID numbers to extensions in the DBS system. The feature works with the new, extension ring tables. (Requires optional DID trunk card VB-43541 and -48V power supply.)

#### **Improved On-Hook Transfer**

On-hook transfer is always available to the attendant with DBS III, even if the feature is disabled system wide.

#### Improved Off-Hook Signaling - SLT

On the SLT, off-hook signaling announces a second call and then allows you to put the current call on hold and pick up the new call at the same time by hook flashing.

#### **Improved Large-Screen Display Feature Key**

The new cancel key on the large-screen display telephones will cancel do-not-disturb, call forward or absence message.

#### **Improved FF Key Capability**

The storing capacity of the FF keys has doubled. You can store any of one to six digits in a single FF key. For example, it is now possible to store one-digit codes for features such as camp-on call or message waiting.

#### **Improved Line Keys**

The line keys are extensively overhauled and come in three types: Extension line, (EL), Direct line (DL) and Multi-line (ML). EL keys allow other extensions to appear on your telephone with or without a ring assignment. DL keys have access to any one of 64 CO lines. ML keys have both CO lines and intercom lines in one key.

#### **Attendant Position**

New attendant features include four attendant positions, three of which can be assigned to any port or any extension with the exception of port 1 and extension 100 which are reserved for the first attendant. The new features also include the capability to disable the Attendant Override through a system-wide setting and an attendant group with a Pilot Number set to O (operator call). Calls to the attendant group do not queue, they are immediately forwarded to a destination.

#### **Attendant Feature Package**

The Attendant Feature Package (AFP) VB-43330 works with the Attendant Console. The optional DSS Console has pre-configured Z0-7 (Paging Zone) keys, P0-9 (Park keys), a NIGHT key, BUSY key, WAIT key, OHVA key, EXT key, SSD key, STATE key, RESET key, ALM key, MSG key, CNCT (Connect) key, CNCL (Cancel) key. The 12 line or loop keys on the large-screen display telephone are multi-line and can also be assigned as FF keys. There are also 26 search keys for extensions and two arrow keys. Requires optional AFP software package. See Attendant Feature Package manual, Section 760.

The Attendant Feature Package is an optional software package. NOTE: It works only with CPC-B, Version 2.0.

# **FEATURES CO-TRUNK-LINE NAME ASSIGNMENT**

 $\mathbf{v}^{\mathrm{max}}$ 

 $\epsilon$ 

 $\big($ 

 $V<sub>2.0</sub>$ 

**Contract Contract State** 

 $\sim 10^{11}$  km s  $^{-1}$ 

 $\sim 10^7$ 

 $\mathcal{L}(\mathbf{Q})$  and  $\mathcal{L}(\mathbf{Q})$  is a set of  $\mathcal{L}(\mathbf{Q})$  . In the  $\mathcal{L}(\mathbf{Q})$ 

#### **II. FEATURES**

#### 1. CO-TRUNK-LINE NAME ASSIGNMENT

This is a new feature for the LCD display. In place of the CO trunk-line number, you can display a name, number or message of up to six numbers or letters. Depending on programming, the six numbers and letters will appear on either the first or second line of the display during ringing or talking on a CO Line.

For example, certain CO lines can be assigned to different companies or sections of a company. The section or company name will appear on the display immediately identifying who the call is for. The display can also be used for names of individuals.

NOTE: We recommend that CO trunk lines be assigned to FF keys since the trunk-line number will not display with this feature. There is only room on the display for either a name or number.

#### 1.1. LCD DISPLAY

The display appears as follows:

**During Talking:** 

CO TALK XXXXXX (6 characters)

During Ringing:

**INCOMING XXXXXX (6 characters)** 

**Ringing during Talking:** 

INCOMING XXXXXX (6 characters) (Appears on the second line of the display.)

# **FEATURES** FLEXIBLE FEATURE KEY ASSIGNMENT

Y

 $\mathcal{C}$ 

 $\sim 10^{-1}$ 

 $V2.0$ 

 $\mathcal{L}^{\mathcal{L}}(\mathcal{L}^{\mathcal{L}})$  and  $\mathcal{L}^{\mathcal{L}}(\mathcal{L}^{\mathcal{L}})$  and  $\mathcal{L}^{\mathcal{L}}(\mathcal{L}^{\mathcal{L}})$ 

#### 2.1. LINE KEY FEATURES

There are three types of line keys, Direct Line (DL), Multi-Line (ML) and Extension Line (EL).

#### 2.1.1. DIRECT-LINE KEY

DL keys can be assigned to any one of 64 CO lines for making and receiving outside-line calls. DL keys have priority over Multi-Line keys for outgoing and incoming outside-line calls.

On a DL key, the LED blinks green if the CO line is set to ring. If not set to ring, the LED blinks red. If another telephone answers the call, the LED on your telephone will also light red.

The DL key functions in the same way as the CO-line key found in earlier versions of DBS.

#### 2.1.2. MULTI-LINE KEY (ML)

You can make and receive both CO-line and intercom calls on the ML key. Each station telephone can have up to three ML keys. See your dealer for more information.

NOTE: The attendant can assign the 12 multi-line keys.

#### Ringing

The ML key will ring for incoming CO, intercom, recall and call-forward calls. When a CO or intercom call comes in, a search begins for an ML key which is not in use. The lower number FF keys are serched first. When a free ML key is found, the LED will blink green and ring.

C

#### Response to a Ring Signal

If another telephone responds to the ring, the ML-key LED on your telephone will go out and the ringing will stop, indicating that the ML key on your telephone is no longer in use.

#### **Intercom Dialing**

When dialing an intercom number, the system, automatically, selects a free ML key with the lowest number. The LED will blink green. To dial an intercom number, pick up the receiver or press ON/ OFF and then dial. If you press an ML key, you will access a CO line.

#### 2.1. LINE KEY FEATURES

#### 2.1.2. MULTI-LINE KEY (ML)

#### **CO Dialing**

To access a CO line, press a free ML key. The LED will blink green.

#### Multi-Line Key Hold

Pressing the ML key will put the call on Exclusive hold. Pressing the HOLD key wil put the call on System hold.

#### **Transfer**

Put the call on HOLD, dial an extension and proceed with the On-Hook Transfer operation. See your dealer for more information. The transfer is complete when the person on HOLD begins talking to the extension.

#### **Transfer-Recall Ring**

If the dialed extension doesn't respond after a time which has been set in the Transfer Recall Timer, a recall ring will sound from the telephone speaker. Pick up and tell the caller the extension is not available or try the transfer again. See your dealer for more information.

#### **HOLD-Recall Ring**

If the CO or intercom line on HOLD doesn't respond after a time which has been preset in the Recall Timer, the ML key will ring and blink green. See your dealer for more information.

The ML key is an enhancement to the MCO key found **NOTE:** in earlier versions of DBS.

#### 2.1. LINE KEY FEATURES

#### 2.1.3. EXTENSION-LINE KEY (EL)

The EL key on one telephone is set with another EL key on a second telephone. See your dealer for more information.

Set telephone A as an EL key to telephone B. When telephone A rings, the LED of the EL key on telephone B also blinks. If telephone B answers the call by pressing the EL key, the LED on telephone A will go out and the call will remain only on the ML key of telephone B.

Ringing can be set on either one or both telephones. If the telephones are not set for ringing, the LED of the EL key will blink red. If the telephones are set for ringing, the LED will blink green.

If the EL key of telephone A is in use, the LED of the EL key on telephone B will light red. If one telephone is set for absence message, call forward or do-not-disturb, the EL keys on both telephones will stay green.

#### Special Conditions for the EL Key

If several calls come in to an EL key, the calls are queued and ring on the EL key on a first-in, first-out basis.

#### 2.2. MORE FLEXIBILITY FOR FF KEYS

Up to six digits can be stored in an FF key. (The LED of the FF key will not light with this feature setting.)

#### 2.2.1. Dial Keys and Features

You can store a combination of 12 dial keys for speed dialing on an FF key. The combination cannot begin with  $*$  or #.

 $(0-9)$ 

You can also store the following features:

**PROG CONF AUTO REDIAL** (for redialing only, not for inserting a pause.) **FLASH** 

You cannot use the programming mode to assign the FLASH and CONF features NOTE: to an FF key. See below for instructions on how to assign features to an FF key.

OR 2.2.3. Assign pre-programmed codes 2.2.2. Assign any digits (Any Key) to an FF key

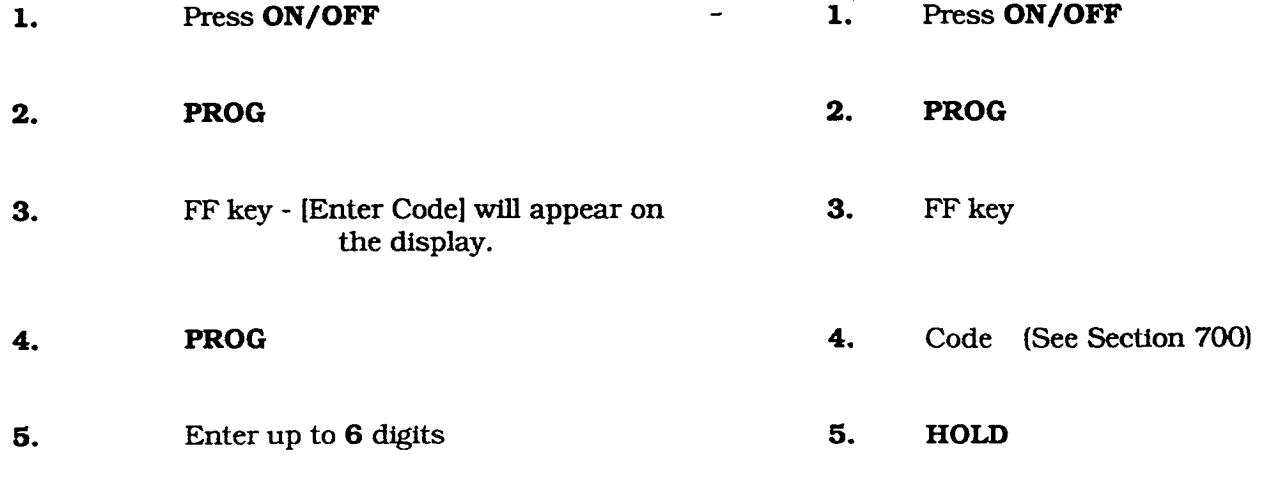

#### **HOLD** 6.

To erase a code stored in an FF key, press the HOLD key when NOTE: the diaplay reads [Enter Code]. [Code Cleared] will appear.

#### 2.2. MORE FLEXIBILITY FOR FF KEYS

#### Call Forward - Outside Line

You can set CF/Outside Line and either a Personal or System Speed dial code in an FF key.

#### 2.2.4. Set Call Forward-Outside Line to an FF key

- 1. Press ON/OFF
- $2.$ **PROG**
- 3. FF key
- 4. Enter 72
- 5. Enter 3
- 6. **AUTO**
- Speed-dial code (Assign CO-line telephone number as: CONF 9 7. plus up to 16 digits in code (SSD 00-89 or PSD 90-99)

8. **HOLD** 

Only intercom calls will forward. CO incoming calls and NOTE: transferred CO calls will not forward to an outside line.

#### 2.2. MORE FLEXIBILITY FOR FF KEYS

#### 2.2.5. Call Forward - Hunt-Group Pilot-Extension Number or Extension Number

You can set a pilot number as a call-forward destination, by storing CF and the pilot-extension number (0, 10-69, 100-699) in an FF key.

#### Set Hunt-Group Pilot Extension Number or Extension Number to an FF key

- 1. Press ON/OFF
- $2.$ **PROG**
- 3. FF key
- 4. Enter 72
- 5. Enter call-forward code (0, 1, 2 or 4)
- 6. Enter hunt-group pilot-extension number or extension number
- 7. **HOLD**

# **OPERATION**

 $\hat{S}^{(1)}$  and

 $\sim 100$ 

 $\left($ 

 $\left( \frac{1}{2} \right)$ 

 $\bar{t}$ 

 $\sim 10^{-1}$ 

# EXTENSIONS

 $\alpha = 1/2$ 

 $V2.0$ 

#### **III. OPERATION**

#### 1. TRANSFERRING CALLS

#### 1.1. Transfer with Off-Hook Voice Announce (OHVA)

To transfer a held call to a busy extension, dial the extension number and at the sound of the busy tone, hang up. The call will transfer and camp on until answered or recalled after a time set in the Transfer Recall Timer.

If you wish, you may announce (OHVA) a held call to a busy extension before transferring it. Only the person you called will hear your announcement.

In order to speak with you, the called extension must press the talk-back key (Programming May Be Required). Again, communication is only possible between the announcer and the person on the called extension. Anyone else on the line can continue speaking, but will not be able to hear your conversation.

The held call is transferred when the announcer hangs up.

If the call is not picked up immediately, it will queue for a set time and then return to the announcer. The time for recall can be set in the Transfer-Recall timer.

When receiving an Off-Hook Voice Announcement, the talk-back key LED flashes red. When you press the talk-back key to answer an OHVA, the LED blinks green.

7

#### 1.1.1. Transfer a call

#### On-hook transfer disabled

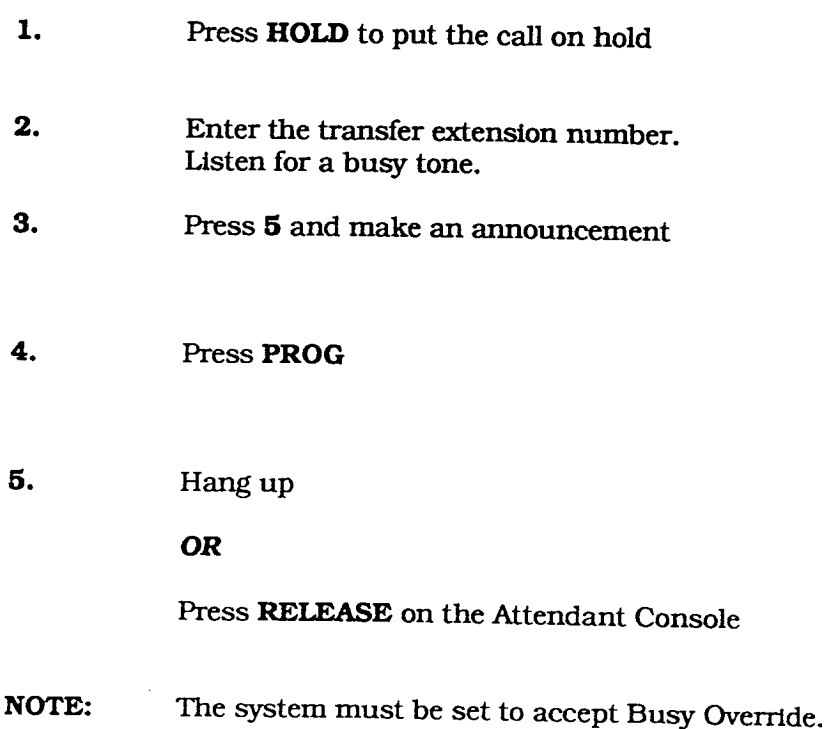

Page 16

1.1. Transfer with Off-Hook Voice Announce (OHVA)

1.1.1 Transfer a call

On-hook transfer enable

- 1. Press HOLD to put the call on hold.
- 2. Enter the transfer extension number Listen for a busy signal.
- 3. Press 5 and make an announcement
- 4. Hang up.

**OR** 

Press RELEASE on the Attendant Console

NOTE: To transfer a call from a Single-Line Telephone with the OHVA feature, on-hook transfer must be set to enable.

#### 1.1.2 Answer the call after it has been announced

- 1. Hang up
- $2.$ The telephone will ring
- 3. Pick up the receiver

NOTE: **Call Waiting** You cannot receive a call-waiting message (See Section 700, DBS Operating Instructions) during an OHVA. A [DENIED] message will appear on the LCD of the extension trying to send a call-waiting message.

#### 1.1. Transfer with Off-Hook Voice Announce (OHVA)

#### 1.1.3 Cancel a Transfer

- 1. Press HOLD to put the call on hold.
- $2.$ Enter the transfer extension number Listen for busy signal.
- 3. Press 5 to make an announcement
- 4. Transfer call is not accepted by the transfer extension
- Б. Press FLASH to cancel the transfer.
- 6. Press line key to speak to the call on hold.

#### 1.2. Enhancement to On-Hook Transfer

#### 1.2.1. Attendant Transfer

 $\frac{1}{k}$ 

 $\left($   $\right)$ 

This upgrade of the On-Hook transfer feature allows the attendant to transfer calls while the receiver is in place (On-Hook), even if set for disable system-wide.

#### 1.2.2. Extension Transfer

On-Hook transfer from an extension is not affected by this enhancement. Calls can only be transferred "on hook" if the On-Hook feature is set to enable.

#### 1.2.3. PROG Key Transfer

You can transfer calls with the [PROG] key from either the attendant or an extension. The On-Hook feature can be set to either enable or disable.

 $\left($ 

#### 1.3. Call Forward

Call-Forward/No Answer (CF/No Ans) is the fifth DBS System Call-Forwarding feature.

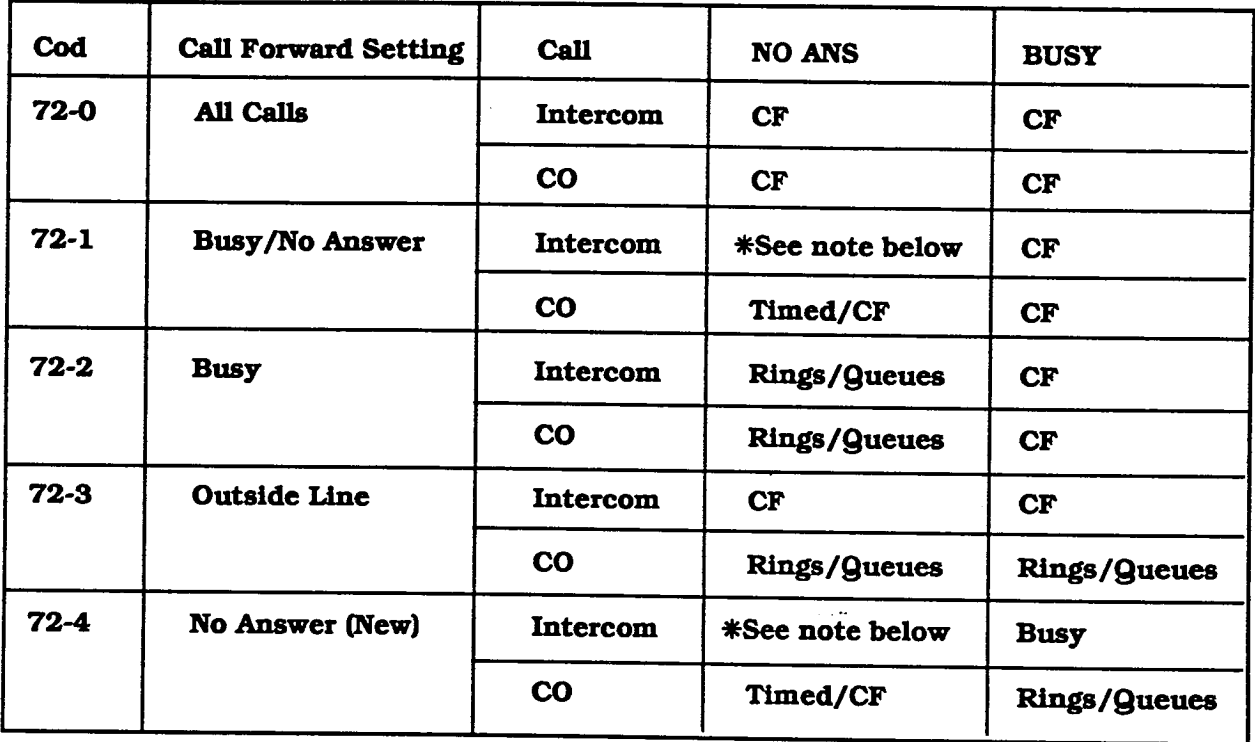

#### $1.3.1.$

When you set CF/No Answer, your call will queue for a set time at a busy extension before it transfers to the extension set for CF/No Answer. If several calls come in to the extension number at the same time, all of the calls are queued. The timing for each call begins with the first ring signal.

The expiration time is set in the CF/No Answer timer. See your dealer for more information.

#### NOTE:

Intercom call [No Answer] See page 24.

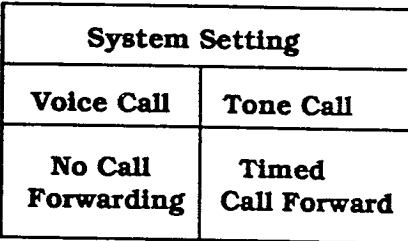

Page 20

only

#### 1.3. Call Forward

#### CF/No Answer

 $\hat{C}$  $\frac{1}{2}$ 

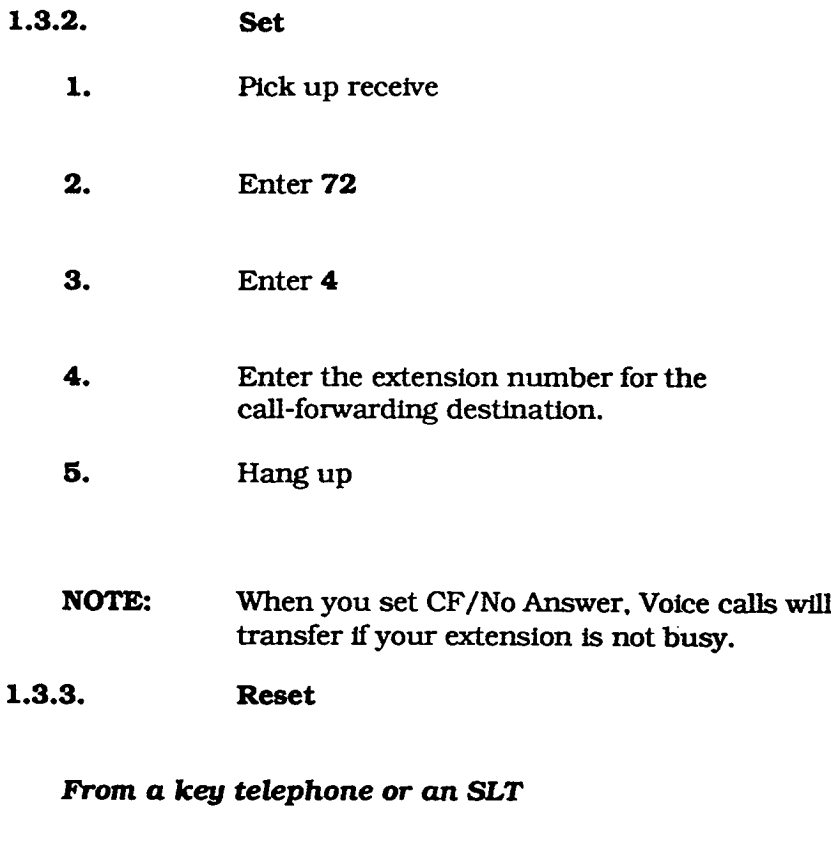

- $\mathbf{1}$ . Pick up receiver
- Enter 72  $2.$
- Hang up **3.**

#### From a large LCD display

- Pick up receiver 1.
- $2.$ Press [FUNCTION] on large LCD display
- Press [CANCEL] 3.
- 4. Hang up

#### 1.3.4. Call Forward ID Code for Voice Mail

Sets a call forward ID code for voice mail from any extension for any other extension. This feature is for CPC-B version 2.0 only.

- 1. **PROG**
- 2. **AUTO**
- **3.**
- $4.$ Enter mail box extension number
- Enter up to 16 digits (0-9) for the mail box ID code. Use REDIAL key to insert a pause. 5.
- 6. **HOLD**

 $\left($ 

 $\left($ 

#### 1.3.5. Call Forward to an Outside Line

With this feature, you can set an outside-line number in any speed dialing code (00-99).

 $\mathbf{1}$ . 72

 $\big($ 

- $2.$  $\bf{3}$
- 3. **AUTO**
- Store a telephone number of up to 16 digits in speed dialing code 4.  $(SSD 00-89 or PSD 90-99)$ .
- 5. Hang up
- Only intercom calls will forward to an outside line. **NOTE:** CO incoming calls and transferred CO calls will not forward to an outside line.

 $\left($ 

 $\left($ 

#### 1.4. Enhancement to Call Forward

#### There are three new enhancements to Call Forward:

- 1. You can forward calls to an extension that may already be set for Call Forward.
- The attendant can forward calls to another key telephone, a single-line 2. telephone or single-line device such as an answering machine or Voice Mail.
- 3. In addition to the original Call Forward settings All Calls, Busy/No An swer, Busy and Outside Line, there is a new, fifth setting available, CF/ No Answer.

In order to forward intercom calls with the CF/No Answer or the CF/ Busy/No Answer setting when the telephone is idle, the system must be set for Tone calls. If the system is programmed for Voice calls, you will not be able to forward calls with the No Answer or Busy/No Answer feature.

Transferred CO-line calls and direct CO-line calls will forward regardless of the setting for tone or voice. See your dealer for more information.

NOTE: See page 20.

### **OPERATION**

 $\bar{\mathcal{A}}$ 

 $\vec{F}=\frac{1}{2}$  .

 $\label{eq:2.1} \frac{d\mathbf{r}}{dt} = \frac{d\mathbf{r}}{dt} \mathbf{r} + \frac{d\mathbf{r}}{dt}$ 

 $\mathcal{L}^{\mathcal{L}}(\mathcal{L}^{\mathcal{L}})$  and  $\mathcal{L}^{\mathcal{L}}(\mathcal{L}^{\mathcal{L}})$  and  $\mathcal{L}^{\mathcal{L}}(\mathcal{L}^{\mathcal{L}})$ 

 $\mathcal{A}$ 

 $\sim 10$ 

 $\mathbf{v} = \mathbf{u}$ 

### ATTENDANT

 $V<sub>2.0</sub>$ 

 $\sim 10^{-11}$ 

 $\Delta \sim 10^{-11}$ 

#### **III. OPERATION**

#### **Attendant**

#### 1. Attendant Group

 $\lambda$ 

The DBS system can accommodate up to four attendant positions. The first attendant is fixed at Port 1 and extension 100. The second, third and fourth attendants can be set at any port or extension.

When there are several units in a system, it is possible to create an attendant group with a Pilot number of 0.

When all the multi-line keys on the first attendant's telephone are busy, a call will go to the second, third and fourth attendants in sequence.

If all four attendant telephones are busy, the call will transfer to a preset destination which must be a real extension number, for example, a voice-mail port or answering machine. This extension number should be decided by the customer administrator. The call forward destination cannot be the pilot number of a hunt group.

#### 2. Attendant Override Disable \* Programming Required

It is now possible to disable the Attendant Override feature through a system-wide setting.

If the attendant tries to override, once the system is set for Attendant Override Disable, a busy tone will sound.

#### See your dealer for more information.

NOTE: The Attendant Overflow feature is no longer available.

### **OPERATION**

# SINGLE-LINE **TELEPHONES**

 $\left(\begin{array}{c} 1 \end{array}\right)$ 

 $V2.0$ 

 $\sim 100$ 

#### III. OPERATION

#### 1. Off-Hook Signaling

#### 1.1. SLT Off-Hook Signal (Camp-on tone)

During conversation, a single-line telephone will hear an off-hook signal through the receiver if there is another incoming call.

The signal will sound if CO-line, CO-line transfer, CO-line recall, intercom-recall or intercom-transfer calls are waiting.

#### 1.2. Answer an SLT Off-Hook Signal

- Hook flashing once will put the current call on HOLD 1. and at the same time pick up the waiting call.
- $2.$ Hook flash a second time to return to the held call and to disconnect the second call.
- NOTE: If you have a previous call on hold, you cannot answer the off-hook signal.

#### 2. CALL FORWARD TO AN OUTSIDE LINE ON AN SLT

With this feature, you can set an outside-line number in any speed dialing code (00-99).

1. 72  $2.$  $\bf{3}$ 

 $\mathbf{o}$ 

3.

 $\ell$  $\sim$   $\alpha$ 

Store a telephone number of up to 16 digits in speed dialing code (SSD 00-89 or PSD 90--99).  $\ddot{\mathbf{4}}$ .

## INDEX

 $\sim$   $\mu$  .

 $\left(\begin{array}{cc} 1 & 1 \end{array}\right)$ 

 $\mathcal{E}_{\mathcal{F}}$ 

 $\mathcal{L}^{\text{max}}$ 

 $\label{eq:2.1} \begin{split} \mathcal{L}_{\text{max}}(\mathbf{r}) = \mathcal{L}_{\text{max}}(\mathbf{r}) \mathcal{L}_{\text{max}}(\mathbf{r}) \mathcal{L}_{\text{max}}(\mathbf{r}) \mathcal{L}_{\text{max}}(\mathbf{r}) \mathcal{L}_{\text{max}}(\mathbf{r}) \mathcal{L}_{\text{max}}(\mathbf{r}) \mathcal{L}_{\text{max}}(\mathbf{r}) \mathcal{L}_{\text{max}}(\mathbf{r}) \mathcal{L}_{\text{max}}(\mathbf{r}) \mathcal{L}_{\text{max}}(\mathbf{r}) \mathcal{L}_{\text{max}}(\mathbf{r}) \$ 

 $\sim$ 

 $\sim$   $\sim$ 

 $\mathbb{Z}$ 

 $\mathcal{L}^{\pm}$ 

### Index

#### $\mathbf{A}$

[ABS-CAN] key 28 Absence 28 Absence Message 28 [ALM] (Alarm) key 8 **Answering Message Waiting** 6 Appendix A 28 Appendix B 29, 30, 31 Assignment 9 Attendant 25 **Attendant Console 8** Attendant Feature Package (AFP)  $7.8$  $7, 8$ **Attendant Features Attendant Overflow**  $25$ Attendant Override Disable 25 **Attendant Group 25 Attendant Transfer** 19 AUTO 13

#### $\mathbf{B}$

**BGM 28** Broad 28 BUSY Key 8 **Busy Override** 16

### $\mathbf C$

Call Back Request 6 Call Forward 4, 7, 15, 20, 21, 22, 23, 24, 27 Call Forward/All Calls 20 Call Forward/Busy 20 Call Forward/Busy/No Answer 20 Call Forward Chart 20 Call Forward ID Code for Voice Mail 4 Call Forward - Hunt-Group Pilot-Extension Number 15 Call Forward Enhancement 24 Call-Forward/No Answer 7, 20, 21 Call Forward/Outside Line 23, 27 Call Waiting 5 Camp-On Call Back  $\bf{2}$ [CNCL] (Cancel) Key 8, 27 Canceling Message Waiting 6 CF, DND, and Absence Message 28 CO Dialing 11 CO Name Assignment 7, 9 CONF 13 [CNCT] Connect Key 8

CPC-B Card, Version 1.0. **Enhanced DBS**  $\mathbf{1}$ CPC-B Card, Version 2.0, DBS III 7

 $\left($ 

#### D

DBS III 7, 8 Dial Keys and Features 13 DID Trunk Line 7 Direct-in-Dial (DID) 7 Direct Line (DL) 7, 10 Direct-Line Key 10 Distributed, Hunt Groups 7.30 **DND 28** Do-Not-Disturb 28 DSS Console 7.8

#### $\mathbf{E}$

EXT Key 8 Extension Line, (EL) 7, 12 Extension-Line Key (EL) 12 Extension Transfer 19 EL Kev 12

#### F.G

Features 7.8 FF Key 7, 8, 13, 14, 15 FF Key Capability 7, 8 FLASH 13 Flexible-Feature Key Assignment 10, 11, 12, 13, 14, 15 [FUNCTION] 28

#### H

HOLD, Multi-Line Key 11 Hold-Recall Ring 11 Hook Flash 26 Hunt Groups 7, 29, 30 Terminal **Distributed** Longest Idle Hunt-Group Search Methods 30, 31 Hunting 7, 29, 30, 31

### I, J, K

Intercom Dialing 10 Introduction 7, 8

#### L

ť

Large-Screen Display 9, 28 Large-Screen Display Cancel Key 28 Line Key Features 10, 11, 12 Line Keys 7, 8, 11, 12, Longest Idle 7, 31 Loop (Multi-Line) Keys 7, 8

#### M

فترادده

Mail 28 [MSG] (Message) Key 8 Message Waiting 6 More Flexibility for FF Keys 13, 14, 15 Multi-Line Key (ML) 10, 11 Mute 28

#### N

Name Assignment (ATT only) 7, 9 NIGHT Key 8

#### $\mathbf{o}$

€

Off-Hook Signal 7, 26 Off-Hook Signal (SLT) 7, 26 Off-Hook Voice Announce 3, 16, 17, 18 OHVA 3, 16 On-Hook Transfer 7, 16, 18 Outside Line, Call Forward 23, 27

#### $\mathbf P$

Page Zone Keys 8 Park Keys 8 Pilot Extension Number 29 Pilot Number 8, 29, 30, 31 Pre-programmed Codes 13 PROG 13 PROG Key Transfer 19

#### $\mathbf{R}$

REDIAL 13 RELEASE 16, 17 RESET Key 8 Responding to Call Waiting 5 Ring Signal 10

#### S

Single-Line Telephone 5, 6, 26, 27

SLT, Call Forward Outside Line 27 Speed-Dial Codes 14 SSD Key 8 **STATE Key 8** 

#### T, U

Talk-Back Key 3, 16 Terminal, Hunt Groups 7.30 Transfer 11 Transfer a Call 19 Transfer, Cancel 18 **Transfer, Hunt Groups** 31 Transfer, OHVA  $17$ Transfer, On-Hook 7, 16, 19 Transfer, PROG Key 13 Transfer-Recall Ring 11 Transfer Recall Timer 16 Transfer Timer 31 Transferring Calls 16, 17, 18, 19, 20, 21, 22 23, 24

#### $\overline{\mathbf{v}}$

Voice Mail 22 W, X, Y, Z WAIT Key 8

Section 700B

### **CPC-B**

### ADDENDUM

to the

ſ

### DBS OPERATING INSTRUCTIONS

Issue 2 **March 1993** 

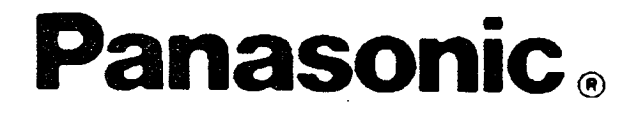

# TABLE OF CONTENTS **CPC-B** V1.0, V2.0, and V3.1

Ť

### Contents

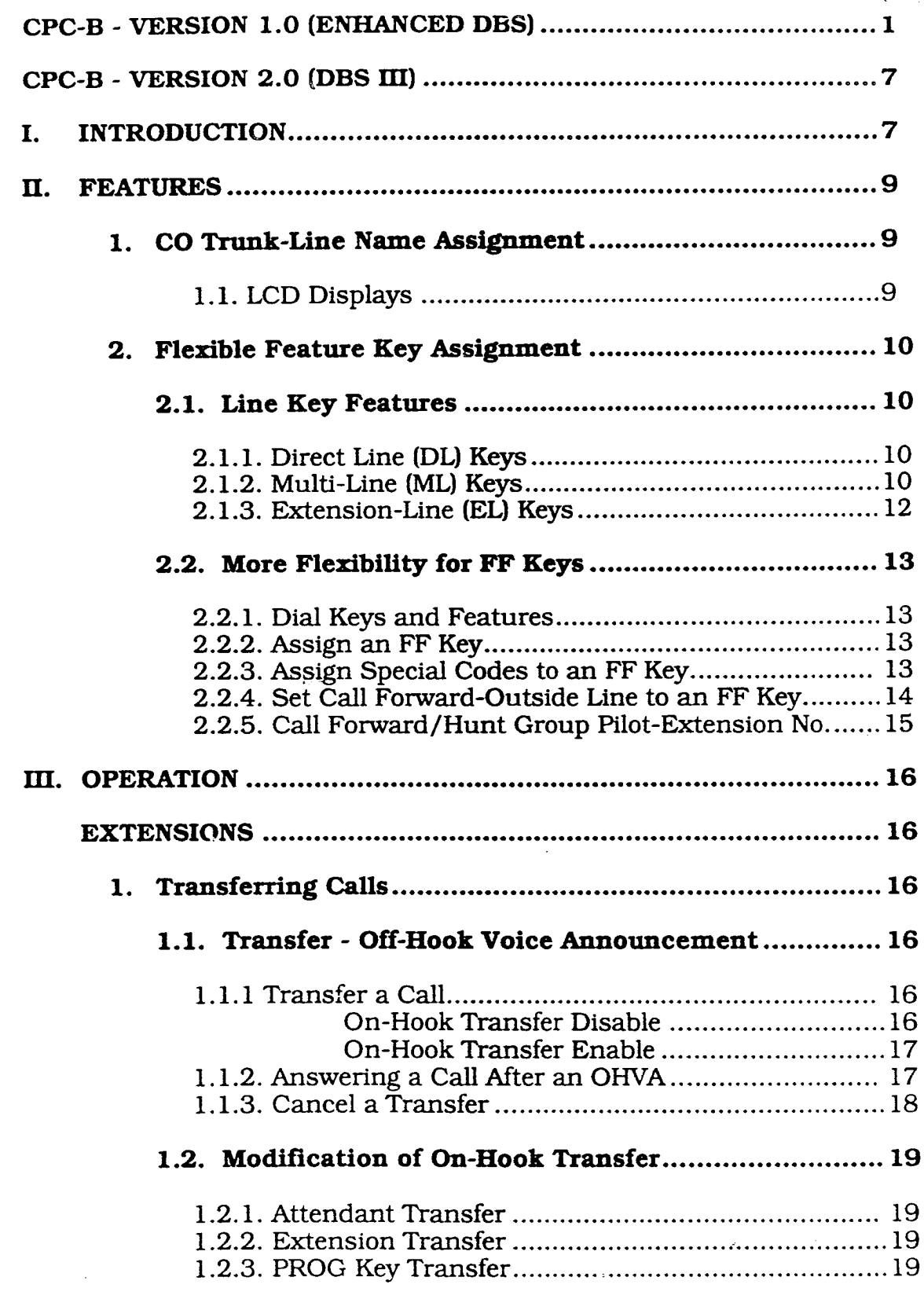

 $\left($ 

 $\ddot{\phantom{a}}$ 

 $\mathbf{i}$
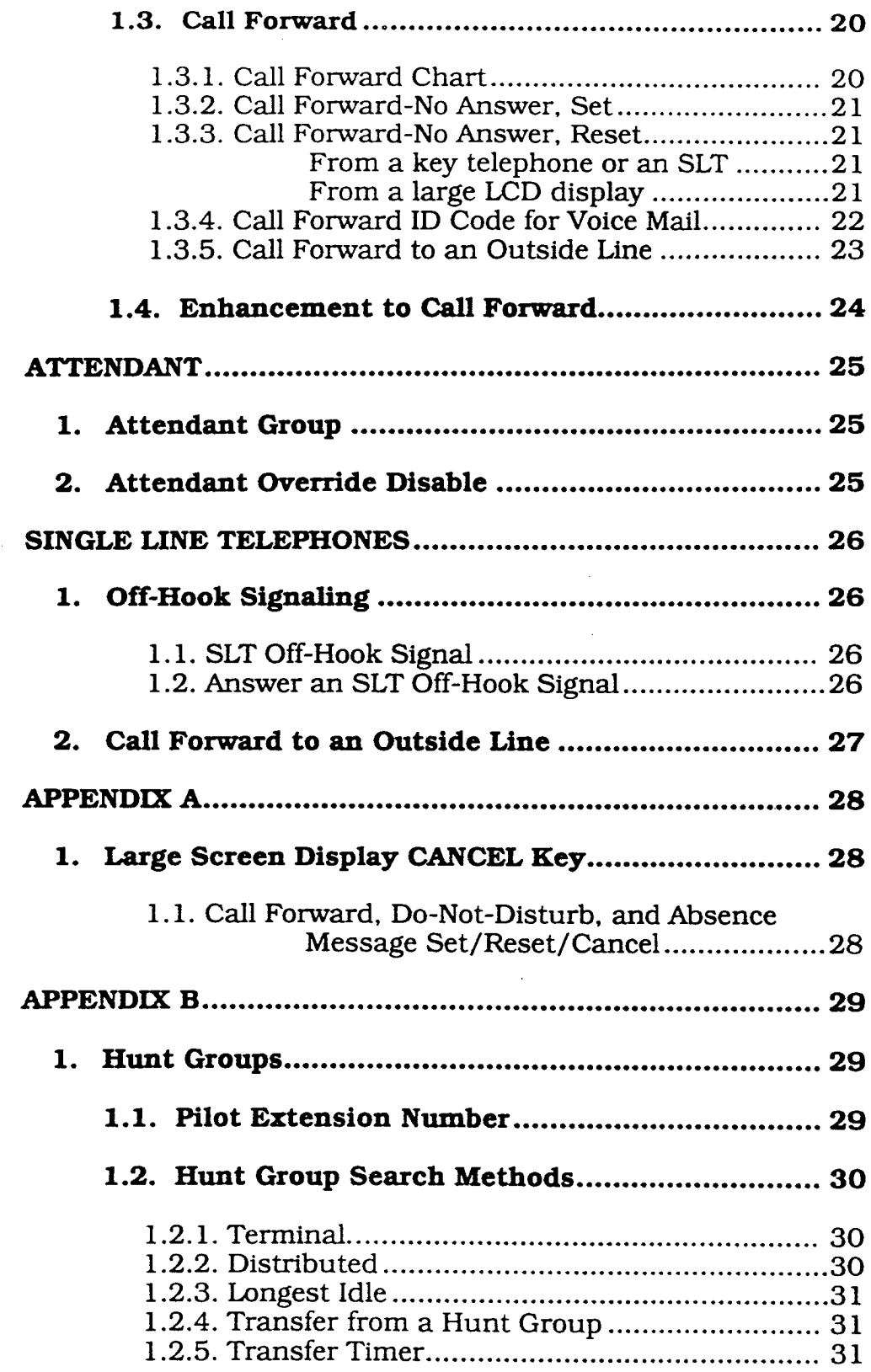

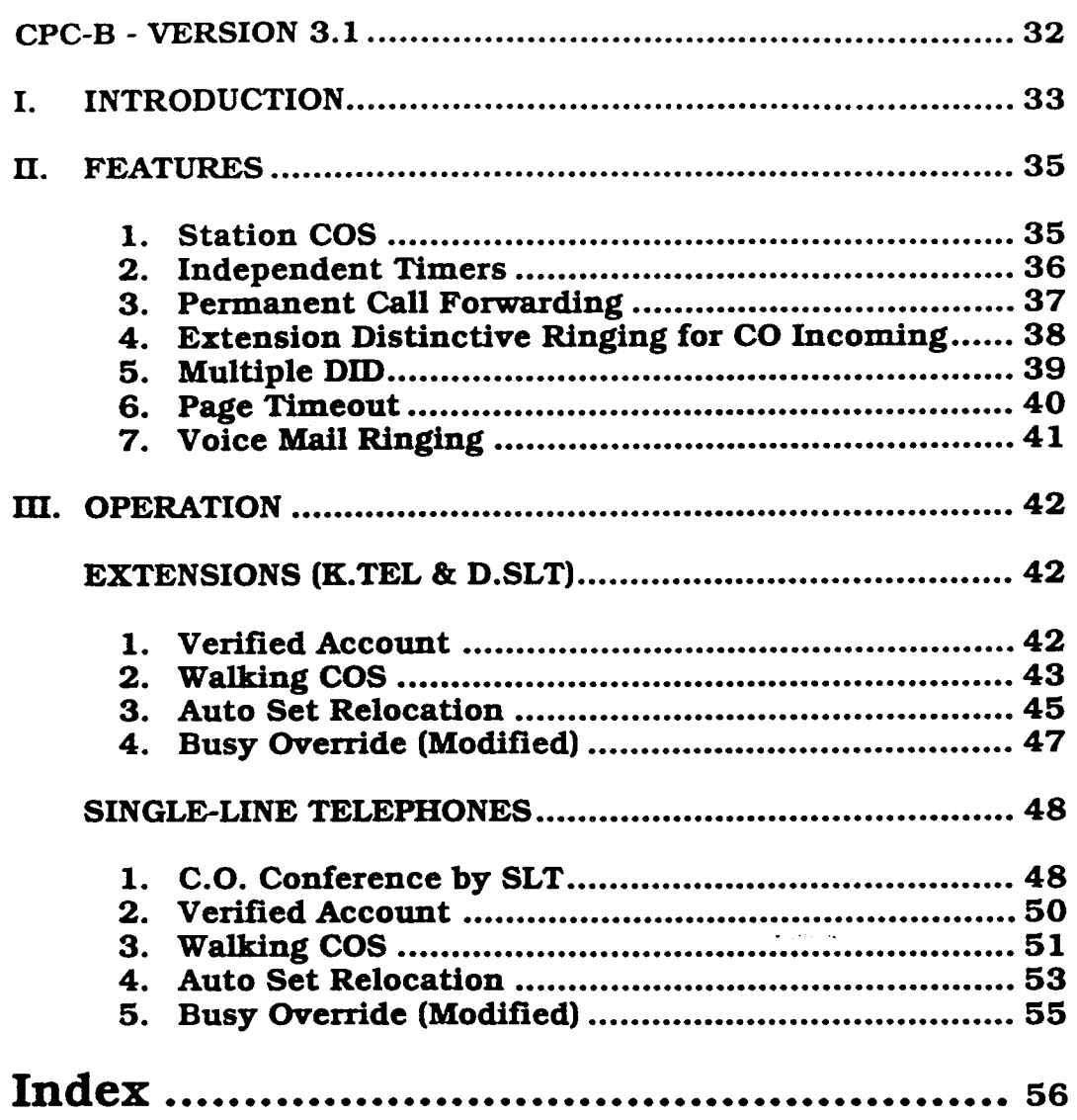

 $\label{eq:2.1} \frac{1}{\sqrt{2}}\int_{\mathbb{R}^3}\frac{1}{\sqrt{2}}\left(\frac{1}{\sqrt{2}}\right)^2\frac{1}{\sqrt{2}}\left(\frac{1}{\sqrt{2}}\right)^2\frac{1}{\sqrt{2}}\left(\frac{1}{\sqrt{2}}\right)^2\frac{1}{\sqrt{2}}\left(\frac{1}{\sqrt{2}}\right)^2.$ 

 $\frac{1}{\sqrt{2}}$ 

 $\langle \rangle$ 

 $\mathcal{L}^{\text{max}}_{\text{max}}$  and  $\mathcal{L}^{\text{max}}_{\text{max}}$ 

 $\hat{\mathcal{L}}$ 

 $\frac{1}{2}$  ,  $\frac{1}{2}$ 

### **TABLE** OF CONTENTS

 $V3.1$ 

 $\sim$ 

 $\sim 10$ 

 $\vec{l}$ 

 $\bar{\mathcal{A}}$ 

#### CPC-B - VERSION 3.1

#### **Contents**

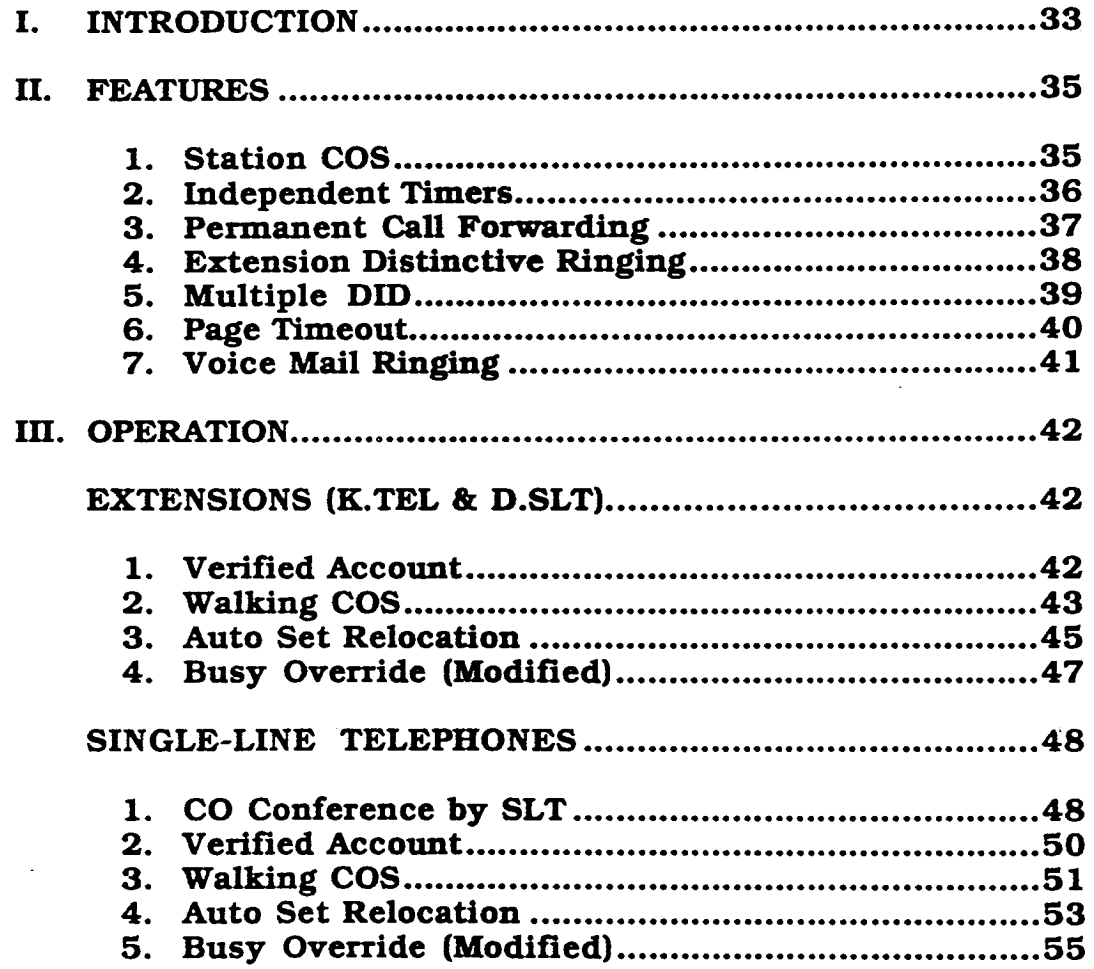

 $\mathcal{L}$ 

 $\mathcal{L}$ 

## INTRODUCTION

### $V3.1$

 $\sim$ 

 $\int$ 

#### CPC-B - Version 3.1

#### I. Introduction

#### Station Class of Service (COS)

Feature restrictions can be placed on individual phones. There are up to 8 definable classes of service. If no COS is assigned, all features are available.

#### **Independent Timer**

This enhancement provides separate timers for Call Forward No Answer (CFNA), CO Delayed Ring, Extension Delayed Ring, and Hunt Group No Answer Timers.

#### **Permanent CFWD**

A permanent call forward destination can be assigned to each extension. Call Forwarding, Do Not Disturb, and Absent Messages set from the extension will override the permanent call forward assignment.

#### Extension Distinctive Ringing for CO Incoming (SCC-B required)

This function allows distinctive trunk call ringing patterns to be set up for each extension. A distinctive ring pattern will be sent to the extension when a trunk assigned to ring at the extension rings in.

#### Multiple DID

This function allows a DID number to ring on more than one phone. Also, one phone may have more than one DID number assigned.

#### Page Timeout

The page feature can now be programmed to time out after 60 seconds.

#### **Verified Account**

The system can store up to 100 account codes with TRS type data. By entering a verified account code from an extension, a user can temporarily use the TRS type assigned to the account code.

#### **Walking COS**

By entering a code number from an extension, this function allows that extension to temporarily have trunk access capabilities defined by the TRS data of another extension. When the extension goes ON-HOOK it will return to its normal TRS type.

#### **Auto Set Relocation**

Program settings for one extension may be transferred to another extension by dialing a relocation code from the destination extension. This allows end users to move extensions around without programming or making wiring changes.

#### CO Conference by SLT

Allows two CO calls and an SLT phone to conference for simultaneous conversation.

#### **Busy Override (Modified)**

Allows a user to initiate a busy override without any indication on the overridden party's phone.

#### DBS Voice Mail/ACD Ringing (SCC-B required)

When a voice mail port calls another port, the call will ring with the same ringing tone as a CO call.

This feature is available only when using Panasonic DBS Voice Mail/Automated Attendant or ACD.

## **FEATURES**

 $\bar{f}$ 

 $\left(\begin{array}{c} \lambda \\ \lambda \end{array}\right)$ 

 $\mathcal{L}^{\mathcal{L}}(\mathcal{L}^{\mathcal{L}})$  . The  $\mathcal{L}^{\mathcal{L}}(\mathcal{L}^{\mathcal{L}})$ 

 $\overline{\phantom{a}}$ 

 $\sim 10^{-1}$ 

 $\mathcal{L}^{\mathcal{L}}(\mathcal{L}^{\mathcal{L}}(\mathcal{L}^{\mathcal{L$ 

 $\bar{\bar{z}}$ 

 $\sqrt{1-\lambda}$ 

V3.1

#### II. Features

#### 1. Station Class of Service (COS) (Programming required)

Eight user-definable station classes of service are now available. Twenty system features can be allowed or denied for each class of service. Class of service "0" allows all features and is the default for all stations. Attempts to access denied features will result in a busy tone. The following features are available to each class of service.

#### **Features**

- 1- Dial Tone On/Off (#50)
- 2- Head/Hand Set Exchange (#51)
- 3- BGM On/Off (#53)
- 4- Absence Message Set/Reset (71)
- 5- Call Forward Set/Reset (72)
- 6- Do Not Disturb Set/Reset (73)
- 7- Station Lockout (74)
- 8- Park Access (75)
- **9** Park Pick Up (76)
- 10- Meet Me Answer (77)
- 11- UNA Pick Up (78)
- 12- Direct Pick Up (79)
- 13- Group Pick Up (70)
- 14- Tone/Voice Mode (1)
- 15- Message Waiting Set (2)
- 16- Busy Override (4)
- 17- Call Waiting (3)
- 18- Off Hook Voice Announcement (5)
- 19- CO Call Queuing (2)
- 20- SLT transfer (8)

#### 2. Independent Timers (Programming required)

This enhancement provides separate timers for Call Forward No Answer (CFNA), CO Delayed Ring, Extension Delayed Ring, and Hunt Group No Answer. These timers were previously all controlled by the Call Forward No Answer Timer.

#### Call Forward No Answer (CFNA)

Sets the length of time a call will ring an extension before forwarding.

#### CO Delayed Ring & Extension Delayed Ring

Sets the length of time a call will ring an extension before ringing other extensions assigned delayed ringing.

#### Hunt Group No Answer

Sets the length of time a call will ring an idle member of a hunt group before hunting to the next idle member of the group.

#### 3. Permanent Call Forwarding (Programming required)

A permanent call forwarding destination can be assigned to each extension. Three types of Permanent Call Forwarding are available :

- Busy/No Answer
- **Busy**

 $\overline{1}$ 

No Answer  $\bullet$ 

When Permanent Call Forwarding is assigned to an extension :

- DSS and/or BLF keys on other extensions are not lit green.
- The DND/CF led is off.
- The second line on LCD display phones does not display the call forward assignment.
- SLTs, OPXs, and D-SLTs hear normal dial tone when OFF-HOOK.  $\bullet$

Temporary Call Forwarding, DND, and Absent Mode from the telephone will override the permanent call forward setting.

#### 4. Extension Distinctive Ringing for CO Incoming (Programming and SCC-B required)

This function allows distinctive trunk call ringing patterns to be set up for each extension. This allows users to determine which extension is ringing when several phones are located close together in the same area.

If no distinctive ringing is programmed, the extension will ring based on the incoming ring pattern assigned to the trunk.

Ê.

#### 5. Multiple DID (Programming required)

This feature allows a DID number to ring more than one extension and or a single extension ring on multiple DID numbers. A maximum of 500 DID/extension settings are allowed. DID numbers must be between 0000 and 9999.

 $\left($ 

#### 6. Page Timeout (Programming required)

 $\frac{1}{2}$  $\left\langle \cdot \right\rangle$ 

 $\sim 10$ 

 $\mathcal{L}$ 

The paging function can be programmed to time out after 60 seconds.<br>When a page call times out, a busy tone is sent to the extension that<br>initiated the page.

#### 7. DBS Voice Mail/ACD Ringing (Programming and SCC-B required)

This feature allows calls from a DBS Automated Attendant or ACD port to ring an extension with the same ring tone as a CO trunk. The ring pattern is selected in the Extension Distinctive Ringing program. If the Extension Distinctive Ringing is not specified, the ringing pattern will be 2 seconds on / 2 seconds off.

This feature is available only when using Panasonic DBS Voice Mail/Automated Attendant or ACD.

 $\overline{\mathcal{L}}$ 

# OPERATION **EXTENSIONS**  $V3.1$

 $\sim 10^{11}$ 

 $\sim 10$ 

 $\big($ 

 $\sim 10$ 

 $\sim 10^7$ 

#### III. Operation (Extensions)

#### 1. VERIFIED ACCOUNT (Programming required)

#### 1.1 Operating Modes

This feature has two operating modes.

Stations with Verified Account Codes enabled are restricted from making outside calls without first entering a valid account code. After a valid account code is entered, the TRS type assigned to the account code is substituted for the station TRS type allowing outside calls based on the new TRS type.

Stations with Verified Account Codes disabled can place outside calls based on the TRS type assigned to the station. If a user wants to place a call that is normally restricted, a valid Verified Account Code can be entered to upgrade the TRS type assigned to the station.

#### 1.2 Using Verified Account Codes

To use Verified Account Codes:

- 1. Pick up handset (or press on/off key). Hear intercom dial tone.
- **2.** Dial #11XXXX# (XXXX = 4 digit account code).

If account code is valid, intercom dial tone is heard. Go to step 3.

If account code is not valid, a busy tone is heard. Hang up.

- 3. Dial trunk access code. (88XX, 9, 81-86) Hear CO dial tone.
- 4. Dial outside number.

The verified account code TRS type will remain in effect until the extension is placed on hook or the on/off key is pressed.

#### 2. WALKING CLASS OF SERVICE (Programming required)

#### 2.1 WCOS Code

Before the Walking Class of Service feature can be used, a WCOS code must be entered for each station that wants to use their dialing privileges at another extension.

#### 2.2 Entering a WCOS Code

To enter a Walking Class of Service code:

- 1. Pick up handset (or press on/off key). Hear intercom dial tone.
- **2.** Dial #12XXXX# (XXXX = 4 digit WCOS code 0001-9999).
- 3. Hang up.

#### 2.3 Using a WCOS Code

To use a Walking Class of Service code:

Extension 105 has unlimited dialing privileges and has stored 8888 as a WCOS code. Extension 110 is restricted from placing outside calls.

At extension 110:

- 1. Pick up handset (or press on/off key). Hear intercom dial tone.
- 2. Dial  $#13$  105 8888  $#$ . Hear intercom dial tone.
- 3. Dial trunk access code. (88XX, 9, 81-86) Hear CO dial tone.
- 4. Dial outside number.

The walking class of service will remain in effect until extension 110 is placed on hook or the on/off key is pressed.

#### 2. WALKING CLASS OF SERVICE (Programming required)

#### 2.4 Clearing a WCOS Code

To clear a Walking Class of Service code:

- 1. Pick up handset (or press on/off key). Hear intercom dial tone.
- 2. Dial #12XXXX# (XXXX = original 4-digit WCOS code).
- 3. Hang up.

#### 2.5 Confirming a WCOS Code (Attendant Only)

To confirm a Walking Class of Service Code:

- 1. Pick up handset (or press on/off key). Hear intercom dial tone.
- **2.** Dial CONF #12NN(N)  $[NN(N)]$  = extension number]. WCOS ID code will be shown on the LCD display.

**NOTES:** 

- 1. WCOS code can be used on more than one extension.
- 2. If a station is locked out the WCOS feature will override it.
- **3.** LCR and TRS dialing privileges will follow WCOS.

#### 3. AUTO SET RELOCATION (Programming required)

Ť.

i<br>Sa

#### 3.1 Program Settings

Program settings for one extension may be relocated to another extension by dialing a relocation code from the destination phone.

#### 3.2 Example of Settings

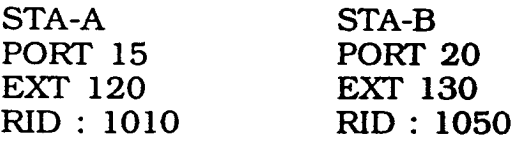

Station A and Station B want to swap locations.

From STA-A:

- 1. Pick up handset (or press ON/OFF key).
- 2. Dial #10 130 1050.
- **3.** Hang up.

All programmed station features, TRS, and LCR settings from STA-B will be transferred to STA-A. STA-B will be placed out of service. To reactivate STA-B simply unplug and reconnect station cable. STA-B will now assume all station features, TRS, and LCR settings previously assigned to STA-A.

#### 3. AUTO SET RELOCATION (Programming required)

#### NOTES :

 $\sqrt{ }$ 

- 1. This function allows all the following types of data to be transferred:
	- TRS type settings  $\bullet$
	- Ring settings (trunk line, BLF, remote ringing, day/night, DID)
	- FF key data
	- Extension numbers and names
	- Absent, transfer
	- Message waiting (All settings and data for any phone that has program settings)
- 2. Settings may not be transferred between extensions of different types.

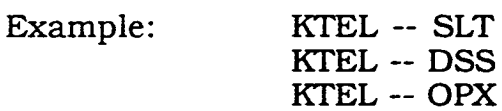

- 3. Any data that is changed during relocate time will be retained after this function releases.
- 4. Attendant 1 is excluded from this function.
- 5. Phone must be in idle status in order to perform function.

#### 4. BUSY OVERRIDE (Modified) (Programming required)

#### 4.1 Modification

The busy override feature has been modified to allow a user to initiate a busy override without any indication on the overridden extension.

#### 4.2 Operation

Operation is the same as previous versions.

- 1. Call a busy extension.
- 2. Hear busy tone.
- **3.** Dial 4 to override the busy tone.

#### **NOTES:**

- 1. This feature creates a 3-way conference where all parties can hear and talk with one another.
- 2. Busy Override requires the initiating and receiving extensions be in the same page group (01-07).
- 3. The Busy Override alert tone must be enabled in system programming if an alert tone is desired.

# OPERATION SINGLE LINE **TELEPHONES**

 $\hat{\mathcal{F}}_{\text{int}}$ 

 $\left($ 

 $V3.1$ 

#### III. Operation (Single-Line Telephone)

#### 1. CO CONFERENCE BY SLT (Programming required)

#### 1.1 Purpose

This feature is designed to connect two calls to an SLT phone in conference mode for simultaneous conversation with both callers. The following types of conference calls are possible:

- One outside line and two extension
- Two outside lines and one extension
- Three extensions

#### 1.2 One outside line and two extensions

- 1. HOOKFLASH to put CO call on hold
- 2. Dial the extension number you wish to call.
- 3. When call is answered **HOOKFLASH** or dial "7". A 3 way conference is now established between a CO and two extensions.

#### 1.3 Two outside lines and one extension

- **1. HOOKFLASH** to put original CO call on hold.
- 2. Access a trunk and dial the number you wish to call.
- 3. When call is answered **HOOKFLASH**. A 3 way conference is now established between two COs and one SLT.

#### 1.4 Three extensions

- 1. HOOKFLASH to put extension call on hold.
- 2. Dial the extension number you wish to call.
- 3. When call is answered **HOOKFLASH** or dial "7". A 3 way conference is now established between three extensions.

#### 1. CO CONFERENCE BY SLT (Programming required)

In the above cases the second call is originated by the SLT. If OFF-HOOK SIGNALING is active, the conference function can also be initiated when the SLT receives another CO call. That is, **HOOKFLASH** puts first call on hold and answers the incoming call. A second **HOOKFLASH** will conference all three parties.

#### **NOTES:**

- 1. During conference calls, including 2 trunk line conference calls, the call waiting tone will not operate.
- 2. HOOKFLASH during conference is prohibited.
- 3. Four-way conference is not possible.
- 4. Call Forward Outside trunk calls are excluded from conference call processing.
- 5. Dialing "7" activates the conference feature during an intercom call.

 $\int$  . . .

#### 2. VERIFIED ACCOUNT (Programming required)

#### 2.1 Operating Modes

This feature has two operating modes.

Stations with Verified Account Codes enabled are restricted from making outside calls without first entering a valid account code. After a valid account code is entered, the TRS type assigned to the account code is substituted for the station TRS type allowing outside calls based on the new TRS type.

Stations with Verified Account Codes disabled can place outside calls based on the TRS type assigned to the station. If a user wants to place a call that is normally restricted, a valid Verified Account Code can be entered to upgrade the TRS type assigned to the station.

#### 2.2 Using Verified Account Codes

To use Verified Account Codes:

- 1. Pick up handset. Hear intercom dial tone.
- **2.** Dial #11XXXX# (XXXX = 4 digit account code).

If account code is valid, intercom dial tone is heard. Go to step 3.

If account code is not valid, a busy tone is heard. Hang up.

- 3. Dial trunk access code. (88XX, 9, 81-86) Hear CO dial tone.
- 4. Dial outside number.

The verified account code TRS type will remain in effect until the Single line telephone is placed on hook.

#### 3. WALKING CLASS OF SERVICE (Programming required).

#### 3.1 WCOS Code

Before the Walking Class of Service feature can be used, a WCOS code must be entered for each station that wants to use their dialing privileges at another extension.

#### 3.2 Entering a WCOS Code

To enter a Walking Class of Service code:

- 1. Pick up handset . Hear intercom dial tone.
- **2.** Dial #12XXXX# (XXXX = 4 digit WCOS code 0001-9999).
- 3. Hang up.

#### 3.3 Using a WCOS Code

To use a Walking Class of Service code:

Extension 105 has unlimited dialing privileges and has stored 8888 as a WCOS code. Single Line Telephone 110 is restricted from placing outside calls.

At Single Line Telephone 110:

- 1. Pick up handset. Hear intercom dial tone.
- 2. Dial #13 105 8888 #. Hear intercom dial tone.
- 3. Dial trunk access code (88XX, 9, 81-86). Hear CO dial tone.
- 4. Dial outside number.

The walking class of service will remain in effect until Single Line Telephone 110 is placed on hook.

#### (Programming required) 3. WALKING CLASS OF SERVICE

#### 3.4 Clearing a WCOS Code

To clear a Walking Class of Service code:  $\epsilon \sim \epsilon^2 \gamma^2$  . This is respectively

1. Pick up handset. Hear intercom dial tone.

2. Dial #12XXXX# (XXXX = original 4-digit WCOS code).

3. Hang up.

#### **NOTES:**

1. WCOS code can be used on more than one extension.

2. If a station is locked out the WCOS feature will override it.

3. LCR and TRS dialing privileges will follow WCOS.

#### 4. AUTO SET RELOCATION (Programming required)

#### 4.1 Program Settings

Program settings for one extension may be relocated to another extension by dialing a relocation code from the destination phone.

#### 4.2 Example of Settings

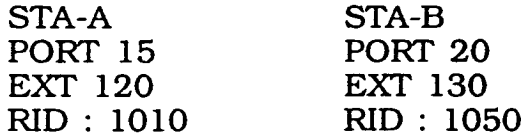

Station A and Station B want to swap locations.

From SLT-A:

- 1. Pick up handset.
- 2. Dial #10 130 1050.
- 3. Hang up.

All programmed station features, TRS, and LCR settings from SLT-B will be transferred to SLT-A. SLT-B will now assume all station features, TRS, and LCR settings previously assigned to SLT-A.

#### 4. AUTO SET RELOCATION (Programming required)

#### **NOTES:**

- 1. This function allows all the following types of data to be transferred:
	- TRS type settings
	- Ring settings (trunk line, BLF, remote ringing, day/night, DID)
	- FF key data
	- Extension numbers and names
	- Absent. transfer
	- Message waiting (All settings and data for any phone that has program settings)
- 2. Settings may not be transferred between extensions of different types.

Example:

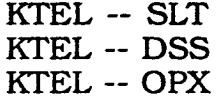

- 3. Any data that is changed during relocate time will be retained after this function releases.
- 4. Attendant 1 is excluded from this function.
- 5. Phone must be in idle status in order to perform function.

#### 5. BUSY OVERRIDE (Modified) (Programming required)

#### 5.1 Modification

The busy override feature has been modified to allow a user to initiate a busy override without any indication on the overridden extension.

#### 5.2 Operation

Operation is the same as previous versions.

- 1. Call a busy extension.
- 2. Hear busy tone.
- **3.** Dial 4 to override the busy tone.

#### **NOTES:**

- 1. This feature creates a 3-way conference where all parties can hear and talk with one another.
- 2. Busy Override requires the initiating and receiving extensions be in the same page group (01-07).
- 3. The Busy Override alert tone must be enabled in system programming if an alert tone is desired.

INDEX

 $\mathcal{L}^{\text{max}}_{\text{max}}$ 

 $\sim 10$ 

 $\sim 10$ 

 $\ddot{\phantom{a}}$ 

 $\int_{\mathbb{R}^n} \frac{1}{\|x\|_{\mathcal{H}^s}} \, dx \, dx$ 

 $\leq 1$ 

 $\mathcal{L}^{\text{max}}_{\text{max}}$ 

 $\mathcal{L}_{\mathcal{L}}$ 

 $\mathcal{L}^{\text{max}}_{\text{max}}$  ,  $\mathcal{L}^{\text{max}}_{\text{max}}$ 

 $\bar{\mathcal{A}}$ 

 $\sim 10^{11}$ 

 $\sim$   $\sim$ 

 $\mathcal{L}$ 

#### Index

#### A

[ABS-CAN] key 28 Absence 28 Absence Message 28 [ALM] (Alarm) Key 8 Answering Message Waiting 6 Appendix A 28<br>Appendix B 29, 30, 31 Assignment 9 Attendant 25 **Attendant Console 8** Attendant Feature Package (AFP) 7.8 Attendant Features 7.8 Attendant Overflow 25 Attendant Override Disable 25 Attendant Group 25<br>Attendant Transfer 19 AUTO 13 Auto Set Relocation 34, 45, 46, 53, 54

#### B

**BGM 28** Broad 28 BUSY key 8 Busy Override 16 Busy Override (Modified) 34, 37, 47, 55

#### C

Callback Request 6<br>Call Forward 4, 7, 15, 20, 21, 22, 23,<br>24, 27 Call Forward-All Calls 20 Call Forward-Busy 20 Call Forward Busy/No Answer 20 Call Forward Chart 20 Call Forward ID Code for Voice Mail 4 Call Forward-Hunt Group Pilot-Extension Number 15 Call Forward Enhancement 24 Call Forward-No Answer 7, 20, 21 Call Forward-Outside Line 23, 27 Call Waiting 5 Camp-On Callback 2 [CNCL] (Cancel) Key 8.27 Canceling Message Waiting 6 CF. DND. and Absence Message 28 CO Conference by SLT 34, 48, 49 CO Dialing 11<br>CO Name Assignment 7, 9 CONF 13<br>[CNCT] Connect Key 8 CPC-B Card, Version 1.0. Enhanced DBS 1 CPC-B Card, Version 2.0, DBS III 7

#### D

DBS III 7, 8 Dial Keys and Features 13 DID Trunk Line 7 Direct-in- Dial (DID) 7 Direct Line (DL) 7, 10 Direct Line Key 10 Distinctive Ringing 33, 38, 41 Distributed, Hunt Groups 7, 30 **DND 28** Do-Not-Disturb 28 DSS Console 7, 8

#### E

EXT Key 8 Extension Line (EL) 7, 12<br>Extension Line Key 12 Extension Transfer 19 EL Key 12

#### F. G

Features 7, 8<br>FF Key 7, 8, 13, 14, 15<br>FF Key Capability 7, 8 FLASH 13 Flexible Feature Key Assignment 10. 11.<br>12. 13. 14. 15<br>[FUNCTION] 28

#### $\mathbf H$

HOLD, Multi-Line Key 11 Hold-Recall Ring 11 Hook Flash 26 Hunt Groups 7, 29, 30 Terminal Distributed Longest Idle Hunt Group Search Methods 30. 31<br>Hunting 7, 29, 30, 31

#### I. J. K

Independent Timer 33, 36 Intercom Dialing 10<br>Introduction 7, 8

#### L

Large Screen Display 9, 28 Large Screen Display Cancel Key 28<br>Line Key Features 10, 11, 12 Line Keys 7, 8, 11, 12 Longest Idle 7, 31 Loop (Multi-Line) Keys 7, 8

#### M

Mail 28 [MSG] (Message) Key 8 Message Waiting 6 More Flexibility for FF Keys 13, 14, 15 Multi-Line Key (ML) 10, 11<br>Multiple DID 33, 39 Mute<sup>28</sup>

#### N

Name Assignment (ATT only) 7, 9 NIGHT Key 8

#### $\mathbf{o}$

Off-Hook Signal 7, 26<br>Off-Hook Signal (SLT) 7, 26 Off-Hook Voice Announcement 3, 16, 17.18 OHVA 3, 16 On-Hook Transfer 7, 16, 18 Outside Line, Call Forward 23, 27

#### ${\bf P}$

Page Timeout 33, 40 Page Zone Keys 8 Park Keys 8 Permanent Call Forwarding 37 Pilot Extension Number 29 Pilot Number 8, 29, 30, 31 Pre-programmed Codes 13 PROG 13 PROG Key Transfer 19

#### $\mathbf R$

REDIAL 13 RELEASE 16, 17 RESET Key 8 Responding to Call Waiting 5<br>Ring Signal 10

#### s

Single Line Telephone (SLT) 5, 6, 26, 27 SLT, Call Forward-Outside Line 27 Speed Dial Codes 14 SSD Key 8 STATE Key 8 Station Class of Service (COS) 35

#### T, U

Talk-Pack Key 3, 16 Terminal, Hunt Groups 7, 30 Transfer 11 Transfer a Call 19 Transfer, Cancel 18<br>Transfer, Hunt Groups 31 Transfer, OHVA 17 Transfer, On-Hook 7, 16, 19 Transfer, PROG Key 13 Transfer-Recall Ring 11 Transfer Recall Timer 16 Transfer Timer 31 Transferring Calls 16, 17, 18, 19, 20, 21, 22, 23, 24

#### $\mathbf{v}$

Verified Account 33, 42, 50 Voice Mail 22 Voice Mail Ringing 41, 34

#### W. X. Y. Z

WAIT Key 8 Walking Class of Service (COS) 34, 43, 44, 51, 52